# Métodos cuantitativos para administración

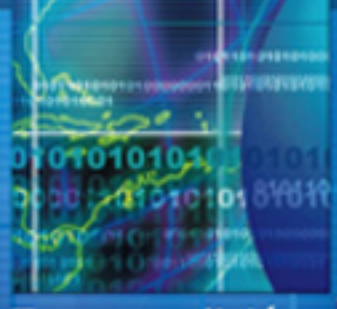

Tercera edición

# Frederick S. Hillier Mark S. Hillier

101010000001

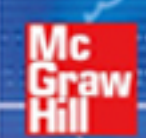

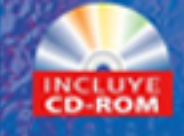

# Métodos cuantitativos para administración

# Métodos cuantitativos para administración

**Tercera edición**

## **Frederick S. Hillier**

*Stanford University*

## **Mark S. Hillier**

*University of Washington*

*Casos desarrollados por*

## **Karl Schmedders**

*Northwestern University*

# **Molly Stephens**

*Quinn, Emanuel, Urquhart, Oliver & Hedges LLP*

## **Revisión técnica:**

#### **Marcia González Osuna**

*Matemática, Facultad de Ciencias, UNAM Maestría en Ingeniería Industrial, Universidad de Arizona*

**Silvina Hernández García Idalia Flores de la Mota Susana Casy Téllez Ballesteros Ricardo Torres Mendoza**

**Sergio Fuentes Maya Jorge Luis Rojas Arce Andrés Mota Solórzano**

*División de Ingeniería Mecánica e Industrial, Facultad de Ingeniería, Universidad Nacional Autónoma de México*

#### **Marco Antonio Montúfar Benítez Changelet Change Gilberto Pérez Lechuga**

*Centro de Investigación Avanzada en Ingeniería Industrial, Universidad Autónoma del Estado de Hidalgo*

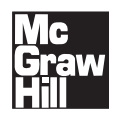

MÉXICO • BOGOTÁ • BUENOS AIRES • CARACAS • GUATEMALA • LISBOA MADRID • NUEVA YORK • SAN JUAN • SANTIAGO SÃO PAULO • AUCKLAND • LONDRES • MILÁN • MONTREAL • NUEVA DELHI SAN FRANCISCO • SINGAPUR • SAN LUIS **•** SIDNEY • TORONTO

**Director Higher Education:** Miguel Ángel Toledo Castellanos **Director editorial:** Ricardo Alejandro del Bosque Alayón **Editor sponsor:** Jesús Mares Chacón **Editor de desarrollo:** Edmundo Carlos Zúñiga Gutiérrez **Supervisor de producción:** Zeferino García García **Traductores:** Ma. Guadalupe Cevallos A., M. Elizabeth Treviño R. y Adolfo Deras Quiñones

#### **MÉTODOS CUANTITATIVOS PARA ADMINISTRACIÓN Tercera edición**

 Prohibida la reproducción total o parcial de esta obra, Por cualquier medio, sin la autorización escrita del editor.

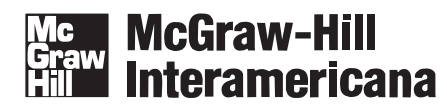

DERECHOS RESERVADOS © 2008 respecto a la segunda edición en español por McGRAW-HILL/INTERAMERICANA EDITORES, S. A. DE C. V. *A Subsidiary of The McGraw-Hill Companies, Inc.* Prolongación Paseo de la Reforma 1015, Torre A, Piso 17, Colonia Desarrollo Santa Fe, Delegación Álvaro Obregón, C. P. 01376, México, D. F. Miembro de la Cámara Nacional de la Industria Editorial Mexicana, Reg. Núm. 736

**ISBN 10: 970-10-6532-8 ISBN 13: 978-970-10-6532-7** (ISBN: 970-10-3362-0 edición anterior)

Traducido de la tercera edición en inglés de la obra: INTRODUCTION TO MANAGEMENT SCIENCE; A MODELING AND CASE STUDIES APPROACH WITH SPREADSHEETS Copyright © MMVIII by The McGraw-Hill Companies, Inc. All rights reserved.

0-07-312903-8

Impreso en México *Printed in Mexico*

0123456789 09765432108

A nuestras esposas, Ann y Christine, por su incondicional apoyo y a la memoria de un muy apreciado mentor, Gerald J. Lieberman, quien fue uno de los verdaderos gigantes en nuestro campo.

> Frederick S. Hillier Mark S. Hillier

# Acerca de los autores

**Frederick S. Hillier** es profesor emérito de investigación de operaciones en la Stanford University. Al Dr. Hillier se le conoce especialmente por su texto clásico *Introduction to Operations Research* (Introducción a la investigación de operaciones), que ha recibido premios y que escribió en colaboración con el finado Gerald J. Lieberman, y que ha sido traducido a más de una docena de idiomas, actualmente se encuentra en su 8a. edición. La 6a. edición obtuvo mención honorífica del Lachester Prize de 1995 (mejor publicación en idioma inglés de cualquier tipo en el campo), y al Dr. Hillier también se le concedió el 2204 INFORMS Expository Writing Award para la 8a. edición. Entre otras de sus obras se cuentan *The Evaluation of Risky Interrelated Investments, Queueing Tables and Graphs, Introduction to Stochastics Models in Operations Research,* e *Introduction to Mathematical Programming.* Obtuvo una licenciatura en ingeniería industrial y un doctorado en investigación de operaciones y ciencia administrativa de la Stanford University. Se le concedieron muchos premios en preparatoria y en la universidad por trabajos en matemáticas, debates y música; obtuvo el primer lugar en su clase de ingeniería y se le aceptó como miembro de tres organizaciones nacionales (National Science Foundation, Tau Beta Pi, y Danforth) por sus estudios de maestría. Las investigaciones del Dr. Hillier se han extendido a diversas áreas, como la programación integral, la teoría de las colas y sus aplicaciones, el control estadístico de calidad, y la administración de operaciones y de la producción. También obtuvo un importante premio por sus investigaciones en el área de la elaboración de presupuestos de capital. En dos ocasiones se le eligió como funcionario nacional de sociedades profesionales y ha prestado sus servicios en muchos cargos profesionales y editoriales de importancia. Por ejemplo, fungió como vicepresidente en las reuniones de The Institute of Management Sciences, como presidente del comité de publicaciones y editor asociado de *Management Science,* y como presidente co-general de una reunión internacional. En la actualidad sigue trabajando como editor fundador de las series en International Series in Operations Research and Management Science for Springer Science + Business Media. Ha sido profesor huésped en Cornell University, la Graduate School of Industrial Administration (Escuela de Maestría en Administración Industrial) de la Carnegie-Mellon University, la Technical University of Denmark, la University of Canterbury (Nueva Zelanda) y el Jugde Institute of Management Studies de la University of Cambridge (Inglaterra).

**Mark S. Hillier,** hijo de Fred Hillier, es profesor asociado de métodos cuantitativos en la escuela de negocios de la University of Washington. El Dr. Hillier obtuvo su licenciatura en ingeniería del Swarthmore College, se graduó como maestro con honores en investigación de operaciones, y como doctor en ingeniería industrial y administración de ingeniería de la Stanford University. Como estudiante de licenciatura, obtuvo el McCabe Award por conseguir el primer lugar en su clase de ingeniería, se le eligió como Phi Beta Kappa por sus trabajos en matemáticas, estableció marcas escolares en el equipo masculino de natación y se le aceptó como miembro en dos asociaciones nacionales (National Science Foundation y Tau Beta Pi) por sus estudios de posgrado. Durante ese tiempo también desarrolló un paquete tutorial de software sumamente completo, el *OR Courseware,* para el libro de texto de Hillier y Lieberman, *Introduction to Operations Research.* Como estudiante de posgrado dio un seminario a nivel doctorado en administración de operaciones en Sanford y obtuvo un premio nacional por trabajos basados en sus disertaciones doctorales. En la University of Washington funge actualmente como profesor en las materias de ciencia administrativa y modelado de hojas de cálculo. Ha obtenido varios premios a la cátedra en la maestría en administración por su curso básico en ciencia administrativa y su curso optativo en modelado de hojas de cálculo, así como un premio a la enseñanza universitaria por sus cátedras en administración de operaciones a nivel licenciatura. También se le ha aceptado en la Evert McCabe Endowed Faculty Fellowship. Entre sus intereses en la investigación están el carácter común de los componentes, los inventarios, la manufactura y el diseño de sistemas de producción. *IIE Transactions* concedió el premio de mejor documento de 2000-2001 a un ensayo del Dr. Hillier sobre el carácter común de los componentes.

# Acerca de los autores de los casos

**Karl Schmedders** es profesor asociado titular en el Department of Managerial Economics and Decision Sciences (Departamento de Economía Administrativa y Ciencias de la Decisión) de la Kellog School of Management en la Northwestern University, donde enseña métodos cuantitativos para la toma de decisiones administrativa. Entre sus intereses de investigación están la aplicación de la ciencia administrativa a la teoría económica, la teoría del equilibrio general en mercados incompletos, la fijación de precios de los activos, la selección de portafolios y la economía computacional. El Dr. Schmedders obtuvo un doctorado en investigación de operaciones de la Stanford University, donde impartió los cursos de ciencia administrativa tanto de licenciatura como de maestría. Entre las cátedras que impartió hubo un curso de estudios de caso en ciencia administrativa y posteriormente se le invitó a presentar una conferencia en un evento patrocinado por el Institute of Operations Research and Management Sciences (INFORMS o Instituto de Investigación de Operaciones y Ciencias Administrativas) sobre su exitosa experiencia en el mismo. Ha recibido varios premios a la enseñanza en Stanford, entre ellos el prestigiado Walter J. Gores Teaching Award. También ha recibido reconocimientos tanto de la Kellog School of Management como de la WHU Koblenz (una reconocida escuela de negocios en Alemania).

**Molly Stephens** es asociada en la oficina de Los Ángeles del despacho de Quinn, Emanuel, Urquhart, Oliver and Hedges, LLP. Se graduó de Stanford, donde obtuvo una licenciatura en ingeniería industrial y una maestría en investigación de operaciones. Ha impartido la cátedra de oratoria en la Escuela de Ingeniería de Stanford y ha fungido como asistente de cátedra en un curso de estudios de caso en ciencia administrativa. En esta misma calidad analizó los problemas de ciencia administrativa que surgen en el mundo real y los transformó en estudios de caso en el salón de clases. Sus investigaciones fueron premiadas cuando obtuvo una beca para la investigación en licenciatura en Stanford para continuar con su trabajo y cuando se le invitó a hablar en INFORMS para presentar sus conclusiones sobre el uso exitoso de estudios de caso en clase. Después de graduarse, trabajó en Andersen Consulting como integradora de sistemas, donde tuvo experiencia en casos reales desde dentro, antes de recibir su grado JD de la Escuela de Derecho de la University of Texas.

# Prólogo

Durante mucho tiempo nos ha preocupado que los libros de texto tradicionales de ciencia administrativa no adopten la mejor perspectiva para introducir a los estudiantes de negocios en este campo tan emocionante. Nuestra meta al escribir este libro era romper los antiguos moldes y enseñar la materia en formas más nuevas e innovadoras, así como más eficaces. Nos complace la respuesta favorable que han recibido nuestros esfuerzos. Muchos revisores y usuarios de las primeras dos ediciones del libro han expresado aprecio por sus diversas características distintivas, así como por la clara presentación que hace de los temas a un nivel exactamente adecuado para sus estudiantes de negocios.

Nuestra meta en esta tercera edición ha sido aumentar las fortalezas de las primeras dos. Mark Hillier, coautor del libro, ha obtenido varios premios a la enseñanza universitaria por sus cursos de ciencia administrativa y modelado de hojas de cálculo en la University of Washington con con el uso de las primeras dos ediciones, y su experiencia nos ha llevado a mejorar de muchas maneras la presente edición. También incorporamos muchos comentarios y sugerencias de los usuarios. A todo lo largo de este proceso, nos preocupamos especialmente por mejorar la calidad del libro, al mismo tiempo que conservamos su orientación distintiva.

Esta orientación distintiva sigue muy estrictamente las recomendaciones del informe de 1996 del subcomité operativo de la INFORMS Business School Education Task Force, incluyendo el extracto siguiente:

Existen pruebas evidentes de que debe haber un cambio importante en el carácter del curso (introducción a la ciencia administrativa) en este ambiente. No se le tiene mucha paciencia a los cursos que se centran en algoritmos. Más bien la demanda se centra en aquellos que se refieren a situaciones de negocios, que incluyen aspectos prominentes no matemáticos, que utilizan hojas de cálculo, y que implican la formulación y la evaluación de modelos más que la estructura de los mismos. Para un curso así se requieren nuevos materiales de enseñanza.

Este libro se ha diseñado para suministrar los materiales de enseñanza para un curso así.

De acuerdo con las recomendaciones de esta fuerza operante, consideramos que un libro de texto moderno de introducción a la ciencia administrativa debe incluir tres elementos clave. Como se resume en el subtítulo del libro, éstos son: un enfoque de *estudios de caso* y *modelos con hojas de cálculo.*

## **HOJAS DE CÁLCULO**

El enfoque moderno de la enseñanza de la ciencia administrativa claramente es el uso de hojas de cálculo como medio fundamental para la instrucción. Tanto los estudiantes como los gerentes de ne gocios ahora viven con hojas de cálculo, de tal manera que proporcionan un ambiente de aprendizaje cómodo y disfrutable. El software moderno de hojas de cálculo, inclusive el Microsoft Excel que se utiliza en esta obra, puede usarse en la actualidad para hacer una verdadera ciencia administrativa. Para los modelos a escala del estudiante (incluidos muchos modelos prácticos del mundo real), las hojas de cálculo son una forma mucho más adecuada para desarrollar los modelos de la ciencia administrativa que las ayudas algebraicas tradicionales. Esto significa que puede quitarse ya la cortina algebraica tan prevaleciente en los cursos y libros de texto de ciencia administrativa.

Sin embargo, dado el nuevo entusiasmo por las hojas de cálculo, existe el peligro de excederse. Las hojas de cálculo no son la única herramienta útil para llevar a cabo análisis de ciencia administrativa. El uso modesto y ocasional de análisis algebraicos y gráficos tendrá todavía un lugar y no ayudaríamos a los estudiantes si no desarrolláramos sus habilidades en estas áreas cuando fuera necesario. Además, la obra no debe ser un libro de recetas de hojas de cálculo que se centra sobre todo en la mecánica de estas últimas. Las hojas de cálculo son un medio para alcanzar un fin y no un fin en sí mismas.

### **UN ENFOQUE DE MODELADO**

Esto nos conduce a la segunda característica clave de este libro, el *enfoque de modelado.* La formulación de modelos está en el núcleo de la metodología de la ciencia administrativa. Por tanto, hemos puesto mucho énfasis en el arte de formular modelos, en la función de éstos y en el análisis de sus resultados. Fundamentalmente, pero no en forma exclusiva, utilizamos el formato de hoja de cálculo más que el álgebra para formular y presentar un modelo.

Algunos profesores tienen muchos años de experiencia en la enseñanza de modelos en términos de la formulación de modelos algebraicos (o lo que la INFORMS Task Force ha denominado "estructuración de modelos"). Hay entre ellos quienes consideran que los estudiantes debieran hacer sus modelos de esta manera y luego transferirlos a una hoja de cálculo simplemente para utilizar el Excel Solver para resolverlo. No estamos de acuerdo con el enfoque. Nuestra experiencia (y la de otros muchos que así lo han expresado) es que la mayoría de los estudiantes de negocios encuentran más natural y cómodo elaborar sus modelos directamente en hojas de cálculo. Además, al utilizar las mejores técnicas de modelado en hojas de cálculo (como se presentan en esta edición), la formulación de modelos en ellos resulta mucho más eficiente y transparente que cuando se formula un modelo algebraico.

Otro rompimiento con la tradición en esta obra (y en varios libros de texto contemporáneos) es ignorar virtualmente los algoritmos que se emplean para solucionar los modelos. Consideramos que no existe una buena razón por la que los estudiantes típicos de negocios debieran aprender los detalles de los algoritmos que ejecutan las computadoras. Con las limitantes de tiempo que se derivan de un curso de ciencia administrativa en un solo periodo, hay lecciones mucho más importantes que aprender. Por tanto, en este libro se ha puesto énfasis en lo que consideramos es más valioso. En los primeros lugares de la lista está el arte de modelar los problemas administrativos en una hoja de cálculo.

La formulación de un modelo de hoja de cálculo respecto a un problema real, generalmente implica mucho más que desarrollar la hoja de cálculo e ingresar los datos. Por tanto, trabajaremos a lo largo del proceso paso a paso: comprender el problema no estructurado, desarrollar verbalmente alguna estructura para el problema, recopilar los datos, expresar las relaciones en términos cuantitativos, y luego extender el modelo de hoja de cálculo. El enfoque estructural subraya los componentes típicos del modelo (los datos, las decisiones a tomar, las limitantes y la medida del desempeño) y los distintos tipos de celdas de hoja de cálculo que se utilizan para cada uno. En consecuencia, el énfasis se ha puesto en el modelado y no en la mecánica de la hoja de cálculo.

## **UN ENFOQUE DE ESTUDIOS DE CASO**

Sin embargo, todo esto sería del todo estéril si sólo presentáramos una larga serie de ejemplos breves con sus formulaciones de hojas de cálculo. Esto nos conduce a la tercera característica clave de la obra: un enfoque de *estudios de caso.* Además de los ejemplos, en esencia todos los capítulos incluyen uno o dos estudios de caso que se han elaborado con base en aplicaciones reales para transmitir todo el proceso de aplicar la ciencia administrativa. Pocas veces todo el capítulo se centra en un estudio de caso. Para guiar al estudiante a lo largo del relato, hemos diseñado cada estudio de caso de tal manera que llevemos la técnica del capítulo a la vida en un contexto que ilustre claramente la importancia de la técnica para ayudar a la toma de decisiones gerencial. Este enfoque de contar una historia centrada en un caso hace que el material sea más disfrutable y estimulante, al mismo tiempo que transmite los aspectos prácticos que son factores clave en la aplicación de la ciencia administrativa.

Nos complace que varios de los revisores de las primeras dos ediciones expresen su particular aprecio por nuestro enfoque de estudios de caso. Aunque éste ha sido poco utilizado en otros libros de texto de la ciencia administrativa, consideramos que es realmente fundamental para preparar a los estudiantes para la aplicación práctica de la ciencia administrativa en todos sus aspectos. Algunos de los revisores han resaltado la eficacia del enfoque de presentación de diálogos y escenarios que se utiliza en algunos estudios de caso. A pesar de que es poco convencional, este enfoque permite demostrar el proceso de toma gerencial de decisiones con la ayuda de la ciencia administrativa. También sirve como preludio a algunos conceptos clave en el lenguaje administrativo.

Excepto el capítulo 1, todos contienen casos completos que se incluyen después de los problemas finales. Por lo general, en estos casos se sigue utilizando un enfoque estimulante de relato de historias, por lo que se pueden asignar como proyectos interesantes y retadores. La mayoría de estos casos se desarrolló en colaboración con dos talentosos escritores de casos, Karl Schmedders (miembro de la facultad de la Kellog School of Management de la Northwestern University) y Molly Stephens (anteriormente consultora en ciencia administrativa de Andersen Consulting). Los autores también han añadido algunos casos, inclusive varios más cortos.

Por supuesto que no somos los primeros en incorporar estos elementos clave a un libro de ciencia administrativa. Sin embargo, consideramos que el libro actualmente es único en la manera en que incorpora y combina las tres características.

## **OTRAS CARACTERÍSTICAS ESPECIALES**

También debemos mencionar algunas características adicionales del libro que se han mantenido de la segunda edición.

- **•** Diversos ejemplos, problemas y casos que transmiten la relevancia de la ciencia administrativa.
- **•** Una importante perspectiva administrativa.
- **•** Objetivos de aprendizaje al inicio de cada capítulo.
- **•** Numerosas notas al margen que aclaran y resaltan los aspectos clave.
- **•** Recomendaciones para el uso de Excel que se han intercalado en las notas al margen.
- **•** Preguntas de repaso al final de cada sección.
- **•** Un glosario al final de cada capítulo.
- **•** Respuestas parciales a problemas selectos al final del libro.
- **•** Material complementario del texto en el CD-ROM (como se identifica en la tabla de contenido)
- **•** Un paquete de software basado en Excel (MS Courseware) en el CD-ROM que incluye muchos archivos, adendas y plantillas (se describe más adelante).
- **•** Otros complementos útiles tanto en el CD-ROM del estudiante como en el CD-ROM del maestro (se describen más adelante).

#### **SOFTWARE**

En la segunda edición se proporcionó en el CD-ROM del estudiante un paquete muy completo de software basado en Excel denominado *MS Courseware*. La versión más actualizada de casi todo este paquete se proporciona de nuevo con esta edición.

Este paquete comprende archivos de Excel que proporcionan hojas de cálculo actuales para todos los diversos ejemplos y estudios de caso que se presentan a lo largo del libro. Además de investigar más a fondo los ejemplos y estudios de caso, tanto el estudiante como el profesor pueden utilizar estas hojas de cálculo como plantillas para formular y resolver problemas similares. El paquete también comprende docenas de plantillas de Excel para resolver varios modelos en el libro.

Otro recurso clave en el MS Courseware es una recopilación de adiciones a Excel que se han integrado en los capítulos correspondientes.

- **Solver Table** para automatizar el análisis de sensibilidad en los problemas de optimización (se le utiliza en varios capítulos, especialmente en el 5).
- **Premium Solver for Education**, el cual incluye su poderoso Evolutionary Solver para resolver problemas de optimización difíciles (se presenta en la sección 8.5).
- **TreePlan** para generar y analizar árboles de decisión en el análisis de decisiones (se utiliza a todo lo largo del capítulo 9).
- **SensIt** para el desarrollo de análisis de sensibilidad con sistemas probabilísticos (se utiliza sobre todo en el capítulo 9).
- **RiskSim** para desempeñar simulaciones básicas de computadora (se introduce en el capítulo 12).
- **Cristal Ball Professional Edition**, para llevar a cabo diversas simulaciones por computadora (se utiliza a lo largo del capítulo 13).
- **CB Predictor** (un módulo de Cristal Ball) para aplicar diversos métodos de pronóstico de series de tiempo (se presenta en el complemento del capítulo 10).
- **OptQuest** (módulo de Cristal Ball Professional Edition) para combinar la simulación por computadora con una técnica avanzada de optimización (se presenta en el complemento del capítulo 13).

El MS Courseware también incluye software adicional.

- **Interactive Management Science Modules** (Módulos interactivos para la ciencia administrativa) para explorar en forma interactiva, y a mayor profundidad, algunas técnicas de la ciencia administrativa (incluso las que se presentan en los capítulos 1, 2, 5, 10, 11, 12, y 18).
- **Queueing Simulator** para el desempeño de simulaciones por computadora de sistemas de colas (que se utilizan en el capítulo 12).

# **NUEVAS CARACTERÍSTICAS DE ESTA EDICIÓN**

Hemos realizado importantes mejoras a la tercera edición.

- **Una simplificación importante del libro.** Las 870 páginas de la segunda edición incluían una introducción bastante más amplia a la ciencia administrativa que la que podría incluirse en el curso usual de un solo periodo. Por tanto, hemos reducido sustancialmente el tamaño de esta nueva edición para ajustarnos mejor al curso común. Esto se logró en gran parte con la eliminación de los tres capítulos que la retroalimentación que recibimos nos indicó se usaban muy poco, entre ellos los capítulos sobre 1) PERT/CPM Models for Project Management (Modelos PERT/CPM para la administración de proyectos) (que actualmente se cubren en el curso de administración de operaciones), 2) Goal Programming (Programación de metas) (que rara vez se cubre) y 3) Transportation and Assignment Problems (Problemas de transportación y asignación) (que rara vez se cubrían tan profundamente por lo que se ha añadido una introducción más breve a otro capítulo). El peligro de eliminar cualquier capítulo de un curso es que puede ser uno de los favoritos de algún profesor en algún lugar, por lo que estos tres capítulos se han conservado en la actual edición en el CD-ROM. El texto se redujo también considerablemente con la eliminación de más de una docena de secciones poco importantes en otros capítulos (pero la mayor parte de este material sigue estando disponible en el CD-ROM). Además, el material de algunas otras secciones (incluso algunos diálogos gerenciales) se ha condensado. Consideramos que el efecto neto de este adelgazamiento ha sido un enfoque más agudo en los aspectos esenciales de la ciencia administrativa.
- **Una reorganización modesta.** Hemos invertido el orden de los anteriores capítulo 3 (El arte de modelar con hojas de cálculo) y capítulo 4 (Programación lineal: formulación y aplicaciones) a fin de que el capítulo 2 (Programación lineal: conceptos básicos) pueda fluir directamente hacia su capítulo compañero. Debido a que el anterior capítulo 6 (Problemas de transportación y asignación) ahora se ha trasladado al CD-ROM, también hemos añadido tanto una sección relativa a los problemas de transportación, como otra relativa a los problemas de asignación en el nuevo capítulo 3. En el resto del libro, el orden de los capítulos restantes en el libro es el mismo que en la segunda edición.
- **Integración del nuevo Excel 2007.** El nuevo Excel 2007 representa por mucho la más importante revisión de este programa y de su interfase con el usuario en muchos, muchos años. Por tanto, para evitar que quede obsoleta de inmediato, retrasamos la publicación de esta edición durante algunos meses para integrar por completo la actualización 2007 de Excel. Como varios de nuestros usuarios continuarán utilizando versiones anteriores durante algún tiempo, también señalamos las diferencias entre éstas y aquélla.
- **Una revisión completa del material de programación integral.** El anterior capítulo 9 (Programación integral) se ha transformado en el nuevo capítulo 7 (Uso de la programación integral binaria para manejar decisiones de sí o no). El antiguo material relativo a la programación integral se ha incorporado al segundo capítulo de programación lineal (ya que las fórmulas son muy semejantes), de tal manera que el nuevo capítulo pueda dedicarse únicamente a la programación integral binaria y a sus aplicaciones. En este nuevo capítulo se incluyen nuevas secciones de selección de proyectos, selección de sitios, programación de personal y manejo de costos de preparación para el inicio de la producción. Las técnicas avanzadas de obtención de fórmulas para programación integral binaria que se presentaban en la segunda edición ahora se han trasladado al CD-ROM.
- **Un nuevo panorama general de las técnicas de pronóstico.** Al capítulo 10 (Pronóstico) ahora se le añadió una sección inicial nueva que presenta un panorama general de las técnicas de pronóstico. Como en muchos cursos, se proporciona sólo una breve introducción al tema, en esta sección se suministra el material textual necesario para el curso correspondiente. Para los cursos que tratan el tema con más profundidad, esta sección facilita el camino a una cobertura más amplia en el resto del capítulo.
- **Nuevas viñetas de aplicaciones.** Se han añadido 20 viñetas de aplicaciones a lo largo del libro. En ellas se describen brevemente las aplicaciones actuales recientes de la ciencia administrativa que han tenido un impacto sorprendente en sus empresas por el uso de técnicas similares a las que actualmente se cubren en este libro. Para evitar interrupciones en el flujo del material del texto mientras se resalta la aplicación, estas viñetas se presentan en recuadros sombreados.
- **Nuevos problemas resueltos.** Uno o más problemas resueltos se han añadido a todos los capítulos del libro. Se les incluye justo antes de la sección de problemas del capítulo y las soluciones completas se explican en el CD-ROM. Ya que estos problemas resueltos son típicos respecto a los de la sección de Problemas, las soluciones orientarán a los estudiantes a lo largo de la realización de sus tareas.
- **Casos complementarios de la Ivey School.** La Escuela Ivey de Negocios de la University of Western Ontario (segundo mayor productor de casos para la enseñanza en el mundo) ahora ha seleccionado especialmente algunos de su colección que encajan en los capítulos de este texto. Tales casos están disponibles en la página de la escuela, **www.cases.ivey.uwo.ca/case**, en el segmento del área CaseMate que se ha diseñado para este libro. Complementan las docenas de casos que ya se proporcionaban en ella.
- **Un nuevo apéndice relativo al uso de Microsoft Excel.** Hemos añadido un apéndice nuevo (Recomendaciones para el uso de Microsoft Excel en el modelado) a fin de resaltar algunas de las características del programa que son especialmente útiles para esta tarea.
- **Un nuevo apéndice relativo al uso de la Solver Table.** La Solver Table se utiliza ampliamente en el capítulo 5 y también aparece en otros capítulos. Para proporcionar una referencia central al respecto, hemos añadido un apéndice nuevo que describe cómo utilizar esta adición a Excel.

## **MODIFICACIONES A CAPÍTULOS INDIVIDUALES**

Cada uno de los capítulos de la segunda edición ha sido objeto de análisis y correcciones cuidadosas a fin de actualizar el material y (cuando es adecuado) afinar la presentación. Los cambios más importantes se mencionan a continuación:

- **Capítulo 1 (Introducción).** Además de eliminar una sección, la presentación del ejemplo de análisis del punto de equilibrio se corrigió pues se colocó el modelado en hoja de cálculo antes del modelado algebraico.
- **Capítulo 2 (Programación lineal: conceptos básicos).** Además de eliminar una sección, la presentación del método gráfico se ha condensado sustancialmente (pero con una presentación completa disponible en el CD-ROM).
- **Capítulo 3 (Programación lineal: formulación y aplicaciones).** Este capítulo se ha condensado y reorganizado sustancialmente. Los problemas de red de distribución se han sustituido con otros sobre transportación y asignación. El ejemplo relativamente complejo acerca del manejo de desperdicios sólidos se ha movido al final del capítulo.
- **Capítulo 4 (El arte del modelado con hojas de cálculo).** No se hicieron cambios importantes al capítulo, a excepción de la integración de Excel 2007.
- **Capítulo 5 (Análisis condicional para la programación lineal).** Además de añadir un apéndice sobre la instalación y uso de la Solver Table, ahora se ha incluido un complemento al capítulo, acerca de los costos reducidos, en el CD-ROM.
- **Capítulo 6 (Problemas de optimización de la red).** La sección relativa a los problemas de árboles de decisión mínimos se han movido al CD-ROM como complemento del capítulo.
- **Capítulo 7 (Uso de la programación integral binaria para el manejo de las decisiones de sí o no).** Este capítulo se ha corregido ampliamente, como se explicó en la sección anterior.
- **Capítulo 8 (Programación no lineal).** Hemos añadido una subsección relativa a la aplicación de Evolutionary Solver a un problema de un vendedor viajero.
- **Capítulo 9 (Análisis de decisiones).** Hemos añadido el valor esperado de la información de muestra y simplificado el tratamiento de las utilidades, incluso el método de la lotería para determinar las utilidades. También añadimos dos casos de final de capítulo que están menos involucrados que los dos casos que ya están ahí.
- **Capítulo 10 (Pronóstico).** Se han eliminado tres secciones (entre ellas la de pronóstico de series de tiempo con el CB Predictor que se ha movido al CD-ROM como complemento del capítulo), pero se ha añadido un panorama general de las técnicas de pronóstico como sección inicial (como se describió arriba).
- **Capítulo 11 (Modelos de colas).** Además de eliminar una sección, los modelos Erlang se han trasladado al CD-ROM como parte del complemento del capítulo.
- **Capítulo 12 (Simulación por computadora: conceptos básicos).** Además de eliminar una sección, la que describe el guión de un importante estudio de simulación por computadora se ha condensado sustancialmente. El método de transformación inversa se ha trasladado al CD-ROM como complemento del capítulo. Una adición menor es el concepto de un valor de semilla para números seudo al azar.
- **Capítulo 13 (Simulación por computadora con Cristal Ball).** Cristal Ball ha evolucionado sustancialmente desde la publicación de la segunda edición de este libro, por lo que era necesario hacer muchas modificaciones para incorporar la versión actual de la Cristal Ball Professional Edition. La organización del capítulo ha quedado igual con una excepción. Dado que la versión actualizada de OptQuest no estará disponible durante varios meses después de redactar esta obra, actualizaremos la sección denominada Optimización con OptQuest más adelante y la transferiremos al sitio en la red de este libro como complemento del capítulo.

### **OTROS COMPLEMENTOS**

El CD-ROM para el estudiante que se ha incorporado al libro proporciona todo el paquete MS Courseware. También comprende un tutorial con preguntas de examen muestra (distintas a las que están en el banco de pruebas del profesor) para que el alumno pueda autoexaminarse en los diversos capítulos.

En una página Web se proporcionarán actualizaciones del libro, incluyendo una fe de erratas. Para acceder a ella, visite **www.mhhe.com/hillier3e.** Además, el sitio de administración de operaciones del editor **www.mhhe.com/pom/** tiene enlaces con muchos recursos en Internet que es posible que usted encuentre pertinentes a este libro.

Lo invitamos a que nos haga saber sus comentarios, sugerencias y correcciones. Puede ponerse en contacto con cualquiera de nosotros dos en nuestras direcciones de correo, que se proporcionan abajo. Si bien hemos proporcionado estas direcciones, también queremos asegurarles a los profesores que continuaremos con nuestra política de no proporcionar soluciones a los problemas y a los casos que se incluyen en el libro a cualquier persona (lo que incluye a sus alumnos) que llegue a ponerse en contacto con nosotros. Esperamos que disfruten de esta obra.

> Frederick S. Hillier *Stanford University (fhillier@stanford.edu)*

Mark S. Hillier *University of Washington (mhillier@u.washington.edu)*

*Septiembre de 2006*

# Reconocimientos

Esta nueva edición se ha beneficiado mucho con el sabio consejo de muchos individuos. Para comenzar, quisiéramos expresar nuestro aprecio por las siguientes personas, quienes realizaron revisiones formales de la segunda edición:

**Thomas Barto** *Centenary College* **Jim Frendewey** *Michigan Technological University* **Jim Grayson** *Augusta State University* **David A. Haas** *Kutztown University of Pennsylvania* **John Hocking** *American Intercontinental University* **Jeff Keiser** *University of Massachusetts-Boston* **Larry Meile** *Boston College* **Susan Palocsay** *James Madison University*

**Madhu Rao** *Bowling Green University* **Emily Roth** *Bentley College* **Harvey Singer** *School of Management, George Mason University* **Minghe Sun** *The University of Texas at San Antonio* **Jiamin Wang** *Long Island University* **Dr. Kari A. Wood** *Bemidji State University* **Jack Yurkiewicz** *Pace University–Lubin School of Business*

También agradecemos las valiosas colaboraciones de muchos estudiantes y profesores que se pusieron en contacto con nosotros a través del correo electrónico.

Este libro ha seguido siendo el resultado de un esfuerzo de equipo que involucra a muchos más que a los dos coautores del mismo. Como tercer autor de la primera edición, el finado Gerald J. Lieberman le dio un importante ímpetu inicial a este proyecto. También estamos en deuda con nuestros redactores de casos, Karl Schmedders y Molly Stephens, por sus valiosas contribuciones. Ann Hiller de nuevo dedicó muchos y largos días y noches a sentarse frente a una Macintosh, procesando texto y construyendo muchas tablas y figuras. Y aunque se ocupaba de cuidar a dos niños, Christine Hillier también se las arregló para dedicar muchas horas a apoyar la preparación de esta nueva edición. Todos fueron miembros vitales del equipo.

El departamento editorial y de producción de McGraw-Hill/Irwin proporcionó a los otros miembros clave del equipo, entre los que están Scott Isenberg (Editor ejecutivo), Robin Reed (Editor de desarrollo de Carlisle Publishing Services) y Jim Labeots (Gerente de proyecto). Este libro es mucho mejor gracias a su orientación y al trabajo duro. Ha sido un verdadero placer trabajar con un personal tan profesional.

# Contenido abreviado

- **1** [Introducción 1](#page-22-0)
- **2** [Programación lineal: conceptos básicos 17](#page-38-0)
- **3** [Programación lineal: formulación y](#page-75-0)  aplicaciones 54
- **4** [El arte de modelar en hojas de cálculo 115](#page-136-0)
- **5** [Análisis de qué pasa si para programación](#page-161-0)  lineal 140
- **6** [Problemas de optimización de redes 184](#page-205-0)
- **7** [Uso de programación entera binaria para](#page-240-0)  tratar con decisiones sí o no 219
- **8** [Programación no lineal 253](#page-274-0)
- **9** [Análisis de decisiones 304](#page-325-0)
- **10** [Pronósticos 370](#page-391-0)
- **11** [Modelos de colas 419](#page-440-0)
- **12** [Simulación por computadora: conceptos](#page-494-0)  básicos 473
- **13** [Simulación por computadora con Crystal](#page-532-0)  Ball 511

## **APÉNDICE**

- **A** [Uso de Solver Table 577](#page-598-0)
- **B** [Consejos para utilizar Excel de Microsoft](#page-602-0)  para la elaboración de modelos 581
- **C** [Respuestas parciales a problemas](#page-610-0)  seleccionados 589

## **[ÍNDICE 593](#page-614-0)**

### **SUPLEMENTOS EN EL CD-ROM**

 Supplement to Chapter 2: More about the Graphical Method for Linear Programming Supplement to Chapter 5: Reduced Costs

 Supplement to Chapter 6: Minimum Spanning-Tree Problems

 Supplement 1 to Chapter 7: Advanced Formulation Techniques for Binary Integer Programming

 Supplement 2 to Chapter 7: Some Perspectives on Solving Binary Integer Programming Problems

Supplement to Chapter 9: Decision Criteria

 Supplement to Chapter 10: Time-Series Forecasting with CB Predictor

 Supplement to Chapter 11: Additional Queueing Models

 Supplement to Chapter 12: The Inverse Transformation Method for Generating Random Observations

 Supplement to Chapter 13: Optimizing with OptQuest

## **CAPÍTULOS EN EL CD-ROM**

- **14** Conceptos de solución para programación lineal 577
- **15** Problemas de transporte y asignación 631
- **16** Modelos PERT/CPM para administración de proyectos 681
- **17** Programación por metas 739
- **18** Manejo de inventario con demanda conocida 762
- **19** Manejo de inventario con demanda incierta 805

# Contenido

# **Capítulo 1**

## **[Introducción 1](#page-22-0)**

- **1.1** Naturaleza de la ciencia administrativa 2
- **1.2** Un ejemplo del enfoque de la ciencia administrativa: el análisis del punto de equilibrio 5
- **1.3** Algunas características especiales de este libro 11
- **1.4** Resumen 13

**Glosario 14**

**Ayudas de aprendizaje para este capítulo en su MS Courseware 14 Problema resuelto 14 Problemas 14**

### **Capítulo 2**

### **[Programación lineal: conceptos básicos 17](#page-38-0)**

- **2.1** Caso de estudio: problema de mezcla de productos de Wyndor Glass Co. 18
- **2.2** Formulación del problema de Wyndor en hoja de cálculo 21
- **2.3** El modelo matemático en la hoja de cálculo 26
- **2.4** Método gráfico para resolver problemas de dos variables 28
- **2.5** Uso de Excel para resolver problemas de programación lineal 32
- **2.6** Ejemplo de minimización: problema de mezcla de publicidad en Profit & Gambit Co. 36
- **2.7** La programación lineal desde una perspectiva más amplia 41
- **2.8** Resumen 42

**Glosario 43**

**Ayudas de aprendizaje para este capítulo en su MS Courseware 43**

- **Problema resuelto 44**
- **Problemas 44**
- **Caso 2-1 Ensamble automotriz 49**
- **Caso 2-2 Reducción de los costos de cafetería 50**
- **Caso 2-3 Personal en un centro de llamadas 52**

## **Capítulo 3**

#### **[Programación lineal: formulación y](#page-75-0)  aplicaciones 54**

- **3.1** Un caso de estudio: problema de mezcla publicitaria de la Super Grain Corp. 55
- **3.2** Problemas de asignación de recursos 61
- **3.3** Problemas de canje-costo-beneficio 71
- **3.4** Problemas mixtos 77
- **3.5** Problemas de transporte 85
- **3.6** Problemas de asignación 89
- **3.7** Formulación de un modelo desde una perspectiva más amplia 91
- **3.8** Resumen 93

**Glosario 93**

**Ayudas de aprendizaje para este capítulo en su MS** 

**Courseware 94**

**Problemas resueltos 94**

- **Problemas 95**
- **Caso 3-1 Embarque de madera al mercado 106**
- **Caso 3-2 Preocupación por la capacidad 106**
- **Caso 3-3 Telas y moda de otoño 108**
- **Caso 3-4 Nuevas fronteras 110**
- **Caso 3-5 Asignación de estudiantes a las escuelas 111**
- **Caso 3-6 Recuperación de desperdicios sólidos 112**
- **Caso 3-7 Elección de proyectos 113**

## **Capítulo 4**

### **[El arte de modelar en hojas de cálculo 115](#page-136-0)**

- **4.1** Un caso de estudio: problema de flujo de efectivo de la Everglade Golden Years Company 116
- **4.2** Descripción del proceso de modelado en hojas de cálculo 117
- **4.3** Algunos lineamientos para elaborar "buenos" modelos en hoja de cálculo 126
- **4.4** Cómo depurar un modelo de hoja de cálculo 132
- **4.5** Resumen 135

**Glosario 136**

**Ayudas para el aprendizaje en este capítulo en su MS Courseware 136**

**Problemas resueltos 136**

**Problemas 137**

**Caso 4-1 Provisiones prudentes para el retiro 139**

### **Capítulo 5**

#### **[Análisis de qué pasa si para programación](#page-161-0)  lineal 140**

- **5.1** La importancia del análisis qué pasa si para los gerentes 141
- **5.2** Continuación del estudio de caso Wyndor 143
- **5.3** Efecto de los cambios en un coeficiente de la función objetivo 145
- **5.4** Efecto de cambios simultáneos en los coeficientes de la función objetivo 151
- **5.5** Cambios individuales en una restricción 159
- **5.6** Cambios simultáneos en las restricciones 165
- **5.7** Resumen 170

**Glosario 170**

**Ayudas de aprendizaje para este capítulo en su MS Courseware 170**

**Problema resuelto 171**

**Problemas 172**

- **Caso 5-1 Vender jabón 178**
- **Caso 5-2 Control de la contaminación del aire 179**
- **Caso 5-3 Administración de una granja 181**
- **Caso 5-4 Asignación de estudiantes a escuelas (nuevamente) 182**

#### **Capítulo 6**

#### **[Problemas de optimización de redes 184](#page-205-0)**

- **6.1** Problemas de flujo a costo mínimo 185
- **6.2** Un estudio de caso: el problema de flujo máximo de la BMZ Co. 192
- **6.3** Problemas de flujo máximo 195
- **6.4** Problemas de la ruta más corta 198
- **6.5** Resumen 208

#### **Glosario 208**

**Ayudas de aprendizaje para este capítulo en su MS Courseware 209 Problema resuelto 209 Problemas 210 Caso 6-1 Ayuda a los aliados 214 Caso 6-2 Dinero en movimiento 217**

#### **Capítulo 7**

#### **[Uso de programación entera binaria para tratar](#page-240-0)  con decisiones sí o no 219**

- **7.1** Un estudio de caso: el problema de la California Manufacturing Co. 220
- **7.2** Uso de PEB para selección de proyectos: el problema de la Tazer Corp. 226
- **7.3** Uso de PEB para seleccionar los sitios de instalaciones de servicios de emergencia: el problema de Ciudad Caliente 229
- **7.4** Uso de PEB para programación de tripulaciones: el problema de Southwestern Airways 231
- **7.5** Uso de PEB mixta para manejar los costos de preparación del inicio de la producción: variación del problema de Wyndor 235
- **7.6** Resumen 241

#### **Glosario 241**

#### **Ayudas para el aprendizaje en este capítulo en su MS Courseware 241**

- **Problemas resueltos 241**
- **Problemas 243**
- **Caso 7-1 Asignación de arte 248**
- **Caso 7-2 Almacenamiento de juegos 250**
- **Caso 7-3 Asignación de estudiantes a escuelas (de nuevo) 251**

#### **Capítulo 8**

#### **[Programación no lineal 253](#page-274-0)**

- **8.1** Los retos de la programación no lineal 254
- **8.2** Programación no lineal con rendimientos marginales decrecientes 263
- **8.3** Programación separable 272
- **8.4** Problemas difíciles de programación no lineal 281
- **8.5** El Evolutionary Solver y los algoritmos genéticos 284
- **8.6** Resumen 292

**Glosario 293**

**Ayudas de aprendizaje para este capítulo en su MS** 

**Courseware 293**

**Problema resuelto 294**

- **Problemas 294**
- **Caso 8-1 Continuación del caso de Super Grain 299**
- **Caso 8-2 Sabia selección de acciones 300**
- **Caso 8-3 Inversiones internacionales 302**

### **Capítulo 9**

#### **[Análisis de decisiones 304](#page-325-0)**

- **9.1** Un caso de estudio: el problema de la compañía Goferbroke 305
- **9.2** Criterios de decisión 307
- **9.3** Árboles de decisiones 312
- **9.4** Análisis de sensibilidad con árboles de decisiones 315
- **9.5** Verificar si se debe obtener más información 320
- **9.6** Uso de la información nueva para actualizar las probabilidades 323
- **9.7** Uso de un árbol de decisiones para analizar el problema con una secuencia de decisiones 327
- **9.8** Realización del análisis de sensibilidad del problema con una secuencia de decisiones 333
- **9.9** El uso de la utilidad para reflejar mejor el valor de los pagos 339
- **9.10** Aplicación práctica del análisis de decisiones 350
- **9.11** Resumen 351
- **Glosario 352**

**Ayudas de aprendizaje para este capítulo en su MS** 

**Courseware 353**

- **Problemas resueltos 353**
- **Problemas 354**
- **Caso 9-1 ¿Quién quiere ser millonario? 365**
- **Caso 9-2 University Toys y las figuras de acción de profesores de negocios 365**
- **Caso 9-3 Negocios cerebrales 366**
- **Caso 9-4 Apoyo para la conducción ágil 368**

## **Capítulo 10**

#### **[Pronósticos 370](#page-391-0)**

- **10.1** Un panorama de las técnicas de pronóstico 371
- **10.2** Caso de estudio: el Computer Club Warehouse (CCW) 372
- **10.3** Aplicación de los métodos de pronóstico de series de tiempo al caso 377
- **10.4** Los métodos de pronósticos en series de tiempo en perspectiva 396
- **10.5** Pronósticos causales con regresión lineal 399
- **10.6** Métodos de pronóstico basados en juicio 404
- **10.7** Resumen 405

#### **Glosario 405**

**Resumen de fórmulas clave 407**

**Ayudas de aprendizaje para este capítulo en su MS Courseware 407 Problemas resueltos 407**

**Problemas 408**

**Caso 10-1 Manipulación de los pronósticos 416**

### **Capítulo 11**

#### **[Modelos de colas 419](#page-440-0)**

- **11.1** Elementos de un modelo de colas 420
- **11.2** Algunos ejemplos de sistemas de colas 426
- **11.3** Medidas de desempeño de los sistemas de colas 428
- **11.4** Un caso de estudio: el problema de Dupit Corp. 431
- **11.5** Algunos modelos de colas de un solo servidor 434
- **11.6** Algunos modelos de colas de servidores múltiples 443
- **11.7** Modelos de colas prioritarios 448
- **11.8** Algunas perspectivas sobre el diseño de sistemas de colas 454
- **11.9** Análisis económico del número de servidores que se deben proporcionar 458

**11.10** Resumen 461

**Glosario 462**

**Símbolos clave 463**

**Ayudas de aprendizaje para este capítulo en su MS** 

**Courseware: 463**

**Problema resuelto 463**

```
Problemas 464
```
**Caso 11-1 Dilema de colas 470**

**Caso 11-2 Reducción del inventario en proceso 471**

## **Capítulo 12**

#### **[Simulación por computadora: conceptos](#page-494-0)  básicos 473**

**12.1** La esencia de la simulación por computadora 474

- **12.2** Estudio de caso: la peluquería de Herr Cutter (otra vez) 486
- **12.3** Análisis del caso estudiado 493
- **12.4** Bosquejo de un estudio importante de simulación por computadora 499
- **12.5** Resumen 503
- **Glosario 503**

**Ayudas de aprendizaje para este capítulo en su MS** 

**Courseware: 504**

**Problema resuelto 504**

- **Problemas 504**
- **Caso 12-1 Planeación de cepilladoras 509**
- **Caso 12-2 Reducción del inventario en proceso (repasado) 510**

#### **Capítulo 13**

#### **[Simulación por computadora con Crystal](#page-532-0)  Ball 511**

- **13.1** Un caso de estudio: el problema de Freddie, el joven de los periódicos 512
- **13.2** Concurso de un proyecto de construcción: preludio al caso de estudio de Reliable Construction Co. 522
- **13.3** Administración de proyectos: revisión del caso Reliable Construction Co. 526
- **13.4** Administración de los flujos de efectivo: revisión del caso de estudio de Everglade Golden Years Company 533
- **13.5** Análisis del riesgo financiero: revisión del problema de Think-Big Development Co. 538
- **13.6** Administración de ingresos en la industria de viajes 543
- **13.7** Elección de la distribución correcta 548
- **13.8** Toma de decisiones con tablas de decisión 560
- **13.9** Resumen 568

**Glosario 568**

**Ayudas de aprendizaje para este capítulo en su MS** 

**Courseware 568**

**Problema resuelto 568**

**Problemas 569**

**Caso 13-1 Aventuras en acción 573**

**Caso 13-2 Precios bajo presión 574**

**Apéndice A [Uso de Solver Table 577](#page-598-0)**

**Apéndice B [Consejos para utilizar Excel de Microsoft](#page-602-0)  para la elaboración de modelos 581**

**Apéndice C [Respuestas parciales a problemas](#page-610-0)  seleccionados 589**

**[Índice 593](#page-614-0)**

#### **Suplementos en el CD-ROM**

 Supplement to Chapter 2: More about the Graphical Method for Linear Programming Supplement to Chapter 5: Reduced Costs Supplement to Chapter 6: Minimum Spanning-Tree Problems Supplement 1 to Chapter 7: Advanced Formulation Techniques for Binary Integer Programming Supplement 2 to Chapter 7: Some Perspectives on Solving Binary Integer Programming Problems Supplement to Chapter 9: Decision Criteria Supplement to Chapter 10: Time-Series Forecasting with CB Predictor Supplement to Chapter 11: Additional Queueing Models Supplement to Chapter 12: The Inverse Transformation Method for Generating Random **Observations**  Supplement to Chapter 13: Optimizing with OptQuest

#### **Capítulo 14**

#### **Conceptos de solución para programación lineal 577**

- **14.1** Algunos hechos clave acerca de las soluciones óptimas 578
- **14.2** Papel de los vértices en la búsqueda de una solución óptima 590
- **14.3** Conceptos de solución para el método símplex 595
- **14.4** El método símplex con dos variables de decisión 598
- **14.5** El método símplex con tres variables de decisión 602
- **14.6** Papel de las variables suplementarias 605
- **14.7** Algunos detalles algebraicos para el método símplex 609
- **14.8** Implementación computacional del método símplex 617
- **14.9** Enfoque de punto interior para resolver problemas de programación lineal 618

**14.10** Resumen 621

**Glosario 622**

**Ayudas de aprendizaje para este capítulo en su MS Courseware 623 Problemas 623**

#### **Capítulo 15**

#### **Problemas de transporte y asignación 631**

**15.1** Un caso de estudio: el problema de distribución de P & T Company 631

- **15.2** Características de los problemas de transporte 634
- **15.3** Variantes de modelaje de los problemas de transporte 640
- **15.4** Otras aplicaciones de variantes a problemas de transporte 645
- **15.5** Caso de estudio: problema de selección de un sitio de Texago Corp. 654
- **15.6** Características de los problemas de asignación 662
- **15.7** Variantes de elaboración de modelos de los problemas de asignación 666
- **15.8** Resumen 673
- **Glosario 673**

**Apoyos de aprendizaje para este capítulo en su curso MS Courseware 673 Problemas 674**

**Caso 15-1 Continuación del caso de estudio Texago 679**

#### **Capítulo 16**

#### **Modelos PERT/CPM para administración de proyectos 681**

- **16.1** Caso de estudio: el proyecto de The Reliable Construction Co. 682
- **16.2** Uso de una red para mostrar en forma visual un proyecto 684
- **16.3** Programación de un proyecto con PERT/CPM 686
- **16.4** Manejo de duraciones inciertas de las actividades 695
- **16.5** Consideración del intercambio tiempo-costo 703
- **16.6** Programación y control de costos de proyecto 710
- **16.7** Una evaluación de PERT/CPM desde una perspectiva administrativa 716
- **16.8** Resumen 720
- **Glosario 724**

**Apoyos de aprendizaje para este capítulo en su MS** 

```
Courseware 725
Problemas 725
```
- **Caso 16.1 Pasos para el éxito 733**
- **Caso 16.2 "Termina la escuela para siempre…" 735**

#### **Capítulo 17**

#### **Programación por metas 739**

- **17.1** Caso de estudio: problema de programación por metas de The Dewright Co. 739
- **17.2** Programación por metas ponderadas 746
- **17.3** Programación por metas lexicográficas 749
- **17.4** Resumen 754
- **Glosario 755**

**Apoyos de aprendizaje para este capítulo en su curso MS Courseware 755**

**Problemas 755**

- **Caso 17-1 Una cura para Cuba 758**
- **Caso 17-2 Recuerdo del 11 de septiembre 759**

### **Capítulo 18**

#### **Manejo de inventario con demanda conocida 762**

- **18.1** Caso de estudio: el problema de Atlantic Coast Tire  $(ACT)$  763
- **18.2** Componentes de costo de los modelos de inventario 766
- **18.3** Modelo básico de cantidad económica a ordenar (EOQ) 769
- **18.4** Política de inventario óptima para el modelo EOQ básico 773
- **18.5** Modelo EOQ con faltantes planeados 780
- **18.6** Modelo EOQ con descuentos por cantidad 786
- **18.7** Modelo EOQ con reposición gradual o modelo EPQ de cantidad económica a producir 789
- **18.8** Resumen 795

**Glosario 795**

- **Apoyos de aprendizaje para este capítulo en su MS Courseware 796**
- **Problemas 796**
- **Caso 18-1 Repaso del control de inventarios 802**

#### **Capítulo 19**

#### **Manejo de inventario con demanda incierta 805**

- **19.1** Caso de estudio para productos perecederos: el problema de Freddie, el joven de los periódicos 806
- **19.2** Un modelo de inventario para productos perecederos 808
- **19.3** Caso de estudio para productos estables: problema de Niko Camera Corp. 814
- **19.4** Análisis del caso de estudio por parte del equipo de ciencia administrativa 818
- **19.5** Modelo de inventario de revisión continua para productos estables 831
- **19.6** Sistemas de inventario más grandes en la práctica 837
- **19.7** Resumen 841
- **Glosario 842**
- **Apoyos de aprendizaje para este capítulo en su MS**
- **Courseware 843**
- **Problemas 843**
- **Caso 19-1 TNT: Aprender las enseñanzas del joven de los periódicos 849**
- **Caso 19-2 Lanzamiento del inventario excedente 850**

# <span id="page-22-0"></span>Capítulo **Uno**

# Introducción

#### **Objetivos de aprendizaje**

Al terminar este capítulo, deberá ser capaz de:

- 1. Definir el término *ciencia administrativa.*
- 2. Describir la naturaleza de la ciencia administrativa.
- 3. Explicar qué es un modelo matemático.
- 4. Utilizar un modelo matemático para llevar a cabo un análisis del punto de equilibrio.
- 5. Utilizar un modelo de hoja de cálculo para realizar un análisis del punto de equilibrio.
- 6. Identificar algunas características especiales de este libro.

¡Bienvenido al campo de la *ciencia administrativa*! Nosotros lo consideramos muy emocionante e interesante. Lo primero porque su impacto en las utilidades de numerosas empresas alrededor del mundo ha sido impresionante. Lo segundo porque los métodos que utiliza son en extremo ingeniosos. Estamos ansiosos por guiarlo en un recorrido introductorio por los aspectos más relevantes de la materia.

Algunos estudiantes se acercan a un curso (y a su libro de texto correspondiente) de ciencia administrativa con ansiedad y escepticismo. La ansiedad se origina sobre todo porque a esta materia se le reconoce como sumamente matemática. Esto, a su vez, genera dudas respecto a si dicho enfoque teórico es relevante en el manejo de problemas administrativos prácticos. La mayoría de los cursos y libros de texto tradicionales relativos a la ciencia administrativa sólo han reforzado estas percepciones pues han puesto de relieve el aspecto matemático de la materia y no sus aplicaciones prácticas.

Quédese tranquilo. Este libro no es un texto tradicional de ciencia administrativa. Caímos en la cuenta de que en su mayoría los lectores de este libro aspiran a convertirse en gerentes, no en matemáticos. Por lo tanto, a todo lo largo del mismo damos relevancia a lo que un futuro gerente necesita saber acerca de la ciencia administrativa. Sí, esto implica incluir un poco de matemáticas aquí y allá porque se trata de un lenguaje fundamental en la materia. Pero lo haremos incluyendo álgebra a nivel de preparatoria, y en los últimos capítulos también incluiremos conceptos básicos de teoría elemental de probabilidades. Pensamos que usted se sorprenderá gratamente de qué tan útiles e intuitivas pueden resultar las matemáticas presentadas de esta manera. No es necesario que los gerentes conozcan la pesada teoría matemática que subyace a las diversas técnicas de la ciencia administrativa; por lo tanto, el uso de las matemáticas en este libro es estrictamente secundario.

Una razón por la que podemos darles menor importancia a las matemáticas es que ahora están disponibles poderosos *paquetes de hojas de cálculo* para la aplicación de la ciencia administrativa. Las hojas de cálculo proporcionan un ambiente cómodo y familiar para formular y analizar los problemas gerenciales. El paquete de hojas de cálculo aplica, automáticamente y sin que se note, las matemáticas necesarias, con una intervención mínima por parte del usuario. Esto ha revolucionado el uso de la ciencia administrativa. En el pasado se requerían científicos de la administración con entrenamiento técnico para realizar estudios importantes de ciencia administrativa a solicitud de la gerencia de una organización. Hoy en día, con las hojas de cálculo se han puesto al alcance de los gerentes muchas de las herramientas y conceptos de la ciencia administrativa, con los que pueden realizar sus propios análisis. Aunque los ejecutivos atareados seguirán pidiendo a sus equipos de ciencia administrativa que se encarguen de los estudios más importantes, cada vez se volverán más usuarios directos mediante el uso de paquetes de hojas de cálculo. Por lo tanto, como esta obra está dirigida a los futuros gerentes (y a los consultores en administración), se dará mucha importancia al uso de hojas de cálculo para aplicar la ciencia administrativa.

¿Qué es lo que un futuro gerente conocedor debe aprender en un curso de ciencia administrativa?

- 1. Apreciar mejor la importancia y el poder de la ciencia administrativa. (Por lo tanto, se darán muchos ejemplos de *aplicaciones reales* de ciencia administrativa y del *impacto* que tienen en las organizaciones participantes.)
- 2. Reconocer cuándo esta materia puede aplicarse con provecho y cuándo no. (En consecuencia, se pondrán de relieve los *tipos de problemas* a los que pueden aplicarse las diversas técnicas de la ciencia administrativa.)
- 3. Aprender cómo aplicar las principales técnicas de la ciencia administrativa al análisis de diversos problemas gerenciales. (Por consiguiente, el foco de atención será, fundamentalmente, la manera en que las hojas de cálculo pueden permitir tales aplicaciones con no más conocimiento de la ciencia administrativa que la que se proporciona en esta obra.)
- 4. Desarrollar la comprensión de la interpretación de los resultados de un estudio de ciencia administrativa. (Por consiguiente, presentaremos muchos *estudios de caso* que ilustran los estudios de ciencia administrativa y la manera en que sus resultados dependen de las suposiciones y de los datos que se utilizan.)

Los objetivos que se describen arriba son las metas clave de enseñanza de este libro.

Iniciamos el proceso en las siguientes dos secciones con la introducción a la naturaleza de la ciencia administrativa y el impacto que está teniendo en muchas organizaciones. (Se continuarán estos temas en el resto de los capítulos). Luego, en la sección 1.3 se describen algunas de las características especiales del libro que usted encontrará en los capítulos subsiguientes.

## **1.1 NATURALEZA DE LA CIENCIA ADMINISTRATIVA**

¿Qué se supone que debe sugerir el nombre *ciencia administrativa* (a veces abreviada CA, o MS, por sus siglas en inglés)? Abarca tanto a la *administración* como a la *ciencia* o, más precisamente, a la *ciencia de la administración,* pero esto sigue siendo muy vago. A continuación se da una definición más sugerente:

La ciencia administrativa es una disciplina que intenta *ayudar a la toma de decisiones gerencial* mediante la aplicación de un *enfoque científico* a problemas gerenciales que involucran *factores cuantitativos.* 

Al reflexionar sobre cada uno de los términos en cursivas de esta definición podrá conocer mucho más a fondo la naturaleza de la ciencia administrativa.

#### **La ciencia administrativa es una disciplina**

Como tal, es todo un conjunto de conocimientos y técnicas con un fundamento científico. Por ejemplo, de alguna manera su campo es análogo al de la medicina. A un médico se le capacita en un conjunto de conocimientos y técnicas que tienen fundamento científico en el campo médico. Después de recibir este entrenamiento e iniciar su práctica, debe diagnosticar la enfermedad de un paciente y luego elegir los procedimientos médicos adecuados para contrarrestarla. Luego, el paciente toma la decisión final sobre qué procedimientos médicos ha de aceptar. En casos de menor importancia, el paciente puede decidir no consultar a un médico y utilizar sus propios conocimientos básicos de medicina para tratar de curarse a sí mismo. De la misma manera, un científico de la administración debe recibir una capacitación importante (si bien, mucho menor a la que requiere un médico). Ésta abarca un conjunto completo de conocimientos y técnicas que se basan en los principios científicos de la disciplina. Cuando comienza su práctica, el científico de la administración debe diagnosticar un problema gerencial y luego seleccionar las técnicas adecuadas de la ciencia administrativa a aplicar al análisis del problema. A continuación, el gerente conocedor toma la decisión final respecto de qué conclusiones aceptará de este análisis. En problemas gerenciales menos amplios, en los que la ciencia administrativa puede ser útil, el gerente puede escoger no consultar a un científico de la administración y mejor utilizar sus conocimientos básicos de la ciencia administrativa para analizar el problema.

Aunque sus antecedentes son más remotos, el desarrollo acelerado de la disciplina comenzó en las décadas de 1940 y 1950. El impulso inicial se dio a principios de la Segunda Guerra Mundial, cuando se llamó a muchos científicos a aplicar un enfoque científico a la administración del esfuerzo bélico de los aliados. Otro momento importante fue el descubrimiento que en 1947 hizo George Dantzig del *método simplex* para resolver los problemas de programación lineal. (La programación

#### lineal es el tema de varios de los primeros capítulos.) Otro factor que dio un gran impulso al crecimiento de la disciplina fue el inicio de la revolución de las computadoras.

#### **investigación de operaciones**

La ciencia administrativa comenzó su rápido desarrollo durante la Segunda Guerra Mundial con el nombre de *investigación de operaciones.*

Por tradición la disciplina ha recibido el nombre de **investigación de operaciones** (el cual sigue utilizándose ampliamente fuera de las escuelas de negocios). Esta denominación se aplicaba porque los equipos de científicos de la Segunda Guerra Mundial *investigaban* cómo administrar las *operaciones* militares. La abreviatura IO se utiliza también muy ampliamente. A menudo se le combina con la que se utiliza para la ciencia administrativa (CA, o MS, por sus siglas en inglés), por lo que se hace referencia a la disciplina como IO/CA (u OR/MS).

Una sociedad profesional internacional para la disciplina es el *Institute for Operations Research and the Management Sciences* (INFORMS, por sus siglas en inglés, o Instituto para la Investigación de Operaciones y las Ciencias Administrativas). Con sede en Estados Unidos, y más de 10 000 miembros, esta sociedad realiza importantes conferencias en ese país año tras año además de algunas ocasionales en otros lugares. También edita varias publicaciones importantes, tales como *Management Science, Operations Research* e *Interfaces.* (En esta última se incluyen artículos que describen las aplicaciones reales de la ciencia administrativa, por lo que usted verá muchas referencias a esta publicación a todo lo largo del libro.)

Además, ahora la *Internacional Federation of Operational Research Societies* (IFORS, por sus siglas en inglés, o Federación de Sociedades de Investigación de Operaciones) cuenta con varias docenas de países miembros, cada uno de los cuales posee una sociedad nacional de investigación de operaciones. Tanto en Europa como en Asia existen federaciones de sociedades de investigación de operaciones que coordinan la realización de convenciones internacionales y la publicación de revistas internacionales en esos continentes.

De esta manera, la investigación de operaciones/ciencia administrativa (IO/CA) realmente es una disciplina internacional. (En adelante sólo utilizaremos el término de *ciencia administrativa* para referirnos a ella.)

#### **La ciencia administrativa ayuda a la toma de decisiones gerencial**

La palabra clave aquí es que la ciencia administrativa *ayuda* en la toma de decisiones gerencial. Los científicos de la administración no toman decisiones gerenciales. Los gerentes sí lo hacen. En un estudio de la ciencia administrativa sólo se proporcionan un análisis y recomendaciones con base en los factores cuantitativos implícitos en el problema, como información a los gerentes que conocen una situación determinada. Éstos también deben considerar diversos aspectos intangibles fuera del dominio de la ciencia administrativa y luego utilizar su criterio para tomar una decisión. A veces los gerentes encuentran que los factores cualitativos son tan importantes como los cuantitativos en la toma de una decisión.

Es posible que un solo individuo, que puede ser el gerente encargado, realice un pequeño estudio informal de ciencia administrativa. Sin embargo, por lo general, los *equipos* de ciencia administrativa intervienen cuando se trata de estudios de mayor envergadura. (Muchas veces se utiliza el término *equipo* para designar ambas situaciones a lo largo del libro.) Un equipo de tales características a menudo incluye algunos miembros que no son científicos de la administración pero que aportan otros tipos de habilidades necesarias para el estudio. Aunque con frecuencia un equipo de ciencia administrativa es completamente *de casa* (esto es, se compone de empleados de la empresa), alguna parte de él, o su totalidad, puede integrarse con *consultores* a quienes se ha contratado sólo para una investigación determinada. En la actualidad, las empresas que se especializan parcial o totalmente en la ciencia administrativa constituyen una industria en crecimiento.

#### **La ciencia administrativa utiliza un enfoque científico**

La ciencia administrativa se basa mucho en algunos campos científicos, como las matemáticas y la ciencia computacional. También toma algunos elementos de las ciencias sociales, sobre todo de economía. Como la ciencia administrativa se ocupa de la administración práctica de las organizaciones, un científico de la administración debe contar con una sólida preparación en administración de negocios, lo que también abarca sus diversas áreas funcionales.

En gran medida, un equipo de ciencia administrativa intentará utilizar el *método científico* para realizar su estudio. Esto significa que para el equipo será muy importante realizar una *investigación sistemática* que comprenda una cuidadosa recopilación de información, el desarrollo y prueba de hipótesis acerca del problema (típicamente en la forma de un modelo matemático), y luego la aplicación de lógica pura en el análisis que sigue.

Cuando lleva a cabo esta investigación sistemática, el equipo de ciencia administrativa generalmente seguirá los pasos que se presentan y describen a continuación (que pueden traslaparse).

**Paso 1: definición del problema y recopilación de información.** En este paso, el equipo consulta a la administración para identificar claramente el problema en cuestión y definir los objetivos adecuados para el estudio. A continuación, generalmente dedica una gran cantidad de tiempo a la recopilación de información relevante acerca del problema con la ayuda de otros individuos clave de la organización. Una frustración común es que algunos datos clave o bien son muy aproximados, o bien, no es posible disponer de ellos en lo absoluto. Esto puede exigir la instalación de un nuevo sistema de información administrativo basado en computadoras.

Afortunadamente, el rápido desarrollo de la *tecnología de la información* (TI) en los últimos años ha llevado a una mejora sorprendente en la cantidad y en la calidad de los datos disponibles para el equipo de ciencia administrativa (CA). La TI empresarial ahora puede proporcionar los recursos de computación y bases de datos que requiere el equipo CA. De esta manera, el equipo MS a menudo colaborará muy de cerca con el grupo TI.

**Paso 2: formulación de un modelo (típicamente matemático) para representar el problema.** Los **modelos,** o representaciones aproximadas, son una parte integral de la vida cotidiana. Entre los ejemplos comunes se cuentan los modelos de aeroplanos, los retratos, los globos terráqueos, etcétera. De la misma manera, los modelos tienen un papel importante en la ciencia y en los negocios, de lo que son un ejemplo los modelos del átomo, los de la estructura genética, las ecuaciones matemáticas que describen las leyes físicas del movimiento o las reacciones químicas, las gráficas, las tablas de organización y los sistemas de contabilidad industrial. Tales modelos son sumamente valiosos para abstraer la esencia del tema en investigación, para mostrar interrelaciones y para facilitar el análisis.

Los **modelos matemáticos** también son representaciones aproximadas, pero se expresan en términos de símbolos y expresiones matemáticas. Leyes de física tales como  $F = ma y E = mc^2$  son ejemplos muy conocidos. De igual manera, el modelo matemático de un problema de negocios es el sistema de ecuaciones y expresiones matemáticas relacionadas que describe la esencia del problema.

Con el surgimiento de la poderosa tecnología de las hojas de cálculo, hoy los **modelos de hojas de cálculo** se utilizan muy ampliamente para analizar los problemas gerenciales. En un modelo de hoja de cálculo se presentan los datos importantes, las medidas de desempeño, las interrelaciones, etcétera, con una organización tal que se facilita el análisis fructífero del problema. Además, a menudo se incorpora un modelo matemático subyacente para ayudar al análisis, pero se deja a las matemáticas en el fondo para que el usuario pueda concentrarse en el análisis.

El *proceso de modelado* implica creatividad. Cuando se manejan problemas administrativos reales (en contraposición a algunos problemas "armados" a partir de libro de texto) normalmente no hay un modelo "correcto" sino un sinnúmero de formas alternativas de enfocarlo. El proceso de modelado también es típicamente un proceso evolutivo que se inicia con un sencillo "modelo verbal" para definir la esencia del problema y luego evoluciona gradualmente hacia modelos matemáticos más completos (probablemente en un formato de hojas de cálculo).

En la siguiente sección se describen e ilustran tales modelos matemáticos con más detalle. **Paso 3: desarrollo de un procedimiento basado en computadora para derivar soluciones al problema a partir del modelo.** La belleza de un modelo matemático bien diseñado es que permite el uso de procedimientos matemáticos para encontrar buenas soluciones al problema. En general, estos procedimientos se realizan en una computadora porque los cálculos son demasiado amplios para hacerse en forma manual. En algunos casos, el equipo de ciencia administrativa tendrá que desarrollar el procedimiento. En otros, podrá disponerse de un paquete estándar de software para resolver el modelo. Cuando se incorpora el modelo matemático a una hoja de cálculo, el software generalmente incluye un Solver que generalmente lo resolverá.

**Paso 4: prueba del modelo y afinación del mismo.** Ahora que el modelo puede resolverse, el equipo debe verificarlo y comprobarlo a fondo para asegurarse de que representa el problema real con suficiente precisión. Es necesario formular diversas preguntas, quizá con ayuda de otros que lo conozcan especialmente bien. ¿Se han incorporado al problema con precisión todos los factores e interrelaciones relevantes? ¿Parece que el modelo proporciona soluciones razonables? Cuando se aplica a una situación del pasado, ¿la solución mejora lo que se hizo en la realidad? Cuando se modifican las suposiciones acerca de costos e ingresos, ¿las soluciones cambian en forma plausible? **Paso 5: aplicación del modelo para analizar el problema y desarrollar recomendaciones para la administración.** El equipo administrativo ahora está listo para resolver el modelo, quizá bajo

diversas suposiciones, y para analizar el problema. Luego se presentan las recomendaciones resultantes a los gerentes, quienes deben tomar las decisiones necesarias sobre la manera de manejarlo.

Si el modelo ha de aplicarse repetidamente para ayudar a orientar las decisiones en forma continua, el equipo también debe desarrollar un **sistema de apoyo a las decisiones.** Éste es un sistema interactivo que se basa en computadora y que ayuda en la toma de decisiones gerencial. El sistema recoge datos actuales de las *bases de datos* o *sistemas de información administrativa* y luego resuelve las diversas versiones del modelo que el gerente especifica.

**Paso 6: colaboración en la instrumentación de las recomendaciones del equipo que la gerencia ha adoptado.** Una vez que la gerencia ha tomado sus decisiones, por lo general se pide al equipo de ciencia administrativa que supervise la puesta en práctica de los nuevos procedimientos. Esto incluye proporcionar alguna información a la gerencia en funciones y al personal involucrado en la racionalidad de los cambios que se están realizando. El equipo también se asegura de que el nuevo sistema operativo sea consistente con las recomendaciones, tal y como la gerencia las ha modificado y aprobado. Si tiene éxito, el nuevo sistema se utilizará durante muchos años. Con esto en mente, el equipo supervisa la experiencia inicial con el sistema y busca identificar cualquier modificación que pueda hacerse en el futuro.

#### **La ciencia administrativa considera factores cuantitativos**

Muchos problemas gerenciales surgen en torno a factores cuantitativos tales como cantidades de producción, ingresos, costos y cantidades disponibles de recursos necesarios, etcétera. Cuando estos factores cuantitativos se incorporan a un *modelo matemático* y luego se aplican procedimientos matemáticos para resolver el modelo, la ciencia administrativa proporciona una manera especialmente poderosa de analizar dichos problemas administrativos. Aunque a la ciencia administrativa le preocupa el manejo práctico de las organizaciones, lo que incluye tomar en cuenta factores cualitativos relevantes, su contribución especial reside en esta habilidad única de manejar los factores cuantitativos.

El ejemplo de la Compañía de Productos Especiales que se analiza a continuación servirá como ejemplo de cómo es que la ciencia administrativa considera los factores cuantitativos.

#### *Preguntas* **de repaso**

- 1. ¿Cuándo se inició el rápido desarrollo de la disciplina de la ciencia administrativa?
- 2. ¿Cuál es el nombre tradicional que se da a esta disciplina que aún se sigue utilizando ampliamente fuera de las escuelas de negocios?
- 3. ¿Qué proporciona el estudio de la ciencia administrativa a los gerentes para ayudarlos en su toma de decisiones?
- 4. ¿En qué campos científicos se fundamenta especialmente la ciencia administrativa?
- 5. ¿Qué es un *sistema de apoyo a las decisiones*?
- 6. ¿Cuáles son algunos factores cuantitativos comunes en torno a los cuales giran muchos problemas gerenciales?

## **1.2 UN EJEMPLO DEL ENFOQUE DE LA CIENCIA ADMINISTRATIVA: EL ANÁLISIS DEL PUNTO DE EQUILIBRIO**

La Compañía de Productos Especiales produce regalos caros y poco comunes para su venta en tiendas que abastecen a clientes ricos que ya lo tienen todo. La última propuesta de nuevo producto que el departamento de investigaciones le hizo a la gerencia es un reloj de péndulo de edición limitada. La gerencia necesita decidir si ha de introducir este producto y, de hacerlo, en qué cantidad producirlo. Antes de tomar esta decisión, se obtendrá un pronóstico de ventas para calcular cuántos relojes pudieran ser vendidos. La gerencia desea tomar la decisión que maximice las utilidades de la empresa.

Si la empresa decide darle luz verde a este producto, incurriría en un *costo fijo* de 50 000 dólares para preparar las instalaciones productivas necesarias para fabricarlo. (Adviértase que *no* se incurriría en este costo si la administración decidiera *no* introducir el producto puesto que no se requerirían tales instalaciones.) Además de este costo fijo, hay otro costo de producción que cambia según la cantidad de relojes que se produzca. Este *costo variable* es de 400 dólares por reloj fabricado, lo que añade hasta 400 dólares *a cada* uno. (El costo para cada unidad adicional que se produzca —400 dólares— se denomina *costo marginal*). Cada reloj que se venda generará un ingreso de 900 dólares para la compañía.

Un costo que permanece el mismo sin importar el volumen de producción recibe el nombre de *costo fijo*, mientras que un costo que cambia con el volumen de producción se conoce como *costo variable.*

#### **FIGURA 1.1**

Una formulación en hoja de cálculo del problema de la Compañía de Productos Especiales

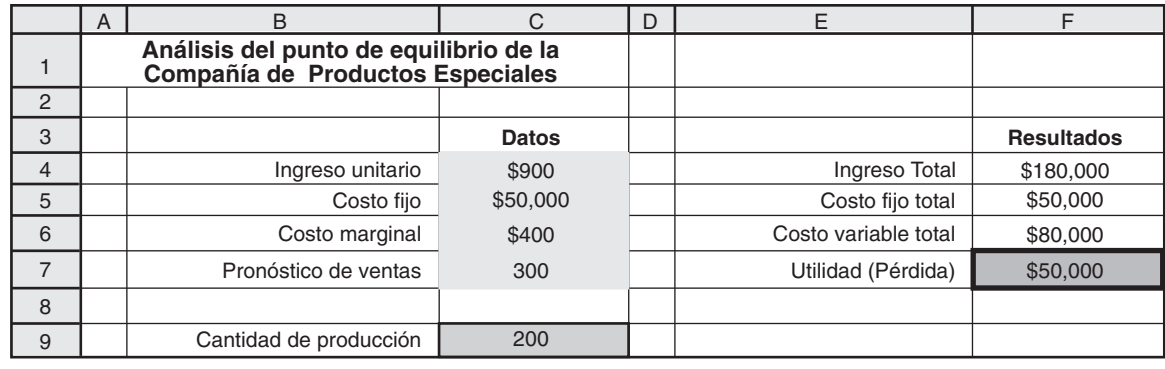

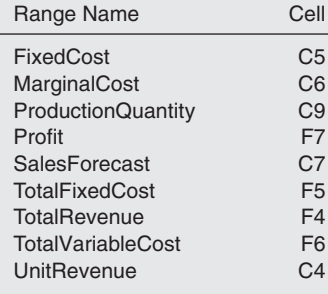

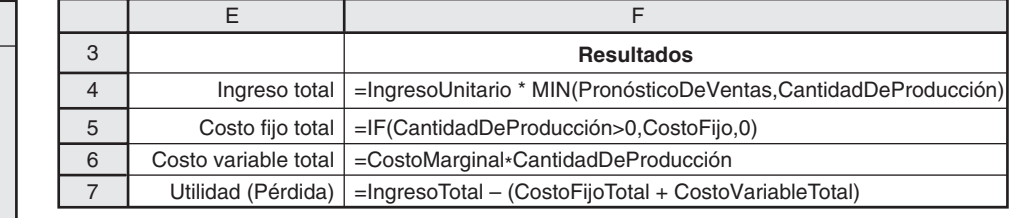

#### **Modelado del problema en hoja de cálculo**

A lo largo de esta obra advertirá que las hojas de cálculo son un recurso muy conveniente para utilizar un enfoque de ciencia administrativa en el modelado y para el análisis de una gran variedad de problemas administrativos. Esto también se aplica al problema de la Compañía de Productos Especiales, como se demostrará a continuación.

En la figura 1.1 se muestra una formulación de este problema en una hoja de cálculo después de obtener un pronóstico de ventas que muestra que pueden venderse 300 relojes de péndulo. Se han incorporado los datos a las celdas C4 a C7. La celda C9 se utiliza para registrar un valor de prueba para decidir cuántos relojes producir. Como una de las muchas posibilidades que finalmente pueden intentarse, en la figura 1.1 se muestra el valor específico de prueba de 200.

En las celdas F4 a F7 se proporciona el ingreso total resultante, los costos totales y la utilidad (pérdida) mediante el uso de las ecuaciones de Excel que se muestran bajo la hoja de cálculo de la figura 1.1. Las ecuaciones de Excel pudieron haberse redactado utilizando las referencias de las celdas (por ejemplo, F6 = C6\*C9). Sin embargo, el modelo de hoja de cálculo se hace más claro al nombrar las celdas (a lo que se llama *nombres de rango*). Para definir el nombre de una celda seleccionada (o rango de celdas), oprima la caja del nombre (a la izquierda de la barra de fórmulas en la parte superior de la hoja de cálculo) y escriba un nombre. Otra manera de hacerlo es oprimir "Define Name" (Definir Nombre) en la barra de fórmulas (para Excel 2007) o escoger Name/Define (Nombre/Definir) en el menú de Insertar (en las primeras versiones de Excel) y escribir un nombre. Estas celdas de nombres luego pueden utilizarse en otras fórmulas para crear una ecuación que es fácil de descifrar (por ejemplo: CostoTotalVariable = CostoMarginal\*CantidadDeProducción, en lugar de la más encriptada F6 = C6\*C9). Advierta que no se permiten espacios en los nombres de los rangos. Cuando el nombre de un rango consta de más de una palabra, se utilizan mayúsculas para distinguir el comienzo de cada nueva palabra (por ejemplo: ProducciónCantidad).

En la esquina inferior izquierda de la figura 1.1 se enlistan los nombres de las cantidades en la hoja de cálculo en orden alfabético y luego se dan celdas de referencia en las que se encuentran las cantidades. A pesar de que esto no es especialmente necesario para una hoja de cálculo tan pequeña, le resultará útil en las hojas de cálculo más grandes que encontrará más adelante en este texto.

Esta misma hoja de cálculo se ha incluido en vivo en su MS Courseware del CD-ROM. (Todas las hojas de cálculo del libro se incluyen en su MS Courseware.) Como puede ver, al traer a pantalla la hoja de cálculo y jugar con ella, puede realizar directamente un análisis de sensibilidad del problema. ¿Qué sucede si el pronóstico de ventas debió haber sido considerablemente menor? ¿Qué sucede si algunos de

**Sugerencia de Excel:** Para actualizar las fórmulas en toda la hoja de cálculo e incorporar un nombre de rango definido recientemente, escoja Apply Names (Aplicar nombres) del menú Define Name (Definir nombre) en Formulas tab (tabulador de fórmulas) (Excel 2007), o escoja Name/Apply (Nombre/aplicar) en el menú Insert (Insertar) (versiones anteriores).

**Sugerencia de Excel:** Es posible pegar en una hoja de cálculo una lista de todos los nombres definidos y sus referencias de celdas si se selecciona Paste Names (Pegar nombres) del menú Use in Formula (Usar en fórmula) en Formulas tab (tabulador de fórmulas) (Excel 2007) o eligiendo Name/Paste (Nombre/pegar) del menú Insert (Insertar) (versiones anteriores) y luego se oprime el cursor en Paste List (Pegar lista).

La función de Excel MIN(*a*, *b*) proporciona el mínimo de los números en las celdas cuyas direcciones son *a* y *b.*

IF $(a, b, c)$  es una de las funciones de Excel más usada.

los estimados de costos e ingresos están equivocados? Simplemente ingrese los valores nuevos de estas cantidades en la hoja de cálculo y observe qué le sucede a la utilidad que se muestra en la celda F7.

En la esquina derecha inferior de la figura 1.1 se introducen dos útiles funciones de Excel, la MIN(*a*, *b*) y la IF(*a*, *b*, *c*). En la ecuación para la celda F4 se utiliza la función MIN(*a*, *b*), la cual da el mínimo para *a* y para *b*. En este caso, la cantidad estimada de relojes de péndulo que se venderá es el mínimo del pronóstico de ventas y la cantidad de producción, por lo que

F4 = IngresoUnitario\*MIN(PronósticoDeVentas,CantidadDeProducción)

incorpora el ingreso unitario (a partir de la celda C4) por el mínimo del pronóstico de ventas (a partir de C7) y la cantidad de producción (a partir de C9) en la celda F4.

También advierta que en la ecuación de la celda F5 se utiliza la función IF(*a*, *b*, *c*), lo que hace lo siguiente: si la afirmación *a* es verdadera, utiliza *b*; de otra manera, utiliza *c.* Por lo tanto,

 $F5 = IF (CantidadDeProducción > 0, CostoFijo, 0)$ 

dice que se ingrese el costo fijo (C5) en la celda F5 si la cantidad de producción (C9) es mayor que cero, pero en caso contrario que se ingrese 0 (se evita el costo fijo si no se inicia la producción).

La hoja de cálculo de la figura 1.1, junto con sus ecuaciones para los resultados de la columna F, es un *modelo de hoja de cálculo* para el problema de la Compañía de Productos Especiales. A lo largo del libro se verán muchos ejemplos de tales modelos de hoja de cálculo.

Este modelo particular de hoja de cálculo se basa en un *modelo matemático* subyacente en el que se utiliza álgebra para expresar las ecuaciones de las celdas F4:F7 y luego derivar alguna información adicional útil. A continuación daremos un vistazo a este modelo matemático.

#### **Expresión matemática del problema**

El problema al que se enfrenta la gerencia es tomar la decisión siguiente:

Decisión a tomar: cantidad de relojes de péndulo a producir (si hay).

Como esta cifra aún se desconoce, se introduce una variable algebraica *Q* para representar esta cantidad. De esta manera,

*Q* = cantidad de relojes de péndulo a producir,

donde *Q* se refiere a una **variable de decisión**. Como es natural, el valor que se elija para *Q* no debe exceder el pronóstico de ventas para la cantidad de relojes que se puede vender. Si se elige un valor de 0 para *Q,* implica que se decide no introducir el producto, en cuyo caso no se incurriría en los costos o ingresos que se mencionan en el párrafo anterior.

El objetivo es elegir el valor de *Q* que maximiza la utilidad de la empresa a partir de este nuevo producto. El enfoque de la ciencia administrativa es formular un modelo matemático para representar este problema mediante el desarrollo de una ecuación que exprese la utilidad en términos de la variable de decisión *Q*. Para llegar a esto es necesario primero desarrollar ecuaciones en términos de *Q* para el costo total y los ingresos generados por los relojes de péndulo.

Si  $Q = 0$ , no se incurre en costo alguno. Sin embargo, si  $Q > 0$ , hay tanto un costo fijo como un costo variable.

$$
Costo fijo = $50 000 (si Q > 0)
$$
  
Costo variable = \$400 O

Por lo tanto, el costo total sería

\n
$$
\text{Costo total} =\n \begin{cases}\n 0 & \text{si } Q = 0 \\
 0.50000 + 0.400Q & \text{si } Q > 0\n \end{cases}
$$
\n

Debido a que cada reloj de péndulo que se vendiera generaría un ingreso de \$900 para la empresa, el ingreso total de vender *Q* relojes sería

Ingreso total = 
$$
$900Q
$$

En consecuencia, la utilidad resultante de producir y vender *Q* relojes sería

Utilidad = ingreso total – costo total

$$
= \begin{cases} 0 & \text{si } Q = 0\\ \$900Q - (\$50\ 000 + \$400Q) & \text{si } Q > 0 \end{cases}
$$

Por lo tanto, como \$900*Q* – \$400*Q* = \$500*Q* Utilidad =  $-$ \$50 000 + \$500*O* si *Q* > 0

#### **Análisis del problema**

En la última ecuación se muestra que el atractivo del nuevo producto propuesto depende mucho del valor de *Q*, es decir, de la cantidad de relojes de péndulo que se pueden producir y vender. Un pequeño valor de *Q* implica una pérdida (utilidad negativa) para la compañía, mientras que un valor lo suficientemente grande le generaría una utilidad. Por ejemplo, observe la diferencia entre *Q* = 20  $y Q = 200.$ 

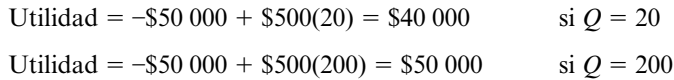

En la figura 1.2 se hace una gráfica del costo total y del ingreso total de la empresa para los diversos valores de *Q.* Adviértase que la línea de costo y la línea de ingresos se cruzan en *Q* = 100. Para cualquier valor de *Q* < 100, el costo supera al ingreso, por lo que la diferencia entre las dos líneas representa la *pérdida* para la empresa. Para cualquier *Q* > 100, el ingreso supera al costo, por lo que la diferencia entre las dos líneas ahora muestra una utilidad positiva. Cuando *Q* = 100, la utilidad es 0. Como 100 unidades es el volumen de producción y de ventas en el que la compañía alcanzaría el punto de equilibrio incluso sobre el nuevo producto propuesto, este volumen es el que se denomina **punto de equilibrio**. Es el punto que debe superarse para que sea redituable introducir el producto. Por lo tanto, la pregunta crucial es si el pronóstico de ventas para el número de relojes que pueden venderse está por encima o por debajo del punto de equilibrio.

En la figura 1.2 se muestra el *procedimiento gráfico* para determinar el punto de equilibrio. Otra alternativa es utilizar el *procedimiento algebraico* para encontrar la solución para el punto. Como la utilidad es 0 en este punto, el procedimiento consiste en resolver la ecuación siguiente para la *Q*  desconocida.

Utilidad = 
$$
-\$50\,000 + \$500Q = 0
$$

**FIGURA 1.2**

El análisis del punto de equilibrio para la Compañía de Productos Especiales muestra que la línea de costos y la línea de ingresos se cortan en  $Q = 100$  relojes, por lo que éste es el punto de equilibrio para el nuevo producto propuesto.

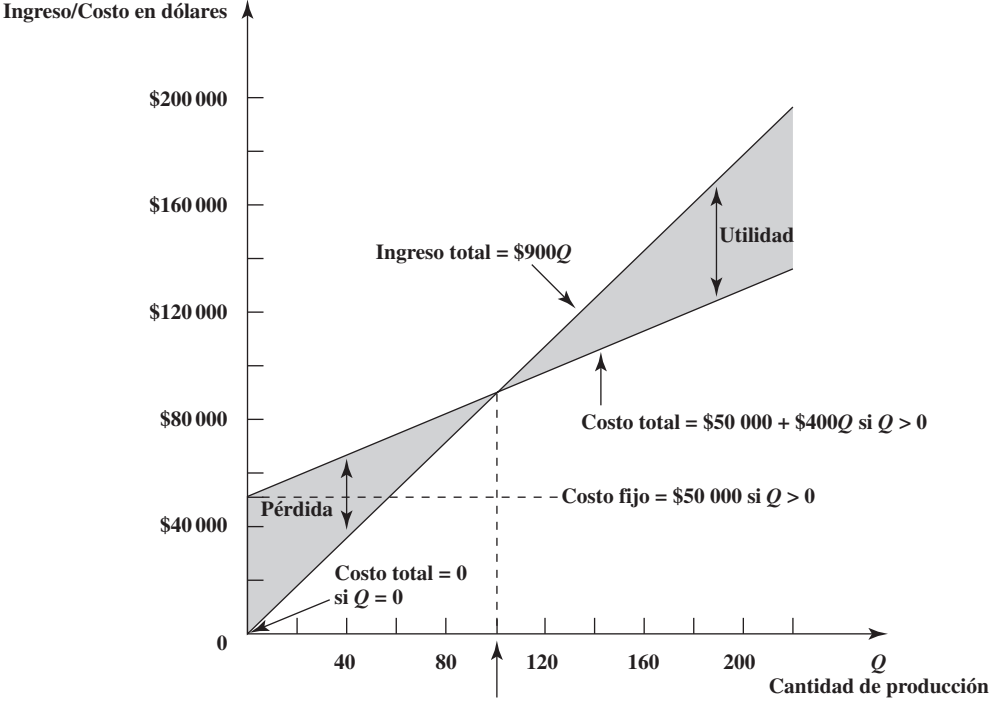

**Punto de equilibrio = 100 relojes**

Con lo cual,

$$
$500Q = $50\ 000
$$

$$
Q = \frac{$50\ 000}{\$500}
$$

$$
Q = 100
$$

#### **Un modelo matemático completo para el problema**

En el análisis anterior del problema se utilizó un modelo matemático básico que comprendía la ecuación para la utilidad expresada en términos de *Q.* Sin embargo, en este análisis estaban implícitos algunos factores adicionales que se pueden incorporar a un modelo matemático completo para el problema.

Dos de esos factores se refieren a limitantes sobre los valores de *Q* que se pueden considerar. Una de ellas es que la cantidad de relojes producida no puede ser menor que 0. Por lo tanto,

 $Q \geq 0$ 

es una de las **restricciones** para el modelo matemático completo. Otra restricción sobre el valor de *Q* es que no debe exceder la cantidad de relojes que pueden venderse. Todavía no se obtiene un pronóstico de ventas, por lo que se deja que el símbolo *s* represente este valor aún desconocido.

*s* = pronóstico de ventas (todavía no disponible) de la cantidad de relojes de péndulo que se pueden vender

En consecuencia,

 $Q \leq s$ 

es otra restricción, en la que *s* es un **parámetro** del modelo cuyo valor todavía no se ha elegido.

El factor final que debe hacerse explícito en el modelo es el hecho de que el objetivo de la gerencia es tomar la decisión que maximice la utilidad de la empresa a partir de este nuevo producto. Por lo tanto, el modelo matemático completo para este problema es encontrar el valor de la variable de decisión *Q* de tal manera que

Se maximice la utilidad =

\n
$$
\begin{cases}\n0 & \text{si } Q = 0 \\
-\$50\,000 + \$500Q & \text{si } Q > 0\n\end{cases}
$$

sujeto a

#### **función objetivo**

La *función objetivo* para un modelo matemático es una expresión matemática que da la medida del desempeño para el problema en términos de las variables de decisión.

donde la expresión algebraica que se da para la Utilidad recibe el nombre de **función objetivo** para el modelo. El valor de *Q* que resuelve este modelo depende del valor que se asignará al parámetro *s*  (el pronóstico futuro de la cantidad de unidades que se puede vender.) Como el punto de equilibrio es 100, es así como la solución para *Q* depende de *s.* 

 $Q \leq s$  $Q \geq 0$ 

#### **Solución para el modelo matemático**

Punto de equilibrio =  $\frac{\text{Costo fijo}}{\text{Ingreso unitario} - \text{costo marginal}} = \frac{$50,000}{$900 - $400} = 100$ Si  $s \le 100$ , entonces dejar  $Q = 0$ Si  $s > 100$ , entonces dejar  $Q = s$ 

Por lo tanto, la compañía debiera introducir el producto y producir la cantidad de unidades que pueden venderse *sólo* si esta producción y este volumen de ventas superan el punto de equilibrio.

#### **Análisis de sensibilidad del modelo matemático**

Se pretende que un modelo matemático sea únicamente una representación aproximada del problema. Por ejemplo, algunas de las cifras del modelo inevitablemente sólo son estimados de las cantidades que no se pueden determinar con precisión en este momento.

#### **restricciones**

Una *restricción* en un modelo matemático es una desigualdad o ecuación que expresa algunas limitantes en los valores que se pueden asignar a las variables de decisión.

#### **parámetro**

Las constantes de un modelo matemático se conocen como *parámetros*  del mismo.

#### **análisis de sensibilidad**

Como los estimados pueden estar equivocados, se utiliza el *análisis de sensibilidad* para verificar el efecto de esto en las recomendaciones de un modelo.

El modelo matemático que se incluye arriba se basa en cuatro cifras que son sólo estimados: el costo fijo de 50 000 dólares, el costo marginal de 400 dólares, el ingreso unitario de 900 dólares y el pronóstico de ventas (después de que se obtiene). Un estudio de ciencia administrativa generalmente dedica mucho tiempo a la investigación de lo que le sucede a las recomendaciones del modelo si alguno de los estimados resulta que no logra su objetivo. A esto se le denomina **análisis de sensibilidad.**

A fin de ayudarle a realizar un análisis de sensibilidad de este modelo de manera directa y disfrutable, hemos proporcionado un módulo del *Análisis del punto de equilibrio* en los *Módulos Interactivos de Ciencia Administrativa* en **www.mhhe.com/hillier3e**. (Todos los módulos en este paquete también se incluyen en su CD-ROM). El modelo que se proporciona ahí por *default* es el de la Compañía de Productos Especiales. Por lo tanto, de inmediato verá una réplica de la figura 1.2. Si se siguen las sencillas instrucciones que se dan aquí, usted puede tomar o bien la línea de los costos o bien la línea de los ingresos para modificar el costo fijo, el costo marginal o los ingresos unitarios. Esto de inmediato le permite ver el efecto del punto de equilibrio si cualquiera de estas cifras de costos o ingresos resultara con valores algo distintos a los de sus estimados en el modelo. Por ejemplo, si la única desviación de los estimados es que el costo fijo resulta ser 75 000 dólares en lugar de 50 000, entonces el punto de equilibrio se vuelve 150, como se muestra en la figura 1.3. Lo alentamos a que pruebe el módulo del Análisis del punto de equilibrio para ver el efecto de otros cambios también.

#### **Incorporación del punto de equilibrio al modelo de hoja de cálculo**

Un descubrimiento clave del modelo matemático que se incluye arriba es su fórmula para el punto de equilibrio,

Punto de equilibrio =  $\frac{\text{Costo fijo}}{\text{Ingreso unitario} - \text{costo marginal}}$ 

Por lo tanto, una vez que se han calculado cuidadosamente tanto las cantidades de esta fórmula como el pronóstico de ventas, la solución del modelo matemático especifica cuál debe ser la cantidad de producción. En contraste, a pesar de que la hoja de cálculo en la figura 1.1 permite una variedad de valores de prueba para la cantidad de producción, no indica directamente la cantidad de producción que debe ser. En la figura 1.4 se muestra cómo es que esta hoja de cálculo puede ampliarse para proporcionar esta orientación adicional. Como indica su ecuación en la parte inferior de la figura, la celda F9 calcula el punto de equilibrio dividiendo el costo fijo (50 000 dólares) entre la utilidad neta por cada reloj de péndulo que se venda (500 dólares), donde esta utilidad neta es el ingreso unitario (900 dólares) *menos* el costo marginal (400 dólares). Como el pronóstico de ventas de 300 supera al punto de equilibrio de 100, este pronóstico se ha incorporado a la celda C9.

Si así se desea, el modelo matemático completo para el análisis del punto de equilibrio puede incorporarse *en su totalidad* a la hoja de cálculo si se exige que la solución del modelo para la cantidad de producción se ingrese en la celda C9. Esto podría hacerse si se utiliza la ecuación siguiente

C9 = IF(PronósticoDeVentas>PuntoDeEquilibrio,PronósticoDeVentas,0)

#### **FIGURA 1.3**

Una imagen de pantalla del módulo del Análisis del punto de equilibrio en los Módulos interactivos de ciencia administrativa (Interactive Management Science Modules) después de modificar el costo fijo para el problema de la Compañía de Productos Especiales de \$50 000 a \$75 000.

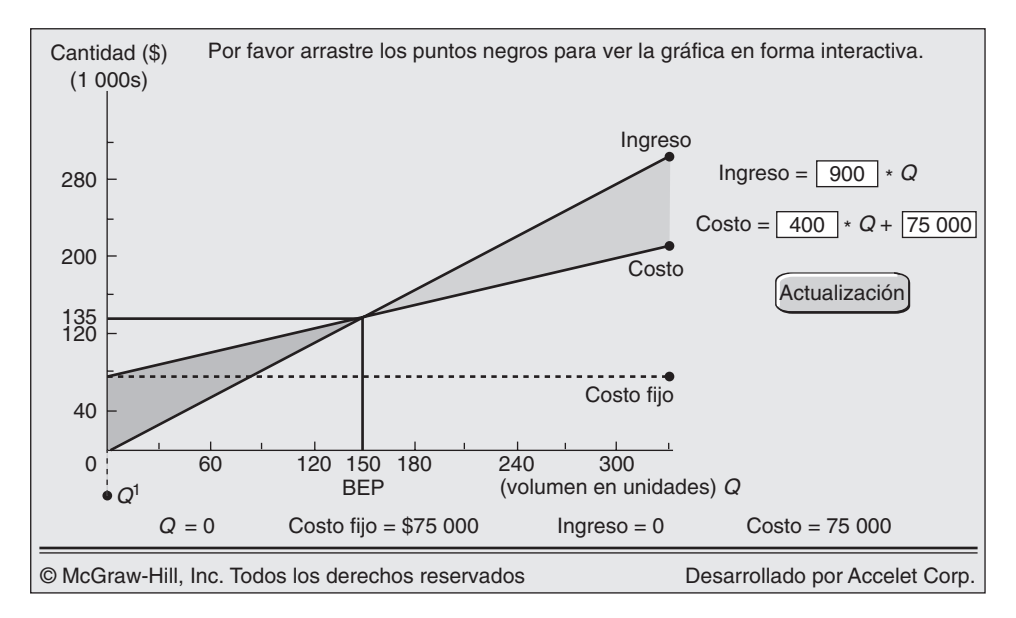

#### **FIGURA 1.4**

Una expansión de la hoja de cálculo de la figura 1.1 que utiliza la solución para el modelo matemático en el cálculo del punto de equilibrio.

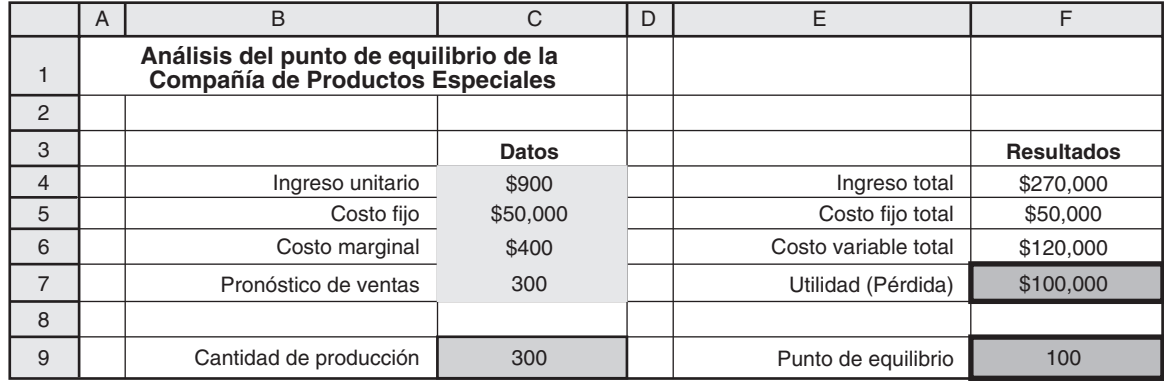

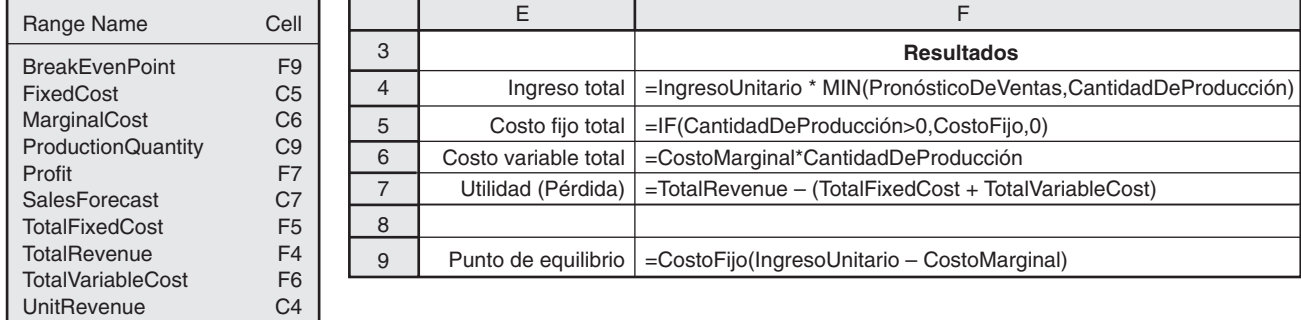

Sin embargo, la desventaja de introducir esta ecuación es que podría eliminar la posibilidad de intentar otras cantidades de producción que podrían todavía interesar. Por ejemplo, si la gerencia no tiene mucha confianza en el pronóstico de ventas y desea minimizar el peligro de producir más relojes de péndulo de los que puedan venderse, debe considerar las cantidades de producción inferiores al pronóstico. Por ejemplo, puede elegirse en forma alternativa el valor de prueba que se muestra en la celda 9 de la figura 1.1. Como en cualquier aplicación de la ciencia administrativa, un modelo matemático puede proporcionar orientación útil pero la gerencia debe tomar la decisión final después de considerar factores que quizá no se incluyan en el modelo.

#### *Preguntas*  **de repaso**

- 1. ¿Cómo debe compararse la producción y el volumen de ventas de un nuevo producto con su punto de equilibrio para que sea redituable introducirlo?
- 2. ¿Cuáles son los factores que se incluyen en el modelo matemático completo para el problema de la Compañía de Productos Especiales, además de una ecuación para utilidades?
- 3. ¿Cuál es el propósito del análisis de sensibilidad?
- 4. ¿Cómo puede utilizarse una hoja de cálculo para realizar un análisis de sensibilidad?
- 5. ¿En qué consiste la función MIN(*a, b*) de Excel?
- 6. ¿En qué consiste la función IF(*a, b, c*) de Excel?

## **1.3 ALGUNAS CARACTERÍSTICAS ESPECIALES DE ESTE LIBRO**

El interés principal de este libro es enseñar lo que un futuro gerente conocedor necesita aprender en un curso de ciencia administrativa. No intenta capacitar a analistas técnicos. Este enfoque nos ha llevado a incluir diversas características especiales que esperamos que usted disfrute.

Una característica especial es que todo el libro se centra en el *modelado* como ayuda para la toma de decisiones gerencial. Esto es lo particularmente importante para un gerente. Aunque quizá no utilizan este término, a menudo todos los gerentes se involucran en un modelado informal (abstraen la esencia de un problema para analizarlo mejor), por lo que es importante saber más acerca del arte del modelado. Así como los gerentes asignan a otros estudios de ciencia administrativa más grandes,

también deben ser capaces de reconocer los tipos de problemas gerenciales para los que dichos estudios serían útiles. De esa manera, un futuro gerente debiera volverse capaz tanto de reconocer cuándo un modelo de ciencia administrativa sería aplicable y cuándo interpretar en forma adecuada los resultados a partir del análisis del mismo. Por lo tanto, en vez de dedicar más tiempo en este libro a la teoría matemática, la mecánica de los procedimientos de solución o la manipulación de hojas de cálculo, el enfoque está en el arte de la formulación de modelos, en el papel que desempeñan y en el análisis de los resultados de los mismos. Se considera una amplia variedad de tipos de modelos.

Otra característica especial es la gran importancia que se da a los *estudios de caso* para transmitir mejor estas ideas de manera interesante en el contexto de las aplicaciones. En cada capítulo subsiguiente se incluye al menos un estudio de caso con el que se introduce e ilustra la aplicación de las técnicas de ese capítulo en un ambiente realista. En unas cuantas ocasiones, todo el capítulo se desarrolla en torno a un estudio de caso. Aunque es en forma considerable más pequeño y sencillo que la mayoría de los estudios reales (para mantener la claridad), estos estudios de caso siguen un patrón con base en aplicaciones reales que requieren un estudio de ciencia administrativa más a fondo. En consecuencia, transmiten el proceso completo de tal estudio, algunas de las fallas involucradas y los papeles complementarios del equipo de ciencia administrativa y del gerente responsable de las decisiones.

Para complementar estos estudios de caso, en cada capítulo subsiguiente también incluimos casos importantes al final. Éstos, que se han tomado de la realidad, pueden utilizarse para tareas individuales, proyectos de equipo o estudios de caso en clase. Además, la Ivey School of Business de la University of Western Ontario (el segundo productor más grande del mundo de casos para la enseñanza) también cuenta con casos especialmente seleccionados de su colección de casos que se adaptan a los capítulos de esta obra. Están disponibles en la página de dicha escuela de negocios: **www.cases.ivey.uwo.ca/case**, en el segmento del área CaseMate que se ha designado para este libro.

El libro también procura transmitir lo importante que ha sido la ciencia administrativa en el mejoramiento de la eficiencia de numerosas organizaciones en todo el mundo. Por lo tanto, usted verá muchos ejemplos de aplicaciones reales a todo lo largo del libro en forma de *viñetas de aplicación* en recuadros. En algunos casos, estas aplicaciones resultaron en ahorros anuales de millones, decenas de millones o incluso cientos de millones de dólares.

También intentamos proporcionarle una amplia perspectiva de la naturaleza del mundo real de la ciencia administrativa en la práctica. Es fácil perder de vista este mundo cuando se está batallando en la solución de los ejercicios del libro de texto para dominar la mecánica de una serie de técnicas. Por lo tanto, hemos restado importancia al dominio de estos mecanismos para lograr una visión global. Los estudios de caso, los casos y las descripciones de las aplicaciones reales son parte de este esfuerzo.

Una característica nueva en esta edición es la inclusión de uno o más *problemas resueltos* en cada capítulo, los cuales le serán de ayuda para comenzar su tarea. La explicación de cada problema resuelto se da justo arriba de la sección Problemas del capítulo y luego se proporciona la solución completa tanto en el CD-ROM como en el sitio Web de este libro.

La última, pero sin duda no la menos importante de las características especiales de esta obra, es el software que le acompaña. Describiremos y mostraremos cómo utilizar el paquete más importante de hojas de cálculo de hoy, Microsoft Excel, para formular muchos modelos de ciencia administrativa en un formato de hoja de cálculo. En Excel 2007 se ha mejorado sustancialmente la interfase con el usuario. Donde haya diferencias, se incluirán los pasos necesarios tanto para Excel 2007 como para versiones anteriores del programa. Algunos de estos modelos pueden resolverse utilizando el Excel estándar. Sin embargo, serán necesarios algunos complementos para resolver la mayor parte de los modelos que se consideran en esta obra.

En la parte final del libro, en forma compacta, se incluye una recopilación muy amplia del software al que colectivamente denominamos **MS Courseware.** En esta colección se han incluido archivos de hoja de cálculo, muchas adiciones para Excel y un paquete de Módulos interactivos de ciencia administrativa. Cada uno de ellos se describe brevemente más abajo.

El MS Courseware incluye numerosos archivos de hoja de cálculo para cada uno de los capítulos de esta obra. Cada vez que se presenta un ejemplo, también se incluye una hoja de cálculo activa que muestra la formulación y la solución para el ejemplo está disponible en el MS Courseware. Esto proporciona una referencia cómoda, o incluso plantillas muy útiles, cuando se preparan hojas de cálculo para resolver problemas semejantes. Además, en muchos casos, se proporcionan archivos con plantillas de hojas de cálculo que ya incluyen todas las ecuaciones necesarias para resolver el modelo. Simplemente ingrese los datos para el modelo y la solución se calculará de inmediato.

La Solver Table es un complemento que los autores han desarrollado para automatizar el análisis de sensibilidad en los problemas de optimización. Este complemento se utilizará en diversos capítulos, en especial en el 5. En el apéndice A también se proporciona una descripción completa de cómo utilizar la Solver Table. De manera semejante, el apéndice B explica el uso de Excel.

Con el programa estándar de Excel se ha incluido también un Solver (Solucionador), el cual se utiliza para resolver la mayor parte de los modelos de optimización que se consideran en la primera mitad de esta obra. Frontline Systems, Inc. desarrolló el programa Solver estándar. Esta misma empresa también ha desarrollado diversos paquetes Solver más poderosos para Excel. Uno de ellos, el denominado Premium Solver for Education (Solver de primera para la educación) se incluye en el MS Courseware. Una diferencia fundamental entre el Solver estándar y el Premium Solver for Education es que el segundo incluye un Evolutionary Solver (Solver de evolución) que resolverá algunos tipos adicionales de modelos de optimización, como los que se presentan en el capítulo 8.

En el MS Courseware también se han incluido tres complementos de Excel que desarrolló el profesor Michael Middleton. El TreePlan le permite construir árboles de decisión dentro de Excel, como se describe en el capítulo 9. Se utiliza SensIt para generar diversas tablas útiles en un análisis de sensibilidad. El RiskSim es una herramienta que sirve para realizar simulaciones por computadora, tema de los capítulos 12 y 13.

La empresa Decisioneering, Inc., ha desarrollado varios complementos poderosos para Excel que también se incluyen en el MS Courseware. Crystal Ball simplifica mucho la simulación Monte-Carlo dentro de Excel, como se explica en el capítulo 13. OptQuest le permite realizar optimizaciones dentro de un modelo de simulación. Finalmente, el CB Predictor es una herramienta útil para el pronóstico, como se ve en el complemento del capítulo 10.

Como se mencionó en la sección 1.2, otra ayuda para el aprendizaje que acompaña a este libro es el paquete de Interactive Management Science Modules (Módulos interactivos para la ciencia administrativa) que se incluye en **www.mhhe.com/hillier3e**. Esta herramienta innovadora comprende varios módulos que le permitirán a usted explorar a profundidad varias técnicas de ciencia administrativa. Para su comodidad también se ha incluido una versión fuera de línea de este paquete en el MS Courseware de su CD-ROM.

Dada esta elección de software, debemos señalar que Excel no se ha diseñado para manejar los modelos de ciencia administrativa muy grandes que ocasionalmente surgen en la práctica. Los paquetes de software más poderosos que no se fundamentan en las hojas de cálculo generalmente se utilizan para resolverlos. Sin embargo, los equipos de ciencia administrativa, y no los gerentes, son los que utilizan más estos complicados paquetes (incluso el uso de *lenguajes de modelado* para ayudar a ingresar información en los modelos de mayor tamaño). Como esta obra se dirige fundamentalmente a los futuros gerentes y no a los futuros científicos de la administración, no haremos que usted los utilice.

A fin de alertarlo respecto al material de importancia en el MS Courseware, en la parte final de cada capítulo se ha incluido una lista denominada "Ayudas para el aprendizaje para este capítulo en su MS Courseware".

#### **1.4 Resumen**

La ciencia administrativa es una disciplina que intenta ayudar en la toma de decisiones gerencial mediante la aplicación de un enfoque científico a los problemas gerenciales que incorporan factores cuantitativos. El rápido desarrollo de esta disciplina se inició en las décadas de 1940 y 1950. Desde entonces, la llegada de la revolución de las computadoras ha seguido dando un gran impulso a su crecimiento. Un impulso posterior se ha dado con la difusión del uso de los paquetes de hojas de cálculo, que facilitan mucho la aplicación de la ciencia administrativa por parte de los gerentes y otras personas.

Un estudio importante de la materia implica la conducción de una investigación sistemática que incluya una cuidadosa recopilación de información, el desarrollo y la prueba de hipótesis acerca del problema (típicamente en la forma de un modelo matemático), y la aplicación de lógica sólida en el análisis siguiente. A continuación, el equipo de ciencia administrativa presenta sus recomendaciones a los gerentes, quienes deben tomar las decisiones relativas a la solución del problema. Los mismos gerentes pueden realizar estudios más pequeños con la ayuda de un paquete de hojas de cálculo.

Una parte fundamental de un estudio típico de ciencia administrativa es la incorporación de factores cuantitativos a un modelo matemático (el que quizá se ha incorporado a una hoja de cálculo) y luego la aplicación de procedimientos matemáticos para resolver el modelo. Un modelo así utiliza *variables de decisión* para representar las decisiones cuantificables a tomar. Una *función objetivo* expresa la medida adecuada de desempeño en términos de estas variables de decisión. Las *restricciones* del modelo expresan las limitaciones a los valores que se pueden asignar a estas variables de decisión. Los *parámetros* del modelo son las constantes que aparecen en la función objetivo y las restricciones. Se utilizó un ejemplo que incorporó el *análisis del punto de equilibrio* para ilustrar un modelo matemático.

La ciencia administrativa ha tenido un impacto impresionante en el aumento de la eficiencia de numerosas organizaciones en todo el mundo. En realidad, muchas aplicaciones que han ganado premios han sido determinantes en el ahorro de millones, decenas de millones o incluso cientos de millones de dólares anualmente.

Este libro resalta lo que un futuro gerente conocedor necesita aprender en un curso de ciencia administrativa. Por lo tanto, gira en torno al modelado como ayuda en la toma de decisiones gerencial. Se utilizan muchos estudios de caso (dentro de los capítulos) y casos (al final de los mismos) para transmitir mejor estas ideas.

#### **Glosario**

**análisis de sensibilidad** Análisis de la manera en que las recomendaciones de un modelo pueden cambiar si cualquiera de los estimados que proporcionan las cifras en el modelo deben corregirse después de un tiempo. (Sección 1.2), 10

**función objetivo** Expresión matemática en un modelo que da la medida del desempeño para un problema en términos de las variables de decisión. (Sección 1.2), 9

**investigación de operaciones** Nombre tradicional de la ciencia administrativa que todavía se utiliza ampliamente fuera de las escuelas de negocios. (Sección 1.1), 3 **modelo** Representación aproximada de algo. (Sección 1.1), 4

**modelo de hojas de cálculo** Representación aproximada de, por ejemplo, un problema de negocios que se ha expresado en una hoja de cálculo de tal manera que se facilita su análisis. (Sección 1.1), 4

**modelo matemático** Representación aproximada de, por ejemplo, un problema de negocios que se expresa en términos de símbolos y expresiones matemáticas. (Sección 1.1), 4

**MS Courseware** Nombre del paquete de software que se ha incorporado a la obra. (Sección 1.3), 12

**parámetro** Una de las constantes en un modelo matemático. (Sección 1.2), 9

**punto de equilibrio** Volumen de producción y ventas de un producto que debe superarse para obtener una utilidad. (Sección 1.2), 8

**restricción** Desigualdad o ecuación en un modelo matemático que expresa algunas limitantes sobre los valores que se pueden asignar a las variables de decisión. (Sección 1.2), 9

**sistema de apoyo a las decisiones** Sistema interactivo basado en computadoras que ayuda en la toma de decisiones gerencial. (Sección 1.1), 5

**variable de decisión** Variable algebraica que representa una decisión cuantificable a tomar. (Sección 1.2), 7

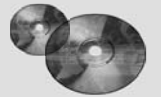

#### **Ayudas de aprendizaje para este capítulo en su MS Courseware**

#### **Archivos Excel del capítulo 1:**

*Ejemplo de la Special Products Co. (Compañía de productos especiales, S.A.)*

#### **Módulos interactivos de la ciencia administrativa:**

*Módulo para un análisis del punto de equilibrio*

### **Problema resuelto (véase el CD-ROM para la solución)**

#### **1.S1. ¿Hacer o comprar?**

Power Notebooks, Inc. planea fabricar una nueva línea de computadoras portátiles. La dirección de la empresa debe decidir si compra las pantallas LCD para las computadoras a un proveedor externo o las fabrica internamente. Las pantallas cuestan cada una 100 dólares con el fabricante externo. Para implementar el proceso de ensamble que se necesita para producir las pantallas internamente costaría 100 000 dólares. La empresa entonces podría fabricar cada pantalla por 75 dólares. La cantidad de computadoras portátiles que finalmente se producirán (*Q*) es desconocida en este momento.

#### **Problemas**

 1.1 El gerente de una empresa pequeña está considerando si debe fabricar un nuevo producto que implicaría rentar equipo especial a un costo de 20 000 dólares al mes. Además, incurriría en un costo de producción de 10 dólares por cada unidad producida. Cada unidad vendida le generaría 20 dólares de ingreso.

Desarrolle una expresión matemática para la utilidad mensual que este producto generaría en términos de la cantidad de unidades producidas y vendidas al mes. Luego determine qué tan grande debe ser esta cifra cada mes para que sea redituable elaborar el producto.

*a*) Prepare una hoja de cálculo en la que aparezca el costo total de ambas alternativas para cualquier valor de *Q.* Utilice la técnica de prueba y error con la hoja de cálculo para determinar el rango de volúmenes de producción para los cuales es mejor cada alternativa.

- *b*) Utilice un procedimiento algebraico para determinar el punto de equilibrio para *Q* (es decir, la cantidad a la que ambas alternativas tienen el mismo costo).
- *c*) Utilice un procedimiento algebraico para determinar el punto de equilibrio para *Q.*
- 1.2 Remítase al problema 1.1. Se ha obtenido un pronóstico de ventas que indica que podrían venderse 4 000 unidades del nuevo producto. Se considera que esta cifra es muy confiable, pero existe mucha incertidumbre respecto a la precisión de los cálculos que se dan para el costo de renta, el costo de producción marginal y los ingresos por unidad.

Utilice el módulo del Análisis del punto de equilibrio en los Módulos interactivos de la ciencia administrativa para llevar a cabo el siguiente análisis de sensibilidad respecto a estos estimados.
- *a*) ¿Qué tan grande puede ser el costo de arrendamiento antes de que este nuevo producto deje de ser redituable?
- *b*) ¿Qué tan grande puede ser el costo marginal de producción antes de que este nuevo producto deje de ser redituable?
- *c*) ¿Qué tan pequeño puede ser el ingreso por unidad antes de que este nuevo producto deje de ser redituable?
- 1.3 La administración de la tienda Toys R4U tiene que decidir si debe introducir o no determinado juguete novedoso en la siguiente temporada de Navidad, después de la cual se le descontinuaría. El costo total necesario para producir y comerciar este juguete sería de 500 000 dólares más 15 dólares por juguete producido. La empresa recibirá un ingreso de 35 dólares por cada unidad vendida.
	- *a*) Si se supone que se vende cada unidad de este juguete, prepare una expresión para la utilidad en términos de la cantidad producida y vendida. Luego encuentre el punto de equilibrio que esta cifra debe superar para que sea redituable introducir este juguete.
	- *b*) Ahora suponga que la cifra que se puede vender puede ser menor que la producida. Prepare una expresión para la utilidad en términos de estas dos cifras.
	- *c*) Formule una hoja de cálculo que exprese la utilidad que se indica en *b*) para cualquier valor de las dos cifras.
	- *d*) Escriba una expresión matemática para la restricción de que la cantidad producida no debe exceder la cantidad que se puede vender.
- 1.4 Se ha obtenido un pronóstico confiable de ventas que señala que la Compañía de Productos Especiales (véase sección 1.2) podría vender 300 relojes de péndulo de edición limitada, lo que parece ser suficiente para justificar la introducción de este nuevo producto. Sin embargo, a la administración le preocupa que esta conclusión pueda cambiar si se pudiera disponer de estimados más precisos para el costo de arranque de las instalaciones de producción, el costo marginal de producción y los ingresos unitarios. Por lo tanto, antes de tomar una decisión final, la gerencia quiere que se lleve a cabo un análisis de sensibilidad de estos estimados.

Utilice el módulo de Análisis del punto de equilibrio en los Módulos interactivos de ciencia administrativa para realizar el siguiente análisis de sensibilidad.

- *a*) ¿Qué tan grande puede ser el costo de arranque de las instalaciones de producción antes de que los relojes de péndulo dejen de ser redituables?
- *b*) ¿Qué tan grande puede ser el costo marginal de producción antes de que los relojes de péndulo dejen de ser redituables?
- *c*) ¿Qué tan pequeño puede ser el ingreso unitario antes de que los relojes de péndulo dejen de ser redituables?
- 1.5 Reconsidere el problema al que se enfrenta la gerencia de la Compañía de Productos Especiales tal como se presenta en la sección 1.2.

Ahora una investigación más detallada ha proporcionado mejores estimados de los datos para el problema. El costo fijo de iniciar la producción de la edición limitada de los relojes de péndulo se estima todavía en 50 000 dólares, pero el nuevo estimado del costo marginal es de 500. Los ingresos que proceden de cada uno de los relojes de péndulo que se vende ahora se calculan en 700 dólares.

- *a*) Utilice un procedimiento gráfico para encontrar el nuevo punto de equilibrio.
- *b*) Utilice un procedimiento algebraico para encontrar el nuevo punto de equilibrio.
- *c*) Exprese el modelo matemático para este problema con los nuevos datos.
- *d*) Incorpore este modelo matemático a una hoja de cálculo con un pronóstico de ventas de 300. Utilice este modelo de hoja de cálculo para determinar el nuevo punto de equilibrio y luego determine la cantidad de producción y la utilidad total estimada que indica el modelo.
- *e*) Suponga que la administración teme que el pronóstico de ventas sea excesivamente optimista y por lo tanto no desea considerar la producción de más de 200 relojes de péndulo. Utilice la hoja de cálculo del inciso *d*) para determinar cuál debe ser la cantidad de producción y la utilidad total estimada que resultaría.
- 1.6 La Best-for-Less Corp. suministra a sus dos puntos de venta de sus dos plantas. La planta A suministrará 30 envíos el mes que entra. La planta B todavía no ha establecido un programa de producción para el mes siguiente, pero tiene la capacidad de producir y de embarcar cualquier cantidad hasta por un máximo de 50 embarques. El punto de venta al menudeo 1 ha programado su pedido para 40 embarques el mes que entra. El punto de venta al menudeo 2 necesita un mínimo de 25 embarques el mes siguiente, pero estaría muy complacido si recibiera más. Los costos de producción son los mismos en las dos plantas, pero los costos de embarque difieren. El costo por embarque de cada planta para cada punto de venta al menudeo se proporciona a continuación, junto con un resumen de los demás datos.

Jennifer López, gerente de distribución, necesita desarrollar un plan para determinar cuántos embarques se deben enviar de cada planta a cada uno de los puntos de venta al menudeo

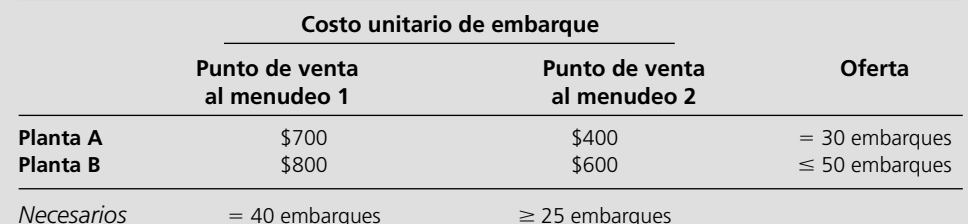

- el mes que entra. Su objetivo es minimizar el costo total de embarque.
- *a*) Identifique las decisiones individuales que Jennifer necesita tomar. Para cada una de ellas, defina una variable que la represente.
- *b*) Escriba una expresión matemática para el costo total del embarque en términos de las variables de decisión.
- *c*) Escriba una expresión matemática para cada una de las restricciones respecto a lo que pueden ser los valores de las variables de decisión.
- *d*) Exprese un modelo matemático completo para el problema de Jennifer.
- *e*) ¿Cómo piensa usted que debe ser el plan de embarque de Jennifer? Explique su razonamiento. Luego exprese su plan de embarque en términos de las variables de decisión.
- 1.7 La Compañía de Deportes Acuáticos pronto producirá y comercializará una línea de nuevos modelos de lanchas de motor. Michael Jensen, el gerente de producción se enfrenta ahora a una *decisión de hacer o comprar* en lo que se refiere al motor fuera de borda que ha de instalar en cada una de estas lanchas. Con base en el costo total involucrado, ¿los motores deben producirse internamente o deben comprarse a un vendedor? Si se producen internamente se requeriría una inversión de un millón de dólares en nuevas instalaciones así como un costo de producción de 1 600 dólares para cada motor que se produzca. Si en vez de eso se compran a un proveedor, el precio sería de 2 000 dólares por motor.

Michael ha obtenido un pronóstico preliminar de la división de comercialización de la empresa que indica que se venderán 3 000 lanchas de este modelo.

- *a*) Utilice las hojas de cálculo para mostrar y analizar las dos alternativas que se le presentan a Michael. ¿Cuál de ellas debe elegir?
- *b*) Michael se da cuenta, con base en experiencias anteriores, de que el pronóstico preliminar de ventas es poco confiable, por lo que quiere verificar si su decisión podría cambiar si un pronóstico más cuidadoso tuviera resultados muy distintos al pronóstico preliminar. Determine un *punto de equilibrio* para la producción y el volumen de ventas por debajo del cual la alternativa de compra es mejor y sobre el cual la alternativa de fabricación es mejor.
- 1.8 Reconsidere el problema de la Compañía de Productos Especiales que se presenta en la sección 1.2.

Si bien la empresa está bien calificada para encargarse de la mayor parte del trabajo en la producción de los relojes de péndulo de edición limitada, en este momento no tiene experiencia en un área: la construcción del mecanismo que marca el tiempo. Por lo tanto, la gerencia está ahora considerando la contratación de esta parte del trabajo por fuera, a otra empresa que sí tenga esta experiencia y que cuente con instalaciones de fabricación para encargarse de esta parte del trabajo. Si esto se hiciera, la Compañía de Productos Especiales no tendría que incurrir en un costo marginal de 650 dólares (lo que incluye el pago a la otra empresa), al mismo tiempo que obtendría ingresos de 900 dólares por cada reloj que se produzca y se venda. Sin embargo, si la empresa se encarga ella misma de toda la producción, todos los datos que se presentan en la sección 1.2 aplican todavía. Tras un análisis del potencial de ventas, la gerencia considera que puede vender 300 relojes de péndulo.

Ahora la gerencia quiere determinar si la *alternativa de fabricación* (esto es, manejar toda la producción internamente) o la *alternativa de compra* (contratar por fuera la producción del mecanismo que marca el tiempo) es mejor.

- *a*) Utilice una hoja de cálculo para desplegar y analizar la alternativa de compra. Muestre los datos relevantes y los resultados financieros, e incluya la utilidad total que se obtendría si se produjeran y vendieran 300 relojes de péndulo.
- *b*) En la figura 1.4 se muestra el análisis para la alternativa de fabricación. Compare estos resultados con los del inciso *a*) para determinar qué alternativa (fabricar o vender) parece mejor.
- *c*) Otra manera de comparar esas dos alternativas es encontrar un *punto de equilibrio* para el volumen de producción y para el volumen de ventas, por debajo del cual la alternativa de compra es mejor y por encima del cual la alternativa de fabricación es mejor. Inicie este proceso desarrollando una expresión para la *diferencia* en utilidades entre las alternativas, fabricar y comprar, en términos de la cantidad de relojes de péndulo a producir para la venta. Así, esta expresión debe dar la *utilidad incremental* que se deriva de elegir la alternativa de fabricar y no la de comprar, donde esta utilidad incremental es 0 si se producen 0 relojes de péndulo, pero de otra manera es negativa por debajo del punto de equilibrio y positiva por encima de él. Si se utiliza esta expresión como función objetivo, exprese el modelo matemático general (incluyendo las restricciones) para el problema de determinar si elegir la alternativa de fabricar y, de ser así, cuántas unidades del mecanismo para marcar el tiempo (una por reloj) deben producirse.
- *d*) Utilice un procedimiento gráfico para determinar el punto de equilibrio que se describe en la parte *c.*
- *e*) Emplee un procedimiento algebraico para encontrar el punto de equilibrio que se describe en la parte *c.*
- *f*) Use un modelo de hoja de cálculo para encontrar el punto de equilibrio que se describe en la parte *c.* ¿Cuál es la conclusión acerca de lo que la empresa debiera hacer?

# Capítulo **Dos**

# Programación lineal: conceptos básicos

#### **Objetivos de aprendizaje**

Al terminar este capítulo, deberá ser capaz de:

- 1. Explicar qué es la programación lineal.
- 2. Identificar tres preguntas clave que debe hacerse al elaborar cualquier modelo de hoja de cálculo.
- 3. Nombrar y definir el objetivo de los cuatro tipos de celdas que se utilizan en los modelos de hojas de cálculo de programación lineal.
- 4. Formular un modelo básico de programación lineal en una hoja de cálculo a partir de la descripción del problema.
- 5. Presentar la forma algebraica de un modelo de programación lineal a partir de su formulación en hoja de cálculo.
- 6. Aplicar el método gráfico para resolver un problema de programación lineal de dos variables.
- 7. Usar Excel para resolver un modelo de programación lineal de hoja de cálculo.

La gerencia de cualquier organización debe tomar decisiones todo el tiempo sobre la manera de asignar sus recursos a diversas actividades para poder cumplir sus metas de la mejor manera. La programación lineal es una herramienta poderosa para resolver problemas que ayuda a la gerencia en esta tarea. Es aplicable tanto a organizaciones que buscan utilidades como a las no lucrativas, también a agencias gubernamentales. Los recursos que se asignan a las actividades pueden ser, por ejemplo, dinero, distintos tipos de personal y distintas clases de maquinaria y equipo. En muchos casos es posible asignar una amplia variedad de recursos de manera simultánea. Las actividades para las que se requieren pueden ser también muy diversas: en producción (por ejemplo, en la fabricación de distintos productos), comercialización (como en la publicidad en distintos medios), finanzas (*v.g.*, para hacer inversiones de capital), u otras. Incluso pueden presentarse problemas que involucren actividades de *todos* estos tipos (y quizá otros), porque compiten por los mismos recursos.

A medida que avancemos en este capítulo advertirá que incluso esta descripción del alcance de la programación lineal no es tan amplia como debiera. Algunas de sus aplicaciones van más allá de la asignación de recursos. Sin embargo, siempre incluyen actividades. Así, un tema recurrente en programación lineal es la necesidad de encontrar la *mejor mezcla* de actividades: cuáles fomentar y a qué niveles.

Como en otras técnicas de ciencia administrativa, en la programación lineal se utiliza un *modelo matemático* para representar el problema bajo estudio. La palabra *lineal* en el nombre se refiere a la forma de las expresiones matemáticas en este modelo. Y *programación* no se refiere a programación por computadora, aquí se le utiliza esencialmente como sinónimo de planeación. De esta manera, "programación lineal" significa la *planeación de actividades* que se representa por un modelo matemático *lineal*.

Ya que constituye una parte importante de la ciencia administrativa, la programación lineal se estudia en varios capítulos de este libro. Aún más, muchas de las lecciones sobre la manera de aplicar la programación lineal también se trasladan a la aplicación de otras técnicas de la ciencia administrativa.

En este capítulo se estudian los conceptos básicos de programación lineal.

# **2.1 CASO DE ESTUDIO: PROBLEMA DE MEZCLA DE PRODUCTOS DE WYNDOR GLASS CO.**

Jim Baker está emocionado. El grupo que encabeza realmente ganó el premio mayor en esta ocasión. Habían tenido algunos éxitos notables en el pasado, pero considera que éste realmente será especial. Difícilmente puede espera para ver la reacción que provocará su memorando cuando llegue a la alta dirección.

Jim tiene excelentes antecedentes en sus siete años como gerente de desarrollo de nuevos productos de la Wyndor Glass Company. Aunque la empresa es pequeña, ha experimentado un gran crecimiento reciente en gran parte debido al desarrollo de productos innovadores por el equipo de Jim. John Hill, presidente de la empresa, a menudo ha reconocido públicamente el papel central que Jim ha desempeñado en el éxito reciente de la empresa.

Por lo tanto, hace seis meses, John tuvo la suficiente confianza para pedirle al grupo de Jim que desarrollara los siguientes productos nuevos:

- Una puerta de vidrio de 8 pies con un marco de aluminio.
- Una ventana de  $4 \times 6$  pies, en dos piezas colgantes, con marco de madera.

Aunque algunas otras empresas ya tenían productos que cubrían estas especificaciones, John pensó que Jim podría arreglárselas como siempre para introducir características nuevas y emocionantes que establecieran nuevos estándares en la industria.

Ahora, Jim no puede borrar la sonrisa de su cara. Lo hicieron de nuevo.

#### **Antecedentes**

La Wyndor Glass Co. elabora productos de vidrio de alta calidad, como ventanas y puertas, con excelentes acabados y la mejor mano de obra. Son costosos y se dirigen a un nicho de mercado particular pues proporcionan la mejor calidad disponible en la industria para los compradores más exigentes. La empresa tiene tres plantas:

La planta 1 produce marcos de aluminio y hardware.

La planta 2, marcos de madera.

La planta 3 fabrica el vidrio y ensambla puertas y ventanas.

Debido a la disminución en las ventas de determinados productos, la alta dirección ha decidido modificar por completo la línea de productos de la compañía. Se descontinúan los que no son rentables, con lo que se libera capacidad de producción para lanzar los dos nuevos productos que desarrolló el equipo de Jim Baker si la dirección así lo aprueba.

La puerta de vidrio de 8 pies requiere una parte de la capacidad de producción de las plantas 1 y 3, pero no de la planta 2. Para la ventana de dos piezas colgantes de 4 × 6 pies sólo se necesitan las plantas 2 y 3.

La dirección ahora necesita resolver dos problemas:

- 1. ¿La compañía debe seguir adelante y lanzar estos dos nuevos productos?
- 2. Si se decide que así sea, ¿cuál debe ser la *mezcla de productos*, es decir, el número de unidades de cada uno producidas semanalmente?

#### **Análisis de los problemas por parte de la gerencia**

Una vez que recibió el memorando de Jim Baker con la descripción de los dos productos, John Hill llamó a una junta para analizar los problemas que ahora le presentaban. Además de John y Jim, asistieron a la junta Bill Tasto, vicepresidente de manufactura y Ann Lester, vicepresidente de comercialización.

Esto es lo que ahí se dijo:

**John Hill (presidente):** Bill, queremos hacer unos cambios para comenzar la fabricación de estos productos lo antes posible. ¿Cuánta producción piensas que podemos lograr?

**Bill Tasto (vicepresidente de manufactura):** Tenemos cierta capacidad de producción disponible debido a los productos que estamos descontinuando, pero no es mucha. Debemos ser capaces de alcanzar una tasa de producción de unas cuantas unidades a la semana para cada uno de estos productos. John: ¿Eso es todo?

Swift and Company es un negocio diversificado que produce proteínas con base en Greeley, Colorado. Con ventas anuales superiores a los 8 mil millones de dólares, la carne y los productos derivados son, por mucho, la porción más importante de las actividades de la empresa.

Para mejorar el desempeño de las ventas y la manufactura, la alta administración concluyó que necesitaba lograr tres objetivos principales. Uno era capacitar a los representantes de servicio de la compañía para hablar con sus más de 8 000 clientes con información precisa acerca de la disponibilidad del inventario actual y futuro al mismo tiempo que consideraban las fechas de entrega y edad máxima del producto a la entrega. El segundo era desarrollar un programa eficiente para el nivel de los turnos de cada planta en un horizonte de 28 días. Con el tercero era determinar con exactitud si una planta podía enviar una cantidad de una orden-líneaartículo en la fecha y hora solicitadas, dada la disponibilidad de ganado y las restricciones de capacidad de la planta.

Para hacer frente a estos tres retos, el equipo de ciencia administrativa desarrolló un sistema integrado de 45 modelos de programación lineal basados en tres formulaciones de modelos para programar dinámicamente sus operaciones de fabricación en cinco plantas en tiempo real conforme recibiera pedidos. Los beneficios totales auditados en el primer año de operación de este sistema fueron 12.7 millones de dólares, que incluían 12 millones debidos a la optimización de la mezcla de productos. Entre otros beneficios estaba la disminución de pedidos perdidos, la reducción en los descuentos de precios y una mejora en la entrega a tiempo.

**Fuente:** A. Bixby, B. Downs y M. Self, "A Scheduling and Capable-to-Promise Application for Swift and Company, *Interfaces* 36, núm. 1 (enerofebrero 2006), pp. 69-86.

**Bill:** Sí. Estos productos son complicados y requieren terminados cuidadosos. Y, como dije antes, no tenemos mucha capacidad de producción disponible.

**John:** Ann, ¿podremos vender varias unidades de cada producto a la semana?

**Ann Lester (vicepresidente de marketing):** Fácilmente.

**John:** Muy bien. Quisiera fijar la fecha de lanzamiento para esos productos en seis semanas. Bill y Anne, ¿es posible?

**Bill:** Sí.

**Ann:** Tendremos que batallar un poco para darle a estos productos un lanzamiento adecuado de marketing en tan poco tiempo. Pero podemos hacerlo.

**John:** Muy bien. Ahora hay otro asunto que resolver. Con esta capacidad de producción limitada, debemos decidir cómo dividirla entre los dos productos. ¿Queremos producir la misma cantidad de ambos? ¿O más de uno de ellos? ¿O sencillamente producir lo más que podamos de uno y posponer el lanzamiento del otro?

**Jim Baker (gerente de desarrollo de nuevos productos):** Sería peligroso detener uno de los productos y darle a nuestra competencia la oportunidad de adelantarse.

**Ann:** Estoy de acuerdo. Además, si los lanzamos al mismo tiempo tendremos algunas ventajas desde el punto de vista de marketing. Como comparten muchas características especiales, podemos combinar la publicidad para ambos productos. Esto va a hacer muchas olas.

**John:** De acuerdo, pero ¿qué mezcla de los dos productos será más provechosa para la compañía? **Bill:** Tengo una sugerencia.

John: ¿Cuál es?

**Bill:** Un par de veces en el pasado, el grupo de ciencia administrativa nos ha ayudado con este mismo tipo de decisiones de mezcla de productos y han hecho muy buen trabajo. Determinarán todos los datos importantes y luego analizarán con detalle el asunto. He encontrado que sus resultados son muy útiles. Y esto es justo en lo que se especializan.

**John:** Tienes razón. Es una buena idea. Dejemos que nuestro grupo de ciencia administrativa trabaje este asunto. Bill, ¿puedes coordinarlos?

La reunión llega a su fin.

#### **El grupo de ciencia administrativa comienza a trabajar**

En un principio, el grupo de ciencia administrativa pasa un tiempo considerable con Bill Tasto para aclarar el problema general y los aspectos específicos que la dirección desea examinar. Una preocupación importante es determinar con claridad el objetivo adecuado del problema desde el punto de vista de la dirección. Bill señala que John Hill planteó que el problema consistía en determinar qué mezcla de los dos productos sería más rentable para la empresa.

El problema consiste en determinar la mezcla más rentable de los dos nuevos productos.

Por lo tanto, con la participación de Bill, el grupo define el problema clave de la siguiente manera.

**Pregunta:** ¿Qué combinación de *tasas de producción* (número de unidades producidas por semana) para los dos nuevos productos puede *maximizar la utilidad total* que se obtenga de ambos?

El grupo también concluye que debe considerar *todas* las combinaciones posibles de tasas de producción de los dos nuevos productos con las capacidades de producción disponibles en las tres plantas. Por ejemplo, una alternativa (a pesar de las objeciones de Jim Baker y Ann Lester) es no fabricar uno de los productos por ahora (con lo cual su tasa de producción se fijaría en cero) para poder producir tanto como sea posible del otro. (No debe pasarse por alto la posibilidad de que la ganancia máxima de ambos productos puede lograrse al producir cero unidades de uno y todo lo posible del otro.)

A continuación, el grupo de ciencia administrativa identifica la información que debe reunir para realizar el estudio:

- 1. Capacidad de producción disponible en cada planta.
- 2. Cuánta capacidad de producción de cada planta necesita cada producto.
- 3. Rentabilidad de cada producto.

No se cuenta con datos concretos para estas cantidades, por lo que habrá que hacer estimaciones. Para calcularlas es necesario reclutar la ayuda de personal clave en otras áreas de la compañía.

El personal de Bill Tasto desarrolla las estimaciones referentes a las capacidades de producción. Específicamente, el personal estima que las instalaciones de producción de la planta 1 que se necesitan para el nuevo tipo de puerta estarán disponibles cuatro horas a la semana, aproximadamente. (El resto del tiempo, la planta 1 continuará con los productos actuales.) Las instalaciones de producción de la planta 2 estarán disponibles para el nuevo tipo de ventanas cerca de 12 horas a la semana. Las instalaciones necesarias para ambos productos en la planta 3 estarán disponibles alrededor de 18 horas a la semana.

La cantidad de capacidad de producción de cada planta que utiliza en realidad cada producto depende de su tasa de producción. Se calcula que cada puerta necesitará una hora de tiempo de producción en la planta 1 y tres horas en la planta 3. Para cada ventana requerirá cerca de dos horas en la planta 2 y dos más en la 3.

Al analizar los datos de costos y las decisiones de fijación de precios, el Departamento de Contabilidad estima la ganancia de ambos productos. La proyección es que la ganancia por unidad será 300 dólares por las puertas y 500 por las ventanas.

La tabla 2.1 resume los datos recopilados hasta el momento.

El grupo de ciencia administrativa reconoce que este es un **problema de mezcla de productos** clásico. Por tanto, el paso que sigue es desarrollar un *modelo matemático*, es decir, un *modelo de programación lineal*, para representar el problema y poder resolverlo matemáticamente. Las siguientes cuatro secciones se centran en cómo desarrollar este problema y luego resolverlo para encontrar la mezcla más rentable entre los dos productos, suponiendo que las estimaciones de la tabla 2.1 son precisas.

#### *Preguntas* **de repaso**

1. ¿Cuál es el nicho de mercado que cubre la Wyndor Glass Co.?

2. ¿Cuáles son los dos aspectos que desea examinar la administración?

- 3. ¿Cuál de ellos se pidió al grupo de ciencia administrativa que analizara?
- 4. ¿Cómo definió este grupo el aspecto clave a estudiar?
- 5. ¿Qué información necesitó recopilar el grupo para llevar a cabo su estudio?

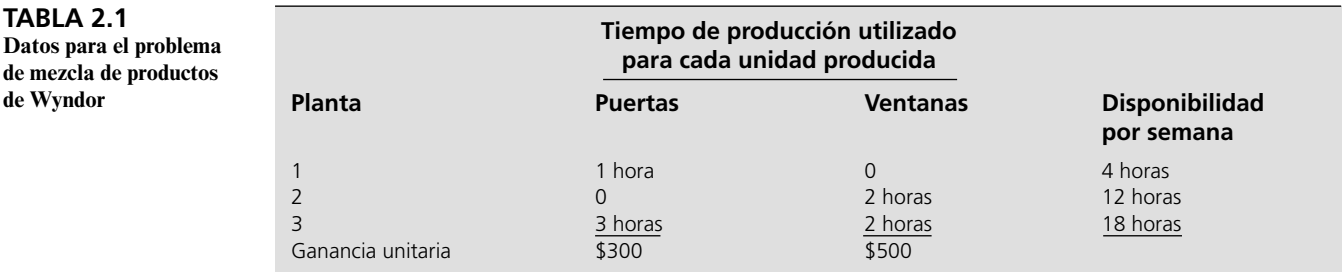

# **2.2 FORMULACIÓN DEL PROBLEMA DE WYNDOR EN HOJA DE CÁLCULO**

Las hojas de cálculo son una herramienta poderosa e intuitiva para desplegar y analizar muchos problemas de administración. Ahora nos centraremos en la manera de hacerlo para el problema de Wyndor con el popular paquete de hojas de cálculo de Microsoft Excel.<sup>1</sup>

# **Formulación de un modelo de hoja de cálculo para el problema de Wyndor**

En la figura 2.1 se muestra el problema de Wyndor al transferir la información de los datos de la tabla 2.1 a una hoja de cálculo. (Las columnas E y F se reservan para datos posteriores que se describen después.) Nos referiremos a las celdas que exhiben datos como **celdas de datos**. Para distinguirlas de otras en la hoja de cálculo se sombrearon de azul. (En el libro, el sombreado azul aparece en gris claro.) Es más fácil interpretar la hoja de cálculo usando nombres para los rangos. Las celdas de datos del problema de Wyndor tienen los nombres de rangos GananciaUnitaria (C4:D4), HorasPor-UnidadProducida (C7:D9) y HorasDisponibles (G7:G9). Para dar nombre a un rango, seleccione primero el rango de las celdas y luego haga clic en el cuadro de nombre a la izquierda de la barra de fórmulas y escriba un nombre.

Deben responderse tres preguntas para comenzar a usar hojas de cálculo para formular un modelo matemático (en este caso, un **modelo de programación lineal**) para el problema.

- 1. ¿Cuáles son las *decisiones* a tomar?
- 2. ¿Cuáles son las *restricciones* para estas decisiones?
- 3. ¿Cuál es la *medida de desempeño* global para estas decisiones?

En la sección anterior se describió cómo el grupo de ciencia administrativa de Wyndor dedicó mucho tiempo a trabajar con Bill Tasto, vicepresidente de manufactura, para aclarar la perspectiva que la dirección tenía del problema. De las reuniones resultaron las siguientes respuestas a las preguntas anteriores:

- 1. Las decisiones a tomar son las *tasas de producción* (número de unidades producidas por semana) para los dos productos nuevos.
- 2. Las restricciones de estas decisiones son que el número de horas de tiempo producción que se utiliza a la semana por los dos productos en las plantas respectivas no puede exceder las horas disponibles.
- 3. La medida global de desempeño para estas decisiones es la *ganancia total* por semana que se obtiene de los dos productos.

En la figura 2.2 se muestra cómo pueden incorporarse estas respuestas a la hoja de cálculo. Con base en la primera respuesta, las *tasas de producción* de los dos productos se colocan en las celdas C12 y D12 para ubicarlas en las columnas de estos productos justo abajo de las celdas de datos. Como no sabemos todavía cuáles deben ser estas tasas de producción, sólo se ingresaron ceros en

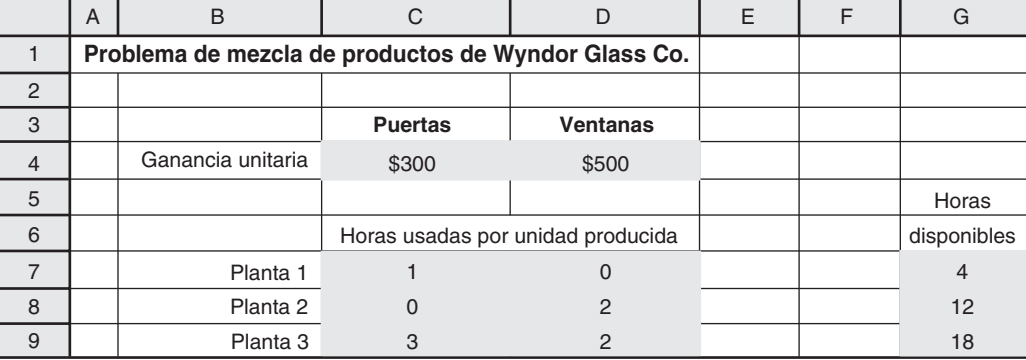

#### <sup>1</sup> También están disponibles otros paquetes de hoja de cálculo con capacidades semejantes en las que se pueden usar las ideas básicas que aquí se presentan.

**Sugerencia de Excel:** El sombreado y los bordes pueden agregarse con el botón de bordes y el botón de llenado en el grupo de fuentes de la pestaña Home (Excel 2007) o en la barra de herramientas de formato (versiones anteriores)

**Sugerencia de Excel:** Vea en las notas al margen de la sección 1.2 las sugerencias para agregar nombres de rangos.

Éstas son las tres preguntas clave cuando se formula cualquier modelo de hoja de cálculo.

Algunos estudiantes encuentran útil organizar sus pensamientos escribiendo en palabras sus respuestas a las tres preguntas clave antes de comenzar a formular el modelo de hoja de cálculo.

#### **FIGURA 2.1**

Hoja de cálculo inicial para el problema de Wyndor después de transferir los datos de la tabla 2.1 a las celdas de datos.

#### **FIGURA 2.2**

Hoja de cálculo completa para el problema Wyndor con una solución inicial de prueba (las dos tasas de producción son iguales a cero) en las celdas cambiantes (C12 y D12).

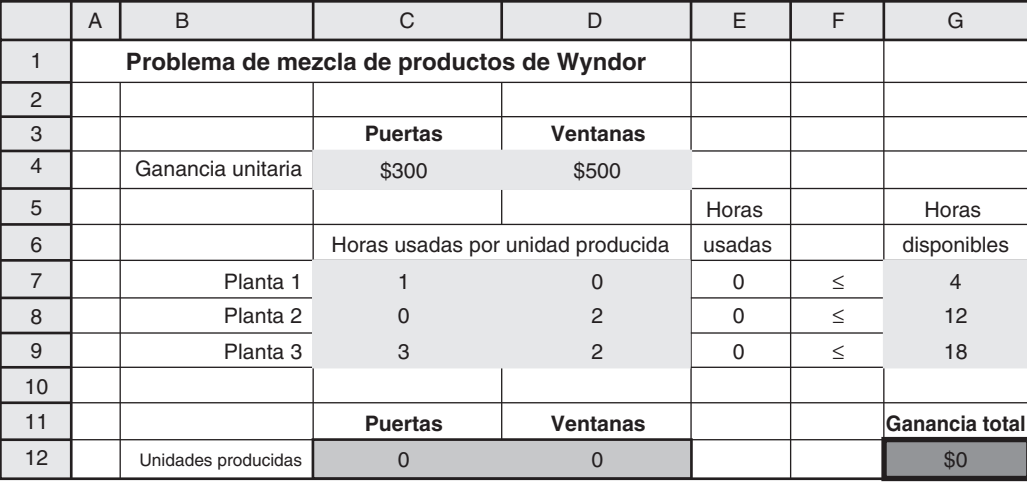

la figura 2.2. (En realidad puede ponerse cualquier solución de prueba, aunque deben excluirse las tasas *negativas* de producción pues son imposibles.) Más adelante se modificarán estas cifras cuando se busque la mejor mezcla de tasas de producción. Así, estas celdas que contienen las decisiones a tomar se llaman **celdas cambiantes** (o *celdas ajustables*). Para resaltarlas, sombrearon de amarillo brillante con un borde claro. (En el texto, el amarillo aparece como gris.) Las celdas cambiantes recibieron el nombre de rango UnidadesProducidas (C12:D12).

Con la segunda respuesta, el número total de horas de de producción usadas por semana para los dos productos en las plantas respectivas, se introduce en las celdas E7, E8 y E9, justo a la derecha de las celdas de datos correspondientes. El número total de horas de producción depende de las tasas de producción de los dos productos, por lo que este total se convierte en cero cuando las tasas de producción son cero. Con tasas positivas de producción, el número total de horas de producción utilizadas por semana en una planta es la suma de las horas de producción que usan los productos respectivos por semana. Las horas de producción que un producto utiliza es el número de horas necesarias para *cada* unidad de producto *multiplicado por* el número de unidades producidas. Por lo tanto, cuando se introducen cifras positivas en las celdas C12 y D12 para la cantidad de puertas y ventanas a producir por semana, los datos de las celdas C7:D9 sirven para calcular el total de horas de producción por semana, como sigue:

Horas de producción en la planta  $1 = 1$ (# de puertas) + 0(# de ventanas) Horas de producción en la planta  $2 = 0$ (# de puertas) + 2(# de ventanas)

Horas de producción en la planta  $3 = 3(\# \text{ de puertas}) + 2(\# \text{ de ventanas})$ 

(Los dos puntos en C7:D9 es la forma corta de Excel para indicar el *rango de* C7 *a* D9; es decir, el bloque completo de cedas de la columna C o D y en las filas 7, 8 o 9.) En consecuencia, las ecuaciones de Excel para las tres celdas de la columna E son

 $E7 = C7*C12 + D7*D12$  $E8 = C8*C12 + D8*D12$  $E9 = C9*C12 + D9*D12$ 

donde cada asterisco denota multiplicación. Dado que cada celda proporciona información de salida que depende de las celdas cambiantes (C12 y D12), se llaman **celdas de salida**.

Observe que cada ecuación para las celdas de salida involucra la suma de los dos productos. Existe una función de Excel denominada SUMPRODUCT (SUMAPRODUCTO para Excel en español) que sumará el producto de cada uno de los dos términos individuales en dos rangos distintos de celdas cuando los dos rangos tienen el mismo número de filas y de columnas. Cada producto que se suma es el producto de un término del primer rango y el término en la ubicación correspondiente del segundo rango. Por ejemplo, considere los dos rangos, C7:D7 y C12:D12, para que cada rango tenga una fila y dos columnas. En este caso, SUMPRODUCT(C7:D7, C12:D12) toma cada término individual en el rango C7:D7, lo multiplica por el término correspondiente en el rango C12:D12, y luego suma estos productos individuales, justo como se muestra en la primera ecuación

Las celdas cambiantes contienen las decisiones a tomar.

Las celdas de salida muestran cantidades que se calculan con las celdas cambiantes.

La función SUMPRO-DUCT se usa ampliamente en los modelos de hojas de cálculo de programación lineal.

arriba. Al aplicar el nombre del rango para las Unidades producidas (C12:D12), la fórmula se convierte en SUMPRODUCT(C7:D7, UnidadesProducidas). Aunque es opcional con ecuaciones tan cortas, esta función resulta especialmente útil como método rápido para ingresar ecuaciones largas.

Las fórmulas en las celdas de salida E7:D9 son muy semejantes. En lugar de escribir cada fórmula por separado en las tres celdas, es más rápido (menos propenso a equivocaciones) introducir la fórmula sólo una vez en E7 y luego copiarla hacia abajo en las celdas E8 y E9. Para hacer esto primero introduzca la fórmula =SUMPRODUCT(C7:D7, UnidadesProducidas) en la celda E7. Luego seleccione E7 y arrastre el dispositivo de llenado (el cuadrito en la esquina inferior derecha de la celda marcada) hacia abajo a las celdas E8 y E9.

Cuando use el cuadrito de llenado, es importante que entienda la diferencia entre referencia absoluta y referencia relativa. En la fórmula de la celda C7, la referencia a las celdas C7:D7 se basa en la posición relativa respecto de la celda que contiene la fórmula. En este caso, esto significa las dos celdas en la misma fila y justo a la izquierda. Esto se conoce como **referencia relativa**. Cuando copia esta fórmula a las nuevas celdas con el cuadrito de llenado, la referencia se ajusta de manera automática para referirse a la(s) nueva(s) celda(s) en la misma ubicación relativa (las dos celdas en la misma fila y justo a la izquierda). La fórmula en E8 se convierte en =SUMPRODUCT(C8: D8, UnidadesProducidas) y la de E9 en =SUMPRODUCT(C9:D9, UnidadesProducidas). Esto es exactamente lo que queremos, que las horas utilizadas en una planta dada se basen en las horas utilizadas por unidad producida en esa misma planta (las dos celdas en la misma fila y de justo a la izquierda).

En contraste, la referencia a las Unidades producidas en E7 recibe el nombre de **referencia absoluta**. Estas referencias no cambian cuando se copian a otras celdas, siempre se refieren a las mismas ubicaciones absolutas de las celdas.

Para que una referencia sea absoluta, simplemente dé la dirección de la celda (por ejemplo, C7: D7). Las referencias dadas por el nombre de rango se manejan como referencias absolutas. Otra manera de dar una referencia absoluta a un rango de celdas es poner signos \$ frente a la letra y el número de la referencia de celda (por ejemplo, \$C\$12:\$D\$12). Vea en el apéndice B más detalles de las referencias relativas y absolutas y el copiado de fórmulas.

Después se ingresan los signos  $\leq$  en las celdas F7, F8 y F9 para indicar que cada valor total a la izquierda no puede exceder la cifra correspondiente en la columna G. La hoja de cálculo de todas formas le permite ingresar soluciones de prueba que violen los signos ≤. Sin embargo, estos signos ≤ sirven como recordatorio de que es necesario rechazar esas soluciones de prueba si no se modifican las cifras de la columna G.

Por último, como la respuesta a la tercera pregunta es que la medida general del desempeño es la ganancia total obtenida de los dos productos, esta ganancia (por semana) se ingresa en la celda G12. De manera parecida a las cifras de la columna E, es una suma de productos. Como las celdas C4 y D4 dan la ganancia de *cada* puerta y ventana que se producen, la ganancia total por semana que se obtiene de estos productos es

Ganancia =  $$300$ (# de puertas) +  $$500$ (# de ventanas)

De ahí que la ecuación para la celda G12 sea

#### $G12 = SUMMARY (C4: D4, C12: D12)$

Al utilizar los nombres de los rangos de GananciaTotal (G12), GananiciaUnitaria (C4:D4), y UnidadesProducidas (C12:D12), la ecuación se convierte en:

GananciaTotal = SUMPRODUCT(GananciaUnitaria, UnidadesProducidas)

Éste es un buen ejemplo de los beneficios de utilizar nombres de rangos para que sea más fácil interpretar la ecuación resultante.

La GananciaTotal (G12) constituye un tipo especial de celda de salida. Es esta celda la que se quiere lo más grande posible al tomar decisiones de las tasas de producción. Por lo tanto, la GananciaTotal (G2) se denomina **celda meta** (o *celda objetivo*). La celda meta se ha sombreado en naranja con un borde grueso. (En las figuras del libro, el naranja se ve gris y se distingue de las celdas cambiantes por su borde grueso.)

En la parte inferior de la figura 2.3 se resumen todas las fórmulas que deben ingresarse en la columna de Horas usadas y en la celda de Ganancia total. También se muestra un resumen de los nombres de los rangos (en orden alfabético) y las direcciones de las celdas correspondientes.

Esto completa la formulación del modelo de hoja de cálculo para el problema de Wyndor.

Puede hacer la columna absoluta y la fila relativa (o al revés) si pone signo \$ sólo frente a la letra (o número) de la referencia de la celda.

**Sugerencia de Excel:** Después de ingresar una referencia de celda, si presiona varias veces la tecla F4 (o el comando T en una Mac) alternará entre las cuatro posibilidades de referencias relativas y absolutas (por ejemplo, C12, \$C\$12, C\$12, \$C12).

En la computadora a menudo se representa ≤  $(o ≥)$  como <=  $(o >=),$ ya que no hay una tecla ≤ (o ≥) en el teclado. Una forma sencilla de ingresar el signo ≤ (o ≥) en una hoja de cálculo es escribir < (o >) con la opción de subrayado activa.

La celda meta contiene la medida global del desempeño para las decisiones en las celdas cambiantes.

#### **FIGURA 2.3**

Modelo de hoja de cálculo para el problema Wyndor, incluyendo las fórmulas para la celda meta GananciaTotal (G12) y las otras celdas de salida en la columna E, donde el objetivo es maximizar la celda meta.

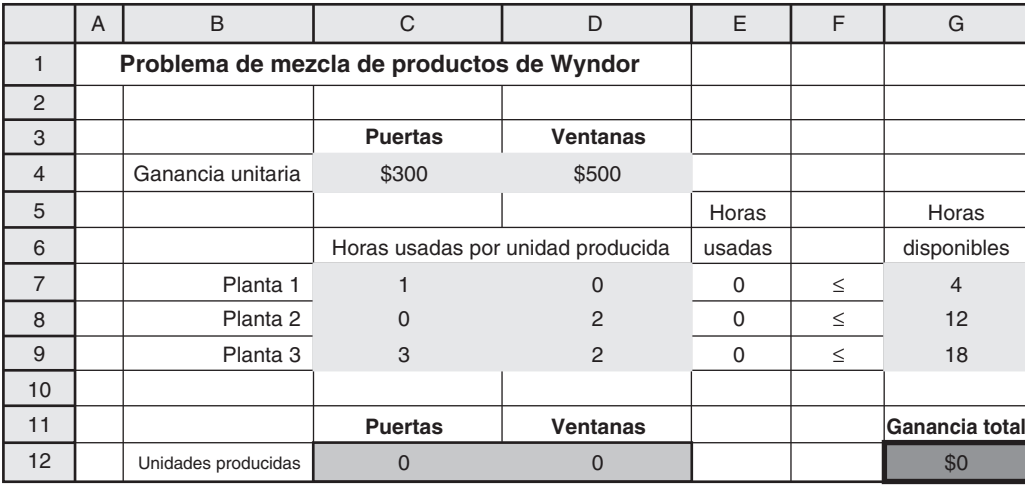

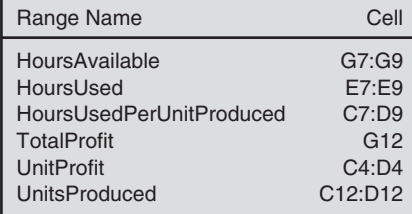

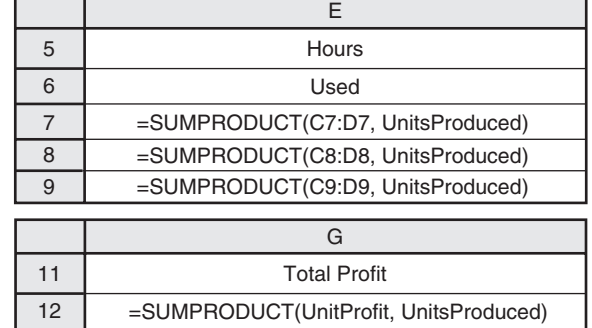

Con esta formulación se vuelve sencillo analizar cualquier solución de prueba para las tasas de producción. Cada vez que se ingresen tasas de producción en las celdas C12 y D12, Excel calcula de inmediato las celdas de salida para las horas usadas y la ganancia total. Por ejemplo, en la figura 2.4 se muestra la hoja de cálculo cuando se fijan tasas de producción cuatro puertas y tres ventanas por semana. La celda G12 muestra que esto produce una ganancia total de \$2 700 por semana. También note que E7 = G7, E8 < G8, E9 = G9, por lo que los signos  $\leq$  de la columna F se satisfacen todos. De esta manera, la solución de prueba es *factible*. Sin embargo, *no* sería factible aumentar más ambas tasas de producción, ya que se tendría E7 > G7 y que E9 > G9.

¿Esta solución de prueba da la mejor mezcla de tasas de producción? No necesariamente, podría ser posible mejorar aún más la ganancia total si al mismo tiempo se aumentara una tasa de producción y se redujera la otra. Sin embargo, no es necesario continuar con prueba y error para explorar

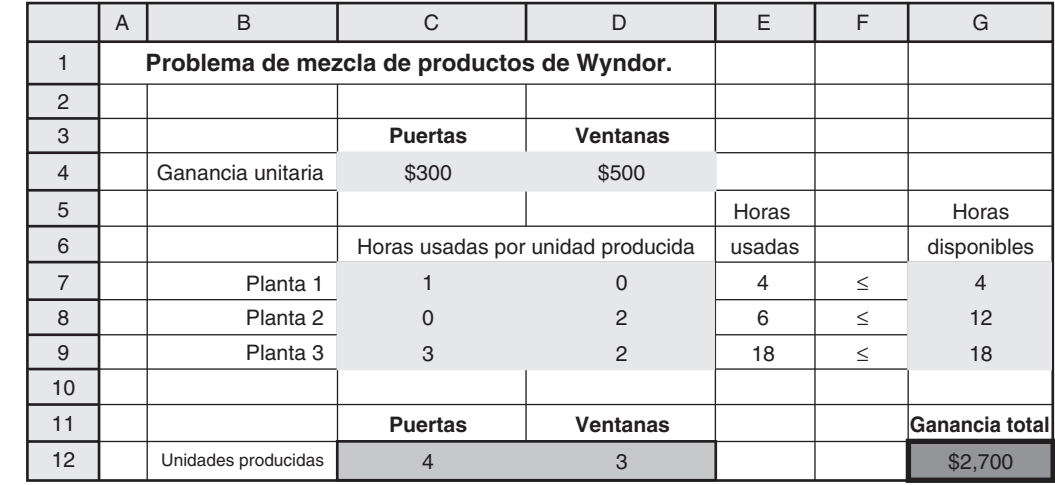

#### **FIGURA 2.4**

Hoja de cálculo para el problema de Wyndor con una nueva solución de prueba en las celdas cambiantes, UnidadesProducidas (C12:D12)

estas posibilidades. En la sección 2.5 se describirá cómo se puede usar Excel Solver para encontrar rápidamente la mejor solución (la óptima).

#### **Este modelo de hoja de cálculo es un modelo de programación lineal**

El modelo de hoja de cálculo que se presenta en la figura 2.3 es un ejemplo de un modelo de *programación lineal*. La razón es que tiene todas las características siguientes.

#### **Características de un modelo de programación lineal en una hoja de cálculo**

- 1. Deben tomarse decisiones respecto a los niveles de diversas actividades, por lo que se emplean *celdas cambiantes* para mostrarlos. (Las dos actividades del problema Wyndor son la producción de los dos nuevos productos, por ello las celdas cambiantes muestran el número de unidades de cada uno de ellos que se fabrican por semana.)
- 2. Estos niveles de actividad pueden tener cualquier valor (incluso valores fraccionales) que satisfagan diversas limitantes. (Las tasas de producción para los nuevos productos de Wyndor están limitadas sólo por las restricciones sobre el número de horas de tiempo de producción disponible en las tres plantas.)
- 3. Cada **restricción** describe una limitante en los valores posibles para los niveles de las actividades, donde cada restricción suele representarse con una celda de salida a la izquierda, un signo matemático (≤,≥ o =) en medio y una celda de datos a la derecha. (Las tres restricciones de Wyndor sobre las horas disponibles en las plantas se muestran en las figuras 2.2-2.4 al tener celdas de salida en la columna E, signos  $\leq$  en la columna F y celdas de datos en la columna G.)
- 4. Las decisiones sobre los niveles de actividad deben basarse en la medida global del desempeño, la cual se ingresa en la *celda meta*. La finalidad es *maximizar* la celda meta, o bien, *minimizarla*, de acuerdo con la naturaleza de la medida de desempeño. (La medida global de desempeño de Wyndor es la ganancia total por semana de los dos nuevos productos, por lo que esta medida se ingresa en la celda meta G12, donde se busca maximizarla.)
- 5. La ecuación de Excel para cada *celda de salida* (incluyendo la celda meta) puede expresarse como una función SUMPRODUCT,<sup>2</sup> donde cada término en la suma es el producto de una *celda de datos* y una *celda cambiante*. (En la parte inferior de la figura 2.3 se muestra cómo se utiliza una función SUMPRODUCT para cada celda de salida en el problema de Wyndor.)

Las características 2 y 5 son clave para diferenciar un modelo de programación lineal de otros tipos de modelos matemáticos que se pueden formular en una hoja de cálculo.

La característica 2 excluye situaciones en las que los niveles de actividad necesitan tener valores *enteros*. Por ejemplo, una situación así surge en el problema de Wyndor, si la toma de decisiones fuera los números *totales* de puertas y ventanas a producir (que deben ser enteros) en lugar de los números por semana (que pueden tener valores fraccionarios puesto que una puerta o una ventana puede comenzarse en una semana y terminarse la siguiente). Cuando los niveles de actividad necesitan tener valores enteros, se utiliza un tipo similar de modelo (llamado modelo de *programación entera*) ajustando un poco la hoja de cálculo, como se mostrará en la sección 3.2.

La característica 5 prohíbe los casos en que la ecuación Excel para una celda de salida no puede expresarse como una función SUMPRODUCT. Para ilustrar un caso así suponga que la utilidad semanal que se deriva de la producción de ventanas nuevas de Wyndor puede *más* que duplicarse si se duplica la tasa de producción por economías en la comercialización de cantidades más grandes. Esto implicaría que la ecuación de Excel para la celda meta tendría que ser más compleja que una función de SUMPRODUCT. En el capítulo 8 se estudiará cómo formular estos modelos.

#### **Resumen del procedimiento de formulación**

El procedimiento que se utiliza para formular un modelo de programación lineal en una hoja de cálculo para el problema Wyndor puede adaptarse también a muchos otros problemas. A continuación se resumen los pasos que se siguen en el procedimiento.

- 1. Recopilar los datos del problema (como se resumieron en la tabla 2.1 para el problema de Wyndor).
- 2. Introducirlos en las *celdas de datos* de una hoja de cálculo.

<sup>2</sup> También existen algunas situaciones especiales en las que se puede usar una función SUM porque todos lo números ubicados en las celdas de datos correspondientes son unos.

- 3. Identificar las decisiones a tomar de los niveles de actividades y designar *celdas cambiantes* para desplegarlas.
- 4. Identificar las restricciones sobre esas decisiones e introducir *celdas de salida* según sea necesario para especificarlas.
- 5. Elegir una medida global de desempeño que se ingresará en la *celda meta*.
- 6. Utilizar una función SUMPRODUCT para tener el valor adecuado a cada celda de salida (incluyendo la celda meta).

En este procedimiento no se describen los detalles de la preparación de la hoja de cálculo. En general, hay varias formas de hacerlo y no una sola manera "correcta". Una de las grandes fortalezas de las hojas de cálculo es su flexibilidad para manejar una amplia variedad de problemas.

#### *Preguntas* **de repaso**

- 1. ¿Cuáles son las tres preguntas que deben responderse para comenzar el proceso de formular un modelo de programación lineal en una hoja de cálculo?
- 2. ¿Qué papel tienen las celdas de datos, las celdas cambiantes, las celdas de salida y la celda meta cuando se formula un modelo así?
- 3. ¿Cuál es la forma de la ecuación de Excel para cada celda de salida (incluyendo la celda meta) cuando se formula un modelo así?

# **2.3 EL MODELO MATEMÁTICO EN LA HOJA DE CÁLCULO**

Un modelo de programación lineal se puede formular como un modelo de hoja de cálculo o bien como un modelo algebraico.

Existen dos métodos ampliamente utilizados para formular un modelo de programación lineal. Uno consiste en elaborarlo directamente en una hoja de cálculo, como se describe en la sección anterior. El otro es utilizar álgebra para presentarlo. Las dos versiones son equivalentes. La única diferencia es si se usa el lenguaje de las hojas de cálculo o el lenguaje algebraico para describir el modelo. Las dos versiones tienen ventajas, y puede resultar útil ser bilingüe. Por ejemplo, ambas conducen a maneras distintas, pero complementarias, de analizar problemas como el de Wyndor (como se verá en las dos secciones que siguen). Como en este libro se resalta el enfoque de las hojas de cálculo, la descripción del enfoque algebraico será breve.

#### **Formulación algebraica del modelo de Wyndor**

El razonamiento del enfoque algebraico es similar al de la hoja de cálculo. En realidad, con excepción del ingreso de información en una hoja de cálculo, los pasos iniciales son justo los descritos en la sección anterior para el problema Wyndor.

- 1. Recopilar los datos relevantes (tabla 2.1 de la sección 2.1).
- 2. Identificar las decisiones a tomar (las tasas de producción para los dos productos nuevos).
- 3. Identificar las restricciones de estas decisiones (el tiempo de producción que se utiliza en las plantas respectivas no puede exceder la cantidad disponible).
- 4. Determinar la medida global del desempeño para estas decisiones (la ganancia total derivada de ambos productos).
- 5. Convertir la descripción verbal de las restricciones y la medida de desempeño en expresiones cuantitativas en términos de los datos y las decisiones (vea abajo).

La tabla 2.1 indica que el número de horas de tiempo de producción disponible a la semana para los dos nuevos productos en las respectivas plantas son 4, 12, y 18. Si se utilizan los datos de esta tabla para el número de horas usadas por puerta o ventana producida, entonces se llega a las siguientes expresiones cuantitativas para las restricciones:

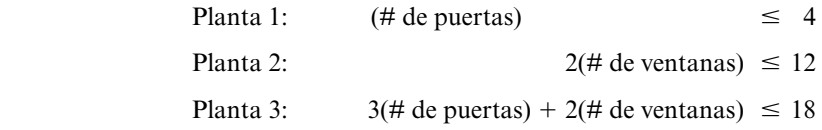

Además, las tasas negativas de producción son imposibles, por lo que otras dos restricciones en las decisiones son

(
$$
\#
$$
 de puertas) ≥ 0 ( $\#$  de ventanas) ≥ 0

Se ha identificado la medida global del desempeño como la ganancia total de los dos productos. Como en la tabla 2.1 se dan las ganancias unitarias para las puertas y ventanas como \$300 y \$500, respectivamente, la expresión que se obtiene en la sección anterior para la ganancia total por semana de estos productos es

Ganancia = 
$$
$300(\text{# de puertas}) + $500(\text{# de ventanas})
$$

El objetivo es tomar las decisiones (número de puertas y número de ventanas) de tal manera que se maximice esta ganancia, sujeta a la satisfacción de todas las restricciones identificadas.

A fin de expresar este objetivo en un modelo algebraico compacto, introducimos símbolos algebraicos para representar la medida de desempeño y las decisiones. Así

*G* = Ganancia (ganancia total por semana de los dos productos, en dólares)

 $P = #$  de puertas (número de nuevas puertas especiales que se producirán por semana)

 $V = #$  de ventanas (número de nuevas ventanas especiales que se producirán por semana)

Al sustituir estos símbolos de las expresiones de arriba para las restricciones y la medida del desempeño (y eliminando los signos de dólares en la última expresión), el modelo de programación lineal para el problema de Wyndor ahora se puede escribir como sigue.

#### **Modelo algebraico**

y

Elegir los valores de *P* y *V* de manera que maximicen

$$
G=300P+500V
$$

sujeta a las siguientes restricciones:

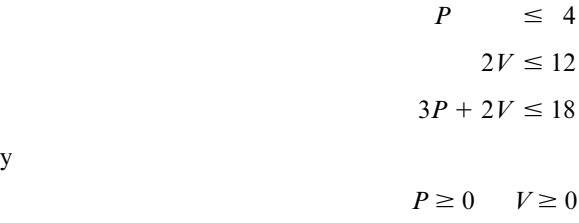

#### **Terminología para los modelos de programación lineal**

Gran parte de la terminología de los modelos algebraicos a veces se usa también en los modelos de hoja de cálculo. A continuación se proporcionan los términos clave para ambos tipos de modelos en el contexto del problema Wyndor.

- 1*. P* y *V* (o C12 y D12 en la figura 2.3) son las **variables de decisión**.
- 2. 300*P* + 500*V* [o SUMPRODUCT (GananciaUnitaria, UnidadesProducidas)] es la **función objetivo**.
- 3*. P* (o G12) es el *valor de la función objetivo* (o *valor objetivo* en corto).
- 4. *P* ≥ 0 y *V* ≥ 0 (o C12 ≥ 0 y P12 ≥ 0) reciben el nombre de **restricciones de no negatividad** (o *condiciones de no negatividad*).
- 5. Las otras restricciones se denominan **restricciones funcionales** (o *restricciones estructurales*).
- 6. Los **parámetros** del modelo son las restricciones del modelo algebraico (los números en las celdas de datos).
- 7. *Cualquier* opción de valores para las variables de decisión (sin importar qué tan deseable o indeseable sea la elección) se llama **solución** del modelo.
- 8. Una **solución factible** es la que satisface todas las restricciones, mientras que una **solución no factible** viola al menos una restricción.
- 9. La *mejor* solución factible, la que maximiza *P* (o G12) se llama **solución óptima**.

A menudo, los científicos de la administración usan modelos algebraicos, pero en general, los gerentes prefieren los modelos de hoja de cálculo.

#### **Comparaciones**

¿Cuáles son entonces las ventajas relativas de los modelos algebraicos y de hoja de cálculo? El primero proporciona una declaración muy concisa y explícita del problema. Los complejos paquetes de software pueden resolver enormes problemas que generalmente se basan en los modelos algebraicos, debido tanto a que son compactos como sencillos de utilizar al cambiar el tamaño de un problema. Quienes practican la ciencia administrativa con amplios antecedentes matemáticos encuentran sumamente útiles los modelos algebraicos. Para otros, sin embargo, los modelos de hoja de cálculo son más intuitivos. Muchas personas inteligentes (entre ellos gerentes y estudiantes de negocios) encuentran que los modelos algebraicos son excesivamente abstractos. Las hojas de cálculo levantan esta "cortina algebraica". Tanto los gerentes como los estudiantes de negocios que se capacitan para ser administradores viven con hojas de cálculo, no con modelos algebraicos. Por ello, en este libro, los modelos que se destacan son los de hoja de cálculo.

#### *Preguntas* **de repaso**

- 1. Al formular un modelo de programación lineal, ¿qué pasos iniciales son los mismos cuando se utiliza una hoja de cálculo y cuando se utiliza álgebra?
- 2. Cuando se formula un modelo de programación lineal algebraico, ¿qué tipos de cantidades es necesario representar con símbolos algebraicos?
- 3. ¿Cuáles son las variables de decisión para un problema de programación lineal? ¿Cuál es la función objetivo? ¿Cuáles son las restricciones de no negatividad? ¿Cuáles son las restricciones funcionales?
- 4. ¿Qué significa una solución factible del modelo?, ¿qué significa solución óptima?

# **2.4 MÉTODO GRÁFICO PARA RESOLVER PROBLEMAS DE DOS VARIABLES**

#### *método gráfico*

El método gráfico ayuda a la comprensión intuitiva de la programación lineal. Los problemas de programación lineal que tienen sólo dos variables de decisión, como el problema de Wyndor, pueden resolverse con un **método gráfico**.

Aunque este método no se puede usar para resolver problemas con más de dos variables de decisión (y la mayor parte de los problemas de programación lineal tienen mucho más que dos), vale la pena aprenderlo. El procedimiento proporciona una comprensión geométrica intuitiva de la programación lineal y lo que intenta lograr. La intuición ayudará a analizar problemas más grandes que no se pueden resolver directamente con un método gráfico.

Resulta más conveniente aplicar el método gráfico a la *versión algebraica* del modelo de programación lineal y no a la de hoja de cálculo. El método se ilustrará con el modelo algebraico desarrollado para el problema Wyndor en la sección anterior. (En el CD-ROM, en el suplemento de este capítulo, se hace una descripción mucho más detallada del método gráfico y de su aplicación al problema de Wyndor.) Para ello recuerde que

- *P* = tasa de producción para las nuevas puertas (el número en la celda cambiante C12 de la hoja de cálculo)
- $V =$  tasa de producción para las nuevas ventanas (el número en la celda cambiante D12 de la hoja de cálculo)

La clave para el método gráfico es el hecho de que se pueden mostrar las soluciones posibles como puntos en una gráfica de dos dimensiones que tiene un eje horizontal para el valor de *P* y uno vertical para el valor de *V.* En la figura 2.5 se encontrarán algunos puntos muestra.

*Notación:* Ya sea  $(P, V) = (2,3)$ , o simplemente  $(2,3)$  se refiere a la solución en la que  $P = 2$  y  $V = 3$ , así como al punto correspondiente en la gráfica. De la misma manera, (*P, V*) = (4, 6) significa que *P* = 4 y  $V = 6$ , mientras que el origen (0, 0) significa  $P = 0$  y  $V = 0$ .

Para encontrar la solución óptima (la mejor solución factible), primero debemos mostrar gráficamente dónde están las soluciones factibles. Para hacer esto, debemos considerar cada restricción, identificar gráficamente las soluciones permitidas por esa restricción y luego combinar esta información para identificar las soluciones permitidas por todas las restricciones. Estas últimas son las soluciones factibles y la parte de la gráfica de dos dimensiones donde están todas las soluciones factibles se llama **región factible**.

*P*

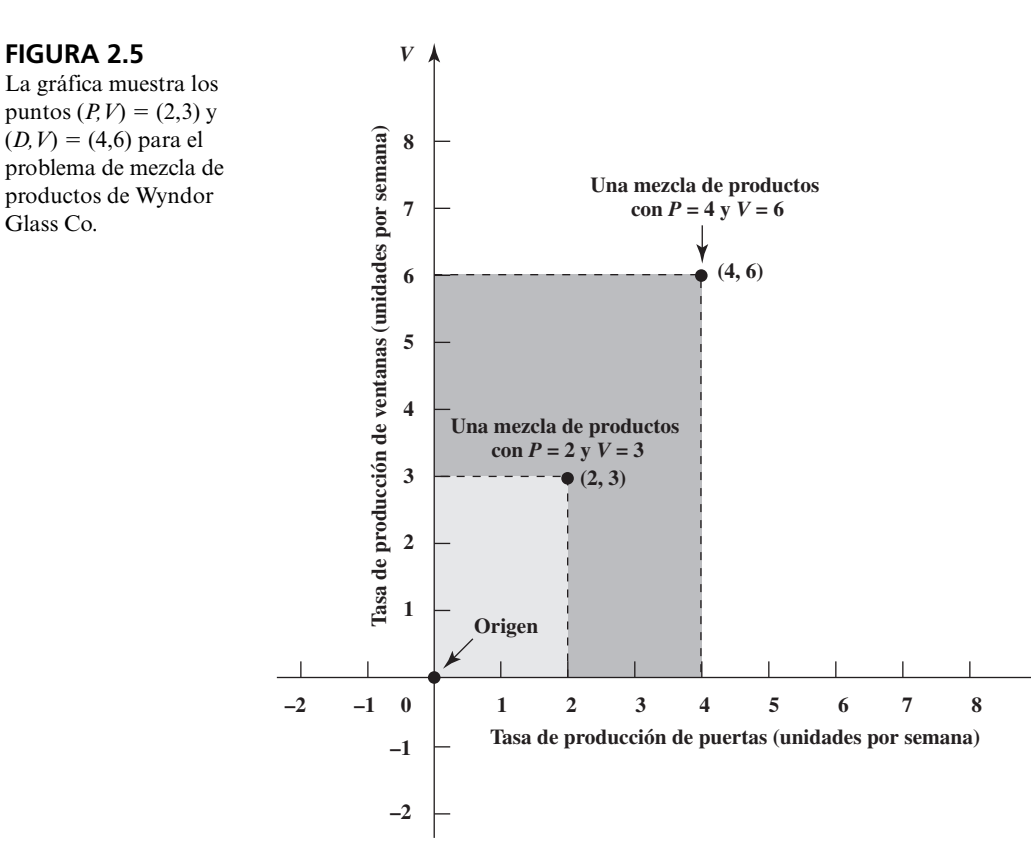

La región sombreada de la figura 2.6 muestra la región factible para el problema Wyndor. Ahora se describirá cómo se identificó esa región factible considerando las cinco restricciones a la vez.

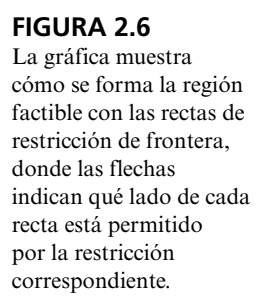

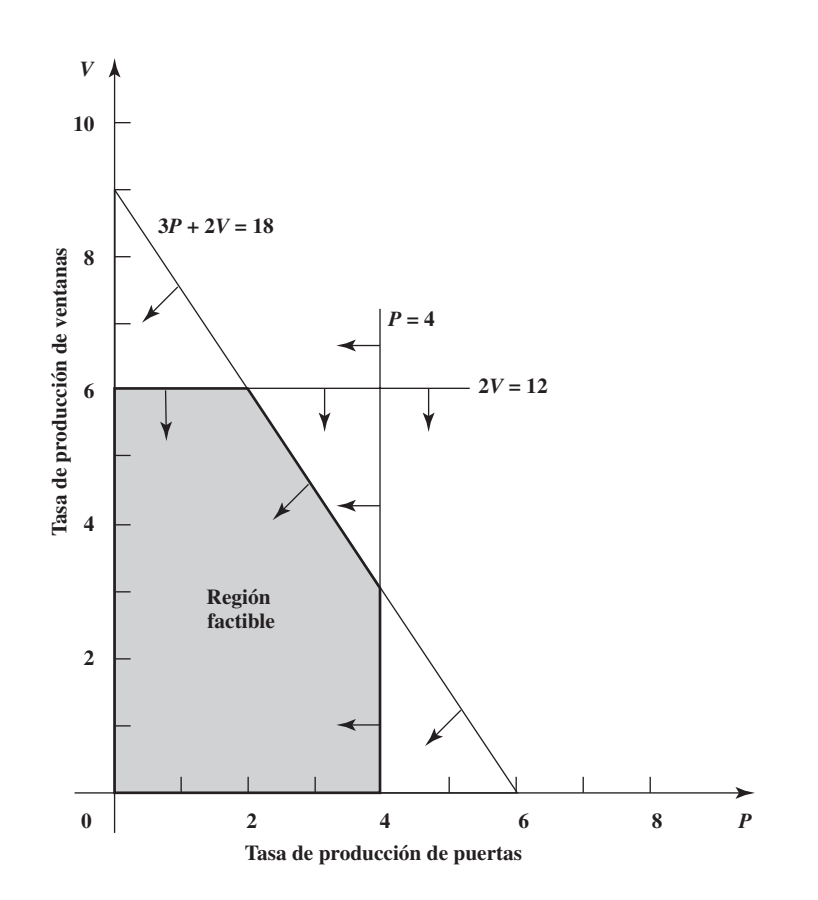

Para comenzar, la restricción  $P \ge 0$  implica que los puntos considerados deben limitarse a los que están en eje  $V$  o a la derecha del mismo. De manera similar, la restricción  $V \ge 0$  limita los puntos a los que están en o arriba del eje *P*.

Ahora considere la primera restricción funcional,  $P \le 4$ , la cual limita el uso de la planta 1 para producir las nuevas puertas a un máximo de cuatro horas a la semana. Las soluciones permitidas por esta restricción son las que están en, o a la derecha de la recta vertical que corta el eje *P* en *P* = 4, como indican las flechas que señalan a la izquierda de esta línea en la figura 2.6.

La segunda restricción funcional, 2*V* ≤ 12, tiene un efecto parecido, pero ahora la frontera de la región permitida está dada por una recta *horizontal* con la ecuación 2*V* ≤ 12 (o *V* = 6), como indican las flechas que señalan hacia abajo de esta recta en la figura 2.6. La línea que forma el límite de lo que está permitido por una restricción en ocasiones recibe el nombre de **línea de frontera de restricción**, y su ecuación puede llamarse **ecuación de frontera de restricción**. A menudo, una *línea de frontera de restricción* se identifica por su ecuación.

Advierta que para cada una de las dos primeras restricciones funcionales,  $P \le 4$  y  $2V \le 12$ , la ecuación de la línea de frontera de restricción ( $P = 4$  y  $2V = 12$ , respectivamente), se obtiene sustituyendo el signo de desigualdad por el de igualdad. Para *cualquier* restricción con un signo de desigualdad (ya sea restricción funcional o una restricción de no negatividad), la regla general para obtener su ecuación de frontera de restricción es sustituir el signo de desigualdad por el de igualdad.

Ahora debemos considerar una restricción funcional más,  $3P + 2V \le 18$ . Su ecuación de frontera de restricción

 $3P + 2V = 18$ 

incluye ambas variables, por lo que la recta de la frontera que representa no es una línea vertical ni una línea horizontal. Por lo tanto, la recta de la frontera debe interceptar (cruzar) ambos ejes en algún punto. Pero ¿dónde?

Cuando una línea de frontera de restricción no es vertical ni horizontal, la recta *cruza* el eje *P* en el punto de la recta donde *V* = 0. De manera similar, la recta *intercepta* el eje *V* en el punto de la recta donde  $P = 0$ .

Entonces la línea de frontera de restricción 3*P* + 2*V* = 18 cruza el eje *P* en el punto donde  $V = 0$ .

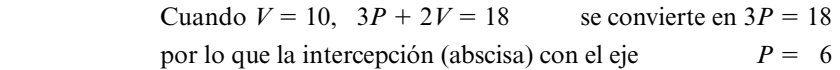

De la misma manera, la línea cruza el eje *V* donde *P* = 0.

Cuando  $P = 0$ ,  $3P + 2V = 18$  se convierte en  $2V = 18$ 

por lo que la intercepción (ordenada) con el eje *P* es *V* = 9

Por lo tanto, la línea de frontera de restricción pasa por estas dos intercepciones (abscisa y ordenada), como se muestra en la figura 2.6.

Como indican las flechas que emanan de esta línea de la figura 2.6, las soluciones permitidas por la restricción 3*P* + 2*V* ≤ 18 son las que están en el lado del *origen* de la línea de frontera de restricción 3*P* + 2*V* = 18. La forma más sencilla de verificar esto es comprobar si el origen mismo (*P,*   $V = (0,0)$  satisface la restricción.<sup>3</sup> Si así es, entonces la región permitida está en el lado de la frontera de restricción donde está el origen. De otra manera, está del otro lado. En este caso

$$
3(0) + 2(0) = 0
$$

por lo que  $(P, V) = (0,0)$  satisface

 $3D + 2V \le 18$ 

(En realidad, el origen satisface *cualquier* restricción con signo ≤ y el lado derecho positivo.)

Una solución factible para un problema de programación lineal debe satisfacer *todas* las restricciones *simultáneamente*. Las flechas en la figura 2 indican que las soluciones no negativas que permite

Para cualquier restricción con un signo de desigualdad, su ecuación de restricción de frontera se obtiene sustituyendo el signo de desigualdad con el signo de igualdad.

La ubicación de una línea de restricción de frontera inclinada se encuentra identificando las intercepciones con cada uno de los dos ejes.

Al verificar si (0,0) satisface una restricción, se encuentra qué lado de la línea de restricción de frontera satisface la restricción.

<sup>3</sup> El único caso en que utilizar el origen para determinar la región permitida *no* funciona es cuando la línea de frontera de restricción pasa por el origen. En este caso, cualquier otro punto que no esté en la línea puede usarse justo como se usó el origen.

**región factible**

Los puntos en la región factible son los que satisfacen *todas* las restricciones.

cada una de las restricciones se encuentran en el lado de la línea de frontera de restricción donde está el origen (o sobre la línea misma). Por lo tanto, las *soluciones factibles* son las que están más cerca del origen que *las tres* líneas de frontera de restricción (o sobre la línea más cercana al origen).

Una vez identificada la región factible, el paso final consiste en encontrar cuál de estas soluciones factibles es la mejor, es decir, la *solución óptima.* Para el problema de Wyndor, el objetivo es *maximizar* la ganancia total por semana de los dos productos (denotada por *G*). Así, queremos encontrar la solución factible (*P*, *V*) que hace que el valor de la función objetivo

$$
G=300P+500V
$$

sea lo más grande posible.

Para lograr esto debemos localizar todos los puntos (*P, V*) en la gráfica que dan un valor especificado de la función objetivo. Por ejemplo, considere un valor de *G* = 1 500 para la función objetivo. ¿Qué puntos (*P*, *V*) dan 300*P* + 500*V* = 1 500?

Esta ecuación es la ecuación de una *recta*. Igual que al graficar líneas de frontera de restricción, la ubicación de esta recta se encuentra identificando sus intercepciones con los ejes. Cuando  $V = 0$ , esta ecuación da *P* = 5 y; en forma similar, *V* = 3 cuando *D* = 0. Por lo que éstas son las dos intercepciones, como muestra la recta inclinada que atraviesa la región factible en la figura 2.7.

*G* = 1 500 es sólo un valor muestra de la función objetivo. Para cualquier otro valor especificado de *P*, los puntos (*P, V*) que dan ese valor de *P* también están en una recta que se denomina *recta de la función objetivo*.

Una **recta de la función objetivo** es una línea cuyos puntos dan el mismo valor de la función objetivo.

Para la recta de la función objetivo hasta abajo en la figura 2.7, los puntos que están dentro de la región factible toman valores alternativos para lograr el valor *G* = 1 500. ¿Hay un valor mejor? Intentemos duplicar el valor de *G* de tal manera que *G* = 3 000. La recta de la función objetivo correspondiente

$$
300D + 500V = 3000
$$

se muestra como la línea de en medio en la figura 2.7. (Por ahora ignore la línea de arriba.) De nuevo, esta recta incluye puntos en la región factible, por lo que *G* = 3 000 se puede lograr.

Hacemos una pausa para ver dos características interesantes de estas rectas de la función objetivo para *G* = 1 500 y *G* = 3 000. Primero, estas rectas son *paralelas.* Segundo, al *duplicar* el valor de *G* de 1 500 a 3 000 también se *duplica* el valor de *V* donde la línea cruza el eje *V* de  $V = 3$  a  $V = 6$ . Estas características no son coincidencia, como indican las propiedades siguientes.

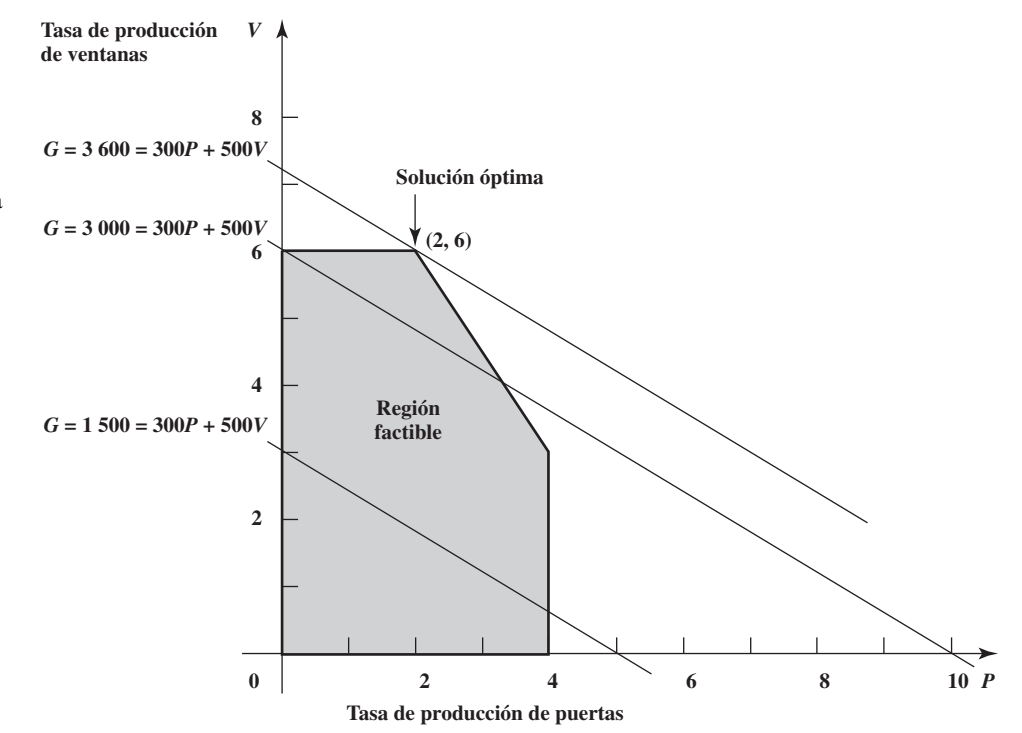

**FIGURA 2.7**

La gráfica muestra tres rectas de función objetivo para el problema de mezcla de productos de Wyndor Glass Co., donde la línea de arriba pasa por la solución óptima.

**Propiedades clave de las rectas de la función objetivo:** Todas las rectas de la función objetivo para el mismo problema son *paralelas*. Aún más, el valor de *V* en el que la recta de la función objetivo cruza el eje *V* es *proporcional* al valor de *G*.

Estas propiedades clave de las rectas de la función objetivo sugieren la estrategia a seguir para encontrar la solución óptima. Se intentaron *G* = 1 500 y *G* = 3 000 en la figura 2.7 y se encontró que sus rectas de la función objetivo incluyen puntos en la región factible. Aumentar *G* de nuevo generará otra función objetivo paralela más lejos del origen. La recta de la función objetivo de interés especial es la que está más lejos del origen pero que todavía incluye un punto en la región factible. Ésta es la tercera recta de la función objetivo en la figura 2.7. El punto en esta recta que está en la región factible (*P, V*) = (2,6) es la solución óptima ya que ninguna otra solución factible tiene un valor más alto de *G.*

#### **Solución óptima**

- $P = 2$  (producir 2 nuevas puertas por semana)
- $V = 6$  (producir 6 nuevas ventanas por semana)

Es posible sustituir estos valores de *P* y de *V* en la función objetivo para encontrar el valor de *G*.

$$
G = 300P + 500V = 300(2) + 500(6) = 3\,600
$$

Verifique este módulo en los "módulos interactivos de ciencia administrativa" (Interactive Management Science Modules) para aprender más sobre el método gráfico.

Los módulos interactivos de ciencia administrativa (Interactive Management Science Modules) (disponibles en **www.mhhe.com/hillier3e** o en su CD-ROM) incluyen un módulo diseñado para ayudarle a comprender mejor el método gráfico. Este módulo, llamado *Programación lineal gráfica y análisis de sensibilidad,* le permite observar de inmediato cuáles son las líneas de frontera de restricción y las rectas de la función objetivo que se obtienen en cualquier modelo de programación lineal con dos variables de decisión. También puede ver cómo las rectas de la función objetivo llevan a la solución óptima. Otra característica clave del módulo es la facilidad con la que puede realizar un análisis de "qué pasa si".

#### **Resumen del método gráfico**

El método gráfico se puede utilizar para resolver cualquier problema de programación lineal que tenga sólo dos variables de decisión. El método sigue los pasos siguientes:

- 1. Dibuje la línea de frontera de restricción para cada restricción funcional. Use el origen (o cualquier punto que no esté en la línea) para determinar qué lado de la línea permite la restricción.
- 2. Encuentre la región factible determinando dónde se satisfacen todas las restricciones al mismo tiempo.
- 3. Determine la pendiente de una recta de la función objetivo. Todas las otras rectas de la función objetivo tendrán la misma pendiente.
- 4. Mueva una línea con esta pendiente por la región factible en la dirección que mejora los valores de la función objetivo. Deténgase en el último instante en que la línea todavía pasa por un punto en la región factible. Esta línea es la recta de la función objetivo óptima.
- 5. Un punto factible en la recta de la función objetivo óptima es una solución óptima.

#### *Preguntas* **de repaso**

- 1. ¿Cuántas variables de decisión tienen los problemas de programación lineal que pueden resolverse con el método gráfico?
- 2. ¿Qué representan los ejes cuando se aplica el método gráfico al problema Wyndor?
- 3. ¿Qué es una línea de frontera de restricción? ¿Qué es una ecuación de frontera de restricción?
- 4. ¿Cuál es la manera más sencilla de determinar qué lado de una línea de frontera de restricción es el que permite la restricción?

# **2.5 USO DE EXCEL PARA RESOLVER PROBLEMAS DE PROGRAMACIÓN LINEAL**

El método gráfico resulta muy útil para adquirir una comprensión geométrica de la programación lineal, pero su uso práctico está muy limitado porque sólo puede resolver problemas pequeños con dos variables de decisión. Se necesita otro procedimiento que resuelva los problemas de programa**Sugerencia de Excel:** Si selecciona las celdas haciendo clic en ellas, primero aparecerán en el cuadro de diálogo con las direcciones de sus celdas y con signos de dólar (como \$C\$9:\$D\$9). Puede ignorar los signos de dólar. Después de un tiempo, Solver sustituirá tanto las direcciones de las celdas como los signos con el nombre del rango correspondiente (si se ha definido un nombre de un rango para las direcciones de las celdas dadas), pero sólo después de agregar una restricción o de cerrar y abrir de nuevo el cuadro de diálogo del Solver.

ción lineal de cualquier tamaño razonable. Por fortuna, Excel incluye una la herramienta **Solver** que lo hará una vez formulado el modelo de hoja de cálculo, como se describe en la sección 2.2. [Una versión más poderosa del Solver, llamada *Premium Solver for Education* (Premium Solver para la educación), también está disponible en su MS Courseware.] Para entrar a Solver por primera vez, debe instalarlo desde la opción Complementos (Add-ins) de Excel y agregar Solver, después de lo cual lo encontrará en el menú de Herramientas.

En la figura 2.3 de la sección 2.2 se muestra el modelo de hoja de cálculo para el problema de Wyndor. Los valores de las variables de decisión (las tasas de producción para los dos artículos) están en las *celdas cambiantes*, UnidadesProducidas (C12:D12) y el valor de la función objetivo (la ganancia total por semana de los dos productos) está en la *celda meta*, GananciaTotal (G12). Para comenzar se introdujo una solución arbitraria de prueba al poner ceros en las celdas cambiantes. Solver entonces los cambiará por los valores óptimos después de resolver el problema.

Este procedimiento comienza al elegir Solver en la pestaña de datos (Data) en Excel 2007 o en el menú de Herramientas en versiones anteriores. El cuadro de diálogo del Solver se muestra en la figura 2.8.

Antes de que Solver comience a trabajar, necesita saber exactamente dónde se ubica cada componente del modelo en la hoja de cálculo. Puede escoger entre escribir los nombres de los rangos, las direcciones de las celdas, o bien, hacer clic en las celdas de la hoja de cálculo. En la figura 2.8 se muestra el resultado de elegir la primera opción, de manera que se introduce UtilidadTotal (Total-Profit) (y no G12) en la celda meta y UnidadesProducidas (UnitsProduced) (y no el rango C12:D12) en las celdas cambiantes. Como se busca maximizar la celda meta, también se activa "Max".

A continuación deben especificarse las celdas que contienen restricciones funcionales. Se hace clic en el botón "Add" (Agregar) en el cuadro de diálogo de Solver. Esto despliega el cuadro de diálogo de "Add Constraint" ("Agregar restricción"), que se muestra en la figura 2.9. Los signos  $\leq$ de las celdas F7, F8 y F9 de la figura 2.3 sirven para recordar que todas las celdas en HorasUsadas (E7:E9) todas deben ser menores o iguales que las celdas correspondientes en HorasDisponibles (G7:G9). Estas restricciones se especifican en Solver al ingresar HorasUsadas (E7:E9) a la izquierda del cuadro de diálogo "Add Constraint" y HorasDisponibles (G7:G9) a la derecha. El signo entre estos dos lados se puede elegir de un menú con  $\leq$  =  $\leq$  > =  $\leq$  y aquí se elige  $\leq$  =. Esta alternativa se

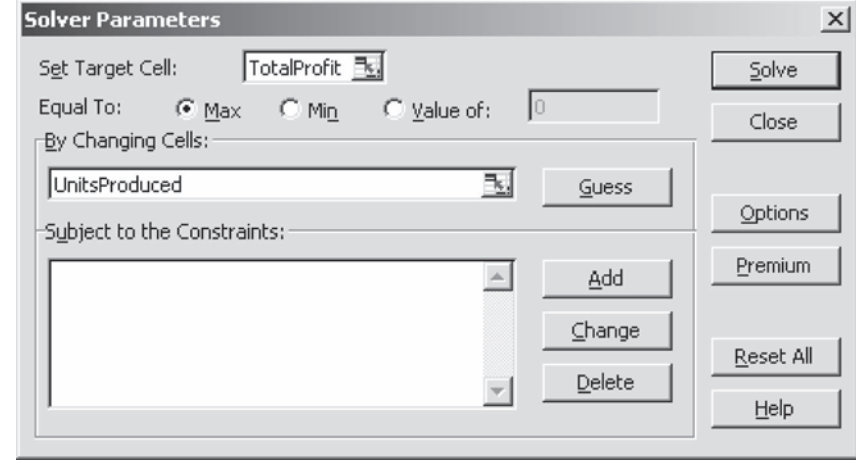

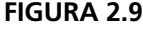

Cuadro de diálogo de Add Constraint después de especificar que las celdas E7, E8 y E9 de la figura 2.3 deben ser menores o iguales que las celdas G7, G8 y G9, respectivamente.

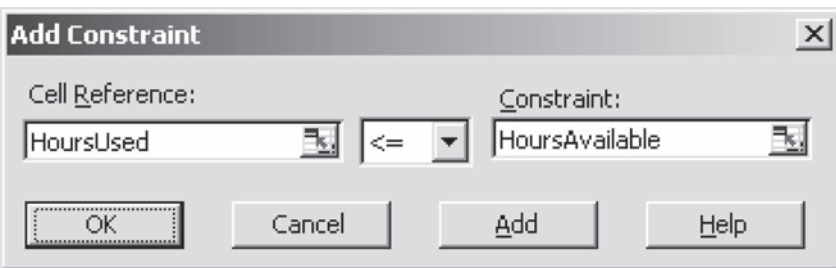

#### **FIGURA 2.8**

Cuadro de diálogo de Solver después de especificar qué celdas de la figura 2.3 son la celda meta y las celdas cambiantes, además de indicar que se va a maximizar la celda meta.

#### **FIGURA 2.10**

Cuadro de diálogo de Solver después de especificar todo el modelo en términos de la hoja de cálculo.

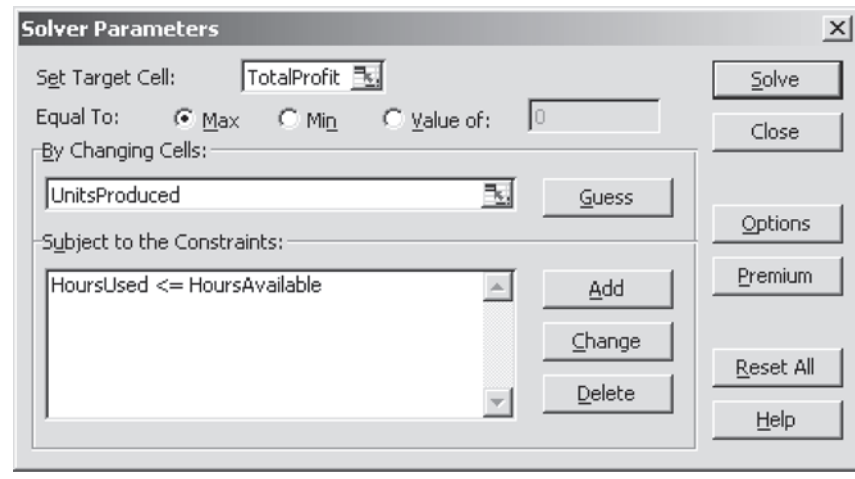

El cuadro de diálogo Add Constraint se usa para especificar todas las restricciones funcionales.

Las alternativas de Assume Linear Model (Suponer modelo lineal) y Assume Non-Negative (Suponer no negativo) especifican que se trata de un problema de programación lineal con restricciones de no negatividad.

#### **FIGURA 2.11**

Cuadro de diálogo Solver Options después de activar las opciones Assume Linear Model y Assume Non-Negative para indicar que deseamos resolver un modelo de programación lineal que tiene restricciones de no negatividad.

necesita aunque ya se hayan ingresado los signos ≤ en la columna F porque Solver sólo utiliza las restricciones especificadas en el cuadro de diálogo "Add Constraint".

Si hubiera más restricciones funcionales que añadir, haría clic en "Add" para desplegar un nuevo cuadro de diálogo "Add Constraint". Sin embargo, como no hay más en este ejemplo, el siguiente paso es oprimir OK (Aceptar) para regresar al cuadro de diálogo de Solver.

Este cuadro de diálogo resume ahora todo el modelo (vea figura 2.10) en términos de la hoja de cálculo de la figura 2.3. Sin embargo, antes de pedir a Solver que resuelva el modelo, debe realizarse otro paso. Cuando se oprime el botón de Options se despliega el cuadro de diálogo que se muestra en la figura 2.11. Éste le permite especificar diversas instrucciones respecto a la manera en que se resolverá el problema. Las más importantes son "Assume Linear Model" y "Assume Non-Negative". Asegúrese de activar ambas, como se muestra en la figura. Esto indica a Solver que el problema es de programación *lineal* y que se necesitan restricciones de no negatividad para que las celdas cambiantes rechacen tasas de producción negativas. En cuanto a las otras alternativas, aceptar los valores por omisión que se muestran en la figura suele ser adecuado para problemas pequeños. Oprimir el botón OK lo regresa al cuadro de diálogo de Solver.

Ahora está listo para oprimir "Solve" (Resolver) en el cuadro de diálogo de Solver, lo que comenzará el proceso de solución del problema internamente. Después de unos segundos (para un problema pequeño), Solver indicará los resultados. Por lo general mostrará que ha encontrado una

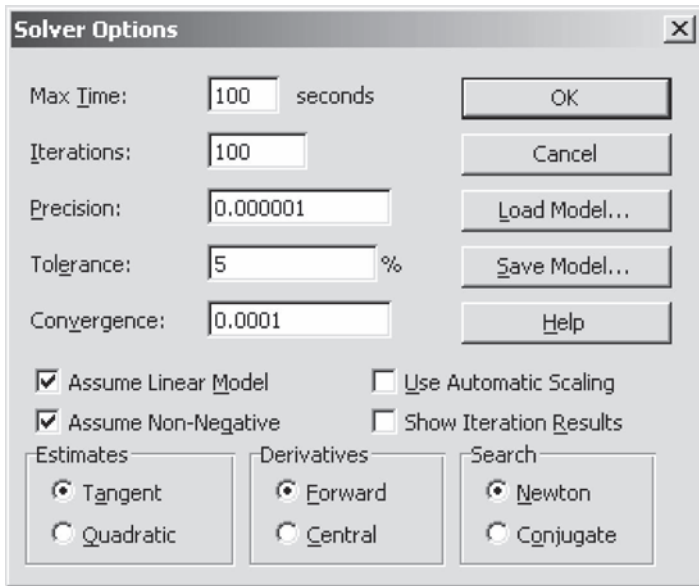

# **Software en el CD-ROM: Premium Solver para la educación**

Frontline Systems, el desarrollador original de Solver estándar que incluye Excel, también ha desarrollado versiones Premium de Solver que proporcionan funciones adicionales. Una de ellas (Premium Solver for Education) está disponible en su MS Courseware. Una vez que se instala se elige Premium Solver en la pestaña de Add-Ins en Excel 2007 o en el menú de Herramientas en versiones anteriores. Esto despliega el siguiente cuadro de diálogo mostrado como ejemplo típico.

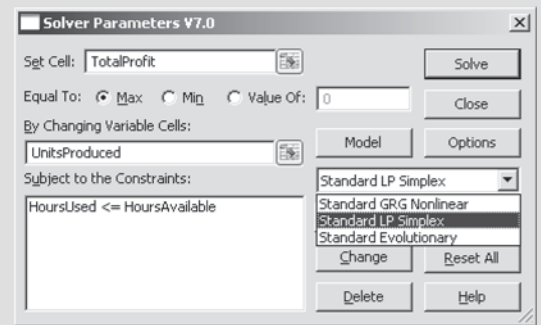

El Premium Solver for Education es más potente que el estándar en el sentido de que puede resolver con precisión problemas difíciles en los que el Solver estándar no tiene éxito. Además de esta característica, la otra ventaja clave es que incluye tres técnicas de búsqueda diferentes que se eligen en un menú que se despliega. Las opciones son Standard GRG Nonlinear, Standard LP Simplex y Standard Evolutionary. La primera opción (Standard GRG Nonlinear) es básicamente equivalente a usar Solver estándar *sin* "Assume Linear Model" activada. La segunda (Standard LP Simplex) es básicamente equivalente a usar Solver estándar *con* "Assume Linear Model" activada. La tercera opción (Standar Evolutionary) utiliza Evolutionary Solver que se estudiará en el capítulo 8. Esta opción no está disponible en Solver estándar.

Incluso con Premium Solver para la educación instalado, puede usarse Solver estándar de Excel en la forma acostumbrada si se escoge Solver en la pestaña de Data (en Excel 2007) o en el menú Herramientas (en versiones anteriores). Lo alentamos a instalar y probar también Premium Solver for Education.

**Sugerencia de Solver:** El mensaje "Solver no pudo encontrar una solución factible" (Solver could not find a feasible solution) significa que no hay soluciones que satisfagan todas las restricciones. El mensaje "los valores establecidos de las celdas no convergen" significa que Solver no pudo encontrar la mejor solución, porque siempre existen soluciones mejores (por ejemplo, si las restricciones no evitan una ganancia infinita.) El mensaje "no se satisfacen las condiciones para suponer modelo lineal" significa que se activó esta opción pero el modelo no es lineal.

solución óptima, como la especificada en el cuadro de diálogo de Solver Results que se muestra en la figura 2.12. Si el modelo no tiene soluciones factibles o una solución óptima, el cuadro de diálogo lo indicará con los mensajes "Solver no pudo encontrar una solución factible" (Solver could not find a feasible solution) o "los valores establecidos de las celdas no convergen" (The Set Cell values do not converge). (En la sección 14.1 se describe cómo pueden ocurrir estas posibilidades.) El cuadro de diálogo también presenta la alternativa de generar diversos reportes. Uno de ellos (el informe de sensibilidad) se analizará con detalle en el capítulo 5.

Una vez resuelto el modelo, Solver sustituye los números originales de las celdas cambiantes por los números óptimos, como se muestra en la figura 2.13. Así, la solución óptima es producir dos puertas y seis ventanas por semana, justo como se determinó con el método gráfico en la sección anterior. La hoja de cálculo también indica el número correspondiente en la celda meta (ganancia total de 3 600 por semana), así como las cifras en las celdas de salida HorasUsadas (E7:E9).

En este punto, quizá quiera verificar qué pasaría con la solución óptima si se cambiara cualquiera de los números en las celdas de datos por otros valores posibles. Esto es sencillo porque Solver guarda todas las direcciones de celda meta, celdas cambiantes, restricciones, etcétera cuando guarda el archivo. Todo lo que debe hacer son las modificaciones que desee en las celdas de datos y luego presionar "Solve" de nuevo en el cuadro de de diálogo de Solver. [En el capítulo 5 se estudiará este *análisis de "qué pasa si"*, y cómo utilizar el Sensitivity Report (informe de sensibilidad) de Solver para agilizar el análisis).]

Para ayudarle a experimentar este tipo de cambios, su MS Courseware incluye archivos de Excel para este capítulo (y para otros) que proporcionan la formulación y solución completa de los ejem-

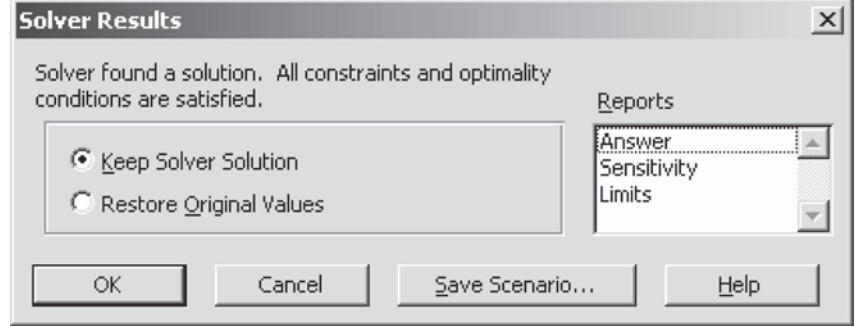

**FIGURA 2.12**

Cuadro de diálogo Solver Results que indica que se ha encontrado una solución óptima.

plos (el problema de Wyndor y el de la sección siguiente) en el formato de hoja de cálculo. Le invitamos a "jugar" con estos ejemplos para ver qué sucede con otros datos, otras soluciones y etcétera. También puede encontrar que estas hojas de cálculo son plantillas útiles para sus tareas.

#### *Preguntas* **de repaso**

- 1. ¿Qué cuadro de diálogo se utiliza para ingresar las direcciones de la celda meta y las celdas cambiantes?
- 2. ¿Qué cuadro de diálogo se utiliza para especificar las restricciones funcionales del modelo?
- 3. Con el cuadro de diálogo Solver Options, en general ¿qué opciones deben elegirse para resolver un modelo de programación lineal?

# **2.6 EJEMPLO DE MINIMIZACIÓN: PROBLEMA DE MEZCLA DE PUBLICIDAD EN PROFIT & GAMBIT CO.**

El análisis del caso de estudio de Wyndor Glass Co. de las secciones 2.2 y 2.5 ilustró cómo formular y resolver un tipo de modelo de programación lineal en una hoja de cálculo. El mismo enfoque general puede aplicarse también a muchos otros problemas. La gran flexibilidad de la programación lineal y las hojas de cálculo proporciona una variedad de opciones para adaptar la formulación del modelo

#### **FIGURA 2.13**

La hoja de cálculo que se obtuvo después de resolver el problema Wyndor.

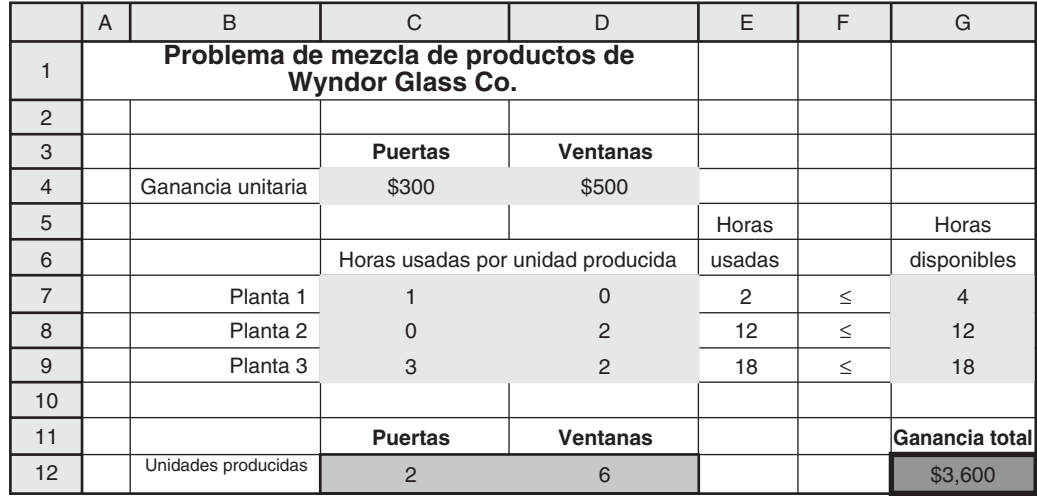

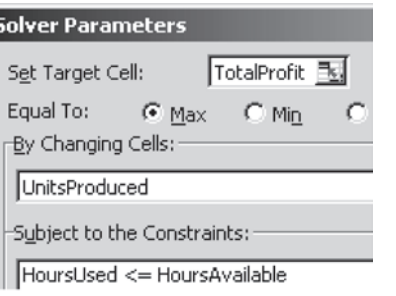

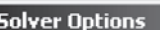

Ⅳ Assume Linear Model

Ⅳ Assume Non-Negative

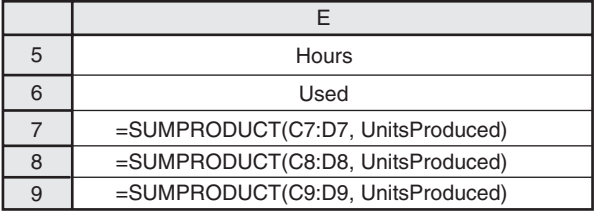

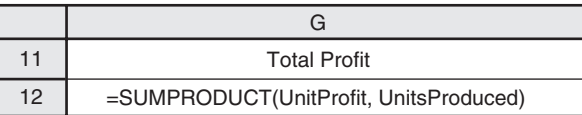

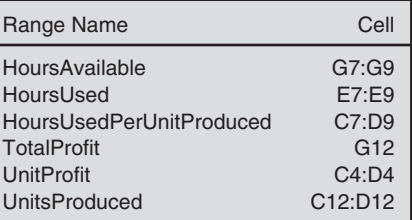

de hoja de cálculo para ajustarse a cada problema nuevo. En el siguiente ejemplo se muestran algunas opciones que no se usaron en el problema de Wyndor.

#### **Planeación de una campaña de publicidad**

Profit & Gambit Co. fabrica productos de limpieza para uso en el hogar. Es un mercado sumamente competitivo y la empresa está siempre en lucha por aumentar su pequeña participación de mercado. La administración ha decidido emprender una nueva campaña de publicidad importante que se centrará en los siguientes productos clave:

- Un desmanchador en spray para antes del lavado.
- Un detergente líquido para ropa.
- Un detergente en polvo para ropa.

La campaña utilizará tanto la televisión como los medios impresos. Se ha desarrollado un comercial que aparecerá en televisión nacional presentando el detergente líquido. El anuncio en medios impresos promoverá los tres productos e incluirá cupones de descuento que los consumidores pueden usar para comprar los productos con descuento. La meta general es aumentar las ventas de cada producto (pero especialmente las del detergente líquido) en el transcurso del siguiente año en un porcentaje significativo respecto al año anterior. En particular, la dirección de la empresa ha establecido las siguientes metas para la campaña:

- Las ventas del desmanchador deben aumentar al menos 3%.
- Las ventas del detergente líquido deben aumentar al menos 18%.
- Las ventas del detergente en polvo deben aumentar al menos 4%.

En la tabla 2.2 se muestra el aumento estimado en las ventas por cada *unidad* de publicidad en medios respectivos.<sup>4</sup> (Una *unidad* es un bloque estándar de publicidad que Profit and Gambit compra generalmente, pero también se permiten otras cantidades.) La razón para poner –1% para el detergente en polvo en la columna "Televisión" es que el comercial que presentará el nuevo detergente líquido, le quitará algunas ventas al detergente en polvo. En la fila inferior de la tabla se muestra el costo por unidad de publicidad para cada uno de los dos medios.

El objetivo de la administración es determinar la cantidad de publicidad que debe colocar en cada medio para lograr las metas de ventas con un costo total mínimo.

#### **Formulación de un modelo de hoja de cálculo para este problema**

El procedimiento que se resume al final de la sección 2.2 puede utilizarse para formular el modelo de hoja de cálculo para este problema. Cada paso del procedimiento se repite abajo seguido de una descripción de cómo se realiza aquí.

- 1. Recopilar los datos para el problema. Esto se hace como se presenta en la tabla 2.2.
- 2. Ingresar los datos en las *celdas de datos* de una hoja de cálculo. En la mitad superior de la figura 2.14 se muestra esta hoja de cálculo. Las celdas de datos son las columnas C y D (filas 4 y 8 a 10), así como las celdas G8:G10. Advierta cómo este formato en particular de la hoja de cálculo facilita una transferencia directa de los datos de la tabla 2.2.

**TABLA 2.2 Datos para el problema de mezcla de publicidad de Profit & Gambit Co.**

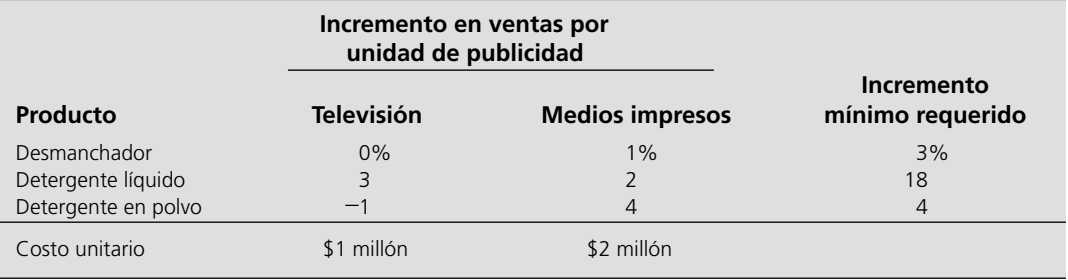

<sup>4</sup> Para simplificar se hace la suposición de que cada unidad adicional de publicidad en un medio específico producirá el mismo aumento en ventas sin importar cuánta publicidad se haya hecho. Ésta se convierte en una suposición muy pobre cuando los niveles de publicidad que se consideran pueden alcanzar un nivel de saturación (como en el caso 8.1), pero hay una aproximación razonable para los niveles pequeños de publicidad que se están considerando en este problema.

Ŀ

E

#### **FIGURA 2.14**

Modelo de hoja de cálculo para el problema de Profit & Gambit, que incluye las fórmulas para la celda meta CostoTotal (G14) y las otras celdas de salida de la columna E, así como las especificaciones necesarias para preparar el Solver. Las celdas cambiantes, UnidadesDePublicidad (C14:D14), muestran la solución óptima que ha obtenido el Solver.

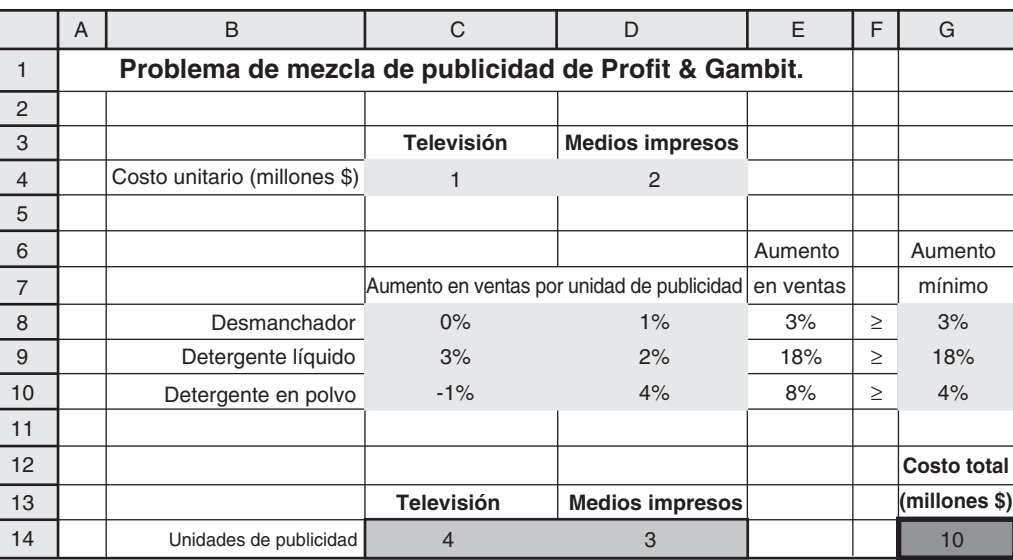

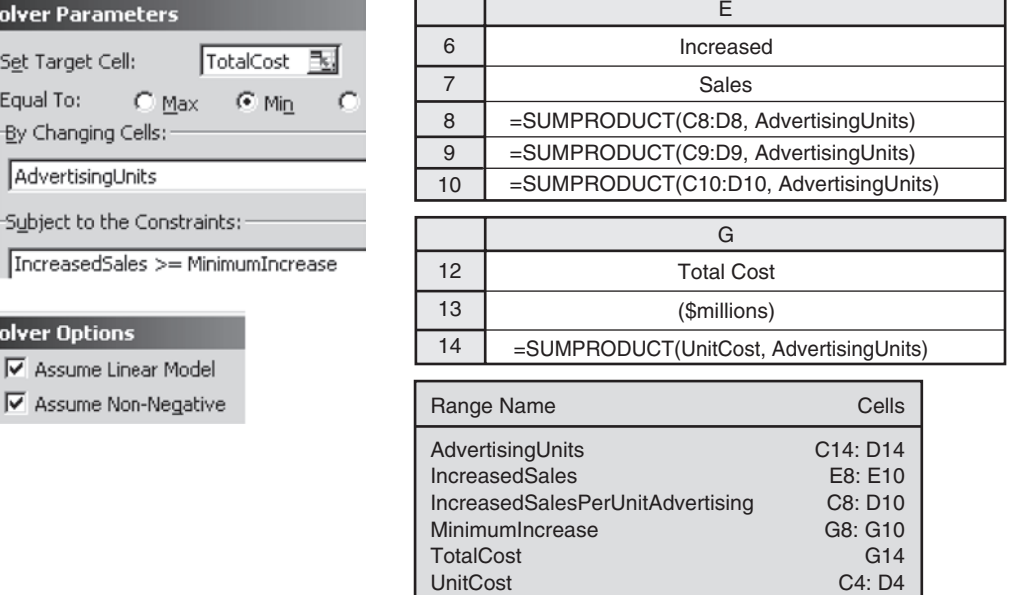

3. Identificar las decisiones a tomar sobre los niveles de actividades y designar *celdas cambiantes*  para tomar estas decisiones. En este caso, las actividades que importan son *publicidad en televisión* y *publicidad en medios impresos,* así, los *niveles* de ambas se refieren a la *cantidad* de publicidad en estos medios. Por tanto, las decisiones a tomar son las siguientes

Decisión 1: TV = número de unidades de publicidad en televisión

Decisión 2: MI = número de unidades de publicidad en medios impresos

Las dos celdas en gris con bordes claros de la figura 2.14 (C14 y D14) se designaron como las celdas cambiantes que tendrán estas cifras:

 $TV \rightarrow$  celda C14 MI  $\rightarrow$  celda D14

 con UnidadesPublicidad (AdvertisingUnits) como el nombre del rango para estas celdas. (Vea en la parte inferior de la figura 2.14 la lista de los nombres de los rangos.) Éstas son las ubicaciones naturales para las celdas cambiantes, ya que cada una está en la columna del medio publicitario correspondiente. Para iniciar se introduce una solución arbitraria de prueba (como ceros) en estas celdas. (En la figura 2.14 se muestra la solución óptima después de aplicar Solver.)

4. Identificar las restricciones de estas decisiones e introducir *celdas de salida* según se necesite para especificarlas. Las tres restricciones que impone la administración son las metas de aumento en ventas para los respectivos productos, como se muestra en la última columna de la tabla 2.2. Estas restricciones son

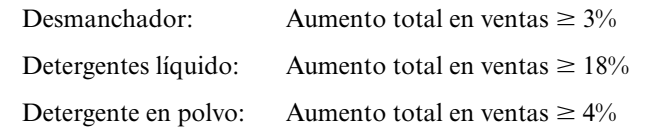

 La segunda y tercera columnas de la tabla 2.2 indican que los aumentos *totales* en ventas por los dos tipos de publicidad son

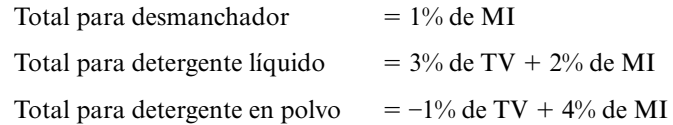

 En consecuencia, como las filas 8, 9 y 10 de la hoja de cálculo se utilizan para proporcionar información acerca de los tres productos, se introducen las celdas E8, E9 y E10 como celdas de salida para mostrar el incremento total en las ventas para los respectivos productos. Además, se han ingresado los signos ≥ en la columna F para recordar que el aumento en ventas debe ser al menos tan grande como los números en la columna G. (El uso de  $\geq$  aquí en lugar de  $\leq$  es una diferencia clave con el modelo de hoja de cálculo del problema de Wyndor en la figura 2.3.)

5. Elegir la medida global de desempeño para la *celda meta.* El objetivo explícito de la administración es determinar cuánta publicidad debe asignarse a cada medio para lograr las metas de ventas con un *costo total mínimo.* Entonces el *costo total* de la publicidad se introduce en la celda meta CostoTotal (G14). G14 es un lugar natural para esta celda pues está en la misma fila que las celdas cambiantes. La fila inferior de la tabla 2.2 muestra que el número que va en esta celda es

Costo = (\$1 millón) $TV + (2 \text{ milliseconds})MI \rightarrow$  celda G14

6. Usar una función SUMPRODUCT para ingresar el valor adecuado en cada celda de salida (incluso la celda objetivo). Basadas en las expresiones anteriores para el costo y los aumentos totales de ventas, las funciones SUMPRODUCT que se necesitan aquí son las mostradas abajo a la derecha de la hoja de cálculo de la figura 2.14. Note que cada una de estas funciones involucra las celdas de datos y las celdas cambiantes relevantes, UnidadesPublicidad (C14, D14).

Este modelo de hoja de cálculo es un modelo de Programación lineal, pues tiene todas las características de esos modelos enumeradas en la sección 2.2.

#### **Aplicación de Solver a este modelo**

El procedimiento para utilizar Solver de Excel para obtener una solución óptima de este modelo básicamente es el mismo que el descrito en la sección 2.5. La parte clave del cuadro de diálogo de Solver se muestra abajo y a la izquierda de la hoja de cálculo en la figura 2.14. Además de especificar la celda meta y las celdas cambiantes, se han especificado las restricciones de VentasAumentadas ≥ AumentoMínimo en cuadro usando el cuadro de diálogo "Add Constraint". Como el objetivo es *minimizar* el costo total, también se ha seleccionado "Min". (Esto es opuesto a la elección de "Max" en el problema de Wyndor.)

En el lado inferior izquierdo de la figura 2.14 se muestran las opciones que se seleccionaron después de oprimir el botón de Options en el cuadro de diálogo de Solver. La opción "Assume Linear Model" especifica que el modelo es de programación lineal. La opción Assume Non-Negative especifica que las celdas cambiantes necesitan restricciones de no negatividad ya que los valores negativos de niveles de publicidad no son posibles.

Después de oprimir "Solve" (Resolver) en el cuadro de diálogo de Solver, se obtiene la solución óptima que aparece en las celdas cambiantes de la hoja de cálculo de la figura 2.14.

A diferencia del problema Wyndor, necesitamos usar los signos ≥ para estas restricciones.

A diferencia del problema Wyndor, el objetivo es ahora minimizar la celda meta.

Samsung Electronics Corp., Ltd. (SEC) es un comerciante líder en dispositivos de memoria de acceso aleatoria estáticos y dinámicos y otros circuitos integrados digitales avanzados. Su planta en Kiheung, Corea del Sur (probablemente el lugar de fabricación de semiconductores más grande del mundo), produce más de 300 000 tabletas de silicio al mes y emplea a más de 10 000 personas.

*Tiempo de ciclo* es el término de la industria para el tiempo que pasa desde la liberación de un lote de tabletas de silicio en blanco al proceso de fabricación hasta la terminación de los dispositivos que se elaboran en ellas. La reducción del tiempo de ciclo es una meta continua puesto que disminuye los costos y permite reducir el tiempo de entrega a los clientes potenciales, que es crucial para conservar o aumentar la participación de mercado en una industria muy competitiva.

Tres factores constituyen retos de gran importancia cuando se trata de reducir el tiempo de ciclo. Uno es que la mezcla de productos cambia constantemente. Otro es que la empresa a menudo necesita hacer cambios sustanciales en el programa de fabricación-salida dentro del tiempo de ciclo meta mientras que corrige los pronósticos de demanda. El tercero es que las máquinas de tipo general no son homogéneas por lo que sólo una cantidad pequeña de ellas califican para desempeñar cada paso en la producción de un dispositivo.

Un equipo de ciencia administrativa desarrolló un enorme modelo de programación lineal con decenas de miles de variables de decisión y restricciones funcionales para hacer frente a estos retos. La función objetivo implicaba minimizar los pedidos atrasados y el inventario de producto terminado.

La implantación en curso de este modelo permitió a la compañía reducir los tiempos de ciclo de manufactura para fabricar dispositivos de memoria dinámica de acceso aleatorio de más de 80 días a menos de 30. Esta enorme mejora y la reducción resultante tanto en los costos de manufactura como en los precios de venta permitió a Samsung captar 200 millones de dólares adicionales en ingresos anuales por ventas.

**Fuente:** R.C. Leachman, J. Kang y Y. Lin, "SLIM: Short Cycle Time and Low Inventory in Manufacturing at Samsung Electronics", *Interfaces* 32, núm. 1 (enero-febrero 2002), pp. 61-77.

#### **Solución óptima**

 $C14 = 4$  (tomar 4 unidades de publicidad en televisión)

D14 = 3 (tomar 3 unidades de publicidad en medios impresos)

La celda objetivo indica que el costo total de este plan publicitario sería 10 millones de dólares.

#### **El modelo matemático en la hoja de cálculo**

Cuando se llevó a cabo el paso 5 del procedimiento para la formulación de un modelo en hoja de cálculo, se determinó que el costo total de la publicidad sería

 $Costo = TV + 2MI$  (en millones de dólares)

donde el objetivo es seleccionar los valores de TV (número de unidades de publicidad en televisión) y MI (número de unidades de publicidad en medios impresos) que minimizaran este costo. En el paso 4 se identificaron tres restricciones funcionales:

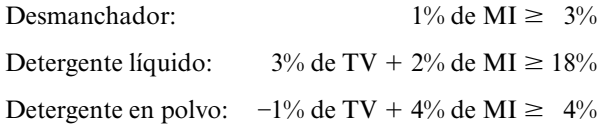

Al elegir la opción Assume Non-Negative con el Solver se reconoció que TV y MI no pueden ser negativos. Por lo tanto, después de quitar los signos de porcentaje de las restricciones funcionales, es posible expresar el modelo matemático completo en la hoja de cálculo de la siguiente manera sucinta

Minimizar costo =  $TV + 2MI$  (en millones de dólares)

sujeta a

y

Aumento en ventas desmanchador:  $MI \geq 3$ Aumento en ventas detergente líquido:  $3TV + 2MI \ge 18$ Aumento en ventas detergente en polvo:  $-TV + 4MI \geq 4$ 

Implícita en esta declaración está la afirmación "Elija los valores de TV y MI de manera que..." El término "sujeta a" es la forma corta de decir "Minimice esta función *sujeta al* requerimiento de que los valores satisfagan las siguientes restricciones".

Este modelo es la versión *algebraica* del modelo de *programación lineal* en la hoja de cálculo. Observe cómo los parámetros (constantes) de este modelo algebraico vienen directamente de las cifras de la tabla 2.2. En realidad, todo el modelo pudo haberse formulado directamente a partir de esta tabla.

Las diferencias entre este modelo algebraico y el que se obtuvo para el problema Wyndor en la sección 2.3 conducen a algunos cambios interesantes acerca de cómo se aplica el método gráfico para resolver el modelo. Para ampliar todavía más su intuición geométrica de programación lineal, se describirá brevemente esta aplicación del método gráfico.

Como este modelo de programación lineal tiene solamente dos variables de decisión, puede resolverse con el método gráfico descrito en la sección 2.4. El método debe adaptarse de dos maneras para ajustarse a este problema. Primero, como todas las restricciones funcionales ahora tienen un signo ≥ con el lado derecho positivo, después de obtener las líneas de frontera de restricción en la forma acostumbrada, las flechas que indican qué lado de cada línea satisface esa restricción ahora señalan *en sentido opuesto* al origen. Segundo, el método se adapta a *minimizar* moviendo las rectas de la función objetivo en la dirección que *reduce* el costo y luego deteniéndose en el último instante en que una recta de la función objetivo todavía pasa por un punto en la región factible, donde dicho punto es entonces una solución óptima. En el suplemento de este capítulo se incluye una descripción de cómo se aplica el método gráfico al problema de Profit & Gambit de esta manera.

#### *Preguntas* **de repaso**

- 1. ¿Qué tipo de producto fabrica Profit & Gambit?
- 2.  $i$  Qué medios publicitarios se están considerando para los tres productos?
- 3. ¿Cuál es el objetivo de la administración para el problema en cuestión?
- 4. ¿Cuál fue el razonamiento para ubicar la celda objetivo y las celdas cambiantes en el modelo de hoja de cálculo?
- 5. La forma algebraica del modelo de programación lineal para este problema difiere de la que se utilizó en el problema de Wyndor en dos formas importantes, ¿cuáles son?

# **2.7 LA PROGRAMACIÓN LINEAL DESDE UNA PERSPECTIVA MÁS AMPLIA**

La programación lineal es una ayuda muy valiosa en la toma de decisiones de la administración de todo tipo de compañías en todo el mundo. El surgimiento de poderosos paquetes de hojas de cálculo ha ayudado a ampliar aún más el uso de esta técnica. La facilidad para formular y resolver modelos pequeños de programación lineal en una hoja de cálculo ahora permite a algunos gerentes con pocos antecedentes en ciencia administrativa hacer esto por sí mismos en su computadora de escritorio.

Muchos estudios de programación lineal son proyectos muy importantes que involucran decisiones sobre los niveles de muchos cientos o miles de actividades. Para esos estudios generalmente se usan paquetes de software complejos para los procesos de formulación y solución que van más allá de las hojas de cálculo. Por lo común estos estudios los realizan equipos con capacitación técnica integrados por científicos de la administración, algunas veces llamados analistas de investigación de operaciones, a instancias de la alta administración. Los administradores deben mantenerse en contacto con ellos para garantizar que el estudio refleja los objetivos y las necesidades que han planteado. Sin embargo, por lo común no se involucran en los detalles técnicos del estudio.

En consecuencia, existen pocas razones para que el gerente conozca los detalles de cómo se resuelven los problemas de programación lineal más allá de los rudimentos para usar Solver de Excel. (Incluso la mayor parte de los equipos de ciencia administrativa utiliza software comercial para resolver sus modelos por computadora en lugar de desarrollar su propio software.) De manera similar, un gerente no necesita conocer los detalles técnicos de cómo formular modelos complejos, de cómo validar un modelo así, cómo interactuar con la computadora para formular y resolver un modelo grande, cómo realizar con eficiencia un análisis de "qué pasa si", etcétera. Por lo tanto, en este libro no se da importancia a esos detalles técnicos. El estudiante interesado en realizar análisis técnicos como parte de un equipo de ciencia administrativa planeará tomar cursos adicionales con mayor orientación técnica.

Entonces, ¿qué debe saber un gerente conocedor sobre programación lineal? Debe tener una buena apreciación de qué es la programación lineal. Un objetivo del capítulo es comenzar a desarrollar su intuición. Ése es el objetivo de estudiar el método gráfico para resolver problemas de dos variables. Es difícil tener un problema *real* de programación lineal con sólo dos variables. El método gráfico no tiene valor práctico para resolver problemas reales; pero sí es útil para transmitir la noción básica de que la programación lineal implica tratar de llegar a los límites y llevar los valores de la función objetivo en dirección favorable lo más posible. Verá también en el capítulo 14 que este enfoque proporciona una buena visión geométrica sobre cómo analizar modelos más grandes con otros métodos.

Un gerente también debe tener una apreciación de la importancia y el poder de la programación lineal para fomentar su uso cuando sea conveniente. Con los *futuros* gerentes que usan este libro, esa apreciación se promueve describiendo aplicaciones *reales* de programación lineal y su impacto, así como incluyendo (en miniatura) diversos ejemplos realistas y caso que muestran lo que se puede hacer.

Ciertamente un gerente debe ser capaz de reconocer situaciones en las que se puede aplicar programación lineal. El capítulo 3 se centra en desarrollar esta habilidad y ahí también aprenderá a reconocer las *características distintivas* de cada tipo importante de problemas de programación lineal (y de sus mezclas).

Además, un gerente debe reconocer las situaciones en las que la programación lineal *no* debe aplicarse. El capítulo 8 ayudará a desarrollar esta habilidad mediante el estudio de ciertas suposiciones fundamentales de programación lineal y de las circunstancias que las violan. En ese capítulo también se describen otros enfoques que *pueden* aplicarse cuando la programación lineal no es apropiada.

Un gerente necesita ser capaz de distinguir entre estudios competentes y estudios deficientes de programación lineal (o de cualquier otra técnica de ciencia administrativa.) Por lo tanto, otra meta de los capítulos que siguen es quitar los tabúes del proceso general involucrado en la realización de un estudio de ciencia administrativa, desde el análisis del problema hasta la implantación final de las decisiones gerenciales basadas en el estudio. Éste es un objetivo de los casos de estudio en todo el libro.

Finalmente, un gerente debe entender cómo interpretar los resultados de un estudio de programación lineal. Necesita comprender qué tipos de información pueden obtenerse con un *análisis "qué pasa si"*, al igual que las implicaciones de esa información para la toma de decisiones administrativa. Estos aspectos son la parte central del capítulo 5.

#### *Preguntas* **de repaso**

- 1. ¿Es común que la gerencia se involucre mucho en los detalles técnicos de un estudio de programación lineal?
- 2. ¿Cuál es el objetivo de estudiar el método gráfico para resolver problemas con dos variables de decisión cuando, en esencia, todos los problemas reales de programación lineal tienen más de dos?
- 3. Haga una lista de lo que un gerente conocedor debe saber acerca de programación lineal.

### **2.8 Resumen**

La programación lineal es una técnica poderosa para ayudar a los administradores en la toma de decisiones de cierto tipo de problemas. El enfoque básico consiste en formular un modelo matemático, llamado modelo de programación lineal, para representar el problema y luego analizar ese modelo. Cualquier modelo de programación lineal incluye variables de decisión para representar las decisiones a tomar, restricciones para representar los límites sobre los valores factibles de esas variables de decisión, y una función objetivo que expresa la medida global de desempeño para el problema.

Las hojas de cálculo proporcionan una forma flexible e intuitiva de formular y resolver un modelo de programación lineal. Los datos se ingresan en las celdas de datos. Las celdas cambiantes muestran los valores de las variables de decisión y una celda meta muestra el valor de la función objetivo. Se utilizan las celdas de salida para ayudar a especificar las restricciones. Después de formular el modelo en la hoja de cálculo y dar otras especificaciones en el cuadro de diálogo Solver, el programa se usa para encontrar solución óptima de manera eficiente.

El método gráfico puede utilizarse para resolver un modelo de programación lineal que tenga sólo dos variables de decisión. Este método proporciona una visión intuitiva de la naturaleza de los modelos de programación lineal y de las soluciones óptimas.

#### **Glosario**

**celda meta** La celda en la hoja de cálculo que muestra la medida general de desempeño de las decisiones. (Sección 2.2), 23

**celdas cambiantes** Las celdas en la hoja de cálculo que muestran los valores de las variables de decisión. (Sección 2.2), 22

**celdas de datos** Las celdas en la hoja de cálculo que muestran los datos del problema. (Sección 2.2), 21

**celdas de salida** Las celdas en la hoja de cálculo que proporcionan los resultados que dependen de las celdas cambiantes. Estas celdas suelen usarse para ayudar a especificar las restricciones. (Sección 2.2), 22

**ecuación de frontera de restricción** La ecuación para la línea de frontera de restricción. (Sección 2.4), 30

**función objetivo** La parte de un modelo de programación lineal que expresa lo que se debe maximizar o minimizar, según el objetivo del problema. El valor de la función objetivo aparece en la celda meta de la hoja de cálculo. (Sección 2.3), 27

**línea de frontera de restricción** Para los problemas de programación lineal con dos variables de decisión, la recta que forma la frontera de las soluciones aceptadas por la restricción. (Sección 2.4), 30

**método gráfico** Método para resolver problemas de programación lineal con dos variables de decisión en una gráfica de dos dimensiones. (Sección 2.4), 28 **modelo de programación lineal** El modelo matemático que representa un problema de programación lineal. (Secciones 2.2 y 2.3), 21

**parámetro** Los parámetros de un modelo de programación lineal son las constantes (coeficientes o lados derechos) de las restricciones funcionales y de la función objetivo. Cada parámetro representa una cantidad (por ejemplo, la cantidad disponible de un recurso) que es importante para el análisis del problema. (Sección 2.3), 27

**problema de mezcla de productos** Tipo de problema de programación lineal en el que el objetivo es determinar cuál es la mezcla más rentable de los niveles de producción para los productos bajo consideración. (Sección 2.1), 20

**recta de la función objetivo** Para un problema de programación lineal con dos variables de decisión, una recta cuyos puntos dan todos el mismo valor de la función objetivo. (Sección 2.4), 31

**referencia absoluta** Una referencia a una celda (o a una columna o fila) con dirección fija indicada por un nombre de rango o bien colocando un signo \$ frente a la letra y el número de la referencia de celda (Sección 2.2), 23

**referencia relativa** Una referencia a una celda cuya dirección se basa en su posición respecto a la celda que contiene la fórmula. (Sección 2.2), 23

**región factible** La región geométrica que consiste en todas las soluciones factibles. (Sección 2.4), 28 **restricción** Expresión de los límites sobre los valores factibles de las variables de decisión. (Secciones 2.2 y 2.3), 25

**restricción de no negatividad** Una restricción que expresa que una variable de decisión debe ser no negativa (mayor o igual que cero). (Sección 2.3), 27

**restricción funcional** Una restricción con una función de las variables de decisión en el lado izquierdo. Todas las restricciones en un modelo de programación lineal que no son restricciones de no negatividad se llaman restricciones funcionales. (Sección 2.3), 27

**solución** Cualquier asignación individual de valores a las variables de decisión, sin importar si es buena o incluso factible. (Sección 2.3), 27

**solución factible** Una solución que satisface simultáneamente todas las restricciones del modelo de programación lineal. (Sección 2.3), 27

**solución no factible** Una solución que viola al menos una de las restricciones del modelo de programación lineal. (Sección 2.3), 27

**solución óptima** La mejor solución factible de acuerdo con la función objetivo. (Sección 2.3), 27

**Solver** Herramienta de la hoja de cálculo que se utiliza para especificar el modelo en la hoja de cálculo y luego intentar obtener una solución óptima. (Sección 2.5), 33

**variable de decisión** Una variable algebraica que representa una decisión acerca del nivel de una actividad específica. El valor de la variable de decisión aparece en una celda cambiante de la hoja de cálculo. (Sección 2.3), 27

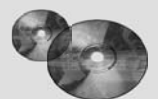

#### **Ayudas de aprendizaje para este capítulo en su MS Courseware**

#### **Archivos Excel del Capítulo 2:**

#### *Ejemplo Wyndor*

*Ejemplo Profit & Gambit*

#### **Módulos interactivos de ciencia administrativa:**

*Módulo para programación lineal gráfica y análisis de sensibilidad*

**Complementos de Excel:**

*Premium Solver para la educación*

**Suplemento del capítulo 2 en el CD-ROM:**

*Más acerca del método gráfico para programación lineal*

### **Problema resuelto (vea la solución en el CD-ROM)**

#### **2.R1 Realización de un estudio de mercado**

El grupo de marketing de un fabricante de teléfonos celulares planea realizar una investigación para determinar las actitudes hacia un nuevo teléfono que está en desarrollo. A fin de tener un tamaño de muestra adecuado para el análisis, necesitan hablar con al menos 100 hombres jóvenes (menos de 40 años), 150 hombres mayores (más de 40 años), 120 mujeres jóvenes (menos de 40 años) y 200 mujeres mayores (más de 40 años). Cuesta 1 dólar hacer una llamada en el día y 1.50 dólares

llamar en la noche (debido a un costo mayor de mano de obra). Se incurre en este costo conteste alguien el teléfono o no. La siguiente tabla da las posibilidades de que un tipo de cliente dado conteste una llamada. Suponga que se entrevista a quien conteste el teléfono. Además, como en la noche se cuenta con menos personal, cuando mucho un tercio de las llamadas se pueden hacer en este horario. ¿Cómo debe realizar el grupo de marketing la investigación telefónica para cumplir los requerimientos del tamaño de muestra al menor costo posible?

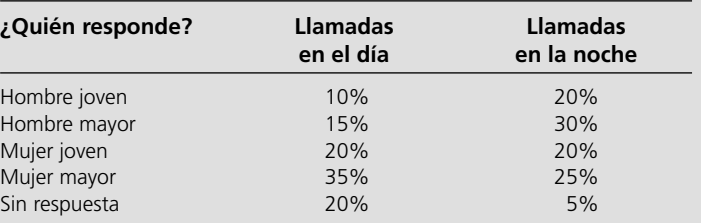

## **Problemas**

Se colocó una E\* (por Excel) a la izquierda de cada problema o inciso cuando debe usarse Excel. Un asterisco en el número del problema indica que se da al menos una respuesta parcial al final del libro.

- 2.1 Reconsidere el caso de Wyndor Glass Co. que se introdujo en la sección 2.1. Suponga que las estimaciones de las ganancias unitarias para los dos nuevos productos ahora se cambian a \$600 para las puertas y \$300 para las ventanas.
- E\* *a*)Formule y resuelva el modelo corregido de programación lineal para este problema en una hoja de cálculo.
	- *b*) Formule este mismo modelo algebraicamente.
	- *c*) Utilice el método gráfico para resolver este modelo corregido.
- 2.2 Reconsidere el caso de Wyndor Glass Co. que se introdujo en la sección 2.1. Suponga que Bill Tasto (vicepresidente de manufactura) ahora ha encontrado una manera de liberar

un poco más de tiempo de producción en la Planta 2 para los nuevos productos.

- *a*) Utilice el método gráfico para encontrar la nueva solución óptima y la ganancia total resultante si se proporciona *una* hora adicional a la semana.
- *b*) Repita el inciso *a*) si se proporcionan dos horas adicionales a la semana.
- *c*) Repita el inciso *a*) si se proporcionan *tres* horas adicionales a la semana.
- *d*) Utilice los resultados para determinar cuánto valdría cada hora adicional a la semana en términos del incremento en la ganancia total que de los dos nuevos productos.
- E\*2.3 Use Solver de Excel para resolver el problema 2.2.
- 2.4 En la siguiente tabla se resumen los datos clave acerca de dos productos, A y B, y los recursos, Q, R y S que se necesitan para producirlos.

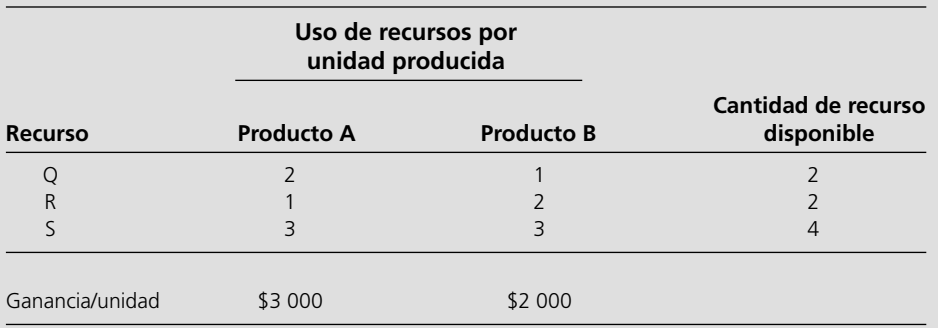

Todas las suposiciones de programación lineal se cumplen.

- E\* *a*) Formule y resuelva un modelo de programación lineal para este modelo en una hoja de cálculo.
	- *b*) Formule el mismo modelo algebraicamente.
- 2.5\* Hoy su día de suerte. Acaba de ganar un premio de 10 000 dólares. Va a guardar 4 000 para impuestos y otros gastos, pero ha decidido invertir los otros 6 000. Al oír la noticia,

dos amigos le han ofrecido la oportunidad de convertirse en su socio en dos empresas diferentes, cada una planeada por cada uno de ellos. En ambos casos, la inversión implicaría dedicar parte de su tiempo del verano próximo, además de invertir el dinero. Para convertirse en socio *con todos los derechos*, en el primer caso debe invertir 5 000 dólares y 400 horas y su ganancia estimada (si ignora el valor de su tiempo) sería 4 500 dólares. Las cifras correspondientes en

el segundo caso serían 4 000 dólares y 500 horas, con una ganancia estimada de 4 500 dólares. Sin embargo, ambos amigos son flexibles y le permitirían incorporarse con cualquier *fracción* de una sociedad completa si así lo desea. Si opta por una fracción de una sociedad, todas las cifras que se dan arriba (inversión de tiempo, inversión de dinero y utilidad) deben multiplicarse por esa fracción.

 Como de cualquier manera busca un trabajo interesante para el verano (máximo 600 horas), ha decidido participar en una o en las dos sociedades de sus amigos, con la combinación que maximice su ganancia total estimada. Ahora necesita resolver el problema de encontrar la mejor combinación.

- *a*) Describa la analogía entre este problema y el de Wyndor que se estudió en la sección 2.1. Luego construya y complete una tabla como la tabla 2.1 para este problema; identifique actividades y recursos.
- *b*) Identifique verbalmente las decisiones a tomar, sus restricciones y la medida global de desempeño para las decisiones.
- *c*) Convierta estas descripciones verbales de las restricciones y la medida de desempeño en expresiones cuantitativas en términos de los datos y las decisiones.
- E\* *d*) Formule un modelo de hoja de cálculo para este problema. Identifique las celdas de datos, las celdas cambiantes y la celda objetivo. También muestre la ecuación de Excel para cada celda de salida expresada como una función SUMPRODUCT. A continuación utilice Solver de Excel para resolver este modelo.
	- *e*) Indique por qué este modelo de hoja de cálculo es un modelo de programación lineal.
	- *f*) Formule este mismo modelo algebraicamente.
	- *g*) Identifique las variables de decisión, la función objetivo, las restricciones de no negatividad, las restricciones funcionales y los parámetros tanto en la versión algebraica como en la versión de hoja de cálculo del modelo.
	- *h*) Use el método gráfico manualmente para resolver este modelo. ¿Cuál es su ganancia total estimada?
	- *i*) Utilice el módulo de Programación lineal gráfica y análisis de sensibilidad (Graphical Linear Programming and Sensitivity Análisis) en los Módulos interactivos de ciencia administrativa (Interactive Management Science Modules) en el CD para aplicar el método gráfico a este modelo.
- 2.6 Se le proporciona el siguiente modelo de programación lineal en forma algebraica, donde  $x_1$  y  $x_2$  son las variables de decisión y *Z* es el valor de la medida de desempeño global.

Maximice  $Z = x_1 + 2x_2$ 

sujeta a

restricción recurso 1:  $x_1 + x_2 \le 5$  (cantidad disponible)

Restricción recurso 2:  $x_1 + 3x_2 \le 9$  (cantidad disponible)

y

 $x_1 \geq 0$   $x_2 \geq 0$ 

 *a*) Identifique la función objetivo, las restricciones funcionales y las restricciones de no negatividad de este modelo.

- E\* *b*) Incorpore este modelo a una hoja de cálculo.
	- *c*)  $i$ Es ( $x_1, x_2$ ) = (3, 1) una solución factible?
	- *d*)  $i$ Es  $(x_1, x_2) = (1, 3)$  una solución factible?
- E\* *e*) Use Solver de Excel para resolver este modelo.
- 2.7 Se tiene el siguiente modelo de programación lineal en forma algebraica, donde  $x_1$  y  $x_2$  son las variables de decisión y  $Z$  es el valor de la medida global de desempeño.

$$
Maximize Z = 3x_1 + 2x_2
$$

sujeta a

restricción recurso 1:  $3x_1 + x_2 \le 9$  (cantidad disponible) restricción recurso 2:  $x_1 + 2x_2 \le 8$  (cantidad disponible)

y

$$
x_1 \ge 0 \qquad x_2 \ge 0
$$

- *a*) Identifique la función objetivo, las restricciones funcionales y las restricciones de no negatividad en este modelo.
- E\* *b*) Incorpore este modelo a una hoja de cálculo.
	- *c*)  $i$ Es  $(x_1, x_2) = (2, 1)$  una solución factible?
	- *d*)  $i$ Es  $(x_1, x_2) = (2, 3)$  una solución factible?
	- *e*)  $i$ Es  $(x_1, x_2) = (0, 5)$  una solución factible?
- E\* *f*) Utilice Solver de Excel para resolver este modelo.
- 2.8 Whitt Window Company es una empresa con sólo tres empleados que fabrica dos tipos distintos de ventanas hechas a mano: una con marco de madera y otra con marco de aluminio. La empresa gana 60 dólares por cada una de las primeras y 30 por cada una de las segundas. Doug hace los marcos de madera y puede elaborar 6 diarios. Linda hace los de aluminio y puede fabricar 4 diarios. Bob forma y corta el vidrio y puede producir 48 pies cuadrados de vidrio al día. Para cada ventana con marco de madera se usan 6 pies cuadrados de vidrio y para cada una con marco de aluminio, 8 pies.

 La compañía desea determinar cuántas ventanas de cada tipo debe producir al día para maximizar la utilidad total.

- *a*) Describa la analogía entre este problema y el de Wyndor que se estudió en la sección 2.1. Luego construya y complete una tabla como la tabla 2.1 para este problema, identifique las actividades y los recursos.
- *b*) Identifique verbalmente las decisiones a tomar, las restricciones sobre esas decisiones y la medida de desempeño global de las decisiones.
- *c*) Convierta estas descripciones verbales de las restricciones y la medida de desempeño en expresiones cuantitativas en términos de los datos y las decisiones.
- E\* *d*) Formule un modelo de hoja de cálculo para este problema. Identifique las celdas de datos, las celdas cambiantes y la celda meta. También muestre la ecuación de Excel para cada celda de salida expresada como una función SUMPRODUCT. Luego use Solver de Excel para resolver este modelo.
	- *e*) Indique por qué este modelo de hoja de cálculo es un modelo de programación lineal.

- *f*) Formule este mismo modelo algebraicamente.
- *g*) Identifique las variables de decisión, la función objetivo, las restricciones de no negatividad, las restricciones funcionales y los parámetros tanto en la versión algebraica como en la versión de hoja de cálculo del modelo.
- *h*) Use el método gráfico manualmente para resolver este modelo.
- *i*) Un nuevo competidor en la ciudad ha comenzado a elaborar marcos de madera también. Esto puede obligar a la empresa a reducir el precio y con ello la ganancia que obtiene de cada ventana con marco de madera. ¿Cómo se modificaría la solución óptima (si es que lo hace) si la utilidad por ventana con marco de madera disminuye de 60 a 40 dólares? ¿Y de 60 a 20?
- *j*) Doug está considerando reducir sus horas de trabajo, lo que reduciría la cantidad de marcos de madera que fabrica diariamente. ¿Cómo se modificaría la solución óptima si sólo hace 5 marcos de madera al día?
- 2.9 La Apex Televisión Company tiene que decidir qué cantidad de aparatos de 27" y 20" producir en una de sus fábricas. La investigación de mercado indica que, cuando mucho, puede vender 40 de 27" y 10 de 20". El número máximo de horashombre disponibles es de 500 al mes. Un aparato de 27" necesita 20 horas-hombre y uno de 20" requiere 10 horashombre. Cada uno de 27" produce una ganancia de 120 dólares y cada uno de 20", una ganancia de 80. Un mayorista ha decidido comprar todos los aparatos de televisión producidos si el número no excede el máximo indicado por la investigación de mercado.
- E\* *a*) Formule y resuelva un modelo de programación lineal para este problema en una hoja de cálculo.
	- *b*) Formule este mismo modelo algebraicamente.
	- *c*) Resuelva este modelo con el módulo de Programación lineal gráfica y análisis de sensibilidad en los Módulos interactivos de ciencia administrativa en el CD para aplicar el método gráfico.
- 2.10 World Light Company produce dos aparatos de iluminación (productos 1 y 2) que necesitan partes de marco metálico y componentes eléctricos. La dirección quiere determinar cuántas unidades de cada producto debe producir para maximizar la ganancia. Por cada unidad del producto 1 se necesita una unidad de partes de marco y dos unidades de componentes eléctricos. Por cada unidad del producto 2 se necesitan tres unidades de marcos y dos de componentes eléctricos. La compañía cuenta con 200 unidades de partes de marco y 300 de componentes eléctricos. Cada unidad del producto 1 da una ganancia de 1 dólar y cada unidad del producto 2, hasta 60 unidades, da una ganancia de 2 dólares. Cualquier excedente de 60 unidades del producto 2 no da ganancia alguna, por lo que no se toma en cuenta tal excedente.
	- *a*) Identifique verbalmente las decisiones, las restricciones sobre las decisiones y la medida de desempeño global para esas decisiones.
	- *b*) Convierta estas descripciones verbales de las restricciones y la medida de desempeño en expresiones cuantitativas en términos de los datos y las decisiones.
- E\* *c*) Formule y resuelva un modelo de programación lineal para este modelo en una hoja de cálculo.
	- *d*) Formule este mismo modelo algebraicamente.
	- *e*) Resuelva este modelo con el módulo de Programación lineal gráfica y análisis de sensibilidad en los Módulos interactivos de ciencia administrativa en el CD para aplicar el método gráfico. ¿Cuál es la ganancia total obtenida?
- 2.11 Primo Insurance Company está introduciendo dos nuevas líneas de productos: seguro de riesgos especiales e hipotecas. Se espera una ganancia de 5 dólares por unidad en el seguro de riesgos especiales y 2 por unidad en las hipotecas.

 La dirección quiere establecer cuotas de ventas para las nuevas líneas de productos a fin de maximizar la ganancia total esperada. Los requerimientos de trabajo son los siguientes.

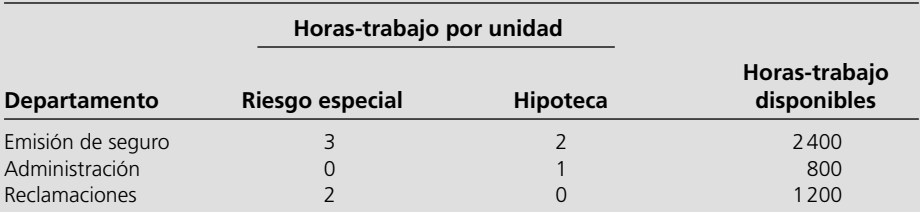

- *a*) Identifique verbalmente las decisiones, las restricciones sobre estas decisiones y la medida de desempeño global para las decisiones.
- *b*) Convierta estas descripciones verbales de las restricciones y la medida de desempeño en expresiones cuantitativas en términos de los datos y las decisiones.
- E\* *c*) Formule y resuelva un modelo de programación lineal para este problema en una hoja de cálculo.
	- *d*) Formule este mismo modelo algebraicamente.
- 2.12\* Se tiene el siguiente modelo de programación lineal en forma algebraica, con *x*1 y *x*2 como variables de decisión y restricciones para el uso de los cuatro recursos:

sujeta a

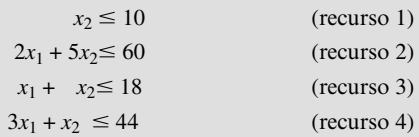

y

 $x_1 \geq 0$ 0  $x_2 \ge 0$ 

 *a*) Utilice el método gráfico para resolver este problema.

E\* *b*) Incorpore este modelo a una hoja de cálculo y luego use Solver de Excel para resolverlo.

Maximice Ganancia =  $2x_1 + x_2$ 

2.13 Debido a sus conocimientos de ciencia administrativa, su jefe le ha pedido que analice un problema de mezcla de productos que incluye dos productos y dos recursos. El modelo se muestra abajo en forma algebraica, donde *x*1 y *x*2 son las tasas de producción de los dos productos y *G* es la ganancia total.

$$
Maximize \t P = 3x_1 + 2x_2
$$

sujeta a

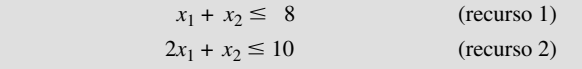

y

 $x_1 \geq 0$ 0  $x_2 \ge 0$ 

- *a*) Utilice el método gráfico para resolver este modelo.
- *b*) Incorpore este modelo a una hoja de cálculo y luego use Solver de Excel para resolverlo.
- 2.14 Weenies and Buns es una planta procesadora de alimentos que fabrica salchichas y panes para *hot dogs*. Ellos muelen su propia harina para los panes a una tasa máxima de 200 libras por semana. Cada pan requiere 0.1 libras de harina. En la actualidad tienen un contrato con Pigland, Inc., en el que se especifica que cada lunes entregarán 800 libras de producto de puerco. Cada *hot dog* requiere 1/4 de libra de producto de puerco. Todos los otros ingredientes para las salchichas y los panes se encuentran en almacén. Finalmente, la fuerza de trabajo en Weenies and Buns incluye cinco empleados que trabajan tiempo completo (40 horas cada semana). Cada salchicha requiere tres minutos de mano de obra y cada pan, dos. Cada salchicha da una ganancia de 0.20 dólares y cada pan, 0.10.

 Weenies and Buns quiere saber cuántas salchichas y cuántos panes debe producir por semana para lograr la ganancia máxima posible.

 *a*) Identifique verbalmente las decisiones, las restricciones sobre estas decisiones y la medida de desempeño global para las decisiones.

- *b*) Convierta estas descripciones verbales de las limitantes y la medida del desempeño en una expresión cuantitativa en términos de los datos y las decisiones.
- E\* *c*) Formule y resuelva un modelo de programación lineal para este problema en una hoja de cálculo.
	- *d*) Formule este mismo modelo algebraicamente.
	- *e*) Utilice el método gráfico para resolver este modelo. Decida si prefiere hacerlo manualmente o con el Módulo de programación lineal gráfica y análisis de sensibilidad de los Módulos interactivos de ciencia administrativa en el CD.
- 2.15 Oak Works es un negocio familiar que fabrica mesas y sillas de comedor hechas a mano. Obtienen la madera en un aserradero local, que les envía 2 500 libras cada mes. Cada mesa usa 50 libras de madera y cada silla, 25. La familia construye todos los muebles y tiene 480 horas de mano de obra disponibles cada mes. Cada mesa o cada silla necesita seis horas de mano de obra. Cada mesa da a Oak Works 400 dólares de ganancia, y cada silla, 100. Como a menudo las sillas se venden con las mesas, desean producir *al menos* el doble de sillas que de mesas.

 Oak Works debe decidir cuántas mesas y sillas producir para maximizar su ganancia.

- *a*) Formule y resuelva un modelo de programación lineal para este problema en una hoja de cálculo.
- *b*) Formule este mismo modelo algebraicamente.
- 2.16 Nutri-Jenny es un centro para el control de peso. Produce una gran variedad de platillos congelados para el consumo de sus clientes. El contenido nutricional de estos platillos se supervisa muy de cerca para garantizar que los clientes coman una dieta balanceada. Un nuevo platillo será "comida de puntas de res". Consistirá en puntas de res y salsa, además de alguna combinación de chícharos, zanahorias y un panecillo. Nutri-Jenny quiere determinar qué cantidad de cada elemento debe incluir en el platillo para cumplir con los requerimientos nutricionales y para que cueste lo menos posible. En la siguiente tabla se proporciona la información nutricional de cada elemento y se da su costo.

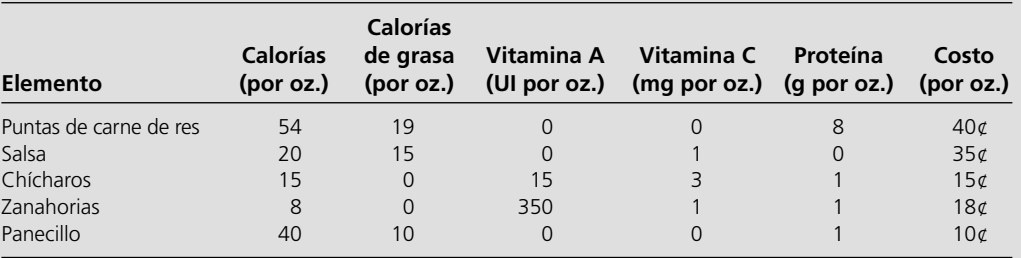

 Los requerimientos nutricionales para el platillo son los siguientes: 1) debe tener entre 280 y 320 calorías, 2) las calorías de grasa no deben exceder 30% de la cantidad total de calorías y 3) debe tener al menos 600 UI de vitamina A, 10 miligramos de vitamina C y 30 gramos de proteína. Además, por razones prácticas, debe incluir al menos 2 onzas de carne de res y debe tener al menos media onza de salsa por onza de carne.

 *b*) Formule este mismo modelo algebraicamente. 2.17 Ralph Edmund adora la carne y las papas. Por tanto, ha deci-

- dido iniciar una dieta constante de sólo estos dos alimentos (además de algunos líquidos y complementos vitamínicos) en todas sus comidas. Ralph se da cuenta de que ésta no es la dieta más saludable, por lo que quiere estar seguro de que come las cantidades adecuadas de los dos alimentos para satisfacer algunos requerimientos nutricionales importantes. Ha obtenido la siguiente información nutricional y de costos:
- E\* *a*) Formule y resuelva un modelo de programación lineal para este problema en una hoja de cálculo.

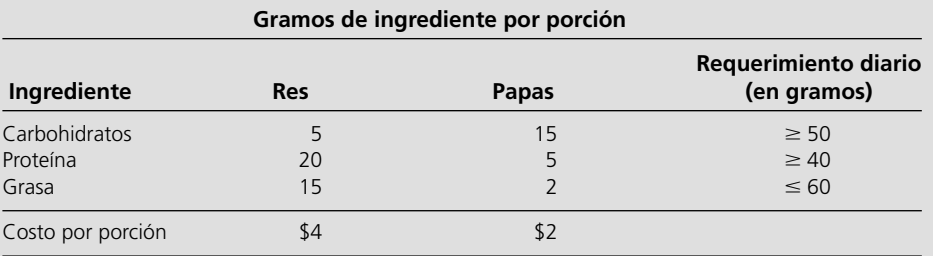

 Ralph quiere determinar el número de porciones diarias (pueden ser fraccionarias) de carne y papas que cubrirán estos requerimientos con un mínimo costo.

- *a*) Identifique verbalmente las decisiones, las restricciones sobre estas decisiones y la medida de desempeño global para las decisiones.
- *b*) Convierta estas descripciones verbales de las restricciones y la medida de desempeño en una expresión cuantitativa en términos de los datos y las decisiones.
- *c*) Formule y resuelva un modelo de programación lineal para este problema en una hoja de cálculo.
- *d*) Formule este mismo modelo algebraicamente.
- *e*) Utilice el método gráfico manualmente para resolver este problema.
- *f*. Use el Módulo de programación lineal gráfica y análisis de sensibilidad de los Módulos interactivos de ciencia administrativa en el CD para aplicar el método gráfico a este modelo.
- 2.18 Dwight es un maestro de escuela primaria que también cría puercos para obtener un ingreso complementario. Intenta determinar qué darle de comer a sus animales. Está considerando utilizar una combinación de alimentos para cerdos que puede obtener con los proveedores locales. Quisiera alimentar a los cerdos a un costo mínimo al mismo tiempo que asegurar que cada cerdo recibe una cantidad adecuada de calorías y vitaminas. El costo, el contenido de calorías y el contenido de vitaminas de cada alimento se dan en la tabla que sigue.

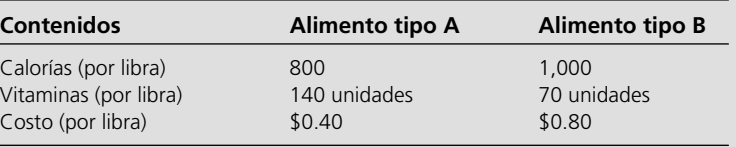

 Cada cerdo requiere al menos 8 000 calorías al día y al menos 700 unidades de vitaminas. Una restricción más es que no más de 1/3 de la dieta (según el peso) puede consistir en el alimento tipo A, pues contiene un ingrediente tóxico si se consume en gran cantidad.

- *a*) Identifique verbalmente las decisiones a tomar, las limitantes sobre estas decisiones y la medida general de desempeño para las decisiones.
- *b*) Convierta estas descripciones verbales de las restricciones y la medida de desempeño en una expresión cuantitativa en términos de los datos y las decisiones.
- E\* *c*) Formule y resuelva un modelo de programación lineal para este problema en una hoja de cálculo.
	- *d*) Formule este mismo modelo algebraicamente.

2.19 Reconsidere el problema de Profit & Gambit que se describió en la sección 2.6. Suponga que los datos estimados dados la tabla 2.2 se han modificado como se muestra en la tabla que acompaña a este problema.

- E\* *a*) Formule y resuelva un modelo de programación lineal en una hoja de cálculo para esta versión corregida del problema.
	- *b*) Formule el mismo modelo algebraicamente.
	- *c*) Use el método gráfico para resolver este modelo.
	- *d*) ¿Cuáles fueron los cambios cruciales en los datos que provocaron que se modificara la respuesta para la solución óptima respecto a la obtenida en la versión original del problema?

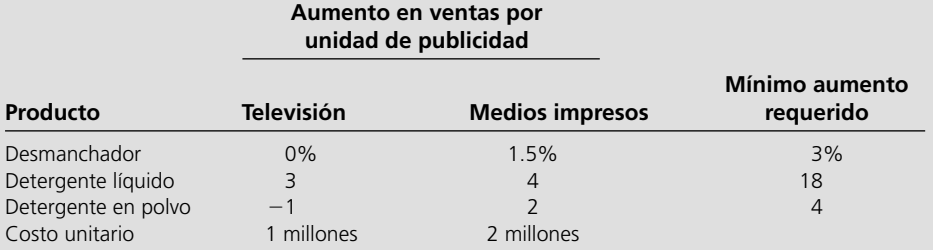

- *e*)Escriba un párrafo para la administración de Profit & Gambit en el que presente sus conclusiones de los incisos anteriores. Incluya el efecto potencial de refinar aún más los datos clave de la tabla. También señale la fuerza económica que sus resultados pueden proporcionar a la administración para negociar una disminución en el costo unitario de cualquiera de los medios publicitarios.
- 2.20 Se tiene siguiente modelo de programación lineal en forma algebraica, donde  $x_1$  y  $x_2$  son las variables de decisión:

Minimice Costo =  $40x_1 + 50x_2$ 

sujeta a

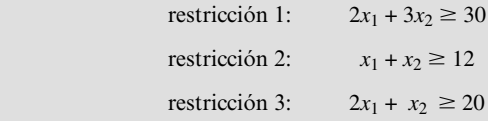

y

```
x_1 \geq 0 x_2 \geq 0
```
- *a*) Use el método gráfico para resolver este problema.
- *b*) ¿Cómo cambia la solución óptima si la función objetivo cambia a Costo =  $40x_1 + 70x_2$ ?
- *c*) ¿Cómo cambia la solución óptima si se altera la tercera restricción funcional a  $2x_1 + x_2 \ge 15$ ?
- E\* *d*) Ahora incorpore el modelo original a una hoja de cálculo y use Solver de Excel para resolverlo.
- E\* *e*) Utilice Excel para hacer los incisos *b*) y *c*).
- 2.21 El Learning Center (Centro de aprendizaje) ofrece un campamento para niños de 6 a 10 años de edad durante el verano. Su gerente, Elizabeth Reed, intenta reducir los costos de operación del centro para no tener que subir la cuota de colegiatura. Actualmente Elizabeth está planeando el almuerzo de los niños a media mañana. Quisiera mantener los costos en el mínimo, pero también quiere asegurarse de que cubre los requerimientos nutricionales de sus alumnos. Ya ha decidido ofrecerles sándwiches de mantequilla de cacahuate y jalea, y alguna combinación de manzanas, leche y/o jugo de arándano. El contenido nutritivo de cada elección de alimento y sus costos se proporcionan en la tabla que acompaña a este problema.

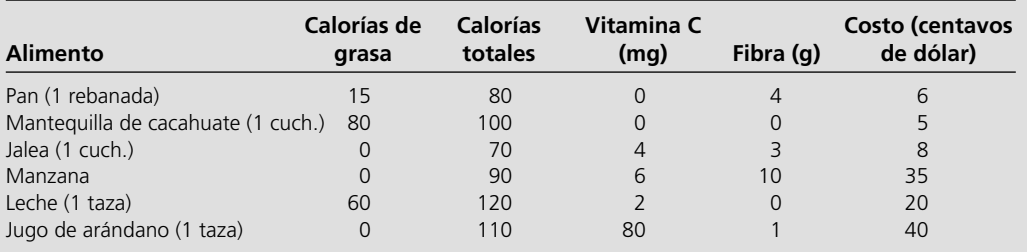

 Los requerimientos nutricionales son los siguientes. Cada niño debe recibir entre 300 y 500 calorías, pero no más de 30% de ellas debe ser de grasa. Cada niño debe recibir al menos 60 miligramos (mg) de vitamina C y al menos 10 gramos (g) de fibra.

 Para asegurar que un sándwich sea sabroso, Elizabeth desea que cada niño coma un mínimo de 2 rebanadas de pan, 1 cucharada de mantequilla de cacahuate y 1 cucha-

rada de jalea, junto con al menos 1 taza de líquido (leche y/o jugo de arándano).

 Elizabeth quiere seleccionar los alimentos que minimicen el costo pero que cumplan con todos estos requerimientos.

E\* *a*) Formule y resuelva un modelo de programación lineal para este problema en una hoja de cálculo.

 *b*) Formule este mismo modelo algebraicamente.

# **Caso 2-1 Ensamble automotriz**

Automobile Alliance, una gran empresa fabricante de automóviles, organiza los vehículos que produce en tres familias: camiones, automóviles compactos y automóviles medianos y de lujo. En una planta fuera de Detroit, Michigan, se ensamblan dos modelos de la tercera familia. El primero, el Family Thirllseeker, es un sedán de cuatro puertas con asientos de vinilo, interiores plásticos, características estándar y excelente rendimiento de gasolina. Se ha etiquetado como una compra inteligente para familias de clase media con presupuestos reducidos y cada vehículo que se vende genera una ganancia modesta de 3 600 dólares para la compañía. El segundo, el Classy Cruiser, es

un sedán de lujo de dos puertas con asientos de piel, interiores de madera, características a la medida y capacidades de navegación. Se ha comercializado como un privilegio de abundancia para familias de clase media alta y cada uno se vende con una ganancia de 5 400 dólares para la compañía.

Rachel Rosencrantz, gerente de la planta de ensamble, quiere decidir cuál será la programación de la producción para el mes siguiente. En particular debe decidir cuántos Family Thrillseekers y cuántos Classy Cruisers ensamblar para maximizar las ganancias para la compañía. Sabe que la planta tiene una capacidad de 48 000

horas-hombre durante el mes. También sabe que se requieren seis horas-hombre para ensamblar un Family Thrillseeker y 10.5 horashombre para un Classy Cruiser.

Como la planta es sólo de ensamble, las partes necesarias para los dos modelos no se producen ahí; se envían de otras plantas del área de Michigan a la planta de ensamble. Por ejemplo, las llantas, los volantes, las ventanas, los asientos y las puertas llegan desde diversas plantas de proveedores. Para el mes siguiente, Rachel sabe que sólo podrá obtener 20 000 puertas del proveedor correspondiente. Una huelga laboral reciente obligó a cerrar esa planta en particular por varios días y no podrá cumplir con su programa de producción para el mes siguiente. Tanto la Family Trailseeker como el Classy Cruiser utilizan la misma puerta.

Además, en un pronóstico actual de la empresa sobre las demandas mensuales de los distintos modelos se sugiere que la demanda para el Classy Cruiser está limitada a 3 500 automóviles. No hay límites para la demanda del Family Trailseeker dentro de los límites de capacidad de la planta de ensamble.

*a*) Formule y resuelva un modelo de programación lineal para determinar cuántos Family Thrillseeker y cuántos Classy Cruisers deben ensamblarse.

Antes de tomar las decisiones finales sobre la producción, Rachel quiere explorar los siguientes aspectos de manera independiente, excepto donde se indica de otra manera.

- *b*) El departamento de marketing sabe que puede realizar una campaña dirigida de publicidad de 500 000 dólares, la cual elevará la demanda del Classy Cruiser 20% el mes siguiente. ¿Deben emprender esta campaña?
- *c*) Rachel sabe que puede aumentar la capacidad de la planta el mes siguiente si utiliza tiempo extra de mano de obra. La capacidad aumentaría 25%. Con esta nueva capacidad, ¿cuántos Family Thrillseekers y cuántos Classy Cruisers debe ensamblar?
- *d*) Rachel sabe que el tiempo extra de mano de obra cuesta. ¿Cuál es la cantidad máxima que estaría dispuesta a pagar por toda la mano de obra adicional además del costo de la mano de obra en tiempo normal? Exprese su respuesta como una sola suma.
- *e*) Rachel explora la alternativa de usar tanto las campañas dirigidas de publicidad como al tiempo extra. La campaña publicitaria aumenta la demanda del Classy Cruiser 20% y la mano de obra adicional aumenta la capacidad de la planta 25%. ¿Cuántos Family Thrillseekers y cuántos Classy Cruisers debe ensamblar utilizando la campaña publicitaria y las horas extra

si la ganancia que obtiene de cada Classy Cruiser que se vende sigue siendo 50% superior a la de cada Family Trailseeker vendido?

- *f*) Si sabe que la campaña publicitaria cuesta 500 000 dólares y el uso máximo de horas extra de mano de obra cuesta 1 600 000 dólares además de las tarifas del tiempo normal, ¿es sabia la solución de la pregunta *e*) en comparación con la que se encontró en *a*)?
- *g*) Automobile Alliance ha determinado que los distribuidores de automóviles están realizando descuentos muy altos sobre el precio del Family Thrillsekers para venderlos. Como existe un acuerdo sobre la ganancia con sus distribuidores, la compañía no está obteniendo la ganancia de 3 600 dólares por cada Family Thrillseeker, sino 2 800. Determine el número de Family Thrillseekers y de Classy Cruisers que deben ensamblar con esta nueva ganancia debida al descuento.
- *h*) La compañía ha descubierto problemas de calidad en la Family Thrillseeker realizando pruebas aleatorias al final de la línea de ensamble. Los inspectores determinaron que en más de 60% de los casos, dos de las cuatro puertas de este vehículo no cierran bien. Debido a que el porcentaje de Thrillseekers defectuosas determinado por las pruebas aleatorias es tan alto, el supervisor de la planta ha decidido realizar pruebas de control de calidad para cada Thrillseeker al final de la línea. Como resultado de las pruebas adicionales, el tiempo necesario para ensamblar un Family Thrillseeker ha aumentado de 6 a 7.5 horas. Determine el número de unidades de cada modelo que pueden ensamblarse dado el nuevo tiempo de ensamble para el Family Thrillseeker.
- *i*) El Consejo Directivo de Automotive Alliance desea obtener una participación más grande del mercado de sedanes de lujo y por ello quiere cubrir toda la demanda de los Classy Cruisers. Sus miembros piden a Rachel que determine cómo disminuiría la ganancia de su planta de ensamble en comparación con la ganancia encontrada en *a*). Luego le piden que cubra toda la demanda de los Classy Cruisers si la reducción en la ganancia no es mayor que 2 000 000 de dólares.
- *j*) Rachel ahora toma su decisión final combinando todas las nuevas consideraciones que se describen en los incisos *f*), *g*) y *h*). ¿Qué decide respecto a emprender la campaña de publicidad, utilizar tiempo extra de mano de obra y el número de Family Thrillseekers y Classy Cruisers que debe ensamblar?

#### **Caso 2-2**

# **Reducción de los costos de cafetería**

Una cafetería en la All-State University tiene un platillo especial que sirve sin falta todos los jueves a mediodía. Este supuestamente sabroso platillo consiste en un estofado con cebolla salteada, papas rebanadas hervidas, ejotes y crema de champiñones. Desafortunadamente, los estudiantes no aprecian la calidad especial de este platillo y lo llaman despectivamente el "estofado de la muerte". Sin embargo, los estudiantes lo comen de mala gana porque la cafetería ofrece sólo una selección limitada de platillos para la comida del jueves (es decir, el estofado).

María González, gerente de la cafetería, quiere reducir costos el año siguiente y considera que la única manera segura de hacerlo es comprando ingredientes menos caros quizá de menor calidad. Como el estofado es una oferta semanal en el menú de la cafetería, concluye que si puede reducir los costos de los ingredientes que compra para
este platillo, puede reducir mucho los costos generales de operación de la cafetería. Entonces decide dedicar tiempo a determinar cómo minimizar los costos del estofado manteniendo los requerimientos nutricionales y el sabor del platillo.

María se centra en reducir los costos de los dos ingredientes principales del estofado: las papas y los ejotes. Estos dos implican los costos más altos y son los más importantes para el contenido nutricional y el sabor del platillo.

María compra las papas y los ejotes de un mayorista cada semana. Las papas cuestan 0.40 dólares por libra y los ejotes 1 dólar por libra.

All-State University ha establecido requerimientos nutricionales que deben cumplir todos los platillos de la cafetería. Específicamente, el platillo debe contener 180 gramos (g) de proteína, 80 miligramos (mg) de hierro y 1 050 mg de vitamina C. (Una libra tiene 454 g en una libra y un g tiene 1 000 mg.) Para simplificar la planeación, María supone que sólo las papas y los ejotes contribuyen al contenido nutritivo del estofado.

Como trabaja en una universidad tecnológica de avanzada, María ha estado expuesta a los numerosos recursos de Internet. Decide investigar ahí para determinar cuál es el contenido nutritivo de las papas y los ejotes. En sus investigaciones pudo determinar la siguiente información nutricional de los dos ingredientes:

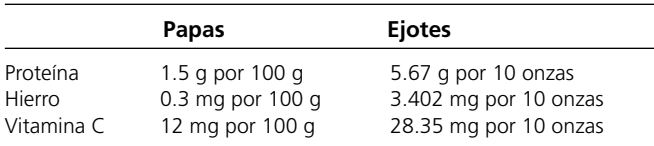

(Una onza tiene 28.35 g.)

Edson Branner, el cocinero de la cafetería que sorprendentemente está muy preocupado por el sabor, informa a María que un estofado comible debe contener al menos una razón de seis a cinco en el peso de las papas respecto a los ejotes.

Dado el número de estudiantes que comen en la cafetería, María sabe que debe comprar suficientes papas y ejotes para preparar un mínimo de 10 kilogramos (kg) de estofado a la semana. (Un kg tiene 1 000 g.) De nuevo, por sencillez en la planeación, supone que sólo las papas y los ejotes determinan la cantidad de estofado que se puede preparar. María no fija un límite superior para la cantidad de estofado pues sabe que es posible servir todas las sobras durante muchos días después, o que se pueden utilizar creativamente para preparar otros platillos.

*a*) Determine la cantidad de papas y ejotes que María debe comprar cada semana para el estofado a fin de minimizar los costos de los ingredientes y al mismo tiempo satisfacer los requerimientos nutricionales, de sabor y de demanda.

Antes de tomar su decisión final, María planea explorar las siguientes preguntas de manera independiente, excepto cuando se indique de otra manera.

- *b*) A María no le preocupa mucho el sabor del estofado; sólo cumplir con los requerimientos nutricionales y reducir costos. Por tanto, obliga a Edson a cambiar la receta para que acepte una razón de al menos uno a dos en el peso de las papas respecto a los ejotes. Dada la nueva receta, determine la cantidad de papas y ejotes que debe comprar cada semana.
- *c*) María decide reducir el requerimiento de hierro a 65 mg pues calcula que los otros ingredientes, las cebollas y la crema de champiñones, también lo aportan. Determine la cantidad de papas y ejotes que María debe comprar cada semana dado este nuevo requerimiento de hierro.
- *d*) María se entera de que el mayorista tiene un excedente de ejotes que vende a bajo precio, a menos de 0.50 dólares por libra. Usando el mismo requerimiento de hierro de *c*), y el nuevo precio de los ejotes, determine la cantidad de papas y ejotes que debe comprar cada semana.
- *e*) María decide que quiere comprar habas en vez de ejotes pues las habas son menos caras y proporcionan una cantidad mayor de proteína y hierro que los ejotes. María de nuevo ejerce su poder absoluto y obliga a Edson a cambiar la receta para incluir habas en lugar de ejotes. Sabe que puede comprar habas al mayorista por 0.60 dólares la libra. También sabe que las habas contienen 22.68 g de proteína y 6.804 mg de hierro por cada 10 onzas de habas y nada de vitamina C. Con el nuevo costo y el nuevo contenido nutricional de las habas, determine la cantidad de papas y habas que debe comprar cada semana para minimizar los costos de los ingredientes al tiempo que satisface los requerimientos nutricionales, de sabor y de demanda. Los requerimientos nutricionales incluyen el menor requerimiento de hierro que se especifica en el inciso *c*.
- *f*) ¿Estará contento Edson con la solución del inciso *e*? ¿Por qué sí o por qué no?
- *g*) Un equipo de estudiantes de All-State University se reúne durante la Semana de cuidado del cuerpo (Body Awareness Week) y determina que los requerimientos nutricionales de hierro son demasiado laxos y los de vitamina C demasiado estrictos. Por ello, insisten en que la universidad adopte una política que exija que cada porción de un platillo contenga al menos 120 mg de hierro y al menos 500 mg de vitamina C. Si se usan papas y habas como ingredientes del platillo y los nuevos requerimientos nutricionales, determine la cantidad de papas y habas que María debe comprar cada semana.

# **Caso 2-3**

# **Personal en un centro de llamadas**

El hospital California Children's Hospital ha recibido numerosas quejas respecto a su confuso proceso descentralizado de citas y registro. Cuando los clientes quieren hacer una cita o registrar un niño como paciente, deben llamar a la clínica o departamento que desean visitar. Esta estrategia tiene varios problemas. Los padres no siempre saben cuál es la clínica o departamento más adecuado para el mal que aqueja a sus hijos. Entonces pierden mucho tiempo en el teléfono mientras los transfieren de una clínica a otra antes de comunicarse con la más apropiada para sus necesidades. El hospital tampoco publica los números telefónicos de todas las clínicas y departamentos, con lo que los padres deben invertir mucho tiempo en un trabajo de detectives para averiguar el número de teléfono correcto. Por último, las diferentes clínicas y departamentos no se comunican entre sí. Por ejemplo, cuando un doctor programa una cita con un especialista en otra clínica o departamento, ellos casi nunca reciben la notificación de la cita. El padre debe comunicarse con la clínica correcta para proporcionar la información de referencia necesaria.

En un esfuerzo por rediseñar y mejorar su proceso de citas y registro, el hospital ha decidido centralizar el proceso estableciendo un centro de llamadas dedicado exclusivamente a esto. El hospital se encuentra en las etapas de planeación del centro. Lenny Davis, el gerente, planea operar el centro de llamadas de 7 AM a 9 PM de lunes a viernes.

Hace varios meses, el hospital contrató a una empresa de consultoría administrativa, Creative Chaos Consultants, para pronosticar el número de llamadas recibidas en el centro cada hora del día. Como todas las llamadas de citas y registro se recibirán ahí, los consultores deciden que pueden hacer este pronóstico si conocen el número total de llamadas relacionadas con citas y registro recibidas en todas las clínicas y departamentos. Los miembros del equipo visitaron todas las clínicas y departamentos y registraron con diligencia todas las llamadas pertinentes. Sumaron estas llamadas y alteraron los totales para tomar en cuenta las llamadas que no se registraron durante la recolección de datos. También alteraron los totales para eliminar las llamadas repetidas de padres que llamaron muchas veces al hospital debido a la confusión que rodeaba al proceso descentralizado. Los consultores determinaron el número promedio de llamadas que el centro de atención debe esperar durante cada hora de un día entre semana. La siguiente tabla muestra los pronósticos.

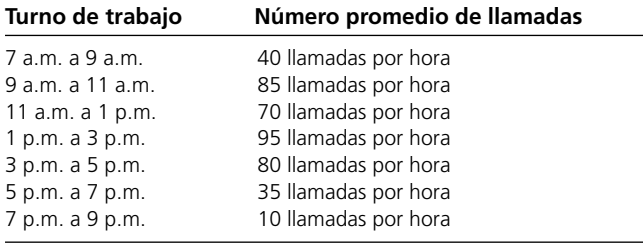

Cuando los consultores entregaron los pronósticos, Lenny se interesó en el porcentaje de llamadas de personas de habla hispana, ya que el hospital da servicio a muchos pacientes hispanos. Lenny sabe que debe contratar algunos operadores de habla hispana para manejar estas llamadas. Los consultores recolectaron más datos y determinaron que 20% de las llamadas eran de personas que hablan español.

Dados estos pronósticos de llamadas, Lenny debe decidir qué personal contratar para cada turno de los días entre semana. Durante el proyecto de pronósticos, Creative Chaos observó de cerca a los operadores de las clínicas y departamentos individuales y determinó el número de llamadas por hora que los operadores pueden procesar. Los consultores informaron a Lenny que un operador puede procesar seis llamadas por hora en promedio. Lenny también sabe que dispone de personal de tiempo completo y de tiempo parcial para el centro. Un empleado de tiempo completo trabaja ocho horas al día, pero debido a la documentación que debe llenar, sólo pasa cuatro horas al día en el teléfono. Para equilibrar los horarios, los empleados alternan turnos de dos horas entre contestar el teléfono y la documentación. Los empleados de tiempo completo pueden iniciar el día con un turno en el teléfono o en la documentación. También pueden hablar español o inglés, pero ninguno es bilingüe. Ya sea que hablen inglés o español, los empleados ganan 10 dólares por hora si trabajan antes de las 5 p.m. y 12 dólares por hora si trabajan después de las 5 p.m.. Un empleado de tiempo completo puede comenzar a trabajar al inicio del turno de 7 a 9 a.m., 9 a 11 a.m., 11 a.m. a 1 p.m. o de 1 a 3 p.m. Los empleados de tiempo parcial trabajan cuatro horas, sólo contestan llamadas y sólo hablan inglés. Pueden comenzar a trabajar al inicio de los turnos de 3 a 5 p.m. o de 5 a 7 p.m., y como los empleados de tiempo completo, ganan \$10 por hora antes de las 5 p.m. y \$12 por hora después de las 5 p.m.

Para el siguiente análisis, considere sólo los costos de mano de obra del tiempo que los empleados dedican a contestar el teléfono. El costo de la documentación se cargará a otros centros de costos.

- *a*) ¿Cuántos operadores de habla hispana y cuántos de habla inglesa necesita el hospital para el centro de llamadas durante cada turno de dos horas para contestar todas las llamadas? Dé su respuesta en números enteros, ya que medio operador no tiene sentido.
- *b*) Lenny debe determinar cuántos empleados de tiempo completo que hablan español, cuántos de tiempo completo que hablan inglés y cuántos de medio tiempo contratar para iniciar cada turno. Creative Chaos le recomienda usar programación lineal de manera que pueda minimizar los costos de los operadores al tiempo que se contestan todas las llamadas. Formule un modelo de programación lineal para este problema.
- *c*) Obtenga una solución óptima para el modelo de programación lineal del inciso *b*) para guiar a Lenny en su decisión.
- *d*) Debido a que los empleados de tiempo completo no quieren trabajar después de las 5 de la tarde, Lenny sólo encuentra operadores calificados de habla inglesa para iniciar el turno de la 1 p.m. Dada esta nueva restricción, ¿cuántos operadores de tiempo completo que hablan español y de medio tiempo debe Lenny contratar para cada turno, para minimizar los costos y lograr contestar todas las llamadas?
- *e*) Lenny ahora decide investigar la opción de contratar operadores bilingües en lugar de monolingües. Si todos los operadores son bilingües, ¿cuántos operadores deben trabajar durante cada turno de dos horas para contestar todas las llamadas? Igual que en el inciso *a*), dé su respuesta en números enteros.
- *f*) Si todos los empleados son bilingües, ¿cuántos de tiempo completo y de medio tiempo debe contratar Lenny para el inicio de cada turno si quiere minimizar el costo y contestar todas las llamadas? Igual que en el inciso *b*), formule un modelo de programación lineal que le ayude en su decisión.
- *g*) ¿Cuál es el porcentaje máximo de incremento en la tasa salarial por hora que Lenny puede pagar a los empleados bilingües sobre los monolingües, sin aumentar el costo total de operación?
- *h*) ¿Qué otras características del centro de llamadas debe explorar Lenny para mejorar el servicio o minimizar el costo de operación?

**Fuente:** Este caso se basa en un proyecto real realizado por un equipo de estudiantes de maestría en lo que ahora es el departamento de ciencia administrativa e ingeniería de Stanford University.

# Capítulo **Tres**

# Programación lineal: formulación y aplicaciones

#### **Objetivos de aprendizaje**

Al terminar este capítulo, deberá ser capaz de:

- 1. Reconocer diversos tipos de problemas gerenciales a los que puede aplicarse la programación lineal.
- 2. Describir las cinco categorías más importantes de problemas de esta disciplina, incluyendo la identificación de sus características.
- 3. Formular un modelo de programación lineal a partir de la descripción de un problema en cualquiera de estas categorías.
- 4. Explicar la diferencia entre restricciones de recursos y restricciones de beneficios, así como la diferencia en la manera en que surgen ambas.
- 5. Describir las restricciones de requerimientos fijos y dónde surgen.
- 6. Identificar los tipos de funciones de Excel que utilizan los modelos de hoja de cálculo de programación lineal para las celdas de salida, incluyendo la celda objetivo.
- 7. Identificar los cuatro componentes de cualquier modelo de programación lineal y el tipo de celdas en la hoja de cálculo que se utilizan para cada componente.
- 8. Reconocer los problemas gerenciales que pueden formularse y analizarse como problemas de programación lineal.
- 9. Comprender la flexibilidad que tienen los administradores para establecer consideraciones clave que pueden incorporarse a un problema de programación lineal.

Existe todo tipo de problemas de programación lineal. Y sus modelos adoptan distintas formas. Esta diversidad puede resultar confusa para gerentes y estudiantes por igual, y puede ser difícil reconocer cuándo puede aplicarse programación lineal para resolver un problema de administración. Como los gerentes promueven los estudios de ciencia administrativa, la capacidad de reconocer la aplicabilidad de la programación lineal es una habilidad importante. En este capítulo se estudia el desarrollo de esta habilidad.

El enfoque común de un libro de texto que intenta enseñar esta habilidad consiste en presentar una serie de ejemplos diversos de las aplicaciones de programación lineal. La debilidad de este enfoque es que subraya las diferencias y no los aspectos comunes entre las aplicaciones. Nosotros intentaremos subrayar las **características de identificación** que relacionan los problemas de programación lineal incluso cuando se presentan en contextos muy diferentes. Describiremos algunas categorías amplias de problemas de programación lineal y las características de identificación que las distinguen. Luego utilizaremos ejemplos muy diferentes, pero con el objetivo de ilustrar y resaltar lo que comparten.

Nos centraremos en estas cinco categorías clave de problemas de programación lineal: los de asignación de recursos, el canje costo-beneficio, problemas mixtos, los de transporte y los de asignación. En cada caso, una característica de identificación importante es la naturaleza de las restricciones sobre la toma de decisiones; de ahí la naturaleza de las restricciones funcionales resultantes en el modelo de programación lineal. Para cada categoría verá cómo los datos básicos de un problema conducen directamente a un modelo de programación lineal con cierta forma distintiva. De esta manera, la formulación del modelo se convierte en un subproducto de una adecuada formulación del problema.

El capítulo se inicia con un caso de estudio que en un principio involucra un problema de asignación de recursos. Luego nos vamos al caso de estudio de la sección 3.4, donde las consideraciones adicionales de la gerencia lo convierten en un problema mixto.

Las secciones 3.2 a 3.6 se centran en las cinco categorías de problemas de programación lineal. A continuación, en la sección 3.7 se observa la formulación de modelos de programación lineal con una perspectiva administrativa más amplia. En esta sección (y en la 3.4) se resalta la importancia de que el modelo refleje con precisión la perspectiva gerencial del problema. En ésta y otras secciones también se describe la flexibilidad de que disponen los gerentes para que el modelo se estructure en concordancia con su perspectiva de lo importante.

# **3.1 UN CASO DE ESTUDIO: PROBLEMA DE MEZCLA PUBLICITARIA DE LA SUPER GRAIN CORP.**

Claire Syverson, vicepresidente de marketing de la Super Grain Corporation, se enfrenta a un reto enorme: cómo penetrar en el ya excesivamente saturado mercado de cereales para el desayuno. Afortunadamente, el nuevo cereal de la empresa (Crunchy Start) cuenta con algo muy importante: un sabor excelente, nutritivo, crujiente de principio a fin. Puede recitar esta letanía cuando duerme. Tiene lo que se necesita para una campaña de promoción ganadora.

Sin embargo, Claire sabe que tiene que evitar los errores que cometió en su última campaña para un cereal de este tipo. Era su primera tarea desde que ganó este ascenso y ¡fue un desastre! Pensó que había desarrollado una campaña verdaderamente buena, pero de alguna manera no se había relacionado con los segmentos más importantes del mercado: los niños pequeños y sus padres. También concluyó que era un error no incluir cupones de descuento en la publicidad que se hiciera en revistas y periódicos. Bueno. Vive y aprende.

Pero más le vale no equivocarse esta vez, sobre todo después de ese enorme tropezón. David Sloan, presidente de la empresa, ya le recalcó lo importante que es el éxito de Crunchy Start para el futuro de la empresa. Recuerda exactamente cómo terminó David la conversación: "Los accionistas no están contentos. Tenemos que hacer que las ganancias vuelvan a retomar la dirección correcta". Claire había escuchado esto antes, pero pudo observar en los ojos de David la gran seriedad con que lo decía.

Claire a menudo utiliza hojas de cálculo como ayuda en la planeación. El curso de ciencia administrativa que tomó en la escuela de negocios la impresionó sobre lo valioso que puede ser el modelado en una hoja de cálculo. Lamenta no haber recurrido más a este modelado en la campaña anterior. Fue un error que está decidida a no volver a cometer.

Ahora es momento de revisar y formular el problema con cuidado para preparar una formulación de hoja de cálculo.

## **El problema**

Claire ya ha contratado a una compañía de publicidad líder, Giacomi & Jackowitz, para que le ayude a diseñar una campaña promocional a nivel nacional que logre la mayor exposición posible para Crunchy Start. Super Grain pagará a esta empresa con base en los servicios prestados (sin exceder 1 millón de dólares) y ha asignado 4 millones de dólares más a los gastos de publicidad.

Giacomi & Jackowitz ha identificado los tres medios de publicidad más efectivos para este producto:

Medio 1: comerciales de televisión en programas para niños del sábado por la mañana.

Medio 2: anuncios en revistas de comida y en las dirigidas a la familia.

Medio 3: anuncios en los suplementos dominicales de los principales periódicos.

**TABLA 3.1 Datos de costo y exposición para el problema de la mezcla publicitaria de la Super Grain Corp.**

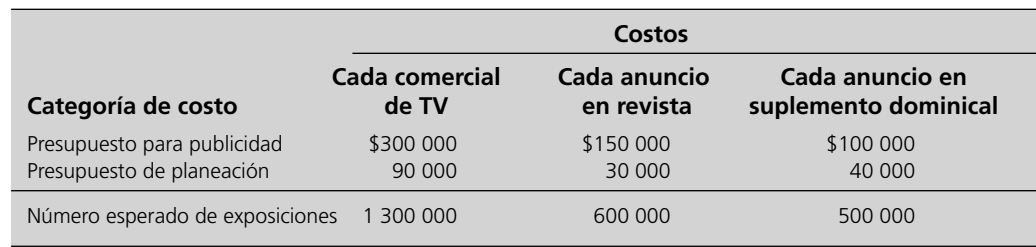

El problema ahora es determinar qué *niveles* deben elegirse para estas *actividades de* publicidad para obtener la *mezcla publicitaria* más eficaz.

Para determinar la *mejor mezcla publicitaria* en este problema en particular, es necesario (como siempre) identificar la *medida global de desempeño* para el problema y luego definir cuál es la contribución de cada actividad a esta medida. Un objetivo final para Super Grain es maximizar sus ganancias, pero es difícil encontrar una conexión directa entre exposición a la publicidad y ganancia. Por lo tanto, en su calidad de defensora de las ganancias, Claire decide utilizar el *número esperado de exposiciones* como la medida global de desempeño, donde cada vez que un individuo ve un anuncio cuenta como una exposición.

Giacomi & Jackowitz ha hecho planes preliminares para los anuncios en los tres medios. La empresa también ha calculado el número esperado de exposiciones para cada anuncio en cada medio, como se indica en la parte inferior de la tabla 3.1.

El número de anuncios que puede incluirse en los distintos medios está restringida tanto por el presupuesto de publicidad (hasta 4 millones de dólares) como por el presupuesto de planeación (hasta un millón como honorarios para Giacomi & Jackowitz). Otra restricción es que sólo hay cinco espacios disponibles para pasar comerciales distintos (un comercial por espacio) en los programas de televisión para niños el sábado por la mañana (medio 1) durante el periodo de la campaña promocional. (En los otros dos medios hay muchos espacios disponibles.)

En consecuencia, los tres *recursos* para este problema son:

Recurso 1: presupuesto de publicidad (4 millones de dólares).

Recurso 2: presupuesto de planeación (1 millón de dólares).

Recurso 3: espacios disponibles en televisión comercial (5).

La tabla 3.1 muestra cuánto del presupuesto de publicidad y del presupuesto de planeación utilizarán los medios respectivos por cada anuncio.

- El primer renglón da el costo por anuncio en cada medio.
- El segundo, las estimaciones de Giacomi & Jackowitz de su costo total (lo que incluye gastos generales y ganancias) para el diseño y desarrollo de cada anuncio en el medio respectivo.<sup>1</sup> (Este costo representa el monto facturado a Super Grain.)
- El último renglón, proporciona el número esperado de exposiciones por anuncio.

## **Análisis del problema**

Claire decide formular y resolver el modelo de programación lineal para este problema en una hoja de cálculo. El procedimiento de formulación resumido al final de la sección 2.2 guía este proceso. Como cualquier otro modelo de programación lineal, éste tiene cuatro componentes:

- 1. Los datos
- 2. Las decisiones
- 3. Las restricciones
- 4. La medida del desempeño

<sup>1</sup> Al presentar sus estimaciones de esta manera, la compañía hace dos suposiciones de simplificación. Una es que su costo de diseño y desarrollo de cada anuncio adicional en un medio es en esencia el mismo que para el primer anuncio en ese medio. La segunda es que al trabajar con un medio, el trabajo que realiza (si es el caso) con otro medio no afecta el costo del primer medio.

Se necesitan cuatro tipos de celdas para estos cuatro componentes de un modelo de hoja de cálculo.

Es necesario dar formato a la hoja de cálculo para proporcionar los siguientes tipos de las celdas para estos componentes.

Datos  $\rightarrow$  celdas de datos

Decisiones  $\rightarrow$  celdas cambiantes

Restricciones → celdas de salida

Medida de desempeño → celda meta

En la figura 3.1 se muestra el modelo de hoja de cálculo que Claire formuló. Veremos cómo lo hizo considerando cada componente del modelo en forma individual.

## **FIGURA 3.1**

Modelo de hoja de cálculo para el problema de Super Grain (sección 3.1), que incluye la celda meta TotalDeExposiciones (H13) y las otras celdas de salida de PresupuestoGastado (F8:F9), así como las especificaciones necesarias para preparar el Solver. Las celdas cambiantes NúmeroDeAnuncios (C13:E13) dan la solución óptima que se obtiene por Solver.

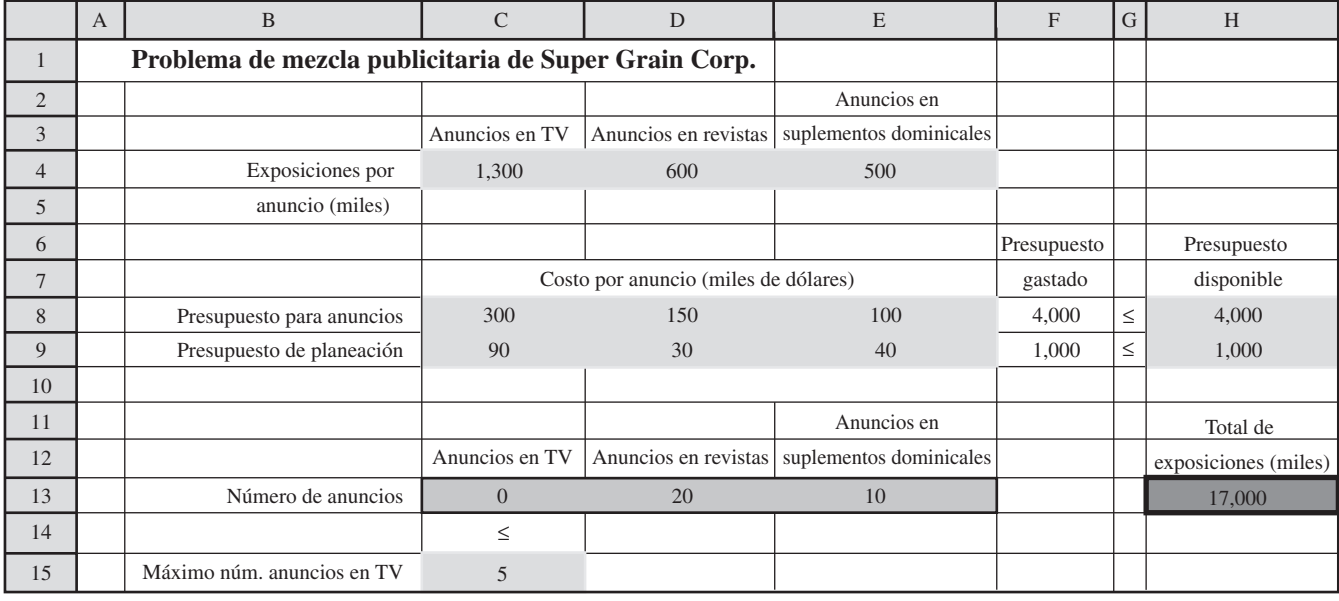

## Solver Parameters

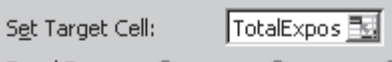

Equal To:  $\odot$  Max  $C$  Min. By Changing Cells:

NumberOfAds

Subject to the Constraints:

BudgetSpent <= BudgetAvailable TVSpots <= MaxTVSpots

## **Solver Options**

**▽** Assume Linear Model

Ⅳ Assume Non-Negative

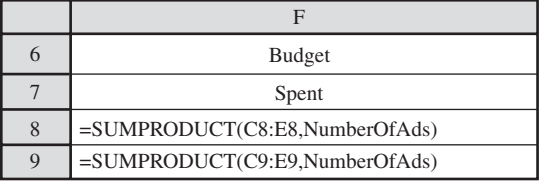

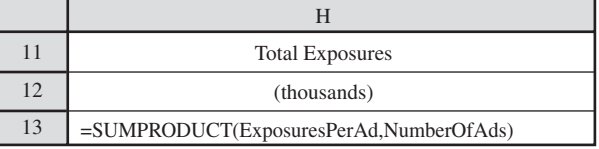

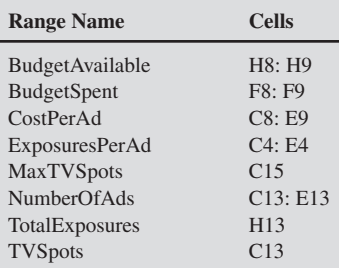

## *Los datos*

Un tipo importante de datos está en la información que se dio antes de las cantidades disponibles de los tres recursos para el problema (presupuesto de publicidad, presupuesto de planeación y espacios de publicidad disponibles). En la tabla 3.1 se dan los otros datos clave para el problema. Se usan unidades en miles de dólares para los datos, los cuales se trasladan directamente a las celdas de datos de la hoja de cálculo en la figura 3.1 y se utilizan los siguientes nombres de rangos: ExposicionesPor-Anuncio (C4:E4), CostoPorAnuncio (C8:E9), PresupuestoDisponible (H8:H9) y MaxEspaciosTV (C15).

## *Las decisiones*

El problema se definió como determinar la mezcla de publicidad más eficaz entre los tres medios que seleccionó Giacomi & Jackowitz. Por lo tanto, hay tres decisiones:

Decisión 1: TV = número de comerciales para espacios independientes en televisión.

Decisión 2:  $M =$  número de anuncios en revistas.

Decisión 3: SS = número de anuncios en suplementos dominicales.

Las celdas cambiantes que contienen estas cifras están en el renglón 13 de las columnas de los medios:

 $TV \rightarrow$  celda C13  $M \rightarrow$  celda D13  $SS \rightarrow$  celda E13

Se hace referencia al conjunto de celdas cambiantes con el nombre de rango NúmeroDeAnuncios (C13:E13).

#### *Las restricciones*

Las celdas cambiantes deben ser no negativas. Además, se necesitan restricciones para estos tres recursos. Los primeros dos recursos son el presupuesto para publicidad y el presupuesto para planeación. Las cantidades disponibles para ambos se muestran en el rango PresupuestoDisponible (H8:H9). Como sugieren los signos  $\leq$  que en la columna G, las restricciones correspondientes son las siguientes

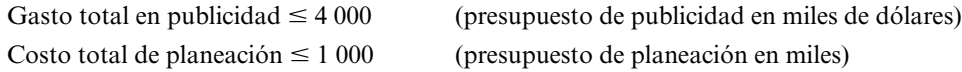

Cuando se utilizan los datos en las columnas C, D y E para estos recursos, los totales son

Gasto total en publicidad =  $300 \text{TV} + 150M + 100 \text{SS}$ 

Costo total de planeación =  $90 \text{TV} + 30M + 40 \text{SS}$ 

Estas sumas de productos a la derecha se ingresan en las celdas de salida PresupuestoGastado (F8:F9) mediante las funciones SUMPRODUCT mostradas abajo a la derecha en la figura 3.1. Aunque los signos  $\leq$  de la columna G son sólo para la vista (todavía pueden introducirse soluciones de prueba en las celdas cambiantes que violan las desigualdades), servirán como recordatorio después para utilizar estos mismos signos ≤ al introducir las restricciones en el cuadro de diálogo de Solver.

El tercer recurso son los espacios en TV para los distintos comerciales. Existen cinco espacios disponibles para comprar. El número de espacios que se utiliza es una de las celdas cambiantes (C13). Como ésta se usará en una restricción, le asignamos su propio nombre EspaciosTV (C13). El número máximo de espacios en TV disponibles está en la celda de datos MaxEspaciosTV (C15). Por tanto, la limitante requerida es Espacios $TV \leq MaxE$ spaciosTV.

#### *Medida de desempeño*

Claire Syverson está utilizando el *número esperado de exposiciones* como medida global de desempeño, por lo que

Exposición = número esperado de exposiciones (en miles) de toda la publicidad

Las celdas de datos ExposicionesPorAnuncio (C4:E4) proporcionan el número esperado de exposiciones (en miles) por anuncio en el medio respectivo y las celdas cambiantes NúmeroDeAnuncios (C13:E13) dan el número de cada tipo de anuncio. Por lo tanto,

**Sugerencia de Excel:** Los nombres de los rangos pueden traslaparse. Por ejemplo, usamos NúmeroDeAnuncios para referirnos a todo el rango de las celdas cambiantes, C3:E13, y AnunciosTV para referirnos a la celda única, C13.

Exposición = 1 300TV +  $600M + 500SS$ 

= SUMPRODUCT (ExposicionesPorAnuncio, NúmeroDeAnuncios)

es la fórmula que debe ingresarse en la celda meta: ExposicionesTotales (H13).

## *Resumen de la formulación*

El análisis realizado de los cuatro componentes del modelo ha permitido formular el siguiente modelo de programación lineal (en forma algebraica) en la hoja de cálculo:

Maximizar Exposición = 1 300TV 600*M* + 500SS

sujeta a

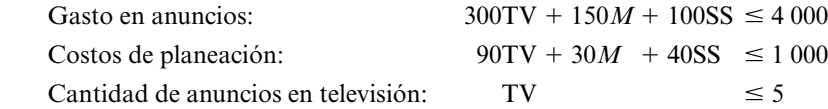

y

 $TV \ge 0$   $M \ge 0$   $SS \ge 0$ 

El difícil trabajo de definir el problema y recopilar todos los datos relevantes de la tabla 3.1 lleva directamente a esta formulación.

## *Solución del modelo*

Para resolver el problema de hoja de cálculo que se formula arriba, debe ingresarse información clave en el cuadro de diálogo del Solver. Abajo a la izquierda en la figura 3.1 se muestran los elementos necesarios: la celda meta (ExposicionesTotales), las celdas cambiantes (NúmeroDeAnuncios), el objetivo de maximizar la celda meta y las restricciones PresupuestoGastado ≤ PresupuestoDisponible y EspaciosTV  $\leq$  MaxEspaciosTV. Además, la esquina inferior derecha de la figura muestra que se deben seleccionar dos alternativas de Solver: suponer modelo lineal (Assume Linear Model) (porque se trata de un modelo de programación lineal) y suponer no negativo (Assume Non-Negative) (porque los niveles negativos de publicidad son imposibles.) Hacer clic en Solve indica a Solver que encuentre una solución óptima para el modelo y la despliegue en las celdas cambiantes.

La solución óptima del renglón 13 de la hoja de cálculo proporciona el plan que sigue para la campaña promocional:

No incluir comerciales en televisión.

Incluir 20 anuncios en revistas.

Incluir 10 anuncios en el suplemento dominical.

Como ExposicionesTotales (H13) da el número esperado de exposiciones en miles, se espera que este plan proporcione 17 millones de exposiciones.

#### *Evaluación de la conveniencia del modelo*

Cuando Claire eligió utilizar un modelo de programación lineal para representar este problema de mezcla publicitaria, reconoció que este tipo de modelo no da una correspondencia perfecta del problema. Un modelo matemático pretende ser sólo una representación aproximada de un problema real. Lo común es que deban hacerse aproximaciones y suposiciones de simplificación para tener un modelo manejable. Todo lo que en realidad se necesita es que exista una correlación razonablemente alta entre la predicción del problema y lo que realmente sucedería en la realidad. Ahora el equipo necesita comprobar que este criterio se satisface.

Una de las suposiciones de programación lineal es que se permiten las soluciones *fraccionarias.*  Para el problema actual, esto significa que debe permitirse una cantidad fraccionaria de comerciales de televisión (por ejemplo, 3 ½) o de anuncios en revistas o en los suplementos dominicales). Esto es técnicamente cierto, pues es posible transmitir un comercial durante un tiempo menor que lo normal, y es posible incluir un anuncio en una fracción del tamaño usual en las revistas o suplementos dominicales. Sin embargo, el defecto del modelo es que supone que los costos de Giacomi &

**Sugerencia de Excel:** El cuadro de diálogo de Solver se utiliza para informar al Solver la ubicación de varios elementos del modelo en la hoja de cálculo: las celdas cambiantes, la celda meta, y las restricciones.

Los modelos de programación lineal aceptan soluciones fraccionarias. Jackowitz para planear y desarrollar un comercial o anuncio de una fracción de lo normal equivalen sólo a esa fracción del costo, cuando en realidad sería el mismo que con una exposición completa. Afortunadamente, la solución óptima que se obtuvo arriba fue *entera* (ningún comercial de televisión, 20 anuncios en revistas y 10 en suplementos dominicales), por lo tanto la suposición de soluciones fraccionarias no fue necesaria.

Otra suposición clave de programación lineal es que la ecuación adecuada para cada una de las celdas de salida, entre ellas la celda meta, es la que se puede expresar como SUMAPRODUCTO de las celdas de datos y de las celdas cambiantes (ocasionalmente, como sólo una SUMA de las celdas cambiantes). Para la celda meta (celda H13) de la figura 3.1, esto implica que el número esperado de exposiciones que se obtienen de cada medio de publicidad es *proporcional* al número de anuncios en ese medio. Esta proporcionalidad parece cierta, ya que cada observación de los anuncios por un individuo cuenta como otra exposición. Otra implicación al utilizar una función SUMAPRO-DUCTO es que el número esperado de anuncios en un medio de publicidad no afecta el número de exposiciones obtenidas del otro medio. De nuevo, esta implicación parece válida, puesto que observar los anuncios en medios distintos cuenta como exposiciones independientes.

Aunque una función SUMAPRODUCTO es adecuada para calcular el número esperado de exposiciones, la elección de esta cifra como la medida global de desempeño es algo cuestionable. El objetivo verdadero de la dirección es maximizar la ganancia generada como resultado de la campaña publicitaria, pero es difícil medir esto por lo que se seleccionó *número esperado de exposiciones*  como sustituto de las ganancias. Esto sería válido si la ganancia fuera proporcional al número esperado de exposiciones. Sin embargo, la proporcionalidad es sólo una aproximación en este caso porque demasiadas exposiciones para el mismo individuo llegan a un nivel de saturación donde el impacto (ganancia potencial) debido a una exposición más es bastante menor que para la primera exposición.

Para comprobar qué tan razonable es utilizar el número esperado de exposiciones como sustituto de la ganancia, Claire se reúne con Sid Jackowitz, uno de los socios de mayor categoría de Giacomi & Jackowitz. Sid señala que la campaña promocional contemplada (20 anuncios en revistas y 10 en los suplementos dominicales) es bastante modesta y muy por debajo de los niveles de saturación. La mayoría de los lectores sólo notarán estos anuncios una o dos veces y un segundo aviso es muy útil para reforzar el primero. Además, los lectores de revistas y suplementos dominicales son bastante diferentes y la interacción del impacto de la publicidad en estos dos medios es pequeña. En consecuencia, Claire concluye que utilizar el número esperado de exposiciones para la celda meta de la figura 3.1 es una aproximación razonable. (Una continuación de este caso de estudio, el caso 8-1, profundizará en el análisis más complejo requerido para usar la ganancia directamente como la medida de desempeño que se registra en la celda meta en lugar de hacer esta aproximación.)

A continuación, Claire cuestiona a Sid respecto a los costos de su empresa para la planeación y desarrollo de los anuncios en estos medios. ¿Es razonable suponer que el costo en un medio dado es proporcional al número de anuncios en el mismo? ¿Es razonable suponer que el costo de desarrollar anuncios en un medio no se reduciría sustancialmente si la firma acaba de terminar el desarrollo de anuncios con temas similares en otro medio? Sid reconoce que existe cierto traspaso entre la planeación para un medio y otro, en especial si ambos son medios impresos (como revistas y suplementos dominicales), pero que ese traspaso se limita mucho por las diferencias claras que existen entre estos medios. Además considera que la suposición de proporcionalidad es bastante razonable para cualquier medio dado ya que la cantidad de trabajo involucrado en la planeación y desarrollo de cada anuncio adicional en el medio es casi igual que para el primero en ese medio. La suma total que Super Grain pagará al final a Giacomi & Jackowitz estará basada en una contabilidad detallada de la cantidad de trabajo hecho por la firma. Sin embargo, Sid considera que las estimaciones de costos que proporcionó antes (registradas en las celdas C9, D9 y E9 en cientos de dólares) dan una base razonable para la proyección aproximada del costo para cualquier plan dado (datos de las celdas cambiantes) para la campaña promocional.

Con esta información, Claire concluye que el uso de una función SUMAPRODUCTO para la celda F9 proporciona una aproximación razonable. Hacer lo mismo en la celda F8 se justifica claramente. Dadas sus conclusiones anteriores también, Claire decide que el modelo de programación lineal incorporado a la figura 3.1 (además de cualquier ampliación del mismo que se requiera después para la planeación detallada) es una representación bastante precisa del problema real de mezcla publicitaria. No será necesario refinar más los resultados del modelo recurriendo a modelos matemáticos más complejos (como los que se describen en el capítulo 8).

Los modelos de programación lineal deben utilizar las funciones de SUMA o SUMAPRO-DUCTO en las celdas de salida, incluyendo la celda meta.

Por lo tanto, Claire le envía un memorando a David Sloan, presidente de la compañía, en el que le describe una campaña promocional que corresponde a la solución óptima del modelo de programación lineal (ningún comercial de televisión, 20 anuncios en revistas y 10 anuncios en suplementos dominicales). También solicita una reunión para valorar este plan y analizar si deben hacerse algunas modificaciones.

Regresaremos a este caso en la sección 3.4.

## *Preguntas* **de repaso**

- 1. ¿Cuál es el problema que se quiere resolver en este caso?
- 2. ¿Qué medida global de desempeño se está utilizando?
- 3. ¿Por qué David Sloan está preocupado por el plan recomendado por el modelo de programación lineal de hoja de cálculo?
- 4. ¿Cuáles son las suposiciones de programación lineal que deben revisarse para valorar la conveniencia de utilizar un modelo de programación lineal para representar el problema en consideración?

# **3.2 PROBLEMAS DE ASIGNACIÓN DE RECURSOS**

En el párrafo inicial del capítulo 2, analizamos problemas gerenciales que se referían a la asignación de los recursos de una organización a sus diversas actividades productivas. Esos eran problemas de *asignación de recursos.*

Los **problemas de asignación de recursos** son problemas de programación lineal que implican la *asignación de los recursos a las actividades.* La *característica de identificación* de cualquiera de estos problemas es que cada restricción funcional del modelo de programación lineal constituye una **restricción del recurso**, y tiene la siguiente forma

Cantidad de recurso utilizado  $\leq$  cantidad de recurso disponible

para uno de los recursos.

La cantidad de recurso utilizado depende de qué actividades se emprenden, de los niveles de las actividades y de cuál es el consumo del recurso que necesitan esas actividades. De esta manera, las restricciones de recursos limitan los niveles de las actividades. El objetivo es seleccionar los niveles de las actividades para maximizar alguna medida global de desempeño (como puede ser la ganancia total) de las actividades al tiempo que se satisfacen todas las restricciones de recursos.

Comenzando con el caso de estudio y luego el conocido problema de mezcla de productos de Wyndor Glass Co., analizaremos los cuatro ejemplos que ilustran las características de los problemas de asignación de recursos. Estos ejemplos también demuestran cómo puede surgir este tipo de problema en varios contextos.

## **El problema de mezcla publicitaria de Super Grain Corp.**

El modelo de programación lineal que se formuló en la sección 3.1 para el caso de Super Grain es un ejemplo de un problema de asignación de recursos. Las tres *actividades* que se consideran son la publicidad en los tres tipos de medios que Giacomi & Jackowitz eligieron.

Actividad 1: comerciales en TV

Actividad 2: anuncios en revistas

Actividad 3: anuncios en suplementos dominicales

Las decisiones que se toman son los *niveles* de estas actividades, es decir, el *número* de comerciales en televisión, anuncios en revistas y anuncios en suplementos dominicales que debe colocarse.

Los *recursos* que se asignan a estas actividades son

Recurso 1: presupuesto de publicidad (4 millones de dólares)

Recurso 2: presupuesto de planeación (1 millón de dólares)

Recurso 3: espacios de TV disponibles para comerciales diferentes (5)

Un paso inicial en la formulación de cualquier problema de asignación de recursos es identificar las actividades y los recursos.

Donde las *cantidades disponibles* de estos recursos se dan en los paréntesis. Así, este problema tiene tres restricciones:

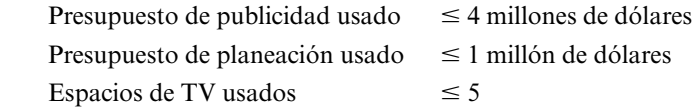

Los renglones 8-9 y las celdas C13:C15 de la figura 3.1 muestran estas restricciones en una hoja de cálculo. Las celdas C8:E9 dan la cantidad de presupuesto publicitario y de planeación que utiliza *cada unidad* de cada actividad, esto es, la cantidad usada en un comercial en televisión, un anuncio en revista y un anuncio en suplemento dominical, respectivamente.

Las celdas C4, D4 y E4 de esta hoja de cálculo dan la *contribución por unidad de cada actividad*  a la medida global de desempeño (cantidad esperada de exposiciones).

## **Características de los problemas de asignación de recursos**

En otros problemas de asignación de recursos se encuentran los mismos tipos de características que en el problema de Super Grain. En cada caso existen actividades donde las decisiones que se toman son los *niveles* de esas actividades. La contribución de cada una a la medida global de desempeño es proporcional al nivel de esa actividad. Por lo común, esta medida de desempeño es la *ganancia total*  que se deriva de las actividades, pero a veces es otra cosa (como en el problema de Super Grain).

Todos los problemas de este tipo tienen una restricción para cada recurso. Las cantidades de recursos que se utilizan dependen de los niveles de las actividades. Para cada recurso, la cantidad utilizada por cada actividad es proporcional al nivel de esa actividad.

El gerente o el equipo de ciencia administrativa que estudia un problema de asignación de recursos debe recolectar tres tipos de datos (con mucha ayuda):

- 1. La *cantidad disponible* de cada recurso.
- 2. La cantidad de cada recurso que se requiere para cada actividad. En particular, para cada combinación de recurso y actividad, debe estimarse la *cantidad del recurso que se utiliza por unidad de la actividad.*
- 3. La *contribución por unidad de cada actividad* a la medida global de desempeño.

En general hay mucho trabajo involucrado en la recolección de estos datos. Se requiere investigar y consultar mucho para obtener oportunamente las mejores estimaciones disponibles. Este paso es crítico. Se necesitan estimaciones bien fundamentadas para obtener un modelo válido de programación lineal que oriente las decisiones de la administración. El peligro que implica la falta de precisión en las estimaciones es una razón de la gran importancia del análisis de "*qué pasa si*" (capítulo 5) en la mayoría de los estudios de programación lineal.

## **El problema de Wyndor Glass Co.**

El problema de mezcla de productos al que se enfrenta Wyndor Glass Co. en la sección 2.1 es determinar la mezcla más redituable de tasas de producción para dos nuevos productos, considerando la disponibilidad limitada de la capacidad de producción en cada una de las tres plantas de la compañía. Este constituye un problema de asignación de recursos.

Las *actividades* que se consideran son

Actividad 1: producir las nuevas puertas especiales

Actividad 2: producir las nuevas ventanas especiales

Las decisiones que se toman son los *niveles* de esas actividades, es decir, las tasas de producción para puertas y ventanas. La tasa de producción se mide como el número de unidades (puertas o ventanas) producidas por la semana. El objetivo de la administración es maximizar la ganancia total que generan los dos productos, por lo que la medida global de desempeño es la ganancia total. La contribución de cada producto a la ganancia es proporcional a la tasa de producción de ese producto.

Los *recursos* que se asignan a estas actividades son

Recurso 1: capacidad de producción en la planta 1.

Recurso 2: capacidad de producción en la planta 2.

Recurso 3: capacidad de producción en la planta 3.

Para cada actividad propuesta, debe tomarse una decisión respecto a cuánto de la actividad hay que realizar. En otras palabras, ¿cuál debe ser el nivel de la actividad?

Estos tres tipos de datos se necesitan en cualquier problema de asignación de recursos.

Cada una de las tres restricciones funcionales del problema de programación lineal formuladas en la sección 2.2 (vea los renglones 7-9 de la hoja de cálculo de las figuras 2.3 o 2.4) es una *restricción de recurso* para cada uno de los tres recursos. La columna E muestra la cantidad de capacidad de producción que se utilizó en cada planta y la columna G da la cantidad disponible.

La tabla 2.1 de la sección 2.1 da los datos para el problema de Wyndor. Vimos cómo las cifras de la tabla 2.1 se convierten en los parámetros del modelo de programación lineal en su formulación de hoja de cálculo (sección 2.2) o en su forma algebraica (sección 2.3).

## **El problema de TBA Airlines**

TBA Airlines es una pequeña empresa regional que se especializa en vuelos cortos en aviones pequeños. Le ha ido bien y sus directivos han decidido ampliar sus operaciones.

## *El problema*

El problema básico que enfrenta ahora la administración de la empresa es comprar más aviones pequeños para agregar algunos vuelos cortos o comenzar a moverse al mercado nacional adquiriendo algunos aviones grandes para vuelos a todo el país (o ambos). La decisión final de la administración se basará en muchos factores, pero el más importante será qué estrategia tiene mayores probabilidades de ser la más redituable.

El primer renglón de la tabla 3.2 muestra la ganancia anual neta estimada (que incluye los costos de recuperación de capital) obtenida de cada tipo de avión que se compra. El segundo renglón, proporciona el costo de compra por avión y también se advierte que la cantidad total de capital disponible para la compra de aviones es 100 millones de dólares. El tercer renglón registra el hecho de que la administración no quiere adquirir más de dos aviones pequeños debido a las posibilidades limitadas de añadir vuelos cortos que sean lucrativos, mientras que no se especifica un número máximo para los aviones grandes (además de la que impone el capital limitado disponible).

¿Cuántos aviones de cada tipo deben comprarse para maximizar la ganancia anual neta total?

## *Formulación*

Éste es un *problema de asignación de recursos.* Las actividades que se consideran son

Actividad 1: compra de aviones pequeños

Actividad 2: compra de aviones grandes

Las decisiones a tomar son los niveles de esas actividades, es decir

*S* = número de aviones pequeños que se compran

 $L =$  número de aviones grandes que se compran

El único recurso para asignar a estas actividades es

Recurso: capital de inversión (100 millones de dólares)

De esta manera, sólo existe una restricción de recurso:

Capital de inversión gastado  $\leq 100$  millones de dólares

Además, la administración ha especificado una restricción de un solo lado:

Número de aviones pequeños comprados  $\leq 2$ 

En la figura 3.2 se muestra la formulación del modelo en hoja de cálculo para este problema, donde los datos de la tabla 3.2 se han transferido a las celdas de datos: GananciaUnitaria (C4:D4), CapitalPorUnidadComprada (C8:D8), CapitalDisponible (G8), y MaxAvionesPequeños (C14). La restricción de recurso aparece en las celdas C8:G8 y la restricción de un solo lado en C13:C14. El objetivo en este problema es maximizar la ganancia anual neta total, de manera que la ecuación para la celda meta es

**TABLA 3.2 Datos para el problema de la TBA Airlines**

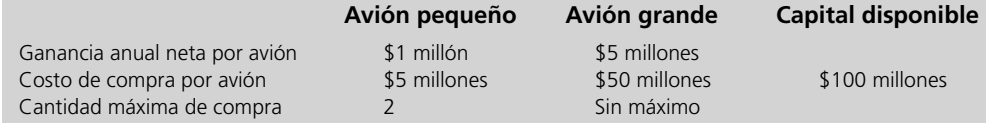

## **FIGURA 3.2**

Modelo de hoja de cálculo para el problema de programación integral de TBA Airlines en el que las celdas cambiantes, UnidadesProducidas (C12:D12), muestran las compras óptimas de aeroplanos que se obtuvieron con el Solver, y la celda objetivo, UtilidadTotal (G12), da la utilidad resultante total en millones de dólares.

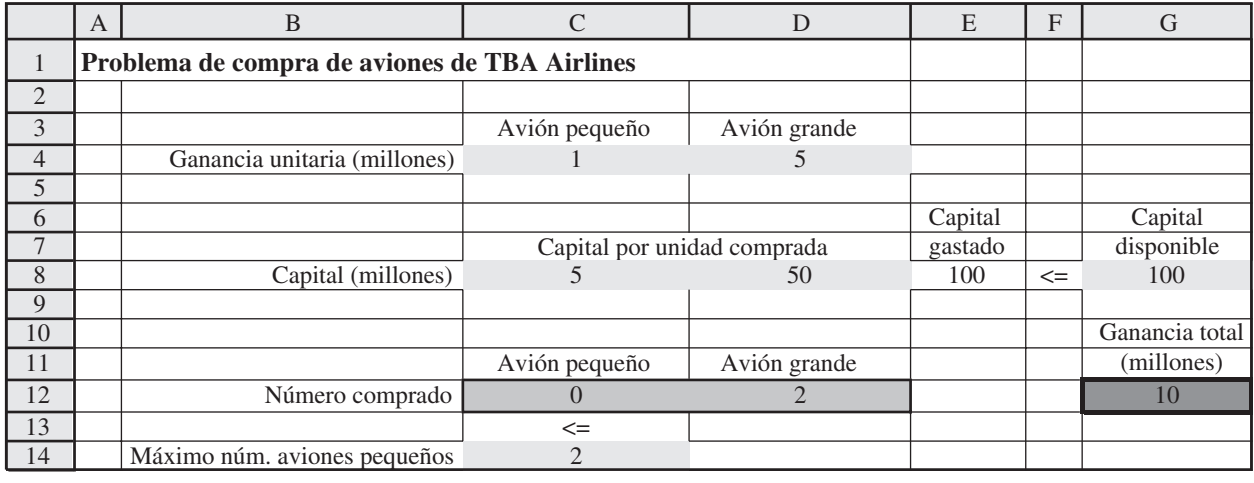

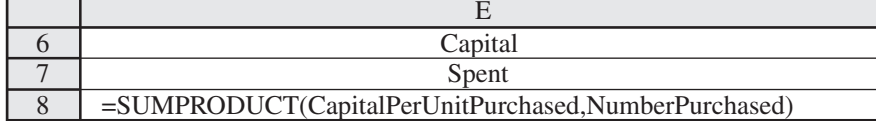

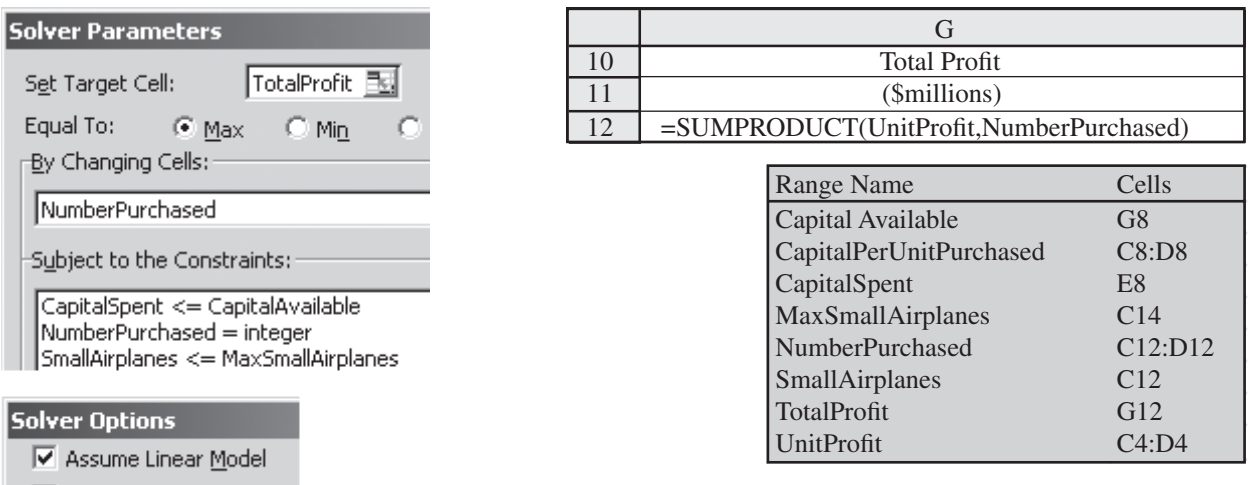

Ⅳ Assume Non-Negative

GananciaTotal(G12) = SUMAPRODUCTO (GananciaUnitaria, UnidadesAdquiridas)

Ya que el problema de TBA Airlines es un problema de asignación de recursos, este modelo de hoja de cálculo tiene la misma forma que los problemas Super Grain y Wyndor, excepto por una pequeña diferencia. Las celdas cambiantes en este caso deben tener valores *enteros* ya que no es factible que la empresa compre y opere una fracción de un avión. Por lo tanto, las restricciones para que las celdas cambiantes sean enteros se agregan en el cuadro de diálogo Add Constraint (agregar restricción). Elija el rango de estas celdas (C12:D12) como el lado izquierdo y luego seleccione "int" en el menú se despliega entre el lado izquierdo y el derecho.<sup>2</sup>

<sup>2</sup> En casi todas las versiones de Excel, Solver pondrá automáticamente "entero" (integer) en el lado derecho del cuadro de diálogo Add Constraint después de elegir "int" en el menú desplegable. Las versiones de Macintosh dejan en blanco el lado derecho en ese cuadro de diálogo y luego dan un mensaje de error si hace clic en Aceptar.

**Sugerencia de Excel:** Para limitar un rango de celdas cambiantes para valores enteros, elija el rango de celdas en el lado izquierdo del cuadro de diálogo Add Constraint y elija "int" en el menú desplegable. Hacer clic en Aceptar, incluye la restricción de que estas celdas = enteros en el cuadro de diálogo de Solver.

**Sugerencia de Excel:** Aun cuando se restringe una celda cambiante para que sea entero, ocasionalmente los errores de redondeo harán que Excel dé un valor no entero muy cercano a un entero (por ejemplo, 1.23E-10, lo que significa 0.000000000123). A fin de limpiar la hoja de cálculo, usted puede sustituir estas representaciones "feas" por sus valores enteros adecuados en las celdas cambiantes.

**Sugerencia de Excel:** En las Opciones de Solver, establecer la Tolerancia (5% por omisión) hace que Solver deje de resolver un problema de programación entera cuando encuentra una solución factible cuyo valor de la función objetivo se encuentra dentro de la Tolerancia de ser óptimo. Esto resulta útil para acelerar la solución de problemas grandes. Para problemas más pequeños (como los problemas de tarea), la Tolerancia debe fijarse en 0 para garantizar que se encuentre una solución óptima.

Estas celdas cambiantes de la figura 3.2 muestran la solución óptima (*S,L*) = (0,2) que se obtiene después de oprimir Solve.

Una de las suposiciones de programación lineal es que se permite que las celdas cambiantes tengan *cualquier* valor, incluso valores *fraccionarios*, que satisfagan las restricciones funcionales y de no negatividad. Por tanto, desde el punto de vista técnico, el problema TBA no es de programación lineal debido a la restricción que se agrega,

#### UnidadesProducidas = entero

que se muestran en la parte inferior del cuadro de diálogo de Solver en la figura 3.2. Un problema así que se ajusta a la programación lineal excepto por esta restricción agregada recibe el nombre de **problema de programación entera**. El método que utiliza Solver para resolver este tipo de problemas es muy distinto al de los problemas de programación lineal. En realidad, es mucho más difícil resolver problemas de programación entera que los de programación lineal por lo que hay mayor limitación en el tamaño del problema. No obstante, ésta no es la preocupación de quien modela en hoja de cálculo que maneja problemas pequeños. Desde su punto de vista no existe distinción entre uno y otro tipo de problemas. Se formulan exactamente de la misma manera. Después, al final, debe tomarse una decisión respecto a si es necesario restringir alguna de las celdas cambiantes a valores enteros. De ser así, se agregan esas restricciones como se describió arriba. Recuerde esta opción a medida que analizamos la formulación de varios tipos de problemas de programación lineal a lo largo del capítulo.

#### *Resumen de la formulación*

La formulación anterior de un modelo con una restricción de recursos y una restricción de un solo lado para el problema de TBA Airlines puede resumirse (en forma algebraica) como sigue:

```
Maximizar Ganancia = S + 5L
```
sujeta a

y

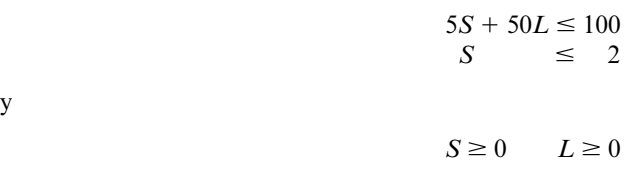

## **Presupuesto de capital**

La *planeación financiera* es una de las áreas más importantes para los problemas de asignación de recursos. Los recursos que se asignan en esta área son muy distintos de los que se destinan a aplicaciones en el área de *planeación de la producción* (como el problema de mezcla de productos de Wyndor Glass Co.), donde los recursos por lo común son *instalaciones de producción* de diversos tipos. En la planeación financiera, los recursos suelen ser *activos financieros* tales como efectivo, valores, cuentas por cobrar, líneas de crédito y otros. Este ejemplo trata del *presupuesto de capital* donde los recursos son las cantidades de capital de inversión disponible en distintos momentos.

## *El problema*

Think-Big Development Co. es un inversionista importante en proyectos comerciales de desarrollo de bienes raíces. En la actualidad tiene la oportunidad de participar en tres grandes proyectos de construcción:

Proyecto 1: construcción de un edificio de oficinas de muchos pisos.

Proyecto 2: construcción de un hotel.

Proyecto 3: construcción de un centro comercial.

Cada proyecto necesita un socio que invierta en cuatro puntos en el tiempo: un anticipo ahora y capital adicional en uno, dos y tres años. La tabla 3.3 muestra para cada proyecto la cantidad *total*  de capital de inversión que requieren todos los socios en estos cuatro plazos. Un socio que toma determinado porcentaje de un proyecto tiene la obligación de invertir ese porcentaje de cada una de las cantidades que se muestran en la tabla para el proyecto.

#### **TABLA 3.3**

**Datos financieros para los proyectos de inversión parcial considerados por Think-Big Development Co.**

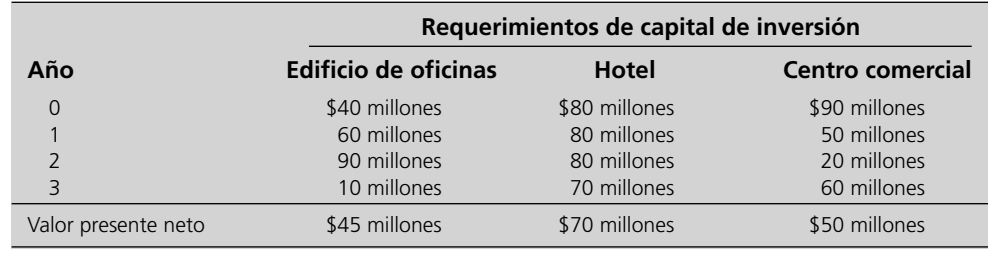

Se espera que los tres proyectos sean muy redituables en el largo plazo. Por esto la administración de Think Big desea invertir tanto como sea posible en algunos o en todos ellos. Está dispuesta a comprometer todo el capital de inversión disponible de la compañía, así como montos de capital de inversión adicional que espera estarán disponibles durante los próximos tres años. El objetivo es determinar la *mezcla de inversión* que sea más redituable, con base en las estimaciones actuales de rentabilidad.

Como pasarán varios años antes de que cada proyecto comience a generar un ingreso, lo que después continuará durante muchos años, tenemos que considerar el *valor del dinero en el tiempo* para evaluar qué tan redituable puede ser. Esto se hace *descontando* los flujos de efectivo de egresos (capital invertido) y los flujos de efectivo entrantes (ingresos) y luego sumando los flujos de efectivo neto descontados para calcular el *valor presente neto* del proyecto.

Con base en las estimaciones actuales de los flujos de efectivo futuros (no incluidos excepto por los egresos), el valor presente neto estimado para cada proyecto se muestra en el renglón inferior de la tabla 3.3. Todos los inversionistas, Think-Big entre ellos, luego dividirán este valor neto presente en proporción a su participación de la inversión total.

Para cada proyecto se venden *participaciones* a los inversionistas importantes, como Think-Big, quienes se convierten en socios del proyecto al invertir su parte proporcional de las acciones en los cuatro puntos en el tiempo. Por ejemplo, si Think-Big toma una participación de 10% del edificio de oficinas, necesitaría aportar 4 millones de dólares ahora, y 6 millones, 9 millones y 1 millón, en uno, dos y tres años, respectivamente.

En la actualidad, la empresa tiene 25 millones de dólares disponibles para inversión de capital. Se ha proyectado que 20 millones de dólares más estarán disponibles después de un año, 20 millones más después de dos y otros 15 después de tres. ¿Qué participación debe tomar Think-Big en los proyectos respectivos para maximizar el valor presente neto total de esas inversiones?

#### *Formulación*

Se trata de un *problema de asignación de recursos.* Las actividades a considerar son las siguientes

Actividad 1: invertir en la construcción de un edificio de oficinas.

Actividad 2: invertir en la construcción de un hotel.

Actividad 3: invertir en la construcción de un centro comercial.

Las decisiones a tomar son los niveles de estas actividades, es decir, cuál debe ser la participación de inversión en cada uno de estos proyectos. Una participación de inversión puede expresarse como una fracción y como un porcentaje de todo el proyecto, entonces todo el proyecto se considera una "unidad" de esa actividad.

Los recursos que deben asignarse a estas actividades son los fondos disponibles en los cuatro puntos de inversión. Los fondos que no se utilizan en un tiempo dado están disponibles en el siguiente. (Por sencillez, ignoraremos cualquier interés que ganen esos fondos.) Así, la *restricción de recursos* en cada tiempo debe reflejar los fondos acumulados hasta entonces.

Recurso 1: capital total de inversión disponible ahora.

Recurso 2: capital de inversión acumulado disponible al final del primer año.

Recurso 3: capital de inversión acumulado disponible al final del segundo año.

Recurso 4: capital de inversión acumulado disponible al final del tercer año.

**TABLA 3.4 Datos de recursos para el problema de mezcla de inversión de Think-Big Development Co.**

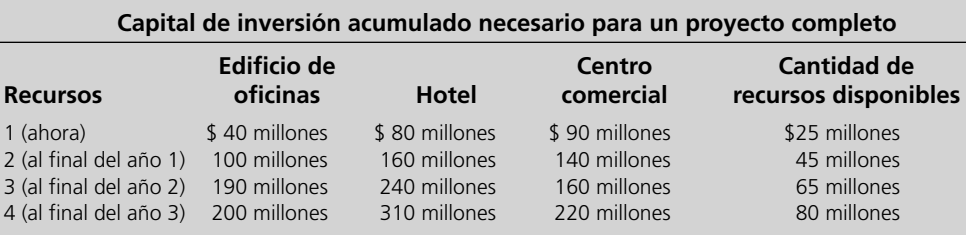

Como la cantidad de capital de inversión disponible es 25 millones de dólares ahora, otros 20 millones en un año, otros 20 en dos años y otros 15 en tres, las cantidades disponibles de recursos son las siguientes

Cantidad disponible del recurso  $1 = $25$  millones Cantidad disponible del recurso  $2 = (25 + 20)$  millones = 45 millones Cantidad disponible del recurso  $3 = (25 + 20 + 20)$  millones = 65 millones Cantidad disponible del recurso  $4 = (25 + 20 + 20 + 15)$  millones = 80 millones

En la tabla 3.4 se muestran todos los datos que se refieren a estos recursos. En la última columna se dan las cantidades de recursos disponibles calculados arriba. En las columnas centrales se muestran las cantidades *acumuladas* de los requerimientos de capital de inversión dados en la tabla 3.3. Por ejemplo, en la columna del Edificio de oficinas de la tabla 3.4, la segunda cifra (100 millones) se obtiene sumando los primeros dos números (40 y 60 millones) en la columna del Edificio de oficinas de la tabla 3.3.

*Los datos* Como sucede en cualquier problema de asignación de recursos, es necesario recopilar tres tipos de datos. Uno es las cantidades disponibles de recursos, como se expresa en la última columna de la tabla 3.4. El segundo es la cantidad de cada recurso necesaria para cada proyecto, que se presenta en las columnas centrales de esta tabla. El tercero es la contribución de cada proyecto a la medida global de desempeño (valor presente neto) como se da en el último renglón de la tabla 3.3.

El primer paso para formular el modelo de hoja de cálculo es ingresar estos datos en las celdas de datos. En la figura 3.3, las celdas de datos (y sus nombres de rango) son ValorPresenteNeto (C5: E5), CapitalRequerido (C9:E12) y CapitalDisponible (H9:H12). Para ahorrar espacio en la hoja de cálculo, estas cifras se están en millones de dólares.

*Las decisiones* Al considerar tres actividades se deben tomar tres decisiones.

Decisión 1: EO = participación en edificio de oficinas

Decisión 2:  $H =$  participación en hotel

Decisión 3: CC = participación en centro comercial

Por ejemplo, si la administración de Think-Big decidiera tomar una participación de un décimo (es decir, una participación de 10%) en cada uno de estos proyectos entonces

```
EO = 0.1 = 10\%H = 0.1 = 10\%CC = 0.1 = 10\%
```
Sin embargo, quizá no sea lo mejor tomar la misma participación (expresada como fracción o porcentaje) en cada uno de los proyectos, por lo que la idea es elegir la mejor combinación de valores de EO, H y CC. En la figura 3.3, se han colocado las participaciones (expresadas como porcentajes) en las celdas cambiantes abajo de las celdas de datos (fila 16) en las columnas de los tres proyectos, entonces

 $EO \rightarrow$  celda C16  $H \rightarrow D16$   $CC \rightarrow$  celda E16

donde estas celdas se denominan colectivamente con el nombre de rango Participación (C16:E16).

*Las restricciones* Las cifras en estas celdas cambiantes tienen sentido sólo si no son negativas por lo que se tendrá que seleccionar *Assume Non-Negative* (suponer no negativo) en el cuadro de diálogo de Solver. Además, los cuatro recursos necesitan restricciones de recursos:

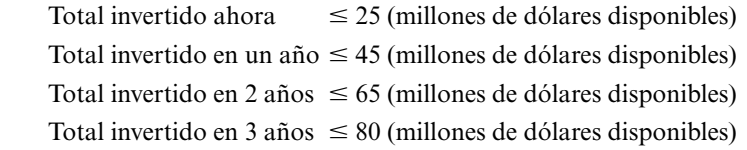

Los datos de las columnas C, D y E (en millones de dólares) indican que

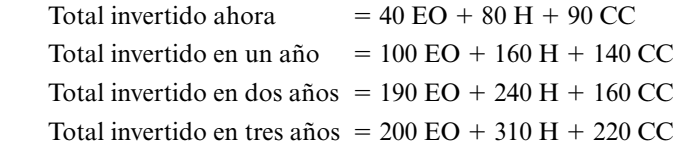

## **FIGURA 3.3**

Ⅳ Assume Linear Model **▽** Assume Non-Negative

Modelo de hoja de cálculo para el problema Think-Big, que incluye las fórmulas de la celda meta VPNTotal (H16) y las otras celdas de salida CapitalGastado (F9:F12), así como las especificaciones necesarias para preparar el Solver. Las celdas cambiantes Participación (C16:E16) muestran la solución óptima que se obtuvo con Solver.

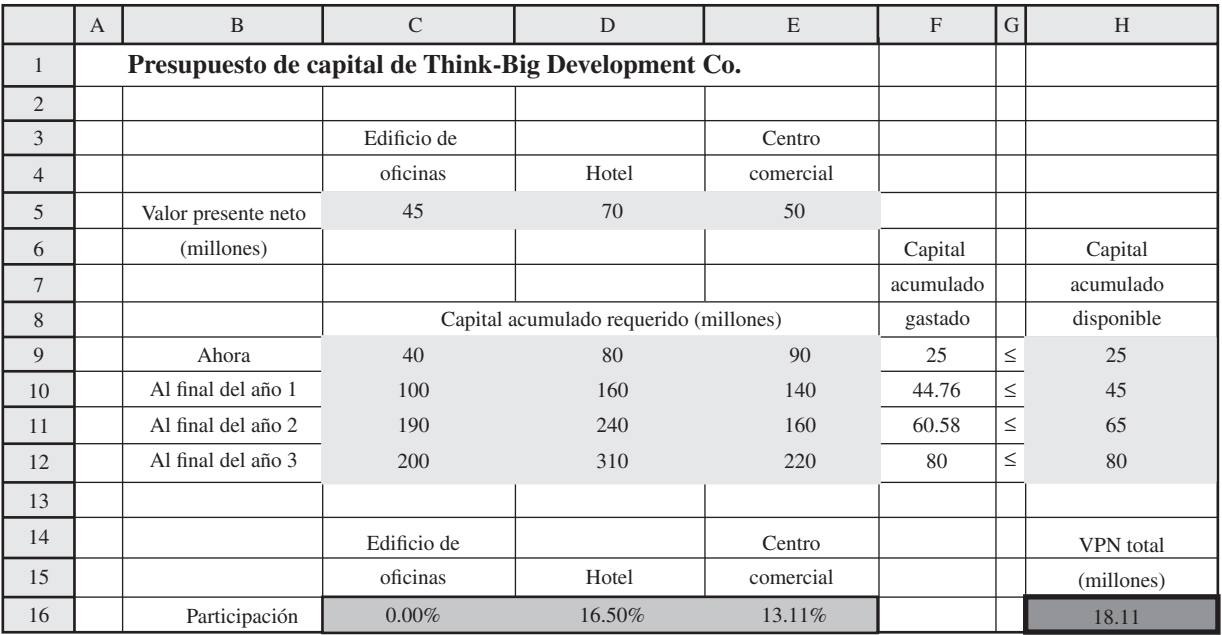

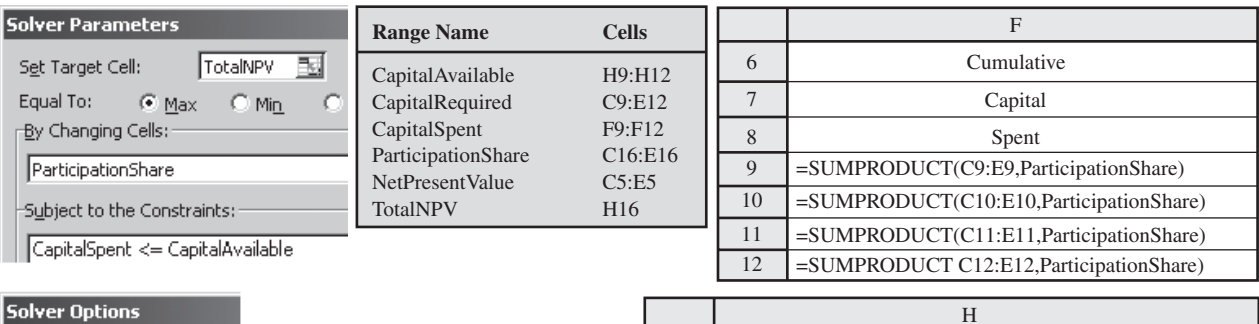

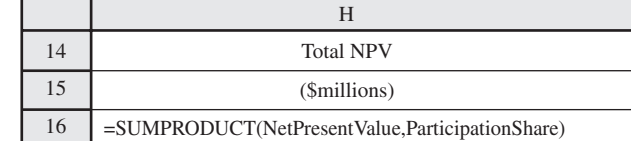

Estos totales se calculan en las celdas de salida CapitalGastado (F9:F12) mediante la función de SUMPRODUCT, como se muestra abajo de la hoja de cálculo de la figura 3.3. Finalmente, se ingresan los signos  $\leq$  en la columna G para indicar las restricciones de recurso que deberán incorporarse al cuadro de diálogo de Solver.

*La medida de desempeño* El objetivo es

Maximizar VPN = *valor presente neto* total de las inversiones

El ValorPresenteNeto (C5:E5) muestra el valor presente neto de cada proyecto completo y Participación (C16:E16) muestra la participación para cada uno de los proyectos. Por lo tanto, el valor presente neto total de todas las participaciones compradas en los tres proyectos es (en millones de dólares)

> $VPN = 45 EO + 70 H + 50 CC$  = SUMPRODUCT (ValorPresenteNeto, Participación)  $\rightarrow$  celda H16

*Resumen de la formulación* Esto completa la formulación del modelo de programación lineal en hoja de cálculo, tal como se resume enseguida (en forma algebraica).

Maximizar  $VPN = 45 EO + 70 H + 50 CC$ 

sujeta a

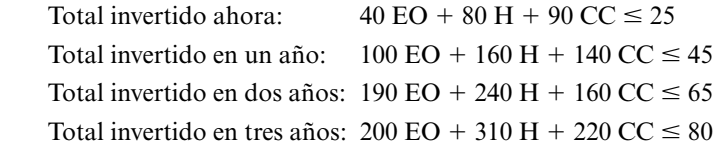

y

 $EO \ge 0$   $H \ge 0$   $CC \ge 0$ 

donde todas las cifras están en millones de dólares.

Observe que este modelo tiene la *característica de identificación* clave de los problemas de asignación de recursos, es decir, cada restricción funcional es una *restricción de recurso* que tiene la forma

Cantidad de recurso usado  $\leq$  cantidad de recurso disponible

*Solución del modelo* En la esquina inferior izquierda de la figura 3.3 se muestra la información necesaria en el cuadro de diálogo de Solver para especificar el modelo, junto con la selección de las dos opciones usuales. En la hoja de cálculo se muestra la solución óptima en el renglón 16, a saber,

No invertir en el edificio de oficinas.

Invertir en 16.50% del hotel.

Invertir en 13.11% del centro comercial.

El VPNTotal (H16) indica que este programa de inversión proporcionaría un valor presente neto total de 18.11 millones de dólares.

En realidad, esta cantidad es sólo una estimación del valor presente neto total que se obtendría, dependiendo de la precisión de los datos financieros que se proporcionan en la tabla 3.3. Existe cierta incertidumbre respecto a los costos de construcción de los tres proyectos de bienes raíces, por lo que los requerimientos reales de capital de inversión para los años 1, 2 y 3 pueden desviarse un poco de las cantidades especificadas en esta tabla. Debido al riesgo involucrado en estos proyectos, el valor presente neto para cada uno también podría desviarse de las cantidades dadas en la parte inferior de la tabla. El capítulo 5 describe un enfoque para analizar el efecto de tales desviaciones. Los capítulos 12 y 13 presentarán otra técnica, llamada *simulación por computadora*, para tomar en cuenta incertidumbres futuras en forma sistemática. En la sección 13.5 nos centraremos en analizar este mismo ejemplo con mayor profundidad.

## **Otra mirada a las restricciones de recursos**

Estos ejemplos de problemas de asignación de recursos muestran diferentes recursos: asignaciones financieras para publicidad y planeación, espacios para anuncios en televisión disponibles para compra, capacidades de producción disponibles en distintas plantas, la cantidad total de capital disponible

para inversión y el capital acumulado de inversión disponible en ciertos momentos. Sin embargo, estas ilustraciones apenas muestran la superficie de la enorme variedad de recursos posibles que necesitan asignarse a las actividades en los problemas de asignación de recursos. En realidad, para interpretar el término *recursos* ampliamente, *cualquier* restricción sobre las decisiones a tomar que tengan la forma

cantidad usada  $\leq$  cantidad disponible

puede considerarse una *restricción de recurso*, donde la cantidad que se mide es el "recurso" correspondiente. Dado que *cualquier* restricción funcional con signo ≤ en un modelo de programación lineal (incluyendo las restricciones laterales en el ejemplo de TBA Airlines) puede verbalizarse de esta manera, cualquier restricción de ese tipo puede considerarse una restricción de recurso.

En adelante utilizaremos el término **restricción de recurso** para hacer referencia a *cualquier* restricción funcional con signo ≤ en un modelo de programación lineal. La constante en el lado derecho representa la *cantidad disponible* de un recurso. Así, el lado izquierdo representa la *cantidad usada* de este recurso. En la forma algebraica de la restricción, el coeficiente (positivo o negativo) de cada variable de decisión es el *uso de recurso por unidad* de la actividad correspondiente.

# **Resumen del procedimiento de formulación para los problemas de asignación de recursos**

En los cuatro ejemplos se ve que los siguientes pasos se utilizan en cualquier problema de asignación de recursos para definir el problema específico, recopilar los datos relevantes y luego formular el modelo de programación lineal.

- 1. Dado que cualquier problema de programación lineal implica encontrar la *mejor mezcla* de los niveles de las diferentes actividades, identifique estas *actividades* en el problema en cuestión. Las decisiones a tomar son los niveles de estas actividades.
- 2. Desde el punto de vista de la administración, identifique una *medida global de desempeño* adecuada (suele ser la *ganancia* o un sustituto) para las soluciones del problema.
- 3. Para cada actividad, calcule la *contribución por unidad de la actividad* a esta medida global de desempeño.
- 4. Identifique los *recursos* que deben asignarse a las actividades.
- 5. Para cada recurso, identifique la *cantidad disponible* y luego la *cantidad usada por unidad de cada actividad*.
- 6. Ingrese los datos que se recopilaron en los pasos 3 y 5 en las *celdas de datos* de la hoja de cálculo. Un formato conveniente es dejar dos columnas en blanco entre las columnas de *actividad* y de *cantidad de recurso disponible.* En la figura 3.4 se muestra una plantilla del formato general de un modelo en hoja de cálculo para los problemas de asignación de recursos.
- 7. Designe las *celdas cambiantes* para desplegar las decisiones sobre los niveles de actividad.

## **FIGURA 3.4**

Plantilla de un modelo en hoja de cálculo para problemas de asignación de recursos puros.

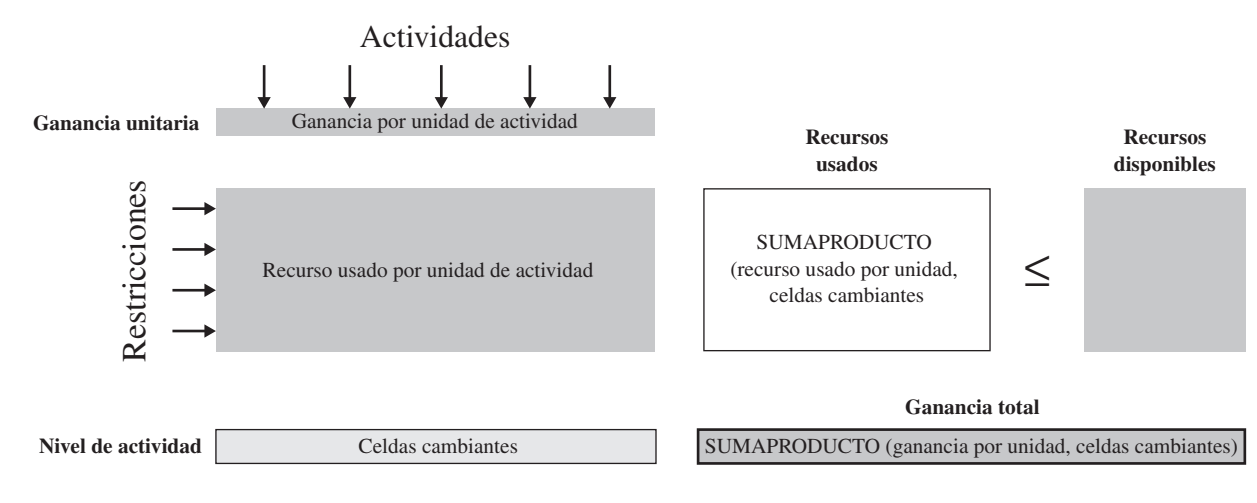

- 8. Para las dos columnas en blanco creadas en el paso 6, utilice la izquierda como columna de *Totales* para las *celdas de salida* e ingrese los signos ≤ en la de la derecha para todos los recursos. En el renglón de cada recurso, utilice la función de SUMAPRODUCTO para dar la *cantidad total usada* en la columna de Totales.
- 9. Designe una *celda meta* para mostrar la medida global de desempeño. Utilice una función SUMAPRODUCTO para ingresar esta medida de desempeño.

Todas las restricciones funcionales de este modelo de programación lineal en una hoja de cálculo son *restricciones de recursos*, es decir, restricciones signo ≤. Ésta es la *característica de identificación*  que clasifica el problema como uno de asignación de recursos.

## *Preguntas* **de repaso**

- 1. ¿Cuál es la característica de identificación de un problema de asignación de recursos?
- 2. ¿Cuál es la forma de una restricción de recursos?
- 3. ¿Cuáles son los tres tipos de datos que deben reunirse para un problema de asignación de recursos?
- 4. Compare los tipos de actividades de los cuatro ejemplos de problemas de asignación de recursos.
- 5. Compare los tipos de recursos en los cuatro ejemplos de problemas de asignación de recursos.

# **3.3 PROBLEMAS DE CANJE-COSTO-BENEFICIO**

Los problemas de canje costo-beneficio tienen una forma muy distinta a la de los de asignación de recursos. La diferencia estriba en los *objetivos gerenciales*, que no se parecen en los dos tipos de problemas.

En los problemas de asignación de recursos se fijan los límites con base en los diferentes recursos (incluso financieros) y luego el objetivo es hacer el uso más efectivo (de acuerdo con alguna medida global de desempeño) de ellos.

En los problemas de canje-costo-beneficio, la administración adopta una postura más enérgica y establece qué *beneficios* deben alcanzarse con las actividades en consideración (sin importar el uso resultante de los recursos) y luego el objetivo consiste en lograrlos con un *mínimo costo*. Al determinar el *nivel mínimo* aceptable para cada tipo de beneficio y luego minimizar el costo necesario para lograrlo, la administración espera obtener un *canje* adecuado entre el costo y los beneficios. (En el capítulo 5 observará que el *análisis de "qué pasa si"* tiene un papel clave en al proporcionar la información adicional necesaria para que la administración elija el mejor canje entre costo y beneficios.)

Los **problemas de canje-costo-beneficio** son problemas de programación lineal en los que se elige la mezcla de varias actividades para lograr los niveles mínimos aceptables para los diferentes beneficios a un costo mínimo. La *característica de identificación* es que cada restricción funcional es una **restricción de beneficios**, que tiene la forma

Nivel logrado ≥ nivel mínimo aceptable

para uno de los beneficios.

Si damos una interpretación general al término *beneficio* es posible pensar en *cualquier* restricción funcional con signo ≥ como una *restricción de beneficio*. En la mayoría de los casos, la dirección establece el *nivel mínimo aceptable* como una política de decisión, pero habrá veces en que sean otras circunstancias las que dicten esta cifra.

En cualquier problema de canje-costo-beneficio, una gran parte del estudio implica identificar todas las actividades y beneficios que deben considerarse y luego reunir los datos relevantes para estas actividades y beneficios.

Tres tipos de datos son necesarios:

- 1. El *nivel mínimo aceptable* para cada beneficio (como política de decisión gerencial)
- 2. Para cada beneficio, la *contribución de cada actividad* a ese beneficio (por unidad de la actividad).
- 3. El *costo* por unidad de cada actividad.

Analizaremos estos dos ejemplos de problemas de canje-costo-beneficio.

Esta manera de formular un problema permite a la administración especificar las metas mínimas para los beneficios que deben alcanzar las actividades.

Estos tres tipos de datos son necesarios en cualquier problema de canjecosto-beneficio.

## **Problema de mezcla publicitaria de Profit & Gambit Co.**

Como se describió en la sección 2.6, el problema de Profit & Gambit es emprender una importante y nueva campaña de publicidad centrada en tres productos de limpieza. Los dos tipos de publicidad que se usarán son televisión y medios impresos. La dirección ha establecido metas mínimas para la campaña: el incremento mínimo aceptable en las ventas de cada producto.

El problema es determinar cuánto anunciar en cada medio para cumplir todas las metas de ventas con un costo total mínimo.

Las actividades en este problema de canje-costo-beneficio son las siguientes:

Actividad 1: publicidad en televisión.

Actividad 2: publicidad en medios impresos.

Los beneficios que se buscan a partir de estas actividades son:

Beneficio 1: aumento en ventas del quitamanchas para prelavado.

Beneficio 2: aumento en ventas del detergente líquido para ropa.

Beneficio 3: aumento en ventas del detergente en polvo para ropa.

La administración desea que estos incrementos sean al menos 3, 18 y 4%, respectivamente. Como se mostró en la sección 2.6, cada beneficio lleva a una *restricción de beneficio* que incorpora la meta de la dirección de un *nivel mínimo aceptable* de incremento en ventas del producto correspondiente, a saber,

Nivel del beneficio 1 alcanzado  $\geq 3\%$ 

Nivel del beneficio 2 alcanzado  $\geq 18\%$ 

Nivel del beneficio 3 alcanzado  $\geq 4\%$ 

Los datos para este problema se dan en la tabla 2.2 (sección 2.6). Esta sección 2.6 describe cómo se formula el modelo de programación lineal directamente de las cifras en esta tabla.

Este ejemplo muestra un contraste interesante con el caso de estudio de Super Grain Corp. de la sección 3.1, que llevó a la formulación de un problema de asignación de recursos. Ambos son problemas de mezcla publicitaria y, sin embargo, llevan a modelos de programación lineal totalmente diferentes. Se distinguen por las diferencias en el enfoque de la administración hacia los aspectos clave en cada caso:

- Como vicepresidente de marketing de Super Grain, Claire Syverson se centró primero en cuánto gastar en la campaña publicitaria y luego estableció límites (un presupuesto publicitario de 4 millones de dólares y un presupuesto de planeación de 1 millón) que llevaron a restricciones de recursos.
- La dirección de Profit & Gambit se centró más bien en lo que deseaba que lograra la campaña publicitaria y luego fijó las metas (incrementos mínimos requeridos en las ventas) que llevaron a restricciones de beneficios.

En esta comparación vemos que no es la naturaleza de la *aplicación* la que determina la clasificación de la formulación de programación lineal obtenida, sino la naturaleza de las *restricciones* que se imponen sobre las decisiones respecto a la mezcla de los niveles de actividad. Si las restricciones implican *límites* en el uso de recursos, eso identifica un problema de asignación de recursos. Si las restricciones comprenden *metas* para los niveles de los beneficios, esto caracteriza a un problema de canje-costo-beneficio. A menudo, la naturaleza de las restricciones se origina en la manera en que la dirección aborda el problema.

Sin embargo, no queremos que tenga la idea de que todos los problemas de programación lineal encajan claramente en un tipo u otro. La sección anterior y en ésta, manejan problemas de asignación de recursos *puros* y problemas de canje-costo-beneficio *puros*. A pesar de que muchos problemas *tienden* a ser de uno u otro tipo, también es frecuente que presenten restricciones de recursos *y* restricciones de beneficio, aunque predomine una de ellas. Además, todavía debemos considerar otras categorías de problemas de programación lineal en la sección que sigue.

Ahora, otro ejemplo de un problema de canje-costo-beneficio puro.

## **Programación de personal**

Una de las aplicaciones comunes del análisis canje-costo-beneficio involucra la programación de personal de una empresa que proporciona algún tipo de servicio, donde el objetivo es programar los tiempos

Un paso inicial para formular cualquier problema de canje-costo-beneficio es identificar las actividades y los beneficios.

El control de costos resulta esencial para sobrevivir en la industria de las aerolíneas. Por tanto, la alta dirección de United Airlines emprendió una investigación de ciencia administrativa para mejorar la utilización de personal en sus oficinas de reservaciones y aeropuertos ajustando mejor los horarios de trabajo a las necesidades de los clientes. El número de empleados necesario en cada lugar para proporcionar el nivel requerido de servicio cambia mucho durante cada día de 24 horas y puede fluctuar considerablemente de una media hora a la siguiente.

Intentar diseñar los horarios de trabajo para todos los empleados en una ubicación determinada para cumplir con estos requerimientos de servicio eficientemente es una pesadilla de combinaciones. Una vez que el empleado llega, estará ahí constantemente durante todo el turno (de 2 a 10 horas, según el empleado), *excepto* por la hora de comida o los descansos breves cada dos horas. Dado el número *mínimo* de empleados necesarios trabajando en *cada* intervalo de media hora en un día de 24 horas (este mínimo cambia día a día en una semana de 7), c*uántos* empleados de *cada tipo de turno*  deben comenzar a trabajar *a qué hora de inicio* durante cada día de 24 horas de una semana de siete días. Por fortuna, la programación lineal puede manejar esa pesadilla de combinaciones. El modelo de programación lineal para algunos de los lugares programados comprende ¡más de 20 000 decisiones!

Se atribuyen a esta aplicación de programación lineal ahorros para United Airlines de más de 6 millones de dólares *cada año* tan sólo costos de salarios y prestaciones. Otros beneficios son la mejora en el servicio al cliente y la reducción de la carga de trabajo para el personal de apoyo.

**Fuente:** T.J. Holloran y J. E. Bryne, "United Airlines Station Manpower Planning System", *Interfaces* 16, núm. 1 (enero-febrero 1986), pp. 39-50.

de trabajo de los empleados de la empresa para minimizar el costo de proporcionar el nivel de servicio que la dirección ha especificado. En el ejemplo siguiente se muestra cómo puede hacerse esto.

## *El problema*

Union Airways está agregando más vuelos hacia o desde su aeropuerto base y necesita contratar más agentes de servicio a clientes. Sin embargo, no está claro cuántos más debe contratar. La dirección reconoce la necesidad de controlar los costos y al mismo tiempo dar un nivel satisfactorio a los clientes de la empresa, por lo que busca una compensación deseable entre estos dos factores. Por tanto, un equipo de ciencia administrativa está estudiando cómo programar a los agentes para dar un servicio satisfactorio al menor costo de personal.

Con base en la nueva programación de vuelos, se ha analizado el número *mínimo* de agentes de servicio al cliente que debe estar en funciones en distintos momentos del día para proporcionar un nivel satisfactorio de servicio. Estas cifras aparecen en la última columna de la tabla 3.5 para los periodos dados en la primera columna. Los otros elementos de la tabla reflejan una de las disposiciones del contrato actual de la empresa con el sindicato que representa a los agentes de servicio al cliente. Esta disposición es que cada uno trabaje un turno de ocho horas. Los turnos autorizados son los siguientes:

Turno 1: de 6:00 a.m. a 2:00 p.m.

Turno 2: de 8:00 a.m. a 4:00 p.m.

Turno 3: de mediodía a 8:00 p.m.

Turno 4: de 4:00 p.m. a medianoche.

Turno 5: de 10:00 p.m. a 6:00 a.m.

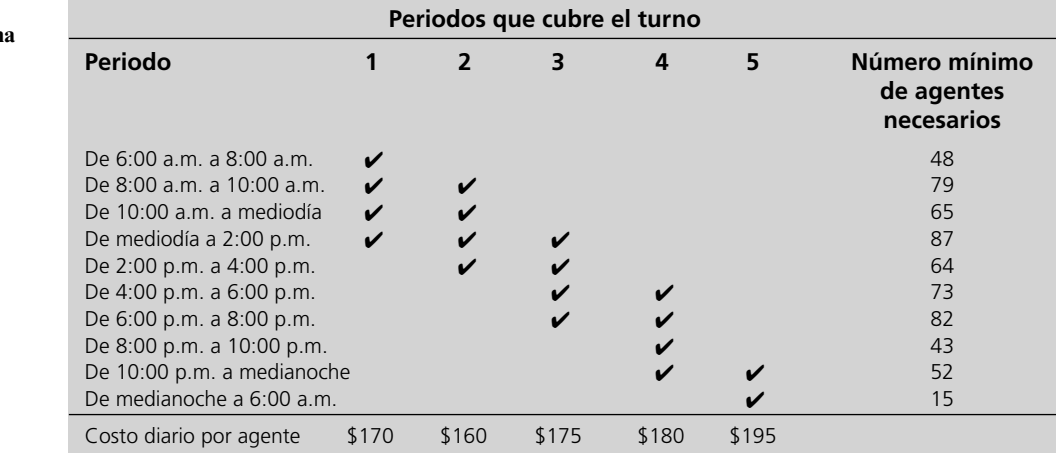

## **TABLA 3.5**

**Datos para el problem de programación de personal de Union Airways**

Revise las marcas en el cuerpo de la tabla 3.5 que muestran los periodos cubiertos por los respectivos turnos. Como algunos turnos son menos deseables que otros, los salarios especificados en el contrato cambian según el turno. Para cada uno, la compensación diaria (incluyendo prestaciones) para cada agente aparece en el primer renglón de datos. El problema consiste en determinar cuántos agentes deben asignarse a los turnos cada día para minimizar el costo *total* de personal por los agentes, con base en este renglón, al mismo tiempo que se satisfacen (o superan) los requerimientos de servicio dados en la última columna.

#### *Formulación*

En realidad se trata de un problema de canje-costo-beneficio puro. Para formularlo es necesario identificar las *actividades* y los *beneficios* involucrados.

Las *actividades* corresponden a los turnos.

El *nivel* de cada actividad es el número de agentes que se asigna a ese turno.

Una *unidad* de cada actividad es un agente asignado a ese turno.

De esta manera, la descripción general de un problema de programación lineal como encontrar la *mejor mezcla de niveles de actividad* puede expresarse, en esta aplicación específica, como la *mejor mezcla de tamaños de turnos.*

Los *beneficios* corresponden a los periodos.

 Para cada periodo, el *beneficio* que proporcionan las actividades es el servicio que los agentes dan a los clientes durante ese periodo.

El *nivel* de un beneficio se mide por el número de agentes en servicio durante ese periodo.

De nuevo, una formulación cuidadosa del problema, que comprenda la recolección de todos los datos relevantes, conduce directamente a un modelo de hoja de cálculo. Este modelo aparece en la figura 3.5 y su formulación se describe a continuación.

*Los datos* Como se indica en esta figura, todos los datos de la tabla 3.5 se han ingresado directamente en las celdas de datos CostoPorTurno (C5:G5), TurnoTrabajaPeriodo (C8:G17) y Mínimo-Necesario (J8:J17).

*Las decisiones* Como en este caso las actividades corresponden a los cinco turnos, las decisiones a tomar son las siguientes

 $S_1$  = número de agentes asignados al turno 1 (comienza a las 6:00 a.m.)

 $S_2$  = número de agentes asignados al turno 2 (comienza a las 8:00 a.m.)

- $S_3$  = número de agentes asignados al turno 3 (comienza a mediodía)
- $S_4$  = número de agentes asignados al turno 4 (comienza a las 4:00 p.m.)
- $S_5$  = número de agentes asignados al turno 5 (comienza a las 10:00 p.m.)

Las celdas cambiantes que contienen estos números se han colocado en las columnas de las actividades de la fila 21, por lo que

 $S_1 \rightarrow$  celda C21  $S_2 \rightarrow$  celda D21  $S_5 \rightarrow$  celda G21

Donde estas celdas reciben el nombre de rango colectivo de NúmeroTrabajando (C21:G21).

*Las restricciones* Estas celdas cambiantes deben ser no negativas. Además, se requieren 10 *restricciones de beneficio,* donde cada una especifica que el número *total* de agentes que sirven en el periodo correspondiente enumerado en la columna B no debe ser menor que el número mínimo aceptable dado en la columna J. Por tanto, estas restricciones son

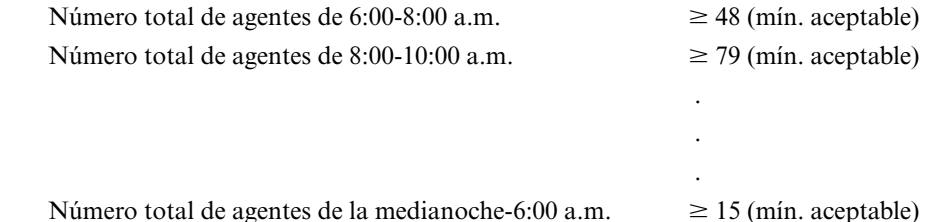

## **FIGURA 3.5**

Modelo de hoja de cálculo para el problema de Union Airways, que incluye las fórmulas para la celda meta CostoTotal (J21) y las otras celdas de salida TotalTrabajando (H8:H17), así como las especificaciones necesarias para preparar el Solver. Las celdas cambiantes NúmeroTrabajando (C21:G21), muestran la solución óptima que se obtuvo con Solver.

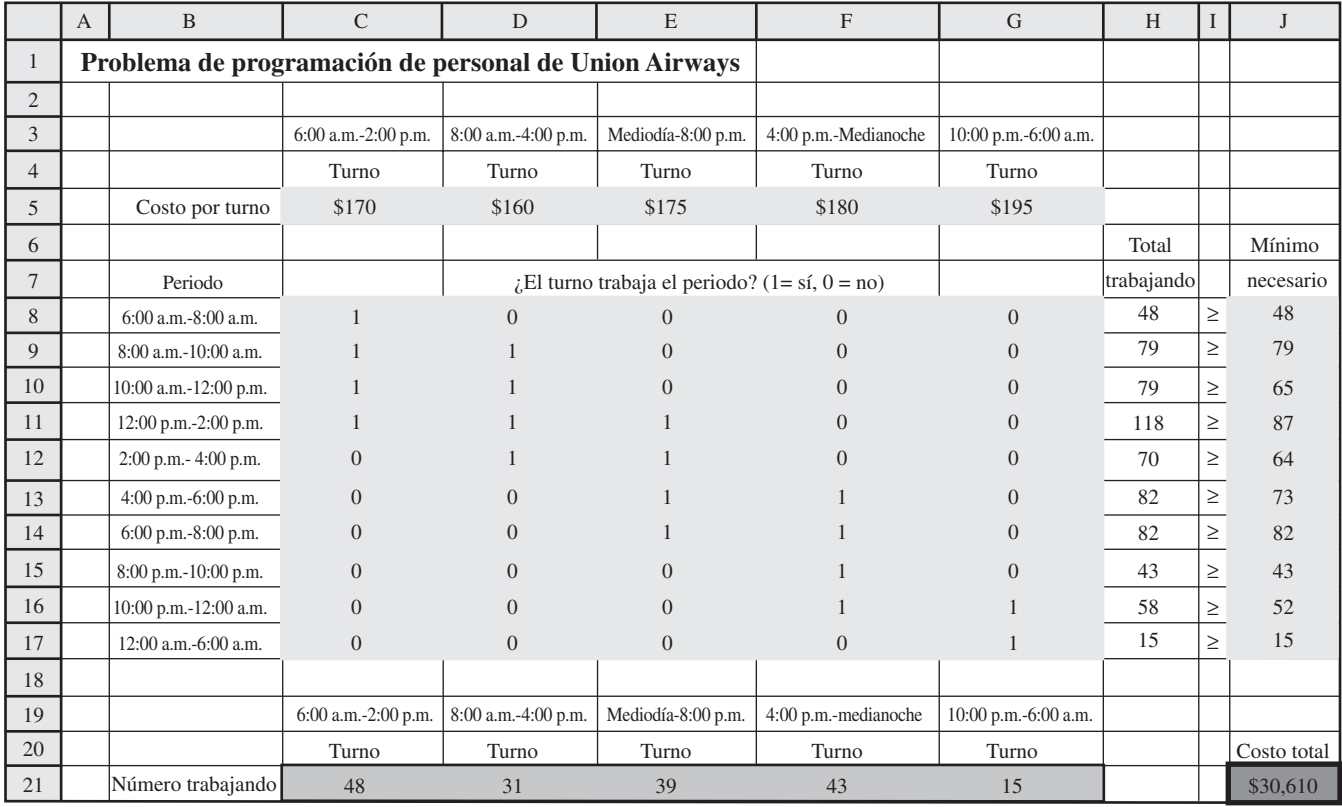

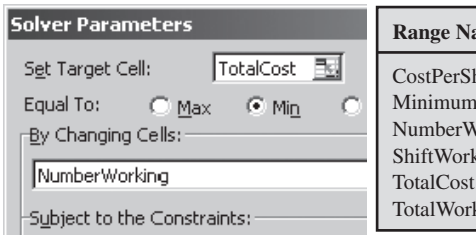

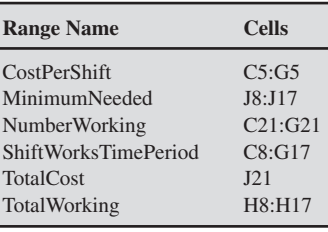

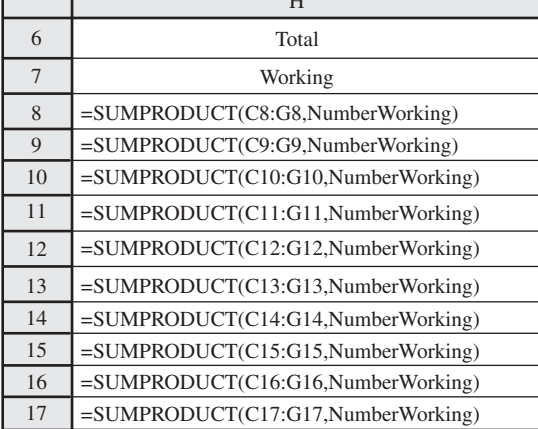

 $\overline{H}$ 

┱

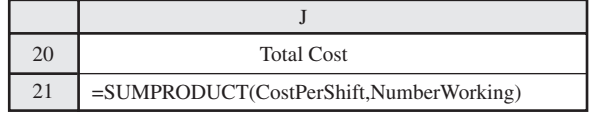

Solver Options

Ø Assume Linear Model

区 Assume Non-Negative

 $\fbox{\parbox{12cm} {\small NumberWorking = integer} {\small TotalWorking} := \small{\noindent {\small\bf MelmimumNeeded} }$ 

Dado que las columnas C a G indican qué turno sirve a cada periodo, estos totales son

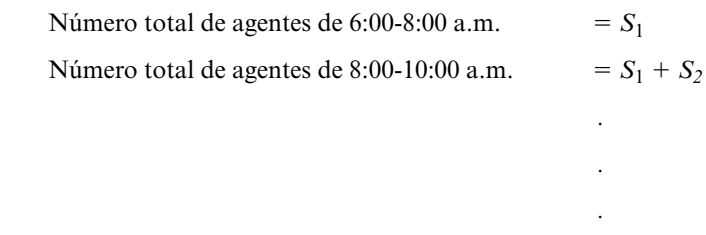

Número total de agentes de 12:00 p.m.-6:00 a.m. = *S*<sup>5</sup>

Estos totales se calculan en las celdas de salida TotalTrabajando (H8:H17) con las funciones SUM-PRODUCT que se muestran abajo de la hoja de cálculo en la figura 3.5.

Otro tipo de restricción es que el número de agentes asignado a cada turno debe tener un valor entero. Estas restricciones para los cinco turnos deben agregarse de la misma manera que para el problema de TBA Airlines de la sección 3.2. En particular, se añaden en el cuadro de diálogo de Add Constraint (agregar restricción) ingresando Número Trabajando a la izquierda y luego seleccionando "int" del menú que se despliega en el centro. El conjunto de restricciones, NúmeroTrabajando = entero, aparece en el cuadro de diálogo de Solver, como se muestra en la figura 3.5.

*Medida de desempeño* El objetivo es

Minimizar Costo = Costo diario total de personal para todos los agentes

Como CostoPorTurno (C5:G5) proporciona el costo diario por agente en cada turno y NúmeroTrabajando (C21:G21) da el número de agentes que trabaja cada turno,

> $\text{Costo} = 170S_1 + 160S_2 + 175S_3 + 180S_4 + 195S_5$  (en dólares) = SUMAPRODUCTO (CostoPorTurno, NúmeroTrabajando)  $\rightarrow$  celda J21

*Resumen de la formulación* Los pasos anteriores proporcionan la formulación completa del modelo de programación lineal en una hoja de cálculo, como se resume a continuación (en forma algebraica).

Minimizar Costo =  $170S_1 + 160S_2 + 175S_3 + 180S_4 + 195S_5$  (en dólares)

sujeta a

 . . .

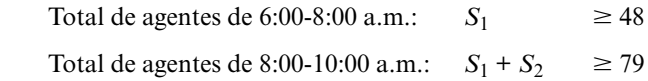

Total de agentes de medianoche-6:00 a.m.:  $S_5 \ge 15$ 

y

$$
S_1 \ge 0 \quad S_2 \ge 0 \quad S_3 \ge 0 \quad S_4 \ge 0 \quad S_5 \ge 0
$$

*Solución del modelo* Ahora es posible aplicar el Solver a este modelo eligiendo las opciones en el cuadro de diálogo de Solver en la esquina inferior izquierda de la figura 3.5, y junto las dos opciones usuales de Solver que se indican en la figura. En la hoja de cálculo, NúmeroTrabajando (C2:G21) muestra la solución óptima obtenida para el número de agentes que deben asignarse a cada turno. CostoTotal (J21) indica que este plan costaría 30 610 dólares por día.

## **FIGURA 3.6**

Plantilla de un modelo de hoja de cálculo para problemas de canje-costo-beneficio puros.

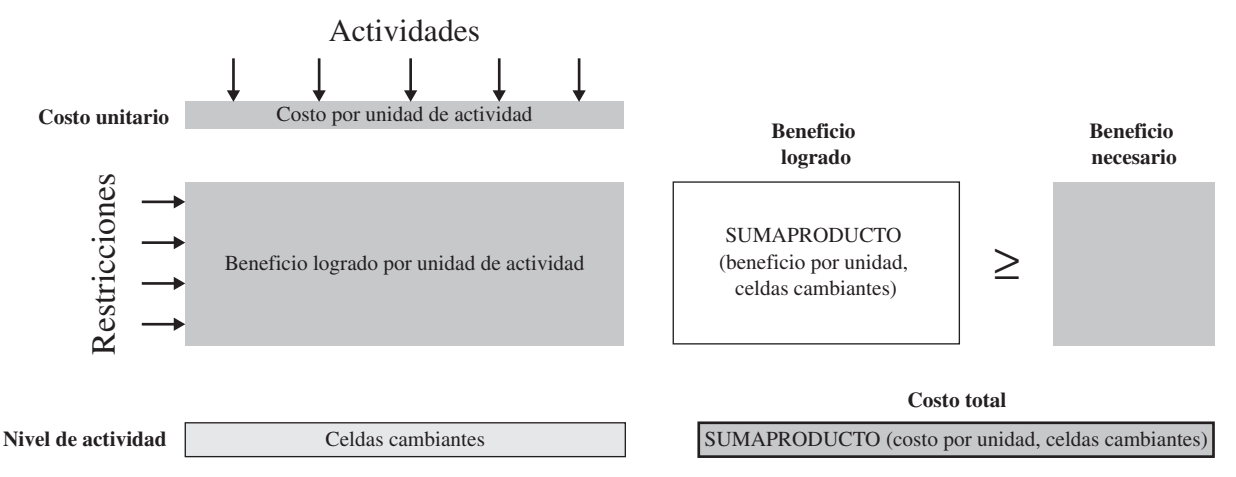

# **Resumen del procedimiento de formulación para los problemas de canje-costo-beneficio**

Los nueve pasos en la formulación de cualquier problema de canje-costo-beneficio siguen el mismo patrón que se presenta al final de la sección anterior para los problemas de asignación de recursos, por lo que no se repetirán aquí. Las diferencias principales son que la medida global de desempeño es ahora el costo total de las actividades (o algún sustituto del costo total que eligió la administración) en los pasos 2 y 3, los beneficios ahora sustituyen a los recursos de los pasos 4 y 5 y los signos  $\geq$  se incorporan a la derecha de las celdas de salida para los beneficios en el paso 8. En la figura 3.6 se muestra una plantilla del formato de un modelo de hoja de cálculo para los problemas de canje-costo-beneficio.

Todas las restricciones funcionales en el modelo que resulta son *restricciones de beneficio*, es decir, restricciones con signo ≥. Ésta es la *característica de identificación* de un problema de canjecosto-beneficio puro.

## *Preguntas* **de repaso**

- 1. En los objetivos de la administración ¿cuál es la diferencia entre los problemas de asignación de recursos y los problemas de canje-costo-beneficio?
- 2.  $i$ Cuál es la característica de identificación de un problema de canje-costo-beneficio?
- 3. ¿Cuál es la forma de una restricción de beneficio?
- 4. ¿Cuáles son los tres tipos de datos que es necesario recopilar para un problema de canje-costo-beneficio?
- 5. Compare los tipos de actividades en los dos ejemplos de problemas de canje-costo-beneficio.
- 6. Compare los tipos de beneficios en los dos ejemplos de problemas de canje-costo-beneficio.

# **3.4 PROBLEMAS MIXTOS**

En cada una de las secciones 3.2 y 3.3 se describió una amplia categoría de problemas de programación lineal: de asignación de recursos y de canje-costo-beneficio. Como se resume en la tabla 3.6, cada uno incluye uno de los dos primeros tipos de restricciones funcionales que se muestran aquí. En realidad, la *característica de identificación* de un problema de asignación de recursos *puro* es que *todas* sus restricciones funcionales son *restricciones de recursos.* La *característica de identificación* de un problema de canje-costo-beneficio *puro* es que *todas* sus restricciones funcionales son *restricciones de beneficio.* (Recuerde que en las restricciones funcionales se incluyen *todas* las limitaciones de un problema, *a excepción* de las restricciones de no negatividad.)

En el renglón inferior de la tabla 3.6 se muestra el último de los tres tipos de restricción funcional, a saber, las **restricciones de requerimientos fijos**, las cuales requieren que el lado izquierdo de esa restricción sea exactamente igual a alguna cantidad fija. Entonces como el lado izquierdo representa la cantidad que se proporciona de alguna cantidad, la forma de una restricción de requerimiento fijo es

Cantidad proporcionada = cantidad requerida

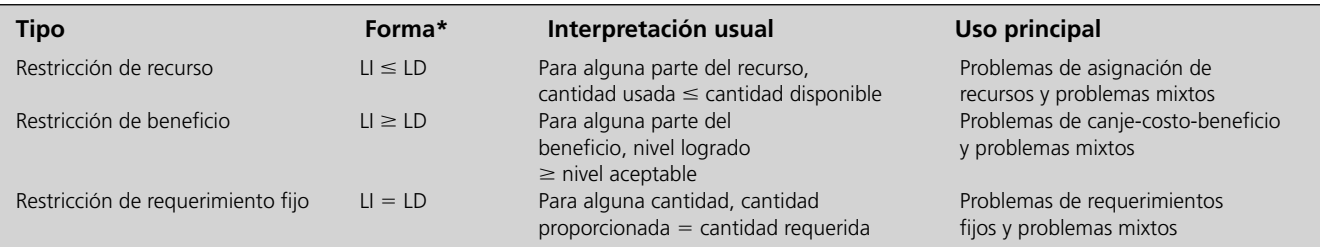

#### **TABLA 3.6 Tipos de restricciones funcionales**

\*LI = lado izquierdo (una función SUMAPRODUCTO)

LD = lado derecho (una constante)

La *característica de identificación* de un **problema de requerimientos fijos** *puro* es que se trata de un problema de programación lineal en el que *todas* sus restricciones funcionales son restricciones de requerimientos fijos. En las siguientes dos secciones se analizarán dos tipos especialmente importantes de esta clase de problemas: los *problemas de transporte* y los *problemas de asignación*. No obstante, antes de estudiarlos, utilizaremos una continuación del caso de estudio de Super Grain Co. de la sección 3.1 para mostrar cuántos problemas de programación lineal se agrupan en otra amplia categoría llamada de **problemas mixtos***.*

Muchos problemas de programación lineal no encajan del todo en una de las categorías analizadas (problemas de asignación de recursos, problemas de canje-costo-beneficio y problemas de requerimientos fijos puros) porque las restricciones funcionales del problema incluyen más de un tipo mostrado en la tabla 3.6. Estos problemas se conocen como *problemas mixtos*.

Se hará un análisis más cuidadoso del caso de Super Grain, convirtiendo este problema de asignación de recursos en uno mixto que incluye los tres tipos de restricciones funcionales de la tabla 3.6.

## **La dirección de Super Grain analiza su problema de mezcla publicitaria**

La descripción del caso de Super Grain de la sección 3.1 termina cuando Claire Syverson (vicepresidente de marketing de Super Grain) envía un memorando a David Sloan, presidente de la empresa, en el que le solicita una reunión para evaluar su propuesta de campaña de publicidad del nuevo cereal para el desayuno que la empresa quiere lanzar.

Poco después, Claire Syverson y David Sloan se reúnen para analizar los planes para la campaña.

**David Sloan (presidente):** Gracias por tu memo, Claire. El plan que describes para la campaña promocional parece razonable. Sin embargo, me sorprende que no utilices anuncios en televisión. ¿A qué se debe?

**Claire Syverson (vicepresidente de marketing):** Bueno, como expliqué ahí, utilicé un modelo de hoja de cálculo para ver cómo maximizar el número de exposiciones para la campaña y éste resultó ser el plan que logra eso. También a mí me sorprendió que no incluyera anuncios en televisión, pero el modelo señaló que si así lo hacemos obtendremos menos exposiciones por nuestro dinero que con los anuncios en revistas y los suplementos dominicales. ¿Te parece sensato utilizar el plan para maximizar el número de exposiciones?

**David:** No necesariamente. Algunas exposiciones son mucho menos importantes que otras. Por ejemplo, sabemos que los adultos de mediana edad no son grandes consumidores de nuestros cereales, por lo que no nos preocupa mucho saber cuántos de ellos ven nuestros anuncios. Por otro lado, los niños pequeños son grandes consumidores. Incluir comerciales de televisión los sábados por la mañana es nuestra forma principal de llegar a los niños. Sabes lo importante que será que pidan a sus padres que compren Crunchy Start. Esa es nuestra mejor manera de generar ventas de primera vez. También muchos padres ven esos comerciales porque observan los programas con sus hijos. Lo que necesitamos es un comercial que sea atractivo para grandes y chicos y que capture la atención de los pequeños para que hagan que sus padres compren Crunchy Start de inmediato. Creo que esa es la clave para una campaña exitosa.

**Claire:** Sí, eso tiene mucho sentido. De hecho, preparé algunas metas acerca del número de niños pequeños y el número de padres de niños pequeños a los que esta campaña promocional debe llegar.

**David:** Qué bien. ¿Incluiste esas metas en tu modelo de hoja de cálculo?

**Claire:** No, no lo hice.

**David:** Bueno, te sugiero que las incorpores directamente a tu modelo. Sospecho que al maximizar las exposiciones y también cumplir tus metas obtendremos un plan de gran impacto que incluya algunos comerciales en televisión.

**Claire:** Lo intentaré.

**David:** ¿Existen otros factores que el plan de tu memorando no consideró tan bien como hubieras querido?

**Claire:** En realidad, sí, uno. El plan no toma en cuenta mi presupuesto para cupones de descuento en revistas y periódicos.

**David:** Debieras poder añadir eso al plan también. ¿Por qué no retrocedes y ves qué sucede cuando incorpores estas consideraciones adicionales?

**Claire:** De acuerdo, lo haré. Parece que has tenido mucha experiencia con los modelos de hoja de cálculo.

**David:** Sí. Es una gran herramienta mientras mantengas algún escepticismo saludable sobre lo que aparece en el modelo. Ningún modelo puede considerar todo lo que debemos tomar en cuenta cuando nos enfrentamos a problemas de administración. Esto resulta cierto en especial la primera o segunda vez que corres el modelo. Debes continuar cuestionando cuáles son las consideraciones cuantitativas faltantes que todavía debes añadir al modelo. Luego, después que está lo más completo posible y cuando tienes una solución, necesitas usar tu mejor juicio de administrador para evaluar consideraciones intangibles que no pueden incorporarse a un modelo.

## **Incorporación de consideraciones administrativas adicionales al modelo de Super Grain**

David y Claire concluyeron que es necesario ampliar el modelo de hoja de cálculo con algunas consideraciones adicionales. En particular, dado que la campaña promocional es para un cereal de desayuno que debe atraer en especial a los niños, consideran que deben dirigirse a dos públicos: *niños pequeños* y *padres de niños pequeños*. (Ésta es la razón por la que Giacomi & Jackowitz recomiendan incluir comerciales en los programas infantiles de televisión los sábados por la mañana.) En consecuencia, Claire ha establecido dos metas para la campaña:

- Meta 1: la publicidad debe ser vista al menos por cinco millones de niños pequeños.
- Meta 2: la publicidad debe ser vista al menos por cinco millones de padres de niños pequeños.

En efecto, estas dos metas son los *niveles mínimos aceptables* para dos *beneficios* especiales que deben lograrse con las actividades de publicidad.

- Beneficio 1: promover el nuevo cereal de desayuno entre niños pequeños.
- Beneficio 2: promover el nuevo cereal de desayuno entre padres de niños pequeños.

Por la manera en que se han articulado las metas, el *nivel* de cada uno de estos beneficios se mide por el *número de personas* en la categoría especificada a las que llega la publicidad.

Para poder construir las *restricciones de beneficios* correspondientes (como se describe en la sección 3.3), Claire pide a Giacomi & Jackowitz que estime cuánta publicidad en cada uno de los medios contribuirá a cada beneficio, medido en términos del número de personas expuestas en la categoría especificada. Estas estimaciones se dan en la tabla 3.7.

Es interesante observar que la dirección desea que se dé especial atención a estos dos tipos de beneficios a pesar de que el modelo original de hoja de cálculo (figura 3.1) ya los considera de alguna manera. Como se describe en la sección 3.1, el *número esperado de exposiciones* es la medida global de desempeño que se quiere maximizar. Esta medida cuenta todas las veces que un anuncio es visto

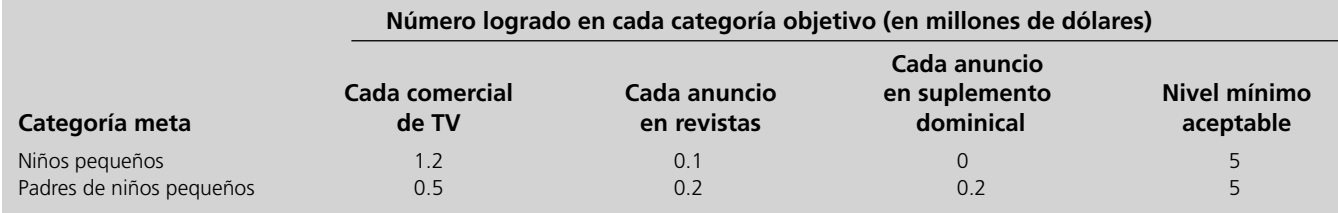

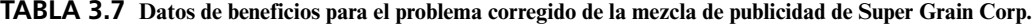

Las restricciones de beneficios son útiles para incorporar las metas de la administración al modelo.

por un individuo, lo que incluye a todos aquellos individuos en las audiencias meta. Sin embargo, la maximización de esta medida *global* de desempeño *no* asegura que se cumplan las dos *metas especificadas* por la dirección (Claire Syverson). Claire considera que lograr estas metas es esencial para el éxito de la campaña promocional. Por lo tanto, complementa el objetivo general con restricciones de beneficios específicas que *sí* garantizan el logro de las metas. Agregar restricciones de beneficios para incorporar las metas de la administración al modelo es una prerrogativa de la dirección.

Claire piensa en algo más que desea incorporar al modelo. Cree firmemente en el valor promocional de los *cupones de descuento* (cupones que los compradores pueden recortar del anuncio impreso para obtener un reembolso de una cantidad designada cuando adquieren el artículo que se anuncia). En consecuencia, siempre separa una cantidad designada de su presupuesto anual de comercialización para rembolsar estos cupones. Todavía tiene 1 490 000 dólares de su asignación para este año para pagar cupones. Dada la importancia de Crunchy Start para la empresa, ha decidido utilizar esta cantidad en su totalidad para la campaña de promoción del cereal.

Esta *cantidad fija* para el reembolso de los cupones es un *requerimiento fijo* que se debe expresar como *restricción de requerimiento fijo*. Como se describió al principio de esta sección, la forma de una restricción de requerimiento fijo es que, para alguna cantidad,

Cantidad proporcionada = cantidad requerida

En este caso, la cantidad involucrada es la cantidad de dinero para rembolsar los cupones de descuento. Para especificar esta restricción en la hoja de cálculo, es necesario estimar cuánta publicidad en cada uno de los medios contribuirá a satisfacer la cantidad requerida para la cantidad de dinero. Tanto el medio 2 (anuncios en revistas de comida y para la familia) como el medio 3 (anuncios en los suplementos dominicales de los principales periódicos) incluirán cupones de descuento. Las estimaciones de la cantidad de reembolso por cupón por anuncio en cada uno de estos medios se dan en la tabla 3.8.

## **Formulación del modelo corregido en hoja de cálculo**

La figura 3.7 muestra el formato en la hoja de cálculo para ampliar el modelo original de la figura 3.1 a fin de incorporar las consideraciones adicionales de la dirección. Se analizan a continuación los cuatro componentes del modelo corregido.

## *Los datos*

Las celdas de datos adicionales en NúmeroExpuestoPorAnuncio (C11:E12), MínimoAceptable (H11:H12), ReembolsoCupónPorAnuncio (C15:E15) y CantidadRequerida (H15) proporcionan los datos de las tablas 3.7 y 3.8.

 **TABLA 3.8 Datos para la restricción de requerimiento fijo para el problema corregido de mezcla de publicidad de Super Grain Corp.**

|                      | Contribución a la cantidad requerida |                             |                                         |                              |
|----------------------|--------------------------------------|-----------------------------|-----------------------------------------|------------------------------|
| Requerimiento        | Cada comercial<br>de TV              | Cada anuncio<br>en revistas | Cada anuncio en<br>suplemento dominical | <b>Cantidad</b><br>requerida |
| Reembolso de cupones | $\Omega$                             | \$40,000                    | \$120,000                               | \$1 490 000                  |

## **FIGURA 3.7**

Modelo de hoja de cálculo para el problema corregido de Super Grain Corp., incluye las fórmulas para la celda meta TotalDeExposiciones (H19) y las otras celdas de salida en la columna F, así como las especificaciones necesarias para preparar el Solver. Las celdas cambiantes NúmeroDeAnuncios (C19:E19) muestran la solución óptima que se obtuvo con Solver.

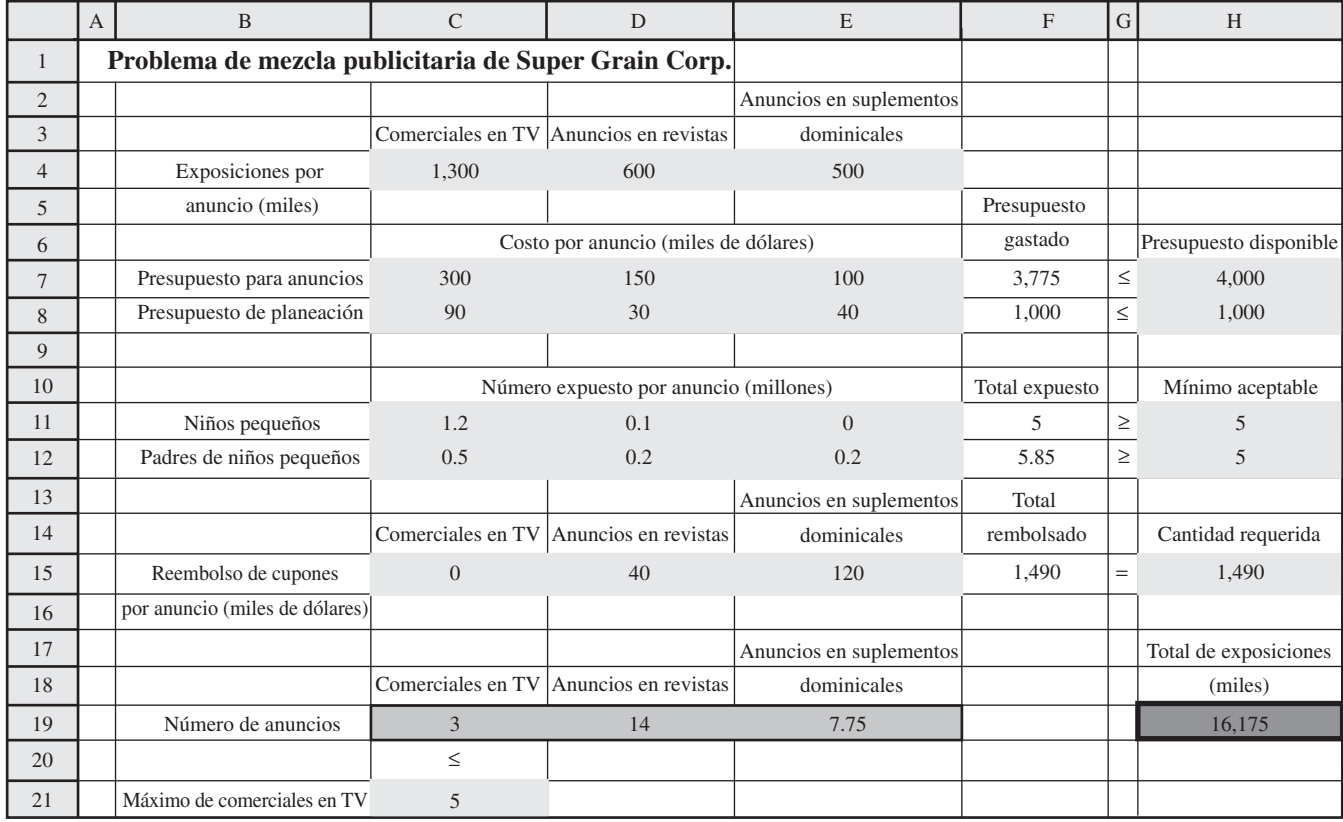

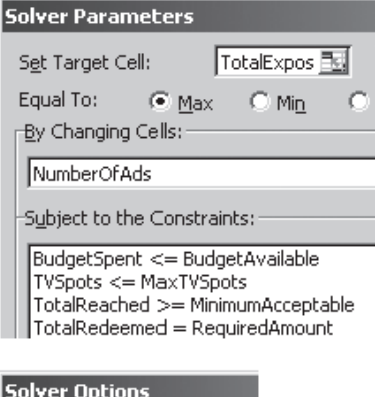

I Assume Linear Model

 $\nabla$  Assume Non-Negative

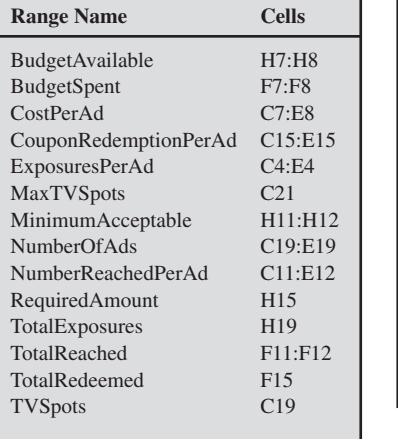

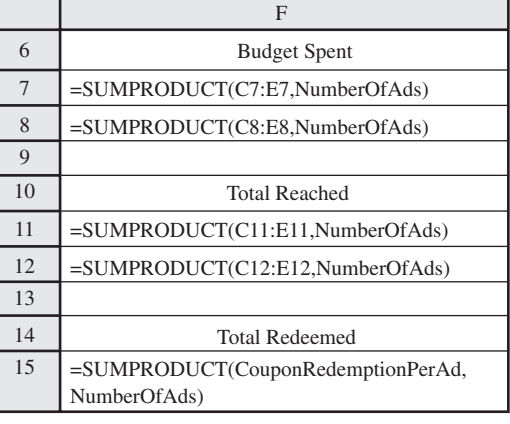

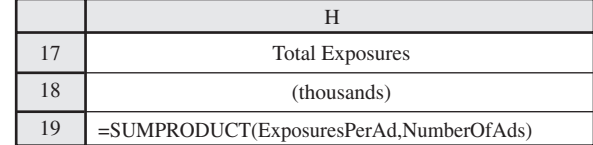

## *Las decisiones*

Recuerde que, como antes, las decisiones a tomar son

TV = número de comerciales en televisión

 $M =$ número de anuncios en revistas

SS = número de anuncios en suplementos dominicales

Las celdas cambiantes que contienen estos números siguen siendo las de NúmeroDeAnuncios (C19: E19).

#### *Las restricciones*

Además de las restricciones originales, ahora tenemos dos restricciones de beneficio y una de requerimiento fijo. Como se ha especificado (todavía no para Solver) en los renglones 11 y 12, columnas F a H, las restricciones de beneficio son

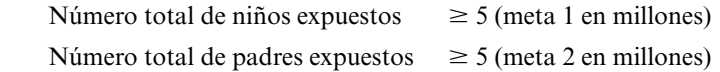

Con los datos en las columnas C a E de estos renglones se tiene,

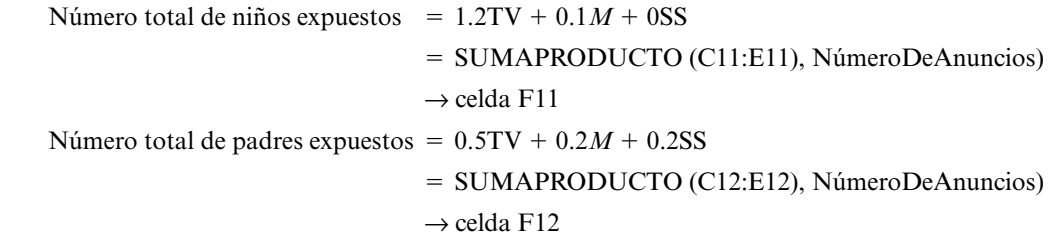

Estas celdas de salida reciben el nombre de TotalExpuestos (F11:F12).

La restricción de requerimientos fijos que se indica en el renglón 15 es que

Reembolso total de cupones = 1 490 (miles de dólares)

ReembolsoCuponesPorAnuncio (C15:E15) da el número de cupones recuperados por anuncio, de tal manera que

```
Reembolso total de cupones = 0 \text{TV} + 40M + 120 \text{SS} = SUMAPRODUCTO (ReembolsoCuponesPorAnuncio)
                  \rightarrow celda F15
```
Estas mismas restricciones se especifican para el Solver en su cuadro de diálogo, junto con las restricciones originales, en la figura 3.7.

#### *Medida de desempeño*

La medida de desempeño sigue siendo

Exposición = 1 300TV +  $600M + 500SS$  = SUMAPRODUCTO (ExposicionesPorAnuncio, NúmeroDeAnuncios)  $\rightarrow$  celda H19

por lo que H19 es la nueva dirección de la celda meta.

#### *Resumen de la formulación*

Los pasos anteriores han generado la formulación del siguiente modelo de programación lineal (en forma algebraica) en una hoja de cálculo.

Maximizar Exposición = 1 300TV + 600*M* + 500SS

sujeta a las siguientes limitantes:

1. *Restricciones de recursos:*

 $300 \text{TV} + 150M + 100 \text{SS} \le 4000$  (presupuesto de anuncios en miles de dólares)  $90TV + 30M + 40SS \le 1000$  (presupuesto de planeación en miles de dólares)  $TV$   $\leq$  5 (espacios disponibles en televisión)

2. *Restricciones de beneficios:*

 $1.2 \text{TV} + 0.1 M$   $\geq 5$  (millones de niños pequeños)  $0.5$ TV +  $0.2M$  +  $0.2$ SS  $\geq$  5 (millones de padres)

3. *Restricción de requerimiento fijo:*

 $40M + 120SS = 1490$  (presupuesto para cupones en miles de dólares)

4. *Restricciones de no negatividad:*

 $TV \ge 0$   $M \ge 0$   $SS \ge 0$ 

## *Solución del modelo*

Después de de elegir las opciones en el cuadro de diálogo de Solver (figura 3.7), además de las dos opciones usuales, Solver encuentra la solución óptima dada en el renglón 19. Esta solución óptima da el siguiente plan para la campaña promocional:

Incluir 3 comerciales de televisión.

Incluir 14 anuncios en revistas.

 Incluir 7.75 anuncios en suplementos dominicales (de tal manera que el octavo apareciera en sólo 75% de los periódicos).

Aunque el número esperado de exposiciones en este plan es sólo 16 175 000, contra 17 000 000 del primer plan mostrado en la figura 3.1, tanto Claire Syverson como David Sloan consideran que con el nuevo plan se pueden lograr mucho mejor todas las metas de la dirección para esta campaña. Deciden adoptarlo.

En este caso de estudio se ilustra un tema común en las aplicaciones reales de programación lineal: la evolución continua del modelo. Es común hacer ajustes posteriores a la versión inicial, quizá muchas veces, conforme se obtiene experiencia al usarlo. A menudo, estos ajustes se hacen para reflejar mejor algunas consideraciones de la administración. Esto puede dar como resultado un problema mixto, porque las nuevas restricciones funcionales que se requieren para incorporar esas consideraciones pueden ser de un tipo distinto a las del modelo original.

# **Resumen del procedimiento de formulación para problemas de programación lineal mixta**

El procedimiento para la formulación de problemas mixtos es similar al de las otras tres categorías de problemas de programación lineal. Sin embargo, cada una incluye sólo uno de los tres tipos de restricciones funcionales (restricciones de recursos, restricciones de beneficios y restricciones de requerimientos fijos), mientras que los problemas mixtos pueden contenerlas todas. En el siguiente resumen de problemas mixtos se incluyen pasos independientes para manejar estos distintos tipos de restricciones funcionales. También vea en la figura 3.8 una plantilla del formato para un modelo de hoja de cálculo para problemas mixtos. (Este formato funciona bien para la mayoría de los problemas mixtos, incluso los que se encuentran en este capítulo, pero a veces se requiere mayor flexibilidad, como se mostrará en el siguiente capítulo.)

- 1. Como cualquier problema de programación lineal involucra encontrar la *mejor mezcla* de los niveles de diversas actividades, identifique estas *actividades* para el problema que se presenta. Las decisiones a tomar son los *niveles* de esas actividades.
- 2. Desde el punto de vista del administrador, identifique una *medida global de desempeño* adecuada para las soluciones del problema.

Puede ser necesario modificar un modelo varias veces antes de que incorpore adecuadamente todas las consideraciones importantes.

## **FIGURA 3.8**

Plantilla de un modelo de hoja de cálculo para problemas mixtos

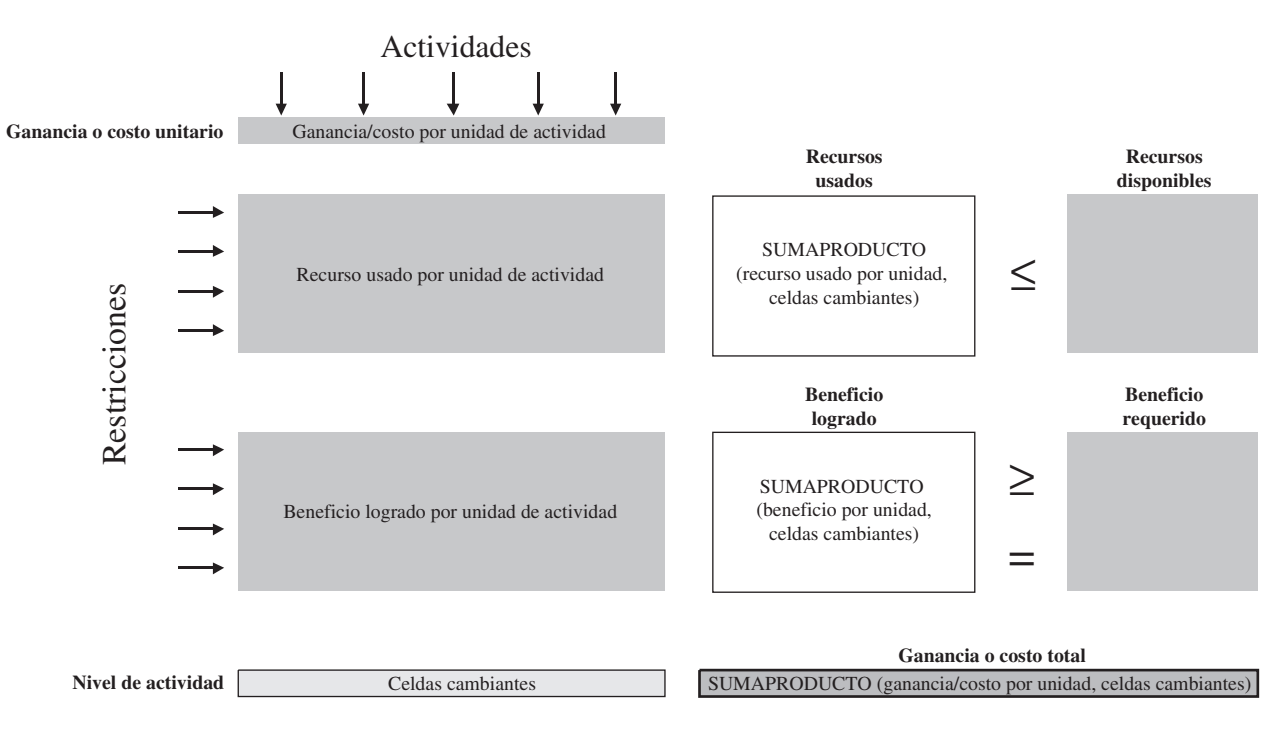

- 3. Para cada actividad, estime la *contribución por unidad* de la actividad para esta medida global de desempeño.
- 4. Identifique cualquier *recurso* que deba asignarse a las actividades (como se describe en la sección 3.3). Para cada uno, identifique la *cantidad disponible* y luego la *cantidad usada por unidad de cada actividad.*
- 5. Identifique cualquier *beneficio* que deba asignarse a las actividades (como se describe en la sección 3.3). Para cada uno, indique el *nivel mínimo aceptable* que determina la dirección y luego la *contribución del beneficio por unidad de cada actividad.*
- 6. Identifique cualquier *requerimiento fijo* que, para algún tipo de cantidad, la cantidad proporcionada debe ser igual a la cantidad requerida (como se describe en la sección 3.4). Para cada requerimiento fijo, identifique la *cantidad requerida* y luego la *contribución a esta cantidad requerida por unidad de cada actividad.*
- 7. Introduzca los datos reunidos en los pasos 3-6 a las *celdas de datos* en una hoja de cálculo.
- 8. Designe las *celdas cambiantes* para mostrar las decisiones en los niveles de actividad.
- 9. Utilice las *celdas de salida* para especificar las restricciones de recursos, beneficios y requerimientos fijos.
- 10. Designe una *celda meta* para mostrar la medida global de desempeño.

## *Preguntas* **de repaso**

- 1. ¿Qué tipos de restricciones funcionales pueden aparecer en un problema mixto de programación lineal?
- 2. ¿Qué metas de la administración deben incorporarse al modelo ampliado de programación lineal para el problema de Super Grain Corp.?
- 3. ¿Qué categorías de restricciones funcionales se incluyen en el nuevo problema de programación lineal?
- 4. ¿Por qué la dirección adoptó el nuevo plan aun cuando proporcionaba una cantidad de exposiciones menor a la esperada en el plan original que recomendaba el modelo original de programación lineal?

# **3.5 PROBLEMAS DE TRANSPORTE**

Una de las aplicaciones más comunes de programación lineal implica optimizar un plan de embarque para transportar bienes. En una aplicación típica, una compañía cuenta con varias plantas en las que fabrica un producto determinado que necesita enviar a sus clientes (o quizá, a centros de distribución). ¿Cuánto debe enviar cada planta a cada cliente para minimizar el costo total? La programación lineal puede dar la respuesta. Este tipo de problema de programación lineal se denomina **problema de transporte**.

En general, en esta aplicación son necesarios dos tipos de restricciones funcionales. Un tipo especifica que la cantidad del producto fabricada en cada planta debe ser igual a la cantidad total enviada a los clientes. El otro tipo señala que la cantidad total que cada cliente recibe de las plantas debe ser igual a la cantidad ordenada. Estas son las *restricciones de requerimientos fijos*, las cuales convierten el problema en uno de *requerimientos fijos.* Sin embargo, también hay variaciones del problema en las que se necesitan restricciones de recursos o de beneficios.

Los problemas de transporte y de asignación (que se explican en la sección que sigue) son tan importantes en la programación lineal que el capítulo 15 completo del CD-ROM está dedicado a describir con detalle estos dos tipos de problemas relacionados y a proporcionar ejemplos de una gran variedad de aplicaciones.

Se dará un ejemplo de un problema de transporte típico.

## **El problema de transporte de la compañía Big M**

La Big M Company produce varias máquinas de trabajo pesado en dos fábricas. Una de estas máquinas es un torno grande. Tres clientes han colocado pedidos para comprar algunos el mes siguiente. Los tornos se embarcarán individualmente y la tabla 3.9 muestra cuál será el costo de embarcar cada uno desde cada planta a cada cliente. Esta tabla también muestra cuántos ha ordenado cada cliente y cuántos producirá cada fábrica. Ahora, el gerente de distribución de la empresa quiere determinar cuántas máquinas enviar desde cada fábrica a cada cliente para minimizar el costo total de embarque.

La figura 3.9 muestra la red de distribución para este problema. La red ignora la ubicación geográfica de las fábricas y los clientes, y alinea las dos fábricas en una columna a la izquierda y los tres clientes en una columna a la derecha. Cada flecha muestra una de las rutas de embarque a través de esta red de distribución.

## *Formulación del problema en términos de programación lineal*

Es necesario identificar las *actividades* y los *requerimientos* de este problema de transporte a fin de formularlo como un problema de programación lineal. En este caso se han mencionado dos tipos de actividades: la *producción* de los tornos en las dos fábricas y el *embarque* de los mismos a través de las diversas rutas existentes. Sin embargo, conocemos las cantidades específicas que debe producir cada fábrica, por lo que no se necesita tomar decisión alguna acerca de las actividades de producción. La toma de decisiones se refiere a los niveles de *actividades de embarque*: cuántos tornos embarcar por cada ruta. Por tanto, necesitamos centrarnos en las actividades de embarque para la formulación de programación lineal.

Las *actividades* corresponden a las rutas de embarque, representadas por las flechas de la figura 3.9.

El *nivel* de cada actividad es el número de tornos embarcados por la ruta de embarque correspondiente.

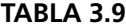

**Algunos datos para el problema de red de la distribución de Big M Company**

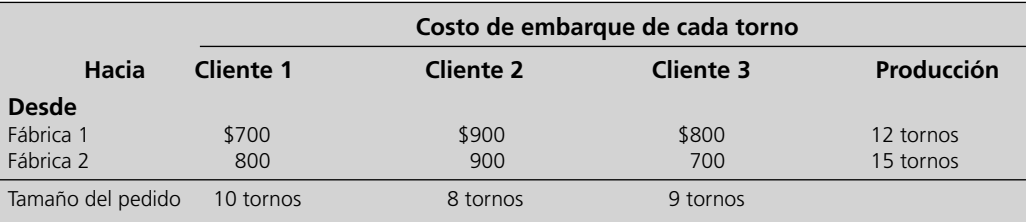

## **FIGURA 3.9**

Red de distribución para el problema de Big M.

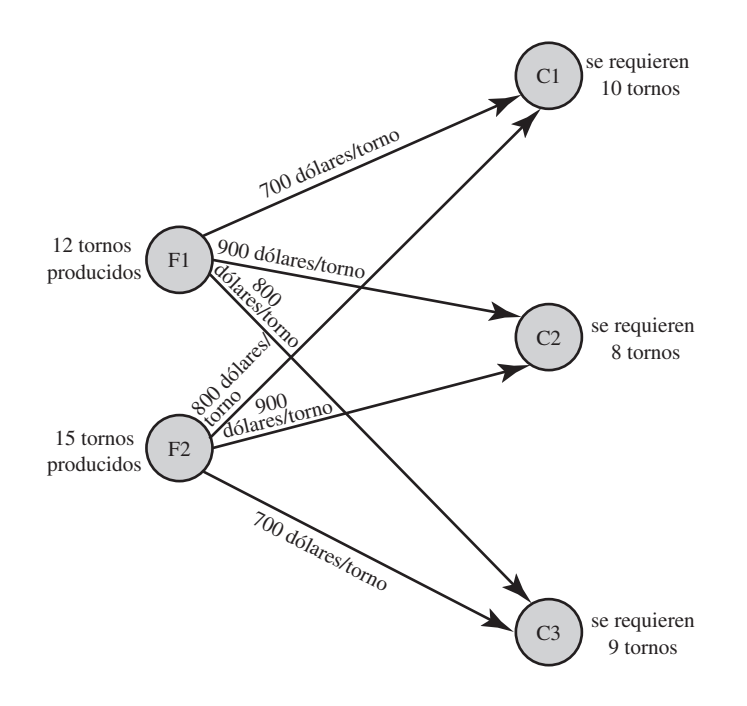

De la misma manera en que cualquier problema de programación lineal puede describirse como encontrar la mejor mezcla de niveles de actividad, éste implica encontrar la *mejor mezcla de cantidades de embarque* para las distintas rutas de embarque. Las decisiones a tomar son

*S*F1-C1 = número de tornos embarcados de la fábrica 1 al cliente 1

 $S_{F1-C2}$  = número de tornos embarcados de la fábrica 1 al cliente 2

*S*F1-C3 = número de tornos embarcados de la fábrica 1 al cliente 3

*S*F2-C1 = número de tornos embarcados de la fábrica 2 al cliente 1

*S*F2-C2 = número de tornos embarcados de la fábrica 2 al cliente 2

*S*F2-C3 = número de tornos embarcados de la fábrica 2 al cliente 3

de manera que se necesitarán seis celdas cambiantes en la hoja de cálculo. El objetivo es

Minimizar  $\cos t = \cosh t$  total de enviar los tornos

Al utilizar los costos de embarque de la tabla 3.9:

Costo = 
$$
700S_{F1-C1} + 900S_{F1-C2} + 800S_{F1-C3} + 800S_{F2-C1} + 900S_{F2-C2} + 700S_{F2-C3}
$$

es la cantidad en dólares que se introduce en la celda meta. (Usaremos una función SUMAPRO-DUCTO para hacer esto un poco más adelante.)

El modelo de hoja de cálculo también necesita cinco restricciones referentes a *requerimientos fijos.* Tanto la tabla 3.9 como la figura 3.9 muestran estos requerimientos.

Requerimiento 1: la fábrica 1 debe enviar 12 tornos.

Requerimiento 2: la fábrica 2 debe enviar 15 tornos.

Requerimiento 3: el cliente 1 debe recibir 10 tornos.

Requerimiento 4: el cliente 2 debe recibir 8 tornos.

Requerimiento 5: el cliente 3 debe recibir 9 tornos.

Entonces existe un requerimiento específico que se asocia con cada una de las cinco ubicaciones en la red de distribución que se muestra en la figura 3.9.
Procter & Gamble (P & G) elabora y comercializa más de 300 marcas de bienes de consumo en todo el mundo. La empresa ha crecido constantemente durante su larga historia, que se remonta a 1830. A fin de mantener y acelerar ese crecimiento, se llevó a cabo un importante estudio de ciencia administrativa para reforzar la efectividad global de la empresa. Antes de realizarlo, la cadena de suministro de ésta comprendía cientos de proveedores, más de 50 categorías de producto, más de 60 plantas, 15 centros de distribución, y más de 1 000 zonas de clientes. Sin embargo, a medida que la empresa se desplazaba hacia marcas globales, la administración se dio cuenta de que necesitaba consolidar plantas para reducir los costos de manufactura, mejorar la velocidad para llegar al mercado y reducir las inversiones de capital. Por lo tanto, el estudio se centraba en rediseñar el sistema de producción y distribución de la compañía para sus operaciones en Norteamérica. El resultado fue una disminución de casi 20% en el número de plantas en el área, con lo que se lograron ahorros de más de 200 millones de dólares en costos antes de impuestos cada año.

Una parte importante del estudio fue formular y resolver problemas de transporte para categorías individuales de productos. Para cada opción respecto a mantener abiertas ciertas plantas y otros factores, la solución del problema de transporte correspondiente para una categoría de productos mostró cuál sería el costo de distribución para enviar la categoría de producto de esas plantas a los centros de distribución y a las zonas de clientes.

**Fuente:** J.D. Camm, T.E. Chorman, F.A. Dill, J.A. Evans, D.J. Sweeney, y G.W. Wegryn, "Blending OR/MS, Judgment, and GIS: Restructuring P & G's Supply Chain", *Interfaces* 27, núm. 1 (enero-febrero 1997), pp. 128-142.

Estos cinco requerimientos pueden expresarse en forma de restricción como

Cantidad proporcionada = cantidad requerida

Por ejemplo, el requerimiento 1 puede expresarse algebraicamente de la siguiente manera

$$
S_{\text{F1-C1}} + S_{\text{F1-C2}} + S_{\text{F1-C3}} = 12
$$

donde el lado izquierdo da el número total de tornos enviados desde la fábrica 1, y 12 es la cantidad que se requiere enviar desde la fábrica 1. Entonces esta restricción limita  $S_{F1-C1}$ ,  $S_{F1-C2}$ , y  $S_{F1-C3}$  a valores que suman la cantidad requerida de 12. Al contrario de la forma ≤ de las restricciones de recursos y la forma ≥ de las restricciones de beneficios, las restricciones expresan los *requerimientos fijos* que deben satisfacer la igualdad, por lo que este problema de transporte cae en la categoría de problemas de requerimientos fijos que se introdujo en la sección anterior. Sin embargo, en el capítulo 15 (en el CD) se dan varios ejemplos que ilustran cómo las variantes de los problemas de transporte también pueden tener restricciones de recursos o de beneficios. Esas variaciones pueden incorporarse fácilmente al modelo de hoja de cálculo.

#### *Formulación del modelo de hoja de cálculo*

En preparación para la formulación del *modelo*, el *problema* se formuló identificando la toma de decisiones, las restricciones sobre esas decisiones y la medida global del desempeño, y se reunieron todos los datos importantes que aparecen en la tabla 3.9. Toda esta información conduce al modelo de hoja de cálculo de la figura 3.10. Las celdas de datos incluyen CostoDeEmbarque (C5:E6), Producción (H11:H12), y TamañoDelPedido (C15:E15), e incorporan todos los datos de la tabla 3.9. Las celdas cambiantes son UnidadesEmbarcadas (C11:E12), las cuales dan las decisiones de las cantidades que se envía por las distintas rutas de embarque. Las celdas de salida son TotalEmbarcado (F11:F12) y TotalParaElCliente (C13:E13), donde las funciones SUMA introducidas en estas celdas se muestran abajo de la hoja de cálculo en la figura 3.10. Las restricciones son que TotalEmbarcado debe ser igual a Producción, y TotalParaElCliente debe ser igual a TamañoDelPedido. Estas restricciones se especifican en la hoja de cálculo y se introducen en el cuadro de diálogo de Solver. La celda meta es CostoTotal (H15), donde la función SUMAPRODUCTO da el costo total de embarque. En el cuadro de diálogo de Solver se especifica que el objetivo es minimizar este costo. Por último, la figura indica que se seleccionaron las dos opciones usuales de Solver para especificar que el modelo es de programación lineal y que tiene restricciones de no negatividad.

La celda UnidadesEmbarcadas (C12:E12) en la hoja de cálculo de la figura 3.10 indica el resultado de aplicar Solver para obtener una solución óptima para el número de tornos que se envían por cada ruta de embarque. CostoTotal (H15) indica que el costo total de embarque para este plan es 20 500 dólares.

Es necesario que una formulación cuidadosa del *problema* preceda la formulación del *modelo.*

Éste es un ejemplo que usa las funciones SUMA en las celdas de salida en lugar de las funciones SUMAPRODUCTO.

## **FIGURA 3.10**

Modelo de hoja de cálculo para el problema de Big M, que incluye las fórmulas para la celda meta CostoTotal (H15) y las otras celdas de salida TotalEmbarcado (F11:F12) y TotalParaElCliente (C13:E13), así como las especificaciones necesarias para preparar el Solver. Las celdas cambiantes UnidadesEmbarcadas (C11:E12) muestran la solución óptima obtenida con Solver.

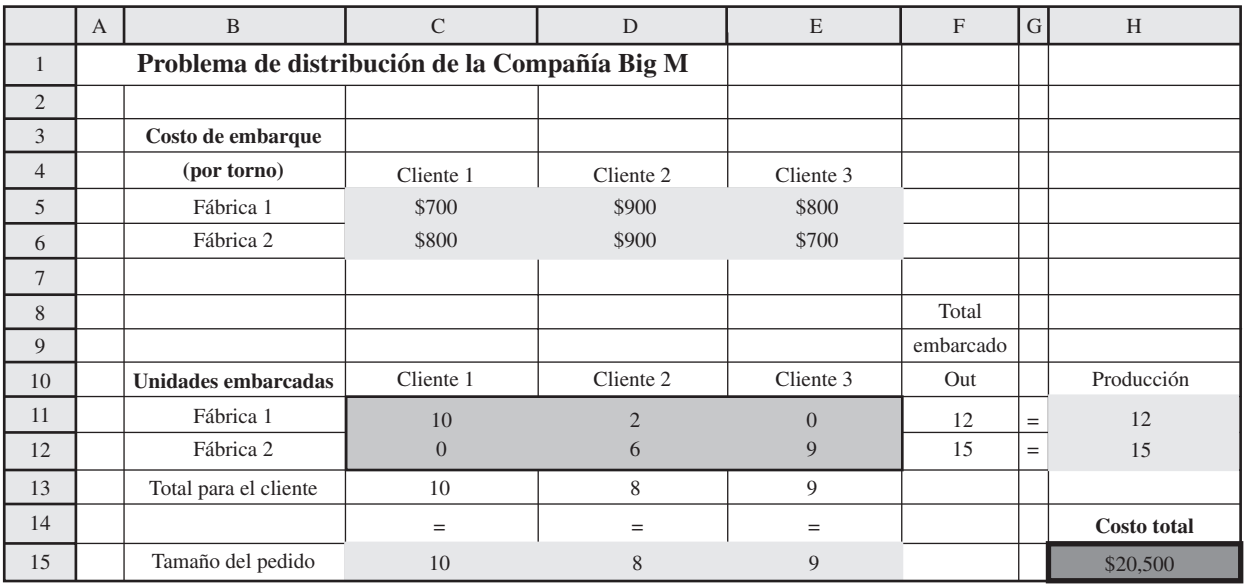

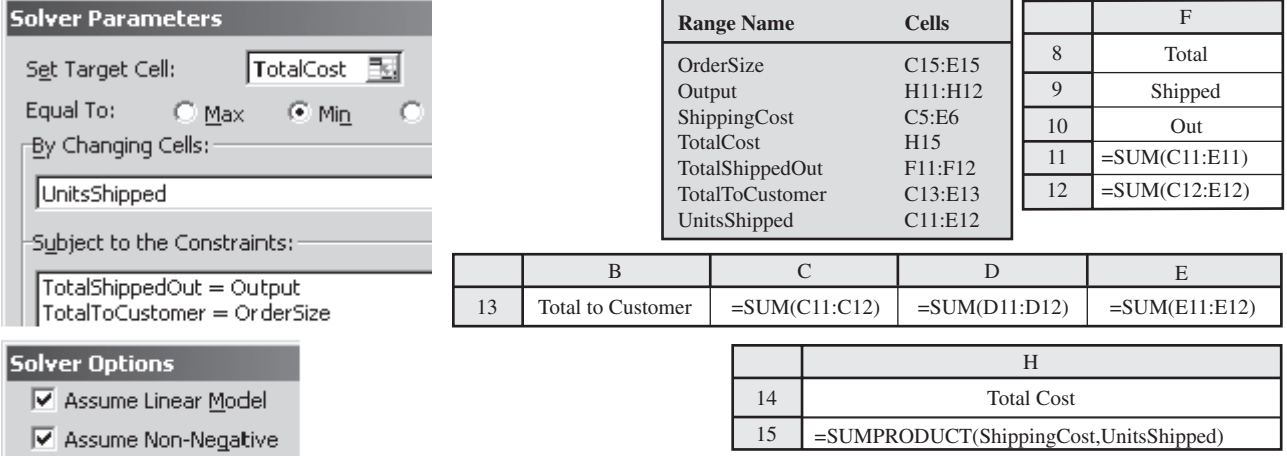

En resumen, ésta es la forma algebraica del modelo de programación lineal formulado en la hoja de cálculo.

Minimizar  $\text{Costo} = 700S_{\text{F1-C1}} + 900S_{\text{F1-C2}} + 800S_{\text{F1-C3}} + 800S_{\text{F1-C1}}$ 

$$
+900S_{F2-C2}+700S_{F2-C3}
$$

sujeta a las siguientes restricciones:

1. *Restricciones de requerimiento fijo:*

 $S_{\text{F1-C1}} + S_{\text{F1-C2}} + S_{\text{F1-C3}}$  = 12 (fábrica 1)  $S_{\text{F2-C1}} + S_{\text{F2-C2}} + S_{\text{F2-C3}} = 15$  (fábrica 2)  $S_{F1-C1}$  +  $S_{F2-C1}$  = 10 (cliente 1)<br> $S_{F1-C2}$  +  $S_{F2-C2}$  = 8 (cliente 2)  $S_{F1-C2}$  +  $S_{F2-C2}$  = 8 (cliente 2)  $S_{F1-C3}$  +  $S_{F2-C3}$  = 9 (cliente 3)

2. *Restricciones de no negatividad:*

 $S_{F1-C1}$  ≥ 0  $S_{F1-C2}$  ≥ 0  $S_{F1-C3}$  ≥ 0  $S_{F2-C1}$  ≥ 0  $S_{F2-C2}$  ≥ 0  $S_{F2-C3}$  ≥ 0

#### *Preguntas* **de repaso**

- 1. ¿Por qué los problemas de transporte reciben este nombre?
- 2. ¿Cuál es una característica de identificación de los problemas de transporte?
- 3. ¿En qué difieren la forma de una restricción de requerimiento fijo y la de una restricción de recurso?
- 4. ¿Cuáles son las cantidades con requerimientos fijos en el problema de Big M?

## **3.6 PROBLEMAS DE ASIGNACIÓN**

Ahora se estudiará a otro tipo especial de problema de programación lineal al que se denomina **problema de asignación**. Como su nombre lo indica, en este caso se trata de hacer *asignaciones.*  A menudo se trata de asignar personas a trabajos. Así, en muchos casos se trata de ayudar a los administradores a asociar a su personal con las tareas que deben realizar. En otros, la idea puede ser asignar máquinas, vehículos o equipo a tareas.

A continuación se da un ejemplo típico.

## **Un ejemplo: el problema de Sellmore Company**

El gerente de marketing de Sellmore Company pronto realizará la conferencia anual de ventas de la empresa para gerentes regionales y personal. Para ayudarle en la organización de la conferencia, contratará a cuatro empleados eventuales (Anna, Ian, Joan y Sean), cada uno de ellos manejará una de las siguientes cuatro tareas:

- 1. Procesamiento de textos de presentaciones escritas.
- 2. Gráficas de computadora para presentaciones orales y escritas.
- 3. Preparación de paquetes para conferencias, incluyendo copiado y organización de materiales escritos.
- 4. Manejo de registros anticipados y registros en el sitio para la conferencia.

Ahora debe decidir qué persona asignar a qué tarea.

Aunque cada uno de los empleados eventuales ha tenido los antecedentes mínimos necesarios para desempeñar cualquiera de las cuatro tareas, difieren considerablemente en la eficiencia con que pueden manejar las distintas labores. La tabla 3.10 muestra cuántas horas necesitaría cada uno para cada tarea. La última columna da el salario por hora según en los antecedentes de cada empleado.

#### *Formulación de un modelo de hoja de cálculo*

La figura 3.11 muestra un modelo de hoja de cálculo para este problema. Se ingresa la tabla 3.10 en la parte superior. Al combinar estos tiempos y salarios requeridos se obtiene el costo (celdas D15: G18) para cada asignación posible de un empleado eventual a una tarea, usando las ecuaciones que se muestran en la parte inferior de la figura 3.11. Esta *tabla de costos* es justamente la manera en que se despliega cualquier problema de asignación. El objetivo consiste en determinar qué asignaciones deben hacerse para minimizar la suma de los costos asociados.

Los valores de 1 en Oferta (J24:J27) indican que cada persona (designado) enumerada en la columna C debe desempeñar exactamente una tarea. Los valores de 1 en Demanda (D30:G30) indican que cada tarea debe ser desempeñada por exactamente una persona. Estos requerimientos se especifican con las restricciones dadas en el cuadro de diálogo de Solver.

Cada una de las celdas cambiantes Asignación (D24:G27) tiene el valor 1 cuando se hace la asignación correspondiente y 0 de otra manera. Por lo tanto, la ecuación de Excel para la celda meta, CostoTotal = SUMAPRODUCTO (Costo, Asignación) da el costo total para las asignaciones

**TABLA 3.10 Datos para el problema de Sellmore Co.**

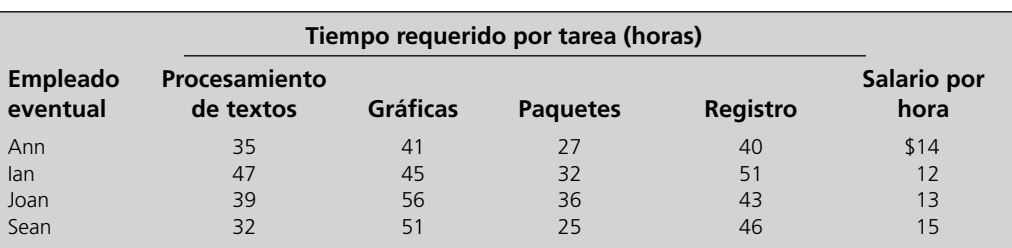

Es necesario tomar decisiones respecto a qué persona asignar a cada tarea.

Al utilizar Costo (D15: G18), el objetivo es minimizar el costo total de las asignaciones.

Un valor de 1 en una celda cambiante indica que se hace la asignación correspondiente, mientras que 0 significa que no se hace la asignación.

## **FIGURA 3.11**

Formulación en hoja de cálculo para el problema de Sellmore Co. como problema de asignación, incluye la celda meta CostoTotal (J30) y las otras celdas de salida Costo (D15:G18), AsignacionesTotales (H24:H27) y TotalAsignado (D28:G28), así como las especificaciones necesarias para preparar el modelo. Los valores de 1 en las celdas cambiantes Asignación (D24:G27) muestran el plan óptimo obtenido por Solver para asignar las personas a las tareas.

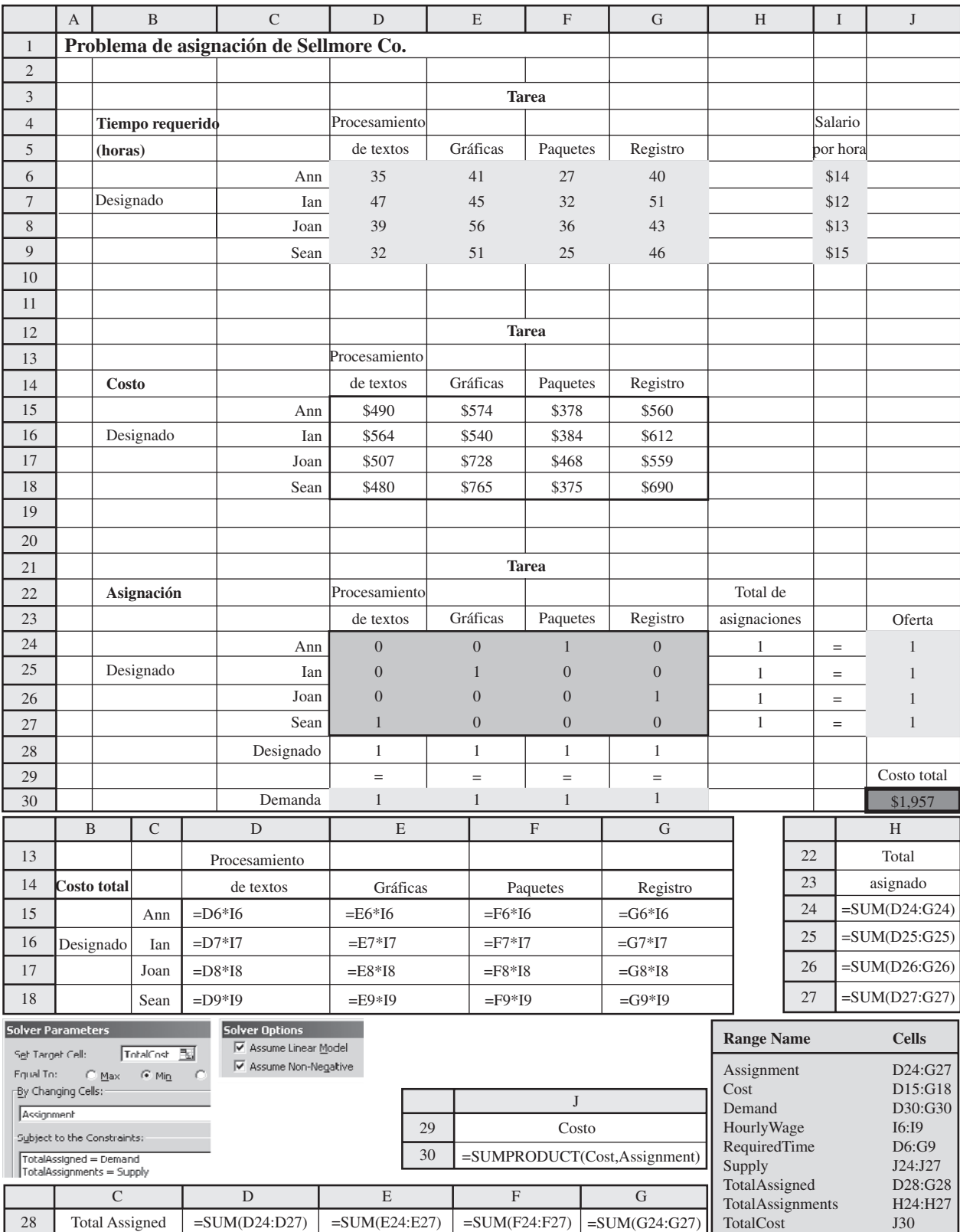

#### **Sugerencia de Excel:**

Cuando se resuelve un problema de asignación, los errores de redondeo en ocasiones provocarán que Excel dé un valor no entero muy cercano a cero (por ejemplo, 1.23 E-10, que significa 0.000000000123) o muy cercano a 1 (como 0.9999912). Para limpiar la hoja de cálculo, puede sustituir estas representaciones "feas" con su valor adecuado 0 o 1 en las celdas cambiantes.

hechas. En el cuadro de diálogo de Solver se especifica que el objetivo es minimizar esta celda meta.

Las celdas cambiantes de la figura 3.11 muestran la solución óptima obtenida después de hacer clic en Solve (resolver). La solución es la siguiente:

Asignar a Ann a preparar paquetes para la conferencia.

Asignar a Ian las gráficas por computadora.

Asignar a Joan el manejo del registro.

Asignar a Sean el procesamiento de textos.

El costo total dado en la celda J30 es 1 957 dólares.

## **Características de los problemas de asignación**

Observe que todas las restricciones funcionales del problema de Sellmore Co. (como se muestra en las celdas H24:J27 y D28:G30 de la figura 3.11) son restricciones de requerimientos fijos que exigen que cada persona realice exactamente una tarea y que cada tarea sea realizada por exactamente una persona. Igual que en el problema de transporte de Big M Company, el problema de Sellmore Co. es un problema de requerimientos fijos. Esto es característico de todos los problemas de asignación puros. Sin embargo, en el capítulo 15 se dan algunos ejemplos de las variantes de los problemas de asignación donde éste no es el caso.

Igual que las celdas cambiantes Asignación (D24:G27) de la figura 3.11, las celdas cambiantes en el modelo de hoja de cálculo para cualquier problema de asignación pura da el valor 1 cuando se hace la asignación correspondiente, y 0 en otro caso. Como las restricciones de requerimiento fijo sólo exigen que cada renglón o columna de celdas cambiantes sume 1 (lo que puede ocurrir, por ejemplo, si dos celdas cambiantes del mismo renglón o columna tienen valor de 0.5 y el resto 0), parecería necesario agregar las restricciones de que cada celda cambiante debe ser un *entero.* Después de elegir la opción de Solver, *Assume Non-Negative* (suponer no negativo), se forzaría a cada celda cambiante a ser 0 o 1. No obstante, resultó ser innecesario añadir las restricciones de que las celdas cambiantes tengan valores 0 o 1 en la figura 3.11 porque Solver dio de todos modos una solución óptima que sólo tenía valores 0 o 1. En realidad, una característica general de los problemas de asignación pura es que Solver siempre proporciona una solución óptima de este tipo sin necesidad de agregar las restricciones adicionales.

## *Preguntas* **de repaso**

- 1. ¿Por qué los problemas de asignación tiene este nombre?
- 2. ¿Qué tipo de restricciones funcionales tienen los problemas de asignación pura?
- 3. ¿Cuál es la interpretación de las celdas cambiantes en el modelo de hoja de cálculo de un problema de asignación pura?

## **3.7 FORMULACIÓN DE UN MODELO DESDE UNA PERSPECTIVA MÁS AMPLIA**

La formulación y el análisis de un problema de programación lineal proporcionan información para ayudar a los administradores a tomar decisiones. Esto significa que el modelo debe reflejar con precisión la perspectiva administrativa del problema:

Es necesario que tanto la medida de desempeño como las restricciones de un modelo reflejen el punto de vista de la administración acerca del problema.

- La *medida global de desempeño* debe captar lo que la administración quiere lograr.
- Cuando la administración limita la cantidad de recursos que estarán disponibles para las actividades en cuestión, estas limitaciones deben expresarse como *restricciones de recursos.*
- Cuando la administración establece niveles mínimos aceptables para los beneficios que se obtienen de las actividades, estas metas de la administración deben incorporarse al modelo como *restricciones de beneficios.*
- Si la administración tiene requerimientos fijos para ciertas cantidades, entonces se necesitan *restricciones de requerimientos fijos.*

Con la ayuda de las hojas de cálculo, algunos gerentes pueden ahora formular y resolver ellos mismos modelos pequeños de programación lineal. Sin embargo, cuando se trata de modelos más grandes, los *equipos de ciencia administrativa* y no los gerentes son quienes los formulan. Cuando esto ocurre, el equipo debe comprender a fondo la perspectiva del problema que tiene la administración de la compañía. Para ello hay que establecer una comunicación clara con ella desde el principio del estudio y mantenerla a medida que se identifican nuevos aspectos que requieren la orientación de la administración. Los directivos de la compañía deben transmitir con claridad cuál es su enfoque del problema y cuáles son los aspectos importantes que involucra. Si no precisa qué desea no puede esperar obtener un estudio de programación lineal útil.

Obtendrá una mejor apreciación de la importancia de una comunicación clara entre el equipo de ciencia administrativa y la administración cuando se involucre en el manejo de aplicaciones reales de programación lineal. Como es necesario en cualquier libro de texto, los ejemplos en este capítulo son, por mucho, más sencillos, pequeños y claros que lo común en una aplicación real. En muchos estudios reales es menester formular complejos modelos de programación lineal con cientos o miles de decisiones y restricciones. En estos casos, es común que existan muchas ambigüedades respecto a qué debe incorporarse al modelo. Es vital que la administración proporcione información y apoyo constantes para que el estudio de programación lineal de problemas tan complejos tenga éxito.

Cuando se trata de manejar problemas reales enormes, no existe "el" modelo de programación lineal correcto para el problema. Un modelo evoluciona continuamente durante el estudio. Al inicio se utilizan diferentes técnicas para probar las primeras versiones del modelo a fin de identificar errores y omisiones que inevitablemente se presentan cuando se construye un modelo tan grande. Los procesos de pruebas se conocen como **validación del modelo**.

Una vez validada la formulación básica, existen muchas variaciones razonables del modelo que pueden usarse. Cuál utilizar, depende de factores tales como suposiciones del problema que parecen más razonables, las estimaciones de los parámetros que parecen más confiables y el grado de detalle que se desea en el modelo.

En los estudios grandes de programación lineal, un buen enfoque es comenzar con una versión relativamente sencilla del modelo y luego utilizar la experiencia obtenida para evolucionar a modelos más elaborados que reflejan con mayor precisión la complejidad del problema real. Este proceso de **enriquecimiento del modelo** continúa en tanto que la solución del modelo siga siendo razonablemente sencilla. Debe detenerse cuando la administración de la empresa requiera los resultados. A menudo, los administradores tienen que controlar el instinto natural de los equipos de administración científica de continuar "la fiesta" en lugar de cerrar el modelo oportunamente con una solución menos elegante pero adecuada.

Cuando la administración estudia los resultados del modelo actual, a menudo detecta algunas características no deseadas que señalan la necesidad de enriquecerlo. Esto generalmente adopta la forma de nuevas *restricciones de beneficio* para satisfacer algunas metas que antes no se habían expresado. (Recuerde que esto fue lo que sucedió en el caso de Super Grain.)

Aunque podrían utilizarse muchas variaciones razonables del modelo, una *solución óptima* se puede obtener sólo para una versión específica del modelo a la vez. Es por esto que el *análisis de "qué pasa si"* es tan importante en un estudio de programación lineal. Después de obtener una solución óptima respecto a un modelo específico, la administración tendrá muchas preguntas "qué pasa si":

- ¿Qué pasa si las estimaciones de los parámetros en el modelo son incorrectos?
- ¿Cómo cambian las conclusiones si se hacen otras suposiciones factibles acerca del problema?
- ¿Qué sucede cuando se persiguen ciertas opciones administrativas que no se incorporaron al modelo actual?

El capítulo 5 se dedicó en esencia a describir la manera que que el análisis de "qué pasa si" maneja estos y otros asuntos relacionados, así como el uso que la administración de la compañía da a esta información.

Dado que los directivos *promueven* estudios de ciencia administrativa, deben saber lo suficiente sobre los modelos de programación lineal y su formulación para poder reconocer problemas administrativos a los que puede aplicarse la programación lineal. Es más, como la información que proporciona la administración es muy importante en los estudios de programación lineal, los directivos deben comprender qué tipo de preocupaciones pueden incorporarse a un modelo. El desarrollo de estas dos habilidades ha sido la meta más importante de este capítulo.

Los estudios de programación lineal necesitan un fuerte apoyo y la opinión e información de la alta administración.

El análisis de "qué pasa si" estudia algunos aspectos clave que quedan después de formular y resolver un problema.

## *Preguntas* **de repaso**

- 1. ¿La perspectiva de quién respecto del problema debe reflejar un modelo de programación lineal?
- 2. ¿Quién formula generalmente los grandes modelos de programación lineal?
- 3. ¿Qué línea de comunicación es vital en un estudio de programación lineal?
- 4. ¿Qué significa *validación del modelo*?
- 5. ¿Qué significa el proceso de *enriquecimiento del modelo*?
- 6. ¿Por qué el análisis de "qué pasa si" es un componente importante de un estudio de programación lineal?

## **3.8 Resumen**

Las restricciones funcionales con signo ≤ se denominan *restricciones de recurso*, porque requieren que la *cantidad utilizada* de algún recurso sea *menor o igual que* la *cantidad disponible* del mismo. La característica de identificación de los *problemas de asignación de recursos* es que todas sus restricciones funcionales son restricciones de recurso.

Las restricciones funcionales con signo ≥ se denominan *restricciones de beneficio*, ya que su forma es que el *nivel alcanzado* para algún beneficio debe ser *mayor o igual que* el *nivel mínimo aceptable* del mismo. A menudo, expresan metas que fija la dirección. Si cada restricción funcional es una restricción de beneficio, entonces el problema es uno de *canje-costo-beneficio.*

Las restricciones funcionales con un signo = se llaman *restricciones de requerimiento fijo*, porque expresan el requerimiento fijo de que, para alguna cantidad, la *cantidad proporcionada* debe ser *igual a* la *cantidad requerida.* La característica de identificación de los *problemas de requerimiento fijo* es que sus restricciones funcionales son restricciones de requerimiento fijo. Un tipo destacado de problema de requerimiento fijo es el problema de transporte, que por lo común implica encontrar un plan de embarque que minimice el costo total de transportar un producto desde un cierto número de plantas hasta cierto número de clientes. Otro tipo importante son los problemas de asignación, que suelen asignar personas a tareas para minimizar el costo total de realizar esas tareas.

Los problemas de programación lineal que no encajan en alguna de estas tres categorías se llaman *problemas mixtos.*

En muchas aplicaciones, los equipos de ciencia administrativa formulan y analizan modelos de programación lineal grandes para orientar la toma de decisiones de la administración de una compañía. Estos equipos necesitan mucha información y apoyo de los directivos para garantizar que su trabajo realmente cubra las necesidades de la compañía.

## **Glosario**

**característica de identificación** Característica del modelo que identifica la categoría de problema de programación lineal que representa. (Introducción al capítulo), 54

**enriquecimiento del modelo** Proceso de utilizar la experiencia con un modelo para identificar y agregar detalles importantes que proporcionarán una mejor representación del problema real. (Sección 3.7), 92 **problema de asignación** Tipo de problema de programación lineal que por lo común implica asignar personas a tareas para minimizar el costo total de realizar esas tareas. (Sección 3.6), 89

**problema de asignación de recursos** Tipo de problema de programación lineal que se ocupa de asignar los recursos a las actividades. Su característica de identificación es que cada restricción funcional del modelo es una restricción de recurso. (Sección 3.2), 61

**problema de canje-costo-beneficio** Tipo de problema de programación lineal que involucra el canje o intercambio entre el costo total de las actividades en cuestión y los beneficios que se logran con ellas. Su característica de identificación es que cada restricción funcional en el modelo de programación lineal es una restricción de beneficio. (Sección 3.3), 71

**problema de programación entera** Variación de un problema de programación lineal que tiene la restricción adicional de que algunas o todas las variables de decisión deben tener valores enteros. (Sección 3.2), 65 **problema de requerimientos fijos** Tipo de problema de programación lineal en el que se busca optimizar la manera de cumplir varios requerimientos fijos. Su característica de identificación es que cada restricción funcional en el modelo es una restricción de requerimiento fijo. (Sección 3.4), 78

**problema de transporte** Tipo de problema de programación lineal que por lo común encuentra un plan de embarque que minimiza el costo total de transportar un producto desde cierto número de plantas hasta cierto número de clientes. (Sección 3.5), 85

**problema mixto** Cualquier problema de programación lineal que comprende al menos dos de los tres tipos de restricción funcionales (restricción de recurso, de beneficio y de requerimiento fijo). (Sección 3.4), 78

**restricción de beneficio** Restricción funcional con signo ≥. El lado izquierdo se interpreta como el nivel de algún beneficio que se logra con las actividades en cuestión y el derecho es el nivel mínimo aceptable para ese beneficio. (Sección 3.3), 71

**restricción de recurso** Restricción funcional con signo ≤. El lado izquierdo representa la cantidad de algún recurso que se utiliza en las actividades en cuestión y el derecho representa la cantidad disponible de ese recurso. (Sección 3.2), 70

**restricción de requerimiento fijo** Restricción funcional con signo =. El lado izquierdo representa el monto proporcionado por algún tipo de cantidad y el derecho el monto requerido para esa cantidad. (Sección 3.4), 77

**validación del modelo** Proceso de verificación y comprobación para desarrollar un modelo válido. (Sección 3.7), 92

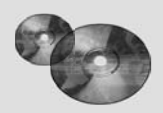

## **Ayudas de aprendizaje para este capítulo en su MS Courseware**

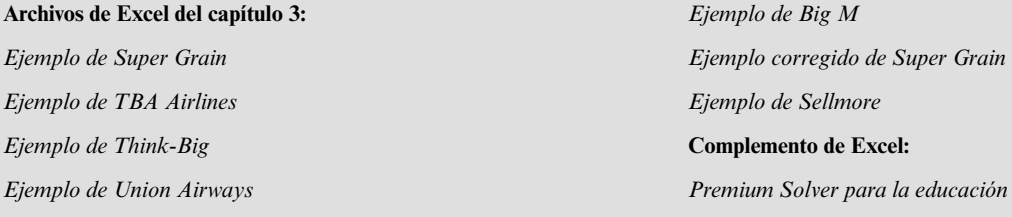

## **Problemas resueltos (vea las soluciones en el D-ROM)**

#### **3.R1. Administración de una granja**

Dwight y Hattie han manejado la granja familiar durante 30 años. Actualmente planean la mezcla de cultivos que plantarán en su granja de 120 acres para la temporada que se avecina. La tabla proporciona las horas de mano de obra y el fertilizante requeridos por acre, así como la ganancia total esperada por acre para cada uno de los cultivos potenciales que se consideran. Dwight, Hattie y sus hijos pueden trabajar al menos 6 500 horas en total durante la temporada que viene. Disponen de 6 500 toneladas de fertilizante. ¿Qué mezcla de cultivos deben plantar para maximizar la ganancia total de la familia? Formule y resuelva un modelo de programación lineal en hoja de cálculo.

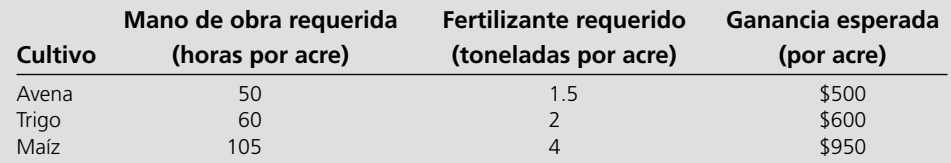

## **3.R2. Problema de dieta**

La gerente de cocina de la prisión Sing Sing intenta decidir qué dar de comer a los prisioneros. Quisiera ofrecerles alguna combinación de leche, frijoles y naranjas. La meta es minimizar los costos y satisfacer los requerimientos nutricionales mínimos que impone la ley. El costo y contenido nutricional de cada alimento, así como los requerimientos nutricionales mínimos, se muestran en la tabla. ¿Qué dieta debe dar a cada prisionero? Formule y resuelva un modelo de programación lineal en hoja de cálculo.

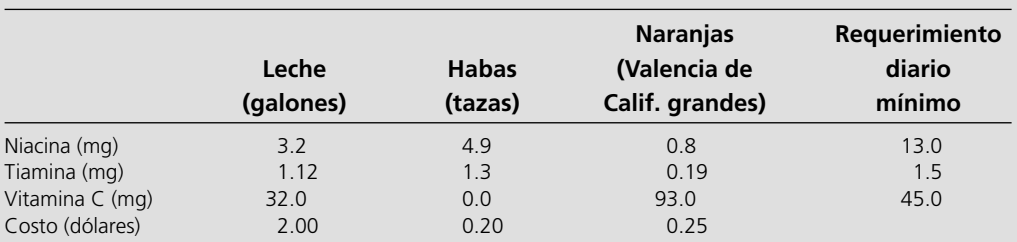

## **3.R3. Problema de disminución de inventario**

Decora Accessories produce varios accesorios para baño, entre ellos accesorios decorativos para toallas y cortinas de baño. Cada uno de estos accesorios comprende una parte de acero inoxidable. Sin embargo, usan muchos tamaños distintos: 12, 18, 24, 40 y 60 pulgadas. Decora compra tubos de 60 pulgadas a un proveedor externo y luego los corta según lo requiera para sus productos. Cada tubo de 60 pulgadas puede utilizarse para hacer varios tubos más pequeños,

por ejemplo, dos tubos de 40 y 18 pulgadas (con un desperdicio de 2), o para cinco tubos de 12 pulgadas (sin desperdicio). Para el siguiente periodo de producción, Decora necesita 25 tubos de 12 pulgadas, 52 de 18, 45 de 24, 30 de 40 y 12 de 60 pulgadas. ¿Cuál es el menor número de tubos de 60 pulgadas que puede adquirir para satisfacer sus requerimientos de producción? Formule y resuelva un modelo de programación lineal en hoja de cálculo.

#### **3.R4 Subasta de clases**

En el programa de maestría en administración de una prestigiosa universidad en el noroeste de Estados Unidos, los estudiantes ofertan en una subasta por sus materias optativas en el segundo año del programa. Cada estudiante tiene 100 puntos para ofertar (en total) y debe tomar dos materias. Hay cuatro opciones disponibles: ciencia administrativa, finanzas, administración de operaciones y marketing. Cada clase está limitada a cinco estudiantes. Las ofertas presentadas por cada uno de los 10 estudiantes se muestran en la tabla que sigue.

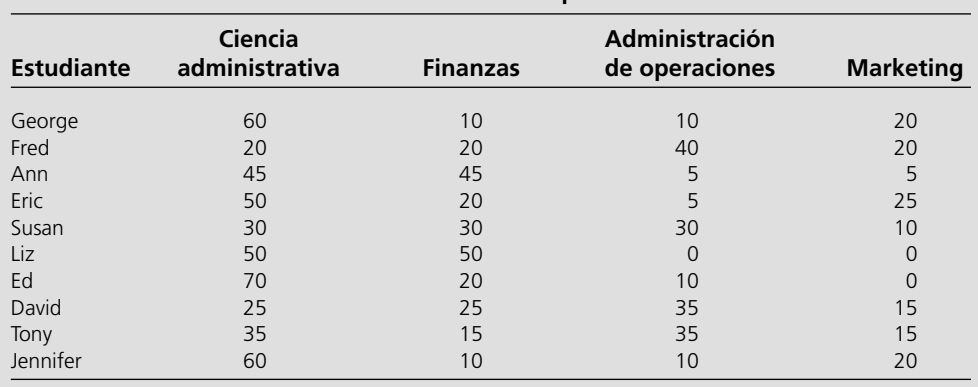

**Ofertas de los estudiantes para las clases**

- *a*) Formule y resuelva un modelo de hoja de cálculo para determinar una asignación de estudiantes a clases a fin de maximizar los puntos totales de la subasta de asignaturas.
- *b*) ¿La solución resultante parece una asignación justa?
- *c*) ¿Qué otros objetivos pueden conducir a una asignación más justa?

## **Problemas**

A la izquierda de cada problema(o sus incisos) hay una E\* siempre que deba utilizarse Excel (a menos de que su profesor dé otras instrucciones). Un asterisco en el número del problema indica que se da al menos una respuesta parcial al final del libro.

3.1 Reconsidere el caso de Super Grain Corp. como se presentó en la Sección 3.1. La firma publicitaria, Giacomi & Jackowitz, ahora sugiere un cuarto medio publicitario que parece prometedor –comerciales en radio– para promover el nuevo cereal para el desayuno, Crunchy Start. Los niños pequeños son los consumidores potenciales más fuertes del cereal, pero sus padres (lo compradores potenciales) a menudo están demasiado ocupados para leer (y no ven los anuncios en revistas o suplementos dominicales) y tampoco ven los programas para niños del sábado por la mañana donde pasan los comerciales en televisión de la compañía. Sin embargo, tienden a escuchar el radio durante el trayecto de ida y de vuelta a su trabajo. Entonces, para llegar mejor a este grupo, Giacomi & Jackowitz sugiere considerar la inclusión de comerciales de Crunchy Start en programas de radio de transmisión nacional que sean atractivos para adultos jóvenes durante las horas típicas de traslado a sus trabajos.

 Giacomi & Jackowitz estima que el costo de desarrollar cada nuevo comercial de radio sería 50 000 dólares y que el número esperado de exposiciones por comercial sería 900 000. La empresa ha determinado que hay 10 espacios disponibles para los diferentes comerciales de radio y que una corrida normal de cada uno costaría 200 000 dólares.

- É\* *a*)Formule y resuelva un modelo de hoja de cálculo para el problema corregido de mezcla publicitaria que incluye este cuarto medio publicitario. Identifique las celdas de datos, las celdas cambiantes y la celda meta. También muestre la ecuación de Excel para cada celda de salida expresada como función SUMAPRODUCTO.
	- *b*) Indique por qué este modelo es de programación lineal.
	- *c*) Exprese este modelo en forma algebraica.
- 3.2\* Considere el problema de asignación de recursos que incluye los siguientes datos:

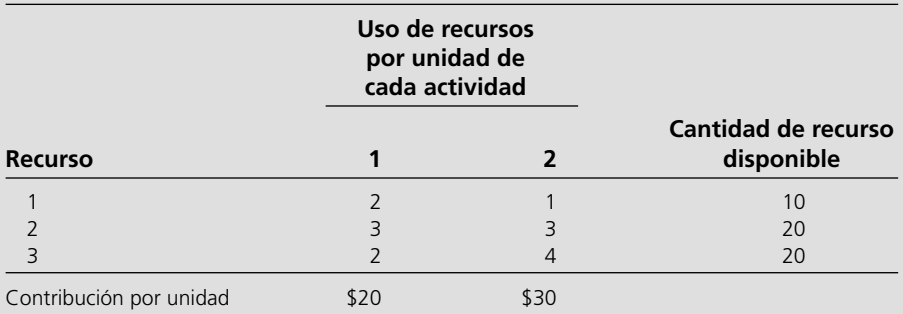

Contribución por unidad = ganancia por unidad de la actividad.

- E\* *a*)Formule un modelo de programación lineal para este problema en hoja de cálculo.
- E\* *b*)Utilice una hoja de cálculo para verificar las siguientes soluciones:  $(x_1, x_2) = (2,2), (3, 3), (2, 4), (4, 2), (3, 4),$ (4, 3). ¿Cuál de estas soluciones es factible? ¿Cuál de estas soluciones factibles tiene el mejor valor de la función objetivo?
- E\* *c*)Utilice Solver para encontrar una solución óptima.
	- *d*) Exprese este modelo en forma algebraica.
	- *e*) Utilice el método gráfico para resolver este modelo.
- 3.3 Considere un problema de asignación de recursos que tiene los datos siguientes:

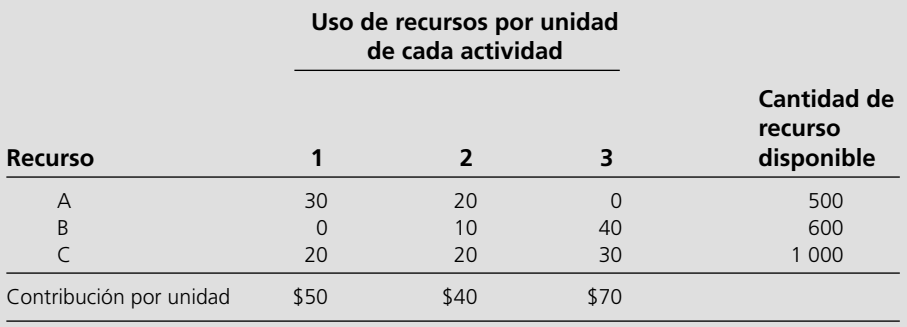

Contribución por unidad = ganancia por unidad de la actividad

- E\* *a*)Formule y resuelva un modelo de programación lineal para este problema en hoja de cálculo. E\* 3.4 Considere un problema de asignación de recursos que tiene
	- *b*)Exprese este modelo en forma algebraica. los datos siguientes:
		- **Uso de recursos por unidad de cada actividad Cantidad de recurso Recurso 1 2 3 4 disponible** P 3 5 –2 4 400 Q 4 –1 3 2 300 R 6 3 2 –1 400 S –2 2 5 3 300 Contribución por unidad \$11 \$9 \$8 \$9

Contribución por unidad = ganancia por unidad de la actividad

- *a*)Formule un modelo de programación lineal para este problema en hoja de cálculo.
- *b*)Estime cinco cantidades para la solución óptima. Use la hoja de cálculo para verificar la factibilidad de cada una y, si es factible, el valor de la función objetivo. ¿Qué estimación factible tiene el mejor valor de función objetivo?

 3.5\* La Omega Manufacturing Company ha descontinuado la producción de cierta línea de productos no rentable. Esto originó un exceso importante de capacidad de producción. La administración está considerando destinarla a uno o más de tres productos, 1, 2 y 3. La capacidad disponible de las máquinas que podría limitar la producción se resume en la tabla siguiente:

 *c*) Utilice Solver para encontrar una solución óptima.

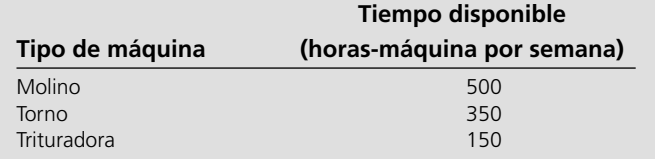

El número de horas-máquina necesarias para cada unidad de los productos respectivos es la siguiente:

**Coeficiente de productividad (horas-máquina por unidad)** 

| Tipo de máquina    | <b>Producto 1</b> | <b>Producto 2</b> | <b>Producto 3</b> |
|--------------------|-------------------|-------------------|-------------------|
| Molino             |                   |                   |                   |
| Torno              |                   |                   |                   |
| <b>Trituradora</b> |                   |                   |                   |

 El departamento de ventas indica que las ventas potenciales para los productos 1 y 2 exceden la tasa máxima de producción y que las ventas potenciales para el producto 3 es 20 unidades a la semana. La ganancia unitaria sería 50, 20 y 25 dólares, respectivamente, para los productos 1, 2 y 3. El objetivo es determinar la cantidad de cada producto que Omega debe producir para maximizar las ganancias.

- *a*) Indique por qué éste es un problema de asignación de recursos identificando las actividades y los recursos limitados que se asignan.
- *b*) Identifique verbalmente las decisiones que se toman, las restricciones sobre estas decisiones y la medida global de desempeño para ellas.
- *c*) Convierta estas descripciones verbales de las restricciones y la medida de desempeño en expresiones cuantitativas en términos de los datos y las decisiones.
- E\* *d*) Formule un modelo de hoja de cálculo para este problema. Identifique las celdas de datos, las celdas cambiantes, la celda meta y las otras celdas de salida. También muestre la ecuación de Excel para cada celda de salida expresada como una función SUMAPRODUCTO. Luego utilice Solver de Excel para resolver el modelo.
	- *e*) Resuma el modelo en forma algebraica.
- 3.6 Ed Butler es el gerente de producción de Bilco Corporation, la cual produce tres tipos de refacciones para automóviles. La producción de cada una requiere procesamiento en dos máquinas, con los siguientes tiempos de (en horas):

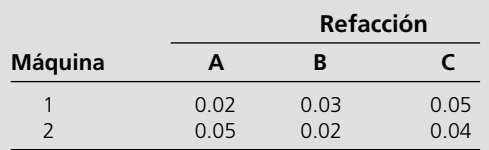

 Cada máquina está disponible 40 horas a la semana. Cada refacción producida dará la siguiente ganancia unitaria:

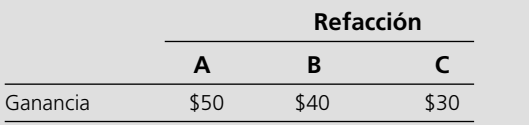

 Ed quiere determinar la mezcla de refacciones que debe producir para maximizar la ganancia total.

- *a*) Identifique tanto las actividades como los recursos para este problema de asignación de recursos.
- E\* *b*) Formule un problema de programación lineal para este problema en hoja de cálculo.
- E\* *c*) Haga tres estimaciones para la solución óptima. Use la hoja de cálculo para verificar la factibilidad de cada una

y, si es factible, verifique el valor de la función objetivo. ¿Qué estimación factible tiene el mejor valor de función objetivo?

E\* *d*) Utilice Solver para encontrar una solución óptima.

 *e*) Exprese el modelo en forma algebraica.

E\*3.7 Considere la siguiente formulación algebraica de un problema de asignación de recursos con tres recursos, donde las decisiones a tomar son los niveles de las tres actividades (*A*1,  $A_2$  y  $A_3$ ).

Maximizar Ganancia =  $20A_1 + 40A_2 + 30A_3$ 

sujeta a

Recurso 1:  $3A_1 + 5A_2 + 4A_3 \le 400$  (cantidad disponible) Recurso 2:  $A_1 + A_2 + A_3 \le 100$  (cantidad disponible) Recurso 3:  $A_1 + A_2 + A_3 \leq 200$  (cantidad disponible) y

$$
A_1 \ge 0 \quad A_2 \ge 0 \quad A_3 \ge 0
$$

 Formule y resuelva el modelo de hoja de cálculo para este problema.

8.8 Considere un problema de canje-costo-beneficio con los datos siguientes:

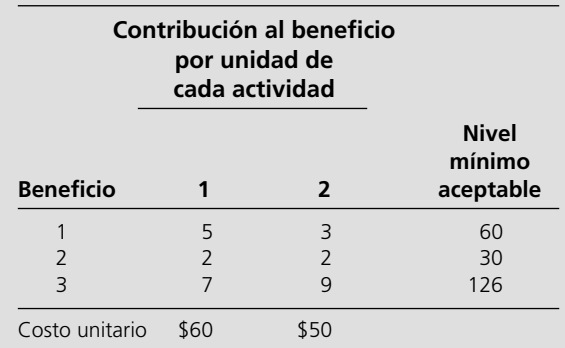

- E\* *a*)Formule un modelo de programación lineal para este problema en hoja de cálculo.
- E\* *b*)Use la hoja de cálculo para verificar las siguientes soluciones:  $(x_1, x_2) = (7,7), (7,8), (8,7), (8,8), (8,9), (9,8).$ ¿Cuál de estas soluciones es factible? ¿Qué solución factible tiene el mejor valor de la función objetivo?
- E\* *c*)Use Solver para encontrar una solución óptima.
	- *d*) Exprese el modelo en forma algebraica.
	- *e*) Use el método gráfico para resolver este modelo.
- E\*3.9 Considere un problema de canje-costo-beneficio con los datos siguientes:

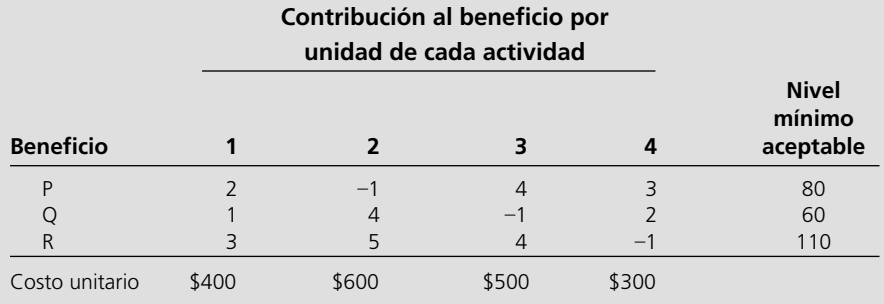

- *a*)Formule un modelo de programación lineal para este problema en hoja de cálculo.
- *b*)Haga cinco estimaciones propias para la solución óptima. Use la hoja de cálculo para verificar la factibilidad de cada una y, si es factible, verifique el valor de la función objetivo. ¿Qué estimación factible tiene el mejor valor de función objetivo?
- *c*) Use Solver para encontrar una solución óptima.
- 3.10\* Fred Jonasson administra una granja de propiedad familiar. Como complemento de los diversos productos alimenticios

que cultiva, también cría cerdos para vender. Ahora desea determinar las cantidades de los tipos de alimento disponibles (maíz, proteína animal y alfalfa) que debe dar a cada cerdo. Como éstos comen cualquier mezcla de estos tipos de alimento, el objetivo es determinar qué mezcla cumplirá con ciertos requerimientos nutricionales a un *costo mínimo.* El número de unidades de cada tipo de ingrediente nutricional básico que contiene un kilogramo de cada tipo de alimento se da en la tabla siguiente, junto con los requerimientos nutricionales diarios y los costos del alimento:

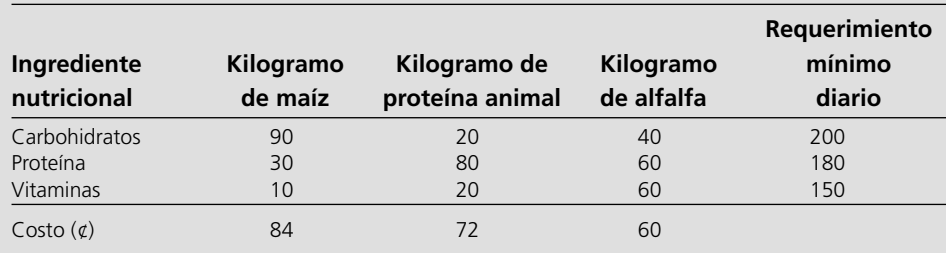

- E\* *a*)Formule un modelo de programación lineal para este problema en hoja de cálculo.
- E<sup>\*</sup> *b*) Use la hoja de cálculo para verificar si  $(x_1, x_2, x_3) = (1,$ 2, 2) es una solución factible y, si lo es, cuál sería el costo diario de esta dieta. ¿Cuántas unidades de cada ingrediente nutricional proporcionaría al día?
- E\* *c*)Tome unos minutos para utilizar un enfoque de prueba y error con la hoja de cálculo para desarrollar su mejor estimación de la solución óptima. ¿Cuál es el costo diario para su solución?
- E\* *d*)Use Solver para encontrar una solución óptima.
	- *e*) Exprese el modelo en forma algebraica.
- 3.11 Maureen Laird es directora de finanzas de Alva Electric Co., una compañía de servicios públicos (gas, luz, agua) impor-

tante en el medio oeste de Estados Unidos. La compañía tiene programada la construcción de nuevas plantas hidroeléctricas en 5, 10 y 20 años para satisfacer las necesidades de la población creciente en la región a la que sirve. Para cubrir los costos de construcción, Maureen necesita invertir parte del dinero de la compañía ahora para satisfacer las necesidades futuras de flujo de efectivo. Maureen puede comprar sólo tres tipos de activos financieros, cada uno de los cuales cuesta 1 millón de dólares por unidad. Es posible adquirir unidades fraccionarias. Los activos producen ingresos a 5, 10 y 20 años, que se requieren para cubrir los requerimientos mínimos de flujo de efectivo en esos años, como se muestra en la tabla siguiente:

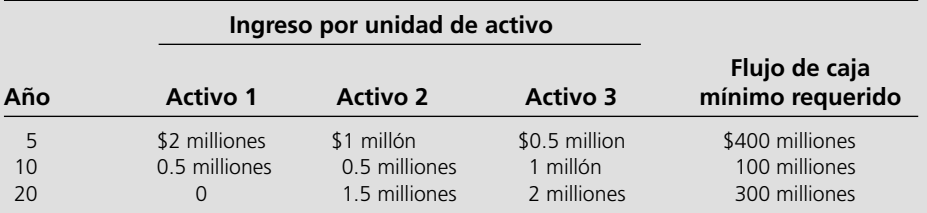

 Maureen quiere determinar la mezcla de inversiones en estos activos que cubrirán los requerimientos de flujo de efectivo al tiempo que minimizan la cantidad total invertida.

- E\* *a*)Formule un modelo de programación lineal para este problema en hoja de cálculo.
- E\* *b*)Use una hoja de cálculo para verificar la posibilidad de comprar 100 unidades del activo 1, 100 del activo 2 y 200 del activo 3. ¿Cuánto flujo de efectivo generaría esta mezcla de inversiones dentro de 5, 10 y 20 años? ¿Cuál sería la cantidad total invertida?
- E\* *c*)Tome unos minutos para utilizar un enfoque de prueba y error con la hoja de cálculo para desarrollar su mejor

estimación para la solución óptima. ¿Qué cantidad total que se invierte en su solución?

- E\* *d*)Use Solver para encontrar una solución óptima.
	- *e*) Resuma el modelo en forma algebraica.
- 3.12 Web Mercantile vende muchos productos para el hogar a través de un catálogo en línea. La empresa necesita mucho espacio de almacén para guardar sus bienes. Ahora planea rentar espacio de almacén en una bodega durante los cinco meses siguientes. Sabe cuánto espacio necesitaría en cada unos de estos meses. Sin embargo, como los requerimientos de espacio son muy diferentes, quizá sea más económico rentar sólo la cantidad necesaria cada mes. Por otro lado,

el costo adicional de rentar espacio durante meses adicionales es mucho menor que para el primer mes, por lo que puede ser menos costoso rentar la cantidad máxima necesaria por cinco meses. Otra opción es el enfoque intermedio de cambiar la cantidad total de espacio rentado (agregando un nuevo contrato y/o hacer que expire el contrato anterior) al menos una vez, pero no todos los meses.

 El requerimiento de espacio y los costos de cada periodo de arrendamiento son los siguientes:

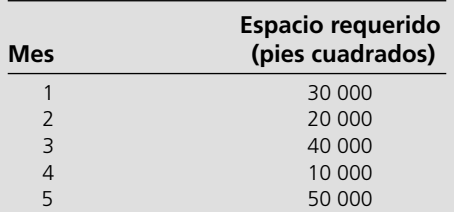

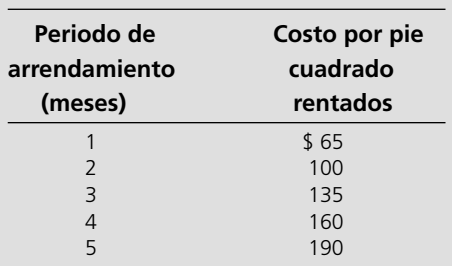

 El objetivo es minimizar el costo total de arrendamiento para satisfacer los requerimientos de espacio.

- *a*)Indique por qué se trata de un problema de canje-costobeneficio identificando las actividades y los beneficios que se buscan con estas actividades.
- *b*)Identifique verbalmente las decisiones que deben tomarse, las restricciones sobre esas decisiones y la medida global de desempeño.
- *c*)Convierta estas descripciones verbales de las restricciones y la medida de desempeño en expresiones cuantitativas en términos de los datos y las decisiones.
- E\* *d*)Formule un modelo de hoja de cálculo para este problema. Identifique las celdas de datos, las celdas cambiantes, la celda meta y las otras celdas de salida. También muestre la ecuación de Excel para cada celda de salida expresada como una función de SUMAPRO-DUCTO. Luego utilice Solver de Excel para resolver el modelo.
	- *e*)Resuma el modelo en forma algebraica.
- E\* 3.13 Considere la siguiente formulación algebraica de un problema de canje-costo-beneficio que incluye tres beneficios, donde las decisiones que se toman son los niveles de cuatro actividades  $(A_1, A_2, A_3, A_4)$ :

$$
Minimization \quad \text{Costo} = 3A_1 + A_2 - A_3 + 3A_4
$$

sujeta a

Beneficio 1:  $3A_1 + 2A_2 - 2A_3 + 5A_4 \ge 80$  (nivel mínimo aceptable)

Beneficio 2: 
$$
A_1 - A_2 + A_4 \geq 10
$$
 (nivel  
minimo  
aceptable)

\nBeneficio 3:  $A_1 + A_2 - A_3 + A_4 \geq 30$  (nivel  
minimo  
aceptable)

y

$$
A_1 \ge 0 \quad A_2 \ge 0 \quad A_3 \ge 0 \quad A_4 \ge 0
$$

 Formule y resuelva el modelo de hoja de cálculo para este problema.

14.14 Larry Edison es el director del Centro de cómputo de Buckly College. Necesita programar el reclutamiento de personal para el centro. Éste abre de 8:00 a.m. a medianoche. Larry monitoreó el uso del centro en distintas horas del día y determinó que se requiere el siguiente número de consultores en computación:

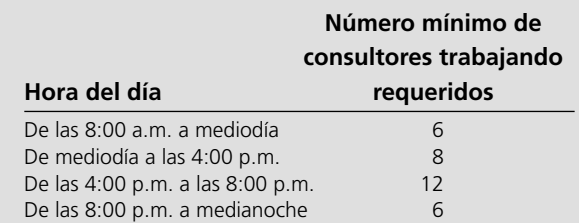

 Pueden contratar dos tipos de consultores en computación: de tiempo completo y de tiempo parcial. Los primeros trabajan ocho horas consecutivas en cualquiera de los turnos siguientes: mañana (8:00 a.m.-4:00 p.m.), tarde (mediodía-8:00 p.m.), y noche (4:00 p.m.-medianoche). Los consultores de tiempo completo ganan 14 dólares por hora.

 Es posible contratar consultores de tiempo parcial para trabajar en cualquiera de los turnos que se incluyen en la tabla. Los consultores de tiempo parcial ganan 12 dólares por hora.

 Un requerimiento adicional es que durante cada periodo debe haber al menos dos consultores de tiempo completo por cada consultor de tiempo parcial.

 Larry quiere determinar cuántos consultores de tiempo completo y de tiempo parcial deben trabajar cada turno para satisfacer los requerimientos anteriores al menor costo posible.

- *a*)¿En qué categoría de problemas de programación lineal entra problema? ¿Por qué?
- *b*)Formule y resuelva el modelo de programación lineal para este problema en hoja de cálculo.
- *c*) Resuma el modelo en forma algebraica.
- 3.15\* La Medequip Company produce equipo de diagnóstico médico de precisión en dos fábricas. Tres centros médicos han colocado pedidos para la producción de este mes. La siguiente tabla muestra cuál sería el costo de enviar cada unidad de cada fábrica a cada uno de estos clientes. También muestra el número de unidades que se producirán en cada fábrica y el número de unidades que ordenó cada cliente.

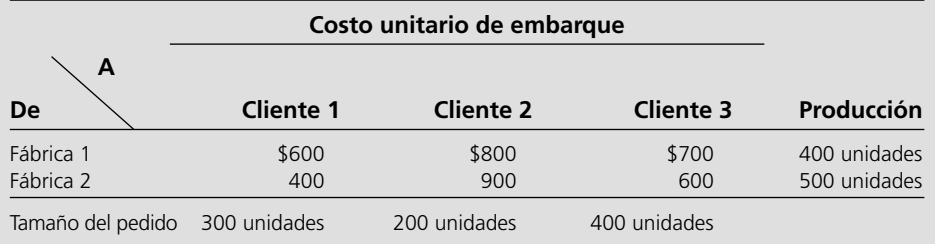

 Es necesario tomar una decisión sobre el plan de embarque para determinar cuántas unidades enviar de cada fábrica a cada cliente.

- *a*)¿En qué categoría de problema de programación lineal entra ese problema? ¿Por qué?
- E\* *b*)Formule y resuelva un modelo de programación lineal para este problema en hoja de cálculo.
	- *c*)Resuma esta formulación en forma algebraica.
- 3.16 Fagersta Steelworks está trabajando dos minas para obtener mineral de hierro. Éste se embarca a cualquiera de sus

dos almacenes. Cuando se necesita, de ahí se envía al alto horno de la compañía. En el diagrama siguiente se muestra la red de distribución, donde M1 y M2 son las dos minas, S1 y S2 los dos almacenes y P es el alto horno. En el diagrama también se muestran las cantidades mensuales producidas en las minas y requeridas en el alto horno, así como el costo de embarque y la cantidad máxima que puede enviarse cada mes por cada ruta de embarque.

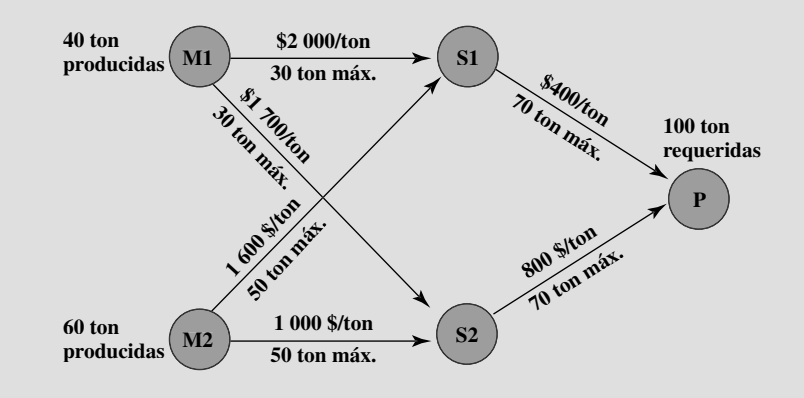

 La administración quiere determinar el plan más económico para enviar el mineral de hierro de las minas a al alto horno por la red de distribución.

- *a*) Identifique todos los requerimientos que deben expresarse como restricciones de requerimiento fijo.
- E\* *b*)Formule y resuelva un modelo de programación lineal para este problema en hoja de cálculo.
	- *c*) Exprese este modelo en forma algebraica.
- 3.17\* Al Ferris tiene 60 000 dólares que desea invertir ahora para poder usar el acumulado en la compra de una anualidad para su retiro dentro de cinco años. Después de consultar con su asesor financiero, le ofrecieron cuatro tipos de inversiones de renta fija, que etiquetamos como inversiones *A, B, C* y *D.*

 Las inversiones *A* y *B* están disponibles al inicio de cada uno de los siguientes cinco años (denominados años 1 a 5). Cada dólar invertido en *A* al principio de un año da 1.40 dólares (una ganancia de 0.40) dos años después (a tiempo para su reinversión inmediata). Cada dólar invertido en *B* al inicio de un año da 1.70 dólares tres años después.

 Las inversiones *C* y *D* estarán disponibles una vez en el futuro. Cada dólar invertido en *C* al iniciar el año 2, da 1.90 al final del año 5. Cada dólar invertido en *D* al inicio del año 5 da 1.30 al final del año 5.

 Al desea saber qué plan de inversión maximiza la cantidad de dinero que puede acumularse para el inicio del año 6.

 *a*)En este problema todas las restricciones funcionales pueden expresarse como restricciones de requerimiento fijo. Para hacer esto, sean  $A_t$ ,  $B_t$ ,  $C_t$  y  $D_t$  las cantidades invertidas en *A*, *B*, *C* y *D*, respectivamente, al inicio del año *t* para cada *t* en que la inversión está disponible y madure al final del año 5. También sea *Rt* la cantidad de dólares disponibles *no* invertidos al inicio del año *t* (y por ende, disponibles para invertir en un año posterior). De esta manera, la cantidad invertida al comenzar el año *t más Rt* debe ser igual a la cantidad de dólares disponibles para invertir en ese momento. Escriba esa ecuación en términos de las variables relevantes anteriores para el inicio de cada uno de los cinco años para obtener las cinco restricciones de requerimiento fijo de este problema.

- *b*)Formule un modelo completo de programación lineal para este problema en forma algebraica.
- E\* *c*) Formule y resuelva este modelo en hoja de cálculo.
- 3.18 La Metalco Company desea mezclar una nueva aleación que contenga 40% de estaño, 35% de zinc y 25% de plomo de diversas aleaciones disponibles que tienen las siguientes propiedades:

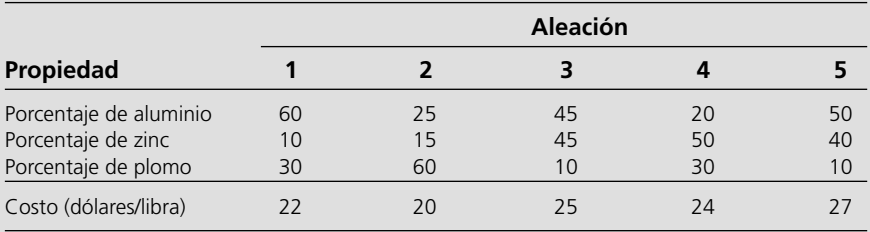

 El objetivo es determinar las proporciones de estas aleaciones que deben mezclarse para producir la nueva aleación a un costo mínimo.

- *a*)Identifique todos los requerimientos que deben expresarse como restricciones de requerimiento fijo.
- E\* *b*)Formule y resuelva un modelo de programación lineal para este problema en hoja de cálculo.
	- *c*) Exprese este modelo en forma algebraica.
- 3.19 La Weight Corporation tiene tres plantas con exceso de capacidad de producción. Afortunadamente, cuenta con un nuevo producto listo para iniciar la producción y las tres plantas pueden hacerlo, entonces parte de la capacidad excedente puede utilizarse de esta manera. Este producto puede elaborarse en tres tamaños (grande, mediano y pequeño) que dan una ganancia unitaria neta de 420, 360 y 300 dólares, respectivamente. Las plantas 1, 2 y 3 tienen la capacidad excedente para producir 750, 900 y 450 unidades al día de este producto, respectivamente, sin importar el tamaño o la combinación de tamaños involucrados.

 La cantidad disponible de espacio de almacenamiento en proceso también limita las tasas de producción del nuevo producto. Las plantas 1, 2 y 3 tienen 13 000, 12 000 y 5 000 pies cuadrados, respectivamente, de espacio de almacenamiento en proceso disponible para la producción de un día de este producto. Cada unidad de los respectivos tamaños grande, mediano y pequeño que se produce al día requiere 20, 15 y 12 pies cuadrados.

 Los pronósticos de ventas indican que si están disponibles, se venderán 900, 1 200 y 750 unidades al día de los respectivos tamaños grande, mediano y pequeño.

 En cada planta, será necesario despedir a algunos empleados a menos que la mayor parte de su capacidad de producción

excedente pueda utilizarse para producir el nuevo producto. Para evitar despidos en lo posible, la administración ha decidido que las plantas deben utilizar el mismo porcentaje de su capacidad excedente para producir el nuevo producto.

 La administración desea saber cuánto de cada tamaño debe producir cada una de las plantas para maximizar la ganancia.

E\* *a*)Formule y resuelva un modelo de programación lineal para este problema mixto en hoja de cálculo.

 *b*)Exprese el modelo en forma algebraica.

3.20\* Un avión de carga cuenta con tres compartimientos para almacenar: frontal, central y trasero. Éstos tienen límites de capacidad en cuanto a *peso* y *tamaño,* como se resume a continuación:

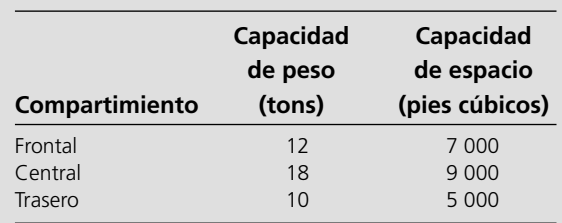

 Es más, el peso de la carga en los compartimientos respectivos debe estar en la misma proporción a la capacidad de peso de ese compartimiento para mantener el equilibrio del avión.

 Se han ofrecido las siguientes cuatro cargas para embarque en un vuelo próximo si hay espacio disponible.

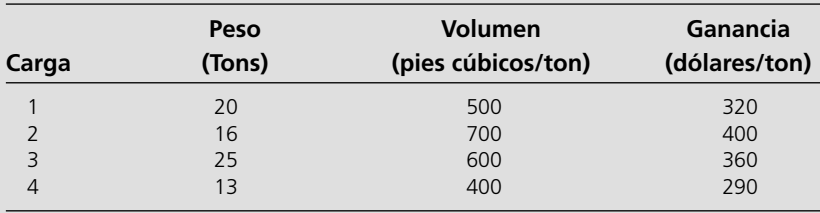

 Se puede aceptar cualquier porción de estas cargas. El objetivo es determinar cuánto (si acaso algo) de cada carga debe aceptarse y cómo distribuirla entre los compartimientos para maximizar la ganancia total del vuelo.

- E\* *a*)Formule y resuelva un modelo de programación lineal para este problema mixto en hoja de cálculo.
	- *b*)Exprese el modelo en forma algebraica.

3.21 Comfortable Hands es una empresa que presenta una línea de guantes de invierto para toda la familia (para hombres, mujeres y niños). Quieren decidir qué mezcla de estos tres tipos de guantes debe producir.

> La fuerza laboral de manufactura de Comfortable Hands está sindicalizada. Cada empleado de tiempo completo trabaja 40 horas a la semana. Además, el contrato sindical establece que el número de empleados de tiempo completo nunca puede ser menor que 20. También es posible contratar trabajadores no sindicalizados de tiempo parcial, con las siguientes restricciones impuestas por el sindicato: 1) cada

trabajador de tiempo parcial trabaja 20 horas a la semana y 2) debe haber al manos dos trabajadores de tiempo completo por cada trabajador de tiempo parcial.

 Los tres tipos de guantes están hechos del mismo material: piel de bovino 100%. Comfortable Hands tiene un contrato de largo plazo con un proveedor de piel y recibe embarques de 5 000 pies cuadrados del material cada semana. Los requerimientos de material y de mano de obra, junto con la *ganancia bruta* por guante vendido (sin considerar costos de mano de obra) se dan en la tabla siguiente:

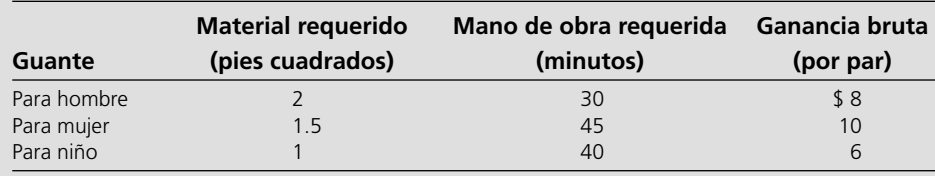

 Cada empleado de tiempo completo gana 13 dólares por hora, mientras que cada empleado de tiempo parcial obtiene 10 por hora. La administración desea saber qué mezcla de cada uno de los tres tipos de guantes debe producir a la semana, así como cuántos trabajadores de tiempo completo y de tiempo parcial emplear. Desean maximizar su *ganancia neta*, esto es, la ganancia bruta de ventas menos los costos de mano de obra.

- E\* *a*)Formule y resuelva un modelo de programación lineal para este problema en hoja de cálculo.
	- *b*) Resuma esta formulación en forma algebraica.
- E\* 3.22 La Oxbridge University cuenta con una poderosa computadora central para las investigaciones de sus académicos, estudiantes de doctorado y ayudantes de investigación. Durante todas las horas de trabajo, un operador debe estar

disponible para operar y dar mantenimiento a la computadora, así como para realizar algunos servicios de programación. Beryl Ingram, el director del centro de computación, supervisa la operación.

 Ahora está comenzando el semestre de otoño y Beryl tiene el problema de asignar distintas horas de trabajo a sus operadores. Debido a que actualmente todos ellos están inscritos en la universidad, sólo pueden trabajar un número limitado de horas al día.

 Hay seis operadores (dos cursan la licenciatura y dos estudios de posgrado). Todos tienen distintas tasas salariales debido a las diferencias en su experiencia con computadoras y su habilidad para programar. La siguiente tabla muestra sus tasas salariales, junto con el número máximo de horas que cada uno puede trabajar por día.

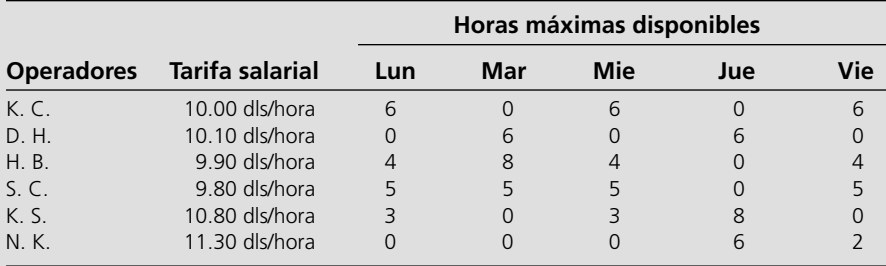

 A cada operador se le garantiza cierta cantidad mínima de horas a la semana que mantendrán un conocimiento adecuado de la operación. Este nivel se ha fijado arbitrariamente en 8 horas a la semana para los estudiantes de licenciatura (K.C., D. H., H. B. y S. C.) y 7 para los estudiantes de posgrado (K. S. y N. K.).

 Las instalaciones deben operar de las 8:00 a.m. a las 10:00 p.m. de lunes a viernes con exactamente un operador trabajando en este horario. Los sábados y domingos otro personal operará la computadora.

 Debido a que cuenta con un presupuesto limitado, Beryl tiene que minimizar costos. Desea determinar el número de horas que debe asignar a cada operador cada día. Formule y resuelva un modelo de hoja de cálculo para este problema.

3.23 Slim Down Manufacturing hace una línea de bebidas con características nutricionales completas para bajar de peso. Uno de sus productos es una malteada de fresa diseñada como una comida completa. La malteada tiene varios ingredientes. Parte de la información de los ingredientes se da en la tabla:

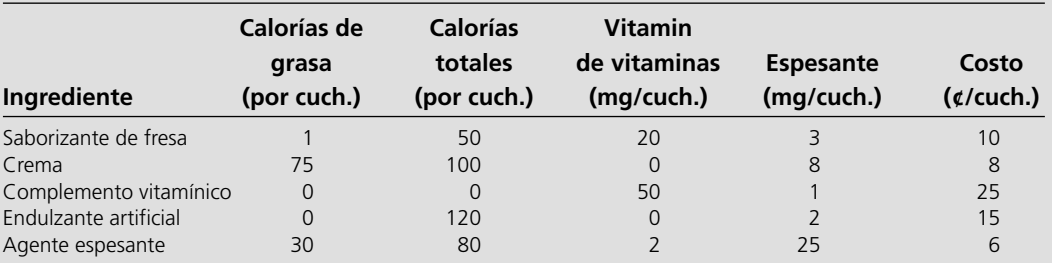

 Los requerimientos nutricionales son los siguientes: la bebida debe tener entre 380 y 420 calorías (inclusive). No más de 20% de las calorías totales debe provenir de grasa. Debe tener al menos 50 miligramos (mg) de contenido vitamínico. Por razones de sabor, debe tener al menos dos cucharadas (cuch.) de saborizante de fresa por cada cucharada de endulzante artificial. Finalmente, para mantener el espesor adecuado, debe haber exactamente 15 mg de espesantes en la bebida.

 La dirección quiere elegir la cantidad de cada ingrediente en la bebida que minimice el costo mientras cumple con los requerimientos anteriores.

 *a*)Identifique los requerimientos que llevan a restricciones de recursos, restricciones de beneficio y restricciones de requerimiento fijo.

E\* *b*)Formule y resuelva un modelo de programación lineal para este problema en hoja de cálculo.

 *c*) Resuma esta formulación en forma algebraica.

3.23 Joyce y Marvin dirigen una guardería para niños preescolares. Intentan decidir qué dar de comer a los niños a medio día. Desean mantener sus costos bajos, pero también saben que es necesario cubrir los requerimientos nutricionales de los pequeños. Se han decidido por sándwiches de mantequilla de cacahuate y mermelada y alguna combinación de galletas de trigo entero, leche y jugo de naranja. El contenido nutritivo de cada opción alimenticia y su costo se dan en la tabla que sigue:

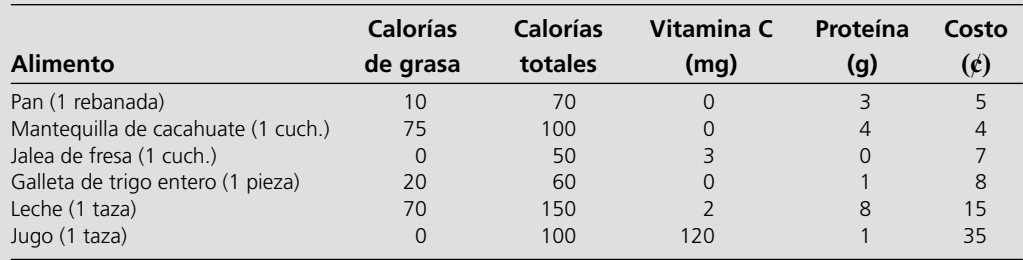

 Los requerimientos nutritivos son los siguientes: cada niño debe recibir entre 400 y 600 calorías. No más de 30% de las calorías totales debe provenir de grasa. Cada niño debe consumir al menos 60 miligramos (mg) de vitamina C y 12 gramos (g) de proteína. Además, por razones prácticas, cada niño necesita exactamente 2 rebanadas de pan (para hacer el sándwich) al menos el doble de mantequilla de cacahuate que de mermelada, y al menos 1 taza de líquido (leche y/o jugo).

 Joyce y Marvin quieren seleccionar los alimentos para cada niño que minimicen el costo al tiempo que cumplen con los requerimientos anteriores.

- *a*)Identifique los requerimientos que llevan a restricciones de recurso, restricciones de beneficio y restricciones de requerimiento fijo.
- E\* *b*)Formule y resuelva un modelo de programación lineal para este problema en hoja de cálculo.
	- *c*)Exprese el modelo en forma algebraica.
- E\* 3.25 La Cost-Less Corp. abastece sus cuatro puntos de venta desde sus cuatro plantas. El costo de embarque por cada envío de cada planta a cada tienda se da a continuación:

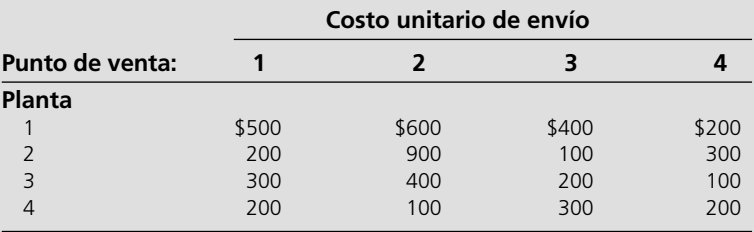

 Las plantas 1,2, 3 y 4 hacen 10, 20, 20 y 10 embarques al mes, respectivamente. Los puntos de venta 1, 2, 3 y 4 necesitan recibir 20, 10, 10, y 20 embarques por mes, respectivamente.

 El gerente de distribución, Randy Smith, quiere determinar el mejor plan para el número de embarques que debe enviar de cada planta a cada punto de venta cada mes. Su objetivo es minimizar el costo total de embarque.

 Formule este problema como un problema de transportación en una hoja de cálculo y luego utilice el Solver de Excel para obtener una solución óptima.

E\* 3.26 La Childfair Company tiene tres plantas que producen carreolas para niños las cuales debe enviar a cuatro centros de distribución. Las plantas 1, 2 y 3 producen 12, 17 y 11 embarques por mes, respectivamente. Cada centro de distribución necesita recibir 10 embarques por mes. La distancia de cada planta a los centros de distribución respectivos se da a continuación:

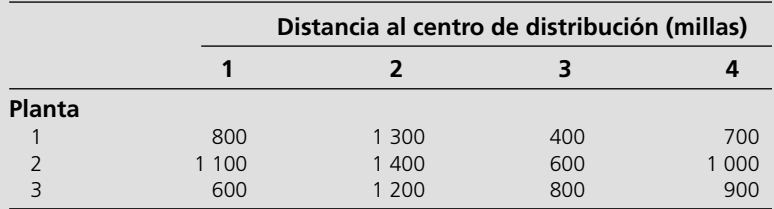

 El costo de embarque de cada envío es 100 dólares más 50 centavos/milla.

 ¿Cuánto debe enviarse de cada planta a cada uno de los centros de distribución para minimizar el costo total de embarque?

 Formule este problema como uno de transporte en hoja de cálculo y luego utilice Solver de Excel para encontrar una solución óptima.

E\* 3.27 La Onenote Co. produce un solo producto en tres plantas para cuatro clientes. Las tres plantas respectivas producirán 60, 80 y 40 unidades durante la semana siguiente. La empresa se ha comprometido a vender 40 unidades al cliente 1, 60 al 2 y al menos 20 al 3. Tanto el cliente 3 como el 4 desean tantas de las unidades restantes como sea posible. Las ganancias asociadas con el envío de una unidad de la planta *i* al cliente *j* se dan en la tabla que sigue:

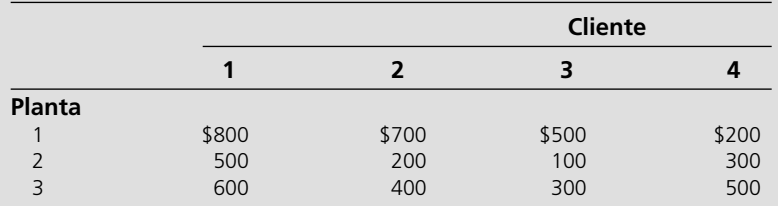

 La dirección quiere saber cuántas unidades vender a los clientes 3 y 4 y cuántas unidades enviar de cada una de las plantas a cada uno de los clientes para maximizar la ganancia. Formule y resuelva un modelo de hoja de cálculo para este problema.

E\* 3.28 La Move-It Company tiene dos plantas que montacargas que luego envía a tres centros de distribución. Los costos de producción son los mismos en las dos plantas y el costo de enviar cada unidad se muestra en la tabla para cada combinación de planta y centro de distribución:

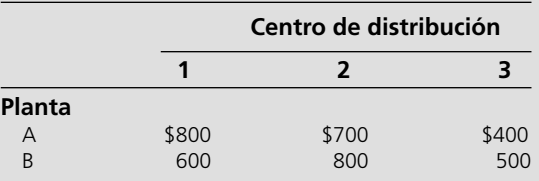

 Se produce y envía un total de 60 montacargas por semana. Cada planta puede producir y enviar un máximo de 50 unidades por semana, de manera que hay bastante flexibilidad respecto a cómo dividir la producción total entre las dos plantas para reducir los costos de envío. Sin embargo, cada centro de distribución debe recibir exactamente 20 unidades a la semana.

 El objetivo de la administración es determinar cuántas unidades debe producir en cada planta, y luego, cuál debe ser el patrón general de envíos para minimizar el costo total de embarque. Formule y resuelva un modelo de hoja de cálculo para este problema.

- E\* 3.29 Resuelva de nuevo el problema 3.28 cuando cualquier centro de distribución puede recibir cualquier cantidad entre 10 y 30 unidades por semana para reducir aún más el costo total de embarque, siempre y cuando el total enviado a los tres centros de distribución siga siendo 60 unidades por semana.
- E\* 3.30 Considere que el problema de asignación tiene la siguiente tabla de costos:

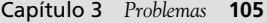

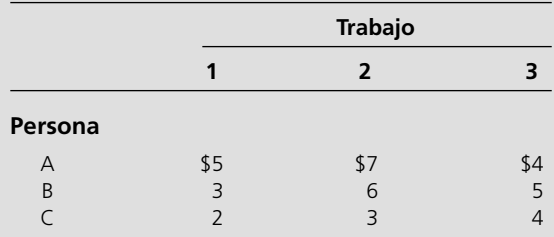

 La solución óptima es A-3, B-1, C-2, con un costo total de 10 dólares.

 Formule este problema en una hoja de cálculo y luego utilice Solver de Excel para obtener la solución óptima identificada.

3.31 Cuatro barcos de carga (etiquetados 1, 2, 3 y 4) se utilizarán para enviar bienes de un puerto a otros cuatro. Se puede usar cualquier barco para hacer cualquiera de estos cuatro viajes. Sin embargo, debido a diferencias en los barcos y las cargas, el costo total de cargar, transportar y descargar los bienes para las distintas combinaciones barco-puerto varía considerablemente como se muestra en la siguiente tabla:

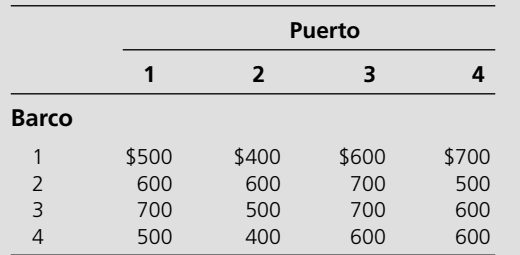

 El objetivo es asignar los cuatro barcos a los cuatro puertos de manera que se minimice el costo total de los cuatro embarques.

- *a*)Describa cómo se ajusta este problema al formato de un problema de asignación.
- E\* *b*)Formule y resuelva este problema en hoja de cálculo.
- E\* 3.32 Reconsidere el problema 3.28. Ahora, los centros de distribución 1, 2 y 3 deben recibir exactamente 10, 20 y 30 unidades a la semana, respectivamente. Por conveniencia administrativa, la dirección ha decidido que cada centro de distribución reciba sus suministros totales de una sola planta, de manera que una planta surtirá a un centro de distribución y la otra planta a los otros dos. La elección de estas asignaciones planta-centro de distribución debe tener el único objetivo de minimizar el costo total de embarque.

 Formule y resuelva un modelo de hoja de cálculo para este problema.

3.33 Vincent Cardoza es el propietario y gerente de un taller de trabajos sobre pedido. Este miércoles por la tarde ha recibido llamadas de dos clientes que quieren colocar pedidos urgentes. Uno es una empresa de enganches de remolque que quiere barras de arrastre hechas a la medida. La otra es una empresa que transporta automóviles pequeños y necesita barras estabilizadoras a la medida. Ambos clientes quieren tantas unidades como sea posible para el fin de semana (dos días de trabajo). Como ambos productos requieren las mismas dos máquinas, Vincent necesita decidir e informar a los clientes esta tarde cuántos de cada producto podrá fabricar en los siguientes dos días.

 Cada barra de arrastre necesita 3.2 horas en la máquina 1 y 2 horas en la 2. Cada barra estabilizadora necesita 2.4 horas en la máquina 1 y 3 horas en la 2. La máquina 1 estará disponible durante 16 horas en los siguientes dos días y la 2, 15. La ganancia por cada barra de arrastre producida es 130 dólares y por cada barra estabilizadora, 150.

 Vincent ahora quiere determinar la mezcla de las cantidades de producción que maximizará la ganancia total.

- *a*)Formule un modelo algebraico de programación entera para este problema.
- E\* *b*)Formule y resuelva el modelo en hoja de cálculo.
- 3.34 La Pawtucket University planea comprar nuevas máquinas copiadoras para su biblioteca. Tres miembros de su departamento de ciencia administrativa analizan qué comprar. Están considerando dos modelos distintos: el modelo A, una copiadora de alta velocidad y el B, una de menor velocidad y menor costo. La primera puede producir 20 000 copias al día y cuesta 6 000 dólares. La segunda tiene capacidad de producir 10 000 pero sólo cuesta 4 000. Quieren tener al menos seis copiadoras para distribuirlas por toda la biblioteca. También quieren contar con al menos una copiadora de alta velocidad. Por último, las copiadoras deben tener capacidad de producir al menos 75 000 copias diarias. El objetivo es determinar la mezcla de estas dos copiadoras que maneje todos estos requerimientos a un costo mínimo.
- E\* *a*)Formule y resuelva un modelo de hoja de cálculo para este problema.
	- *b*)Formule este mismo modelo en forma algebraica.
- 3.35 Northeastern Airlines está considerando la compra de nuevos aviones de pasajeros de largo, mediano y corto alcance. El precio de compra sería de 67 millones de dólares por cada avión de largo alcance, 50 millones por cada uno de mediano alcance y 35 millones por cada uno de corto alcance. El consejo directivo ha autorizado un máximo de 1.5 miles de millones de dólares para estas compras. No importa qué aviones se adquieran, se espera que el viaje por aire a todas las distancias sea lo suficientemente grande como para que estos aviones se utilicen a su máxima capacidad. Se calcula que la ganancia anual neta (después de restar los costos de recuperación de capital) sería 4.2 millones de dólares por cada avión de largo alcance, 3 para los de mediano alcance y 2.3 para los de corto alcance.

 Se pronostica que habrá suficientes pilotos capacitados para que la empresa pueda asignar tripulación a 30 aviones nuevos. Si sólo se adquieren aviones de corto alcance, las instalaciones de mantenimiento podrían manejar 40 aviones nuevos. Sin embargo, cada avión de mediano alcance es equivalente a 1 ½ aviones de corto alcance, y cada avión de largo alcance equivale a 1 2/3 aviones de corto alcance en términos del uso de las instalaciones de mantenimiento.

 La información que se proporciona se obtuvo en un análisis preliminar del problema. Después se realizará un análisis más detallado. Sin embargo, usando los datos anteriores como primera aproximación, la administración desea saber cuántos aviones de cada tipo deben adquirirse para maximizar las ganancias.

- E\* *a*)Formule y resuelva un modelo de hoja de cálculo para este problema.
	- *b*) Formule este problema en forma algebraica.

# **Caso 3-1 Embarque de madera al mercado**

Alabama Atlantic es una empresa maderera que cuenta con tres fuentes de madera y provee cinco mercados. La disponibilidad anual de madera en las fuentes 1, 2 y 3 es 15, 20 y 15 millones de pies de tablas, respectivamente. La cantidad que se puede vender anualmente en los respectivos mercados 1, 2, 3, 4 y 5 es de 11, 12, 9, 10 y 8 millones de pies.

En el pasado, la empresa enviaba la madera por tren. Sin embargo, dado que los costos de embarque han aumentado, se está investigando la alternativa de utilizar barcos para hacer algunas entregas. Esta alternativa requeriría que la empresa invirtiera en la compra de algunos barcos. A excepción de estos costos de inversión, los costos de embarque en miles de dólares por millón de pies por tren y por agua (cuando sea posible) serían los siguientes para cada una de las rutas:

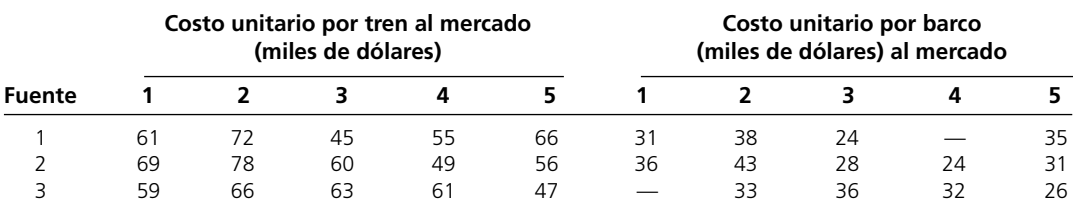

La inversión de capital (en miles de dólares) en los barcos requeridos para transportar anualmente cada millón de pies de madera por barco en cada ruta es la siguiente:

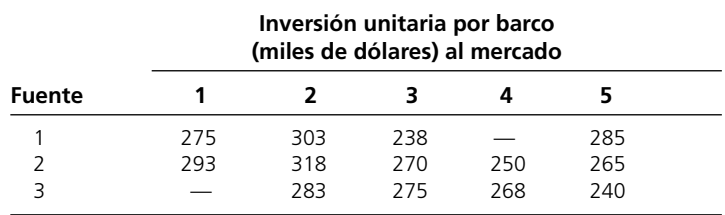

Si se considera la vida útil esperada de los barcos y el valor del dinero en tiempo, el costo anual uniforme equivalente de estas inversiones es un décimo de la cantidad dada en la tabla. El objetivo es determinar el plan general de embarque que minimiza el costo total anual uniforme equivalente (incluyendo los costos de embarque).

Usted es la cabeza del equipo de ciencia administrativa al que se ha asignado la tarea de determinar este plan de embarque para cada una de las siguientes tres opciones:

*Opción* 1: continuar enviando exclusivamente por tren.

*Opción* 2: cambiar a enviar exclusivamente por agua (excepto donde sólo se puede optar por el tren).

*Opción* 3: hacer envíos por tren o por agua, dependiendo de cuál sea menos costoso en cada ruta.

Presente sus resultados para cada opción. Compare.

Por último, considere el hecho de que estos resultados se basan en los costos actuales de embarque e inversión, por lo que la decisión de qué opción elegir ahora debe tomar en cuenta la proyección de la administración del cambio posible en estos costos en el futuro. Para cada opción describa un escenario de cambios futuros en los costos que justifique adoptar esa opción ahora.

# **Caso 3-2 Preocupación por la capacidad**

Bentley Hamilton arroja la sección de negocios de *The New York Times* a la mesa de la sala de conferencias y observa cómo sus socios se enderezan rápidamente en sus sillas extra acolchonadas.

El Sr. Hamilton quiere dejar claro algo.

Arroja la primera plana de *The Wall Street Journal* sobre *The New York Times* y observa cómo sus socios abren los ojos que antes se cerraban de aburrimiento.

El Sr. Hamilton quiere dejar claro algo importante.

Luego arroja la primera sección de *The Financial Times* sobre los periódicos y observa cómo las cejas de todos comienzan a cubrirse de sudor.

El Sr. Hamilton quiere dejar grabado algo en forma indeleble en las mentes de sus asociados.

"Acabo de presentarles los tres periódicos financieros más importantes con la historia de negocios más importante de hoy", declara Hamilton en una voz áspera y enojada. "Mis queridos socios, ¡nuestra compañía va en picada! ¿Quieren que lea los encabezados? De *The New York Times:* "Las acciones de CommuniCorp caen a su punto más bajo en 52 semanas". Del *Wall Street Journal:* "CommuniCorp pierde 25% del mercado de los localizadores en tan sólo un año". ¡Oh!, y mi favorito, del *Financial Times:* "CommuniCorp no puede CommuniCarse: sus acciones caen debido a un desorden en sus comunicaciones internas". ¿Cómo fue que nuestra empresa cayó de esta manera?

El Sr. Hamilton muestra un acetato en el proyector donde aparece una línea ligeramente inclinada hacia arriba. "Esta es una gráfica de nuestra productividad en los últimos 12 meses. Como pueden observar en la gráfica, la productividad ha aumentado constantemente en nuestras instalaciones durante los últimos 12 meses. Es evidente que la productividad no es la causa de nuestros problemas."

Ahora muestra un segundo acetato donde aparece una línea con una inclinación pronunciada hacia abajo. "Esta es una gráfica de los pedidos que hemos perdido o que hemos entregado tarde en los últimos 12 meses." Escucha una notoria exclamación de admiración de sus socios. "Como pueden ver en la gráfica, nuestros pedidos perdidos o retrasados han aumentado constante y considerablemente en el mismo periodo. Creo que esta tendencia explica por qué hemos perdido participación de mercado, lo que ha provocado que nuestras acciones caigan a su nivel más bajo en 52 semanas. Hemos hecho enojar a los minoristas y los hemos perdido como clientes, pues dependen de las entregas a tiempo para cumplir con la demanda de los consumidores."

"¿Por qué hemos perdido nuestras fechas de entrega cuando nuestro nivel de productividad debía habernos permitido cumplir con todos los pedidos?", pregunta Hamilton. "Llamé a varios departamentos para preguntarles esto."

"¡Resulta que hemos estado produciendo localizadores porque sí!", exclamó incrédulo. "Los departamentos de marketing y ventas no se comunican con el departamento de producción; los ejecutivos de producción no saben qué localizadores producir para cumplir con los pedidos. Ellos quieren que la planta continúe operando, por lo que siguen produciendo sin importar si se han pedido o no localizadores. Cuando los localizadores están listos se envían a la bodega, pero los ejecutivos de marketing y ventas tampoco saben los números y estilos de localizadores disponibles. Intentan comunicarse con los ejecutivos del almacén para determinar si los localizadores en inventario pueden satisfacer los pedidos, pero rara vez tienen respuestas a sus preguntas."

El Sr. Hamilton se detiene un momento y observa directamente a sus socios. "Señoras y señores, parece que tenemos un grave problema de comunicación interna. Pretendo corregirlo de inmediato. Quiero comenzar por instalar una red interna de computación para asegurar que todos los departamentos tengan acceso a documentos cruciales y que podamos todos comunicarnos fácilmente unos con otros por correo electrónico. Debido a que esta red interna (Intranet) representará un cambio importante respecto a la infraestructura de comunicaciones actual, espero que el sistema tenga algunos defectos y que haya resistencia de los empleados. Por tanto deseo hacer la instalación de esta red en etapas."

El Sr. Hamilton distribuye a sus socios documentos con el siguiente avance cronológico y los requerimientos ( $IN = Intranet$ ).

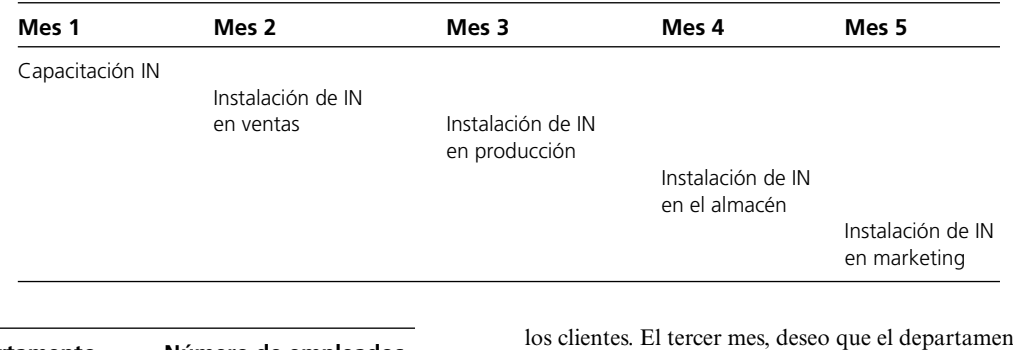

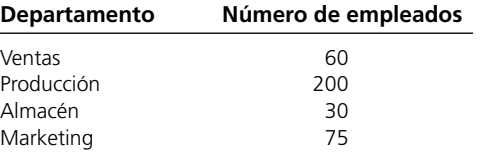

El Sr. Hamilton explica el calendario y los requerimientos. "En el primer mes no quiero incorporar departamentos a la Intranet; simplemente quiero difundir información y lograr cierta aceptación de los empleados. En el segundo, quiero que el departamento de ventas se incorpore, pues es el que recibe toda la información importante de

los de producción se incorpore. En el cuarto, el almacén y, en el quinto y último mes, quiero que marketing también se incorpore. La tabla de requerimientos abajo de la cronológica enumera la cantidad de empleados que requieren acceso a la Intranet en cada departamento."

El Sr. Hamilton se dirige a Emily Jones, quien está a cargo de la administración de información corporativa y le dice: "Necesito que me ayudes a planear la instalación de la Intranet. Específicamente, la empresa necesita comprar servidores. Los empleados se conectarán a ellos y bajarán información a sus computadores de escritorio".

Le pasa a Emily la siguiente tabla que describe los tipos de servidores disponibles, la cantidad de empleados que pueden incluir y el costo de cada uno.

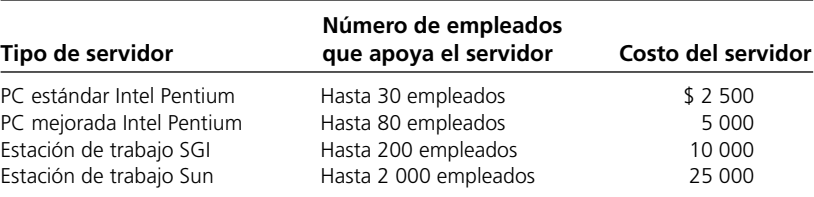

"Emily, necesito que decidas qué servidores comprar y cuándo hacerlo para minimizar el costo y garantizar que la compañía cuenta con suficiente capacidad de servidores para cumplir con el calendario de implementación de la Intranet", dice Hamilton. "Por ejemplo, tú puedes decidir comprar un servidor grande durante el primer mes para que apoye a todos los empleados, o varios pequeños, o uno pequeño cada mes para dar servicio a cada nuevo grupo de empleados que obtiene acceso a la Intranet."

"Existen diversos factores que complican tu decisión", continúa Hamilton. "Dos fabricantes de servidores están dispuestos a ofrecernos descuentos. SGI ofreció un descuento de 10% en cada servidor que compremos, pero sólo si los adquieres el primero o el segundo mes. Sun te dará un descuento de 25% en todos los servidores que compres los dos primeros meses. También estás limitada en la cantidad de dinero que puedes gastar durante el primer mes. CommuniCopr ya ha asignado gran parte del presupuesto para los próximos dos meses, por lo que sólo tendrás 9 500 dólares disponibles para comprar servidores en ese tiempo. Finalmente, el departamento de producción requiere contar al menos con uno de los tres servidores más poderosos. Preséntame tu decisión al final de la semana."

*a*) Emily decidió evaluar primero el número y tipo de servidores que compraría cada mes. Para cada mes, formule un modelo de hoja de cálculo para determinar qué servidores debe comprar Emily en ese mes para minimizar los costos y apoyar a los nuevos usuarios dados sus resultados para los meses anteriores. ¿Cuántos y qué tipo de servidores debe comprar cada mes? ¿Cuál es el costo total del plan?

- *b*) Emily se da cuenta de que quizá lograría ahorros si comprara un servidor de mayor tamaño en los meses iniciales para apoyar a los usuarios en los meses finales. Por esto decide evaluar el número y tipo de servidores que compraría en todo el periodo de planeación. Formule un modelo de hoja de cálculo para determinar qué servidores debe comprar Emily en qué meses para minimizar el costo total y dar apoyo a todos los nuevos usuarios. ¿Cuántos y qué tipo de servidores debe comprar cada mes? ¿Cuál es el costo total del plan?
- *c*) ¿Por qué la respuesta con el primer método es distinta a la obtenida con el segundo?
- *d*) ¿Hay otros costos que Emily no está considerando en la formulación del problema? De ser así, ¿cuáles son?
- *e*) ¿Qué otras preocupaciones pueden tener los diversos departamentos de CommuniCorp acerca de la Intranet?

## **Caso 3-3**

## **Telas y moda de otoño**

Desde el 10º piso de su edificio de oficinas, Katherine Rally observa a las hordas de neoyorquinos luchar por abrirse paso en las calles infestadas con taxis amarillos y las banquetas plagadas con puestos de "hot dogs". En este caluroso día de julio, le presta especial atención a la moda que exhiben las mujeres y se pregunta qué querrán usar en el otoño. Sus pensamientos no son meras elucubraciones; son cruciales para su trabajo pues ella es propietaria y administradora de TrendLines, una empresa de ropa para mujeres de elite.

El día de hoy es especialmente importante porque debe reunirse con Ted Lawson, el gerente de producción, para decidir el plan de producción del mes siguiente para la línea de otoño. En particular, debe determinar la cantidad de cada artículo de ropa que debe producir dada la capacidad de producción de la planta, los recursos limitados y los pronósticos de demanda. Una planeación precisa de la producción del mes siguiente es importante para las ventas de otoño dado que los artículos producidos el mes siguiente aparecerán en las tiendas durante septiembre y las mujeres generalmente adquieren la mayoría de las modas cuando aparecen por primera vez.

Regresa a su escritorio y observa los numerosos documentos que están sobre él. Sus ojos recorren los patrones de ropa diseñados hace casi seis meses, las listas de requerimientos de material para cada patrón y las listas de pronósticos de demanda para cada patrón de acuerdo con las encuestas realizadas en exhibiciones de moda. Recuerda los días agitados, a veces de pesadilla, de diseñar la línea de otoño y presentarla en las exhibiciones de moda de Nueva York, Milán y París. En última instancia, le pagó a su equipo de diseñadores un total de 860 000 dólares por su trabajo en la línea de otoño. Con el costo de contratar modelos para la pasarela, estilistas y artistas del maquillaje; coser y arreglar ropa; construir el escenario; hacer la coreografía y el ensayo del espectáculo; y la renta de la sala de conferencias, cada una de las exhibiciones le costó 2 700 000 dólares más.

Examina los patrones de ropa y los requerimientos de material. Su línea de otoño comprende moda profesional y casual. Determinó el precio de cada artículo de ropa considerando la calidad y el costo del material, el costo de la mano de obra y del maquinado, la demanda del artículo, y el prestigio del nombre de la marca **TrendLines** 

Los artículos de moda profesional incluyen:

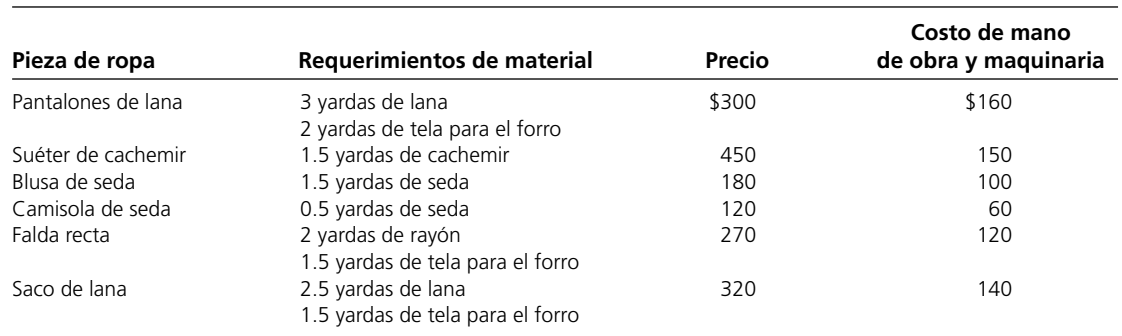

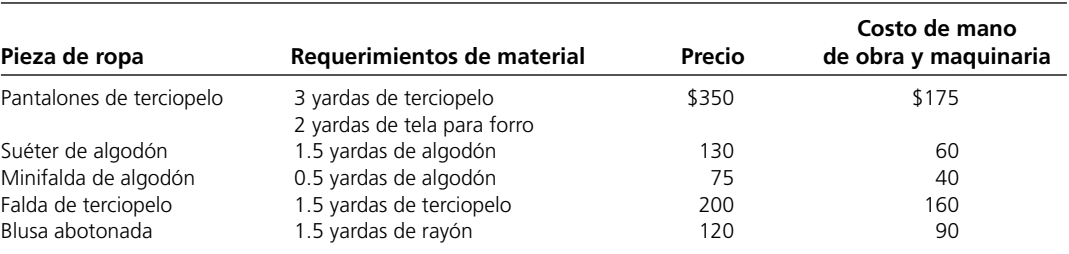

Ella sabe que para el mes siguiente ha ordenado 45 000 yardas de lana, 28 000 yardas de forro, 9 000 yardas de cachemir, 18 000 yardas de seda, 30 000 yardas de rayón, 20 000 yardas de terciopelo y 30 000 yardas de algodón para producción. A continuación se hace una lista de materiales:

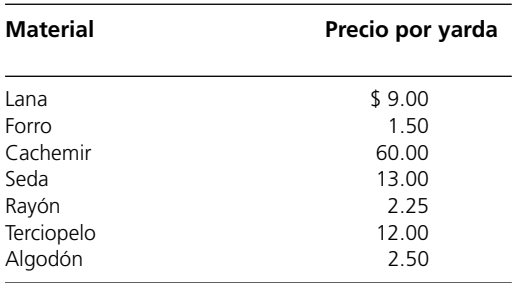

Cualquier material que no se utilice en la producción puede enviarse de vuelta al mayorista textil con un reembolso completo, pero no el desperdicio.

Sabe que la producción tanto de la blusa de seda como del suéter de algodón deja desperdicios de material. En particular, para la elaboración de una pieza de cada uno se requieren 2 yardas de seda y algodón, respectivamente. De estas dos yardas, se usa 1.5 en cualquiera de estos dos artículos y queda 0.5 yarda de desperdicio. Ella no desea desperdiciar este material, por lo que planea usar los respectivos pedazos rectangulares para una camisola de seda o una minifalda de algodón. Por tanto, siempre que se produzca una blusa de seda, también se producirá una camisola. De la misma manera, siempre que se produzca un suéter de algodón se producirá una minifalda de algodón. Observe que es posible producir una camisola de seda sin producir una blusa de seda y una minifalda de algodón sin producir un suéter de algodón.

Los pronósticos de demanda señalan que algunos artículos tienen existe una demanda limitada. Específicamente, dado que los pantalones y las camisas de terciopelo son modas pasajeras, TrendLines ha pronosticado que sólo puede vender 5 500 pares de pantalones y 6 000 camisas de terciopelo. TrendLines no quiere producir más de la demanda pronosticada porque, una vez que ambos pasan de moda, ya no se venden. Sin embargo, la compañía puede producir menos de lo pronosticado, pues no tiene que satisfacer la demanda. Él suéter de cachemir también tiene demanda limitada porque es cotoso y TrendLines sabe que puede vender, cuando mucho, 4 000 suéteres del material. Las blusas y camisolas de seda tienen demanda limitada porque muchas mujeres piensan que es difícil cuidarlas; TrendLines proyecta que puede vender cuando mucho 12 000 blusas y 15 000 camisolas de seda.

Los pronósticos de demanda también indican que los pantalones de lana, las faldas rectas y los sacos de lana tienen mucha demanda porque son artículos básicos necesarios en todos los guardarropas profesionales. En particular, la demanda es 7 000 piezas de pantalones y 5 000 sacos. Katherine quiere satisfacer cuando menos 60% de la demanda de estos dos artículos para mantener su base de clientes leales y no perder negocios en el futuro. Aunque la demanda de las faldas rectas no pudo calcularse, Katherine considera que debiera fabricar por lo menos 2 800.

- *a*) Ted intenta convencer a Katherine de no producir faldas de terciopelo ya que la demanda de esta moda de otoño es muy baja. Alega que este artículo por sí mismo representa 500 000 dólares en costos fijos de diseño y otros. La contribución neta (precio por pieza de ropa-costo de material-costo de mano de obra) de la venta esta moda pasajera debe cubrir esos costos fijos. Cada falda de terciopelo genera una contribución neta de 22 dólares. Alega que dada esa contribución neta, aun cuando se cubriera la demanda máxima no habría ganancia. ¿Qué piensa del argumento de Ted?
- *b*) Formule y resuelva un modelo de programación lineal para maximizar la ganancia, dadas las limitaciones de producción, recursos y demanda.

Antes de tomar una decisión final, Katherine planea explorar las siguientes preguntas independientes, excepto cuando se indique lo contrario:

- *c*) El mayorista textil informa a Katherine que no puede devolver el terciopelo porque los pronósticos señalan que su demanda se reducirá en el futuro. Por tanto, Katherine no puede obtener un reembolso por el terciopelo. ¿Cómo modifica este hecho el plan de producción?
- *d*) ¿Cuál es la explicación económica intuitiva de las diferencias entre las soluciones de los incisos *b*) y *c*)?
- *e*) El personal de costura tiene dificultades para coser los brazos y alinear el saco de lana ya que el patrón tiene una forma rara y es difícil cortar y coser el pesado material. El aumento en el tiempo de mano de obra para coser un saco de lana aumenta el costo de la mano de obra y el maquinado de cada saco en 80 dólares. Dado este nuevo costo, ¿cuántas piezas de cada artículo de ropa debe producir TrendLines para aumentar sus ganancias?
- *f*) El mayorista textil informa a Katherine que como otro cliente canceló su pedido, puede obtener 10 000 yardas adicionales de tela para forro. ¿Cuántas piezas de cada tipo debe producir TrendLines ahora para maximizar sus ganancias?
- *g*) TrendLines supone que puede vender todos los artículos que no vendió en septiembre y octubre en una gran venta en noviembre a 60% del precio original. Así, puede vender todos los artículos en cantidad ilimitada durante la venta de noviembre. (Los límites superiores mencionados sólo se refieren a las ventas durante octubre y septiembre.) ¿Cuál debe ser el nuevo plan de producción para maximizar las ganancias?

# **Caso 3-4 Nuevas fronteras**

Rob Richman, presidente de AmeriBank, se quita los anteojos, se frota los ojos, exhausto, y echa un vistazo al reloj de su estudio. Son las 3:00 a.m. Durante las últimas horas, Rob ha estado meditando acerca de los estados financieros de AmeriBank de los últimos tres trimestres de operación. AmeriBank, un banco de tamaño medio con sucursales en todo Estados Unidos, se dirige a tiempos económicos difíciles. El banco, que otorga servicios de transacción, ahorro, inversión y préstamos, ha estado experimentando una reducción constante en sus ingresos durante el último año y la tendencia muestra que seguirá a la baja. El banco sencillamente está perdiendo clientes ante sus competidores no bancarios y de bancos extranieros.

AmeriBank no está solo en esta lucha por permanecer fuera de los números rojos. De sus lecturas cotidianas sobre la situación de la industria, Rob sabe que muchos bancos estadounidenses han estado sufriendo pérdidas significativas debido a que la competencia ha aumentado con instituciones extranjeras y otras no bancarias que ofrecen los servicios que solían ser del dominio de los bancos estadounidenses. Dado que esas instituciones se especializan en servicios específicos, pueden captar el mercado de esos servicios ofreciéndolos a tarifas más bajas, con mayor eficiencia y conveniencia. Por ejemplo, las grandes empresas ahora acuden a los bancos extranjeros y a las ofertas de papel comercial en busca de préstamos, y los estadounidenses adinerados prefieren el mercado de dinero para invertir. Los bancos se enfrentan al enorme reto de distinguirse entre sus competidores extranjeros y no bancarios.

Rob ha concluido que una estrategia para hacer esto con AmeriBank es mejorar los servicios que no proporcionan los bancos extranjeros ni las instituciones financieras: las transacciones. Ha decidido que un método más conveniente para realizarlas debe lógicamente suceder a los cajeros automáticos y considera que la banca electrónica por Internet permite realizar este método de transacción conveniente. En Internet, los clientes pueden realizar transacciones en sus computadoras personales ya sea en casa o en la oficina. La ex plosión de Internet significa que muchos clientes potenciales comprenden y utilizan la Web. Por lo tanto, considera que si Ameri-Bank ofrece banca por Internet, el banco atraerá a muchos nuevos clientes.

Antes de que Rob emprenda el proyecto que permite la banca por Internet, necesita entender el mercado y los servicios que Ameri-Bank podría proporcionar en este medio. Por ejemplo, ¿debe el banco permitir a los clientes tener acceso a sus estados de cuenta e información histórica de las transacciones en Internet, o debe desarrollar una estrategia que permita a los clientes hacer depósitos y retiros por este medio? ¿Debe el banco intentar recaptar una parte del mercado de inversiones mostrando constantemente los precios de las acciones y permitiendo a los clientes hacer transacciones de acciones por Internet a cambio de una cuota mínima?

Debido a que AmeriBank no está en el negocio de realizar encuestas, Rob ha decidido contratar el proyecto por fuera con una empresa especializada en la aplicación de éstas. Ha abierto el proyecto a la licitación de varias empresas y lo concederá a la que esté dispuesta a realizar la encuesta al menor costo. Rob proporcionó a cada empresa una lista de requerimientos para la encuesta para garantizar que AmeriBank reciba la información necesaria para planear el proyecto de banca por Internet.

Como los distintos grupos de edad requieren servicios diferentes, AmeriBank está interesado en encuestar a cuatro grupos de edad. El primero comprende clientes de entre 18 y 25 años de edad. El banco supone que este grupo de edad tiene ingresos anuales limitados y realiza pocas transacciones. El segundo abarca a clientes de entre 26 y 40 años de edad. Este grupo tiene importantes fuentes de ingreso, realiza múltiples transacciones, requiere préstamos para nuevas casas y automóviles e invierte en diversos valores. El tercero comprende clientes de entre 41 y 50 años. Éstos típicamente tienen el mismo nivel de ingreso y realizan el mismo número de transacciones que el segundo grupo de edad, pero el banco supone que estos clientes tienen menos probabilidades de utilizar la banca por Internet pues no están muy cómodos con la explosión de computadoras o Internet. Finalmente, el cuarto grupo incluye clientes de 51 años o más. Estos generalmente añoran tener seguridad y requieren información continua sobra sus fondos de retiro. El banco piensa que es poco probable que los clientes de este grupo de edad utilicen la banca por computadora, pero desea entender cuáles son sus necesidades para el futuro. AmeriBank quiere entrevistar a 2 000 clientes con 20% del primer grupo de edad cuando menos, 27.5% del segundo cuando menos, 15% del tercero mínimo y cuando menos 15% del cuarto.

Rob comprende que Internet es un fenómeno reciente y que algunos clientes quizá no lo conozcan. Por ello quiere garantizar que la encuesta incluya una mezcla de los clientes que conocen bien Internet y de los que han tenido menor exposición a este recurso. Para garantizar que AmeriBank obtenga la mezcla adecuada, desea entrevistar a 15% de sus clientes o más en Silicon Valley donde el uso de Internet es elevado, 35% o más en ciudades grandes donde el uso del recurso es mediano y cuando menos a 20% en pueblos pequeños donde el uso de Internet es reducido.

Sophisticated Surveys es una de las tres compañías encuestadoras que compiten para ganar el proyecto. Ha realizado un análisis inicial de estos requerimientos de encuesta para determinar el costo de encuestar en distintas poblaciones. Los costos por persona encuestada se dan en la tabla que sigue:

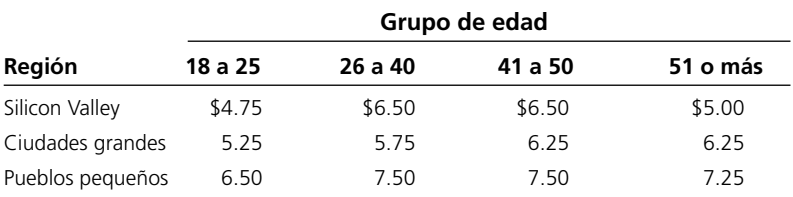

Sophisticated Surveys explora las siguientes opciones de manera acumulada:

- *a*) Formular un modelo de programación lineal para minimizar los costos al mismo tiempo que se satisfacen todas las restricciones de la encuesta que AmeriBank impuso.
- *b*) Si el margen de ganancia para Sophisticated Surveys es 15%, ¿qué propuesta presentará?
- *c*) Después de presentar su propuesta, informan Sophisticated Surveys que tiene el menor costo pero que a AmeriBank no le gusta la solución. En especial, Rob considera que la población que se ha seleccionado para la encuesta no es lo suficientemente representativa de la población de clientes bancarios. Rob desea encuestar por lo menos a 50 personas de cada grupo de edad en cada región. ¿Cuál es la nueva propuesta que presenta Sophisticated Surveys?
- *d*) Rob piensa que Sophisticated Surveys incluyó una muestra demasiado grande de la población entre 18 y 25 años y de Silicon Valley. Impone una nueva restricción en el sentido de que no se encueste a más de 600 individuos de la población entre 18 y 25 años ni a más de 650 de Silicon Valley. ¿Cuál es la nueva propuesta?
- *e*) Cuando Sophisticated Surveys calculó el costo de llegar y entrevistar a las personas, la empresa pensó que sería más fácil lograrlo con individuos de poblaciones jóvenes. Sin embargo, en una encuesta reciente, la empresa encontró que esta suposición estaba equivocada. Los nuevos costos para encuestar a la población entre 18 y 25 años se dan en la tabla que sigue:

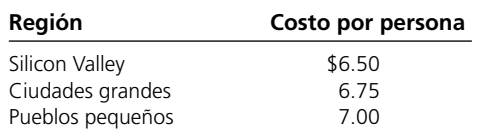

Dados los nuevos costos, ¿cuál es la nueva propuesta?

*f*) Para asegurar la muestra deseada de individuos, Rob impone requerimientos aún más estrictos. Fija el porcentaje exacto de personas que debe entrevistarse en cada población. Los requerimientos son los siguientes:

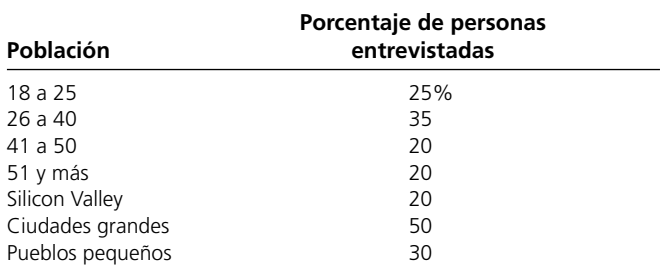

¿Cuál es incremento en el costo de estos nuevos requerimientos de la encuesta para Sophisticated Surveys? Dado el margen de ganancia de 15%, ¿cuál será la propuesta de Sophisticated Surveys?

## **Caso 3-5**

## **Asignación de estudiantes a las escuelas**

El consejo directivo de Springfield School ha decidido cerrar una de sus escuelas de educación media (sexto, séptimo y octavo grados) al terminar este año escolar y reasignar todos los estudiantes de estos grados a las otras tres escuelas de educación media. El distrito escolar proporciona autobuses para todos los estudiantes de educación media que tengan que viajar más de alrededor de una milla, por lo que el consejo desea un plan para reasignar a los estudiantes que

minimice el costo total del transporte por autobús. El costo anual por estudiante transportado en autobús desde cada una de las seis áreas residenciales de la ciudad a cada una de las escuelas se muestra en la siguiente tabla (junto con otros datos básicos para el año próximo), donde 0 indica que no se requiere transporte y un guión indica que hay una asignación no factible.

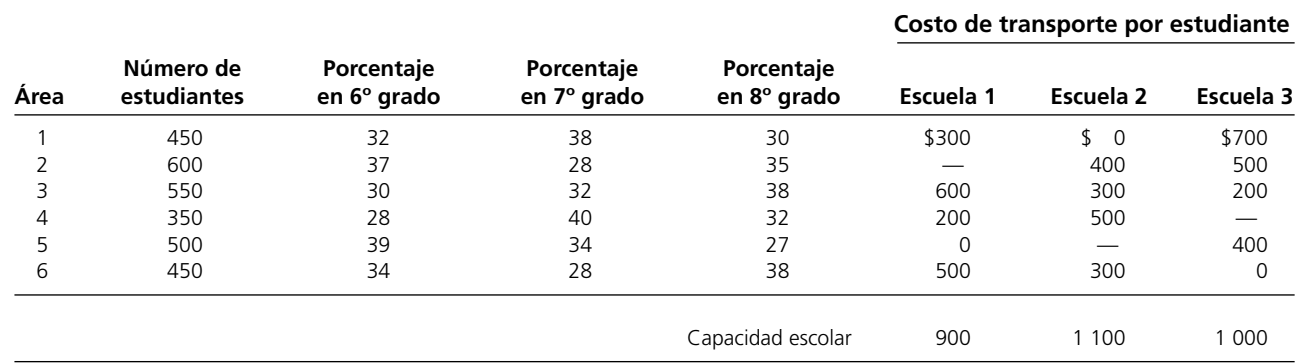

El consejo directivo también ha impuesto la restricción de que cada grado debe constituir entre 30 y 36% de la población de cada escuela. La tabla anterior muestra el porcentaje de población de educación media de cada área para el año siguiente que está en cada uno de los tres grados. Es posible trazar fronteras de zona para la asistencia a la escuela a fin de dividir el área dada en más de una escuela, pero suponga que los porcentajes en la tabla se mantienen para cualquier asignación parcial de un área a una escuela.

Usted está contratado como consultor de ciencia administrativa para ayudar al consejo directivo a determinar cuántos estudiantes de cada área deben asignarse a cada escuela.

- *a*) Formule y resuelva un modelo de programación lineal para el problema.
- *b*) ¿Cuál es su recomendación para el consejo escolar?

Después de ver su recomendación, el consejo escolar expresa su preocupación por la división de las áreas residenciales entre las diversas escuelas. Señala que desearían "mantener cada barrio junto".

*c*) Ajuste su recomendación lo mejor que pueda para permitir que cada área se asigne sólo a una escuela. (Añadir esta recomendación puede obligarle a incluir otras restricciones.) ¿Cuánto aumenta esto el costo total del transporte? (Se profundizará en esta línea de análisis en el caso 7-3.)

El consejo directivo está estudiando eliminar parte del transporte para reducir costos. La opción 1 es eliminar sólo el transporte de estudiantes que recorren entre 1 y 1.5 millas, donde el costo por estudiante se da en la tabla como 200 dólares. La opción 2 es eliminar también el transporte de estudiantes que recorren entre 1.5 y 2 millas, cuyo costo estimado por estudiante es 300 dólares.

- *d*) Corrija el modelo del inciso *a*) de manera que se ajuste a la opción1 y resuelva. Compare estos resultados con los del inciso *b*, incluyendo la reducción en el costo total de transporte.
- *e*) Repita el inciso *d*) para la opción 2.

El consejo directivo debe ahora elegir entre los tres planes de transporte (el actual, la opción 1 o la opción 2).Un factor importante es el costo de transporte. Sin embargo, el consejo también desea poner la misma importancia a un segundo factor: los problemas de inconveniencia y seguridad que surgen cuando se obliga a los estudiantes a trasladarse a pie o en bicicleta una distancia sustancial (más de una milla y, en especial, más de 1.5 millas). Ellos desean elegir un plan que proporcione el mejor canje entre ambos factores.

- *f*) Utilice los resultados a los incisos *b*)*, d*) y *e*) para resumir la información clave relacionada con estos dos factores que el consejo escolar necesita para tomar esta decisión.
- *g*) ¿Qué decisión considera que debe tomarse? ¿Por qué?

*Nota:* este caso continuará en capítulos posteriores (casos 5-4 y 7-3), por lo que le sugerimos que guarde su análisis, incluyendo su modelo básico de hoja de cálculo.

## **Caso 3-6**

## **Recuperación de desperdicios sólidos**

La Save-It Company opera un centro de reclamaciones que recoge cuatro tipos de materiales de desperdicio sólido y luego los trata para poder amalgamarlos (el tratamiento y el amalgamiento son dos procesos independientes) como un producto vendible. Se puede hacer tres grados distintos de este producto, según la mezcla de los materiales que se utilicen (vea la primera tabla). A pesar de que hay alguna flexibilidad en la mezcla para cada grado, los estándares de calidad especifican la cantidad mínima o máxima de materiales permitidos en ese grado del producto. (Esta cantidad mínima o máxima es el peso del material expresado como porcentaje del peso total para ese grado del producto.) Para cada uno de los dos grados más altos, se especifica un porcentaje fijo de cada material. Estas especificaciones se dan en la primera tabla junto con el costo del amalgamamiento y el precio de venta de cada grado.

El centro de recuperación recolecta sus materiales de desperdicio sólido en algunas fuentes regulares, por lo que puede mantener una tasa estable para tratarlos. La segunda tabla da las cantidades disponibles para recolección y tratamiento cada semana, así como el costo de tratamiento, para cada tipo de material.

La Save-It Co. es propiedad exclusiva de Green Earth, organización que se dedica a manejar asuntos ambientales. Las ganancias de la compañía se utilizan en su totalidad para apoyar las actividades de Green Earth, que ha colectado contribuciones y donativos por 30 000 dólares a la semana, los cuales se utilizan sólo para cubrir el costo total del tratamiento del material de desperdicio sólido. El consejo directivo de Green Earth ha girado instrucciones a la administración de Save-It para que divida los fondos entre los materiales en manera tal que se recolecte y se dé tratamiento *al menos a la mitad*  de la cantidad disponible de cada material. Estas restricciones adicionales se enumeran en la segunda tabla.

Entre las restricciones especificadas en las dos tablas, la administración quiere asignar materiales a grados de producto para maximizar la ganancia semanal total (el ingreso por las ventas totales *menos* el costo total de amalgamarlo).

*a*) Formule este problema en términos de programación lineal identificando todas las actividades, recursos, beneficios y requerimientos fijos que le incumben.

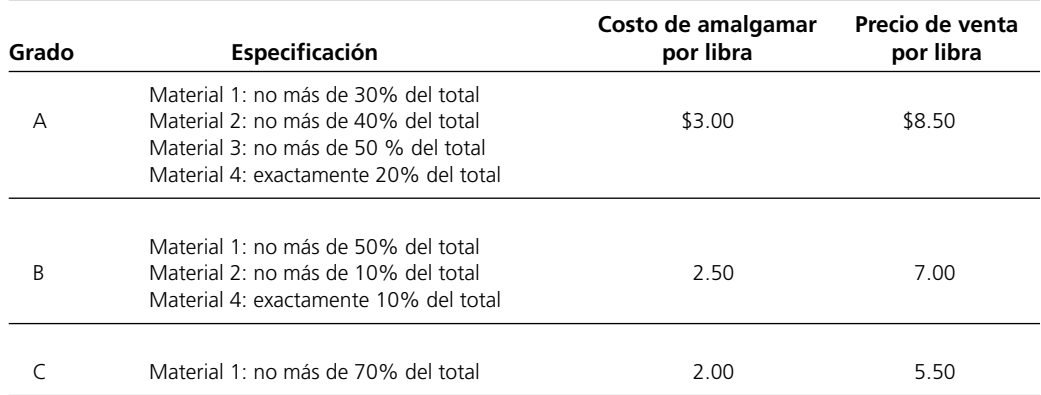

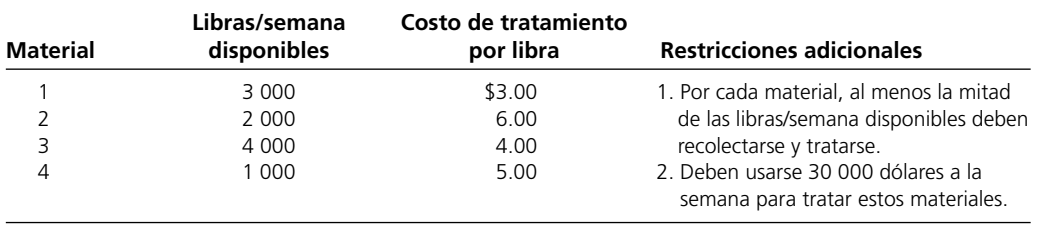

*b*) Formule y resuelva un modelo de hoja de cálculo para este problema de programación lineal.

*c*) Exprese en forma algebraica este modelo de programación lineal de hoja de cálculo.

## **Caso 3-7 Elección de proyectos**

Tazer, una compañía de productos farmacéuticos, se incorporó al mercado hace 12 años con la introducción de seis nuevas drogas. Cinco de ellas eran sólo permutaciones de otras existentes y por tanto no se vendieron mucho. La sexta, sin embargo, trataba la hipertensión y tuvo enorme éxito. Como Tazer tenía la patente de la droga para hipertensión, no tuvo competencia y sólo las ganancias de la droga la mantuvieron operando.

Durante los últimos 12 años, la compañía continuó con actividades moderadas en las áreas de investigación y desarrollo, pero nunca se tropezó con una droga tan exitosa como la de hipertensión. Una de las razones es que la empresa nunca tuvo la motivación para hacer grandes inversiones en investigación y desarrollo. Disfrutaba las ganancias obtenida con la droga para la hipertensión y no sintió la necesidad de dedicar recursos a la investigación de nuevos medicamentos innovadores.

Ahora Tazer comienza a temer la presión de la competencia. La patente de la droga expira en cinco años<sup>1</sup> y Tazer sabe que una vez que expire, las empresas que fabrican medicamentos genéricos invadirán mercado como buitres. Las tendencias históricas muestran que las drogas genéricas reducen 75% las ventas de las drogas de marca.

Ahora Tazer busca invertir cantidades importantes de dinero en investigación y desarrollo este año para iniciar la búsqueda de una nueva droga revolucionaria que ofrezca a la compañía el mismo éxito que tuvo con la de hipertensión. Tazer piensa que si comienza ahora una investigación y desarrollo extensos, tiene muchas probabilidades de encontrar una droga exitosa una vez que expire la patente de la droga para hipertensión.

Como cabeza del departamento de investigación y desarrollo de Tazer, tiene la responsabilidad de seleccionar proyectos potenciales y asignar directores de proyecto a cada uno. Después de investigar las necesidades del mercado, analizar las carencias de las drogas actuales y entrevistar a numerosos científicos sobre las áreas prometedoras de investigación médica, ha decidido que su departamento promoverá cinco proyectos independientes, que se enumeran a continuación:

Proyecto Arriba: desarrollar un antidepresivo más eficaz que no provoque cambios de humor importantes.

Proyecto Estable: desarrollar una droga que ayude a la depresión maníaca.

Proyecto Elección: desarrollar un método de control de la natalidad que sea menos agresivo para las mujeres.

Proyecto Esperanza: desarrollar una vacuna para prevenir la infección del VIH.

Proyecto Liberación: desarrollar una droga más eficaz para reducir la presión sanguínea.

En cada uno de los cinco proyectos sólo puede especificar el padecimiento médico que la investigación debe estudiar puesto que no sabe qué compuestos existirán y cuáles serán efectivos sin investigación.

También cuenta con cinco científicos importantes para encabezar cada proyecto. Sabe que los científicos son muy temperamentales y sólo trabajarán si el proyecto representa un reto para ellos y los motiva. Para garantizar la asignación de científicos veteranos (o de alto rango) a proyectos que los motiven, ha establecido un sistema de subasta de proyectos. Ha dado a cada uno de los científicos 1 000 puntos para pujar. Ellos asignan puntos a cada proyecto, y ofrecen una cantidad mayor de puntos por los proyectos que prefieren encabezar.

En la siguiente tabla se presentan las ofertas de los cinco científicos para cada proyecto individual:

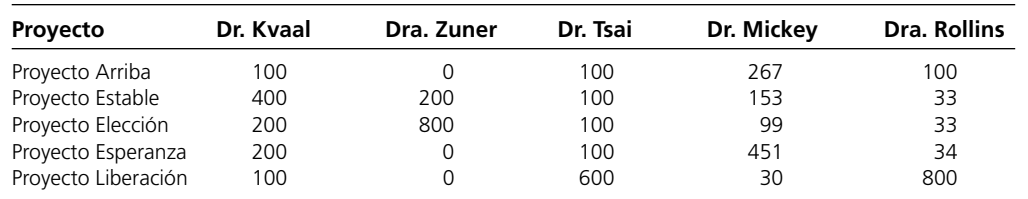

<sup>1</sup> En general, las patentes protegen los inventos durante 17 años.

En 1995 la legislación del GATT (acuerdo general sobre aranceles y comercio) amplió la protección a nuevas patentes farmacéuticas a 20 años. La patente de la droga para la hipertensión de Tazer fue emitida antes de esta legislación. Por ello la patente sólo protege la droga 17 años.

Decide evaluar diversos escenarios que considera probables.

- *a*) Dadas las ofertas, necesita asignar un científico veterano a cada uno de los cinco proyectos de manera que se maximicen las preferencias de los científicos. ¿Cuáles son las asignaciones?
- *b*) La Harvard Medical School está en conversaciones con la Dra. Rollins para que acepte un puesto académico. Usted lucha desesperadamente para mantenerla en Tazer, pero el prestigio de Harvard quizá la atraiga. Si esto sucediera, la empresa abandonaría el proyecto que menos entusiasmo despertara. ¿Qué proyecto no se realizaría?
- *c*) Usted no quiere sacrificar un proyecto puesto que si se investigan sólo cuatro proyectos se reduce la probabilidad de encontrar una nueva droga revolucionaria. Decide que la Dra. Zuner o el Dr. Mickey pueden dirigir dos proyectos. En este nuevo escenario, en el que sólo se cuenta con cuatro científicos veteranos, ¿quién dirigirá qué proyectos si desea maximizar las preferencias?
- *d*) Después de que se informó a la Dra. Zuner de que ella y el Dr. Mickey podrían encargarse de dos proyectos, decidió modificar sus ofertas. Las nuevas ofertas de la Dra. Zuner para cada proyecto son las siguientes:

Proyecto Arriba: 20

Proyecto Estable: 450

Proyecto Elección: 451

Proyecto Esperanza: 39

Proyecto Liberación: 40

 En esta nueva situación con sólo cuatro científicos veteranos, ¿qué científicos dirigirán qué proyectos si desea maximizar las preferencias?

- *e*) ¿Apoya usted las asignaciones que resultaron en el inciso *d*)? ¿Por qué sí o por qué no?
- *f*) Ahora considera de nuevo los cinco científicos. Sin embargo, decide que varios de ellos no pueden dirigir determinados proyectos. En particular, parece que el Dr. Mickey no tiene experiencia en investigación del sistema inmunológico, por lo cual no puede dirigir el Proyecto Esperanza. Su familia también

tiene antecedentes de depresión maníaca y usted considera que estaría demasiado involucrado personalmente en el Proyecto Estable para funcionar como líder de proyecto efectivo. Por lo tanto, el Dr. Mickey no puede dirigir el Proyecto Estable. El Dr. Kvaal tampoco tiene experiencia en investigación del sistema inmunológico y no puede dirigir el Proyecto Esperanza. Además, no puede dirigir el Proyecto Liberación porque no tiene experiencia en investigación del sistema cardiovascular. Por último, la Dra. Rollins no puede dirigir el Proyecto Arriba porque su familia tiene antecedentes depresivos y usted considera que estaría demasiado involucrada personalmente en el proyecto como para funcionar como líder eficaz. Como ni el Dr. Mickey ni el Dr. Kvaal pueden dirigir dos de los cinco proyectos, cada uno cuenta con sólo 600 puntos. La Dra. Rollins tiene sólo 800 porque no puede encargarse de uno de los cinco proyectos. En la tabla que sigue se indican las nuevas ofertas de los doctores Mickey, Kvaal y Rollins:

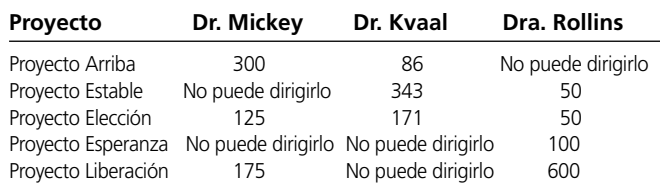

 ¿Qué científicos deben dirigir qué proyectos para maximizar preferencias?

*g*) Ahora decide que los Proyectos Esperanza y Liberación son demasiado complejos como para que los dirija un solo científico. Entonces se asignarán a dos científicos por cada uno de estos proyectos. Y usted decide contratar a dos científicos más para cubrir todos los proyectos: el Dr. Arriaga y el Dr. Santos. Por razones religiosas, ninguno de ellos quiere dirigir el Proyecto Elección y, por tanto, ofrecen 0 puntos de subasta para este proyecto. En la tabla que sigue se enumeran todos los proyectos, los científicos y las ofertas.

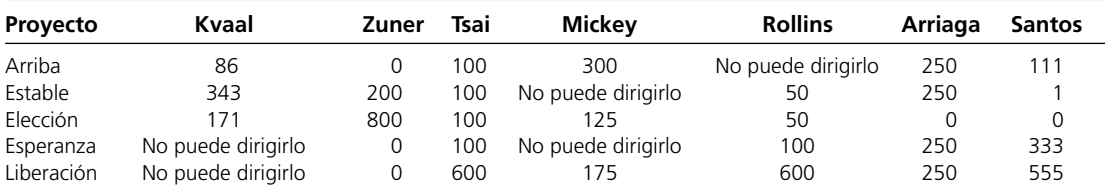

 ¿Qué científicos deben dirigir qué proyectos para maximizar las preferencias?

*h*) ¿Considera que es sensato fundamentar su decisión del inciso *g*) sólo en una solución óptima de una variante de un problema de asignación?

# Capítulo **Cuatro**

# El arte de modelar en hojas de cálculo

#### **Objetivos de aprendizaje**

Al terminar este capítulo, usted deberá ser capaz de:

- 1. Explicar el proceso general para formular modelos en hojas de cálculo.
- 2. Describir algunos lineamientos para elaborar buenos modelos en hojas de cálculo.
- 3. Aplicar el proceso general para modelar en hoja de cálculo y los lineamientos que se dan en este capítulo, para desarrollar un modelo propio en hoja de cálculo a partir de la descripción de un problema.
- 4. Identificar algunas deficiencias en un modelo en hoja de cálculo mal formulado.
- 5. Aplicar diversas técnicas para descifrar un modelo en hoja de cálculo.

En la actualidad, casi todos los gerentes utilizan ampliamente las hojas de cálculo para analizar problemas de negocios. Lo que hacen es *modelar* en hojas de cálculo.

La elaboración de modelos en hojas de cálculo es central en todo este libro. En la sección 1.2 del capítulo 1 se introdujo un modelo de hoja de cálculo para realizar un análisis de punto de equilibrio. En la sección 2.2 del capítulo 2 se explicó cómo utilizar hojas de cálculo para formular modelos de programación lineal. En el capítulo 3, la atención se centró en presentar modelos de hoja de cálculo para cinco categorías clave de problemas de programación lineal: asignación de recursos, canje-costo-beneficio, mixtos, transporte y asignación. En los siguientes capítulos también se analizan muchos tipos de modelos de hoja de cálculo. Sin embargo, tales presentaciones se centran sobre todo en las características de los modelos de hoja de cálculo que se adaptan a las técnicas de ciencia administrativa (como programación lineal) y que se estudian en esos capítulos. En este capítulo se presenta el *proceso* general de elaborar modelos en hojas de cálculo.

El modelado en hojas de cálculo es más un arte que una ciencia. No hay un procedimiento sistemático que invariablemente conduzca a un solo modelo correcto en hoja de cálculo. Por ejemplo, si a dos gerentes les dieran exactamente el mismo problema de negocios para analizarlo, sus modelos en hoja de cálculo probablemente serían muy distintos. No existe una sola manera correcta de modelar cualquier problema dado. Sin embargo, algunos modelos serán mejores que otros.

Aunque no existe un procedimiento completamente sistemático disponible para modelar en hojas de cálculo, sí hay un proceso general que se debe seguir. Este proceso comprende cuatro pasos principales: 1) *planeación* del modelo de hoja de cálculo, 2) *construcción* del modelo, 3) *prueba* del modelo, y 4) *análisis* del modelo y sus resultados. Después de introducir un caso de estudio en la sección 4.1, se describirá con cierto detalle este proceso de planear-construir-probar-analizar y se ilustrará en el contexto de un estudio de caso. En la sección 4.2 también se analizarán algunas maneras de superar los obstáculos comunes que surgen en el proceso de modelado.

Desafortunadamente, a pesar de su enfoque lógico, no existen garantías de que el proceso planear-construir-probar-analizar conduzca a un modelo "bueno" de hoja de cálculo. Es sencillo comprender, descifrar y modificar un buen modelo. En la sección 4.3 se presentan algunos lineamientos para construir modelos buenos. También se emplea el caso de estudio de la sección 4.1 para mostrar las diferencias entre una formulación adecuada y una deficiente.

Incluso con una formulación adecuada, las versiones iniciales de los modelos grandes de hoja de cálculo por lo común tendrán algunos errores pequeños pero preocupantes, como referencias

inexactas a direcciones de celdas o errores tipográficos al ingresar ecuaciones en las celdas. Estos errores a menudo pueden resultar difíciles de rastrear. La sección 4.4 estudia algunas maneras útiles de descifrar un modelo de hoja de cálculo y encontrar esos errores.

La meta principal de este capítulo es proporcionar fundamentos sólidos para que pueda convertirse en un modelador en hoja de cálculo exitoso. Sin embargo, este capítulo en sí mismo no lo convertirá en un modelador hábil. Para lograrlo, deberá examinar diversos ejemplos de buenos modelos en hoja de cálculo en las distintas áreas de ciencia administrativa y luego practicar mucho formulando sus propios modelos. Este proceso continuará en todo este libro.

## **4.1 UN CASO DE ESTUDIO: PROBLEMA DE FLUJO DE EFECTIVO DE LA EVERGLADE GOLDEN YEARS COMPANY**

La Everglade Golden Years Company opera comunidades de retiro para personas de altos recursos en algunos lugares del sur de Florida. En 1946, Alfred Lee, fundador de la empresa, se encontraba en el lugar adecuado en el momento correcto para disfrutar muchos años de éxito durante la explosión de la economía de Florida cuando muchos retirados llegaron a este estado en grandes cantidades. En la actualidad, la empresa continúa bajo la dirección de la familia Lee, con Sheldon, nieto de Alfred, como director.

Los últimos años han sido difíciles para Everglade. La demanda de viviendas para comunidades de retirados ha sido poca y la compañía no ha podido tener una ocupación completa. Sin embargo, este mercado ha comenzado a repuntar y el futuro parece prometedor. Recientemente, Everglade comenzó las excavaciones para construir una nueva comunidad para el retiro y planea edificar más durante los próximos 10 años.

Julie Lee es la directora de finanzas de Everglade. Ha pasado la última semana frente a la computadora intentando resolver el inminente problema de flujo de efectivo de la empresa. Julie ha proyectado los flujos de efectivo netos para los próximos 10 años, los cuales se dan en la tabla 4.1. En la actualidad, con menos ingresos que cuando la ocupación es completa y con todos los costos de construcción de la nueva comunidad para el retiro, Everglade tendrá un flujo de efectivo negativo en los próximos años. Como la compañía tiene sólo un millón de dólares en reserva de efectivo, parece que necesitará algunos préstamos para cubrir sus obligaciones financieras. Además, para proteger a la empresa contra imprevistos, existe una política que dicta la necesidad de mantener un saldo de al menos 500 000 dólares en reservas de efectivo en todo momento.

El banco de la empresa ha ofrecido dos tipos de préstamo a Everglade. El primero es un préstamo a 10 años con pagos sólo de intereses cada año y el pago completo de todo el capital al final de los 10 años. La tasa de interés sobre este préstamo a largo plazo es un favorable 7% anual. El segundo consiste en una serie de préstamos a un año. Estos préstamos pueden tomarse cada año según se necesite, pero cada uno debe pagarse (con el interés) el siguiente año. Cada nuevo préstamo puede utilizarse para ayudar a pagar el préstamo del año anterior si así se requiere. La tasa de interés para estos préstamos a corto plazo se calcula actualmente en 10% anual.

Armada con sus proyecciones de flujo de efectivo y las alternativas de préstamo del banco, Julie programa una reunión con Sheldon Lee, director general de la empresa. Su conversación es la siguiente:

**Julie:** Bueno, parece que realmente estamos en dificultades. No hay forma de que resolvamos nuestros problemas de flujo de efectivo sin pedir dinero prestado.

**Sheldon:** Ya me lo temía. ¿Cuáles son nuestras alternativas?

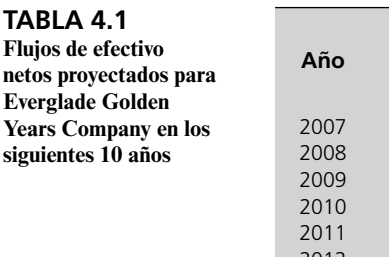

**netos** 

**Years** 

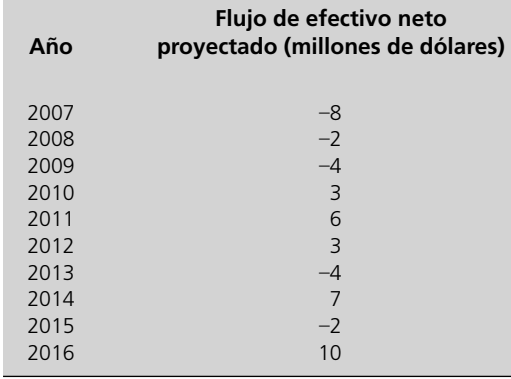

Con sólo un millón de dólares de reservas de efectivo y la amenaza inminente de flujos de efectivo negativos, se requerirán préstamos para cumplir con la política de la empresa de mantener un saldo mínimo de 500 000 dólares en todo momento.

**Julie:** Hablé con el banco, y podemos optar por un préstamo a 10 años con una tasa de interés de 7% o por una serie de préstamos a un año con una tasa estimada de 10%.

**Sheldon:** Wow, esa tasa de 7% suena bien. ¿Podemos pedir prestado todo lo que necesitamos con el préstamo a 10 años?

**Julie:** En un principio yo reaccioné igual que tú. Sin embargo, después de observar las proyecciones de flujo de efectivo no estoy segura de que la respuesta sea tan evidente. Si bien tenemos un flujo de efectivo negativo en los próximos años, la situación parece mejorar mucho con el paso del tiempo. Con un préstamo a 10 años estamos obligados a mantener el préstamo y a hacer pagos de intereses durante 10 años. Los préstamos a un año son más flexibles. Podemos pedir dinero sólo en los años en que lo necesitemos. De esta manera podemos ahorrar en pagos de intereses en el futuro.

**Sheldon:** De acuerdo. Puedo ver que la flexibilidad de los préstamos a un año nos puede ahorrar dinero. Estos préstamos mejorarán si las tasas de interés se reducen en los próximos años.

**Julie:** Aunque también pueden subir. No hay manera de predecir las tasas de interés futuras, por eso lo que podemos hacer es planear con base en la proyección actual de 10% anual.

**Sheldon:** Claro, tienes razón. Entonces, ¿qué recomiendas, el préstamo a 10 años o una serie de préstamos a un año?

**Julie:** Bueno, también hay otra alternativa. Podemos considerar una combinación de ambos. Puedo pedir prestado algún dinero a largo plazo para aprovechar la tasa baja de intereses y pedir otra cantidad a corto plazo para mantener flexibilidad.

**Sheldon:** Eso suena complicado. Lo que queremos es un plan que nos mantenga solventes a lo largo de 10 años y luego nos deje con un saldo de efectivo tan grande como sea posible al terminar los 10 años después de pagar todos los préstamos. ¿Podrías poner esto en una hoja de cálculo para determinar cuál es el mejor plan?

**Julie:** Por supuesto. Lo intentaré y regresaré con él.

**Sheldon:** Perfecto. Intentemos reunirnos de nuevo la semana que entra cuando tengas listo tu informe.

En las siguientes dos secciones podrá ver cómo Julie desarrolló cuidadosamente su modelo de hoja de cálculo para este problema de flujo de efectivo.

## *Preguntas* **de repaso**

- 1. ¿Cuál es la ventaja del préstamo a largo plazo para Everglade?
- 2. ¿Cuál es la ventaja de la serie de préstamos a corto plazo para Everglade?
- 3. ¿Cuál es el objetivo del plan financiero que es necesario desarrollar?

## **4.2 DESCRIPCIÓN DEL PROCESO DE MODELADO EN HOJAS DE CÁLCULO**

Más adelante verá que es posible incorporar un modelo de programación lineal a una hoja de cálculo para resolver este problema. Sin embargo, también verá que el formato de este modelo de hoja de cálculo no encaja fácilmente en las categorías de modelos de programación lineal que se describieron en el capítulo 3. Incluso la plantilla presentada en la figura 3.8, que muestra el formato de un modelo de hoja de cálculo para *problemas mixtos* (la categoría más amplia de problemas de programación lineal), no ayuda a formular el modelo para el problema actual. La razón es que el problema de la administración del flujo de efectivo de Everglade es un ejemplo de un tipo más complejo de problema de programación lineal (un *problema dinámico* con muchos periodos) que exige comenzar de la nada para formular con cuidado el modelo de hoja de cálculo. Por lo tanto, este ejemplo ilustrará bien el proceso de modelado en hojas de cálculo cuando se manejen problemas complejos de cualquier tipo, incluso los que se analizan más adelante en el libro, que no se ajustan a programación lineal.

Cuando se tiene que enfrentar un problema como el de Everglade, el primer impulso es abordarlo de inmediato, abrir Excel y comenzar a ingresar un modelo. Resista este impulso. Cuando se desarrolla un modelo en hoja de cálculo sin la planeación adecuada, es inevitable llegar a un modelo mal organizado y repleto de "códigos espagueti".

El objetivo es desarrollar un plan financiero que mantenga solvente a la compañía y luego maximizar el saldo de efectivo en 2017, después de cubrir todos los préstamos.

#### El término *código espagueti* proviene de la programación de computadoras. Se refiere a un código de computación que no se ha organizado lógicamente y salta de una parte a otra, por lo que está revuelto como un plato de espagueti.

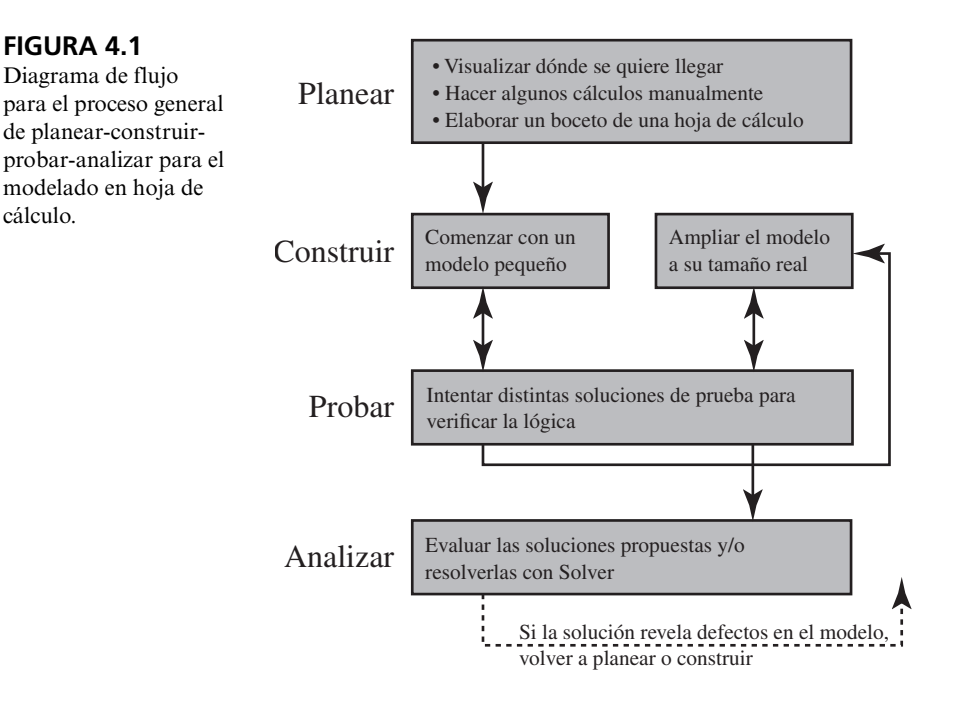

Parte del reto de planear y desarrollar un modelo en hoja de cálculo es que no hay un procedimiento estándar a seguir. Se trata más de un arte que de una ciencia. Sin embargo, para proporcionarle alguna estructura para comenzar a aprender este arte, le sugerimos que siga el proceso de modelado que se muestra en la figura 4.1.

Como sugiere la figura, los cuatro pasos principales en este proceso son 1) planear, 2) construir, 3) probar y 4) analizar el modelo de hoja de cálculo. El proceso fluye principalmente en este orden. No obstante, las dos flechas en doble sentido que se observan entre construir y probar indica un proceso recursivo donde las pruebas con frecuencia llevan a regresar al paso de construir para corregir algunos problemas descubiertos durante el paso de pruebas. Este movimiento de ida y vuelta entre construir y probar puede repetirse varias veces hasta que el modelador esté satisfecho con el modelo. Simultáneamente a este ir y venir, el modelador puede construir más detalles del modelo. Una estrategia es comenzar con una versión pequeña del modelo para establecer su lógica básica y luego, después de que las pruebas verifican su precisión, ampliarlo a su escala completa. Incluso después de terminar las pruebas y analizar del modelo, el proceso puede regresar al paso de construir, o al de planear si el análisis revela que tiene defectos.

Cada uno de estos grandes pasos puede incluir otros más detallados. Por ejemplo, en la figura 4.1 se enumeran tres pasos más dentro de planear. En un principio, cuando se maneja un problema bastante complejo, resulta útil dedicar tiempo a realizar cada paso manualmente uno a la vez. Sin embargo, a medida que adquiera experiencia en el modelado en hojas de cálculo, puede ocurrir que una algunos pasos detallados y los realice mentalmente. A menudo, una persona que tiene experiencia modelando puede realizar algunos de estos pasos mentalmente sin trabajarlos en forma explícita en el papel. Pero si se atora, es probable que esté perdiendo de vista algún elemento clave de uno de los pasos detallados anteriores. Entonces debe regresar uno o dos pasos y asegurarse de que los ha completado exhaustivamente.

Ahora describiremos los diferentes componentes del proceso de modelado en el contenido del problema de flujo de efectivo de Everglade. Al mismo tiempo, también señalaremos algunas dificultades comunes que el modelador puede encontrar cuando construye un modelo en hoja de cálculo y cómo puede superarlos.

## **Planear: visualice dónde quiere llegar**

Un tropiezo común en el proceso de modelado ocurre justo al principio. Dada una situación compleja como la que Julie enfrenta en Everglade, algunas veces es difícil decidir incluso cómo comenzar. En este momento puede ser útil pensar a dónde va. Por ejemplo, ¿qué información debe proporcionar Julie a Sheldon en su reporte? ¿Cuál debe ser la "respuesta" cuando presente el enfoque recomendado para el problema? ¿Qué tipos de números debe incluir en esta recomendación? Las respuestas

Una persona que modela puede ir y venir varias veces entre los pasos de construir y probar.

a estas preguntas lo conducirán pronto al meollo del problema y le ayudarán a iniciar el proceso de modelado.

La pregunta que Julie estudia es *qué préstamo*, o combinación de préstamos, utilizar y *en qué cantidades*. El préstamo a largo plazo se toma como una sola cantidad. Entonces la "respuesta" debe incluir un solo número que indique cuánto dinero pedir prestado ahora a la tasa a largo plazo. El préstamo a corto plazo puede pedirse en cualquiera de los 10 años o en todos ellos, por lo que la "respuesta" debe incluir 10 números que indiquen cuánto pedir prestado a la tasa a corto plazo cada año. Éstas serán las celdas cambiantes del modelo en hoja de cálculo.

¿Qué otros números debe incluir Julie en su reporte a Sheldon? Las cifras clave serían el saldo de efectivo proyectado cada año, la cantidad de los pagos de intereses y cuándo deben pagarse los préstamos. Éstas serán las celdas de salida del modelo en hoja de cálculo.

Es importante distinguir entre los números que representan decisiones (celdas cambiantes) y los que representan resultados (celdas de salida). Por ejemplo, quizá resulte tentador incluir los saldos de efectivo como celdas cambiantes. Es claro que estas celdas cambian con las decisiones tomadas. Sin embargo, los saldos de efectivo son un *resultado* de cuánto se pide prestado, cuánto se paga y todos los otros flujos de efectivo. No se les puede elegir de manera independiente, sino que están en función de las otras cifras en la hoja de cálculo. La característica distintiva de las celdas cambiantes (las cantidades de los préstamos) es que no dependen de otras cifras. Representan las decisiones independientes que se toman. Influyen en otros números, pero no al revés.

En esta etapa del proceso, debe tener una idea clara de cómo debe verse la respuesta, incluso qué celdas se necesitan y cuántas, y qué tipo de resultados (celdas de salida) deben obtenerse.

## **Planear: haga algunos cálculos a mano**

Otro tropiezo que puede surgir cuando se construye un modelo puede surgir al intentar ingresar una fórmula en una de las celdas de salida. Por ejemplo, ¿cómo lleva Julie la cuenta de los saldos de efectivo en el problema de flujo de efectivo de Everglade? ¿Qué fórmulas es necesario introducir? Hay muchos factores que entran en estos cálculos, por lo que es fácil sentirse abrumado.

Si se estanca en este punto, puede ser útil hacer algunos cálculos a mano. Simplemente elija algunas cifras para las celdas cambiantes y determine con una calculadora o lápiz y papel cuáles deben ser los resultados. Por ejemplo, elija algunos préstamos para Everglade y luego calcule el saldo de efectivo resultante de la empresa al final de los primeros dos años. Digamos que Everglade pide un préstamo a largo plazo de 6 millones de dólares y luego añade préstamos a corto plazo de 2 millones en 2007 y 5 millones en 2008. ¿Cuánto efectivo debe tener la empresa a fines de 2007 y a fines de 2008?

Ambas cantidades pueden calcularse manualmente como sigue. En 2007, Everglade tiene dinero inicial en el banco (1 millón de dólares), un flujo de caja negativo por sus operaciones de negocios (–8 millones) y un flujo de efectivo de entrada por los préstamos a largo y a corto plazos (6 y 2 millones, respectivamente). Así, el saldo final para 2007 sería:

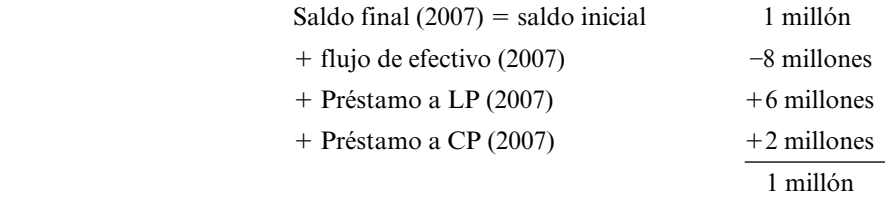

Los cálculos para el año 2008 son un poco más complicados. Además del saldo inicial que quedó de 2007 (1 millón de dólares), el flujo de efectivo negativo de las operaciones de negocios en 2008 (–2 millones) y un nuevo préstamo a corto plazo para 2008 (5 millones de dólares), la empresa tendrá que hacer pagos de intereses sobre sus préstamos de 2007 además de pagar el préstamo a corto plazo de 2007. El saldo inicial para 2008 es, por lo tanto:

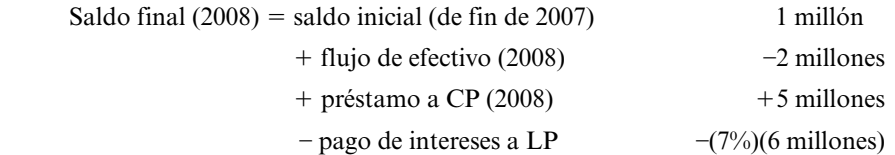

En este punto, debe saber qué celdas cambiantes y qué celdas de salida se necesitan.

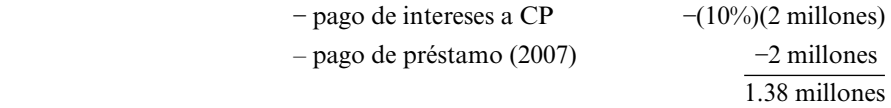

Hacer los cálculos a mano puede ayudar de dos maneras. Primero, puede aclarar qué fórmula debe ingresarse en una celda de salida. Por ejemplo, al observar los cálculos a mano anteriores, parece que la fórmula para el saldo final de un año dado debe ser:

> Saldo final = saldo inicial + flujo de efectivo + préstamos – pago de intereses – pago de préstamos

Ahora será un ejercicio sencillo ingresar las referencias adecuadas de celdas en la fórmula del saldo final en el modelo de hoja de cálculo. Segundo, los cálculos a mano pueden ayudar a verificar el modelo. Al insertar un préstamo de 6 millones de dólares a largo plazo, junto con los préstamos a corto plazo de 2 millones en 2007 y 5 millones en 2008, en una hoja de cálculo terminada, el saldo final debe ser el mismo que se calculó. Si no es así, esto sugiere un error en el modelo en hoja de cálculo (suponiendo que los cálculos a mano son correctos).

## **Planear: haga un bosquejo de la hoja de cálculo**

Cualquier modelo típico tiene una gran cantidad de elementos distintos que deben incluirse en la hoja de cálculo. Para el problema Everglade, estos elementos incluyen algunas celdas de datos (tasas de interés, saldo inicial, saldos mínimos y flujos de efectivo), algunas celdas cambiantes (cantidades de préstamo) y varias celdas de salida (pagos de interés, pagos de préstamos y saldos finales). Por lo tanto, es muy posible que surjan obstáculos cuando se intenta organizar y desplegar el modelo de hoja de cálculo. ¿Dónde entran todas las piezas del modelo? ¿Cómo comenzamos a dar forma a la hoja de cálculo?

Antes de encender los motores de Excel y comenzar a ingresar ciegamente todos los elementos, puede ser útil bosquejar la hoja de cálculo. ¿Existe alguna forma lógica de colocar los elementos? Un poco de planeación en esta etapa puede ayudar mucho a construir una hoja de cálculo bien organizada. No se preocupe por las cifras en este momento. Simplemente dibuje bloques en una hoja de papel para las distintas celdas de datos, celdas cambiantes y celdas de salida y etiquételos. Concéntrese en la distribución. ¿Debe colocar un bloque de números en un renglón, una columna o una tabla de dos dimensiones? ¿Existen encabezados comunes de renglón o columna para los distintos bloques de celdas? De ser así, intente acomodar los bloques en renglones o columnas congruentes para que puedan utilizar un solo encabezado. Intente disponer la hoja de cálculo de manera que comience con los datos en la parte superior y progrese lógicamente hacia la celda meta al final. Esto será más fácil de entender y de seguir que si se distribuyen las celdas de datos, cambiantes, de salida y la celda meta por todas partes en la hoja de cálculo.

La figura 4.2 presenta un boceto de una distribución potencial de los datos en la hoja de cálculo para el problema de Everglade. Las celdas de datos para las tasas de interés, el saldo inicial y el

**FIGURA 4.2**

Planee dónde colocar los diversos bloques de celdas de datos, celdas cambiantes y celdas de salida en la hoja de cálculo con un boceto de sus ideas en una

hoja de papel.

Bosquejo de una hoja de cálculo para el problema de flujo de efectivo de Everglade.

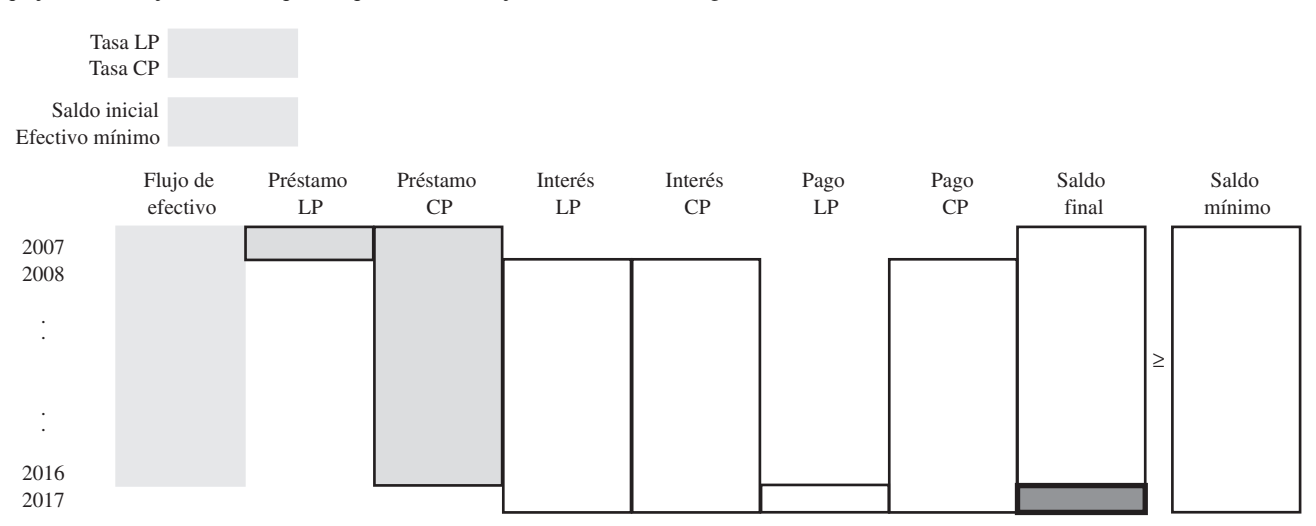

Los cálculos a mano pueden aclarar qué fórmulas se necesitan para las celdas de salida.

saldo de efectivo mínimo se ubican en la parte superior. Todos los elementos restantes siguen luego la misma estructura. Los renglones representan los años (de 2007 a 2017). A continuación se separan todas las entradas y salidas de efectivo en las columnas, comenzando con el flujo de efectivo proyectado que proviene de la operación del negocio (con datos para cada uno de los 10 años), continuando con entradas de efectivo por préstamos, pagos de intereses y pagos del préstamo y terminando con el saldo final (calculado para cada año). El préstamo a largo plazo es de una sola vez (en 2007), por lo que se incluye como una sola celda. El préstamo a largo plazo puede ocurrir en cualquiera de los 10 años (de 2007 a 2016), por lo que se bosqueja como un bloque de celdas. Los pagos de intereses comienzan un año después de los préstamos. El préstamo a largo plazo se paga 10 años después (2017).

Organizar los elementos con una estructura congruente, como la figura 4.2, no sólo ahorra la necesidad de teclear el año para cada elemento, sino que también hace el modelo más fácil de comprender. Todo lo que sucede en un año dado se coloca junto en un solo renglón.

Suele ser más fácil comenzar el boceto con los datos. La estructura del resto del modelo después seguirá la estructura de las celdas de datos. Por ejemplo, una vez que se incluyen los datos de los flujos de efectivo proyectados en una columna (con cada año en un renglón), entonces los otros flujos de efectivo deben estructurarse de la misma manera.

También existe una progresión lógica en la hoja de cálculo. Los datos del problema se localizan arriba a la izquierda de la hoja de cálculo. Luego, como el flujo de efectivo, las cantidades de los préstamos, los pagos de intereses y los pagos de préstamos son parte de los cálculos para el saldo final, las columnas se disponen de esta manera, con el saldo final directamente a la derecha de todos estos otros elementos. Como Sheldon ha indicado que el objetivo es maximizar el saldo final en 2017, se ha designado a esta celda como celda meta.

Cada año el saldo debe ser mayor que el saldo mínimo requerido (500 000 dólares). Como ésta será una restricción en el modelo, es lógico disponer los bloques del saldo y el saldo mínimo uno junto a otro en la hoja de cálculo. Puede colocar los signos ≥ en el borrador para recordar que ésas serán las restricciones.

## **Construir: comience con una versión pequeña de la hoja de cálculo**

Una vez preparado un boceto lógico para la hoja de cálculo, es tiempo de abrir una nueva hoja de cálculo en Excel y comenzar a construir el modelo. Si es un modelo complejo, quizá quiera comenzar construyendo una versión pequeña y fácil de manejar. La idea es primero asegurarse de que la lógica del modelo en la versión pequeña es correcta, antes de ampliarlo a su escala completa.

Por ejemplo, en el problema de Everglade podríamos comenzar por construir un modelo sólo para los dos primeros años (2007 y 2008), como en la hoja de cálculo que se muestra en la figura 4.3.

La hoja de cálculo se estableció siguiendo la distribución que se sugiere en el boceto de la figura 4.2. Las cantidades de préstamos están en las columnas D y E. Como los pagos de intereses no se vencen hasta el año siguiente, las fórmulas en las columnas F y G se refieren a las cantidades de préstamo del año anterior (PréstamoLP o D11, para el préstamo a largo plazo y E11 para el préstamo a corto plazo.) Los pagos del préstamo se calculan en las columnas H e I. La columna H está en blanco porque el préstamo a largo plazo no necesita pagarse hasta 2017. El préstamo a corto plazo se pagará un año después, por lo que la fórmula en la celda I12 se refiere al préstamo a corto plazo tomado el año anterior (celda E11). El saldo final en 2007 es el saldo inicial más la suma de todos los flujos de efectivo que ocurren en 2007 (celdas C11:I11). El saldo final en 2008 es el saldo final en 2007 (celda J11) más la suma de todos los flujos de efectivo que suceden en 2008 (C12:I12). Todas estas fórmulas se resumen abajo de la hoja de cálculo de la figura 4.3.

Construir una versión pequeña de la hoja de cálculo funciona muy bien para las hojas de cálculo que tienen una dimensión de tiempo. Por ejemplo, en vez de ir directamente a un problema de planeación a 10 años, podemos comenzar con el problema más sencillo de analizar sólo un par de años. Una vez que este modelo más pequeño está funcionando correctamente, podemos ampliar el modelo a 10 años.

Incluso si el modelo de hoja de cálculo no tiene una dimensión de tiempo, puede aplicarse el mismo concepto de comenzar en pequeño. Por ejemplo, si ciertas restricciones complican un problema de manera considerable, comience por trabajar en un problema más sencillo sin las restricciones difíciles. Logre que el modelo sencillo trabaje y luego intente resolver las restricciones difíciles. Si un modelo tiene varios grupos de celdas de salida, puede construirlo por partes trabajando con un conjunto de celdas a la vez y asegurando que cada grupo funcione correctamente antes de continuar con el siguiente.

La hoja de cálculo de la figura 4.2 tiene una progresión lógica: inicia con los datos en el extremo superior izquierdo y luego avanza por todos los cálculos hacia la celda meta en el extremo inferior derecho.

Practique la lógica para una versión pequeña del modelo en hoja de cálculo antes de ampliarla a su tamaño completo.

## **Probar: pruebe la versión pequeña del modelo**

Si comienza con una versión pequeña del modelo, asegúrese de probar esta versión de manera exhaustiva para que la lógica sea correcta. Es mucho mejor arreglar un problema pronto mientras la hoja de cálculo todavía tiene un tamaño manejable y no más adelante, una vez que el error se ha propagado por toda la hoja de cálculo de mayor tamaño.

Para probar la hoja de cálculo, intente ingresar valores en las celdas cambiantes cuyos valores en las celdas de salida conoce y luego vea si la hoja de cálculo da los resultados que esperaba. Por ejemplo, en la figura 4.3, si se ingresan ceros para las cantidades de préstamo, entonces las cantidades correspondientes a pago de intereses y pago del préstamo también deben ser cero. Si se pide prestado un millón de dólares para los préstamos a corto y a largo plazos, entonces los pagos de intereses el siguiente año deben ser de 70 000 y 100 000 dólares, respectivamente. (Recuerde que las tasas de interés son 7% y 10%, respectivamente.) Si Everglade toma un préstamo a largo plazo de 6 millones de dólares y otro a corto plazo de 2 millones en 2007, más uno a corto plazo de 5 millones en 2008, entonces los saldos finales deben ser 1 millón de dólares para 2007 y 1.38 millones de dólares para 2008 (con base en los cálculos manuales que se hicieron). Todas estas pruebas funcionan correctamente para la hoja de cálculo de la figura 4.3, por lo que podemos estar seguros de que es correcta.

Si las celdas de salida no dan los resultados que espera, entonces regrese a las fórmulas y analícelas con cuidado para ver si puede determinar cuál es el problema y arreglarlo. En la sección 4.4 se dará más orientación sobre algunas formas de depurar un modelo de hoja de cálculo.

## **Construir: amplíe el modelo a escala completa**

Una vez probada la versión pequeña de la hoja de cálculo para asegurar que todas las fórmulas son correctas y que todo funciona en forma adecuada, el modelo puede ampliarse a la escala completa. Muchas veces es posible utilizar los comandos de llenado de Excel para copiar las fórmulas con

### **FIGURA 4.3**

Una versión pequeña (sólo 2007 y 2008) de hoja de cálculo para el problema de administración del flujo de efectivo de Everglade.

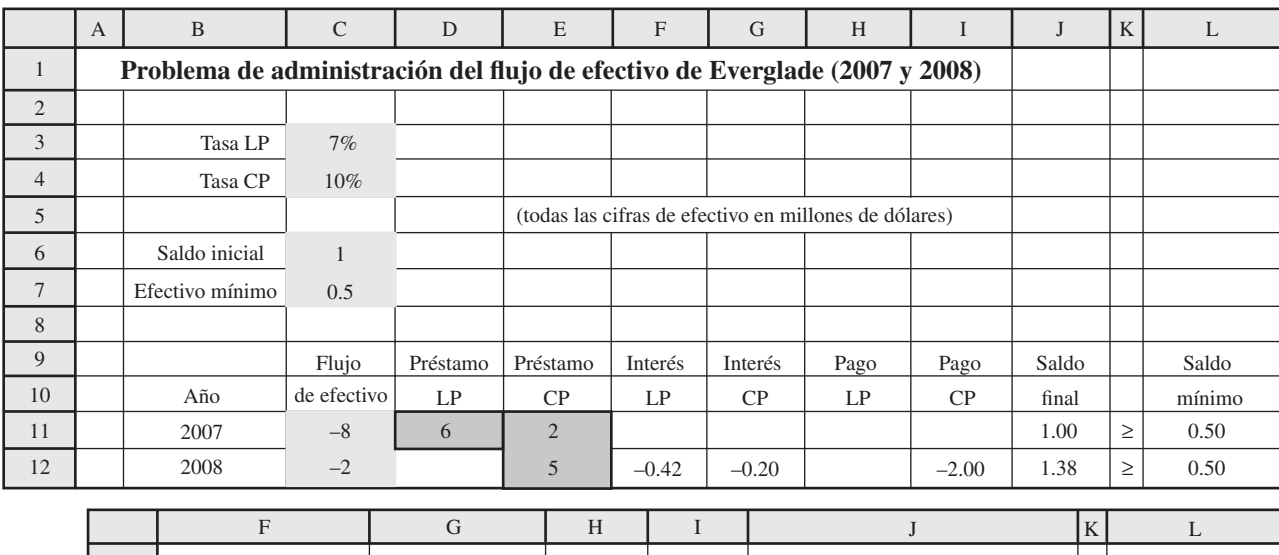

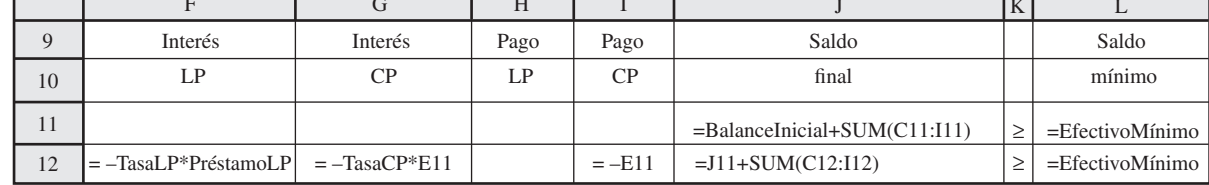

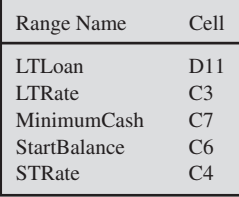

Intente introducir cifras en las celdas cambiantes para las que sabe qué valores deben tener las celdas de salida.
**Sugerencia de Excel:** Un atajo para llenar celdas abajo o a la derecha es seleccionar la celda que se quiere copiar, hacer clic en cuadrito de la esquina inferior derecha del rectángulo de la selección y arrastrarlo por las celdas que se quieren llenar.

**Sugerencia de Excel:** Un atajo para modificar la referencia de una celda de relativa a absoluta es presionar la tecla F4 en una PC, o el comando T en una Mac.

rapidez en el resto del modelo. Para la figura 4.3, las fórmulas de las columnas F, G, I, J y L pueden copiarse utilizando el comando de llenado hacia abajo en el grupo de edición del tabulador de Inicio (para Excel 2007) o en el menú de Edición (en versiones anteriores de Excel) para obtener todas las fórmulas que se muestran en la figura 4.4. Por ejemplo, al seleccionar las celdas G12:G21 y el llenado hacia abajo, se tomará la fórmula de G12 y se copiará en las celdas G13 a G21 (después de ajustar la dirección de las celdas de la columna E para la fórmula).

Antes de utilizar los comandos de llenado para copiar fórmulas, asegúrese de que usó adecuadamente todas las referencias absolutas y relativas. Por ejemplo, en G12 (=  $-Tas CP*E11$ ), el uso de un nombre de rango para TasaCP hace que ésta sea una referencia absoluta. Cuando se copia en las celdas G13:G21, la tasa de interés del préstamo a corto plazo que usa siempre será el valor en el TasaCP (C4). La referencia a E11 (la cantidad de préstamo del año anterior) es una referencia relativa. E11 está dos celdas a la izquierda y una arriba. Cuando la fórmula se copia de G12 a G12:G21, la referencia en cada una de estas celdas será dos celdas a la izquierda y una arriba. Esto es exactamente lo que deseamos, ya que siempre queremos que el pago de intereses se base en el préstamo a corto plazo que se tomó el año anterior (dos celdas a la izquierda y una arriba).

Después de utilizar el comando de llenado hacia abajo para copiar las fórmulas de las columnas F, G, I, J y L e ingresar el pago del préstamo LP en la celda H21, el modelo completo se presenta como se muestra en la figura 4.4.

# **Probar: pruebe el modelo de escala completa**

De la misma manera en que fue importante probar la versión pequeña del modelo, debe probarse de nuevo después de ampliarlo al tamaño completo. El procedimiento es el mismo que en la versión pequeña, incluyendo las ideas que se presentarán en la sección 4.4 para depurar un modelo en hoja de cálculo.

# **Analizar: examine el modelo**

Antes de utilizar la caja de diálogo de Solver para prepararse para aplicarlo, la hoja de cálculo de la figura 4.4 es meramente un modelo evaluativo para Everglade. Puede utilizarse para evaluar cualquier solución propuesta, incluso para determinar rápidamente qué pagos de intereses y préstamos se necesitarán y cuáles serán los saldos resultantes al finalizar cada año. Por ejemplo, el préstamo LP (D11) y el Préstamo CP (E11:E20) de la figura 4.4 muestran un plan posible, que no es aceptable porque el SaldoFinal (J11:J21) indica un saldo negativo final como resultado en cuatro de los años.

Para optimizar el modelo se utiliza el cuadro de diálogo de Solver, como se muestra en la figura 4.5, para especificar la celda meta, las celdas cambiantes y las restricciones. La dirección de Everglade quiere encontrar una combinación de préstamos con la que la empresa pueda mantenerse solvente durante los siguientes 10 años (2007-2016) y luego deje el saldo de efectivo más grande posible en 2017 después de pagar todos los préstamos. Por lo tanto, la celda meta que se va a maximizar es SaldoFinal (J21) y las celdas cambiantes son las cantidades de los préstamos PréstamoLP (D11) y PréstamoCP (E11:E20). Para garantizar que Everglade mantenga un saldo mínimo de al menos 500 000 dólares al final de cada año, las restricciones del modelo son SaldoFinal (J11:J21) ≥ SaldoMínimo (L11:L21).

Después de correr Solver, la solución óptima se muestra en la figura 4.5. Las celdas cambiantes, PréstamoLP (D11) y PréstamoCP (E11:E20) dan las cantidades de préstamo en los diversos años. La celda meta SaldoFinal (J21) indica que el saldo final en 2017 será 2.92 millones de dólares.

# **Conclusión del caso de estudio**

El modelo de hoja de cálculo que desarrolló Julie Lee, directora de finanzas de Everglade, es el que se muestra en la figura 4.5. El siguiente paso es presentar un reporte al director general, Sheldon Lee, en el que recomiende el plan que se obtuvo con este modelo.

Poco después, Sheldon y Julie se reúnen para comentarlo.

**Sheldon:** Gracias por tu reporte, Julie. Excelente trabajo. Tu hoja de cálculo realmente presenta todo en una forma muy entendible.

**Julie:** Gracias. Me tomó algún tiempo organizarla adecuadamente y asegurarme de que estaba funcionando bien, pero creo que valió la pena dedicárselo.

**Sheldon:** Por supuesto que sí. No puedes apresurar esas cosas. Pero todavía hay algo que me molesta.

**Julie:** ¿Cuál?

# **FIGURA 4.4**

Modelo completo de hoja de cálculo para el problema de administración del flujo de efectivo de Everglade, incluye las ecuaciones que se ingresaron en la celda meta SaldoFinal (J21) y las otras celdas de salida, que se usan antes de acudir a Solver de Excel. Las cifras en las celdas cambiantes: PréstamoLP (D11) y PréstamoCP (E11:E20) sólo son una solución de prueba en esta etapa.

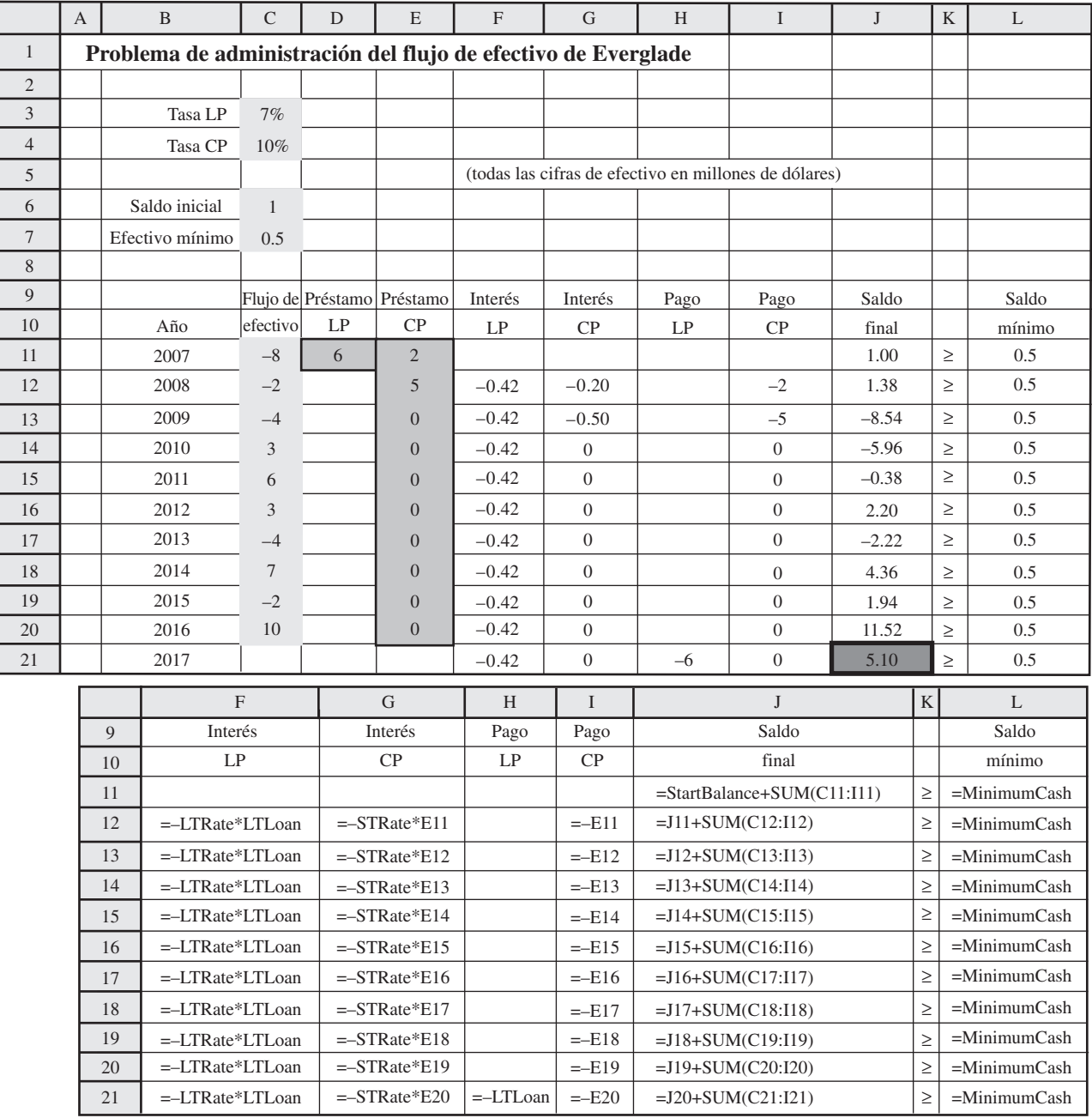

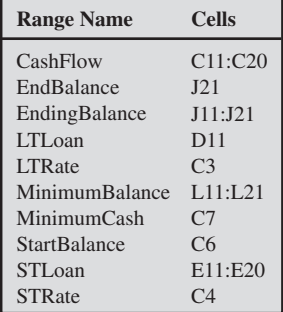

# **FIGURA 4.5**

Modelo completo de hoja de cálculo para el problema de administración del flujo de efectivo de Everglade después de abrir Solver de Excel para obtener la solución óptima que aparece en las celdas cambiantes PréstamoLP (D11) y PréstamoCP (E11:E20). La celda meta SaldoFinal (J21) indica que el saldo de efectivo obtenido en 2017 será 2.92 millones de dólares si todas las celdas de datos prueban ser exactas.

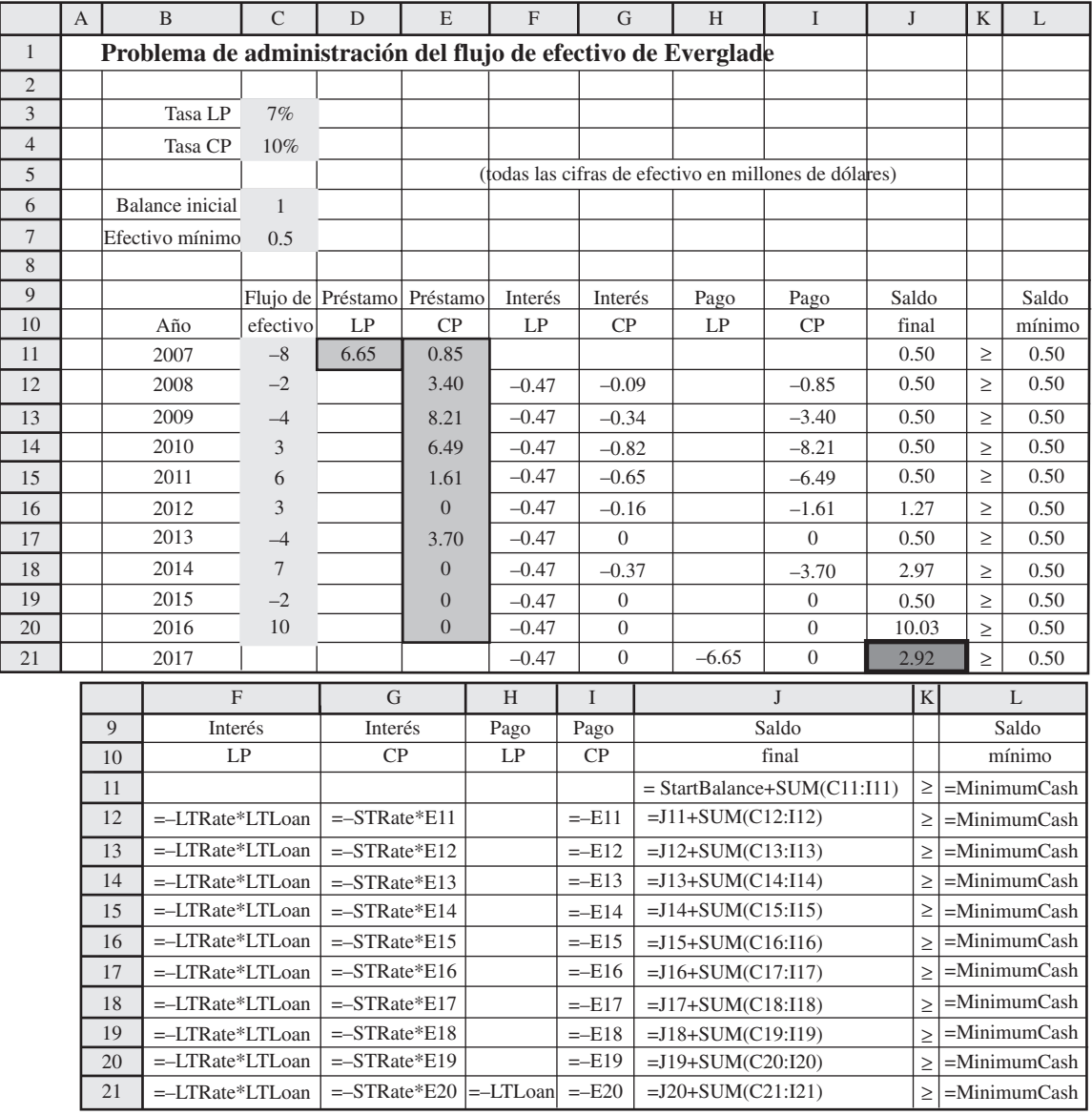

# Solver Parameters

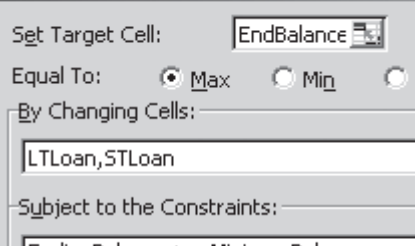

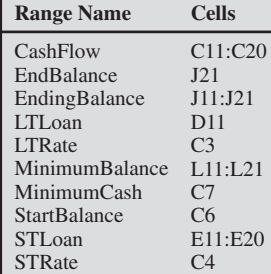

EndingBalance >= MinimumBalance

# Solver Options

区 Assume Linear Model

区 Assume Non-Negative

**Sheldon:** Tiene que ver con el pronóstico que hiciste de los flujos de efectivo futuros de la compañía. Hemos supuesto que los flujos en los próximos años serán los que aparecen en la columna C de tu hoja de cálculo. Son buenas estimaciones, pero ambos sabemos que son sólo eso. Muchos cambios que no podemos anticipar ahora pueden ocurrir en los próximos 10 años. Cuando haya algún cambio en la economía, o algún otro desarrollo inesperado que pueda afectar a la empresa, esos flujos de efectivo pueden cambiar mucho. ¿Cómo sabemos si tu plan recomendado será bueno si ocurre este tipo de cambios?

**Julie:** Muy buena pregunta. Para responderla debemos hacer un análisis de "qué pasa si" ocurren tales cambios. Ahora que la hoja de cálculo se ha preparado correctamente, será muy fácil hacer eso cambiando algunos de los flujos de efectivo de la columna C y viendo qué podría pasar con el plan actual. Tú puedes intentar cualquier cambio o cambios que quieras y verás el efecto de inmediato. Cada vez que cambies un flujo de efectivo en el futuro, también tienes la alternativa de intentar cambios en los préstamos de corto plazo para ver qué tipo de ajustes se necesitarían para mantener un saldo de al menos 500 000 dólares cada año.

De acuerdo, *i* estás listo? *i* Quieres que hagamos algún análisis de "qué pasa si" en este momento?

### **Sheldon:** Adelante.

Por fortuna, Julie había preparado la hoja de cálculo adecuadamente (con una celda de datos para cada flujo de efectivo en los siguientes 10 años) para poder realizar un análisis de "qué pasa si" de inmediato intentando números diferentes en algunas de esas celdas de datos. Después de dedicar media hora a estos cambios, Sheldon y Julie concluyen que el plan de la figura 4.5 será un sólido plan financiero inicial para los siguientes 10 años, incluso si los flujos de efectivo se desvían un poco de los pronósticos actuales. Si ocurren desviaciones, por supuesto que deberán hacerse ajustes en las cantidades de los préstamos a corto plazo. En cualquier momento, Julie también tendrá la alternativa de volver al banco de la empresa y tratar de acordar otro préstamo a largo plazo para el resto de los 10 años a una tasa menor de intereses que la de los préstamos a corto plazo. De hacerlo así, podrá utilizar el mismo modelo de hoja de cálculo de la figura 4.5, junto con Solver de Excel, para encontrar el plan financiero ajustado óptimo para el tiempo restante.

Una técnica de la ciencia de la administración denominada *simulación por computadora* permite considerar con eficiencia la incertidumbre de los flujos de efectivo futuros. Esta técnica se describe en los capítulos 12 y 13 y el análisis de este mismo caso de estudio continuará en la sección 13.4.

# *Preguntas* **de repaso**

Deben incluirse todos los datos en la hoja de cálculo antes de comenzar a formular el resto del modelo.

- 1. ¿Cuál es una buena manera de comenzar un modelo en hoja de cálculo si no se sabe siquiera dónde comenzar?
- 2. ¿Cuáles son dos maneras en las que puede ayudar hacer cálculos a mano?
- 3. Describa una forma útil de comenzar a organizar y distribuir una hoja de cálculo.
- 4. ¿Qué tipo de valores deben colocarse en las celdas de datos para probar el modelo?
- 5. ¿Cuál es la diferencia entre una celda de referencia absoluta y una de referencia relativa?

# **4.3 ALGUNOS LINEAMIENTOS PARA ELABORAR "BUENOS" MODELOS EN HOJA DE CÁLCULO**

Existen muchas maneras de establecer un modelo en una hoja de cálculo. Si bien uno de los beneficios de las hojas de cálculo es la flexibilidad que ofrecen, esta flexibilidad también puede ser peligrosa. Aunque Excel incluye muchas características (como nombres de rango, sombreado, márgenes, etc.) que permiten crear "buenos" modelos con hojas de cálculo fáciles de comprender, depurar y modificar, también es fácil crear modelos "malos" en los que todo esto se dificulta. En esta sección pretendemos dar algunos lineamientos que ayuden a crear "buenos" modelos con hojas de cálculo.

# **Primero ingrese los datos**

Cualquier modelo de hoja de cálculo está impulsada por los datos que se ingresan. La forma de todo el modelo se construye en torno a la estructura de los datos. Por lo tanto, siempre es buena idea ingresar los datos y desplegarlos con cuidado antes de comenzar a acomodar el resto del modelo. Así la estructura del modelo puede adaptarse a la distribución de los datos tanto como sea posible.

A menudo es más sencillo preparar el resto del modelo cuando los datos ya están en la hoja de cálculo. En el problema de Everglade (vea la figura 4.5), los datos para los flujos de efectivo se han

de datos para cada dato facilita verificar qué pasa si el valor correcto de un dato es distinto de su estimación inicial.

Proporcionar una celda

Welch's es el procesador más grande del mundo de uvas Concord y Niágara con ventas anuales que superan los 550 millones de dólares. Productos como jalea de uva y jugo de uva de Welch se han disfrutado por generaciones de consumidores en Estados Unidos.

Cada septiembre, los agricultores comienzan a enviar uvas a las plantas procesadoras que luego las aplastan para obtener su jugo. Debe pasar algún tiempo antes de que el jugo de la uva esté listo para convertirse en mermeladas, jaleas, jugos y concentrados terminados.

La decisión de cómo utilizar la cosecha de la uva es sumamente compleja dada la demanda cambiante y la incertidumbre en cuanto a la calidad y la cantidad de la cosecha. Entre las decisiones típicas está decidir qué receta utilizar para los principales grupos de productos, la transferencia del jugo de uva entre las plantas y el modo de transporte para estas transferencias.

Debido a que Welch carecía de un sistema formal para optimizar el movimiento de la materia prima y las recetas usadas en la producción, un equipo especializado en ciencia de administración desarrolló un modelo preliminar de programación lineal. Era un modelo grande, incluía 8 000 variables de decisión que se centraban en el nivel de componentes de detalle. En las pruebas a pequeña escala se demostró que el modelo funcionaba.

Para hacerlo más útil, el equipo lo corrigió agregando la demanda por grupo de productos y no por componentes. Eso redujo su tamaño a 324 variables de decisión y 361 restricciones funcionales. Luego se incorporó el modelo a una hoja de cálculo.

La empresa ha utilizado la versión de este modelo en hoja de cálculo, que se actualiza constantemente, desde 1994, para informar a la alta administración respecto al plan logístico óptimo que Solver genera. Los ahorros aproximados que se derivaron del uso y la optimización de este modelo fueron 150 000 dólares sólo en el primer año. Una ventaja importante obtenida de la incorporación del modelo de programación lineal a una hoja de cálculo ha sido la facilidad con que ahora puede explicarse a los gerentes con distintos niveles de comprensión matemática. Esto ha conducido a una apreciación más amplia del enfoque de ciencia de administración, tanto en ésta como en otras aplicaciones.

**Fuente:** E.W. Shuster y S.J. Allen, "Raw Material Management at Welch's, Inc.", *Interfaces* 28, núm. 4 (septiembre-octubre 1998), pp. 13-24.

colocado en las primeras columnas de la hoja de cálculo (B y C), con las etiquetas de los años en la columna B y los datos en las celdas C11:C20. Una vez que los datos están en las celdas, el esquema del resto del modelo cae en su lugar en torno a la estructura de los datos. Es simplemente lógico colocar las celdas cambiantes y las celdas de salida utilizando la misma estructura, con cada uno de los flujos de efectivo en las columnas que utilizan las mismas etiquetas de renglón de la columna B.

Ahora reconsidere el modelo de hoja de cálculo que se elaboró en la sección 2.2 para el problema de la Wyndor Glass Co. La hoja de cálculo se repite aquí en la figura 4.5. Los datos para las Horas usadas por unidad producida se colocaron en el centro de la hoja de cálculo en las celdas C7: D9. Entonces, las celdas de salida, HorasUsadas (E7:E9), se colocaron a la derecha de estos datos y a la izquierda de los datos de HorasDisponibles (G7:G9), donde las etiquetas de los renglones para estas celdas de salida son las mismas que para todos estos datos. Esto facilita la interpretación de las tres restricciones colocadas en los renglones 7-9 del modelo de hoja de cálculo. A continuación se clocaron juntas las celdas cambiantes y la celda meta en el renglón 12 abajo de los datos, donde las etiquetas de columna para las celdas cambiantes son las mismas que para las columnas de datos.

La ubicación de los datos en ocasiones tendrá que cambiarse un poco para acomodar mejor el modelo completo. Sin embargo, con esta consideración, la estructura del modelo generalmente debe adaptarse a los datos lo más cercanamente posible.

# **Organice e identifique los datos con claridad**

Los datos relacionados deben agruparse en un formato conveniente e ingresarse en la hoja de cálculo con etiquetas que los identifiquen con claridad. Para los datos que se colocan en forma tabular, la tabla debe tener un encabezado que proporcione una descripción general de los datos, y luego cada renglón y columna deben tener una etiqueta que identifique cada entrada en la tabla. Las unidades de los datos deben identificarse también. Los distintos tipos de datos deben separarse bien en la hoja de cálculo. Sin embargo, si es necesario utilizar las mismas etiquetas para los renglones o las columnas de dos tablas, entonces sea congruente poniéndolas en renglones o columnas en las dos tablas.

En el problema de Wyndor Glass Co. (figura 4.6) se agruparon los tres conjuntos de datos en tablas y se etiquetaron con claridad como Utilidad unitaria, Horas usadas por unidad producida, y Horas disponibles. Las unidades de los datos se identifican (los signos de dólar se incluyen en los datos de ganancia unitaria y las horas se indican en las etiquetas de los datos de tiempo). Finalmente, en las tres tablas de datos se usan los renglones y las columnas de manera congruente. Como los datos de la Ganancia unitaria tienen sus etiquetas de producto (puertas y ventanas) en las columnas C y D, los datos de las Horas usadas por unidad producida utilizan esta misma estructura.

Incluya etiquetas que identifiquen claramente todos los datos en la hoja de cálculo.

# **FIGURA 4.6**

El modelo de hoja de cálculo formulado en la sección 2.2 para el problema de mezcla de productos de Wyndor Glass Co.

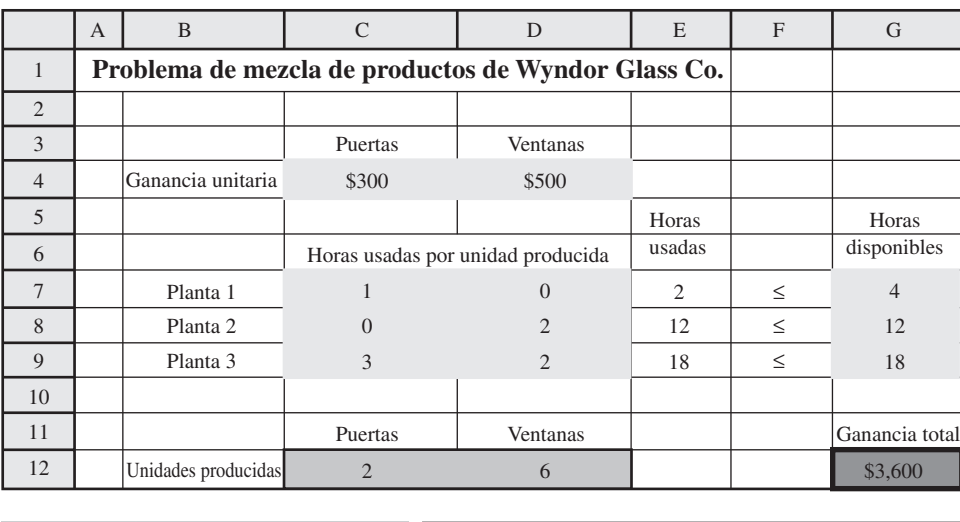

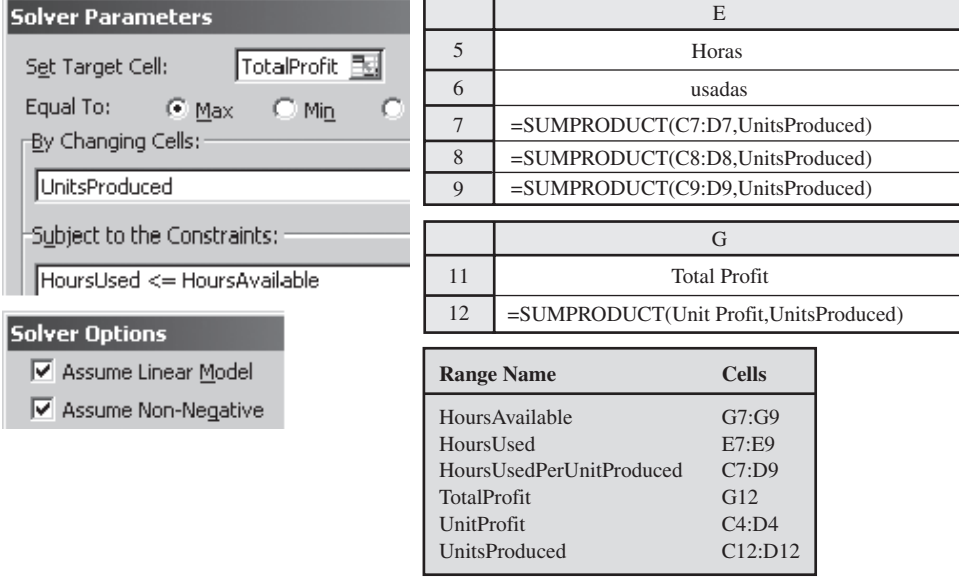

Ésta también se llevó a las celdas cambiantes (Unidades producidas). De manera similar, los datos para cada planta (renglones 7-9) están en los renglones de los datos de Horas usadas por unidad producida *y* de las Horas disponibles. Si los datos se mantienen organizados de la misma manera, no sólo es menos confuso, sino también es posible utilizar la función SUMAPRODUCTO. Recuerde que esta función supone que los dos rangos son exactamente de la misma forma (es decir, el mismo número de renglones *y* columnas). Si los datos de la Ganancia unitaria y de las Unidades producidas no tienen la misma organización (por ejemplo, una en una columna y otra en un renglón), no se puede usar la función SUMAPRODUCTO para calcular la Ganancia total.

De igual manera, en el problema de Everglade (figura 4.5), se agruparon los cinco conjuntos de datos en celdas y tablas y se etiquetaron claramente como Tasa CP, Tasa LP, Saldo inicial, Flujo de efectivo y Efectivo mínimo. Las unidades de los datos se identifican (las celdas F5:I5 especifican que todas las cifras de efectivo están en millones de dólares), y todas las tablas utilizan renglones y columnas de la misma manera (años en los renglones).

# **Ingrese cada dato sólo en una celda**

Si un dato es necesario en más de una fórmula, entonces se refiere a la celda original del dato en vez de repetirlo en lugares adicionales. Esto facilita mucho la modificación del modelo. Si el valor de ese dato cambia, sólo debe cambiarse en un lugar. No necesita revisar todo el modelo para encontrar todos los lugares en los que aparece ese dato.

Por ejemplo, en el problema de Everglade (figura 4.5), existe una política de la empresa en el sentido de mantener un saldo de efectivo de al menos 500 000 dólares en todo momento. Esto se

Toda fórmula que utilice la misma información debe referirse a la misma celda de datos única.

traduce en una restricción para el saldo mínimo de 500 000 dólares al finalizar cada año. En lugar de ingresar la posición mínima de efectivo de 0.5 (en millones de dólares) en todas las celdas de la columna L, se ingresa una sola vez en EfectivoMínimo (C7) y luego se nombra la referencia en las celdas de SaldoMínimo (L11:L21). Después, si esta política se modifica, por ejemplo, a un mínimo de 200 000 dólares en efectivo, la cifra tendría que modificarse sólo en un lugar.

# **Separe los datos de las fórmulas**

Evite utilizar números directamente en las fórmulas. En su lugar, ingrese cualquier cifra necesaria en las celdas de datos y luego dé la referencia cuando la necesite. Por ejemplo, en el problema de Everglade (figura 4.5), todos los datos (tasas de interés, saldo inicial, efectivo mínimo y flujos de efectivo proyectados) van en celdas de datos en la hoja de cálculo. Cuando estas cifras se necesitan para calcular los cargos de intereses (en las columnas F y G), los pagos de préstamos (en las columnas H e I), los saldos finales (columna J) y los saldos mínimos (columna L), se hace referencia a las celdas de datos en lugar de incluir estos números directamente en las fórmulas.

Separar los datos de las fórmulas tiene varias ventajas. Primero, todos los datos son visibles en la hoja de cálculo y no están ocultos en fórmulas. Cuando se observan todos los datos es más sencillo interpretar el modelo. Segundo, es más fácil modificar el modelo puesto que para cambiar datos sólo se deben cambiar las celdas de los datos correspondientes. No es necesario cambiar fórmulas. Esto es muy importante cuando se trata de realizar un análisis de "qué pasa si" para ver cuál sería el efecto si algunas estimaciones en las celdas de datos tomaran otros valores factibles.

# **Mantenga las cosas sencillas**

Evite utilizar las poderosas funciones de Excel cuando las sencillas están disponibles y es más fácil interpretarlas. En tanto sea posible, limítese a las funciones de SUMAPRODUCTO o SUMA. Esto hace que sea más fácil comprender el modelo y también ayuda a garantizar que sea lineal. (Es mucho más sencillo resolver modelos lineales que otros.) Intente mantener las fórmulas cortas y simples. Si es necesaria alguna complicada, descompóngala en cálculos intermedios con subtotales. Por ejemplo, en la hoja de cálculo de Everglade, se descompone cada elemento de los pagos de préstamos en forma explícita: Interés LP, Interés CP, Pago LP y Pago CP. Algunas de estas columnas pudieron haberse combinado (por ejemplo, en dos columnas con Pagos LP y Pagos CP, o incluso en una sola columna para todos los Pagos de préstamos). Sin embargo, esto complica las fórmulas y hace más difícil probar y depurar el modelo. En la forma en que se distribuyeron, las fórmulas individuales de los pagos de préstamo son tan sencillas que sus valores pueden predecirse fácilmente incluso sin observar la fórmula. Esto simplifica las pruebas y la depuración del modelo.

# **Utilice nombres de rangos**

Una manera de referirse a un bloque de celdas relacionadas (o incluso a una sola celda) en una fórmula de hoja de cálculo es utilizar su dirección (como L11:L21 o C3). No obstante, cuando se lee la fórmula, es indispensable ver una parte de la hoja de cálculo para determinar qué tipo de información contiene. Una mejor alternativa es asignar un **nombre de rango** que describa el bloque de celdas y de inmediato identifique qué contiene. (Esto se hace seleccionando el bloque de celdas, haciendo clic en el cuadro de nombres a la izquierda de la barra de fórmulas arriba de la hoja de cálculo, y luego escribiendo un nombre.) Esto resulta especialmente útil cuando se escribe una fórmula para una celda de salida. Si esto se hace en términos de nombres de rangos y no de dirección de la celda, la fórmula se vuelve mucho más fácil de interpretar. Los nombres de los rangos también facilitan la comprensión de la descripción del modelo en el cuadro de diálogo del Solver.

En la figura 4.5 se muestra el uso de los nombres de rangos para el modelo de hoja de cálculo de Everglade. Por ejemplo, considere la fórmula para el interés de largo plazo de la celda F12. Como la tasa de largo plazo se da en la celda C3 y la cantidad del préstamo a largo plazo está en la celda D11, la fórmula para el interés a largo plazo pudo haberse escrito como  $= -C3*D11$ . Sin embargo, al utilizar el nombre del rango TasaLP para la celda C3 y PréstamoLP para D11, la fórmula se convierte en =–TasaLP\*PréstamoLP, que se interpreta de un vistazo.

Por otro lado, esté consciente de que es fácil dejarse llevar por la definición de los nombres de rangos. Definir demasiados puede causar más problemas de lo que vale la pena. Por ejemplo, cuando se agrupan datos relacionados en una tabla, recomendamos dar un nombre de rango sólo a toda la tabla y no a los renglones y columnas individuales. En general, sugerimos definir nombres de rangos sólo para cada grupo de celdas de datos, las celdas cambiantes, la celda meta y ambos lados de cada grupo de restricciones (el lado izquierdo y el lado derecho).

Las fórmulas deben referirse a las celdas de datos para cualquier número requerido.

Haga que la interpretación de la hoja de cálculo sea lo más sencilla posible.

Los nombres de los rangos facilitan la interpretación de las fórmulas.

No se pueden dejar espacios en los nombres de los rangos. Cuando tienen más de una palabra, se usan mayúsculas para distinguir el comienzo de cada nueva palabra (por ejemplo, SaldoMínimo). Otra manera de hacer esto es poner un guión bajo entre palabras (por ejemplo, Saldo mínimo).

Los comandos de llenado de Excel permiten repetir una fórmula en múltiples celdas de una manera rápida y confiable.

Haga que sea sencillo detectar todas las celdas del mismo tipo.

También debe asegurar que sea fácil identificar rápidamente a qué celdas se refiere un nombre de rango en particular. Utilice un nombre que corresponda exactamente a la etiqueta en la hoja de cálculo. Por ejemplo, en la figura 4.5, las columnas J y L se etiquetaron como Saldo final y Saldo mínimo en la hoja de cálculo, por lo que usamos los nombres de rango SaldoFinal y SaldoMínimo. Al utilizar justo el mismo nombre que la etiqueta en la hoja de cálculo, es fácil y rápido encontrar las celdas a las que se refiere el nombre del rango.

Cuando se desee, se puede pegar una lista de todos los nombres de rangos y sus direcciones correspondientes de celdas directamente en la hoja de cálculo seleccionando Pegar en Usar en el menú de Fórmula en la pestaña Fórmulas (para Excel 2007) o Nombrar/Pegar en el menú Insertar (para versiones anteriores de Excel) y luego haciendo clic en Pegar Lista. Una lista así (después de reformatear) se incluye abajo de casi todas las hojas de cálculo que se presentan en este libro.

Cuando se modifica un modelo existente que utiliza nombres de rangos, debe asegurarse de que los nombres de los rangos sigan refiriéndose al rango correcto de celdas. Cuando se inserta un renglón o una columna en un modelo de hoja de cálculo, es útil insertarlos en medio de un rango y no al final del mismo. Por ejemplo, para añadir otro producto a un modelo de mezcla de productos con cuatro de ellos, agregue una columna entre los productos 2 y 3 y no después del producto 4. Esto automáticamente ampliará los nombres de los rangos relevantes para que cubran las cinco columnas, pues estos nombres de rangos continuarán refiriéndose a todo lo que haya entre el producto 1 y el producto 4, incluyendo la columna recién insertada con el quinto producto. De manera parecida, cuando se borra un renglón o columna de la parte media de un rango se contraerá el alcance de los nombres de rango relevantes en forma adecuada. Usted puede volver a verificar las celdas a las que se refiere un nombre de rango eligiendo ese nombre en la caja de nombres (a la izquierda de la barra de fórmulas arriba de la hoja de cálculo). Esto resaltará las celdas a las que se refiere el nombre de rango elegido.

# **Utilice referencias absolutas y relativas para simplificar el copiado de fórmulas**

Siempre que se necesiten fórmulas relacionadas múltiples, intente ingresar la fórmula sólo una vez y luego usar el comando de llenado de Excel para repetirla. Esto no sólo es más rápido que volverla a escribir, sino que también está menos sujeto a errores.

Vimos un buen ejemplo de esto cuando analizamos la expansión del modelo al tamaño completo en la sección anterior. Comenzando con la hoja de cálculo de dos años de la figura 4.3, se usaron los comandos de llenado para copiar las fórmulas de las columnas F, G, I, J y L para el resto de los años a fin de crear la hoja de cálculo completa a 10 años de la figura 4.4.

Usar referencias relativas y absolutas para fórmulas relacionadas, no sólo es útil para construir un modelo sino que también se puede modificar un modelo o una plantilla existente. Por ejemplo, suponga que ha formulado un modelo de hoja de cálculo para un problema de mezcla de productos pero ahora desea modificarlo para añadir otro recurso. Esto requiere insertar un renglón en la hoja de cálculo. Si las celdas de salida se incorporaron con las referencias absolutas y relativas adecuadas, entonces es fácil copiar las fórmulas existentes en el renglón que se insertó.

# **Use bordes, sombras y colores para distinguir los tipos de celdas**

Es importante que sea fácil distinguir entre celdas de datos, celdas cambiantes, celdas de salida y la celda meta en una hoja de cálculo. Una manera de hacerlo es utilizar distintos bordes y sombreados para cada tipo distinto de celdas. En el texto, las celdas de datos aparecen sombreadas en gris claro, las celdas cambiantes en gris medio y con borde delgado, las celdas de salida sin sombra y la celda meta con sombra oscura y borde grueso.

En los archivos de hojas de cálculo del MS Courseware, las celdas de datos son de color azul claro; las celdas cambiantes, amarillo, y la celda meta, naranja. Obviamente, puede utilizar cualquier esquema que desee. Lo importante es que sea congruente, para que reconozca rápidamente los tipos de celdas. Entonces, cuando quiera analizar las celdas de determinado tipo, el color lo guiará de inmediato a ellas.

# **Muestre todo el modelo en la hoja de cálculo**

Solver utiliza una combinación de la hoja de cálculo y el cuadro de diálogo Solver para especificar el modelo que se va a resolver. Por lo tanto, es posible incluir ciertos elementos del modelo (como los signos ≤, = o ≥ y/o los lados derechos de las restricciones) en el cuadro de diálogo del Solver

sin mostrarlos en la hoja de cálculo. Sin embargo, hacemos una fuerte recomendación para que *todos* los elementos del modelo aparezcan *en la hoja de cálculo*. Toda persona que utilice o adapte el modelo, o que después se refiera a él, debe poder interpretarlo. Esto se facilita si puede ver el modelo en la hoja de cálculo en vez de intentar descifrarlo en el cuadro de diálogo del Solver. Además, si se imprime la hoja de cálculo no incluye la información del cuadro de diálogo de Solver.

En particular, todos los elementos de una restricción deben aparecer en la hoja de cálculo. Para cada restricción, deben utilizarse tres celdas adyacentes para el total en el lado izquierdo, el signo ≤,  $=$  o  $\ge$  en medio y el lado derecho. (Observe en la figura 4.5 que esto se hizo en las columnas J, K y L de la hoja de cálculo para el problema de Everglade.) Como se mencionó, las celdas cambiantes y la celda meta deben resaltarse de alguna manera (por ejemplo, con bordes y/o sombras). Una buena prueba es que no sea necesario ir al cuadro de diálogo del Solver para determinar cualquier elemento del modelo. Deben poderse identificar las celdas cambiantes, la celda meta y todas las restricciones que contiene el modelo con sólo ver la hoja de cálculo.

# **Un modelo de hoja de cálculo mal diseñado**

Sin duda es posible preparar un modelo de programación lineal en hoja de cálculo sin utilizar las ideas anteriores. La figura 4.7 muestra una formulación alternativa de hoja de cálculo para el problema de Everglade que viola casi todos estos lineamientos. Esta formulación todavía puede resolverse con Solver, que de hecho da la misma solución óptima que la figura 4.5. No obstante, la formulación

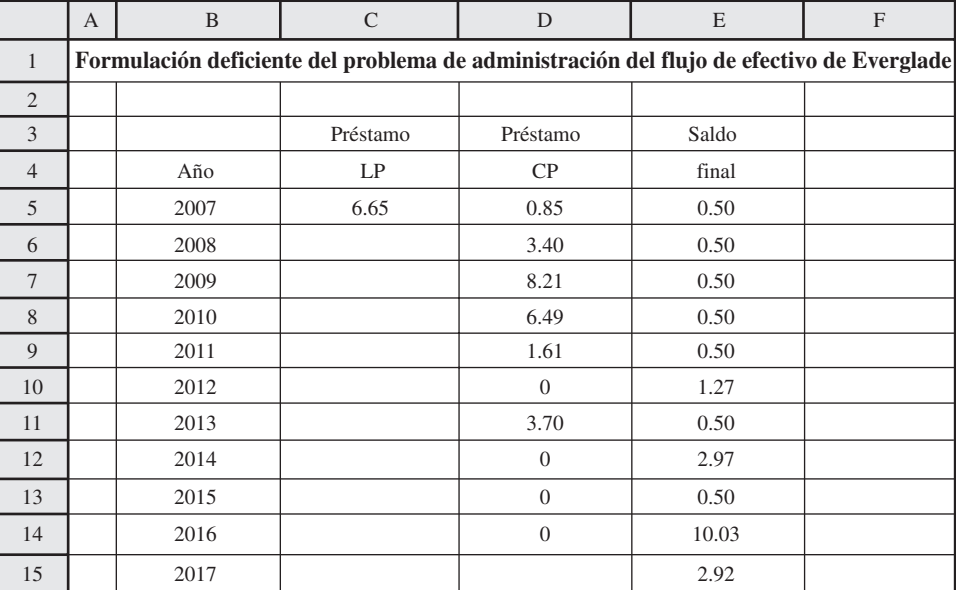

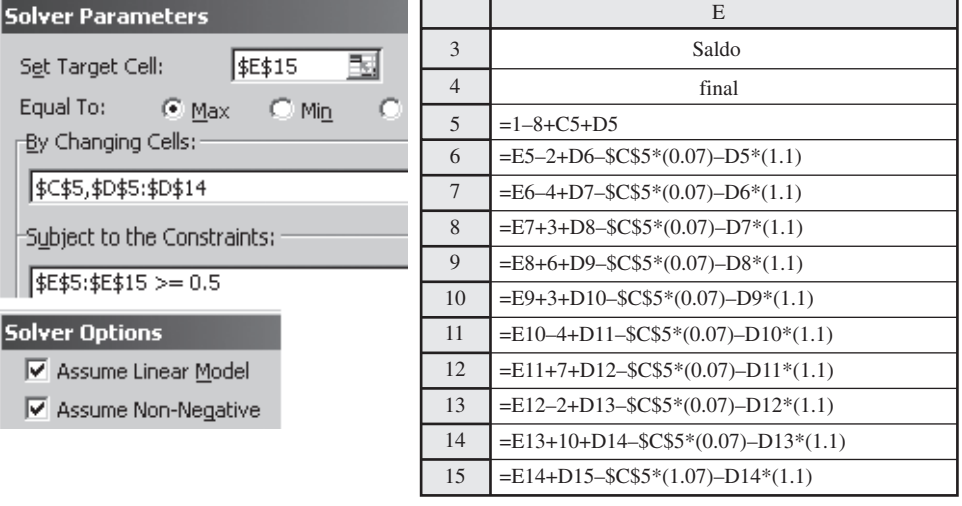

Despliegue todos los elementos del modelo en la hoja de cálculo en vez de confiar sólo en el cuadro de diálogo de Solver para incluir ciertos elementos.

# **FIGURA 4.7**

Formulación mal diseñada del modelo de hoja de cálculo para el problema de administración del flujo de efectivo de Everglade. tiene muchos problemas. No está claro qué celdas dan la solución (no se usaron ni bordes ni sombras para resaltar las celdas cambiantes y la celda meta). Sin acudir al cuadro de diálogo del Solver, no es posible identificar las restricciones del modelo (la hoja de cálculo no muestra el modelo completo). Tampoco muestra la mayoría de los datos. Por ejemplo, para determinar los datos usado en los flujos de efectivo proyectados, las tasas de interés o el saldo inicial, es necesario investigar en las fórmulas de la columna E (los datos no están fuera de las fórmulas). Si cualquiera de estos datos cambia, las fórmulas actuales tienen que modificarse, en lugar de sólo tener que cambiar un número en la hoja de cálculo. Además, resulta difícil interpretar las fórmulas y el modelo del cuadro de diálogo de Solver (no se usan nombres de rangos).

Compare las figuras 4.5 y 4.7. Al aplicar los lineamientos para un buen modelo con hoja de cálculo (como se hace en la figura 4.5) se obtiene un modelo más fácil de comprender, descifrar y modificar. Esto es especialmente importante en los modelos que tienen una vida larga. Si este modelo se reutiliza meses después, el modelo "bueno" de la figura 4.5 se puede comprender, modificar y reaplicar de inmediato según se requiera, mientras que descifrar el modelo de la figura 4.7 constituye un reto enorme.

# *Preguntas* **de repaso**

- 1. ¿Qué parte del modelo debe ingresarse primero en la hoja de cálculo?
- 2. ¿Las cifras deben incluirse en las fórmulas o ingresarse por separado en las celdas de datos?
- 3. ¿Cómo ayudan los nombres de los rangos para que las fórmulas y el modelo en el cuadro de diálogo del Solver sean más sencillos de interpretar? ¿Cómo se deben elegir los nombres de los rangos?
- 4. ¿Cuáles son algunas maneras de distinguir las celdas de datos, las celdas cambiantes, las celdas de salida y las celdas meta en una hoja de cálculo?
- 5. ¿Cuántas celdas se necesitan para especificar por completo una restricción en una hoja de cálculo?

# **4.4 CÓMO DEPURAR UN MODELO DE HOJA DE CÁLCULO**

Depurar un modelo de hoja de cálculo a veces es tan difícil como depurar un programa de computación.

Si se han añadido renglones o columnas a la hoja de cálculo, asegúrese de que cada uno de los nombres de rango siga refiriéndose a las celdas correctas.

### *toggle*

La herramienta *toggle* (alternar) de Excel es una buena manera de verificar las fórmulas de las celdas de salida.

No importa con cuánto cuidado se planee y construya un modelo, incluso un modelo moderadamente complicado tendrá errores la primera vez que se corre. A menudo los errores son obvios y se pueden corregir rápidamente. Sin embargo, otras veces es más difícil detectarlos. Si se siguen los lineamientos de la sección 4.3 para desarrollar un buen modelo de hoja de cálculo será *mucho* más sencillo depurarlo. Aun así, lo mismo que cuando se trata de un programa de computación, depurar (*debug*) un modelo de hoja de cálculo puede ser muy difícil. En esta sección se dan algunos consejos y se presentan varias características de Excel que pueden facilitar el proceso.

Como primer paso para depurar un modelo de hoja de cálculo, pruebe el modelo utilizando los principios que se analizaron en la primera subsección de la sección 4.2. En particular, intente diferentes valores en las celdas cambiantes para los cuales pueda predecir el resultado correcto en las celdas de salida y vea si los cálculos son los esperados. Los valores de 0 son buenos para una prueba inicial porque suele ser evidente qué debe haber en las celdas de salida. Intente otros valores sencillos como 1, para los que los resultados correctos en las celdas de salida son razonablemente obvios. Para valores más complicados, utilice una calculadora y haga algunos cálculos manuales para verificar las celdas de salida. Incluya algunos valores muy grandes en las celdas cambiantes para garantizar que los cálculos sean razonables en estos casos extremos.

Si ya definió los nombres de los rangos, asegúrese de que todavía se refieran a las celdas correctas. A veces pueden desmembrarse cuando inserta renglones o columnas a la hoja de cálculo. Para comprobar los nombres de los rangos, puede seleccionar los nombres de los rangos en el cuadro de nombres, los que resaltará el rango seleccionado en la hoja de cálculo, o bien puede pegar la lista de nombres de rangos y sus referencias en la hoja de cálculo.

Estudie cada fórmula con cuidado para asegurarse de que se ingresó correctamente. Una característica muy útil de Excel para verificar las fórmulas es el **toggle** para alternar entre ver las fórmulas en la hoja de cálculo y ver los resultados en las celdas de salida. Por omisión, Excel muestra los valores calculados en las celdas de salida del modelo. Si se teclea control–~ en una PC (o comando–~ en una Mac) cambia la hoja de cálculo actual y despliega las fórmulas en las celdas de salida, como se muestra en la figura 4.8. Si se teclea control–~ de nuevo regresa a la vista estándar de valores en las celdas de salida (como en la figura 4.5).

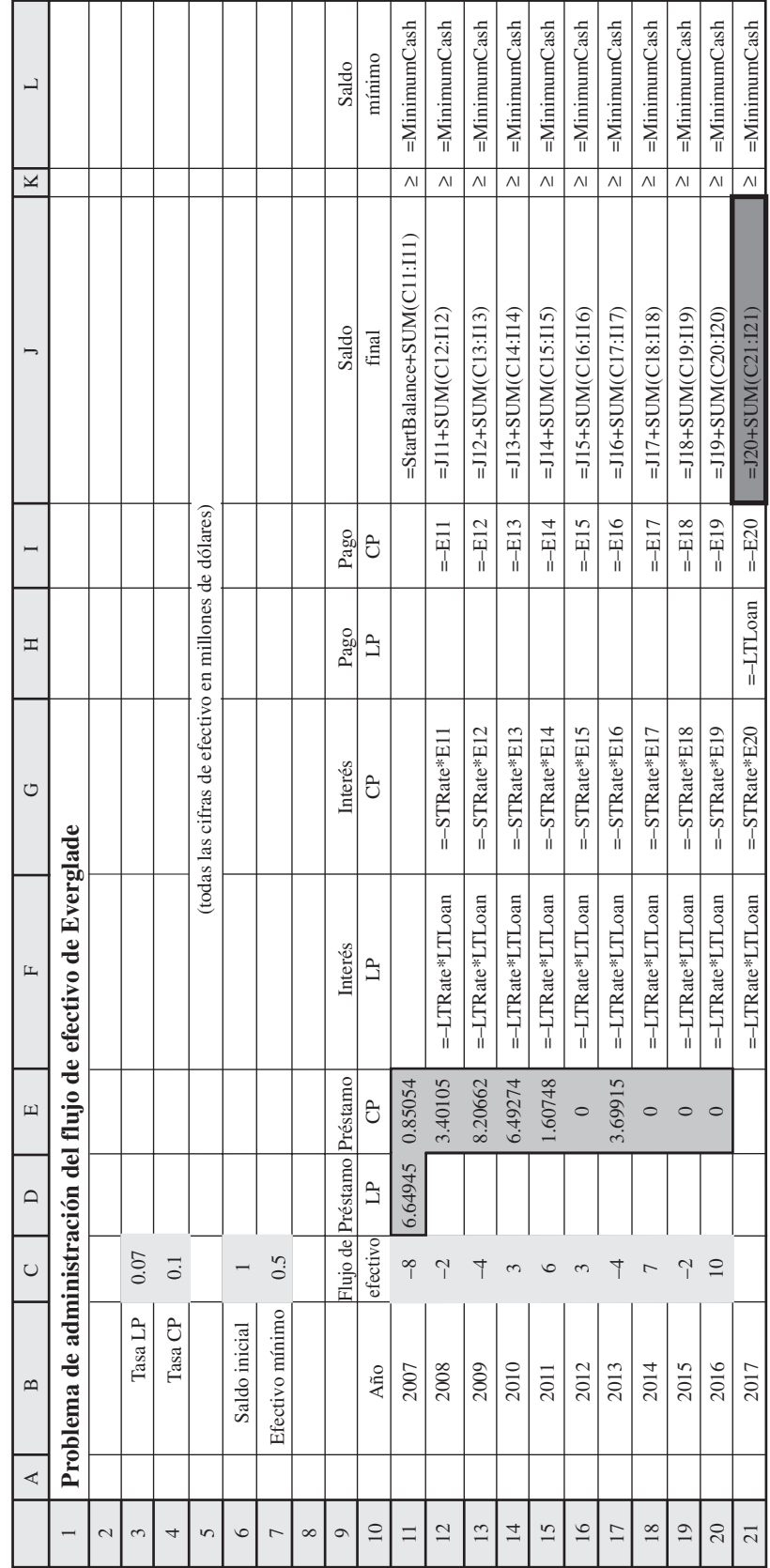

**FIGURA 4.8**<br>La hoja de cálculo obtenida después de usar *toggle* una vez en la hoja de cálculo de la figura 4.5 para sustituir los valores de las celdas de salida con las fórmulas<br>que contienen. Usar *toggle* una vez más La hoja de cálculo obtenida después de usar *toggle* una vez en la hoja de cálculo de la figura 4.5 para sustituir los valores de las celdas de salida con las fórmulas que contienen. Usar *toggle* una vez más regresa la vista de la hoja de cálculo de la figura 4.5.

**FIGURA 4.8**

**Sugerencia de Excel:** Al oprimir el control-~ en una PC (o comando-~ en una Mac), la hoja de cálculo alterna otro entre mostrar los valores y mostrar las fórmulas de todas las celdas de salida.

La herramientas de auditoría de Excel permiten rastrear hacia adelante o hacia atrás en busca de vínculos entre las celdas.

Otro conjunto útil de características que incluye Excel son las **herramientas de auditoría**. Éstas se encuentran disponibles en el grupo de Auditoría de Fórmulas del menú de Fórmulas (en Excel 2007) o en el menú Herramientas/Auditoría (en versiones anteriores de Excel).

Las herramientas de auditoría se pueden usar para desplegar gráficamente las celdas que tienen enlaces directos con una celda determinada. Por ejemplo, al seleccionar PréstamoLP (D11) en la figura 4.5 y luego utilizar Trazar Dependientes (Trace Dependents), se generan las flechas que se muestran en la hoja de cálculo de la figura 4.9.

Con esto puede advertir de inmediato que PréstamoLP (D13) se utiliza en el cálculo del Interés LP para todos los años de la columna F, en el cálculo de PagoLP (H21) y en el cálculo del saldo final en 2007 (J11). Esto puede ser muy revelador. Piense qué celdas de salida PréstamoLP debe impactar directamente. Debe haber una flecha hacia cada una de estas celdas. Si, por ejemplo, el PréstamoLP falta en cualquiera de las fórmulas de la columna F, el error se revelará de inmediato con la flecha faltante. De manera similar, si por error se ingresó PréstamoLP en cualquiera de las celdas de salida del préstamo a corto plazo, esto aparecerá en forma de flechas adicionales.

También puede rastrear hacia atrás para ver qué celdas proporcionan los datos para cualquier celda en particular. Esas celdas se despliegan gráficamente eligiendo Trazar Precedentes (Trace Precedents). Por ejemplo, al elegir esta herramienta para la celda Interés CP en 2008 (G12) se despliegan las flechas de la figura 4.10. Estas flechas indican que la celda de Interés CP para 2008 (G12) hace referencia al Préstamo CP en 2007 (E11) y a la Tasa CP (C4).

Cuando termine, seleccione Quitar Flechas (Remove Arrows).

# *Preguntas* **de repaso**

- 1. ¿Cuál es un buen primer paso para depurar un modelo de hoja de cálculo?
- 2. ¿Cómo se alterna (*toggle*) entre ver fórmulas y ver valores en las celdas de salida?
- 3. ¿Qué herramienta de Excel puede utilizarse para rastrear los dependientes o los precedentes de una celda dada?

# **FIGURA 4.9**

Hoja de cálculo obtenida con las herramientas de auditoría de Excel para rastrear celdas dependientes del valor del Préstamo LP en la celda D11 de la hoja de cálculo de la figura 4.5.

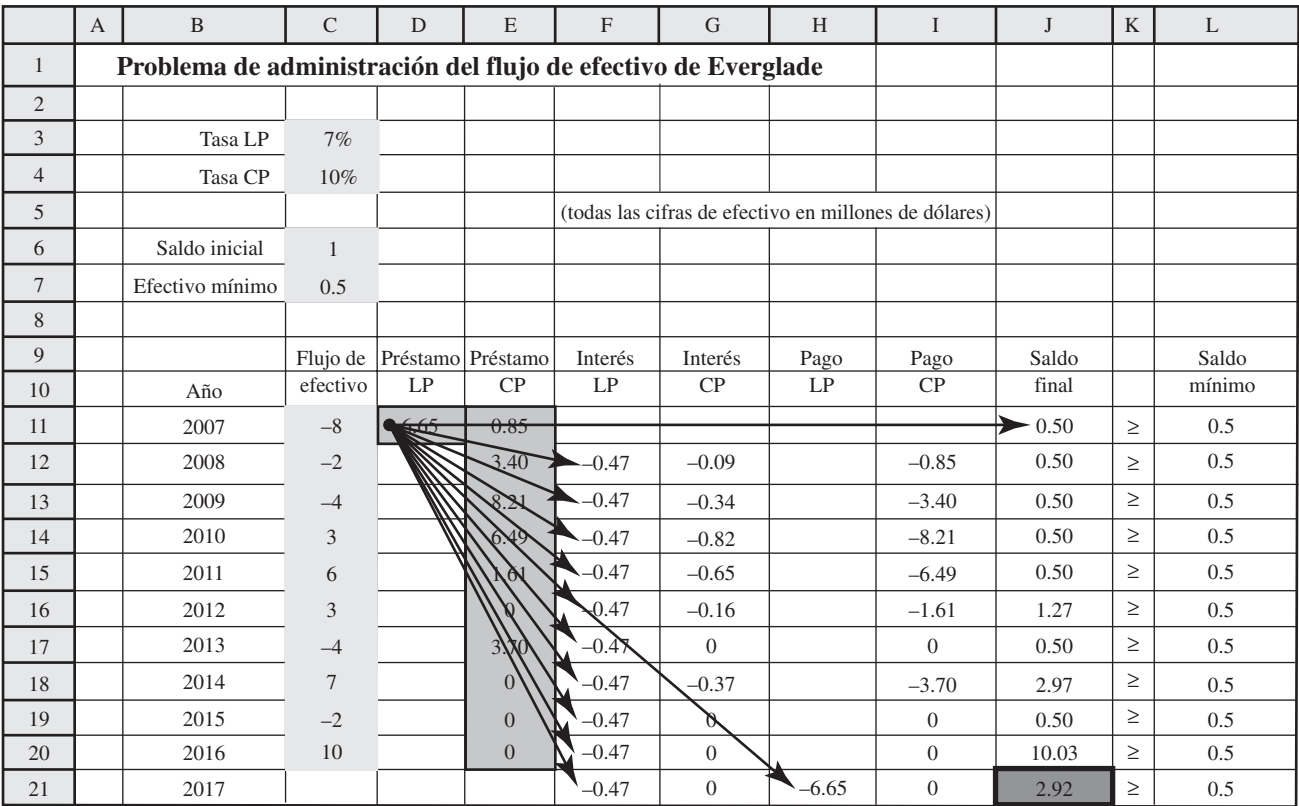

# **FIGURA 4.10**

Hoja de cálculo obtenida con las herramientas de auditoría de Excel para rastrear celdas precedentes del cálculo de Interés CP (2008) en la celda G12 de la hoja de cálculo de la figura 4.5.

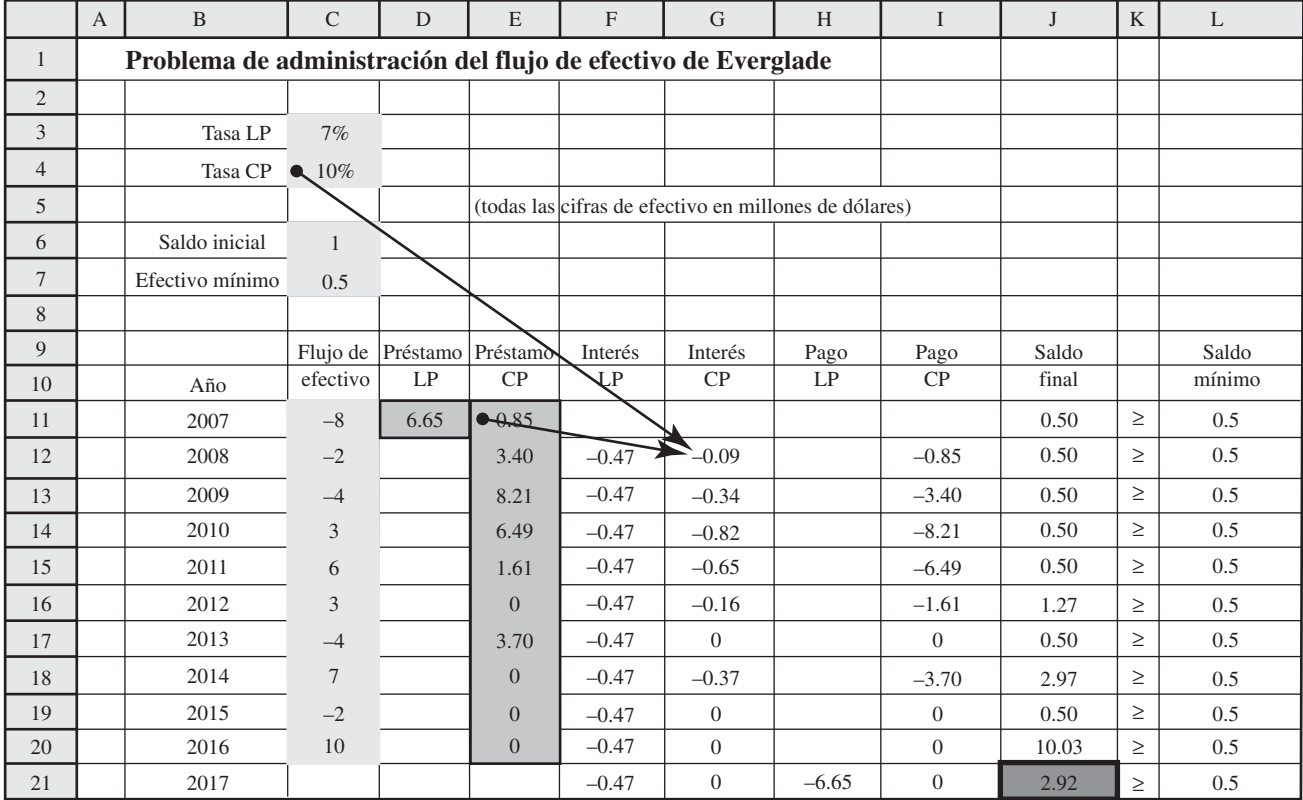

# **4.5 Resumen**

Hay mucho de arte en modelar bien con hojas de cálculo. Este capítulo se centró en proporcionar los fundamentos para aprender este arte.

El proceso general de elaborar modelos con hojas de cálculo comprende cuatro pasos principales: 1) planear el modelo de hoja de cálculo, 2) construirlo, 3) probarlo, y 4) analizar el modelo y sus resultados. Durante la etapa de planeación resulta útil comenzar por visualizar dónde quiere llegar y luego hacer algunos cálculos manuales para aclarar qué cálculos son necesarios antes de comenzar el bosquejo de la distribución lógica de la hoja de cálculo. Después, cuando está listo para comenzar el paso de construcción, es una buena idea comenzar con una versión pequeña fácil de manejar del modelo, antes de ampliarlo a su tamaño real. Esto le permitirá probar primero la versión pequeña para que toda la lógica esté correcta antes de ampliarlo al modelo de tamaño completo y realizar una prueba final. Una vez que ha hecho todo esto, está listo para el paso de análisis, el cual implica aplicar el modelo para evaluar las soluciones propuestas y quizá utilizar Solver para optimizarlo.

Si usa este proceso de planear-construir-probar-analizar obtendrá un modelo de hoja de cálculo, pero esto no garantiza que sea bueno. En la sección 4.3 se describen en detalle los siguientes lineamientos para construir "buenos" modelos de hoja de cálculo:

- **•** Primero ingrese los datos.
- **•** Organice e identifique los datos claramente.
- **•** Ingrese un dato sólo en una celda.
- **•** Separe los datos de las fórmulas.
- **•** No complique el modelo.
- **•** Utilice nombres de rangos.
- **•** Utilice referencias absolutas y relativas para simplificar el copiado de fórmulas.
- **•** Utilice márgenes, sombras y colores para distinguir los tipos de celdas.
- **•** Muestre todo el modelo en la hoja de cálculo.

Incluso si se siguen todos estos lineamientos es posible que se requiera un proceso de depuración para eliminar los errores que hayan quedado de la versión inicial del modelo. Es importante verificar que las celdas de salida den los resultados correctos para varios valores de las celdas cambiantes. Otros aspectos a verificar son si los nombres de los rangos se refieren a las celdas adecuadas y si se han ingresado fórmulas correctas en las celdas de salida. Excel proporciona características útiles para ayudar en el proceso de depuración. Una es la capacidad de alternar (*toggle*) en la hoja de cálculo entre ver los resultados en las celdas de salida y ver las fórmulas que ingresadas en ellas. En las herramientas de auditoría de Excel existen otras alternativas útiles.

# **Glosario**

**herramientas de auditoría** Un conjunto de herramientas que proporciona Excel para ayudar a depurar un modelo de hoja de cálculo. (Sección 4.4), 134 **nombre de rango** Nombre descriptivo dado a un bloque de celdas que de inmediato identifica qué contienen. (Sección 4.3), 129

*toggle* El acto de alternar entre ver los resultados en las celdas de salida y ver las fórmulas que se ingresaron en ellas. (Sección 4.4), 132

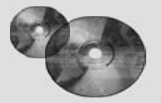

# **Ayudas para el aprendizaje en este capítulo en su MS Courseware**

### **Archivos de Excel del capítulo 4:**

*Caso de estudio de Everglade*

*Ejemplo de Wyndor*

**Complementos de Excel:**

*Solver de Excel para la educación*

# **Problemas resueltos (vea las soluciones en el CD)**

# **4.R1. Modelo de planeación de producción e inventarios**

Surfs Up produce tablas de *surf* para consumidores de altos ingresos. Sus instalaciones de producción pueden fabricar cuando mucho 50 tablas al mes. El reto al que se enfrenta la empresa es que su demanda es de temporada. La demanda supera la capacidad de producción durante los cálidos meses de verano, pero es muy baja en los meses de invierno. Para satisfacer la elevada demanda durante el verano, Surfs Up en general produce más tablas de *surf* que las necesarias en los meses de invierno y guarda ese inventario para el verano. El costo de producción de una tabla de *surf* es 125 dólares. Cada una se

vende en 200 dólares. Debido al costo de almacenamiento y el costo de oportunidad del capital, cada tabla que se mantiene en inventario de un mes a otro incurre en un costo de 5 dólares por tabla. Como la demanda es incierta, Surfs Up quisiera mantener un inventario final (inventario de seguridad) de al menos 10 tablas durante los meses cálidos (mayo-septiembre) y de al menos 5 durante los otros meses (octubre-abril). Ahora está iniciando enero y Surfs Up tiene 5 tablas en inventario. El pronóstico de la demanda para los siguientes 12 meses se muestra en la tabla siguiente. Formule y resuelva un modelo de programación lineal de hoja de cálculo para determinar cuántas tablas deben producirse cada mes para maximizar la ganancia total.

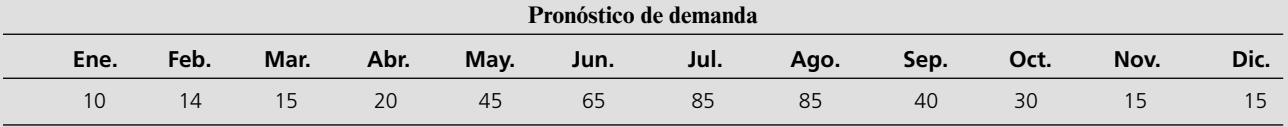

# **4.R2. Planeación agregada: contratación/despido/ capacitación de la fuerza laboral**

Cool Power produce unidades de aire acondicionado para grandes propiedades comerciales. Debido al bajo costo y la eficiencia de sus productos, la empresa ha ido creciendo año tras año. Además, la estacionalidad en la construcción y las condiciones del clima da lugar a requerimientos de producción que cambian mes a mes. Actualmente, Cool Power cuenta con 10 empleados capacitados que pueden trabajar 160 horas al mes y reciben un salario mensual de 4 000 dólares. Es posible contratar nuevos empleados al principio de cada mes. Debido a su falta de habilidad inicial y de capacitación, un nuevo empleado rinde sólo 100 horas de mano de obra útil en el primer mes, pero se le paga el salario mensual completo de 4 000 dólares. Todavía más, debido a las entrevistas y la capacitación requeridas, hay un costo de contratación de 2 500 dólares por cada empleado nuevo. Después de un mes se considera que el empleado está totalmente capacitado. Es posible despedir a un empleado al principio del mes, pero se le deben pagar dos semanas de liquidación (2 000 dólares). En el transcurso de los próximos 12 meses, Cool Power pronostica los requerimientos de mano de obra que se muestran en la tabla siguiente. Como la administración anticipa mayores requerimientos el próximo año, Cool Power quisiera terminar el actual con al menos 12 empleados completamente capacitados. ¿Cuántos empleados nuevos debe contratar y/o cuántos debe despedir cada mes para cumplir con los requerimientos de mano de obra al mínimo costo posible? Formule y resuelva un modelo de programación lineal de hoja de cálculo.

**1. Requerimientos de mano de obra (horas)**

| Ene. | Feb.    | Mar.    | Abr.    | May.  | Jun.    | Jul.  | Ago.  | Sept. | Oct.  | Nov. | Dic. |
|------|---------|---------|---------|-------|---------|-------|-------|-------|-------|------|------|
| 1600 | 2 0 0 0 | 2 0 0 0 | 2 0 0 0 | 2 800 | 3 2 0 0 | 3 600 | 3 200 | 1 600 | 1 200 | 800  | 800  |

# **Problemas**

A la izquierda de cada problema o sus incisos insertamos una E\* (por Excel) donde debe usarse una hoja de cálculo. Un asterisco en el número del problema indica se da por lo menos una respuesta parcial al final del libro.

- E\*4.1 Considere el problema de flujo de efectivo de Everglade que se analizó en este capítulo. Suponga que se tiene efectivo adicional en una cuenta de ahorros que da intereses. Suponga que cualquier efectivo que queda al terminar un año obtiene 3% de interés el año siguiente. Haga las modificaciones necesarias a la hoja de cálculo y resuelva el problema de nuevo. (La hoja de cálculo original para este problema está disponible en el CD.)
	- 4.2\* La Pine Furniture Company hace muebles rústicos finos. Las líneas de productos actuales de la empresa comprenden mesas laterales, mesas de centro y mesas de comedor. La producción de cada una de ellas requiere 8, 15 y 80 libras de madera de pino, respectivamente. Las mesas se hacen a mano y requieren una, dos y cuatro horas, respectivamente. Cada mesa que se vende genera una ganancia de 50, 100 y 220 dólares, respectivamente. La compañía tiene 3 000 libras de madera de pino y 200 horas de mano de obra disponible para la producción de la siguiente semana. El director de operaciones le pide que formule un modelo de hoja de cálculo con estos datos para analizar cuál debe ser la mezcla de productos la siguiente semana y haga una recomendación al respecto.
		- *a*)Visualice dónde quiere terminar. ¿Qué cifras necesita el director de operaciones? ¿Cuáles son las decisiones que hay que tomar? ¿Cuál debe ser el objetivo?
		- *b*)Suponga que Pine Furniture debe producir tres mesas laterales y tres mesas para comedor. Calcule a mano la cantidad de madera de pino y de mano de obra que se necesitaría, así como la ganancia que generarían las ventas.
		- *c*)Haga un boceto aproximado de un modelo en hoja de cálculo, con la distribución de los bloques celdas de datos, celdas cambiantes, celdas de salida y la celda meta.
- E\* *d*)Construya un modelo de hoja de cálculo y resuélvalo.
	- 4.3 Reboot, Inc., es un fabricante de botas para senderismo. La demanda de este artículo es por temporada. En particular, se espera que en el año que sigue sea 3 000, 4 000, 8 000 y 7 000 pares en los respectivos trimestres 1, 2, 3 y 4. Con sus instalaciones de producción actuales, la empresa puede producir cuando mucho 6 000 pares de botas en cualquier trimestre. Reboot quisiera satisfacer toda la demanda esperada, por lo que deberá mantener un inventario para satisfacerla en los últimos trimestres. Cada par de botas que se vende genera una ganancia de 20 dólares. Cada par de botas en inventario al final de un trimestre genera 8 dólares en costos de almacenamiento y recuperación de capital. Reboot tiene 1 000 pares de botas en inventario al comenzar el trimestre 1.

La alta dirección de Reboot le ha dado la tarea de hacer algunos modelos de hoja de cálculo para analizar cuál debe ser la programación de la producción durante los cuatro trimestres y hacer una recomendación.

- *a*)Visualice dónde quiere terminar. ¿Qué cifras necesita la alta administración? ¿Cuáles son las decisiones a tomar? ¿Cuál debe ser el objetivo?
- *b*)Suponga que Reboot producirá 5 000 pares de botas en cada uno de los primeros dos trimestres. Calcule a mano el inventario final, las ganancias de ventas y los costos del inventario en los primeros dos trimestres.
- *c*)Bosqueje un modelo de hoja de cálculo con la distribución de bloques para celdas de datos, celdas cambiantes, celdas de salida y la celda meta.
- E\* *d*)Construya un modelo de hoja de cálculo para los trimestres 1 y 2, y luego haga pruebas exhaustivas.
- E\* *e*)Amplíe el modelo a su tamaño completo y luego resuélvalo.
- E\* 4.4 La Fairwinds Development Corporation está considerando participar en uno o más de tres proyectos de desarrollo (A, B y C) que están a punto de lanzarse. Cada uno de ellos exige importantes inversiones en el transcurso de los próximos años y se vendería una vez terminado. En la tabla siguiente se muestran los flujos de efectivo proyectados (en millones de dólares) que se asocian con cada proyecto.

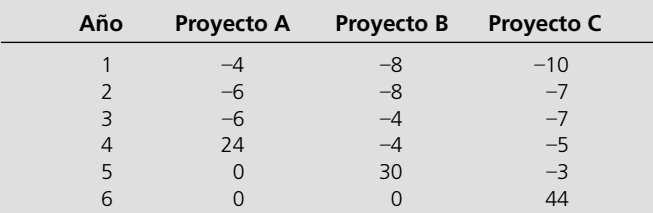

 Fairwinds tiene 10 millones disponibles y espera recibir 6 millones de otros proyectos al final de cada año (1 a 6) que estarían disponibles para las inversiones el siguiente año en los proyectos A, B y C. Si actúa ahora, la compañía puede participar en cada proyecto de manera completa o fraccionaria (con otros socios de desarrollo), o no participar. Si Fairwinds participa en menos de 100%, todos los flujos de efectivo asociados con ese proyecto se reducen proporcionalmente. La política de la compañía requiere terminar cada año con un saldo de efectivo de al menos 1 millón.

- *a*)Visualice dónde quiere terminar. ¿Qué cifras se necesitan? ¿Cuáles son las decisiones que se requieren? ¿Cuál debe ser el objetivo?
- *b*)Suponga que Fairwinds va a participar en el Proyecto A completo y en 50% del C. Calcule a mano cuáles serían las posiciones finales de efectivo después de los años 1 y 2.
- *c*)Bosqueje el modelo de hoja de cálculo, con la distribución de bloques para las celdas de datos, celdas cambiantes, celdas de salida y la celda meta.
- E\* *d*)Construya un modelo de hoja de cálculo para los años 1 y 2, y luego haga pruebas exhaustivas del modelo.
- E\* *e*)Amplíe el modelo a su tamaño completo y luego resuélvalo.
	- 4.5 Recuerde el escenario descrito en el problema 3.12 (capítulo 3), pero ignore las instrucciones dadas ahí. Céntrese mejor en usar el modelado en hoja de cálculo para estudiar el problema de Web Mercantile haciendo lo siguiente:
		- *a*)Visualice dónde quiere terminar. ¿Qué cifras necesita Web Mercantile? ¿Cuáles son las decisiones que hay que tomar? ¿Cuál debe ser el objetivo?
		- *b*)Suponga que Web Mercantile va a rentar 30 000 pies cuadrados durante cinco meses y luego 20 000 pies cuadrados adicionales durante los últimos tres meses. Calcule a mano el costo total.
		- *c*)Haga un boceto del modelo de hoja de cálculo con la distribución de bloques para las celdas de datos, celdas cambiantes, celdas de salida y la celda meta.
- E\* *d*)Construya un modelo de hoja de cálculo para los meses 1 y 2, y haga pruebas exhaustivas.
- E\* *e*)Amplíe el modelo a su tamaño completo y luego resuélvalo.
	- 4.6\* Recuerde el escenario descrito en el problema 3.14 (capítulo 3), pero ignore las instrucciones dadas ahí. Céntrese mejor en usar el modelado en hoja de cálculo para estudiar el problema de Larry Edison haciendo lo siguiente:
		- *a*)Visualice dónde quiere terminar. ¿Qué cifras necesitará Larry? ¿Cuáles son las decisiones que hay que tomar? ¿Cuál debe ser el objetivo?
		- *b*)Suponga que Larry contrata tres trabajadores de tiempo completo para el turno de la mañana, dos para el turno de la tarde y cuatro para el de la noche, así como tres tra-

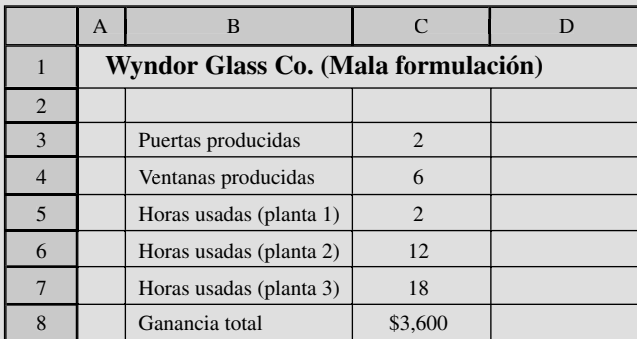

bajadores de tiempo parcial para cada uno de los cuatro turnos. Calcule a mano cuántos empleados deben trabajar en cada momento del día y cuál sería el costo total para todo el día.

- *c*)Bosqueje un modelo de hoja de cálculo con la distribución de bloques para las celdas de datos, celdas cambiantes, celdas de salida y la celda meta.
- E\* *d*)Construya un modelo de hoja de cálculo y luego resuélvalo.
	- 4.7 Recuerde el escenario que se describe en el problema 3.17 (capítulo 3), pero ignore las instrucciones dadas ahí. Céntrese mejor en usar el modelado en hoja de cálculo para estudiar el problema de Al Ferris haciendo lo siguiente:
		- *a*)Visualice dónde quiere terminar. ¿Qué cifras necesitará Al? ¿Cuáles son las decisiones que debe tomar? ¿Cuál debe ser el objetivo?
		- *b*)Suponga que Al va a invertir 20 000 dólares en cada una de las inversiones siguientes: en A el año 1, en B el año 2 y en C el año 2. Calcule a mano cuál debe ser la posición de efectivo al final de cada año.
		- *c*)Bosqueje un modelo de hoja de cálculo con la distribución de bloques para las celdas de datos, celdas cambiantes, celdas de salida y la celda meta.
- E\* *d*)Construya un modelo de hoja de cálculo para los años 1 a 3 y haga pruebas exhaustivas.
- E\* *e*)Amplíe el modelo a tamaño completo y luego resuélvalo.
	- 8.8 A diferencia del modelo de hoja de cálculo para el problema de mezcla de productos de la Wyndor Glass Co. que se muestra en la figura 4.6, la hoja de cálculo mostrada abajo es un ejemplo de un modelo de hoja de cálculo mal formulado para el mismo problema. Vaya a la sección 4.3, e identifique los lineamientos que viola el siguiente modelo. Luego, explique cómo se violan esos lineamientos y por qué el modelo de la figura 4.6 es una mejor alternativa.

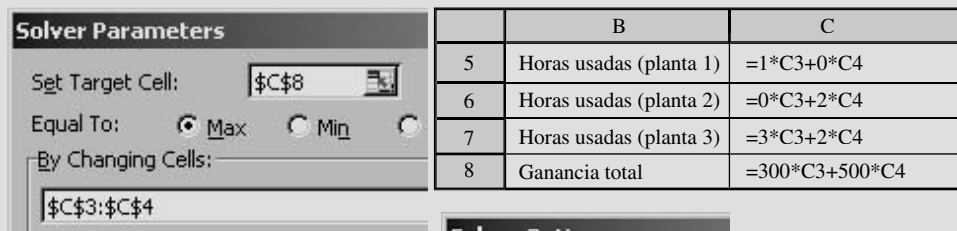

Subject to the Constraints:

 $C55 \leq 4$ 

 $5C56 \le 12$  $557 \le 18$ 

# Solver Options **▽** Assume Linear Model

Ⅳ Assume Non-Negative

E\* 4.9 Vaya al archivo de hojas de cálculo denominado "Problema 4.9 de Everglade" que se encuentra en el CD. Este archivo contiene una formulación del problema de Everglade que se analizó en este capítulo. Pero se incluyeron tres errores en ella. Use las ideas de la sección 4.4 para depurar el modelo de hoja de cálculo y encontrar los errores. En particular, intente distintos valores de prueba para los que pueda predecir los resultados correctos, utilice el *toggle* para analizar todas las fórmulas, y las herramientas de auditoría para verificar las relaciones de precedencia y dependencia entre las celdas cambiantes, celdas de datos y celdas de salida. Describa los errores que encontró y cómo los detectó.

# **Caso 4-1 Provisiones prudentes para el retiro**

Entre sus muchos productos financieros, la Prudent Financial Services Corporation (conocida como PFS) maneja un fondo de pensiones de buena reputación que utilizan varias empresas para proporcionar pensiones a sus empleados. La administración de PFS se enorgullece de los rigurosos estándares profesionales que se utilizan en la operación del fondo. Desde el colapso de Enron a fines de 2001 y el subsiguiente endurecimiento de las regulaciones federales y estatales para la operación de los fondos de pensiones, PFS ha redoblado sus esfuerzos para proporcionar una administración prudente del fondo.

Ahora estamos en diciembre de 2006. Los pagos totales de pensiones que deberá hacer el fondo en los próximos 10 años se muestran en la tabla siguiente.

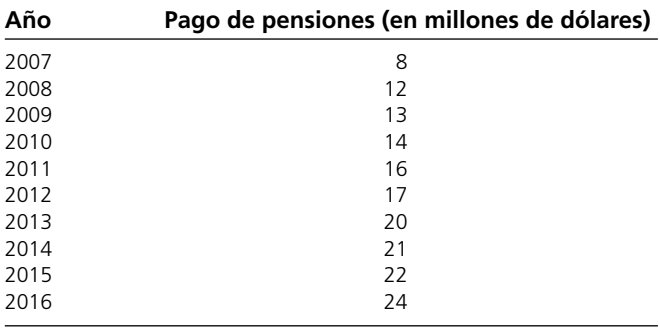

Si se utiliza también el interés, PFS tiene actualmente suficientes activos líquidos para cumplir todos estos pagos de pensiones. Por lo tanto, para salvaguardar el fondo de pensiones, PFS quiere hacer varias inversiones cuyos rendimientos sean iguales a los pagos de pensiones en los próximos 10 años. Las únicas inversiones que PFS confía para el fondo de pensiones son un fondo de mercado de dinero y bonos. El fondo de mercado de dinero paga una tasa de interés anual de 5%. Las características de cada unidad de los cuatro bonos que se consideran se muestran en la tabla siguiente:

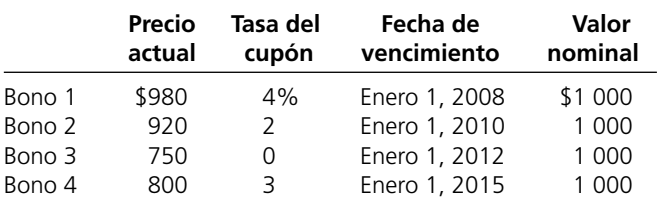

E\* 4.10 Vaya al archivo de hojas de cálculo denominado "Problema de Everglade 4.10" en el CD. Este archivo contiene una formulación del problema de Everglade que se estudió en este capítulo. Pero incluye tres errores. Para determinar cuáles son, use las ideas de la sección 4.4 para depurar una hoja de cálculo. En particular, intente varios valores de prueba para los que pueda predecir los resultados correctos, utilice el *toggle* para analizar todas las fórmulas, y las herramientas de auditoría para verificar las relaciones de precedencia y dependencia entre las diversas celdas cambiantes, celdas de datos y celdas de salida. Describa los errores que encontró y cómo los detectó.

Todos estos bonos estarán disponibles para la compra el 1 de enero de 2007, en tantas unidades como se desee. La tasa del cupón es el porcentaje del valor nominal que se pagará con intereses el 1 de enero de cada año, comenzando un año después de la compra y continuando (e incluyendo) la fecha de vencimiento. Por lo tanto, estos pagos de intereses el 1 de enero de cada año se deben utilizar para el pago de pensiones para ese año. Cualquier excedente de pago de intereses se depositará en el fondo de mercado de dinero. Para ser conservadores en su planeación financiera, PFS supone que todos los pagos de pensiones para el año ocurren al principio del año, justo después que esos pagos de intereses (que incluyen el interés de un año del fondo de mercado de dinero) se reciben. El valor nominal total de un bono también se recibirá en su fecha de vencimiento. Como el precio actual de cada bono es inferior al nominal, el rendimiento real del bono es superior a su tasa de cupón. El bono 3 es un bono de cupón cero, por lo que no paga intereses pero sí un valor nominal en su madurez, el cual es muy superior al precio de compra.

PFS desearía hacer la inversión más pequeña posible (incluyendo los depósitos en el fondo de mercado de dinero) el 1 de enero de 2007, para cubrir todos sus pagos requeridos de pensiones hasta 2016. Es necesario modelar en hoja de cálculo el problema para saber cómo hacer esto.

- *a*) Visualice dónde quiere terminar. ¿Qué cifras necesita la administración de PFS? ¿Cuáles son las decisiones que debe tomar? ¿Cuál debe ser el objetivo?
- *b*) Suponga que PFS va a invertir 28 millones de dólares en el fondo de mercado de dinero y a comprar 10 000 unidades de cada uno, el bono 1 y el bono 2, el 1 de enero de 2007. Calcule a mano los pagos recibidos de los bonos 1 y 2 el 1 de enero de 2008 y de 2009. También calcule el saldo obtenido en el fondo de mercado de dinero el 1 de enero de 2007, 2008 y 2009 después de recibir estos pagos, hacer los pagos de pensiones para el año y depositar cualquier excedente en el fondo de mercado de dinero.
- *c*) Bosqueje un modelo de hoja de cálculo, con la distribución de bloques para las celdas de datos, celdas cambiantes, celdas de salida y la celda meta.
- *d*) Construya un modelo de hoja de cálculo para los años 2007 a 2009 y haga pruebas exhaustivas del modelo.
- *e*) Amplíe el modelo de modo que considere todos los años hasta 2016, y luego resuélvalo.

# Capítulo **Cinco**

# Análisis de qué pasa si para programación lineal

# **Objetivos de aprendizaje**

Al terminar este capítulo, deberá ser capaz de:

- 1. Explicar qué significa el *análisis de qué pasa si.*
- 2. Resumir los beneficios del análisis qué pasa si.
- 3. Enumerar los diferentes tipos de cambios que se pueden considerar en el modelo a partir de un análisis de qué pasa si.
- 4. Describir cómo la formulación del problema en hoja de cálculo se puede usar para llevar a cabo cualquiera de estos análisis de qué pasa si.
- 5. Utilizar la tabla del Solver para investigar sistemáticamente el efecto de modificar una o dos celdas de datos para distintos valores de prueba.
- 6. Determinar qué tanto puede cambiar cualquier coeficiente de la función objetivo sin modificar la solución óptima.
- 7. Evaluar cambios simultáneos en los coeficientes de la función objetivo para determinar si los cambios son lo suficientemente pequeños para que la solución óptima original siga siendo óptima.
- 8. Predecir de qué manera cambiará el valor de la celda objetivo si se hace un pequeño cambio en el lado derecho de una o más de las restricciones.
- 9. Determinar cuánto puede cambiar el lado derecho de una sola restricción antes de que este pronóstico deje de ser válido.
- 10. Evaluar cambios simultáneos en los lados derechos para determinar si son lo suficientemente pequeños para que este pronóstico siga siendo válido.

En los capítulos 2 a 4 se ha descrito y explicado cómo formular un modelo de programación lineal con hoja de cálculo para representar distintos problemas administrativos y luego, cómo utilizar el Solver para encontrar una solución óptima para este modelo. Usted podría pensar que con esto termina nuestro recuento de la programación lineal. Una vez que el gerente conoce la solución óptima, de inmediato la pondrá en práctica y volverá su atención a otros asuntos. Sin embargo, no es éste el caso. El gerente conocedor demanda mucho más de la programación lineal y ésta tiene mucho más que ofrecerle, como se verá en este capítulo.

Una solución óptima lo es únicamente con respecto a un modelo matemático particular que proporciona sólo una representación aproximada del problema real. Un gerente está interesado en mucho más que sólo encontrar tal solución. El objetivo de un estudio de programación lineal es ayudar a orientar la decisión final de la dirección proporcionándole información útil sobre las probables consecuencias de perseguir diversas alternativas gerenciales bajo diversas suposiciones sobre las condiciones futuras. La mayor parte de la información se obtiene cuando se realiza el análisis *después* de encontrar una solución óptima para la versión original del modelo básico. A este análisis generalmente se le conoce como **análisis de qué pasa si** porque comprende el manejo de algunas cuestionas acerca de *qué* le sucedería a la solución óptima *si* se hicieran diversas suposiciones acerca de las condiciones futuras. Las hojas de cálculo tienen un papel central en el manejo de estas *preguntas* de *qué pasa si.*

En este capítulo se estudian los tipos de información que proporciona el análisis de qué pasa si y por qué éste es valioso para los gerentes. En la primera sección se presenta un panorama general. En la sección 5.2 se vuelve al estudio de caso de la mezcla de productos de la Wyndor Glass Co., de la sección 2.1 a fin de describir el análisis de qué pasa si, que es necesario en esta situación. En las secciones siguientes se hace un examen más detallado del mismo en el contexto de este estudio de caso.

# **5.1 LA IMPORTANCIA DEL ANÁLISIS QUÉ PASA SI PARA LOS GERENTES**

En las aplicaciones reales, muchas de las cifras del modelo pueden ser sólo estimaciones aproximadas.

¿Qué le sucede a la solución óptima si se comete un error al estimar un parámetro del modelo?

Los ejemplos y problemas en los capítulos precedentes han proporcionado los datos necesarios para determinar con precisión todos los números que deben ir dentro de las celdas de datos para la formulación de la hoja de cálculo del modelo de programación lineal. (Recuerde que se hace referencia a estos números como los **parámetros del modelo**.) Rara vez las aplicaciones reales son así de directas. A menudo se requiere mucho tiempo y esfuerzo para rastrear los datos necesarios. Aún así, sólo es posible desarrollar estimaciones aproximadas de los parámetros del modelo.

Por ejemplo, en el caso de estudio de Wyndor, los dos parámetros clave del modelo son los coeficientes en la función objetivo que representan las ganancias unitarias de los dos productos nuevos. Estos parámetros se estimaron en 300 dólares para las puertas y 500 para las ventanas. Sin embargo, lo que estas ganancias unitarias producirán en realidad depende de muchos factores: los costos de: la materia prima, la producción, el embarque, la publicidad y otras cosas, así como la recepción de los nuevos productos en el mercado y la cantidad de competencia con que ellos se topen. Algunos de estos factores no pueden calcularse con precisión sino hasta después de terminar el estudio y de que los nuevos productos hayan estado durante algún tiempo en el mercado.

Por lo tanto, antes de que la administración de Wyndor tome una decisión respecto a la mezcla de productos, quiere saber cuál será el efecto si las ganancias unitarias difieren significativamente de las estimaciones. Por ejemplo, ¿cambiaría la solución óptima si la ganancia unitaria de las puertas fueran 200 dólares y no los 300 estimados? ¿Cuán inexacta puede ser la estimación en una u otra dirección antes de que se modifique la solución óptima?

Tales preguntas se estudian en la sección 5.3 cuando sólo una de las estimaciones es inexacta. En la sección 5.4 se considerarán preguntas similares cuando varias de las estimaciones son inexactas.

Si la solución óptima permanece igual para un amplio intervalo de valores de un coeficiente particular en la función objetivo, entonces la administración quedará complacida con una estimación general de este coeficiente. Por otro lado, si incluso un pequeño error en la estimación podría cambiar la solución óptima, entonces la administración querrá tener especial cuidado en refinarla. En ocasiones la administración se involucrará directamente en el ajuste de tales estimaciones hasta quedar satisfecha con ellas.

Enseguida se presenta un resumen del primer beneficio del análisis qué pasa si.

1. Por lo común, muchos parámetros del modelo de programación lineal son únicamente *estimaciones*  de las cantidades (por ejemplo, ganancias unitarias) que no se pueden determinar con precisión en este momento. El análisis de qué pasa si revela cuán cercanas deben ser estas estimaciones para evitar una solución óptima equivocada y, por lo tanto, señala los **parámetros sensibles** (aquellos en los que se necesita especial cuidado para refinar las estimaciones porque incluso los cambios pequeños en sus valores pueden modificar la solución óptima).

Varias acciones describen la manera en que el análisis de qué pasa si proporciona este beneficio para los parámetros más importantes. En las secciones 5.3 y 5.4 se hace esto con los coeficientes de la función objetivo (estos números aparecen en la hoja de cálculo en el renglón que corresponde a la contribución unitaria de cada actividad hacia la medida general de desempeño). En las secciones 5.5 y 5.6 se hace lo mismo para los *lados derechos de las restricciones* (éstas son las cifras que típicamente se ubican en la columna derecha de la hoja de cálculo, justo a la derecha de los signos  $\leq, \geq 0 =$ ).

Los negocios operan en un entorno dinámico. Incluso cuando la administración está satisfecha con las estimaciones actuales y pone en práctica la solución óptima correspondiente, las condiciones pueden cambiar posteriormente. Por ejemplo, suponga que la administración de Wyndor está satisfecha con los 300 dólares como la estimación de la ganancia unitaria para las puertas, pero más tarde la creciente competencia la obliga a reducir su precio y con ello, esta ganancia unitaria. ¿Esto modifica la mezcla óptima de productos? En el análisis de qué pasa si de la sección 5.3 de inmediato se muestra qué nuevas ganancias unitarias dejarían la mezcla óptima de productos sin cambios, lo

¿Qué le sucede a la solución óptima si se modifican las condiciones en el futuro?

cual puede ayudar a la administración en su nueva decisión respecto al precio. Más aún, si la mezcla óptima de productos no se modifica, entonces no es necesario resolver el modelo otra vez con el coeficiente nuevo. Para el pequeño problema de dos variables de Wyndor no es gran cosa evitar resolver otra vez el modelo, pero es en extremo importante para las aplicaciones reales que pueden tener cientos o miles de restricciones y variables. En realidad, para tales modelos grandes puede no ser práctico volver a resolver el modelo una y otra vez para considerar los cambios que pueden ser de interés.

Éste es el segundo beneficio del análisis de qué pasa si:

2. Si las condiciones cambian después de terminar el estudio (suceso común), el análisis de qué pasa si deja señales que indican (sin resolver de nuevo el problema) si un cambio resultante en un parámetro del modelo modifica la solución óptima.

De nuevo, en varias secciones subsiguientes se describe cómo es que el análisis de qué pasa si hace esto.

En estas secciones se estudia cómo afectan a la solución óptima los cambios en los parámetros de un modelo de programación lineal. A este tipo de análisis de qué pasa si se le conoce como **análisis de sensibilidad**, porque implica verificar cuán *sensible* es la solución óptima al valor de cada parámetro. El análisis de sensibilidad es vital en el análisis de qué pasa si.

No obstante, en lugar de quedar satisfecho con el enfoque pasivo del análisis de sensibilidad pasiva de verificar el efecto de que las estimaciones de los parámetros sean inexactas, el análisis de que pasa si a menudo va más allá y adopta un enfoque proactivo. Es posible llevar a cabo un análisis de las diversas acciones administrativas posibles que resultarían en cambios al modelo.

Un ejemplo importante de este enfoque proactivo surge cuando determinados parámetros del modelo representan *decisiones de política administrativa* y no cantidades que quedarían fuera del control de la administración. Por ejemplo, para el problema de la mezcla de productos de Wyndor, los lados derechos de las tres restricciones (4, 12 y 18) representan la cantidad de horas de tiempo de producción en las tres plantas respectivas que estuvieron disponibles a la semana para la producción de los dos nuevos productos. La administración puede cambiar estas tres cantidades de recurso si modifica los niveles de producción para los antiguos productos en estas plantas. Por lo tanto, después de conocer la solución óptima, la administración deseará conocer el impacto en las utilidades que tendrán los nuevos productos si estas cantidades de recursos se cambian de alguna manera. Una pregunta clave es cuánto puede aumentarse la ganancia si se aumenta el tiempo de producción disponible para los nuevos productos sólo en una de las plantas. Otra es cuánto de esta ganancia puede aumentarse con cambios útiles simultáneos en los tiempos disponibles de producción de todas las plantas. Si las ganancias que se obtienen de estos productos nuevos puede aumentar lo suficiente para más que compensar las ganancias que se perdieron al reducir los niveles de producción de determinados productos viejos, es probable que la administración quiera hacer el cambio.

A continuación se resume el tercer beneficio del análisis de qué pasa si:

3. Cuando determinados parámetros del modelo representan decisiones de políticas de la administración, el análisis de qué pasa si proporciona una orientación valiosa respecto del impacto que modifica estas decisiones.

En las secciones 5.5 y 5.6 se analizará este beneficio con mayor detalle.

En ocasiones, el análisis de qué pasa si va más allá pues proporciona orientación útil a la administración, como cuando analiza escenarios opcionales respecto de cómo pueden evolucionar las condiciones de negocios. Sin embargo, en este capítulo se estudiarán los tres beneficios que se resumieron antes.

# *Preguntas* **de repaso**

¿Qué sucede si cambian las decisiones gerenciales respecto a las políticas?

- 1. ¿Cuáles son los *parámetros* en un modelo de programación lineal?
- 2. ¿Cómo pueden surgir inexactitudes en los parámetros del modelo?
- 3. ¿Qué revela el análisis de qué pasa si sobre los parámetros de un modelo que sólo son estimaciones?
- 4. ¿Es siempre inapropiado hacer sólo una estimación general de un parámetro del modelo? ¿Por qué?
- 5. ¿Cómo es posible que los parámetros de un modelo primero sean precisos y luego se vuelvan inexactos?
- 6. ¿De qué modo el análisis de que pasa si ayuda a la administración a prepararse para situaciones cambiantes?
- 7. ¿Qué significa *análisis de sensibilidad*?
- 8.  $\ell$ Para qué tipo de decisiones de política administrativa es útil el análisis de qué pasa si?

# **5.2 CONTINUACIÓN DEL ESTUDIO DE CASO WYNDOR**

Ahora volveremos al estudio de caso que se presentó en la sección 2.1 y que se refiere al problema de mezcla de productos de la Wyndor Glass Co.

Como resumen breve, recuerde que la empresa se está preparando para introducir dos productos nuevos muy prometedores:

- Una puerta de cristal de 8 pies con marco de aluminio.
- Una ventana doble con marco de madera de  $4 \times 6$  pies.

Para analizar la mezcla de los dos productos que sería más rentable, el equipo de métodos cuantitativos de la compañía introdujo dos variables de decisión:

- $D =$  tasa de producción de este nuevo tipo de puerta
- $W$  = tasa de producción de este nuevo tipo de ventana

Donde esta tasa mide el número de unidades producidas por semana. Tres plantas participarán en la producción de estos productos. Con base en las decisiones administrativas acerca de cuánto utilizará cada una de ellas para producir los productos actuales, el número de horas de producción a la semana que estarán a disposición en las plantas 1, 2 y 3 para los nuevos productos es 4, 12 y 18, respectivamente. Después de obtener estimaciones burdas de que la ganancia por unidad será de 300 dólares para las puertas y 500 para las ventanas, el equipo de métodos cuantitativos formuló el modelo de programación lineal que aparece en la figura 5.1, en el que el objetivo es escoger los valores de *D* y de *W* en las celdas cambiantes UnidadesProducidas (C12:D12) a fin de maximizar la ganancia total (semanal) dada en la celda objetivo GananciaTotal (G12). Al aplicar el Solver a este modelo se obtuvo la solución óptima que se muestra en esta hoja de cálculo y que se resume como sigue:

# **Solución óptima**

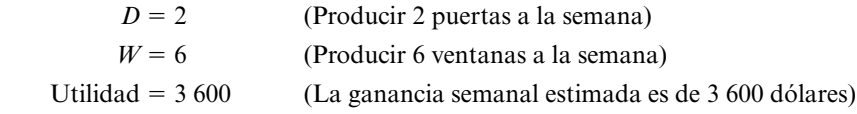

Sin embargo, esta solución óptima supone que todas las estimaciones que proporcionan los parámetros del modelo (como se muestra en las celdas de datos GananciaUnitaria (C4:D4, HorasUtilizadasPorUnidadProducida (C7:D9), y HorasDisponibles (G7:G9) son exactas.

La líder del equipo de métodos cuantitativos, Lisa Taylor, ahora está preparada para reunirse con la administración para comentar la recomendación del grupo de utilizar la anterior mezcla de productos.

# **Debate de la administración sobre la mezcla de productos recomendada**

Lisa Taylor (líder del equipo de métodos cuantitativos): Solicité esta reunión a fin de que pudiéramos explorar las dudas que ustedes dos quisieran que nosotros aclaráramos más. En particular, a mí me preocupa que no hayamos podido fijar qué cifras deben entrar en nuestro modelo. ¿Qué estimaciones consideran ustedes que son las más débiles?

**Bill Tasto (vicepresidente de manufactura):** Sin duda, las estimaciones de las ganancias unitarias para los dos productos. Como los productos todavía no han ingresado en producción, todo lo que podemos hacer es analizar los datos de productos actuales similares y luego intentar proyectar lo que los cambios le harían a estos dos nuevos productos. Tenemos algunos números, pero son bastante burdos. Necesitaría trabajar mucho más para precisarlos mejor.

**John Hill (presidente):** Quizá debamos hacer eso. Lisa, ¿tienes alguna manera de verificar qué tanto pueden estar equivocadas estas estimaciones sin que la mezcla óptima de productos se modifique?

**Lisa:** Sí, por supuesto. Podemos encontrar rápidamente lo que se denomina *intervalo permisible*  para cada ganancia unitaria. La mezcla óptima de productos no cambiará siempre y cuando el valor de la ganancia unitaria caiga dentro de este intervalo permisible y la otra ganancia unitaria sea correcta. Si este intervalo es muy amplio, no hay por qué preocuparse por refinar la estimación de la ganancia unitaria. Sin embargo, si es muy estrecho, entonces es importante que ésta sea lo más exacta posible.

El intervalo de factibilidad para una ganancia unitaria indica cuánto puede estar mal esta estimación sin afectar a la mezcla óptima de productos.

El modelo de hoja de cálculo y su solución óptima para el problema original de Wyndor antes de comenzar el análisis de qué pasa si.

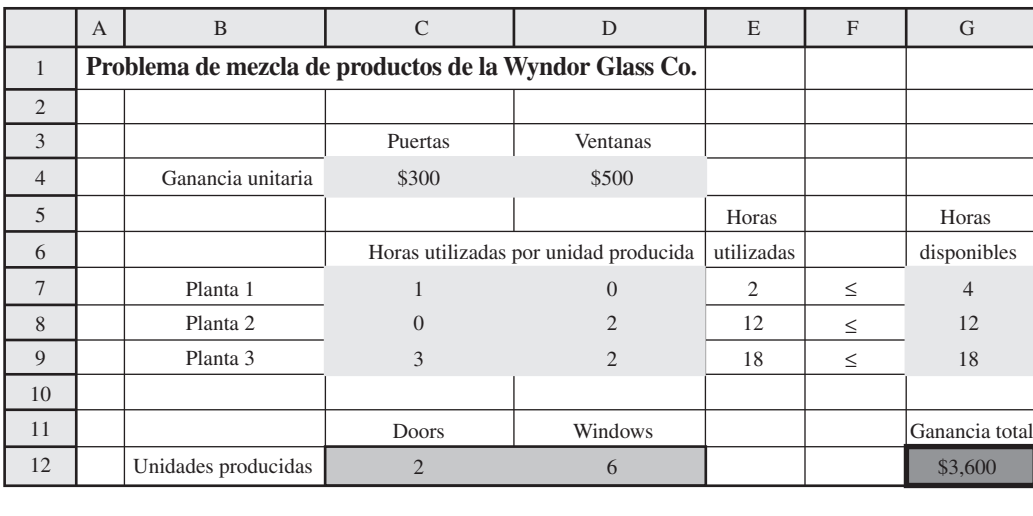

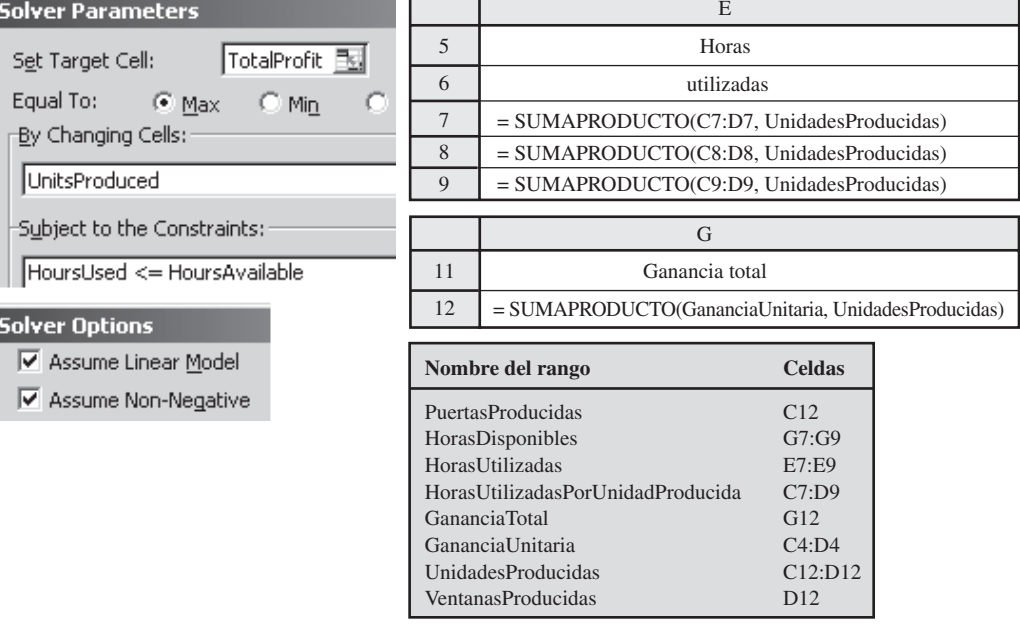

**John:** ¿Qué sucede si ambas estimaciones están equivocadas?

**Lisa:** Podemos verificar si la mezcla óptima de productos cambiará para cualquier nueva combinación de ganancias unitarias que usted considere como la buena.

John: Perfecto. Eso es lo que necesitamos. También hay otra cosa. Bill te dio los números respecto de cuántas horas de producción estamos dejando libres a la semana en las tres plantas para estos nuevos productos. Noté que los utilizaste en tu hoja de cálculo.

Lisa: Así es. Son los extremos derechos de las restricciones. ¿Hay algo mal con estas cifras?

**John:** No, en lo absoluto. Simplemente quería hacerte saber que todavía no hemos tomado una decisión definitiva sobre si éstos son los números que queremos utilizar. Queremos que tu equipo nos proporcione algún análisis de qué efecto tendría modificar cualquiera de ellos. ¿Cuántas ganancias adicionales podríamos obtener de los nuevos productos por cada hora adicional de tiempo de producción a la semana que les dediquemos en una de las plantas? Y cosas por el estilo.

**Lisa:** Sí, podemos hacer ese análisis para ti de inmediato también.

**John:** También nos interesa modificar las horas disponibles de producción para dos o tres de las plantas.

**Lisa:** No hay problema. También te daremos esa información.

# **Resumen de las preguntas de qué pasa si de la administración de la empresa**

A continuación se hace un resumen de las preguntas de qué pasa si de John Hill, que Lisa y su equipo tendrán que resolver en las secciones siguientes:

- 1. ¿Qué pasa si la estimación de la ganancia unitaria de uno de los nuevos productos de Wyndor es inexacta? (Sección 5.3)
- 2. ¿Qué sucede si las estimaciones de las ganancias unitarias de los dos productos nuevos de Wyndor son inexactas? (Sección 5.4)
- 3. ¿Qué pasa si el tiempo de producción por semana se cambia para tener horas de producción disponibles para los nuevos productos de Wyndor en una de las plantas? (Sección 5.5)
- 4. ¿Qué sucede si se hacen cambios simultáneos en la cantidad de horas de producción disponibles por semana para los nuevos productos de Wyndor en todas las plantas? (Sección 5.6)

*Preguntas* **de repaso**

- 1. ¿Qué estimaciones de los parámetros del modelo de programación lineal del problema de Wyndor son más cuestionables?
- 2. ¿Cuáles números de este modelo representan decisiones gerenciales tentativas que la administración quizá modifique después de recibir el análisis del equipo de métodos cuantitativos?

# **5.3 EFECTO DE LOS CAMBIOS EN UN COEFICIENTE DE LA FUNCIÓN OBJETIVO**

La sección 5.1 inicia con el análisis del hecho de que muchos de los parámetros de un modelo de programación lineal generalmente son sólo *estimaciones* de cantidades que no se pueden determinar con precisión en ese momento. El análisis de qué pasa si (o *análisis de sensibilidad* en particular) revela qué tan cerca debe estar cada estimación para evitar obtener una solución óptima equivocada.

En esta sección estudiaremos de qué manera el análisis de sensibilidad hace esto cuando los parámetros involucrados son *los coeficientes de la función objetivo.* (Recuerde que cada uno de estos coeficientes nos da la *contribución unitaria* de cada actividad de la medida de desempeño global.) En el proceso se estudiará la primera pregunta de qué pasa si que planteó la administración de Wyndor en la sección anterior.

**Pregunta 1:** ¿Qué pasa si la estimación de la ganancia unitaria de uno de los nuevos productos de Wyndor es inexacta?

Para comenzar el proceso, considere primero la pregunta de qué pasa si la estimación de 300 dólares para la ganancia unitaria del nuevo tipo de puerta de Wyndor es errónea. Para responder esta pregunta, sea

- $P_D$  = ganancia unitaria del nuevo tipo de puerta
	- = celda C4 en la hoja de cálculo (vea la figura 5.1)

Aunque *P<sub>D</sub>* = 300 dólares en la versión actual del modelo de programación lineal de Wyndor, ahora deseamos explorar cuánto más grande o cuánto más pequeña puede ser  $P<sub>D</sub>$  y todavía tener (*D*, *W*) = (2, 6) como solución óptima. En otras palabras, ¿cuánto puede alejarse la estimación de 300 dólares de la ganancia unitaria de estas puertas antes de que el modelo dé una solución óptima incorrecta?

# **Uso de la hoja de cálculo para el análisis de sensibilidad**

Una de las grandes cualidades de la hoja de cálculo es la facilidad con que se puede usar en forma interactiva para realizar diversos tipos de análisis de qué pasa si, incluido el análisis de sensibilidad que se estudia en esta sección. Una vez que se ha establecido el Solver para obtener una solución óptima, usted puede encontrar de inmediato qué ocurrirá si se modifica uno de los parámetros del modelo con otro valor. Todo lo que usted tiene que hacer es hacer este cambio en la hoja de cálculo y luego oprimir el botón de Solve otra vez.

Para ilustrarlo, en la figura 5.2 se muestra lo que sucedería si la ganancia unitaria para las puertas se redujera de  $P_D = 300$  dólares a  $P_D = 200$  dólares. Al comparar con la figura 5.1 no hay cambio alguno en la solución óptima. En realidad, los *únicos* cambios en la nueva hoja de cálculo son el

Oprima el botón Solve de nuevo y la hoja de cálculo mostrará de inmediato el efecto de modificar cualquier valor en las celdas de datos.

El problema corregido de Wyndor donde la estimación de la ganancia unitaria para las puertas se ha reducido de  $P_D = $300$ a  $P_D$  = \$200, pero no se ha dado cambio alguno en la solución óptima.

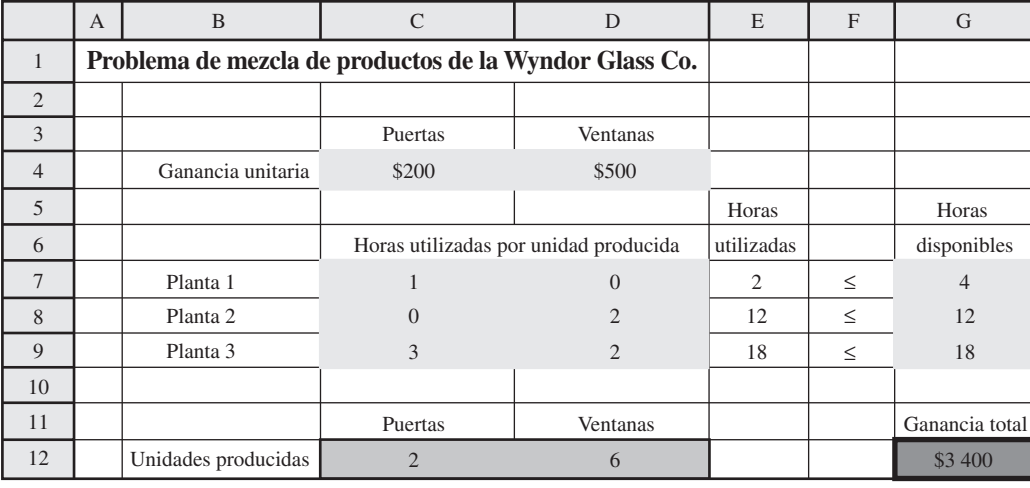

### **FIGURA 5.3**

El problema de Wyndor corregido donde la estimación de la ganancia unitaria para las puertas ha aumentado de  $P_D =$ \$300 a  $P_D$  = \$500, pero no se ha dado cambio alguno en la solución óptima.

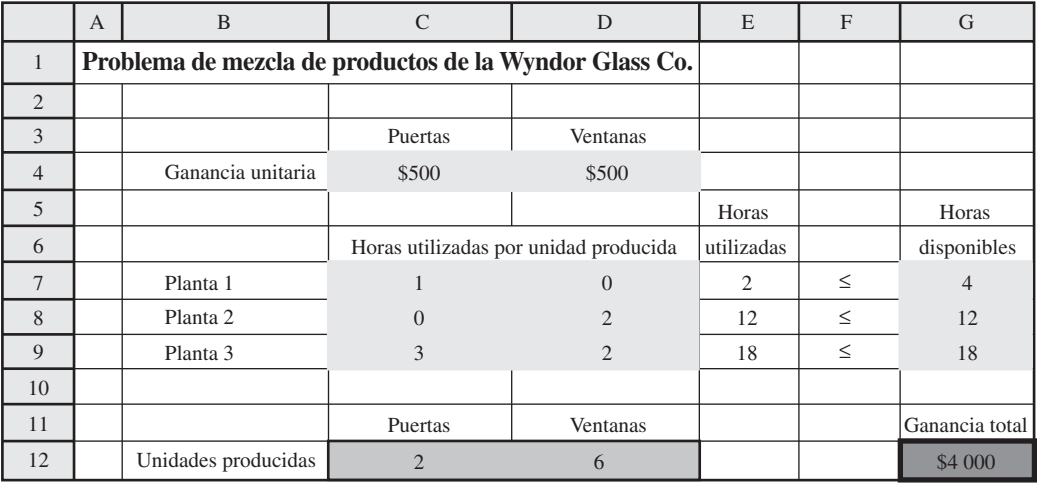

nuevo valor de *P<sub>D</sub>* en la celda C4 y la reducción a 200 dólares en la ganancia total que se muestra en la celda G12 (porque cada una de las dos puertas que se producen a la semana proporciona 100 dólares menos de utilidad). Como la solución óptima no cambia, ahora sabemos que la estimación original de *PD* = 300 dólares puede ser *demasiado grande* sin que se invalide la solución óptima del modelo.

Pero ¿qué sucede si, por el contrario, esta estimación es *demasiado pequeña*? En la figura 5.3 se muestra lo que sucedería si  $P_D$  se aumentara a  $P_D = 500$  dólares. De nuevo, no hay cambios en la solución óptima.

Como el valor original de  $P_D = 300$  dólares puede cambiarse considerablemente en cualquier dirección sin que cambie la solución óptima, se afirma que  $P<sub>D</sub>$  *no es un parámetro sensible*. No es necesario que esta estimación sea de una gran exactitud para confiar en que el modelo está proporcionando la solución óptima correcta.

Quizá ésta sea toda la información que se requiera sobre *PD*. Sin embargo, si existe una buena posibilidad de que el valor verdadero de *PD* salga de este amplio intervalo de 200 a 500 dólares, sería deseable una investigación adicional. ¿Cuánto más alto o más bajo puede ser  $P<sub>D</sub>$  antes de que cambie la solución óptima?

En la figura 5.4 se demuestra que la solución óptima efectivamente se modificaría si  $P_D$  aumentara hasta que  $P_D = 1000$  dólares. Por lo tanto, ahora sabemos que este cambio se da en algún lugar entre 500 y 1 000 dólares durante el proceso de incrementar el valor de  $P_D$ .

# **Uso de la Tabla Solver para un análisis de sensibilidad sistemático**

Para establecer con exactitud el momento en que se modificará la solución óptima, podríamos continuar escogiendo valores nuevos de  $P<sub>D</sub>$  aleatoriamente. Sin embargo, un mejor enfoque es considerar un intervalo de valores de  $P_D$  de manera sistemática. Una adición a Excel que los autores desarrolla**FIGURA 5.4** El problema de Wyndor corregido donde la estimación de la ganancia unitaria para las puertas se ha incrementado de  $P_D$  = \$300 a  $P_D =$  \$1 000, lo cual resulta en un cambio de la solución óptima.

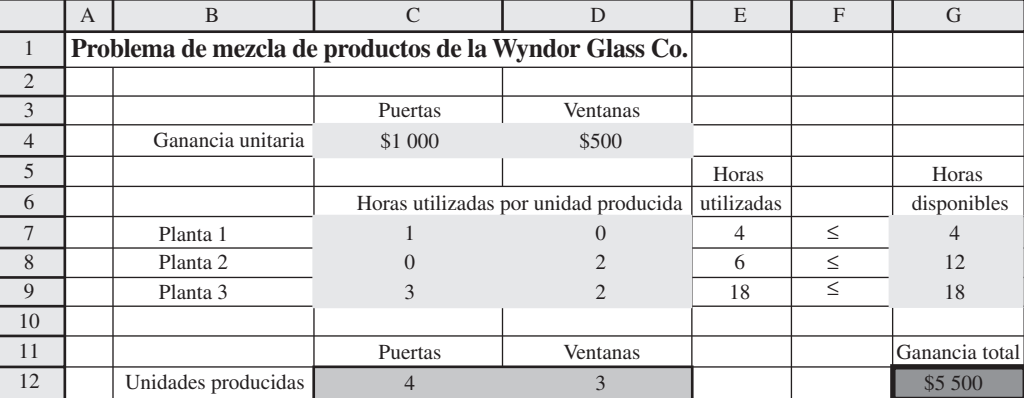

ron, la *Tabla del Solver*, se ha diseñado para realizar justo este tipo de análisis. Está disponible para usted en su MS Courseware. En el apéndice A se dan instrucciones completas para utilizarla.

La Tabla del Solver se utiliza para mostrar los resultados en las celdas cambiantes y/o en determinadas celdas de salida para distintos valores de prueba en una celda de datos. Para cada valor de prueba en la celda de datos se acude al Solver para que vuelva a resolver el problema.

Para utilizar la Tabla del Solver, primero amplíe la hoja de cálculo original (figura 5.1) para elaborar una tabla con encabezados como la que se muestra en la figura 5.5. En la primera columna de la tabla (celdas B19:B28), coloque los valores de prueba para la celda de datos (la ganancia unitaria para las puertas), y sólo deje el primer renglón (celda B18) en blanco. Los encabezados de las columnas siguientes especifican qué resultado se evaluará. Para cada una de estas columnas utilice el primer renglón de la tabla (celdas C18:E18) para escribir una ecuación que se refiera a la celda cambiante o celda de salida relevante. En este caso, las celdas de interés son las PuertasProducidas (C12), VentanasProducidas (D12) y GananciaTotal (G12), de tal manera que las ecuaciones para C18:D18 sean las que se muestran en la figura 5.5.

A continuación, seleccione toda la tabla, oprimiendo el cursor y arrastrándolo de la celda B18 a la E28 y luego seleccione la Tabla del Solver del menú de Complementos (en Excel 2007) o del menú Herramientas (en versiones anteriores de Excel). En el cuadro de diálogo del Solver de Excel (como se muestra en la parte inferior de la figura 5.5), se indica la celda de entrada de la columna (C4), la cual se refiere a la celda de datos que se está modificando en la primera columna de la tabla. No se ingresa nada en la celda de entrada del renglón porque no se está utilizando renglón alguno para enlistar los valores de prueba de una celda de datos en este caso.

La Tabla del Solver que se muestra en la figura 5.6 se genera entonces de manera automática al opri mir el botón OK. Para cada valor de prueba que se enumere en la primera columna de la tabla para la celda de datos de interés, Excel vuelve a resolver el problema con el Solver y luego inserta los valores correspondientes en las otras columnas de la tabla. (Los números del primer renglón de la tabla proceden de la solución original de la hoja de cálculo antes de modificar el valor original en la celda de datos.)

La tabla muestra que la solución óptima sigue siendo la misma desde  $P<sub>D</sub> = 100$  dólares (y quizá menos) hasta  $P_D = 700$  dólares, pero que se da un cambio entre los 700 y los 800 dólares. A continuación podríamos considerar de manera sistemática valores de  $P<sub>D</sub>$  entre los 700 y los 800 dólares para determinar con mayor exactitud en dónde cambia la solución óptima. Sin embargo, existe una manera más corta de hacer esto. El intervalo de valores de  $P<sub>D</sub>$  para los cuales (*D*, *W*) = (2, 6) sigue como solución óptima se conoce como el **intervalo de optimización para el coeficiente de una función objetivo**, o simplemente como el **intervalo de optimización**. Si se le solicita, el Solver de Excel proporcionará un informe al que se denomina *informe de sensibilidad*, que, después de un par de cálculos sencillos, revela exactamente cuál es este intervalo de optimización.

# **Uso del informe de sensibilidad para encontrar el intervalo de optimización**

Como se mostró en la figura 2.12, cuando el Solver da el mensaje de haber encontrado una solución, también proporciona en el lado derecho una lista de tres informes. Al seleccionar el segundo de ellos (sensibilidad), usted obtendrá el informe de sensibilidad.

La Tabla del Solver vuelve a resolver el problema para un intervalo de valores completo en una celda de datos.

### **Sugerencia de Excel:**

Cuando llene la primera columna de una Tabla del Solver con los valores de prueba para la celda de datos de interés, sáltese el primer renglón a fin de dejar espacio en las otras columnas para las ecuaciones que se refieren a las celdas cambiantes y/o a las celdas de salida de interés.

El intervalo de factibilidad para un coeficiente en la función objetivo es el intervalo de valores para este coeficiente en el que la solución óptima para el modelo original permanece óptima.

Г

# **FIGURA 5.5**

Ampliación de la hoja de cálculo de la figura 5.1 para preparar la utilización de la Tabla del Solver que muestra el efecto de cambiar sistemáticamente la estimación de la ganancia unitaria para las puertas del problema de Wyndor.

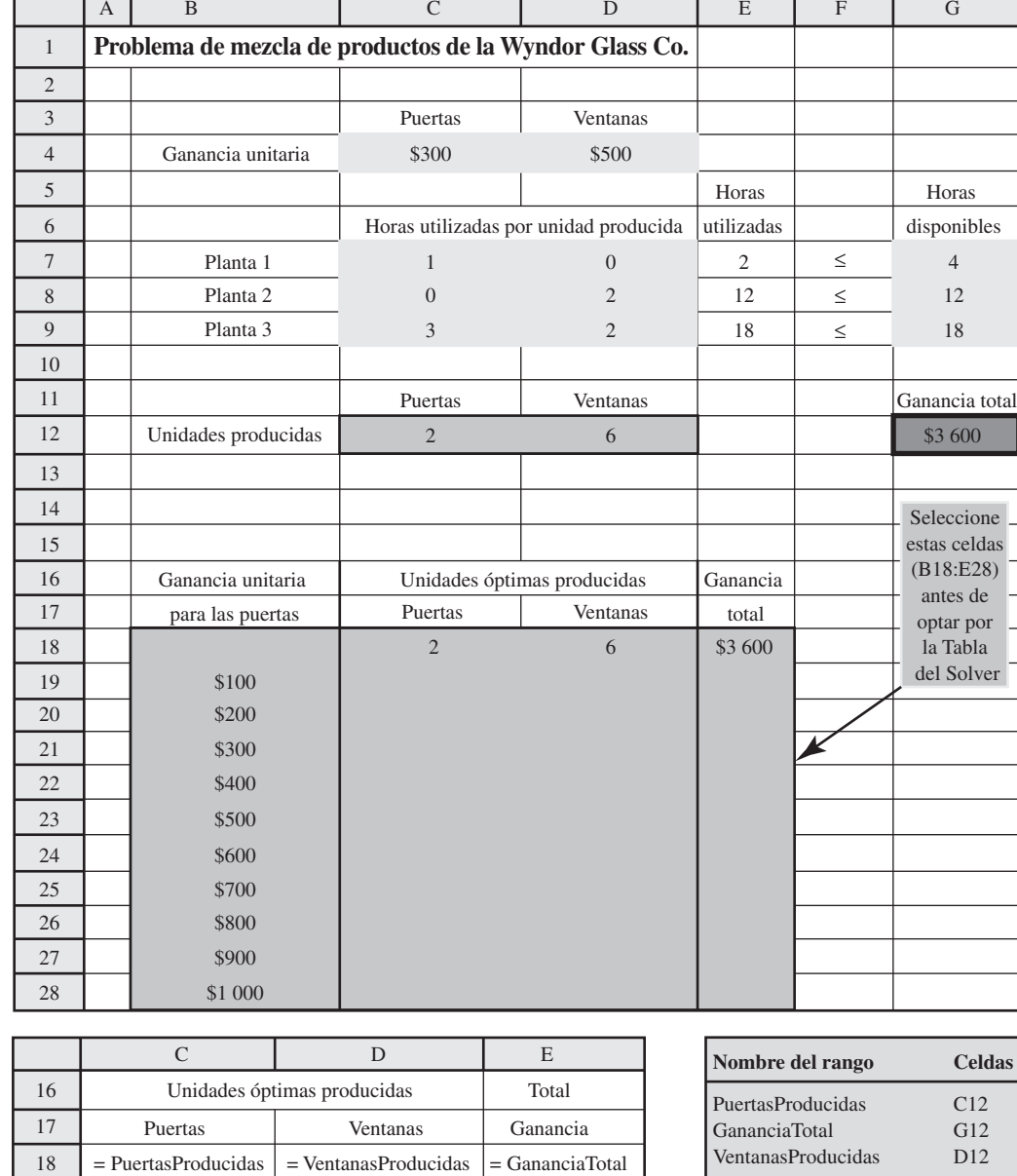

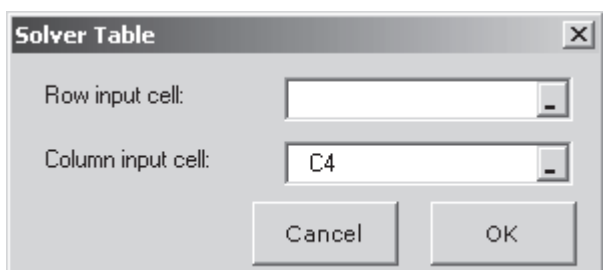

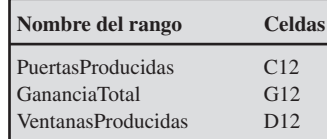

El informe de sensibilidad que genera el Solver de Excel revela el intervalo de factibilidad para cada coeficiente en la función objetivo.

En la figura 5.7 se muestra la parte relevante de este informe para el problema de Wyndor. La columna de valores finales indica la solución óptima. En la siguiente columna se dan los *costos reducidos*, los cuales pueden proporcionar información útil cuando cualquiera de las celdas cambiantes es igual a cero en la solución óptima, lo que no sucede en este caso. (Para una celda cambiante con valor cero, es posible utilizar el costo reducido correspondiente para determinar cuál sería el efecto de aumentar esa celda cambiante o de modificar su coeficiente en la función objetivo. Debido a la

Una aplicación de la Tabla del Solver que muestra el efecto de modificar sistemáticamente la estimación de la ganancia unitaria para las puertas en el problema de Wyndor.

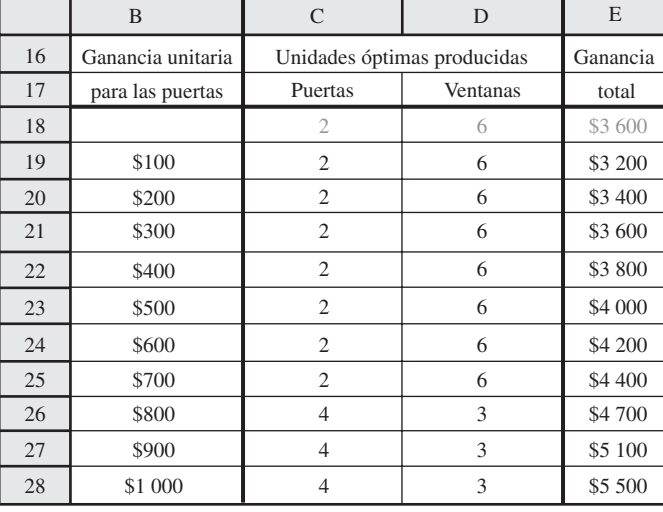

# **FIGURA 5.7**

Parte del informe de sensibilidad que se generó con el Excel Solver para el problema original de Wyndor (figura 5.1) donde las tres últimas columnas permiten identificar los rangos de factibilidad para las ganancias unitarias de puertas y ventanas.

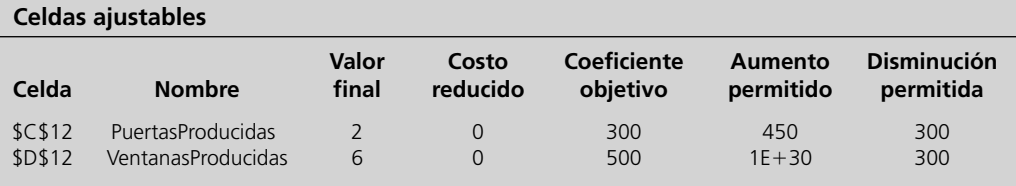

naturaleza relativamente técnica de estas interpretaciones sobre los costos reducidos, no las analizaremos más aquí, pero proporcionaremos una explicación completa de ellas en el complemento a este capítulo que se incluye en el CD-ROM.) En las siguientes tres columnas se proporciona la información necesaria para identificar el *intervalo de optimización* para cada coeficiente en la función objetivo. En la columna de coeficiente objetivo se da el valor actual de cada coeficiente, y luego, en las siguientes dos columnas se proporciona el *aumento permitido* y la *disminución permitida* de este valor para seguir dentro del intervalo de optimización.

Por ejemplo, considere  $P_D$  como coeficiente de *D* en la función objetivo. Como *D* es la tasa de producción para estas puertas especiales, en el renglón de Puertas de la tabla se da la siguiente información (sin el signo de dólares) para *PD*:

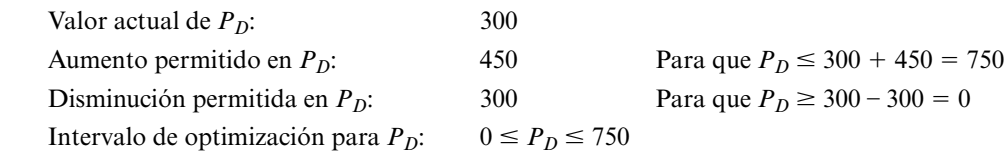

Por lo tanto, si se cambia el valor actual de *P<sub>D</sub>* (sin hacer otros cambios en el modelo), la solución actual  $(D, W)$  – (2, 6) seguirá óptima siempre y cuando el nuevo valor de  $P<sub>D</sub>$  esté dentro del intervalo de optimización.

En la figura 5.8 se proporciona una representación gráfica del intervalo de optimización. Para el valor original de *P<sub>D</sub>* = 300, la línea sólida de la figura muestra la pendiente de la recta de la función objetivo que pasa por (2, 6). En la parte inferior del intervalo de optimización, cuando  $P_D = 0$ , la línea de la función objetivo que pasa por (2, 6) ahora es la línea B en la figura, por lo que todos los puntos en este segmento de línea entre (0, 6) y (2, 6) son una solución óptima. Para cualquier valor de *PD* < 0, la línea de la función objetivo habrá rotado más, de tal manera que (0, 6) se convierte en la única solución óptima. En el extremo superior del intervalo de optimización, cuando  $P_D \leq 750$ , la línea de la función objetivo que atraviesa (2, 6) se convierte en la línea C, de tal manera que todos los puntos sobre el segmento de la línea entre (2, 6) y (4, 3) se convierten en solución óptima. Para cualquier valor de *PD* > 750, la línea de la función objetivo es incluso más inclinada que la línea C, por lo que (4, 3) se vuelve la única solución óptima.

Las dos líneas punteadas que atraviesan las líneas sólidas límite de las restricciones son las líneas de la función objetivo cuando *P<sub>D</sub>* (la ganancia unitaria para las puertas) se ubica en el extremo de su intervalo de factibilidad,  $0 \leq P_D \leq 750$ , puesto que cualquier línea o cualquier línea de función objetivo que se ubique en medio sigue dando  $(D, W) = (2, 6)$ como solución óptima para el problema de Wyndor.

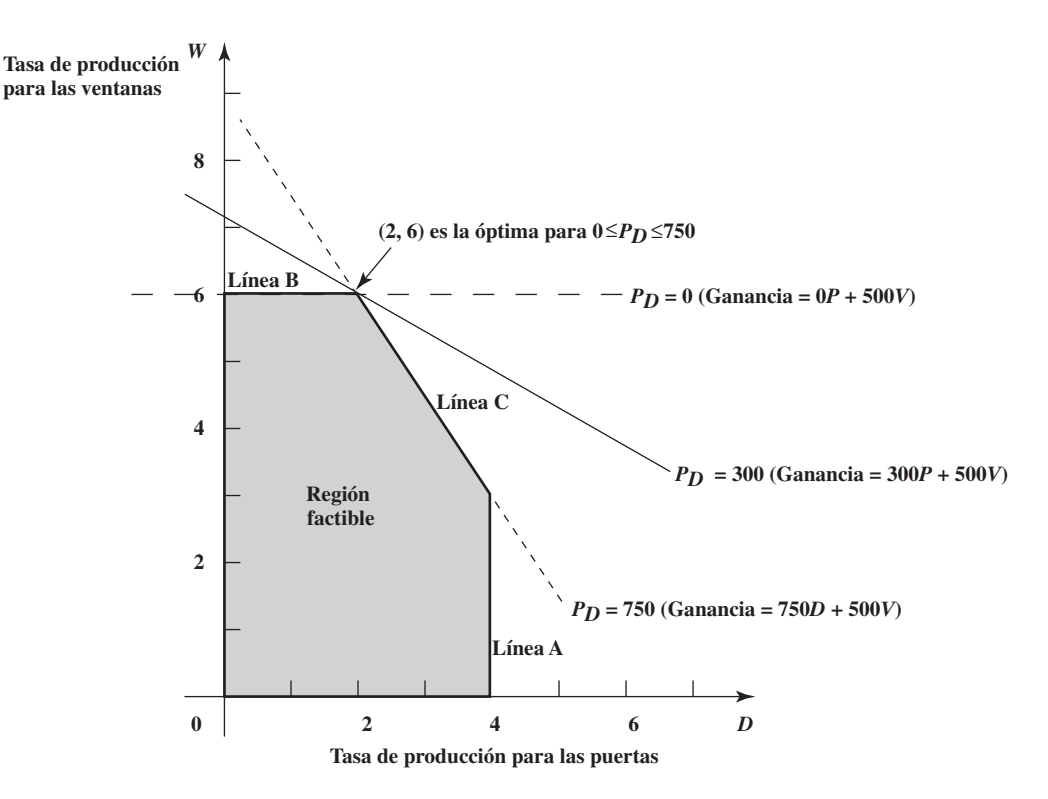

Verifique este módulo en los módulos interactivos de métodos cuantitativos para obtener una visión gráfica del intervalo de factibilidad.

El módulo que se denomina *Programación lineal gráfica y Análisis de sensibilidad* en los módulos de métodos cuantitativos interactivos (disponible en **www.mhhe.com/hillier3e/** o en su CD-ROM) se ha diseñado para ayudarle a desempeñar este tipo de análisis gráfico. Después de que usted ingrese el modelo para el problema original de Windor, el módulo le proporciona la gráfica que se muestra en la figura 5.8 (sin las líneas punteadas). Luego, usted puede sencillamente arrastrar un extremo de la línea de la función objetivo hacia arriba o hacia abajo para ver cuánto puede aumentar o reducir  $P<sub>D</sub>$  antes de que  $(D, W) = (2, 6)$  ya no sea óptima.

*Conclusión.* El intervalo de optimización para  $P_D$  es  $0 \le P_D \le 750$  porque (*D*, *W*) = (2, 6) sigue siendo óptima en este intervalo, pero no más allá. (Cuando  $P_D = 0$  o  $P_D = 750$ , hay muchas soluciones óptimas, pero (*D*, *W*) = (2, 6) sigue siendo una de ellas.) Con un intervalo de optimización amplio alrededor de la estimación original de 300 dólares ( $P<sub>D</sub>$  = 300) para la ganancia unitaria de las puertas, se puede tener confianza en la obtención de la solución óptima correcta para la verdadera ganancia unitaria aunque la presentación de la sección 5.2 indique que esta estimación es bastante general.

Este informe de sensibilidad también se puede utilizar para encontrar el intervalo de optimización para la ganancia unitaria del otro producto nuevo. En particular, sea

 $P_W$  = ganancia unitaria para el nuevo tipo de ventana de Wyndor

= celda D4 en la hoja de cálculo

Con referencia al renglón de ventanas del informe de sensibilidad (figura 5.7), este renglón indica que la disminución permisible en  $P_W$  es de 300 (por lo que  $P_W \ge 500 - 300 = 200$ ) y el aumento permisible es 1E + 30. ¿Qué se quiere decir con 1E + 30? Esto es taquigrafía en Excel para 10<sup>30</sup> (1 seguido por 30 ceros). Esta cifra tremendamente grande se utiliza en Excel para representar *infinito.* Por lo tanto, el intervalo de optimización de  $P_W$  se obtiene del informe de sensibilidad como sigue:

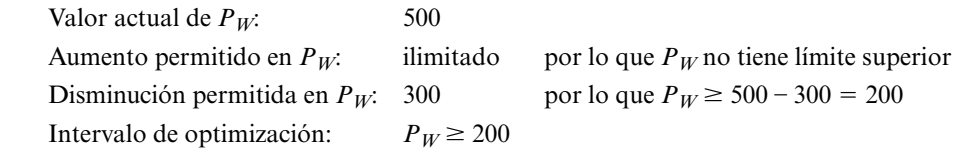

El intervalo de optimización es bastante amplio para ambos coeficientes de la función objetivo. Por ello, aunque  $P_D = $300 \text{ y } P_W = $500$  fueron sólo estimaciones burdas de la verdadera ganancia unitaria para puertas y ventanas, respectivamente, todavía se puede confiar en que se obtenga la solución correcta óptima.

No siempre se tiene tanta suerte. Para algunos problemas de programación lineal, incluso un pequeño cambio en el valor de determinados coeficientes en la función objetivo puede modificar la solución óptima. Estos coeficientes son los *parámetros sensibles.* El informe de sensibilidad indicará de inmediato cuáles de los coeficientes de la función objetivo (si alguno) son parámetros sensibles. Éstos son parámetros que tienen un aumento permitido pequeño y/o una disminución permitida pequeña. Entonces debe tenerse especial cuidado en refinar estas estimaciones.

Una vez hecho esto y obtenida la versión final del modelo, los intervalos de optimización todavía cumplen un propósito importante. Como se señaló en la sección 5.1, el segundo beneficio del análisis de qué pasa si es que si las condiciones se modifican una vez que el estudio se ha terminado (un suceso común), el análisis de qué pasa si deja señales que indican (sin tener que resolver el modelo otra vez) si un cambio resultante en un parámetro del modelo modifica la solución óptima. De esta manera, si semanas, meses o incluso años después, la ganancia unitaria para uno de los nuevos productos de Wyndor se modifica sustancialmente, su intervalo de optimización indica de inmediato si la vieja mezcla de productos todavía es adecuada. Ser capaz de llegar a una conclusión afirmativa sin reconstruir y resolver el modelo corregido es muy útil para cualquier problema de programación lineal, pero especialmente cuando el modelo es de gran tamaño.

# *Preguntas* **de repaso**

- 1. ¿Qué significa *intervalo de optimización* para un coeficiente en la función objetivo?
- 2. ¿Cuál es el significado si el valor verdadero para un coeficiente en la función objetivo resulta ser tan distinto de su estimación que cae fuera de su intervalo de optimización?
- 3. En un informe de sensibilidad de Excel, ¿cuál es la interpretación de la columna de coeficiente objetivo? ¿De la columna de aumento permitido? ¿De la columna de disminución permitida?

# **5.4 EFECTO DE CAMBIOS SIMULTÁNEOS EN LOS COEFICIENTES DE LA FUNCIÓN OBJETIVO**

Por lo común, los coeficientes de la función objetivo representan cantidades (por ejemplo, ganancias unitarias) que sólo se pueden calcular debido a la gran incertidumbre acerca de cuáles serán sus verdaderos valores. Los intervalos de optimización descritos en la sección anterior se ocupan de esta incertidumbre al centrarse en sólo un coeficiente a la vez. En efecto, el intervalo de optimización para un coeficiente en particular asume que las estimaciones originales para todos los otros coeficientes son por completo exactas de tal manera que este coeficiente es el único cuyo valor verdadero puede diferir de su estimación original.

En realidad, las estimaciones de *todos* los coeficientes (o al menos de más de uno de ellos) pueden ser inexactas al mismo tiempo. La pregunta crucial es si esto es probable que resulte en una solución óptima incorrecta. Si es así, debe tenerse mayor cuidado de refinar estas estimaciones tanto como sea posible, al menos para los coeficientes más importantes. Por otro lado, si el análisis de qué pasa si revela que los errores anticipados en la estimación de los coeficientes tienen pocas probabilidades de afectar a la solución óptima, entonces la administración puede estar tranquila porque el modelo de programación lineal actual y sus resultados proporcionan una guía adecuada.

En esta sección se estudia cómo determinar, sin resolver otra vez el problema, si la solución óptima podría cambiar si se dan determinados cambios en forma simultánea en el coeficiente de la función objetivo (debido a que sus valores verdaderos son distintos de sus estimaciones). En el proceso se abordará la segunda pregunta respecto a qué pasa si, que planteó la administración de Wyndor.

**Pregunta 2:** ¿Qué pasa si las estimaciones de las ganancias unitarias de los dos nuevos productos de Wyndor son inexactas?

# **Uso de hojas de cálculo para este análisis**

De nuevo, la manera más rápida y sencilla de abordar este tipo de pregunta es sencillamente intentar distintas estimaciones en la formulación en hoja de cálculo del modelo y ver qué sucede cada vez que se oprime el botón Solve.

Se considera que un parámetro es sensible si la solución óptima puede modificarse incluso con un pequeño cambio en su valor.

La Pacific Lumbre Company (PALCO) es una gran empresa maderera con oficinas centrales en Scotia, California. Cuenta con más de 200 000 acres de tierras boscosas altamente productivas que sostienen a cinco aserraderos localizados en el Humboldt County, del norte de California. Estos terrenos incluyen algunos de los bosques de encino más espectaculares del mundo que se han cedido o se han vendido a bajo costo para que se puedan conservar como parques. PALCO maneja el resto del terreno intensamente para contar con una producción constante de madera, la cual está sujeta a estrictas leyes de práctica forestal. Como los bosques de PALCO son el hogar de muchas especies de vida salvaje, incluso algunas en peligro como los búhos manchados y las alcitas jaspeadas, también tiene que observar muy de cerca lo provisto en la Ley Federal para Especies en Peligro.

A fin de obtener un plan de rendimiento sostenido para toda su propiedad, la administración de PALCO contrató a un equipo de consultores en métodos cuantitativos para que desarrollaran un plan de administración del ecosistema forestal a largo plazo para 120 años en 12 periodos. El equipo de métodos cuantitativos desarrolló esta tarea formulando y aplicando un modelo de programación lineal para optimizar las operaciones silvícolas generales de la empresa y su rentabilidad después de satisfacer las diversas restricciones. El modelo resultó enorme y contenía aproximadamente 8 500 restricciones y 353 000 variables de decisión.

Un reto fundamental para aplicar el modelo de programación lineal fueron las muchas incertidumbres en la estimación de cuáles deberían ser los parámetros del modelo. Los factores más importantes que provocaron tales incertidumbres fueron las constantes fluctuaciones en la oferta y la demanda del mercado, los costos de aserradero y las regulaciones ambientales. Por lo tanto, el equipo de métodos cuantitativos usó intensamente el análisis de sensibilidad detallado. El plan resultante para un rendimiento sostenido incrementó el valor presente neto en más de 398 millones de dólares, al mismo tiempo que generó una mejor mezcla de acres en el hábitat de la vida salvaje.

**Fuente:** L. R. Fletcher, H. Alden, S. P. Holmen, D. P. Angelis y M.J. Etzenhouser, "Long-Term Forest Ecosystem Planning at Pacific Lumber", *Interfaces*  29, núm. 1 (enero-febrero 1999), pp. 90-112.

En este caso, la mezcla óptima de productos que indica el modelo se inclina mucho a la producción de ventanas (6 a la semana) y no de puertas (sólo 2 a la semana). Como existe el mismo entusiasmo para ambos productos nuevos, a la administración le preocupa este desequilibrio. Por lo tanto, ha formulado una pregunta de qué pasa si. ¿Qué sucedería si la estimación de la ganancia unitaria para las puertas (300 dólares) fuera demasiado baja y la estimación correspondiente a las ventanas (500 dólares) fuera demasiado elevada? Las estimaciones podrían estar fácilmente equivocadas en estas direcciones (como podría verificarse con una extensa investigación adicional). Si fuera así, ¿conduciría esto a que una mezcla de productos más equilibrada fuera la más rentable?

Esta pregunta puede responderse en cuestión de segundos sencillamente al sustituir las nuevas estimaciones de las utilidades unitarias en la hoja de cálculo original de la figura 5.1 y oprimiendo el botón Solve. En la figura 5.9 se muestra que las nuevas estimaciones de 450 dólares para las puertas y 400 dólares para las ventanas no producen cambio alguno en la solución para la mezcla óptima de productos. (La utilidad total no cambia, pero esto sucede sólo debido a los cambios en las ganancias unitarias.) ¿Si se dieran cambios incluso mayores en las estimaciones de las ganancias unitarias, finalmente se llegaría a un cambio en la mezcla óptima de productos? En la figura 5.10 se muestra que esto sí sucede, y se obtiene una mezcla de productos relativamente balanceada de (*D*, *W*) = (4, 3), cuando se utilizan los estimados de 600 dólares para las puertas y de 300 dólares para las ventanas.

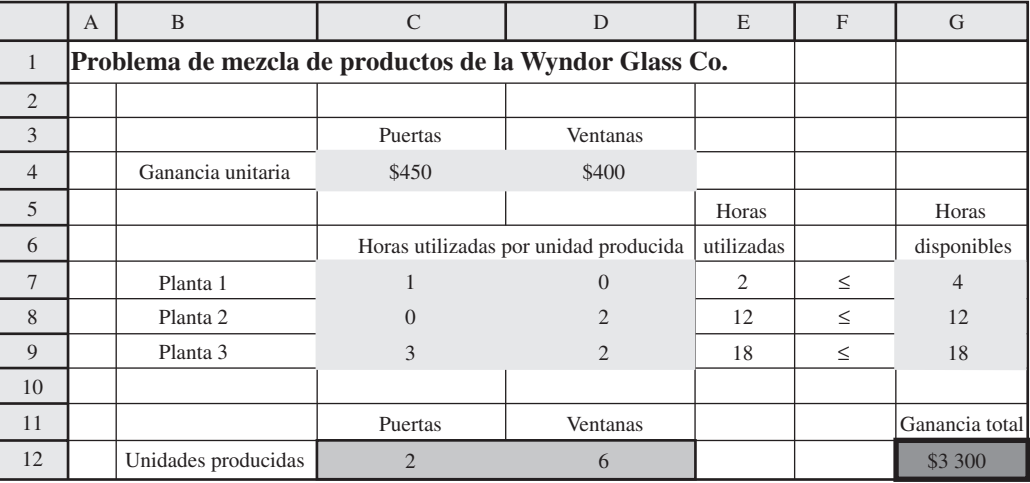

# **FIGURA 5.9**

Problema corregido de Wyndor donde se han cambiado las estimaciones de la ganancia unitaria para las puertas y las ventanas a  $P_D =$ \$450 y a  $P_W$  = \$400, respectivamente, pero donde no se dan cambios en la solución óptima.

El problema corregido de Wyndor donde las estimaciones de las ganancias unitarias para las puertas y las ventanas han cambiado a 600 y 300 dólares, respectivamente, lo que resulta en un cambio en la solución óptima.

A diferencia de la Tabla del Solver *de un solo sentido* (como en la figura 5.6), en donde se muestran los resultados para los valores de prueba de una *sola* celda de datos, en la Tabla del Solver *de dos sentidos* se muestran los resultados para los valores de prueba en *dos* celdas de datos.

Aunque una Tabla del Solver de dos sentidos se limita a mostrar los resultados en una sola celda de la tabla, para cada combinación de valores de prueba en las dos celdas de datos se puede utilizar el símbolo & para mostrar los resultados de celdas múltiples de la hoja de cálculo original en esta sola celda.

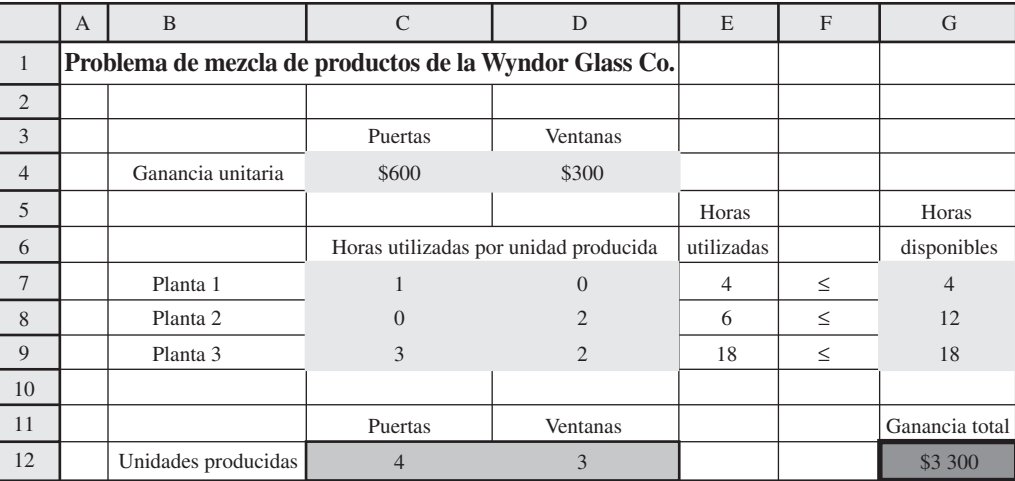

# **Uso de Tabla del Solver de dos dimensiones para este análisis**

Una Tabla del Solver de *dos sentidos* proporciona una manera de investigar sistemáticamente el efecto de la inexactitud de las estimaciones de ambas ganancias unitarias. Este tipo de Tabla del Solver muestra los resultados en una sola celda de salida para los diversos valores de prueba en dos celdas de datos. Por lo tanto, se puede utilizar para mostrar cómo la GananciaTotal (G12) de la figura 5.1 se modifica a lo largo de un intervalo de valores de prueba en las dos celdas de datos, GananciaUnitaria (C4:D4). Para cada par de valores de prueba en estas celdas de datos, se llama al Solver para volver a resolver el problema.

A fin de crear una Tabla del Solver de dos sentidos para el problema de Wyndor, amplíe la hoja de cálculo original (figura 5.1) para hacer una tabla con los encabezados de columna y de renglón como los que se muestran en los renglones 16-21 de la hoja de cálculo de la figura 5.11. En la esquina izquierda superior de la tabla (C17) escriba una ecuación que se refiera a la celda objetivo (= GananciaTotal). En la primera columna de la tabla (columna C, debajo de la ecuación de la celda C17), inserte diversos valores de prueba para la primera celda de datos de interés (la ganancia unitaria para las puertas). En el primer renglón de la tabla (renglón 17, a la derecha de la ecuación de la celda C17), inserte varios valores de prueba para la segunda celda de datos de interés (la ganancia unitaria para las ventanas).

A continuación seleccione toda la tabla (C17:H21) y escoja Tabla del Solver en el menú de Complementos (para Excel 2007) o en el menú de Herramientas (en las versiones anteriores de Excel). En el cuadro de diálogo de la Tabla del Solver (que se muestra en la parte de abajo de la figura 5.11), indique qué celdas de datos se están cambiando al mismo tiempo. La celda de entrada de la columna C4 se refiere a la celda de datos cuyos diversos valores de prueba se enumeran en la primera columna de la tabla (C18:C21), mientras que la celda de entrada de renglón se refiere a la celda de datos cuyos diversos valores de prueba se enumeran en el primer renglón de la tabla (D17:H17).

La Tabla del Solver que se muestra en la figura 5.12 se genera entonces de manera automática oprimiendo el botón OK. Para cada par de valores de prueba para las dos celdas de datos, Excel vuelve a resolver el problema con Solver y luego llena el espacio correspondiente a la ganancia total en la tabla. (El número en C17 procede de la celda objetivo en la hoja de cálculo original antes de que se modificaran los valores originales en las dos celdas de datos.)

A diferencia de la Tabla del Solver de un solo sentido que puede mostrar los resultados de celdas cambiantes *múltiples* y/o celdas de salida para diversos valores de prueba de una sola celda de datos, una Tabla del Solver de dos sentidos se limita a mostrar los resultados en una *sola* celda para cada par de valores de prueba en las dos celdas de datos de interés. Sin embargo, existe un truco al utilizar el símbolo & que permite que la Tabla del Solver muestre los resultados que se obtienen de múltiples celdas cambiantes y/o celdas de salida dentro de una sola celda de la tabla. Utilizamos este truco en la Tabla del Solver que se muestra en la figura 5.13 para mostrar los resultados para *ambas*  celdas cambiantes PuertasProducidas (C12) y VentanasProducidas (D12) para cada par de valores de prueba para GananciaUnitaria (C4:D4). La fórmula clave está en la celda C25:

 $C25 = "("& Puerto)$  PuertasProducidas &", "& VentanasProducidas &")"

El símbolo & le dice a Excel que concatene, por lo que el resultado será un paréntesis izquierdo, al que seguirá el valor en PuertasProducidas (C12), luego una coma y el contenido de VentanasProdu-

Ampliación de la hoja de cálculo de la figura 5.1 para preparar la utilización de una Tabla del Solver de dos dimensiones que muestre el efecto en la ganancia total al cambiar en forma sistemática las estimaciones de las ganancias unitarias de las puertas y ventanas en el problema de Wyndor.

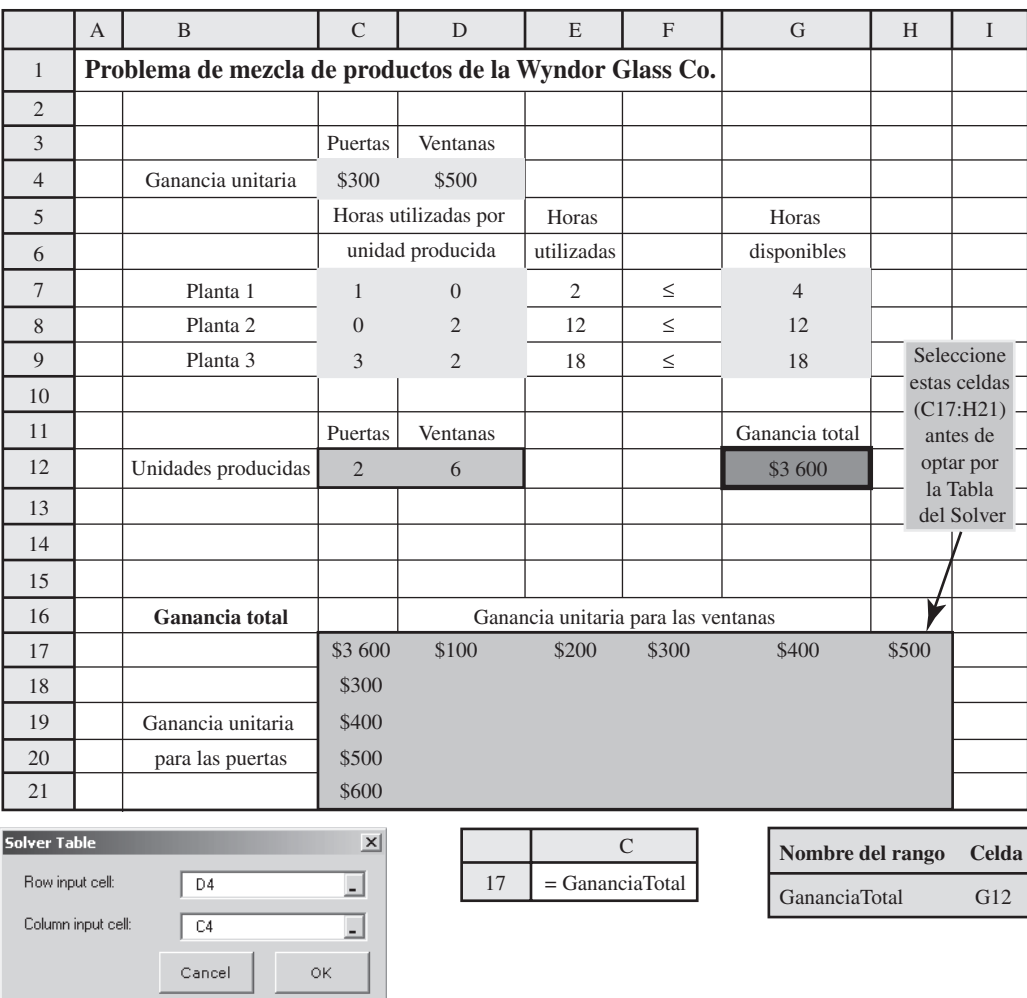

# **FIGURA 5.12**

Una aplicación en dos dimensiones de la Tabla del Solver que muestra el efecto en la ganancia total al cambiar en forma sistemática las estimaciones de las ganancias unitarias de las puertas y las ventanas en el problema de Wyndor.

#### **Sugerencia de Exel:**

Cualquier texto que usted quiera incluir en una fórmula (como los paréntesis y las comas de la fórmula en C25 de la figura 5.13) deben venir entre comillas.

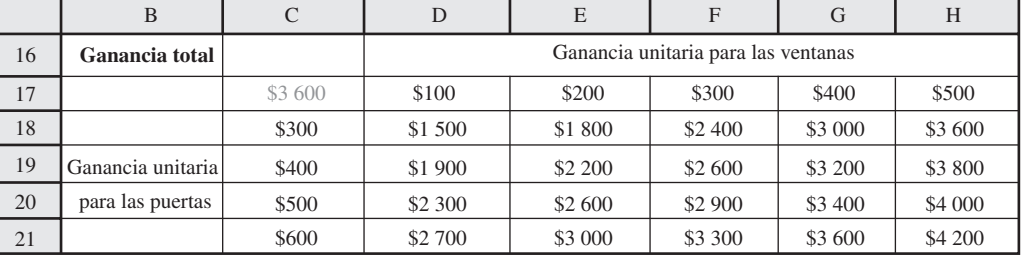

cidas (D12), y finalmente un paréntesis derecho. Si PuertasProducidas =  $2 y$  VentanasProducidas = 6, el resultado es (2, 6). De esta manera, los resultados de *ambas* celdas cambiantes aparecen dentro de una *sola* celda de la tabla.

Después de los preliminares comunes para ingresar la información que se muestra en los renglones 24-25 y en las columnas B-C de la figura 5.13, junto con la fórmula de C25, oprimiendo el botón OK se genera automáticamente toda la Tabla del Solver. Las celdas D26:H29 muestran la solución óptima para las diversas combinaciones de los valores de prueba para las ganancias unitarias de las puertas y ventanas. La esquina superior derecha (H26) de esta Tabla del Solver da la solución óptima de (*D*, *W*) = (2, 6) cuando se utilizan las estimaciones originales de ganancia unitaria de 300 dólares para las puertas y 500 para las ventanas. Moverse hacia abajo a partir de esta celda corresponde a incrementar esta estimación para las puertas, mientras que moverse hacia la izquierda implica reducir la estimación para las ventanas. (No se muestran las celdas cuando se mueven hacia

Una aplicación en dos dimensiones de la Tabla del Solver que muestra el efecto que tiene en la solución óptima cambiar sistemáticamente las estimaciones de las ganancias unitarias de las puertas y las ventanas para el problema de Wyndor.

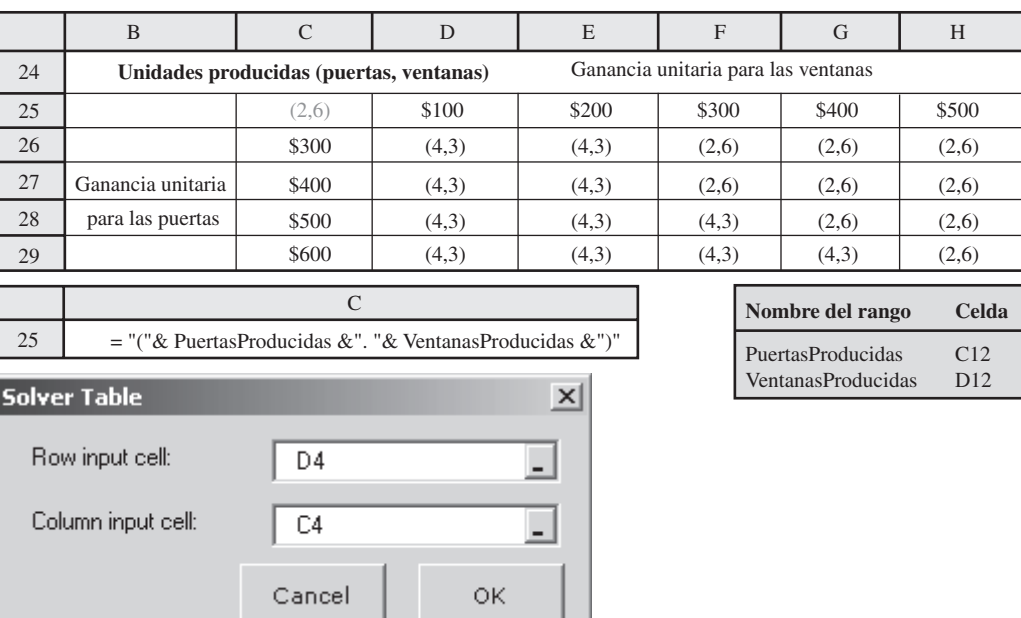

El análisis de qué pasa si muestra que no hay necesidad de afinar las estimaciones de Wyndor de las ganancias unitarias para las puertas y las ventanas.

Una suma ≤ 100 por ciento garantiza que la solución óptima original siga siéndolo.

arriba o hacia la derecha de H26 porque estos cambios sólo aumentarían el atractivo de (*D*, *W*) = (2, 6) como solución óptima.) Advierta que (*D*, *W*) = (2, 6) continúa como solución óptima para todas las celdas cercanas a H18. Esto indica que las estimaciones originales de la ganancia unitaria tendrían que ser muy inexactas antes de que la mezcla óptima de productos se modificara. Aunque las estimaciones son bastante aproximadas, la administración confía en que no son inexactas. Por lo tanto, no hay necesidad de dedicarle el considerable esfuerzo que se requeriría para afinarlas.

En este punto sigue pareciendo que  $(D, W) = (2, 6)$  es la mejor mezcla de productos para comenzar la producción de los dos nuevos productos (a pesar de que tendrán todavía que abordarse las preguntas adicionales de qué pasa si en las secciones subsiguientes). Sin embargo, también sabemos ahora, de la figura 5.13, que a medida que las condiciones cambien en el futuro, si las ganancias unitarias para ambos productos se modifican lo suficiente, quizá sea aconsejable cambiar la mezcla de productos después. Todavía debemos dejar señales claras que indiquen después cuándo debe tomarse en cuenta un cambio futuro en la mezcla de productos, como se describe a continuación.

# **Obtención de información adicional a partir del informe de sensibilidad**

En la sección anterior se describió cómo es que los datos del informe de sensibilidad permiten encontrar el intervalo de optimización para un coeficiente individual en la función objetivo cuando ese coeficiente es el único que cambia respecto de su valor original. Estos mismos datos (el aumento permitido y la disminución permitida en cada coeficiente) también se pueden utilizar para analizar el efecto de cambios *simultáneos* en estos coeficientes. A continuación se muestra cómo:

*Regla del 100 por ciento para cambios simultáneos en los coeficientes de la función objetivo*: si se hacen cambios simultáneos en los coeficientes de la función objetivo, calcule para cada cambio el porcentaje del cambio permitido (aumento o disminución) para que ese coeficiente permanezca dentro de su intervalo permitido. Si la *suma* de los cambios del porcentaje *no* excede de 100 por ciento, la solución óptima original definitivamente seguirá siendo óptima. (Si la suma excede de 100 por ciento, entonces no podemos estar seguros de ello.)

Esta regla no aclara qué sucede si la suma de los cambios porcentuales *sí* excede de 100 por ciento. La consecuencia depende de las direcciones de los cambios en los coeficientes. Exceder de 100 por ciento puede o no puede modificar la solución óptima, pero en tanto no se supere el 100 por ciento, la solución óptima original *definitivamente* seguirá siendo la óptima.

Recuerde que podemos utilizar con seguridad todo el aumento o toda la disminución permitidos en un solo coeficiente de la función objetivo sólo si ninguno de los otros coeficientes se ha modificado. Con cambios simultáneos en los coeficientes, nos centramos en el *porcentaje* del aumento o de la disminución permitidos que se estén utilizando para cada coeficiente.

Como ejemplo, considere de nuevo el problema de Wyndor, junto con la información que se proporciona en el informe de sensibilidad de la figura 5.7. Suponga que las condiciones han cambiado después del estudio inicial y que la ganancia unitaria para las puertas  $(P_D)$  ha aumentado de 300 a 450 dólares, mientras que la ganancia unitaria para las ventanas (*PW*) ha disminuido de 500 a 400 dólares. Los cálculos para la regla del 100 por ciento son entonces los siguientes:

$$
P_D: \$300 \to \$450
$$

Porcentaje de aumento permitido =  $100 \left( \frac{450 - 300}{450} \right)$ % =  $33\frac{1}{3}\%$ 

 $P_W$ : \$500  $\rightarrow$  \$400

Porcentaje de disminución permitida = 
$$
100 \left( \frac{500 - 400}{300} \right) \% = 33 \frac{1}{3} \%
$$
  
Suma =  $\frac{66^2}{3} \%$ 

Como la suma de los porcentajes no excede de 100 por ciento, la solución óptima original (*D*, *W*) = (2, 6) definitivamente todavía es óptima, como encontramos antes en la figura 5.9.

Ahora suponga que las condiciones se han modificado todavía más, por lo que  $P<sub>D</sub>$  ha aumentado de 300 a 600 pesos, mientras que *PW* ha disminuido de 500 a 300 dólares. Los cálculos para la regla del 100 por ciento ahora son

$$
P_D: \$300 \rightarrow \$600
$$

Porcentaje de aumento permitido = 
$$
100 \left( \frac{600 - 300}{450} \right) \% = 66^2 / \frac{1}{3}\%
$$

$$
P_W
$$
: \$500  $\rightarrow$  \$300  
Porcentaje de disminución permitida =  $100\left(\frac{500 - 300}{300}\right)\%$  =  $66\frac{2}{3}\%$   
Suma =  $\frac{133\frac{1}{3}\%$ 

Como la suma de los porcentajes ahora excede de 100 por ciento, la regla del 100 por ciento afirma que ya no podemos garantizar que (*D*, *W*) = (2, 6) siga siendo óptima. En realidad, anteriormente encontramos, tanto en la figura 5.10 como en la 5.13, que la solución óptima se ha modificado a  $(D, W) = (4, 3).$ 

Estos resultados sugieren cómo encontrar justamente dónde la solución óptima se modifica, mientras aumente *P<sub>D</sub>* y *P<sub>W</sub>* disminuya de esta manera. Como 100 por ciento se encuentra a medio camino entre  $66^{2}/_{3}$  y  $133^{1}/_{3}$  por ciento, la suma de los cambios porcentuales será igual a 100 por ciento cuando los valores de  $P_D$  y de  $P_W$  se encuentren a medio camino entre sus valores en los casos que se mencionan arriba. En particular, *P<sub>D</sub>*= 525 dólares se encuentra a medio camino entre 450 y 600 dólares y *PW* = 350 dólares se encuentra a medio camino entre 400 y 300 dólares. Los cálculos correspondientes para la regla del 100 por ciento son

$$
P_D
$$
: \$300 \rightarrow \$525  
Porcentaje de aumento permitido =  $100\left(\frac{525 - 300}{450}\right)\%$  = 50%

$$
P_W
$$
: \$500  $\rightarrow$  \$350  
Porcentaje de disminución permitida =  $100\left(\frac{500 - 350}{300}\right)\%$  = 50%  
Suma =  $\frac{100\%}{}$ 

Aunque la suma de los porcentajes es igual a 100 por ciento, el hecho de que no *exceda* de 100 por ciento garantiza que (*D*, *W*) = (2, 6) sea todavía óptimo. En la figura 5.14 se muestra gráficamente que *tanto* (2, 6) *como* (4, 3) son ahora soluciones óptimas, así como todos los puntos sobre el segmento de línea que conecta estos dos puntos. Sin embargo, si tanto  $P_D$  como  $P_W$  se modificaran

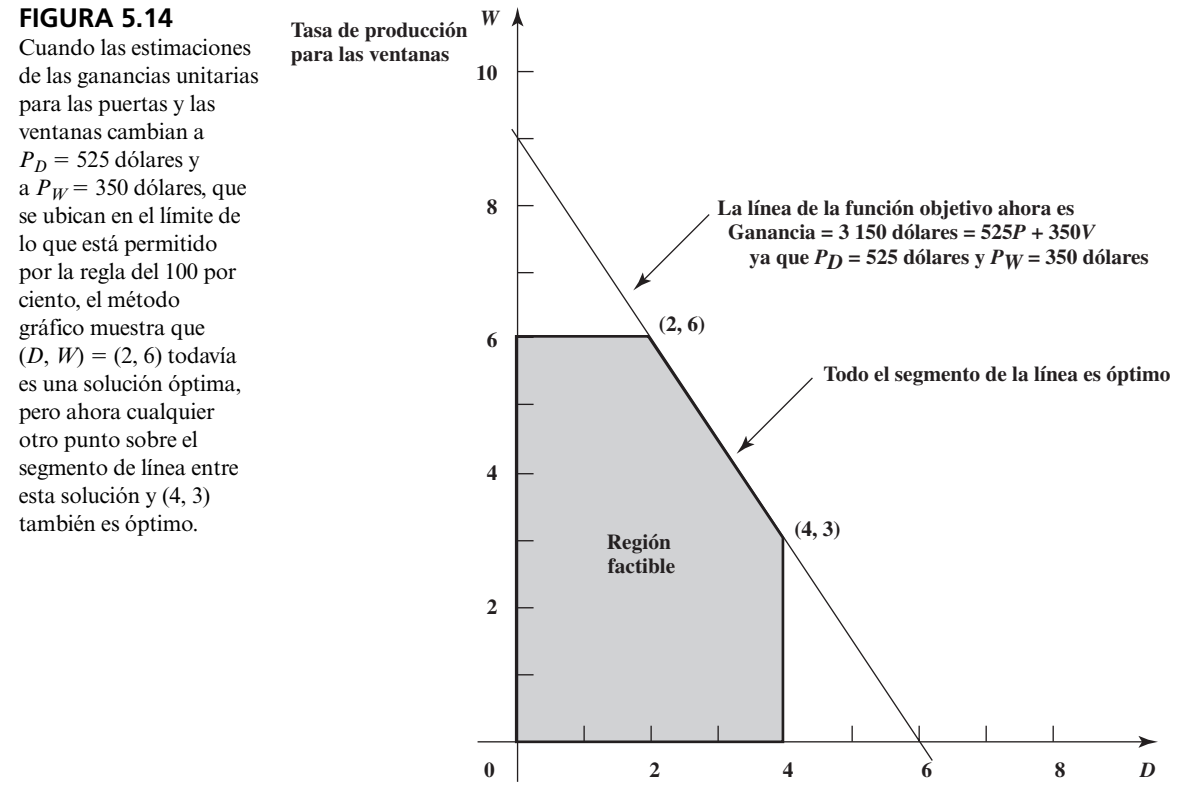

**Tasa de producción para las puertas**

aún más respecto de sus valores originales (de tal manera que la suma de sus porcentajes excede de 100 por ciento), la línea de la función objetivo se rotaría tanto hacia la vertical, que (*D*, *W*) = (4, 3) se convertiría en la única solución óptima.

Al mismo tiempo recuerde que cuando la suma de los porcentajes de los cambios permitidos excede de 100 por ciento, esto no significa automáticamente que la solución óptima se modificará. Por ejemplo, suponga que las estimaciones de ambas ganancias unitarias se dividen a la mitad. Los cálculos resultantes para la regla del 100 por ciento son

 $P_D: $300 \rightarrow $150$ 

Porcentaje de disminución permitida = 
$$
100 \left( \frac{300 - 150}{300} \right) % = 50\%
$$

 $P_W$ : \$500  $\rightarrow$  \$250

Porcentaje de disminución permitida = 
$$
100 \left( \frac{500 - 250}{300} \right) % = 83\%
$$
  
Suma =  $\frac{1}{133\%}$ 

Aunque esta suma excede de 100 por ciento, la figura 5.15 muestra que la solución óptima original sigue siéndolo. En realidad, la línea de la función objetivo tiene la misma pendiente que la función objetivo original (la línea sólida de la figura 5.8). Esto sucede siempre que se realicen *cambios proporcionales* en todas las ganancias unitarias, los que automáticamente conducirán a la misma solución óptima.

# **Comparaciones**

Ahora usted ha observado los tres enfoques para la investigación de qué pasa si se presentan cambios simultáneos en los coeficientes de la función objetivo: 1) intentar los cambios directamente en una hoja de cálculo, 2) utilizar una Tabla del Solver de dos sentidos y 3) aplicar la regla del 100 por ciento.

Aquí se da un ejemplo en el que la solución óptima original lo sigue siendo aunque la suma exceda al 100 por ciento.

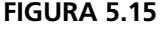

Cuando las estimaciones de las ganancias unitarias para las puertas y las ventanas cambian a  $P_D = 150$ dólares y  $P_W$  = 250 dólares (la mitad de sus valores originales), el método gráfico muestra que la solución óptima todavía es  $(D, W)$  = (2, 6), a pesar de que la regla del 100 por ciento afirma que la solución óptima puede cambiar.

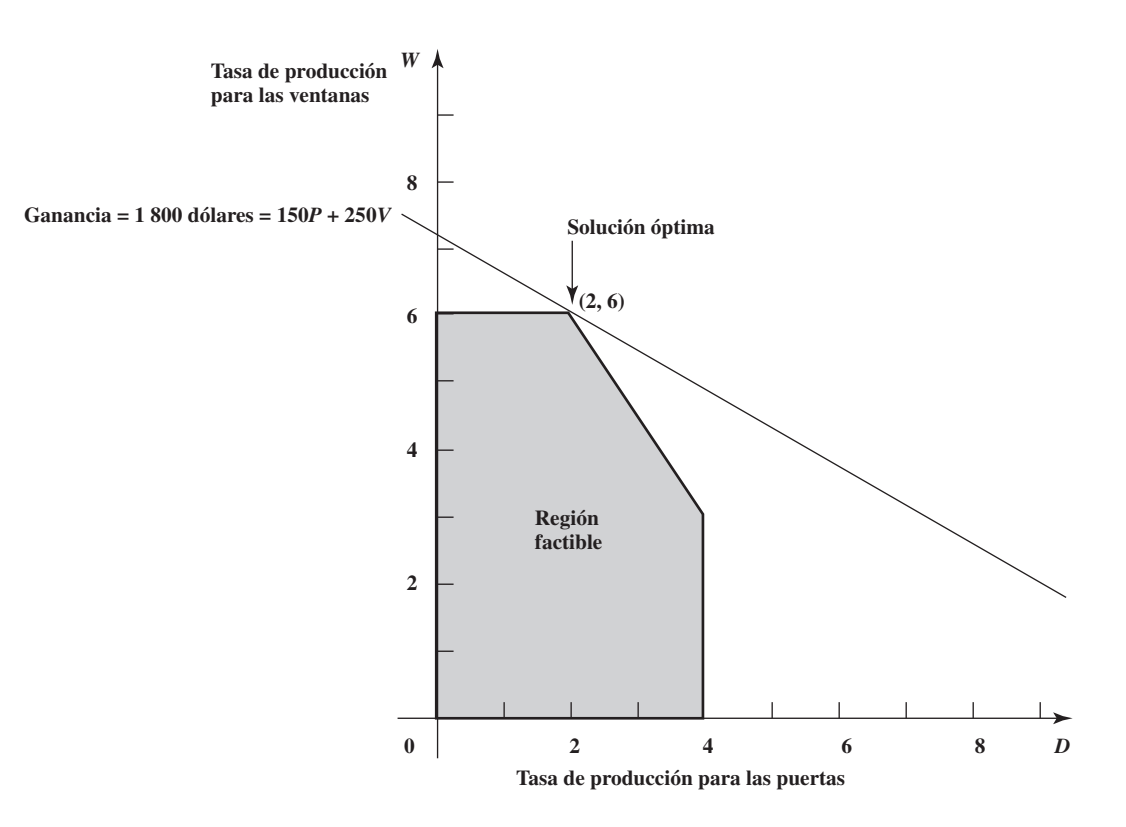

El enfoque de la hoja de cálculo es un buen lugar para comenzar, especialmente para aquellos que tienen menos experiencia en la elaboración de modelos, porque es sencillo y rápido. Si a usted sólo le interesa verificar un conjunto específico de cambios en los coeficientes, de inmediato puede ver qué sucede después de hacer los cambios en la hoja de cálculo.

Con frecuencia habrá muchas posibilidades para lo que resultarán ser los valores verdaderos de los coeficientes, debido a incertidumbres en las estimaciones originales de estos coeficientes. La Tabla del Solver es útil para verificar en forma sistemática diversos cambios posibles en uno o dos coeficientes de la función objetivo. Si se intentan posibilidades representativas en la hoja de cálculo quizá se obtenga toda la información que se necesita. Es posible que la solución óptima para el modelo original siga siéndolo en casi todas estas posibilidades, por lo que esta solución puede utilizarse con confianza. También puede ser que resulte evidente la necesidad de afinar las estimaciones originales antes de seleccionar una solución.

Cuando el enfoque de la hoja de cálculo y/o la Tabla del Solver no dan conclusiones claras, la regla del 100 por ciento puede complementar este enfoque con provecho, de las siguientes maneras:

- La regla del 100 por ciento se puede utilizar para determinar cuán grandes deben ser los cambios en la función objetivo antes de que la solución óptima original deje de serlo.
- Cuando el modelo tiene un gran número de variables de decisión, como es común en los problemas reales, quizá no sea práctico utilizar el enfoque de hojas de cálculo para intentar en forma sistemática una diversidad de cambios simultáneos en muchos o en todos los coeficientes de la función objetivo dado el gran número de posibilidades representativas. La Tabla del Solver sólo se puede utilizar para verificar sistemáticamente los cambios posibles en dos coeficientes al mismo tiempo (cuando mucho). No obstante, al dividir el aumento permitido, o la disminución permitida de cada coeficiente entre el número de variables de decisión, la regla del 100 por ciento indica de inmediato cuánto puede modificarse cada coeficiente con seguridad y sin invalidar la solución óptima actual.
- Después de terminar el estudio, si las condiciones cambian en el futuro de tal manera que provocan que algunos o todos los coeficientes de la función objetivo se modifiquen, la regla del 100 por ciento rápidamente señala si la solución óptima original debe continuar como tal. Si la respuesta es afirmativa, no es necesario dedicarle tiempo a reconstruir el modelo de hoja de cálculo (corregido). El tiempo que se ahorre puede ser mucho en los modelos grandes.
## *Preguntas* **de repaso**

- 1. En la regla del 100 por ciento para cambios simultáneos en los coeficientes de la función objetivo, ¿cuáles son los cambios porcentuales que se están considerando?
- 2. En esta regla del 100 por ciento, si la suma de los cambios porcentuales no excede de 100 por ciento, ¿qué dice esto respecto a la solución óptima original?
- 3. En esta regla del 100 por ciento, si la suma de los cambios porcentuales excede de 100 por ciento, ¿esto significa que la solución óptima original ya no lo es?

# **5.5 CAMBIOS INDIVIDUALES EN UNA RESTRICCIÓN**

Ahora estudiaremos los coeficientes de la función objetivo a efecto de modificar las restricciones. Los cambios pueden ocurrir en los coeficientes de los lados derechos de las restricciones, o en los valores de los lados derechos.

Quizá nos interese el efecto de tales cambios por la misma razón que nos interesa este efecto en los coeficientes de la función objetivo, es decir, que estos parámetros del modelo son sólo *estimaciones* de cantidades que no se pueden determinar con precisión en este momento, por lo que queremos determinar qué pasa si estas estimaciones no son exactas.

No obstante, una razón más común para este interés es la que se presentó al terminar la sección 5.1, es decir, que los lados derechos de las restricciones pueden muy bien representar *decisiones de política administrativa* y no que las cantidades están fuera del control de la administración. Por lo tanto, una vez que se ha resuelto el modelo, la administración querrá analizar el efecto de analizar estas decisiones de políticas en diversas formas para ver si las puede mejorar. El análisis de qué pasa si permite contar con una orientación valiosa para la administración respecto a determinar el efecto de modificar tales decisiones de políticas. (Recuerde que éste se mencionó como el tercer beneficio del análisis de qué pasa si en la sección 5.1.)

En esta sección se describe cómo desempeñar un análisis de qué pasa si cuando se modifica sólo un lugar (un coeficiente o un lado derecho) de una restricción. En la sección que sigue se analizarán los cambios simultáneos en las restricciones.

El procedimiento para determinar el efecto de un solo cambio en una restricción es el mismo, sin importar si el cambio es en un coeficiente en el lado izquierdo o en el valor del lado derecho. (La única excepción es que el informe de sensibilidad de Excel proporciona información sobre cambios en el lado derecho, pero no sobre los del lado izquierdo.) En consecuencia, ilustraremos el procedimiento haciendo cambios en el lado derecho.

En particular volveremos al estudio de caso de Wyndor para abordar la tercera pregunta de qué pasa si que hizo la administración de la empresa en la sección 5.2.

**Pregunta 3:** ¿Qué sucede si se hace un cambio en el número de horas de tiempo de producción por semana que se liberan para los nuevos productos de Wyndor en una de las plantas?

El número de horas disponibles en cada planta es el valor de lado derecho para la restricción correspondiente, por lo que queremos investigar el efecto de modificar este lado derecho para una de las plantas. Con la solución óptima original (*D*, *W*) = (2, 6), sólo se usan 2 de las 4 horas disponibles en la planta 1, por lo que cambiar este número de horas disponibles (excepto en caso de una disminución muy grande) no tendría efecto alguno en la solución óptima o en la utilidad total resultante de los dos nuevos productos. Sin embargo, no está claro qué sucedería si se modificara el número de horas disponibles en la planta 2 o en la planta 3. Comencemos con la planta 2.

# **Uso de la hoja de cálculo para este análisis**

Si volvemos a la sección 5.2, figura 5.1, vemos que ésta muestra el modelo de hoja de cálculo para el problema original de Wyndor antes de comenzar el análisis de qué pasa si. La solución óptima es (*D*, *W*) = (2, 6) con una ganancia total de 3 600 dólares por semana por los dos productos. En la celda G8 se muestra que se están dejando libres 12 horas de tiempo de producción a la semana para los nuevos productos de la planta 2.

Para ver lo que sucede si se hace un cambio específico en esta cantidad de horas, todo lo que usted necesita hacer es sustituir el nuevo número de la celda G8 y pulsar de nuevo el botón Solve. Por ejemplo, en la figura 5.16 se muestra el resultado si el número de horas aumenta de 12 a 13. La solución óptima correspondiente en C12:D12 da una ganancia total de 3 750 dólares. De esta manera, el cambio resultante en la ganancia sería:

```
 Ganancia incremental = 3 750 dólares – 3 600 dólares
          = 150 dólares
```
Cuando los lados derechos representan decisiones políticas gerenciales, el análisis de qué pasa si proporciona orientación respecto al efecto de modificar estas decisiones.

El problema de Wyndor corregido donde las horas disponibles en la planta 2 por semana han aumentado de 12 a 13 (como en la figura 5.1), lo que resulta en un incremento de 150 dólares en la ganancia total semanal que se obtiene a partir de los dos nuevos productos.

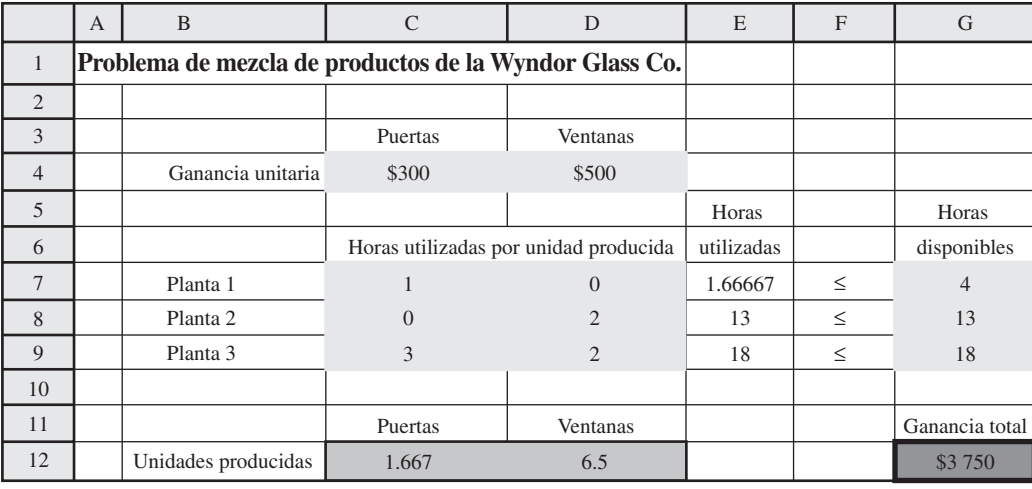

## **FIGURA 5.17**

Una revisión más del problema de Wyndor de la figura 5.16 para aumentar las horas disponibles en la planta 2, de 13 a 18, lo que resulta en otro aumento más en la ganancia total de 750 dólares (que son los 150 dólares por hora que se añadieron en la planta 2).

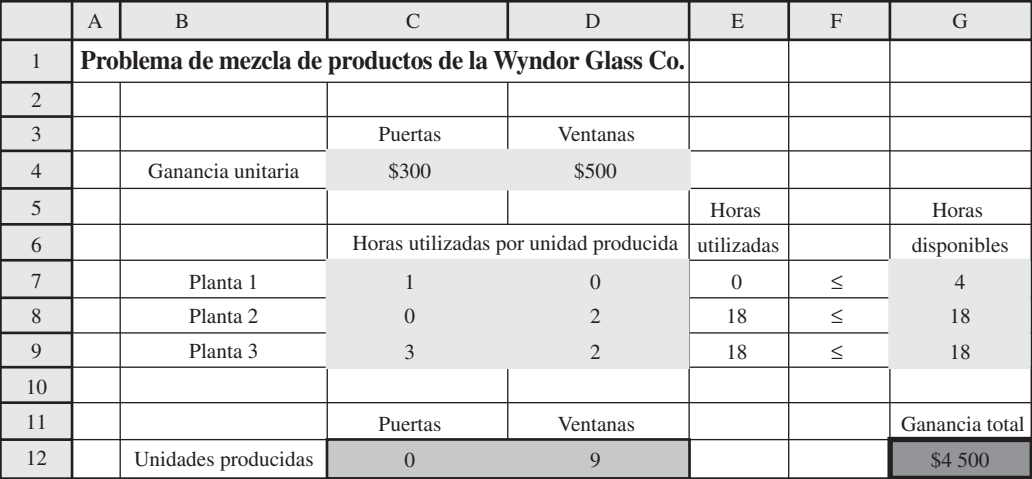

Como este incremento en la ganancia se obtiene añadiendo sólo una hora más en la planta 2, sería interesante ver el efecto de añadir varias horas más. En la figura 5.17 se muestra el efecto de añadir cinco horas más. Al comparar la figura 5.17 con la 5.16, la ganancia adicional de disponer de cinco horas más sería de

Ganancia incremental = 4 500 dólares – 3 750 dólares

= 750 dólares de añadir cinco horas

= 150 dólares por hora añadida

¿La ganancia aumentaría aún más si se añadieran incluso más horas? En la figura 5.18 se muestra qué sucedería si un total de 20 horas semanales estuvieran disponibles para los nuevos productos de la planta 2. Tanto la solución óptima como la ganancia total son las mismas que en la figura 5.17, por lo que aumentar las horas de 18 a 20 no ayudaría en nada. (La razón es que las 18 horas disponibles en la planta 3 evitan que se produzcan más de nueve horas a la semana, por lo que sólo se pueden usar 28 horas en la planta 2.) De esta manera, parece que 18 horas es lo máximo que debe considerarse para la planta 2.

Sin embargo, el hecho de que la ganancia total que se obtenga a partir de los dos nuevos productos se pueda aumentar mucho si se incrementa el número de horas a la semana que se liberan para los nuevos productos de 12 a 18, no significa que estas horas adicionales deben proporcionarse en forma automática. El tiempo de producción que se libera para estos dos nuevos productos puede aumentarse sólo si se disminuye para otros. Por lo tanto, la administración necesita evaluar las desventajas de reducir el tiempo de producción para otros productos cualesquiera (incluso tanto

Hasta el momento, cada hora adicional que se proporciona en la planta 2 añade 150 dólares a las ganancias.

Ahora la administración necesita considerar la compensación entre añadir tiempo de producción para los nuevos productos y reducirlo para otros productos.

Una revisión más del problema de Wyndor de la figura 5.17 para aumentar incluso las horas disponibles en la planta 2, de 18 a 20, lo que no modifica en lo absoluto la ganancia total porque la solución óptima no puede hacer uso de estas horas adicionales.

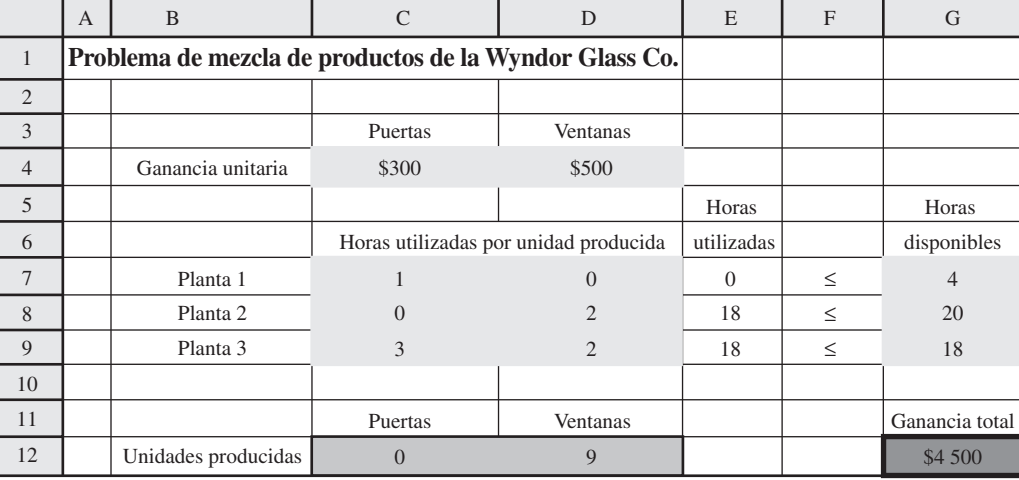

la ganancia perdida como desventajas menos tangibles) antes de decidir si aumenta o no el tiempo de producción para los nuevos productos. Este análisis también puede llevar a *reducir* el tiempo de producción que se deja para los dos nuevos productos en una o más de las plantas.

# **Uso de la Tabla del Solver para este análisis**

Es posible utilizar una Tabla del Solver para determinar sistemáticamente el efecto de hacer varios cambios en uno de los parámetros de una restricción. En la figura 5.19 se utiliza la Tabla del Solver para mostrar cómo las celdas cambiantes y la ganancia total se modifican a medida que el número de horas disponibles en la planta 2 cambia entre 4 y 20. Los valores de prueba que se consideran para este número se enlistan en la primera columna de la tabla (B19:B35). Las celdas de salida de interés son las PuertasProducidas (C12), las VentanasProducidas (D12) y la GananciaTotal (G12), por lo que se ingresan las ecuaciones que se refieren a estas celdas en el primer renglón de la tabla (C8:E8). Al correr la Tabla del Solver (con la celda de entrada de columna como G8, las horas disponibles en la planta 2) se llenan los valores en el cuerpo de la tabla (C19:E35). También hemos calculado en la columna F la ganancia incremental, esto es, la ganancia adicional que se obtuvo añadiendo la última hora del tiempo disponible en la planta 2.

Un patrón interesante es visible en la columna de la ganancia incremental. Al comenzar con 12 horas disponibles en la planta 2 (la asignación actual), cada hora adicional que se asigna rinde una utilidad adicional de 150 dólares (hasta llegar a 18 horas). De manera semejante, si se quitan horas en la planta 2, cada hora perdida provoca una pérdida de 150 dólares en la utilidad (baja hasta seis horas). Esta tasa de cambio en la ganancia para los aumentos o disminuciones en el lado derecho de una restricción recibe el nombre de *precio sombra.*

Dada una solución óptima y el valor correspondiente de la función objetivo para un modelo de programación lineal, el **precio sombra** para una restricción es la *tasa* a la que el valor de la función objetivo puede incrementarse aumentando el lado derecho de la restricción en una pequeña cantidad.

No obstante, el precio sombra de 150 dólares para la restricción de la planta 2 es válido sólo en un intervalo de valores cercanos a 12 (en particular, entre las seis y las 18 horas). Si el número de horas disponibles aumenta más allá de 18 horas, la ganancia incremental se reduce a cero. Si se reduce a menos de seis, entonces la ganancia cae a una tasa más rápida de 250 dólares por hora. Por lo tanto, si RHS denota el valor del lado derecho, el precio sombra de 150 dólares es válido para

#### $6 \le RHS \le 18$

Este intervalo se conoce como el **intervalo admisible para el lado derecho** (o sencillamente **intervalo admisible**, en pocas palabras).

El **intervalo admisible para el lado derecho** de una restricción es el intervalo de valores para este lado derecho en el que el precio sombra de esta restricción sigue siendo válido.

En el apéndice A se proporcionan instrucciones completas para utilizar la Tabla del Solver.

En general, el precio sombra para una restricción revela la tasa a la que puede incrementarse la celda objetivo aumentando el lado derecho de esa restricción. Esto sigue siendo válido siempre que el lado derecho se ubique dentro del intervalo de factibilidad.

A diferencia de los intervalos de factibilidad para los coeficientes de la función objetivo que se describen en la sección 5.3, este intervalo de factibilidad se centra en un lado derecho y en el precio sombra correspondiente.

Una aplicación de la Tabla del Solver que muestra el efecto de modificar el número de horas de tiempo de producción que se liberan a la semana en la planta 2 para los nuevos productos de Wyndor.

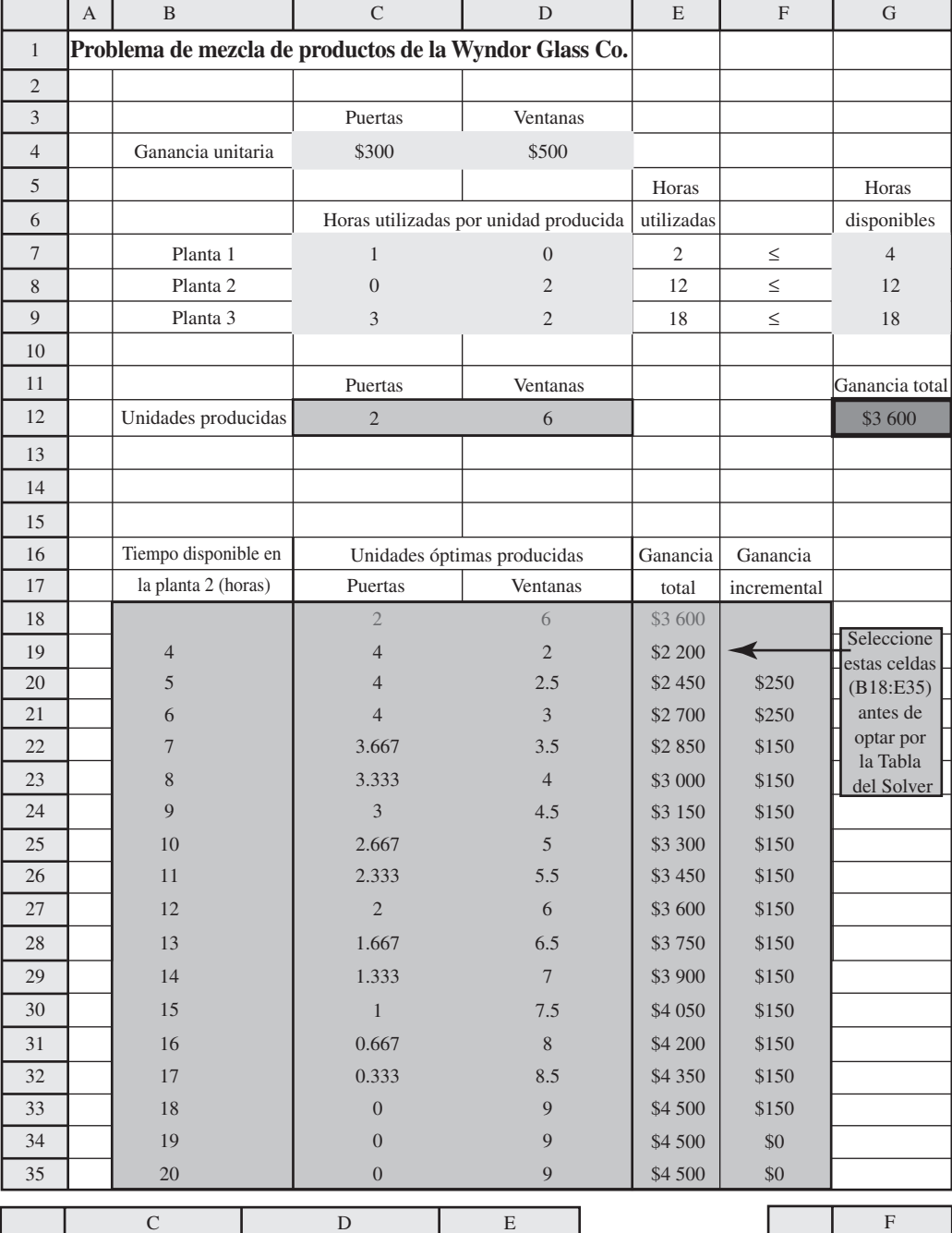

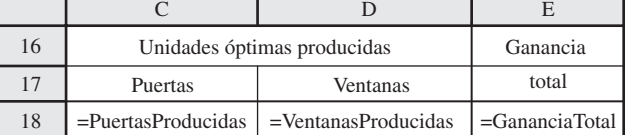

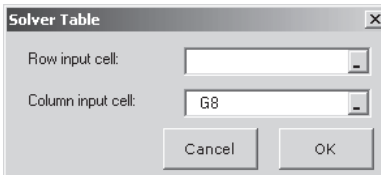

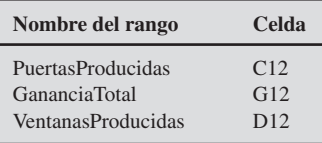

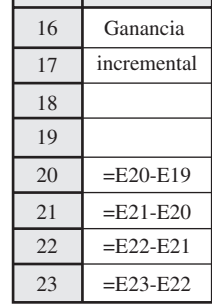

# **Uso del informe de sensibilidad para obtener información clave**

Como se ha mostrado, es adecuado utilizar la Tabla del Solver para calcular el *precio sombra* de una restricción, así como para encontrar (o al menos aproximar cercanamente) el *intervalo admisible*  para el lado derecho de esta restricción para el cual el precio sombra sigue siendo válido. No obstante, esta misma información también se puede obtener de inmediato del análisis de sensibilidad del Solver para todas las restricciones. En la figura 5.20 se muestra el informe de sensibilidad completo que proporcionó el Solver para el problema original de Wyndor después de obtener la solución óptima que se dio en la figura 5.1. La mitad superior es la parte que ya se muestra en la figura 5.7 para encontrar intervalos admisibles para los coeficientes de la función objetivo. La mitad inferior se centra en las restricciones, e incluye dar los precios sombra para estas restricciones en la cuarta columna. Las primeras tres columnas nos recuerdan que 1) las celdas de salida para estas restricciones en la figura 5.1 son las celdas E7 a E9, 2) estas celdas dan el número de horas de producción que se usan a la semana en las tres plantas y 3) los valores finales de estas celdas son 2, 12 y 18 (como se muestra en la columna E de la figura 5.1). (Analizaremos las últimas tres columnas un poco más adelante.)

El precio sombra que se da en la cuarta columna para cada restricción nos dice cuánto aumentaría el valor de la función objetivo (celda objetivo (G12) de la figura 5.11) si el lado derecho de esa restricción (celda G7, G8 o G9) aumentara en uno. A la inversa, también nos dice cuánto debiera *disminuir* el valor de la función objetivo si el lado derecho se redujera en uno. El precio sombra para la restricción de la planta 1 es 0 porque esta planta ya está utilizando menos horas (2) que las que están disponibles (4) por lo que no habría beneficio alguno en dejar una hora adicional disponible. Sin embargo, las plantas 2 y 3 están utilizando todas las horas que tienen disponibles para los dos nuevos productos (las celdas cambiantes dan la mezcla de productos). De esta manera, no resulta sorprendente que los precios sombra indiquen que la celda objetivo debiera aumentar si se aumentaran las horas disponibles en la planta 2 o en la planta 3.

A fin de expresar esta información en el lenguaje de la administración, el valor de la función objetivo para este problema (celda objetivo (G12) en la figura 5.1) representa la *utilidad total* en dólares a la semana que se obtiene de los dos productos nuevos en cuestión. El lado derecho de cada restricción representa el número de horas de producción que se dejan disponibles a la semana para estos productos en la planta que corresponde a esta restricción. Por lo tanto, el precio sombra para una restricción le informa a la administración cuánto podría aumentar la ganancia total de los dos nuevos productos por cada hora adicional de tiempo de producción que se dejara disponible para ellos a la semana en la planta correspondiente. A la inversa, el precio sombra indica cuánta de esta utilidad se perdería por cada reducción de una hora de tiempo de producción en dicha planta. Esta interpretación del precio sombra sigue siendo válida en tanto que el cambio en el número de horas de tiempo de producción no sea muy grande.

Específicamente, esta interpretación del precio sombra sigue siendo válida en tanto que el número de horas de tiempo de producción permanezca dentro de este *intervalo permisible.* El análisis de sensibilidad de la Solver proporciona todos los datos necesarios para identificar el intervalo permisible para cada restricción. Remítase otra vez a la parte inferior de este informe (figura 5.20). Las tres columnas finales permiten calcular este intervalo. La columna "Restricción del lado derecho"

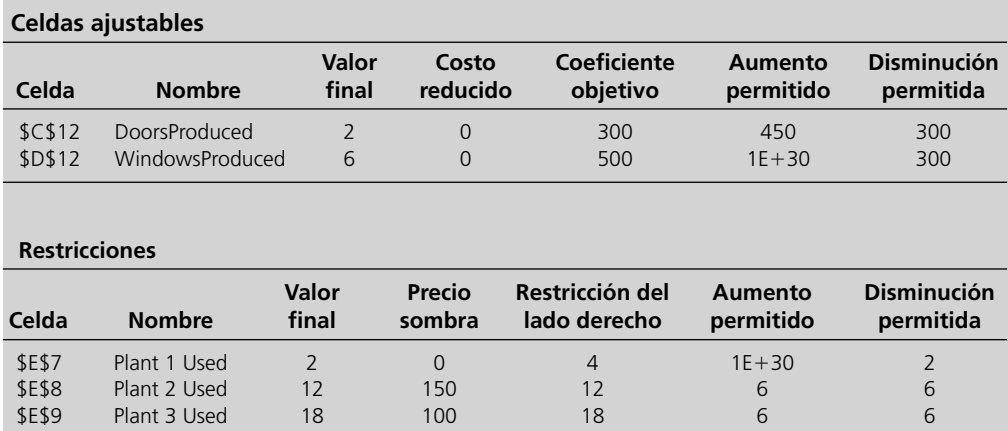

Los precios sombra revelan la relación que existe entre la ganancia y la cantidad de tiempo de producción que se libera en las plantas.

Aquí se muestra cómo encontrar los intervalos de factibilidad para los lados derechos a partir del informe de sensibilidad.

### **FIGURA 5.20**

El informe de sensibilidad completo generado por el Solver de Excel para el problema original de Wyndor según se formuló en la figura 5.1. indica el valor original del lado derecho antes de que se haga cualquier cambio. Al añadir el número de la columna "Aumento permitido" a este valor original se da el punto final superior del intervalo permitido. De manera semejante, al restar el número de la columna de "Disminución permitida" de su valor original se da el punto final inferior. Si se utiliza el hecho de que  $1E + 30$  representa infinito (∞), estos cálculos de los intervalos permisibles se muestran a continuación, donde se ha añadido un subíndice a cada lado derecho para identificar la restricción en cuestión.

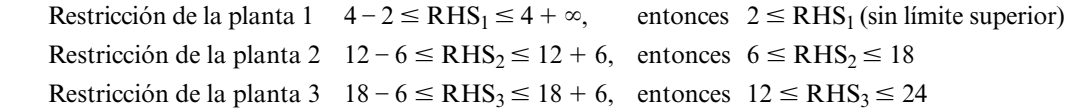

En el caso de la restricción de la planta 2, la figura 5.21 proporciona una visión gráfica de por qué 6 ≤ RHS ≤ 18 es el intervalo de validez para el precio sombra. La solución óptima para el problema original, (*D*, *W*) = (2, 6), está en la intersección de las líneas B y C. La ecuación para la línea B es 2*W* = 12 porque ésta es la línea frontera de la restricción asociada a la restricción de la planta 2 ( $2W \le 12$ ). Sin embargo, si cambia el valor de este lado derecho (RHS<sub>2</sub> = 12), la línea B cambiará hacia arriba (para un mayor valor de RHS<sub>2</sub>) o hacia abajo (para un menor valor de RHS<sub>2</sub>). A medida que la línea B se modifique, la frontera de la región factible lo hace también y la solución óptima sigue estando en la intersección de la línea B desplazada y de la línea C, siempre y cuando el desplazamiento en la línea B no sea tan grande que la intersección ya no sea posible. Cada vez que aumenta  $R$ HS<sub>2</sub> (o disminuye) en 1, esta intersección cambia lo suficiente para aumentar (o disminuir) la ganancia en la cantidad del precio sombra (150 dólares). En la figura 5.21 se muestra que esta intersección sigue siendo factible (y óptima, por lo tanto) a medida que RHS<sub>2</sub> aumenta de 12 a 18, porque la región factible se amplía hacia arriba a medida que la línea B se desplaza hacia arriba. Sin embargo, para valores de  $R$ HS<sub>2</sub> superiores a 18, esta intersección ya no es factible porque da un valor negativo de *D* (la tasa de producción para las puertas). De esta forma, cada aumento de 1 por encima de 18 ya no aumenta las Ganancias en la cantidad del precio sombra. De la misma manera, a medida que  $R$ HS<sub>2</sub> se reduce de 12 a 6, esta intersección sigue siendo factible (y óptima, por lo tanto)

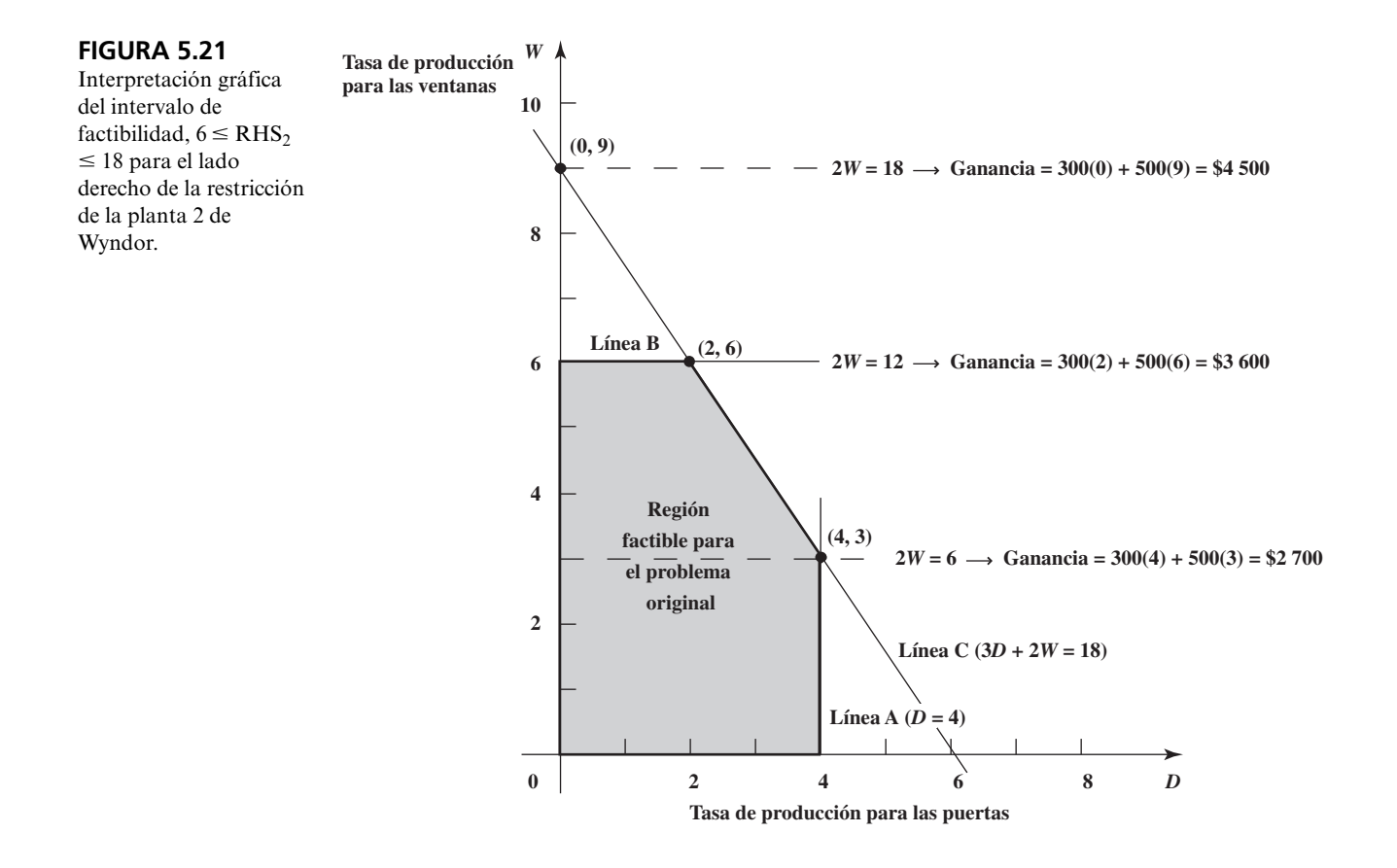

a medida que la línea B se desplaza hacia abajo de acuerdo con esa reducción. No obstante, para valores de RHS<sub>2</sub> menores que 6, esta intersección ya no es factible porque viola la restricción de la planta 1 (*D* ≤ 4) cuya línea frontera es la línea A. De aquí que cada disminución en 1 por debajo de 6 ya no reduzca las Ganancias en la cantidad del precio sombra. En consecuencia,  $6 \le RHS \le 18$  es el intervalo permisible en el que el precio sombra es válido.

## **Resumen**

Nuevamente recuerde que el lado derecho de cada restricción representa el número de horas de producción a la semana en la planta correspondiente que se están liberando para los dos nuevos productos. El *precio sombra* para cada restricción revela en cuánto se incrementaría la ganancia total procedente de estos nuevos productos por cada hora adicional de producción que estuviera disponible para ellos. Esta interpretación sigue siendo válida en tanto el número de horas siga dentro de su *rango permisible.* Por lo tanto, la administración puede aplicar cada precio sombra para valorar los cambios en su decisión original acerca del número de horas en tanto que la nueva cifra se ubique dentro del intervalo permisible correspondiente. Esta evaluación también tendría que considerar cómo es que el cambio en el número de horas que queda disponible para los nuevos productos afecta las tasas de producción y las ganancias para los demás productos de la empresa.

## *Preguntas* **de repaso**

- 1. ¿Por qué podría ser de interés investigar el efecto de modificar una restricción?
- 2. ¿Por qué sería posible modificar el lado derecho de una restricción?
- 3. ¿Qué se quiere decir con la expresión *precio sombra*?
- 4. ¿Cómo puede determinarse un precio sombra con una hoja de cálculo? ¿Con la Tabla del Solver? ¿Con el informe de sensibilidad del Solver?
- 5. ¿Por qué los precios sombra les interesan a los gerentes?
- 6. ¿Es posible utilizar los precios sombra para determinar el efecto de *disminuir* y no aumentar el lado derecho de una restricción?
- 7. ¿Qué significa para un gerente un precio sombra igual a 0?
- 8. ¿Qué columnas del informe de sensibilidad del Solver se utilizan para encontrar el intervalo permisible para el lado derecho de una restricción?
- 9. ¿Por qué estos rangos permisibles les interesan a los gerentes?

# **5.6 CAMBIOS SIMULTÁNEOS EN LAS RESTRICCIONES**

Las decisiones políticas de la administración que implican a los lados derechos muchas veces están interrelacionadas, por lo que los cambios en ellas deben considerarse simultáneamente.

En la sección anterior se describió cómo llevar a cabo un análisis de qué pasa si para investigar el efecto de los cambios en un solo lado de una restricción. Ahora estudiaremos qué pasa cuando se dan cambios simultáneos.

A menudo es necesario considerar estos cambios simultáneos. Quizá exista mucha incertidumbre acerca de las estimaciones para varios de los parámetros de las restricciones, por lo que surgirán dudas respecto a si los valores de los parámetros se desvían simultáneamente y en forma significativa de las estimaciones. Como es común que los lados derechos de las restricciones representen las decisiones de política de la administración, surgirán dudas en torno a lo que sucedería si se modificaran algunas de tales decisiones. Es frecuente que éstas se relacionen unas con otras y que, por lo tanto, deba considerárseles al mismo tiempo.

A continuación se describe cómo aplicar los tres métodos comunes para realizar un análisis de qué pasa si cuando se presentan cambios simultáneos en las restricciones. El tercero de ellos (que emplea el informe de sensibilidad de Solver) sólo es útil para modificar los lados derechos. Para los dos primeros (hoja de cálculo y Tabla del Solver), el procedimiento es el mismo sin importar si los cambios se dan en los coeficientes del lado izquierdo o en el lado derecho de las restricciones, o en ambos. Como es más importante modificar el lado derecho, nos ocuparemos de este caso.

En particular, ahora abordaremos la última de las preguntas de qué pasa si de la administración de Wyndor.

**Pregunta 4:** ¿Qué pasa si se hacen cambios simultáneos en el número de horas de producción semanal disponibles para los nuevos productos de Wyndor en todas las plantas?

Después de observar que la restricción de la planta 2 contiene el mayor precio sombra (150), contra un precio sombra de 100 para la restricción de la planta 3, la administración se interesa ahora en explorar un tipo específico de cambio simultáneo en estas horas de producción. Si cambia la producción de uno de los productos actuales de la compañía de la planta 2 a la 3, es posible aumentar el número de horas de producción disponibles para los nuevos productos en la planta 2 con la disminución del número disponible en la planta 3 por la misma cantidad. La administración se pregunta qué ocurriría si se hicieran estos cambios simultáneos en las horas de producción.

## **Uso de la hoja de cálculo para este análisis**

Según los precios sombra, el efecto de cambiar una hora de producción por semana de la planta 3 a la planta 2 sería el siguiente:

RHS<sub>2</sub>:  $12 \rightarrow 13$  Cambio en ganancia total = precio sombra = 150 dólares RHS<sub>3</sub>:  $18 \rightarrow 17$  Cambio en ganancia total = – precio sombra = –100 Aumento neto en las ganancias totales = 50 dólares

Sin embargo no se sabe si estos precios sombra seguirán siendo válidos si cambian *ambos* lados derechos en esta cantidad.

Una forma rápida de verificar esto es sustituir los lados derechos en la hoja de cálculo de la figura 5.1 y oprimir de nuevo el botón Solve. La hora de cálculo que resulta en la figura 5.22 muestra que el aumento neto en la ganancia total (de 3 600 a 3 650 dólares) es, en efecto, 50 dólares, por lo que los precios sombra son válidos para estos cambios simultáneos en los lados derechos.

¿Cuánto más permanecerán válidos estos precios sombra si se siguen cambiando horas de producción de la planta 3 a la planta 2? Podríamos continuar esto sustituyendo otras combinaciones de los lados derechos en la hoja de cálculo y volviendo a resolver una y otra vez. Sin embargo, es más sistemático hacer esto con la Tabla del Solver, como se describe a continuación.

## **Uso de la Tabla del Solver para este análisis**

Como puede resultar tedioso y poco práctico utilizar la hoja de cálculo para investigar un gran número de cambios simultáneos en los lados derechos, veamos ahora cómo una Tabla del Solver (la cual se le proporciona a usted en su MS Courseware) puede utilizarse para hacer este análisis en forma más sistemática.

Podríamos utilizar una Tabla del Solver de dos sentidos para investigar cómo es que las ganancias y la producción óptima se modifican con distintas combinaciones del número de horas disponibles en las plantas 2 y 3. Sin embargo, en este caso no estamos interesados en *todas* las combinaciones de horas en las dos plantas, sino sólo en aquellas que implican un simple *cambio* de las horas disponibles de la planta 3 a la 2. Para este análisis, podemos advertir que basta con una Tabla del Solver de un sentido.

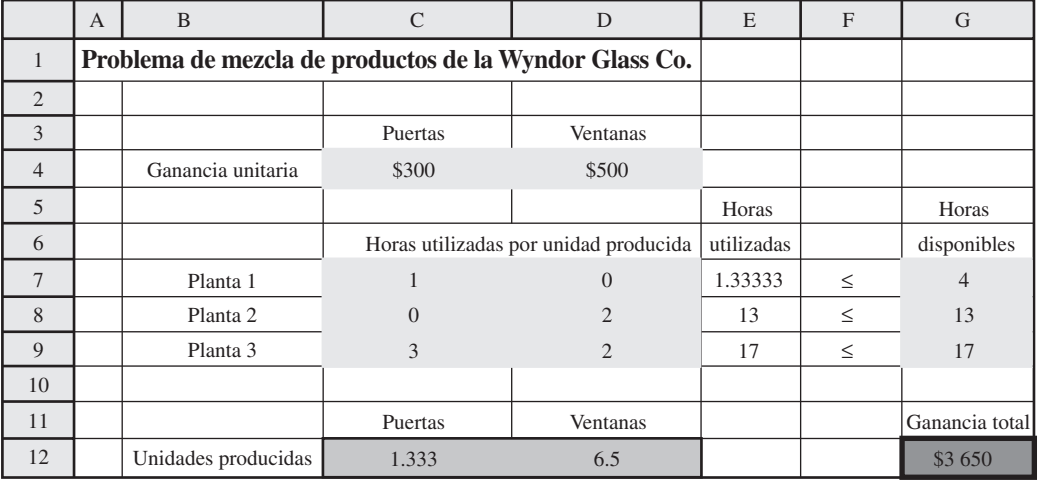

Ahora verificaremos si los precios sombra siguen siendo válidos para evaluar cambios simultáneos tan grandes en los lados derechos.

En el apéndice A se dan instrucciones completas para utilizar la Tabla del Solver.

## **FIGURA 5.22**

El problema de Wyndor corregido donde se ha cambiado la columna G de la figura 5.1 al intercambiar las horas disponibles en la planta 3 a la planta 2 y luego se ha vuelto a resolver.

Por cada hora que se reduce en la planta 3, es posible disponer de otra adicional en la planta 2. Por lo tanto, el número de horas disponibles en la planta 2 está en función del número de horas disponibles en la 3. En particular, como hay un total de 30 horas disponibles en ambas plantas (RHS<sub>2</sub>)  $+$  RHS<sub>3</sub> = 30), el número de horas disponibles en la planta 2 (RHS<sub>2</sub>) es

$$
RHS_2 = 30 - RHS_3
$$

En la figura 5.23 se muestra la hoja de cálculo de la Wyndor Glass Co., en donde se sustituyó el número de horas disponibles en la planta 2 por la fórmula anterior en la celda de datos. Debido a esta fórmula, siempre que el número de horas disponibles en la planta 3 se reduzca, el número de horas disponibles en la planta 2 aumentará de inmediato en la misma cantidad. Ahora es posible utilizar una Tabla del Solver de un solo sentido para investigar distintos números de horas disponibles en la planta 3 (con el ajuste automático correspondiente a las horas disponibles en la planta 2). Los valores de prueba para el número de horas disponibles en la planta 3 se muestran en la Tabla del Solver en la parte inferior de la hoja de cálculo de la figura 5.23 (C20:C26). Nos interesan las celdas de salida PuertasProducidas (C12), las VentanasProducidas (D12), y la GananciaTotal (G12), por lo que se ingresan las ecuaciones que se refieren a estas celdas al primer renglón de la tabla (D19:F19). Al correr la Tabla del Solver (con la celda de entrada de la columna G9, las horas disponibles en la planta 3) se llenan los valores en el cuerpo de la tabla (D20:F26). Hemos calculado la ganancia incremental (en la columna G) para cada hora que se mueva de la planta 3 a la 2.

Nuevamente aquí existe un patrón para la ganancia incremental. Para cada hora que se mueva de la planta 3 a la 2 (hasta un máximo de tres), se logra una ganancia adicional de 50 dólares. Sin embargo, si se mueven más de tres horas, la ganancia incremental se convierte en –250 dólares. De esta manera, conviene mover hasta tres horas disponibles de la planta 3 a la 2, pero no más.

Aunque una Tabla del Solver de un solo sentido se limita a enumerar valores de prueba para sólo una celda de datos, usted ha visto cómo una Tabla del Solver puede todavía investigar en forma sistemática un gran número de cambios simultáneos en las dos celdas de datos ingresando una fórmula para la segunda celda de datos en términos de la primera. Las dos celdas de datos que se consideran arriba resultaron ser lados derechos de las restricciones, pero cualquiera pudo haber sido un coeficiente en el lado derecho. Incluso es posible incorporar fórmulas para celdas de datos múltiples en términos de una cuyos valores de prueba se hayan enumerado. Aún más, al utilizar la Tabla del Solver de dos sentidos, es posible enumerar los valores de prueba en forma simultánea para las dos celdas de datos, con la posibilidad de ingresar fórmulas para celdas de datos adicionales en términos de estas dos.

# **Obtención de información adicional del informe de sensibilidad**

A pesar de la versatilidad de la Tabla del Solver, ésta no puede manejar varios casos importantes. El más destacado de ellos es aquel en el que la administración quiere explorar varias posibilidades de cambio en su política de decisiones que en este caso corresponden a cambios simultáneos en los lados derechos. Aunque la hoja de cálculo se puede utilizar para ver el efecto de cualquier combinación de cambios simultáneos, hacerlo de esta manera puede requerir demasiado tiempo para investigar sistemáticamente un gran número de cambios simultáneos en los lados derechos. Afortunadamente, el informe de sensibilidad del Solver proporciona información valiosa para guiar una investigación de ese tipo. En particular, existe una *regla del 100 por ciento* (análoga a la que se presentó en la sección 5.4), que utiliza esta información para realizar este tipo de investigación.

Recuerde que la regla del 100 por ciento que se describe en la sección 5.4 se utiliza para investigar cambios simultáneos en los *coeficientes de la función objetivo.* La nueva regla del 100 por ciento que se presenta a continuación explora los cambios simultáneos en los *lados derechos* de manera similar.

Los datos que se necesitan para aplicar la nueva regla del 100 por ciento para el problema de Wyndor se dan en las tres últimas columnas de la parte inferior del informe de sensibilidad de Wyndor de la figura 5.20. Recuerde que podemos utilizar con seguridad toda la disminución y todo el aumento permisibles a partir del valor actual de un lado derecho sólo si ninguno de los otros lados derechos se modifica. Con cambios simultáneos en los lados derechos nos centramos en cada cambio en el *porcentaje* del aumento o de la disminución permisible que se está utilizando. Como se describe a continuación, la regla del 100 por ciento básicamente afirma que podemos hacer cambios simultáneos sin peligro sólo si la *suma* de estos porcentajes no excede de 100 por ciento.

Al ingresar una fórmula en una celda de datos en términos de otra, la Tabla del Solver de un solo sentido es capaz de investigar valores de prueba interrelacionados en ambas celdas de datos.

Al insertar una fórmula en la celda G8 que mantiene el número total de horas disponibles en la planta 2 y en la planta 3 igual a 30, esta aplicación de una sola dimensión de la Tabla del Solver muestra el efecto de mover cada vez más horas disponibles de la planta 3 a la planta 2.

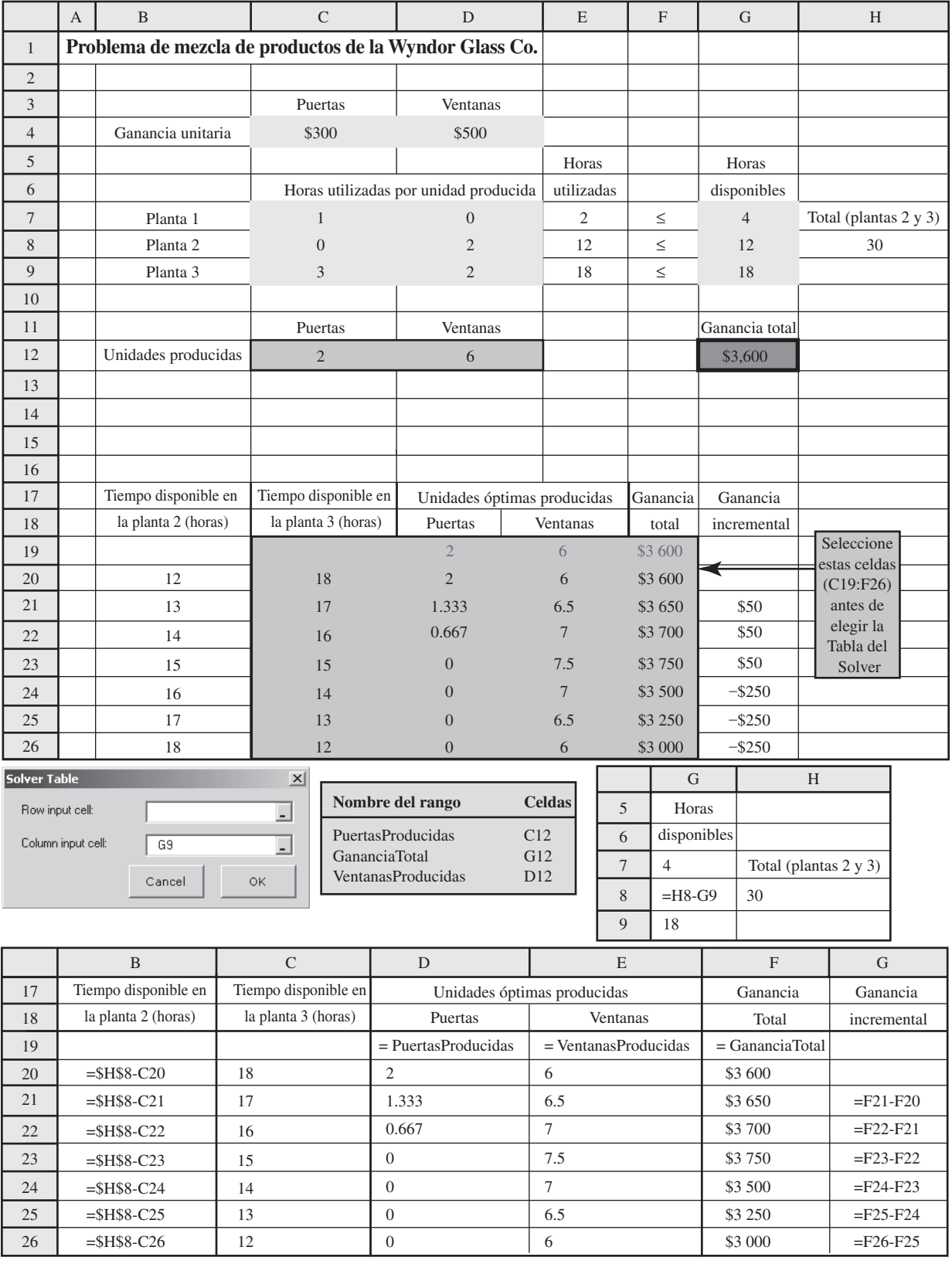

Esta regla del 100 por ciento revela si los cambios simultáneos en los lados derechos son lo suficientemente pequeños como para garantizar que los precios sombra sigan siendo válidos.

*Regla del 100% para cambios simultáneos en los lados derechos:* el precio sombra sigue siendo válido para predecir el efecto de cambiar en forma simultánea los lados derechos de algunas restricciones siempre y cuando los cambios no sean demasiado grandes. Para verificar si los cambios son lo suficientemente pequeños, calcule para cada cambio el porcentaje del cambio permitido (disminución o aumento) para que ese lado derecho permanezca dentro de su intervalo de factibilidad. Si la *suma* de los cambios porcentuales *no excede* de 100 por ciento, los precios sombra definitivamente seguirán siendo válidos. (Si la suma excede de 100 por ciento, entonces no podemos estar seguros.)

Para ilustrar esta regla, considere de nuevo los cambios simultáneos (cambio de una hora de tiempo de producción semanal de la planta 3 a 2) que condujeron a la figura 5.22. En este caso, los cálculos de la regla del 100 por ciento son los siguientes:

RHS<sub>2</sub>:  $12 \rightarrow 13$ 

Porcentaje de aumento permitido =  $100 \left( \frac{13 - 12}{6} \right) = 16 \frac{2}{3}\%$ 

RHS<sub>3</sub>:  $18 \rightarrow 17$ 

Porcentaje de disminución permitida = 
$$
100\left(\frac{18 - 17}{6}\right) = 16\frac{2}{3}\%
$$
  
Suma =  $\frac{33\frac{1}{3}\%$ 

Puesto que la suma de 33  $\frac{1}{3}$  por ciento es menor que 100 por ciento, los precios sombra definitivamente son válidos para predecir el efecto de estos cambios, como se mostró en la figura 5.22.

El hecho de que 33  $\frac{1}{3}$  sea menor que 100 por ciento sugiere que los cambios pueden ser tres veces más grandes sin invalidar los precios sombra. Para verificar esto, aplique la regla del 100 por ciento con estas cantidades más grandes:

$$
RHS_2\text{: }12\to 15
$$

Porcentaje de aumento permitido  $= \left(\frac{15 - 12}{6}\right)$ % = 50%

RHS<sub>3</sub>:  $18 \rightarrow 15$ 

Porcentaje de disminución permitida = 
$$
\left(\frac{18 - 15}{6}\right)\%
$$
 = 50%

Suma =  $\overline{100\%}$ 

Puesto que la suma *no excede* de 100 por ciento, los precios sombra siguen siendo válidos, pero éstos son los cambios más grandes en los lados derechos que proporcionan esta garantía. De hecho, en la figura 5.23 se demuestra que los precios sombra se vuelven inválidos para cambios más grandes.

## *Preguntas* **de repaso**

- 1. ¿Por qué es de interés investigar el efecto de hacer cambios simultáneos en las restricciones?
- 2. ¿Cómo puede utilizarse la hoja de cálculo para investigar cambios simultáneos en las restricciones?
- 3. ¿Cuáles son las capacidades de la Tabla del Solver para investigar cambios simultáneos en las restricciones?
- 4. ¿Por qué un gerente podría interesarse en considerar cambios simultáneos en los lados derechos?
- 5. ¿Cuál es la regla del 100 por ciento para cambios simultáneos en los lados derechos?
- 6. ¿Qué datos son necesarios para aplicar la regla del 100 por ciento a cambios simultáneos en los lados derechos?
- 7. ¿Qué garantiza la suma de los porcentajes de cambio permitidos en los lados derechos cuando no excede el 100 por ciento?
- 8. ¿Cuál es la conclusión si la suma de los porcentajes de cambio permitidos en los lados derechos no exceden de 100 por ciento?

# **5.7 Resumen**

El análisis de qué pasa si se hace *después* de encontrar una solución óptima para la versión original del modelo básico. Este análisis proporciona información útil para ayudar a la toma de decisiones de la administración. En este capítulo se describe cómo se hace esto cuando el modelo básico es un modelo de programación lineal. Tanto la hoja de cálculo para el modelo, como la Tabla del Solver que se incluye en su MS Courseware, así como el informe de sensibilidad que genera el Solver de Excel desempeñan un papel central en este proceso.

Por lo común, los coeficientes de la función objetivo representan cantidades que sólo pueden estimarse en forma general cuando se formula el modelo. ¿La solución óptima que se obtiene del modelo será la correcta si el valor verdadero de uno de estos coeficientes es significativamente diferente de la estimación que se utilizó en el modelo? La hoja de cálculo puede utilizarse para hacer cambios específicos en el coeficiente. Para una investigación más amplia, el *intervalo de optimización* para cada coeficiente identifica el intervalo dentro del cual el valor verdadero debe ubicarse para que esta solución siga siendo la solución óptima correcta. Estos intervalos se calculan fácilmente a partir de los datos del informe de sensibilidad que proporciona el Solver de Excel.

¿Qué ocurre si hay inexactitudes significativas en las estimaciones de dos o más coeficientes de la función objetivo? Los cambios específicos simultáneos pueden verificarse con la hoja de cálculo. La *regla del 100 por ciento de cambios simultáneos en los coeficientes de la función objetivo* permite verificar con comodidad intervalos completos de cambios simultáneos usando nuevamente el informe de sensibilidad del Solver.

Por lo común el análisis de qué pasa si se amplía para considerar también el efecto de los cambios en las restricciones. En ocasiones, se tomarán en cuenta los cambios en los coeficientes de estas restricciones debido a la incertidumbre de sus estimaciones originales. Con frecuencia los cambios considerados estarán en el lado derecho de las limitantes. Es común que los lados derechos representen las decisiones de políticas de la administración. En tales casos, los *precios sombra* orientan a la administración respecto a los efectos potenciales de alterarlas. Es fácil encontrar el precio sombra para cada limitante con la hoja de cálculo, la Tabla del Solver o el informe de sensibilidad.

El análisis de los precios sombra puede aplicarse con validez para investigar cambios posibles en los lados derechos siempre y cuando estos cambios no sean demasiado grandes. El *intervalo de factibilidad* para cada lado derecho indica justo cuánto puede cambiar, suponiendo que no se hacen otros cambios. Si, en efecto, también se realizan otros cambios, la *regla del 100 por ciento para cambios simultáneos en los lados derechos* permite verificar si los cambios no son definitivamente muy grandes. El informe de sensibilidad de Solver da la información clave necesaria para hallar cada intervalo de factibilidad o para aplicar esta regla del 100 por ciento. En ocasiones también se puede utilizar la hoja de cálculo y la Tabla del Solver para investigar estos cambios simultáneos.

# **Glosario**

**análisis de qué pasa si** Análisis que estudia preguntas acerca de lo que le sucedería a la solución óptima si se hicieran distintas suposiciones respecto de las condiciones futuras. (Introducción del capítulo), 140

**análisis de sensibilidad** La parte del análisis de qué pasa si que se centra en los parámetros individuales del modelo. Implica verificar cuán sensible es la solución óptima al valor de cada parámetro. (Sección 5.1), 142

**intervalo permitido para el coeficiente de una función objetivo** El intervalo de valores para un coeficiente particular en la función objetivo sobre la cual sigue siendo óptima la solución del modelo original. (Sección 5.3), 147

**intervalo permitido para el lado derecho** El intervalo de valores en el lado derecho de una restricción para el que el precio sombra de esta limitante sigue siendo válido. (Sección 5.5), 161

**parámetro sensible** Se considera sensible un parámetro si un pequeño cambio en su valor puede modificar la solución óptima. (Sección 5.1), 141

**parámetros del modelo** Los parámetros de un modelo de programación lineal son las limitantes (coeficientes de los lados derechos) en las restricciones y en la función objetivo. (Sección 5.1), 141

**precio sombra** El precio sombra de una restricción es la tasa a la cual el valor óptimo de la función objetivo puede aumentar si el lado derecho de la restricción aumenta una cantidad pequeña. (Sección 5.5), 161

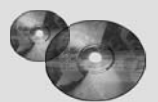

# **Ayudas de aprendizaje para este capítulo en su MS Courseware**

## **Archivos de Excel del capítulo 5:**

*Ejemplo Wyndor Ejemplo Profit and Gambit* **Complementos de Excel:** *Premium Solver para la educación Tabla del Solver*

#### **Módulos interactivos de métodos cuantitativos:**

*Módulo para programación lineal gráfica y análisis de sensibilidad*

#### **Complemento del capítulo 5 en el CD-ROM**

*Costos reducidos*

# **Problema resuelto (vea el CD-ROM para las soluciones)**

## **5.S1. Análisis de sensibilidad en Stickley Furniture**

Sticlkey Furniture es fabricante de muebles finos hechos a mano. Para el siguiente periodo de producción, la administración está considerando producir mesas de comedor, sillas de comedor y/o libreros. El tiempo que se necesita para que cada artículo atraviese por las

dos etapas de producción (ensamblado y terminado), la cantidad de madera que se requiere (madera fina de cerezo) y las correspondientes ganancias unitarias se dan en la tabla que sigue, junto con la cantidad de cada recurso disponible en el siguiente periodo de producción.

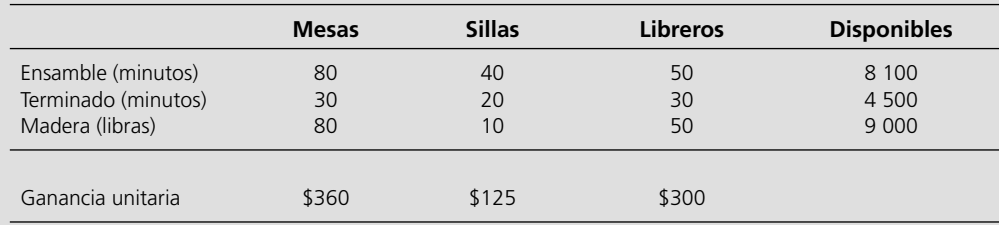

Tras formular un modelo de programación lineal para determinar los niveles de producción que maximizarían las ganancias, el modelo

resuelto y el informe de sensibilidad correspondiente se presentan a continuación.

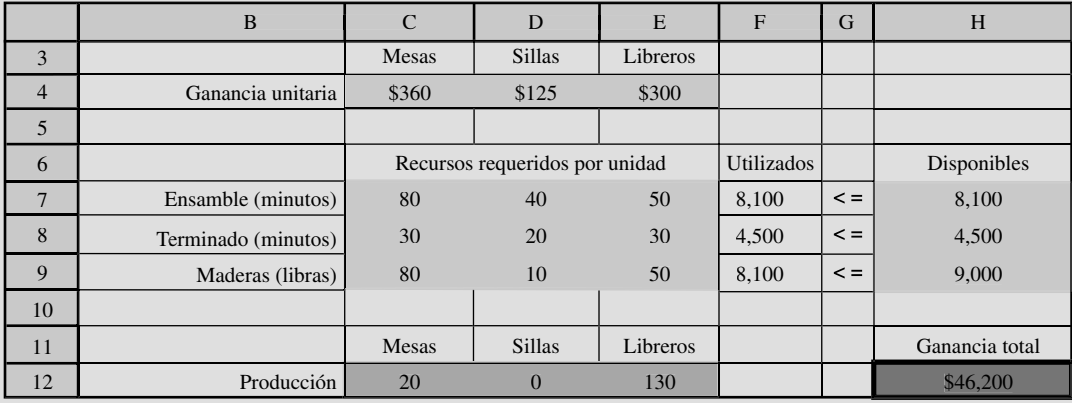

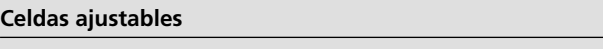

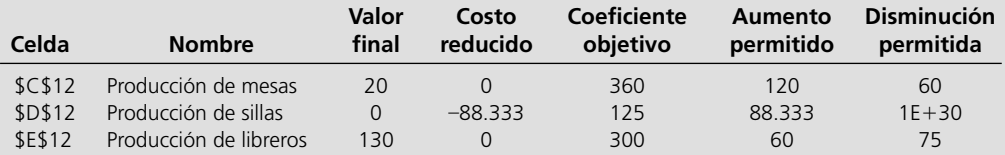

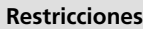

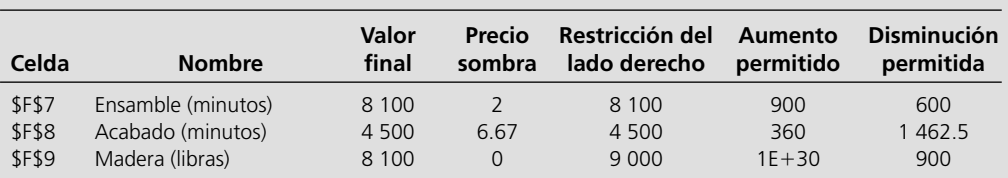

*a*) Suponga que la ganancia por mesa aumenta 100 dólares. ¿Esto cambiará las cantidades óptimas de producción? ¿Qué se puede decir acerca del cambio en la ganancia total?

*b*) Suponga que la ganancia por silla aumenta en 100 dólares. ¿Esto modificará las cantidades óptimas de producción? ¿Qué se puede decir acerca del cambio en la ganancia total?

*c*) Suponga que la ganancia por mesa aumenta 90 dólares y la ganancia por librero se reduce 50. ¿Este cambio modificará las cantidades óptimas de producción? ¿Qué se puede decir acerca del cambio en la ganancia total?

*d*) Suponga que un trabajador del departamento de ensamble se reporta enfermo, por lo que ahora hay ocho horas menos

disponibles en ese departamento. ¿Qué tanto afectará esto a la ganancia total? ¿Modificará las cantidades óptimas de producción?

- *e*) Explique por qué el precio sombra para la restricción de la madera es cero.
- *f*) Se ha contratado a una nueva trabajadora, a quien se ha capacitado para que se haga cargo tanto del ensamble como del terminado. Ella dividirá su tiempo entre las dos áreas, por lo que ahora se cuenta con cuatro horas más en ambas etapas de fabricación. ¿Cómo afectará esto las ganancias totales? ¿Esto modificará las cantidades óptimas de producción?
- *g*) Con base en el informe de sensibilidad, ¿es aconsejable que el nuevo trabajador que se menciona en *f* divida su tiempo en par-

# **Problemas**

Hemos insertado el símbolo E\* a la izquierda de cada problema (o parte del mismo) en donde debe utilizarse Excel (a menos de que su instructor le diga otra cosa). Un asterisco a un lado del número del problema indica que se da al menos una respuesta parcial al final del libro.

5.1\* Uno de los productos de la G. A. Tanner Company es un tipo especial de juguete que proporciona una ganancia unitaria estimada en 3 dólares. Como la demanda para este juguete es muy grande, la administración también quisiera aumentar su tasa de producción por encima de su nivel actual de 1 000 diarios. Sin embargo, una oferta limitada de dos subensambles (A y B) de proveedores externos dificulta que esto se lleve a cabo. Para cada juguete se necesitan dos subensambles del tipo A, pero el proveedor que los proporciona sólo podría aumentar su oferta de los 2 000 diarios actuales a un máximo de 3 000 por día. Para cada juguete se necesita sólo un subensamble del tipo B, pero el provee-

tes iguales entre el ensamble y el terminado, o sería mejor hacer otra cosa?

*h*) Utilice la Tabla del Solver para determinar de qué manera se modificarán las cantidades óptimas de producción y la ganancia total según cómo distribuya su tiempo entre el ensamble y el terminado el nuevo trabajador que se menciona en *f* ). En particular, suponga que se añaden 0, 1, 2..., u 8 horas al ensamble, con las correspondientes 9, 7, 6..., o 0 horas más dedicadas al terminado. (La hoja de cálculo original está en el CD que se incluye en el libro de texto.)

> dor que se encarga de él no podría aumentar su entrega por encima de su nivel actual de 1 000 diarios.

> Como en este momento no hay otros proveedores disponibles que se encarguen de estos subensambles, la administración está considerando comenzar un nuevo proceso interno de producción que elabore un número igual de subensambles de los dos tipos para complementar la oferta de los dos vendedores. Se calcula que el costo de producir un ensamble secundario de cada tipo para la empresa sería 2.50 dólares por encima del costo de comprárselo a los dos proveedores mencionados. La administración quiere determinar tanto la tasa de producción del juguete como la tasa de producción de cada par de subensambles (uno del tipo A y uno del tipo B) que maximicen la ganancia total.

> Considerando este problema como uno de asignación de recursos, uno de los gerentes de la empresa ha organizado los datos de la siguiente manera:

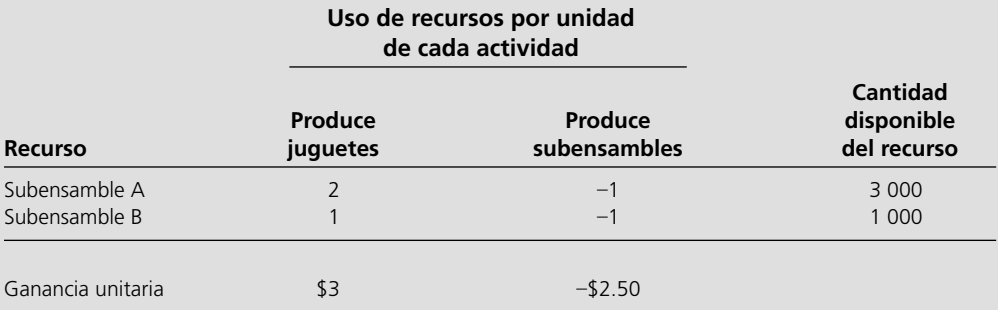

E\* *a*)Formule y resuelva un modelo de hoja de cálculo para este problema.

E\* *b*)Como las ganancias unitarias establecidas para las dos actividades son sólo estimaciones, la administración quiere saber cuánto se pueden cambiar estas estimaciones antes de que se modifique la solución óptima. Comience a explorar esta pregunta para la primera actividad (producción de juguetes) utilizando la hoja de cálculo y generando manualmente una tabla que proporcione la solución óptima y la ganancia total a medida que la ganancia unitaria para esta actividad aumente en incrementos de 50 centavos de 2 a 4 dólares. ¿Qué conclusiones pueden hacerse respecto a la estimacion de esta ganancia unitaria en el sentido de que pueda cambiar en una y otra dirección de su valor original de 3 dólares antes de que cambie la solución óptima?

- E\* *c*)Repita la pregunta *b* para la segunda actividad (producción de subensambles) generando una tabla a medida que la ganancia unitaria para esta actividad aumente en incrementos de 50 centavos de –3.50 a –1.50 dólares (donde la ganancia unitaria para la primera actividad permanezca fija en 3 dólares).
- E\* *d*) Utilice la Tabla del Solver para generar en forma sistemática todos los datos que se solicitan en *b* y en *c*, pero utilice incrementos de 25 centavos y no de 50. Utilice esta información para refinar sus conclusiones de las partes *b* y c.
- E\* *e*) Utilice el informe de sensibilidad de Excel para encontrar el intervalo de factibilidad para la ganancia unitaria de cada actividad.
- E\* *f* ) Utilice una Tabla del Solver de dos dimensiones para generar sistemáticamente la ganancia total a medida que las ganancias unitarias de las dos actividades cambien simultáneamente, como se describe en *b* y en *c.* 
	- *g*) Utilice la información que se proporciona en el informe de sensibilidad de Excel para describir hasta dónde las ganancias unitarias de ambas actividades pueden cambiar simultáneamente antes de que la solución óptima se modifique.
- 5.2 Considere un problema de asignación de recursos que tenga los datos siguientes:

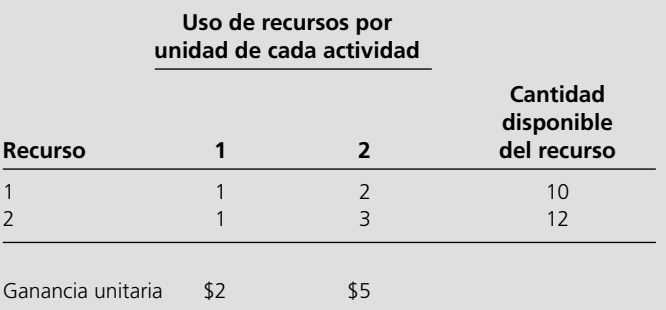

 El objetivo es determinar el número de unidades de cada actividad a emprender de tal manera que se maximice la ganancia total.

 Mientras se lleva a cabo el análisis de qué pasa si, usted aprende que las estimaciones de las ganancias unitarias son precisas en un rango de sólo ± 50 por ciento. En otras palabras, los intervalos de *valores probables* para estas ganancias unitarias son de 1 y 3 dólares para la actividad 1 y de 2.50 a 7.50 dólares para la actividad 2.

- E\* *a*) Formule un modelo de hoja de cálculo para este problema que se base en las estimaciones originales de las ganancias unitarias. Luego utilice el Solver para encontrar una solución óptima y para generar el informe de sensibilidad.
- E\* *b*) Use la hoja de cálculo y el Solver para verificar si esta solución sigue siendo óptima al cambiar la ganancia unitaria para la actividad 1 de 2 dólares a 1. Y de 2 dólares a 3.
- E\* *c*)También verifique si la solución sigue siendo óptima si la ganancia unitaria para la actividad 1 todavía es de 2 dólares pero la ganancia unitaria para la actividad 2 cambia de 5 a 2.50 dólares. Y de 5 a 7.50 dólares.
- E\* *d*) Utilice la Tabla del Solver para generar sistemáticamente la solución óptima y la ganancia total a medida que la ganancia unitaria de la actividad 1 aumente en incrementos de 20 centavos de 1 a 3 dólares (sin cambiar la ganancia unitaria de la actividad 2). Luego haga lo mismo a medida que la ganancia unitaria de la actividad 2 aumente en incrementos de 50 centavos de 2.50 a 7.50 dólares (sin modificar la ganancia unitaria de la actividad 1). Utilice estos resultados para calcular el intervalo de factibilidad para la ganancia unitaria de cada actividad.
	- *e*) Utilice el módulo de programación lineal gráfica y análisis de sensibilidad de su módulo de métodos cuantitativos para calcular el intervalo de factibilidad para la ganancia unitaria de cada actividad.
- E<sup>\*</sup> f) Utilice el informe de sensibilidad para encontrar el intervalo de factibilidad para la ganancia unitaria de cada

actividad. Luego utilice estos intervalos para verificar sus resultados de las partes *b-e.* 

- E\* *g*) Utilice una Tabla del Solver de dos dimensiones para generar sistemáticamente la solución óptima a medida que las ganancias unitarias de ambas actividades se cambien simultáneamente, tal como se describe en la parte *d.* 
	- *h*) Utilice el módulo de programación lineal gráfica y el análisis de sensibilidad para interpretar los resultados de la parte *g* gráficamente.
- E\*5.3 Considere el problema de la Big M Co., que se presentó en la sección 3.5, incluida la hoja de cálculo de la figura 3.10 donde se muestra su formulación y su solución óptima.

 Existe alguna incertidumbre respecto a cuáles serían los costos unitarios de embarque a través de diversos medios. Por lo tanto, antes de adoptar la solución óptima de la figura 3.10, la administración desea información adicional sobre el efecto de las inexactitudes en la estimación de estos costos unitarios.

 Utilice el Solver de Excel para generar el informe de sensibilidad preparatorio para resolver las siguientes dudas:

- *a*) ¿Cuál de los costos unitarios de embarque que se dan en la tabla 3.9 tiene el menor margen de error sin invalidar la solución óptima que se da en la figura 3.10? ¿Dónde debe hacerse el mayor esfuerzo para estimar los costos unitarios de embarque?
- *b*) ¿Cuál es el intervalo permisible para cada uno de los costos unitarios de embarque?
- *c*) ¿Cómo debe interpretarse el intervalo permisible para la administración de la empresa?
- *d*) Si las estimaciones cambian en más de uno de los costos unitarios de embarque, ¿cómo puede usted utilizar el informe de sensibilidad para determinar si la solución óptima podría cambiar?
- E\*5.4\* Considere el problema de la Union Airways que se presentó en la sección 3.3, incluida la hoja de cálculo de la figura 3.5, donde se muestra su formulación y su solución óptima.

 La administración está por iniciar negociaciones respecto a un nuevo contrato con el sindicato que representa a los agentes de servicio al cliente de la empresa. Esto puede provocar algunos cambios pequeños en los costos diarios por agente que se dan en la tabla 3.5 para los distintos turnos. A continuación se enumeran varios cambios posibles por separado. En cada caso, la administración quiere saber si el cambio provocaría que la solución de la figura 3.5 ya no sea la óptima. Responda esta pregunta en las partes *a* a *e* directamente con la hoja de cálculo y el Solver. Si la solución óptima se modifica, registre la nueva solución.

- *a*) El costo diario por agente para el turno 2 cambia de 160 a 165 dólares.
- *b*) El costo diario por agente para el turno 4 cambia de 180 a 170 dólares.
- *c*) Se dan los dos cambios mencionados en las partes *a* y *b.*
- *d*) El costo diario por agente aumenta en 4 dólares para los turnos 2, 4 y 5, pero se reduce en la misma cantidad para los turnos 1 y 3.
- *e*) El costo diario por agente aumenta 2 por ciento en cada uno de los turnos.
- *f*) Utilice el Solver para generar el informe de sensibilidad para este problema. Suponga que los cambios anteriores se considerarán más adelante sin que el modelo de hoja

de cálculo esté inmediatamente disponible en una computadora. Muestre en cada caso de qué manera puede utilizarse el informe de sensibilidad para verificar si la solución óptima original seguirá siéndolo.

- *g*) Para cada uno de los cinco turnos, utilice la Tabla del Solver para generar sistemáticamente la solución óptima y el costo total cuando el único cambio es que el costo diario por agente en ese turno se eleva en incrementos de 3 dólares desde 15 dólares menos que el costo actual hasta 15 dólares por encima de éste.
- E\*5.5 Considere el problema de la Think Big Development Co., que se presentó en la sección 3.2, incluya la hoja de cálculo de la figura 3.3 donde se muestra su formulación y solución óptima. En las partes *a-g* utilice la hoja de cálculo y el Solver para verificar si la solución óptima se modificaría y, en caso afirmativo, cuál sería la nueva solución óptima si las estimaciones de la tabla 3.3 de los valores presentes netos de los proyectos se modificaran en cada una de las siguientes maneras. (Considere cada pregunta por separado.)
	- *a*) El valor presente neto del proyecto 1 (un edificio de oficinas) aumenta en 200 000 dólares.
	- *b*) El valor presente neto del proyecto 2 (un hotel) se incrementa en 200 000 dólares.
	- *c*) El valor presente neto del proyecto 1 se reduce en 5 millones de dólares.
	- *d*) El valor presente neto del proyecto 3 (un centro comercial) se reduce en 200 000 dólares.
	- *e*) Los cambios de las partes *b*, *c* y *d* se presentan al mismo tiempo.
	- *f* ) El valor presente neto de los proyectos 1, 2 y 3 cambia a 46, 69 y 49 millones de dólares, respectivamente.
	- *g*) El valor presente neto de los proyectos 1, 2 y 3 cambia a 54, 84 y 60 millones de dólares, respectivamente.
	- *h*) Utilice el Solver para generar el informe de sensibilidad para este problema. En cada uno de los casos anteriores, suponga que el cambio se da después sin que se cuente de inmediato con el modelo de hoja de cálculo en una computadora. En cada caso muestre cómo puede utilizarse el informe de sensibilidad para verificar si la solución óptima original seguirá siéndolo.
	- *i*) Para cada uno de los tres proyectos utilice la Tabla del Solver para generar sistemáticamente la solución óptima

y el valor presente neto total cuando el único cambio es que el valor presente neto de ese proyecto se incrementa en un millón de dólares a la vez a partir de 5 millones menos que el valor actual y hasta 5 millones más sobre éste.

5.6 Ken y Larry, Inc., abastecen sus heladerías con tres sabores de helado: chocolate, vainilla y plátano. Debido al clima extremadamente cálido y a una alta demanda de sus productos, la empresa se ha quedado sin el suficiente abasto de ingredientes como leche, azúcar y crema. Por lo tanto, no podrá cumplir con todos los pedidos que ha recibido de sus puntos de venta al menudeo, es decir, de sus heladerías. Debido a estas circunstancias, la empresa ha decidido elegir la cantidad de cada sabor a producir y que maximice la ganancia total, dadas las restricciones de la oferta de los ingredientes básicos.

> Los sabores de chocolate, vainilla y plátano generan 1.00, 0.90 y 0.95 dólares de ganancia por galón vendido. La empresa sólo cuenta con 200 galones de leche, 150 libras de azúcar y 60 galones de crema en su inventario. La formulación de programación lineal para este problema se muestra enseguida en forma algebraica:

Sea

*C* = Galones de helado de chocolate producidos

 $V =$  Galones de helado de vainilla producidos

 $P =$  Galones de helado de vainilla producidos

Maximice Ganancia = 1.00*C* + 0.90*V* + 0.95*P*

Sujeto a

Leche:  $0.45C + 0.50V + 0.40P \le 200$  galones

Azúcar: 0.50*C* + 0.40*V* + 0.40*P* ≤ 150 libras

Crema:  $0.10C + 0.15V + 0.20P \le 60$  galones

y

$$
C \ge 0 \quad V \ge 0 \quad B \ge 0
$$

 Este problema se resolvió con el Solver de Excel. La hoja de cálculo (ya resuelta) y el informe de sensibilidad se incluyen a continuación. (Nota: Las cifras en el informe de sensibilidad para la restricción de leche faltan a propósito, en la parte *f* se le pedirá que las incluya.)

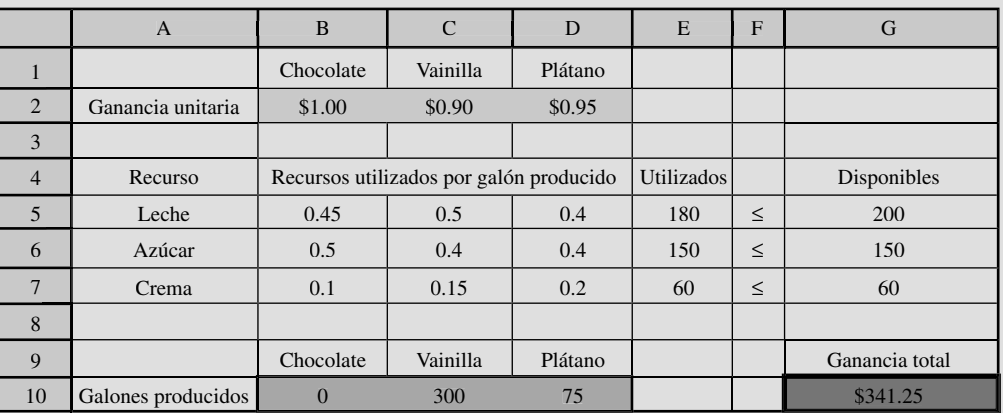

## **Celdas ajustables**

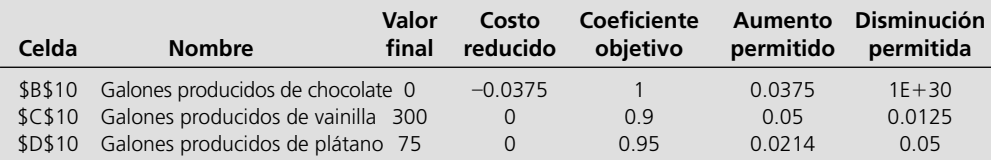

#### **Restricciones**

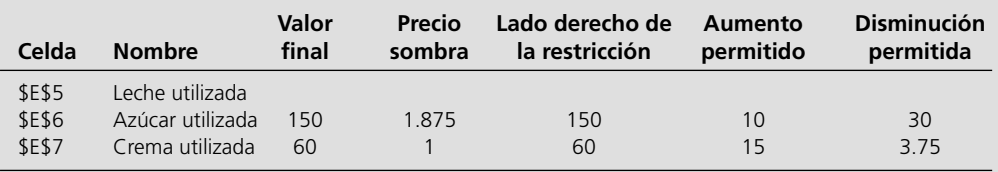

 En cada una de las partes siguientes, responda la pregunta lo más específica y completamente posible, sin resolver el problema de nuevo con el Solver de Excel. Nota: cada parte es independiente (por ejemplo: cualquier cambio que se haga al modelo en una pregunta no se aplica en las demás).

- *a*)¿Cuál es la solución óptima y la ganancia total?
- *b*)Suponga que la ganancia por galón de plátano cambia a 1 dólar. ¿Cambiará la solución óptima? y ¿qué se puede decir acerca del efecto de esto en la ganancia total?
- *c*)Suponga que la ganancia por galón de plátano cambia a 0.92 dólares. ¿Cambiará la solución óptima? y ¿qué se puede decir acerca del efecto de esto en la ganancia total?
- *d*)Suponga que la compañía descubre que se han echado a perder tres galones de crema y que se les debe desechar. ¿Cambiará la solución óptima? y ¿qué se puede decir acerca del efecto de esto en la ganancia total?
- *e*)Suponga que la empresa tiene la oportunidad de comprar 15 libras más de azúcar a un costo total de 15 dólares. ¿Debe hacerlo? Explique su respuesta.
- *f*) Complete la información del informe de sensibilidad para la restricción de la leche, dada la solución óptima para el problema. Explique cómo dedujo cada cifra.
- 5.7 David, LaDeana y Lydia son los únicos socios y trabajadores en una compañía que produce relojes finos. David y LaDeana están disponibles para trabajar un máximo de 40 horas a la semana en la empresa, mientras que Lydia sólo puede trabajar 20.

 La empresa elabora dos tipos distintos de relojes: un reloj de pie y un reloj de pared. Para elaborar un reloj, David (ingeniero mecánico) ensambla las partes mecánicas internas del mismo, mientras que LaDeana (que trabaja la madera) produce las cajas de madera talladas a mano. Lydia es la responsable de tomar pedidos y de enviar los relojes. El tiempo que se necesita para cada una de estas tareas se indica a continuación:

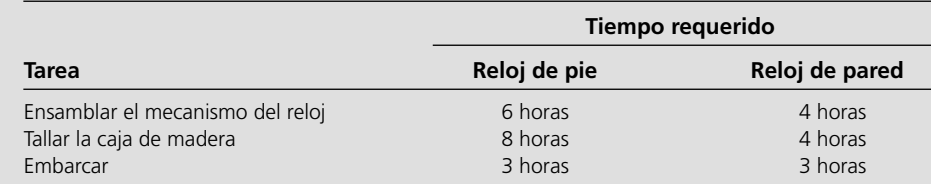

 Cada reloj de pie que se elabora y se embarca rinde una ganancia de 300 dólares, mientras que por cada reloj de pared es de 200 dólares.

 Los tres socios ahora quieren determinar cuántos relojes de cada tipo deben producirse a la semana para maximizar la ganancia total.

- *a*)Formule un modelo de programación lineal en forma algebraica para este problema.
- *b*)Utilice el módulo de programación lineal gráfica y análisis de sensibilidad de sus módulos interactivos de métodos cuantitativos para resolver el modelo. Luego utilice este módulo para verificar si la solución óptima se modificaría si la ganancia unitaria para los relojes de pie cambiara de 300 a 375 dólares (sin otro cambio en el modelo).

Luego verifique si la solución óptima cambiaría si, además de este cambio en la ganancia unitaria para los relojes de pie, la ganancia unitaria estimada para los relojes de pared también se modificara de 200 a 175 dólares.

- E\* *c*)Formule y resuelva la versión original de este modelo en una hoja de cálculo.
- E\* *d*)Utilice el Solver de Excel para verificar el efecto de los cambios que se especifican en la parte *b.*
- E\* *e*) Utilice la Tabla del Solver para generar sistemáticamente la solución óptima y la ganancia total a medida que la ganancia unitaria para los relojes de pie aumenta en incrementos de 20 dólares de 150 a 450 dólares (sin cambio en la ganancia unitaria para los relojes de pared). Luego haga lo mismo a medida que la ganancia unitaria

para los relojes de pared aumenta en incrementos de 20 dólares de 50 a 350 dólares (sin cambio en la ganancia unitaria de los relojes de pie). Utilice esta información para estimar el intervalo de factibilidad para la ganancia unitaria de cada tipo de reloj.

- E\* *f* )Utilice una Tabla del Solver de dos dimensiones para generar sistemáticamente la solución óptima (en forma semejante a la figura 5.13) a medida que las ganancias unitarias para estos dos tipos de relojes se cambien al mismo tiempo, tal como se especifica en la parte *e*, pero utilice incrementos de 50 dólares en vez de 20.
- E\* *g*)Para cada uno de los tres socios, uno a la vez, utilice el Solver de Excel para determinar el efecto sobre la solución óptima y la ganancia total si sólo ese socio aumentara en cinco su número máximo de horas de trabajo disponibles a la semana.
- E\* *h*)Utilice el Solver de Excel para generar sistemáticamente la solución óptima y la ganancia total cuando el único cambio es que el número máximo de horas disponibles de David para trabajar a la semana cambia de acuerdo con los valores siguientes: 35, 37, 39, 41, 43, 35. Luego haga lo mismo cuando el único cambio es que el número máximo de horas disponibles para trabajar a la semana de LaDeana se modifica de la misma manera. Finalmente haga lo mismo cuando el máximo de horas disponibles de Lydia para trabajar a la semana cambia de acuerdo con estos valores: 15, 17, 19, 21, 23, 25.
- E\* *i*) Genere el informe de sensibilidad de Excel y utilícelo para determinar el intervalo de factibilidad para la ganancia unitaria de cada tipo de reloj y para el máximo número de horas que cada socio tiene disponibles para trabajar a la semana.
	- *j*)Para aumentar la ganancia total, los tres socios han acordado que uno de ellos aumentará ligeramente el número máximo de horas disponibles para trabajar a la semana. La selección de cuál de ellos lo hará se fundamentará en cuál aumentaría más la utilidad total. Utilice el informe de sensibilidad para hacer esta elección. (Suponga que no hay cambios en las estimaciones originales de las ganancias unitarias.)
	- *k*)Explique por qué uno de los precios sombra es igual a cero.
	- *l*)¿Es posible utilizar válidamente los precios sombra del informe de sensibilidad para determinar el efecto de que Lydia modificara su número máximo de horas disponibles para trabajar a la semana de 20 a 25? Si es así, ¿cuál sería el incremento en la ganancia total?
	- *m*)Repita la parte *l* si, además del cambio para Lydia, David también fuera a modificar el número máximo de horas que trabaja a la semana de 40 a 35.
	- *n*)Utilice un análisis gráfico para verificar su respuesta a la pregunta anterior.
- E\*5.8\* Reconsidere el problema 5.1. Después de realizar más negociaciones con cada proveedor, la administración de la G.A. Tanner Company ha aprendido que cualquiera de ellos podría estar dispuesto a considerar el aumento de la oferta de sus respectivos subensambles por encima del máximo anteriormente establecido (3 000 subensambles del tipo A

por día y 1 000 del tipo B por día) si la empresa les pagara una pequeña prima sobre el precio regular por los subensambles adicionales. El tamaño de la prima para cada tipo de subensamble aún tiene que negociarse. La demanda de juguetes que se producen es lo bastante elevada para que se puedan vender 2 500 al día si fuera posible aumentar la oferta de subensambles lo suficiente como para soportar esta tasa de producción. Asuma que las estimaciones originales de las ganancias unitarias que se dieron en el problema 5.1 son exactas.

- *a*)Formule y resuelva un modelo de hoja de cálculo para este problema con los niveles máximos originales de oferta y la restricción adicional de que no se deben producir más de 2 500 juguetes a la semana.
- *b*)Sin considerar la prima, use la hoja de cálculo y el Solver para determinar el precio sombra para la restricción del subensamble A resolviendo el modelo de nuevo después de incrementar la oferta máxima en uno. Utilice este precio sombra para determinar la prima máxima que la compañía debiera estar dispuesta a pagar por cada subensamble de este tipo.
- *c*)Repita lo anterior para la restricción del subensamble B.
- *d*)Calcule cuánto de la oferta máxima de subensambles del tipo A puede aumentarse antes del precio sombra (y la prima correspondiente) que se encuentra en la parte *b*, que ya no sea válido utilizando la Tabla del Solver para generar la solución óptima y la ganancia total (sin la prima) a medida que aumente la oferta máxima en incrementos de 100 de 3 000 a 4 000.
- *e*)Lo anterior para los subensambles del tipo B utilizando la Tabla del Solver a medida que la oferta máxima se eleve en incrementos de 100 desde 1 000 a 2 000.
- *f*) Utilice el informe de sensibilidad del Solver para determinar el precio sombra para cada una de las restricciones del subensamble y el intervalo de factibilidad para el lado derecho de cada una de estas restricciones.
- E\*5.9 Reconsidere el modelo que se da en el problema 5.2. Al llevar a cabo el análisis de qué pasa si, usted aprende que las estimaciones de los lados derechos de las dos restricciones son precisas sólo dentro del  $\pm$  50 por ciento. En otras palabras, los intervalos de los *valores probables* para estos parámetros son de 5 a 15 para el primer lado derecho y de 6 a 18 para el segundo lado derecho.
	- *a*)Después de resolver el modelo original de hoja de cálcu lo, determine el precio sombra para la primera restricción aumentando su lado derecho en uno y volviendo a resolver.
	- *b*)Utilice la Tabla del Solver para generar la solución óptima y la ganancia total a medida que el lado derecho de la primera restricción aumente en 1 del 5 al 15. Utilice esta tabla para calcular el intervalo de factibilidad para este lado derecho, es decir, el intervalo en el cual el precio sombra que se obtiene en la parte *a* es válido.
	- *c*)Repita lo que se pide en *a* para la segunda restricción.
	- *d*)Repita lo que se pide en *b* para la segunda restricción donde su lado derecho se aumenta en 1 del 6 al 18.
- *e*)Utilice el informe de sensibilidad del Solver para determinar el precio sombra para cada restricción y el intervalo de factibilidad para el lado derecho de cada una de estas restricciones.
- 5.10 Considere un problema de asignación de recursos que tenga los siguientes datos:

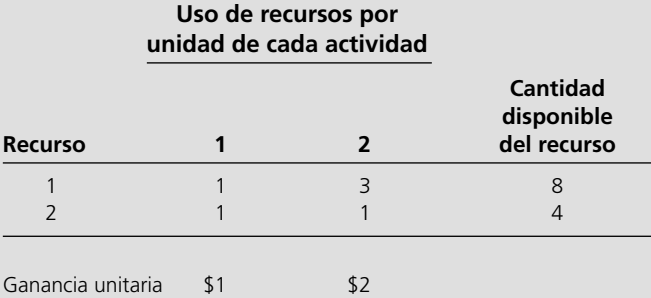

 El objetivo es determinar el número de unidades de cada actividad que hay que emprender para maximizar la ganancia total.

- *a*) Utilice el método gráfico para resolver este modelo.
- *b*)Use el análisis gráfico para determinar el precio sombra de cada uno de estos recursos resolviendo de nuevo después de incrementar en uno la cantidad del recurso disponible.
- E\* *c*)Utilice el modelo de hoja de cálculo y el Solver para resolver las dos preguntas anteriores.
- E\* *d*)Para cada recurso a la vez utilice la Tabla del Solver para generar sistemáticamente la solución óptima y la ganancia total cuando el único cambio es que la cantidad de ese recurso disponible se eleva en incrementos de 1 hasta 4 menos que el valor original y de hasta 6 más que el valor original. Utilice estos resultados para calcular el intervalo de factibilidad para la cantidad disponible de cada recurso.
- E\* *e*)Utilice el informe de sensibilidad del Solver para obtener los precios sombra. También emplee este informe para encontrar el intervalo para la cantidad disponible de cada recurso para la cual sigue siendo válido el precio sombra correspondiente.
	- *f*) Describa por qué estos precios sombra son útiles cuando la administración se muestra flexible para cambiar las cantidades de los recursos disponibles.
- 5.11 Siga las instrucciones del problema 5.10 para la asignación de recursos en un caso en el que de nuevo el objetivo es maximizar las ganancias totales y que tiene los siguientes datos:

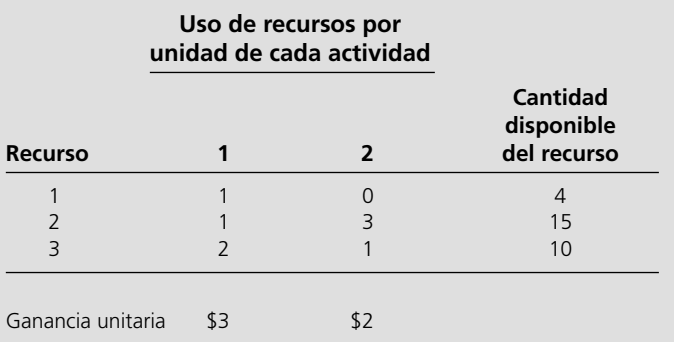

- E\*5.12\* Considere el estudio de caso de la Super Grain Corp., tal como se presentó en la sección 3.1, incluyendo la hoja de cálculo de la figura 3.1 donde se muestra su formulación y solución óptima. Utilice el Solver de Excel para generar el informe de sensibilidad. Luego utilice este informe para resolver en forma independiente cada uno de los siguientes cuestionamientos:
	- *a*)¿Cuánto del número total esperado de exposiciones puede aumentarse por cada 1 000 dólares adicionales que se añadan al presupuesto publicitario?
	- *b*)¿Para qué incremento seguiría siendo válida su respuesta a la pregunta *a* en el presupuesto publicitario?
	- *c*)¿Cuánto podría aumentarse el número esperado de exposiciones por cada 1 000 dólares que se añadieran al presupuesto publicitario?
	- *d*)¿Para qué incremento seguiría siendo válida su respuesta a la pregunta *c* en el presupuesto de planeación?
	- *e*)¿Sus respuestas a las partes *a* y *c* seguirían siendo válidas si *tanto* el presupuesto publicitario *como* el presupuesto de planeación aumentaran cada uno en 100 000 dólares?
	- *f* )Si sólo se pudieran añadir 100 000 dólares al presupuesto publicitario *o* al presupuesto de planeación, ¿en dónde se deben añadir para hacer el mayor bien?
	- *g*)Si deben *eliminarse* 100 000 dólares del presupuesto publicitario o del presupuesto de planeación, ¿en dónde haría el menor daño esa eliminación?
- E\*5.13 Siga las instrucciones que se dan en el problema 5.12 para la continuación del estudio de caso de la Super Grain Corp., tal como se le presenta en la sección 3.4, incluyendo la hoja de cálculo de la figura 3.5 donde se muestra su formulación y su solución óptima.
- E\*5.14 Considere el problema de la Union Airways que se presentó en la sección 3.3, incluyendo la hoja de cálculo de la figura 3.5 donde se muestra su formulación y su solución óptima.

 La gerencia ahora está considerando aumentar el nivel de servicio que proporciona a los clientes aumentando en uno o más los números de la columna de la derecha extrema de la tabla 3.5 para el número mínimo de agentes necesarios en los diversos periodos de tiempo. Para orientarlos a tomar esta decisión, quisieran saber cuál es el impacto que este cambio puede tener en el costo total.

 Utilice el Solver de Excel para generar el informe de sensibilidad como preparación para responder las preguntas que siguen:

- *a*)¿Cuál de los números de la columna de la derecha de la tabla 3.5 puede aumentar sin que se incremente el costo total? En cada caso, indique cuánto puede aumentar (si éste es el único que cambia) sin que esto último suceda.
- *b*)Para cada uno de los otros números, ¿cuánto podría aumentar el costo total por cada incremento de 1 en esa cifra? Para cada respuesta indique cuánto puede incrementarse ésta (si es la única que cambia) antes de que la respuesta ya no sea válida.
- *c*)¿Sus respuestas a la pregunta *b* siguen siendo válidas si todas las cifras que se consideran en la parte *b* se incrementan simultáneamente en 1?
- *d*)¿Sus respuestas a la parte *b* siguen siendo válidas si los 10 números simultáneamente se incrementan en 1?
- *e*)¿Hasta dónde pueden incrementarse simultáneamente los 10 números en la misma cantidad antes de que sus respuestas a la parte *b* ya no sean válidas?

# **Caso 5-1 Vender jabón**

Vuelva al problema de mezcla publicitaria de la Procter and Gambit Co., que se presentó en la sección 2.6. Recuerde que se está planeando una gran campaña de publicidad que se centrará en tres productos clave: un eliminador de manchas, un detergente líquido y un detergente en polvo. La administración ha tomado las siguientes decisiones de política acerca de lo que debe lograrse con esta campaña.

- Las ventas del eliminador de manchas deben aumentar al menos 3 por ciento.
- Las ventas del detergente líquido deben aumentar al menos 18 por ciento.
- Las ventas del detergente en polvo deben aumentar al menos 4 por ciento.

La hoja de cálculo de la figura 2.14 muestra el modelo de programación lineal que se formuló para este problema. Los aumentos mínimos requeridos en las ventas de los tres productos se dan en las celdas de datos AumentoMínimo (G8:G10). Las celdas cambiantes Unidades Publicitarias (C14:D14) indican que una solución óptima para el modelo es emprender cuatro unidades de publicidad en televisión y tres en los medios impresos. La celda objetivo CostoTotal (G14) muestra que el costo total para esta campaña publicitaria sería de 10 millones de dólares.

Tras recibir esta información, la administración de Profit and Gambit desea analizar la compensación entre el costo publicitario total y los beneficios resultantes por el incremento en las ventas de los tres productos. Por lo tanto, un equipo de métodos cuantitativos (es decir, usted) ha recibido el encargo de desarrollar la información que la administración necesitará para analizar esta compensación y para decidir si debe modificar alguna de sus decisiones de política respecto de los incrementos mínimos requeridos en las ventas de los tres productos. En particular, la administración necesita alguna información detallada acerca de cómo es que el costo publicitario total cambiaría si se modificara alguna o todas las decisiones de política.

*a*) Para cada uno de los tres productos, utilice el análisis gráfico para determinar cuánto del costo publicitario se modificaría si el incremento mínimo requerido en las ventas del producto aumentaran 1 por ciento (sin modificar los incrementos mínimos requeridos para los otros dos productos).

- *b*) Utilice la hoja de cálculo de la figura 2.14 (disponible en el CD-ROM) para obtener la información que se solicita en la parte *a.*
- *c*) Para cada uno de los tres productos, utilice la Tabla del Solver (disponible en el CD-ROM) para determinar cómo cambiarían tanto la solución óptima para el modelo como el costo publicitario total resultante si el incremento mínimo requerido en las ventas de ese producto variara sistemáticamente en un intervalo de valores (sin cambiar los incrementos mínimos requeridos para los otros dos productos). En cada caso, comience el intervalo de valores en 0 y aumente en incrementos de 1 por ciento hasta duplicar el incremento mínimo requerido original.
- *d*) Utilice el Solver para generar el informe de sensibilidad e indique cómo es que éste puede proporcionar la información que se solicita en la parte *a.* También utilice el informe para obtener el intervalo de factibilidad para el incremento mínimo requerido en las ventas de cada producto. Interprete la manera en que cada uno de estos intervalos de factibilidad se relaciona con los resultados que se obtienen en la pregunta *c.*
- *e*) Suponga que todos los números originales en el Incremento-Mínimo (G8:G10) aumentaran simultáneamente en la misma cantidad. ¿Qué tan grande puede ser esta cantidad antes de que los precios sombra que proporciona el informe de sensibilidad ya no sean válidos?
- *f*  $\theta$  Abajo se encuentra la parte inicial de un memorando del equipo de métodos cuantitativos dirigido a la administración de Profit and Gambit que pretende proporcionarle la información que requiere para llevar a cabo su análisis de compromisos. Redacte el resto de este memorando haciendo un resumen de los resultados que se obtuvieron en las preguntas anteriores. Presente su información en términos sencillos y claros y utilice el lenguaje de la administración. Evite términos técnicos tales como precios sombra, intervalos de factibilidad y otros.

# **MEMORANDO**

```
Para: Administración de Profit and Gambit<br>De: Equipo de métodos cuantitativos
```
Equipo de métodos cuantitativos

Tema: La compensación entre los gastos publicitarios y el aumento en las ventas

Según las instrucciones recibidas hemos continuado nuestro análisis de los planes para la nueva e importante campaña publicitaria que se centrará en nuestro quitamanchas para el prelavado, nuestra nueva fórmula de detergente líquido para ropa y nuestro detergente en polvo para ropa.

En nuestro reciente informe presentamos conclusiones preliminares acerca de cuánta publicidad debe hacerse en los distintos medios para satisfacer las metas de ventas a un costo total mínimo:

Asignar 4 millones de dólares a publicidad en televisión.

Asignar 6 millones de dólares a publicidad en los medios impresos.

#### (*conclusión*)

Costo total de publicidad: 10 millones de dólares. Estimamos que los aumentos resultantes en ventas serán

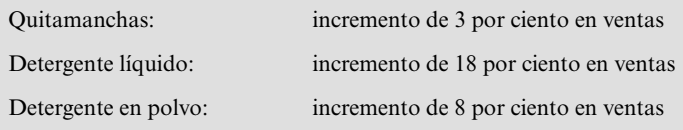

Ustedes especificaron que estos incrementos deberían ser al menos de 3, 18 y 4 por ciento, respectivamente, por lo que hemos cubierto los niveles mínimos para los primeros dos productos y hemos superado sustancialmente los del tercero.

Sin embargo, también han señalado que sus decisiones sobre estos incrementos mínimos requeridos en las ventas (3 por ciento, 18 por ciento y 4 por ciento) eran tentativos. Ahora que tenemos información más específica sobre cuáles serán los costos publicitarios y los incrementos resultantes en las ventas, ustedes planean revalorar estas decisiones para ver si los pequeños cambios pueden mejorar la compensación entre el costo publicitario y el incremento en las ventas.

A fin de ayudarles a reevaluar sus decisiones, ahora hemos analizado esta compensación para cada uno de estos tres productos. Nuestras mejores estimaciones son las siguientes.

# **Caso 5-2 Control de la contaminación del aire**

La Nori and Leets Co., es uno de los principales productores de acero del mundo. Se localiza en la ciudad de Steeltown y es el único gran empleador ahí. Steeltown ha crecido y prosperado junto con la empresa, la cual ahora emplea a casi 50 000 residentes. Por lo tanto, la actitud de la gente del pueblo siempre ha sido: "Lo que es bueno para Nori and Leets es bueno para el pueblo." Sin embargo, esta actitud está cambiando actualmente puesto que la contaminación no controlada del aire por las emisiones de los hornos de la empresa está arruinando la apariencia de la ciudad y está poniendo en peligro la salud de sus residentes.

Tras una reciente revuelta de los accionistas se eligió un consejo de administración más consciente. Estos directores están convencidos de seguir políticas socialmente responsables y han estado discutiendo con los funcionarios municipales de Steeltown y con grupos de ciudadanos qué hacer con el problema de la contaminación del aire. Juntos elaboraron normas estrictas de calidad del aire para Steeltown.

Los tres tipos principales de contaminantes en el aire son partículas suspendidas, óxidos de azufre e hidrocarburos. Las nuevas normas establecen que la compañía reduzca su emisión anual de estos contaminantes en las cantidades que se muestran en la tabla siguiente:

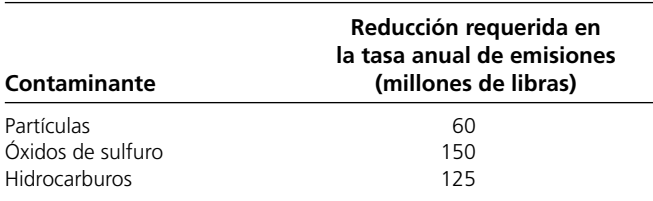

1 Posterior a este estudio, este método particular de abatimiento ha despertado mucha controversia. Debido a los efectos de reducción de la contaminación a nivel del suelo al dispersar las emisiones a distancias mayores, los grupos ambientales arguyen que esto crea más lluvia ácida

El consejo de administración ha instruido a la dirección de la empresa para que haga que el personal de ingeniería determine cómo lograr estas reducciones de la manera más económica.

Las acererías tienen dos fuentes principales de contaminación, a saber, los altos hornos para la fabricación de lingote de hierro y los hornos de hogar abierto para convertir hierro en acero. En ambos casos, los ingenieros decidieron que los métodos de abatimiento más eficaces son 1) aumentar la altura de las chimeneas, $<sup>1</sup>$  2) utilizar dispositivos de</sup> filtrado (y también trampas para gases) en las chimeneas y 3) incluir materiales más limpios de grado más alto entre los combustibles para los hornos. Cada uno de estos métodos tiene un límite tecnológico en torno a la magnitud de su uso (por ejemplo, un aumento máximo factible en la altura de las chimeneas), pero también hay mucha flexibilidad para utilizar el método a una fracción de su límite tecnológico.

En la tabla siguiente se muestra cuánto de las emisiones (en millones de libras anuales) pueden eliminarse de cada tipo de horno mediante el uso completo de cualquier método de abatimiento hasta su límite tecnológico.

Para efectos de análisis, se supone que cada método también puede usarse a menos de su capacidad total para lograr cualquier fracción de las capacidades de abatimiento que se muestran en la tabla. Además, las fracciones pueden ser diferentes para los altos hornos que para los hornos de hogar abierto. Para cada tipo de horno, la reducción de emisiones que se logre por cada método no cambia mucho si se utilizan los otros métodos o no.

Después de desarrollar estos datos, quedó claro que no existe un método único que por sí solo pudiera lograr todas las reducciones requeridas. Por otro lado, combinar los tres métodos a toda capacidad en ambos tipos de hornos (lo que sería prohibitivo si los productos de la empresa han de conservar su competitividad en precios), es más

al mantener los óxidos de sulfuro en el aire durante más tiempo. En consecuencia, la U.S. Environmental Protection Agency (Agencia para la protección ambiental de Estados Unidos) adoptó nuevas reglas para eliminar los incentivos para utilizar chimeneas más altas.

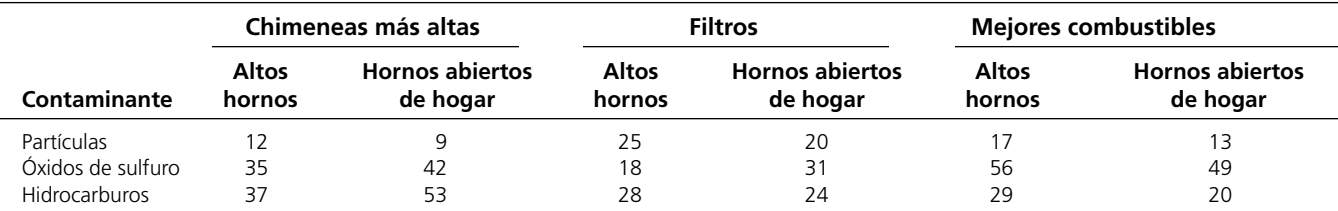

## **Reducción en la tasa de emisión a partir del uso máximo factible de un método de abatimiento**

adecuado. Por lo tanto, los ingenieros concluyeron que tendrían que utilizar alguna combinación de los métodos, quizá con capacidades fraccionales, con base en sus costos relativos. Más aún, debido a las diferencias entre los altos hornos y los de hogar abierto, quizá los dos tipos no deben usar la misma combinación.

Se llevó a cabo un análisis para calcular el costo anual total en que se incurriría con cada método de abatimiento. El costo anual de cada método incluye el aumento en los gastos de operación y mantenimiento así como un ingreso reducido debido a cualquier pérdida en la eficiencia del proceso productivo ocasionada por el uso del método. El otro gran costo es el costo de preparación (el capital inicial requerido). Para hacer que este costo de una vez sea conmensurable a los costos anuales actuales, se utilizó el valor en tiempo del dinero para calcular el gasto anual que sería equivalente, en valor, a este costo de preparación.

Este análisis condujo a las estimaciones de costos totales anuales dadas en la siguiente tabla usando los métodos con sus capacidades totales de abatimiento.

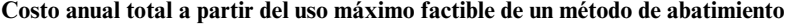

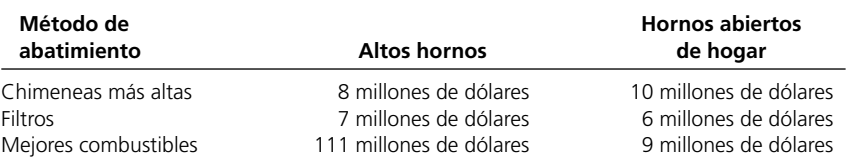

También se determinó que el costo de un método que se utiliza a un nivel inferior es más o menos proporcional a la fracción lograda de la capacidad de abatimiento dada en la tabla anterior. Así pues, para una fracción dada, el costo anual total sería aproximadamente esa fracción de la cantidad correspondiente en la tabla de costos.

Éste es el escenario para desarrollar el marco general del plan de la compañía para el abatimiento de la contaminación. En este plan deben especificarse los métodos que se utilizarán y qué fracciones de su capacidad de abatimiento se aplicarán para 1) los altos hornos y 2) los hornos de hogar abierto.

Se le ha pedido a usted que dirija un equipo de métodos cuantitativos para analizar este problema. La administración quiere que usted comience por determinar qué plan minimizaría el costo anual total de lograr las reducciones requeridas en las tasas anuales de emisión de los tres contaminantes.

- *a*) Identifique verbalmente los componentes de un modelo de programación lineal para este problema.
- *b*) Despliegue el modelo en una hoja de cálculo.
- *c*) Obtenga la solución óptima y genere el informe de sensibilidad.

La administración quiere llevar a cabo algunos análisis de "qué pasa si" con su ayuda. Como la empresa no tiene mucha experiencia previa con los métodos de abatimiento de la contaminación que se están considerando, las estimaciones de los costos que se dan en la tercera tabla son aproximados y es probable que estén desfasados hasta en 10 por ciento en una y otra dirección. También hay alguna incertidumbre respecto a los valores que se dan en la segunda tabla, pero menos para la tercera. En comparación, los valores de la primera tabla son estándares políticos y, por lo tanto, constantes prescritas.

No obstante, aún hay muchas discusiones en torno a dónde establecer estándares políticos para las reducciones requeridas en las tasas de emisión de los diversos contaminantes. Los números de la primera tabla realmente son valores preliminares tentativos acordados antes de saber cuál sería el costo de cumplirlos. Tanto la ciudad como los funcionarios municipales están de acuerdo en que la decisión final sobre estos estándares políticos se usará en el *trueque* entre los costos y los beneficios. Con esto en mente, la ciudad ha concluido que cada aumento de 10 por ciento en los estándares políticos sobre los valores actuales (todos los números de la primera tabla) debieran costarle 3.5 millones de dólares a la ciudad. Por lo tanto, ésta ha acordado reducir los pagos de impuestos de la compañía a la ciudad en 3.5 millones de dólares por *cada* aumento de 10 por ciento en los estándares políticos (hasta 50%) que acepte la compañía.

Finalmente, ha habido cierto debate en torno a los valores *relativos* de los estándares políticos para los tres contaminantes. Como se indicó en la primera tabla, ahora la reducción requerida para las partículas es menor que la mitad de los óxidos de azufre o hidrocarburos. Hay quienes están a favor de reducir esta disparidad. Otros sostienen que una disparidad mayor se justifica porque los óxidos de azufre y los hidrocarburos causan un daño considerablemente mayor que las partículas. Se ha llegado a un acuerdo en el sentido de que esto se revisará después de haber obtenido información acerca de qué trueques están disponibles en los estándares políticos (aumento de uno mientras se reduce otro) sin incrementar el costo total.

- *d*) Identifique los parámetros del modelo de programación lineal que pudieran clasificarse como *parámetros sensibles.* Haga una recomendación resultante sobre qué parámetros se calcularían más de cerca, si esto fuera posible.
- *e*) Analice el efecto de una imprecisión en la estimación de los parámetros de costo que se dan en la tercera tabla. Si el valor verdadero fuera 10 por ciento inferior al estimado, ¿modificaría esto la solución óptima? ¿Cambiaría si el valor verdadero fuera 10 por ciento superior al estimado? Haga una recomendación resultante sobre dónde enfocar el trabajo adicional para estimar mejor los parámetros de costos.
- *f*) Para cada contaminante especifique la tasa a la cual el costo total de una solución óptima se modificaría con un cambio pequeño en la reducción requerida en la tasa anual de emisión del contaminante. También especifique cuánta de esta reduc-

ción requerida puede cambiar (hacia arriba o hacia abajo) sin afectar la tasa de cambio en el costo total.

- *g*) Para cada cambio unitario en el estándar político para las partículas que se da en la primera tabla, determine el cambio en dirección opuesta para los óxidos de sulfuro que mantendrían sin cambio el costo total de una solución óptima. Repita esto para los hidrocarburos en lugar de los óxidos de sulfuro. Luego hágalo para un cambio simultáneo e igual tanto para los óxidos de sulfuro como para los hidrocarburos en la dirección opuesta de las partículas.
- *h*) Sea θ que denota el incremento porcentual en todos los estándares políticos que se dan en la primera tabla y utilice la Tabla del

Solver para encontrar sistemáticamente una solución óptima y el costo total para el problema corregido de programación lineal para cada  $\theta = 10, 20, 30, 40, 50$ . Considerando el incentivo fiscal que la ciudad ha ofrecido, utilice estos resultados para determinar qué valor de θ (incluyendo la alternativa de θ = 0) debe elegir la compañía para minimizar su costo total de abatimiento de la contaminación y de impuestos.

*i*) Para el valor de θ que se escogió en *h*, genere el informe de sensibilidad y repita lo que se pide en *f* y en *g* para que los tomadores de decisiones puedan llegar a una determinación final acerca de los valores relativos de los estándares políticos para los tres contaminantes.

# **Caso 5-3 Administración de una granja**

La familia Ploughman administra una granja de 640 acres que ha sido de su propiedad durante varias generaciones. Los Ploughman siempre han tenido que trabajar duro para vivir bien y a veces han tenido que librar algunos años difíciles. Los relatos sobre la manera en que las generaciones anteriores superaron los tiempos difíciles por sequías, inundaciones y otras cosas constituyen una parte importante de la historia familiar. No obstante, los Ploughman disfrutan su estilo de vida autosuficiente y obtienen una gran satisfacción de continuar la tradición familiar de vivir de la tierra con éxito en una época en la que muchas granjas familiares han sido abandonadas o absorbidas por grandes corporaciones agrícolas.

John Ploughman es el actual gerente de la granja, y su esposa Eunice se encarga de la casa y de las finanzas de aquélla. El padre de John, el abuelo Ploughman, vive con ellos y todavía dedica muchas horas de trabajo a la granja. Los hijos mayores de John y Eunice, Frank, Phyllis y Carl, también deben encargarse de tareas pesadas después de la escuela.

En total, la familia produce 4 000 horas de trabajo personal durante los meses de invierno y de primavera, y 4 500 durante el verano y el otoño. Si no se requieren estas horas-persona, Frank, Phyllis y Carl las utilizarán para trabajar en una granja vecina por 5 dólares la hora durante los meses de invierno y de primavera y por 5.50 dólares la hora durante el verano y el otoño.

La granja mantiene dos tipos de animales: vacas lecheras y gallinas ponedoras, así como tres cultivos: frijol de soya, maíz y trigo. (A los tres se les denomina cosechas comerciales, pero el maíz también es una siembra de alimento para vacas y el trigo también se utiliza

para alimentar a los pollos.) Los cultivos se cosechan a fines del verano y en otoño. Durante los meses de invierno, John, Eunice y el abuelo deciden qué mezcla de cría de animales y de siembras tendrán el siguiente año.

Por ahora, la familia acaba de completar una cosecha particularmente exitosa que ha dado un fondo de inversión de 20 000 dólares, el cual se puede utilizar para comprar más animales. (Otro dinero está disponible para gastos, incluso para la siguiente siembra.) Actualmente la familia cuenta con 30 vacas valuadas en 35 000 dólares y con 2 000 gallinas valuadas en 5 000 dólares. Desean conservar todos estos animales y quizá comprar más. Cada nueva vaca costaría 1 500 dólares y cada nueva gallina, 3.

En el transcurso de un año, el valor de una manada de vacas disminuirá 10 por ciento y el valor de una piara de gallinas se reducirá aproximadamente en 25 por ciento a causa de su envejecimiento.

Cada vaca requiere dos acres para pastar y 10 horas-persona de trabajo por mes, y producirá un ingreso anual neto en efectivo de 850 dólares para la familia. Las cifras correspondientes a las gallinas son: nada de terreno, 0.05 horas-persona al mes y un ingreso anual neto en efectivo de 4.25 dólares. En el gallinero pueden acomodarse 5 000 gallinas como máximo, y el tamaño del granero limita la manada a un máximo de 42 vacas.

En la siguiente tabla se proporciona el número de personas-hora de trabajo que se requerirán durante la primera y la segunda mitades del año por cada acre que se siembra con cada uno de los tres cultivos, así como una estimación aproximada del valor neto del cultivo (sea en ingresos o en ahorros para comprar alimento para el ganado).

#### **Datos por acre plantado**

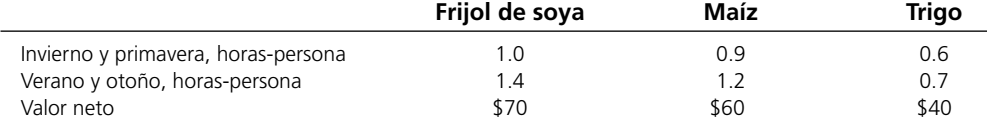

Para proporcionar mucho alimento a los animales, el año siguiente John quiere plantar al menos un acre de maíz por cada vaca de la manada y al menos 0.05 de acre de trigo por cada gallina de la piara.

John, Eunice y el abuelo están analizando cuántos acres deben sembrar de cada cultivo y cuántas vacas y gallinas deben tener el siguiente año. Su objetivo es maximizar el valor monetario para la familia al final del siguiente año (la *suma* del ingreso neto de los animales el año siguiente *más* el valor neto de las cosechas el año siguiente *más* lo que quede del fondo de inversión *más* el valor de los animales al final del año entrante *menos* los gastos de subsistencia de 40 000 dólares en el año).

- *a*) Identifique verbalmente los componentes de un modelo de programación lineal para este problema.
- *b*) Despliegue el problema en una hoja de cálculo.
- *c*) Obtenga una solución óptima y genere el informe de sensibilidad. ¿Qué predice el modelo acerca del valor monetario para la familia al final del año entrante?
- *d*) Encuentre el intervalo de factibilidad para el valor neto por acre plantado de cada uno de los tres cultivos.

Las estimaciones anteriores del valor neto por acre plantado de cada cultivo suponen buenas condiciones del clima. Si fueran adversas dañarían los cultivos y reducirían mucho el valor resultante. Los escenarios que la familia teme en particular son una sequía, una inundación y heladas prematuras, *ambas*, sequía y helada prematura, o inundación y helada prematura. A continuación se muestran los valores netos estimados para el año con estos escenarios.

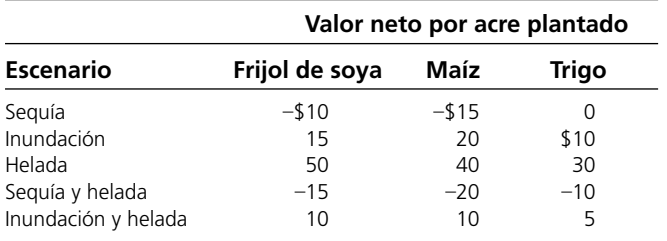

- *e*) Encuentre una solución óptima para cada escenario después de efectuar los ajustes necesarios al modelo de programación lineal que se formuló en *b.* En cada caso, ¿cuál es el pronóstico respecto al valor monetario de la familia al final del año?
- *f*) Para la solución óptima obtenida en cada uno de los seis escenarios (incluido el de buen clima considerado en *a-d*), calcule cuál sería el valor monetario de la familia al finalizar el año si en su lugar ocurre cada uno de los otros escenarios. Según su criterio personal, ¿cuál solución permite el mejor equilibrio entre la obtención de un valor monetario con buenas condiciones del clima y evita un valor monetario muy pequeño con condiciones adversas de éste?

El abuelo ha investigado cuáles fueron las condiciones del clima en años anteriores, hasta donde existen registros, y obtuvo la información siguiente:

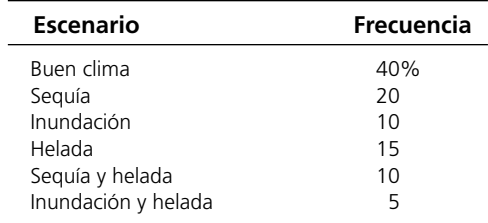

Con esos datos, la familia decidió utilizar el siguiente enfoque para tomar sus decisiones respecto a la siembra y a los animales a adquirir. En vez del enfoque optimista de suponer que prevalecerán las buenas condiciones climáticas (como se hace en las partes *a-d*), para cada cultivo se utilizará el valor neto *promedio* en todas las condiciones climáticas y en los diversos escenarios por las frecuencias de la tabla anterior.

- *g*) Modifique el modelo de programación lineal formulado en *b*  para que se ajuste a este nuevo enfoque.
- *h*) Repita lo que se pide en *c* para este modelo modificado.
- *i*) Utilice un precio sombra que se haya obtenido en *h* para analizar si a la familia le convendría utilizar un préstamo bancario con una tasa de interés de 10 por ciento para comprar más ganado ahora, además de los 20 000 dólares del fondo de inversión.
- *j*) Para cada uno de los tres cultivos, utilice el informe de sensibilidad que se obtuvo en *h* para identificar cuánto margen de error se tiene para calcular el valor neto por acre plantado para ese cultivo sin cambiar la solución óptima. ¿Cuál de los dos valores netos debe estimarse con mayor precisión? Si las dos estimaciones son correctas al mismo tiempo, ¿cuán cercanas deben estar para garantizar que la solución óptima no va a modificarse? Utilice una Tabla del Solver de dos dimensiones para generar sistemáticamente el valor monetario óptimo a medida que estos dos valores netos se modifican simultáneamente sobre rangos que van dos veces por encima de las estimaciones según se requiera para garantizar que la solución óptima no se modificará.

En este problema se ilustra un tipo de situación que con frecuencia enfrentan distintas organizaciones. Para describir la situación en términos generales, una organización se enfrenta a un futuro incierto en el que pueden develarse diversos escenarios. Cuál será el que ocurra, depende de condiciones fuera del control de la organización. Ésta necesita elegir los niveles de las diversas actividades, pero la contribución unitaria de cada actividad a la medida general del desempeño queda afectada por el escenario que resulte. En estas circunstancias, ¿cuál es la mejor mezcla de actividades?

*k*) Piense en situaciones específicas fuera de la administración de la granja que encajen en esta descripción. Describa una de ellas.

# **Caso 5-4**

# **Asignación de estudiantes a escuelas (nuevamente)**

Reconsidere el caso 3-5. La junta escolar de Springfield aún tiene la política de proporcionar transporte a todos los estudiantes de secundaria que deban recorrer más de una milla aproximadamente. Otra política actual es permitir que se dividan áreas residenciales entre escuelas múltiples si esto reduce el costo total del transporte. (Esta segunda política se invertirá en el caso 7-3.) Sin embargo, antes de adoptar un plan de transporte escolar que se base en la parte *a* del caso 3-5, la junta escolar desea realizar algunos análisis de qué pasa si.

*a*) Si usted todavía no lo ha hecho para la parte *a* del caso 3-5, formule y resuelva un modelo de programación lineal para este problema en una hoja de cálculo.

*b*) Utilice el Solver para generar el informe de sensibilidad.

Una preocupación de la junta escolar es la actual construcción del camino en el área 6. Estos proyectos de construcción han estado retrasando el tránsito en forma considerable y es probable que afecten el costo de transportar estudiantes del área 6 en camión, quizá hasta en 10 por ciento.

- *c*) Utilice el informe de sensibilidad para verificar cuánto puede aumentar el costo de transporte del área 6 a la escuela 1 (suponiendo que no hay cambio en los costos para las otras escuelas) antes de que la actual solución óptima deje de ser óptima. Si el aumento permisible es menor que 10 por ciento, utilice el Solver para encontrar la nueva solución óptima con un incremento de 10 por ciento.
- *d*) Repita *c* para la escuela 2 (suponiendo que no hay cambio en los costos para las otras escuelas).
- *e*) Ahora suponga que el costo de transportación del área 6 se incrementaría en el mismo porcentaje para todas las escuelas. Utilice el informe de sensibilidad para determinar cuán grande es ese porcentaje antes de que la actual solución óptima pueda dejar de serlo. Si el aumento permitido es menor que 10 por ciento, use Solver para encontrar la nueva solución óptima con un aumento de 10 por ciento.

La junta escolar tiene la alternativa de añadir salones portátiles para aumentar la capacidad de una o más de las escuelas secundarias durante algunos años. Sin embargo, ésta es una maniobra costosa que la junta sólo consideraría si disminuyera en forma significativa el costo del transporte. Cada salón portátil tiene cupo para 20 estudiantes y tiene un costo de arrendamiento de 2 500 dólares anuales.

Para analizar esta alternativa, la junta escolar decide suponer que la construcción del camino en el área 6 se llevará a cabo sin aumentar en forma significativa los costos de transporte desde esta área.

- *f* ) Para cada escuela, utilice el precio sombra correspondiente del informe de sensibilidad para determinar si valdría la pena añadir salones portátiles.
- *g*) Para cada escuela donde vale la pena agregar salones portátiles, use el informe de sensibilidad para determinar cuántos podrían agregarse antes de que el precio sombra ya no fuera válido (suponiendo que ésta es la única escuela que recibe salones portátiles).
- *h*) Si valiera la pena agregar salones portátiles a más de una escuela, utilice el informe de sensibilidad para determinar las combinaciones de los números a añadir para los cuales los precios sombra definitivamente siguen siendo válidos. Luego use los precios sombra para determinar cuál de estas combinaciones es mejor en términos de minimizar el costo total de transporte de los estudiantes y de arrendar salones portátiles. Use el Solver para encontrar la solución óptima correspondiente para asignar estudiantes a las escuelas.
- *i*) Si la parte *h* es aplicable, modifique la mejor combinación de salones portátiles que se da ahí añadiendo uno o más a la escuela con el precio sombra más favorable. Use el Solver para encontrar la solución óptima correspondiente para asignar estudiantes a las escuelas y genere el informe de sensibilidad correspondiente. Emplee esta información para evaluar si el plan que se desarrolló en *h* es el mejor disponible para minimizar el costo total de transportar estudiantes y de arrendar salones portátiles. Si no, encuentre el mejor plan.

# Capítulo **Seis**

# Problemas de optimización de redes

## **Objetivos de aprendizaje**

Al terminar este capítulo, deberá ser capaz de

- 1. Formular modelos para diversos tipos de problemas de optimización de redes.
- 2. Describir las características de los problemas de flujo a costo mínimo, de los problemas de flujo máximo y problemas de ruta más corta.
- 3. Identificar algunas áreas de aplicación para estos tipos de problemas.
- 4. Identificar varias categorías de problemas de optimización de redes que son casos especiales de problemas de flujo a costo mínimo.
- 5. Formular y resolver un modelo de hoja de cálculo para un problema de flujo a costo mínimo, uno de flujo máximo o uno de la ruta más corta a partir de la descripción de un problema.

Las redes surgen en numerosas circunstancias y en diversas situaciones. Redes de transporte, eléctricas y de comunicaciones se presentan de manera cotidiana en nuestras vidas. Las representaciones de redes también se utilizan ampliamente en problemas de áreas tan diversas como producción, distribución, planeación de proyectos, localización de instalaciones, administración de recursos y planeación financiera, por mencionar sólo algunos ejemplos. En realidad, una representación de redes proporciona una ayuda visual y conceptual muy poderosa para representar las relaciones entre los componentes de los sistemas que se utilizan en casi todos los campos del hacer científico, social y económico.

Uno de los desarrollos más emocionantes en los métodos cuantitativos en los últimos años ha sido el rápido e inusual avance en la metodología y en la aplicación de los problemas de optimización de redes. Diversos adelantos en algoritmos han tenido un impacto fundamental, como las ideas de la ciencia de la computación que se refieren a las estructuras de datos y al manejo eficiente de los mismos. En consecuencia, ahora es posible contar con algoritmos y programas que se utilizan para resolver grandes problemas en forma rutinaria, mismos que, hace un par de décadas, habría sido imposible manejar.

En este capítulo se presentan problemas de optimización de redes que han sido particularmente útiles para ayudar a resolver cuestiones administrativas. Se destaca ante todo la naturaleza de tales problemas y sus aplicaciones más que los detalles técnicos y los algoritmos que se utilizaron para resolverlos.

Usted ya ha visto algunos ejemplos de problemas de optimización de redes en el capítulo 3. En particular, los problemas de transporte (que se describen en la sección 3.5) tienen una representación en red, como se ilustra en la figura 3.9, y los problemas de asignación (sección 3.6) tienen una representación similar (como se explica en el capítulo 15). Por lo tanto, los problemas de transporte así como los de asignación forman parte de los problemas de optimización de redes.

Como los problemas de transporte y asignación, muchos otros problemas de optimización de redes (incluyendo todos los tipos que se consideran en este capítulo) también son casos especiales de problemas de *programación lineal.* En consecuencia, después de formular un modelo de hoja de cálculo para estos problemas, es posible resolverlos con facilidad con el Solver de Excel.

En la sección 6.1 se analiza un tipo de problema especialmente importante en la optimización de redes el cual se denomina *problema de flujo a costo mínimo.* Una aplicación típica implica minimizar el costo de enviar bienes a través de una red de distribución.

En la sección 6.3 se presentan *problemas de flujo máximo*, que se ocupan de asuntos tales como la manera de maximizar el flujo de bienes a través de una red de distribución. En la sección 6.2 se establece la base para introducir un estudio de caso de un problema de flujo máximo.

Los *problemas de ruta más corta* se estudian en la sección 6.4. En su forma más sencilla, tienen como objetivo encontrar la ruta más corta entre dos puntos.

En el complemento de este capítulo, que se incluye en el CD-ROM, se estudian los *problemas de árbol de expansión mínima*, que tienen que ver con minimizar el costo de establecer conexiones entre todos los usuarios de un sistema. En esta obra, éste es el único problema de optimización de redes que no es, en realidad, un caso especial de un problema de programación lineal.

# **6.1 PROBLEMAS DE FLUJO A COSTO MÍNIMO**

Antes de describir las características generales de los problemas de flujo de costo mínimo, primero estudiaremos un ejemplo típico.

## **Un ejemplo: problema de la Distribution Unlimited Co.**

La Distribution Unlimited Co. tiene dos fábricas que producen un producto que es necesario enviar a dos bodegas. Algunos detalles son:

La fábrica 1 está produciendo 80 unidades.

La fábrica 2 está produciendo 70 unidades.

La bodega 1 necesita 60 unidades.

La bodega 2 necesita 90 unidades.

(Cada unidad corresponde a un camión lleno del producto.)

En la figura 6.1 se muestra la red de distribución disponible para enviar este producto, donde F1 y F2 son las dos fábricas, W1 y W2 son las dos bodegas y DC es el centro de distribución. Las flechas muestran las rutas factibles. En particular hay un enlace ferroviario desde la fábrica 1 a la bodega 1, y otro desde la fábrica 2 a la bodega 2. (Cualesquiera cantidades pueden enviarse por estos enlaces ferroviarios.) Además, se puede disponer de camioneros independientes para enviar hasta 50 unidades desde cada fábrica al centro de distribución, y luego para enviar hasta 50 unidades desde el centro de distribución a cada bodega. (Lo que sea que se envíe al centro de distribución debe enviarse después a las bodegas.) El objetivo de la gerencia es determinar el plan de envíos (cuántas unidades enviar a lo largo de cada ruta) que minimice el costo total.

Los costos de envío cambian en forma considerable entre estas rutas. El costo por unidad enviada por cada ruta se muestra por encima de la flecha correspondiente en la *red* de la figura 6.2.

Para que una red no se sature, el problema suele presentarse en forma todavía más compacta, como se muestra en la figura 6.3. El número entre corchetes cercano a la ubicación de cada instala-

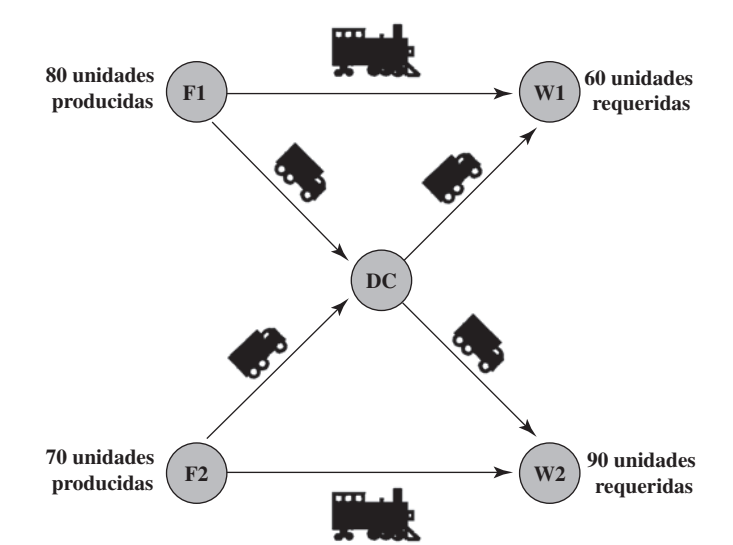

## **FIGURA 6.1**

bución.

Red de distribución del problema de la Distribution Unlimited Co., donde cada ruta de envío factible está representada por una flecha.

El objetivo es minimizar el costo total de embarque a través de la red de distri-

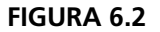

Datos para la red de distribución del problema de la Distribution Unlimited Co.

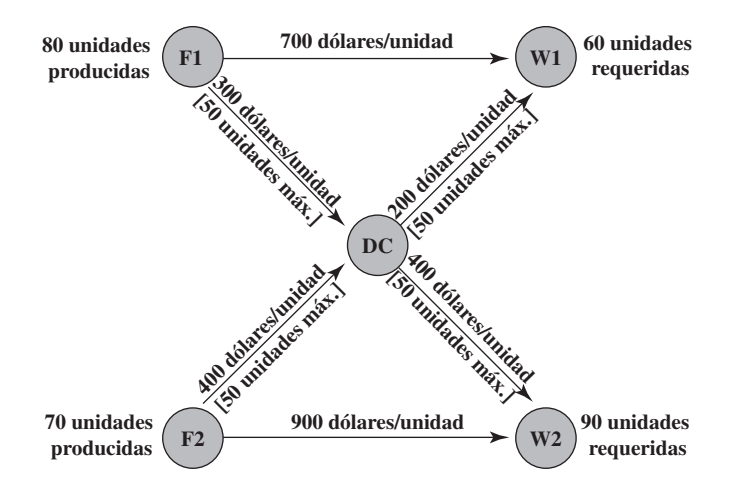

ción indica el número neto de unidades (flujo de salida menos flujo de entrada) que se genera ahí. De esta forma, el número de unidades que terminan en cada bodega aparece como número negativo. El número en el centro de distribución es cero puesto que el número de unidades que salen *menos* el número de las que llegan debe ser igual a cero. El número por encima de cada flecha muestra el costo unitario de envío por esa ruta. Cualquier número entre corchetes debajo de una flecha da el número máximo de unidades que pueden enviarse por esa ruta. (La ausencia de un número entre corchetes debajo de una flecha significa que no hay límite para la cantidad enviada.) Esta red es una representación completa del problema, incluyendo todos los datos necesarios, de modo que constituye un *modelo de redes* de este problema de flujo a costo mínimo.

Dado que éste es un problema muy pequeño, es probable que se pueda ver cuál es la solución óptima. Esta solución se muestra en la figura 6.4, donde se dan, entre paréntesis, las cantidades enviadas por cada ruta. (Para evitar confusiones, en esta figura se eliminaron los costos unitarios de envío y las capacidades de embarque.) Al combinar estas cantidades enviadas con los costos unitarios que se dan en las figuras 6.2 y 6.3, el costo total de envío para esta solución es

Costo total de envío =  $30(700 \text{ dólares}) + 50(300 \text{ dólares}) + 50(400 \text{ dólares}) + 50(200 \text{ dólares})$  $+ 50(400 \text{ dólares}) + 20(900 \text{ dólares})$ 

**[80]**

**F1**

= 104 000 dólares

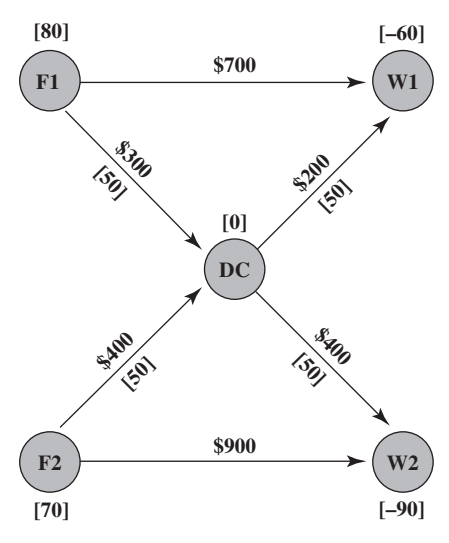

# **W2 [0] (40) [–90] [70] (30) (30) (50) (50) F2 DC**

 $\longleftrightarrow$  **W1** 

**[–60]**

## **FIGURA 6.3**

Un modelo de red para el problema de la Distribution Unlimited Co., como un problema de flujo a costo mínimo.

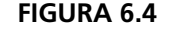

La solución óptima para el problema de la Distribution Unlimited Co., donde las cantidades de los envíos se indican entre paréntesis sobre las flechas.

En la figura 6.3 se muestra cómo un problema de flujo a costo mínimo puede representarse en su totalidad en una red.

Un problema especialmente difícil con el que se enfrenta todos los días una importante línea aérea es cómo compensar con eficacia las alteraciones en la programación de vuelos. El mal clima puede afectar las llegadas y salidas de los vuelos. Lo mismo sucede con los problemas mecánicos. Cada retraso o cancelación que se refiera a un avión particular puede provocar retrasos o cancelaciones siguientes porque ese aeroplano no está disponible a tiempo para sus próximos vuelos programados.

Una línea aérea tiene dos maneras principales de compensar los retrasos y las cancelaciones. Una es cambiar de avión para que un avión programado para un vuelo posterior pueda ocupar el lugar del avión retrasado o cancelado. Otra es utilizar un avión extra (a menudo después de volar en él) que sustituya al avión retrasado o cancelado. Sin embargo es sumamente difícil tomar buenas decisiones de este tipo rápidamente cuando se da un número considerable de retrasos o cancelaciones a lo largo del día.

En los últimos años, United Airlines ha estado a la cabeza en la aplicación de métodos cuantitativos a este problema. Esto se hace a través de la formulación y resolución del problema como uno de flujo a costo mínimo en el que cada nodo en la red representa un aeropuerto y cada arco, la ruta de un vuelo. El objetivo de este modelo entonces es mantener a los aviones volando a lo largo de la red de forma tal que se minimice el costo en que se incurre con las demoras y cancelaciones. Cuando un subsistema monitor del estado da la alerta a un controlador de operaciones de posibles retrasos o cancelaciones, éste ingresa la información necesaria en el modelo y luego lo resuelve para suministrar el plan actualizado de operación en cuestión de minutos. Esta aplicación del problema de flujo a costo mínimo ha provocado que se reduzcan los retrasos de pasajeros en aproximadamente 50 por ciento.

**Fuente:** A. Rakshit, N. Krishnamurthy y G. Yu., "System Operations Advisor: A Real-Time Decision Support System for Managing Airline Operations at United Airlines", *Interfaces* 26, núm. 2 (marzo-abril 1996), pp. 50-58.

# **Características generales**

Este ejemplo contiene todas las características generales de cualquier problema de flujo de costo mínimo. Antes de resumirlas, se da la terminología necesaria.

## **Terminología**

- 1. El modelo de cualquier problema de costo mínimo se representa por una *red* con flujo que la recorre.
- 2. Los círculos en la red se llaman **nodos**.
- 3. Cada nodo en donde la cantidad de flujo generada (flujo de salida menos flujo de entrada) es un número fijo *positivo*, es un **nodo de oferta.** (De esta manera, F1 y F2 son los nodos de oferta en la figura 6.3.)
- 4. Cada nodo en donde la cantidad neta de flujo generado es un número fijo *negativo* es un **nodo de demanda**. (En consecuencia, W1 y W2 son los nodos de demanda en el ejemplo.)
- 5. Cualquier nodo donde la cantidad de flujo generado está dada como un *cero* es un **nodo de transbordo**. (Así, DC es el nodo de transbordo en el ejemplo.) Si se tiene que el flujo de salida del nodo es igual al flujo de entrada, se tiene una **conservación del flujo**.
- 6. A las flechas en la red se les denomina **arcos**.
- 7. La cantidad máxima de flujo permitido a través de un arco recibe el nombre de **capacidad** de arco.

Con esta terminología, las características generales de los problemas de flujo a costo mínimo (el modelo para este tipo de problemas) pueden describirse en términos de los siguientes supuestos.

## **Supuestos en un problema de flujo a costo mínimo**

- 1. *Al menos uno* de los nodos es un *nodo de oferta.*
- 2. *Al menos uno* de los otros nodos es un *nodo de demanda.*
- 3. Todos los nodos restantes son *nodos de transbordo.*
- 4. El flujo a través de un arco sólo se permite en la dirección que indica la flecha, donde la cantidad máxima de flujo está dada por la *capacidad* de ese arco. (Si el flujo se puede dar en ambas direcciones, esto se representa por un par de arcos que señalan en direcciones opuestas.)
- 5. La red cuenta con arcos con capacidad suficiente como para permitir que el flujo que se genera en los *nodos de oferta* lleguen a todos los *nodos de demanda.*

Un nodo de oferta tiene un flujo neto que va hacia fuera mientras que un nodo de demanda tiene un flujo neto que va hacia adentro.

Como la punta de flecha en un arco indica la dirección en la que se permite el flujo, se utiliza un par de arcos que señalan en direcciones opuestas si el flujo puede darse en ambas direcciones.

El objetivo es minimizar el costo total de abastecer los nodos de demanda.

- 6. El costo del flujo a través de cada arco es *proporcional* a la cantidad de ese flujo, donde se conoce el costo por unidad de flujo.
- 7. El objetivo es minimizar el costo total de enviar la oferta disponible a través de una red para satisfacer la demanda dada. (Un objetivo alternativo es maximizar la ganancia total de hacer esto.)

Una *solución* para este tipo de problema debe especificar cuánto flujo atraviesa cada arco. Para ser una solución *factible*, la cantidad de flujo que atraviesa cada arco no puede exceder la capacidad de ese arco y la cantidad neta de flujo generado en cada nodo debe ser igual a la cantidad especificada para el mismo. La siguiente propiedad indica cuándo el problema tendrá soluciones factibles.

**La propiedad de las soluciones factibles:** Bajo los supuestos anteriores, un problema de flujo a costo mínimo tendrá soluciones factibles si y sólo si la suma de las ofertas de sus nodos de oferta *es igual* a la suma de las demandas en sus nodos de demanda.

Note que esta propiedad se cumple en el problema de la Distribution Unlimited Co., porque la suma de sus recursos es  $80 + 70 = 150$  y la suma de sus demandas es  $60 + 90 = 150$  también.

Para muchas aplicaciones de problemas de flujo a costo mínimo, la administración desea una solución con valores *enteros* para todas las cantidades del flujo (es decir, números enteros de cargas *completas* de camión por cada ruta). El modelo no incluye restricciones que obliguen a esto a las soluciones factibles. Por fortuna, no son necesarias tales restricciones debido a la siguiente propiedad.

**Propiedad de la solución entera:** Siempre que todas las ofertas, demandas y capacidades de arco tengan valores enteros, está garantizado que cualquier problema del flujo a costo mínimo con soluciones factibles tendrá una solución óptima con valores enteros para todas sus cantidades de flujo.

Vea en la figura 6.2 que esta propiedad se cumple para el problema de la Distribution Unlimited Co. Todos los recursos (80 y 70), demandas (60 y 90) y capacidades de arco (50) tienen valores enteros. Por lo tanto, todas esas cantidades del flujo en la solución óptima de la figura 6.4 (30 tres veces, 50 dos veces y 40) tienen valores enteros. Esto garantiza que sólo se transportarán cargas completas de camión hacia y desde el centro de distribución. (Recuerde que cada unidad corresponde a un camión completo de producto.)

Ahora veremos cómo obtener una solución óptima para el problema de la Distribution Unlimited Co., formulando un modelo de hoja de cálculo y aplicando el Solver de Excel.

# **Uso de Excel para formular y resolver problemas de flujo a costo mínimo**

En la figura 6.5 se muestra un modelo de hoja de cálculo que se basa directamente en la representación en red del problema de la figura 6.3. Los arcos se han listado en las columnas B y C, junto con sus capacidades (a menos que éstas sean ilimitadas) en la columna F y sus costos por unidad de flujo en la columna G. Las celdas cambiantes *Envío* (D4:D9) muestran las cantidades de flujo que atraviesan estos arcos y la celda objetivo *CostoTotal* (D11) proporciona el costo total de este flujo utilizando la ecuación que sigue:

#### D11 = *SUMAPRODUCTO(Envío,CostoUnitario)*

El primer conjunto de restricciones en el cuadro de diálogo del Solver, D5:D8 ≤ *Capacidad* (F5:F8), asegura que no se excedan las capacidades de los arcos.

De manera similar, en la columna I se enumeran los nodos, en la columna J se calcula el flujo neto real generado en cada nodo (dados los flujos en las celdas cambiantes), y en la columna L se especifica la cantidad neta de flujo que es necesario generar en cada nodo. Así, el segundo conjunto de restricciones en el cuadro de diálogo del Solver es *FlujoNeto* (J4:J8) = *OfertaDemanda* (L4:L8), que exige que la cantidad neta de flujo que se genera en cada nodo sea igual a la cantidad especificada.

Las ecuaciones que se ingresan en *FlujoNeto* (J4:J8) utilizan la diferencia de dos funciones *SUMIF* para calcular el flujo neto (flujo de salida menos flujo de entrada) que se genera en cada nodo. En cada caso, la primera función *SUMIF* calcula el flujo que deja el nodo; y la segunda, el que entra en el nodo. Por ejemplo, considere el nodo F1 (I4). *SUMIF (De,I4,Envío)* suma cada entrada individual en *Envío* (D4:D9) si cada una está en un renglón donde las entradas que vienen de *De* (B4:B9) son las mismas que en I4. Como I4 = F1 y los únicos renglones que tienen F1 en la columna *De* son los renglones 4 y 5, la suma en la columna *Envío* es sólo por encima de estos mismos renglones, por lo que esta suma es D4 + D5. De manera similar, *SUMIF (A,I4,Envío)* suma cada entrada individual en *Envío* (D4:D9) si esa entrada está en un renglón donde la entrada en *A* (C4:C9) es la misma que en I4.

Se necesitan restricciones de capacidad como éstas en cualquier problema de flujo a costo mínimo que tenga arcos con capacidad limitada.

Cualquier problema de flujo de costo mínimo necesita restricciones de flujo neto como éstas para todos los nodos.

#### **Sugerencia de Excel:**

SUMIF(A, B, C) añade cada entrada en el rango C para la cual la entrada correspondiente en el rango A es igual a B. Esta función es especialmente útil en los problemas de redes para calcular el flujo neto que se genera en un nodo.

## **FIGURA 6.5**

**▽** Assume Non-Negative

Un modelo de hoja de cálculo para el problema de flujo a costo mínimo de la Distribution Unlimited Co., en el que se incluye la celda objetivo *CostoTotal* (D11) y las otras celdas de salida *FlujoNeto*(J4:J8), así como las ecuaciones que se incorporaron a estas celdas y las otras especificaciones necesarias para preparar el modelo. Las celdas cambiantes *Envío*(D4:D9) muestran las cantidades óptimas a enviar a través de la red de distribución según lo obtenido con el Solver.

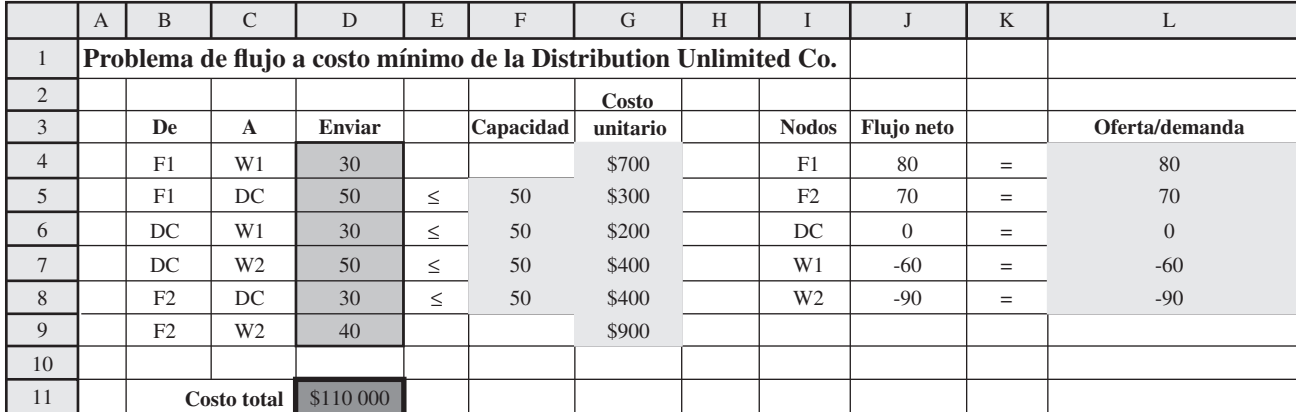

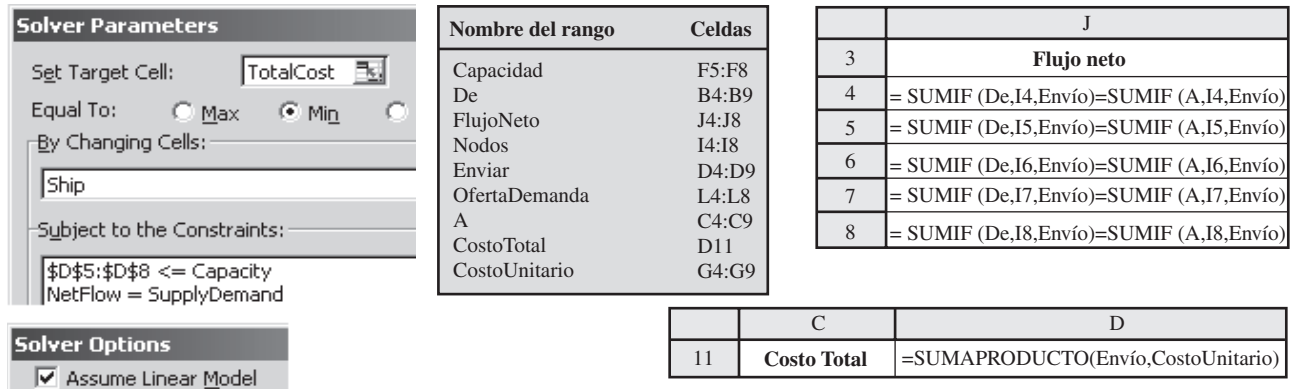

No obstante, F1 nunca aparece en la columna *A*, por lo que esta suma es igual a 0. Por lo tanto, la ecuación general para J4 da J4 =  $D4 + D5 = 30 + 50 = 80$ , que es el flujo neto generado en el nodo F1.

Aunque parece más complicado utilizar la función *SUMIF* en vez de sólo ingresar J4 = D4  $+$  D5, J5 = D8 + D9, J6 = D6 + D7 – D5 – D8, y así, sucesivamente, en realidad es más simple. La fórmula *SUMIF* es necesario ingresarla sólo una vez (en la celda J4). Luego se le puede copiar hacia abajo en las celdas restantes de *FlujoNeto* (J5:J8). Para un problema con muchos nodos, esto es mucho más rápido y (lo que quizá es más importante) menos propenso al error. En un problema grande, es muy fácil pasar por alto un arco cuando se está determinando qué celdas de la columna *Envío* hay que añadir y restar para calcular el flujo neto para un nodo dado.

La primera opción del Solver que se seleccionó (*Assume Linear Model*) reconoce que éste es todavía un problema de programación lineal (en versión simplificada). La segunda (*Assume Non-Negative*) especifica que las cantidades de los flujos no pueden ser negativas.

Al oprimir el botón *Solve* se obtiene la solución óptima que se muestra en *Envío* (D4:D9). Ésta es la misma solución que se despliega en la figura 6.4.

# **Solución eficiente de problemas de flujo a costo mínimo de gran tamaño**

Debido a que los problemas de flujo a costo mínimo son un caso especial de la programación lineal, y dado que el *método simplex* puede resolver este tipo de problemas, también puede resolver cualquier problema de flujo a costo mínimo en forma estándar. Por ejemplo, el Solver de Excel utiliza el método simplex para resolver este tipo (o cualquier otro) de problema de programación lineal. Esto funciona bien para problemas pequeños, como el de la Distribution Unlimited Co., y también para otros mucho más grandes. Por lo tanto, el enfoque que se muestra en la figura 6.5 servirá para cualquier problema de flujo a costo mínimo que se encuentre en esta obra y para muchos otros con los que se encontrará después.

Sin embargo, se debe mencionar que en la práctica a veces es necesario un enfoque distinto para resolver problemas verdaderamente grandes. Debido a la forma especial de los problemas de flujo a costo mínimo, es posible *simplificar* en gran medida el método simplex para resolverlos mucho más rápido. En particular, en vez de recorrer toda el álgebra del método simplex, es posible ejecutar los mismos pasos con mucha más rapidez si se trabaja directamente con la red del problema.

Esta versión simplificada del método simplex recibe el nombre de **método simplex para redes**. Con este método se pueden resolver algunos problemas que resultan demasiado grandes para el método simplex.

Como el método simplex, el método simplex para redes no sólo encuentra la solución óptima sino que también puede ser una valiosa ayuda para los gerentes en la dirección de los análisis del tipo *qué pasa si* que se describen en el capítulo cinco.

Muchas empresas ahora utilizan el método simplex para redes para resolver sus problemas de flujo a costo mínimo. Algunos de ellos son enormes, con muchas decenas de miles de nodos y arcos. En ocasiones, el número de arcos puede ser incluso mayor, quizá en millones.

Aunque el Solver de Excel no incluye el método simplex para redes, otros paquetes comerciales de software para programación lineal generalmente sí lo incluyen.

Un adelanto importante en los últimos años ha sido el desarrollo de excelentes *interfases gráficas* para el modelado de problemas de flujo a costo mínimo. Estas interfases hacen el diseño del modelo y la interpretación de la salida del método simplex para redes completamente visual e intuitivo, sin matemáticas. Esto es muy útil en la toma de decisiones a nivel gerencial.

## **Algunas aplicaciones**

Probablemente el tipo más importante de aplicación de los problemas de flujo a costo mínimo sea la operación de una red de distribución, como la que se representa en las figuras 6.1-6.4 para el problema de la Distribution Unlimited Co. Como se resume en el primer renglón de la tabla 6.1, este tipo de aplicación siempre implica determinar un plan para enviar bienes desde sus *fuentes* (fábricas, etc.) hasta *instalaciones intermedias de almacenamiento* (según se requieran) y luego a los *clientes.* 

Para algunas aplicaciones de problemas de flujo a costo mínimo, todos los nodos de transbordo son *instalaciones de procesamiento* y no instalaciones intermedias de almacenamiento. Éste es el caso de las *instalaciones de manejo de desperdicios sólidos*, como se indica en la tabla 6.1. Aquí, el flujo de materiales a través de la red comienza en las fuentes de los desperdicios sólidos, luego va a las instalaciones donde se procesan estos materiales de desperdicio en una forma que sea adecuada al relleno sanitario y luego los envía a los diversos rellenos sanitarios. No obstante, el objetivo sigue siendo determinar el plan de flujos que minimice el costo total, donde el costo ahora es tanto para el envío como para el procesamiento.

En otras aplicaciones, los *nodos de demanda* pueden ser instalaciones de procesamiento. Por ejemplo, en el tercer renglón de la tabla 6.1, el objetivo es encontrar el plan a costo mínimo para obtener suministros de varios proveedores posibles, almacenar estos bienes en bodegas (según se necesite) y luego enviar los suministros a las instalaciones de procesamiento de la empresa (fábricas, etcétera).

El siguiente tipo de aplicación en la tabla 6.1 (coordinación de mezclas de productos en las plantas) muestra que los arcos pueden representar algo más que una ruta de envío para un flujo físico de

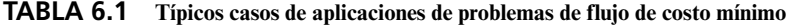

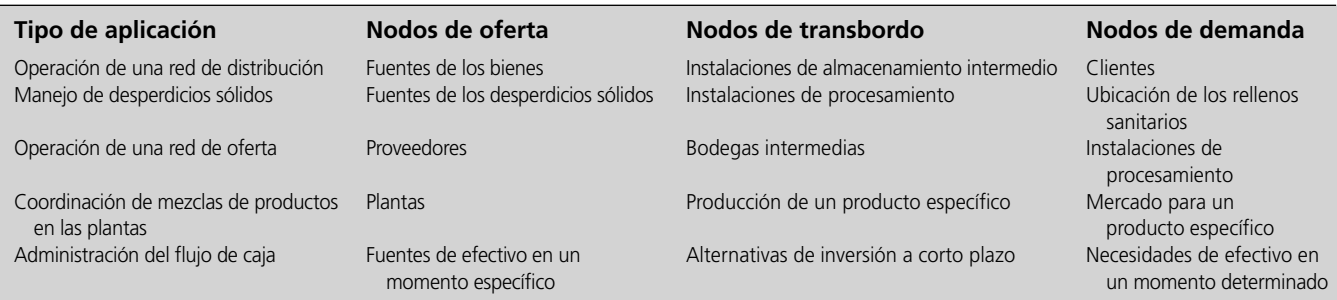

El método simplex para redes puede resolver problemas mucho más grandes de flujo a costo mínimo (a veces con millones de nodos y arcos) que el método simplex que utiliza el Solver de Excel.

materiales. Esta aplicación involucra a una compañía con varias plantas (los nodos de oferta) que pueden producir los mismos productos pero a diferentes costos. Cada arco de un nodo de oferta representa la producción de uno de los productos posibles en esa planta, donde este arco conduce al nodo de transbordo que le corresponde a este producto. Así, este nodo de transbordo tiene un arco que proviene de cada planta capaz de producir ese producto, y luego los arcos que salen de este nodo se dirigen hacia los clientes respectivos (los nodos de demanda) para este producto. El objetivo es determinar cómo dividir la capacidad de producción de cada planta entre los productos para minimizar el costo total de satisfacer la demanda para los diversos productos.

La última aplicación de la tabla 6.1 (manejo del flujo de efectivo) muestra que los diferentes nodos pueden representar algún acontecimiento que se presenta en distintos momentos. En este caso, cada nodo de oferta representa un momento específico (o periodo) en el que habrá algún efectivo disponible para la empresa (debido a cuentas por cobrar, notas por cobrar, venta de valores, préstamos, etc.). La oferta en cada uno de estos nodos es la cantidad de efectivo que entonces estará disponible. De manera semejante, cada nodo de demanda representa un momento específico (o periodo) en el que la empresa necesitará echar mano de sus reservas de efectivo. La demanda en cada uno de esos nodos es la cantidad de efectivo que se necesitará después. El objetivo es maximizar los ingresos de la empresa que provienen de invertir el efectivo entre los momentos en que está disponible y cuando se le utilizará. Por lo tanto, cada nodo de transbordo representa la elección de una inversión específica a corto plazo (por ejemplo, comprar un certificado de depósito de un banco) en un intervalo específico de tiempo. La red resultante tendrá una sucesión de flujos que representa un programa para que el efectivo se vuelva disponible, se invierta y luego se utilice después de la madurez de la inversión.

## **Casos especiales de problemas de flujo a costo mínimo**

Existen cinco categorías importantes de problemas de redes que se convierten en casos especiales de problemas de flujo a costo mínimo.

Una de ellas es la de los *problemas de transporte* que se analizan en la sección 3.5. En la figura 3.9 se muestra la representación en redes de un problema típico de transporte. En la actual terminología, las fuentes y los destinos en un problema de transporte son los nodos de oferta y los nodos de demanda, respectivamente. Así, un problema de transporte es sólo un problema de flujo a costo mínimo sin nodos de transbordo y sin restricciones de capacidad de los arcos (todos los cuales van directamente de un nodo de oferta a uno de demanda).

Una segunda categoría es la de los *problemas de asignación* que se analizan en la sección 3.6. Recuerde que este tipo de problema implica asignar un grupo de personas (u otras unidades operativas) a un grupo de tareas en las que cada persona ha de desempeñar sólo una de ellas. Un problema de asignación puede considerarse como un caso especial del problema de transporte cuyas fuentes son las asignaciones y cuyos destinos son las tareas. Entonces esto hace que el problema de asignación también sea un caso especial del problema de flujo a costo mínimo con las características que se describieron en el párrafo anterior. Además, cada persona es un nodo de oferta con una oferta de 1 y cada tarea es un nodo de demanda con una demanda de 1.

Un tercer caso especial de problema de flujo a costo mínimo es el **problema de transbordo**. Este tipo de problema es justo como un problema de transporte, excepto que tiene la característica adicional de que los envíos de las fuentes (nodos de oferta) a los destinos (nodos de demanda) también pueden pasar por puntos intermedios de transferencia (nodos de transbordo) como pueden ser los centros de distribución. Como en un problema de transporte, no existen restricciones de capacidad en los arcos. En consecuencia, cualquier problema de flujo a costo mínimo donde cada arco puede transportar cualquier cantidad deseada de flujo es un problema de transbordo. Por ejemplo, si los datos de la figura 6.2 fueran alterados de tal manera que cualquier cantidad (dentro de los intervalos de oferta y demanda) pudiera embarcarse hacia y desde el centro de distribución, el problema de la Distribution Unlimited Co., se convertiría en un problema de transbordo.<sup>1</sup>

Debido a su cercana relación con un problema de flujo a costo mínimo, no analizaremos los problemas de transbordo con más detalle.

Los otros dos tipos importantes de problemas de flujo a costo mínimo son los *problemas de flujo máximo* y los *problemas de la ruta más corta*, cada uno de los cuales se analizará en las secciones 6.3 y 6.4 después de presentar un estudio de caso de un problema de flujo máximo en la sección siguiente.

<sup>1</sup> Esté consciente de que un problema de flujo a costo mínimo que tiene restricciones en la capacidad de los arcos, en ocasiones se conoce como *problema de transbordo con restricciones de capacidad.* No utilizaremos esta terminología.

Un problema de transbordo es sólo un problema de flujo a costo mínimo que tiene capacidades ilimitadas para todos sus arcos.

El método simplex para redes se puede utilizar para resolver enormes problemas de cualquiera de estos cinco casos especiales.

En caso de que usted se pregunte por qué nos preocupamos por distinguir estos cinco tipos de problemas como tipos especiales de problemas de flujo de costo mínimo, la respuesta es que existe una razón muy importante para hacerlo. Ésta es que el *método simplex para redes* puede utilizarse para resolver problemas grandes de cualquiera de estos tipos que sean difíciles o imposibles de solucionar con el método simplex. Es cierto que también existen otros *algoritmos de propósito especial*  para cada uno de estos problemas. Sin embargo, algunos cambios recientes en el método simplex para redes lo han vuelto tan poderoso que ahora es una excelente alternativa en la mayoría de los casos. Esto es especialmente valioso cuando el paquete disponible de software incluye el método simplex para redes pero no otro algoritmo importante para un propósito especial. Incluso después de encontrar una solución óptima, el método simplex para redes puede continuar siendo útil en los análisis gerenciales de *qué pasa si*, junto con las líneas que se estudiaron en el capítulo 5.

## *Preguntas* **de repaso**

- 1. Nombre y describa los tres tipos de nodos en un problema de flujo a costo mínimo.
- 2. ¿Qué se quiere decir con *capacidad* de un arco?
- 3. ¿Cuál es el objetivo común para un problema de flujo a costo mínimo?
- 4. ¿Cuál es la propiedad necesaria para que un problema de flujo a costo mínimo tenga soluciones factibles?
- 5. ¿Cuál es la propiedad de soluciones enteras en los problemas de flujo a costo mínimo?
- 6. ¿Cuál es el nombre de la versión simplificada del método simplex que se ha diseñado para resolver de manera eficiente los problemas de flujo a costo mínimo?
- 7. ¿Cuáles son algunas aplicaciones comunes de los problemas de flujo a costo mínimo?
- 8. Nombre cinco categorías importantes de problemas de optimización de redes que sean casos especiales de problemas de flujo a costo mínimo.

# **6.2 UN ESTUDIO DE CASO: EL PROBLEMA DE FLUJO MÁXIMO DE LA BMZ CO.**

¡Qué día! Primero le llaman de la oficina de su jefe y luego recibe una llamada telefónica urgente del mismísimo presidente de la empresa. Afortunadamente, fue capaz de tranquilizarlos informándoles que la situación estaba bajo control.

Aunque su título oficial es el de gerente de la cadena de suministro de la BMZ Company, Karl Schmidt a menudo les comenta a sus amigos que en realidad funge como *gerente de las crisis* de la empresa. Una crisis tras otra. Los suministros necesarios para que las líneas de producción sigan operando no han llegado todavía. O bien, los suministros han llegado, pero no se pueden utilizar porque no son del tamaño correcto. O bien, se ha retrasado un envío urgente de un cliente clave. Esta crisis es típica. Uno de los centros de distribución más importantes de la empresa (que se ubica en Los Ángeles) necesita urgentemente que se aumente el flujo de envíos de la compañía.

Se eligió a Karl para este puesto clave porque se le considera una estrella joven en ascenso. Ha recibido su título de MBA (siglas en inglés para maestro en administración de negocios) de una de las más importantes escuelas de negocios de Estados Unidos, hace cuatro años, y es el miembro más joven de los altos mandos en toda la empresa. La capacitación que recibió sobre las últimas técnicas administrativas en la escuela de negocios ha demostrado ser muy valiosa para mejorar la administración de la cadena de suministros de toda la compañía. Las crisis siguen presentándose, pero el caos frecuente de los años anteriores se ha eliminado.

Karl tiene un plan para manejar la crisis actual. Esto significará recurrir una vez más a la ayuda de los métodos cuantitativos.

## **Antecedentes**

La BMZ Company es un fabricante europeo de automóviles de lujo. Aunque sus ventas son muy buenas en todos los países desarrollados, sus exportaciones a Estados Unidos son especialmente importantes para la empresa.

BMZ tiene una reputación bien ganada de proporcionar un servicio excelente. Un aspecto clave para mantener esta reputación es hacer que haya una gran oferta de refacciones fácilmente disponibles para los numerosos distribuidores y talleres de reparación de la empresa. Estas refacciones se almacenan principalmente en los centros de distribución de la empresa y luego se envían rápidamente a donde se requieren. Una de las principales prioridades de Karl Schmidt es evitar que estos centros de distribución se encuentren desabastecidos.

La compañía cuenta con varios centros de distribución en Estados Unidos. Sin embargo, el más cercano a Los Ángeles se ubica a más de 1 000 millas de distancia, en Seattle. Una vez que los automóviles BMZ se han vuelto especialmente populares en California, es muy importante mantener bien abastecido el centro de Los Ángeles. Por lo tanto, el hecho de que actualmente se esté fallando en los suministros es un asunto que preocupa mucho a la dirección de BMZ, como Karl se dio cuenta hoy de una manera enérgica.

La mayoría de las partes de repuesto se produce en la principal fábrica de la empresa, en Stuttgart, Alemania, junto con la producción de automóviles nuevos. Esta fábrica es la que ha estado suministrando partes de repuesto al centro de Los Ángeles. Algunas de ellas son voluminosas, y se requieren de otras cantidades muy grandes, por lo que el volumen total de los suministros ha sido relativamente grande (más de 300 000 pies cúbicos de productos enviados mensualmente). Ahora se necesitará una cantidad mucho mayor el mes que viene para reabastecer el inventario.

# **El problema**

Karl necesita ejecutar un plan rápidamente para enviar tantos suministros como sea posible desde la fábrica principal al centro de distribución en Los Ángeles durante el mes próximo. Ya se ha dado cuenta que éste es un *problema de flujo máximo*, es decir, un problema de maximizar el flujo de partes de repuesto de la fábrica al centro de distribución.

La fábrica está produciendo mucho más de lo que se puede enviar a este único centro de distribución. Por lo tanto, el factor limitante de cuánto se puede enviar es la capacidad limitada de la red de distribución de la empresa.

La red de distribución se ha representado en la figura 6.6, donde los nodos denominados ST y LA son la fábrica en Stuttgart y el centro de distribución en Los Ángeles, respectivamente. Hay una vía ferroviaria cerca de la fábrica, por lo que los envíos primero van por tren a uno de tres puertos Europeos: Rótterdam (nodo RO), Burdeos (nodo BO) y Lisboa (nodo LI). Luego viajan por barco a puertos en Estados Unidos, sea en Nueva York (nodo NY) o en Nueva Orleáns (nodo NO). Finalmente, se les envía en camión desde estos puertos al centro de distribución en Los Ángeles.

Las organizaciones que operan estos ferrocarriles, barcos y camiones son empresas de operación independiente que transportan bienes a numerosas empresas. Debido a compromisos previos con clientes regulares, no pueden aumentar drásticamente la asignación de espacio a ningún cliente en particular con poca anticipación. Por lo tanto, la BMZ Co., sólo puede asegurar una cantidad limitada de espacio en cada ruta de envío durante el mes que viene. Las cantidades disponibles se dan en la figura 6.6 y se utilizan unidades de *cientos de metros cúbicos.* (Como cada unidad de 100 metros cúbicos es un poco superior a los 3 500 pies cúbicos, los volúmenes de bienes que es necesario mover son grandes.)

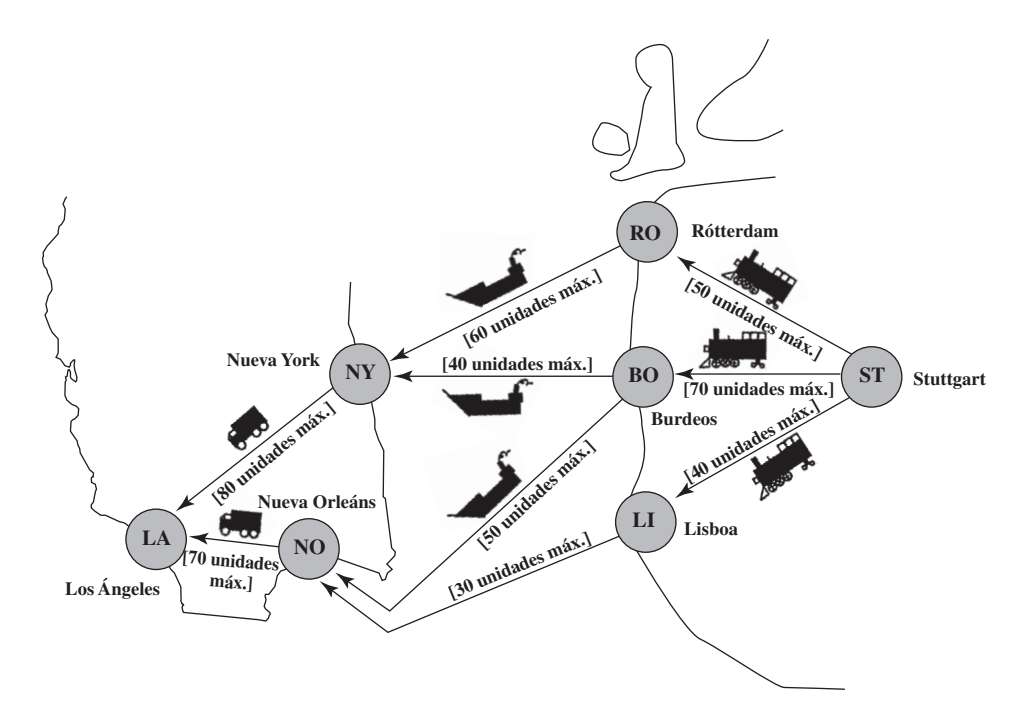

el flujo de partes de reemplazo para los automóviles desde la fábrica en Stuttgart, Alemania, hasta el centro de distribución en Los Ángeles.

El problema es maximizar

## **FIGURA 6.6**

La red de distribución de la BMZ Co., desde su fábrica principal en Stuttgart, Alemania, hasta un centro de distribución en Los Ángeles.

## **FIGURA 6.7**

Modelo de red para el problema de la BMZ Co., como un problema de flujo máximo, donde el número entre corchetes por debajo de cada arco es la capacidad de éste.

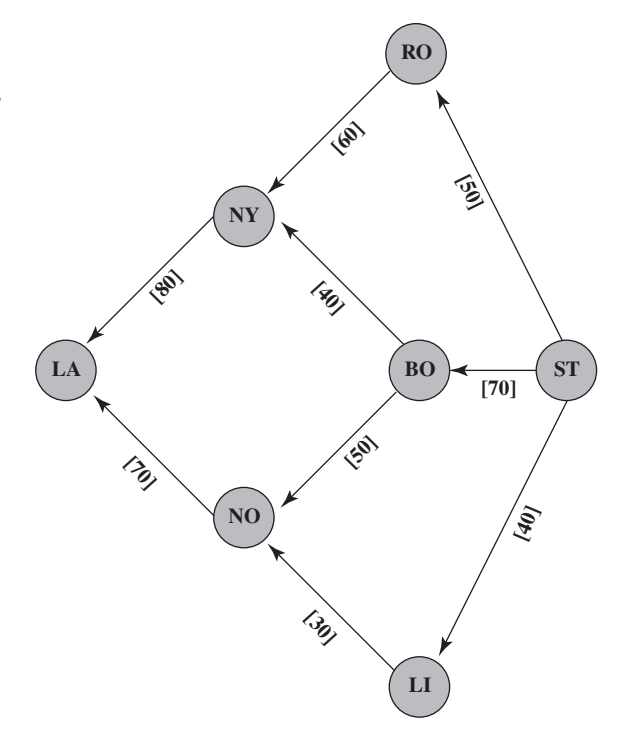

# **Formulación del modelo**

En la figura 6.7 se muestra el *modelo de red* para este problema de flujo máximo. En lugar de mostrar el esquema geográfico de la red de distribución, este problema simplemente alinea los nodos (que representan las ciudades) en columnas espaciadas de manera uniforme. Los arcos representan las rutas de envío, donde la capacidad de cada arco (que aparece en corchetes debajo de ellos) es la cantidad de espacio de envío disponible a lo largo de esa ruta de envío. El objetivo es determinar cuánto flujo enviar a través de cada arco (o cuántas unidades enviar a través de cada ruta de envío) para maximizar el número total de unidades que fluyen de la fábrica en Stuttgart al centro de distribución en Los Ángeles.

En la figura 6.8 se muestra el modelo de hoja de cálculo correspondiente a este problema cuando se utiliza el formato que se introduce en la figura 6.5. La principal diferencia con el modelo de la figura 6.5 es el cambio en el objetivo. Como ya no se minimiza el costo total del flujo a través de la red, la columna G de la figura 6.5 puede borrarse en la figura 6.8. Ahora es necesario que la celda objetivo *FlujoMáximo* (D14) de la figura 6.8 dé el número total de unidades que fluyen de Stuttgart a Los Ángeles. Así que las ecuaciones en la figura incluyen D14=I4, donde I4 da el flujo neto que va de Stuttgart a los Ángeles. Como en la figura 6.5, las ecuaciones en la figura 6.8 que se ingresaron en *FlujoNeto*(I4:I10) de nuevo utilizan la diferencia de dos funciones *SUMIF* para calcular el flujo neto generado en cada nodo. Como el objetivo es maximizar el flujo que se muestra en *FlujoMáx*(D14), el cuadro de diálogo del Solver especifica que esta celda objetivo ha de maximizarse. Después de oprimir el botón Solve, la solución óptima que se muestra en las celdas cambiantes *Envío*(D4:D12) se obtiene para la cantidad que BMZ debe enviar a través de cada ruta de envío.

Sin embargo, Karl no está satisfecho por completo con esta solución. Tiene la idea de que puede hacerse mejor. Esto requerirá formular y resolver otro problema de flujo máximo. (Esta historia continúa a la mitad de la sección que sigue.)

## *Preguntas* **de repaso**

*FlujoMáx*(D14).

En contraste con el modelo de hoja de cálculo de la figura 6.5, que *minimiza CostoTotal*(D11), el modelo con hoja de cálculo de la figura 6.8 *maximiza* la celda objetivo

- 1. ¿Cuál es la crisis actual a la que se enfrenta la BMZ Co.?
- 2. Cuando se formula este problema en términos de red, ¿qué está fluyendo a través de la red de distribución de BMZ? ¿De dónde a dónde?
- 3. ¿Cuál es el objetivo del problema de flujo máximo resultante?
## **FIGURA 6.8**

Modelo de hoja de cálculo para el problema de flujo máximo de la BMZ Co., incluyendo las ecuaciones que se ingresaron en la celda objetivo *FlujoMáx* (D14) y las otras celdas de salida *FlujoNeto*(I4:I10), así como las otras especificaciones necesarias para preparar el modelo. Las celdas cambiantes *Envío*(D4:D12) muestran las cantidades óptimas de envío a través de la red de distribución que se obtuvieron con el Solver.

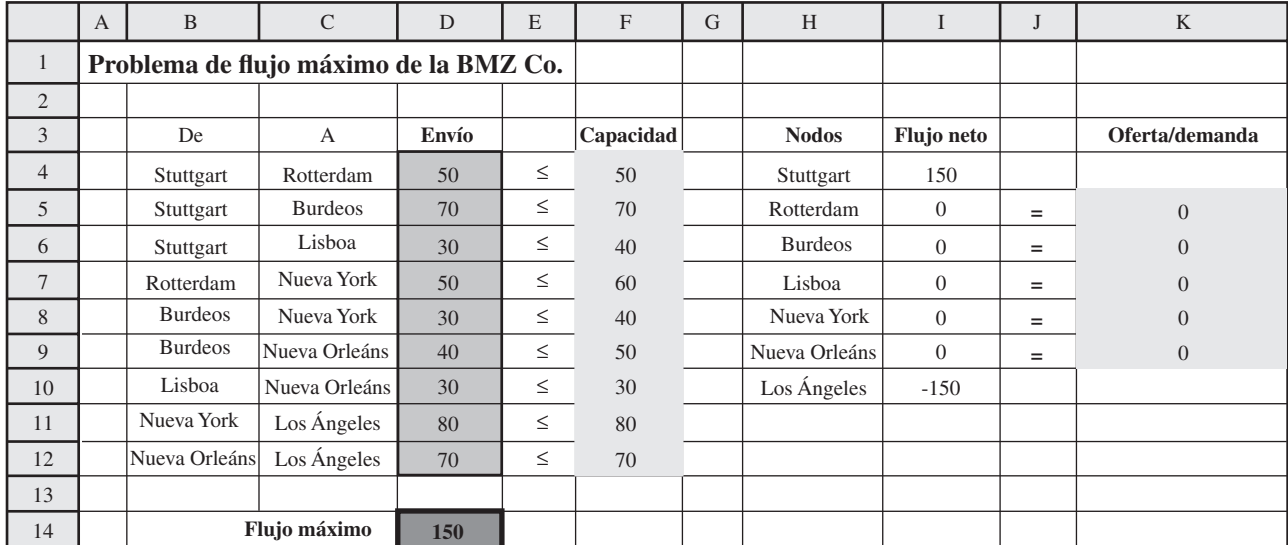

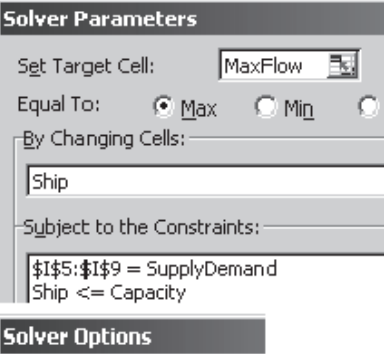

**▽** Assume Linear Model

IZ Assume Non-Negative

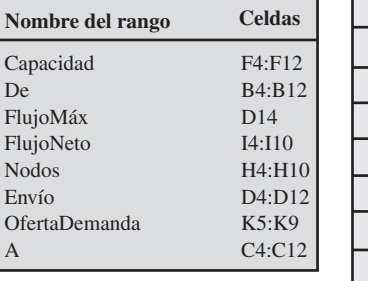

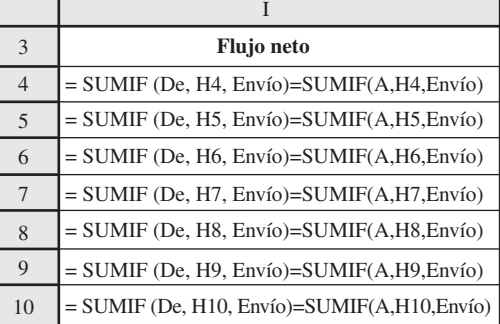

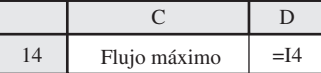

# **6.3 PROBLEMAS DE FLUJO MÁXIMO**

Como un problema de flujo a costo mínimo, un problema de flujo máximo también tiene que ver con el *flujo a través de una red.* No obstante, el objetivo es ahora distinto. En vez de minimizar el costo del flujo, el objetivo es ahora encontrar un plan de flujo que maximice la cantidad que fluye a través de la red. Es así como Karl Schmidt pudo encontrar un plan que maximizara el número de unidades de partes de repuesto para automóviles que fluyen a través de la red de distribución de BMZ desde su fábrica en Stuttgart hasta su centro de distribución en Los Ángeles.

## **Características generales**

 $\overline{F}$ Nodos

A excepción de la diferencia en el objetivo (maximizar el flujo contra minimizar costos), las características del problema de flujo máximo son muy similares a las del problema de flujo a costo mínimo. Sin embargo, hay algunas diferencias menores, como se verá después de resumir los supuestos.

#### **Supuestos para un problema de flujo máximo**

1. Todo el flujo que atraviesa la red se origina en un nodo, al que se denomina **fuente**, y termina en otro, al que se llama **destino**. (La fuente y el destino en el problema de BMZ son la fábrica y el centro de distribución, respectivamente.)

- 2. Todos los nodos que quedan son *nodos de transbordo.* (Éstos son los nodos RO, BO, LI, NY y NO en el problema de BMZ.)
- 3. Sólo se permite el flujo a través de un arco en la dirección que indica la flecha, donde la cantidad máxima de flujo está dada por la *capacidad* de ese arco. En la *fuente*, todos los arcos señalan en dirección contraria al nodo. En el *destino*, todos los arcos señalan el nodo.
- 4. El objetivo es maximizar la cantidad total de flujo que proviene de la fuente y que va al destino. Esta cantidad está medida en cualquiera de dos formas equivalentes: la cantidad *que deja la fuente*, o la cantidad *que ingresa en el destino.* (Las celdas D14 e I4 de la figura 6.8 utilizan la cantidad que deja la fuente.)

La fuente y el destino en un problema de flujo máximo son análogos a los nodos de oferta y de demanda de un problema de flujo a costo mínimo. Éstos son los únicos nodos en ambos problemas que no tienen una conservación del flujo (el flujo de salida equivale al flujo de entrada). Como en los nodos de oferta, la fuente *genera flujo.* Como los nodos de demanda, el destino *absorbe flujo.*

No obstante, existen dos diferencias entre estos nodos en un problema de flujo a costo mínimo y los nodos correspondientes en un problema de flujo máximo.

Una diferencia es que mientras los nodos de oferta tienen ofertas fijas y los nodos de demanda, demandas fijas, no sucede lo mismo con la fuente y el destino. La razón es que el objetivo es maximizar el flujo que deja la fuente así como el que ingresa en el nodo destino en lugar de fijar esta cantidad.

La segunda diferencia es que mientras el número de nodos de oferta y el número de nodos de demanda en un problema de flujo a costo mínimo puede ser de *más de uno*, *sólo hay una* fuente y *sólo un* destino en un problema de flujo máximo. No obstante, las variantes de los problemas de flujo máximo que tienen fuentes y destinos múltiples pueden resolverse todavía con el Solver de Excel, como se ha visto ilustrado en el estudio de caso que se introdujo en la sección anterior.

## **Continuación del estudio de caso con múltiples puntos de oferta y múltiples puntos de demanda**

Ésta es la idea que tuvo Karl Schmidt para mejorar el plan de flujos que obtuvo al final de la sección 6.2 (como se dio en la columna D de la figura 6.8).

La compañía cuenta con una segunda fábrica más pequeña en Berlín, al norte de su planta de Stuttgart, donde se producen partes automotrices. Aunque por lo común esta fábrica se utiliza para suministrar a los centros de distribución del norte de Europa, Canadá y el norte de Estados Unidos (incluso uno que se ubica en Seattle), también es capaz de hacer envíos al centro de distribución de Los Ángeles. Es más, el centro de distribución de Seattle puede enviarles partes a los clientes de Los Ángeles cuando este último centro de distribución esté desabastecido.

Con estos datos, Karl ha desarrollado un mejor plan para manejar la actual escasez de inventario en Los Ángeles. En lugar de simplemente maximizar los envíos de la fábrica de Stuttgart a Los Ángeles, ha decidido maximizar los envíos procedentes de ambas fábricas a los centros de distribución en Seattle y en Los Ángeles.

En la figura 6.9 se muestra el modelo de redes que representa la red ampliada de distribución que abarca ambas fábricas y ambos centros de distribución. Además de los nodos que se muestran en las figuras 6.6 y 6.7, el nodo BE es la segunda fábrica más pequeña en Berlín; los nodos HA y BN son los puertos adicionales que esta fábrica utiliza en Hamburgo y en Boston, respectivamente; y el nodo SE es el centro de distribución en Seattle. Como antes, los arcos representan las rutas de envío, donde el número que aparece en corchetes debajo de cada arco es la capacidad del mismo, es decir, el número máximo de unidades que pueden enviarse por esa vía durante el próximo mes.

El modelo de hoja de cálculo correspondiente se ha desplegado en la figura 6.10. El formato es el mismo que en la figura 6.8. Sin embargo, la celda objetivo *FlujoMáx* (D21) ahora da el flujo total procedente de Stuttgart y de Berlín, por lo que D21 = I4 + I5 (como se muestra en la ecuación para esta celda objetivo que aparece en la parte de abajo de la figura).

Las celdas cambiantes *Envío* (D4:D19) en esta figura muestran la solución óptima que se obtuvo para el número de unidades a enviar a través de cada ruta en el transcurso del mes siguiente. Si se compara esta solución con la que aparece en la figura 6.8 se observa el impacto de la decisión de Karl Schmidt de ampliar la red de distribución para incluir la segunda fábrica y el centro de distribución de Seattle. Como se indica en la columna I de las dos figuras, el número de unidades que va de Los Ángeles directamente se ha incrementado de 150 a 160, además de las 60 unidades que van a Seattle como respaldo para la escasez de inventario en Los Ángeles. Este plan resolvió la crisis en Los Ángeles y con él Karl obtuvo un reconocimiento de la alta dirección.

Aunque un problema de flujo máximo tiene una sola fuente y un solo destino, también pueden resolverse variantes con fuentes y destinos múltiples, como se muestra abajo.

El objetivo es encontrar un plan de flujo que maximice el flujo desde la fuente hasta el destino.

#### **FIGURA 6.9**

Modelo de red para el problema ampliado de la BMZ Co., como variante de un problema de flujo máximo, donde el número en los corchetes debajo de cada arco es la capacidad del mismo.

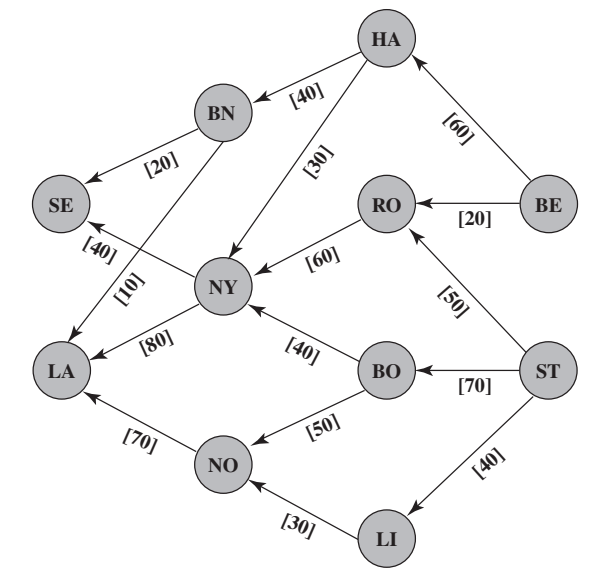

## **Algunas aplicaciones**

Las aplicaciones de los problemas de flujo máximo y sus variantes son algo similares a las de los problemas de flujo a costo mínimo, que se describen en la sección anterior, cuando el objetivo de la administración es *maximizar el flujo* y no *minimizar el costo.* A continuación se dan algunos tipos comunes de aplicaciones:

- 1. Maximizar el flujo a través de una red de distribución, como en el problema de la BMZ Co.
- 2. Maximizar el flujo a través de la red de distribución de una empresa desde sus proveedores a sus instalaciones de procesamiento.
- 3. Maximizar el flujo de aceite a través de un sistema de conductos.
- 4. Maximizar el flujo de agua a través de un sistema de acueductos.
- 5. Maximizar el flujo de vehículos a través de una red de transporte.

## **Solución de problemas muy grandes**

La red ampliada de la BMZ Co., de la figura 6.9 cuenta con 11 nodos y 16 arcos; no obstante, las redes para la mayoría de las aplicaciones reales son bastante más grandes y a veces inconmensurables. A medida que aumenta el número de nodos y arcos hasta llegar a los cientos de miles, el enfoque para la formulación y la solución que se muestra en las figuras 6.8 y 6.10 pronto se convierte en poco práctico.

Afortunadamente, los especialistas en métodos cuantitativos disponen de otras técnicas para formular y resolver problemas enormes con decenas de miles de nodos y arcos. Una de ellas es reformular una variante de un problema de flujo máximo para que un algoritmo de propósito especial sumamente eficiente para problemas de flujo máximo pueda aplicarse. Otra consiste en volver a formular el problema para adaptarlo al formato de un problema de flujo a costo mínimo y así pueda aplicarse el método simplex para redes. Estos algoritmos especiales están disponibles en algunos paquetes de software, pero no en el Solver de Excel. Por lo tanto, si alguna vez se encuentra un problema de flujo máximo o una variante que esté más allá del alcance del Solver Excel (lo que no sucederá en este libro), quédese tranquilo pues probablemente puede formularse y resolverse de otra manera.

## *Preguntas* **de repaso**

- 1. ¿En qué es diferente el objetivo de un problema de flujo máximo del objetivo de un problema de flujo a costo mínimo?
- 2. ¿Cuál es la *fuente* y cuál el *destino* en un problema de flujo máximo? En cada caso, ¿en qué dirección apuntan todos sus arcos?
- 3. ¿Cuáles son las dos maneras equivalentes en que puede medirse la cantidad total de flujo que proviene de la fuente al destino?
- 4. Mencione dos maneras en que la fuente y el destino de un problema de flujo máximo son distintos de los nodos de oferta y demanda de un problema de flujo a costo mínimo.
- 5. Mencione algunos tipos comunes de aplicaciones de los problemas de flujo máximo.

## **FIGURA 6.10**

Un modelo de hoja de cálculo para el problema ampliado de la BMZ Co., como una variante de un problema de flujo máximo con fuentes tanto en Stuttgart como en Berlín y destinos tanto en Los Ángeles como en Seattle. Se utiliza la celda objetivo *FlujoMáx*(D21) para maximizar el flujo total que proviene de los dos orígenes hacia los dos destinos y así el Solver proporciona el plan óptimo de embarque que se muestra en las celdas cambiantes *Envío*(D4:D19).

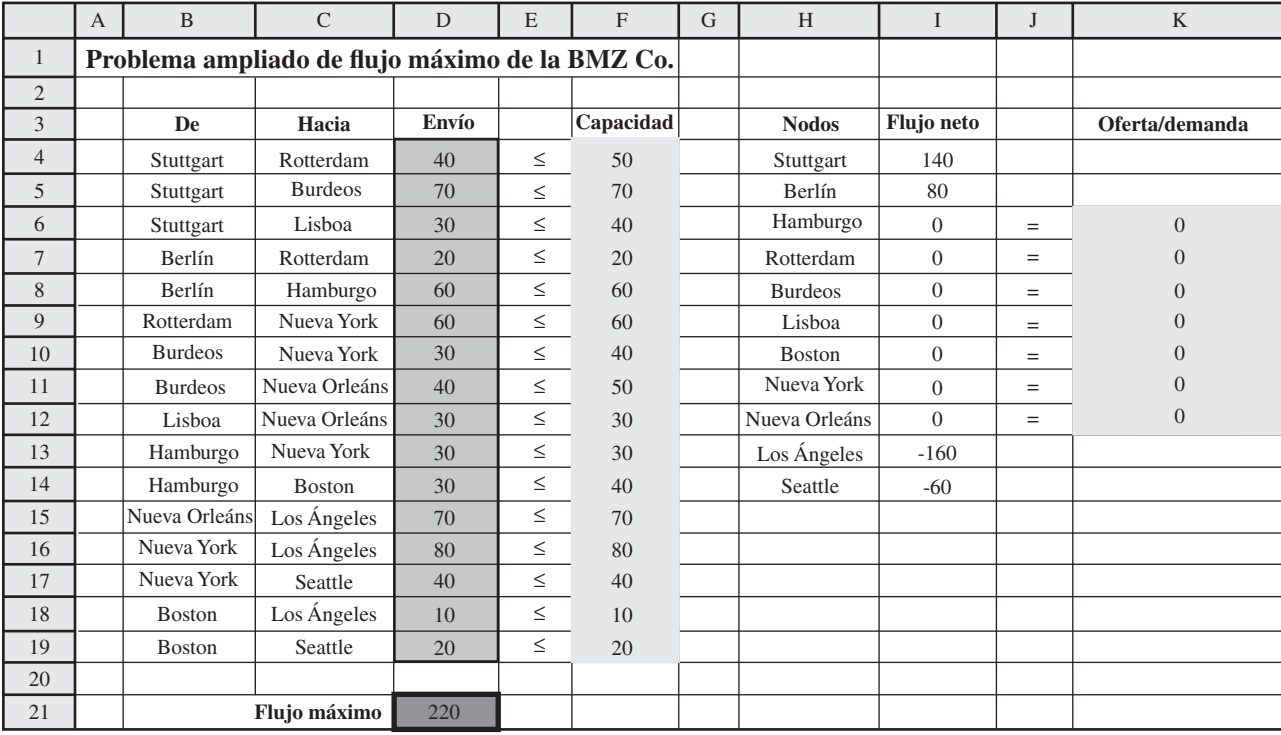

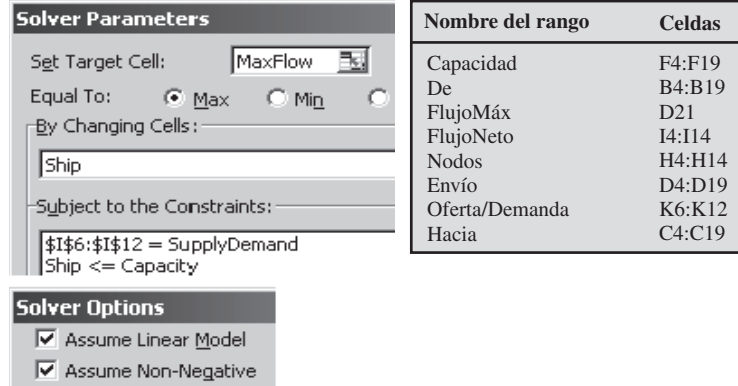

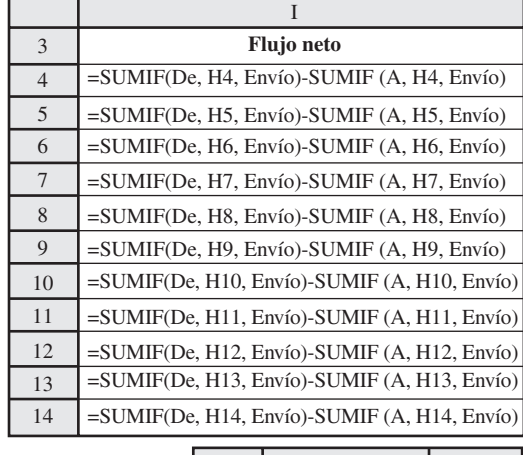

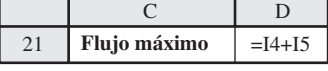

# **6.4 PROBLEMAS DE LA RUTA MÁS CORTA**

Las aplicaciones más comunes de los problemas de la ruta más corta son para encontrar la *ruta más corta* entre dos puntos, como lo indica su nombre. A continuación se presenta un ejemplo.

## **Un ejemplo: el problema del departamento de bomberos de Littletown**

Littletown es un pueblo pequeño en un área rural. Su departamento de bomberos atiende un área geográfica relativamente grande que incluye muchas comunidades agrícolas. Como hay muchos

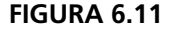

El sistema de caminos entre la estación de bomberos de Littletown y una comunidad agrícola, donde A, B,...,H son uniones y el número anexo a cada camino indica su distancia en millas.

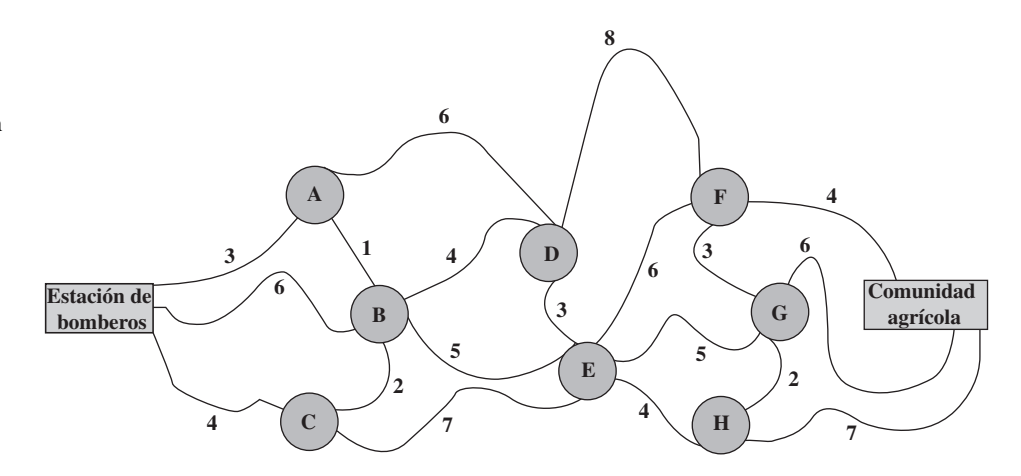

caminos en el área, es probable que se pueda disponer de muchas rutas para llegar a cualquier comunidad agrícola desde la estación de bomberos. Como el tiempo es esencial para llegar al lugar de un incendio, el jefe de bomberos desea determinar con anticipación la *ruta más corta* de la estación de bomberos a cada una de las comunidades agrícolas.

En la figura 6.11 se muestra el sistema de caminos que conecta la estación de bomberos con cada una de las comunidades agrícolas, incluyendo la distancia recorrida en millas a lo largo de cada ruta. ¿Puede encontrar la ruta de la estación de bomberos a la comunidad agrícola que minimiza el número total de millas?

#### *Formulación del modelo para el problema de Littletown*

En la figura 6.12 se da la representación de la red para este problema, en la cual se ignora el planteamiento geográfico y las curvas del camino. Este modelo de redes es la manera común de representar un problema de la ruta más corta. Las uniones son ahora los nodos de la red, donde la estación de bomberos y la comunidad agrícola son dos nodos adicionales a los que se denomina O (para el *origen*) y T (para el *destino*), respectivamente. Como los viajes (el flujo) pueden ir en cualquier dirección entre los nodos, las líneas que conectan los nodos ahora se denominan **ligaduras**<sup>2</sup> en vez de *arcos*. Una ligadura entre un par de nodos permite viajar en cualquier dirección, mientras que un arco permite viajar sólo en la dirección que indica la flecha, por lo que es necesario que las líneas de la figura 6.12 sean ligaduras y no arcos. (Observe que las ligaduras no tienen una punta de flecha en alguno de sus extremos.)

¿Ha encontrado ya la ruta más corta del origen al destino? (Inténtelo ahora antes de seguir leyendo.) Es

$$
\mathrm{O}\rightarrow \mathrm{A}\rightarrow \mathrm{B}\rightarrow \mathrm{E}\rightarrow \mathrm{F}\rightarrow \mathrm{T}
$$

con una distancia total de 19 millas.

Este problema (como cualquier otro de la ruta más corta) puede considerarse como un caso especial del problema de flujo a costo mínimo (sección 6.1) donde las *millas que se han viajado* ahora se interpretan como el *costo* del flujo a través de la red. Un viaje desde la estación de bomberos a la comunidad agrícola se interpreta como un flujo de 1 si la ruta es elegida a través de la red, por lo que minimizar el costo de este flujo equivale a minimizar el número de millas recorridas. Se considera que la estación de bomberos es un nodo de oferta, donde una oferta de 1 representa el comienzo de

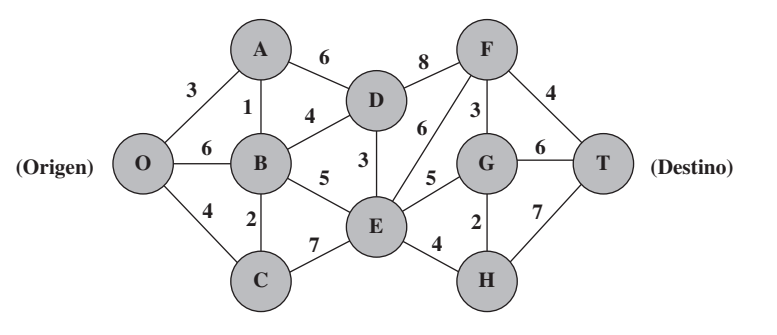

2 Otro nombre que a veces se utiliza es *arco no dirigido,* pero no utilizaremos esta terminología.

El objetivo es encontrar la ruta más corta desde la estación de bomberos hasta la comunidad agrícola.

En un problema de la ruta más corta, los viajes van del origen al destino a través de una serie de ligaduras (como pueden ser los caminos) que conectan pares de nodos (uniones) en la red.

#### **FIGURA 6.12**

Representación en red de la figura 6.11 como un problema de la ruta más corta.

Incorporada en 1881, Canadian Pacific Railway (CPR) fue el primer ferrocarril transcontinental de América del Norte. CPR transporta carga por ferrocarril a través de una red de 14 000 millas que se extiende desde Montreal hasta Vancouver y por todo el noroeste y medio oeste de Estados Unidos. Las alianzas que ha establecido con otros transportistas amplían el mercado de CPR también hasta los principales centros de negocios de México.

Todos los días, CPR recibe aproximadamente 7 000 nuevos envíos de sus clientes con destinos en toda América del Norte y para exportaciones. Debe enrutar y desplazar estos cargamentos en carros de ferrocarril a través de su red de vías, en la que un carro puede cambiarse varias veces de una locomotora a otra antes de llegar a su destino. CPR debe coordinar los envíos con sus planes de operación para 1 600 locomotoras, 65 000 carros de ferrocarril, más de 5 000 miembros de la tripulación de los trenes y 250 yardas de trenes.

La administración de CPR recurrió a una empresa especialista en métodos cuantitativos, MultiModal Applied Systems, para trabajar con los empleados de CPR en el desarrollo de un enfoque de ciencia administrativa para este problema.

Se utilizaron diversas técnicas de ciencia administrativa para crear una nueva estrategia de operaciones. No obstante, el fundamento del enfoque fue representar el flujo de bloques de carros de ferrocarril como un flujo a través de una red en la que cada nodo corresponda tanto a una ubicación como a un momento determinado en el tiempo. Esta representación permitió entonces la aplicación de técnicas de optimización de redes. Por ejemplo, numerosos problemas de la ruta más corta se resuelven cada día como parte del enfoque general.

Esta aplicación de la ciencia administrativa le ahorra a CPR aproximadamente 100 millones de dólares al año. La productividad de la mano de obra, la productividad de las locomotoras, el consumo de combustible y la velocidad de los trenes han mejorado muchísimo. Además, CPR ahora les proporciona a sus clientes tiempos de entrega confiable y ha recibido muchos premios por sus mejoras en el servicio.

**Fuente:** P. Ireland, R. Case, J. Fallis, C. Van Dyke, J. Kuehn y M. Meketon, "The Canadian Pacific Railway Transforms Operations by Using Models to Develop its Operating Plants", *Interfaces* 34, núm. 1 (enero-febrero 2004), pp. 5-14.

este viaje. La comunidad agrícola es el nodo de demanda uno, con una demanda de 1 para representar la terminación de este viaje. Todos los demás nodos de la figura 6.12 son nodos de transbordo, por lo que el flujo generado en cada uno es igual a cero.

En la figura 6.13 se muestra el modelo de hoja de cálculo que resulta de esta interpretación. El formato es básicamente el mismo que para el problema de flujo a costo mínimo que se formuló en la figura 6.5, excepto que ahora no hay restricciones de capacidad en los arcos y la columna de costo unitario se ha sustituido con una columna de la distancia en millas. Las cantidades de flujo que se dan en las celdas cambiantes *EnRuta*(D4:D27) son 1 para cada arco que esté en la ruta elegida de la estación de bomberos a la comunidad agrícola y 0 en los otros casos. La celda objetivo *DistanciaTotal*(D29) da la distancia total de esta ruta en millas. (Vea la ecuación para esta celda en la parte de abajo de la figura.) En las columnas B y C juntas se enumeran todas las ligaduras verticales en la figura 6.12 dos veces, una como un arco hacia abajo y otra como un arco hacia arriba, puesto que ambas pueden estar en la ruta elegida. Las otras ligaduras sólo se enumeran como arcos de izquierda a derecha, puesto que ésta es la única dirección que interesa para elegir la ruta más corta del origen al destino.

En la columna K se muestra el flujo neto que debe generarse en cada uno de los nodos. Al utilizar las ecuaciones de la parte de abajo de la figura, cada celda de la columna I calcula entonces el flujo neto *real* en ese nodo añadiendo el flujo de salida y restando el flujo de entrada. Las restricciones correspondientes *Nodos*(H4:H13) =*OfertaDemanda*(K4:K13) se especifican en el cuadro de diálogo del Solver.

La solución que se muestra en EnRuta(D4:D27) es la solución óptima que se obtiene después de oprimir el botón Solve. Es exactamente la misma que la ruta más corta que se dio antes.

Justo como en los problemas de flujo a costo mínimo y de flujo máximo, existen algoritmos especiales disponibles para resolver grandes problemas de la ruta más corta con eficiencia, pero estos algoritmos no se incluyen en el Solver de Excel. Una formulación en hoja de cálculo y el Solver bastan para problemas del tamaño como el de Littletown e incluso mayores, pero se debe estar consciente de que los problemas más grandes deben resolverse con otros medios.

#### **Características generales**

A excepción de las variaciones más complicadas que están más allá del alcance de este libro, todos los problemas de la ruta más corta comparten las características que se mostraron en el problema de Littletown. A continuación se dan los supuestos básicos.

#### **Supuestos para un problema de la ruta más corta**

1. Se debe escoger una ruta a través de la red que se inicie en un nodo determinado, al que se denomina **origen**, y que termine en otro nodo, que se llama **destino**.

Este modelo de hoja de cálculo es como un modelo para un problema de flujo a costo mínimo en el que no hay restricciones en la capacidad de los arcos a excepción de las distancias que sustituyen los costos unitarios, y el recorrido en una ruta elegida se interpreta como un flujo de 1 por esa ruta.

## **FIGURA 6.13**

Modelo en hoja de cálculo para el problema de la ruta más corta del departamento de bomberos de Littletown, que incluye las ecuaciones que se ingresaron en la celda objetivo *DistanciaTotal*(D29) y las otras celdas de salida *OfertaDemanda*(K4:K13). Los valores de 1 en las celdas cambiantes *EnRuta*(D4:D27) revelan la solución óptima que se obtuvo con el Solver para la ruta más corta (19 millas) desde la estación de bomberos hasta la comunidad agrícola.

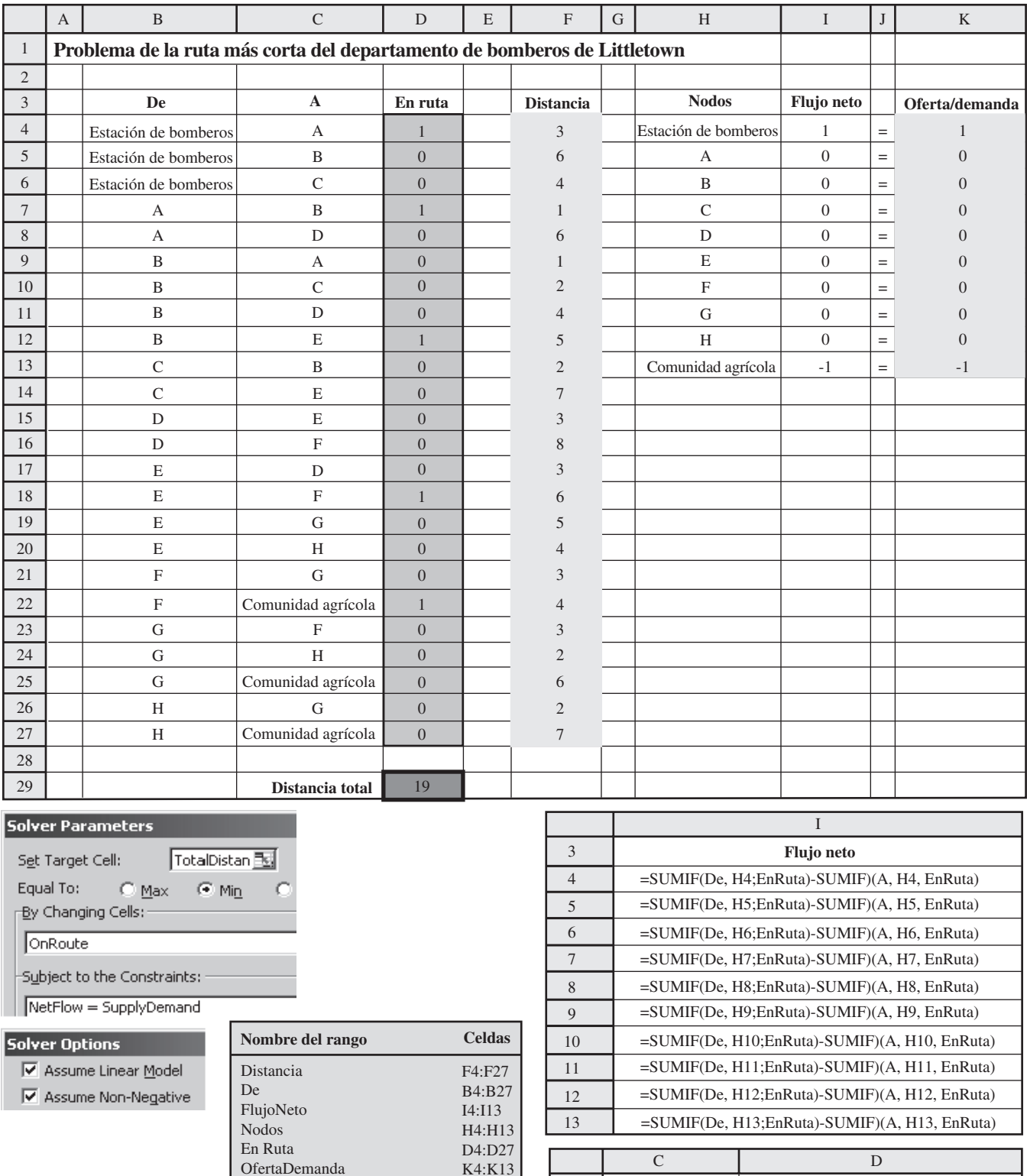

29

**Distancia total** = SUMAPRODUCTO(EnRuta,Distancia)

C4:C27 D29

 $\mathbf A$ 

DistanciaTotal

- 2. Las líneas que conectan algunos pares de nodos comúnmente se conocen como *ligaduras* (que permiten viajar en cualquier dirección), aunque los arcos (que sólo permiten viajar en una dirección) también están permitidos.
- 3. Asociado a cada ligadura (o arco) está un número no negativo al que se denomina **distancia**. (Tenga presente que el trazo de cada ligadura en la red no está en función de su verdadera distancia sin embargo sí proporciona el número correcto junto a esta ligadura.)
- 4. El objetivo es encontrar la ruta más corta (la ruta con la distancia mínima total) desde el origen hasta el destino.

#### **Algunas aplicaciones**

No todas las aplicaciones de los problemas de la ruta más corta implican minimizar la distancia que se recorre desde el origen al destino. De hecho, pueden no involucrar todos los recorridos. Las ligaduras (o arcos) pueden más bien representar actividades de algún otro tipo, de modo que elegir una ruta a través de una red corresponde a seleccionar la mejor secuencia de actividades. Entonces los números que dan las "distancias" de las ligaduras pueden ser, por ejemplo, los costos de las actividades, en cuyo caso el objetivo sería determinar qué secuencia de actividades minimiza el costo total.

A continuación se enumeran tres categorías de aplicaciones.

- 1. Minimizar la *distancia* total recorrida, como en el ejemplo de Littletown.
- 2. Minimizar el *costo* total de una secuencia de actividades, como en el ejemplo que sigue en la sección de abajo.
- 3. Minimizar el *tiempo* total de una secuencia de actividades, como en el ejemplo que se refiere a la Quick Company, al final de esta sección.

#### **Un ejemplo de minimizar el costo total**

Sara acaba de graduarse del bachillerato. Como regalo de graduación sus padres le dieron un fondo de 21 000 dólares para ayudarle a comprar un auto y mantenerlo durante tres años mientras asiste a la universidad. Como los costos operativos y de mantenimiento aumentan rápido mientras pasa el tiempo, los padres de Sara le dicen que estarán de acuerdo en que cambie su auto por otro de tres años de antigüedad una o más veces durante los próximos tres veranos si determina que esto minimizaría su costo total neto. También le informan que en cuatro años le darán un auto nuevo como regalo de graduación de modo que definitivamente debe planear cambiar el auto entonces. (¡Éstos son unos papás muy buenos!)

En la tabla 6.2 se dan los datos relevantes para *cada* vez que Sara compra un auto con tres años de uso. Por ejemplo, si cambia el auto dentro de dos años, el siguiente auto estará en el año de propiedad 1 durante su penúltimo año, y así sucesivamente.

¿Cuándo debe Sara cambiar su auto (si lo hace) durante los tres veranos próximos para minimizar el costo total neto de comprar, manejar y mantener los autos durante sus años de universidad?

En la figura 6.14 se muestra la formulación de redes de este problema como uno de la ruta más corta. Los respectivos nodos 1, 2, 3 y 4 son el final del primero, segundo, tercero y cuarto año de universidad de Sara. El nodo 0 es el presente, antes de comenzar la universidad. Cada arco de un nodo a un segundo nodo corresponde a la actividad de comprar un auto en el tiempo indicado por el primero de estos dos nodos y luego cambiarlo en el tiempo indicado por el segundo nodo. Sara comienza comprando un auto ahora y termina cambiándolo al final del año 4, de modo que el nodo 0 es el *origen* y el nodo 4 es el *destino.* 

El número de arcos en la ruta elegida desde el origen hasta el destino indica cuántas veces Sara va a comprar y cambiar un auto. Por ejemplo, considere la ruta

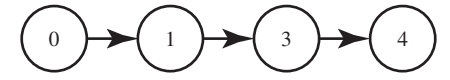

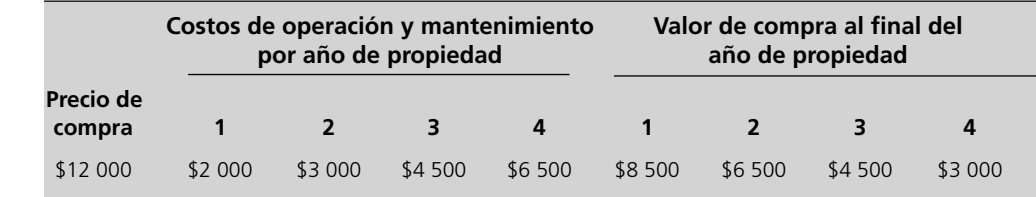

El objetivo es encontrar la ruta más corta desde el origen hasta el destino.

Sara necesita un programa para vender su automóvil que minimice su costo neto total.

#### **TABLA 6.2**

**Los datos de Sara cada vez que adquiere un automóvil de tres años**

#### **FIGURA 6.14**

Formulación del problema de cuándo Sara debe vender su automóvil como un problema de la ruta más corta. Las etiquetas en los nodos miden el número de años a partir del presente. Cada arco representa la compra de un automóvil y su venta posterior.

La suma de las longitudes de los arcos en cualquier ruta a través de esta red da el costo neto total del plan correspondiente para vender automóviles.

La celda objetivo ahora es *CostoTotal* en lugar de *DistanciaTotal*.

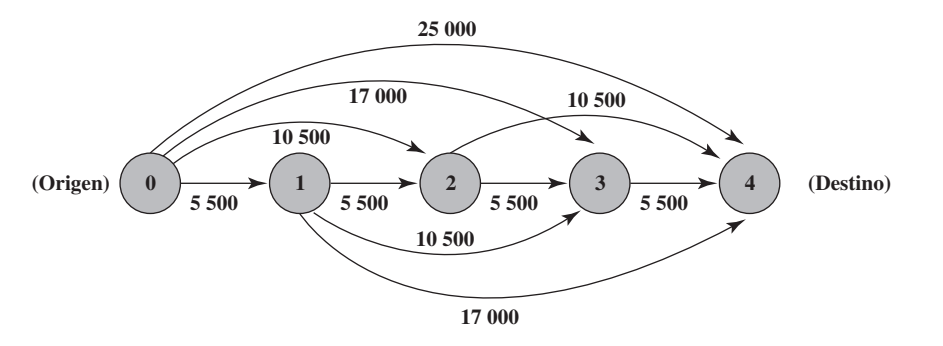

Esto corresponde a comprar un auto ahora, cambiarlo al final del año 1 para comprar un segundo auto, luego cambiar el segundo auto al final del año 3 y comprar un tercer auto y cambiarlo al final del año 4.

Como Sara quiere minimizar su costo total neto a partir de ahora (nodo 0) hasta el final del año 4 (nodo 4), es necesario que cada arco mida el costo neto del ciclo compra, mantenimiento y cambio de auto para ese arco. Por lo tanto,

Longitud del arco = precio de compra + costos de operación y mantenimiento – valor de cambio

Por ejemplo, considere el arco del nodo 1 al nodo 3. Este arco corresponde a comprar un auto al final del año 1, operarlo y mantenerlo durante los años de propiedad 1 y 2 y luego cambiarlo al final del año de propiedad 2. En consecuencia

Longitud del arco de 
$$
(1)
$$
 a  $(3)$  = 12 000 + 2 000 + 3 000 - 6 500  
= 10 500 (en dólares)

Las longitudes de los arcos calculadas de esta manera se muestran junto a los arcos en la figura 6.14. Al sumar las longitudes de los arcos en cualquier ruta desde el nodo 0 hasta el nodo 4, se obtiene el costo total neto para este plan específico y cambiar autos durante los próximos cuatro años. Por lo tanto, encontrar la ruta más corta del origen al destino identifica el plan que minimiza el costo total neto para Sara.

En la figura 6.15 se muestra el modelo correspondiente en la hoja de cálculo, que se formuló del mismo modo que en la figura 6.13, excepto que ahora las distancias son costos. De esta manera, el objetivo de la celda *CostoTotal* (D23) da ahora el costo total que se va a minimizar. Las celdas cambiantes *EnRuta* (D12:D21) en la figura despliegan la solución óptima que se obtuvo al oprimir el botón Solve. Puesto que los valores de 1 indican la ruta a seguir, la ruta más corta resulta ser:

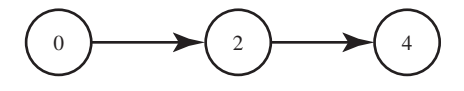

Cambiar el auto al final del año 2.

Cambiar el segundo auto al final del año 4.

La longitud de esta ruta es de 10  $500 + 10500 = 21000$ , de modo que el costo total neto de Sara es de 21 000 dólares, como se indica en la celda objetivo. Recuerde que ésta es exactamente la cantidad del fondo para el auto de Sara que le proporcionaron sus padres. (¡Éstos son unos padres muy buenos!)

## **Un ejemplo de minimizar el tiempo total**

La Quick Company se ha enterado de que un competidor planea lanzar un nuevo tipo de producto con gran potencial de ventas. Quick ha estado trabajando en un producto similar que estaba programado para salir al mercado en 20 meses. No obstante, la investigación está casi concluida y la administración de Quick ahora desea acelerar la producción del producto para hacerle frente a la competencia.

Hay cuatro etapas pendientes de completar que no se traslapan, entre ellas está la investigación restante (la primera etapa) que actualmente se lleva a cabo a ritmo normal. Sin embargo, cada etapa puede realizarse a un nivel de prioridad, o de aceleración, para terminarla más rápido. Éstos son

## **FIGURA 6.15**

Un modelo en hoja de cálculo que formula el problema de Sara como un problema de la ruta más corta donde el objetivo es minimizar el costo total y no la distancia total. La parte inferior de la figura muestra las ecuaciones que se ingresaron en la celda objetivo *CostoTotal* (D23) y las otras celdas de salida *Costo* (D12:E21) y *el FlujoNeto* (H12:H16). Después de aplicar el Solver, los valores de 1 en las celdas cambiantes EnRuta (D12:D21) identifican la ruta más corta (la más barata) para programar las compraventas.

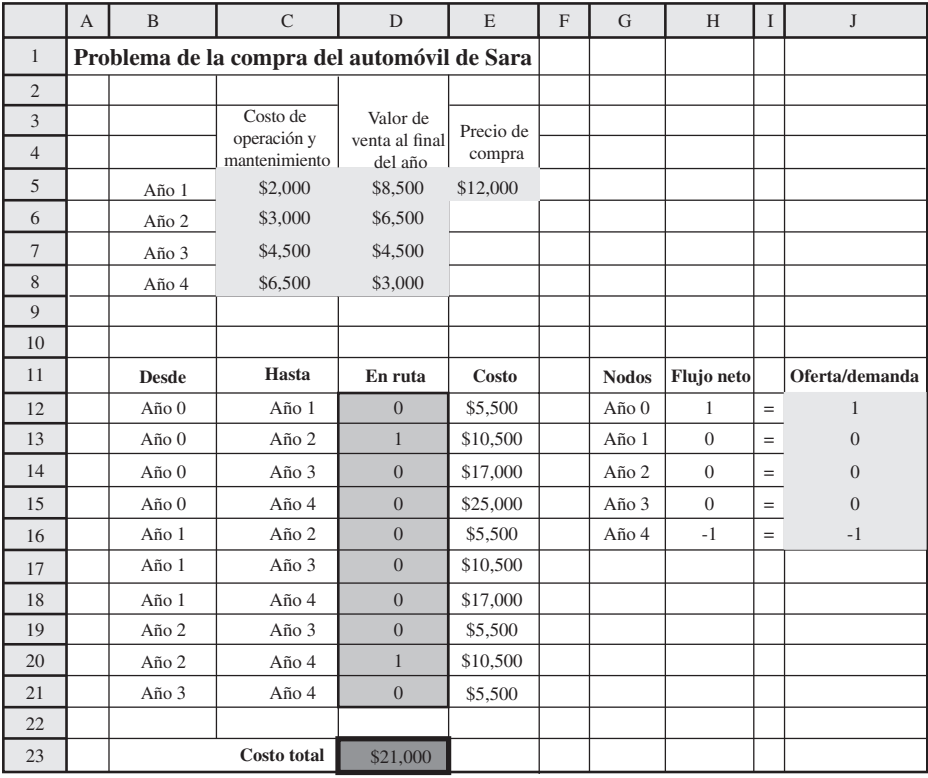

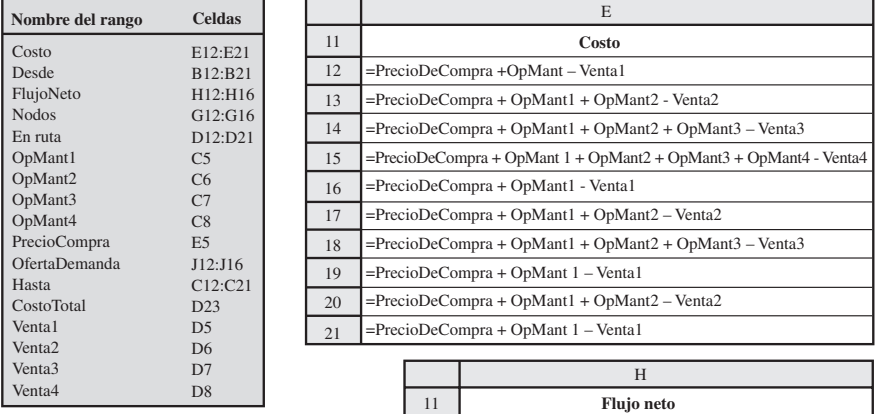

12

=SUMIF(From,G12,OnRoute)-SUMIF(To,G12,OnRoute)

=SUMIF(From,G14,OnRoute)-SUMIF(To,G14,OnRoute) =SUMIF(From,G13,OnRoute)-SUMIF(To,G13,OnRoute)

=SUMIF(From,G16,OnRoute)-SUMIF(To,G16,OnRoute) =SUMIF(From,G15,OnRoute)-SUMIF(To,G15,OnRoute)

**Costo total** =SUMAPRODUCTO(EnRuta,Costo)

C D

14 13

16 15

23

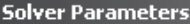

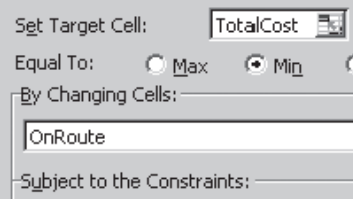

NetFlow = SupplyDemand

#### Solver Options

 $\nabla$  Assume Linear Model

I**▽** Assume Non-Negative

los niveles que se considerarán en las últimas tres etapas, mientras que el nivel normal y estos dos niveles se considerarán en la primera etapa. En la tabla 6.3 se muestran los tiempos que se requieren en estos niveles.

Ahora la administración ha asignado 30 millones de dólares a estas cuatro etapas. El costo de cada una en los niveles que se consideran se muestra en la tabla 6.4.

La administración quiere determinar a qué nivel dirigir cada una de las cuatro etapas para minimizar el tiempo total hasta que el producto pueda comercializarse, sujeto a la restricción presupuestal de 30 millones de dólares.

En la figura 6.16 se muestra la formulación de la red para este problema como uno de la ruta más corta. Cada nodo indica la situación en ese momento. Excepto por el destino, el nodo se identifica con dos números:

- 1. El número de fases terminadas.
- 2. La cantidad de millones de dólares que quedan para las etapas restantes.

El nodo origen representa el tiempo inicial, cuando se han terminado 0 etapas y todo el presupuesto de 30 millones de dólares está disponible. Cada arco representa la elección de un nivel particular de esfuerzo (el cual se identifica entre paréntesis debajo del arco) para esa etapa. El *tiempo* (en meses) que se necesita para realizar la etapa con este nivel de esfuerzo es entonces la *longitud* del arco (que se incluye arriba del arco). Se ha elegido el tiempo como la medida de la longitud del arco porque el objetivo es minimizar el tiempo total para las cuatro etapas. Al sumar las longitudes de los arcos para cualquier ruta particular a través de la red, se obtiene el tiempo total para el plan que le corresponde a esa ruta. Por lo tanto, la ruta más corta a través de la red identifica el plan que minimiza el tiempo total.

Se han terminado las cuatro etapas cuando cualquiera de los cuatro nodos con una etiqueta primera de 4 se ha alcanzado. Por lo tanto, ¿por qué la red no termina sencillamente con estos cuatro

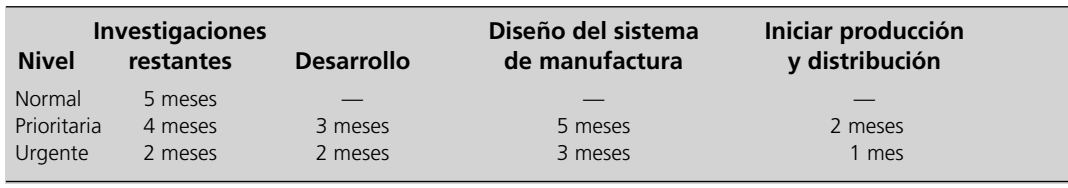

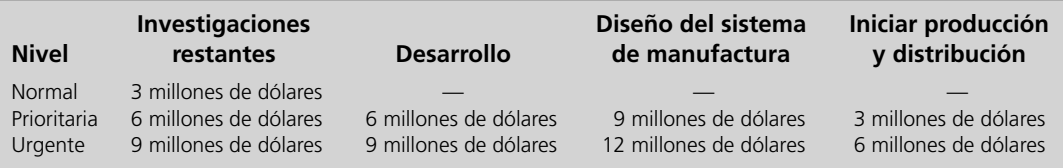

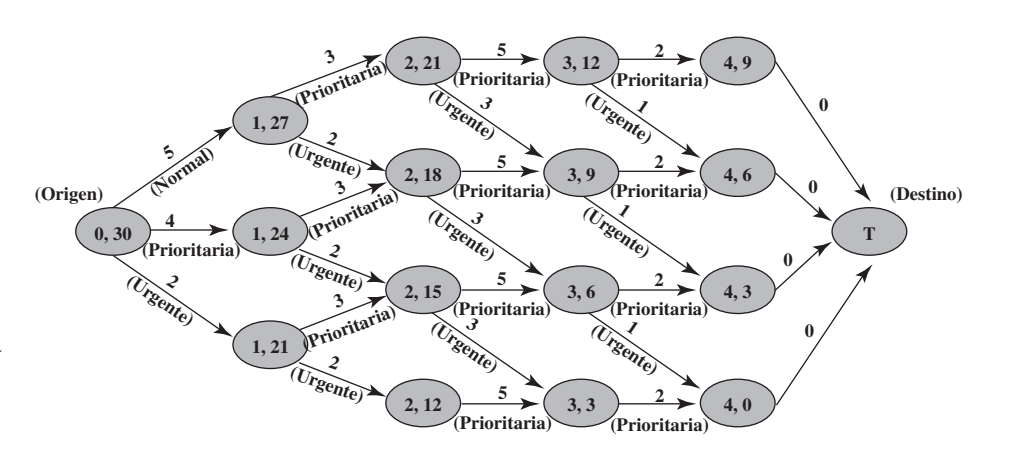

El objetivo es minimizar el tiempo total del proyecto.

La suma de las longitudes de los arcos en cualquier ruta a través de esta red da el tiempo total del plan correspondiente para preparar el nuevo producto.

#### **TABLA 6.3**

**Tiempo requerido para las fases de preparar el nuevo producto de la Quick Co.**

#### **TABLA 6.4**

**Costo para las fases de preparación del nuevo producto de la Quick Co.**

#### **FIGURA 6.16**

Formulación del problema de la Quick Co., como un problema de la ruta más corta. A excepción del destino ficticio, las etiquetas en los arcos indican, primero, el número de etapas completadas y, después, la cantidad de dinero que queda (en millones de dólares) para las etapas restantes. Cada longitud de arco da el tiempo (en meses) para llevar a cabo esa etapa.

nodos en lugar de tener un arco que sale de cada uno? La razón es que el problema de la ruta más corta requiere un solo destino. En consecuencia, a la derecha se añade un destino ficticio.

Cuando el recorrido real a través de una red puede terminar en más de un nodo, se inserta un arco con una longitud 0 desde cada uno de estos nodos a un **destino ficticio** de modo que la red tenga un solo destino.

Puesto que cada arco hacia el destino ficticio tiene longitud 0, esta adición a la red no afecta la longitud total de una ruta desde el origen hasta su punto final.

La celda objetivo ahora es *TiempoTotal* en lugar de *DistanciaTotal*.

En la figura 6.17 se despliega el modelo en hoja de cálculo para este problema. Una vez más, el formato es el mismo que en las figuras 6.13 y 6.15, excepto que ahora la cantidad de interés en la columna F y la celda objetivo *TiempoTotal* (D32) es tiempo en lugar de distancia o costo. Como ya

## **FIGURA 6.17**

Un modelo en hoja de cálculo que formula el problema de la Quick Co., como un problema de la ruta más corta, donde el objetivo es minimizar el tiempo total y no la distancia total, por lo que la celda objetivo es TiempoTotal (D32). Las otras celdas de salida son FlujoNeto (I4:I20). Los valores de 1 en las celdas cambiantes EnRuta (D4:D30) revelan la ruta más corta (la más rápida) que se obtuvo con el Solver.

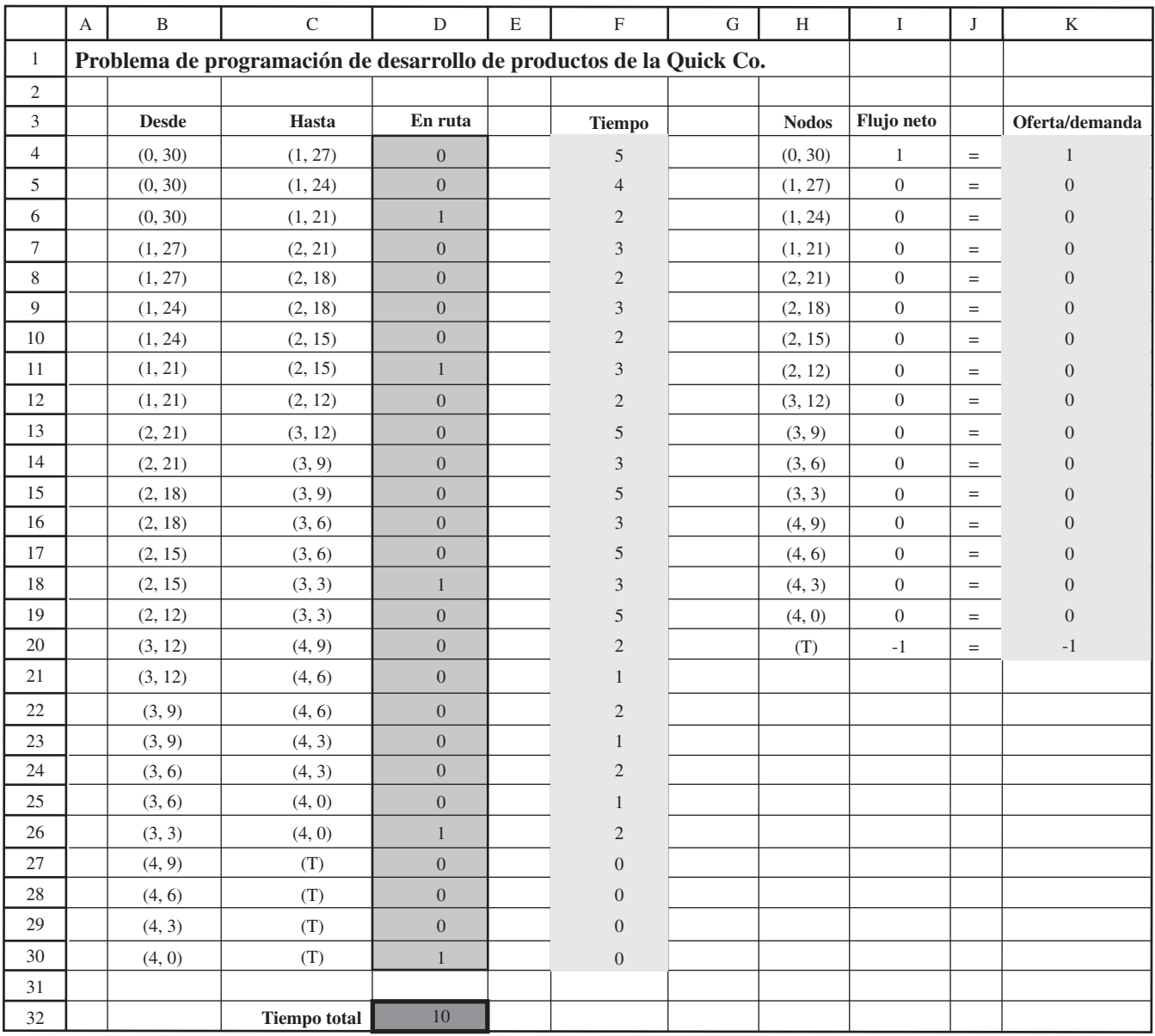

(*continúa*)

#### **FIGURA 6.17** *(continuación)*

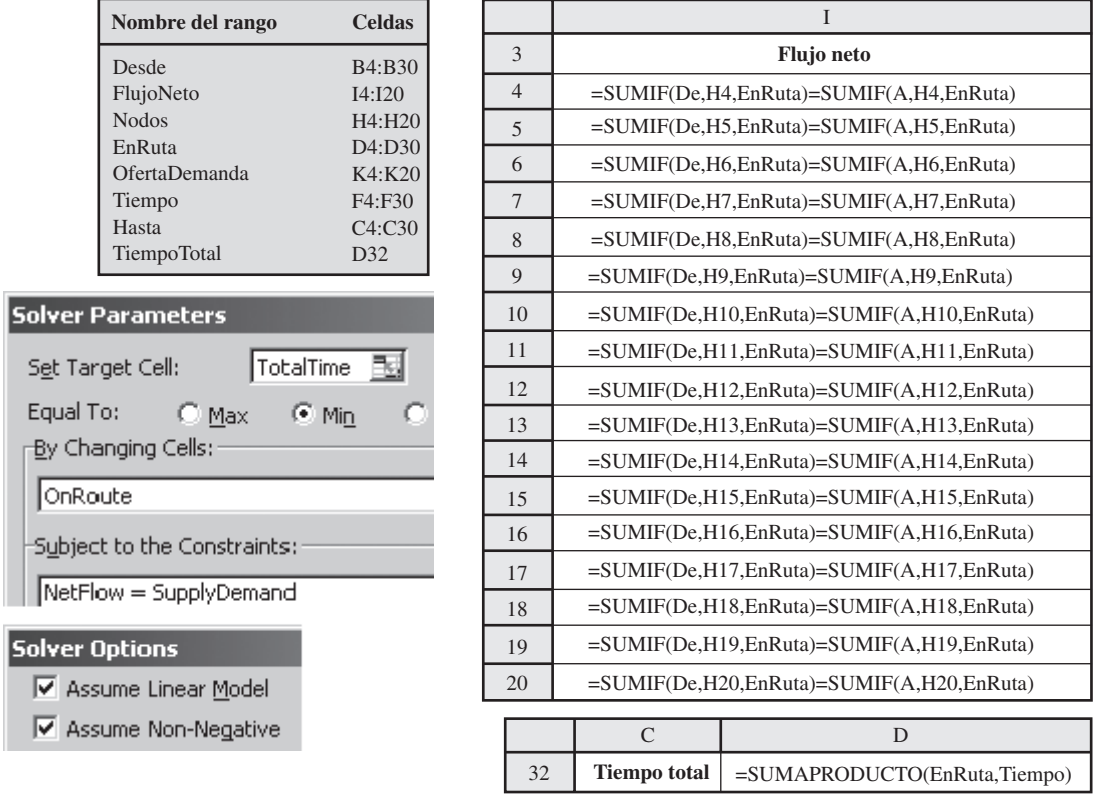

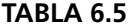

**La solución óptima que se obtuvo con el Solver de Excel para el problema de la ruta más corta de la Quick Co.**

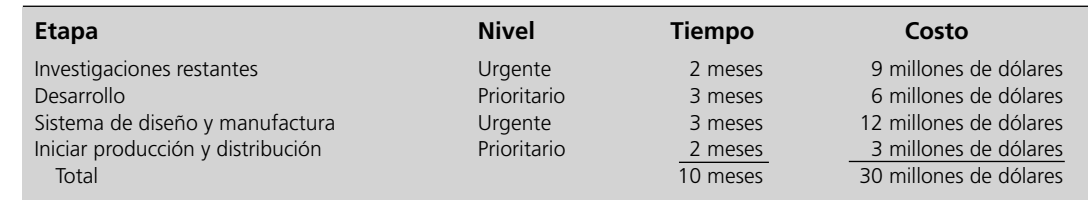

se oprimió el botón Solve, las celdas cambiantes *EnRuta* (D4:D30) indican qué arcos caen en la ruta que minimiza el tiempo total. Así, la ruta más corta es

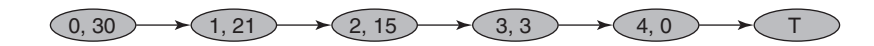

con una longitud total de  $2 + 3 + 3 + 2 + 0 = 10$  meses, como está dado por el *TiempoTotal* (D32). El plan resultante para las cuatro etapas se muestra en la tabla 6.5. Aunque este plan consume todo el presupuesto de 30 millones de dólares, reduce el tiempo en que el producto puede llevarse al mercado, de 20 meses originalmente planeados a sólo diez.

Dada esta información, la administración de Quick debe ahora decidir si este plan le proporciona el mejor beneficio entre tiempo y costo. ¿Cuál sería el efecto en tiempo total de gastar unos cuantos millones más de dólares? ¿Cuál sería el efecto de reducir un poco el gasto? Es fácil proporcionarle esta información a la administración si se resuelven rápidamente algunos problemas de la ruta más corta que correspondan a presupuestos distintos de 30 millones de dólares. La decisión final acerca de qué plan proporciona el mejor beneficio tiempo-costo es una decisión de juicio que sólo la administración puede tomar.

## *Preguntas* **de repaso**

- 1. ¿Cuál es el origen y el destino en el ejemplo del departamento de bomberos de Littletown?
- 2. ¿Cuál es la diferencia entre arco y ligadura?
- 3. ¿Cuáles son los nodos de oferta y demanda cuando un problema de la ruta más corta se interpreta como un problema de flujo del costo mínimo? ¿Con qué oferta y qué demanda?
- 4. ¿Cuáles son tres medidas de la longitud de una ligadura (o un arco) que llevan a las tres categorías de aplicaciones de problemas de la ruta más corta?
- 5. ¿Cuál es el objetivo del problema de la ruta más corta de Sara?
- 6. ¿Cuándo es necesario añadir un nodo de destino ficticio a la formulación de un problema de la ruta más corta?
- 7. ¿Qué tipo de compensación debe considerar la administración de la Quick Co. para tomar una decisión definitiva respecto a cómo acelerar la llegada de su nuevo producto al mercado?

## **6.5 Resumen**

Las redes de algún tipo surgen en una amplia variedad de contextos. Estas redes son muy útiles para representar las relaciones y conexiones entre los componentes de los sistemas. Cada componente está representado por un punto en la red, al que se denomina *nodo*, y luego las conexiones entre los componentes (nodos) se representan con líneas llamadas *arcos* (para viajar en un solo sentido) o *ligaduras* (para viajar en dos sentidos).

A menudo, debe enviarse un flujo de algún tipo a través de una red, por lo que se debe tomar una decisión acerca de la mejor manera de hacer esto. Los tipos de modelos de optimización de redes que se introducen en este capítulo proporcionan una herramienta poderosa para tomar tales decisiones.

El modelo para los problemas de flujo a costo mínimo desempeña un papel central entre estos modelos de optimización de redes, tanto porque se puede aplicar ampliamente como porque se puede resolver con facilidad. El Solver de Excel resuelve formulaciones de tamaño razonable y el método simplex para redes puede utilizarse en problemas de mayor tamaño, incluso de gran tamaño con decenas de miles de nodos y arcos. Generalmente, un problema de flujo a costo mínimo se ocupa de optimizar el flujo de bienes a través de una red desde sus puntos de origen (los *nodos de oferta*) hacia donde se les requiere (los *nodos de demanda*). El objetivo es minimizar el costo total de enviar la oferta disponible a través de la red para satisfacer una demanda determinada. Una aplicación típica (entre varias) es optimizar la operación de una red de distribución.

Entre los tipos especiales de problemas de flujo a costo mínimo están los problemas de transporte y los de asignación (que se analizaron en el capítulo 3) así como otros dos tipos que se introducen en este capítulo: problemas de flujo máximo y problemas de la ruta más corta.

Dadas las capacidades limitadas de los arcos en la red, el objetivo de un problema de flujo máximo es maximizar la cantidad total de flujo desde un punto particular de origen (la *fuente*) hasta un punto terminal en especial (el *destino*). Por ejemplo, esto podría implicar maximizar el flujo de bienes a través de la red de suministro de una compañía, desde sus proveedores hasta sus instalaciones de procesamiento.

Un problema de la ruta más corta también tiene un punto de inicio (el *origen*) y un punto final (el *destino*), pero ahora el objetivo es encontrar una ruta desde el origen al destino que tenga la *longitud* mínima total. Para algunas aplicaciones, la longitud se refiere a la distancia, por lo que el objetivo es minimizar la distancia total recorrida. Sin embargo, en vez de eso, algunas aplicaciones implican minimizar el costo total o el tiempo total de una secuencia de actividades.

## **Glosario**

**arco** Trayectoria por la cual puede ocurrir un flujo de un nodo a otro; se indica con una flecha entre los nodos que señala en la dirección hacia la que se permite el flujo. (Sección 6.1), 187

**capacidad de un arco** Máxima cantidad de flujo permitido a través del arco. (Sección 6.1), 187

**conservación del flujo** Cantidad de flujo que sale de un nodo y que debe ser igual a la cantidad de flujo que entra en el nodo. (Sección 6.1), 187

**destino** Nodo en el que se supone que el recorrido a través de la red termina para un problema de la ruta más corta. (Sección 6.4), 200

Nodo para un problema de flujo máximo en el que termina todo el flujo que atraviesa la red. (Sección 6.3), 195

**destino ficticio** Un destino ficticio que se introduce en la formulación de un problema de la ruta más corta con múltiples puntos de terminación posibles

para satisfacer el requerimiento de que solamente haya un solo destino. (Sección 6.4), 206

**fuente** Nodo de un problema de flujo máximo en el que se origina todo el flujo que atraviesa la red. (Sección 6.3), 195

**ligadura** Canal a través del cual puede presentarse un flujo en cualquier dirección entre un par de nodos; se indica como una línea entre los nodos. (Sección 6.4), 199

**longitud de una ligadura o de un arco** Número (por lo común una distancia, un costo o un tiempo) que se asocia con la inclusión de la ligadura o arco en la ruta seleccionada para un problema de la ruta más corta. (Sección 6.4), 202.

**método simplex para redes** Versión simplificada del método simplex para resolver problemas de flujo a costo mínimo de manera muy eficiente. (Sección 6.1), 190

**nodo** Un punto de unión en una red, se indica como un círculo. (Sección 6.1), 187

**nodo de demanda** Nodo donde la cantidad neta de flujo generado (flujo de salida menos flujo de entrada) es un número fijo negativo, de tal manera que el flujo es absorbido ahí. (Sección 6.1), 187

**nodo de oferta** Nodo en el que la cantidad neta del flujo generado (flujo de salida menos flujo de entrada) es un número fijo positivo. (Sección 6.1), 187 **nodo de transbordo** Nodo en el que la cantidad de flujo que sale es igual a la cantidad de flujo que entra. (Sección 6.1), 187

**origen** Nodo en el que se asume que el recorrido a través de la red se inicia para un problema de la ruta más corta. (Sección 6.4), 200

**problema de transbordo** Un tipo especial de problema de flujo a costo mínimo en el que no hay restricciones de capacidad en los arcos. (Sección 6.1), 191

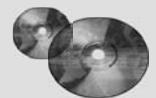

## **Ayudas de aprendizaje para este capítulo en su MS Courseware**

#### **Archivos de Excel del capítulo 6:**

*Ejemplo de Distribution Unlimited Ejemplo de BMZ Ejemplo extendido de BMZ Ejemplo del departamento de bomberos de Littletown Ejemplo de Sara*

*Ejemplo de Quick* **Complemento de Excel:** *Solver Premium para la educación* **Complemento del capítulo 6 en el CD-ROM:** *Problemas de árbol de expansión mínima*

## **Problema resuelto (vea el CD-ROM para la solución)**

#### **6.S1. Distribución en Heart Beats**

Heart Beats es un fabricante de equipo médico. El principal producto de la empresa es un dispositivo que se utiliza como monitor del corazón durante los procedimientos médicos. Este dispositivo se produce en dos fábricas y se envía a dos bodegas. Después se envía según se demande a cuatro mayoristas. Todos los envíos se hacen por camión. La red de distribución del producto se muestra abajo. La capacidad anual de producción en las fábricas 1 y 2 es de 400 y 250, respectivamente. La demanda anual de los mayoristas 1, 2, 3 y 4 es de 200, 100, 150 y 200 unidades, respectivamente. El costo de enviar una unidad en cada ruta de envío se muestra en los arcos. Debido a la capacidad limitada de los camiones, cuando mucho pueden enviarse 250 unidades de la fábrica 1 a la bodega 1 cada año. Formule y resuelva un modelo de optimización de redes en una hoja de cálculo para determinar cómo distribuir el producto al menor costo anual posible.

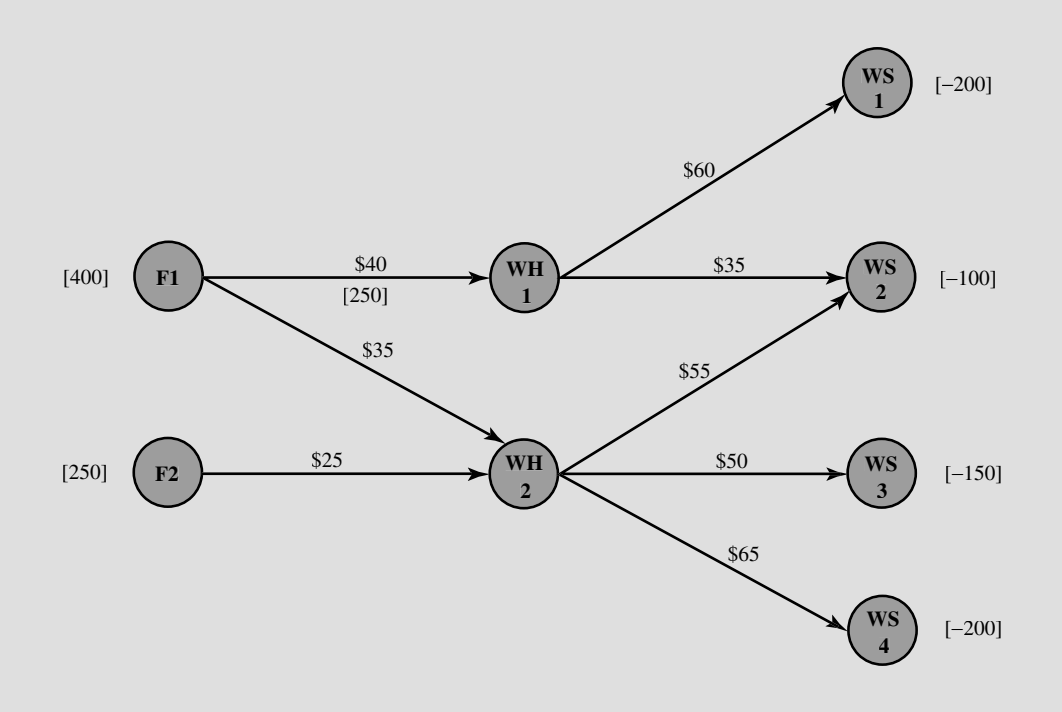

## **Problemas**

Hemos insertado el símbolo E\* a la derecha de cada problema (o partes del mismo) donde debe utilizarse Excel (a menos que su profesor le indique lo contrario). Un asterisco a un lado del número del problema indica que se da al menos una respuesta parcial al final del libro.

6.1\* Considere el problema de transporte que tiene los datos siguientes:

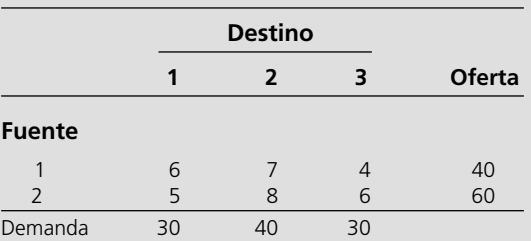

- *a*)Formule un modelo de red para este problema como un problema de flujo a costo mínimo dibujando una red semejante a la de la figura 6.3.
- E\* *b*) Formule y resuelva un modelo con hoja de cálculo para este problema.

6.2 La Makonsel Company es una empresa totalmente integrada que produce bienes y los vende en sus puntos de venta al menudeo. Después de la producción, los bienes se almacenan en las dos bodegas de la empresa hasta que se les necesita en los puntos de venta. Se utilizan camiones para transportar los bienes de las dos plantas a las bodegas y luego de éstas a los puntos de venta.

> Utilizando camiones con carga completa, en la tabla siguiente se muestra la producción mensual de cada planta, el costo por cada camión que se envía a cada bodega, y la cantidad máxima que se puede enviar mensualmente a cada bodega.

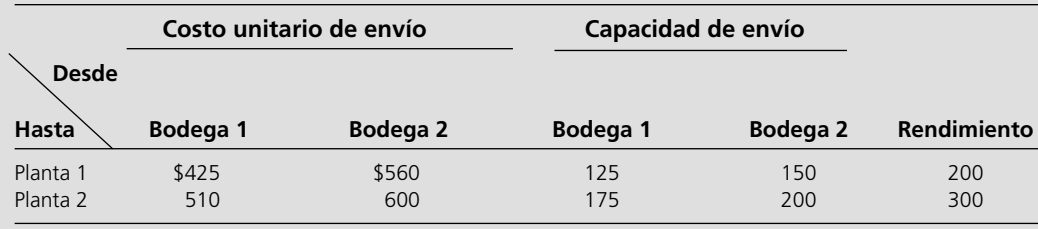

 Por cada punto de venta al menudeo (RO), la tabla siguiente muestra la demanda mensual, el costo de envío por camión lleno desde cada almacén y la cantidad máxima que se puede enviar mensualmente desde cada bodega.

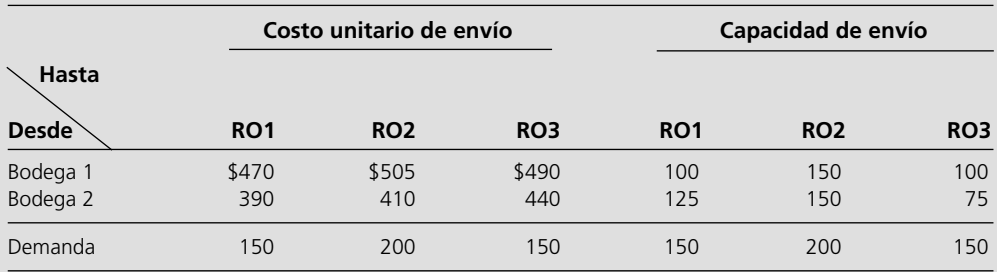

 Ahora la administración quiere determinar un plan de distribución (número de camiones llenos que se envían mensualmente desde cada planta a cada bodega y desde cada bodega a cada punto de venta al menudeo) que minimice el costo total de envío.

- *a*)Dibuje una red que muestre la red de distribución de la compañía. Identifique los nodos de oferta, los nodos de transbordo y los nodos de demanda en esta red.
- *b*)Formule un modelo de red para este problema como un problema de flujo a costo mínimo insertando todos los datos necesarios en la red dibujada en la parte *a.* (Use el formato que se muestra en la figura 6.3 para desplegar estos datos.)
- E\* *c*) Formule y resuelva el modelo en hoja de cálculo para este problema.
- 6.3 La Audiofile Company produce aparatos de sonido. Sin embargo, la administración ha decidido subcontratar la producción de bocinas que se necesitan en ellos. Los proveedores están disponibles para suministrarlos. El precio por cada envío de 1 000 bocinas se muestra abajo:

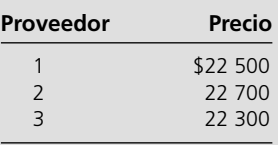

 Cada envío debe ir a una de las dos bodegas de la Compañía. Además del precio de cada envío, cada proveedor cargará un costo de envío para el que tiene su propia fórmula

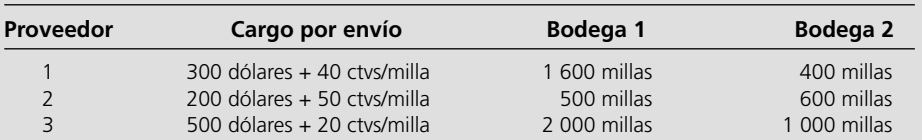

 Siempre que alguna de las dos fábricas de la empresa necesita un envío de bocinas para ensamblarlas a los aparatos de sonido, la compañía contrata un chofer que lleva el embarque desde una de las bodegas. El costo por envío se da enseguida, junto con el número de envíos necesarios al mes en cada fábrica.

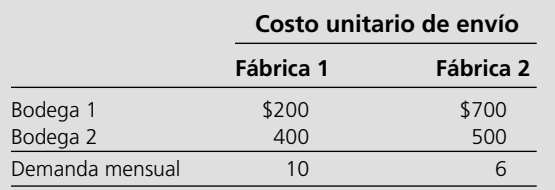

 Cada proveedor es capaz de suministrar hasta 10 envíos mensuales. Sin embargo, debido a limitaciones en los envíos, cada vendedor sólo puede enviar un máximo de seis embarques mensuales a cada bodega. De la misma manera, cada bodega sólo puede enviar un máximo de seis embarques mensuales a cada fábrica.

 Ahora la administración quiere desarrollar un plan mensual de cuántos embarques (si hubiera alguno) debe ordenar de cada proveedor, cuántos de tales embarques deben ir a cada bodega y luego cuántos embarques debe enviar cada bodega a cada fábrica. El objetivo es minimizar la suma de los costos de compra (incluyendo el cargo de los envíos) y los costos de envío de las bodegas a las fábricas.

- *a*)Dibuje una red que represente la red de suministro de la empresa. Identifique los nodos de suministro, los nodos de transbordo y los nodos de demanda en esta red.
- *b*) Este problema es sólo una *variante* de un problema de flujo a costo mínimo porque la oferta de cada proveedor tiene como *máximo* 10 en lugar de una cantidad fija de 10. Sin embargo, se puede convertir en un problema de

con base en las millas recorridas hasta la bodega. Estas fórmulas y los datos de las millas recorridas se muestran a continuación:

flujo a costo mínimo de mayores proporciones si se añade un nodo de demanda ficticia que reciba (a un costo igual a cero) toda la capacidad de suministro no utilizada por los proveedores. Formule un modelo de red para este problema de flujo a costo mínimo incluyendo todos los datos necesarios en la red que se dibuja en la parte *a*, que se complemente con este nodo de demanda ficticia. (Utilice el formato de la figura 6.3 para desplegar estos datos.)

- E*\* c*) Formule y resuelva un modelo en hoja de cálculo para el problema de la empresa.
- 6.4\* Considere la figura 6.9 (de la sección 6.3), que representa la red de distribución de la BMZ Co., desde sus fábricas en Stuttgart y Berlín hasta los centros de distribución de Los Ángeles y Seattle. Esta figura también proporciona, en corchetes, la cantidad máxima que se puede embarcar a través de cada ruta de envío.

 En las semanas siguientes a la crisis que describe la sección 6.2, el centro de distribución de Los Ángeles ha reabastecido exitosamente su inventario. Por lo tanto, Karl Schmidt (el gerente de la cadena de suministro de la BMZ Co.) ha concluido que en lo sucesivo será suficiente enviar 130 unidades mensuales a Los Ángeles y 50 a Seattle. (Una unidad es un ciento de metros cúbicos de partes automotrices.) Para cubrir estos envíos la fábrica de Stuttgart (nodo ST en la figura) le asignará 130 unidades al mes y la fábrica de Berlín (BE), 50, las cuales procederán de su producción total. Sin embargo, en vez de reanudar la práctica anterior de proveer al centro de distribución de Los Ángeles sólo desde la fábrica de Stuttgart y enviarle suministros a Seattle sólo desde la fábrica de Berlín, Karl ha decidido permitirle a cada fábrica que abastezca a cualquiera de estos dos centros de distribución. Considera que esta flexibilidad adicional probablemente reducirá el costo total de embarque.

 En la siguiente tabla se da el costo de envío unitario a través de cada una de estas rutas de envío.

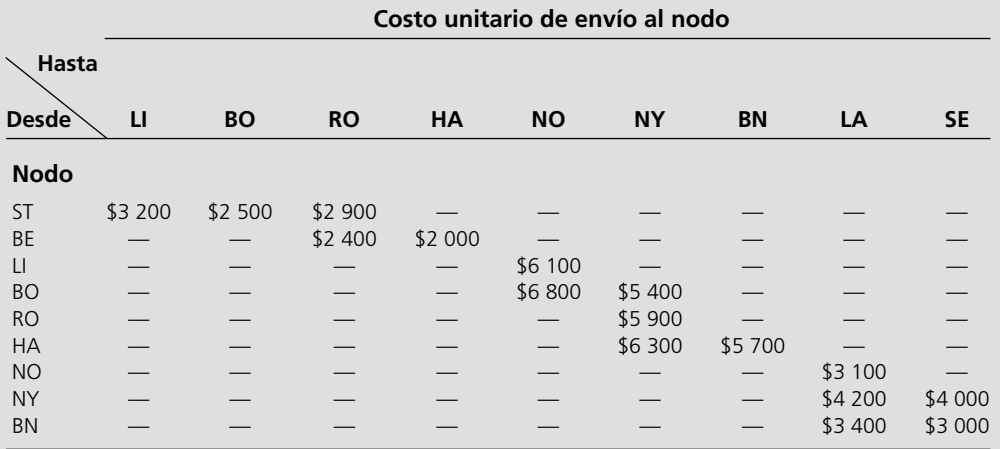

 Karl quiere determinar el plan de envíos que minimizará el costo total de embarque.

- *a*)Formule un modelo de red para este problema como un problema de flujo a costo mínimo insertando todos los datos necesarios en la red de distribución que se muestra en la figura 6.9. (Utilice el formato que se muestra en la figura 6.3 para desplegar estos datos.)
- E\* *b*) Formule y resuelva el modelo en hoja de cálculo para este problema.
	- *c*) ¿Cuál es el costo total de envío para esta solución óptima?
- 6.5 Reconsidere el problema 6.4. Suponga ahora que, por comodidad administrativa, la administración ha decidido que las 130 unidades mensuales que se necesitan en el centro de distribución de Los Ángeles deben salir de la planta de Stuttgart (nodo ST) y que todas las 50 unidades mensuales que se necesitan en el centro de distribución de Seattle deben venir de la fábrica de Berlín (nodo BE). Para cada uno de estos centros de distribución, Karl Schmidt quiere determinar el plan de envíos que minimice el costo total de los envíos.
	- *a*)Para el centro de distribución en Los Ángeles, formule un modelo de redes para este problema como un problema de flujo a costo mínimo insertando todos los datos necesarios en la red de distribución que se muestran en la figura 6.6. (Use el formato de la figura 6.3 para desplegar estos datos.)
- E\* *b*)Formule y resuelva un modelo de hoja de cálculo para el problema que se presentó en *a.*
	- *c*)Para el centro de distribución de Seattle, dibuje su red de distribución que sale de la fábrica de Berlín en el nodo BE.
	- *d*)Repita la parte *a* para el centro de distribución en Seattle con la red de la parte *c.*
- E\* *e*)Formule y resuelva el modelo de hoja de cálculo para el problema que se formuló en *d.*
	- *f*) Añada los costos totales de embarque que se obtuvieron en *b* y en *e.* Compare esta suma con el costo total de envío que se obtuvo en la parte *c* del problema 6.4 (tal como se proporciona al final del libro).
- 6.6 Considere el problema de flujo máximo que se formuló en las figuras 6.7 y 6.8 para el estudio de caso BMZ. Vuelva a dibujar la figura 6.7 e inserte las cantidades óptimas de

envío (celdas D4:D12 en la figura 6.8) que están entre paréntesis sobre los arcos respectivos. Examine las capacidades de estos arcos. Explique por qué estas capacidades de arco aseguran que las cantidades de los envíos entre paréntesis deben ser la solución óptima debido a que el flujo máximo no puede exceder de 150.

E\*6.7 Formule y resuelva un modelo de hoja de cálculo para el problema de flujo máximo que se muestra abajo, donde el nodo A es la fuente, el nodo F el destino y las capacidades de los arcos son los números en corchetes que se muestran a un lado de los arcos.

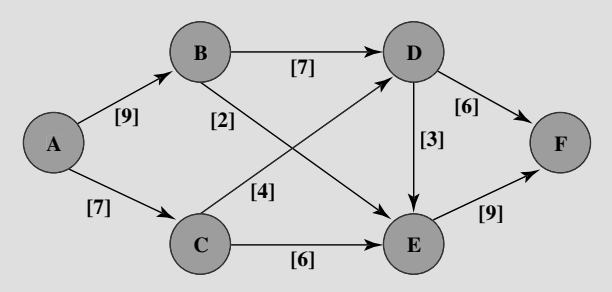

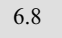

6.8 El diagrama representa un sistema de acueductos que se originan en tres ríos (nodos R1, R2 y R3) y terminan en una ciudad importante (nodo T), donde los otros nodos son los puntos de unión del sistema.

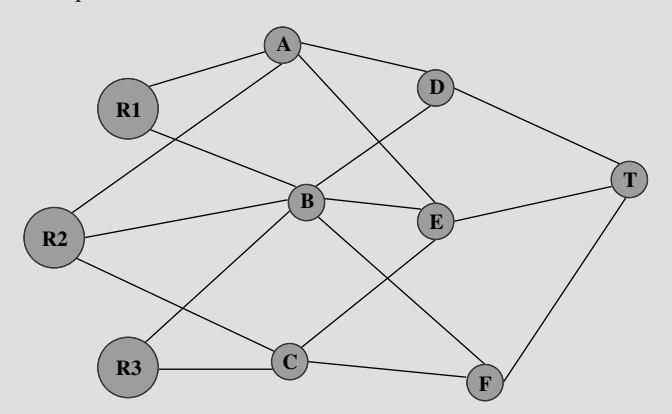

 Con las unidades de miles de acres-pies, las siguientes tablas muestran la cantidad máxima de agua que se puede bombear a través de cada acueducto al día.

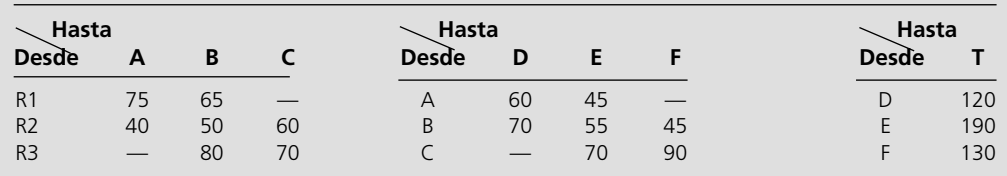

 El gerente del agua de la ciudad quiere determinar un plan de flujos que maximice el flujo de agua a la ciudad.

- *a*)Formule este problema como un problema de flujo máximo identificando una fuente, un destino y los nodos de transbordo, y luego dibuje la red completa que muestre la capacidad de cada arco.
- E\* *b*)Formule y resuelva un modelo en hoja de cálculo para este problema.
- 6.9 La Texago Corporation cuenta con cuatro campos petroleros, cuatro refinerías y cuatro centros de refinación en las

ubicaciones que se identifican en las tablas que se incluyen en la página siguiente. Una huelga muy importante que involucra a la industria del transporte ha reducido mucho la capacidad de Texago de embarcar petróleo de las cuatro refinerías y productos petroleros a los centros de distribución. Con las unidades de miles de barriles de petróleo crudo (y su equivalente en productos refinados), las tablas que siguen muestran el número máximo de unidades que se pueden embarcar diariamente desde cada campo petrolero a cada refinería y desde cada refinería a cada centro de distribución.

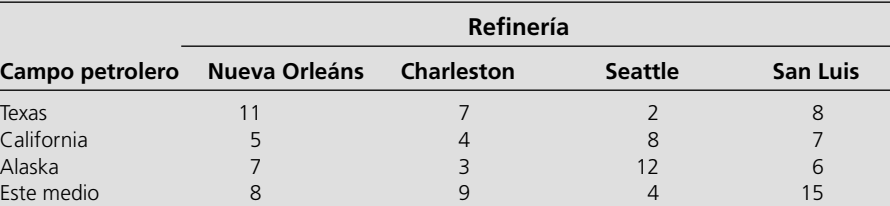

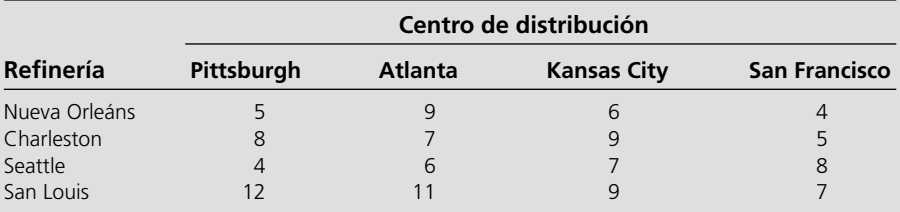

 La Texago Management ahora quiere determinar un plan para saber cuántas unidades debe enviar de cada campo petrolero a cada refinería y de cada refinería a cada centro de distribución y que maximicen el número total de unidades que lleguen a los centros de distribución.

- *a*)Dibuje un mapa aproximado que muestre la ubicación de los campos petroleros de Texago, de sus refinerías y centros de distribución. Añada flechas que indiquen el flujo de petróleo crudo y luego de productos petroleros a través de esta red de distribución.
- *b*)Vuelva a dibujar esta red de distribución alineando todos los nodos que representen campos petroleros en una columna, todos los que representen refinerías en otra y todos los que representen centros de distribución en una tercera. Luego añada arcos que muestren el flujo posible.
- *c*)Utilice la red de distribución de la parte *b* para formular un modelo de red para el problema de Texago como variante de un problema de flujo máximo.
- E\* *d*) Formule y resuelva un modelo en hoja de cálculo para este problema.
- E\*6.10 Reconsidere el problema del departamento de bomberos de Littletown que se presentó en la sección 6.4 y se ilustró en la figura 6.11. Debido al trabajo de mantenimiento en el camino de una milla entre los nodos A y B, actualmente debe tomarse una desviación que prolonga el viaje entre estos nodos a cuatro millas.

 Formule y resuelva un modelo en hoja de cálculo para este problema revisado para encontrar la nueva ruta más corta desde la estación de bomberos hasta la comunidad agrícola.

6.11 Se necesita hacer un viaje en automóvil a otro pueblo que nunca se ha visitado antes. Por lo tanto, se está estudiando el mapa para encontrar la ruta más corta a su destino. Según cuál sea la ruta que se elija, hay otros cinco pueblos (llamados A, B, C, D, E) por los que se podría pasar en el camino. En el mapa se muestra el número de millas recorridas a lo largo de cada camino que conecta directamente los dos pueblos, sin otros pueblos intermedios. Estos números se resumen en la tabla siguiente, donde un guión indica que no hay camino que conecte esos dos pueblos sin atravesar otros pueblos.

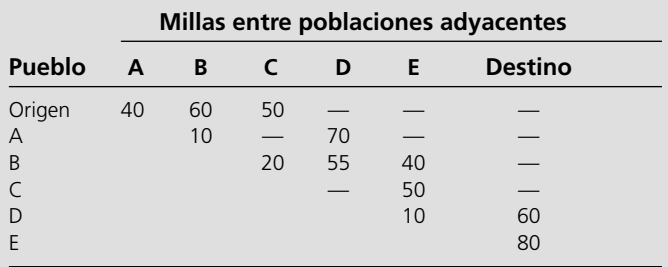

- *a*)Formule un modelo de red para este problema como un problema de la ruta más corta dibujando una red en la que los nodos representen pueblos; las ligaduras, caminos; y los números, la longitud de cada ligadura en millas.
- E\* *b*)Formule y resuelva un modelo de hoja de cálculo para este problema.
	- *c*) Utilice la parte *b* para identificar la ruta más corta.
	- *d*)Si cada número en la tabla representara su *costo* (en dólares) de manejar su automóvil de un pueblo al siguiente, ¿la respuesta en la parte *c* le daría a usted la ruta de costo mínimo?
	- *e*)Si cada número en la tabla representara el *tiempo* (en minutos) que le toma a usted manejar su automóvil de un pueblo al siguiente, ¿la respuesta en la parte *c* le daría ahora la ruta de tiempo mínimo?
- 16.12\* En un aeropuerto pequeño pero creciente, la empresa local de aviación ha comprado un tractor nuevo para un tren de tractor-remolque para llevar el equipaje de ida y vuelta a los aviones. En tres años se instalará un nuevo sistema mecanizado para el manejo de equipaje, de modo que el tractor no será necesario después. Sin embargo, como va a recibir un uso pesado, los costos de operación y mantenimiento se incrementarán con rapidez a medida que envejezca, por lo que pudiera ser más económico sustituir el tractor después de uno o dos años. En la siguiente tabla se da el costo neto total descontado asociado a la compra del tractor (precio

de compra menos precio de canje más costos de operación y mantenimiento) al final del año *i* y su canje al final del año *j*  (donde ahora es el año 0).

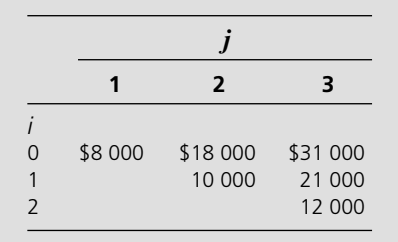

 La administración desea determinar en qué momento (si se hace) debe reemplazarse el tractor para minimizar el costo total de los tractores durante tres años.

- *a*)Formule un modelo de redes para este problema como un problema de la ruta más corta.
- E\* *b*)Formule y resuelva un modelo en hoja de cálculo para este problema.
- 6.13 Está a punto de despegar de Seattle uno de los aviones de Speedy Airlines en un vuelo sin escalas a Londres. Dependiendo de las condiciones del clima, existe alguna flexibilidad para elegir la ruta precisa, donde SE y LN son, respectivamente, Seattle y Londres, y los otros nodos representan diversas ubicaciones intermedias.

 Los vientos a lo largo de cada una de ellas afectan mucho el tiempo de vuelo (y por ende, el consumo de combustible).

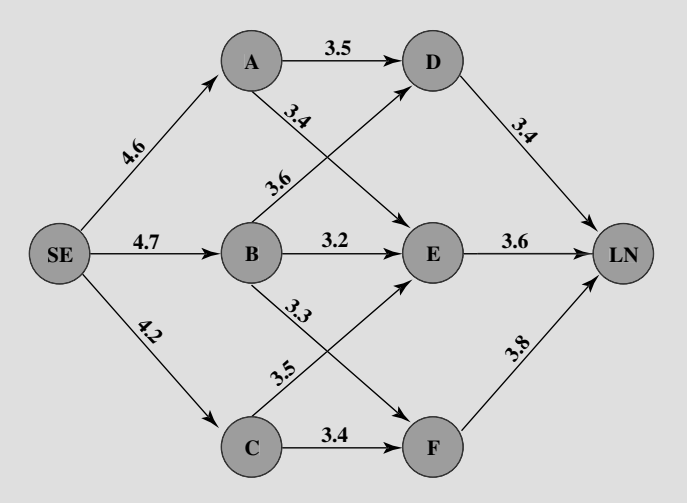

De acuerdo con los informes meteorológicos actuales, en los arcos anteriores se muestran los tiempos de vuelo (en horas) para este vuelo en especial. Debido a que el combustible que se consume es muy costoso, la administración de Speedy Airlines ha establecido la política de optar por la ruta que minimice el tiempo total de vuelo.

- *a*)¿Qué papel desempeñan las distancias cuando se interpreta este problema como uno de la ruta más corta?
- *b*)Formule y resuelva un modelo en una hoja de cálculo para este problema.

# **Caso 6-1 Ayuda a los aliados**

El comandante Votachev sale a la fría noche de octubre e inhala profundamente el humo de su cigarrillo, saboreando su calidez. Echa un vistazo a la destrucción que le rodea: ventanas rotas, edificios incendiados, caminos destrozados, y sonríe. Sus dos años de trabajo entrenando revolucionarios al este de los Montes Urales han rendido frutos; sus soldados ocupan ahora siete ciudades de importancia estratégica en la Federación Rusa: Kazan, Perm, Yekaterinburg, Ufa, Samara, Saratov y Orenburg. Sin embargo, el sitio todavía no ha terminado. Mira hacia el Oeste. Dada la actual confusión política y económica en la Federación Rusa, sabe que en breve sus tropas podrán conquistar San Petersburgo y Moscú. Entonces, el comandante Votachev podrá gobernar con la sabiduría y control mostrados por sus antecesores comunistas: Lenin y Stalin.

 Del otro lado del Océano Pacífico, en la Casa Blanca, se desarrolla una reunión de los asesores de seguridad máxima y política exterior de Estados Unidos. El presidente de este país recientemente fue informado de la revolución comunista dirigida por el comandante Votachev y está determinando un plan de acción. El presidente recuerda un octubre semejante de muchos años atrás, en 1917, y teme la posibilidad de una nueva era de gobierno comunista radical al que acompañe el caos, el derramamiento de sangre, tensiones crecientes y la posibilidad de una guerra nuclear. Por lo tanto, decide que Estados Unidos tiene que responder y que debe hacerlo rápido. Moscú ha solicitado ayuda del ejército de Estados Unidos y el presidente planea enviar tropas y suministros de inmediato.

 El presidente se vuelve al general Lankletter y le pide que le describa los preparativos que se están realizando en Estados Unidos para enviar los soldados y suministros necesarios a la Federación Rusa.

 El general Lankletter informa al presidente que junto con las tropas, armas, municiones, combustible y suministros, se están reuniendo aviones, barcos y vehículos en dos ciudades portuarias con aeródromos: Boston y Jacksonville. Aviones y barcos transportarán a los soldados y toda la carga a través del Océano Atlántico hasta el continente euroasiático. El general proporciona al presidente una lista de los tipos de aviones, barcos y vehículos reunidos con una descripción de cada tipo, la cual se incluye a continuación:

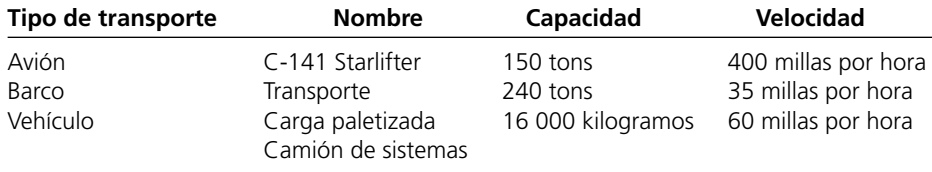

 Todos los aviones, barcos y vehículos pueden transportar tanto soldados como carga. Una vez que el vehículo llega a Europa, se queda para apoyar a las fuerzas armadas.

 El presidente se dirige entonces a Tabitha Neal, quien ha estado negociando con los países de la OTAN durante las últimas horas para poder utilizar sus puertos y aeródromos como paradas en las que sus naves puedan reabastecerse de combustible y suministros antes de proseguir hacia la Federación Rusa. Ella informa al presidente que se pondrán a disposición de los militares estadounidenses los siguientes puertos y aeródromos en los países de la OTAN:

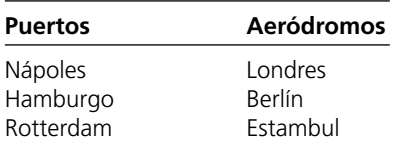

 El presidente se levanta y se dirige al mapamundi proyectado en medio de la habitación. Observa ahí el avance de las tropas y del cargamento procedente de Estados Unidos y que han llegado hasta tres ciudades estratégicas en la Federación Rusa que no han sido capturadas por el comandante Votachev. Las tres ciudades son San Petersburgo, Moscú y Rostov. Explica qué tropas y qué carga se utilizarán para la defensa de las ciudades rusas y para lanzar un contraataque contra Votachev, con el cual se recapturen las ciudades que éste domina actualmente. (Al final del caso se muestra el mapa.)

 El presidente explica también que todos los aviones y transportes parten de Boston o de Jacksonville. Todos los medios de transporte que han recorrido el Atlántico tienen que atracar en alguno de los puertos de la OTAN para descargar. Los camiones de sistemas de carga paletizada que se llevan en los distintos medios de transporte acarrearán después las tropas y los suministros que los barcos han descargado en los puertos de la OTAN y los llevarán a las ciudades rusas estratégicas que Votachev no ha capturado todavía. Todos los aviones Starlifters que han viajado a través del Atlántico tienen que aterrizar en alguno de los aeródromos de la OTAN para recargar combustible. Entonces, los aviones transportarán tropas y suministros desde los aeródromos de la OTAN hasta tres ciudades rusas:

- *a*) Trace una red que muestre las diferentes rutas que las tropas y suministros pueden tomar para llegar a la Federación Rusa desde Estados Unidos.
- *b*) Moscú y Washington ignoran cuándo es que el comandante Votachev lanzará su siguiente ofensiva. Por ello, los líderes de ambos países han acordado que las tropas deben llegar lo más rápido posible a cada una de las tres ciudades rusas estratégicas. El presidente de Estados Unidos ha determinado que la situación es tan angustiosa que el costo no es un obstáculo (cuantos aviones Starlifters, medios de transporte y camiones sean necesarios se utilizarán para la transferencia de tropas y cargamento desde Estados Unidos hasta San Petersburgo, Moscú y Rostov). Por ello, no existen límites para el número de soldados ni para la cantidad de carga que se pueden transferir entre cualesquiera ciudades.

 El presidente de Estados Unidos ha revelado los siguientes datos acerca de la distancia de las rutas disponibles entre las ciudades.

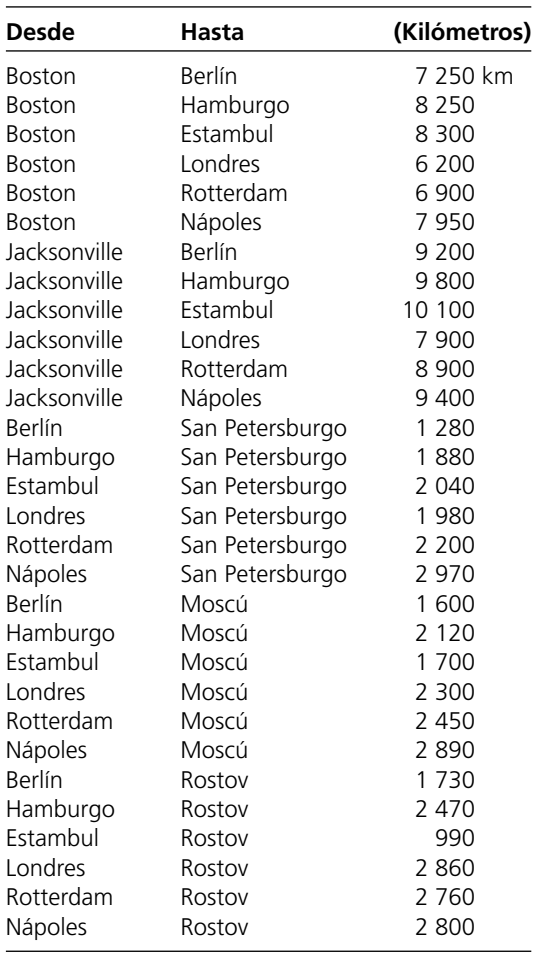

 Dada la distancia y la velocidad del transporte utilizado entre cada par de ciudades, ¿de qué manera puede el presidente movilizar tropas más rápido desde Estados Unidos a cada una de las tres ciudades rusas estratégicas? Destaque la(s) ruta(s) en la red. ¿Cuánto tiempo le llevará a las tropas y a los suministros llegar a San Petersburgo, a Moscú y a Rostov?

*c*) El presidente de Estados Unidos encuentra un solo problema con el primer plan: tiene que convencer al Congreso de la urgencia de este despliegue militar. De acuerdo con la Ley de Poderes de Guerra, se requiere que el presidente en turno consulte al Congreso antes de introducir tropas en situaciones hostiles. Si el Congreso no da su autorización al presidente para tal uso de las tropas, el presidente deberá retirarlas antes de 60 días. El Congreso también tiene el poder de reducir el periodo de 60 días mediante la promulgación de una resolución concurrente.

 El presidente sabe que el Congreso no va a autorizar gastos significativos para la guerra en otro país, en particular cuando los electores han prestado tanta atención a la disminución de la deuda nacional. Por ello decide que es necesario hallar una manera para obtener las tropas y los suministros necesarios para San Petersburgo, Moscú y Rostov a un costo mínimo.

 Cada ciudad rusa se ha puesto en contacto con Washington para comunicarle el número de soldados y los suministros que necesita como mínimo de refuerzo. Tras analizar las solicitudes, el general Lankletter ha convertido las peticiones de tropas, galones de gasolina, etc., en toneladas de carga, a fin de facilitar la planeación. Los requisitos se enumeran abajo.

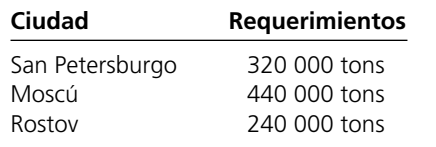

 Tanto en Boston como en Jacksonville hay 500 000 toneladas disponibles de la carga necesaria. Cuando Estados Unidos decida enviar un avión, barco o camión entre dos ciudades, se incurrirá en varios costos: de combustible, de mano de obra, de mantenimiento, así como los impuestos y aranceles apropiados en puertos y aeródromos. A continuación se hace una lista de dichos costos.

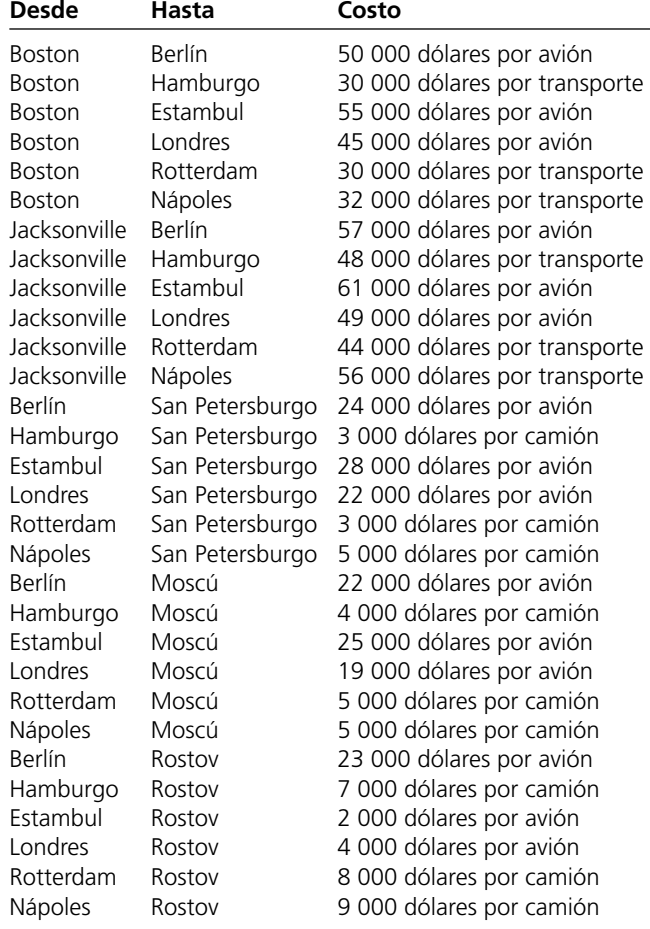

 El presidente se enfrenta a diversas restricciones para poder satisfacer tales requerimientos. El clima invernal prematuro al norte de Rusia ha traído consigo una helada muy fuerte con mucha nieve. Por ello, el general Lankletter se opone al envío de camiones al área. Convence al presidente de abastecer a San Petersburgo sólo por vía aérea. Es más, las rutas de camiones hacia Rostov son muy limitadas, de modo que de cada puerto, cuando mucho, se pueden enviar 2 500 camiones a Rostov. El gobierno ucraniano es muy sensible respecto a que aviones estadounidenses vuelen surcando su espacio aéreo. Les impone a los militares estadounidenses un límite de máximo 200 vuelos de Berlín a Rostov y máximo 200 vuelos de Rostov a Londres. (Los militares estadounidenses no quieren rodear Ucrania y por eso están restringidos por las peticiones ucranianas.)

 ¿Cómo satisface el presidente de Estados Unidos los requerimientos militares de cada ciudad rusa a un costo mínimo? Subraye en la red la ruta que se usará entre Estados Unidos y la Federación Rusa.

*d*) Una vez que el presidente da a conocer el número de aviones, barcos y camiones que viajarán entre Estados Unidos y la Federación Rusa, Tabitha Neal se comunica con cada una de las ciudades estadounidenses y con los países de la OTAN para indicarles el número de aviones que deben esperar en los aeródromos, el número de barcos que atracará en los muelles y de camiones que se espera recorran los caminos. Desafortunadamente, Tabitha se entera de la existencia de diversas restricciones adicionales que no se pueden eliminar de inmediato. Debido al congestionamiento de aeródromos y a la existencia de horarios de vuelo inalterables, se puede enviar sólo una cantidad limitada de aviones entre dos ciudades cualesquiera. A continuación se incluye una tabla con tales limitaciones para los aviones.

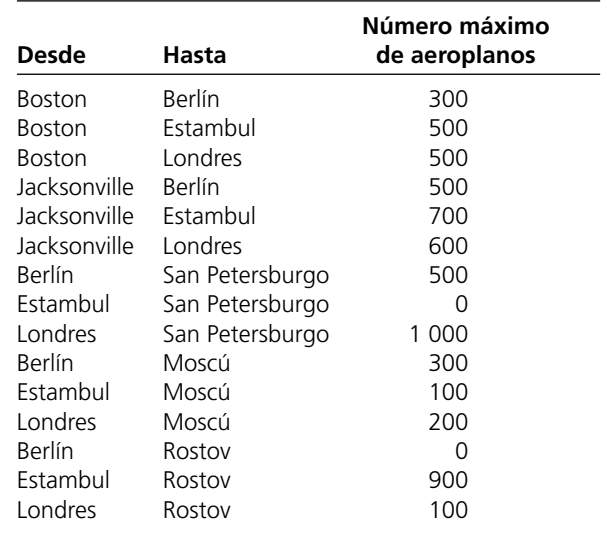

 Además, debido a que algunos países temen que los ciudadanos se alarmen si demasiados camiones militares transitan por las carreteras públicas, objetan que una cantidad excesiva de ellos recorra sus países. Estas objeciones significan que un número limitado de camiones puede viajar entre determinados puertos y determinadas rutas. Estas limitaciones se enumeran abajo.

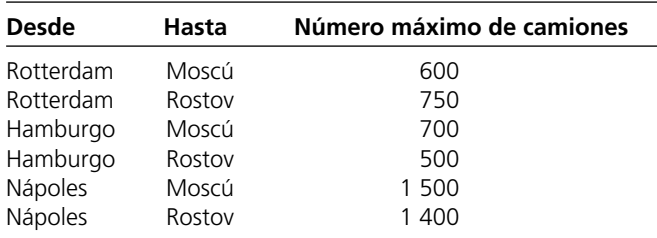

 Tabitha se entera de que todos los corredores marítimos no tienen limitaciones de capacidad debido al control estadounidense del Océano Atlántico.

tres ciudades rusas. Decide no tomar en cuenta el costo y en vez de ello maximiza la cantidad total de carga que llega a la Federación Rusa. ¿Cómo maximiza el presidente la cantidad total de carga que llega a la Federación Rusa? Destaque en la red la(s) ruta(s) usada(s) entre Estados Unidos y la Federación Rusa.

 El presidente se percata que debido a las restricciones impuestas no podrá satisfacer todos los requerimientos de refuerzos de las

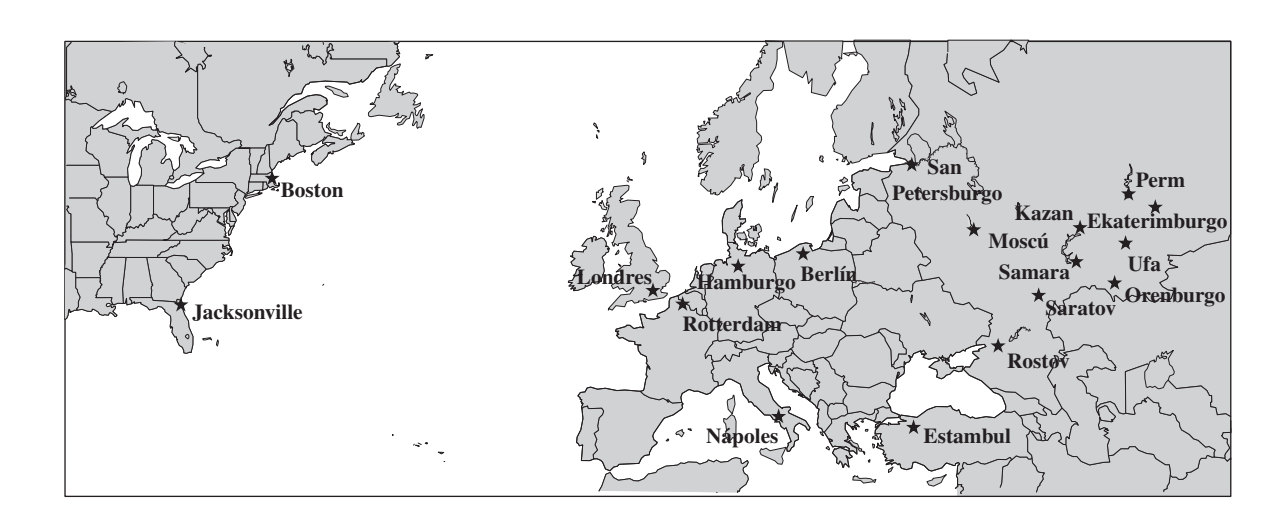

# **Caso 6-2 Dinero en movimiento**

Jake Nguyen se mese nerviosamente la bien peinada cabellera. Afloja su antes perfectamente anudada corbata de seda y se frota las manos sudorosas en sus pantalones antes inmaculadamente planchados. Ciertamente hoy no ha sido un buen día para él.

 Durante los últimos meses, Jake ha escuchado rumores provenientes de Wall Street: murmullos provenientes de los labios de banqueros inversionistas y corredores de valores famosos por su franqueza. Habían mencionado el inminente colapso económico japonés y lo hacían en voz baja porque creían que al vocalizar sus temores el colapso sobrevendría más pronto.

 Y ahora, sus temores se han hecho realidad. Jake y sus colegas se reúnen en torno a una pequeña televisión que se dedica exclusivamente al canal Bloomberg. Jake lo contempla con incredulidad mientras escucha los horrores que ocurren en el mercado japonés. Y éste está arrastrando consigo a los mercados de todos los demás países del este asiático en su caída. Se queda inmóvil. Como gerente de inversiones asiáticas extranjeras en Grant Hill Associates, una pequeña firma de inversión que se especializa en corretaje de divisas, Jake es responsable de cualquier impacto negativo del colapso. Y Grant Hill Associates experimentará impactos negativos.

 Jake no escuchó las advertencias susurradas acerca de un colapso japonés. En vez de esto, incrementó mucho la posición de Grant Hill Associates en el mercado japonés. Debido a que éste tuvo un desempeño mejor al esperado durante el año pasado, Jake aumentó las inversiones en Japón de 2.5 a 15 millones de dólares apenas hace un mes. En ese momento un dólar valía 80 yenes.

 En este momento ya no. Jake se percata de que la devaluación actual del yen significa que un dólar vale 125 yenes. Podrá liquidar estas inversiones sin pérdida en yenes, pero ahora la pérdida en dólares al efectuar la conversión a la divisa estadounidense va a ser grande. Respira hondo, cierra los ojos y se prepara mentalmente para controlar el grave daño.

 La meditación de Jake es interrumpida por una voz que lo llama desde la oficina grande de la esquina. Grant Hill, el director general de la empresa, grita: "¡Nguyen, ven de inmediato!"

 Jake da un brinco y se dirige con renuencia a la oficina que esconde al furioso Grant Hill. Se alisa el pelo, anuda su corbata y camina con rapidez hacia el interior de la oficina.

 Grant Hill se encuentra con los ojos de Jake al entrar y sigue gritando: "¡No quiero escuchar una sola palabra tuya, Nguyen! ¡Nada de excusas, simplemente arregla esta debacle! ¡Saca todo mi dinero de Japón! ¡Mi instinto me dice que esto es sólo el principio! ¡Regresa el dinero y compra bonos estadounidenses seguros! ¡AHORA! ¡Y no se te olvide sacar nuestras posiciones de efectivo de Indonesia y Malasia cuanto antes al mismo tiempo!"

 Jake tiene suficiente sentido común para no decir nada. Asiente con la cabeza, gira sobre sus talones y prácticamente sale corriendo de la oficina.

 Seguro, ya de vuelta en su escritorio, Jake comienza a formular un plan para sacar las inversiones de Japón, Indonesia y Malasia. Su experiencia de inversión en mercados extranjeros le ha enseñado que cuando se juega con millones de dólares, la manera de sacar el dinero de un mercado extranjero es casi tan importante como en qué momento *hacerlo*. Los socios bancarios de Grant Hill Associates cargan diferentes comisiones por transacciones al convertir una divisa en otra y remitir grandes cantidades de dinero alrededor del mundo.

 Y ahora, para empeorar las cosas, los gobiernos en Asia oriental han impuesto límites muy estrictos a la cantidad de dinero que un individuo o compañía puede cambiar de moneda nacional por una divisa extranjera en lo particular y sacar del país. El objetivo de esta drástica medida es reducir el flujo hacia fuera de las inversiones extranjeras en estos países para prevenir un colapso total en las economías de la región. Debido a las posiciones en efectivo de Grant Hill Associates que alcanzan los 10.5 miles de millones de rupias indonesias y 28 millones de ringgits malasios, junto con la posición en yenes, no está claro cómo se deben convertir estas divisas en dólares.

#### **TABLA 1**

#### **Tipos de cambio de divisas**

 Jake quiere encontrar el método más eficaz en cuanto a costos para convertir estas posiciones en dólares. Siempre puede encontrar cada minuto tipos de cambio de la mayoría de las divisas en el mundo en la página de Internet de su empresa (vea la tabla 1).

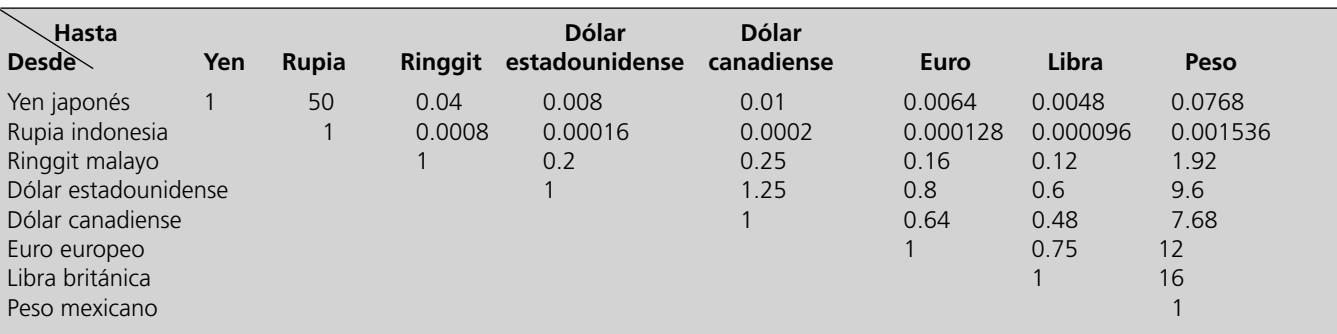

 La tabla establece que, por ejemplo, 1 yen japonés equivale a 0.008 dólares. Tras realizar algunas llamadas telefónicas, descubre el costo de transacción que su compañía debe pagar por grandes transacciones de divisas durante estos tiempos críticos (vea la tabla 2).

#### **TABLA 2**

**Costo de transacción (por ciento)**

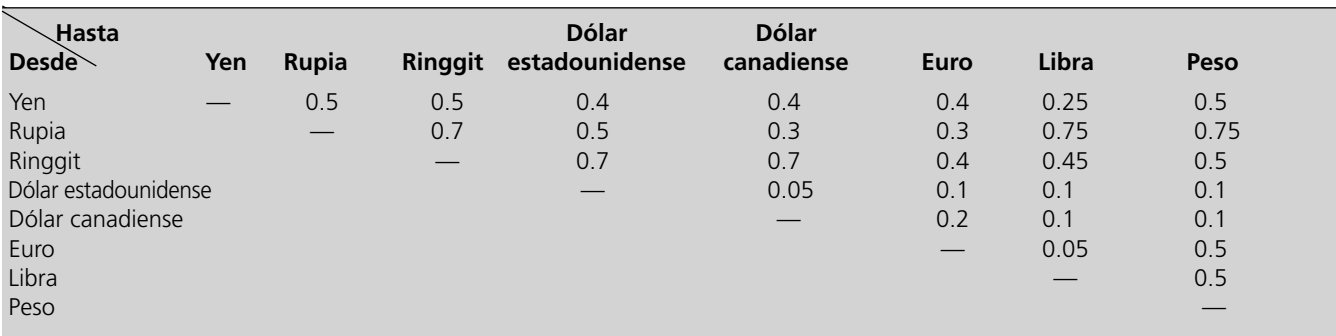

 Jake observa que cambiar una divisa por otra tiene el mismo costo de transacción que la conversión inversa. Finalmente se entera de las cantidades máximas de divisas nacionales que su compañía

puede cambiar por otras divisas en Japón, Indonesia y Malasia (vea la tabla 3).

#### **TABLA 3**

**Límites a las transacciones en el equivalente a 1 000 dólares**

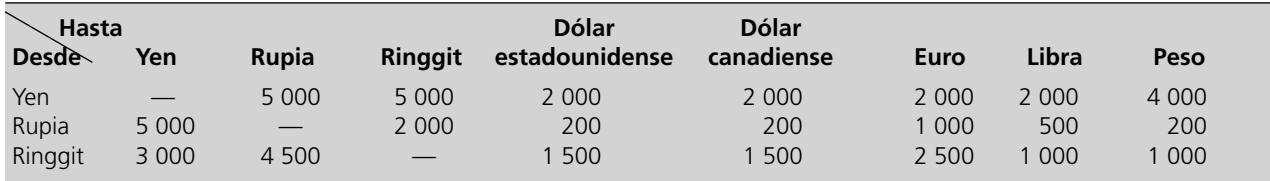

*a*)Formule el problema de Jake como uno de flujo a costo mínimo y trace la red para el mismo. Identifique los nodos de oferta y de demanda para la red.

*b*) ¿Qué transacciones en divisas debe realizar Jake para convertir las inversiones de yenes, rupias y ringgits en dólares estadounidenses para asegurar que Grant Hill Associates tenga la cantidad máxima en dólares después de realizar todas las transacciones? ¿Cuánto dinero tiene Jake para invertir en bonos estadounidenses?

*c*) La Organización Mundial de Comercio prohíbe que se establezcan límites en transacciones porque fomentan el proteccionismo. Si no existen límites en las transacciones, ¿qué método debe usar Jake para convertir las posiciones asiáticas de las respectivas divisas en dólares?

*d*) Como respuesta al mandato de la Organización Mundial de Comercio que prohíbe los límites en las transacciones, el gobierno indonesio introduce un nuevo impuesto para proteger su moneda que conduce a un aumento de 500 por ciento en los costos por transacción para las transacciones en rupias. Dados estos nuevos costos por transacción, y sin límites para ellas, ¿qué transacciones de divisas debe efectuar Jake para convertir las posiciones asiáticas de las divisas correspondientes en dólares?

*e*) Jake se percata de que su análisis está incompleto debido a que no incluyó todos los aspectos que podrían influir en los intercambios de divisas que ha planeado. Describa otros factores que Jake debe examinar antes de tomar una decisión final.

# Capítulo **Siete**

# Uso de programación entera binaria para tratar con decisiones sí o no

#### **Objetivos de aprendizaje**

Al terminar este capítulo, deberá ser capaz de:

- 1. Describir cómo se utilizan las variables de decisión binarias para representar decisiones sí o no.
- 2. Utilizar las variables de decisión binarias en la formulación de restricciones para alternativas mutuamente excluyentes y decisiones contingentes.
- 3. Formular un modelo de programación entera binaria para la selección de proyectos.
- 4. Formular un modelo de programación entera binaria para la selección de sitios de instalaciones.
- 5. Formular un modelo de programación entera binaria para programación de tripulaciones en la industria del transporte.
- 6. Formular otros modelos básicos de programación entera binaria a partir de una descripción de los problemas.
- 7. Utilizar la programación entera binaria mixta para manejar los costos de preparación para iniciar la fabricación de un producto.

En los capítulos anteriores se han estudiado diversos tipos de problemas en los que deben tomarse decisiones acerca de *cuánto hay que hacer* de diversas actividades. De esta manera, las variables de decisión en el modelo resultante representan el *nivel* de las actividades correspondientes.

Ahora se estudiará un tipo común de problema en el que, en lugar de *decisiones de cuánto*, se trata de **decisiones sí o no**. Estas últimas surgen cuando se considera una alternativa particular y las únicas opciones posibles son: sí, adelante con esta alternativa; o no, se declina tomarla.

La elección natural de una variable de decisión para una decisión sí o no es una *variable binaria.*  Las **variables binarias** son aquellas cuyos únicos valores posibles son 0 y 1. Por lo tanto, cuando se representa una decisión sí o no, se asigna un valor de 1 a una **variable de decisión binaria** para elegir sí, y un valor de 0 para elegir no.

Los modelos que se adaptan a la programación lineal, pero que utilizan variables de decisión binaria reciben el nombre de modelos de **programación entera binaria** (**BIP**, por sus siglas en inglés). (De aquí en adelante utilizaremos la abreviatura **PEB**.) Un modelo de **PEB puro** es uno en el que todas las variables son binarias, mientras que en un modelo de **PEB mixto** sólo algunas lo son.

Los problemas de PEB surgen con bastante frecuencia en una gran variedad de aplicaciones. Para ilustrar esto comenzamos con un estudio de caso y luego presentamos algunos otros ejemplos en las secciones subsiguientes. Uno de los complementos de este capítulo en el CD-ROM también proporciona ejemplos adicionales de formulación para los problemas de PEB.

En este capítulo podrá observar que es posible formular problemas de PEB en una hoja de cálculo con la misma facilidad que se formulan los problemas de programación lineal. El Solver de Excel también puede resolver problemas de PEB de tamaño pequeño. Normalmente no existe problema alguno para resolver los pequeños problemas de PEB que se encuentran en este libro, pero quizá el Solver no funcione en problemas más grandes. Para dar una perspectiva de este tema, se

incluye otro complemento en el CD-ROM que se titula "Algunas perspectivas para la solución de problemas de programación entera binaria". Los algoritmos disponibles para resolver los problemas de PEB (inclusive el que utiliza el Solver de Excel) no son ni con mucho tan eficientes como los de programación lineal, por lo que en este complemento se analizan algunas de las dificultades y errores en los que se incurre cuando se intenta solucionar grandes problemas de PEB. Una alternativa con cualquier problema de programación entera que encaja en la programación lineal excepto que tiene variables de decisión que se limitan a los valores enteros (pero no necesariamente 0 y 1), es ignorar las limitantes enteras y luego redondear la solución que se obtenga a valores enteros. Ésta es una alternativa razonable en algunos casos pero no en todos. En el complemento se destaca que éste es un atajo especialmente peligroso cuando se trata de problemas de PEB.

## **7.1 UN ESTUDIO DE CASO: EL PROBLEMA DE LA CALIFORNIA MANUFACTURING CO.**

"Bien, Steve, ésta es la situación: con nuestro creciente negocio, estamos considerando seriamente construir una fábrica nueva. Quizá incluso dos. Es necesario que la fábrica se encuentre cerca de una fuerza de trabajo grande y calificada, por lo que estamos pensando en Los Ángeles y San Francisco como sitios potenciales. También estamos pensando en construir un nuevo almacén, no más de uno. Este almacén tendría sentido para ahorrar costos de envío, pero sólo si se ubica en la misma ciudad que la nueva fábrica: Los Ángeles o San Francisco. Si después de todo decidimos no construir una fábrica, definitivamente tampoco queremos el almacén. ¿Está claro hasta ahora?"

"Sí, Armando, te entiendo", responde Steve Chan. "¿Cuáles son tus criterios para tomar estas decisiones?"

"Bueno, todos los otros miembros de la alta administración están conmigo en la solución de este asunto", contesta Armando Ortega. "Hemos concluido que estos dos sitios potenciales son muy comparables en cuanto al aspecto no financiero. Por lo tanto, pensamos que estas decisiones deben fundamentarse sobre todo en aspectos financieros. Contamos con 10 millones de dólares de capital disponible para esta expansión y deseamos ir lo más lejos posible para mejorar nuestros resultados financieros. ¿Cuál es la combinación factible de inversiones en fábricas y almacenes y en qué localizaciones serían más rentables para la empresa en el largo plazo? En tu lenguaje, queremos maximizar el valor presente neto de estas inversiones."

"Eso está muy claro. Suena como un problema clásico de aplicación de métodos cuantitativos."

"Es por eso que te llamé, Steve. Quiero que realices un rápido estudio de métodos cuantitativos para determinar la combinación más rentable de inversiones. También quiero que le eches un vistazo a la cantidad de capital que se está dejando disponible y su efecto en el total de la utilidad que podemos obtener de estas inversiones. La decisión de disponer de 10 millones de dólares es tentativa. Esa cantidad nos está resultando difícil de manejar, porque ahora estamos investigando otras interesantes propuestas de proyectos para las que requerimos bastante capital, por lo que preferimos utilizar menos de 10 millones de dólares en estas inversiones, en particular si los últimos y pocos millones no nos permiten comprar mucho. Por otro lado, esta expansión, a Los Ángeles o a San Francisco, o quizá a estas dos ciudades clave, es nuestra primera prioridad. Tendrá un impacto positivo real en el futuro de esta empresa. Por lo tanto, estamos dispuestos a salir y recaudar más capital si esto nos reditúa realmente lo que invirtamos. Por ello es que queremos que hagas algunos análisis de qué pasa si para saber cuál sería el efecto si modificamos la cantidad de capital que haríamos disponible a cualquier cifra entre 5 y 15 millones de dólares."

"Claro, Armando, hacemos ese tipo de análisis todo el tiempo. Lo llamamos análisis de sensibilidad porque implica verificar cuán sensible es el resultado respecto de la cantidad de capital que está disponible."

"Bien, Steve, necesito tu recomendación en las próximas dos semanas. ¿Puedes hacerlo?"

"Bueno, Armando, como siempre la única pregunta es si podemos recopilar todos los datos necesarios así de rápido. Necesitaremos obtener buenas estimaciones del valor presente neto de cada una de las inversiones posibles, necesitaré mucha ayuda para recuperar esa información."

"Pensé que dirías eso. Ya tengo a mi personal trabajando duro para desarrollar esas estimaciones. Puedo hacer que te reúnas con ellos esta tarde."

"Excelente. Me pondré a trabajar de inmediato."

¿Cuál es la combinación más provechosa de inversiones?

Con oficinas centrales en Houston, Texas, Waste Management Inc. (una compañía entre las 100 de *Fortune*) es el proveedor líder de servicios de manejo de desperdicios en América del Norte. Su red de operaciones incluye 293 sitios activos de depósito en rellenos sanitarios, 146 plantas de reciclaje, 346 estaciones de transferencia y 435 operaciones de recolección (depósitos) con los que atiende a casi 20 millones de clientes residenciales y a 2 millones de clientes comerciales a todo lo largo de Estados Unidos y Canadá.

Los vehículos de recolección y transferencia de la empresa deben recorrer cerca de 20 000 rutas diariamente. Con un costo anual de operaciones de casi 120 000 dólares por ve hículo, la administración quiere contar con un sistema más amplio de administración de rutas que haga que cada ruta sea lo más provechosa y eficiente posible. Por lo tanto, se formó un equipo de métodos cuantitativos que involucra a diversos consultores para resolver este problema.

El núcleo del sistema de administración de rutas que este equipo desarrolló es un enorme modelo mixto de PEB que optimiza las rutas asignadas a los respectivos vehículos de recolección y transferencia. Aunque en la función objetivo se consideran diversos factores, la meta fundamental es minimizar el tiempo total de viaje. Las principales variables de decisión son variables binarias iguales a 1 si la ruta asignada a un vehículo particular incluye una posible desviación, e iguales a 0 en caso contrario. Un sistema de información geográfica (GIS, por sus siglas en inglés) proporciona datos acerca de la distancia y del tiempo requeridos para desplazarse entre cualesquiera dos puntos. Todo esto está integrado en una aplicación de Java basada en la Red Global que se integra en los demás sistemas de la empresa.

Se estima que la reciente puesta en práctica de este amplio sistema de administración de rutas aumentará el flujo de efectivo de la empresa en 648 millones de dólares en un periodo superior a cinco años, en gran parte debido a ahorros de 498 millones de dólares en gastos operativos a lo largo de este mismo periodo. También ha mejorado el servicio a sus clientes.

**Fuente:** S. Sahoo, S. Kim, B. I. Kim, B. Gras, y A. Popov, Jr., "Routing Optimization for Waste Management", *Interfaces* 35, núm. 1 (enero-febrero 2005), pp. 24-36.

Como presidente de la California Manufacturing Company, Armando Ortega ha tenido muchas conversaciones similares en el pasado con Steve Chan, principal experto en métodos cuantitativos de la compañía. Armando confía que Steve obtendrá de nuevo los resultados que necesita.

## **Antecedentes**

La California Manufacturing Company es una empresa diversificada, con varias fábricas y almacenes a todo lo largo de California, pero todavía ninguna en Los Ángeles o en San Francisco. Como la empresa está obteniendo mayores ventas y ganancias, la administración considera que el momento es propicio para ampliarse en una de tales ubicaciones, quizá en las dos. Un problema fundamental es determinar si debe construirse una fábrica nueva en Los Ángeles o en San Francisco, o tal vez en ambas ciudades. La administración también está considerando construir a lo sumo un nuevo almacén, pero limitará la elección de la ubicación a una ciudad donde se construya una fábrica nueva.

Las decisiones a tomar se enumeran en la segunda columna de la tabla 7.1 en la forma de preguntas sí o no. En cada caso, responder con un sí a la pregunta corresponde a la decisión de hacer la inversión para construir las instalaciones indicadas (una fábrica o un almacén) en la ubicación indicada (Los Ángeles o San Francisco). El capital necesario para la inversión se da en la columna de la extrema derecha, donde la administración ha tomado la decisión tentativa de que el capital total que se dedicará a todas las inversiones es de 10 millones de dólares. (Advierta que esta cantidad no es adecuada para algunas de las combinaciones de inversiones.) En la cuarta columna se muestra el *valor presente neto* estimado (ganancia neta a largo plazo considerando el valor del dinero en tiempo) si se hace la inversión correspondiente. (El valor presente neto es 0 si la inversión no se hace.) Gran parte del trabajo de métodos cuantitativos de Steve Chan (con mucha ayuda del personal del presidente) es el desarrollo de estas estimaciones del valor presente neto. Como lo especificó

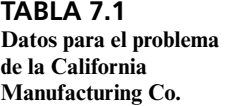

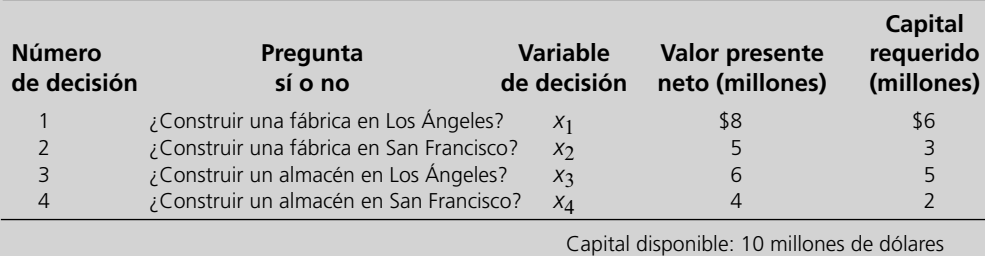

| <b>Número</b><br>de decisión | <b>Variable</b><br>de decisión | Valor<br>posible | Interpretación<br>de un valor de 1     | Interpretación<br>de un valor de 0 |
|------------------------------|--------------------------------|------------------|----------------------------------------|------------------------------------|
|                              | $x_1$                          | 0 <sub>0</sub> 1 | Construir una fábrica en Los Ángeles   | No construir esta fábrica          |
|                              | X <sub>2</sub>                 | 0 <sub>0</sub> 1 | Construir una fábrica en San Francisco | No construir esta fábrica          |
|                              | $X_3$                          | 0 <sub>0</sub> 1 | Construir un almacén en Los Ángeles    | No construir este almacén          |
| 4                            | $X_4$                          | 0 <sub>0</sub> 1 | Construir un almacén en San Francisco  | No construir este almacén          |

 **TABLA 7.2 Variables de decisión binaria para el problema de la California Manufacturing Co.**

Armando Ortega, el presidente de la empresa, el objetivo ahora es encontrar la combinación factible de inversiones que maximice el valor presente neto total.

## **Introducción de variables de decisión binarias para decisiones sí o no**

Como se ha resumido en la segunda columna de la tabla 7.1, el problema al que se enfrenta la administración es tomar cuatro *decisiones de sí o no* interrelacionadas. A fin de formular un modelo matemático para este problema, Steve Chan necesita introducir una variable de decisión para cada una de estas decisiones. Como cada una tiene sólo dos alternativas, elegir sí o no, la variable de decisión correspondiente sólo necesita tener dos valores (uno para cada alternativa). Por lo tanto, Steve utiliza una *variable binaria*, cuyos únicos valores posibles son 0 y 1, donde 1 corresponde a la decisión de elegir sí y 0 a la de elegir no.

Estas variables de decisión se muestran en la segunda columna de la tabla 7.2. En las dos columnas finales se da la interpretación de un valor de 1 y de 0, respectivamente.

## **Interrelaciones entre las decisiones**

Recuerde que la administración no quiere construir más de un almacén. En términos de las variables de decisión correspondientes, *x*3 y *x*4, esto significa que no se permite que más de una de estas variables tenga valor de 1. Por lo tanto, estas variables deben satisfacer la restricción

$$
x_3 + x_4 \le 1
$$

como parte del modelo matemático del problema.

Estas dos alternativas (construir un almacén en Los Ángeles o hacerlo en San Francisco) se denominan **alternativas mutuamente excluyentes** porque al elegir una de ellas se excluye la elección de la otra. Es común que grupos de dos o más alternativas mutuamente excluyentes surjan en los problemas de PEB. Para cada uno de tales grupos donde a lo más puede elegirse una de las alternativas, la restricción sobre las variables binarias de decisión correspondientes tienen la forma que se indica arriba, es decir, la suma de estas variables debe ser *menor o igual a* 1*.* Para algunos grupos de alternativas mutuamente excluyentes, la administración excluirá la posibilidad de elegir *ninguna*  de las alternativas, en cuyo caso, la restricción establecerá que la suma de las variables binarias de decisión correspondientes *es igual* a 1.

El problema de la California Manufacturing Co. también tiene otro tipo importante de restricción. La administración permitirá que se construya un almacén en una ciudad particular sólo si también se construye una fábrica ahí. Por ejemplo, considere la situación para Los Ángeles (LA).

- Si se decide que no, no construir una fábrica en LA (es decir, si se elige  $x_1 = 0$ ), entonces no se puede construir un almacén en LA (es decir, se debe elegir  $x_3 = 0$ ).
- Si se decide que sí, sí construir una fábrica en LA (es decir, si se elige  $x_1 = 1$ ), entonces se puede construir una fábrica en LA o no (es decir, se puede elegir  $x_3 = 1$  o 0).

¿Cómo pueden expresarse estas interrelaciones entre las decisiones de fábrica y almacén para LA con una restricción para un modelo matemático? La clave es notar que, para cualquier valor de *x*1, el valor o los valores permitidos de  $x_3$  son menores o iguales que  $x_1$ . Como  $x_1$  y  $x_3$  son variables binarias, la restricción

$$
x_3 \le x_1
$$

obliga a  $x_3$  a tomar un valor permitido dado el valor de  $x_1$ .

Con un grupo de alternativas mutuamente excluyentes, sólo una de las variables binarias de decisión correspondientes puede ser igual a 1.

El mismo razonamiento lleva a

 $x_4 \leq x_2$ 

como la restricción correspondiente para San Francisco. Igual que para Los Ángeles, esta restricción obliga a no tener almacén en San Francisco ( $x_4 = 0$ ) si no se construye ahí una fábrica ( $x_2 = 0$ ), en tanto que poner la fábrica ahí ( $x_2 = 1$ ) deja abierta la decisión de construir el almacén ahí ( $x_4 = 0$ o 1).

Para cualquiera de las ciudades, la decisión de construir un almacén se denomina **decisión contingente**, porque la decisión depende de una decisión anterior respecto a si se debe construir una fábrica ahí. En general, se dice que una decisión sí o no es contingente respecto de otra decisión sí o no, si se permite que sea sí, *sólo si* la otra también es sí. Como antes, la restricción matemática que expresa esta relación requiere que la variable binaria de la primera decisión sea menor o igual que la variable binaria de la última decisión.

En la columna de la extrema derecha de la tabla 7.1 se revela una interrelación más entre las cuatro decisiones, a saber, que la cantidad de capital invertido en las cuatro instalaciones bajo consideración no puede exceder la cantidad disponible (10 millones de dólares). Por lo tanto, es necesario que el modelo incluya una restricción que requiera que

#### Capital invertido  $\leq$  \$10 000 000

¿Cómo se puede expresar la cantidad de capital en términos de las cuatro variables binarias de decisión? Para iniciar este proceso, considere la primera decisión sí o no (¿construir una fábrica en Los Ángeles?). Al combinar la información en la columna de la extrema derecha de la tabla 7.1 y el primer renglón de la tabla 7.2,

Capital invertido en la fábrica en Los Ángeles

\n
$$
\begin{cases}\n\text{$6 000 000 s$} \text{ s$} \text{ } x_1 = 1 \\
0 & \text{ } \text{ } \text{s$} \text{ } x_1 = 0\n\end{cases}
$$
\n
$$
= \$6\,000\,000\,\text{ por}\, x_1
$$

Con el mismo razonamiento, la cantidad de capital que se utiliza en las otras tres oportunidades de inversión (en unidades de millones de dólares) es 3*x*2, 5*x*3 y 2*x*4, respectivamente. En consecuencia,

Capital invertido =  $6x_1 + 3x_2 + 5x_3 + 2x_4$  (en millones de dólares)

Por lo tanto, la restricción se vuelve

$$
6x_1 + 3x_2 + 5x_3 + 2x_4 \le 10
$$

#### **El modelo PEB**

Según lo indicó Armando Ortega en su conversación con Steve Chan, el objetivo de la administración es encontrar la combinación factible de inversiones que *maximice* el valor presente neto total de estas inversiones. De esta manera, el valor de la función objetivo debe ser

VPN = valor presente neto total

Si se hace la inversión para construir una instalación en particular (de modo que la decisión correspondiente tenga un valor de 1), el valor presente neto de esa inversión se da en la cuarta columna de la tabla 7.1. Si no se hace la inversión (de modo que la variable de decisión es igual a 0), el valor presente neto es 0. Por lo tanto, todavía con unidades de millones de dólares

$$
NPV = 8x_1 + 5x_2 + 6x_3 + 4x_4
$$

es la cantidad a ingresar en la celda objetivo que se va a maximizar.

Al incorporar las restricciones que se desarrollaron en la subsección anterior, el modelo de PEB completo se muestra en la figura 7.1. El formato básicamente es el mismo que para los modelos de programación lineal. La única diferencia clave surge cuando se utiliza el cuadro de diálogo del Solver. Cada una de las variables de decisión (celdas C18:D18 y C16:D16) se restringe a ser binaria. Esto se logra en el cuadro de diálogo Agregar Restricción, seleccionando el rango de variables como el lado izquierdo y luego seleccionando "bin" en el menú desplegable. Las otras restricciones que se muestran en el cuadro de diálogo del Solver (vea el lado izquierdo inferior de la figura 7.1) se han vuelto intuitivas utilizando los nombres de rango sugerentes que se dan en el lado derecho inferior de la figura. Por comodidad, las ecuaciones que se ingresan en las celdas de salida en E12 y en D20

Una decisión sí o no es contingente con otra decisión sí o no, si se permite que la primera sea sí, sólo si la otra es sí.

**Sugerencia de Excel:** Tenga

cuidado de los errores de redondeo que pueden presentarse con Excel. Incluso cuando usted añada la limitante de que una celda cambiante tiene que ser binaria, a veces Excel devolverá un valor no entero muy cercano a un entero (por ejemplo: 1.23E-10, que significa 0.000000000123). Cuando esto sucede, usted puede reemplazar el valor no entero con el valor entero adecuado.

**Sugerencia de Excel:** Para acelerar la solución de problemas BIP muy grandes, la fijación de la tolerancia en las alternativas del Solver (en 0.05 por ciento, o en 5 por ciento por ausencia) hace que el Solver se detenga cuando encuentra una solución factible cuyo valor de función objetiva se encuentra dentro de la tolerancia óptima. Para todos los problemas en esta obra, usted debe volver a establecer la tolerancia en 0 para garantizar una solución óptima.

#### **FIGURA 7.1**

Una formulación en hoja de cálculo del modelo de PEB para el estudio de caso de la California Manufacturing Co. donde las celdas cambiantes ConstruirFábrica? (C18:D18) y Construir-Almacén? (C16:D16) proporcionan la solución óptima que se obtuvo utilizando el Solver de

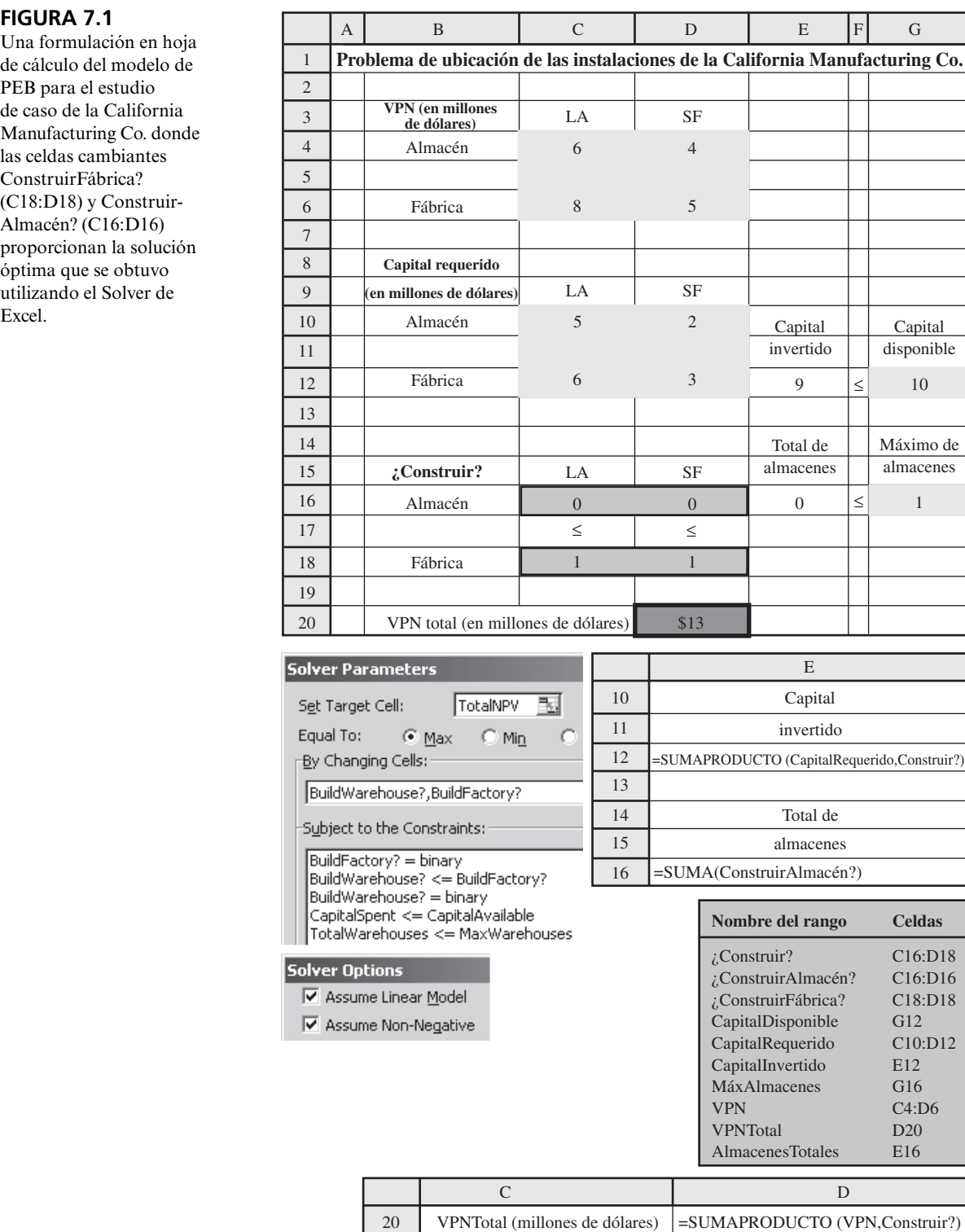

Advierta cuán útiles son los nombres de los rangos para interpretar este modelo de hoja de cálculo BIP.

utilizan una función SUMAPRODUCTO que incluye C17:D17 y C11:D11, o C5:D5, porque el Solver interpreta como ceros los espacios en blanco o los signos ≤ de estos renglones.

El Solver de Excel proporciona la solución óptima que se muestra en C18:D18 y en C16:D16 de la hoja de cálculo, a saber, construir fábricas *tanto* en Los Ángeles *como* en San Francisco, pero no construir almacenes. La celda objetivo (D20) indica que el valor presente neto total que se deriva de la construcción de estas dos fábricas se calcula que es de 13 millones de dólares.

## **Análisis de sensibilidad**

Ahora que Steve Chan ha utilizado el modelo de PEB para determinar qué se debe hacer cuando la cantidad de capital que se hace disponible para estas inversiones es de 10 millones de dólares, su siguiente tarea es realizar un análisis de sensibilidad sobre esta cantidad. Recuerde que Armando Ortega quiere que él determine cuál será el efecto si se cambia esta cantidad a cualquier otra entre 5 y 15 millones de dólares.

En el capítulo 5 se describieron tres métodos distintos para realizar análisis de sensibilidad cuando hay cambio en una restricción utilizando un modelo de programación lineal con hoja de cálculo: a través de ensayo y error en la hoja de cálculo, aplicando la Solver Table, o refiriéndose al reporte de sensibilidad de Excel. Los dos primeros pueden utilizarse en problemas de programación entera exactamente de la misma manera que en los problemas de programación lineal. El tercer método, sin embargo, no funciona. El reporte de sensibilidad no funciona en los problemas de programación entera (escogerlo resulta en un mensaje de error). Esto es porque ya no se aplica el concepto de precio sombra y el de intervalo de factibilidad. A diferencia de lo que sucede en la programación lineal, los valores de la función objetivo en un problema de programación entera no cambian de manera predecible cuando se cambia el lado derecho de una restricción.

Es muy simple determinar el impacto de modificar la cantidad de capital disponible por prueba y error. Sólo intente distintos valores en la celda de datos CapitalDisponible (G12) y oprima Solve en el Solver. Sin embargo, una forma más sistemática de hacer este análisis es utilizando un complemento de Excel de su MS Courseware que se denomina *Solver Table.* La Solver Table funciona para los modelos de programación entera exactamente de la misma manera que lo hace para los modelos de programación lineal (como se describió en la sección 5.3, en la subsección intitulada *Uso de la Solver Table para análisis sistemáticos de sensibilidad*). En el apéndice A se describe el uso de la Solver Table con mayor detalle.

Después de ampliar la hoja de cálculo original (figura 7.1) para hacer espacio, se ha utilizado la Solver Table para generar los resultados que se muestran en la figura 7.2 ejecutando la serie de pasos que se describen en la sección 5.3 y en el apéndice A. Advierta cómo en la figura 7.2 se muestra el efecto en la solución óptima y el valor presente neto total de modificar la cantidad de capital que se deja disponible.

De manera similar, también podría realizarse un análisis de sensibilidad en cualquiera de las otras celdas de datos (VPN (C4:D6), CapitalRequerido (C10:D12) y MáxAlmacenes (G16)) con la Solver Table (o utilizando prueba y error con la hoja de cálculo). Sin embargo, se hizo un trabajo cuidadoso desarrollando buenas estimaciones del valor presente neto de cada una de las inversiones posibles y hay poca incertidumbre respecto de los valores que se ingresaron en las otras celdas de datos, por lo que Steve Chan decide que no es necesario otro análisis de sensibilidad.

## **Conclusión de la administración**

El reporte de Steve Chan llega a Armando Ortega antes de la fecha límite de dos semanas. En el informe se recomienda el plan que se presenta en la figura 7.1 (construir una fábrica tanto en Los Ángeles como en San Francisco, pero ningún almacén) si la administración decide mantenerse en su decisión tentativa de dedicar 10 millones de dólares como capital disponible a estas inversiones. Una de las ventajas de este plan es que sólo utiliza 9 millones de dólares de este capital, lo que libera 1 millón de dólares para otras propuestas de proyectos actualmente en investigación. En el reporte también se resaltan los resultados que se muestran en la figura 7.2 al mismo tiempo que destaca dos aspectos. Uno es que se perdería una fuerte cantidad (una reducción en el valor presente neto total de 13 a 9 millones de dólares) si el capital disponible se redujera por debajo de los 9 millones de dólares. La otra es que al *aumentar* la cantidad de capital que se deja disponible en sólo 1 millón de dólares (de 10 a 11 millones de dólares) se obtendría un aumento sustancial de 4 millones de dólares en el valor presente neto total (de 13 a 17 millones de dólares). No obstante, sería necesario un aumento mucho mayor en la cantidad de capital que se deja disponible (de 11 a 14 millones de dólares) para permitir un aumento considerablemente más pequeño en el valor presente neto total (de 17 a 19 millones de dólares).

Armando Ortega delibera con otros miembros de la alta administración antes de tomar una decisión. Rápidamente se concluye que aumentar la cantidad que se deja disponible hasta los 14 millones de dólares significaría estirar los recursos financieros de la empresa en forma demasiado peligrosa para justificar la relativamente pequeña recuperación. Sin embargo, se debate mucho sobre las ventajas y desventajas de las dos alternativas de utilizar o 9 u 11 millones de dólares de capital. Debido a la gran com-

El reporte de sensibilidad de Excel *no* está disponible para los problemas de programación entera.

Es posible acudir a la prueba y error y/o a la Solver Table para realizar análisis de sensibilidad en los problemas de programación entera. Vea la sección 5.3 y el apéndice A para más detalles sobre la utilización de la Solver Table.

## **FIGURA 7.2**

Una aplicación de la Solver Table que muestra el efecto en la solución óptima y el valor presente neto de modificar sistemáticamente la cantidad de capital que se hace disponible para estas inversiones.

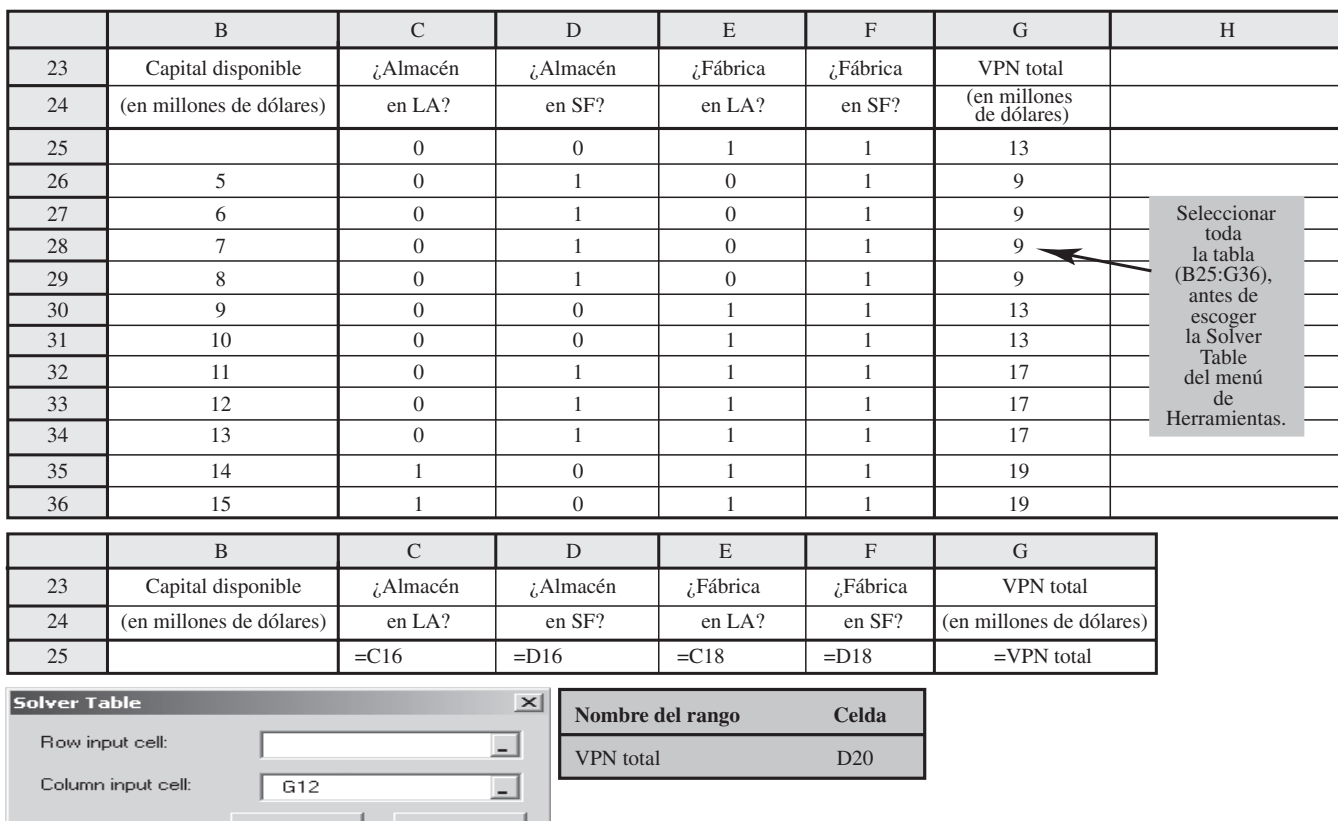

pensación que se obtiene con la segunda alternativa (4 millones de dólares adicionales en el valor presente neto), la administración finalmente decide adoptar el plan que se presenta en el renglón 32 de la figura 7.2. De esta manera, la empresa construirá fábricas nuevas en Los Ángeles y en San Francisco, así como un nuevo almacén en San Francisco, con un valor presente neto total estimado de 17 millones de dólares. Sin embargo, debido a los grandes requerimientos de capital de este plan, la administración también decide diferir la construcción del almacén hasta que se terminen las dos fábricas para que sus ganancias puedan ayudar a financiar la construcción del almacén.

*Preguntas* **de repaso** Cancel

- 1. ¿Cuáles son las cuatro decisiones interrelacionadas que debe tomar la administración de la California Manufacturing Co.?
- 2. ¿Por qué las variables de decisión binarias son adecuadas para representar estas decisiones?
- 3. ¿Cuál es el objetivo que especifica la administración para este problema?
- 4. ¿Cuáles son las alternativas mutuamente excluyentes de este problema? ¿Cuál es la forma de las restricciones resultantes en el modelo de PEB?
- 5. ¿Cuáles son las decisiones contingentes en este problema? Para cada una, ¿cuál es la forma de la restricción resultante en el modelo de PEB?
- 6. ¿Cuál es la decisión administrativa tentativa sobre la cual se debe realizar el análisis de sensibilidad?

# **7.2 USO DE PEB PARA SELECCIÓN DE PROYECTOS: EL PROBLEMA DE LA TAZER CORP.**

OK

El estudio de caso de la California Manufacturing Co. se centró en cuatro proyectos propuestos: 1) construir una fábrica en Los Ángeles, 2) construir una fábrica en San Francisco, 3) construir un almacén en Los Ángeles, y 4) construir un almacén en San Francisco. La administración necesitaba

 **TABLA 7.3 Datos para el problema de selección de proyectos de Tazer**

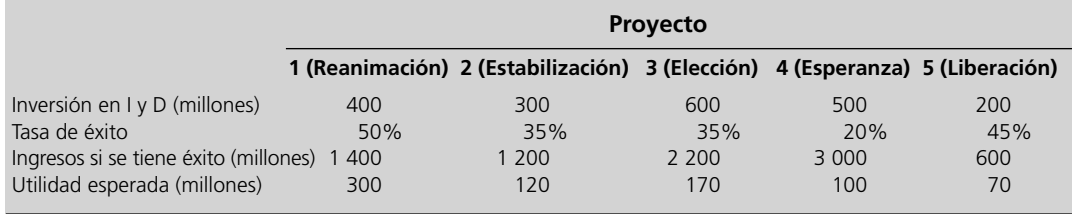

decisiones sí o no para determinar cuál de estos proyectos elegir. Esto es típico de muchas aplicaciones de PEB. Sin embargo, la naturaleza de los proyectos puede variar considerablemente de una aplicación a la siguiente. En lugar de los proyectos de construcción propuestos en el estudio de caso, el siguiente ejemplo implica la selección de proyectos de investigación y desarrollo.

Este ejemplo se ha adaptado del caso 3-7 y de su continuación en el complemento del capítulo 13, pero en seguida se repite toda la información relevante.

## **El problema de la Tazer Corp.**

La Tazer Corp., una empresa farmacéutica manufacturera, está comenzando su búsqueda de un nuevo medicamento. Se han identificado los siguientes cinco proyectos potenciales de investigación y desarrollo para intentar obtener tal medicamento:

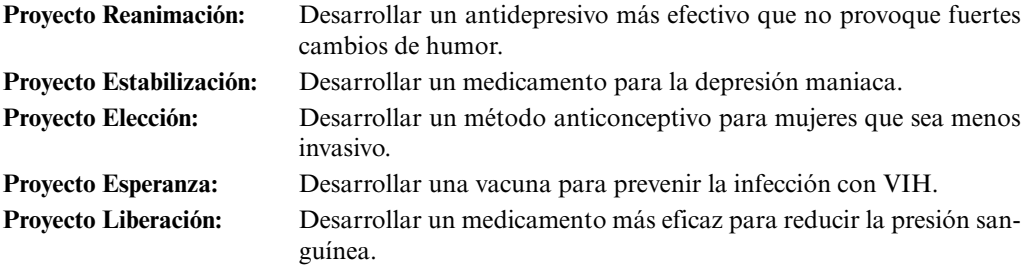

A diferencia de lo que sucedió en el caso 3-7, la administración de Tazer ha concluido que la empresa no le puede dedicar suficiente dinero a la investigación y desarrollo para emprender todos estos proyectos. Sólo se puede disponer de 1 200 millones de dólares, los cuales bastarán únicamente para dos o tres de ellos. En el primer renglón de la tabla 7.3 se muestra la cantidad que se necesita (en millones de dólares) para cada uno de estos proyectos. En el segundo renglón se calcula la probabilidad de que cada proyecto tenga éxito. Si un proyecto es exitoso, se calcula que el medicamento resultante generará el ingreso que se muestra en el tercer renglón. De esta manera, los *ingresos esperados*  (en sentido estadístico) de un medicamento potencial son el producto de sus números en el segundo y el tercer renglón, mientras que su *utilidad esperada* es este ingreso esperado menos la inversión dada en el primer renglón. Esas utilidades esperadas se muestran en el renglón inferior de la tabla 7.3.

La administración de Tazer quiere determinar cuál de estos proyectos debe emprender para maximizar su utilidad esperada total.

## **Formulación con variables binarias**

Como la decisión para cada uno de los cinco proyectos propuestos de investigación y desarrollo es una decisión sí o no, las variables de decisión correspondientes son variables binarias. De esta manera, la variable de decisión para cada proyecto tiene la siguiente interpretación.

Variable de decision = 
$$
\begin{cases} 1, & \text{si el proyecto se aprueba} \\ 0, & \text{si el proyecto se rechaza} \end{cases}
$$

Sean *x*<sub>1</sub>, *x*<sub>3</sub>, *x*<sub>4</sub> y *x*<sub>5</sub> las variables de decisión para los proyectos respectivos en el orden en que se les enumera en la tabla 7.3.

Si se rechaza un proyecto, no hay ni ganancia ni pérdida, mientras que la utilidad esperada si un proyecto se aprueba está dada en el renglón inferior de la tabla 7.3. Al utilizar unidades de millones de dólares, la utilidad total esperada es de

$$
P = 300x_1 + 120x_2 + 170x_3 + 100x_4 + 70x_5
$$

El objetivo es seleccionar los proyectos que maximicen esta utilidad total esperada al mismo tiempo que satisfagan la restricción del presupuesto.

El objetivo consiste en elegir los proyectos que maximicen la ganancia esperada al mismo tiempo que el presupuesto limitado.

Más que requerir que las variables de decisión sean binarias, la restricción del presupuesto que limita la inversión total a no más de 1 200 millones de dólares es la única restricción que ha impuesto la administración de Tazer en la selección de estos proyectos de investigación y desarrollo. Haciendo referencia al primer renglón de la tabla 7.3, estas restricciones pueden expresarse en términos de las variables de decisión de la siguiente manera

$$
400x_1 + 300x_2 + 600x_3 + 500x_4 + 200x_5 \le 1200
$$

Con estos antecedentes, se ha preparado el escenario para formular un modelo de PEB en hoja de cálculo para este problema.

## **Un modelo de PEB en hoja de cálculo para el problema de Tazer**

En la figura 7.3 se muestra un modelo de PEB en hoja de cálculo para este problema. Los datos de la tabla 7.3 se han transferido a las celdas C5:G8. Las celdas cambiantes son HacerElProyecto? (C10: G10) y la celda objetivo es UtilidadTotalEsperada (H8). La única restricción funcional se representa en las celdas H5:J5. Se utilizó el cuadro de diálogo Agregar Restricción para ingresar oficialmente en el modelo tanto esta restricción como las restricciones de HacerElProyecto? = binarias, como se muestra en el cuadro de diálogo del Solver.

#### **FIGURA 7.3**

Formulación en hoja de cálculo del modelo de PEB para el problema de selección de proyectos de la Tazer Corp., en el que las celdas cambiantes DesarrollarProyecto? (C10:G10) proporcionan la solución óptima que se obtuvo con el Solver de Excel.

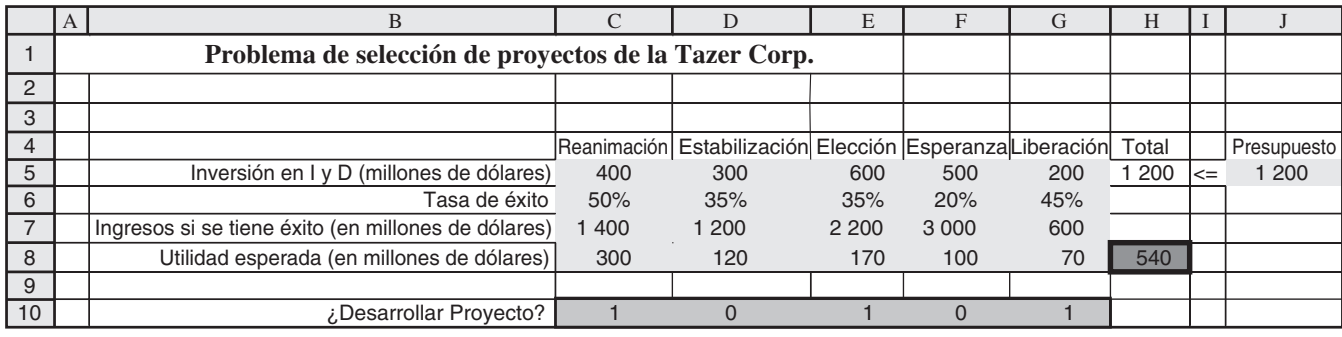

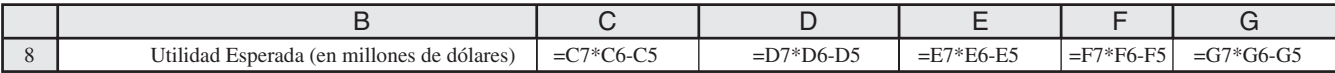

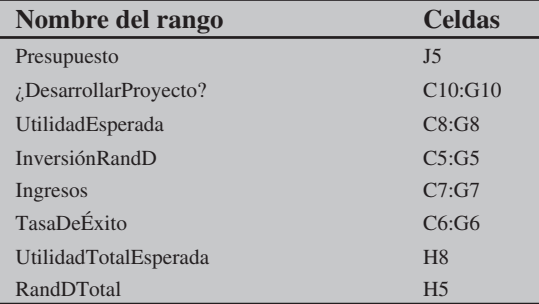

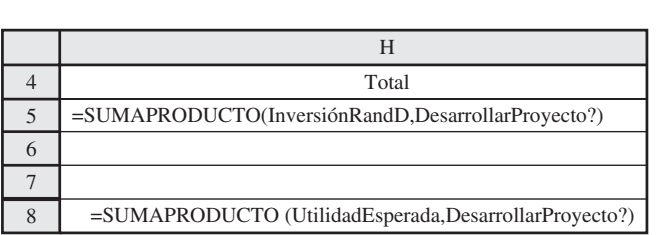

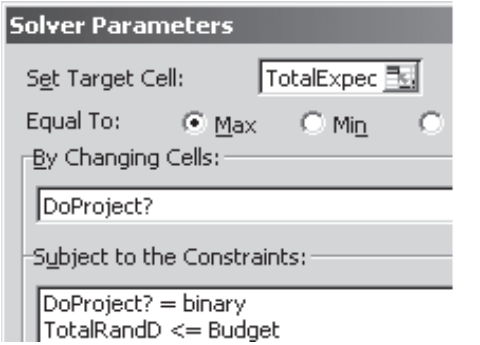

#### **Solver Options**

IV Assume Linear Model

Ⅳ Assume Non-Negative

Las celdas cambiantes de HacerElProyecto? (C10:G10) de la figura 7.3 muestran la solución óptima que se ha obtenido con el Solver de Excel, a saber,

Elegir Proyecto Reanimación, Proyecto Elección y Proyecto Liberación.

La celda objetivo indica que la ganancia total esperada resultante es de 540 millones de dólares.

*Preguntas* **de repaso**

- 1. ¿Cómo se utilizan las variables binarias para representar las decisiones gerenciales respecto a qué proyectos de un grupo de proyectos propuestos deben elegirse para su aprobación?
- 2. ¿Qué tipos de proyectos se consideran en el problema de la Tazer Corp.?
- 3. ¿Cuál es el objetivo de este problema?

## **7.3 USO DE PEB PARA SELECCIONAR LOS SITIOS DE INSTALACIONES DE SERVICIOS DE EMERGENCIA: EL PROBLEMA DE CIUDAD CALIENTE**

Aunque el problema del estudio de caso de la California Manufacturing Co. puede describirse como un problema de *selección de proyectos* (como se hizo al inicio de la sección anterior), podría también habérsele denominado problema de *selección de sitios.* Recuerde que la administración de la empresa necesitaba seleccionar una ubicación (Los Ángeles o San Francisco) para su nueva fábrica, así como para sus posibles nuevos almacenes. Para cualquiera de los sitios posibles de la nueva fábrica (o almacén), existe una *decisión sí o no* debe seleccionarse ese sitio, por lo que resulta natural representar cada una de tales decisiones con una variable de decisión binaria.

Diversos tipos de problemas de selección de sitios constituyen los tipos más comunes de aplicaciones de PEB. Las instalaciones para las cuales deben seleccionarse sitios pueden ser de cualquier tipo. En algunos casos se seleccionan varios sitios para diversas instalaciones de un tipo particular, mientras que en otros casos sólo se selecciona un sitio.

Aquí nos centraremos en la selección de sitios para instalaciones de servicios de emergencia. Estos sitios pueden ser estaciones de bomberos, estaciones de policía, centros de ambulancias y otras. En cualquiera de estos casos, generalmente la mayor preocupación es proporcionar instalaciones que estén lo suficientemente cercanas a cada una de las zonas del área a la que atienden para que el tiempo de respuesta a una emergencia en cualquier lugar dentro del área sea suficientemente pequeño. La forma del modelo de PEB será básicamente la misma sin importar el tipo específico de servicios de emergencia que se esté considerando.

Para ilustrar lo anterior, consideremos un ejemplo en el que se está seleccionando la ubicación de estaciones de bomberos. Para simplificar, este ejemplo dividirá el área a la que se atiende en ocho zonas en lugar de las docenas o cientos que serían típicas en las aplicaciones reales.

## **El problema de Ciudad Caliente**

Ciudad Caliente se localiza en una zona especialmente cálida y árida en Estados Unidos, por lo que es muy propensa a los incendios. La ciudad se ha vuelto un destino muy popular para que los ciudadanos de la tercera edad se muden después de su retiro, por lo que ha estado creciendo con rapidez y se ha ampliado más allá de sus límites originales. Sin embargo, la ciudad todavía tiene una sola estación de bomberos, la cual se localiza en el congestionado centro del pueblo original. El resultado de esto han sido grandes retrasos en la llegada de los camiones de bomberos a los incendios que ocurren en lugares fuera de la ciudad, lo cual provoca muchos daños que se podrían evitar con una respuesta rápida. Los residentes de la ciudad están muy descontentos con esto, por lo que el consejo de la ciudad ha instruido al gerente de la ciudad a que desarrolle un plan para ubicar múltiples estaciones de bomberos a lo largo de la ciudad, con lo que se reduciría mucho el tiempo de respuesta a cualquier incendio. En particular, el consejo de la ciudad ha adoptado la siguiente política respecto al tiempo de respuesta máximo aceptable para que los camiones de bomberos lleguen a un incendio en cualquier lugar de la ciudad después de que se les notifique de su existencia.

Tiempo de respuesta  $\leq 10$  minutos

El gerente de la ciudad tomó un curso de métodos cuantitativos en la universidad por lo que reconoce que la PEB le permitirá contar con una herramienta poderosa para analizar este problema. Para comenzar, divide la ciudad en ocho zonas y luego recopila información respecto al tiempo esperado de respuesta para un incendio desde una estación potencial de bomberos en cada una de

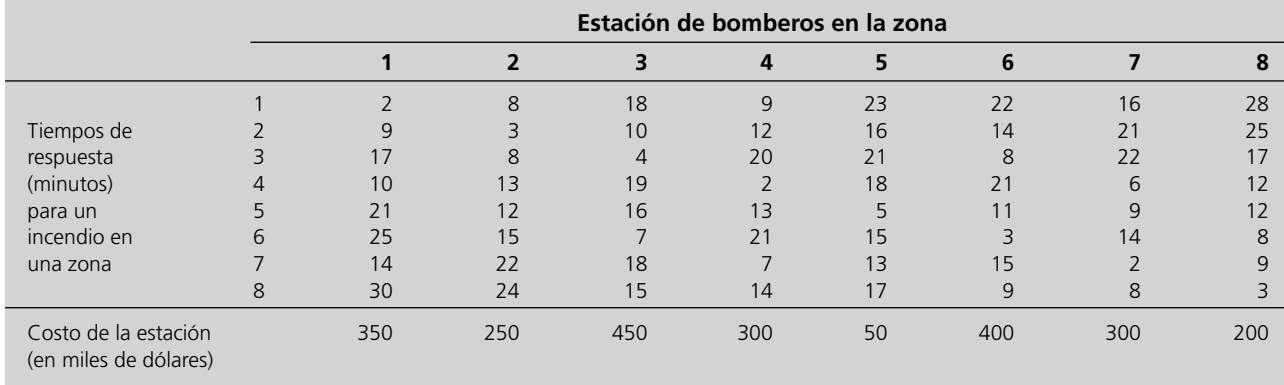

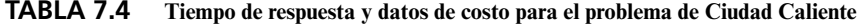

las ocho zonas. Estos datos aparecen en la tabla 7.4. Por ejemplo, si se tomara la decisión de ubicar una estación de bomberos en la zona 1 y esa estación se utilizara para responder a un incendio en cualquiera de las zonas, en la segunda columna de la tabla 7.4 se muestra cuál sería el tiempo de respuesta (estimado). (Como el tiempo de respuesta sería superior a 10 minutos para un incendio en las zonas 3, 5, 6, 7 u 8, se necesitaría ubicar una estación de bomberos más cerca de estas zonas para cumplir la nueva política del consejo de la ciudad.) En el renglón inferior de la tabla 7.4 se muestra cuál sería el costo de adquirir la tierra y de construir una estación de bomberos en cualquiera de las ocho zonas. (El costo es muy inferior para la zona 5 porque la actual estación de bomberos ya está ahí, por lo que sólo se necesita una pequeña renovación.)

El objetivo es minimizar el costo total de garantizar un tiempo de respuesta en no más de 10 minutos.

El objetivo consiste ahora en determinar qué zonas deben recibir una estación de bomberos para minimizar el costo total de las estaciones al mismo tiempo que se garantice que cada zona de la ciudad cuente con una estación suficientemente cercana como para responder a un incendio en no más de 10 minutos.

## **Formulación con variables binarias**

Para cada una de las ocho zonas hay una decisión sí o no respecto a qué zona debe recibir una estación de bomberos. Por lo tanto, sean *x*1, *x*2, . . . , *x*8 las variables binarias de decisión correspondientes, donde

> $x_j = \begin{cases} 1, & \text{si se escape la zona } j \text{ para recibir una estación de bomberos} \\ 0, & \text{si no esc es.} \end{cases}$ 0, si no es así

Para  $j = 1, 2, \ldots, 8$ .

Como el objetivo es minimizar el costo total de las estaciones de bomberos que satisfagan la nueva política del consejo de la ciudad respecto a los tiempos de respuesta, el costo total debe expresarse en términos de estas variables de decisión. Utilizando unidades de miles de dólares cuando se hace referencia al renglón inferior de la tabla 7.4, el costo total es

$$
C = 350x_1 + 250x_2 + 450x_3 + 300x_4 + 50x_5 + 400x_6 + 300x_7 + 200x_8
$$

También es necesario formular las restricciones en términos de estas variables de decisión, de tal manera que se garantice que ningún tiempo de respuesta sea superior a los 10 minutos. Por ejemplo, considere la zona 1. Cuando ocurre un incendio ahí, el renglón para la zona 1 en la tabla 7.4 indica que las únicas zonas lo suficientemente cercanas como para que una estación de bomberos proporcione un tiempo de respuesta que no supere los 10 minutos son la zona 1, la zona 2 y la zona 4. De esta forma, al menos una de estas tres zonas necesita contar con una estación de bomberos. Este requerimiento se expresa en la restricción

 $x_1 + x_2 + x_4 \geq 1$ 

Incidentalmente, este tipo de restricción (una suma de determinadas variables ≥ 1) recibe el nombre de **restricción de cubierta de conjunto** porque requiere que determinado *grupo* (un conjunto de sitios potenciales para las estaciones de bomberos en este caso) esté *cubierto* en el sentido de que al menos un miembro del grupo se incluya en la solución.

Esta limitante garantiza que el tiempo de respuesta del seguimiento 1 no sea superior a 10 minutos.
Al aplicar los razonamientos anteriores para la zona 1 a todas las otras zonas, se obtienen las siguientes restricciones:

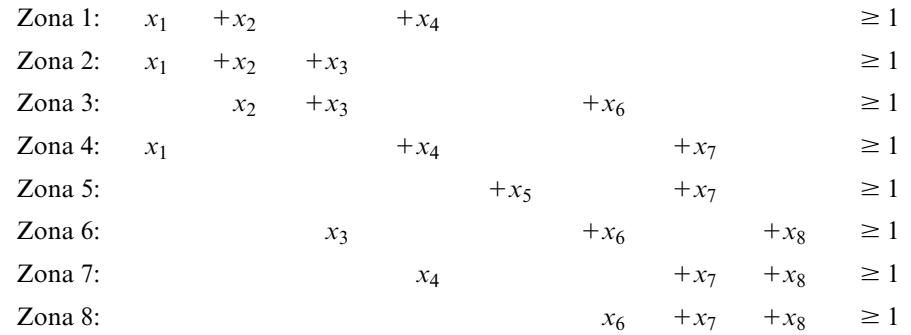

Estas *restricciones de cubierta de conjunto* (junto con el requerimiento de que las variables sean binarias) es todo lo que se necesita para garantizar que cada zona cuente al menos con una estación de bomberos cercana para responder a un incendio en no más de 10 minutos.

Este tipo de modelo de PEB (minimizando el costo total en donde todas las restricciones son de cubierta de conjunto) recibe el nombre de **problema de cubierta de conjunto**. Tales problemas surgen con frecuencia. En realidad, en la sección 7.4 se verá otro ejemplo de este tipo de problemas.

Una vez que se ha identificado la naturaleza de las restricciones del problema de Ciudad Caliente, ahora resulta muy fácil formular directamente el modelo de PEB en hoja de cálculo.

# **Modelo de PEB en hoja de cálculo para el problema de Ciudad Caliente**

En la figura 7.4 se muestra un modelo de PEB en hoja de cálculo para este problema. Las celdas de datos TiempoDeRespuesta (D5:K12) muestran todos los tiempos de respuesta que se dan en la tabla 7.4 y el CostoDeEstación (D14:K14) proporciona los datos de costos del renglón inferior de esta tabla. Hay una decisión sí o no para cada zona respecto a si se debe ubicar una estación de bomberos ahí, por lo tanto, las celdas cambiantes son EstaciónEnZona? (D29:K29). El objetivo es minimizar el costo total, por lo que la celda objetivo es CostoTotal (N29). Las restricciones de cubierta de conjunto se muestran en las celdas L17:N24. Se utilizó el cuadro de diálogo Agregar Restricción para ingresar oficialmente en el modelo estas restricciones, así como las restricciones EstaciónEnZona? = binarias, como se puede observar en el cuadro de diálogo del Solver.

Después de oprimir Solve en el cuadro de diálogo del Solver, se obtiene la solución óptima que se muestra en las celdas cambiantes EstaciónEnZona? (D29:K29) de la figura 7.4, a saber,

Seleccionar las zonas 2, 7 y 8 como las ubicaciones para las estaciones de bomberos.

La celda objetivo CostoTotal (N29) indica que el costo total resultante es de 750 000 dólares.

1. ¿De qué manera se utilizan las variables binarias para representar las decisiones gerenciales que se refieren al tipo de ubicación o ubicaciones que deben escogerse para las nuevas instalaciones?

- 2. ¿Cuáles son algunos de los tipos de instalaciones de servicios de emergencia para los cuales deben seleccionarse ubicaciones?
- 3. ¿Cuál era el objetivo del problema de Ciudad Caliente?
- 4. ¿Qué es una limitante que abarca un conjunto y un problema que abarca un conjunto?

# **7.4 USO DE PEB PARA PROGRAMACIÓN DE TRIPULACIONES: EL PROBLEMA DE SOUTHWESTERN AIRWAYS**

En toda la industria del transporte (líneas aéreas, ferrocarriles, cruceros, empresas turísticas, etc.), uno de los problemas más difíciles en el mantenimiento de una operación eficiente es la programación de la tripulación que atiende a los clientes durante sus viajes. Dadas las muchas secuencias factibles de viajes que se traslapan, ¿a quiénes debe asignarse de una tripulación para cubrir todos los viajes a un costo mínimo? De esta manera, para cada secuencia factible de viajes, existe una *deci-*

### *Preguntas* **de repaso**

### **FIGURA 7.4**

Una formulación en hoja de cálculo del modelo de PEB para el problema de selección de sitios de Ciudad Caliente donde las celdas cambiantes EstaciónEnZona? (D29:K29) muestran la solución óptima que se obtuvo con el Solver de Excel.

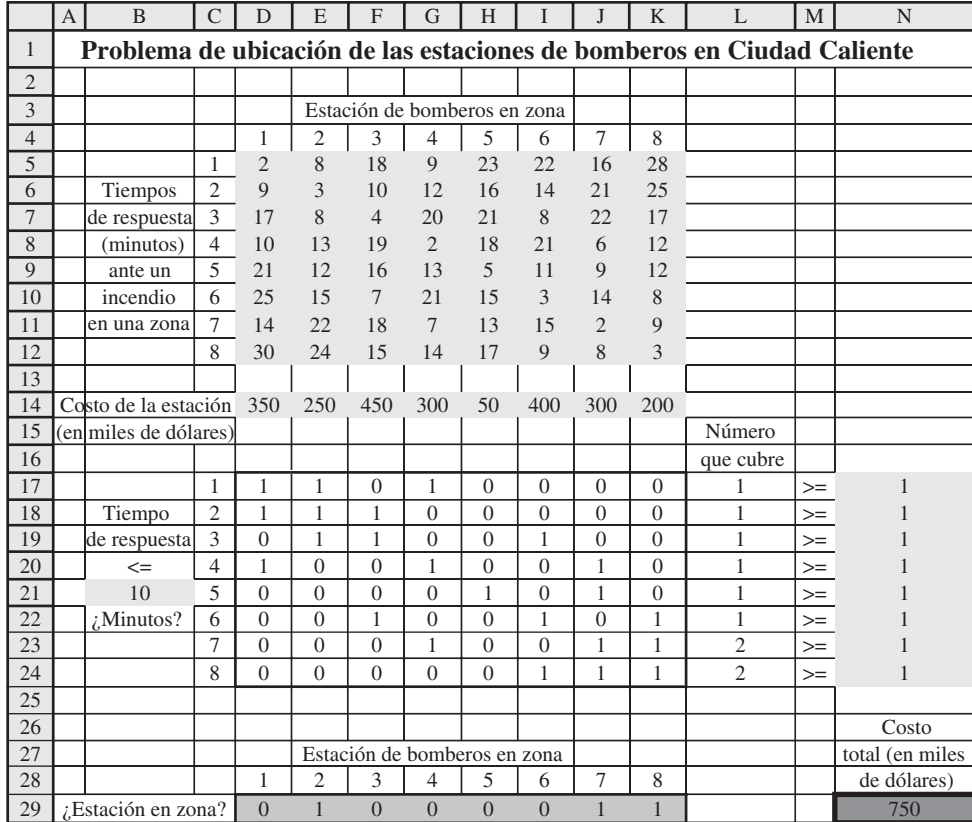

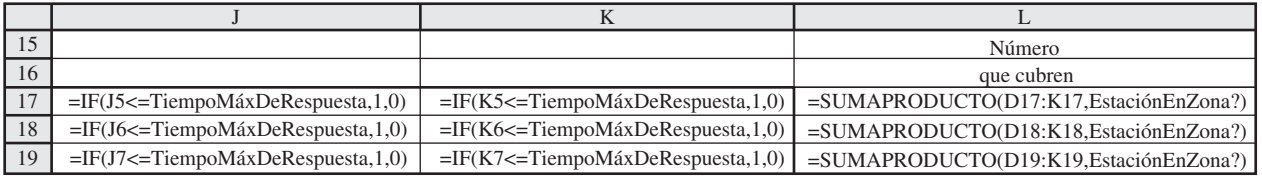

### Solver Parameters

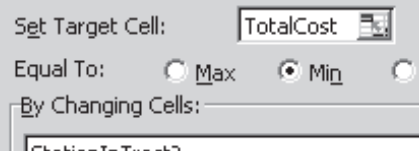

| |StationInTract?

Subject to the Constraints:

NumberCovering >= One StationInTract? = binary

### Solver Options

Ø Assume Linear Model

 $\overline{\blacktriangledown}$  Assume Non-Negative

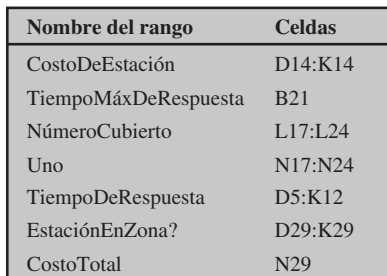

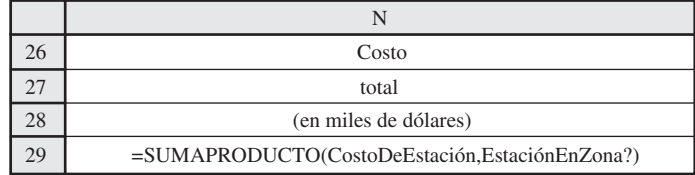

Las líneas aéreas comerciales deben resolver dos difíciles problemas de programación para asegurar que sus tripulaciones estén disponibles en todos los vuelos programados. Uno de ellos, al que se denomina problema de planeación de jornadas de trabajo, implica la construcción de secuencias de vuelos con periodos intercalados de descanso que comprenderán recorridos de trabajo que abarcarán quizá muchos días para las tripulaciones individuales. El segundo, al que se llama, problema de rotación, implica asignar estos recorridos a miembros individuales de una tripulación. La administración busca soluciones de productividad máxima o de mínimo costo para estos problemas que también satisfagan acuerdos laborales y consideren las preferencias de los miembros de la tripulación.

Muchas aerolíneas grandes alrededor del mundo han logrado impresionantes ahorros en los últimos años utilizando modelos de PEB para dar soluciones óptimas a estos problemas. Una de estas líneas de aviación es Air New Zealand, una de las más grandes líneas nacionales e internacionales con sede en Nueva Zelanda. Emplea a más de 2 000 miembros de la tripulación y opera vuelos a Australia, Asia, América del Norte y Europa, así como entre los principales centros urbanos de Nueva Zelanda.

Los modelos de PEB que utiliza Air New Zealand por lo común incluyen cientos de restricciones y muchos miles de variables binarias, y se emplean técnicas avanzadas para resolverlos. Una estimación conservadora de los ahorros que resultan del uso de estos modelos es 6.7 millones de dólares anuales, que representaron 11 por ciento de las utilidades operativas de la empresa en el último año. También existen beneficios intangibles, entre ellos implementaciones rápidas, acomodo eficiente de cambios de programación a última hora y un mejor servicio a los pasajeros.

**Fuente:** E. R. Butchers, P. R. Day, A. P. Goldie, S. Miller, J. A. Meyer, D. M. Ryan, A. C. Scott, y C. A. Wallace, "Optimized Crew Scheduling at Air New Zealand", *Interfaces* 31, núm. 1 (enero-febrero 2001), pp. 30-56.

*sión sí o no* respecto a si se debe asignar tripulación a esa secuencia, por lo que se puede utilizar una variable binaria de decisión para representar dicha decisión.

Durante muchos años, las empresas de aviación han utilizado modelos de PEB para determinar cómo se deben programar las tripulaciones de la manera más eficiente en costos. Algunas aerolíneas han ahorrado muchos millones de dólares cada año con esta aplicación de PEB. En consecuencia, ahora otros segmentos de la industria del transporte también están utilizando los métodos cuantitativos de esta manera.

Para ilustrar este planteamiento, considere el siguiente ejemplo miniatura de programación de tripulaciones de una línea aérea.

### **El problema de Southwestern Airways**

Southwestern Airways necesita asignar sus tripulaciones para todos sus vuelos futuros. Nos centraremos en el problema de asignar tres tripulaciones con base en San Francisco (SFO) a los 11 vuelos que aparecen en la figura 7.5. Estos mismos vuelos se enumeran en la primera columna de la tabla 7.5. En las otras 12 columnas se muestran las 12 secuencias factibles de vuelos para una tripulación. (Los números de cada columna indican el orden de los vuelos.) Cuando mucho, se deben escoger al menos tres de las secuencias (una por tripulación), de modo que se cubran todos los vuelos. (Se permite tener más de una tripulación en un vuelo, caso en el que los empleados adicionales viajarían

### **FIGURA 7.5**

La flecha muestra los 11 vuelos de Southwestern Airways que deben cubrir las tres tripulaciones con base en San Francisco.

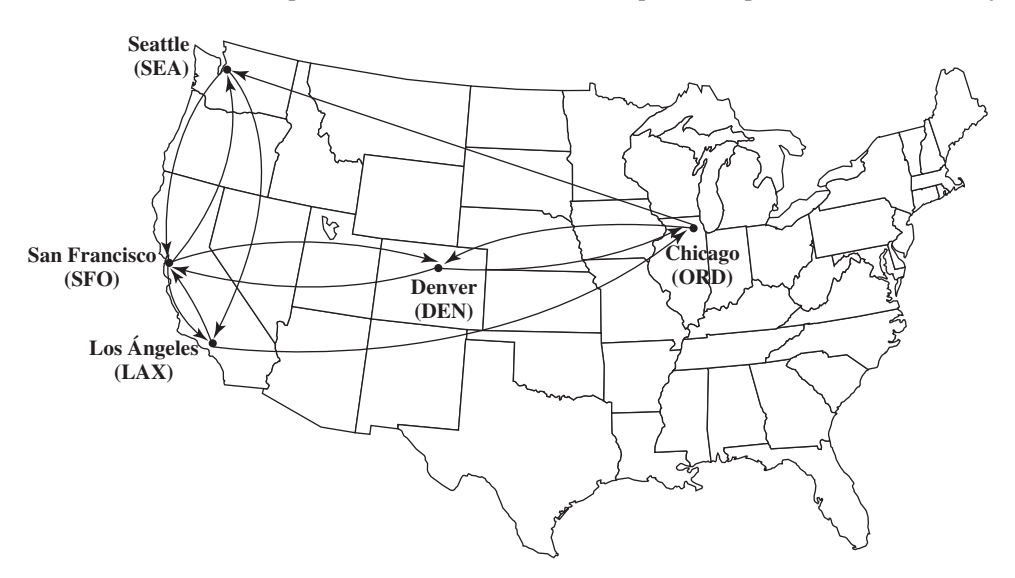

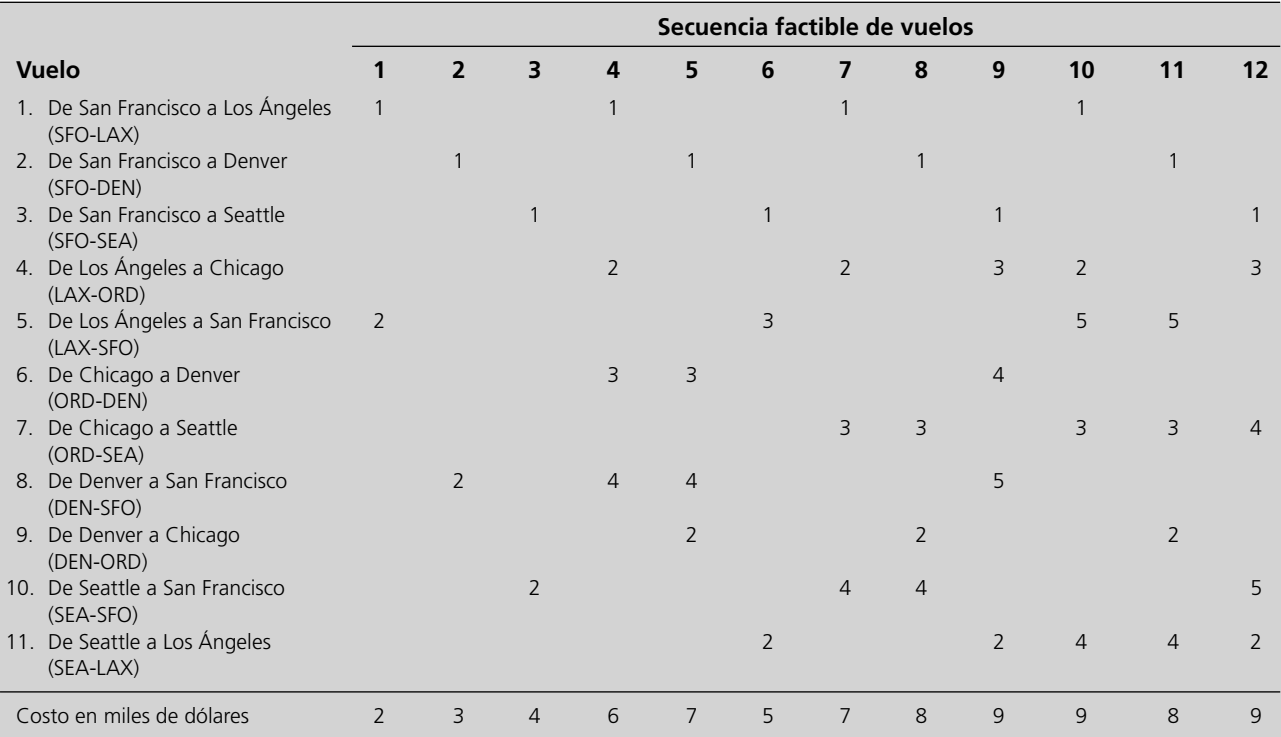

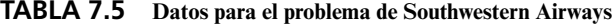

como pasajeros, pero los contratos sindicales exigen que se les pague su tiempo como si estuvieran trabajando.) El costo de asignar una tripulación a una secuencia particular de vuelos se da (en miles de dólares) en el renglón inferior de la tabla. El objetivo es minimizar el costo total de las asignaciones de tripulaciones que cubren todos los vuelos.

#### *Formulación con variables binarias*

Con 12 secuencias factibles de vuelos, tenemos 12 decisiones sí o no:

 $i$ La secuencia *j* debe asignarse a una tripulación? ( $j = 1, 2, ..., 12$ )

Por lo tanto, utilizamos 12 variables binarias para representar estas respectivas decisiones:

 $x_j =\begin{cases} 1, & \text{si se assign a la secuencia } j \text{ a una tripulación} \\ 0, & \text{de a tra modo.} \end{cases}$ 0, de otro modo

Como el objetivo es minimizar el costo total de las tres asignaciones de tripulación, ahora es necesario expresar el costo total en términos de estas variables binarias de decisión. Al hacer referencia al renglón inferior de la tabla 7.5, este costo total (en unidades de miles de dólares) es

$$
C = 2x_1 + 3x_2 + 4x_3 + 6x_4 + 7x_5 + 5x_6 + 7x_7 + 8x_8 + 9x_9 + 9x_{10} + 8x_{11} + 9x_{12}
$$

Con sólo tres tripulaciones disponibles para cubrir los vuelos, también es necesaria la restricción

$$
x_1 + x_2 + \cdots + x_{12} \leq 3
$$

La parte más interesante de esta formulación es la naturaleza de cada restricción que garantiza que se cubra un vuelo correspondiente. Por ejemplo, considere el último vuelo de la tabla 7.5 (de Seattle a Los Ángeles). Cinco secuencias (a saber, la 6, 9, 10, 11 y 12) incluyen este vuelo. Por lo tanto, debe elegirse al menos una de estas cinco secuencias. La restricción resultante es

$$
x_6 + x_9 + x_{10} + x_{11} + x_{12} \ge 1
$$

Para cada uno de los 11 vuelos, la restricción que asegura que el vuelo se cubra se construye de la misma manera que en la tabla 7.5 exigiendo que al menos una de las secuencias de vuelos que incluye ese vuelo se asigne a una tripulación. De tal manera, se necesitan 11 restricciones de la forma siguiente:

Éstas son las restricciones que abarcan al grupo, igual que las del problema de Ciudad Caliente de la sección 7.3.

Vuelo 1:  $x_1 + x_4 + x_7 + x_{10} \ge 1$ Vuelo 2:  $x_2 + x_5 + x_8 + x_{11} \ge 1$ .

 . .

Vuelo 11:  $x_6 + x_9 + x_{10} + x_{11} + x_{12} \ge 1$ 

Advierta que estas restricciones tienen la misma forma que las del problema de Ciudad Caliente de la sección 7.3 (una suma de determinadas variables binarias ≥ 1), por lo que éstas también son *restricciones de cubierta de conjunto.* Por lo tanto, este problema de programación de tripulaciones es otro ejemplo de un *problema de cubierta de conjunto* (donde éste en particular también incluye la restricción lateral de que  $x_1 + x_2 + \cdots + x_{12} \leq 3$ ).

Una vez que se identificó la naturaleza de las restricciones, se ha preparado el escenario para formular un modelo en hoja de cálculo de PEB para este problema.

# **Modelo de PEB en hoja de cálculo para el problema de Southwestern Airways**

En la figura 7.6 se muestra una formulación en hoja de cálculo del modelo de PEB completo para este problema. Las celdas cambiantes SecuenciaDeVuelo? (C22:N22) contienen los valores de las 12 variables binarias de decisión. Los datos en IncluyeSegmento? (C8:N18) y Costo (C5:N5) provienen directamente de la tabla 7.5. Las tres últimas columnas de la hoja de cálculo se utilizan para mostrar las restricciones de cubierta de conjunto, Total ≥ AlMenosUna, y la restricción lateral, Secuencias-Totales ≤ NúmeroDeTripulaciones. Se utilizó el cuadro de diálogo Agregar Restricción para ingresar oficialmente en el modelo estas restricciones y las de SecuenciaDeVuelo? = binaria, tal como se muestra en el cuadro de diálogo del Solver.

El Solver de Excel proporciona la solución óptima que se muestra en SecuenciaDeVuelo? (C22: N22). En términos de las variables  $x_i$ , la solución es

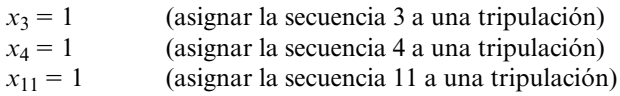

y todas las demás *xj* = 0 con un costo total de 18 000 dólares, según se muestra en CostoTotal (Q24). (Otra solución óptima es  $x_1 = 1$ ,  $x_5 = 1$ ,  $x_{12} = 1$  y todas las demás  $x_i = 0$ .)

Debemos señalar que este modelo de PEB es muy pequeño en comparación con los típicamente utilizados en la realidad. Los problemas de programación de tripulaciones de las líneas aéreas que involucran miles de secuencias de vuelo posibles se resuelven actualmente con modelos similares al anterior, pero con miles de variables binarias y no sólo una docena.

están resolviendo enormes modelos BIP de este tipo.

Muchas líneas de aviación

### *Preguntas* **de repaso**

- 1. ¿Cuál es el problema de programación de tripulaciones con el que se enfrentan las empresas de la industria del transporte?
- 2. ¿Cuáles son las decisiones sí o no que deben tomarse para resolver un problema de programación de tripulaciones?
- 3. Para el problema de la Southwestern Airlines, hay una restricción para cada vuelo para garantizar que éste sea cubierto por una tripulación. Describa la forma matemática de esta restricción. Después explique qué está diciendo esta restricción.

# **7.5 USO DE PEB MIXTA PARA MANEJAR LOS COSTOS DE PREPARACIÓN DEL INICIO DE LA PRODUCCIÓN: VARIACIÓN DEL PROBLEMA DE WYNDOR**

Todos los ejemplos que se consideran en este capítulo hasta el momento han sido *problemas de PEB puros* (problemas en los que todas las variables de decisión son variables binarias). Sin embargo, los *problemas de PEB mixtos* (problemas en los que sólo algunas de las variables de decisión son varia-

### **FIGURA 7.6**

Formulación en hoja de cálculo del modelo de PEB para el problema de programación de las tripulaciones de Southwestern Airways, donde SecuenciaDeVuelo (C22:N22) muestra la solución óptima que se obtuvo con el Solver de Excel. La lista de secuencias de vuelos que se consideran se da en las celdas A25:D37.

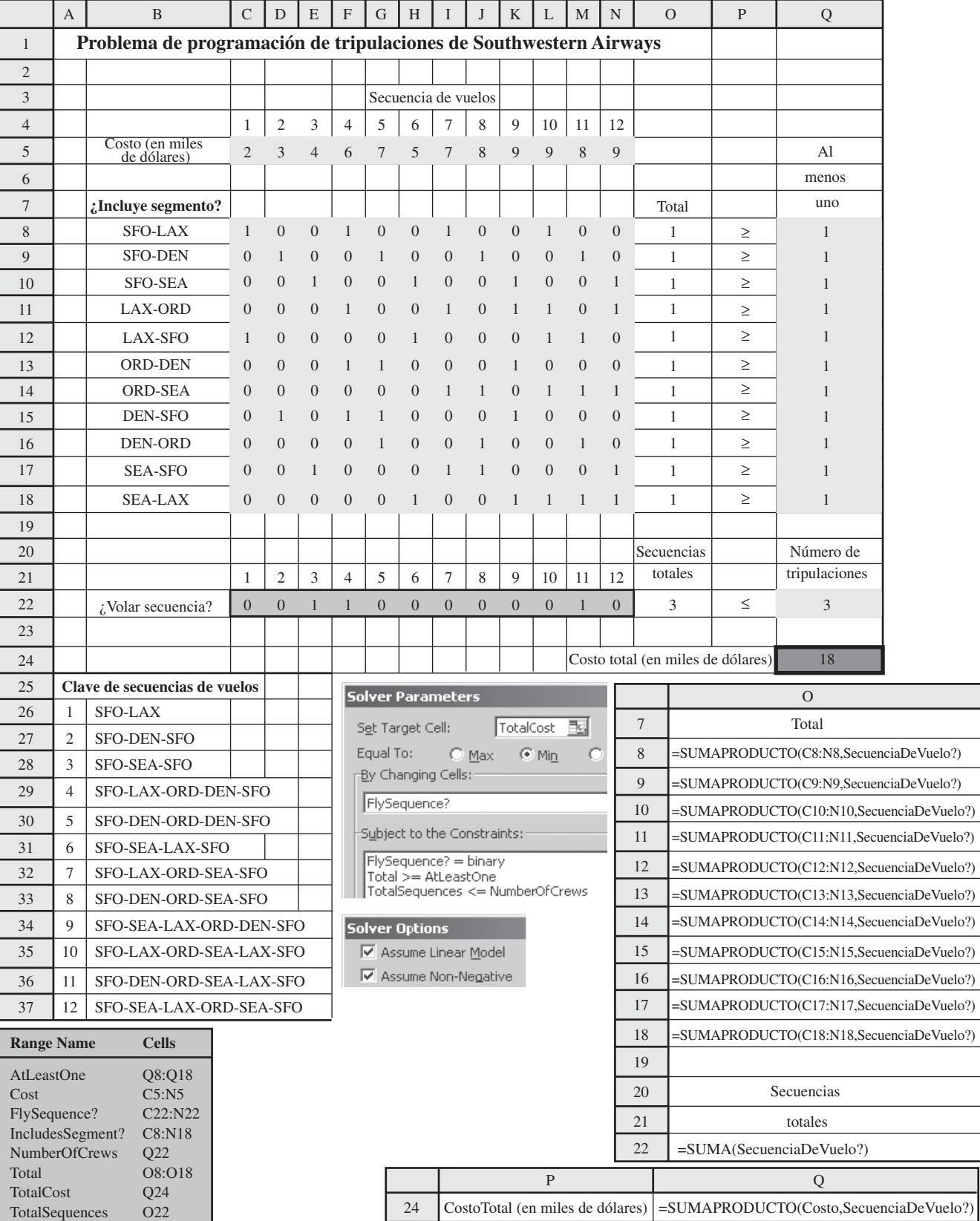

**TABLA 7.6 Ganancia neta (en dólares) para el problema corregido de Wyndor**

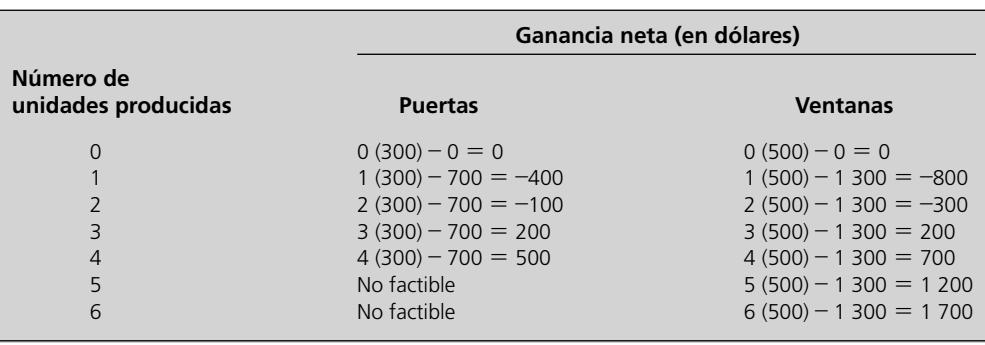

bles binarias) también surgen con cierta frecuencia porque sólo algunas de las decisiones a tomar son sí o no y el resto son decisiones de cuánto.

Un ejemplo importante de este tipo es el *problema de mezcla de productos* que se introdujo en el capítulo 2, pero ahora se le ha agregado la complicación de que debe incurrirse en un costo de preparación para comenzar la producción de cada producto. Por lo tanto, además de las *decisiones de cuánto* producir de cada producto, también existe una decisión anterior sí o no para cada producto respecto a si se debe o no llevar a cabo una preparación que permita iniciar la producción.

Para ilustrar este tipo de problema consideraremos una variación del problema de mezcla de productos de Wyndor Glass Co., que se describió en la sección 2.1 y que se analizó en todo el capítulo 2.

### **Variación del problema de Wyndor**

Suponga ahora que la Wyndor Glass Co. sólo dedicará una semana de cada mes a la producción de las puertas y ventanas especiales que se describen en la sección 2.1, por lo que la pregunta ahora es *cuántas* puertas y ventanas debe producir durante cada una de esas corridas de producción de una semana de duración. Cada vez que las plantas de Wyndor cambian de la producción de otros productos a la producción de estas puertas y ventanas durante una semana, se incurrirá en los siguientes costos de preparación para iniciar la producción.

Costo de preparación para producir puertas = \$700

Costo de preparación para producir ventanas = \$1 300

Todos los datos originales que se dan en la tabla 2.2 siguen aplicando, incluso la ganancia unitaria de 300 dólares para las puertas y 500 dólares para las ventanas cuando no se consideran estos costos de preparación.

En la tabla 7.6 se muestra la ganancia neta resultante de producir cualquier cantidad factible para cada producto. Advierta que el alto costo de preparación para cualquier producto hace incosteable producir menos de tres unidades del mismo.

Los puntos de la figura 7.7 muestran las soluciones factibles para este problema. Al añadir las entradas adecuadas de la tabla 7.6, la figura también muestra el cálculo de la ganancia neta total *P*  para cada uno de los puntos en los vértices. La solución óptima resulta

$$
(D, W) = (0, 6) \qquad \text{con} \qquad P = 1700
$$

En contraste, la solución original

$$
(D, W) = (0, 6)
$$
 con  $P = 1600$ 

ahora da un valor menor de *P.* La razón por la que esta solución original (que dio *P* = 3 600 en el problema original) ya no es la óptima, es que los costos de preparación reducen mucho la ganancia neta total:

$$
P = 3\,600 - 700 - 1\,300 = 1\,600
$$

Por lo tanto, el método gráfico de programación lineal ya no puede utilizarse para encontrar la solución óptima para este nuevo problema con costos de preparación.

¿Cómo se puede formular un modelo para este problema de modo que encaje en uno tipo estándar que pueda resolverse con el Solver de Excel? En la tabla 7.6 se muestra que la ganancia neta para

#### **FIGURA 7.7**

Los puntos son las soluciones factibles para la variación del problema de Wyndor. También se muestra el cálculo de la utilidad neta total *P* (en dólares) para cada punto en un vértice a partir de las ganancias netas que se dan en la tabla 7.6.

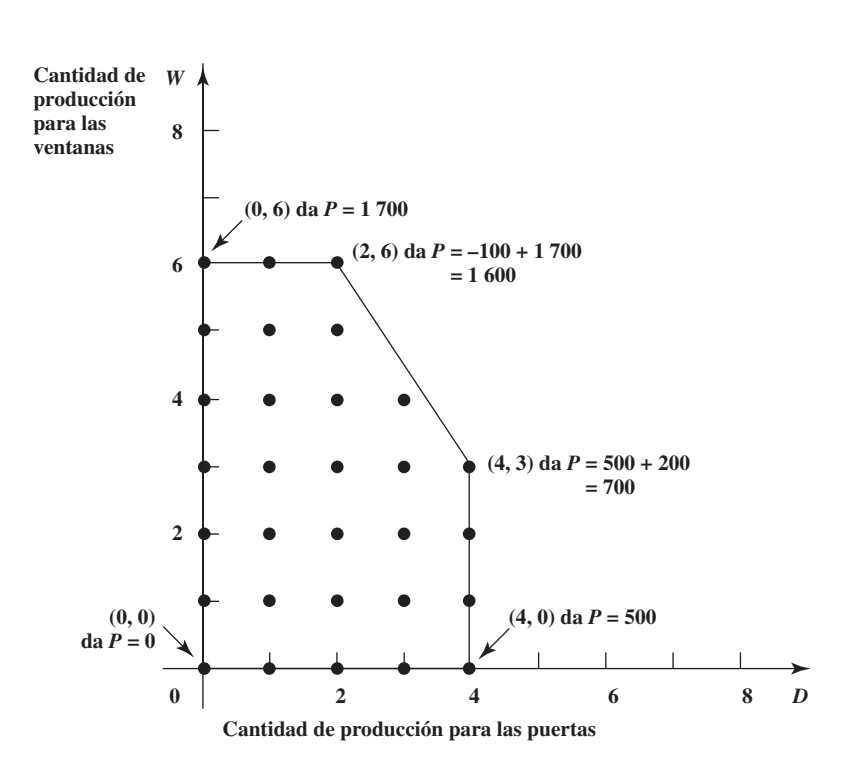

cada producto ya no es *directamente proporcional* al número de unidades producidas. Por lo tanto, según se plantea, el problema ya no se ajusta a programación lineal o entera. Antes, para el problema original sin costos de preparación, la función objetivo era simplemente *P* = 300*D* + 500*W.* Ahora es necesario restar de esta expresión cada costo de preparación *si* el producto correspondiente habrá de producirse, pero no se debe restar el costo de preparación si el producto no se producirá. Es aquí donde las *variables binarias* vienen al rescate.

### *Formulación con variables binarias*

Para cada producto existe una *decisión sí o no* respecto a si se debe llevar a cabo la preparación que permita iniciar la producción del producto, por lo que se incurre en el costo de preparación sólo si la decisión es *si.* Por lo tanto, se puede introducir una *variable binaria* para cada costo de preparación y asociar cada valor de la variable binaria con una de las dos posibilidades para el costo de preparación. En particular, sea

> $y_2 = \begin{cases} 1, & \text{si se efectúa la preparación para producir ventanas} \\ 0, & \text{si no.} \end{cases}$ 0, si no  $y_1 = \begin{cases} 1, & \text{si se efectúa la preparación para producir puertas} \\ 0, & \text{si no.} \end{cases}$ 0, si no

Por lo tanto, ahora es posible escribir la función objetivo como

$$
P = 300D + 500W - 700y_1 - 1300y_2
$$

que se ajusta al formato para PEB mixta.

Como se requiere una preparación para producir el producto correspondiente, estas variables binarias pueden relacionarse directamente con las cantidades de producción de la siguiente manera:

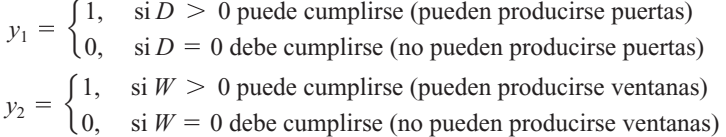

Estas dos variables binarias permiten eliminar cada costo de preparación, pero sólo si ésta se lleva a cabo.

Es necesario incluir restricciones en el modelo que aseguren que estas relaciones se cumplirán. (Un algoritmo que resuelva el modelo sólo reconoce la función objetivo y las restricciones, no las definiciones de las variables.)

Entonces, ¿cuáles son las restricciones del modelo? Todavía son necesarias todas las restricciones del modelo original. También lo son las restricciones de que *D* y *W* son enteros, y que  $y_1$  y  $y_2$ son binarios. Además, son necesarias algunas restricciones de programación lineal ordinarias que garanticen las siguientes relaciones:

$$
\text{Si } y_1 = 0, \qquad \text{entonces } D = 0.
$$
\n
$$
\text{Si } y_2 = 0, \qquad \text{entonces } W = 0.
$$

(Si  $y_1 = 1$  o  $y_2 = 1$  no se imponen restricciones sobre *D* o *W* además de las impuestas por las otras restricciones.)

Con Excel es posible utilizar la función SI [IF] para representar esta relación entre  $y_1 \, y \, D \, y$ entre  $y_2$  y  $W<sup>1</sup>$  Desafortunadamente, la función SI no se ajusta al formato de programación lineal (o al de PEB). En consecuencia, el Solver de Excel tiene dificultades para resolver modelos en hoja de cálculo que utilicen esta función. Es por esto que es necesaria otra formulación con restricciones ordinarias de programación lineal para expresar estas relaciones.

Como las otras restricciones le imponen cotas a *D* y *W* de  $0 \le D \le 4$  y de  $0 \le W \le 6$ , aquí hay algunas restricciones ordinarias de programación lineal que garantizan estas relaciones.

$$
D \le 4y_1
$$
  

$$
W \le 4y_2
$$

Estas restricciones obligan al modelo a rehusarse a la producción si no se lleva a cabo la preparación correspondiente.

Advierta que al hacer  $y_1 = 0$  da  $D \le 0$ , lo cual obliga a la *D* no negativa a ser  $D = 0$ , mientras que al hacer  $y_1 = 1$  se obtiene  $D \le 4$ , lo cual permite todos los valores de *D* que ya habían permitido las otras restricciones. Verifique que las mismas conclusiones se apliquen para *W* cuando se establece que  $y_2 = 0$  y que  $y_2 = 1$ .

No era necesario elegir 4 y 6 para los coeficientes respectivos de  $v_1$  y de  $v_2$  en estas dos restricciones. Cualquier coeficiente *mayor* que 4 y 6 tendría el mismo efecto. Sólo debe evitarse coeficientes *menores*, puesto que esto impondría restricciones no deseadas en *D* y en *W* cuando  $y_1 = 1$  y  $y_2 = 1$ .

En problemas más grandes, a veces resulta difícil determinar los coeficientes aceptables más pequeños para estas variables binarias. Por ello, es común formular el modelo utilizando sólo un número razonablemente grande (por ejemplo, 99 en este caso) que sea de modo seguro más grande que el coeficiente aceptable más pequeño.

Con estos antecedentes, ahora se puede formular un modelo en hoja de cálculo de PEB mixta para este problema que utilice el número 99 en estas restricciones.

# **Un modelo de PEB mixta para la variación del problema de Wyndor**

En la figura 7.8 se muestra una manera de formular este modelo. El formato para los primeros 14 renglones es el mismo que para el problema de Wyndor original, por lo que la diferencia surge en los renglones 15-17 de la hoja de cálculo. Los valores de las variables binarias, *y*1 y *y*2 aparecen en las nuevas celdas cambiantes, Preparación? (C17:D17). En la zona inferior de la figura se identifican las ecuaciones que se ingresan en las celdas de salida del renglón 16, C16 = 99\*C17 y D16 = 99\*D17. En consecuencia, las limitantes, UnidadesProducidas (C14:D14)  $\leq$  SóloSiPreparación (C16:D16) imponen las relaciones de que  $D \le 99y_1$  y  $W \le 99y_2$ .

Las celdas cambiantes de esta hoja de cálculo muestran la solución óptima que se obtiene después de aplicar el Solver de Excel. De esta manera, esta solución es no producir ninguna puerta  $(y_1 = 0 \text{ y } D = 0)$ , pero llevar a cabo la preparación para permitir producir 6 ventanas ( $y_2 = 1 \text{ y } W = 0$ 6) para obtener una ganancia neta de 1 700 dólares.

Advierta que esta solución óptima sí satisface los requerimientos de que *D* = 0 debe cumplirse cuando  $y_1 = 0$  y que  $W > 0$  puede cumplirse cuando  $y_2 = 1$ . Las restricciones permiten llevar a cabo la preparación para producir un producto y luego no producir unidad alguna ( $y_1 = 1$  con  $D = 0$  o  $y_2$ )  $= 1$  con  $W = 0$ ), pero la función objetivo provoca una solución óptima que evite automáticamente esa alternativa errónea de incurrir en los costos de preparación sin tener un propósito.

<sup>1</sup> Esto no es simple; por ejemplo, en el caso en que y<sub>1</sub> no es igual a 0 en la función IF, D debe fijarse igual a una celda que esté limitada a igualar la celda cambiante que contiene el valor de *D.*

### **FIGURA 7.8**

Modelo de hoja de cálcu lo para la variación del problema de Wyndor, donde el Solver de Excel da la solución óptima que se muestra en las celdas cambiantes UnidadesProducidas (C14: D14) y en Preparación? (C17:D17).

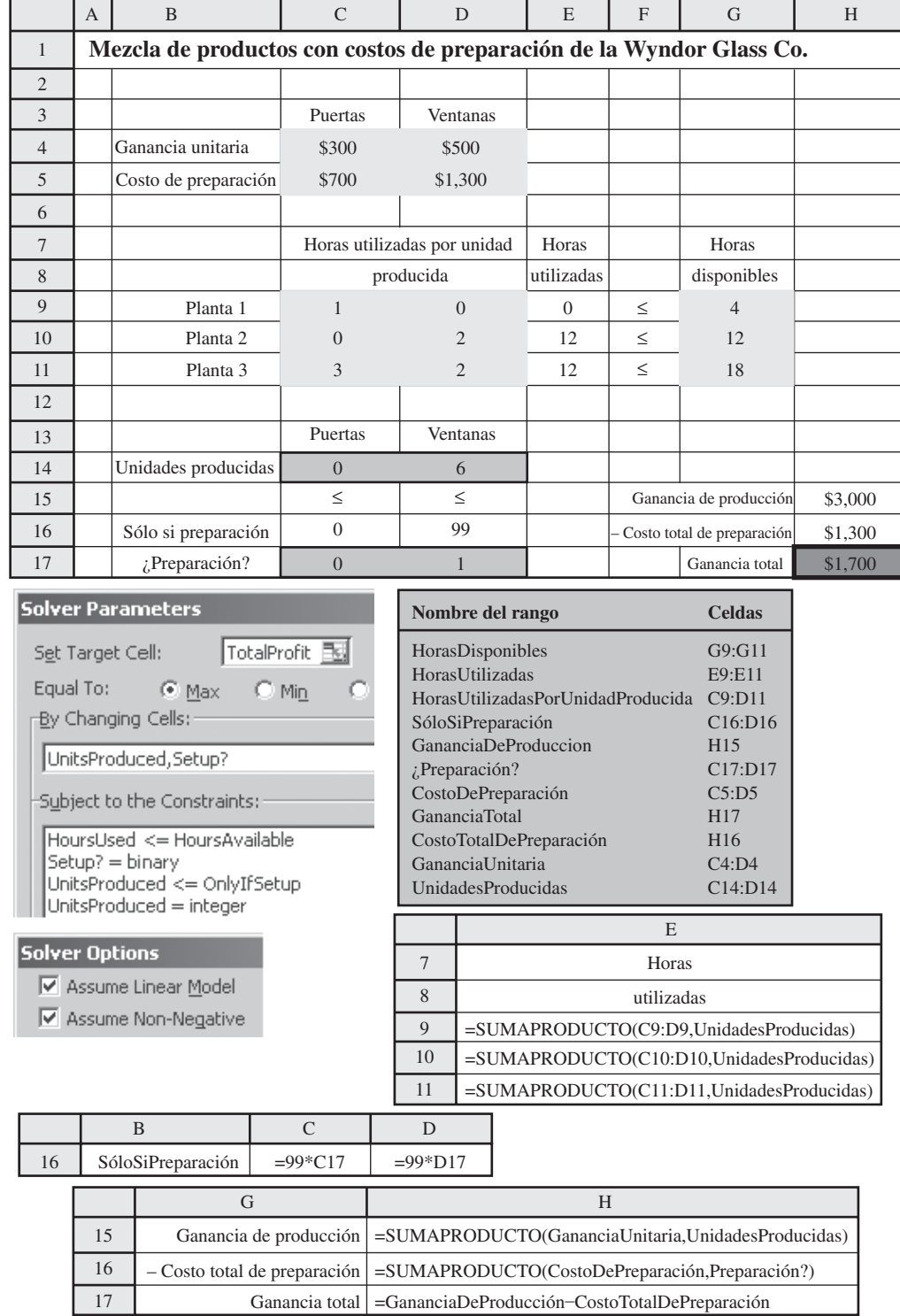

### *Preguntas* **de repaso**

- 1. ¿En qué se distingue un problema de PEB mixto de uno puro?
- 2. ¿Por qué una formulación de programación lineal ya no es válida para un problema de mezcla de productos cuando hay costos de preparación para iniciar la producción?
- 3. ¿Cómo puede definirse una variable binaria en términos de si se debe llevar a cabo una preparación para iniciar la producción de determinado producto?
- 4. ¿Qué provocó que la solución óptima para la variación del problema de Wyndor fuera distinta de la del problema original?

## **7.6 Resumen**

Con frecuencia los gerentes deben tomar decisiones sí o no, donde las únicas dos alternativas posibles son: sí, adelante con una alternativa particular; o no, se rechaza esta alternativa. Un modelo de programación entera binaria (PEB) considera muchas alternativas en forma simultánea, con una variable de decisión binaria para cada una de ellas. Los modelos de PEB mixtos incluyen también algunas variables de decisión continua.

El estudio de caso de la California Manufacturing Co. comprende decisiones sí o no respecto a la conveniencia de construir una fábrica nueva en determinadas ciudades y luego, si debiera o no construirse también un nuevo almacén en determinadas ciudades. En este estudio de caso también se introdujo el modelado de alternativas mutuamente excluyentes y de decisiones contingentes, así como el desarrollo de un análisis de sensibilidad para los modelos de PEB.

Muchas empresas han ahorrado millones de dólares formulando y resolviendo modelos de PEB para una gran variedad de aplicaciones. Hemos descrito e ilustrado algunos de los tipos más importantes, como la selección de proyectos (por ejemplo, los proyectos de investigación y desarrollo), la selección de ubicaciones para instalaciones (por ejemplo, las instalaciones de servicios de emergencia como son las estaciones de bomberos) y la programación de tripulaciones en la industria del transporte (por ejemplo, en las líneas aéreas). También hemos analizado cómo utilizar la PEB mixta para manejar los costos de preparación para iniciar la producción cuando se trata de problemas de mezcla de productos.

# **Glosario**

**alternativas mutuamente excluyentes** Grupo de alternativas donde la elección de cualquiera de ellas excluye elegir cualquiera de las otras. (Sección 7.1), 222

**decisión contingente** Una decisión sí o no es contingente si puede ser sí sólo si existe otra decisión sí o no que es sí. (Sección 7.1), 223

**decisión sí o no** Decisión cuyas únicas alternativas posibles son 1) sí, adelante con determinada alternativa, o 2) no, se rechaza esta alternativa. (Introducción), 219

**PEB** Abreviatura de programación entera binaria. (Introducción), 219

**problema de cobertura de grupo** Tipo de modelo de PEB donde el objetivo es minimizar alguna cantidad, como el costo total, y todas las restricciones son de cobertura de grupo. (Sección 7.3), 231

**problema de PEB mixta** Problema de PEB en el que sólo algunas de las variables son restringidas a ser binarias. (Introducción), 219

**problema de PEB pura** Problema de PEB en el que todas las variables son restringidas a ser variables binarias. (Introducción), 219

**programación entera binaria** Tipo de problema o modelo que encaja en la programación lineal a excepción de que utiliza variables de decisión binarias. (Introducción), 219

**restricción de cobertura de grupo** Restricción que requiere que la suma de determinadas variables binarias sea mayor o igual a 1. (Sección 7.3), 230

**variable binaria** Variable cuyos únicos valores posibles son 0 y 1. (Introducción), 219

**variable de decisión binaria** Variable binaria que representa una decisión sí o no al asignar un valor de 1 cuando se escoge sí, y de 0 cuando se escoge no. (Introducción), 219

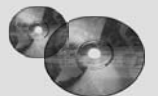

### **Ayudas para el aprendizaje en este capítulo en su MS Courseware**

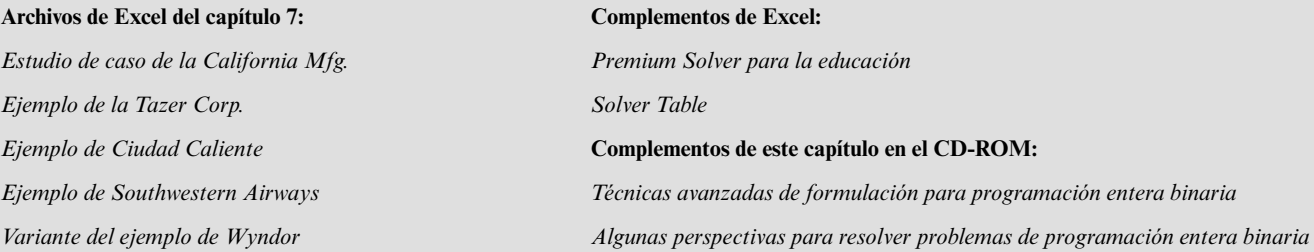

# **Problemas resueltos (vea el CD-ROM para las soluciones)**

### **7.S1. Elaboración de presupuesto de capital con restricciones de contingencia**

Una empresa está planeando su presupuesto de capital para los siguientes años. Existen ocho proyectos potenciales que se están considerando. Se ha hecho un cálculo del valor presente neto esperado de cada proyecto, junto con el flujo de efectivo de salida que se requeriría en los siguientes cuatro años. Estos datos, junto con el efectivo disponible por año, se muestran en la tabla siguiente. También existen las

siguientes restricciones de contingencia: *a*) al menos uno de los proyectos 1, 2 o 3, debe llevarse a cabo, *b*) los proyectos 6 y 7 no se pueden realizar simultáneamente y *c*) el proyecto 5 puede realizarse sólo si se ejecuta el proyecto 6. Formule y resuelva un modelo de PEB en una hoja de cálculo para determinar qué proyectos deben llevarse a cabo para maximizar el valor presente neto total esperado.

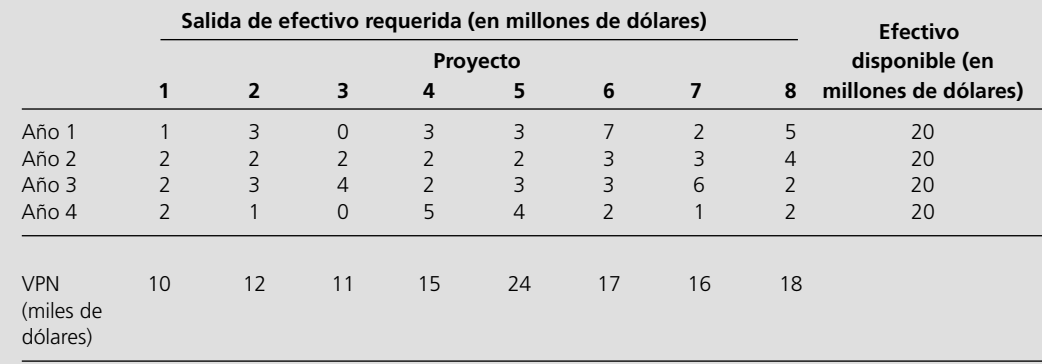

### **7.S2. Ubicación de equipos de búsqueda y rescate**

La legislatura del estado de Washington intenta decidir en qué lugares ubicar equipos de búsqueda y rescate. Estos equipos son costosos, por lo que la legislatura desearía los menos posibles pero que sean suficientes para proporcionar el nivel de servicio que se requiere. En particular, como el tiempo de respuesta es crítico, la legislatura quisiera que todos los condados contaran con un equipo que se localizara en ese condado o en uno adyacente. Formule y resuelva un modelo de PEB en una hoja de cálculo para determinar dónde deben localizarse los equipos.

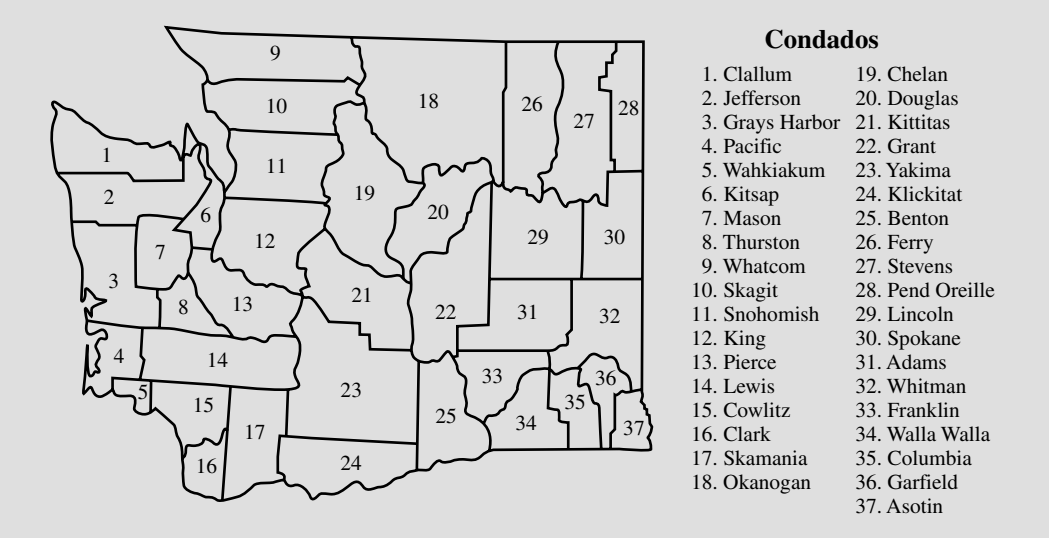

### **7.S3. Selección de ubicación de almacenes**

Considere una empresa pequeña que produce un solo producto en dos plantas y que atiende a clientes en cinco regiones distintas.

La empresa ha estado utilizando una política de fabricación por órdenes para producir el producto sólo en las cantidades necesarias para atender los pedidos que provienen de las distintas regiones. Sin embargo, debido a los problemas provocados por el esporádico programa de producción, la administración ha decidido agilizar la velocidad de producción y embarcar el producto a una o más bodegas de almacenamiento, las que entonces tendrán que utilizar el inventario para cubrir los pedidos regionales que ingresen. La administración ahora tiene que decidir dónde ubicar el (los) nuevo(s) almacén(es) de la empresa. Se están considerando tres ubicaciones. Para cada una hay un costo mensual fijo que se asocia con la renta y operación de la bodega en ese lugar. Además, cada ubicación potencial tiene una capacidad máxima para envíos mensuales que está limitada fundamentalmente por el número de estaciones para camiones en el sitio. El costo de producción por unidad es de 400 dólares en la planta 1

y de 300 dólares en la planta 2. El costo de embarque desde cada planta a cada ubicación potencial de los almacenes se muestra en la primera tabla. El costo fijo de arrendamiento y operación (si se abre), los costos de embarque y la capacidad (envíos mensuales máximos) de cada ubicación potencial se muestran en la segunda tabla que se presenta a continuación. Se espera que la demanda mensual en cada una de las regiones de clientes sea de 100, 225, 100, 150 y 175 unidades, respectivamente. Formule y resuelva un modelo de PEB en una hoja de cálculo para determinar qué almacén(s) debe(n) utilizarse y cómo debe distribuirse el producto desde la planta hasta el (los) almacén(es).

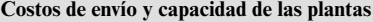

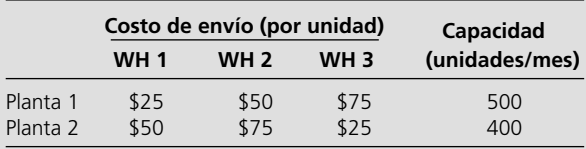

| copie rijet copies as entre i especient as too simplement |                         |                             |          |          |          |          |                |
|-----------------------------------------------------------|-------------------------|-----------------------------|----------|----------|----------|----------|----------------|
|                                                           | Costo fijo<br>(mensual) | Costo de envío (por unidad) |          |          |          |          | Capacidad      |
|                                                           |                         | Región 1                    | Región 2 | Región 3 | Región 4 | Región 5 | (unidades/mes) |
| WH <sub>1</sub>                                           | \$50 000                | \$30                        | \$70     | \$75     | \$55     | \$40     | 700            |
| WH <sub>2</sub>                                           | \$30 000                | \$55                        | \$30     | \$45     | \$45     | \$70     | 500            |
| WH <sub>3</sub>                                           | \$70 000                | \$70                        | \$30     | \$50     | \$60     | \$55     | 1 000          |

Costo fijo, costos de envío y capacidad de los alma

## **Problemas**

A la izquierda de los problemas (o de sus partes) se ha insertado el símbolo E\* donde debe usarse Excel (a menos que el profesor le indique lo contrario). Un asterisco en el número del problema indica que al final del libro se da al menos una respuesta parcial.

7.1 Reconsidere el estudio de caso de la California Manufacturing Co. que se presentó en la sección 7.1. El alcalde de San Diego se puso en contacto con el director general de la compañía, Armando Ortega, para tratar de persuadirlo de que construya una fábrica y quizá un almacén en esa ciudad. Con los incentivos fiscales que se ofrecen a la compañía, el personal de Armando estima que el valor presente neto de construir una fábrica en San Diego sería de 7 millones de dólares y la cantidad de capital necesaria para hacer esto sería 4 millones de dólares. El valor presente neto de construir un almacén ahí sería de 5 millones de dólares y se necesitarían 3 millones de dólares. (Esta alternativa sólo se consideraría si también se construye una fábrica ahí.)

 Armando le pidió a Steve Chan que revisara su estudio anterior de métodos cuantitativos para incorporar estas nuevas alternativas al problema global. El objetivo sigue siendo encontrar la combinación factible de inversiones que maximice el valor presente neto total, dado que la cantidad de capital disponible para estas inversiones es de 10 millones de dólares.

- *a*)Formule un modelo de PEB en forma algebraica para este problema.
- E\* *b*) Formule y resuelva este problema en hoja de cálculo.
- 7.2\* Una joven pareja, Eve y Steven, quiere dividir sus quehaceres domésticos más importantes (compras, cocinar, lavar ropa y lavar platos) de modo que cada uno tenga dos tareas, pero que el tiempo total que tome realizar las actividades domésticas sea mínimo. Sus aptitudes para estas tareas difieren, y el tiempo que cada uno de ellos requiere para desempeñar una tarea específica se da en la tabla siguiente:

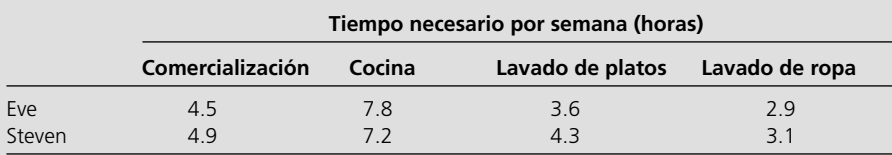

- *a*)Formule un modelo de PEB en forma algebraica para este problema.
- E\* *b*) Formule y resuelva este modelo en hoja de cálculo.
- 7.3 Peterson and Johnson, una inmobiliaria, está considerando cinco posibles proyectos de desarrollo. En la siguiente tabla,

donde se utilizan unidades de millones de dólares, se muestra la utilidad estimada a largo plazo (valor presente neto) que generaría cada proyecto, así como la cantidad de inversión que se necesita para emprenderlo.

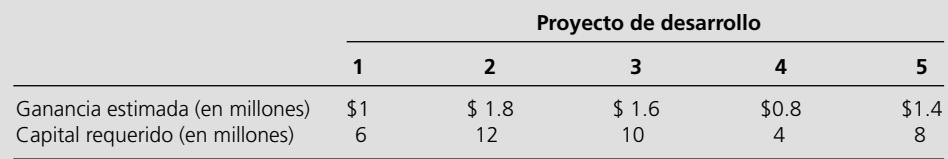

Dave Peterson y Ron Johnson, propietarios de la inmobiliaria, han reunido 20 millones de dólares de capital de inversión para estos proyectos. Dave y Ron ahora quieren seleccionar la combinación de proyectos que maximice su utilidad total estimada a largo plazo (valor presente neto) sin invertir más de 20 millones de dólares.

- *a*)Formule un modelo de PEB en forma algebraica para este problema.
- E\* *b*)Formule y resuelva este problema en una hoja de cálculo.
- E\* *c*) Realice un análisis de sensibilidad sobre la cantidad de capital de inversión que se ha liberado para los proyectos

de desarrollo con el Solver Table para resolver el modelo con las siguientes cantidades de capital de inversión (en millones de dólares): 16, 18, 20, 22, 24, 26, 28 y 30. Incluya las celdas cambiantes y la celda objetivo como celdas de salida en la Solver Table.

E\* 7.4 El consejo de administración de General Wheels Co. está considerando siete grandes inversiones de capital. Cada inversión puede hacerse sólo una vez. Estas inversiones difieren en la utilidad estimada que generarán a largo plazo (valor presente neto), así como en la cantidad de capital requerido, como se muestra en la tabla siguiente:

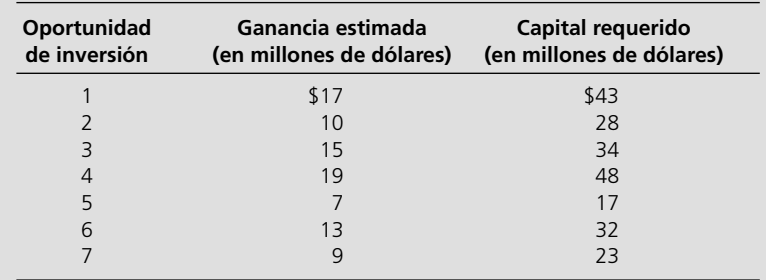

 El capital disponible para estas inversiones es de 100 millones de dólares. Las oportunidades de inversión 1 y 2 son mutuamente excluyentes y también lo son la 3 y la 4. Más aún, ni la 3 ni la 4 pueden llevarse a cabo a menos que se dé una de las dos primeras oportunidades. No existen tales restricciones sobre las oportunidades de inversión 5, 6 y 7. El objetivo es seleccionar la combinación de inversiones de capital que maximice la utilidad total estimada a largo plazo (valor presente neto).

- *a*)Formule y resuelva un modelo de PEB en una hoja de cálculo para este problema.
- *b*)Realice un análisis de sensibilidad sobre la cantidad de capital que se liberó para las oportunidades de inversión utilizando la Solver Table para resolver el problema con las siguientes cantidades de capital (en millones de dólares): 80, 90, 100, 110, . . . y 200. Incluya tanto las celdas cambiantes como la celda objetivo y celdas de salida en la Solver Table.
- E\* 7.5 La Fly Right Airplane Company construye aviones pequeños que vende a compañías para uso de sus ejecutivos. A

fin de satisfacer las necesidades de estos ejecutivos, a veces los clientes de la compañía ordenan un diseño especial de los aviones que compran. Cuando esto sucede se incurre en importantes gastos de preparación para comenzar la producción de estos aviones.

 Recientemente, Fly-Right recibió solicitudes de compra de tres clientes con tiempos cortos de entrega. Sin embargo, debido a que las instalaciones de fabricación están casi totalmente comprometidas con pedidos anteriores, no podrá aceptar los tres pedidos. Por ello se debe tomar una decisión respecto al número de aviones que la compañía aceptará fabricar (si lo hace) para cada uno de estos tres clientes.

 En la tabla que sigue se proporcionan algunos datos relevantes. En el primer renglón se dan los costos de preparación requeridos para iniciar la producción de los aviones para cada cliente. Una vez que ésta comienza, el ingreso marginal neto (que es el precio de compra menos el costo marginal de producción) de cada avión construido se muestra en el segundo renglón. En el tercero se da el porcentaje de la capacidad disponible de producción que se utilizaría para cada avión producido. En el último se indica el número máximo de aviones solicitados por cada cliente (pero se aceptarían menos).

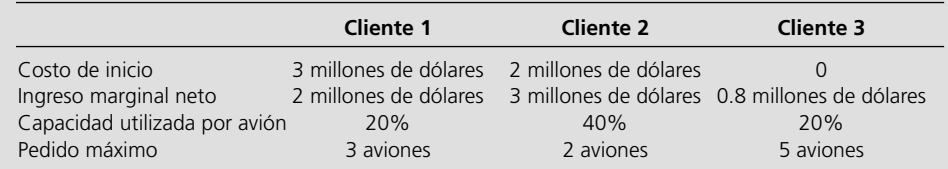

 Ahora, Fly-Right quiere determinar cuántos aviones debe fabricar para cada cliente (si lo hace) a fin de maximizar la utilidad total de la compañía (ingreso total neto menos costos de preparación). Formule y resuelva un modelo en hoja de cálculo con ambas variables enteras y binarias para este problema.

E\* 7.6 Considere el siguiente tipo especial de problema de la ruta más corta (que se analizó en la sección 6.4) en el que los nodos están en las columnas y las únicas rutas que se consideran siempre se mueven hacia delante una columna a la vez.

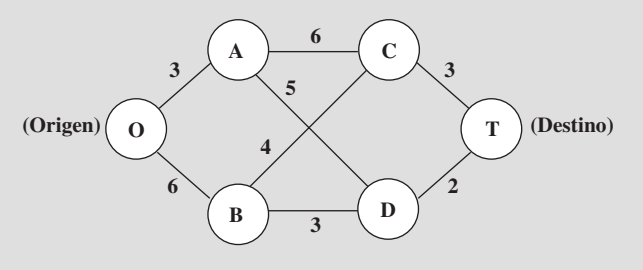

 Los números a lo largo de las ligaduras representan distancias (en millas) y el objetivo es encontrar la ruta más corta desde el origen hasta el destino.

 Este problema también se puede formular como un modelo de PEB e involucrar ambas alternativas mutuamente excluyentes y las decisiones contingentes. Formule y resuelva este modelo de PEB en una hoja de cálculo. Identifique las restricciones para 1) alternativas mutuamente excluyentes y 2) decisiones contingentes.

7.7 Speedy Delivery ofrece un servicio de entrega de paquetes grandes en dos días en Estados Unidos. Cada mañana, en cada centro de recolección, los paquetes que llegaron por la noche se cargan en varios camiones para entregarse en el área. Ya que la batalla competitiva en este negocio se libra mediante la rapidez de la entrega, los paquetes se dividen entre los camiones de acuerdo con sus destinos geográficos para minimizar el tiempo promedio necesario para las entregas.

 Esta mañana en particular, la despachadora del centro de **recolección Blue River Valley, Sharon Lofton, tiene mucho a seu particular, la despachadora del centro de versas proporcion Blue River Valley, Sharon Lofton, tiene mucho**  trabajo. Sus choferes llegarán en menos de una hora para hacer las entregas del día. Hay nueve paquetes que entregar, todos en lugares muy alejados. Como siempre, Sharon ha cargado estas ubicaciones en su computadora. Está utilizando el software especial de su empresa, un sistema de apoyo a las decisiones que se denomina Dispatcher. Lo primero que éste hace es utilizar estas ubicaciones para generar un número considerable de posibles rutas atractivas para los camiones individuales de entrega. Estas rutas se muestran en la siguiente tabla (donde los números en cada columna indican el orden de las entregas), junto con el tiempo estimado requerido para atravesar la ruta.

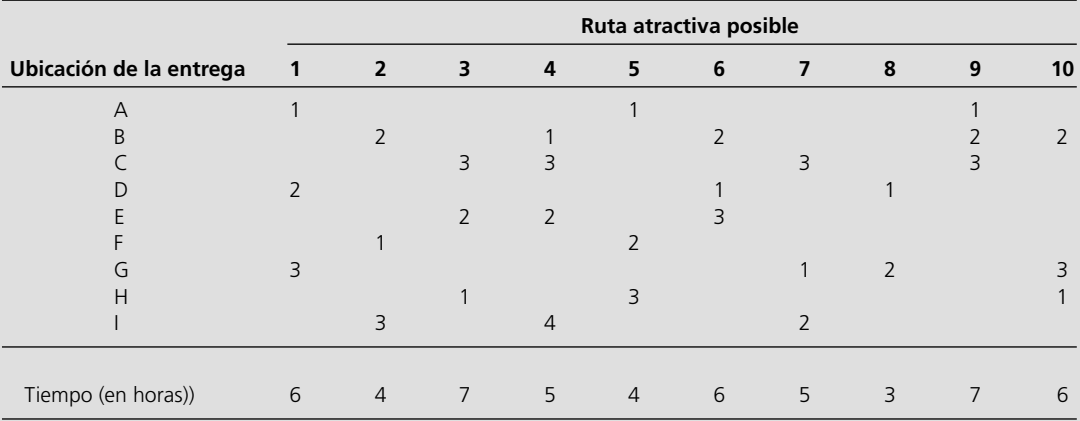

 Dispatcher es un sistema interactivo que le muestra estas rutas a Sharon para su aprobación o modificación. (Por ejemplo, la computadora puede no saber que debido a las inundaciones una ruta en especial se ha vuelto intransitable.) Después de que Sharon aprueba estas rutas como posibilidades atractivas con estimaciones razonables de tiempo, Dispatcher formula y resuelve un modelo de PEB para seleccionar tres rutas que minimicen su tiempo total al mismo tiempo que incluye a cada ubicación de entrega en exactamente una ruta.

- E\* *a*)Con los datos de la tabla, demuestre cómo Dispatcher puede formular y resolver este modelo de PEB en una hoja de cálculo.
	- *b*)Describa de qué manera el problema que se trata en la parte *a* es análogo al problema de programación de tripulaciónes que se describe en la sección 7.4.
- E\*7.8 El número de estadounidenses que se mudan a un clima más cálido cuando se retiran está creciendo. Para aprovechar esta tendencia, Sunny Skies Unlimited ha emprendido un enorme proyecto de desarrollo inmobiliario. El proyecto

consiste en desarrollar una comunidad de retiro completamente nueva (a la que se denominará Pilgrim Haven), que abarcará varias millas cuadradas. Una de las decisiones a tomar es dónde ubicar las dos estaciones de paramédicos que se han asignado a la comunidad para responder a las emergencias médicas. Por razones de planeación, se ha dividido a Pilgrim Haven en cinco zonas, con no más de una estación de paramédicos en cualquiera de ellas. Cada estación debe responder a *todas* las emergencias médicas que se presenten en la zona en que se localiza y en las otras que se asignen a esa estación. De esta manera, entre las decisiones a tomar están: 1) las zonas que recibirán una estación paramédica, y 2) la asignación de cada una de las otras zonas a una de las estaciones paramédicas. El objetivo es minimizar el promedio general de los *tiempos de respuesta* a las emergencias médicas.

 En la siguiente tabla se proporciona el tiempo promedio de respuesta a una emergencia médica en cada zona (las columnas) si esa zona es atendida por una estación en una zona determinada (los renglones). En el renglón inferior se proporciona el número pronosticado de emergencias médicas que se presentarán en las zonas cada día.

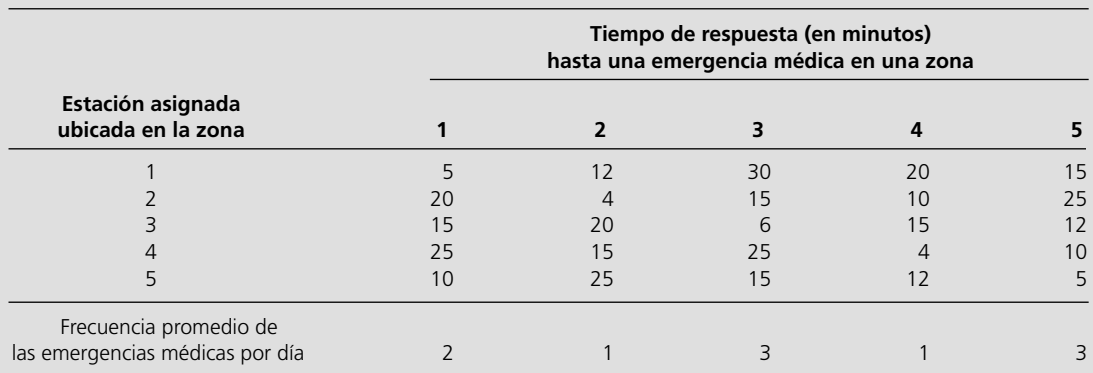

 Formule y resuelva un modelo de PEB en una hoja de cálculo para este problema. Identifique cualquier restricción que corresponda a alternativas mutuamente excluyentes o a decisiones contingentes.

7.9 Reconsidere el problema 7.8. La administración de Sunny Skies Unlimited ahora ha decidido que la decisión acerca de las ubicaciones de las estaciones paramédicas debe fundamentarse sobre todo en los costos.

> El costo de ubicar una estación paramédica en una zona es de 200 000 dólares para la zona 1, 250 000 dólares para la 2, 400 000 dólares para la 3, 300 000 dólares para la 4 y 500 000 dólares para la 5. El objetivo de la administración es ahora determinar qué zonas deben recibir una estación para minimizar el costo total de las estaciones al mismo tiempo que se garantiza que cada zona cuente al menos con una estación lo suficientemente cercana para responder a una emergencia médica en no más de 15 minutos (en promedio). A diferencia del problema original, advierta que el número total de estaciones paramédicas ya no es fijo. Además, si una zona sin estación cuenta con más de una a 15 minutos, ya no es necesario asignar esta zona a sólo una de estas estaciones.

- *a*)Formule la forma algebraica de un modelo de PEB puro con cinco variables binarias para este problema.
- E\* *b*)Despliegue y resuelva este modelo en una hoja de cálculo.
- 7.10 Reconsidere el problema de programación de tripulaciones de Southwestern Airways que se presentó en la sección 7.4. Debido a una tormenta en el área de Chicago, se han cancelado por el momento todos los vuelos que llegan y salen de esta ciudad (incluyendo los vuelos 4, 6, 7 y 9 de la tabla 7.5), por lo que es necesario desarrollar una nueva programación de tripulaciones para cubrir los siete vuelos restantes en la tabla 7.5.

 Las 12 secuencias factibles de vuelos todavía son las que se muestran en la tabla 7.5 después de borrar los vuelos cancelados. Cuando los vuelos que llegan y salen de Chicago han sido originalmente parte de una secuencia, una tripulación debe viajar como pasajera en un vuelo de Southwestern Airlines a la siguiente ciudad de la secuencia para cubrir los vuelos restantes en la secuencia. Por ejemplo, la secuencia 4 de vuelos ahora debiera ser San Francisco-Los Ángeles-Denver-San Francisco, donde una tripulación debe viajar como pasajera en un vuelo de Los Ángeles-Denver (que no aparece en la tabla) para permitirle que sirva como tripulación en el vuelo de Denver a San Francisco. (Como la secuencia original 5 incluía un vuelo redondo de Denver a Chicago y de regreso, la tripulación asignada a esta secuencia ahora se quedará en Denver para esperar el vuelo de Denver a San Francisco.) El costo de asignar una tripulación a cualquier secuencia todavía sería el mismo que el que se muestra en el renglón inferior de la tabla 7.5.

 El objetivo es minimizar el costo total de asignación de tripulaciones que cubren todos los vuelos. El hecho de que ahora sólo deben cubrirse siete vuelos y no 11 aumenta la posibilidad de que esta vez se necesiten menos de tres tripulaciones para asignar a una secuencia de vuelo. (No es necesario cubrir los vuelos en los que estas tripulaciones vuelan como pasajeros puesto que ya se les asignó a tripulaciones cuya base no es en San Francisco.)

- *a*)Formule un modelo de PEB en forma algebraica para este problema.
- E\* *b*)Formule y resuelva este problema en una hoja de cálculo.
- 7.11 La Yakima Construction Corporation (YCC) está considerando diversos proyectos de desarrollo. Los flujos de efectivo que se requieren para completar cada proyecto se indican en la tabla de abajo, junto con el valor presente neto esperado de cada proyecto (todos los valores en millones de dólares).

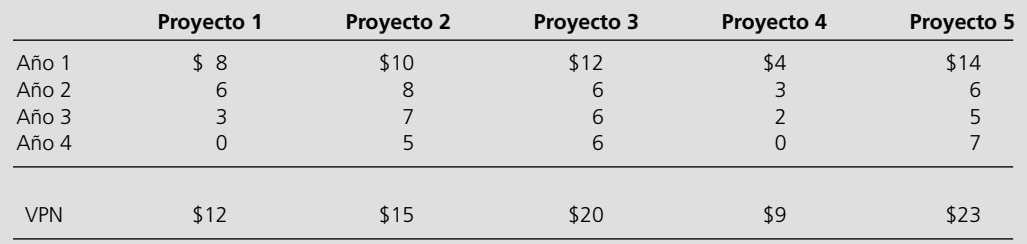

 Cada proyecto debe realizarse en su totalidad (con los correspondientes flujos de efectivo para los cuatro años) o no emprenderse en absoluto. Además, hay consideraciones adicionales, a saber: el proyecto 1 no se puede realizar a menos que el 2 también se lleve a cabo, y los proyectos 3 y 4 competirían entre sí, por lo que no se les debe elegir a ambos. La YCC espera contar con el siguiente efectivo disponible para invertir en estos proyectos: 40 millones de dólares para el año 1, 25 millones para el año 2, 16 millones para el año 3 y 12 millones para el año 4. Cualquier dinero disponible que no se haya gastado en un año dado está luego disponible para utilizarse en el siguiente. La política de la YCC es elegir sus proyectos de tal manera que se maximice su VPN total.

- *a*)Formule un modelo de PEB en forma algebraica para este problema.
- E\* *b*) Formule y resuelva este modelo en una hoja de cálculo.
- 7.12 Una instalación eléctrica debe generar 6 500 megawatts de electricidad. Cuenta con cinco generadores. Si un generador dado produce electricidad, se le debe iniciar y entonces se incurre en un costo fijo de preparación. Existe un costo adicional por cada megawatt producido por un generador. Estos costos, así como la capacidad máxima de cada uno, se muestran en la tabla siguiente. El objetivo es determinar el plan de costos mínimos que satisfaga las necesidades eléctricas actuales.

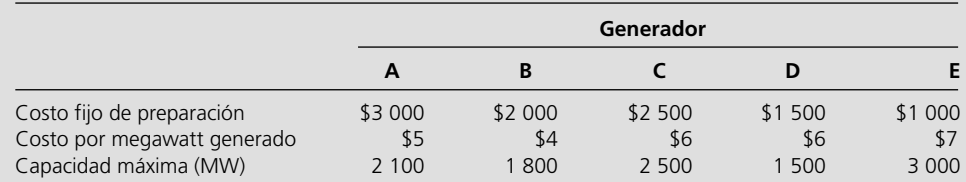

 *a*)Formule un modelo de PEB en forma algebraica para este problema.

- E\* *b*) Formule y resuelva este modelo en una hoja de cálculo.
- 7.13 El consejo escolar del Bellevue School District ha decidido comprar 1 350 computadoras Macintosh adicionales para los laboratorios de computación de todas sus escuelas. Con base en su experiencia anterior, el consejo escolar también ha dispuesto que la compra de estas computadoras se haga en alguna forma combinada a tres empresas: Educomp, Macwin y McElectronics. En los tres casos, las empresas le cargan al distrito escolar un costo variable de descuento por computadora y otro fijo por entrega e instalación. En la tabla de abajo se muestran estos cargos, así como la capacidad (el número máximo de computadoras que pueden venderse con el inventario limitado) de cada una de las empresas.

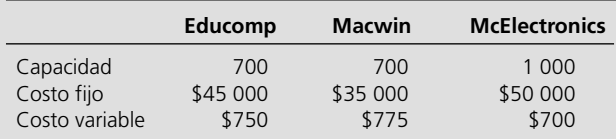

 El consejo escolar quiere determinar el plan de costo mínimo para satisfacer sus necesidades de computación.

 *a*)Formule un modelo de PEB en forma algebraica para este problema.

- E\* *b*) Formule y resuelva este modelo en una hoja de cálculo.
- E\* *c*) Ahora suponga que Macwin no ha presentado todavía su propuesta final, por lo que no se conoce con certeza el costo por computadora. Genere una Solver Table para mostrar las cantidades óptimas para los pedidos y el costo total de la solución óptima cuando el costo por computadora para Macwin es 680, 690, 700, 710,... 790 u 800 dólares.
- E\*7.14 Noble Amazon vende libros en línea. La administración intenta determinar cuáles son los mejores sitios para los almacenes de la compañía. Se están considerando cinco ubicaciones posibles. La mayoría de las ventas se hace a clientes en Estados Unidos. La demanda semanal promedio de cada una de las regiones del país, el costo promedio de envío desde cada almacén a cada región del país, el costo fijo semanal de cada almacén si se está en funcionamiento y la capacidad máxima de cada almacén (si está en funcionamiento) se muestran en la tabla de abajo. Formule y resuelva un modelo mixto de PEB en una hoja de cálculo para determinar qué sitios de almacén le convienen a Noble Amazon y cómo se deben distribuir los libros desde cada almacén a cada región del país para minimizar el costo total.

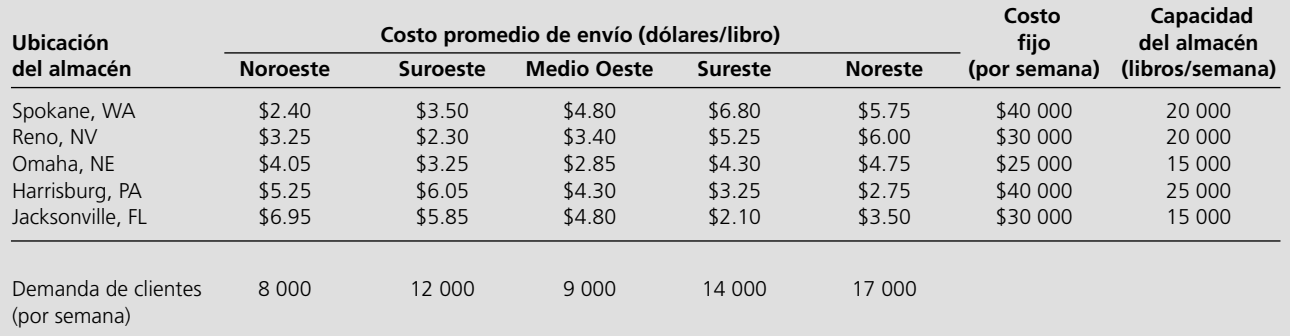

E\*7.15 La Aberdeen Computer Corp (ACC) se localiza en Aberdeen, Washington. La empresa ha desarrollado el Web-Surfer, un correo electrónico de bajo costo y un accesorio para navegar en la Red Mundial. Este producto se fabrica en cuatro plantas, que se ubican en Atlanta, Kansas City, Aberdeen y Austin. Después de la producción, los WebSurfers se embarcan a tres almacenes, que se localizan en Nashville, San José y Houston. ACC vende los WebSurfers a

través del canal de ventas al menudeo. En particular, cinco vendedores al menudeo venden actualmente en WebSurfer: Sears, Circuit City, Fry's, Comp USA y Office Max. ACC hace envíos semanales a las principales bodegas de estos minoristas. El costo de envío desde cada planta a cada almacén, junto con el costo de producción y la capacidad semanal de producción en cada planta, se proporcionan en la tabla que sigue:

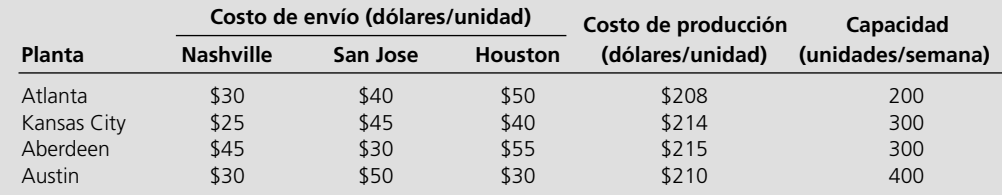

 El costo de envío desde cada almacén a cada cliente, el costo variable (costo por unidad que se mueve a través de la bodega), la capacidad de cada almacén (máximo número de unidades que se pueden mover a través del almacén a la semana) y la demanda semanal de cada cliente se dan en la tabla de abajo.

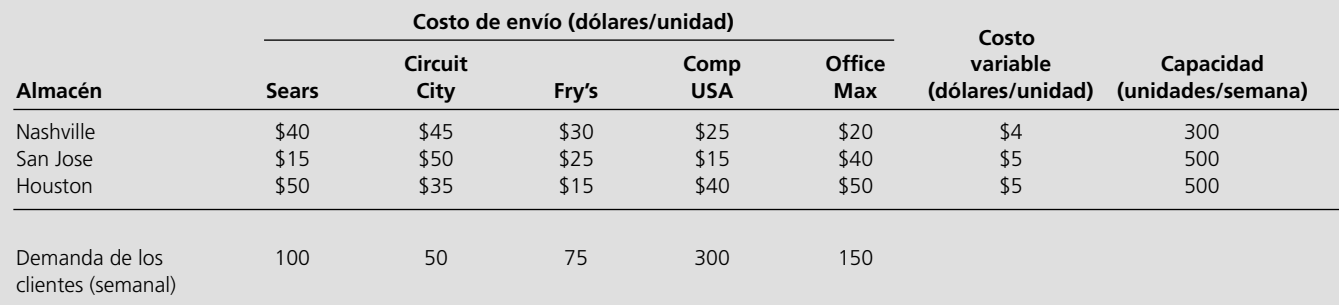

- *a*)Formule y resuelva un modelo de programación lineal en una hoja de cálculo para determinar el plan para la producción y distribución semanal del WebSurfer desde las diversas plantas, pasando por los almacenes, hasta llegar a los clientes, que minimice los costos totales.
- *b*)Ahora suponga que ACC está pensando en ahorrar dinero con el cierre de algunas de sus instalaciones de producción y/o almacenes. Suponga que existe un costo fijo por operar cada planta y cada almacén como se indica en las tablas de abajo. Añada variables binarias a su modelo de la parte *a* para incorporar la decisión de qué plantas y almacenes deben mantenerse abiertas para minimizar el costo total (incluyendo los costos fijos para cualquier planta o almacén que se opere).

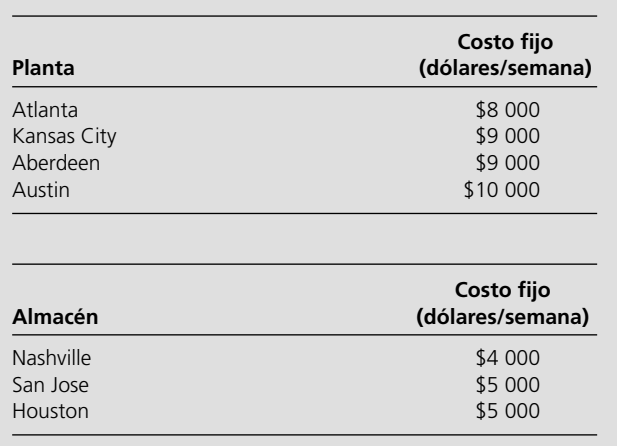

# **Caso 7-1**

# **Asignación de arte**

Fue un sueño hecho realidad para Ash Briggs, un artista en lucha que vive en el área de la Bahía de San Francisco. Él hizo un viaje a la tienda de abarrotes de la esquina el viernes por la tarde para comprar leche y, por impulso, también compró un boleto de la Lotería de California. Una semana después, era multimillonario.

Ash no quería dilapidar sus ganancias en artículos materiales y triviales. En vez de eso quería utilizar su dinero para apoyar su verdadera pasión: el arte. Ash sabía demasiado bien cuáles son las dificultades para obtener reconocimiento como artista en esta sociedad tecnológica posindustrial donde la apreciación del arte es escasa y el apoyo financiero todavía más. Por lo tanto decidió utilizar el dinero para patrocinar una exhibición de artistas modernos emergentes en el Museo de Arte Moderno de San Francisco.

Ash se acercó a los directores del museo con esa idea y éstos de inmediato se emocionaron con ella cuando les informó que patrocinaría toda la exhibición además de donar 1 millón de dólares al museo. Celeste McKenzie, una de las directoras del mismo, recibió el encargo de trabajar con Ash para planear la exhibición. Ésta se programó para un año después de que Ash se reuniera con los directores, y las piezas de la exhibición permanecerían en ella durante dos meses.

Ash inició el proyecto recorriendo la comunidad de arte moderno en busca de artistas y piezas potenciales. Presentó una lista de artistas (vea la página siguiente), sus piezas, y el precio de exhibir cada una de ellas<sup>2</sup> a Celeste.

Ash tiene algunos requerimientos para la exhibición. Considera que la mayoría de los estadounidenses carece de un conocimiento suficiente del arte y de los estilos artísticos y desea que la exhibición eduque a sus compatriotas. Quiere que los visitantes conozcan el collage como forma de arte, pero considera que para esto no se necesita mucho talento, por lo tanto decide incluir sólo uno. Además, Ash quiere que los espectadores comparen las líneas delicadas de una escultura de armazón de alambre de tres dimensiones con las líneas delicadas de un dibujo de dos dimensiones generado por computadora. Por lo tanto quiere incluir al menos una escultura de estas características en la exposición. Además, desea exponer todos los estilos de pintura a los espectadores, pero quiere limitar el número de pinturas exhibidas para alcanzar un equilibrio entre las pinturas y otras formas de arte. Así, decide incluir al menos una pintura fotorrealista, al menos una pintura cubista, al menos una expresionista, al menos una en acuarela y al menos una al óleo. Al mismo tiempo quiere que la cantidad de pinturas no sea mayor al doble del número de otras formas de arte.

Ash quiere incluir sus propias pinturas en la exhibición ya que él la está patrocinando, y además en ellas se celebra el área de la Bahía de San Francisco, sede de la exhibición.

Ash tiene algunos prejuicios personales respecto a algunos artistas. En la actualidad mantiene un apasionado romance con Candy

<sup>2</sup> El precio de exhibición comprende el costo de pagarle al artista por prestarle la pieza al museo y transportarla a San Francisco.

Tate y quiere que sus dos pinturas se exhiban. David Lyman y Rick Raws son sus mejores amigos, pero no quiere mostrar favoritismo alguno por ellos. Por lo que decide exponer tantas piezas de uno como del otro y al menos una de cada uno de ellos. Aunque Ziggy Lite es muy popular en los círculos artísticos, Ash piensa que se burla del arte. Por lo tanto sólo aceptará una pieza de este artista, si es que alguna.

Celeste también tiene su propia agenda para la exposición. Como directora del museo, está interesada en representar una población diversa de artistas que atraigan a un público amplio y crear una exposición políticamente correcta. Para promover el feminismo decide incluir al menos una pieza procedente de una artista mujer por cada dos piezas que se incluyan de un artista hombre. Para promover el ambientalismo, decide incluir o una o las dos piezas denominadas "Tierra que envejece" y "Recursos desperdiciados". Para promover los derechos de los estadounidenses nativos, decide incluir al menos una pieza de Bear Canton. Para promover la ciencia, al menos una de las siguientes: "Reina el caos", "¿Quién tiene el control?", "Más allá" y "Pioneros".

Celeste también entiende que el espacio es limitado en el museo. Éste sólo cuenta con espacio plano de piso para cuatro esculturas y con espacio en las paredes para 20 pinturas, collages y dibujos.

Finalmente, celeste decide que si se exhibe "Narcisismo", también debe exhibir "Reflexión", puesto que en ésta también se sugiere narcisismo.

Por favor, explore las siguientes preguntas en forma independiente, excepto donde se indica de otra manera.

- *a*) Ash decide asignarle 4 millones de dólares al patrocinio de la exposición. Dadas las piezas disponibles y los requerimientos específicos de Ash y de Celeste, formule y resuelva un problema de programación entera binaria para maximizar el número de piezas que se incluyen en la exposición sin exceder el presupuesto. ¿Cuántas piezas se exhiben? ¿Cuáles?
- *b*) Para asegurar que la exposición atraiga la atención del público, Celeste decide que debe incluir al menos 20 piezas. Formule y resuelva un problema de programación entera binaria para minimizar el costo de la exposición al mismo tiempo que se exhiben al menos 20 piezas y se cumplen los requerimientos que establecieron Ash y Celeste. ¿Cuánto cuesta la exposición? ¿Qué piezas se exhiben?

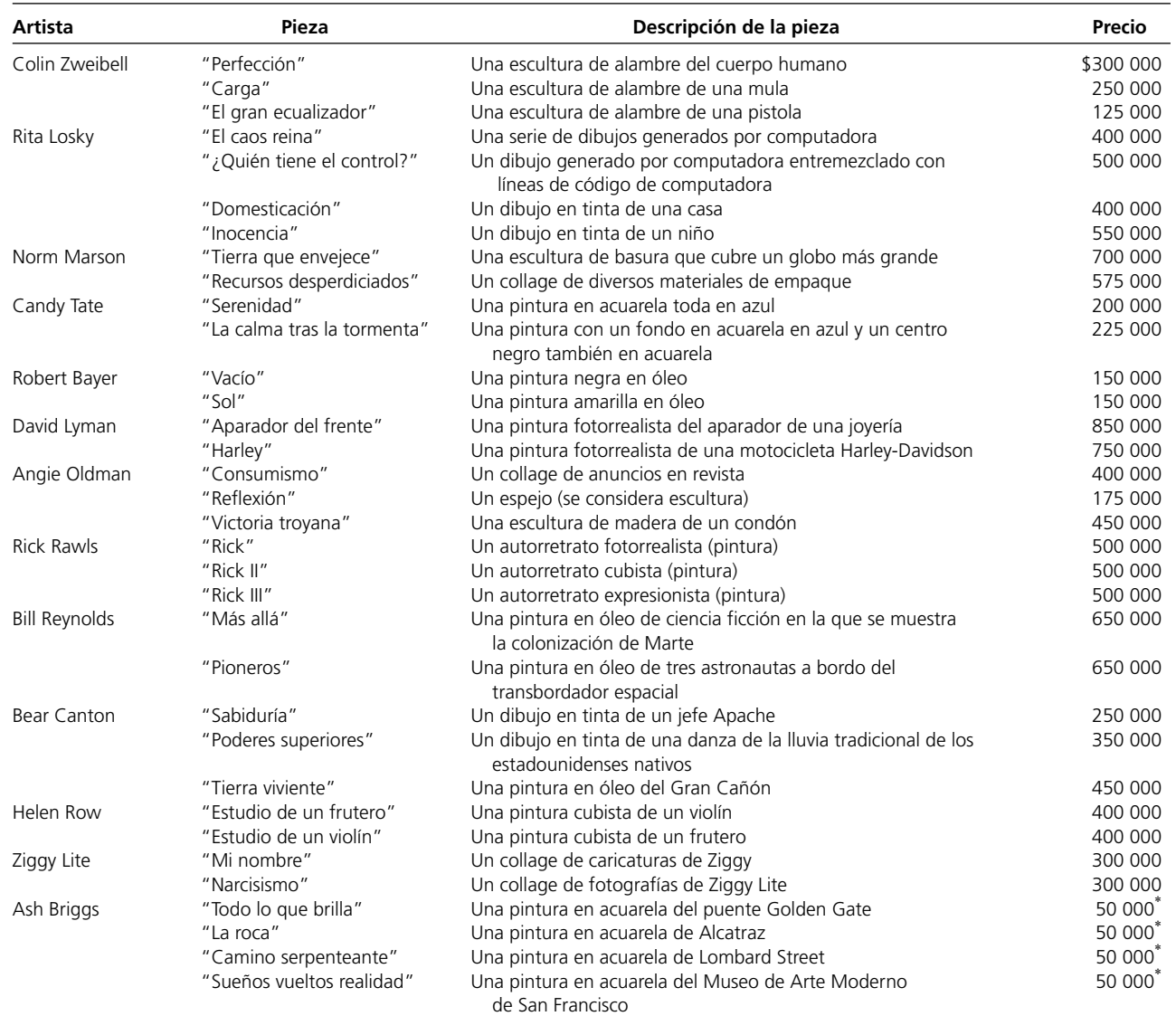

\* Ash no necesita compensación personal y el costo de trasladar sus piezas al museo desde su casa en San Francisco es mínimo. Por lo tanto el costo de exhibir sus piezas sólo incluye el costo de construir la exposición y asegurar las piezas.

*c*) Un patrocinador que ha influido en la obra de Rita Losky, y que preside el consejo directivo del museo, se entera de que Celeste requiere al menos 20 piezas en la exposición. Se ofrece a pagar la cantidad mínima requerida sobre los 4 millones de dólares

# **Caso 7-2 Almacenamiento de juegos**

Daniel Holbrock, un expedidor en la bodega local de Furniture Ciy, suspiraba mientras movía cajas y cajas de inventario a un lado para alcanzar la caja donde se encontraba el artículo particular que necesitaba. Se agachó hasta quedar sobre sus manos y sus rodillas y forzó la vista para poder distinguir los números de inventario que cubrían la repisa inferior del anaquel. No encontró el número que necesitaba. Subió repisa por repisa hasta que encontró el número que tenía en el pedido. ¡Qué mala suerte! ¡El artículo estaba en la repisa de arriba! Daniel salió de la bodega para buscar una escalera y al salir tropezó con las cajas de inventario desordenadas. Cuando por fin subió en la escalera para alcanzar la repisa de arriba, frunció la cara con frustración. ¡Oh, no!, otra vez. ¡No tenía en existencia el artículo que necesitaba! Todo lo que vio por encima del número de inventario fue un espacio vacío cubierto de polvo.

Daniel avanzó con trabajo por la bodega para hacer una espantosa llamada telefónica. Marcó el número de Brenda Sims, la vendedora en la sala de exhibición de cocinas de Furniture City y le informó que no tenían en existencia la lámpara solicitada por el cliente. Luego le preguntó si deseaba que siguiera buscando el resto de los artículos del juego de cocina. Brenda le dijo que hablaría con el cliente y le llamaría.

Brenda colgó el teléfono y se encogió de hombros. El Sr. Davidson, su cliente, no iba a estar contento. Ordenar y recibir la lámpara correcta de la bodega regional le tomaría al menos dos semanas.

Luego Brenda hizo una pausa para reflexionar sobre el negocio del último mes y darse cuenta de que más de 80 por ciento de los pedidos de juegos de cocina no pudieron entregarse porque en la bodega local no había en existencia los artículos necesarios para completarlos. También se percató de que Furniture City estaba perdiendo la buena voluntad de los clientes además de negocios debido a esos faltantes. La megatienda de muebles estaba ganándose la reputación de servicio lento y entregas tardías, y los clientes terminaban por dirigirse a sus pequeños competidores, quienes vendían muebles directamente de la sala de exhibición.

Brenda decidió investigar la situación de los inventarios en la bodega local. Caminó la corta distancia que la separaba del edificio contiguo y se sorprendió cuando entró. Lo que vio sólo podría describirse como caos. Algunos espacios estaban llenos al tope de artículos en tanto que otros estaban totalmente vacíos. Caminó hacia uno de los que rebosaban de mercancía para saber de qué artículo había exceso de existencias. ¡No podía creer lo que veía! ¡En la bodega había puestos por Ash para garantizar que se exhiban exactamente 20 piezas en la exposición y que en ella se incluyan todas las de Rita. ¿Cuánto debe pagar este mecenas? ¿Qué piezas se exhiben?

al menos 30 rollos de papel tapiz verde chícharo! ¡Ni un solo cliente había ordenado ese papel desde 1973!

Brenda se dirigió hacia Daniel a quien pidió una explicación. Daniel le dijo que la bodega había estado en caos desde su llegada, hacía un año. Dijo que los problemas de inventario se sucedían porque la administración tenía la política de almacenar todos los artículos de la sala de exhibición en la bodega local. La administración sólo surtía el inventario cada tres meses y cuando lo hacía, ordenaba todos los artículos sin importar que no se vendieran. Daniel dijo que también había tratado de advertirle a la administración de los problemas derivados de contar con un exceso de existencias de artículos no populares y de la falta de existencias de artículos que sí lo eran, pero no le hacía caso porque era de un simple expedidor.

Brenda comprendió que Furniture City necesitaba una nueva política de inventarios. La megatienda no sólo perdía dinero dejando insatisfechos a sus clientes con retrasos en las entregas, sino también con el desperdicio de espacio de almacén. Si modificara su política de inventarios y sólo almacenara artículos populares y reabasteciera de ellos de inmediato cuando se vendieran, Furniture City podría asegurar que la mayoría de sus clientes recibiera sus muebles a tiempo y que el valioso espacio de almacenamiento se utilizara con eficiencia.

Brenda necesita convencer a la administración de aplicar su política de inventarios. Con su amplia experiencia en ventas, decidió que la estrategia más eficaz sería utilizar su departamento de cocinas para probar la nueva política de inventarios. Identificaría todos los juegos de cocina que formaran parte de 85 por ciento de los pedidos de los clientes. Dada la cantidad fija de espacio de bodega asignada al departamento de cocinas, identificaría los artículos que debe almacenar Furniture City para satisfacer el mayor número de pedidos de clientes. Luego calcularía el ingreso que se obtiene cuando se atienden los pedidos de los clientes con la nueva política de inventarios, y utilizaría los resultados que obtuviera para convencer a la administración de adoptar su política.

Brenda analizó sus expedientes de los últimos tres años y determino que 85 por ciento de los pedidos de clientes eran de 20 juegos de cocina. Éstos venían en ocho presentaciones y varios estilos. Breda hizo una lista de todas las presentaciones y de sus estilos más populares.

Luego elaboró una tabla (que se presenta en la página 252) en la que se muestran los 20 juegos de cocina y las presentaciones que componen cada juego. Para simplificar la tabla utilizó los códigos que se muestran entre paréntesis para indicar la presentación y el estilo particulares. Por ejemplo, el juego de cocina 1 consta de una loseta para piso T2, papel tapiz W2, lámpara L4, gabinete C2, alacena O2, lavaplatos D2, tarja S2 y estufa R2. Observe que los juegos del 14 al 20 no contienen lavavajillas.

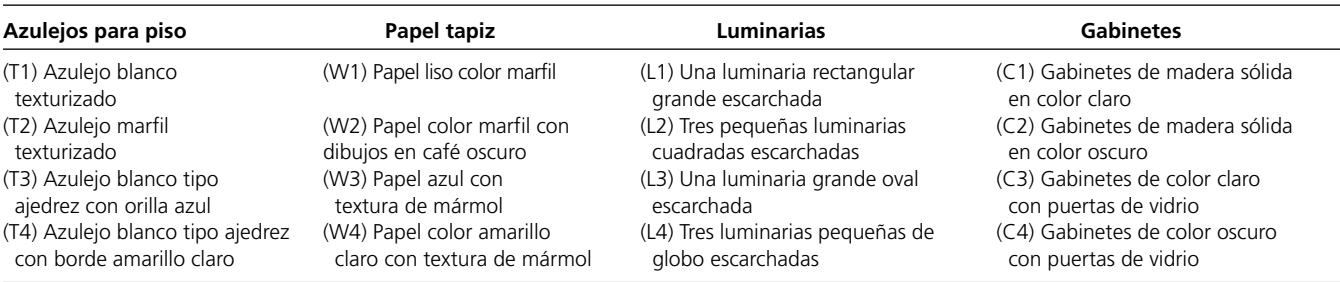

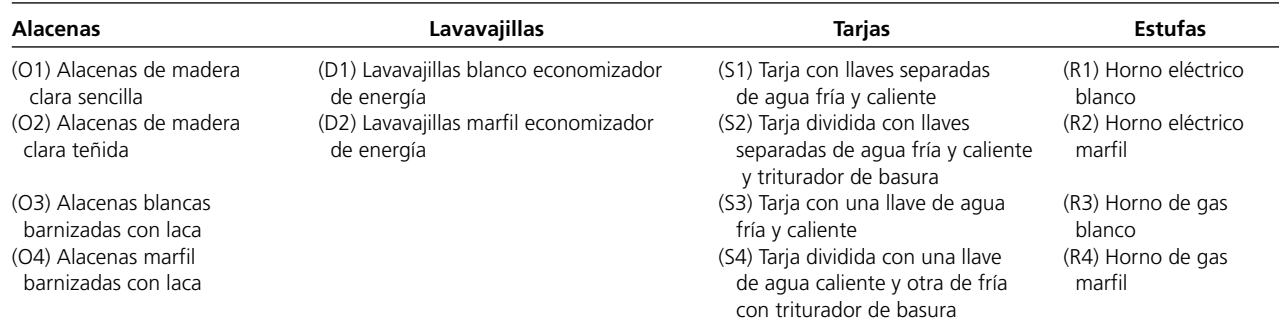

Brenda sabe que sólo cuenta con una cantidad limitada de espacio de bodega asignada al departamento de cocinas. La bodega podía contener 50 pies cuadrados de loseta y 12 rollos de papel tapiz en los contenedores. Las repisas pueden contener dos lámparas, dos gabinetes, tres alacenas y dos tarjas. Los lavavajillas y las estufas son de tamaño similar, de modo que Furniture City los almacena en lugares parecidos. El piso de la bodega puede aceptar un total de cuatro lavavajillas y estufas.

Cada juego de cocina incluye también exactamente 20 pies cuadrados de loseta y se necesitan exactamente cinco rollos de un estilo particular de papel tapiz para tener los estilos en existencia.

- *a*) Formule y resuelva un problema de programación entera binaria para maximizar el número total de conjuntos de cocina (y con ello el número de pedidos de los clientes) que Furniture City conserva en la bodega local. Suponga que cuando un cliente ordena un conjunto de cocina, todos los artículos particulares que componen ese conjunto de cocina vuelven a reabastecerse de inmediato en la bodega local.
- *b*) ¿Cuántos de cada estilo y características debe abastecer Furniture City a la bodega local? ¿Cuántos conjuntos distintos de cocinas hay en existencia?
- *c*) Furniture City decide descontinuar los conjuntos para cuarto de bebé y el espacio de bodega que antes se le asignaba a este departamento se ha dividido entre los departamentos existentes de la empresa. El departamento de cocinas recibe suficiente espacio adicional para llevar ambos estilos de lavavajillas y tres de los cuatro estilos de estufas. ¿De qué manera es que se modifica la política óptima de inventarios para el departamento de cocinas con este espacio adicional en bodega?
- *d*) Brenda convence a la administración de que el departamento de cocina debe servir como terreno de pruebas para las futuras políticas de inventario. Para proporcionar espacio adecuado para las pruebas, la administración decide asignar todo el espacio que ha liberado el departamento de bebés al de cocinas. El espacio adicional significa que el departamento de cocinas puede almacenar no sólo los lavavajillas y las estufas de la parte *c*, sino también todas las tarjas, todas las alacenas, tres de las cuatro lámparas y tres de los cuatro gabinetes. ¿Cuánto ayuda el espacio adicional?

*e*) ¿Cómo resultaría afectada la política de inventarios si los artículos que componen un juego de cocina no pueden surtirse de inmediato? Sin embargo, ¿en qué condiciones se justifica el supuesto de reabastecimiento inmediato?

# **Caso 7-3**

# **Asignación de estudiantes a escuelas (de nuevo)**

Vuelva al caso 3-5. El consejo de la Springfield School ahora ha tomado la decisión de prohibir la separación de las áreas residenciales entre múltiples escuelas. De esta forma, cada una de las seis áreas debe asignarse a una sola escuela.

- *a*) Formule y resuelva un modelo de PEB para este problema bajo la actual política de proporcionar transporte en autobús a todos los estudiantes de secundaria que deban viajar más de una milla, aproximadamente.
- *b*) Vaya a la parte *c* del caso 3-5 y determine cuánto aumenta el costo total de transporte por autobús debido a la decisión de prohibir la división de áreas residenciales entre múltiples escuelas.

*c*), *d*), *e*), *f* ). Repita las partes *d*, *e*, *f*, *g* del caso 3-5 considerando la nueva decisión del consejo escolar de prohibir la división de áreas residenciales entre múltiples escuelas.

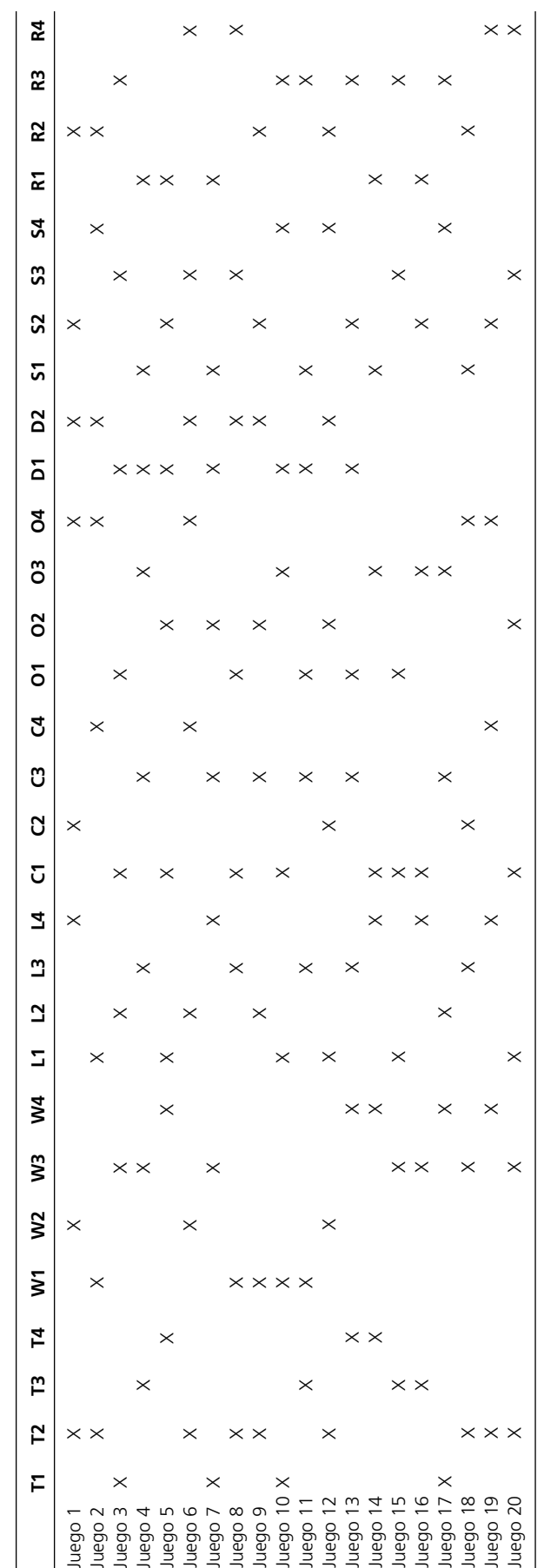

# Capítulo **Ocho**

# Programación no lineal

### **Objetivos de aprendizaje**

Al terminar este capítulo, deberá ser capaz de:

- 1. Describir la forma en que un modelo de programación no lineal difiere de un modelo de programación lineal.
- 2. Reconocer cuándo es necesario un modelo de programación no lineal para representar un problema.
- 3. Formular un modelo de programación no lineal a partir de la descripción del problema.
- 4. Construir las fórmulas no lineales necesarias en los modelos de programación no lineal.
- 5. Distinguir entre problemas de programación no lineal que deben ser fáciles de resolver y aquellos que pueden ser difíciles (si no es que imposibles).
- 6. Usar el Excel Solver para resolver tipos sencillos de problemas de programación no lineal.
- 7. Combinar Excel Solver con Solver Table para tratar de resolver algunos problemas más difíciles de programación no lineal.
- 8. Usar Evolutionary Solver para tratar de resolver algunos problemas difíciles de programación no lineal.
- 9. Reconocer cuándo se puede aplicar la técnica de programación separable para usar programación lineal con una función objetivo no lineal.
- 10. Aplicar la técnica de programación separable cuando sea pertinente.

En los capítulos anteriores se presentó una amplia diversidad de modelos de ciencia administrativa, que incluye varios tipos de modelos de programación lineal y programación entera. Sin embargo, una característica que comparten todos esos modelos de programación lineal y programación entera es que todos son *modelos lineales*, es decir, modelos en los que todas las funciones (relaciones matemáticas) que intervienen son lineales.

Cuando se formula un modelo lineal en una hoja de cálculo, significa que las funciones de Excel que se están usando para expresar las fórmulas en las celdas de salida sólo incluyen sumas (como  $C1 + C2$ , o SUM (C1:C2) o C1 – C2) o productos de un número (o celdas de datos) y una celda cambiante (por ejemplo, 2\*C4 o SUMPRODUCT de las celdas de datos con celdas cambiantes). Si cualquier celda de salida incluye la multiplicación o división de celdas cambiantes (como C4\*C5 o C3/C6 o C4^2), o usa casi una función de Excel distinta a SUM o SUMPRODUCT (como ROUND, ABS, IF, MAX, MIN, SQRT, etc.), entonces el modelo obtenido en general no será lineal.

En la tabla 8.1 se muestran varios ejemplos de fórmulas que se podrían introducir en las celdas de salida cuando las celdas de datos están en la columna D y las celdas cambiantes están en la columna C. Las fórmulas a la izquierda son todas lineales, pero no las que se hallan a la derecha. Los primeros cuatro ejemplos en cada columna son bastante similares. ¿Puede ver por qué las fórmulas de la izquierda son lineales mientras que las de la derecha no lo son? La clave para reconocer esta diferencia es que una fórmula lineal permite cualquier cálculo que incluya sólo celdas de datos, pero restringe cada celda cambiante a sólo las operaciones aritméticas más básicas: suma o resta y multiplicación (o división) por una constante.

A pesar de la versatilidad de los modelos lineales, en ocasiones los administradores encuentran problemas cuando uno de estos modelos no se ajusta muy bien, porque por lo menos una de las fórmulas que debe introducir en celdas de salida no es lineal. En la mayoría de los casos, esto ocurre porque la fórmula para la celda meta tiene que ser no lineal, y este es el caso que analizaremos en este capítulo. Si el modelo es un modelo de programación lineal, pero tiene por lo menos una fórmula no lineal para una celda de salida (como la celda meta), entonces se conoce como modelo de *programación no lineal*.

Una fórmula se convierte automáticamente en no lineal si llega alguna vez a multiplicar o dividir una celda cambiante entre otra celda cambiante o si asigna un exponente (diferente de 1) a cualquier celda cambiante.

#### **TABLA 8.1**

**Ejemplos de fórmulas lineales y no lineales en una hoja de cálculo cuando las celdas de datos están en la columna D y las celdas cambiantes están en la columna C.**

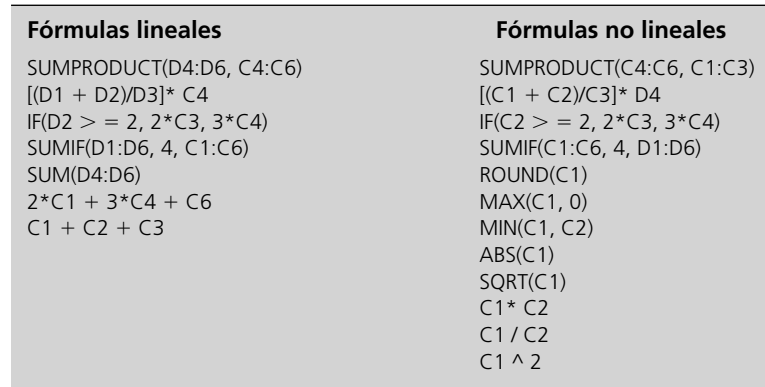

Nota: Las celdas de datos están en D1:D6; las celdas cambiantes están en C1:C6.

A menudo formular y resolver modelos de programación no lineal es más complejo que en los modelos de programación lineal. Sin embargo, con frecuencia estos desafíos pueden ser superados, algunas veces en formas relativamente simples. Así que no se preocupe. Este capítulo trata de los tipos relativamente sencillos de programación no lineal, que requieren sólo un modelo bastante rutinario de hoja de cálculo y la aplicación del Excel Solver (en ciertos casos) o el Premium Solver (en otros). Esto es todo lo que un administrador (o futuro administrador) necesita saber acerca de la programación no lineal. Se debe llamar a un especialista en ciencia administrativa para el manejo de problemas más difíciles de programación no lineal.

Debido a la estrecha relación entre programación lineal y no lineal, algunas veces no está claro qué técnica usar para analizar un problema. Esto suele ocurrir en problemas en que la fórmula adecuada para la celda meta es no lineal, pero está razonablemente cerca de ser lineal. En este caso, una opción es usar una aproximación lineal para la fórmula, de modo que se pueda utilizar programación lineal. La ventaja es una mayor facilidad para formular y resolver el modelo. Puesto que se pretende que un modelo sea sólo una representación idealizada del problema real, esta alternativa es razonable si la aproximación lineal es buena. Sin embargo, la principal ventaja de usar programación no lineal es la mayor precisión que proporciona en la búsqueda de la mejor solución para el problema real. Cuando el modelo apropiado de programación no lineal no es demasiado difícil de formular y resolver, tiene sentido usar este modelo. Si se desea, todavía se puede usar un modelo de pro gramación lineal para realizar algunos análisis preliminares rápidos, incluyendo algunos análisis de "qué pasa si", pero la mayor precisión de programación no lineal no debe tomarse a la ligera para el análisis final.

En la sección 8.1 se analizan los retos que se deben enfrentar cuando se utiliza programación no lineal. Por fortuna, hay algunos tipos "fáciles" de problemas de programación no lineal que surgen con bastante frecuencia. Dos de ellos se presentan en las secciones 8.2 y 8.3. Luego en la sección 8.4 se describe la forma en que algunos problemas "difíciles" de programación no lineal todavía se pueden resolver aplicando Excel Solver (o Premium Solver) repetidas veces con diferentes soluciones iniciales. Sin embargo, Excel Solver no puede resolver algunos otros problemas de programación no lineal. Por tanto, Premium Solver proporciona un procedimiento adicional llamado *Evolutionary Solver* para estos casos. El Evolutionary Solver se describe en la sección 8.5.

# **8.1 LOS RETOS DE LA PROGRAMACIÓN NO LINEAL**

Un modelo de programación no lineal tiene la misma apariencia de un modelo de programación lineal, excepto que tiene una fórmula no lineal por lo menos en una celda de salida (por lo general, la celda meta).

En casi todos los aspectos, un modelo de programación no lineal es indistinguible de un modelo de programación lineal. En ambos modelos se deben tomar decisiones respecto a los niveles de diversas actividades, cuando estos niveles de actividades pueden tener cualquier valor (incluyendo un valor fraccionario) que satisfaga diversas restricciones. Las decisiones referentes a los niveles de actividades se deben basar en una medida global de desempeño. Cuando el modelo se formula en una hoja de cálculo, las celdas cambiantes muestran los niveles de actividad, las celdas de salida ayudan a representar las restricciones, y la celda meta muestra la medida global de desempeño.

La única forma de distinguir un modelo de programación no lineal de un modelo de programación lineal, es examinar las fórmulas ingresadas en las celdas de salida. Se trata de un modelo de

La programación no lineal con frecuencia aporta una mayor precisión que la programación lineal al análisis de los problemas administrativos.

programación no lineal si una o más de estas fórmulas es no lineal, en lugar de lineal. En muchas aplicaciones, un modelo de esta clase tiene sólo una fórmula no lineal, y es la que se ingresa en la celda meta. (Este es el caso que analizaremos en este capítulo.)

A pesar de esta pequeña diferencia en la *apariencia* de las dos clases de modelos, su *aplicación* difiere en tres aspectos importantes.

- La programación no lineal se usa para modelar las *relaciones no proporcionales* entre los niveles de actividad y la medida global de desempeño, mientras que la programación lineal supone una relación proporcional.
- La construcción de la(s) fórmula(s) no lineal(es) requerida(s) en un modelo de programación no lineal es considerablemente más difícil que el desarrollo de las fórmulas lineales usadas en programación lineal.
- Resolver un modelo de programación no lineal es con frecuencia mucho más difícil (si es posible) que resolver un modelo de programación lineal.

Como indican estas comparaciones, el uso de programación no lineal en lugar de programación lineal plantea nuevos retos. Examinemos estos retos con más detalle.

### **El reto de las relaciones no proporcionales**

Cuando se formula ya sea un modelo de programación lineal o uno de programación no lineal en una hoja de cálculo, la celda meta debe mostrar la medida global de desempeño que resulta de los niveles de actividad que se muestran en las celdas cambiantes. Sin embargo, la programación no lineal usa una relación más compleja entre los niveles de actividad y la medida global de desempeño, que la programación lineal.

En el caso de programación lineal, se supone que esta relación es particularmente simple. Para ilustrarlo, considere de nuevo el problema de Wyndor Glass Co., que se introdujo en la sección 2.1 y se formuló en la sección 2.2. Las actividades para este problema son la producción de las nuevas puertas y ventanas especiales, donde los niveles de estas actividades son

- $P =$  número de puertas que se producirán por semana
- $V =$  número de ventanas que se producirán por semana

La medida global de desempeño es la ganancia semanal total que se obtiene de la producción y venta de estas puertas y ventanas. La ganancia unitaria se ha estimado en \$300 por cada puerta y \$500 por cada ventana. Los diagramas de la figura 8.1 muestran la relación resultante entre el nivel de cada actividad (*P* y *V*) y la contribución de esa actividad a la medida global de desempeño. La línea recta en cada diagrama muestra una **relación proporcional** porque la ganancia semanal de

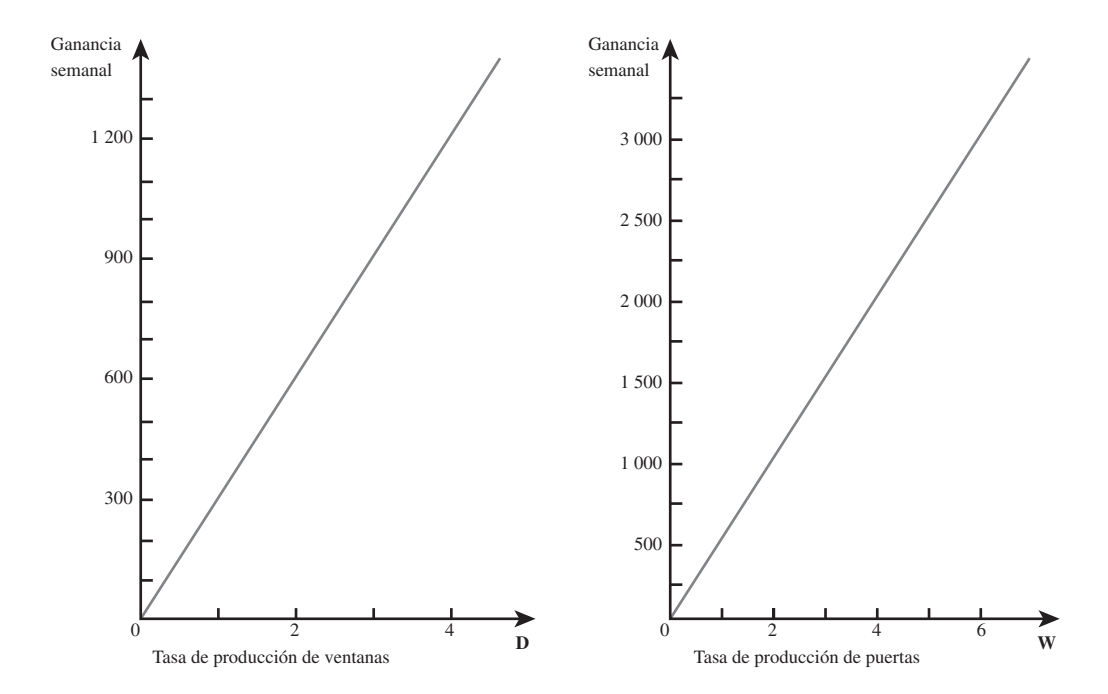

### **FIGURA 8.1**

Gráficas de ganancia para Wyndor Glass Co., que muestran la ganancia semanal de cada producto contra la tasa de producción de ese producto.

cada producto es *proporcional* a la tasa de producción de ese producto. Estas rectas indican también que la función objetivo

$$
Ganancia = $300P + $500V
$$

es *lineal*. El hecho de que esta fórmula que se ingresa en la celda meta sea lineal, ayuda a hacer del modelo global un modelo de programación lineal.

Como lo ilustra el problema Windor Glass Co., *todo* problema de programación lineal supone una relación proporcional entre cada actividad y la medida global de desempeño. Esta suposición importante se puede resumir de la forma siguiente.

**Suposición de proporcionalidad de programación lineal:** la contribución de cada actividad al valor de la función objetivo es *proporcional* al nivel de la actividad.<sup>1</sup> En otras palabras, el término en la función objetivo que se refiere a esta actividad, consiste en un coeficiente multiplicado por una variable de decisión, donde el coeficiente es la contribución por unidad de esta actividad, y la variable de decisión es el nivel de esta actividad. (Por ejemplo, para cada producto en el problema de Wyndor Glass Co., el coeficiente es la ganancia unitaria del producto y la variable de decisión es la tasa de producción del producto.)

Los problemas de programación no lineal surgen cuando se viola esta suposición. Esto ocurre siempre que alguna actividad tiene una **relación no proporcional** con la medida global de desempeño, porque la contribución de esta actividad a esta medida de desempeño *no es proporcional* al nivel de la actividad.

En la figura 8.2 se muestran cuatro ejemplos de diferentes tipos de relaciones no proporcionales. (Por definición, estos diagramas suponen que la medida global de desempeño es la ganancia, pero se podría usar también cualquier otra medida que fuera a maximizarse.)

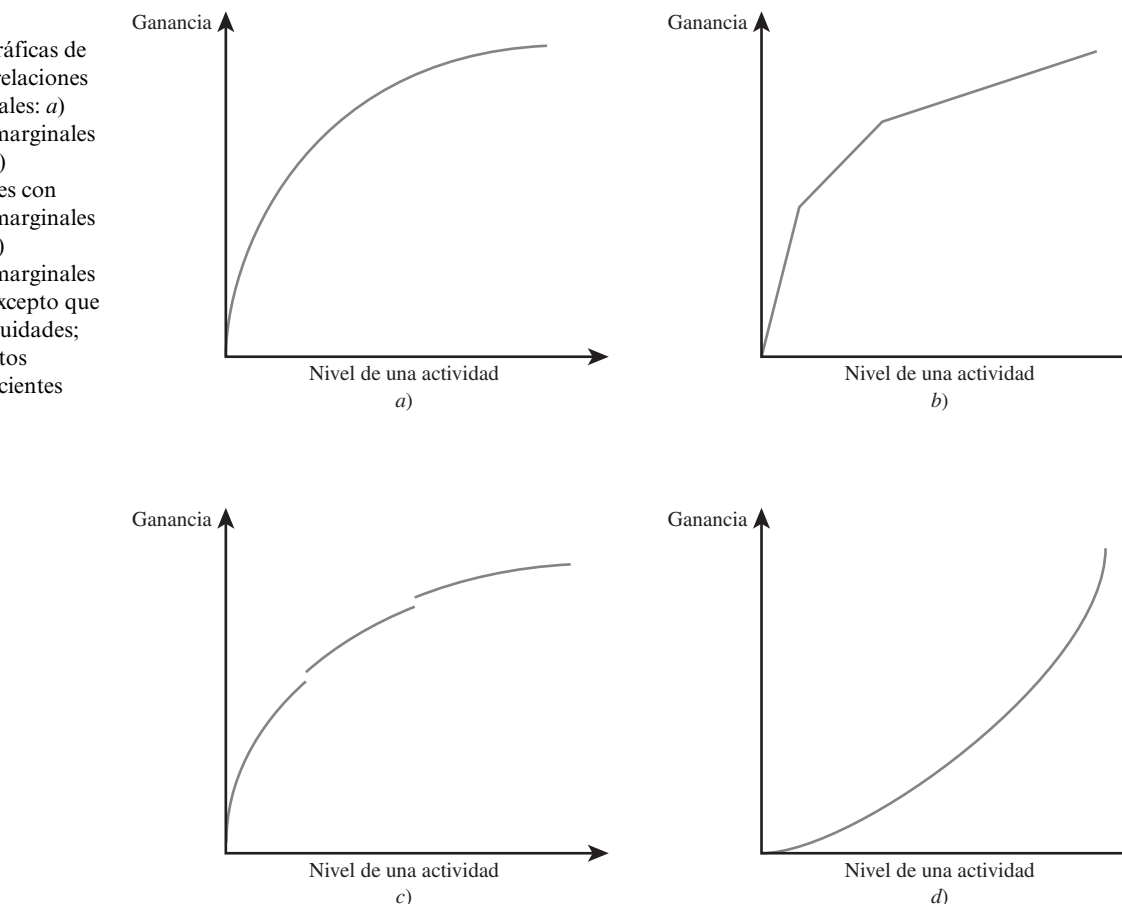

 $1$  Se hace la misma suposición sobre la contribución de cada actividad al lado izquierdo de cada constante funcional, pero en este capítulo analizamos la forma de resolver una falta de proporcionalidad en la función objetivo.

mación no lineal surgen cuando se viola la suposición de proporcionalidad de la programación lineal.

Los problemas de progra-

#### **FIGURA 8.2**

Ejemplos de gráficas de ganancia con relaciones no proporcionales: *a*) rendimientos marginales decrecientes; *b*) lineal por partes con rendimientos marginales decrecientes; *c*) rendimientos marginales decrecientes, excepto que tiene discontinuidades; y *d*) rendimientos marginales crecientes

El primero de estos ejemplos, que se muestra en la figura 8.2*a*), ilustra una gráfica de ganancia con *rendimientos marginales decrecientes*.

Considere una actividad en que se traza la gráfica de su ganancia contra el nivel de la actividad. Suponga que la *pendiente* (inclinación de la recta) nunca aumenta, pero algunas veces disminuye conforme el nivel de la actividad aumenta. Entonces se dice que la actividad tiene **rendimientos marginales decrecientes**.

De manera similar, en problemas en que el objetivo es minimizar el costo total de las actividades, se dice que una actividad tiene rendimientos marginales decrecientes si la pendiente de su *gráfica de costo* nunca disminuye, pero algunas veces *aumenta* mientras el nivel de la actividad crece.<sup>2</sup>

Debido a que a menudo es difícil seguir incrementando la ganancia a la misma tasa cuando el nivel de una actividad es cada vez más alto, resulta que las actividades con rendimientos marginales decrecientes son bastante comunes. Por ejemplo, puede ser necesario reducir el precio de un producto para elevar su nivel de ventas. Por otra parte, si el precio se mantiene constante, es posible que los costos de comercialización tengan que subir más que proporcionalmente para alcanzar los incrementos en el nivel de ventas. (La sección siguiente comienza con un ejemplo en que los costos de comercialización tienen ese comportamiento.) Los rendimientos marginales decrecientes también ocurren cuando se tienen que usar instalaciones y personal menos eficientes para incrementar el nivel de una actividad.

En la figura 8.2*b*) se ilustra una gráfica de ganancia **lineal por partes** porque consiste en una sucesión de segmentos de recta conectados. Cuando aumenta el nivel de la actividad, la pendiente de la gráfica de ganancia sigue siendo la misma dentro de cada segmento recta, pero luego se reduce en el punto en que comienza el siguiente segmento. Puesto que la pendiente nunca aumenta cuando el nivel de la actividad crece, pero si disminuye en los puntos de cambio, esta gráfica de ganancia también se ajusta a la definición de rendimientos marginales decrecientes. Esta clase de gráfica podría ocurrir, por ejemplo, porque se requiere pagar tiempo extra para incrementar el nivel de la actividad más allá del primer punto de cambio, y luego se necesita el todavía más costoso tiempo extra de fin de semana para incrementar el nivel más allá del segundo punto de cambio.

La figura 8.2*c*) es un ejemplo de una relación no proporcional que no tiene rendimientos marginales decrecientes. La razón es que hay puntos llamados **discontinuidades**, en donde la gráfica de ganancia se desconecta porque salta de repente hacia arriba o hacia abajo. Tales discontinuidades podrían ocurrir, por ejemplo, porque se pueden aprovechar descuentos por volumen en la compra de un componente del producto cuando el nivel de producción rebasa ciertos umbrales.

Tener actividades con rendimientos marginales decrecientes no es la única forma en que se puede violar la suposición de proporcionalidad. Por ejemplo, otra forma es tener actividades con rendimientos marginales *crecientes*, como se ilustra en la figura 8.2*d*). En este caso, la pendiente de la gráfica de ganancia nunca decrece, pero algunas veces crece al aumentar el nivel de la actividad. (De manera similar, una *gráfica de costo* muestra rendimientos marginales crecientes si su pendiente nunca aumenta, pero algunas veces *disminuye* conforme el nivel de la actividad aumenta.) Esto puede ocurrir porque es posible alcanzar mayores eficiencias a niveles más altos de una actividad.

Las gráficas de ganancia se usan cuando el objetivo global es maximizar la ganancia total de todas las actividades. Sin embargo, se necesitan *gráficas de costo* cuando el objetivo global es *minimizar* el costo total de todas las actividades. Una actividad puede violar la suposición de proporcionalidad en la misma forma en que se ilustra en la figura 8.2 si su gráfica de costos tiene alguna de las formas que se muestran en la figura 8.3. Para cada caso, vea cómo esta gráfica de costo se inclina en sentido opuesto al de la gráfica de ganancia correspondiente en la figura 8.2. Así, una pendiente creciente en la gráfica de costo refleja rendimientos marginales decrecientes, mientras que una pendiente decreciente refleja rendimientos marginales crecientes. (La misma conclusión es válida en las gráficas donde el objetivo es *minimizar* algunas medidas globales de desempeño distintas al costo total.)

En las figuras 8.2 y 8.3 se ilustran sólo algunas de las relaciones no proporcionales posibles. Por ejemplo, una actividad podría no tener *ni* rendimientos marginales decrecientes *ni* rendimientos marginales crecientes, porque la pendiente de la gráfica algunas veces disminuye y otras veces aumenta cuando el nivel de actividad aumenta.

Además, en ocasiones hay interacciones entre las actividades que generan (o ayudan a generar) una función objetivo no lineal. Para ilustrar este punto, veamos otra vez el problema de Wyndor.

Muchas actividades tienen rendimientos marginales decrecientes.

Una actividad tiene rendimientos marginales decrecientes si su eficiencia aumenta cuando crece el nivel de la actividad.

<sup>&</sup>lt;sup>2</sup> En la terminología matemática, se dice que una gráfica de ganancia con rendimientos marginales decrecientes es una función cóncava, mientras que una gráfica de costo con rendimientos marginales decrecientes es una función convexa. Aquí se usan los términos económicos más sugerentes, rendimientos marginales decrecientes, para abarcar ambos casos (incluso las funciones con múltiples variables de decisión).

Ejemplos de gráficas de costo con relaciones no proporcionales: *a*) rendimientos marginales decrecientes; *b*) lineal por partes con rendimientos marginales decrecientes; *c*) rendimientos marginales decrecientes, excepto que tiene discontinuidades, y *d*) rendimientos marginales crecientes. Cada gráfica se desvía en forma opuesta a la gráfica de ganancia correspondiente de la figura 8.2.

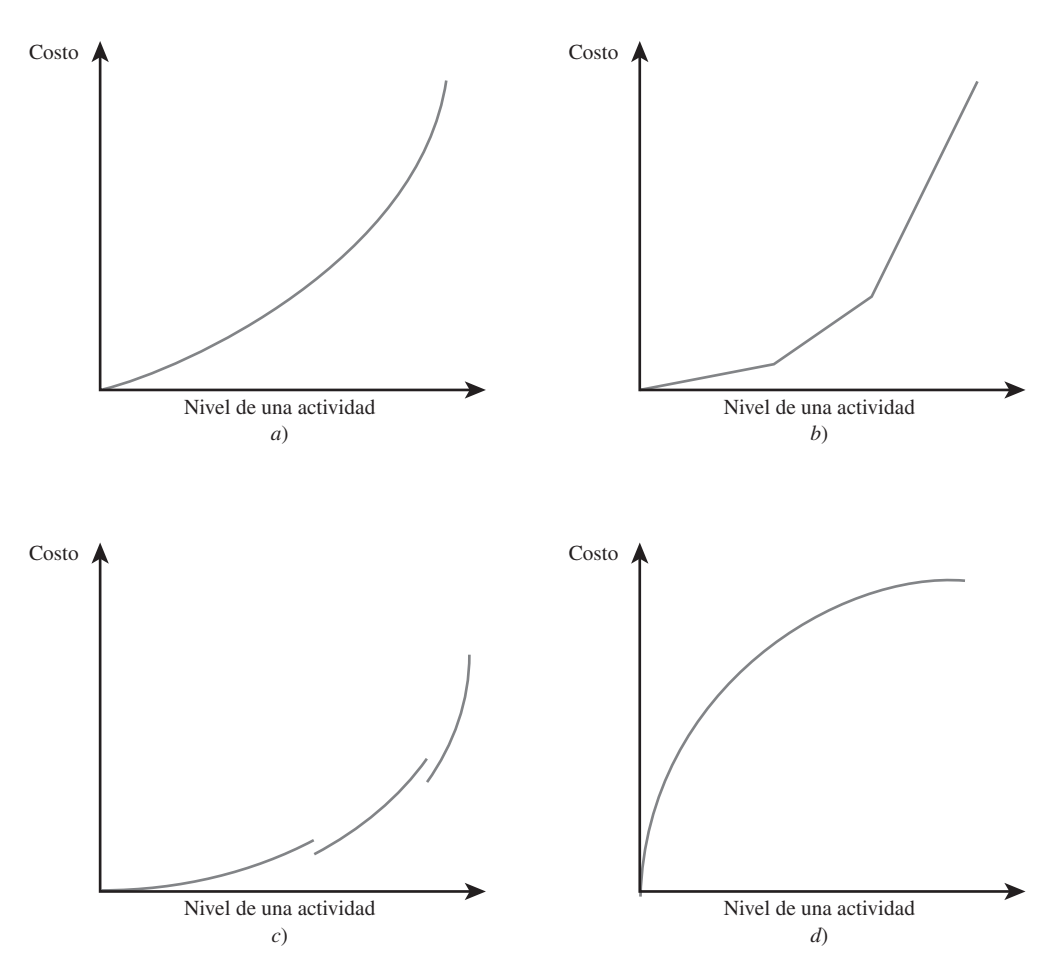

Suponga ahora que se requiere una gran campaña publicitaria para vender uno de dos nuevos productos aislados, pero esa única campaña se puede usar para promover ambos, si es que los dos se fabrican. Como hay un gran ahorro para el segundo producto, su ganancia conjunta es algo más que la suma de sus ganancias individuales cuando cada uno se produce solo. En particular, la función objetivo apropiada es, digamos

Ganancia = 
$$
$300P + $500V + $100PV
$$

donde *PV* denota el *producto* de *P* y *V*. Por ser un producto cruzado, \$100*PV*, esta función objetivo es no lineal aun cuando, si *P* o *V* están fijos en algún valor, la suposición de proporcionalidad todavía se cumple para el otro producto.

Cuando hay interacciones entre actividades, la ganancia total de todas las actividades todavía tendrá rendimientos marginales decrecientes. (El término técnico común para esto es que la función objetivo es *cóncava*.) Aquí se sigue aplicando la interpretación intuitiva de los rendimientos marginales decrecientes (una gráfica de ganancia que nunca desvía hacia arriba, pero cambia hacia abajo). No se dará la compleja definición técnica que se requiere en este caso.

# **El reto de construir fórmulas no lineales**

En un modelo de programación lineal, es relativamente sencillo construir la fórmula que se necesita introducir en la celda meta usando una función SUMPRODUCT. Por ejemplo, cuando la celda meta da la ganancia total para todas las actividades (como en el problema de Wyndor), cada producto que se suma es simplemente el producto de la ganancia unitaria de una actividad (dada en una celda de datos) y el nivel de esa actividad (dada en una celda cambiante).

Se requiere mucho más trabajo en un problema de programación no lineal. Incluso cuando no hay interacciones entre las actividades es necesario construir una fórmula no lineal para cada actividad, que represente la contribución de dicha actividad a la función objetivo que debe introducirse en la celda meta. Por ejemplo, cuando el objetivo es maximizar la ganancia total, la fórmula no lineal para cada actividad debe corresponder con la gráfica de la ganancia de esa actividad.

Incluso cuando se satisface la suposición de proporcionalidad, las interacciones entre actividades todavía pueden llevar a un modelo de programación no lineal.

Ejemplo de una actividad para la cual existen datos anteriores de la ganancia contra el nivel de la actividad, entonces se puede aplicar el método de ajuste de curvas de Excel.

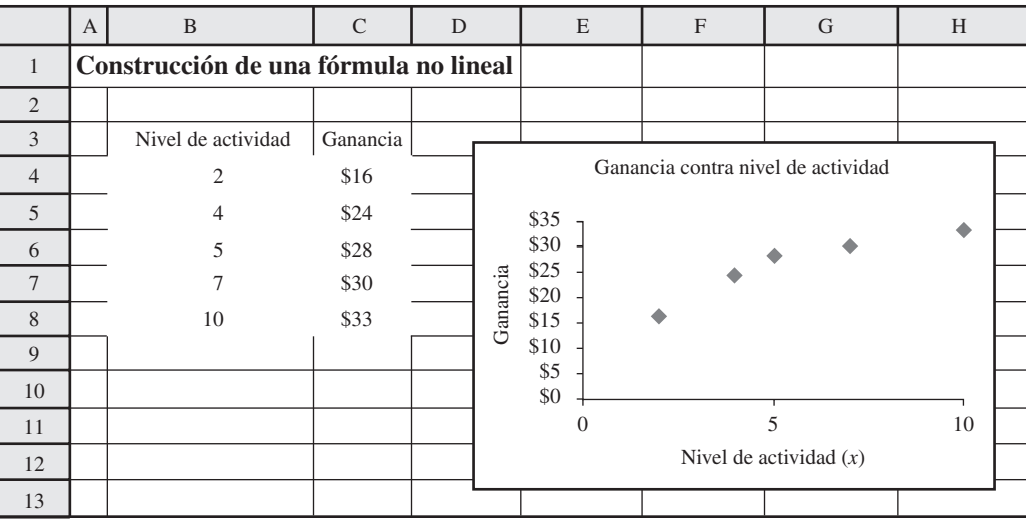

### **FIGURA 8.5**

Cuadro de diálogo Format Trendline que se usa para ejecutar el método de ajuste de curvas en Excel. Para este ejemplo, se elige la opción de Polynomial of Order 2 (una ecuación cuadrática) para el tipo de regresión. Se elige la opción de mostrar la ecuación en la gráfica.

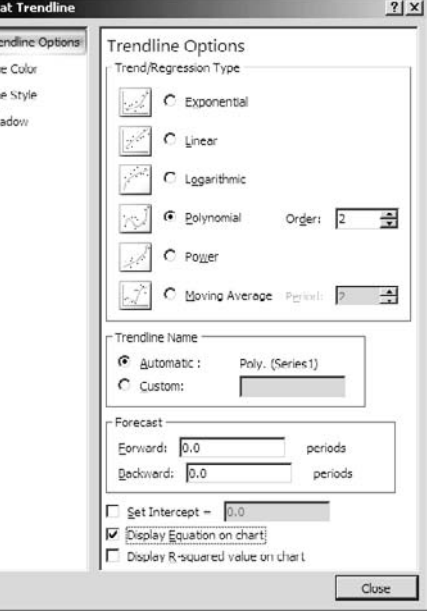

Un método útil para ajustar una fórmula no lineal a una gráfica comienza suponiendo una forma general para la fórmula. Para una gráfica de ganancia con rendimientos marginales decrecientes, es usual suponer una forma cuadrática, como

Ganancia de una actividad =  $ax^2 + bx + c$ 

donde *x* es el nivel de la actividad y *a* es una constante *negativa*. Otra posibilidad es suponer una forma logarítmica, como

Ganancia de una actividad =  $a \ln(x) + b$ 

donde ln(*x*) es el logaritmo natural de *x*.

En todo caso, el siguiente paso es encontrar los valores apropiados de los parámetros (*v.g*., *a, b* y *c*). Excel incluye un **método de ajuste de curvas** para encontrar los valores de los parámetros que mejor se ajustan a los datos. Por ejemplo, suponga que se dispone de datos previos (o por lo menos estimaciones) sobre la ganancia que se lograría a varios niveles de la actividad, como se muestra en la hoja de cálculo de la figura 8.4.

El primer paso para aplicar el método de ajuste de curvas de Excel es trazar la gráfica de los datos de ganancia (ganancia contra nivel de la actividad), usando un diagrama de dispersión X–Y. Después se selecciona la gráfica haciendo clic en ella y elija "More Trendline Options" del menú Trendline en la pestaña Chart Tools Layout (en Excel 2007) o en "Add Trendline" del menú Chart

Esta forma cuadrática de gráfica de ganancia (o gráfica de costo) se usa ampliamente.

Ecuación cuadrática encontrada por Excel que mejor se ajusta a los datos de la ganancia contra el nivel de actividad para el ejemplo introducido en la figura 8.4.

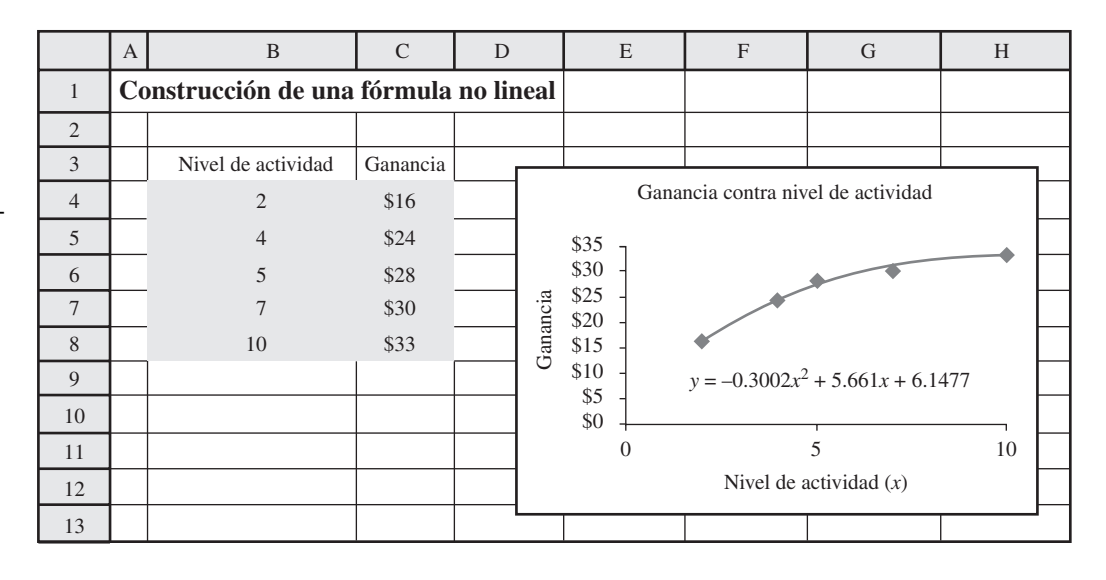

El orden de un polinomio es el exponente más alto que se usa en el polinomio. Para una ecuación cuadrática, el orden es 2.

Aunque puede ser muy difícil resolver algunos modelos de programación no lineal, los que tienen rendimientos marginales decrecientes son en general relativamente sencillos.

(en versiones anteriores de Excel). Esto nos lleva al cuadro de diálogo de la figura 8.5. (El cuadro de diálogo tiene una presentación diferente en versiones de Excel anteriores a 2007.) Use este cuadro de diálogo para escoger la *forma* de la ecuación que desee que Excel ajuste a los datos. Por ejemplo, para ajustar una ecuación cuadrática a los datos, elija Polynomial with Order 2.

A continuación, elija la opción "Display equation on chart" (Desplegar ecuación en la gráfica) y haga clic en OK. (En versiones de Excel anteriores a 2007, la opción está disponible si primero hace clic en la pestaña Options.) Luego Excel selecciona los parámetros para la ecuación de la forma elegida que se ajusten mejor a los datos de la gráfica. Por ejemplo, la ecuación cuadrática que se ajusta más estrictamente a los datos de la figura 8.4 es

$$
Ganancia = -0.3002x^2 + 5.661x + 6.1477
$$

Esta ecuación se muestra directamente en la gráfica de ganancia contra nivel de la actividad, como aparece en la figura 8.6.

La forma cuadrática proporciona por lo menos una aproximación razonable para muchas gráficas de ganancia, por lo que se utiliza con frecuencia. Sin embargo, es prudente verificar si la aproximación es en verdad razonable para una actividad específica. Para ello se estima la ganancia que obtendría la actividad en diferentes niveles además de los datos que se usan en el método de ajuste de curva, y luego se comprueba si la ganancia en estos otros niveles es razonablemente cercana al resultado de la fórmula. Si no es así, una alternativa es recopilar más datos y aplicar de nuevo el método de ajuste de curvas para buscar un mejor ajuste global. Otra alternativa es adoptar una forma diferente para la fórmula (como logarítmica) y luego aplicar el método de ajuste de curvas correspondiente.

### **El reto de resolver modelos de programación no lineal**

Es fácil resolver modelos de programación lineal, ya sea con Excel Solver o con otros paquetes de software. Todos los días se resuelven de modo rutinario problemas muy grandes. De hecho, los paquetes más avanzados de software manejan ahora problemas sorprendentemente grandes. Aún más, se garantiza que la solución obtenida es óptima.

A pesar de los excelentes avances en los últimos años, la vida no es tan buena cuando se deben enfrentar modelos de programación no lineales. Con frecuencia, su solución es mucho más complicada que en los modelos de programación lineal. Cuando se obtiene una solución, algunas veces no se puede garantizar que es óptima.

Por fortuna, algunos tipos de modelos de programación no lineal son relativamente sencillos. Los casos *a*) y *b*) en la figura 8.2 (al maximizar) o en la figura 8.3 (para minimizar) son ejemplos de tipos "sencillos" de modelos de programación no lineal, es decir, tipos en los que las actividades tienen rendimientos marginales decrecientes. Mientras todas las actividades se ajusten a uno de los dos casos (excepto las que todavía satisfacen la suposición de proporcionalidad), la formulación del modelo en una hoja de cálculo no muy complicada y Excel Solver puede resolverlo con rapidez si no es demasiado grande. En la sección siguiente se trata el caso *a*) y en la sección 8.3 se trata el caso *b*).

ear Model h-Negative

#### **FIGURA 8.7**

Ejemplo de un modelo complejo de programación no lineal en que el Excel Solver obtiene tres soluciones finales diferentes cuando comienza con tres soluciones iniciales distintas.

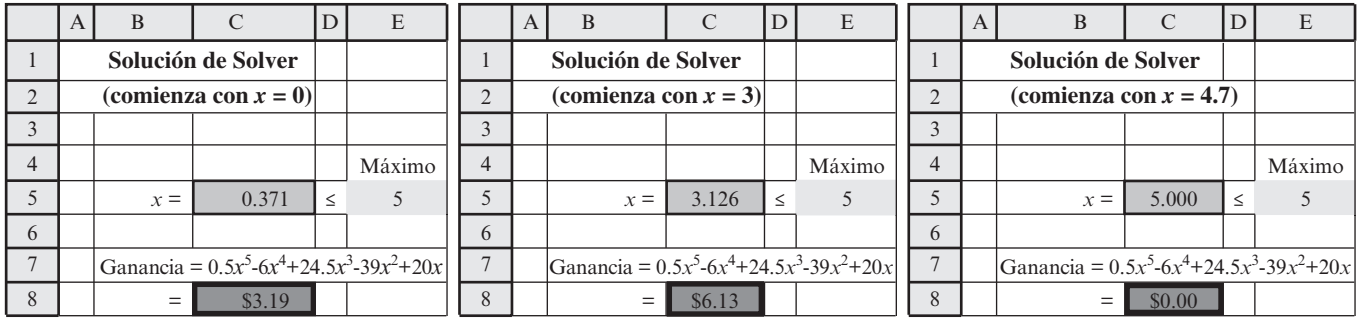

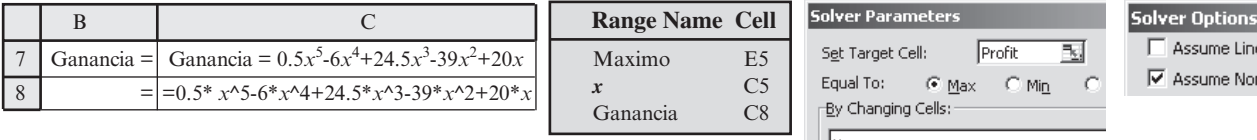

Por desgracia, otros tipos de programación no lineal tienden a ser más difíciles. Por ejemplo, aun cuando el caso *c*) en las figuras 8.2 y 8.3 tiene rendimientos marginales decrecientes excepto en las discontinuidades de la gráfica, la presencia de esas discontinuidades en cualquiera de las actividades hace que no haya la certeza de que Excel Solver pueda resolver el modelo. Tener rendimientos marginales crecientes, como en el caso *d*), también puede crear complicaciones serias.

Subject to the Constraints  $x \leq Maximum$ 

Se pueden construir modelos de programación no lineal mucho más complejos que cualquiera de los sugeridos por las figuras 8.2 y 8.3. Por ejemplo, considere el siguiente modelo en forma algebraica.

Maximizar

\ngañancia = 
$$
(0.5x^5 - 6x^4 + 24.5x^3 - 39x^2 + 20x)
$$

\nsujeta a

\n $x \leq 5$ 

\n $x \geq 0$ 

En este caso, sólo hay una actividad, donde *x* representa el nivel de esta actividad. Sólo hay una restricción funcional (*x* ≤ 5) además de la restricción de no negatividad. Sin embargo, en la figura 8.7 se muestran las dificultades que tiene Excel Solver al tratar de resolver este problema. El modelo tiene una formulación sencilla en una hoja de cálculo, con *x* (C5) como la celda cambiante y Ganancia (C8) como la celda meta. (Observe que la opción de Solver, Assume Linear Model, *no* se elige en este caso porque no es un modelo de programación lineal.) Cuando se da *x* = 0 como valor inicial en la celda cambiante, en la hoja de cálculo izquierda en la figura 8.7 Solver indica que *x* = 0.371 es la solución óptima con ganancia = \$3.19. Sin embargo, si *x* = 3 es el valor inicial, como en la hoja de cálculo intermedia en la figura 8.7, Solver obtiene *x* = 3.126 como solución óptima con ganancia = \$6.13. Al probar otro valor inicial de *x* = 4.7 en la hoja de cálculo derecha, Solver indica ahora una solución óptima para  $x = 5$  con ganancia = \$0. ¿Qué pasa aquí?

Representar la gráfica de ganancia para esta función objetivo tan compleja es difícil, pero hacerlo en la figura 8.8 ayuda a explicar las dificultades de Solver con este problema. Si se inicia en *x* = 0, la gráfica de ganancia sube hasta un pico en *x* = 0.371 (la hoja de cálculo izquierda de la figura 8.7). Al iniciar en *x* = 3, la gráfica llega al pico en *x* = 3.126, que es la solución en la hoja de cálculo intermedia. Con la solución inicial de la hoja derecha de *x* = 4.7, la gráfica sube hasta que llega la frontera impuesta por la restricción *x* ≤ 5, por lo que *x* = 5 es el pico en esa dirección. Estos tres picos se conocen como **máximos locales** (u *óptimos locales*) porque cada uno es un máximo de

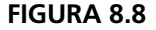

Gráfica de ganancia para el ejemplo considerado en la figura 8.7.

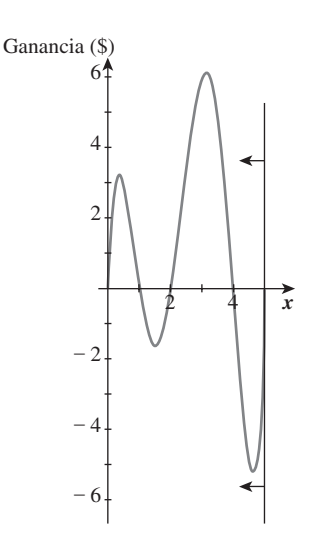

Cuando se maximiza, el Excel Solver estándar sólo sube a un máximo local y luego se detiene. Este máximo local puede o no ser el máximo global.

Un problema de programación no lineal debe tener rendimientos marginales decrecientes para garantizar que la solución obtenida por Excel Solver en realidad es óptima.

la gráfica dentro de la vecindad local de ese punto. El mayor de estos máximos locales es el **máximo global**, es decir, el punto más alto de toda la gráfica. Entonces, la hoja de cálculo intermedia de la figura 8.7 sí tuvo éxito en encontrar la solución óptima en *x* = 3.126 con ganancia = \$6.13.

Se puede pensar en el algoritmo usado por Excel Solver para resolver problemas de programación no lineal como en escalar una montaña. Comienza cuando la solución inicial se introduce en una celda cambiante y luego sube la montaña hasta que llega al pico (o se bloquea su ascenso por llegar a la frontera impuesta por las restricciones). El procedimiento termina cuando llega a este pico (o frontera) y reporta esta solución. No hay forma de detectar si hay una montaña más alta en alguna otra parte de la gráfica de ganancia.

Cuando se trata de minimizar la celda meta y no de maximizarla, este algoritmo invierte su dirección y baja hasta que llega al punto más bajo de ese valle (o lo bloquea una frontera). De nuevo, no hay forma de detectar si hay un valle más bajo en alguna otra parte de la gráfica de costo.

La razón por la que contar con rendimientos marginales decrecientes para todas las actividades (excepto cualquiera con una relación proporcional) constituye un tipo fácil de problema de programación no lineal es que la gráfica de ganancia (al maximizar) tiene sólo una montaña. Por lo tanto, un máximo local en el pico de la montaña (o una frontera) es también un máximo global, esto garantiza que la solución obtenida por Excel Solver es óptima. Por ejemplo, la gráfica de ganancia basada en la forma cuadrática en la figura 8.6 tiene rendimientos marginales decrecientes, entonces sólo tiene una montaña y su pico (en *x* = 9.43) es el máximo global. De manera similar, al minimizar una gráfica de costo con rendimientos marginales decrecientes, sólo hay un valle y el mínimo local en el fondo (o frontera) es también un mínimo global.

La figura 8.7 sugiere que una forma de enfrentar problemas más difíciles que pueden tener múltiples óptimos locales, es aplicar Excel Solver repetidas veces con varias soluciones iniciales, y luego adoptar la mejor de las soluciones finales obtenidas. Aunque esto no garantiza encontrar una solución óptima global, a menudo ofrece una buena oportunidad de encontrar por lo menos una muy buena solución. En consecuencia, se trata de un enfoque razonable para algunos problemas relativamente pequeños, en particular cuando se utiliza un procedimiento sistemático para proporcionar un cubrimiento amplio de soluciones iniciales. Solver Table de su MS Courseware es una herramienta útil para obtener soluciones iniciales sistemáticas cuando sólo una o dos variables de decisión se modifican al mismo tiempo. La sección 8.4 describe esta clase de enfoque para problemas que pueden tener múltiples óptimos locales.

Sin embargo, este enfoque no es muy práctico cuando los problemas tienen una gran cantidad de variables de decisión, ya que se requeriría un enorme número de soluciones iniciales para obtener un cubrimiento amplio de soluciones para estos problemas. Lo que se necesita es un algoritmo que "salte" en ocasiones de la montaña actual a otra más prometedora en la gráfica de ganancia, de modo que sea probable que el algoritmo con el tiempo llegue por sí mismo a la montaña más alta, sin importar qué solución inicial se haya introducido en las celdas cambiantes. Premium Solver (disponible en su MS Courseware) ofrece un algoritmo de esta clase llamado *Evolutionary Solver*.

Aunque Evolutionary Solver también tiene sus limitaciones, es un excelente complemento de Excel Solver para tratar de resolver muchos problemas de programación no lineal. El Evolutionary Solver y su uso se describen en la sección 8.5.

### *Preguntas* **de repaso**

- 1. ¿Cuáles son las características comunes que tienen los modelos de programación lineal y los modelos de programación no lineal?
- 2. ¿En qué difiere la apariencia de un modelo de programación no lineal de la de un modelo de programación lineal?
- 3. ¿Cuáles son las tres formas principales en que difiere la aplicación de los modelos de programación no lineal de la de los modelos de programación lineal?
- 4. ¿Cuál es la suposición de proporcionalidad de programación lineal que se viola en los problemas de programación no lineal?
- 5. Cuando una actividad tiene rendimientos marginales decrecientes, ¿cómo se comporta la pendiente de la gráfica de ganancia?
- 6. ¿Qué podría generar que la gráfica de ganancia de una actividad fuera lineal por partes con rendimientos marginales decrecientes?
- 7. ¿Cuál es una suposición usual sobre la forma de la fórmula de ganancia de una actividad cuando se aplica un método de ajuste de curvas?
- 8. ¿Cuáles son los tipos de modelos de programación no lineal que son relativamente fáciles de resolver?
- 9. Cuando se da una solución inicial, ¿qué procedimiento sigue Excel Solver para intentar resolver un problema de maximización con máximos locales múltiples?
- 10. ¿Qué se puede hacer para dar a Excel Solver mayores probabilidades de obtener una solución óptima (o al menos una muy buena solución) en un problema de maximización con múltiples máximos locales?

# **8.2 PROGRAMACIÓN NO LINEAL CON RENDIMIENTOS MARGINALES DECRECIENTES**

En esta sección se analizarán problemas de programación no lineal con las características siguientes:

- 1. Las mismas restricciones que un modelo de programación lineal.
- 2. Una función objetivo no lineal.
- 3. Cada actividad que viole la suposición de proporcionalidad de programación lineal tiene *rendimientos marginales decrecientes* [definidos en la sección anterior e ilustrados en las figuras 8.2a) y 8.3a)].

Éste es un tipo sencillo de un problema de programación no lineal. Excel Solver puede resolver con facilidad estos problemas si no son demasiado grandes.

Para algunos problemas de este tipo, la función objetivo incluirá términos de productos cruzados que se refieren al producto de dos o más variables de decisión. En este caso, siempre que todas las variables de decisión, excepto una, estén fijas en valores específicos, el efecto del incremento en esa variable de decisión sobre el valor de la función objetivo debe satisfacer de todos modos la proporcionalidad o los rendimientos marginales decrecientes para que esta tercera característica se cumpla. (La descripción matemática precisa de la tercera característica es que se requiere que una función objetivo que se maximiza sea *cóncava*, mientras que una que se minimiza debe ser *convexa*.)

Como se expuso en la sección anterior, es bastante usual que una actividad aporte menos rendimientos cada vez al incrementar el nivel de dicha actividad para que tenga rendimientos marginales decrecientes. En consecuencia, los problemas de programación no lineal con rendimientos marginales decrecientes surgen con bastante frecuencia. Veremos dos ejemplos con cierto detalle para ilustrar la forma en que esto sucede y luego describiremos cómo formular y resolver dicho problema.

En ciertos casos, cuando la función objetivo no lineal está razonablemente cerca de ser lineal, se usa un modelo de programación lineal como aproximación para realizar el análisis preliminar, luego se utiliza un modelo de programación no lineal más preciso para realizar el análisis detallado. Esto

Excel Solver puede resolver con facilidad estos problemas porque se garantiza que la solución que obtiene es óptima para ese tipo de problema.

Modelo de hoja de cálculo formulado en la sección 2.2 para el problema original de Wyndor introducido en la sección 2.1.

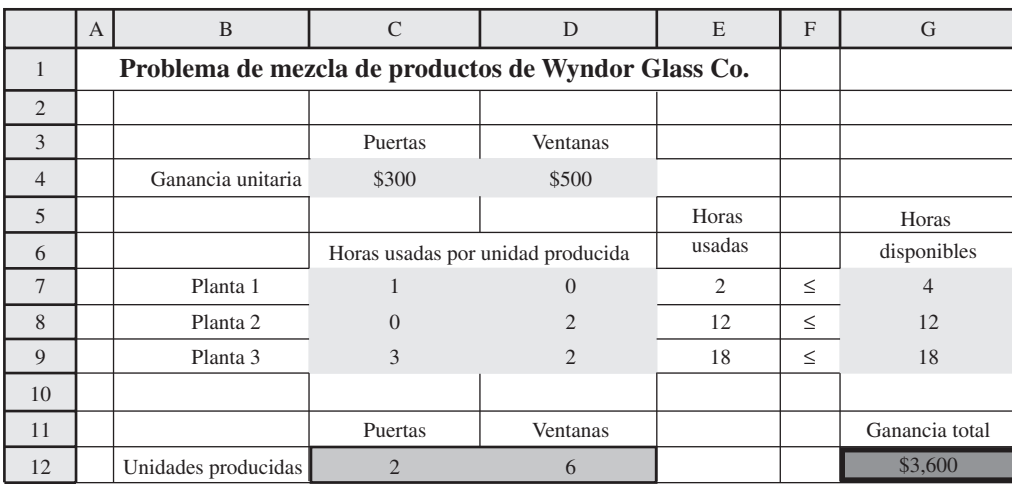

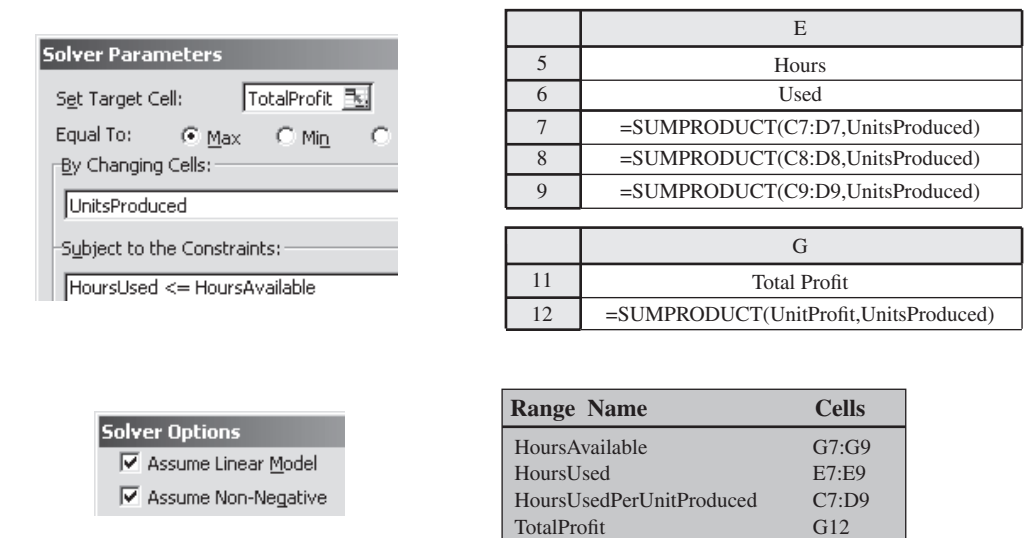

es lo que sucede más adelante mientras el relato del caso de estudio de Wyndor Glass Co. se sigue desarrollando.

UnitProfit UnitsProduced G12 C4:D4 C12:D12

# **Continuación del caso de estudio de Wyndor Glass Co.**

Como se dijo en la sección 2.1, Wyndor Glass Co. fabrica productos de vidrio de alta calidad, donde diferentes partes de la producción se realizan en tres plantas. Ahora está lanzando dos nuevos productos (una clase especial de puerta y una clase especial de ventana), cuya ganancia pronosticada se estima en \$300 por puerta y \$500 por ventana. En la sección 2.2 se analiza la forma en que estas estimaciones de ganancia unitaria, junto con información relativa a las restricciones, llevaron a la formulación de un modelo de programación lineal cuya función objetivo, que se va a maximizar, es ganancia = \$300*P* + \$500*V*, donde *P* y *V* son el número de puertas y ventanas que deben producirse por semana, respectivamente.

Para recordar, en la figura 8.9 se muestra el modelo de hoja de cálculo que se preparó en la sección 2.2 para este problema. Se hizo clic en Solve y las celdas cambiantes de UnidadesProducidas (C12:D12) dieron la solución óptima, (*P*, *V*) = (2, 6), y la celda meta de GananciaTotal (G12) indica que se obtendrá una ganancia semanal de \$3 600, de acuerdo con el modelo.

Este modelo supone que la ganancia de cualquiera de estos nuevos productos sería *proporcional*  a su tasa de producción. Sin embargo, esta suposición es cuestionable. Por lo tanto, antes de tomar una decisión definitiva sobre las tasas de producción, las autoridades de Wyndor quieren que se haga un análisis más preciso, como lo describe la siguiente conversación entre dos miembros de la alta administración.

**John Hill (presidente de Wyndor):** Ann, ¿cómo van tus planes de marketing para el lanzamiento de nuestros dos nuevos productos? ¿Serán muy caros?

**Ann Lester (vicepresidente de marketing de Wyndor):** Eso depende del volumen de ventas que necesitemos generar. La investigación de mercado indica que podríamos vender un pequeño número de las nuevas puertas y ventanas prácticamente sin publicidad. Sin embargo, también nos dice que necesitamos una extensa campaña publicitaria si la producción es cercana a lo que nuestras plantas pueden manejar. ¿Tomaron ya una decisión final sobre las tasas de producción?

**John:** No, todavía no. De hecho, por eso te pedí que vinieras. Queremos pedirte ayuda.

**Ann:** Seguro, ¿qué puedo hacer?

**John:** Bueno, básicamente queremos información actualizada de cuáles serían los costos semanales de marketing para vender cada producto, si se fija la tasa de producción en varios niveles.

**Ann:** Claro, puedo hacerlo. Cuando iniciaron el análisis anterior, me pidieron que estimara el costo de marketing por puerta y por ventana. Les dije que eran \$75 y \$200, respectivamente. Esas parecían buenas estimaciones en ese momento.

**John:** Si. Tus estimaciones se incluyeron cuando se prepararon sus estimaciones de ganancias de \$300 por puerta y \$500 por ventana. ¿Tus estimaciones son válidas todavía?

**Ann:** En realidad, ya no. No creo que tenga sentido calcular los costos de marketing por cada puerta o ventana. Como decía, nuestros costos serían muy pequeños con tasas de producción bajas, pero serían sustanciales con tasas altas. Entonces estimar \$75 por puerta y \$200 por ventana es demasiado con tasas de producción bajas, más o menos correcto con tasas medias, y demasiado poco si se trata de tasas de producción altas.

**John:** Eso sospechaba. Por eso queremos que te olvides de calcularlo por puerta o por ventana, y mejor estimes tus costos semanales de marketing para cada producto si se da a la tasa de producción cada uno de varios valores alternativos. Esto permitirá que el grupo de ciencia administrativa realice un análisis más preciso de cuáles deben ser las tasas de producción.

**Ann:** Tiene sentido. Obtendré las nuevas estimaciones de inmediato.

Después de recibir sus estimaciones, el grupo de ciencia administrativa graficó los costos semanales de marketing contra las tasas de producción. Cada una de estas gráficas mostró que el costo de marketing aumenta aproximadamente con el *cuadrado* de la tasa de producción cuando esta tasa crece. Por lo tanto, se adoptó una *forma cuadrática* para aplicar el procedimiento de ajuste de curvas de Excel a cada una de estas gráficas.

Este procedimiento de ajuste de curvas estimó que los costos semanales de marketing requeridos para apoyar una tasa de producción de *P* puertas por semana serían, aproximadamente

Costos de marketing para puertas  $=$  \$25*P*<sup>2</sup>

para cualquier valor fraccionario o entero de *P* permitido por las restricciones de producción. Si se excluyen los costos de marketing, la ganancia bruta por puerta vendida es de unos \$375. Por tanto, la ganancia neta semanal de forma burda sería

Ganancia neta por puerta = \$375 – \$25*P*<sup>2</sup>

Las estimaciones correspondientes por semana para las ventanas son

Costos de marketing para ventanas =  $$66\frac{2}{3}$   $V^2$ Ganancia bruta para ventanas = \$700 *V* Ganancia neta para ventanas =  $$700 V - $66\frac{2}{3} V^2$ 

Una fórmula lineal ya no es adecuada para estimar los costos de marketing.

Las nuevas estimaciones de costos de marketing hacen que tanto las puertas como las ventanas tengan rendimientos marginales decrecientes.

Las curvas suaves son las gráficas de ganancia para puertas y ventanas de Wyndor para la versión de su problema en que se deben incluir los costos no lineales de marketing.

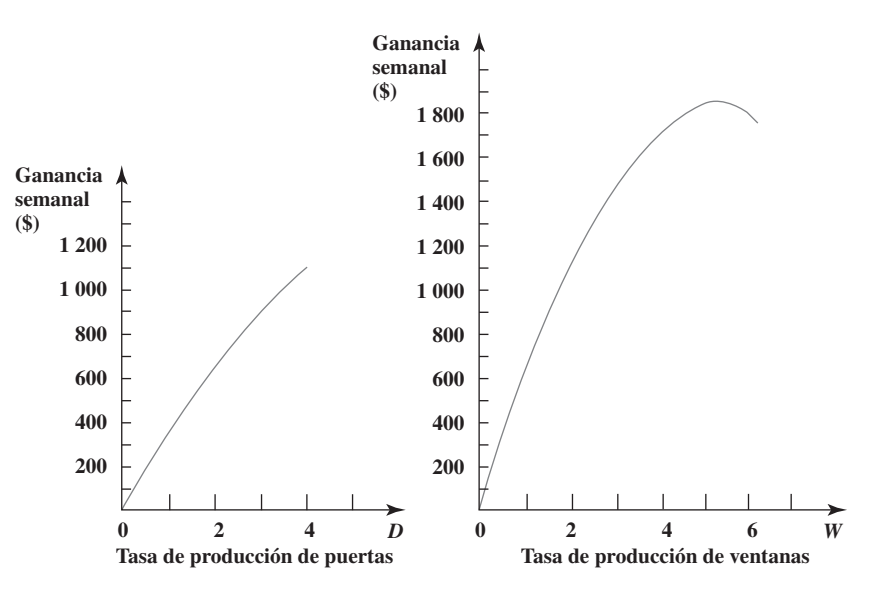

La figura 8.10 muestra las gráficas de ganancia resultantes para ambos productos. Note que las dos curvas muestran rendimientos marginales decrecientes, y esto se vuelve más pronunciado en los valores mayores de *V*.

Si se combina la ganancia neta de las puertas y las ventanas, la nueva función objetivo que se debe maximizar para este problema es

Ganancia = 
$$
$375P - $25P^2 - $25P^2 + $700V - $66\frac{2}{3}V^2
$$

sujeta a las mismas restricciones que antes. Como los términos relacionados con  $P^2$  y  $V^2$  tienen exponentes diferentes a 1 para estas variables de decisión, esta función objetivo es una función *no lineal*. Por tanto, el problema global es un problema de *programación no lineal*. Todavía más, como esta función objetivo tiene *forma cuadrática* (y el problema tiene las tres características del principio de esta sección), el problema global es un tipo especial de problema de programación no lineal llamado problema de **programación cuadrática**. Éste es un tipo común de problema de programación no lineal y también particularmente conveniente para formular y resolver. Se han desarrollado algoritmos especiales sólo para resolver problemas de programación cuadrática con mucha eficiencia, así que los paquetes de software comercial de ciencia administrativa a menudo incluyen un algoritmo de esta clase, para resolver problemas enormes de este tipo. (Sin embargo, Excel Solver usa sólo un algoritmo general para resolver cualquier problema de programación no lineal con rendimientos marginales decrecientes.)

### **Formulación en hoja de cálculo**

La figura 8.11 muestra la formulación de un modelo de hoja de cálculo para este problema. Es interesante comparar este modelo con el del problema original de Wyndor en la figura 8.9. A primera vista, parecen casi iguales. Un examen más detenido revela cuatro diferencias significativas.

Primero, las ganancias unitarias en el renglón 4 de la figura 8.9 han sido reemplazadas por las ganancias unitarias *brutas*, que excluyen los costos de marketing.

Segundo, para incluir los costos de marketing en el cálculo de la celda meta GananciaTotal (H16), se agregaron en la hoja de cálculo en la figura 8.11 varias celdas de salida: GananciaBrutaDe-Ventas (H12), CostosDeMarketing (C14:D14) y CostoTotaDeMarketing (H14).

 Tercero, una diferencia fundamental se halla en las ecuaciones introducidas en ciertas celdas de salida. En la figura 8.9, la fórmula de GananciaTotal (G12) se expresa en términos de la función SUMPRODUCT, que es característica de programación lineal cuando cada artículo es el producto de una celda de datos por una celda cambiante. En la figura 8.11, se requiere algo más para calcular la parte del costo de marketing de la ganancia total, porque esa parte de la función objetivo es no lineal. Por ejemplo, considere el término relativo a  $P^2$  en la función objetivo. Como el valor de P

Un problema de programación cuadrática tiene restricciones lineales y una función objetivo que tiene tanto una forma cuadrática como rendimientos marginales decrecientes.
Modelo de hoja de cálculo para el problema de programación no lineal de Wyndor con costos no lineales de marketing, donde las celdas cambiantes UnidadesProducidas (C12:D12) muestran las tasas de producción óptimas y la celda meta GananciaTotal (H16) da la ganancia total por semana obtenida.

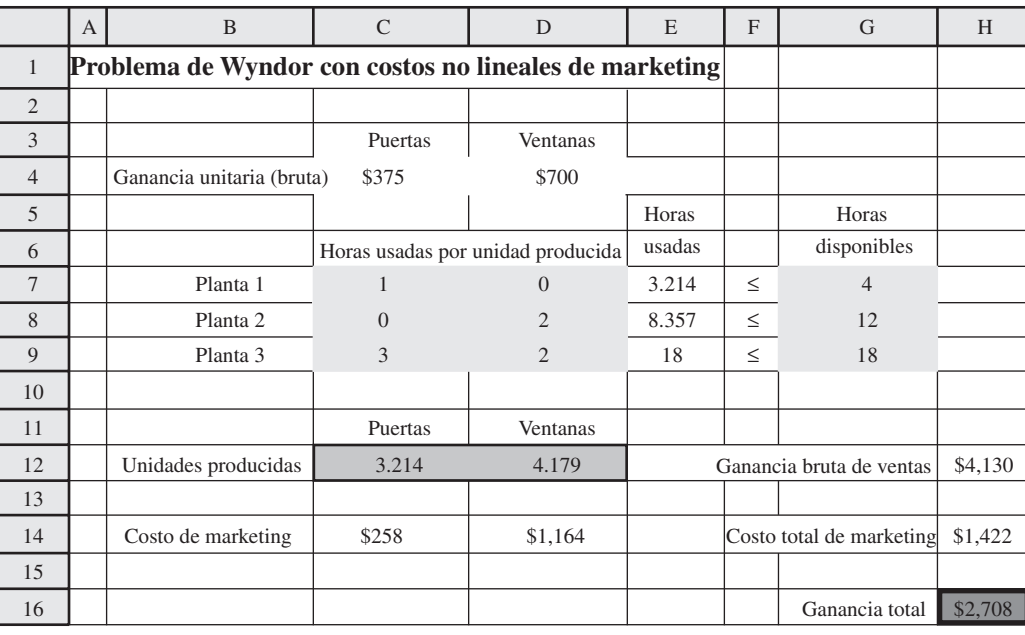

### Solver Parameters

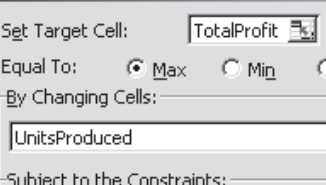

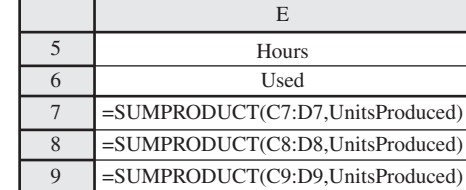

HoursUsed <= HoursAvailable

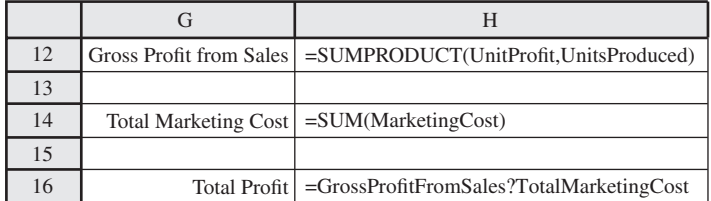

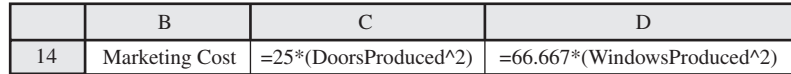

### Solver Options

□ Assume Linear Model

 $\nabla$  Assume Non-Negative

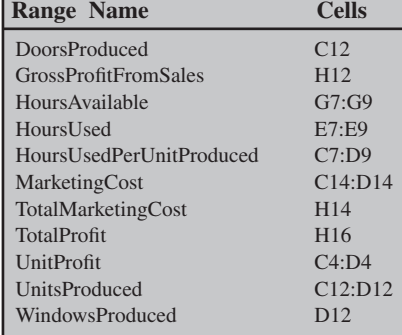

Ilustración gráfica de la formulación de programación no lineal del problema de Wyndor con costos no lineales de marketing. Las curvas son curvas de la función objetivo para algunos valores de muestra de la ganancia y la única que pasa (ganancia = \$2 708) por la solución óptima (*P*, *V*) =  $(3<sup>3</sup>/<sub>14</sub>)$ , 45∕28).

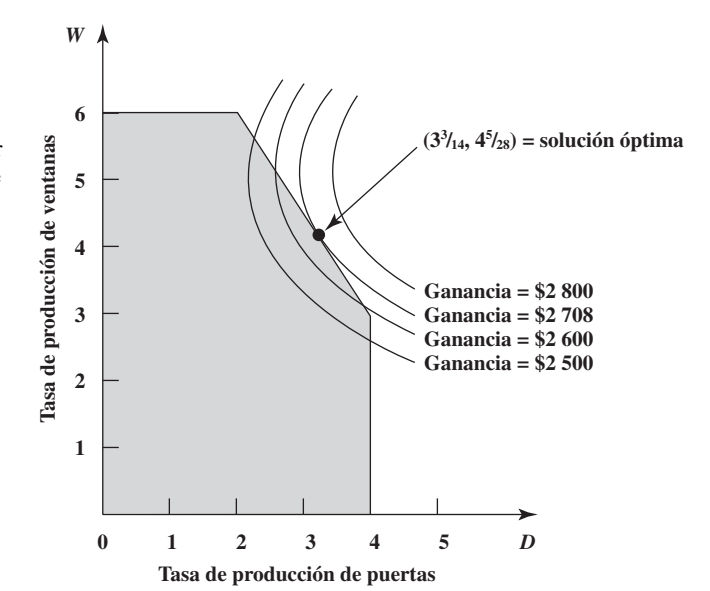

#### **Sugerencia de Excel:**

Cuando una celda cambiante debe elevarse a una potencia en una fórmula, se coloca el símbolo ^ entre la celda cambiante y el exponente.

aparece en PuertasProducidas (C12), Excel expresa  $P^2$  como DoorsProduced<sup>^</sup>2 donde el símbolo <sup>^</sup> indica que el número que lo sigue (2) es el exponente del número en PuertasProducidas (C12). Se utiliza el mismo enfoque para expresar *V*<sup>2</sup> . Por lo tanto, la fórmula para el costo total de marketing es

Costo total de marketing = SUM(CostoMarketing)

 $= 25*(PuertasProducidas ^ 2) + 66.667*(VentanasProducidas ^ 2)$ 

Entonces la fórmula para la celda meta se convierte en

GananciaTotal (H16) = GananciaBrutaDeVentas (H12) – CostoTotalDeMarketing (H14)

La cuarta diferencia surge en la selección de las opciones de Solver en la parte inferior de la figura 8.9 y 8.11. Al contrario de la figura 8.9, observe que la opción de suponer un modelo lineal (Assume Linear Model) *no* se selecciona en la figura 8.11, porque el modelo no es de programación lineal.

Antes de resolver cualquier modelo de programación no lineal, debe hacer clic en Option y cerciorarse de que no se activó la opción Assume Linear Model.

En este modelo particular, hacer clic en Solve proporciona la solución óptima mostrada en UnidadesProducidas (C12:D12), es decir,

*P* = 3.214 (producción promedio de 3.214 puertas por semana)

 $V = 4.179$  (producción promedio de 4.179 ventanas por semana)

donde GananciaTotal (H16) muestra una ganancia semanal resultante de \$2 708. Estos extraños valores de *P* y *V* no son intuitivos. La figura 8.12 transmite cierta idea intuitiva de la razón por la cual se obtuvo esta respuesta. La región factible es la misma que en el problema original de Wyndor en el capítulo 2. Sin embargo, en lugar de tener *rectas* de función objetivo con las cuales buscar una solución óptima, la gráfica de los puntos que dan cualquier valor constante para nuestra función objetivo no lineal ahora es una función objetivo *curva*. Así, al usar la función objetivo para calcular la ganancia (Profit) para varios valores factibles y no factibles de (*P*, *V*), cada una de las cuatro curvas en la figura muestra todos los valores de (*P*, *V*) que dan el valor fijo de Ganancia indicado para esa curva. (Graficar los puntos es un proceso tedioso y difícil, no se darán los detalles de cómo se hace.) La figura muestra que incrementar la ganancia mueve la curva de la función objetivo a la derecha. El mayor valor de Ganancia tal que la curva de la función objetivo todavía pasa por cualquiera de los puntos en la región factible es Ganancia = \$2 708. Por tanto, si usamos fracciones, el único punto factible por el que la curva de Ganancia = \$2 708 pasa,

$$
(P, V) = 3\frac{3}{4}, 4\frac{5}{28}
$$

es la solución óptima.

Puesto que no se trata de fracciones especialmente convenientes para programar la producción, se debe hacer un ligero ajuste. La curva para Ganancia = \$2 708 en la figura 8.12 indica que cualquier punto en la recta inclinada de la región factible que esté cerca de la solución óptima, dará una ganancia semanal muy cercana a \$2 708. Por ejemplo,

$$
(P, V) = 3\frac{1}{3}, 4)
$$

da una ganancia por semana de \$2 706, y la administración prefiere este nivel más conveniente de producción.

En contraste, considere la solución de programación lineal de la figura 8.9 (*P*, *V*) = (2, 6), que no incluye las no linealidades en los costos de marketing. Cuando se usa la función objetivo actual, que incorpora estas no linealidades (*P*, *V*) = (2, 6) proporciona una ganancia semanal de sólo \$2 450. Esto ilustra la clase de mejora que se puede obtener al sustituir un modelo de programación lineal aproximado por un modelo más preciso de programación no lineal.

### **Aplicación de la programación no lineal a la selección de portafolio**

Ahora es práctica corriente que los administradores profesionales de grandes portafolios de valores bursátiles usen, para orientarse, modelos de computadora basados en parte en programación no lineal. Como los inversionistas se preocupan tanto por el *rendimiento esperado* (ganancia) como el *riesgo* asociado a sus inversiones, se usa programación no lineal para determinar un portafolio que, de acuerdo con ciertas suposiciones, proporcione un punto de equilibrio óptimo entre estos dos factores. Este enfoque se basa principalmente en la innovadora investigación de Harry Markowitz y William Sharpe, que los ayudó a ganar el Premio Nobel de Economía en 1990.

Un modo de formular se enfoque es una versión no lineal de los *problemas de intercambio costobeneficio* analizados en la sección 3.3. En este caso, el costo implícito es el riesgo asociado con las inversiones. El beneficio es el rendimiento esperado del portafolio de inversiones. Entonces, la forma general del modelo es

Minimizar Riesgo

Este modelo se centra en el canje entre riesgo y rendimiento esperado del portafolio de inversiones.

sujeta a

Rendimiento esperado ≥ nivel mínimo aceptable

La medida de riesgo usada aquí es una cantidad básica de teoría de probabilidades llamada la *varianza* del rendimiento. Con fórmulas estándar de teoría de probabilidades, la función objetivo se puede expresar como una función no lineal de las variables de decisión (fracciones de la inversión total que se invierten en las acciones respectivas) que da rendimientos marginales decrecientes para esas acciones. Al agregar la restricción sobre el rendimiento esperado, así como las restricciones de no negatividad y la restricción de que las fracciones de la suma total invertida en las acciones respectivas sumen 1, obtenemos un tipo sencillo de modelo de programación no lineal para optimizar la selección del portafolio.

Para ilustrar este enfoque, ahora se centrará la atención en un pequeño ejemplo numérico en el que se consideran apenas tres acciones para su inclusión en el portafolio. Así, las variables de decisión son

*S*<sup>1</sup> = fracción de la suma total invertida en la acción 1

 $S_2$  = fracción de la suma total invertida en la acción 2

*S*<sup>3</sup> = fracción de la suma total invertida en la acción 3

Puesto que estas fracciones deben sumar 1,

$$
S_1 + S_2 + S_3 = 1
$$

se incluye como una de las restricciones del modelo.

La tabla 8.2 incluye los datos necesarios para estas tres acciones. La segunda columna proporciona el rendimiento esperado para cada acción, de modo que el rendimiento esperado para el portafolio global es

$$
Rendimiento especialo = (21S1 + 30S2 + 8S3)%
$$

El Bank Hapoalim Group es el mayor grupo bancario de Israel, ofrece servicios dentro de ese país mediante una red de 327 sucursales, 9 centros regionales de negocios y varias subsidiarias nacionales. También opera en todo el mundo con 37 sucursales, oficinas y subsidiarias en los grandes centros financieros de Norteamérica, Sudamérica y Europa.

Una gran parte de las operaciones de Bank Hapoalim tiene que ver con ofrecer asesoría de inversiones a sus clientes. Con el fin de mantenerse delante de sus competidores, la administración emprendió un programa de reestructuración para ofrecer estos servicios de inversión con la metodología y tecnologías más avanzadas. Con este fin, se formó un equipo de ciencia administrativa.

El equipo concluyó que era necesario desarrollar un sistema flexible de apoyo a las decisiones para los asesores de inversiones que pudieran modificar para ajustarse a las necesidades específicas de cada cliente. Se pediría a cada cliente una extensa información sobre sus necesidades, que incluiría la elección entre diversas alternativas relacionadas con sus objetivos de inversión, el horizonte de inversiones, la elección de un índice para buscar rebasarlo, sus preferencias respecto de liquidez y divisas, etc. También se harían preguntas para determinar la disposición al riesgo del cliente.

La elección natural del modelo para manejar el sistema resultante de apoyo a las decisiones (llamado *Opti-Money System*) fue el modelo de programación no lineal clásico para la selección del portafolio descrita en esta sección, con modificaciones para incorporar toda la información sobre las necesidades del cliente individual. Este modelo genera una ponderación óptima de 60 clases de activos posibles de valores y bonos en el portafolio, y el asesor de inversiones trabaja con el cliente para elegir valores y bonos específicos dentro de estas clases.

Hace poco, los asesores de inversión del banco tuvieron unas 133 000 sesiones de consulta con 63 000 clientes usando este sistema de apoyo para las decisiones. Las ganancias anuales arriba de los puntos de referencia para los clientes que siguieron los consejos de inversión propuestos por el sistema sumaron aproximadamente US\$ 244 millones, al mismo tiempo que agregaban más de US\$ 131 millones al ingreso anual del banco.

**Fuente:** M. Avriel, H. Pri-Zan, R. Meiri y A. Peretz, "Opti-Money at Bank Hapoalim: A Model-Based Investment Decision-Support System for Individual Customers", *Interfaces* 34, núm. 1 (enero-febrero de 2004), pp. 39-50.

### La elección real del inversionista del nivel mínimo aceptable para esta cantidad es

Rendimiento esperado mínimo aceptable = 18%

Puesto que el rendimiento esperado de las acciones 1 y 2 excede 18%, se alcanzará este nivel mínimo aceptable si estas acciones comprenden una parte suficientemente grande del portafolio.

Sin embargo, las acciones 1 y 2 son mucho más riesgosas que la acción 3. No hay certidumbre de que los rendimientos esperados que se muestran en la tabla 8.2 realmente se logren, pero hay una incertidumbre mucho mayor para las acciones 1 y 2 que para la acción 3. Cada acción tiene una *distribución de probabilidades* subyacente de lo que será su rendimiento. En cada caso, la *desviación estándar* (es decir, la raíz cuadrada de la varianza) de su distribución proporciona una medida de la dispersión de esta distribución, ya que hay una probabilidad burda de dos tercios de que el rendimiento quede dentro de una desviación estándar del rendimiento esperado. Esta medida del riesgo de una acción se da en la tercera columna de la tabla 8.2.

No obstante, no se puede obtener el riesgo del portafolio sólo con la tercera columna, pues sólo indica el riesgo para cada acción individual considerada en forma aislada. El riesgo del portafolio se afecta también si las acciones tienden a moverse juntas arriba o abajo (mayor riesgo) o si tienden a moverse en direcciones opuestas (menor riesgo). En la última columna de la tabla 8.2, el riesgo conjunto *positivo* para las acciones 1 y 2 indica que estos dos valores tienen cierta tendencia a moverse juntos en la misma dirección. Sin embargo, el riesgo conjunto *negativo* para los otros dos pares de acciones muestra que la acción 3 tiende a subir cuando las acciones 1 o 2 bajan, y viceversa. (En la terminología de la teoría de probabilidades, el riesgo conjunto para *cada una* de las dos acciones es la *covarianza* de sus rendimientos, como aparece en la última columna de la tabla 8.2, entonces el riesgo total conjunto para dos acciones es dos veces esta covarianza.)

### **TABLA 8.2**

**Datos para las acciones del ejemplo de selección de portafolio**

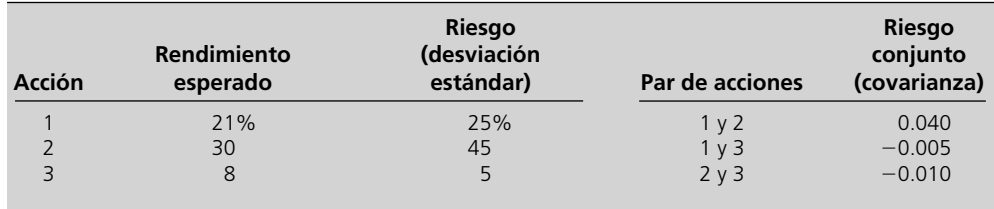

El reto es encontrar el equilibrio correcto entre el alto rendimiento pero alto riesgo de las acciones 1 y 2, y el bajo riesgo pero también bajo rendimiento de la acción 3.

Los datos de la tabla 8.2, suelen obtenerse por muestreo del rendimiento de las acciones durante varios años, y luego calculando los promedios, desviaciones estándares y covarianzas para estas muestras. También se pueden hacer ajustes a las estimaciones resultantes por lo menos del rendimiento esperado de una acción, si parece que su expectativa actual es un poco diferente a la de años anteriores. Con esta fórmula de teoría de probabilidades para calcular la varianza global con las varianzas y covarianzas individuales, el riesgo de todo el portafolio es

$$
\text{Riesgo} = (0.25S_1)^2 + (0.45S_2)^2 + (0.05S_3)^2 + 2(0.04)S_1S_2 + 2(-0.005)S_1S_3 + 2(-0.01)S_2S_3
$$

Por tanto, la forma algebraica del modelo de programación no lineal para este ejemplo es

Minimizar

\n
$$
\text{Riesgo} = (0.25S_1)^2 + (0.45S_2)^2 + (0.05S_3)^2 + 2(0.04)S_1S_2 + 2(-0.005)S_1S_3 + 2(-0.01)S_2S_3
$$

sujeta a

y

 $S_1 \ge 0$   $S_2 \ge 0$   $\ge 18$ 

 $21S_1 + 30S_2 + 8S_3 \ge 18$  $S_1 + S_2 + S_3 = 1$ 

Por fortuna, la función objetivo para este modelo tiene rendimientos marginales decrecientes. (Esto no es obvio, pero se ha comprobado que el riesgo –Risk–, medido por la varianza del rendimiento para todo el portafolio, tiene *siempre* rendimientos marginales decrecientes para cualquier portafolio). Todavía más, se trata de un modelo de *programación cuadrática* ya que la función objetivo es cuadrática (una función cuadrática acepta términos que consisten en un coeficiente multiplicado por el producto de dos variables) y el modelo tiene las tres características enlistadas al comienzo de esta sección. Por lo tanto, se trata de resolver un tipo particularmente sencillo de modelo de programación no lineal.

### **FIGURA 8.13**

Modelo de hoja de cálculo para el ejemplo de la selección de portafolio de programación no lineal, donde las celdas cambiantes Portafolio (C14:E14) dan el portafolio óptimo y la celda meta Varianza (C21) muestra el riesgo resultante.

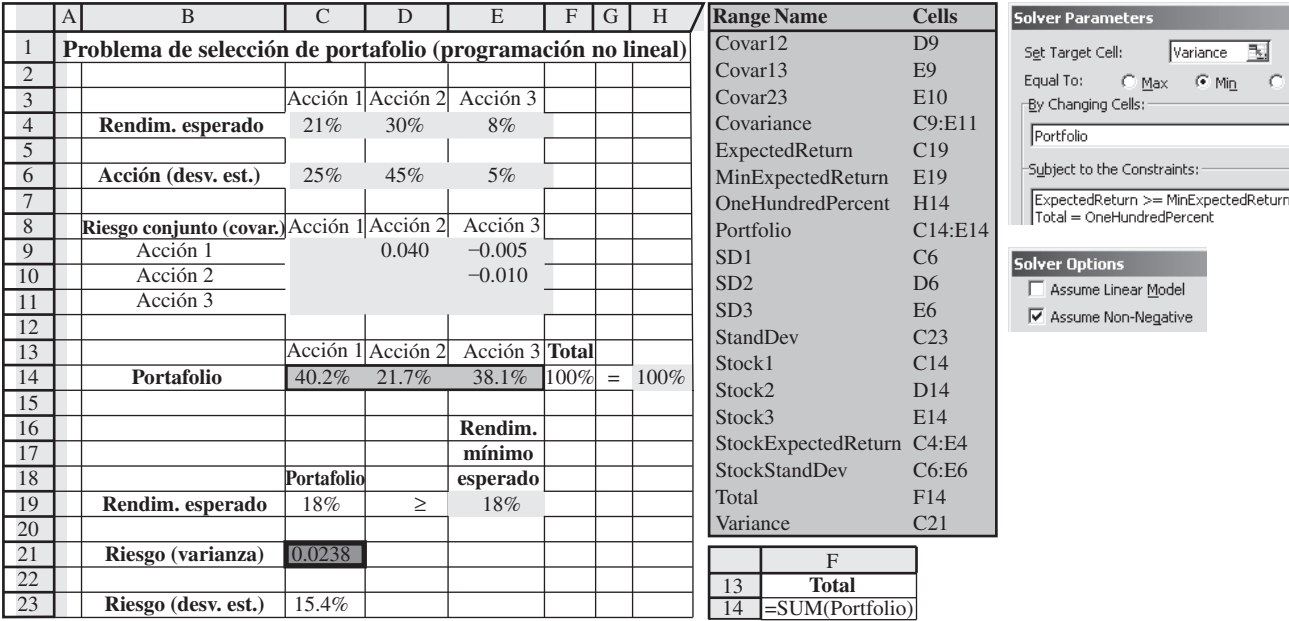

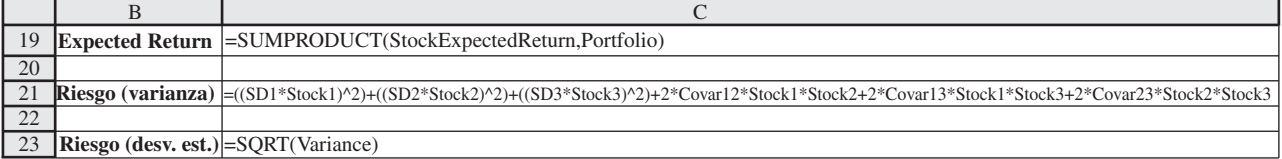

La figura 8.13 muestra el modelo correspondiente de hoja de cálculo después de aplicar Solver. Para facilitar la interpretación, las celdas cambiantes Portafolio (C14:E14) dan los valores de *S*<sub>1</sub>, *S*<sub>2</sub> y *S*3 como porcentajes, en lugar de fracciones. Estas celdas indican que la solución óptima es

- *S*1 = 40.2%: Asignar 40.2% del portafolio a la acción 1
- *S*2 = 21.7%: Asignar 21.7% del portafolio a la acción 2
- *S*3 = 38.1%: Asignar 38.1% del portafolio a la acción 3

Así, a pesar de su rendimiento relativamente bajo, vale la pena incluir una cantidad sustancial de la acción 3 en el portafolio para contrarrestar el alto riesgo asociado con las acciones 1 y 2. El RendimientoEsperado (C19) indica que este portafolio todavía logra un rendimiento esperado de 18%, que iguala el nivel mínimo aceptable. La celda meta Varianza (C21) indica que el riesgo del portafolio, es decir, la varianza del rendimiento de todo el portafolio es 0.0238. Para ayudar a interpretar esta cantidad, DesvEst (C23) calcula la desviación estándar correspondiente del rendimiento del portafolio como  $\sqrt{0.0238}$  = 0.154 = 15.4%. Es alentador el hecho de que esta desviación estándar sea menor que el rendimiento esperado, porque indica que es bastante improbable que el rendimiento real que logre el portafolio al final, sea negativo. La desviación estándar es muy pequeña, a pesar de las grandes desviaciones estándares del rendimiento de las acciones 1 y 2, dadas en DesvEstPorAcción (C6:E6), debido a la pequeña desviación estándar de la acción 3 y los valores negativos en Covar13 (E9) y Covar23 (E10).

Éste es un ejemplo de canje costo-beneficio, ya que trata de encontrar la mejor combinación entre el costo (riesgo) y el beneficio (rendimiento esperado). Excepto por la forma de la función objetivo, es análogo a los problemas de canje costo-beneficio que se expusieron en la sección 3.3. Como se analizó en el capítulo 5, el análisis de un problema de esta clase rara vez termina encontrando una solución óptima para la versión original del modelo. El nivel mínimo aceptable expresado en el modelo para el beneficio (o beneficios) asociado es una política de decisión tentativa. Después de conocer el costo resultante, se necesita un análisis adicional para encontrar el mejor canje entre costos y beneficios. Este análisis incluye modificar el nivel mínimo aceptable para el beneficio y ver qué efecto tiene sobre el costo. Si se pueden obtener mayores beneficios a un costo relativamente bajo, tal vez esto sea lo que deba hacerse. Por otra parte, si disminuir un poco el beneficio ahorra mucho costo, tal vez deba reducirse el nivel mínimo aceptable.

Una forma de aplicar este enfoque al ejemplo actual es usar la tabla Solver (en su MS Courseware) como se describió en el capítulo 5 y el apéndice A, para generar una tabla que da el rendimiento esperado y el riesgo de una solución óptima del modelo para varios valores del rendimiento esperado mínimo aceptable. La figura 8.14 muestra dicha tabla. En el léxico del mundo de las finanzas, los pares de valores de las columnas F y G se conocen como puntos en la *frontera eficiente*. En el lado derecho de la figura 8.14 se muestra de manera gráfica esta frontera eficiente. Después de examinar suficientes puntos de éstos, el inversionista puede tomar una decisión personal sobre cuál es el que le ofrece la mejor combinación entre el rendimiento esperado y el riesgo.

### *Preguntas* **de repaso**

- 1. ¿Cuáles son las tres características de un tipo sencillo de problema de programación no lineal que es fácil resolver con Excel Solver?
- 2. Para este tipo sencillo de problema de programación no lineal, ¿en qué difiere su gráfica cuando tiene dos variables y la gráfica de un problema de programación lineal de dos variables?
- 3. ¿Qué característica adicional debe tener este tipo de problema de programación no lineal para que sea un problema de programación cuadrática?
- 4. Cuando se aplica la programación no lineal a la selección de portafolio, ¿entre cuáles dos factores se busca el canje?

## **8.3 PROGRAMACIÓN SEPARABLE**

En la sección 8.1 se describieron varios tipos de relaciones no proporcionales entre una actividad y la medida global de desempeño para un problema. Una de estas relaciones se refiere a los *rendimientos marginales decrecientes* y la sección 8.2 se centró problemas de programación no lineal donde este tipo de relación se cumple para todas las actividades. Ahora se dedicará la atención a una clase parecida de relación no proporcional en que las actividades de nuevo tienen rendimientos marginales decrecientes. Sin embargo, la diferencia es que la gráfica de ganancia o costo de cada actividad es ahora *lineal por partes* porque consiste en una sucesión de segmentos de recta conectados. La figura 8.2*b*) de la sección 8.1 ilustró una de estas gráficas de ganancia (o la gráfica de cualquier otra medida de

Hay una buena posibilidad de que el rendimiento del portafolio no se desvíe del rendimiento esperado por más de la desviación estándar del rendimiento.

Un inversionista necesita la clase de tabla y gráfica que se muestran en la figura 8.14 para decidir qué portafolio ofrece el mejor canje entre rendimiento esperado y riesgo.

Aplicación de Solver Table que muestra el canje entre rendimiento y riesgo cuando el modelo de la figura 8.13 se modifica variando el rendimiento mínimo aceptable esperado.

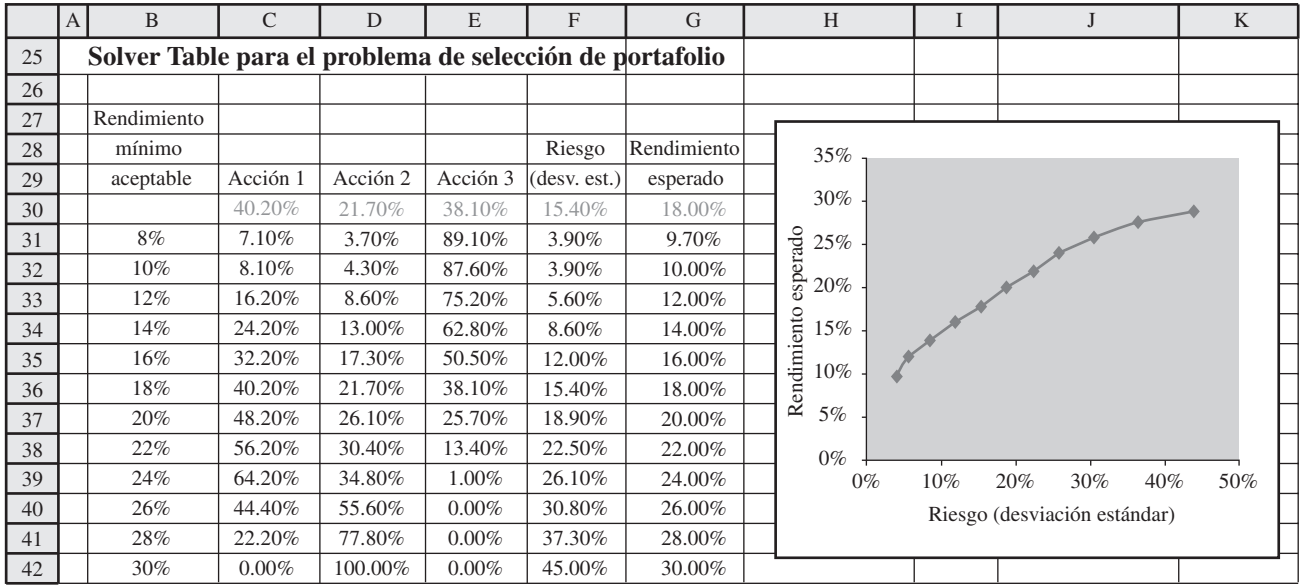

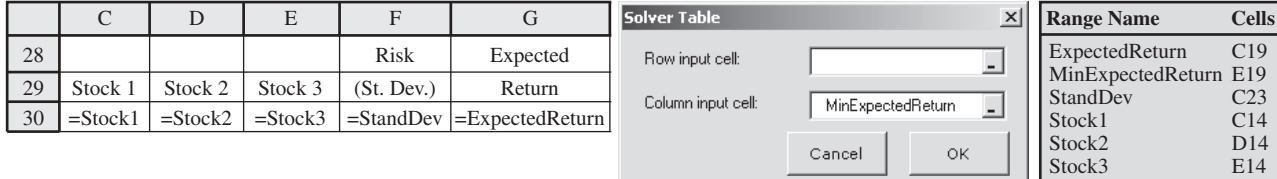

Para problemas de programación no lineal con rendimientos marginales decrecientes, donde las gráficas de ganancia o costo también son lineales por partes, la técnica de programación separable convierte el problema en un problema equivalente de programación lineal.

desempeño que se debe maximizar) y la figura 8.3*c*) hizo lo mismo para una gráfica de costo (o cualquier otra gráfica de minimización).

Existe una técnica especial llamada *programación separable* que está diseñada para resolver esta clase de problema de programación no lineal. Así, la ganancia (o costo) total es simplemente la suma de las ganancias (o costos) obtenidas de modo directo de estas gráficas de ganancia (o costo) lineal por partes para las actividades individuales. (No se aceptan términos de productos cruzados y cada gráfica debe tener rendimientos marginales decrecientes.) Debido a los segmentos de recta en cada gráfica de costo o ganancia, esta técnica convierte la formulación del modelo en un modelo de *programación lineal.* Esto permite resolver el modelo con una gran eficiencia y luego aplicar las poderosas herramientas del análisis de "qué pasa si" de programación lineal.

El siguiente episodio en la saga del problema de Wyndor Glass Co. ilustra esta técnica.

## **El problema de Wyndor cuando se requiere tiempo extra**

La compañía está lista ahora para comenzar la producción de sus nuevas puertas y ventanas especiales, con base en la planeación descrita en el capítulo 2, el capítulo 5 y la sección 8.2. Por los costos no lineales de marketing analizados en la sección 8.2, el plan actual es usar tasas de producción de

$$
(P, V) = (31/3, 4)
$$

Donde *P* y *V* son el número de puertas y ventanas que se producirán por semana, respectivamente.

Sin embargo, un nuevo suceso podría alterar este plan de producción para los primeros cuatro meses.

En particular, la compañía ha aceptado un pedido especial de productos hechos a mano que debe fabricar en las plantas 1 y 2 durante los siguientes cuatro meses. Cumplir con este pedido

**TABLA 8.3 Datos para el problema original de Wyndor cuando se necesita tiempo extra**

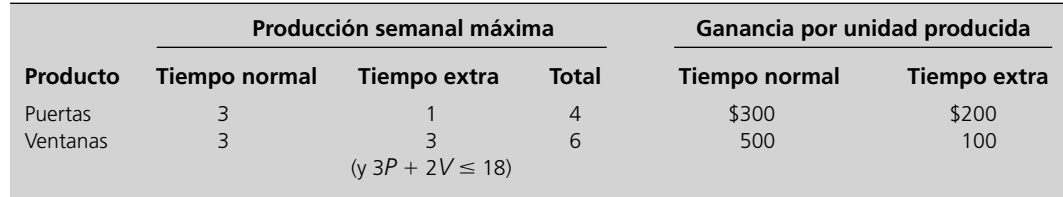

requiere transferir algunos trabajadores de las cuadrillas encargadas de los productos normales, así que los trabajadores restantes tendrán que trabajar tiempo extra para utilizar toda la capacidad de producción de la maquinaria y equipo de cada planta para estos productos.

En virtud de este nuevo pedido, la administración ha pedido al grupo de ciencia administrativa que actualice rápidamente su modelo y se cerciore de que el plan actual de producción sea todavía el más rentable durante los primeros cuatro meses. Para atender de inmediato el problema, el grupo decide ignorar por ahora las no linealidades en los costos de marketing y simplemente modificar el modelo original de hoja de cálculo que aparece en la figura 8.9 (en la sección anterior) para que tome en cuenta el tiempo extra.

Las restricciones en el modelo original, HorasUsadas (E7:E9)  $\leq$  HorasDisponibles (G7:G9), todavía son válidas, donde el tiempo extra se utilizaría para llenar algunas de las horas de tiempo de producción disponible en las plantas 1 y 2, como lo indican las celdas G7 y G8. Sin embargo, la función objetivo ya no es válida porque el costo adicional de usar el tiempo extra reduce la ganancia obtenida de cada unidad de producto fabricada de esta forma.

Para la parte del trabajo hecho en las plantas 1 y 2, la tabla 8.3 muestra el número máximo de unidades de cada producto que se puede fabricar por semana en tiempo normal y en tiempo extra. La planta 3 no necesita usar tiempo extra, así que su restricción sin cambio se da entre paréntesis en la parte inferior. La cuarta columna es la suma de la segunda y tercera, donde estas sumas están implícitas en las restricciones originales para las plantas 1 y 2 ( $P \le 4$  y 2 $V \le 12$ , por lo que  $V \le 6$ ). Las dos columnas finales indican la ganancia estimada para cada unidad producida en tiempo normal y en tiempo extra (en las plantas 1 y 2), con base en las estimaciones originales de los costos de marketing en lugar de los que se desarrollaron en la sección 8.2.

La figura 8.15 es una gráfica de la ganancia semanal de cada producto contra su tasa de producción. Vea que la *pendiente* (inclinación) de cada gráfica de ganancia disminuye cuando la tasa de producción aumenta lo suficiente como para requerir tiempo extra, porque la ganancia por unidad pro ducida mostrada en la tabla 8.3 es menor en el tiempo extra que en el tiempo normal. Así, estos dos productos tienen *rendimientos marginales decrecientes*.

La administración había considerado contratar algunos trabajadores temporales para evitar el gasto adicional del pago de tiempo extra. Sin embargo, esto implica incurrir en algunos costos de

### **FIGURA 8.15**

Gráficas de ganancia para Wyndor que muestran la ganancia semanal total de cada producto contra la tasa de producción para esos productos cuando se necesita tiempo extra para rebasar una tasa de producción de tres unidades por semana. En este punto, estas gráficas de ganancia se basan en las estimaciones originales de los costos de marketing en lugar de los costos de marketing no lineales desarrollados en la sección 8.2.

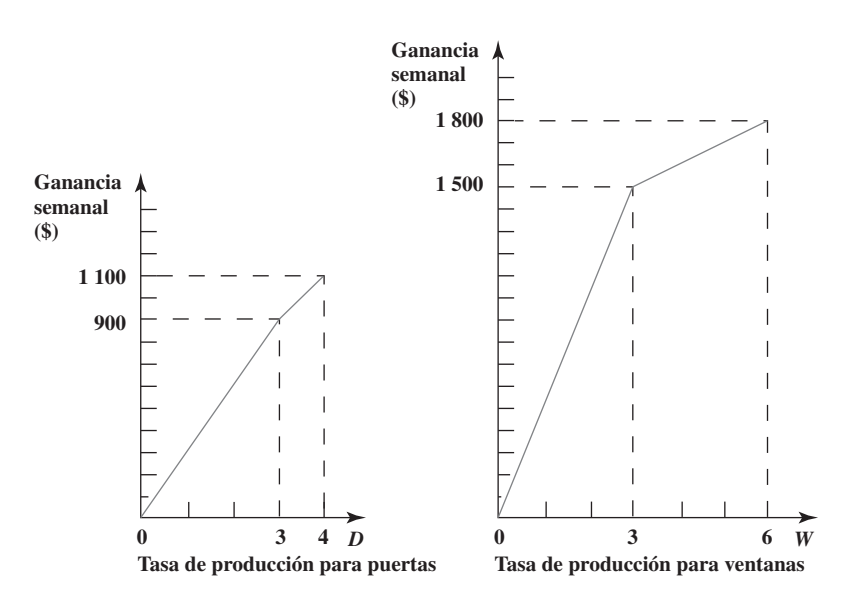

Sin preocuparse todavía por las nuevas estimaciones de costos de marketing no lineales, ¿cómo se debe modificar el modelo original de Wyndor para que incluya el tiempo extra?

El modelo necesita proporcionar una solución que use tiempo extra para un producto sólo si se ha utilizado todo el tiempo normal disponible para ese producto.

La idea clave es tener una variable de decisión separada para cada segmento de recta en una gráfica de ganancia (o gráfica de costos).

Ahora se formuló un modelo de programación lineal que se ajusta al que originalmente era un problema de programación no lineal.

capacitación, así como en las ineficiencias que se derivan de usar trabajadores inexpertos. Por tanto, como se trata de una situación temporal en que la producción normal se puede reanudar en cuatro meses, la administración ha decidido seguir adelante y usar tiempo extra.

Sin embargo, la administración insiste en que se utilice la cuadrilla de trabajo de cada producto en tiempo normal completamente, antes de pagar tiempo extra. Todavía más, cree que se deben cambiar temporalmente los planes actuales de tasas de producción si esto ayuda a mejorar la rentabilidad global.

## **Aplicación de programación separable a este problema**

Puesto que ninguna gráfica de ganancia en la figura 8.15 es una línea recta, la ganancia de cada producto *no* es proporcional a su tasa de producción. En consecuencia, se viola la suposición de proporcionalidad de la programación lineal (analizada en la sección 8.1). Sin embargo, cada gráfica de ganancia consiste en dos rectas (segmentos de recta) conectadas en el punto en que la pendiente cambia. Así, dentro de cada segmento de recta, la gráfica de ganancia se ve como si la suposición de proporcionalidad todavía fuera válida. Esto sugiere la siguiente idea clave.

**La técnica de programación separable**: para cada actividad que viole la suposición de proporcionalidad, separe su gráfica de ganancia en dos partes, con un segmento de recta en cada parte. Luego, en lugar de usar una sola variable de decisión para representar el nivel de cada actividad, introduzca una nueva variable de decisión separada para cada segmento de recta sobre esa gráfica de ganancia de la actividad. Como la suposición de proporcionalidad se cumple para estas nuevas variables de decisión, formule un modelo de programación lineal en términos de estas variables.

Para el problema de Wyndor, estas nuevas variables de decisión son

 $P_N$  = número de puertas producidas por semana en tiempo normal

 $P_E$  = número de puertas producidas por semana en tiempo extra

 $V_N$  = número de ventanas producidas por semana en tiempo normal

 $V_E$  = número de ventanas producidas por semana en tiempo extra

Las ganancias unitarias asociadas con estas variables se dan en las dos columnas finales de la tabla 8.3, estos números se convierten en los coeficientes de la función objetivo. La segunda y tercera columnas dan los valores máximos de estas variables y se introducen las restricciones correspondientes en el modelo. Las tres restricciones funcionales en el modelo para el problema original de Wyndor también deben cumplirse, pero con *P* sustituida por  $(P_N + P_E)$  y *V* por  $(V_N + V_E)$ .

El modelo resultante de hoja de cálculo se muestra en la figura 8.16. Las celdas cambiantes UnidadesProducidas (C14:D15) incluyen celdas separadas para cada una de las cuatro variables de decisión. Las nuevas restricciones, UnidadesDroducidas (C14:D15)  $\leq$  Máximo (F14:G15), obligan a que se cumplan los límites superiores en estas variables de decisión indicadas en la segunda y tercera columnas de la tabla 8.3. Las nuevas celdas de salida TotalProducido (C16:D16) suman las cantidades de producción en tiempo normal y tiempo extra para cada producto. Esto permite calcular las horas usadas con la ecuación, HorasUsadas (E8:E10) = SUMPRODUCT (HorasUsadasPorUnidadProducida, TotalProducido). De otra manera, el modelo es básicamente el mismo que el modelo original de programación lineal en la figura 8.9. Note que eligió la opción "Asumme Linear Model" porque el nuevo modelo fue formulado también para convertirse en un modelo de programación lineal. La suposición de proporcionalidad ahora se satisface para las nuevas variables de decisión. Por lo tanto, el modelo se puede resolver con mucha eficiencia. Esta capacidad de reformular el modelo original para que se ajuste a la programación lineal es lo que hace de la programación separada una técnica valiosa.

Sin embargo, hay un factor importante que no se considera de manera explícita en esta formulación. Recuerde que la administración insiste en que el tiempo normal de producción se utilice por completo antes de usar tiempo extra en cada producto. No hay restricciones en el modelo que obliguen a cumplir esta restricción. En consecuencia, en realidad es factible que se tenga  $P_E$  > 0 cuando  $P_E$  < 3, o que se tenga  $V_E$  > 0 cuando  $V_N$  < 3.

Por fortuna, aun cuando tal solución es factible en el modelo, no puede ser óptima. La razón es que las actividades (fabricación de ambos productos) tienen *rendimientos marginales decrecientes*, ya que la ganancia unitaria en tiempo extra es menor que en tiempo normal para cada producto. Entonces, para maximizar la ganancia total, una solución óptima usará automáticamente todo el tiempo normal para un producto antes de usar el tiempo extra.

Ŀ

### **FIGURA 8.16**

Modelo de hoja de cálculo para el problema de programación separable de Wyndor cuando se necesita tiempo extra, donde las celdas cambiantes UnidadesProducidas (C14:D15) dan las tasas óptimas de producción obtenidas por Solver y la celda meta GananciaTotal (D18) muestra la ganancia total por semana obtenida. Este modelo se basa en las gráficas de ganancia de la figura 8.15, por lo que no incorpora los costos no lineales de marketing desarrollados en la sección 8.2

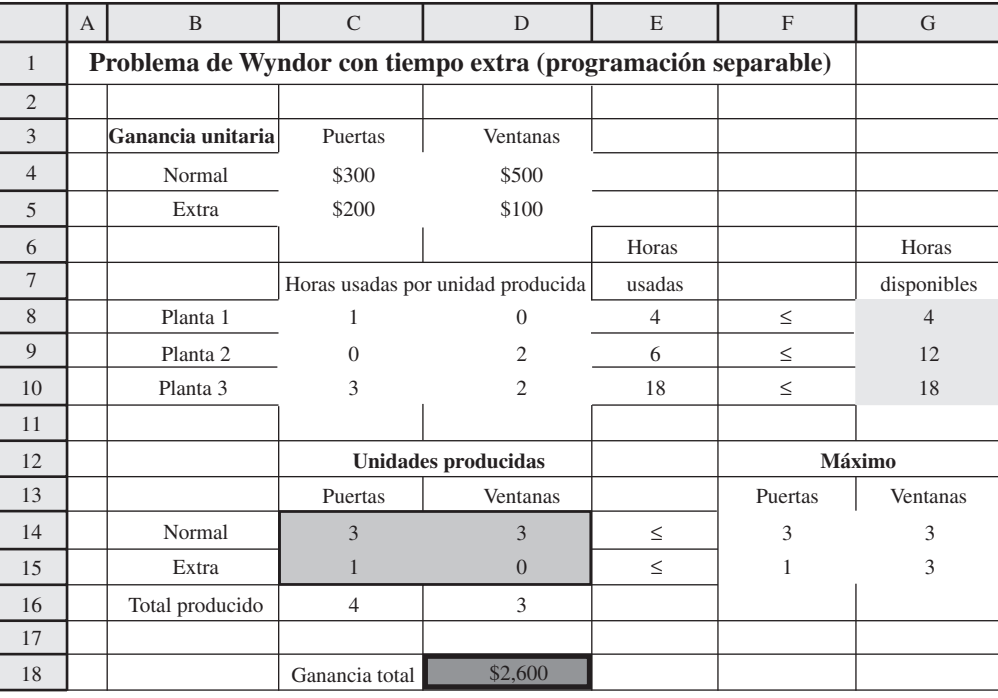

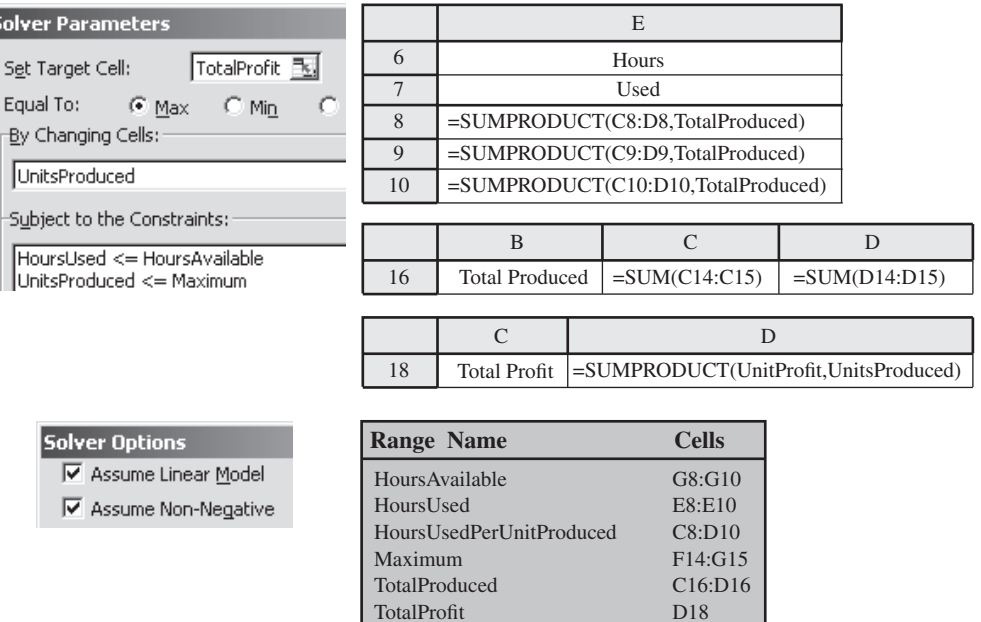

Se necesitan los rendimientos marginales decrecientes para usar la técnica de programación separable.

La clave es tener rendimientos marginales decrecientes. Sin ellos, el modelo de programación lineal con este enfoque puede no llegar a una solución óptima legítima. Esta es la razón de que la programación separable sólo se pueda aplicar cuando las actividades tienen rendimientos marginales decrecientes (excepto para aquellas actividades que satisfacen la suposición de proporcionalidad).

C4:D5 C14:D15

En la figura 8.16 se muestran las celdas cambiantes UnidadesProducidas (C14:D15) después de usar Excel Solver para obtener una solución óptima. Esta solución óptima es

> $P_N = 3$ ,  $P_E = 1$ : producir 4 puertas por semana  $V_N = 3$ ,  $V_E = 0$ : producir 3 ventanas por semana

UnitProfit UnitsProduced

La curva sólida muestra una gráfica de ganancia para una actividad cuyo rendimiento marginal disminuye de manera continua. La línea punteada muestra el tipo de aproximación usado por programación separable.

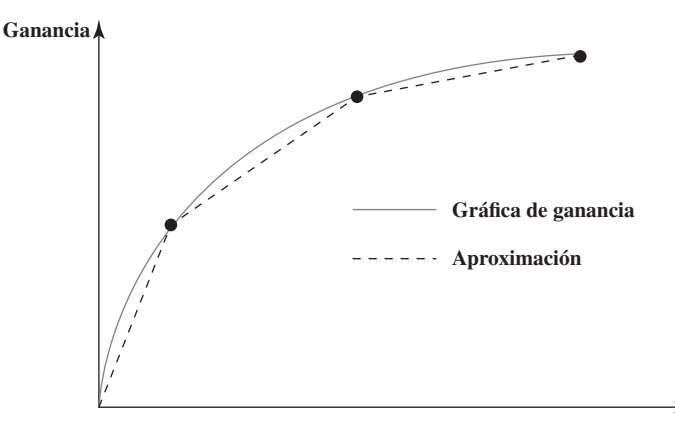

**Nivel de actividad**

para una ganancia total de \$2 600 por semana dada en la celda meta GananciaTotal (D18). Esto se compara con una ganancia total de \$2 567 por semana para el plan anterior (fabricar 3½ puertas y 4 ventanas por semana) que se había adoptado antes de que surgiera la necesidad de usar tiempo extra.

## **Aplicación de la programación separable con gráficas de ganancia suaves**

En algunas aplicaciones de programación separable, las gráficas de ganancia serán *curvas* más que una serie de segmentos de recta. Esto ocurre cuando el rendimiento marginal de una actividad decrece de manera continua, más que sólo en ciertos puntos.

Por ejemplo, la curva sólida de la figura 8.17 muestra una de estas gráficas de ganancia para una actividad. Para aplicar la programación separable, esta curva puede aproximarse por una serie de segmentos de recta, como las líneas punteadas de la figura. Al introducir una nueva variable de decisión para cada uno de los segmentos de recta (y repitiendo esto para otras actividades con gráficas de ganancia de este tipo), el enfoque que se ilustró en el ejemplo de Wyndor se puede usar de nuevo para convertir el problema global en un problema de programación lineal.

Ésta no es la única forma de resolver problemas cuando las actividades tienen gráficas de ganancia con formas similares a la mostrada en la figura 8.17. La sección 8.2 analiza justo problemas de este tipo. El Excel Solver puede resolver con facilidad estos problemas usando un modelo de programación no lineal que emplea las fórmulas para las gráficas de ganancia. La ventaja es que no se requiere aproximación, mientras que la programación separable usa el tipo de aproximación que se ilustra en la figura 8.17.

Sin embargo, el enfoque de programación separable también tiene ciertas ventajas. Una es que convertir el problema en un problema de programación lineal tiende a acelerar la solución, lo que puede ser muy útil en problemas grandes. Otra ventaja es que una formulación de programación lineal permite disponer del Solver's Sensitivity Report (informe de sensibilidad de Solver), que es de gran ayuda para el análisis de "qué pasa si", mientras que la información de sensibilidad que se deriva de un modelo de programación no lineal no es tan útil. Una tercera ventaja importante es que el enfoque de programación separable sólo requiere estimar la ganancia de cada actividad en unos cuantos puntos, como los puntos en la figura 8.17. Por lo tanto, no es necesario usar un método de ajuste de curvas para estimar la fórmula para la gráfica de ganancia, donde esta estimación habría introducido una aproximación en el proceso.

El final de la historia de Wyndor (abajo) ilustra la aplicación de ambos enfoques.

## **El problema de Wyndor con costos de tiempo extra y con costos de marketing no lineal**

El modelo de hoja de cálculo de la figura 8.16 ofrece una buena estimación rápida de cuáles deben ser las tasas aproximadas de producción para los nuevos productos durante los cuatro meses siguientes. Esto es útil con fines de planeación, pero el modelo es bastante burdo ya que no considera las nuevas estimaciones de los costos de marketing no lineal que se calcularon en la sección 8.2. El siguiente paso del grupo de ciencia administrativa de Wyndor es mejorar el modelo incorporando estas nuevas estimaciones.

La aproximación en la figura 8.17 sólo requiere estimar la ganancia en los tres puntos, en lugar de estimar una fórmula para toda la gráfica de ganancias.

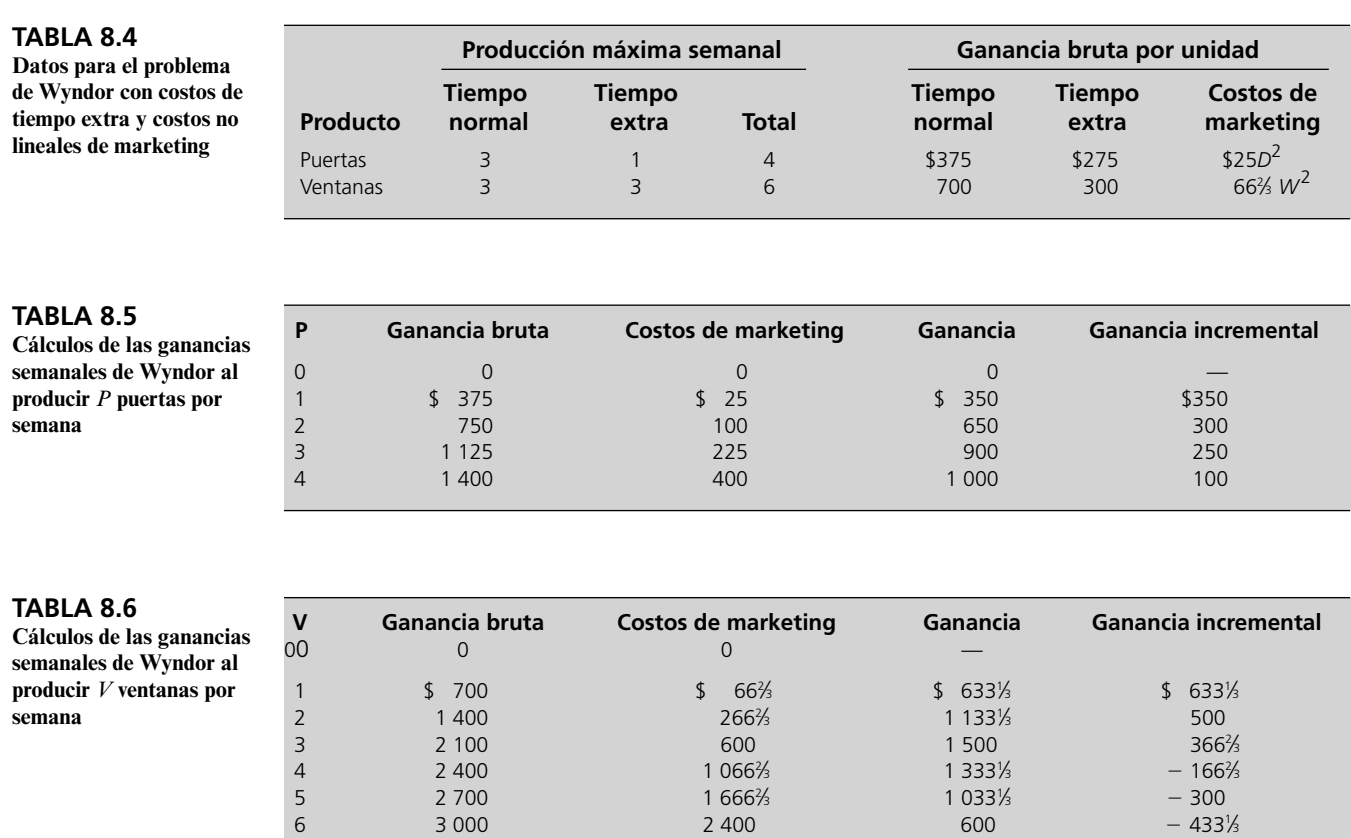

Recuerde que Ann Lester, vicepresidente de marketing de Wyndor, estima ahora que los costos de comercialización tendrán que ser \$25*P*<sup>2</sup> y \$66<sup>2</sup>/<sub>3</sub> $V$ <sup>2</sup> para sostener ventas de *P* puertas y *V* ventanas por semana. Estos deberán restarse de la ganancia bruta de cada producto (ganancia menos costos de marketing) para obtener la ganancia de ese producto. Como la estimación original de los costos de marketing había sido \$75 por puerta y \$200 por ventana cuando se estimó la ganancia unitaria dada en la tabla 8.3, el grupo necesita ahora usar los datos de la tabla 8.4.

Con base en estos datos, la cuarta columna de la tabla 8.5 muestra la ganancia semanal que se obtendría produciendo *P* puertas por semana para diferentes valores de *P*. Esta ganancia se determina restando los costos de marketing en la tercera columna de la ganancia bruta en la segunda columna. La última columna indica la ganancia incremental del último incremento de 1 en el valor de *P*. Así, la ganancia incremental se calcula tomando la ganancia en el mismo renglón y restando la ganancia del renglón anterior. Note la gran caída en la ganancia incremental en *P* = 4 porque se debe usar tiempo extra para incrementar *P* arriba de 3.

En la tabla 8-6 se proporcionan los cálculos correspondientes a las ventanas. En este caso, la ganancia incremental en  $V = 4$ ,  $V = 5$  y  $V = 6$  en realidad es negativa por el alto costo extra que se necesita para incrementar *V* arriba de 3.

Las curvas sólidas de la figura 8.18 muestran las gráficas completas para puertas y ventanas. La pendiente de cada gráfica siempre es decreciente cuando la tasa de producción aumenta, de manera que ambas actividades tienen rendimientos marginales decrecientes. Esta disminución en la pendiente es casi imperceptible con tasas de producción bajas y luego se hace más pronunciada para tasas mayores. También hay un giro en cada gráfica en *P* = 3 o *V* = 3, porque se requiere tiempo extra para incrementar todavía más la tasa de producción.

El grupo de ciencia administrativa desea ahora usar la programación separable para determinar las tasas de producción que maximizan la ganancia total. Para esto, el grupo usa los segmentos punteados en la figura 8.18 para obtener gráficas lineales por partes que se aproximan mucho a las gráficas de ganancia reales. El único sitio en que la aproximación no es tan cercana es cuando la gráfica de ganancia de las ventanas va de \$1 500, en *V* = 3 a \$600, en *V* = 6 (una disminución promedio de \$300 por unidad de *V*). Puesto que la ganancia decrece cuando *V* crece por arriba de

Es muy razonable usar programación separable cuando las gráficas lineales por partes se aproximan tanto a las gráficas de ganancia reales.

**FIGURA 8.18** Las curvas sólidas muestran las gráficas de ganancia para las puertas y ventanas de Wyndor, cuando se incorporan al problema los costos de tiempo extra y los costos no lineales de marketing. Los segmentos de recta punteados muestran la aproximación usada por el modelo de programación separable en la figura 8.19.

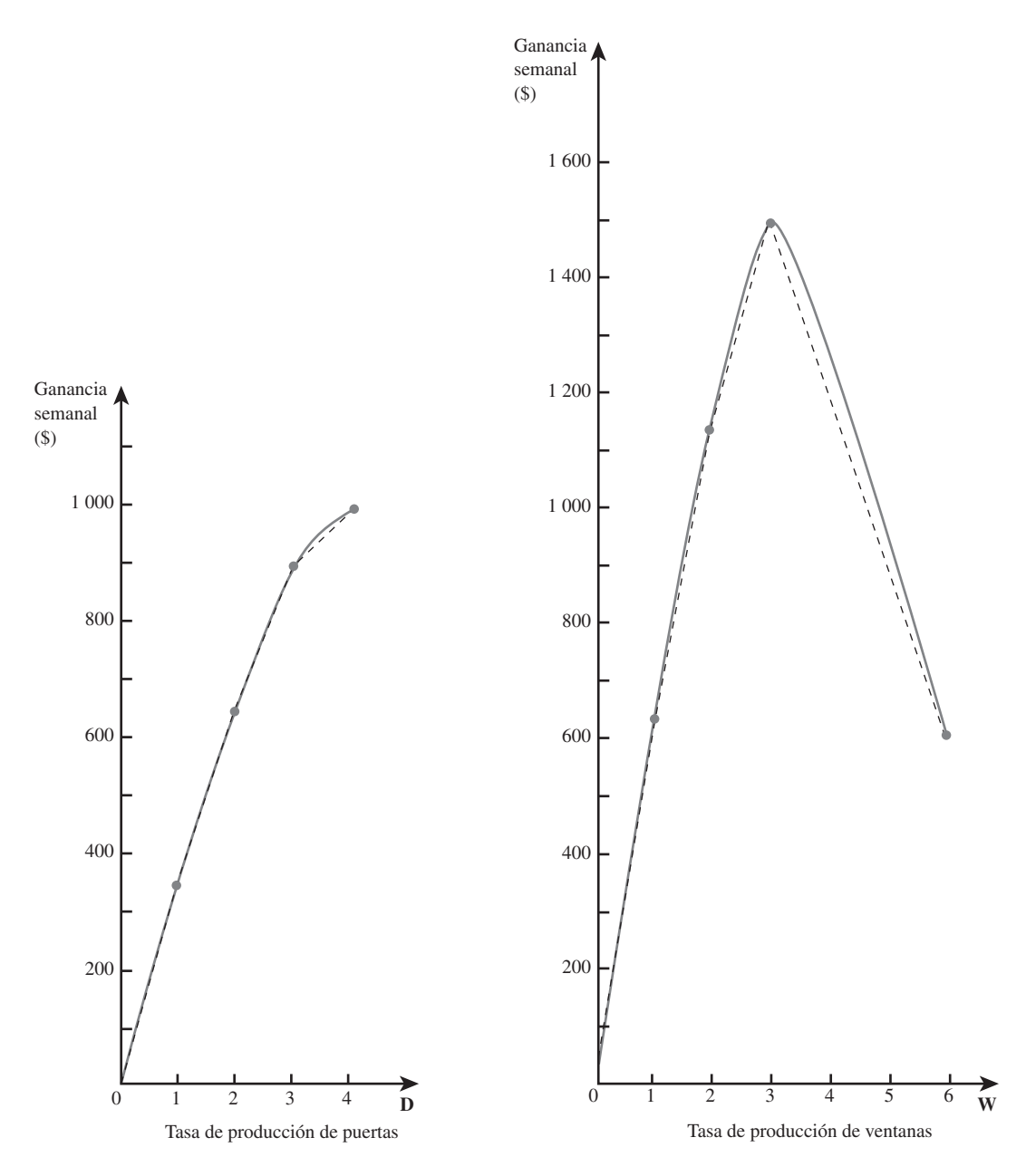

 $V = 3$ , no parece deseable incrementar tanto *V*. En consecuencia, no se requiere una aproximación particularmente cercana en esta parte de la gráfica, así que basta un solo segmento de recta entre  $V = 3$  y  $V = 6$ .

La figura 8.19 muestra el modelo de hoja de cálculo de programación separable que se basa en las gráficas de ganancia lineales por partes en la figura 8.18. Este modelo es muy similar al modelo de hoja de cálculo de programación separable en la figura 8.16 que no incorpora las nuevas estimaciones de costos no lineales de marketing. Este último modelo se basa en las gráficas de ganancia lineales por partes de la figura 8.15, cada una de las cuales tiene sólo dos segmentos de recta. Por tanto, cada uno de los conjuntos de celdas, GananciaUnitaria (C4:D5) y UnidadesProducidas (C14: D15), tiene sólo dos renglones. Debido a que cada gráfica de ganancia lineal por partes de la figura 8.18 tienen cuatro segmentos de recta que corresponden al conjunto de celdas de la figura 8.19, GananciaUnitaria (C4:D7) y UnidadesProducidas (C17:D20), tiene cuatro renglones. Los números en GananciaUnitaria (C4:D7) son las pendientes de los segmentos de recta correspondientes en la figura 8.18. Estas pendientes vienen directamente de las ganancias incrementales dadas en las tablas 8.5 y 8.6, excepto por la celda D7. Esta celda se basa en el segmento de recta de *V* = 3 a *V* = 6 en la figura 8.18, que tiene una pendiente –\$300 porque la ganancia decrece a una tasa de \$300 por incre-

La programación separable calcula las ganancias unitarias para diferentes partes de una gráfica de ganancia usando las pendientes de los segmentos de recta en la aproximación lineal por partes de la gráfica de ganancia.

Modelo de hoja de cálculo para el problema de programación separable de Wyndor cuando se necesita tiempo extra y también se incorporan al problema los costos no lineales de marketing. Al sumar las columnas de celdas cambiantes UnidadesProducidas (C17:D20), TotalProducido (C21: D20), se obtienen las tasas de producción óptimas dadas por Solver. Por un error de redondeo, la celda meta GananciaTotal (D23) muestra una ganancia semanal de \$2 501, en lugar de la cantidad correcta de \$2 500.

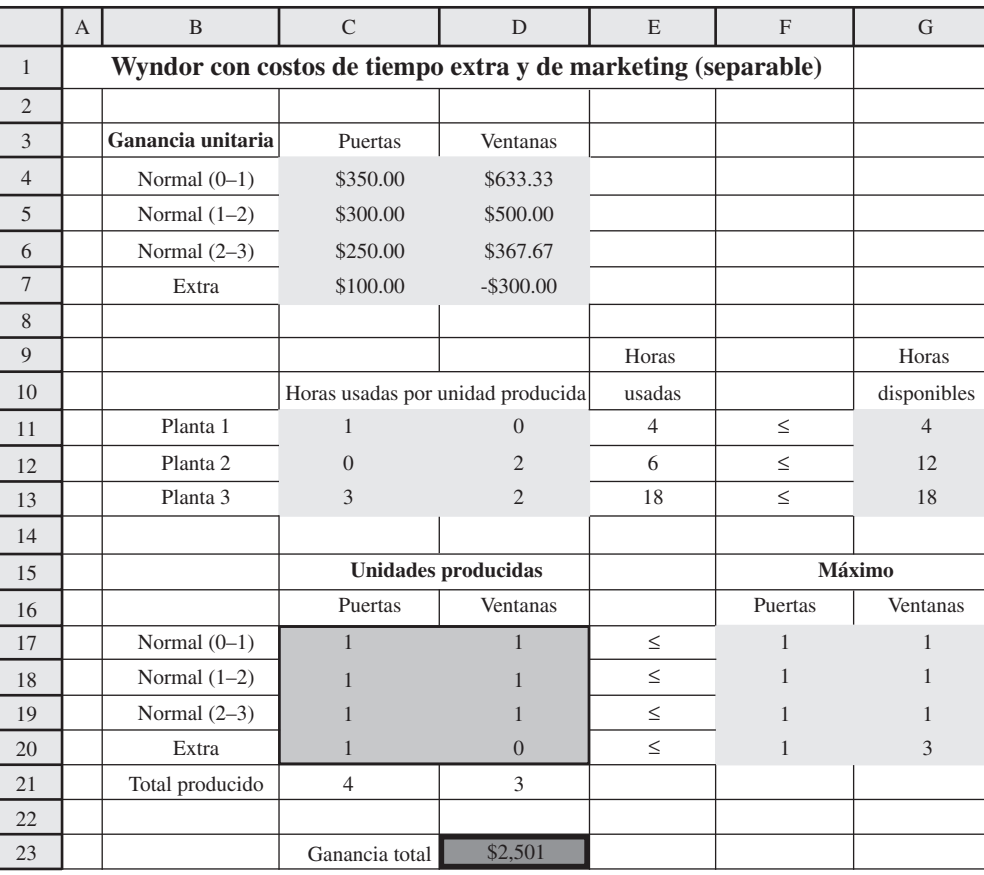

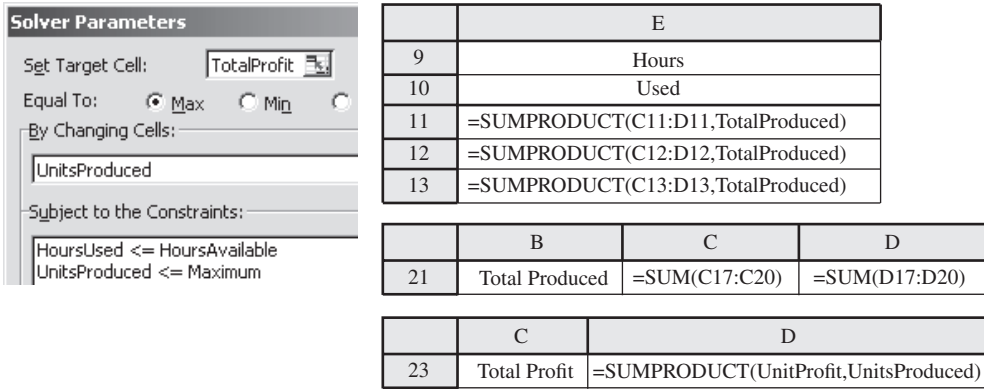

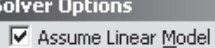

 $\overline{\blacktriangledown}\,$  Assume Non-Negative

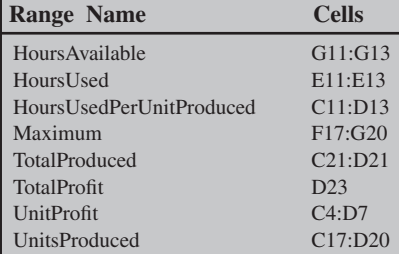

mento unitario en *V*. Esta pendiente de –\$300 es el promedio de las tres últimas ganancias incrementales en la tabla 8.6. Todos los otros segmentos de recta en la figura 8.18 sólo avanzan una unidad de *P* o *V*, de manera que la pendiente de cada uno de estos segmentos es igual a la ganancia incremental correspondiente en la tabla 8.5 u 8.6.

Las celdas cambiantes en la figura 8.19, UnidadesProducidas (C17:D20), dan la solución óptima obtenida por Solver. TotalProducido (C21:D21), que = SUM(UnitsProduced), da las tasas de producción total correspondientes, es decir,

- $P = 4$ : producir 4 puertas por semana; incluyendo 1 en tiempo extra
- $V = 3$ : producir 3 ventanas por semana

La celda meta GananciaTotal (D23) indica que la ganancia semanal obtenida sería \$2 501. (En realidad, Solver incurre aquí en un error de redondeo ya que la ganancia semanal correcta es \$2 500.)

Para comprobar estos resultados, el grupo de ciencia administrativa formula y corre el modelo correspondiente de programación no lineal que emplea las fórmulas para las gráficas de ganancia suaves en la figura 8.18. Este modelo de hoja de cálculo se muestra en la figura 8.20. Es casi el mismo que el de la figura 8.11 que no incluye costos de tiempo extra. La única diferencia es que el renglón de GananciaUnitaria (C4:D4) y el de UnidadesProducidas (C12:D12) en la figura 8.11, se dividen ahora en dos renglones cada uno (C4:D5) y (C15:D16) para diferenciar entre el tiempo normal y el tiempo extra. Debido al punto de cambio en las gráficas de ganancia en *P* = 3 y *V* = 3, se necesitan los pares de renglones para tener las fórmulas separadas para las dos partes de cada gráfica de ganancia en ambos lados del cambio. UnidadesProducidas (C17:D17) proporciona la misma solución óptima, (*P*, *V*) = (4, 3) que el modelo de programación separable en la figura 8.19, con una ganancia total de \$2 500.

Con base en estos resultados, la administración de Wyndor adopta ahora las tasas de producción de (*P*, *V*) = (4, 3) para los cuatro meses siguientes mientras se requiere el tiempo extra. Después de ese periodo, el plan es cambiar a (*P*, *V*) (31∕3, 4) según los resultados obtenidos en la sección 8.2.

Esto completa el caso Wyndor. Una lección clave es que un estudio de ciencia administrativa puede exigir el desarrollo de más de un modelo para representar un problema. A medida que el estudio avanza y salen a la luz otras consideraciones importantes, el modelo original puede evolucionar con una serie de mejoras para convertirse en un tipo diferente de modelo. Por ejemplo, lo que comenzó como un modelo de programación lineal puede necesitar convertirse en un modelo de programación no lineal.

- 1. Para cada actividad que viola la suposición de proporcionalidad, ¿cuál debe ser la forma de su gráfica de ganancia (o por lo menos una aproximación de ella) para aplicar programación separable?
- 2. ¿Qué tipo de modelo matemático se formula con el tiempo cuando se aplica la técnica de programación separable?
- 3. En el caso de problemas en que las actividades tienen gráficas de ganancia con formas similares a las de la figura 8.17, ¿cuáles son algunas ventajas de usar el tipo de aproximación mostrado en esta figura para poder aplicar programación separable?
- 4. Para estos mismos problemas, ¿cuál es una ventaja de usar un modelo de programación no lineal que emplee directamente las fórmulas para las gráficas de ganancia?

## **8.4 PROBLEMAS DIFÍCILES DE PROGRAMACIÓN NO LINEAL**

El Solver estándar con frecuencia tiene dificultad para resolver modelos de programación no lineal, si las restricciones son lineales o si las gráficas de ganancia para cualquier actividad son no suaves o tienen rendimientos marginales crecientes.

Ya vimos en la sección 8.2 que incluso si un modelo tiene una función objetivo no lineal, siempre que el modelo tenga ciertas propiedades (*v.g*., restricciones lineales y la maximización de una función objetivo con rendimientos marginales decrecientes), Solver puede fácilmente encontrar una solución óptima. Todavía más, vimos en la sección 8.3 que en algunos casos se puede usar la programación separable para modelar (o aproximar) un problema no lineal en forma tal que se pueda usar programación *lineal* para encontrar una solución óptima con eficiencia.

Sin embargo, los problemas de programación no lineal vienen en muchos estilos y formas. Por ejemplo, en problemas en que el objetivo es maximizar la ganancia total, algunos podrían tener rendimientos marginales *crecientes* para la ganancia proveniente de ciertas actividades. Algunos otros problemas podrían tener funciones no lineales en las restricciones. Otros podrían tener gráficas de ganancia con varias curvas desconectadas. Estos otros tipos de problemas de programación no lineal suelen ser mucho más difíciles, si no es que imposibles de resolver. La razón es que puede haber muchas soluciones localmente óptimas que globalmente no lo son. Vimos en las figuras 8.7 y 8.8 la

Las figuras 8.19 y 8.20 contienen una comparación entre un modelo de programación separable y la clase de modelo de programación no lineal analizado en la sección 8.2.

Aquí tenemos una lección clave del caso Wyndor.

### *Preguntas* **de repaso**

Modelo de hoja de cálculo para el problema de programación no lineal de Wyndor, cuando se necesita tiempo extra y se incorporan al problema los costos no lineales de marketing. TotalProducido (C17: D17) da las tasas de producción óptimas obtenidas por Solver y la celda meta GananciaTotal (H20) muestra la ganancia por semana resultante. Note que esta formulación de programación no lineal da los mismos resultados (excepto por el error de redondeo) que la formulación de programación separable de la figura 8.19.

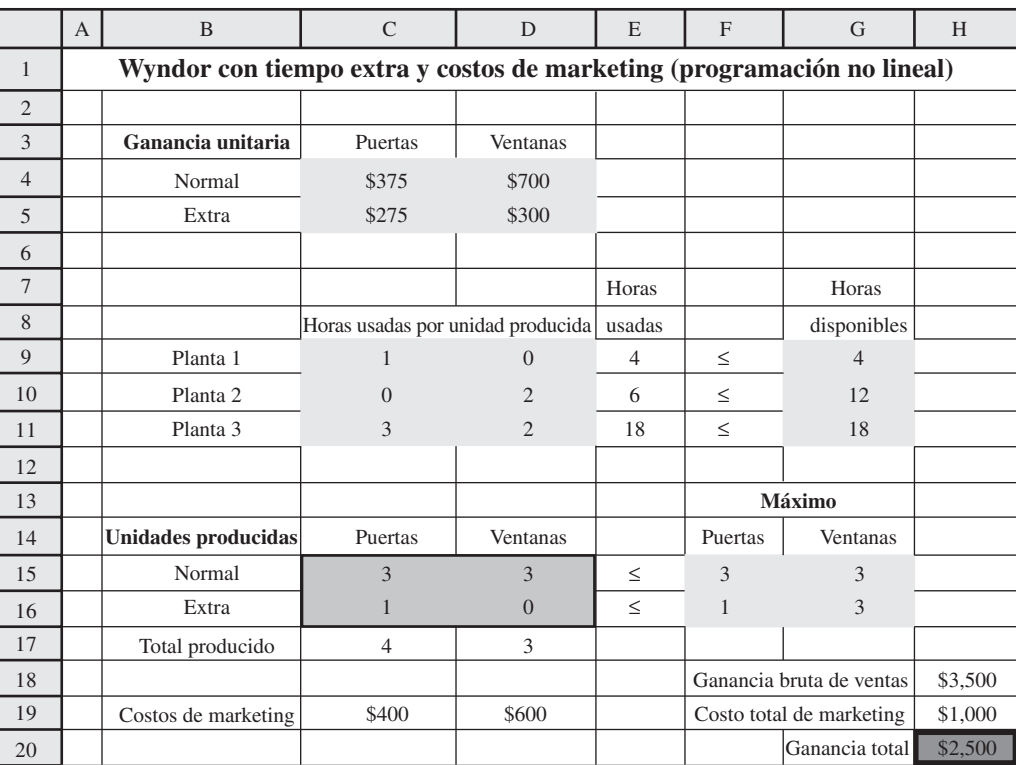

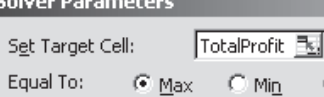

By Changing Cells:

UnitsProduced

Subject to the Constraints:

HoursUsed <= HoursAvailable UnitsProduced <= Maximum

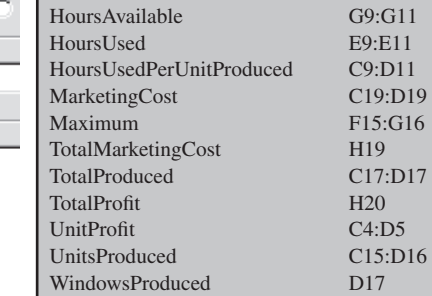

**Range Name Cells**

DoorsProduced GrossProfitFromSales

ť

## Solver Options

□ Assume Linear Model

Ⅳ Assume Non-Negative

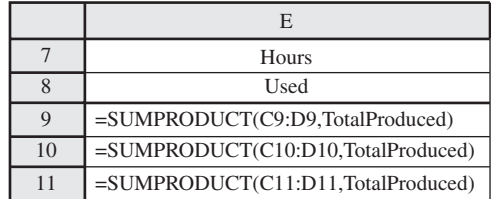

C17 H18

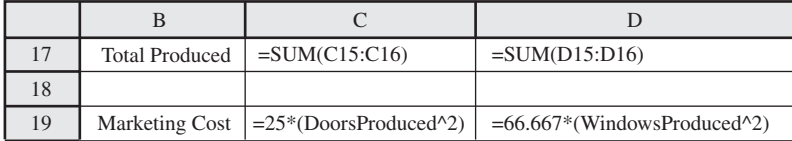

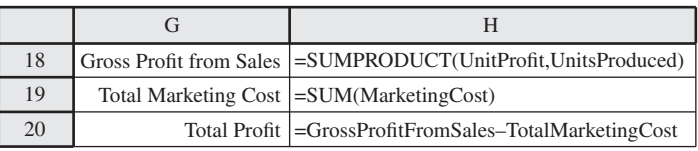

forma en que Solver puede estancarse en estas soluciones localmente óptimas sin llegar a encontrar la solución globalmente óptima.

Un enfoque para intentar resolver problemas que pueden tener óptimos locales múltiples es correr muchas veces Solver, introduciendo cada vez una solución inicial diferente en las celdas cambiantes de la hoja de cálculo. En cada corrida, Solver comenzará la búsqueda en la solución inicial dada (el punto de partida) y se moverá en una dirección que mejora la función objetivo hasta que encuentra un óptimo local. Al probar con muchos puntos de inicio, la meta es encontrar la mayoría o todos los óptimos locales. Luego se elige la mejor solución encontrada en todas esas pruebas. Como mínimo, es probable que terminemos con una solución mejor que si tomamos simplemente el primer óptimo local que Solver encuentre. Con suerte, uno de los puntos iniciales llevará a la solución óptima globalmente.

Por ejemplo, considere el modelo en la figura 8.7 con la gráfica de ganancia correspondiente de la figura 8.8. Para cualquier punto de inicio *x* menor que 1.5, la función objetivo se incrementa moviéndose hacia el máximo local en *x* = 0.371 (ganancia = \$3.19). Así, para cualquier punto inicial *x* menor que 1.5 (incluyendo el punto de inicio *x* = 0 probado en la hoja de cálculo de la izquierda en la figura 8.7), la búsqueda de Solver se moverá en esa dirección para converger al final a este máximo local. De manera similar, para cualquier punto inicial *x* entre 1.5 y 4. (como *x* = 3 probada en la hoja de cálculo central en la figura 8.7), Solver convergerá al máximo local (y global) en *x* = 3.126 (ganancia = \$6.13). Por último, para cualquier punto inicial *x* mayor que 4.6 (como  $x = 4.7$  que se probó en la hoja de cálculo a la derecho de la figura 8.7), Solver convergerá al máximo local en *x* = 5 (ganancia = \$0). Si se prueba con varios puntos de inicio, se encuentran tres diferentes óptimos locales. El mejor de estos óptimos locales es *x* = 3.126, con una ganancia correspondiente de \$6.13.

Si hay sólo una o dos celdas cambiantes, se puede aplicar este enfoque de modo más sistemático usando Solver Table que encuentra en su MS Courseware. Para demostrarlo, seguiremos usando el modelo de hoja de cálculo mostrado en la figura 8.7. La figura 8.21 muestra cómo se usa Solver Table para probar seis diferentes puntos iniciales (0, 1, 2, 3, 4 y 5) en este modelo realizando los siguientes pasos. En el primer renglón de la tabla, introduzca las fórmulas que se refieren a la celda cambiante, *x* (C5), y a la celda meta, Ganancia (C8). Los diferentes puntos iniciales se colocan en la primera columna de la tabla (G8:G13). Luego, marque toda la tabla (G7:I13) y elija Solver Table de la pestaña complementos (para Excel 2007) o en el menú de Herramientas (para versiones anteriores de Excel). La celda de entrada de la columna ingresada en el cuadro de diálogo de Solver Table es la celda cambiante, *x* (C5), ya que ahí queremos que se ingresen los diferentes puntos iniciales en la

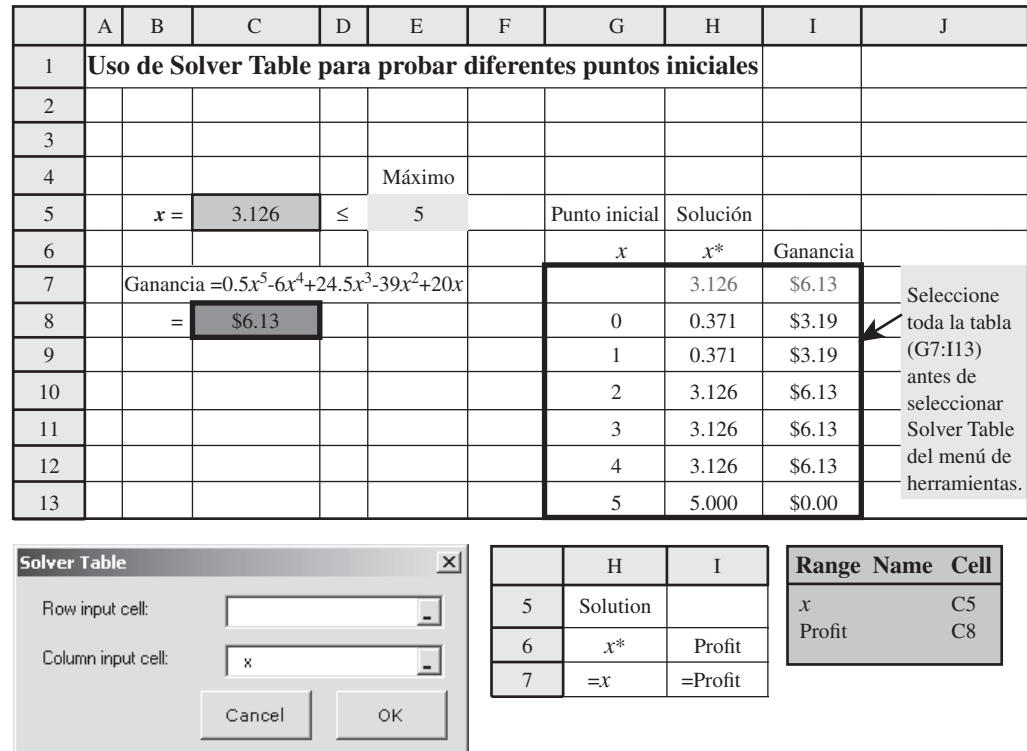

### **FIGURA 8.21**

Aplicación de Solver Table (complemento de Excel que encuentra en su MS Courseware) al ejemplo considerado en las figuras 8.7 y 8.8.

### Si hay óptimos locales múltiples, correr Solver muchas veces con diferentes puntos iniciales puede algunas veces encontrar el óptimo global.

Se puede usar Solver Table para volver a resolver de forma sistemática un modelo de programación no lineal pequeño con muchos puntos iniciales diferentes.

primera columna de la tabla. (No se da celda de entrada de renglón en este cuadro de diálogo, ya que sólo se usa una columna para enumerar los puntos iniciales.) Al hacer clic en OK, Solver Table vuelve a resolver el problema para todos estos puntos iniciales en la primera columna y pone los resultados correspondientes (el máximo local para *x* y Ganancia mencionado en el primer renglón) en las otras columnas de la tabla.

Este ejemplo tiene sólo una celda cambiante. Sin embargo, Solver Table se puede usar también para probar múltiples puntos iniciales en problemas con dos celdas cambiantes. Esto se hace utilizando el primer renglón y la primera columna de la tabla para especificar diferentes puntos de inicio para las dos celdas cambiantes. Introduzca una ecuación referida a la celda meta en la esquina superior izquierda de la tabla. Seleccione toda la tabla y elija Solver Table en la pestaña Complementos (Add-Ins) o del menú de herramientas, con las dos celdas cambiantes seleccionadas como celda de entrada de la columna y celda de entrada del renglón. Luego Solver Table resuelve el problema para cada combinación de puntos de inicio de las dos celdas cambiantes y llena el cuerpo de la tabla con el valor de la función objetivo de la solución que encuentra (un óptimo local) para cada una de esas combinaciones. (Vea más detalles para establecer una Solver Table bidimensional en la sección 5.4 y el apéndice A.)

Este mismo enfoque se puede utilizar en problemas con más de dos celdas cambiantes, para probar múltiples puntos iniciales para cualquier par de celdas cambiantes a la vez. Sin embargo, esto se convierte en una forma muy tediosa de intentar una amplia gama de puntos de inicio para todas las celdas cambiantes cuando hay más de tres o cuatro de ellas.

Por desgracia, no hay garantía en general de encontrar una solución globalmente óptima, no importa cuántos puntos iniciales diferentes se prueben. Asimismo, si las gráficas de ganancia no son suaves (por ejemplo, si tienen discontinuidades o giros), como suele suceder si se usan funciones como IF (condicional), ABS (valor absoluto), MAX (maximizar) o ROUND (redondear), entonces Solver puede no ser capaz de encontrar siquiera óptimos locales. Por fortuna, se dispone otro enfoque para intentar resolver problemas no lineales. Se explorará este nuevo enfoque en la siguiente sección.

### *Preguntas* **de repaso**

Este enfoque tiene algunas limitaciones importantes.

- 1. Solver tiene dificultades para resolver problemas difíciles de programación no lineal con ciertas propiedades. Enumere tres de ellas.
- 2. ¿Qué es un método para intentar resolver problemas con múltiples soluciones óptimas locales?

# **8.5 EL EVOLUTIONARY SOLVER Y LOS ALGORITMOS GENÉTICOS**

El instalador de Premium Solver está disponible en su MS Courseware.

El Evolutionary Solver utiliza los principios de la genética, la evolución y la supervivencia del más apto.

Cada par de padres crea descendientes que se parecen a sus padres.

Frontline Systems, el desarrollador original del Solver estándar que Microsoft incluye con Excel, ha desarrollado versiones Premium de Solver. Una versión (Premium Solver for Education) está disponible en su MS Courseware (pero no se incluye en el Solver estándar). Cada versión de Premium Solver, incluyendo ésta, agrega un nuevo procedimiento de búsqueda, llamado **Evolutionary Solver**, al conjunto de herramientas disponibles en Solver. Evolutionary Solver usa un enfoque totalmente diferente al de Solver estándar para buscar una solución óptima de un modelo. La filosofía de Evolutionary Solver se basa en la genética, la evolución y la supervivencia del más apto. Por tanto, este tipo de algoritmo se conoce algunas veces como **algoritmo genético**.

El Solver estándar comienza con una sola solución (el punto inicial) y luego se mueve en direcciones que mejoran esta solución. En cualquier momento, Solver estándar se limita a mantener un registro de una sola solución (la mejor encontrada hasta entonces). En contraste, Evolutionary Solver comienza generando al azar un gran conjunto de soluciones candidatas, llamadas la **población**. Durante todo el proceso de solución, Evolutionary Solver registra toda la población de soluciones candidatas. En forma parecida a probar diferentes puntos de inicio con Solver estándar, esta atención dada a muchas soluciones candidatas puede ayudar a evitar quedar atrapados en un óptimo local.

Después de generar la población, Evolutionary Solver crea una nueva **generación** de población. La población existente de soluciones candidatas se coloca en pares para crear "descendientes" para la siguiente generación. Apoyándose en principios de genética, el descendiente combina algunos elementos de cada padre. Por ejemplo, un descendiente podría combinar algunos de los valores en las celdas cambiantes de un padre y algunos valores del otro, mientras otras celdas cambiantes podrían promediarse entre ambos padres.

Sólo se permite que los padres aptos creen muchos descendientes.

En ocasiones ocurren mutaciones aleatorias en los descendientes.

El objetivo es encontrar el portafolio que quede adelante en el mercado con mayor frecuencia.

Solver estándar no puede manejar este tipo de problemas.

Entre la población de soluciones en cualquier generación, algunas soluciones serán buenas (o "aptas") y otras serán malas (o "no aptas"). El nivel de aptitud está determinado por la evaluación de la función objetivo de cada solución candidata en la población. Se resta una penalización por cualquier solución que no satisface una o más restricciones. Luego, según los principios de la evolución y de la supervivencia del más apto, se permite que los miembros "aptos" de la población se reproduzcan con frecuencia (creen muchos descendientes), mientras que no se permite la reproducción de los miembros "no aptos". De este modo, la población evoluciona para convertirse en más apta cada vez.

Otra característica clave de los algoritmos genéticos es la **mutación**. Como la mutación genética en la biología, Evolutionary Solver en ocasiones hará un cambio al azar en un miembro de la población. Por ejemplo, puede sustituir el valor de una celda cambiante con un nuevo valor aleatorio. Esta mutación puede crear descendientes que están muy lejos del resto de la población. Esto es importante, ya que puede ayudar a destrabar el algoritmo si está atrapado cerca de un óptimo local.

El Evolutionary Solver sigue creando generaciones de soluciones hasta que ya no hay mejoras en varias generaciones consecutivas. Entonces termina el algoritmo y se reporta la mejor solución encontrada hasta ese momento.

Ahora se verá a un ejemplo que necesita Evolutionary Solver para resolver el problema.

### **Elección de un portafolio para adelantarse al mercado**

En la sección 8.2 se desarrolló un modelo para encontrar un portafolio de acciones que minimice el riesgo (varianza del rendimiento del portafolio) sujeto a alcanzar por lo menos un rendimiento mínimo deseado. Se pudo usar Solver estándar para ese problema porque las restricciones eran lineales y la función objetivo era suave y tenía rendimientos marginales decrecientes.

Considere ahora otra meta común de los gerentes de portafolio: adelantarse al mercado. La figura 8.22 muestra un modelo de hoja de cálculo para esta meta cuando se elige un portafolio con cinco acciones importantes que se negocian en el New York Stock Exchange (NYSE): Disney (DIS), Boeing (BA), General Electric (GE), Procter & Gamble (PG) y McDonald's (MCD). El desempeño trimestral (rendimiento) de cada una de estas acciones en un periodo de seis años (2000-2005) se muestra en DatosDeAcciones (D4:H27). El desempeño del mercado como un todo, medido por el índice compuesto del NYSE, se muestra en la columna K.

Si suponemos que el desempeño anterior viene a ser una especie de indicador del futuro, entonces un portafolio que se haya adelantado al mercado con más frecuencia durante estos pasados seis años, podría conformar un portafolio que es más que probable que venza al mercado en el futuro. Así, el modelo de la figura 8.22 usa el objetivo de elegir el portafolio que haya vencido al mercado el mayor número de trimestres durante este periodo.

Las celdas cambiantes en este modelo son Portafolio (D31:H31), que representan el porcentaje del portafolio que se debe invertir en cada acción individual. El rendimiento del portafolio dado para cada trimestre se calcula en la columna I. La columna J compara luego el rendimiento del portafolio con el rendimiento del mercado y determina si el portafolio venció al mercado usando las funciones IF mostradas abajo de la hoja de cálculo en la figura 8.22. Luego, se calcula el número de trimestres en que el portafolio se adelantó al mercado en la celda meta, NúmeroAdelanteDelMercado (J36). Como se ve en la figura, un portafolio que se divide por igual entre las cinco acciones (20% en cada una) hubiera vencido al mercado en 15 de los 24 trimestres durante el periodo de seis años.

Solver estándar hubiera tenido poca o ninguna oportunidad de resolver el modelo. La función objetivo no es uniforme ya que los cambios en el portafolio pueden causar saltos instantáneos (no suaves) en la celda meta (número de trimestres en que el portafolio vence al mercado). Sin embargo, la celda meta se mantiene constante ante pequeños cambios en las celdas cambiantes hasta que el cambio es suficientemente significativo como para hacer que un trimestre en la columna J pase de Sí a No (o de No a Sí). Una consecuencia desafortunada es que casi toda solución es un máximo local, ya que los cambios muy pequeños en el portafolio no llevan a mejoras en la celda meta. Así, Solver en general detendrá de inmediato la búsqueda y reportará la solución inicial como un máximo local. Dado que el Solver estándar no puede resolver este modelo, se probará Evolutionary Solver.

## **Aplicación del Evolutionary Solver a la selección de portafolio para vencer al mercado**

La instalación del Premium Solver disponible en su MS Courseware agrega la opción de Premium Solver a la pestaña de Complementos (para Excel 2007) o al menú de Herramientas (en versiones anteriores de Excel). Elegir esta opción abre el cuadro de diálogo de Premium Solver que aparece

Modelo de hoja de cálculo (antes de usar el cuadro de diálogo de Premium Solver) para seleccionar un portafolio que venció al mercado con más frecuencia en los trimestres recientes. Se introdujo una solución inicial en las celdas cambiantes Portafolio (D31:H31). La celda meta es NúmeroAdelanteDelMercado (J36).

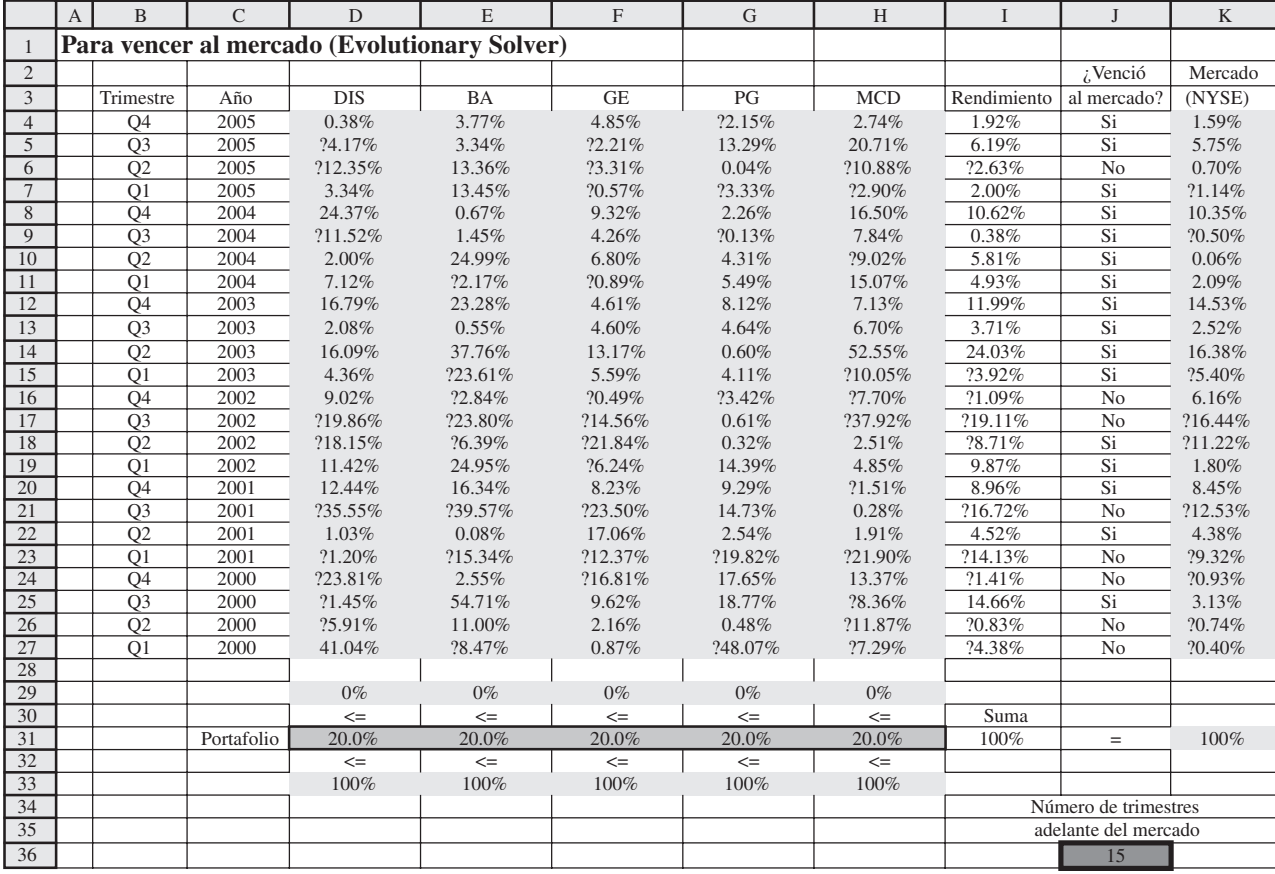

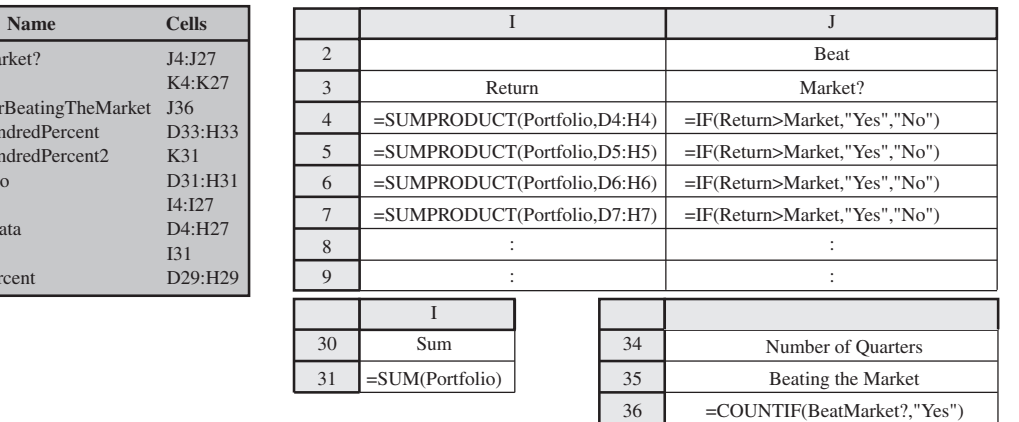

en la figura 8.23. Este cuadro tiene un menú desplegable que permite elegir el algoritmo que se quiere usar. Las opciones son Standard GRG Nonlinear, Standard Simplex LP y Standard Evolutionary. La primera opción (GRG Nonlinear) es idéntica a usar Solver estándar *sin* la opción "Assume Linear Model". La segunda opción (Simplex LP) equivale a usar el Solver estándar *con* la opción de "Assume Linear Model". La opción final (Evolutionary) emplea el Evolutionary Solver que se necesita para el problema considerado en la figura 8.22. Un gran beneficio al usar Premium Solver en lugar de Solver estándar que viene con Excel, es la incorporación de la opción de Evolutionary Solver. (Ciertas versiones de Premium Solver también son más rápidas y capaces de resolver problemas más grandes que Solver estándar, pero Premium Solver for Education incluido en su MS Courseware, no tiene esta ventaja.)

El Premium Solver incluye el Evolutionary Solver, pero el Solver estándar no lo incluye.

BeatMa Market Numbe OneHu OneHu Portfoli Return StockD Sum ZeroPe

**Range** 

Cuadro de diálogo de Premium Solver que se usa para completar el modelo de hoja de cálculo introducido en la figura 8.22. Elegir Evolutionary Solver en el menú desplegable especifica que se usará Evolutionary Solver para resolver el problema.

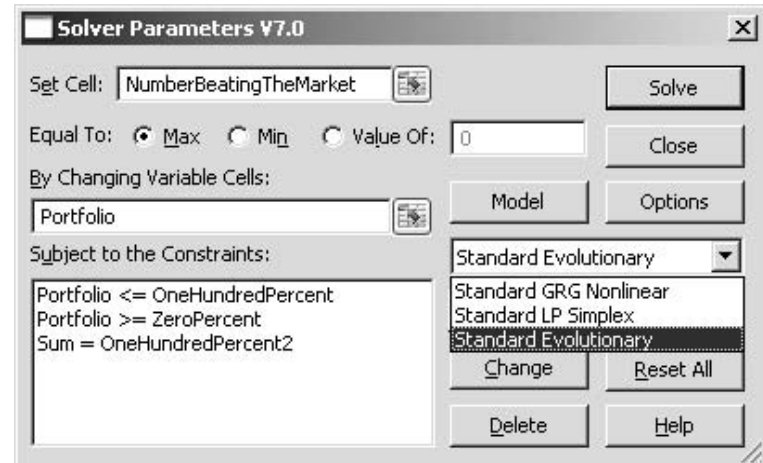

### **FIGURA 8.24**

El cuadro de diálogo de Options del Evolutionary Solver proporciona varios parámetros que usa Evolutionary Solver. Los valores por omisión que se muestran aquí son opciones razonables para la mayoría de las aplicaciones pequeñas.

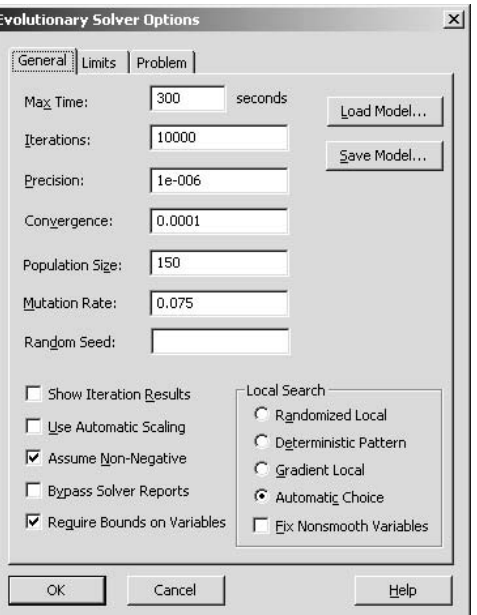

Como se muestra en la figura 8.23, el cuadro de diálogo de Premium Solver debe especificar la celda meta (NúmeroAdelanteDelMercado o J36) y las celdas cambiantes (Portafolio, o D31:H31). También debe incluir las restricciones: 1) el portafolio necesita para sumar 100% y 2) cada acción individual debe representar entre 0 y 100% del portafolio.

Al hacer clic en el botón Options en el cuadro de diálogo de Premium Solver se abre el cuadro de diálogo de Options del Evolutionary Solver que se muestra en la figura 8.24. Esto permite cambiar varios parámetros de la búsqueda, como el tiempo máximo de búsqueda, el tamaño de la población y la tasa de mutación. Los valores por omisión para los parámetros mostrados en la figura 8.24 son razonables para muchas aplicaciones pequeñas. Sin embargo, experimente libremente con estos parámetros. Por ejemplo, incrementar el tamaño de la población o la tasa de mutación puede ayudar en búsquedas estancadas.

La opción de Require Bounds on Variables está seleccionada por omisión. Esto fuerza a todas las celdas cambiantes a quedar restringidas con límites superiores e inferiores. Recomendamos mucho que use esta opción para poner límites en las celdas cambiantes siempre que sea posible. Esto reduce el área en que Evolutionary Solver necesita buscar y puede incrementar las posibilidades de encontrar una buena solución.

Use la opción Requerir límites para variables (Require Bounds on Variables) siempre que sea posible.

**FIGURA 8.25** La pestaña Limits

Options ofrece un control adicional

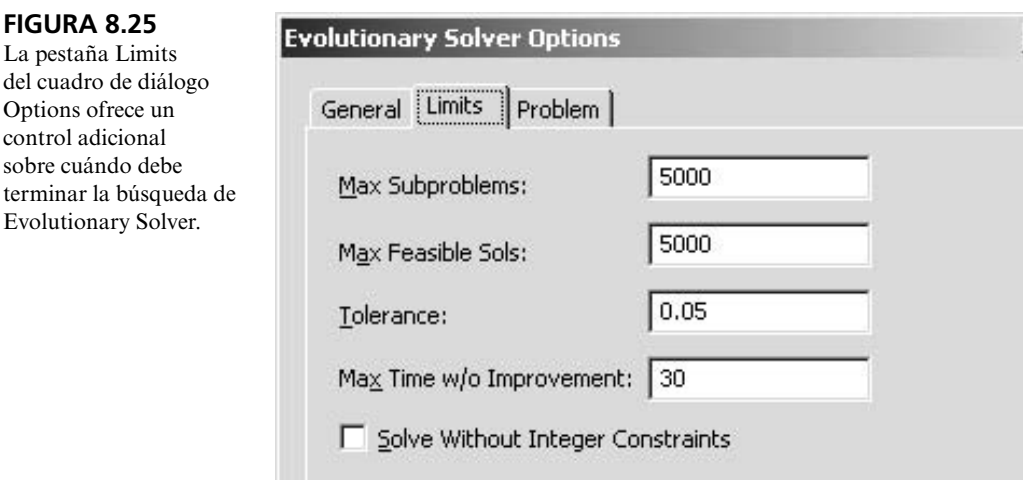

Al hacen clic en la pestaña de límites (Limits) en el cuadro de diálogo Options de Evolutionary Solver se abre el cuadro de la figura 8.25. Este cuadro de diálogo proporciona un control adicional para terminar la búsqueda. Ingresar valores grandes en Max Subproblems y Max Feasible Sols permitirá que la búsqueda siga un tiempo largo. Un valor de tolerancia de 0.05 y Max Time w/o Improvement de 30 significa que Evolutionary Solver seguirá la búsqueda mientras la solución no mejore más de 5% en los últimos 30 segundos. Reducir la tolerancia y/o incrementar el Max Time w/o Improvement, en general admite un tiempo de búsqueda mayor.

Luego, al hacer clic en el cuadro de diálogo de Premium Solver, Evolutionary Solver comienza la búsqueda. En un minuto más o menos, encontró la solución mostrada en la figura 8.26. Ésta representa un portafolio que vence al mercado en 19 de los 24 trimestres durante los seis años. ¿Es óptima esta solución? Tal vez no. Desafortunadamente, no hay forma de garantizar que se encontró una solución óptima. Sin embargo, es probable que sea una buena solución (cercana a la óptima).

## **Aplicación de Evolutionary Solver al problema de un vendedor viajero**

Becky Thomas acaba de terminar su maestría en administración en la escuela de negocios de University of Washington en Seattle, y le gustaría celebrarlo durante el verano manejando su automóvil por Estados Unidos, viaje que incluye ver un juego de béisbol de ligas mayores en cada ciudad que cuente con un equipo de la Liga Americana. Después regresaría a casa en Seattle para comenzar a trabajar en el otoño. También querría planear su ruta para minimizar la distancia recorrida.

Éste es un ejemplo de un problema conocido en ciencia administrativa llamado el *problema del vendedor viajero*. En la versión general de este problema, un vendedor necesita planear un viaje de trabajo a ciertas ciudades en algún orden, Parte de un sitio determinado (su casa) y al final regresa a él. El objetivo es encontrar la ruta que minimice la distancia (o tiempo) total de viaje.

La figura 8.27 muestra un mapa de Estados Unidos que señala las 14 ciudades que tienen equipos de la Liga Americana. Becky comenzará y terminará su gira en Seattle. Después de enumerar en orden alfabético las ciudades que visitará, etiqueta cada ciudad con un número (un entero entre 1 y 13) y una letra, como se da en las celdas B6:C18 y E3:Q4 de la figura 8.28. Las celdas de datos son Distancia (D5:Q18), que indican la distancia de viaje entre cada par de ciudades. Ella necesita tomar una decisión sobre el orden en que visitará las ciudades antes de regresar a Seattle. Por tanto, las celdas cambiantes respectivas Ruta (D22:P22) indican qué ciudad (con su número de etiqueta) visita en cada etapa de la ruta. En otras palabras, la primera ciudad visitada después de Seattle tendrá su número en D22, la segunda en E22, y así sucesivamente. La hoja de cálculo de la figura 8.28 muestra la ruta si las ciudades se visitan en orden alfabético (Anaheim 1, Baltimore 2, etcétera). La distancia total de esta ruta es 18 962 millas.

El renglón 23 muestra el código de letras para cada ciudad basado en el número del renglón 22, usando la función INDEX de Excel. El renglón 24 usa la función INDEX para buscar la distancia a cada ciudad desde la ciudad precedente en la ruta. La celda meta TotalDeMillasRecorridas (Q26) suma las millas en la ruta.

No se garantiza que esta solución encontrada por Evolutionary Solver sea óptima, pero por lo menos tal vez está cerca de la óptima.

INDEX(*Range, i*) da el *i*-iésimo elemento en *Range,* donde *Range* es un bloque de celdas. INDEX (*Range; a, b*) da el elemento en el renglón *a* y la columna *b* de *Range*.

Después de hacer clic en el botón Solve en el cuadro de diálogo Premium Solver, Evolutionary Solver encontró la solución mostrada en las celdas cambiantes Portafolio (D31:H31) para el modelo formulado en las figuras 8.22 y 8.23. La celda meta NúmeroAdelanteDelMercado (J36) indica que este portafolio venció al mercado en 19 de los 24 trimestres. Si se hace clic de nuevo en Solve quizá lleve a una solución ligeramente distinta para el portafolio.

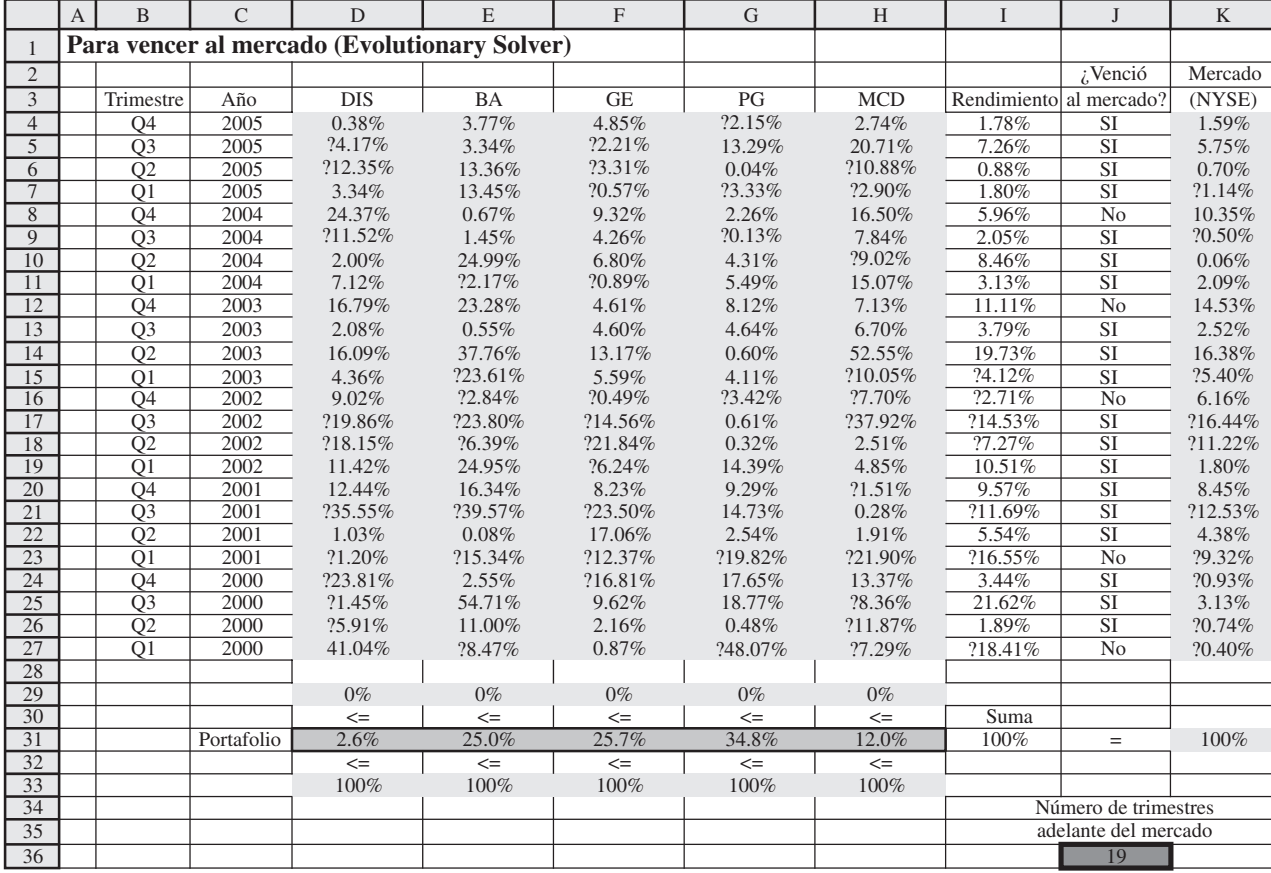

### **FIGURA 8.27**

Mapa de Estados Unidos que muestra las 14 ciudades (incluyendo Toronto, Canadá) con parques de béisbol de la Liga Americana.

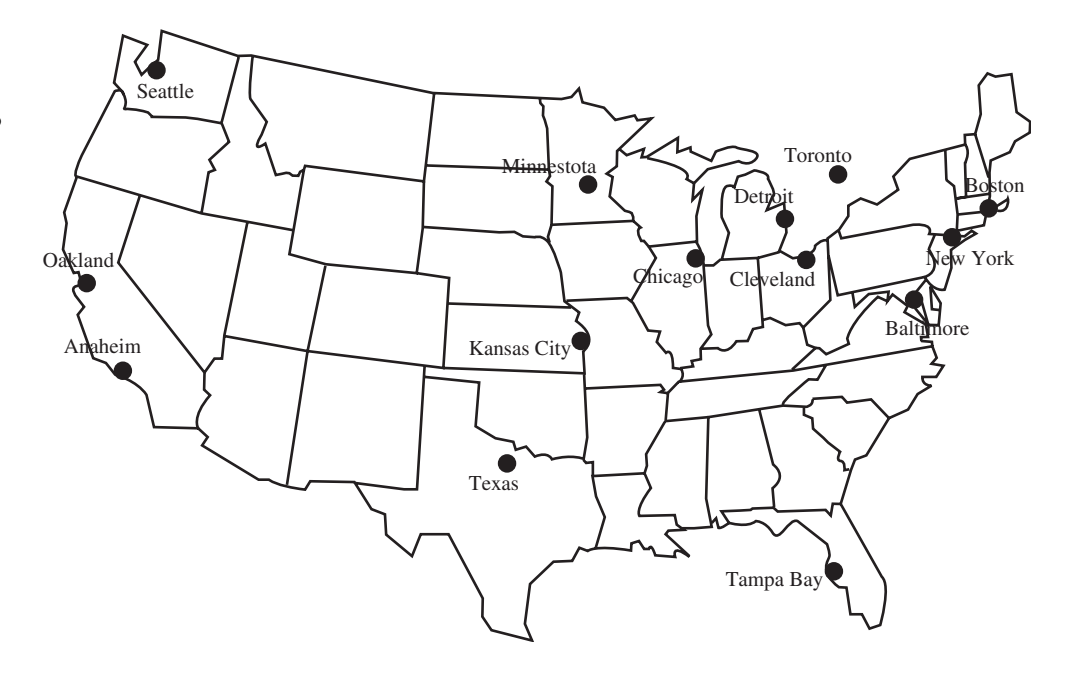

Modelo de hoja de cálculo para determinar la ruta de distancia mínima de Seattle a las otras 13 ciudades de la Liga Americana y de regreso a Seattle. Las celdas cambiantes son Ruta (D22:P22) y la celda meta es TotalDeMillasRecorridas (Q26).

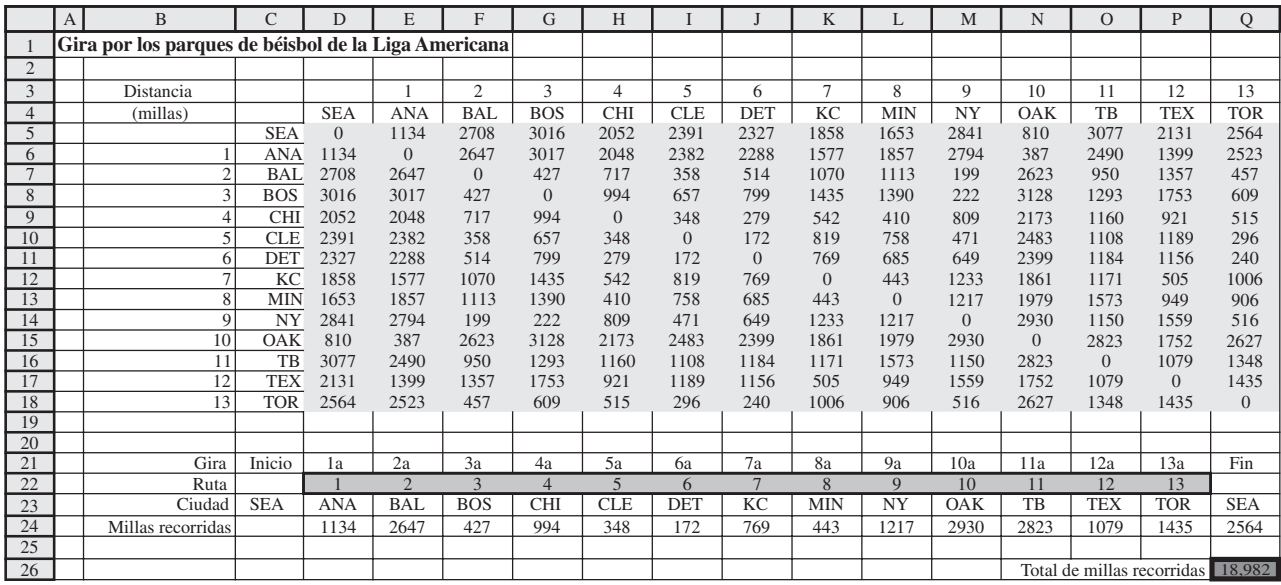

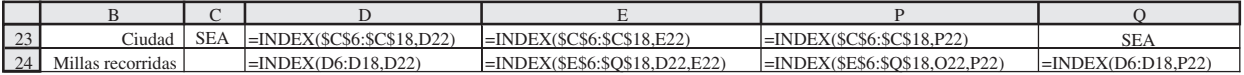

F

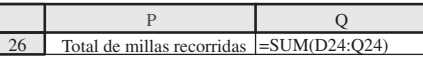

### **FIGURA 8.29**

Cuadro de diálogo Agregar restricción (Add Constraint) que muestra la restricción "todas diferentes" (alldifferent).

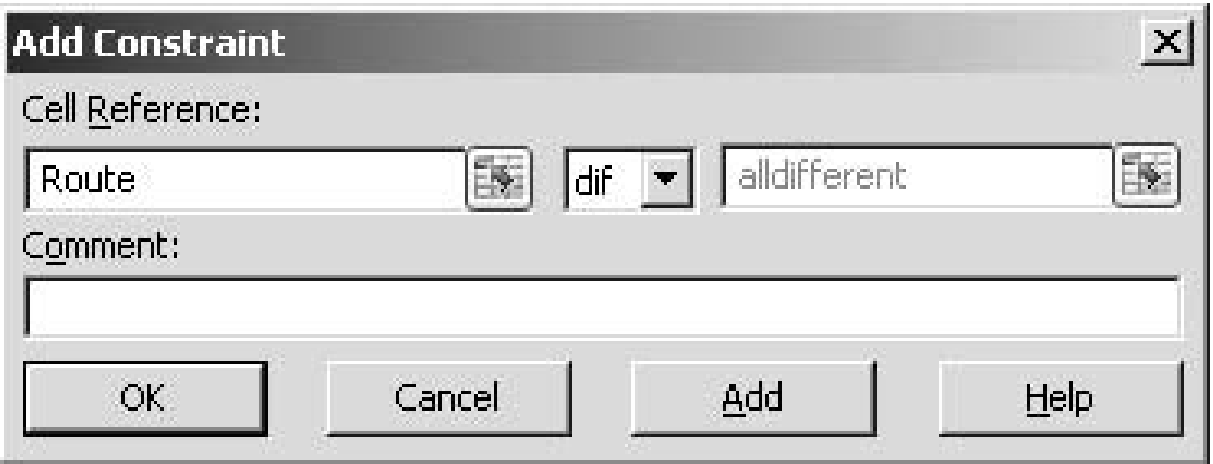

Como se va a visitar cada ciudad sólo una vez, la única restricción necesaria en este modelo es que todas las celdas cambiantes deben ser enteros *únicos* del 1 al 13. Hacer que esta restricción se cumpla sería muy difícil con Solver estándar. Por fortuna, Premium Solver incluye un nuevo tipo de restricción, llamada *alldifferent*, que hace justo lo que necesitamos. Cuando una celda cambiante *n*  está escogiendo enteros de 1 a *n*, restringir estas celdas cambiantes para que sean *alldifferent* (todas diferentes) la obliga a elegir enteros únicos de 1 a *n*. Para aplicar la restricción *alldifferent* con Premium Solver, pulse el botón Add en Solver para que se abra el cuadro de diálogo para agregar una restricción (Add Constraint). Elija las celdas cambiantes (Route) en el lado izquierdo del cuadro de diálogo, y luego elija *dif* en el menú desplegable en el centro, como se muestra en la figura 8.29.

Después de agregar la restricción alldifferent, Ruta (D22:P22) y C23:Q23, se muestra la ruta de Seattle a las otras 13 ciudades de la Liga Americana y de regreso a Seatlle obtenida por Evolutionary Solver.

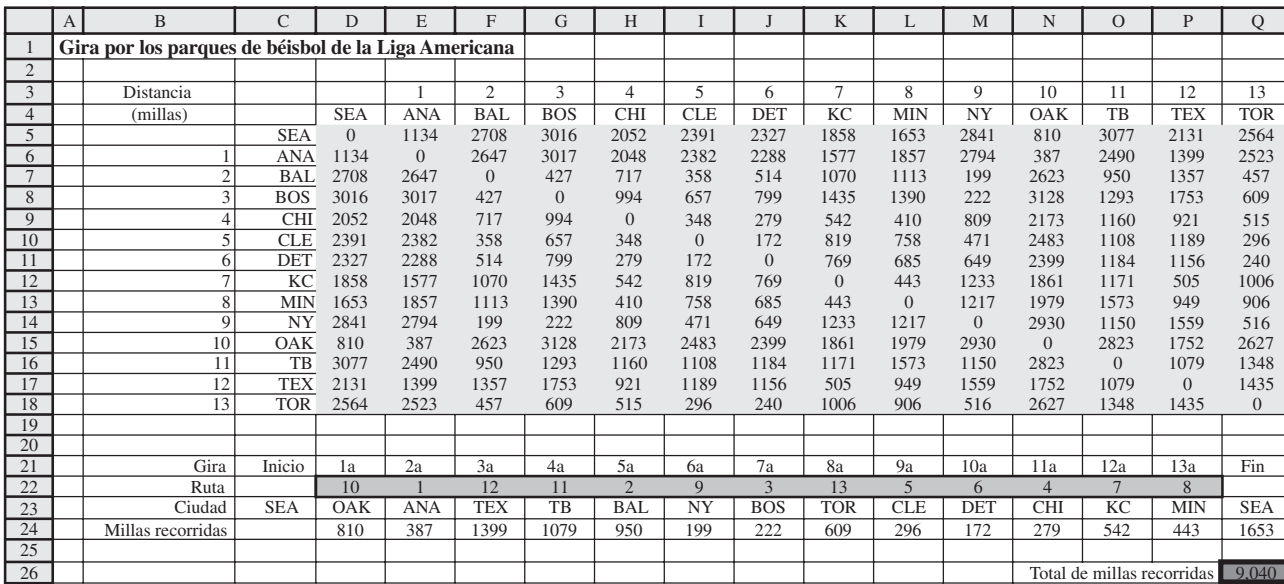

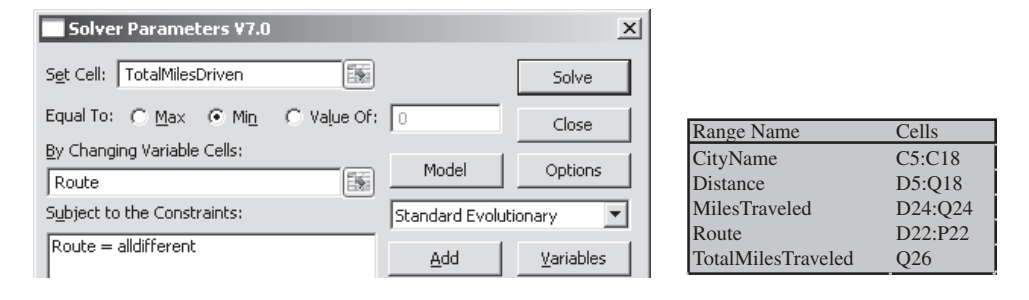

El modelo resultante es no lineal por la función INDEX que se usó para calcular distancias y la restricción *alldifferent.* Sin embargo, se puede utilizar el Evolutionary Solver para intentar encontrar una buena ruta. Después de resolver con Evolutionary Solver, la solución se muestra tanto en D22: P22 como en D23:P23 en la figura 8.30. Esta ruta es mucho mejor que la de la figura 8.28, con una distancia total de 9 040 millas en lugar de 18 962 millas. En este caso, Evolutionary Solver tuvo éxito en encontrar la solución óptima.

## **Ventajas y desventajas del Evolutionary Solver**

Evolutionary Solver tiene dos ventajas significativas sobre Solver estándar para resolver problemas difíciles de programación no lineal. Primero, la complejidad de la función objetivo no tiene impacto en Evolutionary Solver. Mientras la función pueda evaluarse para una solución candidata dada (con el fin de determinar el nivel de ajuste), no importa si la función tiene cambios o discontinuidades o muchos óptimos locales. Segundo, al evaluar poblaciones completas de soluciones candidatas que no están necesariamente en la misma vecindad que la mejor solución actual, Evolutionary Solver no se queda atrapado en un óptimo local. Todavía más, aun cuando al final toda la población evoluciona hacia una solución que es óptima sólo, la mutación da la posibilidad de no estancarse. De hecho, debido a las mutaciones aleatorias, se garantiza que Evolutionary Solver encuentre al final una solución óptima para cualquier problema de optimización si se deja correr indefinidamente, pero desde luego esto es impráctico.

Por otra parte, debe señalarse que Evolutionary Solver no es una panacea. Primero, puede necesitar *mucho más* tiempo que Solver estándar para encontrar una solución final. Con ciertas decisiones para limitar opciones, la búsqueda de mejores soluciones puede continuar por horas o incluso días. Segundo, Evolutionary Solver no tiene buen desempeño en modelos que tienen muchas restricciones, como en muchos de los modelos considerados en los capítulos 2 a 6, aun cuando el Solver

Evolutionary Solver puede manejar problemas con funciones objetivo complicadas y muchos óptimos locales.

Sin embargo, el Evolutionary Solver también tiene varias limitaciones.

estándar puede resolver estos problemas casi instantáneamente. Tercero, Evolutionary Solver es un proceso aleatorio. Correr Evolutionary Solver de nuevo para el mismo modelo en general llegará a una solución final diferente. Por último, la mejor solución que se encuentre normalmente no es óptima (aunque puede estar muy cerca). Evolutionary Solver no es un optimizador en el mismo sentido que lo es Solver estándar. No se mueve continuamente hacia mejores soluciones hasta que alcanza un óptimo local. Más bien, es como un buscador inteligente, que prueba varias soluciones aleatorias diferentes. Así, aunque es bastante probable que termine con una solución muy cercana a la óptima, casi nunca entrega a la solución óptima exacta en la mayoría de los tipos de problemas de programación no lineal. (Sin embargo, sus oportunidades de encontrar una solución óptima son mucho mejores en problemas como el ejemplo de adelantarse al mercado en que la celda meta toma sólo valores enteros.) En consecuencia, a menudo puede ser benéfico correr el Solver estándar (GRG no lineal) después del Evolutionary Solver, comenzando con la solución final obtenida por Evolutionary Solver para ver si esta solución se puede mejorar buscando en su vecindad.

### *Preguntas* **de repaso**

- 1 ¿Por qué se llama algoritmo genético al algoritmo usado por Evolutionary Solver?
- 2 ¿Qué criterios usa Evolutionary Solver para elegir qué miembros de una generación son aptos y cuáles no?
- 3 ¿Cómo ayuda la mutación a Evolutionary Solver?
- 4 ¿Cuál es la ventaja del Premium Solver for Education sobre el Solver estándar que viene incluido en Excel?
- 5 ¿Cuáles son dos ventajas que Evolutionary Solver tiene sobre Solver estándar para resolver problemas difíciles de programación no lineal?
- 6 ¿Cuáles son tres desventajas de Evolutionary Solver respecto al Solver estándar?

## **8.6 Resumen**

Un modelo de programación no lineal tiene las mismas características que un modelo de programación lineal con una excepción crucial. Todas las expresiones matemáticas (incluida la función objetivo) son lineales en un modelo de programación lineal, pero en un modelo de programación no lineal por lo menos una de ellas (a menudo sólo la función objetivo) es no lineal. Cuando se formula el modelo en hoja de cálculo, esto significa que el modelo se convierte en un modelo de programación no lineal si se necesita introducir una fórmula no lineal en la celda meta (y tal vez en algunas otras celdas de salida). Se necesita una fórmula no lineal para la celda meta siempre que haya una relación no proporcional entre el nivel de cualquiera de las actividades y la medida real de desempeño para el problema. Esta clase de relación viola la suposición de proporcionalidad de programación lineal.

La formulación y solución de un modelo de programación no lineal tiende a ser más difícil que la formulación y solución de un modelo de programación lineal. Por ejemplo, algunos modelos de programación no lineal tienen varias soluciones óptimas locales donde sólo una de estas soluciones es óptima desde el punto de vista global y la mayoría de las otras son muy inferiores. Por desgracia, después de introducir una solución de inicio en la hoja de cálculo, Excel Solver estándar encontrará sólo una de estas soluciones óptimas locales, sin indicación de si es también un óptimo global, o tal vez una que está lejos de ser la óptima. Qué solución óptima local encuentra, depende de la elección de la solución inicial.

Sin embargo, cuando un modelo de programación no lineal tiene rendimientos marginales decrecientes, por lo general es sencillo resolverlo. Para este tipo de problema, una solución óptima local es automáticamente también una solución óptima global. Por tanto, se garantiza que la solución encontrada por Excel Solver es la mejor solución para el modelo (o por lo menos uno de los empates).

Algunos problemas de programación no lineal con rendimientos marginales decrecientes se pueden resolver en una forma todavía más fácil. Esto ocurre cuando las gráficas de ganancia (o gráficas de costo) de las actividades son lineales por partes (o al menos se pueden aproximar con gráficas lineales por partes). En este caso, la técnica de programación separable se puede aplicar para convertir el problema en uno de programación lineal, que es el tipo de problema más sencillo para Excel Solver.

En problemas más difíciles de programación no lineal que pudieran tener varias soluciones óptimas locales, una posibilidad es correr muchas veces Solver, comenzando cada vez con una solución inicial diferente en las celdas cambiantes de la hoja de cálculo. Si hay sólo una o dos celdas cambiantes, este enfoque puede hacerse de manera sistemática utilizando el complemento del Solver Table incluido en su MS Courseware.

No obstante, este método para manejar problemas difíciles tiene dos grandes limitaciones. Primero, es impráctico para problemas con más de unas cuantas celdas cambiantes. Segundo, no funciona en el caso de problemas que tienen funciones objetivo complejas, donde Solver ni siquiera puede encontrar óptimos locales. Si estos problemas no tienen muchas restricciones, otro procedimiento de búsqueda llamado Evolutionary Solver tal vez funcione bien. Usando conceptos de genética, evolución y supervivencia del más apto, este procedimiento puede moverse gradualmente para llegar al mejor de los óptimos locales. Si tiene suficiente tiempo de búsqueda (que puede ser un tiempo muy largo), con frecuencia tiene éxito en encontrar una solución muy cercana a la óptima.

**Glosario**

**algoritmo genético** Tipo de algoritmo que usa conceptos de la genética. (Sección 8.5), 284

**discontinuidad** Punto en una gráfica en donde se desconecta porque de pronto salta hacia arriba o hacia abajo. (Sección 8.1), 257

**Evolutionary Solver** Procedimiento de búsqueda que usa conceptos de genética, evolución y supervivencia del más apto incluido en Premium Solver. (Sección 8.5), 284

**generación** Un nuevo conjunto de soluciones candidatas que se crea con Evolutionary Solver haciendo pares de miembros de la población existente de soluciones candidatas para crear "descendientes" para la siguiente generación. (Sección 8.5), 284

**lineal por partes** Una gráfica es lineal por partes si consiste en una sucesión de segmentos de recta conectados. (Sección 8.1), 257

**máximo global** El punto más alto en toda una gráfica. (Sección 8.1), 262

**máximo local** Punto en que una gráfica alcanza su máximo dentro de una vecindad local de ese punto. (Sección 8.1), 261

**método de ajuste de curvas** Método para usar los valores conocidos en una gráfica de ganancia o costo para encontrar la ecuación de la gráfica que mejor se ajuste a estos datos. (Sección 8.1), 259

**mutación** Similar a la mutación genética en biología, se trata de un cambio aleatorio que Evolutionary Solver hace en ocasiones en un miembro de la población actual. (Sección 8.5), 285

**población** El conjunto grande de soluciones candidatas que se genera al azar en Evolutionary Solver. (Sección 8.5), 284

**programación cuadrática** Tipo especial de programación no lineal en que la función objetivo tiene tanto una forma cuadrática y rendimientos marginales decrecientes como todas las restricciones lineales. (Sección 8.2), 266

**relación no proporcional** Una actividad tiene una relación no proporcional con la medida global de desempeño en un problema, si la contribución de la actividad a esta medida no es proporcional al nivel de la actividad. (Sección 8.1), 256

**relación proporcional** Una actividad tiene una relación proporcional con la medida global de desempeño en un problema si la contribución de la actividad a esta medida es proporcional al nivel de la actividad. (Sección 8.1), 255

**rendimientos marginales decrecientes** Una actividad con una gráfica de ganancia tiene rendimientos marginales decrecientes si la pendiente (inclinación) de esta gráfica no crece nunca, pero algunas veces decrece cuando el nivel de la actividad aumenta. (Sección 8.1), 257

**suposición de proporcionalidad** Una suposición básica de programación lineal que establece que la contribución de cada actividad al valor de la función objetivo es proporcional al nivel de esa actividad (Sección 8.1), 256

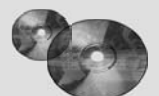

### **Ayudas de aprendizaje para este capítulo en su MS Courseware**

### **Archivos Excel para el capítulo 8:**

*Construcción de una fórmula no lineal*

*Ejemplo con máximos locales múltiples*

*Problema de Wyndor original*

*Ejemplo de selección de portafolio*

*Problema de Wyndor con tiempo extra*

*Problema de Wyndor con tiempo extra y costos de marketing (programación separable)*

*Problema de Wyndor con tiempo extra y costos de marketing (programación no lineal)*

*Ejemplo para adelantarse al mercado*

*Gira por los parques de la Liga Americana*

**Complementos de Excel**

*Premium Solver for Education*

*Solver Table*

## **Problema resuelto (vea la solución en el CD-ROM)**

### **8. R1 Modelo de precios para los boletos de aerolíneas**

Los viajeros de negocios tienden a ser menos sensibles al precio que los que viajan por diversión. Sabiendo esto, las aerolíneas han descubierto que pueden generar ganancias adicionales si usan precios separados para estos dos tipos de clientes. Por ejemplo, las aerolíneas a menudo cobran más por un vuelo entre semana (principalmente para viajeros de negocios) que por un viaje que incluye una estancia en sábado por la noche (principalmente para viajeros por diversión).

Suponga que una aerolínea ha estimado la demanda según el precio para los viajes entre semana (viajeros de negocios) y para viajes con una estancia en sábado por la noche (pasajeros por diversión) como se muestra en la tabla siguiente. Este vuelo se ofrece con un Boeing 777 con capacidad para 300 pasajeros. El costo fijo de operar el vuelo es \$30 000. El costo variable por pasajero (por comida y combustible) es \$30.

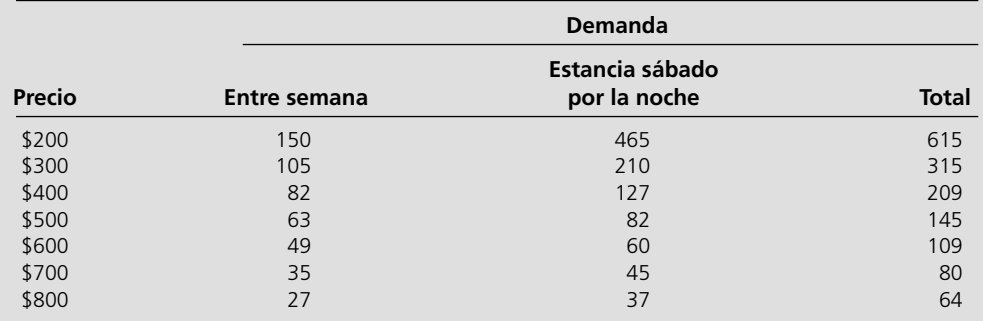

- *a*) Una función que se puede usar para estimar la demanda (*D*) como una función del precio (*P*) es una función de demanda *lineal*, donde  $D = a - bP$ . Para valores positivos de *a* y *b*, esto significa que hay una demanda menor cuando el precio es más alto. Sin embargo, una función de demanda *no lineal*, normalmente puede tener un mejor ajuste para estos datos. Por ejemplo, una de estas funciones es una función de demanda con elasticidad constante en donde  $D = aP^b$ . Para valores positivos de *a* y negativos de *b*, esto también significaría una menor demanda cuando el precio es mayor. Grafique los datos anteriores y use *Add Trendline* de Excel para encontrar la función de demanda de elasticidad constante que mejor se ajuste a los datos de la tabla para la demanda entre semana, la demanda de estancia en sábado por la noche y la demanda total.
- *b*) Para este inciso, suponga que la aerolínea cobra un solo precio a todos los clientes. Usando la función de demanda para la

## **Problemas**

A la izquierda de cada problema (o sus incisos), hay una E\* siempre que deba usarse Excel a menos que su profesor dé otras instrucciones. Un \* en el número del problema indica que se da por lo menos una respuesta parcial al final del libro.

8.1 La J. P. Atkins Company pronto introducirá un nuevo producto. Se han hecho estimaciones de la ganancia mensual que este producto generará para cada una de las cuatro alternativas de tasa de producción mensual como se muestra en la tabla.

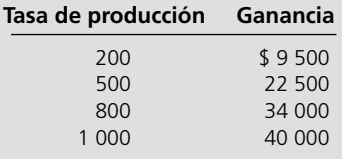

demanda total determinada en el inciso *a*) formule y resuelva un modelo de programación no lineal en hoja de cálculo para determinar cuál debe ser el precio para lograr la ganancia más alta de la aerolínea.

- *c*) Suponga ahora que la aerolínea cobra precios separados entre semana y con estancia en sábado en la noche. Usando las dos funciones de demanda para entre semana y estancia en sábado en la noche determinados en el inciso *a*) formule y resuelva un modelo de hoja de cálculo de programación no lineal para determinar cuáles deben ser los precios de los dos tipos de boletos, de modo que se maximice la ganancia de la aerolínea.
- *d*) ¿Qué ganancia adicional puede lograr la aerolínea si cobra más por los boletos entre semana que por los de estancia en sábado por la noche?
	- *a*) Dibuje una gráfica de ganancia para este producto localizando las ganancias de las cuatro tasas de producción, y luego dibujando a mano una curva suave que pase por los cuatro puntos. (Comience la gráfica con ganancia de 0 y tasa de producción de 0.)
	- *b*) ¿Parece satisfacerse razonablemente bien la suposición de proporcionalidad de programación lineal para este producto?
	- *c*) En la medida en que la ganancia no es estrictamente proporcional a la tasa de producción, ¿tiene este producto rendimientos marginales decrecientes, rendimientos marginales crecientes o ninguno de los dos?
- E\* *d*) Use el método de ajuste de curvas de Excel para 1) obtener una fórmula no lineal con forma cuadrática para la gráfica de ganancia, y 2) construir la gráfica.
- 8.2 Considere los siguientes tres casos de cómo varía la ganancia de una actividad cuando cambia el nivel de la actividad.

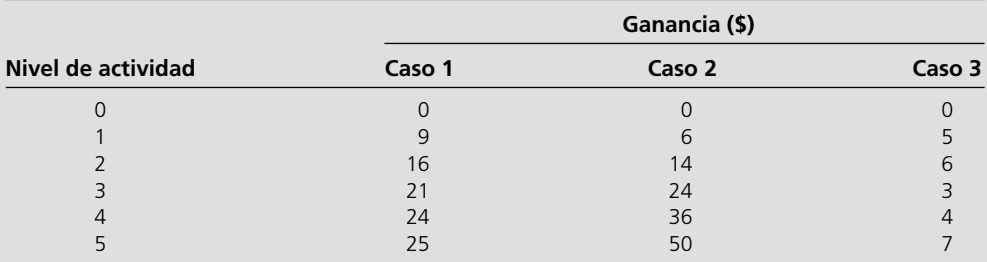

- *a*) En cada caso, dibuje la gráfica de ganancia localizando las ganancias para los diversos niveles de la actividad y luego dibuje a mano una curva suave que pase por los puntos.
- *b*) En cada caso, indique si la actividad tiene rendimientos marginales decrecientes, rendimientos marginales crecientes o ninguno de los dos.
- c) ¿Cómo cambiarían sus respuestas en inciso *b*) si las gráficas dibujadas en el inciso *a*) fueran gráficas de costos en lugar de gráficas de ganancia?
- E\* *d*) En cada caso use el método de ajuste de curvas de Excel para 1) obtener una fórmula no lineal con forma cuadrática para la gráfica de ganancia, y 2) construir la gráfica. Para cualquier caso en que la actividad no tenga rendimientos marginales decrecientes ni crecientes, comente qué tan bueno es el ajuste que se obtiene usando la forma cuadrática.
- 8.3 La Chiplet Corporation está a punto de iniciar la producción y comercialización de un nuevo microchip que es más poderoso que cualquiera que exista actualmente en el mercado. No es de sorprender que la rentabilidad de este microchip dependerá en gran medida de su recepción en este mercado altamente competitivo y de cambios rápidos. Si las ventas son bastante bajas, la compañía todavía obtendrá ganancia respetable porque tendrá suficiente capacidad disponible de producción para fabricar el microchip dentro de sus instalaciones actuales. Sin embargo, si las ventas son algo mayores, la compañía tendrá que ampliar sus instalaciones de producción, lo que tendrá el efecto de deprimir la ganancia del microchip si las ventas alcanzan sólo un nivel moderado. (Satisfacer plenamente esta demanda todavía valdría la pena porque una de las principales metas de la alta administración es seguir incrementando la participación de mercado de la compañía al dirigirse a la futura generación de microchips que ya está en desarrollo.) Por fortuna, si las ventas alcanzan un nivel relativamente alto, la ganancia del microchip será muy sustancial. En la siguiente tabla se muestra la ganancia estimada para varios niveles de ventas en la corta vida útil de este microchip.

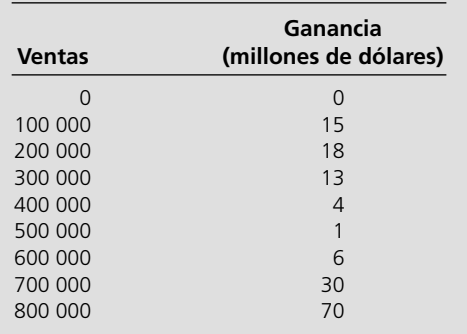

- *a*) Dibuje una gráfica de ganancia para este microchip localizando las ganancias para distintos niveles de ventas y trazando una curva suave que pase por (o muy cerca de) estos puntos.
- *b*) *i*. Tiene el microchip rendimientos marginales decrecientes, rendimientos marginales crecientes o ninguno de los dos?
- E\* *c*) Use el método de ajuste de curvas de Excel para 1) obtener una fórmula no lineal con forma cuadrática (polinomio de orden 2) para la gráfica de ganancia, y 2) construir la gráfica.
- E\* *d*) Repita el inciso *c*) usando la opción de Excel de un polinomio de orden 3 en lugar de orden 2.
	- *e*) ¿Cuál de las opciones de Excel usadas en los incisos *c*) y *d*) da un mejor ajuste de la gráfica de ganancia a los datos?
- 8.4 La siguiente tabla muestra la ganancia diaria estimada de un nuevo producto para varias de las opciones alternativas de la tasa de producción.

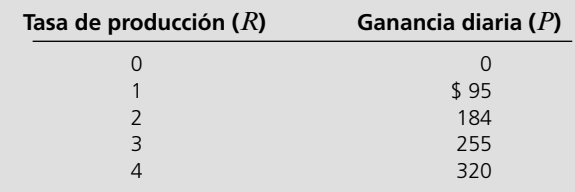

Como la ganancia sube menos que proporcionalmente con la tasa de producción (rendimientos marginales decrecientes), el equipo de ciencia administrativa que analiza cuál debe ser esta tasa de producción (y las tasas de producción de algunos otros productos), ha decidido aproximar la ganancia (*P*) simplemente con una *función no lineal* la tasa de producción *R*.

- *a*) Una de estas aproximaciones es  $P = \$100R \$5R^2$ . ¿Cuánto se aproxima esta función no lineal a los 5 valores de *P* dados en la tabla?
	- *b*) Repita el inciso *a*) para la aproximación *P* = \$104*R*  $$6R^2$ .
	- *c*) ¿Cuál de estas dos funciones no lineales da el mejor ajuste para todos los datos?
- E\* *d*) Use el método de ajuste de curvas de Excel para 1) obtener una fórmula no lineal con forma cuadrática para la gráfica de ganancia, y 2) construir la gráfica.
- E\* 8.5 Reconsidere el ejemplo de la selección del portafolio, incluyendo su modelo de hoja de cálculo en la figura 8.3 dado en la sección 8.2. Note en la tabla 8.2 que la acción 2 tiene el

rendimiento esperado más alto y la acción 3 tiene por mucho el rendimiento más bajo. Sin embargo, las celdas cambiantes Portafolio (C14:E14) ofrecen una solución óptima que requiere comprar muchas más acciones 3 que acciones 2. Aunque la compra de tantas acciones 3 reduce mucho el riesgo del portafolio, un inversionista audaz no estaría dispuesto a tener tanto de una acción de la que espera un rendimiento tan bajo.

 En aras del interés de este inversionista, agregue una restricción al modelo que especifique que el porcentaje de la acción 3 en el portafolio no puede exceder la cantidad especificada por el inversionista. Luego compare el rendimiento esperado y el riesgo (desviación estándar del rendimiento) del portafolio óptimo con el de la figura 8.3, cuando el límite superior en el porcentaje de la acción 3 permitido en el portafolio se iguala a los siguientes valores.

- *a*) 20%
- *b*)  $0\%$
- *c*) Use Solver Table para probar sistemáticamente todos los porcentajes en intervalos de 5%, desde 0% hasta 50%.

8.6 \* Un corredor de valores, Richard Smith, acaba de recibir una llamada de su cliente más importante, Ann Hardy. Ann tiene \$50 000 disponibles para inversión y desea usarlos en la compra de dos acciones. La acción 1 es un valor bursátil sólido, de alta calidad, con un respetable potencial de crecimiento y poco riesgo. La acción 2 es mucho más es peculativa. Se menciona en dos boletines de inversión como una acción que tiene un destacado potencial de crecimiento, pero también se considera muy riesgosa. Ann desearía un gran rendimiento de su inversión, pero también tiene una considerable aversión al riesgo. Por lo tanto, ha dado instrucciones a Richard para que analice qué mezcla de inversiones de las dos acciones sería adecuada para ella. También le informa que su plan es conservar las acciones que se compren durante tres años antes de venderlas.

> Después de investigar el desempeño histórico de las dos acciones y de las perspectivas actuales de sus compañías, Richard puede hacer las siguientes estimaciones. Si los \$50 000 se invirtieran ahora en la acción 1, cuando al venderla dentro de tres años la ganancia tendría un valor esperado de \$12 500 y una desviación estándar de \$5 000. Si los \$50 000 se invirtieran ahora en la acción 2, al venderla dentro de tres años tendría un valor esperado de \$20 000 y una desviación estándar de \$30 000. Las dos opciones son independientes y actúan en sectores diferentes del mercado, así que el cálculo de Richard de los datos históricos es que la covarianza de las ganancias de ambas acciones es 0.

> Richard está listo para utilizar un modelo de hoja de cálculo que permita determinar cómo asignar los \$50 000 entre ambas acciones, de modo que se minimice el riesgo de Ann y se obtenga un rendimiento esperado que sea por lo menos tan grande como su valor mínimo aceptable. Pide a Ann que decida cuál es ese valor mínimo aceptable para ella.

- *a*) Sin asignar todavía un valor numérico específico a la ganancia esperada mínima aceptable, formule un modelo algebraico de programación cuadrática para este problema.
- E\* *b*) Muestre el modelo en una hoja de cálculo
- E\* *c*) Resuelva este modelo para cuatro casos: ganancia mínima esperada aceptable = \$13 000, \$15 000, \$17 000 y \$19 000.
- *d*) Ana se especializó en estadística en la universidad, así que entiende bien que el *rendimiento esperado* y el *riesgo* en este modelo representan estimaciones de la *media* y la *desviación estándar* de la distribución de probabilidad de la ganancia del portafolio correspondiente. Ann usa la notación μ y σ para la media y la desviación estándar. Ella recuerda que para las distribuciones de probabilidad comunes, la probabilidad de que el rendimiento exceda  $\mu - \sigma$  es bastante alta (alrededor de 0.8 o 0.9), y la probabilidad de que la ganancia exceda μ – 3σ es extremadamente alta (a menudo cerca de 0.999). Calcule  $\mu - \sigma y \mu - 3\sigma$  para los cuatro portafolios que se obtuvieron en el inciso *c*) ¿Qué portafolio dará a Ann la μ más alta entre todas las que dan también  $μ - σ \ge 0$ ?
- 8.7. Reconsidere el ejemplo de selección de portafolio de la sección 8.2. Se ha encontrado que una cuarta acción (acción 4) ofrece un buen equilibrio entre el rendimiento esperado y el riesgo. Con las mismas unidades que en la tabla 8.2, su rendimiento esperado es 17% y su riesgo es 18%. Su riesgo conjunto con las acciones 1, 2 y 3 es –0.015, – 0.025 y 0.003, respectivamente.
	- *a*) Todavía con un rendimiento mínimo esperado aceptable de 18%, formule el modelo algebraico revisado de programación cuadrática para este problema.
- E\* *b*) Muestre y resuelva este modelo en una hoja de cálculo.
- E\* *c*) Prepare una revisión de la tabla de Solver Table que se muestra en la figura 8.14 para este problema revisado.
- 8.8. La administración de la Albert Hanson Company intenta determinar cuál es la mejor mezcla de productos para dos nuevos productos. Como estos productos compartirían las mismas instalaciones de manufactura, el número total de unidades producidas de ambos productos terminados no puede exceder 2 por hora. Por la incertidumbre sobre qué tan bien se venderán estos productos, la ganancia de la producción de cada producto ofrece rendimientos marginales decrecientes cuando aumenta la tasa de producción. En particular, con una tasa de producción de  $R_1$  unidades por hora, se estima que el producto 1 daría una ganancia por hora de  $$200R_1 - $100R_1^2$ . Si la tasa de producción del producto 2 es  $R_2$  unidades por hora, su ganancia estimada por hora sería  $$300R_2 - $100R_2^2$ .
	- *a*) Formule un modelo de programación cuadrática en forma algebraica para determinar la mezcla de producto que maximice la ganancia total por hora.

E\* *b*) Formule y resuelva este modelo en una hoja de cálculo.

8.9. La B.J. Jensen Company se especializa en la fabricación de sierras y taladros eléctricos para uso doméstico. Las ventas son relativamente estables durante el año, excepto por un salto hacia arriba en la temporada navideña. Puesto que el trabajo de producción requiere mucho trabajo y gran experiencia, la compañía mantiene un nivel estable de empleo y luego usa tiempo extra para incrementar la producción en noviembre. Los trabajadores también están a gusto con esta oportunidad de ganar dinero adicional en esta temporada.

> B.J. Jensen, Jr., el presidente de la compañía actual, supervisa los planes de producción para el próximo noviembre. Ha obtenido los siguientes datos.

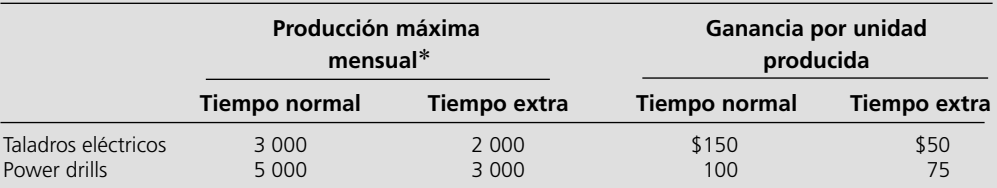

\*Suponiendo suministros adecuados de los proveedores de la compañía.

 Sin embargo, el Sr. Jensen sabe ahora que además del número limitado de horas de trabajo disponibles, hay otros dos factores que limitarán los niveles de producción en noviembre. Uno es que el proveedor de unidades de fuente de energía de la compañía sólo le podrá entregar 10 000 de unidades en noviembre (2 000 más que sus envíos mensuales normales). Cada sierra y cada taladro eléctricos requieren una de estas unidades. Segundo, el vendedor que entrega una parte clave del ensamble de engranes, sólo podrá entregar 15 000 en noviembre (4 000 más que en otros meses). Cada sierra eléctrica requiere dos partes y cada taladro requiere una. El Sr. Jensen desea ahora determinar cuántas sierras y cuántos taladros eléctricos debe fabricar en noviembre para maximizar la ganancia total de la compañía.

- *a*) Dibuje la gráfica de ganancia para cada uno de los dos productos.
- E\* *b*) Use programación separable para formular un modelo de programación lineal en hoja de cálculo para este modelo. Luego resuelva el modelo. ¿Qué dice esto sobre cuántas sierras y cuántos taladros se deben fabricar en noviembre?
- 8.10\* La Dorwyn Company tiene dos nuevos productos (tipos especiales de puertas y ventanas) que competirán con los dos nuevos productos de Wyndor Glass Co. (descrito en la sección 2.1). Usando unidades en cientos de dólares para la función objetivo, se ha formulado el siguiente modelo algebraico de programación lineal para determinar la mezcla de productos más rentable.

Maximizar Ganancia = *P* 1 6*V*

sujeta a

$$
P + 3V \le 8
$$
  

$$
5P + 2V \le 14
$$

y

$$
D \ge 0 \qquad V \ge 0
$$

 Sin embargo, por la fuerte competencia de Wyndor, la administración de Dorwyn sabe que la compañía tendrá que hacer un fuerte esfuerzo de comercialización para generar ventas sustanciales de estos productos. En particular, se estima que lograr una tasa de producción y ventas de *P* puertas por semana requerirá un costo semanal de marketing de  $P<sup>3</sup>$  cientos de dólares (\$100 para  $P = 1$ , \$800 para  $P = 2$ , \$2 700 para  $P = 3$ , etcétera). Los costos correspondientes de marketing para las ventanas se estiman en 2*V*<sup>2</sup> cientos de dólares. Así, la función objetivo en el modelo debe ser

Ganancia = 
$$
4P + 6V - P^3 - 2V^2
$$

 La administración de Dorwyn desearía ahora usar el modelo revisado para determinar la mezcla de productos más rentable.

- E\* *a*) Formule y resuelva el modelo de programación lineal en una hoja de cálculo.
	- *b*) Construya tablas para mostrar los datos de ganancias para cada producto cuando la tasa de producción es 0, 1, 2, 3.
	- *c*) Dibuje una figura que represente los puntos semanales de ganancia para cada producto cuando la tasa de producción es 0, 1, 2, 3. Conecte los pares de puntos consecutivos con segmentos de recta (punteados).
- E\* *d*) Use programación separable basada en esta figura para formular un modelo de programación lineal aproximado en una hoja de cálculo para este problema. Luego resuelva el problema. ¿Qué dice esto a la administración de Dorwyn sobre la mezcla de productos que debe usar?
	- *e.* Compare la solución basada en una aproximación de programación separable en el inciso *d*) con la solución obtenida en el inciso *a*) para el modelo exacto de programación no lineal.
- 8.11. La MFG Corporation planea producir y vender tres productos diferentes. Sean *x*1, *x*2 y *x*3 el número de unidades de los tres productos respectivos que se van a fabricar. Las estimaciones preliminares de su rentabilidad potencial son las siguientes.

 Para las primeras 15 unidades producidas del producto 1, la ganancia unitaria sería aproximadamente \$360. La ganancia unitaria sería sólo \$30 para cualquier unidad adicional del producto 1. Para las primeras 20 unidades fabricadas del producto 2, la ganancia unitaria se estima en \$240. La ganancia unitaria sería \$120 para cada una de las siguientes 20 unidades y \$90 para cualquier unidad adicional. Para las primeras 10 unidades del producto 3, la ganancia unitaria sería \$450. La ganancia unitaria sería \$300 para cada una de las siguientes 5 unidades y \$80 para cualquier unidad adicional.

 Ciertas limitaciones en el uso de los recursos necesarios imponen las siguientes restricciones sobre la producción de los tres productos.

$$
x_1 + x_2 + x_3 = 60
$$
  

$$
3x_1 + 2x_2 = 200
$$
  

$$
x + 2x_3 = 70
$$

La administración desea saber qué valores de  $x_1$ ,  $x_2$  y  $x_3$  se deben elegir para maximizar la ganancia total.

- *a*) Dibuje la gráfica de ganancia para cada uno de los tres productos.
- E\* *b*) Use programación separable para formular un modelo de programación lineal en una hoja de cálculo para este problema. Luego resuelva el modelo. ¿Cuál es la reco-

mendación resultante para la administración sobre los valores de  $x_1$ ,  $x_2$  y  $x_3$  que debe usar?

8.12. Suponga que se ha aplicado programación separable a cierto problema ("el problema original") para convertirlo en el siguiente modelo equivalente de programación lineal en forma algebraica

Maximizar ganancia =  $5x_{11} + 4x_{12} + 2x_{13} + 4x_{21} + x_{22}$ 

sujeta a

$$
3x_{11} + 3x_{12} + 3x_{13} + 2x_{21} + 2x_{22} \le 25
$$

$$
2x_{11} + 2x_{12} + 2x_{13} - x_{21} - x_{22} \le 10
$$

y

$$
0 \le x_{11} = 2 \quad 0 \le x_{21} \le 3
$$
  

$$
0 \le x_{12} = 3 \quad 0 \le x_{22} \le 1
$$
  

$$
0 \le x_{13}
$$

 ¿Cuál era el modelo matemático del problema original? Responda esto graficando la ganancia para cada actividad original y luego escribiendo las restricciones del problema original en términos de las variables de decisión originales.

8.13. Jim Mathews, vicepresidente de marketing de la J.R. Nickel Company planea campañas publicitarias para dos productos que no se relacionan. Estas dos campañas tienen que usar algunos de los mismos recursos. Jim sabe que debe tomar sus decisiones sobre el nivel de las dos campañas conjuntamente después de considerar las restricciones de recursos. En particular, si  $x_1$  y  $x_2$  son los niveles de las campañas 1 y 2, respectivamente, estas restricciones son  $4x_1 + x_2 \le 20$  y  $x_1$  +  $4x_2 \le 20$ .

 Frente a estas restricciones, Jim sabe bien que hay un punto de rendimientos decrecientes cuando sube demasiado el nivel de una campaña publicitaria. En ese momento, el costo de la publicidad adicional es mayor que el incremento en el ingreso neto (excluyendo costos publicitarios) generado por la publicidad. Después de un análisis cuidadoso, él y su equipo estiman que la ganancia neta del primer producto (incluyendo los costos publicitarios) cuando se realiza la primera campaña al nivel  $x_1$  sería  $3x_1 - (x_1 - 1)^2$  en millones de dólares. La estimación correspondiente para el segundo producto es  $3x_2 - (x_2 - 2)^2$ .

 Si *P* es la ganancia total neta, este análisis llevó al siguiente modelo de programación no lineal para determinar los niveles de las dos campañas publicitarias:

$$
\text{Maximizar} \quad P = 3x_1 - (x_1 - 1)^2 + 3x_2 - (x_2 - 2)^2
$$

sujeta a

$$
4x_1 + x_2 = 20
$$

$$
x_1 + 4x_2 = 20
$$

y

$$
x_1 \le 0 \qquad x_2 \le 0
$$

 *a*) Construya tablas para mostrar los datos de la ganancia para cada producto cuando el nivel de su campaña publicitaria es  $x_1 = 0, 1, 2, 2.5, 3, 4, 5$  (para el primer producto) o  $x_2 = 0, 1, 2, 3, 3.5, 4, 5$  (para el segundo producto).

- *b*) Use estos datos de ganancias, para obtener una gráfica suave burda, a mano para cada producto. (Note que estas gráficas de ganancia comienzan en valores negativos cuando  $x_1 = 0$  o  $x_2 = 0$  porque los productos perderían dinero si no hubiera publicidad que los apoyara.)
- *c*) En la gráfica de la ganancia para el primer producto, dibuje una aproximación de esta gráfica insertando un segmento de recta punteado entre la ganancia en  $x_1 = 0$ y  $x_1 = 2$ , entre la ganancia en  $x_1 = 2$  y  $x_1 = 4$ , y entre la ganancia en  $x_1 = 4$  y  $x_1 = 5$ . Luego haga lo mismo en la gráfica de ganancia para el segundo producto con  $x_2$  = 0, 2, 4, 5.
- E\* *d*) Use programación separable con la aproximación de las gráficas de ganancia obtenidas en el inciso *c*) para formular un modelo aproximado de programación lineal en una hoja de cálculo para el problema de Jim Mathews. Luego resuelva el modelo. ¿Qué dice esta solución respecto de los niveles de las campañas publicitarias? ¿Cuál sería la ganancia neta total de los dos productos?
- E<sup>\*</sup> *e*) Repita los incisos *c*) y *d*), pero use  $x_1 = 0, 2, 2.5, 3, 5$  y  $x_2$  $= 0, 3, 3.5, 4, 5$  para las aproximaciones de las gráficas de ganancia del inciso *c*). (Estas aproximaciones en particular de hecho llevan a la solución óptima exacta del problema de Jim Mathews.)
- E\* *f*) Use Excel y Solver para formular y resolver directamente el modelo original de programación lineal. Compare las respuestas obtenidas al terminar el inciso *e*).
	- *g*) Use cálculo para describir el valor de *x*1 que maximice  $3x_1 - (x_1 - 1)^2$ , la ganancia neta del primer producto. Asimismo, use cálculo para encontrar el valor de  $x_2$  que maximice  $3x_2 - (x_2 - 2)^2$  la ganancia neta obtenida del segundo producto. Demuestre que estos valores satisfacen las restricciones para el modelo de programación no lineal. Luego compare estos valores con las respuestas de los incisos *e*) y *f*).
- E\*8.14. Considere el siguiente problema de programación no lineal

$$
\text{Maximizar} \quad \text{ganancia} = x^5 - 13x^4 + 59x^3 - 107x^2 - 61x
$$

sujeta a

$$
0 \le x \le 5
$$

- *a*) Formule el problema en una hoja de cálculo y luego use Solver Table para resolverlo con los siguientes puntos iniciales:  $x = 0, 1, 2, 3, 4$  y 5. Incluya el valor de  $x$  y la ganancia como celdas de salida en Solver Table.
- *b*) Use Evolutionary Solver para resolver este problema.
- E\* 8.15. Considere el siguiente problema de programación no lineal.

Maximizar ganancia =  $100x^6 - 1.359x^5 - 6.836x^4$ 

$$
15.670x^3 - 15,870x^2 - 5,095
$$

$$
f_{\rm{max}}
$$

sujeto a

$$
0 \le x \le 5
$$

 *a*) Formule el problema en una hoja de cálculo y luego use la Solver Table para resolver este problema con los siguientes puntos iniciales:  $x = 0, 1, 2, 3, 4$  y 5 incluya el valor de *x* y la ganancia como celdas de salida en Solver Table.

- *b*) Use Evolutionary Solver para resolver el problema.
- E\* 8.16. Debido al crecimiento de población, el estado de Washington ha recibido un asiento adicional en la Cámara de Representantes, para tener un total de 10. La legislatura del Estado, que está controlada actualmente por los republicanos, necesita desarrollar un plan para redistribuir los distritos en su territorio. Hay 18 grandes ciudades en el estado de Washington que se deben asignar a 1 de los 10 distritos del Congreso. La tabla muestra el número de demócratas y republicanos registrados en cada ciudad. Cada distrito debe contener entre 150 000 y 350 000 votantes registrados. Use Evolutionary Solver para asignar cada ciudad a uno de los 10 distritos, con el fin de maximizar el número de distritos que tienen más republicanos registrados que demócratas.(Sugerencia: use la función SUMIF (SUMA SI).)

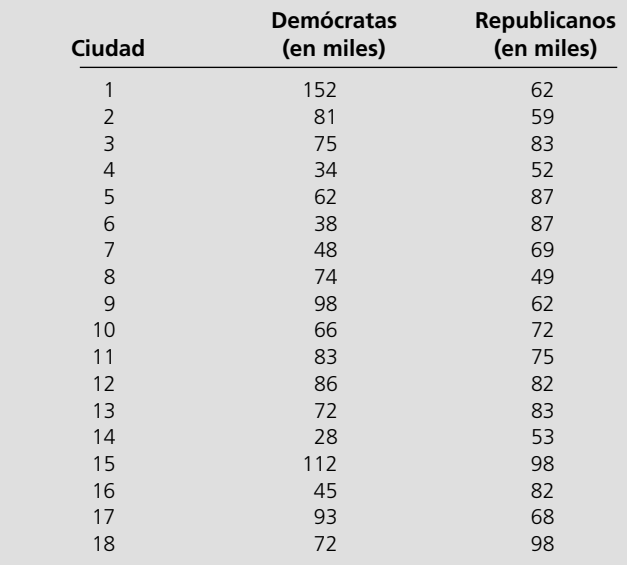

- 8.17. Reconsidere el problema de optimización de portafolio que se analizó en la sección 8.5, donde la meta era seleccionar el portafolio que vencía al mercado durante el mayor número de trimestres en los últimos seis años.
- E\* *a*) Usando la solución ingenua (20% en cada acción) como punto de partida, aplique Evolutionary Solver para optimizar el portafolio de nuevo cuando considere los datos de los primeros tres años. (Q1 2000 a Q4 2002).
	- *b*) ¿Durante cuántos trimestres este mismo portafolio se adelanta al mercado en los siguientes tres años (Q1 2003 a Q4 2005)?
	- *c*) Comente los resultados de los incisos *a*) y *b*).
- E\*8.18. Reconsidere el problema de optimización de portafolio visto en la sección 8.5, donde la meta era seleccionar el portafolio que vencía al mercado el mayor número de trimestres en los siguientes seis años.
	- *a*) Use Evolutionary Solver para encontrar en su lugar un portafolio que no perdió dinero en el mayor número de trimestres.
	- *b*) Use Evolutionary Solver para encontrar más bien un portafolio que ofrezca un rendimiento por lo menos de 10% durante el mayor número de trimestres.
- 8.19. Reconsidere el problema de Wyndor Glass Co. que se introdujo en la sección 2.1.
- E\* *a*) Resuelva este problema con Solver estándar.
- E\* *b*) Comenzando con una solución inicial de producir 0 puertas y 0 ventanas, resuelva este problema usando Evolutionary Solver.
	- *c*) Comente el desempeño de los dos enfoques.

# **Caso 8-1 Continuación del caso de Super Grain**

Reconsidere el caso de Super Grain introducido en la sección 3.1 y continuado en la sección 3.4. Recuerde que Claire Syverson, vicepresidente de marketing de Super Grain Corporation, está planeando una campaña publicitaria para el nuevo cereal de desayuno de la compañía (Crunchy Start) con la ayuda de una importante empresa publicitaria, Giacomi & Jackowitz. La campaña utilizará tres medios publicitarios: comerciales de televisión en programas infantiles de sábado por la mañana, anuncios en revistas de alimentos y orientadas a las familias, y publicidad en los suplementos dominicales de los grandes periódicos. El problema que se intenta resolver es determinar la mejor mezcla de estos medios publicitarios.

La hoja de cálculo de la figura 3.7 muestra el modelo revisado de programación lineal que se utilizó para este problema. El modelo incluye restricciones sobre gastos publicitarios, gastos de planeación y uso de cupones de descuento, así como las metas relacionadas con el número de niños y padres que deben lograrse con la publicidad. Las celdas cambiantes NúmeroDeAnuncios (C19:E19) muestran el número óptimo de anuncios que se deben colocar en cada uno de los tres medios de acuerdo con este modelo. La celda meta Exposición total (H19) ofrece una estimación del número total de exposiciones resultante, en donde cada vez que algún individuo ve un anuncio cuenta como una exposición.

La meta final de la campaña publicitaria es maximizar la ganancia de la compañía lograda como resultado de las ventas. Sin embargo, es difícil hacer una conexión directa entre la exposición a la publicidad y la ganancia. En consecuencia, se eligió el número

total de exposiciones como sustituto burdo de la ganancia. Por esto la celda meta en la figura 3.7 (y en la figura 3.1) proporciona el número total de exposiciones en lugar de la ganancia total.

Claire se siente incómoda haciendo esto. Entiende que su suposición –que la ganancia total de la introducción de Crunchy Start es proporcional al número total de exposiciones de la campaña publicitaria– es sólo una aproximación burda. La razón más importante es que colocar demasiados anuncios en un medio publicitario lleva a un nivel de saturación donde el impacto de un anuncio más es sustancialmente menor que el del primer anuncio en ese medio. No obstante, cuando la celda meta da el número total de exposiciones, si un individuo ve el anuncio una vez más después de estar saturado, cuenta lo mismo (una exposición más) que ver el anuncio por primera vez.

Para verificar los resultados en la figura 3.7, Claire decide intentar usar directamente la ganancia como medida de desempeño para su registro en la celda meta. Para ello, la define con todo cuidado como la ganancia total obtenida de las ventas de primera vez de Crunchy Start, que ocurren en virtud de la campaña publicitaria. Se excluyen todas las ganancias de las compras impulsivas de Crunchy Start por clientes que no han visto los anuncios, pero que se ven atraídos al nuevo cereal en una caja lustrosa que proclama sus virtudes en un anaquel en la tienda, puesto que estas ventas no son relevantes para evaluar la campaña publicitaria. Las compras de repetición de Crunchy Start también se excluyen, porque dependen principalmente de la reacción al cereal en la primera compra y no de la campaña publicitaria.

Claire pide a Sid Jackowitz, uno de los socios principales de Giacomi y Jackowitz, que prepare estimaciones del número de compras de primera vez de Crunchy Start que deben obtenerse con varias cantidades de publicidad en cada medio. Sus estimaciones se muestran en las siguientes tablas.

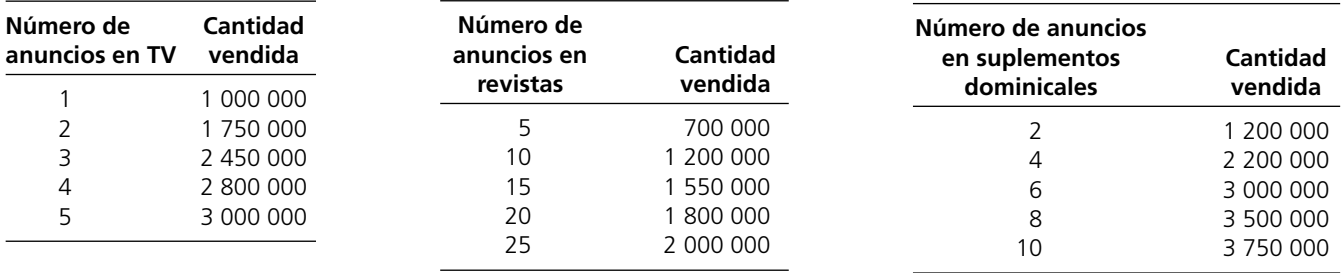

Sid también le informa que es razonable suponer que las ventas que se obtengan por la publicidad en uno de los medios, no varían sustancialmente por la cantidad de publicidad en los otros medios, ya que los auditorios para los diferentes medios son algo distintos.

Se estima que la ganancia bruta de la compañía es 75 centavos por cada venta de Crunchy Start. Sin embargo, esta ganancia bruta excluye los costos publicitarios y los costos de planeación de la campaña publicitaria. Por lo tanto, Claire desea incluir estos costos en su definición de la ganancia total que debe considerar para determinar la mejor mezcla publicitaria.

- *a*) Para cada uno de los tres medios publicitarios, dibuje una gráfica del número de ventas contra el número de anuncios, localizando las ventas para los cinco puntos proporcionados por Sid Jackowitz y luego trazando una curva suave que pase por (o muy cerca de) estos puntos. (Se puede contratar publicidad fraccionaria usando sólo una parte de los puntos de exposición disponibles.)
- *b*) Para cada uno de los medios publicitarios, use el método de ajuste de curvas de Excel para 1) obtener una fórmula no lineal para la gráfica de ventas y 2) construir la gráfica. En cada caso,

pruebe tres opciones de Excel para la forma de la gráfica –un polinomio de orden 2 (forma cuadrática), un polinomio de orden 3, y la forma logarítmica– y luego escoja la opción que usted cree que da el mejor ajuste.

- *c*) Con los resultados del inciso *b*), escriba una expresión para la ganancia total (según la definió Claire) en términos del número de anuncios de cada tipo.
- *d*) Use los resultados del inciso *c*, revise el modelo de hoja de cálculo de la figura 3.7 (disponible en el CD-ROM) de modo que se maximice la ganancia total en lugar del número total de exposiciones, y luego resuélvalo.
- *e*) Use las tablas de ventas entregadas por Sid Jackowitz para aplicar programación separable a este problema cuando se maximiza la ganancia total.
- *f*) Compare sus resultados en los incisos *d*) y *e*) con los de la figura 3.7 y luego dé una recomendación (con una explicación breve) para la mejor mezcla publicitaria. ¿Cree que valió la pena introducir una función de ganancia no lineal en el modelo para refinar el modelo de programación lineal usado en la figura 3.7?

## **Caso 8-2**

# **Sabia selección de acciones**

Desde el día en que tomó su primer curso de economía en la preparatoria, Lydia se preguntó sobre las prácticas financieras de sus padres. Trabajaban muy duro para ganar suficiente dinero y vivían una cómoda vida de clase media. Pero nunca hicieron que su dinero trabajara para ellos. Lo único que hacían era depositar sus cheques duramente ganados en cuentas de ahorro que pagaban una cantidad nominal de interés. (Por fortuna, siempre había dinero suficiente cuando llegaba el momento de pagar la universidad.) Ella se prometió a sí misma que cuando fuera adulto no seguiría las mismas prácticas financieras conservadoras de sus padres.

Lydia cumplió su promesa. Tomó todos los cursos financieros disponibles en su programa de negocios en la Universidad. Habiendo aterrizado en un deseado empleo en Wall Street al graduarse, ahora comienza cada mañana leyendo los reportes financieros de CNN. Juega juegos de inversión en la World Wide Web, y encuentra portafolios que maximizan su rendimiento mientras minimizan su riesgo. También lee el *The Wall Street Journal* y el *Financial Times*.

Lydia lee también las columnas de asesoría financiera de las revistas especializadas. Decide seguir el consejo actual dado por sus dos columnistas favoritos. En su columna mensual, el editor Jonathan Taylor recomienda tres acciones que él cree que subirán muy por arriba del precio del mercado. Además, la bien conocida gurú de fondos mutuos, Donna Carter, propone la compra de tres acciones más, que cree que se adelantarán al mercado el año próximo.

Bigbell (símbolo en la bolsa de valores: BB), una de las más grandes compañías de telecomunicaciones del país, se negocia a una razón precio-ingresos bastante por debajo del promedio del mercado. Enormes inversiones en los últimos ocho meses han deprimido considerablemente estos ingresos. Sin embargo, con su nueva tecnología de punta, se espera que la compañía eleve de manera significativa sus márgenes de ganancia. Taylor anticipa que la acción subirá de su precio actual de \$60 a \$72 por acción en el curso del año próximo.

Lotsofplace (LOP) es uno de los fabricantes de discos duros más importantes del mundo. La industria pasó recientemente por grandes consolidaciones, ya que las fieras guerras de precios en los últimos años se vieron seguidas por la bancarrota de muchas compañías o su compra por Lotsofplace y sus competidores. Dada la reducida competencia en el mercado de discos duros, se espera que los ingresos y rendimientos se eleven considerablemente durante el año próximo. Taylor predice un incremento de 42% en un año en la acción de Lotsofplace mientras su precio actual es \$127 por acción.

Internetlife (ILI) ha sobrevivido las muchas altas y bajas de las compañías de Internet. Con el siguiente frenesí de Internet a la vuelta de la esquina, Taylor espera que se duplique el precio de las acciones de \$4 a \$8 en un año.

Healthtomorrow (HEAL) es una importante compañía de biotecnología que está a punto de conseguir la aprobación de varios nuevos medicamentos por parte de la Food and Drug Administration, que ayudarán a acrecentar sus ingresos en 20% en los próximos años. En particular, se supone que un nuevo medicamento que reduce significativamente el riesgo de ataques cardiacos conduzca a enormes ganancias. Asimismo, gracias a nuevos sabores en los medicamentos para niños, la compañía ha podido construir una excelente imagen en los medios de difusión. Este golpe de relaciones públicas seguramente tendrá un efecto positivo en la venta de sus medicamentos de mostrador. Carter está convencida de que la acción subirá de \$50 a \$75 en el curso del año.

Quicky (QUI) es una cadena de comida rápida que ha ampliado mucho su red de restaurantes en todo Estados Unidos. Carter ha seguido la compañía muy de cerca desde que comenzó a vender sus acciones hace unos 15 años, cuando tenía sólo unas cuantas docenas de restaurantes en la costa occidental de Estados Unidos. Desde entonces, se ha ampliado y ahora tiene restaurantes en todos los estados. Gracias a su interés en la comida sana, está captando un porcentaje cada vez mayor del mercado. Carter cree que la acción seguirá teniendo un buen desempeño por arriba del promedio del mercado, para llegar a un incremento de 46% en un año a partir de su precio actual de \$150 por acción.

Automobile Alliance (AUA) es uno de los principales fabricantes de autos en el área de Detroit que acaba de introducir dos nuevos modelos. Estos modelos muestran ventas iniciales muy fuertes, por lo que se cree que las acciones de la compañía suban de \$20 a \$26 en el curso del año.

En la Internet, Lydia encontró datos sobre el riesgo de las acciones de estas compañías. Las variaciones históricas de rendimiento de las seis acciones y sus covarianzas se muestran en la siguiente tabla.

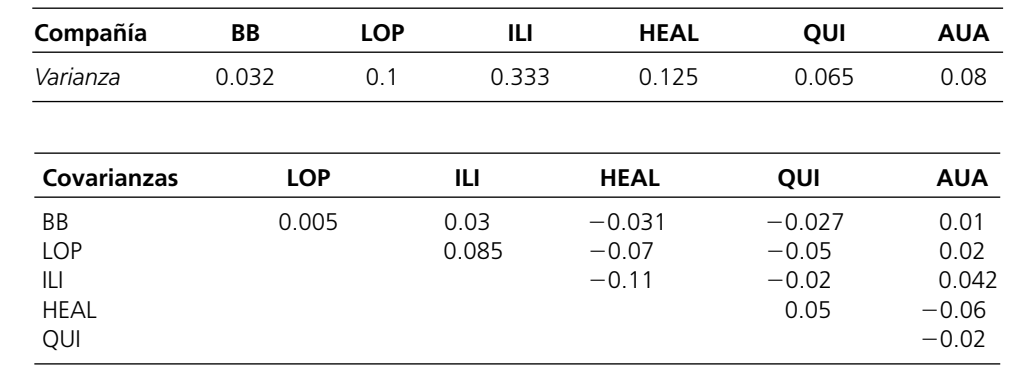

- *a*) Al principio, Lydia desea ignorar el riesgo de todas las inversiones. Dada esta estrategia, ¿cuál es su portafolio óptimo de inversión; es decir, qué fracción de su dinero debe invertir en cada una de las seis acciones? ¿Cuál es el riesgo total de su portafolio?
- Lydia decide que no desea invertir más de 40% en una acción individual. Mientras todavía ignora el riesgo, ¿cuál es su nuevo portafolio de inversión? ¿Cuál es el riesgo total de su nuevo portafolio?
- *c*) Ahora Lydia desea incluir el riesgo de sus opciones de inversión. Para usarlo en los siguientes incisos, formule un modelo de programación cuadrática que minimice su riesgo (medido por la

varianza del rendimiento de su portafolio) al mismo tiempo que asegure que el rendimiento esperado sea por lo menos tan grande como su elección del valor mínimo aceptable.

- *d*) Lydia desea asegurarse de que recibe un rendimiento esperado por lo menos de 35%. Ella desea lograr esta meta con un riesgo mínimo. ¿Qué portafolio de inversión le permite hacer esto?
- e) ¿Cuál es el riesgo mínimo que Lydia puede lograr si desea un rendimiento esperado por lo menos de 25%?, ¿y por lo menos de 40%?
- *f*) ¿Ve algún problema o desventaja con el enfoque de Lydia en su estrategia de inversión?

# **Caso 8-3 Inversiones internacionales**

Charles Rosen se arrellana en un cómodo sillón reclinable cerca del fuego, disfrutando los últimos momentos de su semana de vacaciones de invierno. Como analista financiero que trabaja en una gran empresa de inversiones en Alemania, Charles tiene muy pocas oportunidades de disfrutar estos momentos, ya que generalmente la pasa desvelado volando alrededor del mundo para evaluar diversas oportunidades de inversión. Charles acaricia a su leal sabueso dorado echado a sus pies y toma un sorbo de brandy, disfrutando la calidez del líquido. Suspira y se da cuenta de que debe comenzar a atender sus propios asuntos financieros mientras todavía tiene tiempo de vacaciones. Abre una carpeta que colocó de manera que destaca arriba de un montón de papeles. La carpeta contiene información sobre una inversión que Charles hizo cuando se graduó de la universidad hace cuatro años…

Charles recuerda con afecto ese día de graduación. Terminó la licenciatura en administración de empresas y entonces tenía muchas ideas de inversión que surgieron mientras fantaseaba en sus numerosos cursos de finanzas. Charles obtuvo un empleo bien pagado mientras estudiaba, así que pudo ahorrar una gran parte del fondo destinado al pago de sus estudios universitarios, creado por sus padres.

Al graduarse, Charles decidió transferir los recursos de ese fondo a una inversión más lucrativa. Puesto que había aceptado trabajar en Alemania, evaluó las oportunidades de inversión en ese país. Al final, decidió invertir 30 000 marcos alemanes (DM) en los llamados bonos B, que vencerían en siete años. La semana pasada se cumplieron cuatro años de la inversión de Charles. (A principios de enero de lo que será llamado "el primer año" en esta exposición.) Él consideraba los bonos como una excelente inversión puesto que le habían ofrecido altas tasas de interés (vea la tabla 1) que se elevarían en los siguientes siete años, y porque podría vender los bonos siempre que quisiera después del primer año. Calculó el monto que le pagarían por sus bonos, que valían originalmente DM 100 el último día de cualquiera de los siete años (vea la tabla 2). La cantidad pagada incluía el principal más el interés. Por ejemplo, si vendía los bonos que valían originalmente DM 100 el 31 de diciembre del sexto año, recibiría DM 163.51 (el principal es DM 100 y el interés es DM 63.51).

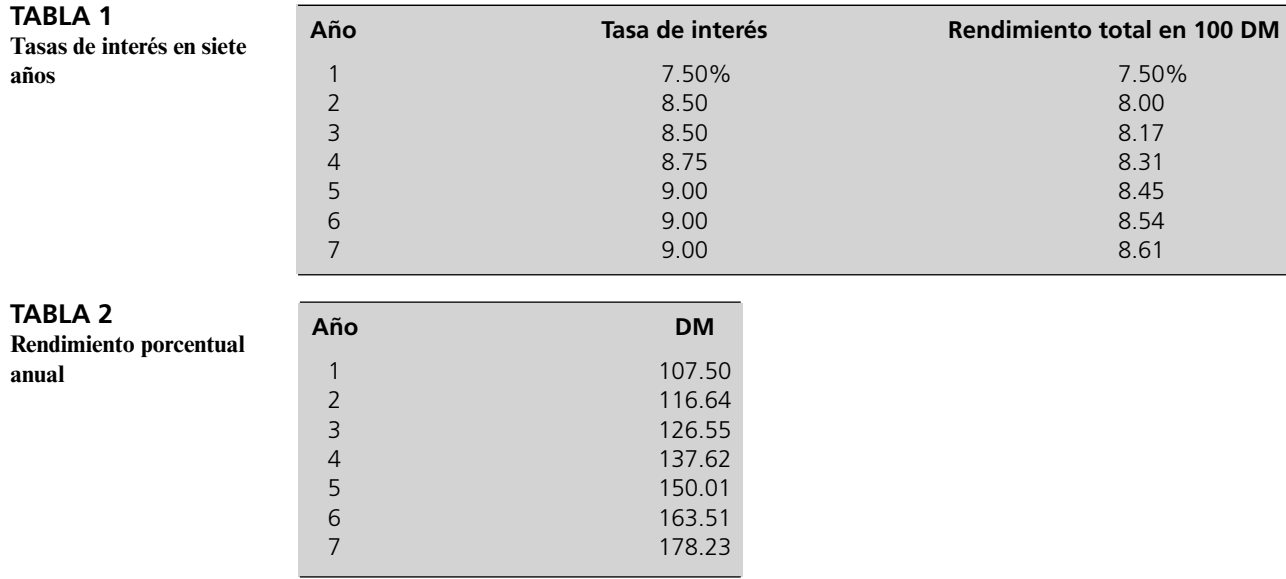

Charles no vendió los bonos durante los primeros cuatro años. Sin embargo, el año pasado el gobierno alemán introdujo un impuesto a las ganancias de capital sobre los ingresos derivados de intereses. Con este impuesto se estableció que los primeros DM 6 100 que un solo individuo ganara en interés al año, estarían libres de impuestos. Cualquier ingreso por intereses excedente a DM 6 100 se gravaría a una tasa de 30%. Por ejemplo, si Charles ganara un interés de DM 10 100, debería pagar 30% de DM 4 000 (DM 10 100 – DM 6 100) en impuestos, o sea, DM 1 200. Su ingreso después de impuestos, por tanto, sería de DM 8 900.

Debido a este nuevo impuesto del año pasado, Charles ha decidido revisar su inversión. Él sabe que el nuevo impuesto afecta el posible rendimiento de los bonos B, pero también sabe que lo más probable es que exista una estrategia para maximizar su rendimiento. Podría reducir el impuesto que tiene que pagar sobre los intereses si vende parte de sus bonos en años diferentes. Charles considera esta estrategia viable porque el gobierno requiere que los inversionistas paguen impuestos sobre los intereses sólo cuando venden sus bonos. Por ejemplo, si Charles vendiera un tercio de sus bonos B el 31 de diciembre del sexto año, tendría que pagar impuestos sobre el ingreso de DM (6 351 – 6 100).

Charles se pregunta varias cosas. ¿Debe conservar todos los bonos hasta el final del séptimo año? Si lo hiciera, ganaría 0.7823 multiplicado por DM 30 000 por el ingreso derivado de los intereses, pero tendría que pagar impuestos muy altos ese año. Al considerar estos pagos de impuestos, Charles se pregunta si debe vender una parte de los bonos al final de este año (el quinto año) y al final del año próximo.

Si Charles vende sus bonos, sus alternativas de inversión son limitadas. Podría comprar un certificado de depósito (CD) que paga un interés de 4.0, así que investiga esta posibilidad. Se reúne con una asesora de inversiones de una sucursal local de un banco, que le dice que conserve los bonos B hasta el final del séptimo año. Ella sostiene que
incluso si tuviera que pagar 30% de impuestos sobre la tasa de interés de 9% que los bonos deben pagar en su año final (vea la tabla 1), esta estrategia todavía resultaría en una tasa neta de interés de 6.30%, que es mucho mejor que el 4% que podría obtener en un CD.

Charles concluye que hará todas sus transacciones el 31 de diciembre, independientemente del año de que se trate. Asimismo, puesto que pretende inscribirse en estudios de posgrado de negocios en Estados Unidos en el otoño del séptimo año y planea pagar sus colegiaturas del segundo, tercero y cuarto semestres con esta inversión, no planea conservar su dinero en Alemania después del 31 de diciembre del séptimo año.

(Para los primeros tres incisos, suponga que si Charles vende una parte de sus bonos, pondrá este dinero bajo el colchón lo que le hará ganar un interés de 0%. Para los incisos siguientes, suponga que podría invertir el dinero de los bonos en el certificado de depósito.)

- *a*) Formule un modelo de programación separable que se pueda usar en los siguientes incisos.
- *b*) ¿Cuál es la estrategia óptima de inversión para Charles?
- *c*) ¿Qué está fundamentalmente equivocado en el consejo que Charles recibió de la asesora de inversiones del banco?
- *d*) Ahora que Charles está estudiando invertir en el certificado de depósito, ¿cuál es su estrategia óptima de inversión?
- *e*) ¿Cuál sería su estrategia óptima de inversión para el quinto, sexto y séptimo años si él hubiera invertido originalmente DM 50 000?
- *f*) Charles y su novia planean casarse después del primer año en la escuela de negocios. Sin embargo, Charles sabe que para las parejas casadas la cantidad libre de impuestos de interés devengado cada año es DM 12 200. ¿Cuánto dinero podría Charles ahorrar en su inversión de DM 30 000 si se casa este año (el quinto año de su inversión)?
- *g*) Por una recesión en Alemania, las tasas de interés están bajas y se espera que sigan bajas. Sin embargo, como la economía estadounidense está en expansión, se espera que las tasas de interés suban en Estados Unidos. Un alza en las tasas de interés llevaría a un alza del dólar en comparación con el marco. Los analistas del banco de inversión donde trabaja Charles esperan que el dólar siga al tipo de cambio actual de DM 1.50 por dólar para el quinto año y luego suba a DM 1.80 por dólar al final del séptimo año. Por tanto, Charles analiza si debe invertir al principio del sexto año en un bono municipal estadounidense a dos años, que paga 3.6% de iinterés libre de impuestos para ayudarse a pagar la colegiatura. ¿Cuánto dinero debe convertir en dólares con la venta de los bonos B para esta inversión?

## Capítulo **Nueve**

# Análisis de decisiones

#### **Objetivos de aprendizaje**

Al terminar este capítulo, usted deberá ser capaz de:

- 1. Identificar el tipo de entorno de toma de decisiones en el que se necesita el análisis de decisiones.
- 2. Describir la forma lógica en que el análisis de decisiones organiza un problema.
- 3. Formular una tabla de pagos a partir de una descripción del problema.
- 4. Describir y evaluar varios criterios alternativos para tomar una decisión basada en la tabla de pagos.
- 5. Aplicar la regla de decisión de Bayes para resolver un problema de análisis de decisiones.
- 6. Formular y resolver un árbol de decisiones para manejar una secuencia de decisiones.
- 7. Usar TreePlan para construir y resolver un árbol de decisiones.
- 8. Realizar análisis de sensibilidad con la regla de decisión de Bayes,
- 9. Determinar si es útil obtener más información antes de tomar una decisión.
- 10. Actualizar las probabilidades de los estados de la naturaleza con información nueva.
- 11. Usar SensIt para realizar análisis de decisiones cuando se maneja una secuencia de decisiones.
- 12. Usar la utilidad para reflejar mejor el valor de los pagos.
- 13. Describir algunas características comunes en la aplicación práctica del análisis de decisiones.

Los capítulos anteriores se han centrado principalmente en la toma de decisiones por parte de la administración cuando las consecuencias de las alternativas de decisión se conocen con un grado razonable de certidumbre. Este ambiente de toma de decisiones permitió que se formularan valiosos modelos matemáticos (programación lineal, programación entera, etc.) con funciones objetivo que especifican las consecuencias estimadas de cualquier combinación de decisiones. Aunque en general estas consecuencias no se pueden predecir con certeza absoluta, pueden por lo menos estimarse con suficiente precisión como para justificar el uso de esos modelos (junto con el análisis de sensibilidad, etcétera).

Sin embargo, a menudo los administradores todavía deben tomar decisiones en ambientes de mucho mayor incertidumbre. los siguientes son unos ejemplos:

- 1. Un fabricante lleva un nuevo producto al mercado. ¿Cuál será la reacción de los clientes potenciales? ¿Cuánto debe producir? ¿El producto debe probarse en una región pequeña antes de decidir su distribución completa? ¿Cuánta publicidad se necesita para lanzar con éxito este producto?
- 2. Una empresa financiera invierte en valores bursátiles. ¿Cuáles son los sectores de mercado y los valores individuales con las mejores perspectivas? ¿Hacia dónde se dirige la economía? ¿Qué pasa con las tasas de interés? ¿Cómo afectarían estos factores a las decisiones de inversión?
- 3. Un contratista participa en un concurso para ganar un nuevo contrato del gobierno. ¿Cuáles serán los costos reales del proyecto? ¿Qué otras compañías podrían estar concursando? ¿Cuáles son sus cotizaciones probables?
- 4. Una empresa agropecuaria está eligiendo la mezcla de cosecha y ganado para la próxima temporada. ¿Cuáles serán las condiciones del clima? ¿Hacia dónde se dirigen los precios? ¿Cuáles serán los costos?
- 5. Una compañía petrolera debe decidir dónde perforar en un sitio particular para buscar petróleo. ¿Qué tan probable es que haya petróleo en ese sitio? ¿En qué cantidad? ¿Qué tan profundo se tendrá que perforar? ¿Deben investigar los geólogos todavía más antes de perforar?

El *análisis de decisiones* está diseñado para enfrentar estas decisiones que se deben tomar en un ambiente de gran incertidumbre. El análisis de decisiones plantea un marco de referencia y una metodología para una toma racional de decisiones cuando los resultados son inciertos.

En la primera sección se presenta un caso que se analizará a lo largo del capítulo para ilustrar las diversas fases de la aplicación del análisis de decisiones. La sección 9.2 se centra en la elección de un criterio apropiado para la decisión. En la sección siguiente se describe la forma en que se pueden usar los árboles de decisiones para estructurar y analizar un problema de análisis de decisiones. En la sección 9.4 se analiza la forma en que se puede realizar eficientemente un análisis de sensibilidad con ayuda de los árboles de decisiones. En las tres secciones siguientes se estudia cómo determinar si se justificaría obtener más información, y en ese caso, cómo usar esta información para preparar una serie de decisiones. En la sección 9.8 se introduce un complemento de Excel llamado SensIt para realizar un análisis de sensibilidad incluso cuando debe tomarse una serie de decisiones. En la sección 9.9 se describe cómo analizar el problema mientras se ajustan los resultados posibles para que reflejen su valor real para el tomador de decisiones. Por último, en la sección 9.10 se analiza la aplicación práctica del análisis de decisiones.

## **9.1 UN CASO DE ESTUDIO: EL PROBLEMA DE LA COMPAÑÍA GOFERBROKE**

Max Flyer es el fundador y único propietario de la Goferbroke Company, que desarrolla pozos petroleros en territorios no explorados. Los amigos de Max lo conocen afectuosamente como un buscador descabellado de petróleo. Sin embargo, él prefiere pensar en sí mismo como un empresario. Ha gastado los ahorros de toda su vida en la compañía, con la esperanza de hacerla en grande con un gran pozo de petróleo.

Es posible que ahora haya llegado su oportunidad. Su compañía ha comprado varios terrenos que compañías petroleras más grandes han considerado como poco promisorios, aun cuando están cerca de algunos grandes campos petroleros. Max acaba de recibir un reporte emocionante acerca de uno de estos predios. Un geólogo consultor acaba de informarle que cree que hay una probabilidad en cuatro de que haya petróleo ahí.

Por amargas experiencias pasadas, Max ha aprendido a ser escéptico respecto de las posibilidades que dan los geólogos de encontrar petróleo. La perforación de un pozo en este predio requiere una inversión aproximada de 100 000 dólares. Si el terreno resulta seco (no hay petróleo), se perdería toda la inversión. Como su economía no tiene mucho capital, esta pérdida sería muy seria.

Por otra parte, si el terreno contiene petróleo, el geólogo estima que habría bastante como para generar un ingreso neto aproximado de 800 000 dólares, dejando una ganancia aproximada de

Ganancia si encuentra petróleo = ingreso si encuentra petróleo – costos de perforación  $=$  \$800 000 – \$100 000

 $=$  \$700 000

Aunque esto no sería realmente el gran golpe que ha estado esperando, le permitiría obtener una muy bienvenida inyección de capital a la compañía para seguir operando, hasta que con suerte encuentre realmente el gran pozo petrolero.

Existe una segunda opción. Otra compañía petrolera se ha enterado del informe del geólogo consultor y ha ofrecido comprar el terreno a Max en 90 000 dólares. Esta oferta es muy tentadora. Esto también significaría una inyección de capital bienvenida a la compañía, pero sin incurrir en el gran riesgo de una pérdida tan sustancial de 100 000 dólares.

En la tabla 9.1 se resumen las alternativas de decisión y los pagos que Max enfrenta.

 **Ganancia Alternativa Estado del terreno Petróleo Seco** Perforar  $\sim$  100 000  $-$ \$100 000 Vender el terreno90 000 90 000 Probabilidad de estado de estado de estado de estado de estado de estado de estado de estado de estado de estado de estado de estado de estado de estado de estado de estado de estado de estado de estado de estado de estado

¿Debe Max vender el terreno en lugar de perforar en busca de petróleo?

 **TABLA 9.1 Perspectiva de ganancias de Goferbroke Company**

Así que Max se halla ante un dilema. Por fortuna, tiene ayuda a la mano. Jennifer, su hija, se acaba de graduar de una buena escuela de negocios y ahora llegó a trabajar con su orgulloso padre. Max le pide ayuda con sus conocimientos de negocios para analizar el problema. Después de haber estudiado ciencia administrativa en la universidad, ella recomienda usar el análisis de decisiones. Habiendo pagado por su buena educación, él está de acuerdo en hacer la prueba.

Jennifer comienza entrevistando a su padre acerca del problema.

**Jennifer:** ¿Cuánta confianza tienes en la evaluación del geólogo de que hay una probabilidad en cuatro de encontrar petróleo en este terreno?

**Max:** No mucha. Estos amigos algunas veces parecen jalar números del aire. Me convenció de que hay alguna oportunidad de encontrar petróleo, pero igual podría haber una oportunidad en tres o una en cinco. En realidad no sabe.

**Jennifer:** ¿Hay una forma de conseguir más información para determinar mejor estas probabilidades? Esto es importante para el enfoque de análisis de decisiones.

**Max:** Sí, podríamos arreglar que se hiciera un estudio de sismología detallado del terreno. Esto nos precisaría un poco más las probabilidades. Pero en realidad no lo sabes hasta que perforas. Estos análisis sísmicos cuestan mucho dinero. Recibí una cotización para hacer este trabajo en el terreno. ¡30 000 dólares! Entonces podría decir que es probable que haya petróleo, así que perforaríamos y, sin embargo, encontrar que no hay nada. ¡Entonces ya perdí otros 100 000 dólares! Perder 130 000 dólares casi nos sacaría del negocio.

**Jennifer:** Muy bien. Dejemos pendiente ese estudio por ahora. Aquí hay otra consideración clave. Parece que necesitamos ir más allá de los pesos y centavos para observar las consecuencias de los resultados posibles. Perder 130 000 dólares nos dañaría mucho más que lo que nos ayudaría ganar 130 000 dólares.

#### Max: ¡Claro!

**Jennifer:** Bueno, el análisis de decisiones tiene una forma de considerar esto usando lo que se llaman utilidades. La **utilidad** de un resultado mide el valor verdadero para ti de un resultado, en lugar de sólo el valor monetario.

**Max:** Me suena bien.

**Jennifer:** Esto es lo que ahora sugiero que hagamos. Comenzaremos en una forma simple, sin incluir la opción del estudio sismológico ni las utilidades. Te enseñaré la forma en que el análisis de decisiones organiza el problema y las opciones que ofrece para llegar al criterio que se debe usar para que tomes tu decisión. Tú podrás elegir el criterio que creas que es correcto para ti. Luego veremos si vale la pena hacer el estudio sismológico, y si es así, cómo usar mejor esta información. Después entraremos en los aspectos sustanciales de analizar cuidadosamente el problema, que incluye la incorporación de las utilidades. Creo que cuando terminemos el proceso y tomes la decisión, te sentirás bastante seguro de que estás tomando la mejor.

**Max:** Bien, comencemos.

Se presenta al manual de instrucciones que Jennifer entregó a su padre sobre la forma lógica en que el análisis de decisiones organiza un problema.

#### **Terminología del análisis de decisiones**

El análisis de decisiones tiene unos cuantos términos especiales.

El **tomador de decisiones** es el individuo o grupo que tiene la responsabilidad de tomar la decisión (o secuencia de decisiones) que se analiza. Para el caso de Goferbroke, el tomador de las decisiones es Max. Jennifer, la especialista en ciencia administrativa, puede ayudarlo a realizar el análisis, pero el objetivo es auxiliar al tomador de decisiones para que identifique la mejor decisión posible desde la perspectiva de quien toma la decisión.

Las **alternativas** son las opciones que debe considerar en la decisión quien debe tomarla. Las alternativas de Max son en este momento perforar para encontrar petróleo, o vender el terreno.

El resultado de la decisión que se va a tomar se verá afectado por factores aleatorios que están fuera del control del tomador de decisiones. Estos factores aleatorios determinan la situación que se encontrará cuando se ejecute la decisión. Cada una de estas posibles situaciones se conoce como un posible **estado de la naturaleza**. Para el problema de Goferbroke Co., los estados de la naturaleza posibles son dos: el terreno contiene petróleo, o está seco (no hay petróleo).

El tomador de las decisiones en general tendrá alguna información sobre la probabilidad relativa de los estados de la naturaleza posibles. Esta información puede adoptar la forma de simples estima-

La utilidad de un resultado mide el valor verdadero de ese resultado para el tomador de decisiones.

#### **TABLA 9.2**

**Probabilidades previas para el primer problema de Goferbroke Co.**

#### **TABLA 9.3**

**Tabla de pagos (ganancia en miles de dólares) para el primer problema de Goferborke Co.**

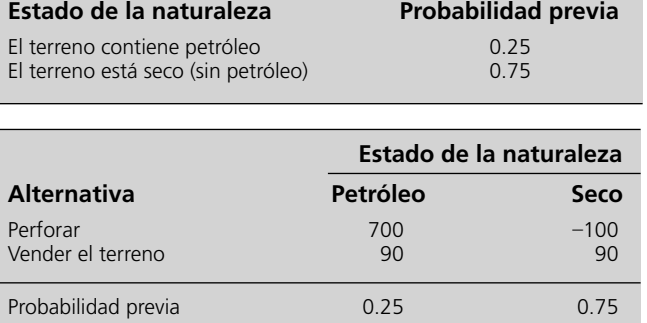

ciones subjetivas basadas en la experiencia o la intuición de un individuo, o puede haber algún grado de evidencia sólida (como la que contiene el reporte de consultoría del geólogo). Cuando estas estimaciones se expresan en forma de probabilidades, se conocen como las **probabilidades previas** de los respectivos estados de la naturaleza. Para el problema de Goferbroke Co., el geólogo ha aportado las probabilidades previas dadas en la tabla 9.2, aunque es poco probable que sean probabilidades verdaderas basadas en información adicional (como la de un estudio sismológico), son las mejores estimaciones disponibles de las probabilidades *antes* de obtener más información. (Más adelante en este capítulo se analizará si vale la pena realizar un estudio sismológico, entonces el problema actual de qué hacer sin un estudio de sismología, se considerará después como el *primer* problema de Goferbroke Co.)

Cada combinación de una alternativa de decisión y un estado de la naturaleza genera un resultado. El **pago** es una medida cuantitativa de valor para el tomador de decisiones de las consecuencias del resultado. En la mayoría de los casos, el pago se expresa como un valor monetario, como la ganancia. Como se indica en la tabla 9.1, el pago para Goferbroke Co. en esta etapa es la ganancia. (En la sección 9.9, los pagos de la compañía se expresarán en términos de utilidad.)

#### **La tabla de pagos**

Cuando se formula el problema, es importante identificar *todas* las alternativas pertinentes para la decisión y los posibles estados de la naturaleza. Después de identificar la medida adecuada para el *pago* desde la perspectiva del que toma la decisión, el paso siguiente es estimar el pago para cada combinación de una alternativa de decisión y un estado de la naturaleza. Estos pagos se muestran luego en una **tabla de pagos**.

En la tabla 9.3 se muestra la tabla de pagos para el primer problema de Goferbroke Co. Los pagos se dan en miles de dólares de ganancia. Note que en el renglón inferior se muestran también las probabilidades previas de los estados de la naturaleza, dadas en la tabla 9.2.

#### *Preguntas* **de repaso**

- 1. ¿Cuáles son las alternativas de decisión que está considerando Max?
- 2. ¿Cuál es la evaluación del geólogo consultor de la oportunidad de encontrar petróleo en el terreno?
- 3. ¿Cuánta confianza tiene Max en la evaluación del geólogo consultor de la oportunidad de encontrar petróleo?
- 4. ¿Qué opción existe para obtener más información sobre las posibilidades de encontrar petróleo?
- 5. ¿Qué significan los *estados de la naturaleza* posibles?
- 6. ¿Qué significa *probabilidades previas*?
- 7. ¿Qué representan los *pagos* en una tabla de pagos?

## **9.2 CRITERIOS DE DECISIÓN**

No existe un criterio de decisión único que sea el mejor para todas las situaciones.

Dada la tabla de pagos para el primer problema de Goferbroke Co. mostrado en la tabla 9.3, ¿qué criterio debe usar para decidir si perforar y buscar petróleo o vender el terreno? No hay una respuesta correcta única a esta pregunta que sea adecuada para todo tomador de decisiones. Elegir un criterio de decisión depende en gran parte del temperamento del tomador de decisiones y de su actitud hacia la toma de decisiones, así como de las circunstancias de la decisión que va a tomar. En último caso, Max Flyer, como propietario de Goferbroke Co., es quien debe decidir qué criterio de decisión es más adecuado para esta situación desde su punto de vista personal.

Durante muchos decenios (e incluso siglos), se ha sugerido un gran número de criterios para tomar una decisión, dado el tipo de información que proporciona una tabla de pagos. Todos estos

La regla de decisión de Bayes es el criterio de decisión recomendado para la mayoría de las situaciones.

criterios consideran los pagos en alguna forma y algunos incluyen las probabilidades previas de los estados de la naturaleza, pero otros criterios no usan probabilidades en ninguna forma. Cada criterio tiene algún fundamento al igual que algunas desventajas. Sin embargo, en las décadas recientes una mayoría considerable de científicos de la administración ha concluido que uno de estos criterios (la regla de decisión de Bayes) es particularmente adecuado para casi todos los tomadores de decisiones en la muchas situaciones. Por lo tanto, después de describir y analizar la regla de decisión de Bayes en esta sección, el resto del capitulo se enfocará en cómo aplicar este criterio particular en diversos contextos.

Sin embargo, antes de pasar a la regla de decisión de Bayes, introduciremos brevemente tres alternativas de criterios de decisión. Todos estos criterios son particularmente sencillos e intuitivos. Al mismo tiempo, cada criterio es bastante superficial, en el sentido de que se enfoca sólo en una parte de la información proporcionada en tabla de pagos y omite el resto (incluyendo las partes consideradas por los otros dos criterios). De cualquier modo, muchos individuos aplican informalmente uno o más de estos criterios en diversos momentos de su vida. Los primeros dos no usan de las probabilidades previas, lo que puede ser bastante razonable cuando es difícil o imposible obtener valores relativamente confiables para estas probabilidades. La regla de decisión de Bayes es bastante diferente de estos criterios, ya que utiliza toda la información en la tabla de pagos aplicando un enfoque más estructurado a la toma de decisiones.

El CD ROM incluye un suplemento llamado *Decision Criteria*, que ofrece un análisis más detallado y una crítica de estos tres criterios de decisión, así como de otros tres que son un poco más complejos.

#### **La toma de decisiones sin probabilidades: criterio maximax**

El **criterio maximax** es el criterio de decisión para el eterno optimista. Dice que nos enfoquemos sólo en lo *mejor* que nos puede suceder. Se explicará la forma en que funciona este criterio:

- 1. Identifica el *pago máximo* de cualquier estado de la naturaleza para cada alternativa de decisión.
- 2. Encuentra el *máximo* de estos pagos máximos y elige la alternativa de decisión correspondiente.

El razonamiento de este criterio es que da una oportunidad para que ocurra el mejor resultado posible (el pago más grande en la tabla de pagos). Todo lo que se necesita es que suceda el estado de la naturaleza correcto, lo que el eterno optimista cree que es probable.

La tabla 9.4 muestra la aplicación de este criterio al primer problema de Goferbroke Co. Comienza con la tabla de pagos (tabla 9.3) sin las probabilidades previas (puesto que estas probabilidades se omiten en este criterio). Una columna adicional a la derecha muestra el pago máximo para cada alternativa de decisión. Como el máximo de estos máximos (700) debe ser el pago mayor en toda la tabla de pagos, la alternativa de decisión correspondiente (perforar para encontrar petróleo) se elige según este criterio.

La mayor desventaja de este criterio es que ignora por completo las probabilidades previas. Por ejemplo, este criterio afirmaría siempre que Goferbroke Co. debe perforar, aunque la probabilidad de encontrar petróleo fuera mínima. Otra desventaja es que pasa por alto todos los pagos, excepto el mayor. Por ejemplo, de nuevo diría que Goferbroke debe perforar aunque el pago de la venta del terreno fuera de 699 (699 000 dólares).

#### **Toma de decisiones sin probabilidades: criterio maximin**

El **criterio maximin** es el criterio para el pesimista total. En contraste con el criterio maximax, éste nos pide concentrarnos sólo en lo *peor* que nos puede ocurrir. Este criterio funciona como sigue:

- 1. Identifica el *pago mínimo* de cualquier estado de la naturaleza para cada alternativa de decisión.
- 2. Encuentra el *máximo* de estos pagos mínimos y elige la alternativa de decisión correspondiente.

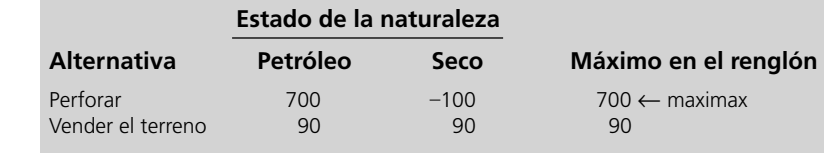

El criterio maximax elige siempre la alternativa de decisión que puede dar el mayor pago posible.

Este criterio ignora las probabilidades previas.

El criterio maximin siempre elige la alternativa de decisión que proporciona la mejor garantía para su menor pago posible.

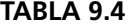

**Aplicación del criterio maximax en el primer problema de Goferbroke Co.**

**TABLA 9.5 Aplicación del criterio maximin en el primer problema de Goferbroke Co.**

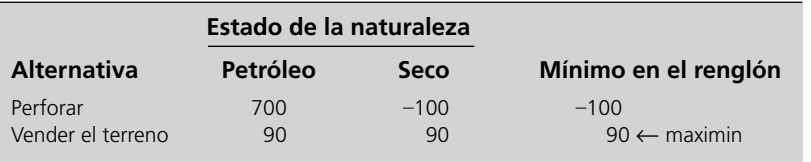

El razonamiento de este criterio es que proporciona la mejor protección posible contra la falta de suerte. Incluso si cada posible alternativa de decisión condujera al peor estado de la naturaleza, que el pesimista total cree probable, la opción indicada por este criterio da el mejor pago posible en estas circunstancias.

La aplicación de este criterio al primer problema de Goferbroke se muestra en la tabla 9.5. La diferencia básica respecto a la tabla 9.4 es que los números en la columna de la derecha son ahora los *mínimos* en lugar de los máximos en cada renglón. Dado que 90 es el máximo de estos dos números, la alternativa que se debe elegir es vender el terreno.

Las desventajas de este criterio son similares a las del criterio maximax. Como ignora por completo las probabilidades previas, dirá siempre que Goferbroke debe vender el terreno, aun cuando fuera casi seguro encontrar petróleo si perfora. Como ignora todos los pagos excepto el pago maximin, de nuevo dirá que Goferbroke debe vender el terreno incluso si el pago de perforar con éxito fuera 10 000 (10 millones de dólares).

### **Toma de decisiones con probabilidades: criterio de máxima opotunidad**

El **criterio de máxima oportunidad** dice que debemos concentrarnos en el estado *más probable* de la naturaleza como sigue.

- 1. Identificar el estado de la naturaleza con la mayor probabilidad previa.
- 2. Elegir la alternativa de decisión que tenga el mayor pago para este estado de la naturaleza.

El razonamiento para este criterio es que al basar nuestra decisión en la suposición de que ocurrirá el estado de la naturaleza más probable, tenemos una mejor oportunidad de un resultado favorable que si suponemos cualquier otro estado de la naturaleza.

La tabla 9.6 muestra la aplicación de este criterio al primer problema de Goferbroke Co. Esta tabla es idéntica a la tabla de pagos dada en la tabla 9.3, excepto que también muestra el paso 1 (elegir el estado de la naturaleza *seco*) y el paso 2 (elegir la alternativa *vender el terreno*) del criterio. Puesto que seco es el estado de la naturaleza con la mayor probabilidad previa, sólo consideraremos los pagos en esta columna (–100 y 90). El mayor de estos dos pagos es 90, así que elegimos la alternativa correspondiente, vender el terreno.

Este criterio tiene varias desventajas. Una es que con un número considerable de estados de la naturaleza, el estado más probable puede tener una probabilidad previa bastante baja, en cuyo caso tendría poco sentido basar la decisión sólo en este estado. Otra desventaja más seria es que ignora por completo todos los pagos (incluyendo cualquier pago extremadamente grande y cualquier pago desastroso) en toda la tabla de pagos, excepto los que se refieren al estado de la naturaleza más probable. Por ejemplo, sin importar qué tan grande sea el pago de encontrar petróleo, diría automáticamente que Goferbroke debe vender el terreno en lugar de perforar y buscar petróleo, siempre que el estado seco tenga una probabilidad previa un poco mayor que el estado de petróleo.

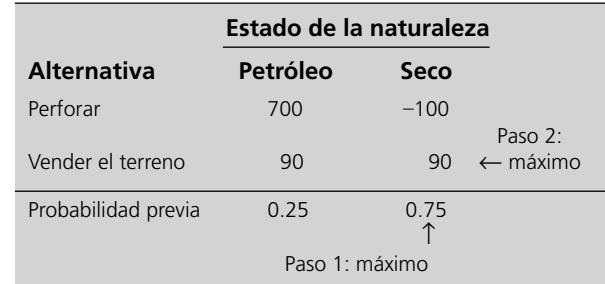

Este criterio también ignora las probabilidades previas.

El criterio de probabilidad máxima supone que el estado de la naturaleza más probable es el que ocurrirá, y elige de acuerdo con ello.

Este criterio ignora todos los pagos, excepto el del estado de la naturaleza más probable.

#### **TABLA 9.6**

**Aplicación del criterio de probabilidad máxima al primer problema de Goferbroke Co.**

#### **Toma de decisiones con probabilidades: regla de decisión de Bayes**

La **regla de decisión de Bayes** usa directamente las probabilidades previas de los posibles estados de la naturaleza como se resume enseguida.

- 1. Para cada alternativa de decisión, calcule el *promedio ponderado* de sus pagos multiplicando cada pago por la probabilidad previa del estado de la naturaleza correspondiente, y luego sumando estos productos. En la terminología estadística, este promedio ponderado se conoce como el **pago esperado (PE)** para esta alternativa de decisión.
- 2. La regla de decisión de Bayes dice que se debe elegir la alternativa con el *mayor* pago esperado.

La hoja de cálculo en la figura 9.1 muestra la aplicación de este criterio al primer problema de Goferbroke Co. Las columnas B, C y D muestran la tabla de pagos dada primero en la tabla 9.3. Luego las celdas F5 y F6 ejecutan el paso 1 del procedimiento usando las ecuaciones introducidas en estas celdas, es decir

```
 F5 = SUMPRODUCT(ProbabilidaPrevia, PagoPerforar)
```
F6 = SUMPRODUCT(ProbabilidadPrevia, Pago vender)

Como pago esperado = 100 para la alternativa de perforar (celda F5) contra un valor más pequeño del pago esperado = 90 para la alternativa de vender el terreno (celda F6), este criterio dice que se perfore para buscar petróleo.

Como todos los otros criterios, éste no puede garantizar que la alternativa elegida resulte la mejor después de conocer el verdadero estado de la naturaleza. Sin embargo, proporciona otra garantía que se describe a continuación.

El pago esperado de una alternativa de decisión específica se puede interpretar como cuál sería el resultado *promedio* si la misma situación se repitiera numerosas veces. Por lo tanto, *en promedio*, usar repetidamente la regla de decisión de Bayes para tomar decisiones llevará a pagos más grandes en el largo plazo que cualquier otro criterio (suponiendo que las probabilidades previas son válidas).

Así, si Goferbroke Co. poseyera muchos terrenos con esta misma tabla de pagos, la perforación en todos daría un pago promedio aproximado de 100 (100 000 dólares), contra sólo 90 (90 000 dólares) de vender. Como indican los cálculos, el siguiente es el pago promedio que resulta al perforar y encontrar petróleo en promedio en un terreno de cada cuatro (como indicaban las probabilidades previas).

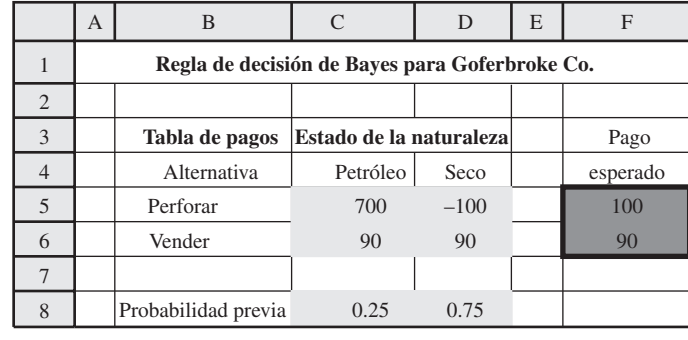

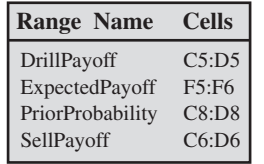

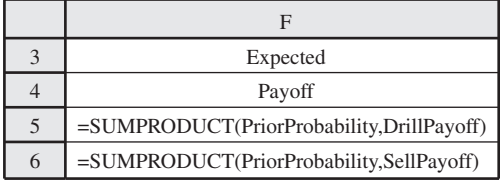

#### **FIGURA 9.1**

criterio.

Esta hoja de cálculo muestra la aplicación de la regla de decisión de Bayes al primer problema de Goferbroke, Co., donde una comparación de los pagos esperados en las celdas F5:F6 indica que se debe elegir la alternativa Perforar porque tiene el mayor pago esperado.

En promedio, la regla de decisión de Bayes ofrece pagos mayores a largo plazo que cualquier otro

 Petróleo encontrado en un terreno: Pago = 700 Tres terrenos están secos: Pago =  $3(-100) = -300$ Pago total  $= 400$ Pago promedio  $=\frac{400}{4}$  $\frac{00}{4}$  = 100

Sin embargo, lograr este resultado promedio podría requerir pasar por una larga extensión de terrenos secos, hasta que "la ley de los promedios" pueda prevalecer para llegar a 25% de los terrenos con petróleo. Sobrevivir un largo periodo de mala suerte puede no ser factible si la compañía no tiene un financiamiento adecuado.

Este criterio también tiene sus críticas. Se presentan las principales.

- 1. En general hay una incertidumbre considerable al asignar valores a las probabilidades previas, por lo que tratar estos valores como probabilidades reales no revelará el conjunto real de resultados posibles. (En la sección 9.4 se analiza cómo el *análisis de sensibilidad* puede estudiar este problema.)
- 2. Las probabilidades previas son por naturaleza en gran parte subjetivas, mientras que la toma de decisiones sólida debe basarse en datos y procedimientos objetivos. (La sección 9.6 describe cómo algunas veces se puede obtener nueva información para mejorar las probabilidades previas y hacerlas más objetivas.)
- 3. Al enfocarse en resultados promedio, los pagos esperados (monetarios) ignoran el efecto que debe tener la variabilidad en los resultados posibles sobre la toma de decisiones. Por ejemplo, puesto que Goferbroke no tiene fondos para solventar una gran pérdida, vender el terreno para asegurar un pago de 90 (90 000 dólares) puede ser preferible a un pago esperado de 100 (100 000 dólares) de la perforación. Vender evitaría el riesgo de la gran pérdida al perforar cuando el terreno es seco. (La sección 9.9 analiza cómo se puede usar la función de utilidad para reflejar mejor el valor de los pagos.)

¿Por qué se conoce este criterio como la regla de decisión de Bayes? La razón es que a menudo se acredita al reverendo Thomas Bayes, un ministro inglés no conformista del siglo XVIII, que ganó renombre como filósofo y matemático, aunque la misma idea básica tiene raíces todavía más antiguas en el campo de la economía. (¡Sí, algunas técnicas de la ciencia administrativa tienen raíces *muy* antiguas!) La filosofía de la toma de decisiones de Bayes todavía tiene influencia en la actualidad, y algunos científicos administrativos incluso se refieren a sí mismos como bayesianos por su devoción a esta filosofía.

A causa de su popularidad, el resto del capítulo se enfoca en procedimientos que se basan en este criterio.

#### *Reacción de Max*

**Max:** Entonces, ¿dónde nos deja esto?

**Jennifer:** Pues ahora tendrás que decidir qué criterio te parece más apropiado para esta situación.

**Max:** Bueno, no puedo decir que me emociona mucho ninguno de los criterios, pero me pareció que éste es popular.

**Jennifer:** Sí, lo es.

#### Max: ¿Por qué?

**Jennifer:** Realmente hay dos razones. Primero, es el criterio que usa toda la información disponible. Las probabilidades previas pueden no ser tan precisas como nos gustaría, pero sí ofrecen información valiosa aunque burda sobre qué tan probable es cada uno de los estados de la naturaleza. Muchos científicos administrativos creen que usar esta información clave debe llevar a mejores decisiones.

Max: No estoy listo para aceptar eso todavía. ¿Pero cuál es la segunda razón?

**Jennifer:** Recuerda que éste es el criterio que se enfoca en lo que sería el pago promedio si la misma situación se repitiera muchas veces. Llamamos a esto el pago esperado. Elegir en forma congruente la alternativa de decisión que tiene el mejor pago esperado, proporcionaría el mayor pago para la compañía en el largo plazo. Hacer lo que es mejor en el largo plazo parece una decisión racional para un administrador.

Al considerar sólo los pagos esperados, la regla de decisión de Bayes falla por no tomar en cuenta la posibilidad de pérdidas desastrosamente grandes.

La regla de decisión de Bayes usa toda la información que proporciona la tabla de pagos.

#### *Preguntas* **de repaso**

- 1. ¿Cómo elige el criterio maximax una alternativa de decisión? ¿Qué tipo de persona podría encontrar atractivo este criterio?
- 2. ¿Cuáles son algunas críticas al criterio maximax?
- 3. ¿Cómo elige una alternativa de decisión el criterio maximin? ¿Qué tipo de persona podría encontrar atractivo este criterio?
- 4. ¿Cuáles son algunas críticas al criterio maximin?
- 5. ¿En qué estado de la naturaleza se enfoca el criterio de máxima oportunidad?
- 6. ¿Cuáles son algunas críticas al criterio de máxima oportunidad?
- 7. ¿Cómo se elige una alternativa de decisión con la regla de decisión de Bayes?
- 8. ¿Cómo se calcula el pago esperado para una alternativa de decisión?
- 9. ¿Cuáles son algunas críticas a la regla de decisión de Bayes?

## **9.3 ÁRBOLES DE DECISIONES**

#### **FIGURA 9.2**

Árbol de decisiones para el primer problema de Goferbroke Co., como se presenta en la tabla 9.3.

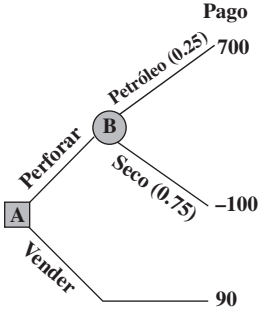

#### **Sugerencia de Excel:** Se

puede instalar el complemento TreePlan simplemente abriendo el archivo de TreePlan en MS Courseware, o usando el instalador incluido en MS Courseware.

#### **Sugerencia de TreePlan:**

Para cambiar el tipo de nodo, o agregar o quitar ramas, haga clic en la celda que contiene el nodo y elija Decision Tree en la pestaña de complementos o el menú de herramientas. La hoja de cálculo en la figura 9.1 ilustra una forma útil de realizar el análisis de decisiones con la regla de decisiones de Bayes. Otra forma ilustrativa de aplicar la regla de decisión es usar un **árbol de decisiones** para mostrar y analizar el problema en forma gráfica. El árbol de decisiones para el primer problema de Goferbroke se muestra en la figura 9.2. Al comenzar del lado izquierdo y moverse a la derecha se ve cómo ocurren los eventos. Primero se toma una decisión respecto a perforar y buscar petróleo o vender el terreno. Si la decisión es perforar, el siguiente evento es saber si el estado de la naturaleza es que el terreno contiene petróleo o está seco. Por último, se obtiene el pago que resulta de estos eventos.

En la terminología de los árboles de decisiones, los puntos de unión se llaman **nodos** y las líneas que salen de los nodos se conocen como **ramas**. Luego se hace una distinción entre los siguientes dos tipos de nodos.

Un **nodo de decisión**, representado por un *cuadrado*, indica debe tomarse una decisión en ese momento del proceso. Un **nodo de evento** (o nodo de probabilidad), representado por un *círculo*, indica que ocurre un evento aleatorio en ese punto.

Así, el nodo A en la figura 9.2 es un nodo de decisión porque ahí tiene lugar la decisión de perforar o vender. El nodo B es un nodo de evento porque ahí sucede un evento aleatorio, es decir, ocurre uno de los estados de la naturaleza posibles. Cada una de las dos ramas que salen de este nodo corresponde a uno de los eventos aleatorios posibles, mientras que el número entre paréntesis junto a la rama es la probabilidad de que este evento ocurra.

Un árbol de decisiones puede ser muy útil para visualizar y analizar un problema. Cuando el problema es tan pequeño como el de la figura 9.2, es opcional usar el árbol de decisiones para el análisis. Sin embargo, una buena característica de los árboles de decisiones es que también se pueden usar para problemas más complicados donde debe tomarse una secuencia de decisiones. Se ilustrará esto con el problema completo de Goferbroke en las secciones 9.7 y 9.9, cuando se toma la decisión de realizar o no un estudio sismológico antes de decidir si perforar o vender.

#### **Software de hoja de cálculo para árboles de decisiones**

Describiremos e ilustraremos cómo usar TreePlan, un complemento de Excel desarrollado por el profesor Michael Middleton para construir y analizar árboles de decisiones en una hoja de cálculo. La versión académica está disponible como *shareware* en su MS Courseware. (Si desea continuar usándolo después de este curso, tendrá que registrarse y pagar la cuota correspondiente.) Como cualquier otro complemento de Excel, necesita instalarse antes para que aparezca en Excel.

Para comenzar a crear un árbol de decisiones con TreePlan, elija Decision Tree en la pestaña de complementos (para Excel 2007) o en el menú de herramientas (versiones anteriores de Excel) y haga clic en New Tree. Esto crea el árbol de decisiones por omisión, mostrado en la figura 9.3 con un solo nodo de decisión (cuadrado) y dos ramas. Esto es justo lo que se necesita para el primer nodo en el problema de Goferbroke (que corresponde al nodo A en la figura 9.2). Sin embargo, si se necesita algo más, es fácil hacer cambios en un nodo en TreePLan. Elija la celda que contiene el nodo (B5 en la figura 9.5) y elija Decision Tree en la pestaña de complementos o el menú de herramientas. Esto lleva a un cuadro de diálogo que permite cambiar el tipo de nodo (*v.g.*, de un nodo de decisión a uno de evento) o agregar ramas.

El Worker's Compensation Board (WCB) de British Columbia, Canadá, tiene a su cargo la salud e higiene ocupacional, la rehabilitación y las indemnizaciones de trabajadores y empleadores de la provincia. La WCB atiende a más de 165 000 empleadores que contratan alrededor de 1.8 millones de trabajadores en British Columbia. Gasta alrededor de 1 000 millones de dólares al año en indemnizaciones y rehabilitación.

Un factor clave para controlar los costos de WCB es identificar las reclamaciones de incapacidad de corto plazo que plantean un riesgo financiero potencialmente alto de convertirse en una reclamación mucho más costosa en el largo plazo, a menos que haya una intervención intensiva y temprana de la *administración de reclamaciones* para proporcionar el tratamiento y rehabilitación médica necesarios. La cuestión era cómo identificar correctamente estas reclamaciones de alto riesgo, para minimizar el costo total esperado de las indemnizaciones y de la intervención de la administración de reclamaciones.

Un equipo de ciencia administrativa se puso a estudiar este problema aplicando el análisis de decisiones. Para cada una de las numerosas categorías de reclamaciones por lesiones basadas en la naturaleza de la lesión, sexo y edad del trabajador, etc., se usó un árbol de decisiones para determinar si esa categoría se debía clasificar como de bajo riesgo (que no requiere intervención), o de alto riesgo (que requiere intervención), dependiendo de la gravedad de la lesión. En cada categoría se calculó el punto de corte del número crucial de días pagados por incapacidad de corto plazo que activaría la intervención de la administración de reclamaciones, para minimizar el costo esperado de las indemnizaciones y la intervención.

Esta aplicación del análisis de decisiones con árboles de decisiones ahorra a WCB cerca de 4 millones de dólares al año, al mismo tiempo que permite que algunos trabajadores lesionados regresen al trabajo más pronto.

**Fuente:** E. Urbanovich, E.E. Young, M.L. Puterman y S.O. Fattedad, "Early Detection of High-Risk Claims at the Workers' Compensation Board of British Columbia," *Interfaces* 33, núm. 4 (julio-agosto de 2003), pp. 15-26.

De manera automática, los nombres para las decisiones (celdas D2 y D7 en la figura 9.3) son "Decision 1", "Decision 2", etc. Estos nombres se cambian haciendo clic en ellos y escribiendo el nuevo nombre. En la figura 9.3, estos nombres ya se cambiaron a "perforar" y "vender", respectivamente.

Si la decisión es perforar, el siguiente evento es averiguar si la tierra contiene o no petróleo. Para crear un nodo de evento, haga clic en la celda que contiene el nodo terminal al final de la rama de perforar, a la derecha de la línea vertical (celda F3 en la figura 9.3), y elija Decision Tree en la pestaña complementos o en el menú herramientas. Esto nos lleva al cuadro de diálogo TreePlan (Education) Terminal que se muestra en la figura 9.4. Elija la opción "Change to event node" en la izquierda y active la opción de dos ramas a la derecha, luego haga clic en OK. Esto da el árbol de decisiones

#### **FIGURA 9.3**

El árbol de decisiones creado por TreePlan al elegir Decision Tree en la pestaña complementos o el menú herramientas, haciendo clic en New Tree y luego ingresando los nombres Drill y Sell para las dos alternativas de decisión.

#### **FIGURA 9.4**

Cuadro de diálogo de TreePlan que se usa para hacer varios tipos de cambios en el árbol de decisiones.

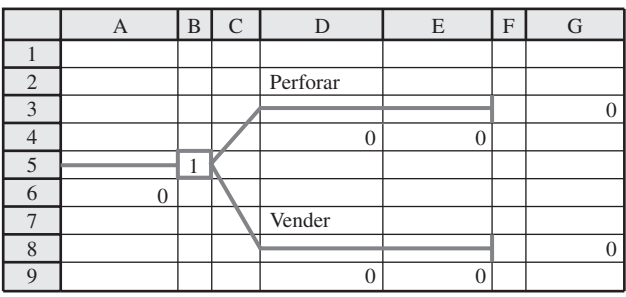

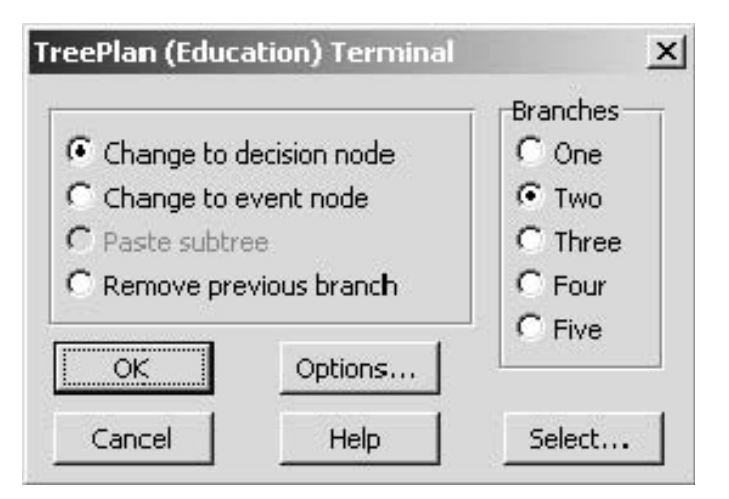

Árbol de decisiones construido y resuelto por TreePlan para el primer problema de Goferbroke Co., presentado en la tabla 9.3, donde el 1 en la celda B9 indica que se debe elegir la rama superior (la alternativa de perforar).

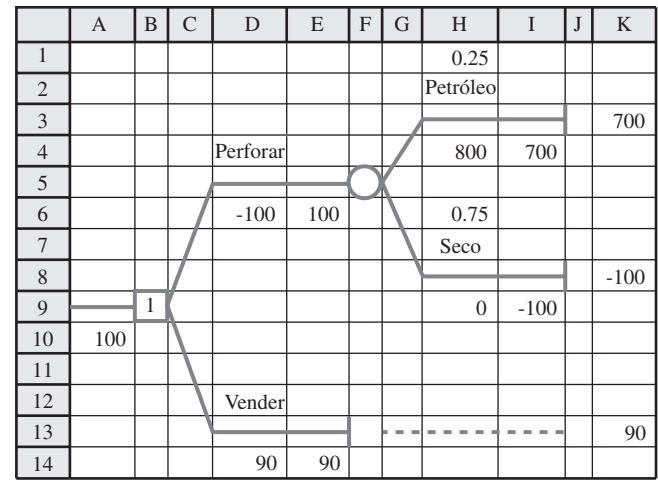

#### **Sugerencia de TreePlan:**

Para crear un nuevo nodo al final de un árbol, elija la celda que contiene el nodo terminal y seleccione Decision Tree en la pestaña complementos o el menú herramientas. Esto le permite cambiar el nodo terminal en un nodo de decisión o de evento con el número deseado de ramas (entre 1 y 5).

con los nodos y ramas que se muestra en la figura 9.5 (después de sustituir los nombres automáticos "Event 1" y "Event 2" con "petróleo" y "seco", respectivamente.

Al principio, cada rama debe mostrar el valor por omisión de 0 para el flujo neto de efectivo que se genera ahí (los números aparecen abajo de los nombres de las ramas: D6, D14, H4 y H9 en la figura 9.5). Asimismo, cada rama que sale del nodo de evento muestra valores por omisión de 0.5 como probabilidades previas (las probabilidades están arriba de los nombres correspondientes: H1 y H6 en la figura 9.5). A continuación debe hacer clic en estos valores automáticos y sustituirlos por los números correctos como

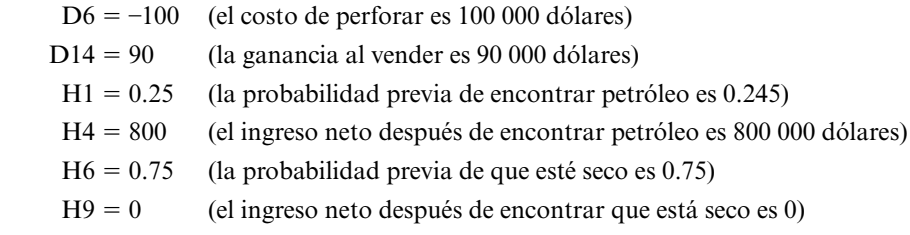

como se muestra en la figura.

En cada etapa de la construcción de un árbol de decisiones, TreePlan resuelve de manera automática la política óptima con el árbol actual cuando se usa la *regla de decisión de Bayes*. El número dentro de cada nodo de decisión indica la rama que debe elegirse (suponiendo que las ramas salen de ese nodo y se numeran consecutivamente de arriba abajo). Así, para el árbol de decisiones final en la figura 9.5, el número 1 en la celda B9 especifica que se debe elegir la primera rama (la alternativa de perforar). El número en ambos lados de cada nodo terminal es el pago si se llega ese nodo. El número 100 en las celdas A10 y E6 es el *pago esperado* (la medida de desempeño para la regla de decisión de Bayes) en esas etapas en el proceso.

Esta descripción de TreePlan puede parecer algo complicada. Sin embargo, creemos que encontrará el proceso bastante intuitivo cuando lo ejecute en una computadora. Si dedica tiempo suficiente a TreePlan, también encontrará que tiene muchas características útiles que no se han descrito en esta breve introducción.

#### *Reacción de Max*

**Max:** Me gusta esta cosa del árbol de decisiones. Pone todo en perspectiva.

#### **Jennifer:** Bien.

**Max:** Pero hay algo que todavía me molesta.

**Jennifer**: Creo que puedo adivinar qué es.

**Max:** Sí. He dejado bastante claro que no quiero tomar la decisión basándome sólo en las cifras del geólogo. Una posibilidad en cuatro de hallar petróleo. ¡Vaya! Eso es sólo una suposición.

**Jennifer:** Bueno, déjame preguntarte. ¿Cuál es el factor clave para decidir si debes perforar o vender el terreno?

TreePlan identifica siempre la política óptima para el árbol de decisiones actual de acuerdo con la regla de decisión de Bayes. **Max:** Qué tan probable es que haya petróleo allí.

**Jennifer:** ¿No te ayuda el geólogo a determinar eso?

**Max:** Definitivamente. Sería difícil pensar en perforar sin sus resultados.

**Jennifer:** Entonces, ¿no debería basarse tu criterio directamente en esos resultados?

**Max:** Sí, debería.

**Jennifer:** Pero entonces no entiendo por qué sigues cuestionando el uso de las cifras de tu geólogo.

**Max:** No cuestiono el uso de su información. Su información es vital en mi decisión. Lo que yo objeto es usar sus números, una probabilidad en cuatro de hallar petróleo, como si fuera el evangelio. Esto es lo que parece hacer la regla de decisión de Bayes, ambos vimos que se trataba de una decisión muy cerrada, 100 contra 90. ¿Qué sucede si sus números están un poco desviados, como quizá lo están? Ésta es una decisión demasiado importante para basarla sólo en algunos números que en gran parte se sacó de la manga.

**Jennifer:** Muy bien, ya veo. Ahora él dice que hay una probabilidad en cuatro de hallar petróleo, o sea una probabilidad de 25%. ¿Crees que esto está por lo menos cerca de lo correcto? Si no es 25%, ¿cuánto menos o cuánto más podría ser?

**Max:** En general, sumo y resto 10% a cualquier cosa que me diga el geólogo, así que supongo que la probabilidad de encontrar petróleo puede estar en algún punto entre 15 y 35%.

**Jennifer:** Bien, ya estamos llegando a algo. Creo que sé exactamente lo que debemos hacer ahora.

Max: *¡*Oué?

**Jennifer:** Hay una técnica de ciencia administrativa que está diseñada exactamente para esta clase de situaciones. Se llama *análisis de sensibilidad*. Nos permite investigar qué pasa si las cifras del consultor están fuera de lo planteado.

**Max:** Muy bien. ¡Hagámoslo!

*Preguntas* **de repaso**

- 1. ¿Qué es un *árbol de decisiones*?
- 2. ¿Qué es un *nodo de decisión* en un árbol de decisiones? ¿Qué es un nodo de evento?
- 3. ¿Qué símbolos se usan para representar nodos de decisión y nodos de eventos?

## **9.4 ANÁLISIS DE SENSIBILIDAD CON ÁRBOLES DE DECISIONES**

Por lo general, el **análisis de sensibilidad** se usa en diversas aplicaciones de la ciencia administrativa para estudiar el efecto de que algunos de los números incluidos en el modelo matemático no sean correctos. En este caso, el modelo matemático está representado por el árbol de decisiones que se muestra en la figura 9.5. Los números más cuestionables en este árbol son las probabilidades previas en las celdas H1 y H6, así que al principio dirigiremos el análisis de sensibilidad a estos números.

Es útil comenzar este proceso consolidando los datos y resultados de la hoja de cálculo que se encuentra abajo del árbol de decisiones (vea la figura 9.6). Como lo indican las fórmulas en la parte inferior de la figura, las celdas que dan los resultados hacen referencia a las celdas de salida correspondientes en el árbol de decisiones. De manera similar, las celdas de datos en el árbol de decisiones hacen referencia ahora a las celdas de datos correspondientes abajo del árbol. En consecuencia, el usuario puede experimentar con diferentes valores en las celdas de datos abajo y los resultados cambiarán al mismo tiempo tanto en el árbol de decisiones como en la sección de resultados para reflejar los nuevos datos.

La consolidación de datos y resultados ofrece dos ventajas. Primero, asegura que cada dato esté en un solo lugar. Cada vez que se necesita ese dato en el árbol de decisiones, se hace referencia sólo a esa celda de datos abajo. Esto simplifica mucho el análisis de sensibilidad. Para cambiar un dato, se necesita cambiarlo en un solo lugar, en lugar de buscar en todo el árbol para encontrarlo y cambiarlo todas las veces que aparece.<sup>1</sup> Una segunda ventaja de consolidar los datos y resultados es que facilita que *cualquiera* pueda interpretar el modelo. No es necesario entender TreePlan o saber cómo leer un árbol de decisiones para ver qué datos se usaron en el modelo o cuál es el plan sugerido de acción y el pago esperado.

<sup>1</sup> En esta versión tan sencilla de árbol de decisiones, esta ventaja no es evidente ya que cada dato se usa sólo una vez en el árbol. Sin embargo, en secciones posteriores, cuando se considere la posibilidad de las pruebas de sismología, algunos datos se repetirán muchas veces en el árbol y esta ventaja quedará clara.

**Sugerencia de Excel:** Consolidar los datos y resultados en la hoja de cálculo hace más fácil realizar el análisis de sensibilidad, así como interpretar el modelo y sus resultados.

En preparación para realizar el análisis de sensibilidad en el primer problema de Goferbroke Co., se han consolidado datos y resultados en la hoja de cálculo que está abajo del árbol de decisiones.

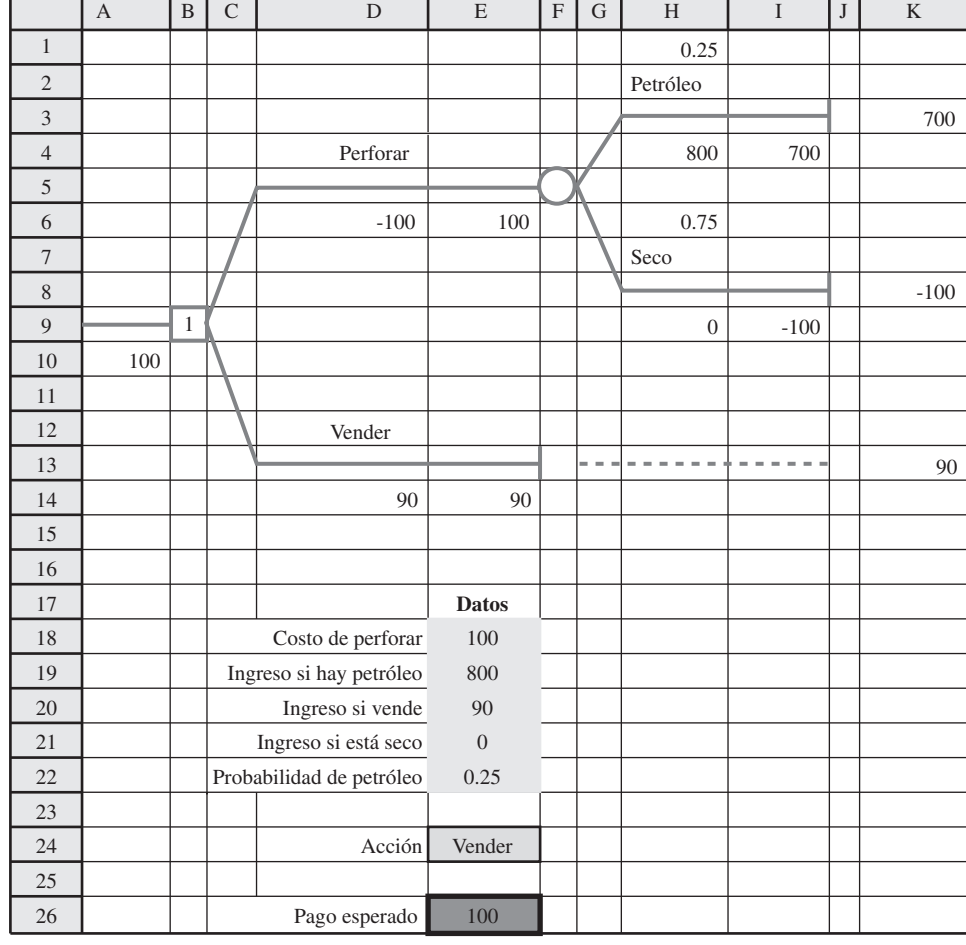

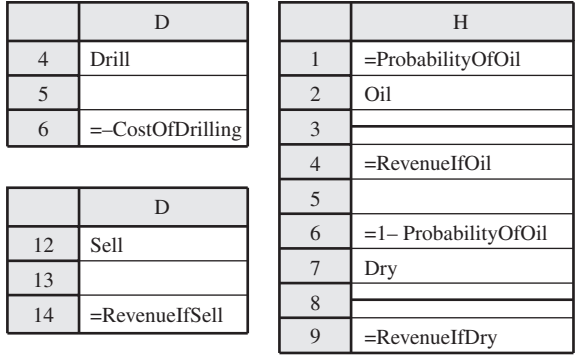

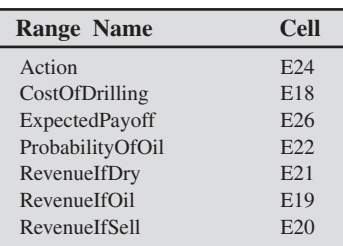

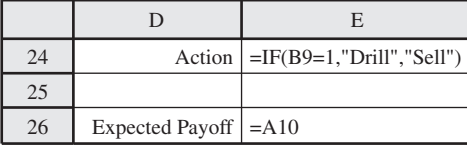

La suma de las dos probabilidades previas debe se igual a uno, entonces al incrementar una de estas probabilidades la otra disminuye automáticamente en la misma cantidad, y viceversa. Esto se asegura en el árbol de decisiones en la figura 9.6 con la ecuación en la celda H6: la probabilidad de un sitio seco = H6 = 1 – ProbabilidadDePetróleo (E22). Max ha concluido que es probable que las posibilidades reales de encontrar petróleo en el terreno estén en algún punto entre 15 y 35%. En otras palabras, es probable que la probabilidad previa real de encontrar petróleo esté en el intervalo de 0.15 a 0.35, así que la probabilidad previa correspondiente de que el terreno esté seco estaría entre 0.85 y 0.65.

Podemos comenzar el análisis de sensibilidad simplemente usando diferentes valores de prueba de la probabilidad previa de que haya petróleo. Esto se hace en la figura 9.7, primero con esta probabilidad en el extremo inferior del intervalo (0.5) y luego en el extremo superior (0.35). Cuando la probabilidad previa de petróleo es sólo 0.15, la decisión cambia por un amplio margen a vender el terreno (un pago esperado de 90 contra sólo 20 de perforar). Sin embargo, cuando esta probabilidad es 0.35, la decisión es perforar por amplio margen (pago esperado = 180 contra sólo 90 de vender). Así, la decisión es muy *sensible* a la probabilidad previa de encontrar petróleo. Este análisis de sensibilidad ha revelado que es importante hacer más, si es posible, para determinar cuál es el valor real de la probabilidad de encontrar petróleo.

### **Uso de las tablas de datos para hacer análisis de sensibilidad en forma sistemática**

Para determinar exactamente dónde cambia el curso de acción sugerido, podríamos continuar seleccionando al azar nuevos valores de prueba de la probabilidad previa de encontrar petróleo. Sin embargo, es mejor considerar sistemáticamente un intervalo de valores. Una utilería de Excel, llamada tablas de datos, está diseñada para realizar precisamente esta clase de análisis. Se usan las tablas de datos con el fin de mostrar los resultados de ciertas celdas de salida para diversos valores de prueba de una celda de datos. Las tablas de datos funcionan en la misma forma que Solver Table que se usó para realizar análisis de sensibilidad en los problemas de programación lineal del capítulo 5. La única diferencia es que una tabla de datos no usa Solver para volver a resolver el problema con cada valor de prueba de la celda de datos. (No se necesita Solver en los problemas de análisis de decisiones.)

Para usar las tablas de datos, primero elabore una tabla en la hoja de cálculo con encabezados como los que se muestran en las columnas I, J y K en la figura 9.8. En la primera columna de la tabla (I19:I29), enumere los valores de prueba de la celda de datos (la probabilidad previa del petróleo), pero debe dejar en blanco el primer renglón. Los encabezados de las siguientes columnas especifican qué producto será evaluado. Para cada una de estas columnas, use el primer renglón de la tabla (celdas J18:K18) para escribir una ecuación que se refiera a la celda de salida pertinente. En este caso, las celdas de interés son Acción (E24) y PagoEsperado (E26), y las ecuaciones para J18:K18 son las mostradas abajo de la hoja de cálculo en la figura 9.8.

A continuación, seleccione toda la tabla (I18:K29) y luego elija Data Table del menú What-If Análisis en la pestaña Data (para Excel 2007) o Tabla del menú de Datos (en versiones anteriores). En el cuadro de diálogo de Tabla (como se muestra abajo a la izquierda de la figura 9.8), indique la celda de entrada de la columna (E22), que se refiere a la celda de datos que se está cambiando en la primera columna de la tabla. No se ingresa nada en la celda de entrada del renglón porque en este caso no se está usando ningún renglón para dar los valores de prueba de una celda de datos.

Luego, un clic en OK genera la tabla de datos que se muestra en la figura 9.9. Para cada valor de prueba en la celda de datos dada en la primera columna de la tabla, se calculan y muestran los valores correspondientes de la celda de salida en las otras columnas. (Las entradas en el primer renglón de la tabla vienen de la solución original en la hoja de cálculo.)

La figura 9.9 revela que la mejor acción cambia de vender (Sell) a perforar (Drill) para una probabilidad previa de encontrar petróleo en algún valor entre 0.23 y 0.25. Se puede usar prueba y error (o álgebra) para determinar este número con más precisión que resulta ser 0.2375.

En un problema que tiene más de dos estados de la naturaleza posibles, el enfoque más directo es concentrar el análisis de sensibilidad sólo en dos estados cada vez, como se describió antes. Esto significa investigar otra vez lo que sucede cuando la probabilidad previa de un estado se incrementa mientras la probabilidad previa del otro estado se reduce en la misma cantidad, manteniendo fijas las probabilidades previas de los estados restantes. Este procedimiento se puede repetir luego para tantos otros pares de estados como se desee.

#### *Reacción de Max*

**Max:** Esa tabla de datos pinta un cuadro bastante claro. Creo que ahora tengo una idea mucho mejor del problema.

#### **Jennifer:** Bien.

**Max:** Menos de 23.75% de oportunidad de encontrar petróleo, debo vender. Si es más, debo perforar. Eso confirma lo que sospechaba. Ésta es una decisión cerrada y todo se reduce a escoger el número correcto de oportunidades de encontrar petróleo. Me gustaría tener algo más en qué apoyarme que sólo los números del geólogo.

Una tabla de datos muestra los resultados de celdas de salida seleccionadas para diversos valores de prueba de una celda de datos.

 $\Box$ 

#### **FIGURA 9.7**

Realización del análisis de sensibilidad del primer problema de Goferbroke Co. que prueba varios valores (0.15 y 0.35) de la probabilidad previa de encontrar petróleo.

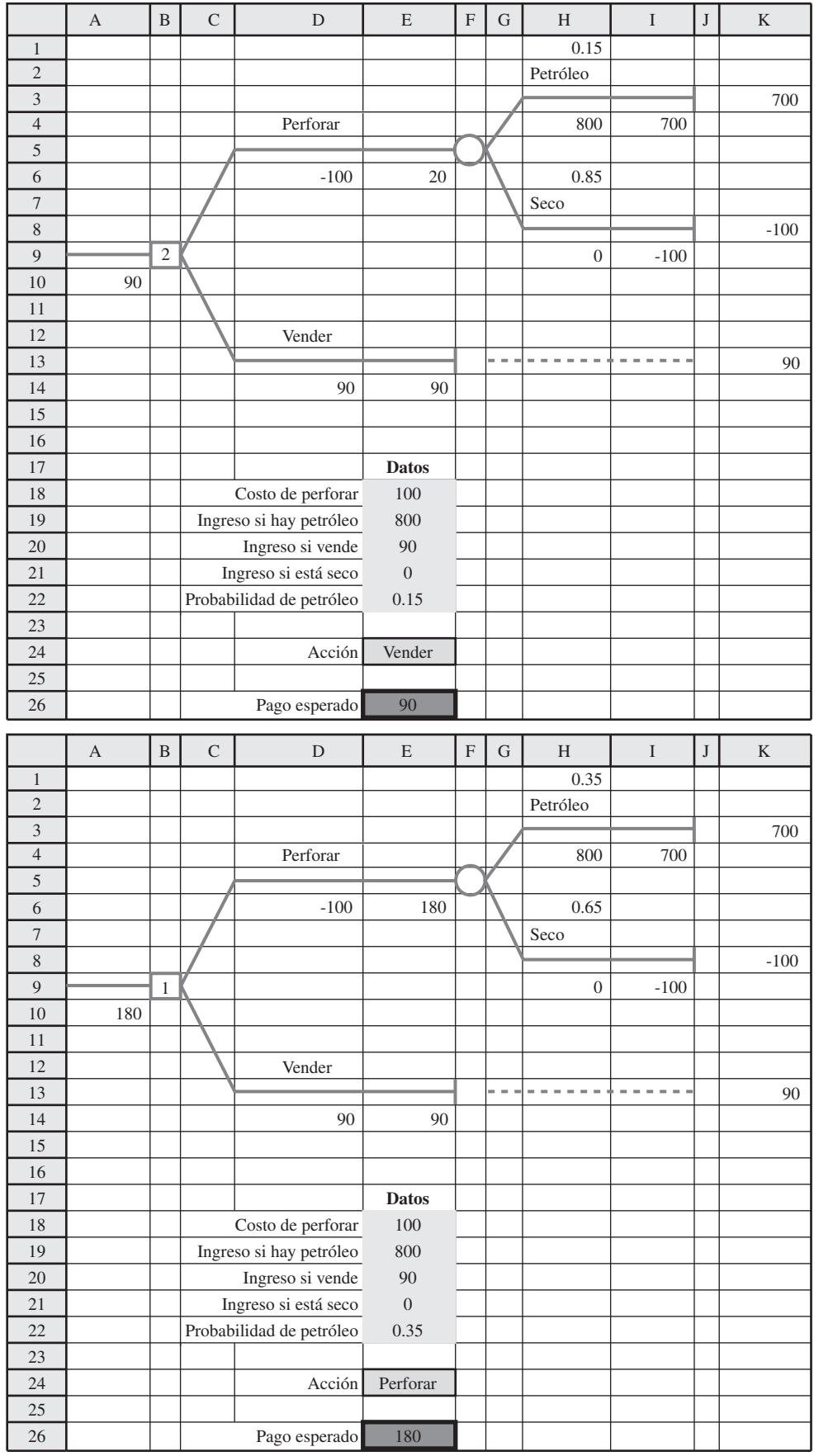

Ampliación de la hoja de cálculo de la figura 9.6 para preparar la generación de una tabla de datos, donde la elección de E:22 como celda de entrada de la columna en el cuadro de diálogo Table indica que es la celda de datos que se está cambiando en la primera columna de la tabla de datos.

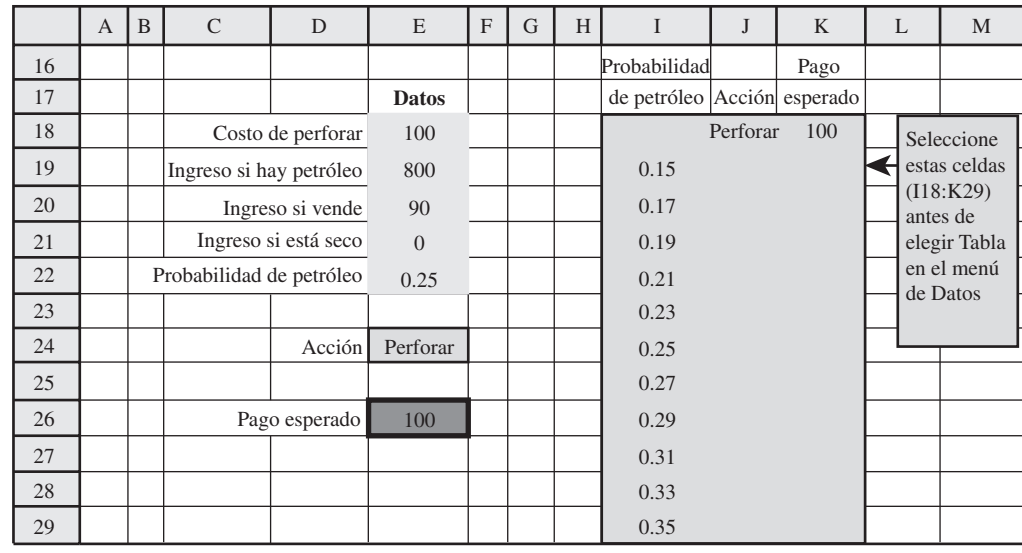

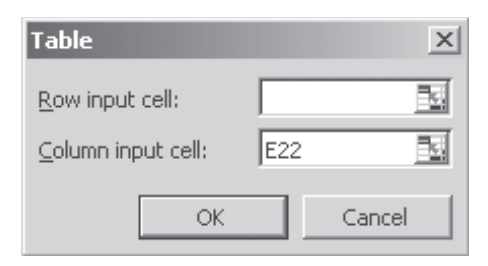

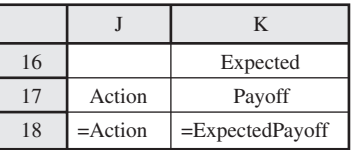

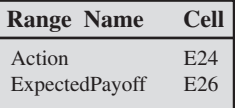

#### **FIGURA 9.9**

Después de la preparación de la figura 9.8, un clic en OK genera esta tabla de datos que muestra la acción óptima y el pago esperado para varios valores de prueba de la probabilidad previa de encontrar petróleo.

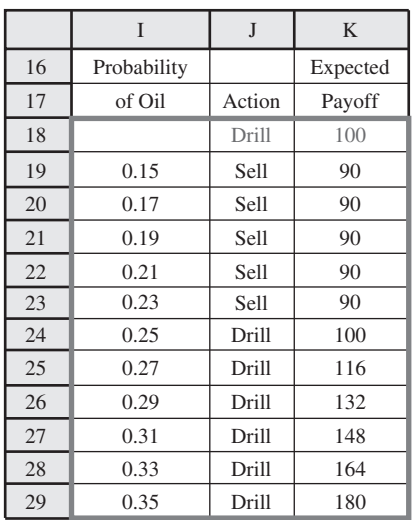

**Jennifer:** Dijiste antes que había la posibilidad de pagar 30 000 dólares para que te hicieran un estudio sismológico detallado del terreno.

**Max:** Sí, podría haber hecho eso ¡pero son 30 000 dólares! Todavía no estoy seguro de que vale la pena tanto dinero.

**Jennifer:** Tengo una forma rápida de comprobarlo. Es otra técnica que aprendí en mi curso de ciencia administrativa. Se llama encontrar el **valor esperado de la información perfecta (VEIP)**. El valor esperado de la información perfecta es el incremento en el resultado esperado que obtienes si el estudio sismológico te puede decir con seguridad si hay petróleo.

**Max:** Pero no puede decirlo con seguridad.

**Jennifer:** Ya sé, pero determinar con toda seguridad si hay petróleo ahí es lo que se llama como información perfecta. El incremento en el pago esperado si averiguas con seguridad lo que buscas, es el

La siguiente sección describe cómo encontrar y usar el valor esperado de la información perfecta.

valor esperado de la información perfecta. Sabemos que eso es mejor de lo que puedes lograr en este momento con un estudio sismológico.

**Max:** Correcto.

**Jennifer:** Muy bien, supongamos que encontramos que el valor esperado de la información perfecta es menos de 30 000 dólares. Como eso es mejor que lo que logramos con un estudio sismológico, sabemos que no nos conviene hacer el estudio.

**Max:** Muy bien, entiendo, pero, ¿qué sucede si este valor esperado de la información perfecta es más de 30 000 dólares?

**Jennifer:** Entonces no sabes con seguridad si el estudio sismológico vale la pena hasta que analices algo más. Estos análisis llevan algún tiempo, mientras que es muy rápido calcular el valor esperado de la información perfecta. Así que bien vale la pena simplemente verificar si el valor esperado de la información perfecta es menos de 30 000 dólares y, si es así, se ahorra mucho trabajo adicional.

**Max:** Muy bien, vamos a hacerlo.

*Preguntas*

- 1. ¿Por qué puede ser útil usar el análisis de sensibilidad con la regla de decisión de Bayes?
- **de repaso**
- 2. Al preparar un análisis de sensibilidad, ¿cuáles son dos de las ventajas de consolidar los datos y resultados en la hoja de cálculo que contiene el árbol de decisiones?
- 3.  $\sqrt{Q}$ ué muestra una tabla de datos cuando se usa para realizar análisis de sensibilidad?
- 4. ¿Qué conclusión se obtuvo del primer problema de Goferbroke en cuanto a que la decisión debe depender de la probabilidad previa de encontrar petróleo?

## **9.5 VERIFICAR SI SE DEBE OBTENER MÁS INFORMACIÓN**

La identificación definitiva del estado real de la naturaleza se conoce como *información perfecta*. Esto representa el mejor resultado de la búsqueda de más información.

Las probabilidades previas pueden ofrecer estimaciones algo incorrectas de las probabilidades reales de los estados de la naturaleza. ¿Valdrá la pena que Max gaste en un estudio sismológico para obtener mejores estimaciones? La forma más rápida de comprobar esto es pretender que es posible por la misma cantidad de dinero determinar realmente el estado de la naturaleza verdadero ("información perfecta") y luego determinar si obtener esa información hará que el gasto valga la pena. Si tener información perfecta no vale la pena, entonces definitivamente no se justifica gastar sólo para saber más de las probabilidades de los estados de la naturaleza.

Las cantidades clave para realizar este análisis son

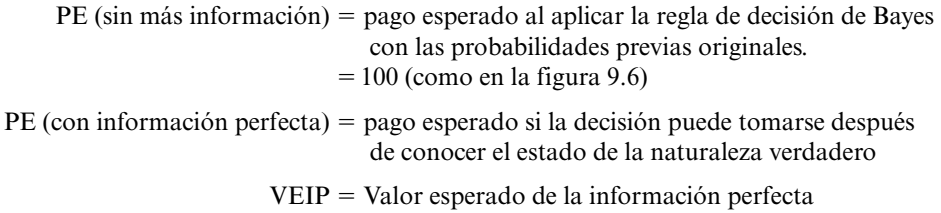

 $C =$ Costo de obtener más información

= 30 (costo de la sismología en miles de dólares)

#### El **valor esperado de la información perfecta** se calcula como

VEIP = PE (con información perfecta) – PE (sin más información)

Después de calcular PE (con información perfecta) y luego el VEIP, el último paso es comparar el VEIP con *C*.

Si *C* > VEIP, entonces no conviene obtener más información.

Si *C* ≤ VEIP, entonces podría convenir obtener más información.

Para calcular PE (con información perfecta) pretendemos que la decisión se puede tomar *después* de conocer el estado de la naturaleza verdadero. Dado el estado de la naturaleza verdadero, elegiríamos en forma automática la alternativa con el pago máximo para ese estado. Así, perforamos si sabemos que hay petróleo, mientras que vendemos si el sitio está seco. En la figura 9.10 se encuentra el PagoMáximo (C7:D7) para ambos estados de la naturaleza posibles. Si el sitio contiene petró-

pility

D5:D6 C7:D7 C5:C6 C9:D9

#### **FIGURA 9.10** Cálculo del pago esperado con información perfecta en la celda D11 como SUMPRODUCT de ProbabilidadPrevia (C9: D9) y PagoMáximo (C7: D7).

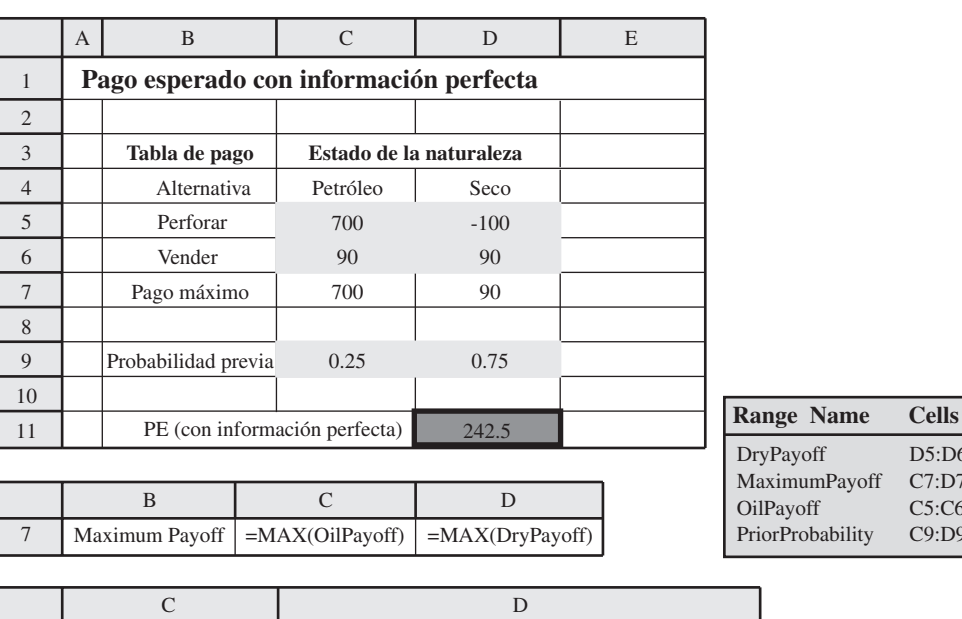

11 EP (with perfect info)

#### **FIGURA 9.11**

Al comenzar con un nodo de evento que se refiere a los estados de la naturaleza, TreePlan usa este árbol de decisiones para obtener el pago esperado con información perfecta para el primer problema de Goferbroke Co.

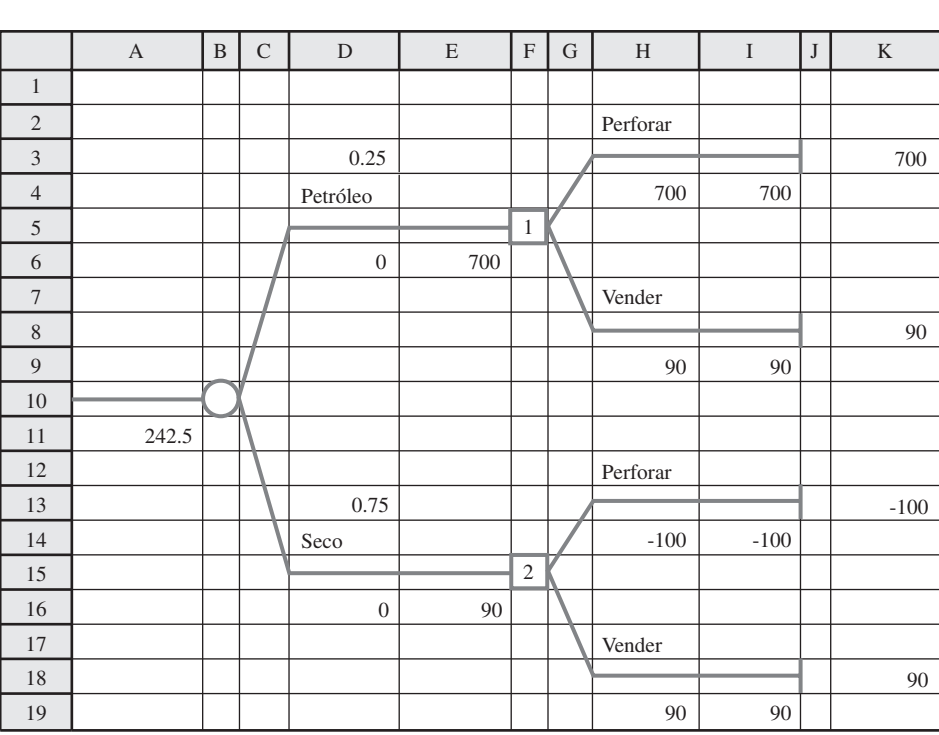

=SUMPRODUCT(PriorProbability,MaximumPayoff)

leo, perforamos con el pago máximo de 700. Si el sitio está seco, vendemos con el pago máximo de 90. Las probabilidades previas todavía ofrecen la probabilidad de que cada estado de la naturaleza resulte ser el verdadero. PE (con información perfecta) es, en consecuencia, el promedio ponderado del pago máximo para cada estado, multiplicando cada uno por la probabilidad previa del estado de la naturaleza correspondiente. Este cálculo se realiza en la celda D11 en la hoja de cálculo de la figura 9.10, con la fórmula

 PE (con información perfecta) = SUMPRODUCT (ProbabilidadPrevia, PagoMáximo)  $= (0.25)(700) + (0.75)(90)$  $= 242.5$ 

También se puede utilizar Tree Plan para calcular PE (con información perfecta) construyendo y resolviendo el árbol de decisiones que se muestra en la figura 9.11. Aquí lo sagaz es *comenzar* el Comenzar un árbol de decisiones con un nodo de evento cuyas ramas son los diversos estados de la naturaleza, corresponde a comenzar con información perfecta sobre el estado real de la naturaleza.

árbol de decisiones con un nodo de evento cuyas ramas son los diversos estados de la naturaleza (petróleo y seco en este caso). Puesto que un nodo de decisión sigue a cada una de estas ramas, la decisión se está tomando con información perfecta acerca del estado real de la naturaleza. Por lo tanto, el pago esperado de 242.5 obtenido por TreePlan en la celda A11 es el pago esperado con información perfecta.

Puesto que PE (con información perfecta) = 242½, ahora podemos calcular el valor esperado de la información perfecta

> VEIP = PE (con información perfecta) – PE (sin más información)  $= 242.5 - 100$  $= 142.5$

*Conclusión*: VEIP > *C*, puesto que 142.5 > 30. Por lo tanto, se podría justificar el estudio sismológico.

#### *Reacción de Max*

**Max:** ¿Así que me estás diciendo que si la sismología pudiera ser realmente definitiva para determinar si hay petróleo, hacer el estudio incrementaría mi pago promedio en alrededor de 142 500 dólares?

**Jennifer:** Es correcto.

**Max:** Entonces después de restar el estudio de 30 000 dólares, todavía me quedarían 112 500 dólares. Es una pena que los estudios no sean tan buenos, de hecho no son tan confiables.

**Jennifer:** Dime más, ¿qué tan confiable son?

**Max:** Bueno, ellos regresan con sondeos sismológicos. Si son favorables, entonces es bastante probable que haya petróleo. Si son desfavorables, entonces es bastante improbable que lo haya. Pero nada se puede asegurar.

**Jennifer:** Muy bien. Supongamos que hay petróleo. ¿Qué tan a menudo consigues sondeos sismológicos favorables?

**Max:** No te puedo dar una cifra exacta. Tal vez 60% de las veces.

**Jennifer:** Bien. Supongamos ahora que el terreno está seco. ¿Qué tan a menudo obtendrías de todos modos sondeos sismológicos favorables?

**Max:** ¡Con demasiada frecuencia! He perdido mucho dinero perforando cuando el estudio decía que lo hiciera, y no había nada. Esto es por lo que no me gusta gastar esos 30 000 dólares.

**Jennifer:** Claro. ¿Así que te dice que perfores cuando no deberías hacerlo, casi la mitad del tiempo?

**Max:** No, no es tan malo, pero sucede con mucha frecuencia.

**Jennifer:** *i*Me puedes dar un porcentaje?

**Max:** Bueno, tal vez 20%.

**Jennifer:** Creo que ahora podemos hacer algunos análisis para determinar si realmente vale la pena hacer el estudio sísmico.

**Max:** ¿Cómo haces el análisis?

**Jennifer:** Te describiré el proceso en detalle muy pronto, pero ésta es la idea general. Haremos algunos cálculos para determinar la posibilidad de que haya petróleo si el sondeo sismológico resulta favorable. Luego calculamos esa posibilidad si el sondeo es desfavorable. Llamamos a las cifras del geólogo probabilidades previas porque se tenían antes de obtener más información. Los números mejorados se conocen como **probabilidades posteriores**.

#### **Max:** Muy bien.

**Jennifer:** Luego usaremos estas probabilidades posteriores para determinar el pago promedio, después de restar el costo de 30 000 dólares si hacemos el estudio sismológico. Si este pago es mejor que lo obtenido sin el estudio, entonces debemos hacerlo. En caso contrario, no.

**Max:** Eso tiene sentido.

Las probabilidades posteriores son las probabilidades revisadas de los estados de la naturaleza después de hacer una prueba o una investigación para mejorar las probabilidades previas.

#### *Preguntas* **de repaso**

- 1. ¿Qué quiere decir información perfecta sobre los estados de la naturaleza?
- 2. ¿Cómo se puede calcular el pago esperado con información perfecta a partir de la tabla de pagos?
	- 3. ¿Cómo debe construirse un árbol de decisiones para obtener el pago esperado con información perfecta resolviendo el árbol?
	- 4. ¿Cuál es la fórmula para calcular el valor esperado de la información perfecta?
	- 5. ¿Cuál es la conclusión si el costo de obtener más información es mayor que el valor esperado de la información perfecta?
	- 6. ¿Cuál es la conclusión si el costo de obtener más información es menor que el valor esperado de la información perfecta?
	- 7. ¿Cuál de estos dos casos ocurre en el problema de Goferbroke Co.?

## **9.6 USO DE LA INFORMACIÓN NUEVA PARA ACTUALIZAR LAS PROBABILIDADES**

Las probabilidades previas de los estados de la naturaleza posibles a menudo son de carácter bastante subjetivo y pueden ser estimaciones muy burdas de las probabilidades reales. Por fortuna, a menudo es posible hacer pruebas o estudios adicionales (con algún costo) para mejorar estas estimaciones. Las estimaciones mejoradas se conocen como **probabilidades posteriores**.

En el caso de la Goferbroke Co., las estimaciones mejoradas se pueden obtener a un costo de 30 000 dólares si se realiza un estudio sismológico detallado del terreno. Las posibles conclusiones de este estudio se resumen abajo.

#### **Posibles conclusiones de un estudio sísmico**

SSF: sondeo sismológico favorable, es muy probable que haya petróleo.

SSD: sondeo sismológico desfavorable: es improbable que haya petróleo.

Para usar cualquiera de las conclusiones y calcular la probabilidad posterior de que haya petróleo (o de que el terreno esté seco), es necesario estimar la probabilidad de obtener esta conclusión para cada estado de la naturaleza. Durante la conversación al final de la sección anterior, Jennifer hizo que Max hablara de estas estimaciones, como se resume en la tabla 9.7. (De hecho, Max sólo estimó la probabilidad de un sondeo sismológico favorable, pero restando este número de 1 se obtiene la probabilidad de un sondeo sismológico desfavorable.) El símbolo usado en la tabla para cada una de estas probabilidades estimadas es

*P* (conclusión | estado) = probabilidad de que la conclusión indicada ocurra, dado que el estado de la naturaleza es el indicado.

Este tipo de probabilidad se conoce como *probabilidad condicional*, porque está condicionada a que ocurra el estado de la naturaleza.

Recuerde que las probabilidades previas son

$$
P(\text{petróleo}) = 0.25
$$

$$
P(\text{seco}) = 0.75
$$

El siguiente paso es usar estas probabilidades y las probabilidades de la tabla 9.7 para obtener una probabilidad combinada llamada *probabilidad conjunta*. Cada combinación de un estado de la naturaleza y una conclusión del sondeo sismológico tendrá una probabilidad conjunta que está determinada por la siguiente fórmula.

 $P$  (estado y conclusión) =  $P$ (estado)  $P$ (conclusión | estado)

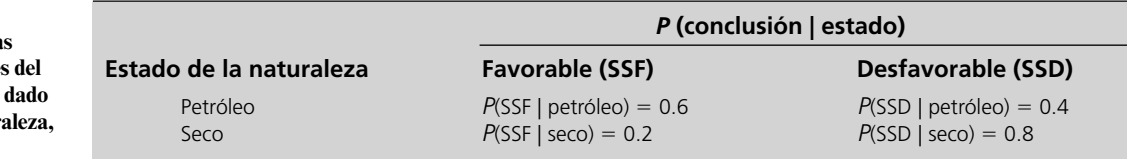

**TABLA 9.7**

Probabilidades de la conclusiones posible sondeo sismológico. **el estado de la natura en el problema de Goferbroke Co.**

Por ejemplo, la probabilidad conjunta de que el estado de la naturaleza es petróleo *y* la conclusión del sondeo es favorable (SSF) es

$$
P(\text{petróleo y SSF}) = P(\text{petróleo}) P(\text{SSF} \mid \text{petróleo})
$$

$$
= 0.25(0.6)
$$

$$
= 0.15
$$

Cada probabilidad conjunta en la tercera columna del diagrama del árbol de probabilidades es el producto de las probabilidades en las primeras dos columnas.

La probabilidad de una conclusión es la suma de las probabilidades conjuntas correspondientes en la tercera columna del diagrama del árbol de probabilidades.

**FIGURA 9.12**

Diagrama del árbol de decisiones del primer problema de Goferbroke Co. que muestra todas las probabilidades que llevan al cálculo de cada probabilidad posterior del estado de la naturaleza dada la conclusión del estudio sismológico.

El cálculo de todas estas probabilidades conjuntas se muestra en la tercera columna del **diagrama del árbol de probabilidades** dado en la figura 9.12. El caso correspondiente se identifica abajo de cada rama del árbol y la probabilidad está arriba de la rama. La primera columna da las probabilidades previas y luego las probabilidades de la tabla 9.7 se muestran en la segunda columna. Multiplicando cada probabilidad en la primera columna por una probabilidad en la segunda columna se obtiene la probabilidad conjunta que se busca en la tercera columna.

Después de encontrar cada probabilidad conjunta de un estado específico de la naturaleza y una conclusión específica del sondeo sismológico, el siguiente paso es usar estas probabilidades para encontrar cada probabilidad de una conclusión dada sin especificar el estado de la naturaleza. Como se puede obtener cualquier conclusión con cualquier estado de la naturaleza, la fórmula para calcular la probabilidad de sólo una conclusión dada es

 $P$ (conclusión) =  $P$ (petróleo y conclusión) +  $P$ (seco y conclusión)

Por ejemplo, la probabilidad de una conclusión favorable (SSF) es

 $P(SSF) = P(\text{petróleo y SST}) + P(\text{seco y SST})$  $= 0.15 + 0.15 = 0.3$ 

donde las dos probabilidades conjuntas en el lado derecho de esta ecuación se encuentran en la primera y tercera ramas de la tercera columna del diagrama del árbol de probabilidades. El cálculo de

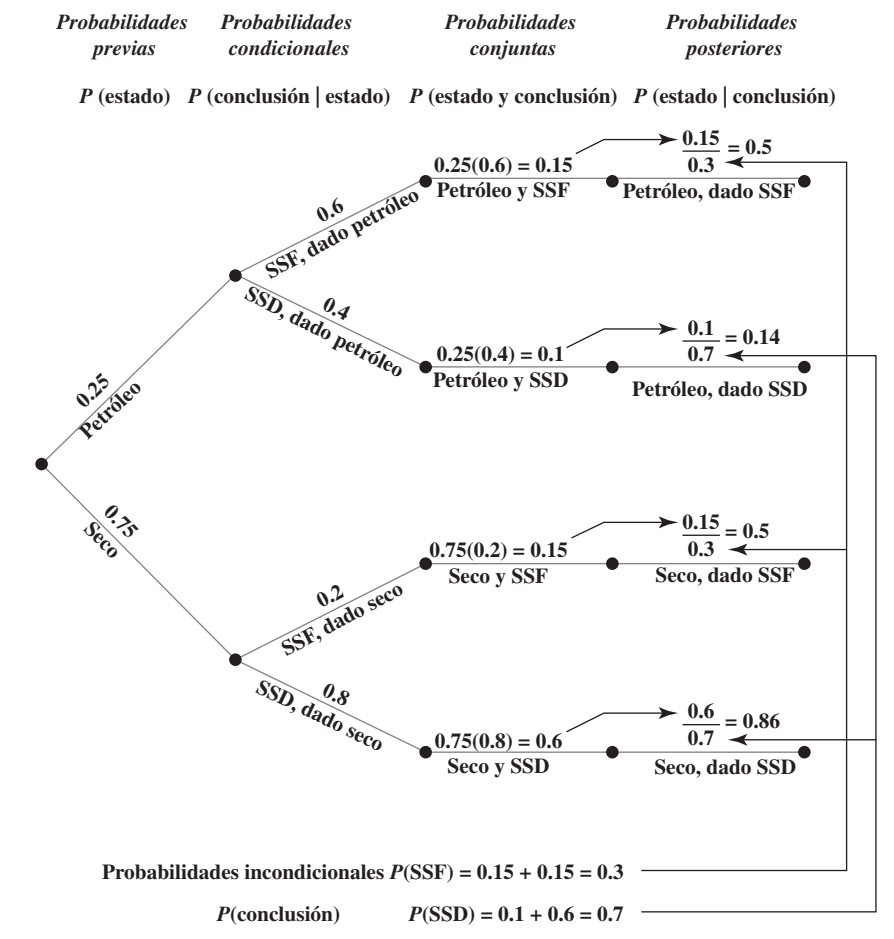

ambas *P*(SSF) y *P*(SSD) se muestra abajo del diagrama. (Se conocen como probabilidades *incondicionales* para diferenciarlas de las probabilidades *condicionales* de una conclusión dado el estado de la naturaleza, que se muestran en la segunda columna.)

Por último, ahora estamos listos para calcular cada *probabilidad posterior* de un estado de la naturaleza específico dada una conclusión del estudio sismológico. La fórmula indica combinar las probabilidades conjuntas en la tercera columna con las probabilidades incondicionales abajo del diagrama como sigue.

$$
P(\text{estado} \mid \text{conclusión}) = \frac{P(\text{estado y conclusion})}{P(\text{conclusión})}
$$

Por ejemplo, la probabilidad posterior de que el estado real de la naturaleza sea encontrar petróleo, dada una conclusión favorable (SSF) del sondeo sismológico, es

$$
P(\text{petróleo} \mid \text{SSF}) = \frac{P(\text{petróleo y SSF})}{P(\text{SSF})}
$$

$$
= \frac{0.15}{0.3} = 0.5
$$

La cuarta columna del diagrama del árbol de probabilidades muestra el cálculo de todas las probabilidades posteriores. Las flechas indican cómo cada numerador es la probabilidad conjunta correspondiente en la tercera columna y el denominador es la probabilidad incondicional correspondiente obtenida abajo del diagrama.

Con las fórmulas dadas antes para las probabilidades conjuntas y las probabilidades incondicionales, también se puede calcular directamente cada probabilidad posterior a partir de las probabilidades previas (primera columna) y las probabilidades condicionales (segunda columna) como sigue.

$$
P(\text{estado} \mid \text{conclusión}) = \frac{P(\text{estado}) P(\text{estado} \mid \text{conclusión})}{P(\text{petróleo}) P(\text{conclusión} \mid \text{petróleo}) + P(\text{seco}) P(\text{conclusión} \mid \text{seco})}
$$

Por ejemplo, la probabilidad posterior de petróleo dada una conclusión favorable (SSF) es

$$
P(\text{petróleo} \mid \text{SSF}) = \frac{P(\text{petróleo}) P(\text{SSF}) \mid \text{petróleo})}{P(\text{petróleo}) P(\text{SSF} \mid \text{petróleo}) + P(\text{seco}) P(-\text{SSF} \mid \text{seco})}
$$

$$
= \frac{0.25(0.6)}{0.25(0.6) + 0.75(0.2)}
$$

$$
= 0.5
$$

Esta fórmula para una probabilidad posterior se conoce como el **teorema de Bayes**, en honor a su descubridor el reverendo Bayes. Este talentoso clérigo encontró que cualquier probabilidad posterior se puede encontrar de esta manera en cualquier problema de análisis de decisiones, sin importar cuántos estados de la naturaleza tenga. El denominador en la fórmula contendría uno de estos términos para cada uno de los estados de la naturaleza. Note que el diagrama del árbol de probabilidades también aplica el teorema de Bayes, pero en pasos más pequeños en lugar de una sola fórmula larga.

La tabla 9.8 resume todas las probabilidades posteriores calculadas en la figura 9.12.

Una vez que comprende la lógica del cálculo de las probabilidades posteriores, le sugerimos que use la computadora para realizar estos cálculos algo largos. Hay una plantilla de Excel (llamada Posterior Probabilities) para este propósito en los archivos de Excel de este capítulo en su MS Courseware. La figura 9.13 ilustra el uso de esta plantilla para el problema de Goferbroke Co. Todo lo que tiene que hacer es ingresar las probabilidades previas y las probabilidades condicionales de las

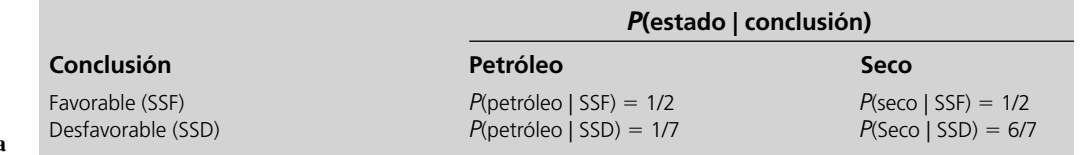

Las flechas en el árbol de probabilidades muestran de dónde provienen los números para calcular las probabilidades posteriores.

#### **TABLA 9.8**

**Probabilidades posteriores de los estados de la naturaleza, dada la conclusión del sondeo sismológico en el problema de Goferbroke Co.**

La plantilla de Probabilidades Posteriores en su MS Courseware le permite hacer un cálculo eficiente de las probabilidades posteriores, según se ilustra aquí para el problema de Goferbroke Co.

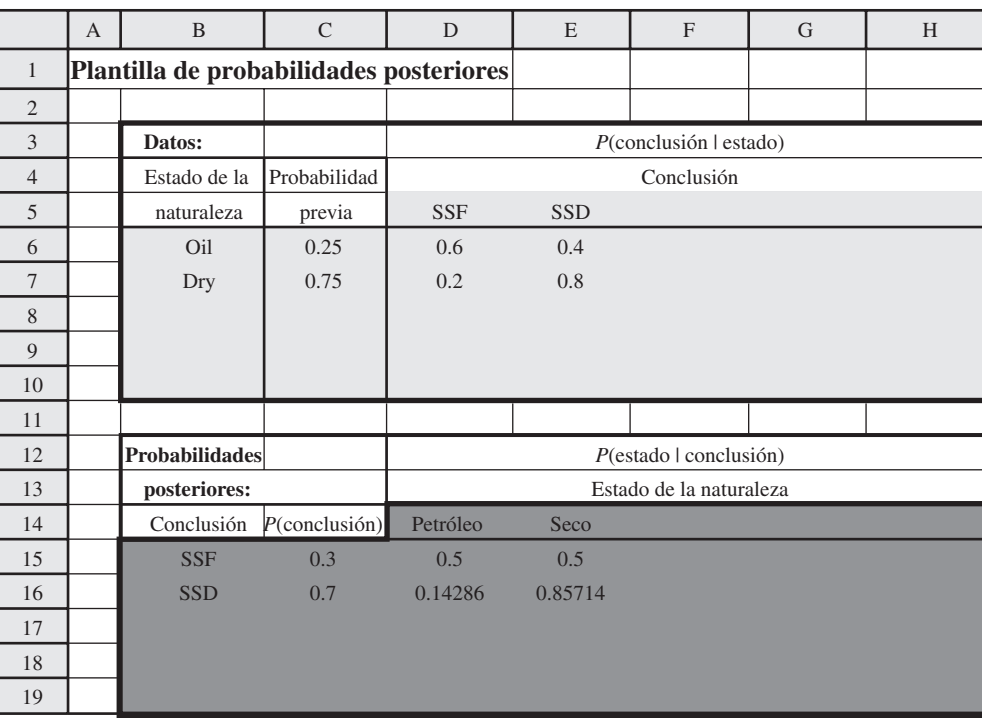

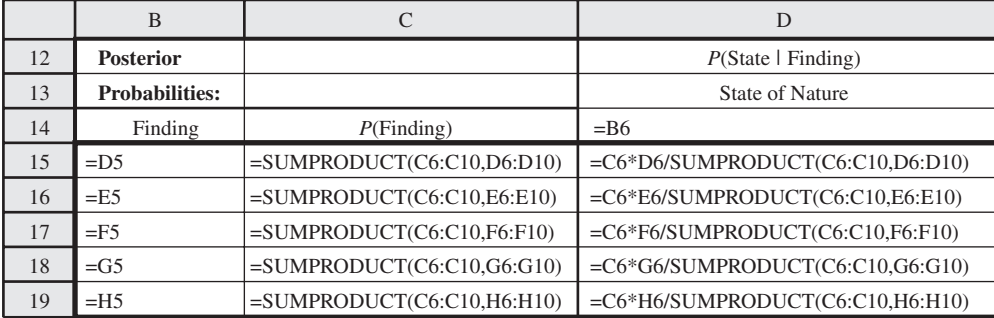

primeras dos columnas de la figura 9.12 en la mitad superior de la plantilla. Luego aparecen las probabilidades posteriores de inmediato en la mitad inferior. (Las ecuaciones ingresadas en las celdas de las columnas E a H son similares a las de la columna D mostrada en la parte de abajo de la figura.)

#### *Reacción de Max*

**Max:** Entonces esto dice que aun con un sondeo sismológico favorable, todavía tengo sólo una oportunidad en dos de encontrar petróleo. No me sorprende que haya quedado tanto a disgusto en el pasado cuando perforamos después de recibir un resultado favorable del sismólogo. Creí que esos estudios eran más confiables. Ahora estoy todavía menos entusiasmado por pagar 30 000 dólares para que se haga el estudio.

**Jennifer:** Pero es una posibilidad en dos de hallar petróleo. Ésas son buenas probabilidades.

**Max:** Sí, lo son, pero es probable que desembolse 30 000 dólares y luego reciba simplemente un resultado desfavorable.

**Jennifer:** Mis cálculos indican que tienes una probabilidad de 70% de que eso suceda.

Max: ¿Ves lo que digo?

**Jennifer:** Pero incluso un estudio desfavorable te dice mucho. Sólo una oportunidad en siete de hallar petróleo. Eso permitiría descartar la idea de perforar. Así que un estudio sismológico realmente sí determina mucho mejor las probabilidades de hallar petróleo. Ya sea una oportunidad en dos o una oportunidad en siete, en lugar de la estimación gruesa de una probabilidad en cuatro del geólogo.

**Max:** Sí, supongo que tienes razón. Realmente me gustaría mejorar los números del consultor. Me parece que estás recomendando que hagamos el estudio sismológico.

**Jennifer:** Bueno, de hecho todavía no estoy muy segura. Lo que haremos es bosquejar un árbol de decisiones que muestre la decisión de si se debe hacer el estudio y luego la decisión de si se debe perforar o vender. Obtendremos los pagos promedio para estas decisiones en el árbol.

**Max:** Muy bien, vamos a entrarle a eso. Quiero tomar una decisión pronto.

#### *Preguntas* **de repaso**

- 1. ¿Cuáles son las probabilidades posteriores de los estados de la naturaleza?
- 2. ¿Cuáles son las posibles conclusiones de un sondeo sismológico para Goferbroke Co.?
	- 3. ¿Qué probabilidades deben estimarse además de las probabilidades previas, con el fin de comenzar a calcular probabilidades posteriores?
- 4. Mencione cinco tipos de probabilidades que se consideran en un diagrama de árbol de probabilidades.
- 5. ¿Cuál es la fórmula para calcular *P*(estado y conclusión)?
- 6. ¿Cuál es la fórmula para calcular *P*(conclusión)?
- 7. ¿Cuál es la fórmula para calcular una probabilidad posterior *P*(estado | conclusión) a partir de *P*(estado y conclusión) y *P*(conclusión)?
- 8. ¿Cuál es el nombre del famoso teorema para calcular las probabilidades posteriores?

## **9.7 USO DE UN ÁRBOL DE DECISIONES PARA ANALIZAR EL PROBLEMA CON UNA SECUENCIA DE DECISIONES**

Ahora pondremos atención en analizar el problema *completo* de Goferbroke Co. con ayuda de un árbol de decisiones. Para el problema completo, hay una secuencia de dos decisiones que se tienen que tomar. Primero, ¿debe hacerse un estudio sismológico? Segundo, después de obtener los resultados del estudio sismológico, si es que se realiza, ¿debe la compañía perforar o vender el terreno?

Como se describió en la sección 9.3, un **árbol de decisiones** ofrece una ilustración gráfica del avance de las decisiones y los eventos aleatorios en el problema. La figura 9.2 de esa sección muestra el árbol de decisiones para el primer problema de Goferbroke, donde la única decisión que se estaba considerando era si perforar o vender el terreno. La figura 9.5 muestra luego el mismo árbol de decisiones como se construye y resuelve con TreePLan.

#### **Construcción del árbol de decisiones**

Ahora que debe tomarse una decisión previa sobre si realizar el estudio sismológico, este mismo árbol de decisiones necesita ampliarse como se ve en la figura 9.14 (antes de incluir números). Recuerde que cada *cuadrado* en el árbol representa un *nodo de decisión*, donde se tiene que tomar una decisión, y cada *círculo* representa un *nodo de evento*, donde ocurre un evento aleatorio.

La primera decisión (¿debemos hacer el estudio sismológico?) está representada por el nodo de decisión *a* en la figura 9.14. Las dos ramas que salen de este nodo corresponden a las dos alternativas para esta decisión. El nodo *b* es un nodo de evento que representa el resultado todavía desconocido del estudio. Las dos ramas que salen del nodo *b* representan los dos resultados posibles del estudio. Luego viene la segunda decisión (nodos *c*, *d* y *e*) con sus dos alternativas posibles. Si la decisión es perforar, entonces llegamos a otro nodo de eventos (nodos *f*, *g* y *h*), cuyas dos ramas corresponden a los dos estados de la naturaleza posibles.

El siguiente paso es insertar números en el árbol de decisiones como se muestra en la figura 9.15. Los números arriba y abajo de las ramas que *no* están entre paréntesis son los flujos de efectivo (en miles de dólares) que ocurren en estas ramas. Para cada ruta del árbol que sale del nodo *a* a una rama final, estos números se suman para obtener el pago total resultante que se muestra en negritas a la derecha de esa rama. El último conjunto de número da las probabilidades de los eventos aleatorios. Como cada rama que sale de un nodo de evento representa un evento aleatorio posible, la probabilidad de que este evento ocurra a partir de este nodo se ha insertado entre paréntesis junto a la rama. Desde el nodo de evento *h*, las probabilidades son las *probabilidades previas* de estos estados de la naturaleza, ya que no se ha realizado el estudio sismológico para obtener más información en este caso. Sin embargo, los nodos de evento *f* y *g* llevan a la decisión de hacer el estudio (y luego per-

Los números entre paréntesis son probabilidades.

Árbol de decisiones para el problema completo de Goferbroke Co. (antes de incluir números) cuando se toma la decisión de realizar o no el sondeo sismológico.

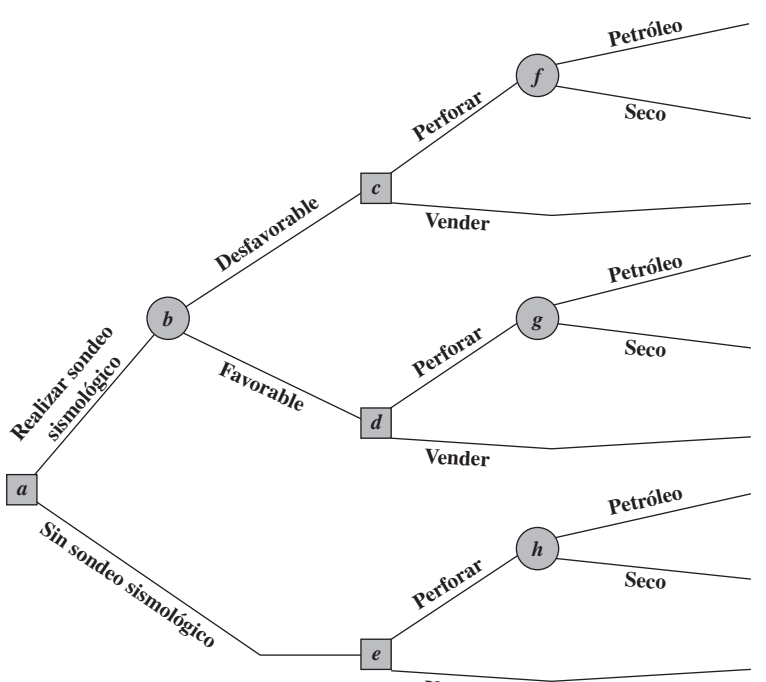

**Vender**

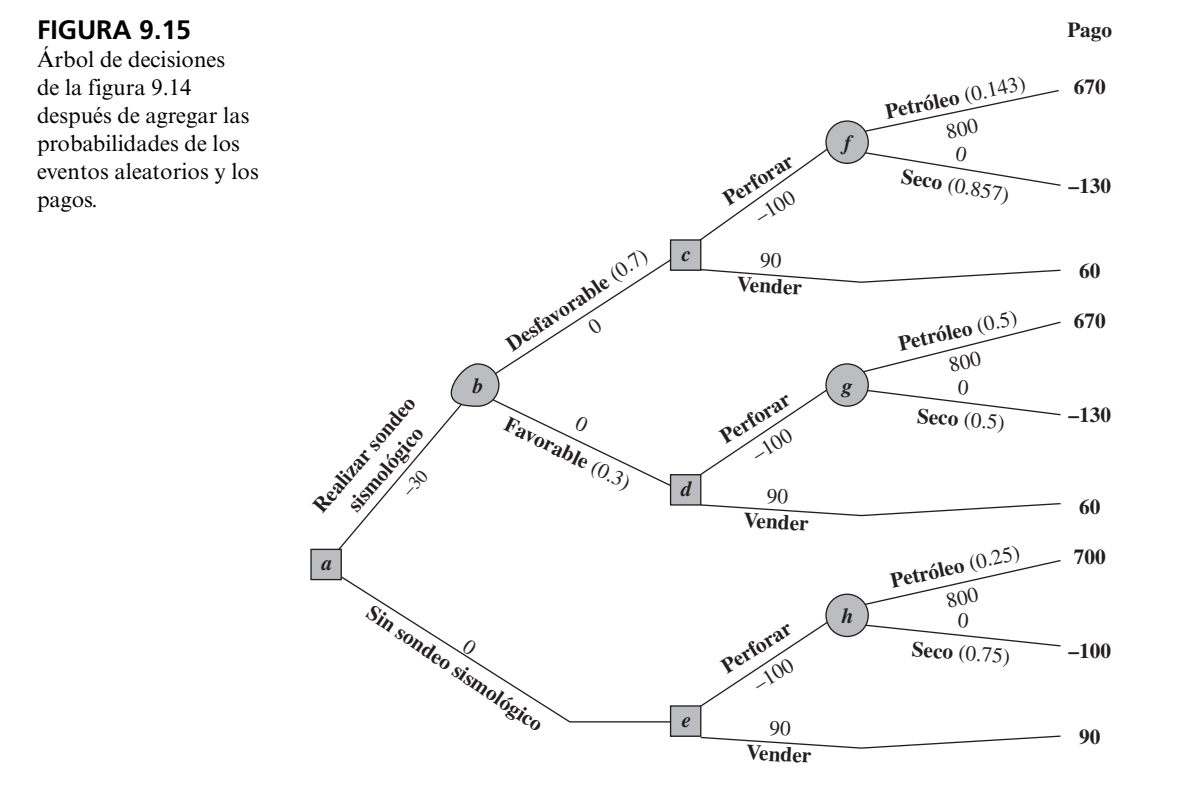

forar). Por lo tanto, las probabilidades de estos nodos de eventos son las *probabilidades posteriores* de los estados de la naturaleza, dado el resultado del estudio sismológico, donde estos números se obtienen de la tabla 9.8 o de las celdas D15:D16 en la figura 9.13. Por último, tenemos las dos ramas que salen del nodo de evento *h*. Aquí los números son las probabilidades de las conclusiones del estudio, favorable (SSF) o desfavorable (SSD), como se dan abajo del diagrama del árbol de probabilidades en la figura 9.12 o en las celdas C15:C16 de la figura 9.13.

El Westinghouse Science and Technology Center (centro de ciencia y tecnología de Westinghouse) es el principal brazo de investigación y desarrollo (IyD) de nueva tecnología en Westinghouse Electric Corporation. El proceso de evaluar los proyectos de IyD para decidir cuáles deben iniciar, y luego cuáles deben continuar conforme se avanza (o no se avanza) en ellos, es particularmente problemático para la administración superior de la empresa por las grandes incertidumbres y horizontes de tiempo tan largos que cubren. La fecha real de lanzamiento para una tecnología en embrión puede ser de años, incluso decenios, desde su concepción como una modesta propuesta de IyD para investigar el potencial de la tecnología.

Cuando el centro comenzó a sufrir crecientes presiones para reducir costos y entregar con rapidez tecnología de alto impacto, el contralor del centro financió un proyecto de ciencia administrativa para mejorar este proceso de evaluación. El equipo desarrolló un árbol de decisiones para analizar cualquier propuesta de IyD al mismo tiempo que consideraba la secuencia completa de los puntos de decisiones clave. El primer punto de decisión es si debe financiar el proyecto en embrión propuesto durante más o menos un año. Si se completan sus primeras etapas técnicas, el siguiente punto de decisión es si debe seguir financiando el proyecto durante algún tiempo. Esto puede repetirse una o más veces. Si se completan las últimas etapas técnicas, el siguiente punto de decisión es si debe hacer un prelanzamiento porque la innovación todavía cumple con objetivos estratégicos de negocios. Si hay un buen ajuste estratégico, el punto final de decisión es si debe comercializar la innovación ahora, retrasar su lanzamiento o abandonarlo. Un árbol de decisiones con un avance de nodos de decisión y nodos de evento ofrece una forma natural de ilustrar y analizar un proyecto de IyD.

**Fuente:** R.K. Perdue, W.J. McAllister, P.V. King y B.G. Berkey, "Valuation of R and D Projects Using Options Pricing and Decision Analysis Models", *Interfaces* 29, núm. 6 (noviembre-diciembre de 1999), pp. 57-74.

#### **Realización del análisis**

Después de construir el árbol de decisiones, incluyendo sus números, estamos listos para analizar el problema usando el siguiente procedimiento.

- 1. Comience en el lado derecho del árbol de decisión y vaya a la izquierda una columna a la vez. Para cada columna realice ya sea el paso 2 o el paso 3, lo que depende de que los nodos en esa columna sean nodos de evento o nodos de decisión.
- 2. Para cada nodo de evento, calcule su *pago esperado* multiplicando el pago esperado de cada rama (que se muestra en negritas a la derecha de la rama) por la probabilidad de esa rama y luego sumando estos productos. Registre este pago esperado para cada nodo de evento en negritas enseguida del nodo, y designe esta cantidad también como el pago esperado para la rama que lleva a este nodo.
- 3. Para cada nodo de decisión, compare los pagos esperados de sus ramas y elija la alternativa cuya rama tenga el mayor pago esperado. En cada caso, registre la opción en el árbol de decisiones.

Para comenzar el procedimiento, considere la última columna de nodos, es decir, los nodos de evento *f*, *g* y *h*. Con el paso 2 calcule sus pagos esperados (PE) como sigue.

PE = 
$$
\frac{1}{7}(670) + \frac{6}{7}(-130) = -15.7
$$
 para el nodo f  
PE =  $\frac{1}{2}(670) + \frac{1}{2}(-130) = 270$  para el nodo g  
PE =  $\frac{1}{4}(700) + \frac{3}{4}(-100) = 100$  para el nodo h

Estos pagos esperados se colocan arriba de estos nodos como se muestra en la figura 9.16.

Luego vaya una columna a la izquierda, que consiste en nodos de decisión *c*, *d*, y *e*. El pago esperado para una rama que lleva a un nodo de evento se registra ahora en negritas sobre ese nodo de evento. Por lo tanto, el paso 3 se puede aplicar como sigue.

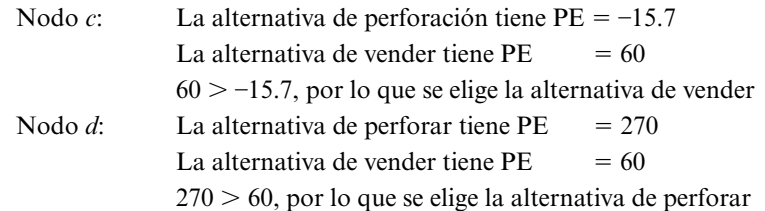

El pago esperado debe calcularse para cada nodo de evento.

Nodo *e*: La alternativa de perforar tiene PE = 100

La alternativa de vender tiene  $PE = 90$ 

 $100 > 90$ , por lo que se elige la alternativa de perforar

El pago esperado para cada alternativa elegida se registra en negritas sobre su nodo de decisión, como se muestra en la figura 9.16. La alternativa elegida también se indica insertando un guión doble como barrera que cruza cada rama rechazada.

Después una columna más a la izquierda llegamos al nodo *b*. Como es un nodo de evento, se debe aplicar el paso 2 del procedimiento. El pago esperado para cada una de sus ramas se registra en el siguiente nodo de decisión. El pago esperado es

PE = 
$$
0.7(60) + 0.3(270) = 123
$$
 para el modo *b*

como se registró en este nodo en la figura 9.16.

Por último, nos movemos a la izquierda al nodo *a*, un nodo de decisión. Al aplicar el paso 3 se tiene

> Nodo *a*: Hacer el sondeo sismológico tiene PE = 123 No hacer el sondeo sismológico tiene PE = 100  $123 > 100$  por lo que se elige hacer el sondeo sismológico

Este pago esperado de 123 se registra sobre el nodo y se inserta un doble guión para indicar la rama rechazada, como se muestra en la figura 9.16.

Este procedimiento se mueve de derecha a izquierda para realizar el análisis. Sin embargo, una vez terminado el árbol de decisión en esta forma, el tomador de decisiones puede leer el árbol de izquierda a derecha para ver el avance real de los eventos. Los guiones dobles cancelan las rutas indeseables. Por lo tanto, dados los pagos para los resultados finales mostrados en el lado derecho, la *regla de decisión de Bayes* dice que hay que seguir sólo las trayectorias abiertas de izquierda a derecha para llegar al pago esperado más grande posible.

Siguiendo las rutas abiertas de izquierda a derecha en la figura 9.16 se obtiene la siguiente política óptima, de acuerdo con la regla de decisión de Bayes.

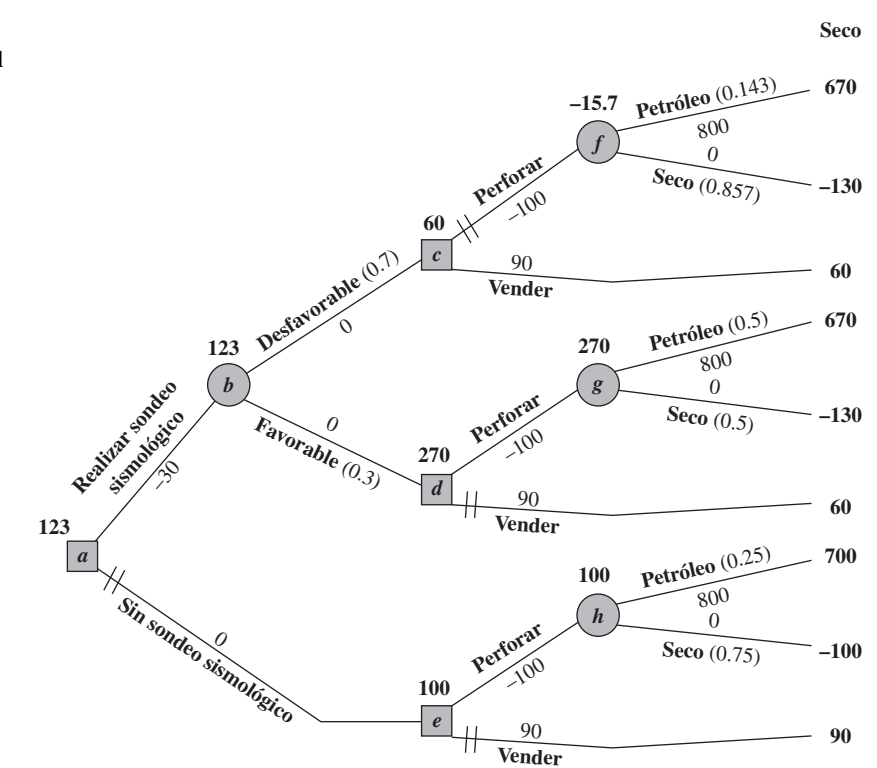

Un doble guión indica una decisión rechazada.

Las trayectorias abiertas (sin doble guión) indican la decisión óptima en cada nodo de decisión.

#### **FIGURA 9.16**

Árbol de decisiones final que registra el análisis del problema completo de Goferbroke Co. cuando se usan pagos monetarios.

#### **Política óptima**

Realizar el sondeo sismológico.

- Si el resultado es desfavorable, vender el terreno.
- Si el resultado es favorable, perforar para buscar petróleo.

El pago esperado (incluyendo el costo del sondeo sismológico) es 123 (123 000 dólares).

#### **Valor esperado de la información de la muestra**

Hasta ahora hemos supuesto que se conoce por anticipado que el costo del estudio sismológico para todo el problema de Goferbroke Co. es 30 000 dólares. Sin embargo, supongamos que hay incertidumbre acerca de este costo. ¿Cómo cambiaría esto el análisis descrito?

En este caso, el análisis comenzaría identificando dos cantidades cruciales.

```
PE (con más información) = pago esperado cuando el estudio se realiza 
                 (sin el costo del estudio)
```
PE (sin más información) = pago esperado cuando el estudio no se realiza

donde se aplica la regla de decisión de Bayes para encontrar ambas cantidades. El PE (con más información) se obtiene usando la mitad superior del árbol de decisiones en la figura 9.17, *excepto* que el costo (desconocido) del estudio no se incluye, y todos los pagos y pagos esperados serían mayores en 30 que los mostrados. Por lo tanto, la celda E19 indica que

PE (con más información) =  $123 + 30 = 153$ 

El PE (sin más información) se describe al principio de la sección 9.5, y se obtiene de la mitad inferior del árbol de decisiones en la figura 9.17 sin cambio, la celda E42 muestra que

PE (sin más información) = 100

Ahora podemos calcular el **valor esperado de la información de la muestra (VEIM)**, donde "información de la muestra" se refiere a la información del estudio sismológico en este caso, como

> VEIM = PE (con más información) – PE (sin más información)  $= 153 - 100$  $= 53$

Sea

 $C$  = mejor estimación posible del costo del estudio sismológico (en miles de dólares)

El paso final en el análisis es comparar C y VEIM.

Si *C* < VEIM, entonces se debe realizar el estudio sísmico.

Si  $C \geq$  VEIM, entonces no se debe realizar el estudio sísmico.

#### **Uso de TreePlan**

Con los procedimientos descritos en la sección 9.3 se puede usar TreePlan para construir y resolver este mismo árbol de decisiones en una hoja de cálculo. La figura 9.17 muestra el árbol de decisiones obtenido con TreePlan. Aunque la forma es algo diferente, note que este árbol de decisiones es totalmente equivalente al de la figura 9.16. Además de la conveniencia de construir el árbol directamente en una hoja de cálculo, TreePlan también ofrece la ventaja clave de resolverlo de manera automática. En lugar de apoyarse en cálculos a mano como en la figura 9.16, TreePlan calcula en forma instantánea todos los pagos esperados en cada etapa del árbol, como se muestra abajo y a la izquierda de cada nodo, tan pronto como se construye el árbol de decisiones. En lugar de utilizar guiones dobles, TreePlan pone un número dentro de cada nodo de decisión indicando cuál rama debe elegirse (suponiendo que las ramas que salen de ese nodo están numeradas en forma consecutiva de arriba abajo).

Árbol de decisiones construido y resuelto por TreePlan para el problema completo de Goferbroke Co., que considera también si realizar o no un sondeo sismológico.

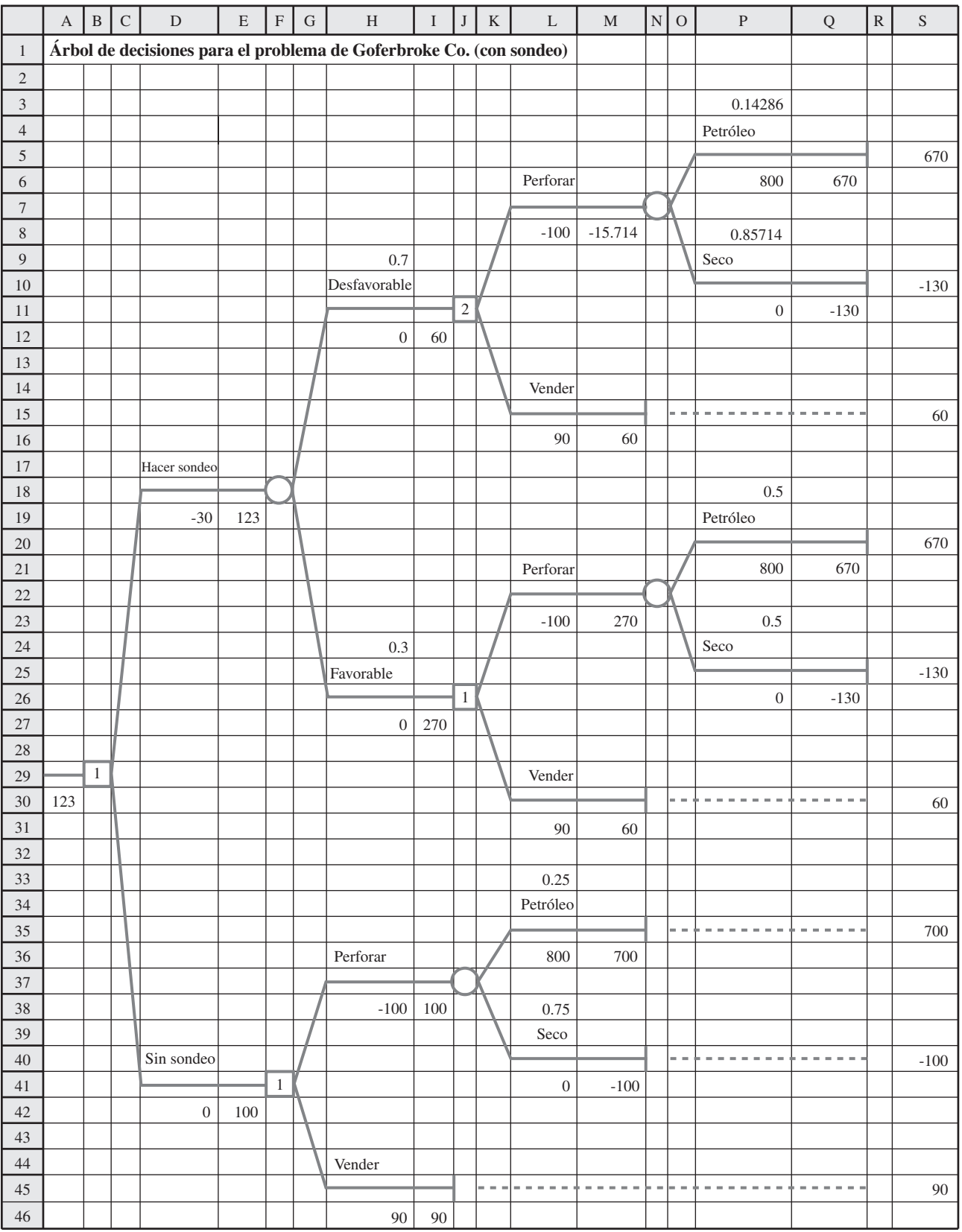

#### *Reacción de Max*

**Max:** Veo que este árbol de decisiones me da algunas cifras para comparar alternativas. Pero ¿qué tan confiables son estos números?

**Jennifer:** Bueno, tienes que recordar que estos pagos promedio para las alternativas en los nodos de decisión se basan tanto en los pagos a la derecha como en las probabilidades en los nodos de eventos. Estas probabilidades se basan, a su vez, en los números del geólogo y los números que me diste sobre la frecuencia con que obtienes sondeos sismológicos favorables, cuando tienes petróleo o cuando el terreno está seco.

**Max:** Eso no me suena tan bien. Tú sabes lo que pienso acerca de los números del geólogo y los números que te di eran unas estimaciones bastante burdas.

**Jennifer:** Cierto, por eso es que los pagos promedio mostrados en el árbol de decisiones son sólo aproximaciones. Aquí es cuando un análisis de sensibilidad puede ayudar, como el que hicimos antes de que consideráramos hacer el estudio.

**Max:** Muy bien, hagámoslo.

#### *Preguntas* **de repaso**

- 1. ¿Qué muestra un árbol de decisiones?
- 2. ¿Qué sucede en un nodo de decisión?
- 3. ¿Qué sucede en un nodo de evento?
- 4. ¿Qué clase de números deben insertarse en un árbol de decisiones antes de comenzar el análisis?
- 5. Cuando se realiza el análisis, ¿dónde comienza en el árbol de decisiones y en qué dirección se mueve para ver los nodos?
- 6. ¿Qué cálculos es necesario realizar para cada nodo de eventos?
- 7. ¿Qué comparación es necesario hacer en cada nodo de decisión?
- 8. ¿Qué quiere decir valor esperado de la información de muestra y cómo se podría usar?

## **9.8 REALIZACIÓN DEL ANÁLISIS DE SENSIBILIDAD DEL PROBLEMA CON UNA SECUENCIA DE DECISIONES**

En la sección 9.4 se describe la forma en que el árbol de decisiones creado con TreePlan (figuras 9.5 y 9.6) se usó para realizar el análisis de sensibilidad en el primer problema de Goferbroke, donde sólo se tomaba una decisión: perforar o vender el terreno (sin sondeo sismológico). La atención se centraba en un dato particularmente crucial, la probabilidad previa de encontrar petróleo, de modo que el análisis se refería a verificar si la decisión cambiaría si el valor original de esta probabilidad previa (0.25) cambiaba con otros valores de prueba. Los nuevos valores de prueba se consideraron primero como prueba y error (figura 9.7) y después se investigaron en forma más sistemática construyendo una tabla de datos (figura 9.9).

Puesto que Max Flyer desea considerar si debe pagar un sondeo sismológico antes de decidir si perfora o vende, el árbol de decisiones pertinente ahora es el que se muestra en la figura 9.17, en lugar del mostrado en la figura 9.5. Con esta secuencia de decisiones y la necesidad resultante de obtener y aplicar probabilidades posteriores, realizar un **análisis de sensibilidad** se convierte en algo más complejo. Veamos como se hace.

#### **Organización de la hoja de cálculo**

Como se hizo en la sección 9.4, conviene comenzar consolidando los datos y resultados en una sección de la hoja de cálculo, como se muestra en la figura 9.18. Las celdas de datos en el árbol de decisiones hacen referencia ahora a las celdas de datos consolidados a la derecha del árbol de decisiones (celdas V4:V11). En forma similar, los resultados resumidos a la derecha del árbol de decisiones hacen referencia a las celdas de producto dentro del árbol (los nodos de decisión en las celdas B29, F41, J11 y J26, así como los pagos esperados en la celda A30).

Los datos de probabilidad en el árbol de decisiones se complican porque las probabilidades posteriores tendrán que actualizarse cada vez que se haga un cambio en cualquiera de los datos de probabilidades previas. Por fortuna, se puede usar la plantilla para calcular las probabilidades posteriores (como se ve en la figura 9.13) para hacer estos cálculos. La parte pertinente de esta plantilla (V3:H19) se ha copiado (usando los comandos de copiar y pegar del menú Edición) a la hoja de cálculo en la figura 9.18 (que ahora aparece en U30:AA46). Los datos para la plantilla se refieren a los datos de probabilidad

Consolidar los datos y resultados en la hoja de cálculo es importante para el análisis de sensibilidad.

En preparación para realizar el análisis de sensibilidad del problema completo de Goferbroke Co., se han consolidado los datos y resultados en la hoja de cálculo a la derecha del árbol de decisiones.

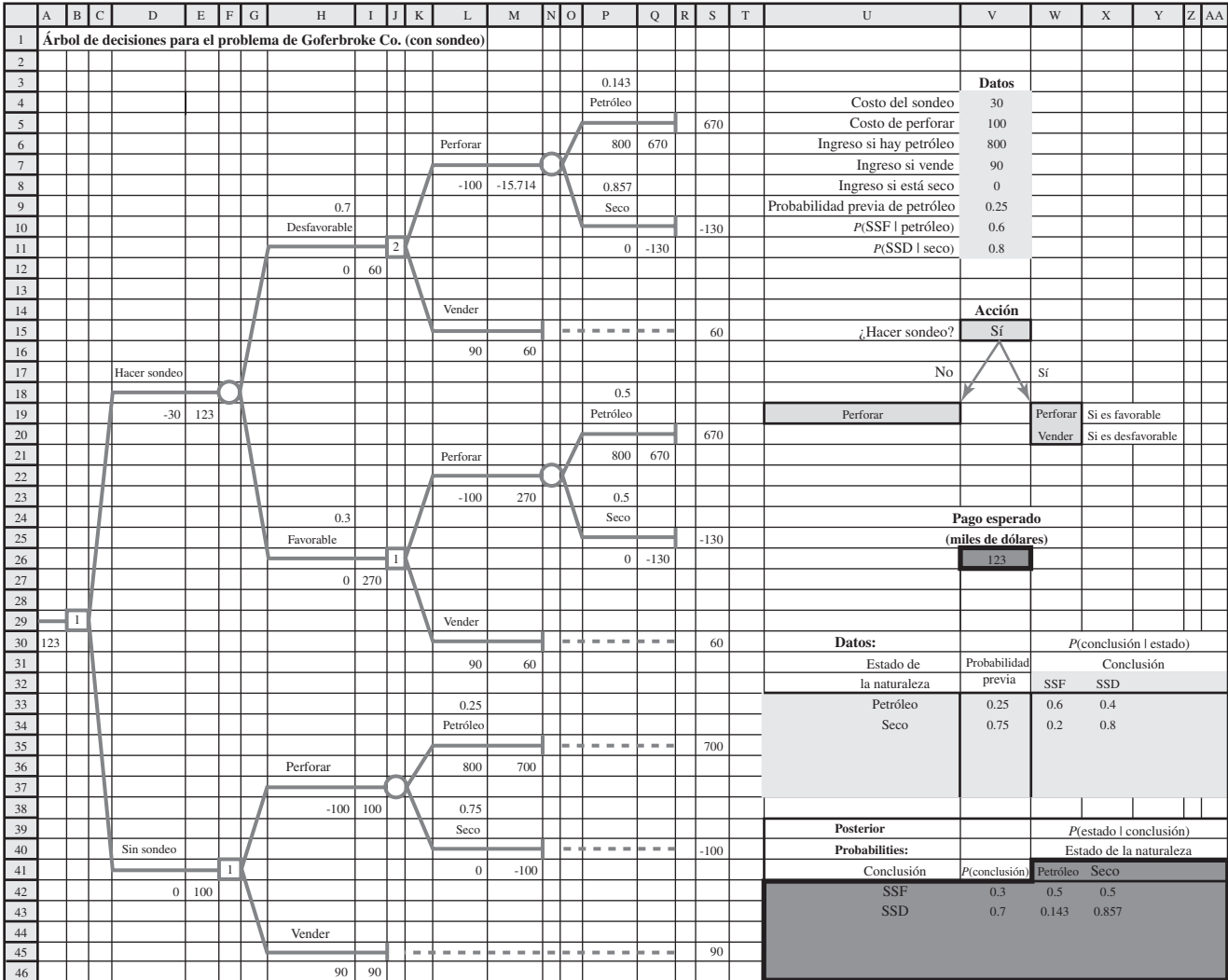

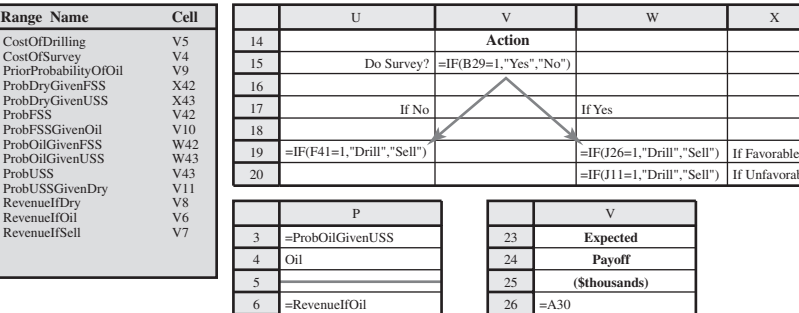

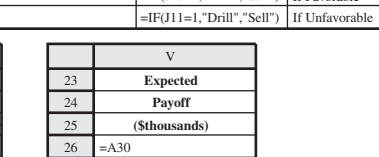

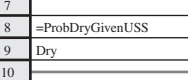

11 =RevenueIfDry

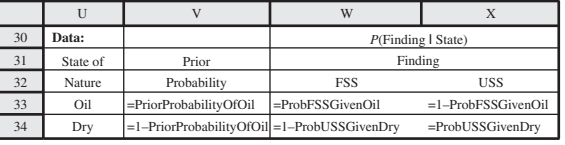

en las celdas de datos ProbPreviaPetróleo (V9), ProbSSFDadoPetróleo (V10) y ProbSSDDadoSeco (V11), como se muestra en las fórmulas de las celdas V33:X34 en la parte inferior de la figura 9.18. La plantilla calcula automáticamente la probabilidad de cada conclusión y las probabilidades posteriores (en las celdas V42:X43) basadas en estos datos. El árbol de decisiones se refiere luego a estas probabilidades calculadas cuando se necesitan, como se muestra en las fórmulas de las celdas P3:B11 en la figura 9.18.

Aunque se necesita tiempo y esfuerzo para consolidar los datos y resultados, incluyendo todas las referencias cruzadas, este paso es verdaderamente esencial para realizar un análisis de sensibilidad. Muchos datos se usan en varios lugares en el árbol de decisiones. Por ejemplo, el ingreso que Goferbroke puede obtener si encuentra petróleo, aparece en las celdas P6, P21 y L36. Realizar el análisis de sensibilidad con estos datos requiere ahora cambiar sus valores sólo en un lugar (celda V6) y no en tres celdas (P6, P21 y L36). Los beneficios de la consolidación son todavía más importantes para los datos de probabilidades. Cambiar cualquier probabilidad previa puede hacer que *todas* las probabilidades posteriores cambien. Al incluir la plantilla de probabilidades posteriores, la probabilidad previa se puede cambiar en un lugar y luego todas las otras probabilidades se calculan y actualizan en la forma que corresponde.

Después de hacer cualquier cambio en los datos de costos, de ingresos o de probabilidades en la figura 9.18, en la hoja de cálculo se resumen muy bien los nuevos resultados, después de que el trabajo para obtenerlos se hace instantáneamente en la plantilla de probabilidades posteriores y el árbol de decisiones. Por lo tanto, experimentar con valores de datos alternos por prueba y error es una forma útil de realizar un análisis de sensibilidad.

Sin embargo, sería deseable tener otro método para realizar el análisis de sensibilidad en forma más sistemática. El uso de una tabla de datos como se describe en la sección 9.4, es uno de esos métodos. Sin embargo, las tablas de datos tienen sus limitaciones, en particular cuando se manejan problemas grandes. Por ejemplo, una gran limitación es que cada tabla de datos puede considerar cambios sólo en una o dos celdas de datos.

Por fortuna, su MS Courseware incluye un complemento de Excel llamado *SensIt* que supera esta limitación, ofreciendo una forma fácil de crear gráficas informativas de análisis de sensibilidad que muestran el efecto de cambiar *algún* número de las celdas de datos. SensIt fue desarrollada por el profesor Michael Middleton, que también desarrolló TreePlan, y está diseñado para integrarse con TreePlan (aunque también puede realizar otros tipos de análisis de sensibilidad que no requieren TreePlan).

#### **Uso de SensIt para crear tres tipos de gráficas de análisis de sensibilidad**

La instalación de SensIt agrega un elemento más al menú de Sensitivity Analysis en la pestaña de complementos (en Excel 2007) o en el menú de herramientas (en versiones anteriores). Este elemento tiene un submenú que ofrece una opción de tres diferentes clases de gráficas de análisis de sensibilidad. Plot, Spider y Tornado (junto con la opción de Ayuda). Veamos cómo se puede usar cada uno de estos tres tipos de gráficas en el análisis de sensibilidad.

**Plot** se usa para generar una gráfica que muestra cómo varía una celda de salida para diferentes valores de una sola celda de datos. Elegir esta opción abre el cuadro de diálogo Plot que se muestra en la figura 9.19. El lado izquierdo del cuadro de diálogo SensIt-Plot se usa para especificar la celda de datos que variará (la probabilidad previa de encontrar petróleo en la celda V9) y la celda de salida relevante (el pago esperado en la celda V26). En forma opcional, las celdas que contienen los nombres para estas celdas se pueden especificar también (U9 y V24, respectivamente). Estos nombres se usan para designar los ejes de la gráfica que se crea. El lado derecho del cuadro de diálogo SensIt-Plot se usa para especificar el intervalo de valores que se van a considerar para la celda única de datos (la probabilidad previa de encontrar petróleo). En este caso, se considerarán todos los valores entre 0 y 1 (en intervalos de 0.05). Luego, al hacer clic en OK se genera la gráfica de la figura 9.20 que revela la relación entre la probabilidad previa de hallar petróleo y el pago esperado que resulta al usar la política óptima dada esta probabilidad.

Esta gráfica indica que el pago esperado comienza a aumentar cuando la probabilidad previa está un poco por arriba de 0.15 y luego aumenta con mayor rapidez cuando esta probabilidad está alrededor de 0.3. Esto sugiere que la política óptima cambia en aproximadamente estos valores de la probabilidad previa. Para comprobarlo, se puede usar la hoja de cálculo de la figura 9.18 para ver cómo cambian los resultados cuando la probabilidad previa de encontrar petróleo se incrementa lentamente en la vecindad de estos valores. Este tipo de análisis de prueba y error lleva pronto a las conclusiones siguientes acerca del modo en que la política óptima depende de esta probabilidad.

Organice la hoja de cálculo de manera que cualquier dato que vaya a cambiar, sea en un solo lugar.

**Sugerencia de Excel:** Se puede usar el complemento SensIt en forma independiente o en conjunto con TreePlan. Se puede instalar SensIt simplemente abriendo el archivo correspondiente en MS Courseware, o usando el instalador incluido en MS Courseware.

Cuadro de diálogo usado por la opción Plot de SensIt.

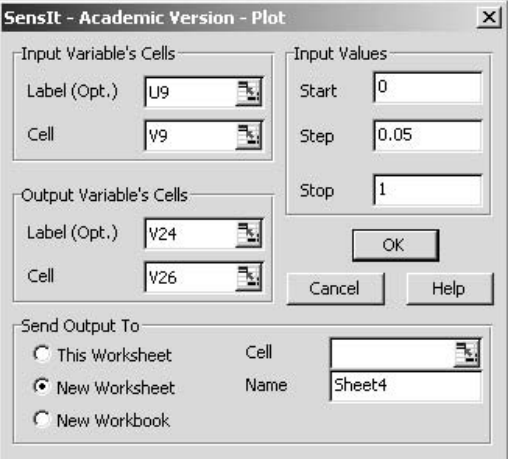

#### **FIGURA 9.20**

Gráfica generada por la opción Plot de SensIt en el problema completo de Goferbroke Co., para mostrar que el pago esperado (cuando se usa la regla de decisión de Bayes) depende de la probabilidad previa de encontrar petróleo.

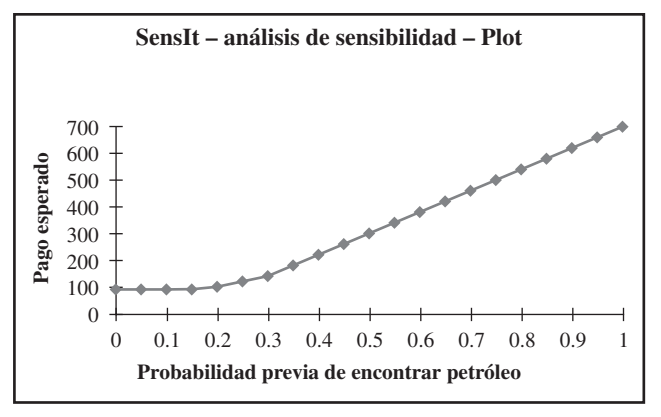

#### **Política óptima**

- Sea *p* = probabilidad previa de encontrar petróleo.
- Si  $p \le 0.168$ , entonces debe vender el terreno (sin sondeo sismológico).
- Si  $0.169 \le p \le 0.308$ , entonces realizar el sondeo; perforar si es favorable y vender si no.
- Si  $p \ge 0.309$ , entonces perforar (sin sondeo sismológico).

Hasta ahora, el análisis de sensibilidad se ha enfocado en investigar el efecto si la probabilidad real de encontrar petróleo es diferente de la probabilidad previa original de 0.25. Se podría hacer un análisis similar respecto a las probabilidades en las celdas V10:V11 de la figura 9.18. Sin embargo, dado que hay una incertidumbre significativa acerca de algunos de los datos de costos e ingresos en las celdas V4:V8, realizaremos un análisis de sensibilidad para estos datos.

Supongamos que deseamos investigar la forma en que el pago esperado cambiaría si uno de los costos o ingresos en las celdas V4:V7 cambiara hasta *más o menos 10%*. Se usa la **gráfica Spider** (araña, el segundo elemento en el menú de Sensitivity Analysis en la pestaña de complementos de Excel 2007 o en el menú de herramientas en versiones anteriores) en esta clase de análisis. El lado izquierdo del cuadro de diálogo SensIt Spider (mostrado en la figura 9.21) se usa para especificar un rango de celdas de datos que cambiarán (los datos de costo e ingreso en V4:V7) y la celda de salida que interesa (el pago esperado en V26). En el lado derecho del cuadro de diálogo SensIt Spider especifique el rango de valores que se considerarán para las celdas de datos en términos porcentuales relativos a su valor base. Para un cambio de más o menos 10% en el valor de cada dato, consideramos valores entre 90 y 110% del valor base. Luego, un clic en OK genera la gráfica que se muestra en la figura 9.22.

#### **Sugerencia de SensIt:**

Las celdas de datos que se modificarán en una gráfica de araña deben estar en celdas contiguas antes de elegir Spider en el submenú Sensitivity Analysis. Cerciórese también de que las celdas de datos contengan los valores base del caso.

#### **FIGURA 9.21**

Cuadro de diálogo usado por la opción Spider de SensIt.

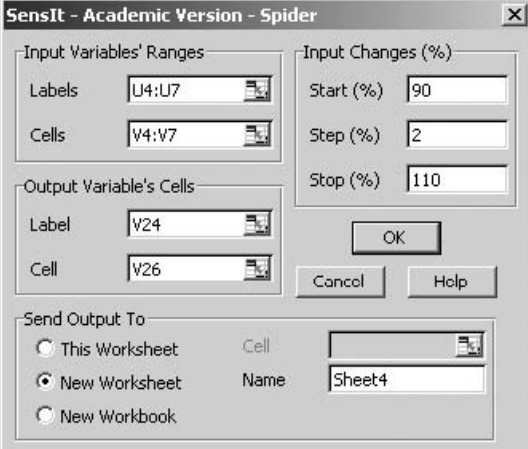

Gráfica de araña generada por la opción Spider de SensIt del primer problema de Goferbroke Co., para mostrar cómo cambia el pago esperado (cuando se usa la regla de decisión de Bayes) con los cambios en cualquiera de las estimaciones de costo o ingreso.

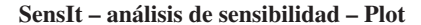

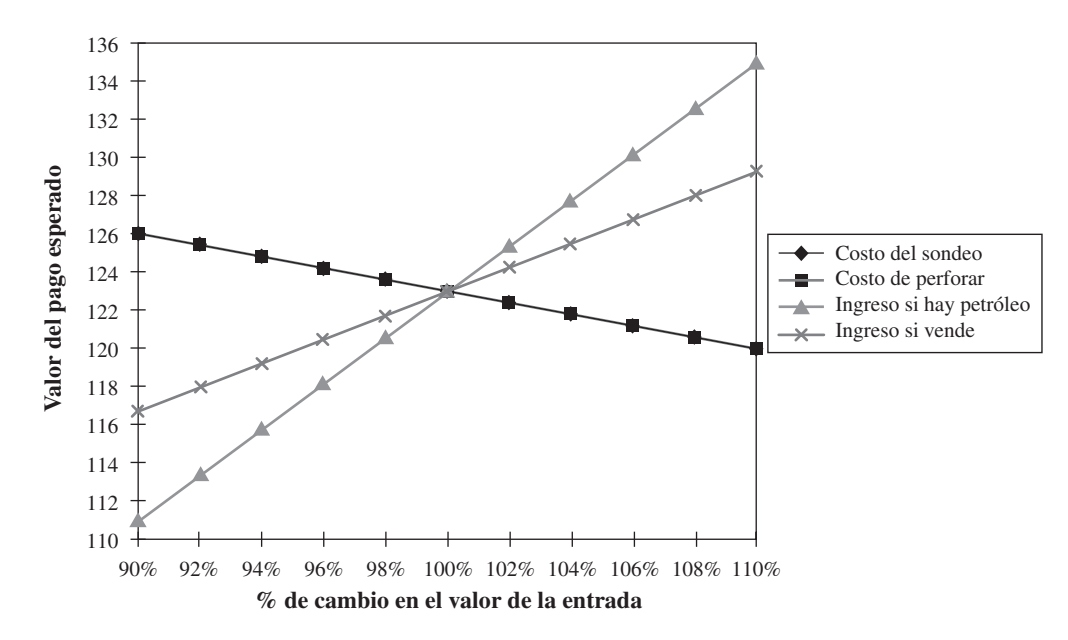

Cada línea en la gráfica de araña de esta figura representa el pago esperado cuando una de las celdas de datos seleccionadas (V4:V7) cambia de su valor original al multiplicarse por el porcentaje indicado en la parte inferior de la gráfica. (Los diamantes de la *recta de costo del sondeo* están ocultos bajo los cuadrados del costo de la *recta de perforación*.) El hecho de que la *recta de ingreso si hay petróleo* sea la más inclinada revela que el pago esperado es particularmente sensible a la estimación del ingreso si se encuentra petróleo, entonces cualquier trabajo adicional para refinar las estimaciones debe dar su mayor atención este valor.

Una limitación de la gráfica SensIt Spider es que supone que cada dato varía en la misma cantidad. Por ejemplo, consideremos el caso en que un dato de costos o ingresos puede cambiar hasta más o menos 10%. Puede suceder que algunos datos sean más desconocidos (y por lo tanto más variables) que otros datos. El **diagrama tornado** de SensIt vence esta limitación. Sin embargo, requiere algunas adiciones a la hoja de cálculo original (figura 9.18). Como se muestra en la figura 9.23, se agregan tres columnas para cada celda de datos que variará, indicando el valor más bajo, valor base y valor más alto. El costo del estudio y el ingreso si Max vende son bastante predecibles (por lo que varían en pequeños intervalos de 28-32 y 85-95, respectivamente), mientras que el costo de perforar y el ingreso si se encuentra petróleo son más variables (varían en intervalos mayores, entre 75-140 y 600-1 000, respectivamente).

El cuadro de diálogo de SensIt Tornado (que aparece eligiendo la tercera opción en el menú de Sensitivity Analysis en la pestaña de complementos en Excel 2007 o en el menú de herramientas en versiones anteriores) se muestra en la figura 9.24. Se usa para especificar qué celdas de datos cambian, qué celda de salida se examina y la ubicación de las celdas que especifican los valores (bajo, base y alto) de las celdas de datos. Hacer clic en OK genera la gráfica de la figura 9.25. Cada barra de la gráfica muestra el intervalo de cambio en el pago esperado cuando varía el costo o ingreso correspondiente en el intervalo de valores indicado numéricamente al final de cada barra. El ancho de cada barra mide la sensibilidad del pago esperado a los cambios en el costo o ingreso de esa barra. De nuevo, el *ingreso si hay petróleo* destaca como causa de mucha mayor sensibilidad que los otros costos o ingresos.

#### *Reacción de Max*

**Max:** Muy interesante. Me gustó en especial la forma en que pudimos usar esa hoja de cálculo de análisis de sensibilidad para ver de inmediato lo que pasaría si cambiamos algunos números, y hubo otra cosa que también encontré particularmente interesante.

Un diagrama de tornado permite que diferentes celdas de datos tengan diferentes grados de variación.

#### **Sugerencia de SensIt:**

Las celdas de datos que se modificarán en una gráfica de tornado deben estar en celdas contiguas y se requiere agregar columnas adicionales para dar los valores bajo, base y alto para cada celda de datos. Arregle la hoja de cálculo en esta forma antes de usar Tornado en el submenú Sensitivity Analysis.

Ampliación de la hoja de cálculo de la figura 9.18 para preparar la generación de un diagrama de tornado con SensIt.

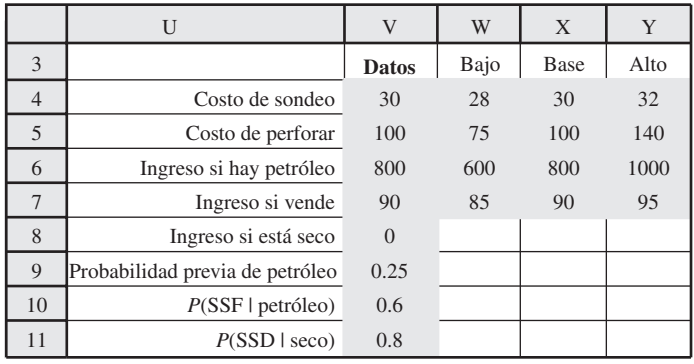

#### **FIGURA 9.24**

Cuadro de diálogo usado por la opción Tornado de SensIt.

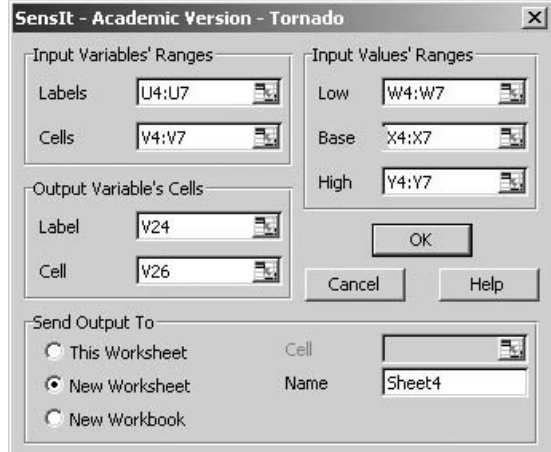

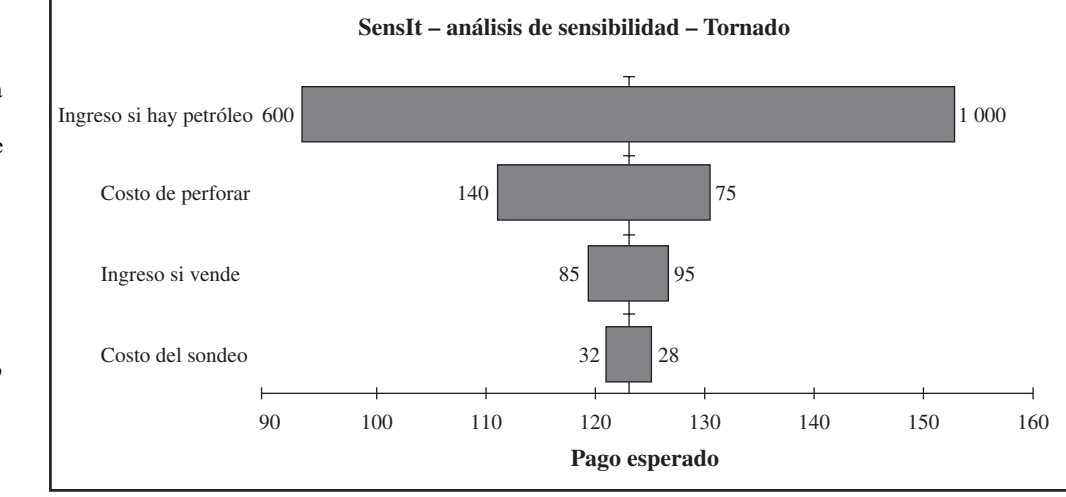

**Jennifer:** ¿Qué cosa?

**Max:** Cuando cambiamos las probabilidades previas del petróleo a casi cualquier otro valor factible, siguió dando la misma respuesta. Haz el sondeo sismológico y luego perfora sólo si el estudio es favorable. De otra manera, vende. Entonces aunque los números del geólogo puedan estar bastante mal, todavía estaríamos haciendo lo correcto.

**Jennifer:** Si, esa fue una conclusión clave, ¿o no? ¿Qué pensaste del análisis de sensibilidad que se refiere a los datos de costos e ingresos?

**Max:** Esas gráficas de araña y tornado se ven bastante bien. Sin embargo, lo que indican no me sorprendió demasiado. Claro, mi pago dependerá mucho más del ingreso que recibamos si encontramos petróleo, que de cualquier otra cosa.

**Jennifer:** Pero lo que nos dice es que es especialmente importante tratar de determinar mejor cuál sería ese ingreso. Por fortuna, según el árbol de decisiones y el análisis de los resultados de sensibilidad que ya tenemos, te puedo decir desde ahora que el análisis de sensibilidad nos dará los mismos resultados de qué debemos hacer, incluso si hacemos cambios sustanciales en las estimaciones del ingreso si se encuentra petróleo. El pago promedio con sondeo o sin él (que se muestra en las celdas E19 y 42, respectivamente, en las figuras 9.17 y 9.18) en el árbol de decisiones, indica que la política sugerida está muy definida. Si el ingreso del petróleo fuera considerablemente menor a los 800 000

## **FIGURA 9.25**

Diagrama de tornado generado por la opción Tornado de SensIt para el problema completo de Goferbroke Co., que muestra cuánto puede variar el pago esperado (cuando se usa la regla de decisión de Bayes) en todo el intervalo de valores probables de cualquiera de las estimaciones de costo o ingreso.
dólares, entonces la cuestión sería si se debe hacer el estudio sismológico o simplemente vender de inmediato. Sin embargo, el diagrama de tornado nos dice que el ingreso, si se encuentra petróleo, podría ser hasta 25% menos de la estimación de 800 000 dólares, y nuestro pago promedio de la política sugerida todavía sería mayor que los 90 000 dólares que obtendríamos al vender el terreno.

**Max:** Es muy poco probable que el ingreso estuviera tanto por debajo de nuestra estimación. Así que me satisface que sigamos adelante con 800 000 dólares como nuestra estimación.

**Jennifer:** Bien. ¿Significa esto que te sientes cómodo ahora con la decisión de realizar el sondeo sismológico y luego perforar o vender de acuerdo con el resultado del estudio?

**Max:** No mucho, todavía hay una cosa que me molesta.

#### **Jennifer:** ¿Qué?

**Max:** Supongamos que el estudio da un sondeo favorable y perforamos. Si la tierra está seca, entonces perdí ¡130 000 dólares! Como dije al principio, eso casi nos pondría en quiebra. Me preocupa. En la actualidad tengo menos capital de trabajo de lo que normalmente tengo. Por lo tanto, perder 130 000 dólares ahora me perjudicaría más que de costumbre. No parece como que este enfoque realmente considere esto.

**Jennifer:** No, tienes razón, en realidad no lo incluye. Con este enfoque sólo observas los valores *monetarios* promedio. Eso no es suficiente cuando se manejan con cantidades tan grandes. Tú no estarías dispuesto a lanzar una moneda al aire para determinar si vas a ganar o perder 130 000 dólares, ¿no es así?

**Max:** No, claro que no lo haría.

**Jennifer:** Muy bien, ése es el asunto. Como te mencioné la primera vez que hablamos de esto, creo que las circunstancias indican que necesitamos ir más allá de dólares y centavos para observar las consecuencias de los posibles resultados. Por fortuna, el análisis de decisiones tiene una forma de hacer esto introduciendo la utilidad. La idea básica es que la utilidad de un resultado mide el valor verdadero para ti de ese resultado, más que sólo el valor monetario. Entonces, si expresamos los pagos en términos de utilidad, el análisis del árbol de decisiones encontraría la utilidad promedio en cada nodo en lugar del valor monetario promedio. Las decisiones se basarían en darte la utilidad promedio más alta posible.

#### *Preguntas* **de repaso**

Considerar los valores *monetarios* promedio no es suficiente cuando pueden ocurrir pérdidas grandes muy desagradables.

- 1. Cuando preparamos un análisis de sensibilidad, ¿cómo debemos comenzar a organizar la hoja de cálculo que contiene el árbol de decisiones?
- 2. Realizar un análisis de sensibilidad de cierto dato requiere cambiar su valor en de la hoja de cálculo, ¿en cuántos lugares?
- 3. ¿Qué limitación importante tiene usar una tabla de datos para realizar análisis de sensibilidad en un problema grande?
- 4. ¿Cuántas celdas de datos se pueden variar a la vez cuando se usa la opción Plot de SensIt?
- 5. ¿Puede la opción Spider de SensIt considerar más celdas de datos a la vez que la opción Plot?
- 6. ¿Qué limitación tiene una gráfica de araña que supera un diagrama de tornado?

# **9.9 EL USO DE LA UTILIDAD PARA REFLEJAR MEJOR EL VALOR DE LOS PAGOS**

Hasta ahora, al aplicar la regla de decisión de Bayes hemos supuesto que el pago esperado en *términos monetarios* es la medida apropiada de las consecuencias de emprender una acción. Sin embargo, en muchos casos en que se manejan cantidades muy grandes de dinero, esta suposición es inadecuada.

Por ejemplo, supongamos que se ofrece a un individuo 1) aceptar una probabilidad 50-50 de ganar 100 000 dólares o 2) recibir 40 000 dólares con certeza. Mucha gente preferiría los 40 000 dólares aun cuando el pago esperado en la probabilidad de 50-50 de ganar 100 000 dólares sea de 50 000 dólares. Una compañía puede no estar dispuesta a invertir una gran suma de dinero en un nuevo producto, incluso cuando la ganancia esperada sea sustancial, si hay riesgo de perder su inversión y

enfrentar el fantasma de la quiebra. La gente compra seguros aun cuando sea una pobre inversión desde el punto de vista del pago esperado.

¿Invalidan estos ejemplos la regla de decisión de Bayes? Por fortuna, la respuesta es no, porque hay una forma de transformar los valores monetarios en una escala adecuada que refleje las preferencias del tomador de decisiones. Esta escala se llama *función de utilidad del dinero*.

#### **Funciones de utilidad del dinero**

La figura 9.26 muestra una **función de utilidad del dinero**. La interpretación intuitiva es que indica que un individuo con esta función de utilidad, apreciaría obtener 30 000 dólares dos veces más que 10 000 dólares, y apreciaría obtener 100 000 dólares dos veces más que 30 000 dólares. Esto refleja el hecho de que las necesidades de prioridad más alta de la persona quedarían satisfechas con los primeros 10 000 dólares. Esta pendiente decreciente de la función cuando la cantidad de dinero aumenta, se conoce como tener una *utilidad marginal decreciente del dinero*. Este individuo se conoce como una persona **adversa al riesgo**.

Sin embargo, no todos los individuos tienen una utilidad marginal decreciente del dinero. Algunos individuos son **buscadores de riesgos**, en lugar de *adversos al riesgo*, y van por la vida buscando "el premio gordo". La pendiente de su función de utilidad se incrementa cuando la cantidad de dinero aumenta, tienen una *utilidad marginal creciente del dinero*.

La figura 9.27 compara la forma de la función de utilidad del dinero para los individuos adversos al riesgo y los buscadores del riesgo. Asimismo, se muestra el caso intermedio de un individuo **neutral al riesgo**, que aprecia el dinero en su valor nominal. La utilidad del dinero de este individuo

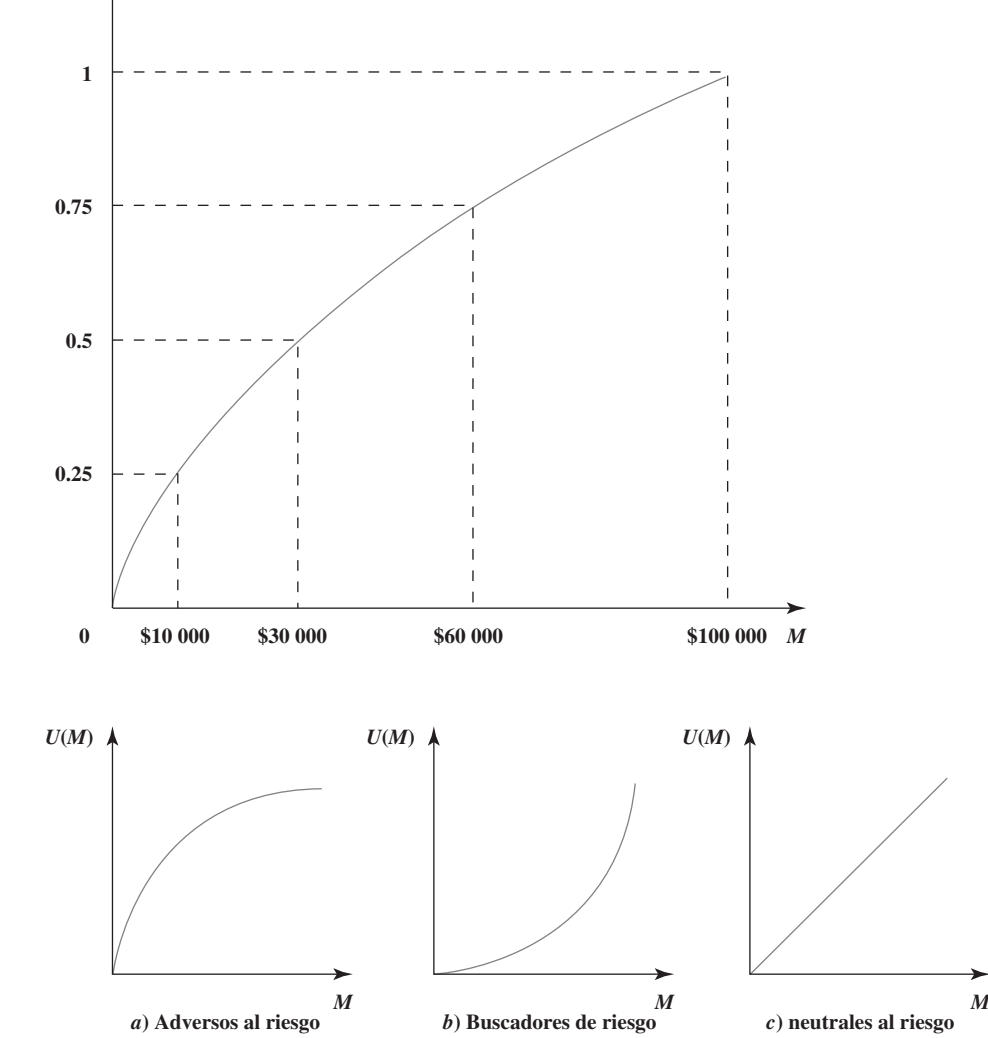

Dos individuos diferentes pueden tener funciones de utilidad del dinero muy diferentes.

#### **FIGURA 9.26**

Función de utilidad del dinero típica, donde *U*(*M*) es la utilidad de obtener una cantidad monetaria *M*.

*U***(***M***)**

#### **FIGURA 9.27**

Forma de la función de utilidad del dinero para individuos *a*) adversos al riesgo, *b*) buscadores de riesgo y *c*) neutrales al riesgo.

es simplemente proporcional a la cantidad de dinero de que se trate. Aunque algunas personas parecen ser neutrales al riesgo cuando se trata sólo de pequeñas cantidades, es raro que sean verdaderamente neutrales al riesgo con cantidades muy grandes.

También es posible que muestren una mezcla de estas conductas. Por ejemplo, un individuo podría ser esencialmente neutral al riesgo con pequeñas cantidades de dinero, luego convertirse en un buscador de riesgos con cantidades moderadas, y después ser adverso al riesgo con cantidades muy grandes. Además, la actitud propia hacia el riesgo puede cambiar con el tiempo y las circunstancias.

Los administradores de una empresa deben precisar las circunstancias de la compañía y la filosofía colectiva de la administración superior, para determinar cuál es la actitud adecuada hacia el riesgo cuando se toman decisiones.

El hecho de que diferentes personas tengan diversas funciones de utilidad del dinero, tiene una consecuencia importante en la toma de decisiones ante la incertidumbre.

Cuando una *función de utilidad del dinero* se incorpora en el análisis de decisiones de un problema, esta función de utilidad se debe construir para ajustarse a las preferencias y valores actuales de la persona que toma la decisión. (El tomador de decisiones puede ser un solo individuo o un grupo de personas.)

La clave para construir la función de utilidad del dinero de manera que se ajuste al tomador de decisiones, es la propiedad fundamental de las funciones de utilidad.

**Propiedad fundamental:** de acuerdo con las suposiciones de la teoría de la utilidad, la *función de utilidad del dinero* del tomador de decisiones tiene la propiedad de que éste es *indiferente* entre dos cursos alternativos de acción, si ambas alternativas tienen la *misma utilidad esperada*.

Para ilustrar este punto, suponga que el tomador de decisiones tiene la función de utilidad que aparece en la figura 9.26. Suponga además que quien toma la decisión tiene la siguiente oportunidad.

**Oferta:** la oportunidad de obtener 100 000 dólares (utilidad = 1) con la probabilidad *p* o nada (utilidad = 0) con probabilidad  $(1 - p)$ .

Al ponderar las dos utilidades posibles (1 y 0) por sus probabilidades, la utilidad esperada es

$$
E(\text{utilidad}) = p + 0(1-p)
$$

= *p* para esta oferta

Por lo tanto, para *cada uno* de los siguientes tres pares de alternativas, la propiedad fundamental antes señalada indica que el tomador de decisiones es indiferente ante la primera y la segunda alternativas.

- 1. *Primera alternativa*: la oferta con  $p = 0.25$ , de modo que  $E(\text{utilidad}) = 0.25$  *Segunda alternativa*: definitivamente obtener 10 000 dólares, tal que la utilidad = 0.25
- 2. *Primera alternativa*: la oferta con  $p = 0.5$ , de modo que  $E(\text{utilidad}) = 0.5$  *Segunda alternativa*: definitivamente obtener 30 000 dólares, de modo que la utilidad = 0.5
- 3. *Primera alternativa*: la oferta con  $p = 0.75$ , de modo que  $E(\text{utilidad}) = 0.75$  *Segunda alternativa*: definitivamente obtener 60 000 dólares, de modo que la utilidad = 0.75

Este ejemplo ilustra también una forma en que la función de utilidad del dinero del tomador de decisiones se puede construir desde el principio. El tomador de decisiones tiene la misma oferta hipotética de tener una gran cantidad de dinero (por ejemplo, 100 000 dólares) con una probabilidad *p*, o nada. Para algunas cantidades más pequeñas de dinero (*v. g.*, 10 000, 30 000 y 60 000 dólares) se pide al tomador de decisiones que elija un valor de *p* que lo haga *indiferente* entre la oferta y obtener definitivamente esa cantidad de dinero. Entonces, la utilidad de la cantidad más pequeña de dinero es *p* multiplicada por la utilidad de la cantidad grande. Cuando la utilidad de la cantidad grande se iguala a 1, como en la figura 9.26, la utilidad de la cantidad más pequeña es simplemente igual a *p*. Los valores de utilidad en la figura 9.26 significan que el tomador de la decisión ha elegido *p* = 0.25 cuando *M* = \$10 000, *p* = 0.5 cuando *M* = \$30 000 y *p* = 0.75 cuando *M* = \$60 000. (La construcción de la función de utilidad en esta forma es un ejemplo del *procedimiento de lotería* que se describe más adelante en esta sección.)

La *escala* de la función de utilidad no tiene importancia. En otras palabras, no importa si los valores de *U*(*M*) en las líneas punteadas de la figura 9.26 son 0.25, 0.5, 0.75, 1 (como se muestra) o 10 000, 20 000, 30 000, 40 000, o cualquier otra cantidad. Todas las utilidades se pueden multiplicar por cualquier constante positiva sin afectar qué alternativa de decisión tendrá la mayor utilidad

En los tres casos, el tomador de decisiones con la función de utilidad de la figura 9.26 sería indiferente ante las dos alternativas, porque ambas tienen la misma utilidad esperada.

esperada. También es posible sumar la misma constante (positiva o negativa) a todas las utilidades sin afectar qué alternativa de decisión tendrá la mayor utilidad esperada.

Por estas razones, tenemos la libertad de establecer el valor de *U*(*M*) arbitrariamente para dos valores de *M*, siempre que el valor monetario más alto, tenga la utilidad más alta. Es particularmente conveniente establecer *U*(*M*) = 0 para el valor más pequeño de *M* que se considera y establecer *U*(*M*) = 1 para la *M* mayor. Al asignar una utilidad 0 al peor resultado y una utilidad 1 al mejor resultado, y luego determinar las utilidades de los otros resultados conforme a ello, se facilita ver la utilidad relativa de cada resultado a lo largo de la escala, desde el peor hasta el mejor.

Ahora estamos listos para resumir el papel básico de las funciones de utilidad en el análisis de decisiones.

Cuando la función de utilidad del dinero del tomador de decisiones se usa para medir el valor relativo de los diferentes resultados monetarios posibles, la *regla de decisión de Bayes* sustituye los pagos monetarios por las utilidades correspondientes. Por lo tanto, la decisión óptima (o serie de decisiones) es la que *maximiza la utilidad esperada*.

Sólo hemos examinado aquí las funciones de utilidad del *dinero*. Sin embargo, se debe mencionar que las funciones de utilidad pueden construirse algunas veces cuando algunas o todas las consecuencias importantes de las alternativas de decisión *no* son de naturaleza monetaria. (Por ejemplo, las consecuencias de las alternativas de decisión de un médico al tratar a un paciente incluyen la salud futura del paciente.) Esto no necesariamente es sencillo, ya que puede requerir hacer juicios de valor sobre la conveniencia relativa de consecuencias más bien intangibles. Sin embargo, en estas circunstancias es importante incorporar esos juicios de valor en el proceso de decisiones.

#### **Otra vez el problema de Goferbroke Co.**

Recuerde que Goferbroke Co. opera sin mucho capital y una pérdida de 100 000 dólares sería bastante seria. Como dueño de la compañía, Max ya ha incurrido en fuertes deudas para seguir adelante. El peor escenario sería pagar 30 000 dólares por un estudio sismológico y luego perder 100 000 dólares por perforar cuando no hay petróleo. Este escenario no llevaría a la quiebra a la compañía en este momento, pero sin duda la dejaría en una posición financiera precaria.

Por otra parte, encontrar petróleo es una posibilidad emocionante, ya que ganar 700 000 dólares finalmente pondría a la compañía sobre bases financieras bastante sólidas.

Max toma las decisiones en este problema. Por lo tanto, con el fin de prepararse para usar las utilidades en el análisis del problema, es necesario construir la función de la utilidad del dinero de Max, *U*(*M***)**, donde se expresará la cantidad de dinero *M* en miles de dólares.

Comenzamos asignando utilidades de 0 y 1, respectivamente, a los pagos más grande y más pequeño posibles. Como el pago más pequeño posible es *M* = –130 (una pérdida de 130 000 dólares) y el pago mayor es *M* = 700 (una ganancia de 700 000 dólares), obtenemos *U*(–130) = 0 y *U*(700) = 1.

Para determinar las utilidades de otros pagos monetarios posibles, se requiere investigar la actitud de Max hacia el riesgo. Son de especial importancia sus sentimientos sobre las consecuencias de la peor pérdida posible (130 000 dólares) y la mayor ganancia posible (700 000 dólares), así como la forma en que él compara estas consecuencias. Escuchemos cuando Jennifer explora los sentimientos de Max a este respecto.

#### **La entrevista a Max**

**Jennifer:** Bueno, ahora lo que se pretende es que estas utilidades reflejen tus sentimientos sobre el valor real para ti de estos resultados posibles. Así que para determinar tus utilidades, debemos hablar de cómo te sientes acerca de estos pagos y sus consecuencias para la compañía.

**Max:** Bien.

**Jennifer:** Un buen punto para comenzar sería el mejor y el peor caso posible. La posibilidad de ganar 700 000 dólares o perder 130 000 dólares.

**Max:** Ésos son los grandes.

**Jennifer:** OK. Supongamos que perforas sin realizar el sondeo sismológico y encuentras petróleo, de modo que tu ganancia es alrededor de 700 000 dólares. ¿Qué significa esto para la compañía?

**Max:** Mucho, esto me daría finalmente el capital que necesito para convertirme en un gran jugador en este negocio. Luego podría ver la posibilidad de encontrar un gran campo petrolero. Ése es el premio gordo de que hablaba.

El objetivo ahora es maximizar la utilidad esperada en lugar del pago esperado en términos monetarios.

**Jennifer:** Bien. Hablemos ahora de las consecuencias si en su lugar incurrieras en esa mayor pérdida posible. Supongamos que pagas el sondeo sismológico, luego perforas y el terreno está seco. Pierdes 130 000 dólares. ¿Qué tan malo sería eso? ¿Qué clase de futuro tendría la compañía?

**Max:** Bueno, déjame decírtelo de esta forma. Pondría a la compañía en una posición financiera bastante incómoda. Necesitaría trabajar duro para conseguir algo más de financiamiento. Luego tendríamos que trabajar con cuidado para salir del hoyo, tomando algunas participaciones en perforaciones de bajo riesgo, baja ganancia, pero creo que podríamos salir adelante. He estado en esa posición un par de veces antes y he salido de ahí. Estaríamos bien.

**Jennifer:** Parece que no estás demasiado preocupado por esta pérdida mientras tengas posibilidades razonables de obtener un gran pago que justifique este riesgo.

**Max:** Es correcto.

**Jennifer:** Hablemos ahora de estas posibilidades. Lo que voy a hacer es establecer una situación hipotética más simple. Supongamos que éstas son tus alternativas, una es perforar. Si encuentras petróleo, ganas 700 000 dólares. Si el terreno está seco, pierdes 130 000 dólares. La única otra alternativa es vender el terreno en 90 000 dólares. Sé que ésta no es tu situación real, porque 700 000 dólares no incluye el costo del sondeo mientras que la pérdida de 130 000 dólares sí, pero supongamos que éstas son tus alternativas.

**Max:** No entiendo por qué quieres hablar de una situación que es diferente de la que estamos enfrentando.

**Jennifer:** Confía en mí. Considerar estas situaciones hipotéticas nos permitirá determinar tus utilidades.

**Max:** Bueno.

**Jennifer:** Ahora supongamos que tienes una oportunidad 50-50 de ganar 700 000 dólares, o perder 130 000 dólares si perforas.

**Max:** Si tú lo dices.

**Jennifer:** Si tuvieras una probabilidad más pequeña, digamos, 1 de 4 de ganar 700 000 dólares contra una probabilidad de 3 de 4 de perder 130 000 dólares, ¿elegirías perforar o vender el terreno en 90 000 dólares?

**Max:** Bueno, ésa es casi la decisión original que estábamos tratando de definir antes de que consideráramos el sondeo. Sin embargo, hay una gran diferencia, ahora me estás pidiendo que suponga que la pérdida, si no hay petróleo, es 130 000 dólares en lugar de 100 000 dólares. Esta pérdida mayor sería bastante más dolorosa. No estaría dispuesto a tomar este riesgo con sólo una oportunidad en 4 de ganar 700 000 dólares.

**Jennifer:** Ahora sabemos que el punto en el que tú te sentirías indiferente entre seguir adelante o no está en algún lugar entre tener una probabilidad de 1 en 4 y una de 1 en 2 de ganar 700 000 dólares antes que perder 130 000 dólares. Veamos si podemos determinar exactamente cuál es tu **punto de indiferencia** dentro de este intervalo de 1 en 4 y 1 en 2 (o 50-50). Probemos la probabilidad de 1 en 3. ¿Seguirías adelante, perforarías con una probabilidad de 1 en 3 de ganar 700 000 dólares contra una de 2 en 3 de perder 130 000 dólares, o elegirías vender la tierra en 90 000 dólares?

**Max:** Eso no es tan claro. ¿Cuál sería el pago promedio en este caso?

**Jennifer:** Casi 147 000 dólares.

**Max:** No está mal, una probabilidad en tres de ganar 700 000 dólares. Eso me tienta. Pero dos posibilidades de tres de perder 130 000 dólares con todos los problemas que involucra... No sé, 90 000 dólares sería lo seguro. Es una decisión difícil.

**Jennifer:** Entonces probemos de otra manera. Supongamos que tus posibilidades de ganar 700 000 dólares fueran un poco mejor que 1 en 3. ¿Lo harías?

**Max:** Sí, creo que sí.

**Jennifer:** ¿Y si tus probabilidades estuvieran un poco abajo de 1 en 3?

**Max:** Entonces creo que no lo haría.

**Jennifer:** OK. Me has convencido de que tu punto de indiferencia es 1 en 3. Eso es exactamente lo que yo quería saber.

El *punto de indiferencia* es el punto en que es indistinta para el tomador de decisiones una u otra de dos alternativas hipotéticas.

## **Para encontrar** *U***(90)**

Max sin duda dio a Jennifer justo la información que necesita para determinar *U*(90), que es la utilidad para Max de un pago de 90 (una ganancia de 90 000 dólares). Recuerde que *U*(–130) se estableció en *U*(–130) = 0 y que *U*(700) se estableció en *U*(700) = 1. El procedimiento que Jennifer aplica para encontrar *U*(90) es el siguiente.

El tomador de la decisión (Max) tiene dos alternativas,  $A_1 y A_2$ .

 *A*1: Obtener un pago de 700 con una probabilidad *p*.

Obtener un pago de –130 con probabilidad  $(1 - p)$ .

 *A*2: Obtener con seguridad un pago de 90.

Pregunta para el tomador de decisiones: ¿Qué valor de *p* lo hace *indiferente* entre estas dos alternativas? Recuerde que Max ha elegido *p* = 1/3.

Para una elección dada de *p*, la utilidad esperada para *A*1 es

$$
E(\text{utilidad para } A_1) = pU(700) + (1 - p)U(-130)
$$

$$
= p(1) + (1 - p)(0)
$$

$$
= p
$$

Si el tomador de decisiones es indiferente entre las dos alternativas, la propiedad fundamental de las funciones de utilidad dice que las dos alternativas deben tener la misma utilidad esperada. Por lo tanto, la utilidad para *A*2 debe ser también *p*. Como Max eligió un punto de indiferencia de *p* = 1/3, la utilidad para  $A_2$  debe ser 1/3, por lo que  $U(90) = 1/3$ .

## **El método de lotería equivalente para determinar utilidades**

El procedimiento anterior para encontrar *U*(90) ilustra que la clave para encontrar la utilidad para cualquier pago *M*, es hacer que el tomador de decisiones elija un *punto de indiferencia* entre dos alternativas, donde una de ellas (*A*1) significa una *lotería* entre el pago mayor y el pago menor, y la otra (*A*2) recibir un pago seguro de *M*. En el punto de indiferencia, la lotería es *equivalente* al pago seguro en el sentido de que tienen la misma utilidad esperada, de manera que el procedimiento se conoce como el **método de lotería equivalente**. Ahora se describe el procedimiento.

#### **Método de lotería equivalente**

1. Determine el pago potencial mayor, *M* = máximo, y asígnele una utilidad de 1:

 $U$ (máximo) = 1

2. Determine el pago potencial menor y asígnele una utilidad de 0:

 $U$ (mínimo) = 0

- 3. Para determinar la utilidad de otro pago potencial *M*, el tomador de decisiones tiene las siguientes dos alternativas hipotéticas:
	- *A*1: Obtener un pago *máximo* con probabilidad *p*.
		- Obtener un pago *mínimo* con probabilidad 1 *p.*
	- *A*2: Obtener con seguridad un pago de *M.*

 Pregunta para el tomador de decisiones: ¿con qué valor de *p* es *indiferente* entre estas dos alternativas? Entonces  $U(M) = p$ .

## **Construcción de la función de utilidad del dinero para Max**

Encontramos las utilidades para tres pagos posibles (–130, 90 y 700) de Goferbroke. Si ponemos estos valores en una gráfica de la función de utilidad *U*(*M*) contra el pago monetario *M* y luego dibujamos una curva suave que pase por estos puntos, obtenemos la curva que se muestra en la figura 9.28.

Esta curva es una estimación de la función de utilidad del dinero para Max. Para encontrar los valores de utilidad de los otros pagos posibles (–100, 60 y 670), Max podría repetir el paso 3 del método de lotería equivalente, para *M* = –100, *M* = 60 y *M* = 670. Sin embargo, como –100 está tan cerca de –130, 60 está tan cerca de 90 y 670 está tan cerca de 700, una alternativa es estimar

**FIGURA 9.28** Función de utilidad del dinero de Max como dueño de Goferbroke Co.

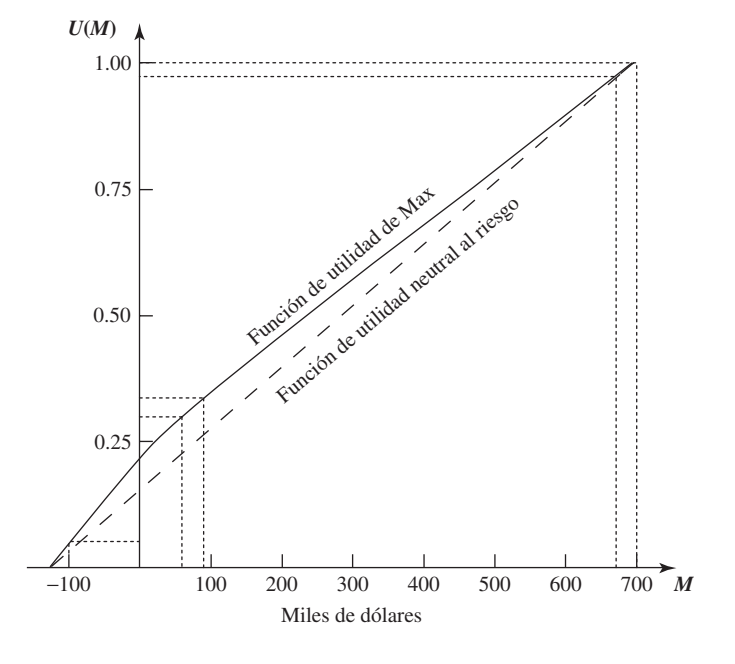

estas utilidades mediante los valores en la curva de la figura 9.28 en *M* = –100, *M* = 60 y *M* = 670. Siguiendo las líneas punteadas correspondientes en la figura llegamos a  $U(-100) = 0.05$ ,  $U(60) =$ 0.30 y *U*(670) = 0.97. La tabla 9.9 da la lista completa de pagos posibles y sus utilidades.

Para fines de comparación, la línea punteada en la figura 9.28 muestra la función de utilidad que resultaría si Max fuera totalmente neutral al riesgo. Por su naturaleza, Max está inclinado a ser un buscador de riesgos. Sin embargo, las difíciles condiciones financieras de su compañía que desea a toda costa mantener solvente, lo han obligado a adoptar una postura moderadamente adversa al riesgo para tomar sus decisiones actuales.

# **Uso de un árbol de decisiones para analizar el problema con utilidades**

Una vez construida la función de utilidad del dinero de Max en la tabla 9.9 (y en la figura 9.28), se puede usar esta información con un árbol de decisiones como se resume abajo.

El procedimiento para usar un árbol de decisiones en el análisis del problema es ahora *idéntico* al descrito en la sección 9.7, *excepto* que las utilidades sustituyen a los pagos monetarios. Así, el valor obtenido para evaluar cada nodo del árbol es ahora la *utilidad esperada* en lugar del pago esperado (monetario). En consecuencia, la decisión óptima elegida por la regla de decisión de Bayes maximiza la utilidad esperada para el problema global.

Usando de nuevo TreePlan, nuestro árbol final de decisiones con utilidades que se muestra en la figura 9.29 se parece mucho al de la figura 9.17 de la sección 9.7. Los nodos y ramas son exactamente los mismos, así como las probabilidades de las ramas que nacen de los nodos de eventos. Sin embargo, la diferencia clave de la figura 9.17 es que el pago monetario en cada nodo terminal se ha sustituido por la utilidad correspondiente de la tabla 9.9. (Esto se logró ingresando en TreePlan esta misma utilidad como "flujo de efectivo" en la rama terminal, y luego ingresando "flujos de efectivo" de 0 en todas las ramas anteriores). Éstas son las utilidades que TreePlan ha usado para calcular las *utilidades esperadas* que se dan junto a todos los nodos.

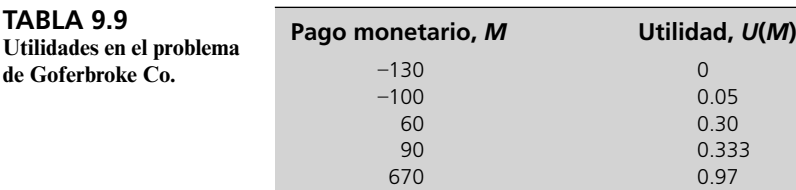

700 1

En cada rama terminal, ingrese allí la utilidad de ese resultado como el "flujo de efectivo" y luego no cambie al valor por omisión de 0 para el "flujo de efectivo" en las ramas precedentes.

de Go

## **FIGURA 9.29**

Árbol de decisiones final construido y resuelto por TreePlan para el problema completo de Goferbroke Co., cuando se usa la función de utilidad del dinero de Max para maximizar la utilidad esperada.

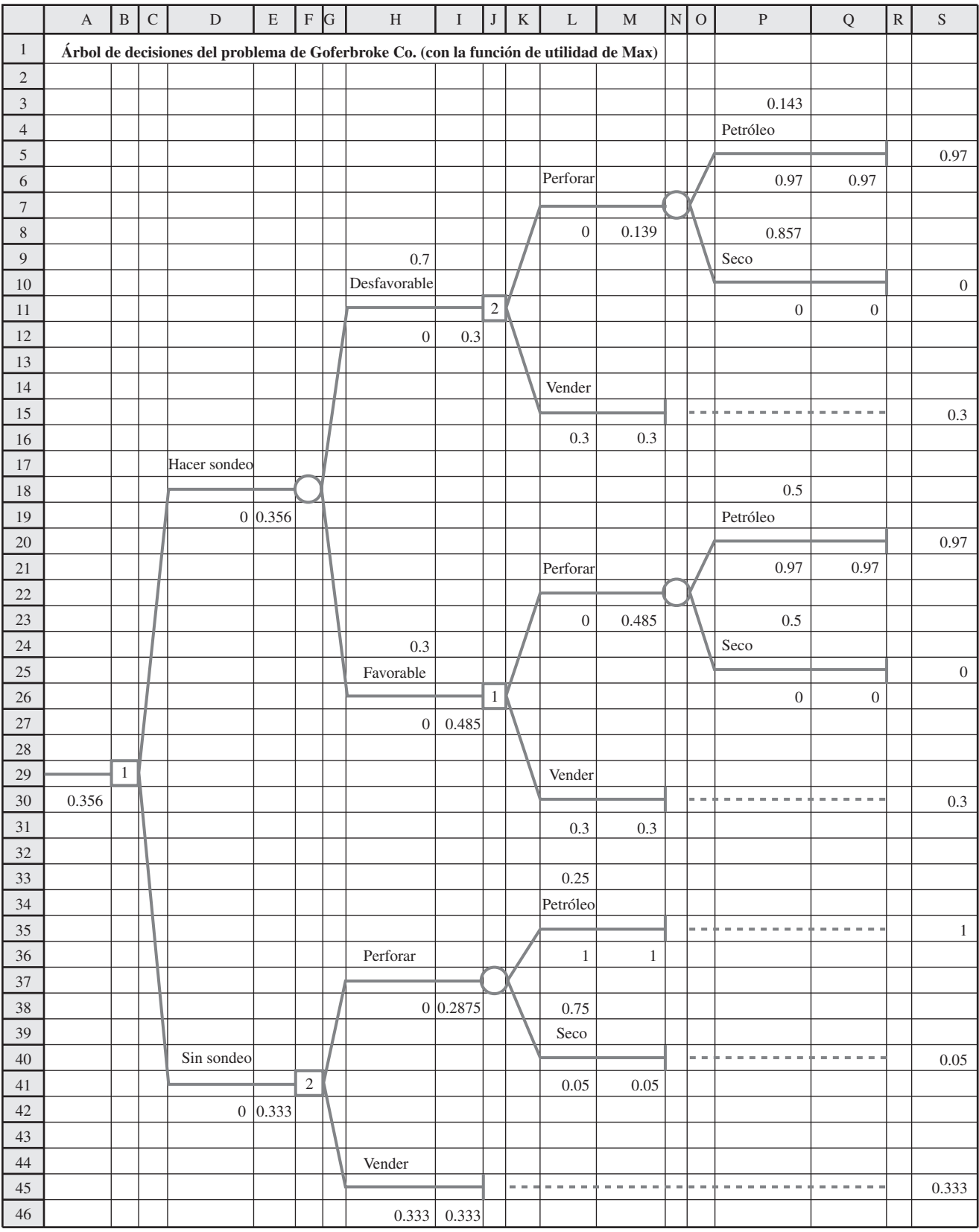

Estas utilidades esperadas llevan a las mismas decisiones de la figura 9.17 en todos los nodos de decisión, excepto el de la celda F41. La decisión en este nodo cambia ahora a *vender*, en lugar de *perforar*. Sin embargo, el procedimiento de solución todavía deja a este nodo en una ruta *cerrada*, como lo indica el 1 en la celda B29. Por lo tanto, la política global óptima sigue siendo la misma que la obtenida en la figura 9.17 (hacer el sondeo sismológico; vender si el resultado es desfavorable; perforar si el resultado es favorable).

El enfoque de maximizar el pago monetario esperado usado en las secciones anteriores era equivalente a suponer que el tomador de decisiones es neutral al riesgo. Al usar la teoría de utilidades con una función de utilidad apropiada, la solución óptima refleja ahora la actitud hacia el riesgo del tomador de decisiones. Como Max adoptó sólo una postura moderadamente adversa al riesgo, la política óptima no cambió respecto a la anterior. Para un tomador de decisiones algo más adverso al riesgo, la solución óptima cambiaria hacia el enfoque más conservador de vender de inmediato el terreno (sin sondeo sismológico).

Jennifer y Max merecen un elogio por incorporar las utilidades al enfoque de análisis de decisiones de su problema. Las utilidades ayudan a mantener un enfoque racional en la toma de decisiones ante la incertidumbre. Sin embargo, muchos administradores no se sienten suficientemente cómodos con la noción en cierta forma abstracta de las utilidades, o trabajando con probabilidades para construir una función de utilidad, como para estar dispuestos a usar este enfoque. En consecuencia, las utilidades no se usan tanto en la práctica como algunas otras técnicas de análisis de decisiones descritas en este capítulo, incluyendo la regla de decisión de Bayes (con pagos monetarios) y los árboles de decisiones.

## **Otro enfoque para estimar** *U***(***M***)**

El procedimiento descrito para construir *U*(*M*) pide al tomador de decisiones que aplique repetidamente el método de lotería equivalente que le pide, cada vez que tenga que tomar una decisión difícil, estimar qué probabilidad lo haría indiferente entre dos alternativas. Muchos administradores se sentirían incómodos tomando esta clase de decisión. Por ello, algunas veces se usa otro enfoque para estimar la función de utilidad del dinero.

Este enfoque supone que la función de utilidad tiene cierta forma matemática, y luego modifica esta forma para que se ajuste tanto como sea posible a la actitud del tomador de decisiones frente al riesgo. Por ejemplo, una forma que se usa mucho es suponer (por su relativa simplicidad) que se tiene una **función de utilidad exponencial**.

$$
U(M) = R\bigg(1 - e^{-\frac{M}{R}}\bigg)
$$

donde *R* es la *tolerancia al riesgo* del tomador de decisiones. Esta función de utilidad tiene la forma que se muestra en la figura 9.27*a*), que está diseñada para ajustarse a un individuo *adverso al riesgo*. Una gran aversión al riesgo corresponde a un pequeño valor de *R* (lo que hace que la curva en esta figura se incline mucho), mientras que una pequeña aversión al riesgo corresponde a un valor alto de *R* (que hace que la curva tenga una inclinación mucho más gradual).

Una desventaja de la función de utilidad exponencial es que supone una aversión constante al riesgo (un valor fijo de *R*) sin importar cuánto (mucho o poco) dinero tenga el tomador de decisiones en este momento. Esto no se ajusta bien a la situación de Max, ya que su escasez actual de dinero lo preocupa mucho más de lo usual incurrir en una pérdida mayor. Ésta es la razón por la que Jennifer nunca planteó la posibilidad de usar una función de utilidad exponencial.

En otras situaciones en que las consecuencias de las pérdidas potenciales no son tan severas, suponer una función de utilidad exponencial puede ofrecer una aproximación razonable. En tal caso, existe una forma sencilla para estimar el valor apropiado de *R*. Se pide al tomador de decisiones que seleccione la cantidad *R* que lo hace indiferente entre las siguientes dos alternativas.

- *A*1: Una apuesta de 50-50 en que podría ganar *R* dólares con probabilidad 0.5, o perder *R*/2 dólares con probabilidad 0.5.
- *A*2: No ganar ni perder nada.

Por ejemplo, si el tomador de decisiones fuera indiferente entre no hacer nada o aceptar una apuesta de 50-50 en que podría ganar 1 000 dólares con probabilidad de 0.5 y perder 500 dólares con una probabilidad de 0.5, entonces *R* = 1 000.

Dado que *R* mide la *tolerancia al riesgo* del tomador de decisiones, la *aversión al riesgo* disminuye cuando *R* aumenta.

El enfoque anterior de maximizar el pago monetario esperado supone un tomador de decisiones neutral al riesgo.

Después de la fusión de Conoco Inc., y Phillips Petroleum Company en 2002, Conoco Phillips se convirtió en la tercera compañía de energía integrada de mayor tamaño en Estados Unidos con activos por más de 160 000 millones de dólares y 38 000 empleados. Como cualquier otra compañía en esta industria, la administración de Conoco-Phillips debe enfrentar continuamente decisiones relativas a la asignación de un capital limitado de inversión a un conjunto de proyectos arriesgados de exploración de petróleo. Estas decisiones tienen un gran impacto en la rentabilidad de la compañía.

A principios de la década de 1990, la entonces Phillips Petroleum Company se convirtió en líder de la industria en la aplicación de una metodología muy avanzada de ciencia administrativa para ayudar a tomar estas decisiones, desarrollando un paquete de software de análisis de decisiones llamado DIS-COVERY. La interfase con el usuario permite que un geólogo o ingeniero modele las incertidumbres asociadas con el proyecto, y luego el software interpreta la información y construye un árbol de decisiones que muestra todos los nodos de decisión (incluyendo oportunidades de obtener información sismológica adicional) y los nodos de eventos que intervienen. Una característica clave del software es el uso de una función de utilidad exponencial para incorporar las actitudes de la administración respecto al riesgo financiero. Se usa un cuestionario intuitivo para medir las preferencias corporativas de riesgo, con el fin de determinar un valor apropiado del parámetro de tolerancia al riesgo para esta función de utilidad.

La administración usa el software para 1) evaluar los proyectos de exploración petrolera con una política de toma de riesgos congruente en toda la compañía, 2) clasificar los proyectos en términos de preferencia global, 3) identificar el nivel apropiado de participación de la empresa en estos proyectos y 4) mantenerse dentro del presupuesto.

**Fuente:** M.R. Walls, G.T. Morahan y J.S. Dyer, "Decision Analysis of Exploration Opportunities in the Onshore US at Phillips Petroleum Company", *Interfaces* 25, núm. 6 (noviembre-diciembre de 1995), pp. 39-56.

## **Uso de TreePlan con una función de utilidad exponencial**

**Sugerencia de TreePlan:** El cuadro de diálogo Option permite especificar si va a usar valores monetarios esperados o la función de utilidad exponencial para aplicar la regla de decisión de Bayes. También permite especificar si el objetivo es maximizar la ganancia (como se ha usado en todo el capítulo) o minimizar el costo.

TreePlan incluye la opción de usar la función de utilidad exponencial. Primero, debe especificarse el valor de *R* en la hoja de cálculo. Luego, la celda que contiene este valor debe recibir un nombre de rango de RT (TreePlan se refiere a este término como tolerancia al riesgo). Luego se da clic al botón de Options en el cuadro de diálogo de TreePlan para que aparezca el cuadro de diálogo de la figura 9.30. Seleccione la opción "Use Exponential Utility Function" para usar la función de utilidad exponencial. Un clic en Aceptar revisa el árbol de decisiones para incorporar esta función.

Para ilustrarlo, suponga que se va a usar la función de utilidad exponencial con una tolerancia al riesgo *R* = 1 000, como aproximación burda para analizar el problema completo de Goferbroke Co. (Como este problema expresa los pagos en miles de dólares, *R* = 1 000 equivale a *R* = 1 000 000 cuando las unidades son dólares.) El árbol de decisiones resultante se muestra en la figura 9.31. Ahora hay dos pagos esperados calculados abajo a la izquierda de cada nodo. El número inferior representa el valor esperado de la utilidad en esa etapa en el árbol de decisiones. El número superior representa el pago seguro que equivale a este valor de utilidad esperado. Por ejemplo, la celda A31 indica que el valor esperado de la función de utilidad exponencial para esta decisión sería 0.0932. Esto equivale a un pago seguro de 98 000 dólares, como se indica en la celda A30.

La función de utilidad exponencial lleva a las mismas decisiones de la figura 9.29. La política óptima global sigue siendo realizar el sondeo sismológico; vender si el resultado es desfavorable; perforar si es favorable. Sin embargo, la política óptima cambia cuando se reduce el valor de *R*. Para

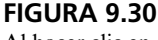

Al hacer clic en el botón de Option del cuadro de diálogo de TreePlan se abre este cuadro de diálogo, que ofrece la opción de usar una función de utilidad exponencial.

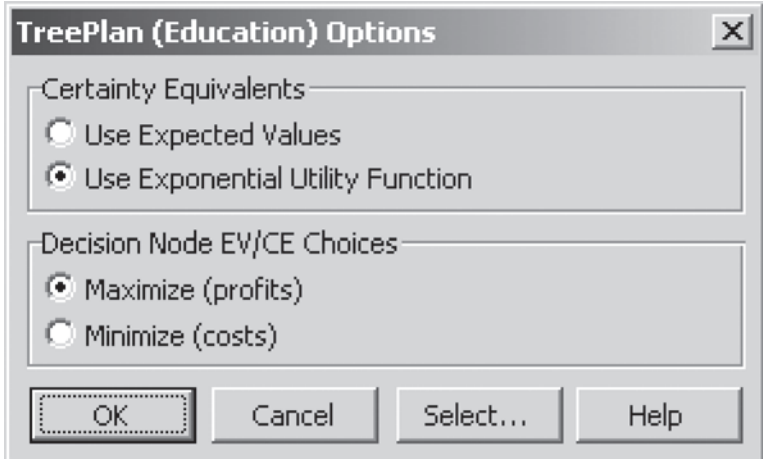

## **FIGURA 9.31**

Árbol de decisiones final construido y resuelto por TreePlan para el problema completo de Goferbroke Co., cuando se usa una función de utilidad exponencial con *R* = 1 000.

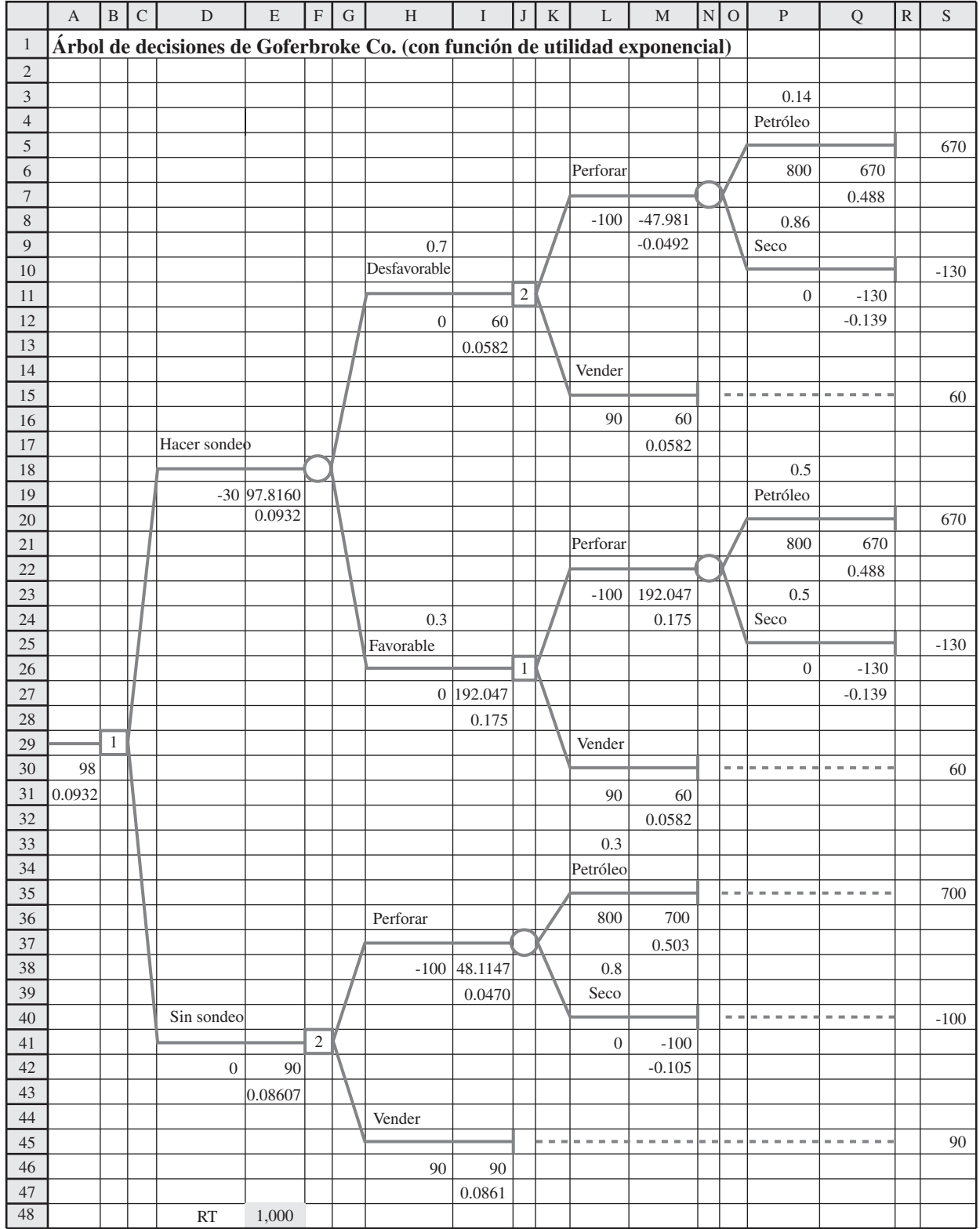

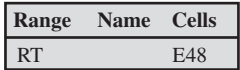

valores de *R* menores que 728, la política óptima cambia a no hacer el sondeo y vender el terreno. Así, un tomador de decisiones más adverso al riesgo, tomaría la decisión más segura para Goferbroke: vender la tierra y recibir con seguridad 90 000 dólares.

#### *Preguntas* **de repaso**

- 1. ¿Qué deben reflejar las utilidades?
- 2. ¿Cuál es la forma de la función de utilidad del dinero para un individuo adverso al riesgo? ¿Para un individuo que busca el riesgo? ¿Para un individuo neutral al riesgo?
- 3. ¿Cuál es la propiedad fundamental de las funciones de utilidad?
- 4. ¿Qué es la lotería cuando se usa el método de lotería equivalente?
- 5. Dadas dos alternativas hipotéticas donde una de ellas tiene una probabilidad *p*, ¿qué quiere decir el punto de indiferencia entre estas dos alternativas?
- 6. Cuando se usan utilidades con un árbol de decisiones, ¿qué clase de valor se obtiene para evaluar cada nodo del árbol?
- 7. ¿Qué decisiones tomó Max respecto al problema total de Goferbroke?

# **9.10 APLICACIÓN PRÁCTICA DEL ANÁLISIS DE DECISIONES**

En un sentido, el problema de Goferbroke es una aplicación muy común del análisis de decisiones. Como otras aplicaciones, Max necesitaba tomar sus decisiones (¿ordenar el sondeo sismológico?, ¿perforar o vender el terreno?) ante una gran incertidumbre. Las decisiones eran difíciles por lo impredecible de sus pagos. El resultado dependía de factores que estaban fuera del control de Max (¿tiene petróleo el terreno, o está seco?). Él necesitaba un marco y una metodología para poder tomar decisiones racionales en este ambiente incierto. Éstas son las características usuales de las aplicaciones del análisis de decisiones.

Sin embargo, en otros sentidos, el problema de Goferbroke no es una aplicación tan común. Se sobresimplificó para incluir sólo dos estados de la naturaleza posibles (petróleo y seco), mientras que en la realidad habría un número considerable de posibilidades distintas. Por ejemplo, el estado actual podría ser seco, una pequeña cantidad de petróleo, una cantidad moderada, una gran cantidad y una enorme cantidad, además de diferentes posibilidades relacionadas con la profundidad del depósito de petróleo y las condiciones del suelo que impactarían el costo de la perforación para llegar al petróleo. Max también estaba considerando sólo dos alternativas para cada una de las dos decisiones. Las aplicaciones reales en general incluyen más decisiones, a más alternativas que deben considerarse para cada una y muchos estados de la naturaleza posibles.

Problemas tan pequeños como el de Goferbroke pueden analizarse y resolverse fácilmente a mano. Sin embargo, las aplicaciones reales suelen requerir grandes árboles de decisiones, cuya construcción y análisis requiere el uso de paquetes de software (como TreePlan introducido en este capítulo). En algunos casos, el árbol de decisiones puede explotar en tamaño con muchas miles de ramas terminales. Se están desarrollando e incorporando técnicas algebraicas especiales en los "solvers" para manejar estos problemas tan grandes.<sup>4</sup>

El análisis de sensibilidad también puede complicarse cuando se trata de grandes problemas. Aunque está apoyado en general por software de computadora (como con SensIt), la cantidad de datos generados puede fácilmente abrumar a un analista o tomador de decisiones. Se han desarrollado algunas técnicas de gráficas como la gráfica de araña y el diagrama de tornado que se presentaron en las figuras 9.22 y 9.25, para organizar los datos en una forma que dé fácil acceso.<sup>3</sup>

También hay otros tipos de técnicas de gráficas para complementar el árbol de decisiones en la representación y solución de problemas de análisis de decisiones. Uno que se ha hecho muy popular es el **diagrama de influencia**, y los investigadores siguen desarrollando también otros.4

El problema de Goferbroke Co. podría haber incluido muchos más estados de la naturaleza.

<sup>&</sup>lt;sup>2</sup> Por ejemplo, vea C. W. Kirkwood, "An Algebraic Approach to Formulating and Solving Large Models for Sequential Decisions under Uncertainty", *Management Science* 39 (julio de 1993), pp. 900-913.<br><sup>3</sup> Encontrará más información en T.G.Eschenbach, "Spiderplots versus Tornado Diagrams for Sensitivity Analysis",

*Interfaces* 22 (noviembre-diciembre de 1992), pp. 40-46. <sup>4</sup>

Por ejemplo, vea P. P. Schnoy, "A Comparison of Graphical Techniques for Decision Analysis", *European Journal of Operational Research* 78 (13 de octubre, 1994), pp. 1-21. Vea también Z. Covaliu y R. M. Oliver, "Representation and Solution of Decision Problems Using Sequential Decision Diagrams", *Management Science* 41 (diciembre de 1995), pp. 1860-1881, al igual que los capítulos 4 y 9 en K. T. Marshall y R. M. Oliver, *Decision Making and Forecasting* (Nueva York: McGraw-Hill, 1995).

Aunque el problema de Goferbroke se refería a un solo tomador de decisiones (Max) auxiliado por un solo analista (Jennifer), muchas decisiones estratégicas de negocios se toman en forma colectiva por la administración. Una técnica para la toma de decisiones en grupo se conoce como **conferencia de decisiones.** Es un proceso en que el grupo se reúne para discutir en una conferencia de decisiones con ayuda de un analista y un facilitador de grupo. El facilitador trabaja directamente con el grupo para ayudarlo a estructurar y enfocar las discusiones, pensar con creatividad en el problema, establecer las suposiciones y estudiar la amplia gama de aspectos involucrados. El analista usa el análisis de decisiones para auxiliar al grupo en la exploración de las consecuencias de las diversas alternativas de decisión. Con ayuda de un *sistema de apoyo a las decisiones de grupo* computarizado, el analista construye y resuelve modelos en el momento, y luego realiza análisis de sensibilidad para responder a las preguntas de "qué pasa si" del grupo.<sup>5</sup>

Las aplicaciones del análisis de decisiones suelen incluir una asociación entre el tomador de decisiones en la administración superior (ya sea un individuo o un grupo) y un analista (ya sea un individuo o un equipo) con capacitación en ciencia administrativa. Algunos administradores no son tan afortunados como Max, de tener una empleada (y menos una hija) como Jennifer, que tiene el conocimiento para servir como analista. Por esto, se ha fundado un número considerable de empresas consultoras de administración especializadas en el análisis de decisiones para satisfacer esta necesidad.

Si desea leer más sobre las aplicaciones prácticas del análisis de decisiones, un buen lugar para comenzar sería el número de *Interfaces* de noviembre-diciembre de 1992. Éste es un número especial dedicado enteramente al análisis de decisiones y el área relacionada de análisis de riesgos. Incluye muchos artículos interesantes con la descripción de métodos básicos, análisis de sensibilidad y conferencias de decisiones. También incluye varios artículos sobre aplicaciones.

#### *Preguntas* **de repaso**

- 1. ¿Cómo se compara el problema de Goferbroke Co. con las aplicaciones más comunes del análisis de decisiones?
- 2. ¿Cuál es el propósito de un diagrama de influencia?
- 3. ¿Cuáles son los participantes usuales en un proceso de conferencia de decisiones?
- 4. ¿Dónde puede un administrador obtener ayuda experta para aplicar el análisis de decisiones si no tiene en su equipo un analista calificado?

5 Encontrará más información en los dos artículos sobre conferencia de decisiones en el número de noviembrediciembre de 1992 de *Interfaces*, donde uno describe una aplicación en Australia y el otro resume la experiencia de 26 conferencias de decisiones en Hungría.

# **9.11 Resumen**

El análisis de decisiones es una técnica valiosa para la toma de decisiones ante grandes incertidumbres. Constituye un marco de referencia y una metodología para la toma racional de decisiones cuando los resultados son inciertos.

En una aplicación usual, un tomador de decisiones debe tomar una sola decisión o una corta secuencia de decisiones (con información adicional que tal vez esté disponible entre decisiones). Existen varias alternativas para cada decisión. Hay factores aleatorios incontrolables que afectan el pago que se obtendría de una alternativa de decisión. Los resultados posibles de los factores aleatorios se conocen como los *estados de la naturaleza* posibles.

Qué estado de la naturaleza ocurre realmente, es algo que se conoce sólo después de tomar las decisiones. Sin embargo, antes de tomarlas, a menudo es posible estimar las *probabilidades previas* de los respectivos estados de la naturaleza.

Existen varios criterios para tomar decisiones. Uno particularmente popular es la *regla de decisión de Bayes*, que usa las probabilidades previas para determinar el pago esperado de cada alternativa de decisión y luego elige la que tenga el mayor pago esperado. Este criterio (acompañado por el análisis de sensibilidad) es el que más se usa en la práctica, por lo que es el centro de atención de gran parte de este capítulo.

El análisis de sensibilidad es muy útil para evaluar el efecto de estimaciones imprecisas de los datos del problema, incluyendo probabilidades, ingresos y costos. Los paquetes como SensIt están disponibles como ayuda al realizar un análisis de sensibilidad.

Algunas veces es posible pagar para que se haga una prueba o estudio que permita obtener información adicional sobre las probabilidades de los diversos estados de la naturaleza. Calcular el *valor esperado de la información perfecta* es una forma rápida de verificar si el gasto se justifica.

Cuando se obtiene más información, las probabilidades actualizadas se conocen como *probabilidades posteriores*. Un diagrama de árbol de probabilidades ayuda a calcular estas nuevas probabilidades.

En los problemas en que debe tomarse una secuencia de decisiones (quizá entre ellas una decisión de si obtener o no más información) suele usarse un árbol de decisiones para presentar en una gráfica la progresión de las decisiones y los eventos aleatorios. Después se pueden realizar los cálculos para aplicar la regla de decisión de Bayes directamente en el árbol de decisiones tomando un nodo de decisión o un nodo de evento a la vez. Los paquetes para hojas de cálculo, como TreePlan, son útiles en la construcción y solución de árboles de decisiones.

Cuando los problemas incluyen la probabilidad de pérdidas muy grandes, las utilidades proporcionan una manera de incorporar en el análisis la actitud del tomador de decisiones hacia el riesgo. Luego se aplica la regla de decisión de Bayes para expresar los pagos en términos de las utilidades en lugar de los valores monetarios.

El análisis de decisiones se usa ampliamente. Los paquetes de software versátiles para computadoras personales se han convertido en parte integral de la aplicación práctica del análisis de decisiones.

## **Glosario**

**alternativas** Opciones disponibles para el tomador de la decisión respecto a la decisión que se considera. (Sección 9.1), 306

**análisis de sensibilidad** Estudio de cómo afectan la alternativa de decisión recomendada otros valores factibles para las probabilidades de los estados de la naturaleza (o de los pagos). (Secciones 9.4 y 9.8), 315, 333

**árbol de decisiones** Expresión gráfica del avance de las decisiones y eventos aleatorios que se están considerando. (Secciones 9.3 y 9.7), 312, 327

**conferencia de decisiones** Proceso usado para toma de decisiones en grupo. (Sección 9.10), 351

**criterio de máxima oportunidad** Criterio de toma de decisiones con probabilidades que se enfocan en el estado de la naturaleza más probable. (Sección 9.2), 309

**criterio maximax** Criterio de decisión muy optimista que no utiliza las probabilidades previas y elige simplemente la alternativa de decisión con el mayor pago posible. (Sección 9.2), 308

**criterio maximin** Criterio de decisión muy pesimista que no utiliza las probabilidades previas y elige simplemente la alternativa de decisión con la mejor garantía del menor pago posible. (Sección 9.2), 308

**diagrama de árbol de probabilidades** Diagrama que sirve para calcular las probabilidades posteriores de los estados de la naturaleza. (Sección 9.6), 324

**diagrama de influencia** Diagrama que complementa el árbol de decisiones para representar y analizar los problemas de análisis de decisiones. (Sección 9.10), 350

**diagrama de tornado** Diagrama que organiza los datos del análisis de sensibilidad en una forma comprensible. (Sección 9.8), 337

**estados de la naturaleza** Resultados posibles de los factores aleatorios que afectan el pago que se obtendría de una alternativa de decisión. (Sección 9.8), 336

**función de utilidad del dinero,** *U***(***M***)** Gráfica de la utilidad contra la cantidad de dinero *M* que se recibe. (Sección 9.9), 340

**función de utilidad exponencial** Función de utilidad diseñada para ajustarse a un individuo adverso al riesgo. (Sección 9.9), 347

**gráfica de araña** Gráfica que proporciona comparaciones valiosas para el análisis de sensibilidad. (Sección 9.8), 336

**individuo adverso al riesgo** Individuo cuya función de utilidad del dinero tiene una pendiente decreciente cuando aumenta la cantidad de dinero. (Sección 9.9), 340. **individuo buscador de riesgos** Individuo cuya función de utilidad del dinero tiene una pendiente

creciente cuando aumenta la cantidad de dinero. (Sección 9.9), 340

**individuo neutral al riesgo** Individuo cuya utilidad del dinero es proporcional a la cantidad de dinero involucrada. (Sección 9.9), 340

**método de lotería equivalente** Procedimiento para encontrar la utilidad para el tomador de decisiones de una cantidad específica de dinero comparando dos alternativas hipotéticas en donde una incluye una apuesta. (Sección 9.9), 344

**nodo** Punto de unión en un árbol de decisión. (Sección 9.3), 312

**nodo de decisión** Punto en un árbol de decisiones en que debe tomarse una decisión. (Sección 9.3), 312

**nodo de evento** Punto en un árbol de decisiones en que ocurrirá un evento aleatorio. (Sección 9.3), 312

**pago** Medida cuantitativa del resultado de una alternativa de decisión y un estado de la naturaleza. (Sección 9.1), 307

**pago esperado (PE)** Para una alternativa de decisión, es el promedio ponderado de los pagos, usando las probabilidades de los estados de la naturaleza como criterios de ponderación. (Sección 9.2), 310

**Plot** Opción de SensIt para generar una gráfica que muestra cómo varía una celda de salida con diferentes valores de una sola celda de datos. (Sección 9.8), 338

**probabilidades posteriores** Probabilidades revisadas de los estados de la naturaleza después de hacer una prueba o estudio para mejorar las probabilidades previas. (Secciones 9.5, 9.6), 322, 323

**probabilidades previas** Probabilidades estimadas de los estados de la naturaleza antes de obtener información adicional mediante una prueba o estudio. (Sección 9.1), 307

**punto de indiferencia** Punto en que el tomador de la decisión es indiferente entre dos alternativas hipotéticas en el método de lotería equivalente. (Sección 9.9), 343

**rama** Línea que sale de un nodo en un árbol de decisión. (Sección 9.6), 312

**regla de decisión de Bayes** Criterio popular de toma de decisiones que usa probabilidades para calcular el pago esperado de cada alternativa de decisión y luego elige la que tiene el mayor pago esperado. (Sección 9.2), 310

**tabla de pagos** Tabla que da el pago para cada combinación de una alternativa de decisión y un estado de la naturaleza. (Sección 9.1), 307

**teorema de Bayes** Fórmula para calcular una probabilidad posterior de un estado de la naturaleza. (Sección 9.6), 305

**tomador de decisones** Individuo o grupo responsable de tomar la decisión que se está considerando. (Sección 9.1), 306

**utilidad** La utilidad de un resultado mide el valor real de ese resultado para el tomador de decisiones. (Secciones 9.1 y 9.9), 306

**valor esperado de la información de la muestra** 

**(VEIM)** Incremento en el pago esperado que podría obtenerse realizando una prueba para obtener más información, excluyendo el costo de la prueba. (Sección 9.7), 331

**valor esperado de la información perfecta (VEIP**) Incremento en el pago esperado que podría obtenerse si fuera posible conocer el estado de la naturaleza verdadero antes de tomar la decisión. (Secciones 9.4 y 9.5), 319, 320

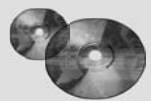

## **Ayudas de aprendizaje para este capítulo en su MS Courseware**

#### **Archivos Excel del Capítulo 9:**

*Regla de decisión de Bayes para el primer problema de Goferbroke*

*Árbol de decisiones para el primer problema de Goferborke*

*Tabla de datos para el primer problema de Goferbroke*

*PE con información perfecta para el primer problema de Goferbroke*

*Árbol de decisiones para VEIP para el primer problema de Goferbroke*

*Plantilla para probabilidades posteriores*

*Árbol de decisiones para el problema completo de Goferbroke (con gráficas de SensIt)*

*Árbol de decisiones para el problema completo de Goferbroke con la función de utilidad de Max*

*Árbol de decisiones para el problema completo de Goferbroke con la función de utilidad exponencial*

# **Complementos de Excel:**

*TreePlan* (versión académica)

*SensIt* (versión académica)

**Suplemento del capítulo 9 en el CD-ROM:**

*Criterios de decisión*

**Archivos de Excel del "suplemento cap. 9"**

*Plantilla para el criterio maximax*

*Plantilla para el criterio maximin*

*Plantilla para el criterio realista*

*Plantilla para el criterio de arrepentimiento minimax*

*Plantilla para el criterio de máxima oportunidad*

*Plantilla para el criterio igualmente probable*

# **Problemas resueltos (vea las soluciones en el CD)**

#### **9.R1. Introducción de nuevo vehículo**

La General Ford Motors Company (GFMC) planea la introducción de una camioneta (SUV) totalmente nueva: la Vector. Hay dos opciones para su producción. Una es construir la Vector en la planta de la compañía en Indiana, compartir tiempo de producción con su línea de minivans que se construyen actualmente ahí. Si las ventas de la Vector son sólo moderadas, esto funcionará bien, ya que hay suficiente capacidad para producir ambos vehículos en la misma planta. Sin embargo, si las ventas de la Vector son fuertes, esta opción requerirá la operación de un tercer turno, lo que implica costos significativamente mayores.

Una segunda opción es abrir una nueva planta en Georgia. Esta planta tendría capacidad suficiente para satisfacer incluso las mayores proyecciones de ventas de la Vector. Sin embargo, si las ventas son sólo moderadas, la planta estaría subutilizada, por lo que sería menos eficiente.

Se trata de un nuevo diseño y es difícil predecir las ventas. Sin embargo, GFMC anticipa que habría alrededor de 60% de probabilidades de ventas fuertes (ventas anuales de 100 000) y probabilidades de 40% de ventas moderadas (ventas anuales de 50 000). El ingreso

promedio por Vector vendida es 30 000 dólares. Los costos de producción por vehículo para ambas opciones de producción dependen de las ventas, como se indica en la tabla que sigue.

#### **Costo esperado de producción por vehículo para la Vector (miles de dólares)**

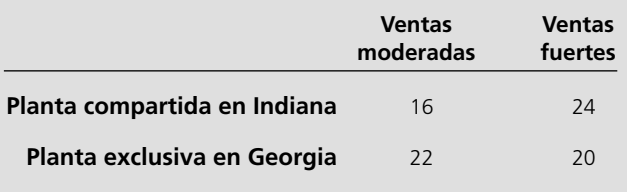

El costo anual amortizado de la construcción de la planta y otros costos fijos asociados con la planta de Georgia sumarían 4 millones de dólares al año (independientes del volumen de ventas). Los costos fijos para agregar la producción de Vector a la planta en Indiana sumarían 2 millones de dólares al año (independientes del volumen de ventas).

- *a*) Construya un árbol de decisiones para determinar qué opción de producción maximiza la utilidad anual esperada, considerando los costos fijos, costos de producción e ingresos de ventas.
- *b*) Por la incertidumbre en las ventas de Vector, GFMC planea realizar un estudio de mercado para determinar la actitud de los consumidores hacia la Vector y predecir mejor la probabilidad de que haya fuertes ventas. El estudio de marketing daría uno de dos resultados: una actitud positiva o negativa hacia el diseño. GFMC ha usado estos estudios de mercado en otros vehículos. En el caso de vehículos que tuvieron finalmente fuertes ventas, el estudio correspondiente indicó actitudes positivas hacia el diseño 70% de las veces y actitudes negativas 30% de las veces. En los vehículos que tuvieron finalmente ventas moderadas, el estudio de marketing indicó actitudes positivas hacia el diseño 20% de las veces y actitudes negativas 80% de las veces. Suponiendo que GFMC realiza este estudio, construya un árbol de decisiones para determinar en qué forma debe continuar la compañía y cuál sería la ganancia anual esperada (haciendo caso omiso del costo del estudio).
- *c*) ¿Cuál es el valor esperado de la información de la muestra en el inciso *b*)? ¿Qué nos dice esto acerca de qué tan grande puede ser el costo del estudio de mercado antes de que ya no convenga realizarlo?

#### **9.R2. Llega a un arreglo o ve a juicio**

Meredith Delgado tiene una pequeña empresa que ha desarrollado un software para organizar y tocar música en una computadora. Su software contiene varias características exclusivas que ha patentado, así que el futuro de su compañía parece brillante.

Sin embargo, ahora ha surgido un hecho lamentable. Parece que varias características patentadas fueron copiadas en un software desarrollado por MusicMan Software, una enorme compañía con ingresos de ventas arriba de 1 000 millones de dólares anuales. Meredith está preocupada. MusicMan Software le robó sus ideas y es probable que el poder de marketing de esa compañía le permita apoderarse de éste y sacar a Meredith del negocio.

En respuesta, Meredith ha demandado a MusicMan Software por violación de patentes. Con los gastos de abogados y otros, el costo de llevar a su rival a juicio (ganar o perder) se espera que sea de 1 millón de dólares. Ella cree que tiene 60% de probabilidades de ganar el juicio, en cuyo caso recibiría 5 millones de dólares por daños. Si pierde, no recibe nada. Aún más, si pierde, habría una probabilidad de 50% de que el juez ordene a Meredith pagar los gastos del juicio y abogados de MusicMan (con un costo adicional de 1 millón). MusicMan Software ha ofrecido a Meredith 1.5 millones de dólares para arreglar este caso fuera de los tribunales.

- *a*) Construya y use un árbol de decisiones para determinar si Meredith debe llevar el asunto a juicio o aceptar la oferta de arreglo, suponiendo que desea maximizar su pago esperado.
- *b*) Si Meredith decide aplicar el método de lotería equivalente para determinar los valores de utilidad adecuados para todos los pagos posibles en este problema, ¿qué preguntas debe hacerse?
- *c*) Suponga que la actitud de Meredith hacia el riesgo es tal, que sería indiferente entre no hacer nada y una apuesta en que ella podría ganar 1 millón de dólares con probabilidad de 50% y perder 500 000 dólares con probabilidad de 50%. Use esta función de utilidad exponencial para resolver el árbol de decisiones del inciso *a*).

# **Problemas**

Se colocó una A (por Add-In) a la izquierda de cada problema o inciso cuando se pueda usar uno de los complementos de Excel enumerados en la página 353. El símbolo T indica que la plantilla de Excel para probabilidades posteriores puede ser útil. Casi todos los problemas se pueden formular en hoja de cálculo, por lo que no se usa un símbolo especial para esto. Un asterisco en el número del problema indica que se da al menos una respuesta parcial al final del libro.

9.1 Tiene la siguiente tabla de pagos (en miles de dólares) para un problema de análisis de decisión sin probabilidades.

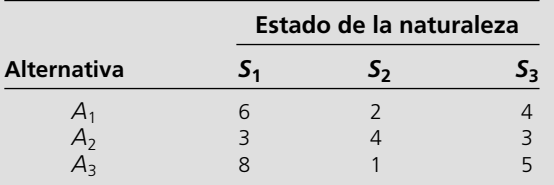

 *a*) ¿Qué alternativa debe escoger según el criterio maximax?  *b*) ¿Qué alternativa debe escoger según el criterio maximin? 9.2 Siga las instrucciones del problema 9.1 con la siguiente tabla de pagos.

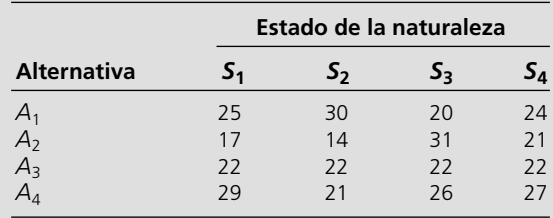

9.3 Jean Clark es gerente de Midtown Saveway Grocery Store. Necesita ahora reabastecer las fresas. Su proveedor normal le puede ofrecer tantas cajas como quiera. Sin embargo, como estas fresas ya están muy maduras, tendrá que venderlas mañana y luego descartar las que no se vendan. Jean estima que mañana podrá vender 10, 11, 12 o 13 cajas. Ella puede comprar las fresas a 3 dólares por caja y venderlas a 8 dólares por caja. Ahora necesita decidir cuántas cajas debe comprar.

> Jean verifica los registros de ventas diarias de fresas de la tienda. Con esta base, estima que las probabilidades previas

son 0.2, 0.4, 0.3 y 0.1 de vender mañana 10, 11, 12 y 13 cajas de fresas.

- *a*) Prepare una formulación de análisis de decisiones de este problema identificando las alternativas de decisión, los estados de la naturaleza y la tabla de pagos.
- *b*) Jean tiene dudas de la precisión de estas probabilidades previas, decide ignorarlas y usar el criterio maximax, ¿cuántas cajas de fresas debe comprar?
- *c*) ¿Cuántas cajas debe comprar si usa el criterio maximin?
- *d*) ¿Cuántas cajas debe comprar si utiliza el criterio de máxima oportunidad?
- *e*) ¿Cuántas cajas debe comprar de acuerdo con la regla de decisión de Bayes?
- *f*) Jean cree que tiene las probabilidades previas correctas para vender 10 y 13 cajas, pero no está segura de cómo asignar las probabilidades previas para 11 y 12 cajas. Vuelva a aplicar la regla de decisión de Bayes cuando las probabilidades previas de 11 y 12 cajas sean *i*) 0.2 y 0.5, *ii*) 0.3 y 0.4, y *iii*) 0.5 y 0.2.

9.4\* Warren Buffy es un inversionista enormemente rico que ha construido su fortuna apoyado en su legendaria astucia para las inversiones. Actualmente le han ofrecido tres grandes inversiones, y él quiere elegir una. La primera es una *inversión conservadora* que tendría muy buen resultado en una economía al alza y sufriría sólo una pequeña pérdida si la economía va a la baja. La segunda es una *inversión especulativa* que tendría un desempeño extremadamente bueno en una economía al alza, pero que tendría muy malos resultados en una economía a la baja. La tercera es una *inversión anticíclica*, que perdería algún dinero en una economía al alza, pero que tendría un buen desempeño en una economía a la baja.

> Warren cree que hay tres posibles escenarios para estas tres inversiones: 1) una economía al alza, 2) una economía estable y 3) una economía a la baja. Él es pesimista respecto a dónde se dirige la economía, así que ha asignado probabilidades previas de 0.1, 0.5 y 0.4, respectivamente, a estos tres escenarios. También estima que sus ganancias en los escenarios correspondientes son las dadas en la siguiente tabla:

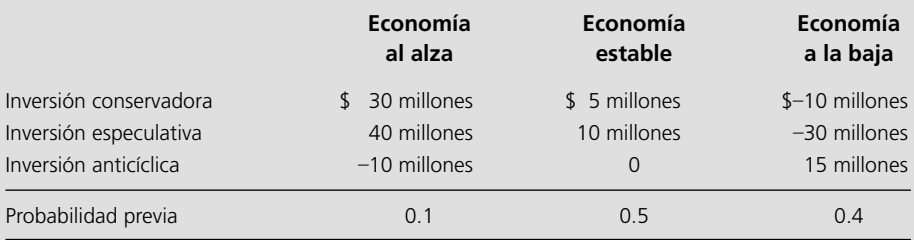

 ¿Qué inversión debe hacer Warren según cada uno de los siguientes criterios?

- *a*) Criterio maximax.
- *b*) Criterio maximin.
- *c*) Criterio de máxima oportunidad.
- *d*) Regla de decisión de Bayes.
- 9.5 Reconsidere el problema 9.4. Warren Buffy decide que la regla de decisión de Bayes es su criterio más confiable. Él cree que la cifra de 0.1 es correcta como probabilidad previa de una economía al alza. Pero se siente bastante inseguro de cómo dividir las probabilidades restantes entre una economía estable y una economía a la baja. Por lo tanto, quiere hacer un análisis de sensibilidad respecto a estas últimas dos probabilidades previas.
	- *a*) Reaplique la regla de decisión de Bayes cuando la probabilidad previa de una economía estable es 0.3 y la de una economía a la baja es 0.6.
	- *b*) Reaplique la regla de decisión de Bayes cuando la probabilidad previa de una economía estable es 0.7 y la de una economía a la baja es 0.2.
	- *c*) Construya a mano un árbol de decisiones para este problema con las probabilidades previas originales.
- A *d*) Use TreePlan para construir y resolver un árbol de decisiones para este problema con las probabilidades previas originales.
- A *e*) En preparación para el análisis de sensibilidad, consolide los datos y resultados en la misma hoja de cálculo como el árbol de decisiones construido en el inciso *d*) (como se hizo en la figura 9.6 para el caso de estudio).
- A *f*) Use la hoja de cálculo (incluyendo el árbol de decisiones) obtenido en los incisos *d*) y *e*) para trabajar los incisos *a*) y *b*).
- A *g*) Amplíe la hoja de cálculo según se necesite y genere una tabla de datos que muestre cuál es la inversión que Warren debe hacer, y la ganancia esperada resultante para las siguientes probabilidades previas de una economía estable: 0, 0.1, 0.2, 0.3, 0.4, 0.5, 0.6, 0.7, 0.8, 0.9.
	- *h*) Para cada una de las tres inversiones, encuentre la ganancia esperada cuando la probabilidad previa de una economía estable es 0 y luego cuando es 0.9 (con la probabilidad previa de una economía al alza fija en 0.1). Ponga estas ganancias esperadas en una sola gráfica que tenga la ganancia esperada en el eje vertical y la probabilidad previa de una economía estable en el eje horizontal. Para cada una de las tres inversiones, dibuje un segmento de recta que conecta sus dos puntos en esta gráfica para mostrar cómo variaría su ganancia esperada de acuerdo con la probabilidad previa de una economía estable. Use esta gráfica para describir en qué forma la elección de la inversión depende de la probabilidad previa de una economía estable.

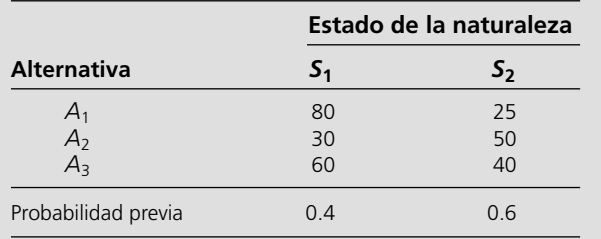

9.6\* Considere un problema de análisis de decisiones cuyos pagos (en miles de dólares) se dan en la siguiente tabla de pagos.

 *a*) ¿Qué alternativa debe elegir según el criterio maximax?

*b*) ¿Qué alternativa debe elegir según el criterio maximin?

- *c*) ¿Qué alternativa debe elegir según el criterio de máxima oportunidad?
- *d*) ¿Qué alternativa debe elegir según la regla de decisión de Bayes?
- A *e*) Use TreePlan para construir y resolver un árbol de decisiones para este problema.
- A *f*) Amplíe según se requiera la hoja de cálculo que contiene este árbol de decisiones, realice el análisis de sensibilidad con el árbol de decisiones resolviéndolo de nuevo cuando la probabilidad previa de *S*1 es 0.2 y de nuevo cuando es 0.6.
- A *g*) Realice ahora este análisis de sensibilidad en forma sistemática, generando una tabla de datos que muestre la mejor alternativa (de acuerdo con la regla de decisión de Bayes) y el pago esperado resultante aumenta la probabilidad previa de  $S_1$  en incrementos de 0.04 de 0.2 a 0.6.
- 9.7 Tiene la siguiente tabla de pagos (en miles de dólares) para un problema de análisis de decisiones.

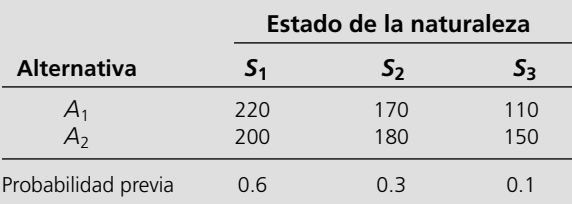

- *a*) ¿Qué alternativa debe elegir según el criterio maximax?
- *b*) ¿Qué alternativa debe elegir según el criterio maximin?
- *c*) ¿Qué alternativa debe elegir según el criterio de máxima oportunidad?
- *d*) ¿Qué alternativa debe elegir según la regla de decisión de Bayes?
- *e*) Construya un árbol de decisiones a mano para este problema.
- A *f*) Use TreePlan para construir y resolver un árbol de decisiones para este problema.
- A *g*) Realice un análisis de sensibilidad con este árbol de decisiones, generando una tabla de datos que muestre lo que sucede cuando la probabilidad previa de *S*1 aumenta en incrementos de 0.05 de 0.3 a 0.7, mientras la probabilidad previa de  $S_3$  se mantiene fija en su valor original. Luego use prueba y error para estimar el valor de la probabilidad previa de *S*1 en que la mejor alternativa cambia cuando esta probabilidad previa aumenta.
- A *h*) Repita el inciso *g*) cuando la probabilidad previa de  $S_2$  se mantiene fija en su valor original.
- A *i*) Repita el inciso *g*) cuando la probabilidad previa de *S*1 se mantiene fija en su valor original mientras la probabilidad previa de  $S_2$  aumenta en incrementos de 0.05 de 0 a 0.4.
	- *j*) Si cree que las probabilidades reales de los estados de la naturaleza deben estar hasta 10% arriba o abajo de las probabilidades previas dadas, ¿qué alternativa elegiría?
- 9.8 Dwight Moody es gerente de una gran empresa agrícola que tiene mil acres de tierra arable. Para obtener mayor eficiencia, Dwight dedica siempre la tierra a un cultivo a la vez. Ahora necesita tomar una decisión sobre cuál de cuatro cultivos debe sembrar durante la siguiente estación. Para cada cultivo, Dwight ha obtenido las siguientes estimaciones de rendimientos e ingresos netos por bushel en varias condiciones climáticas.

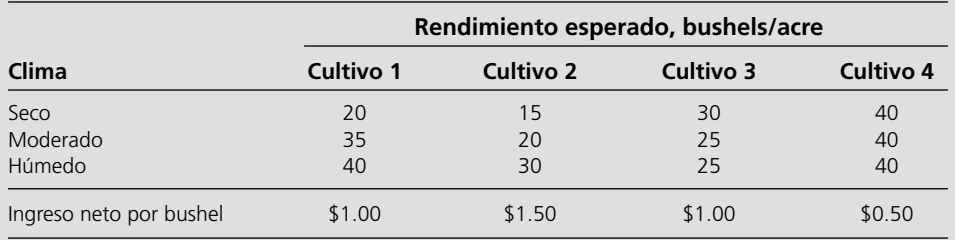

 Después de consultar los registros meteorológicos históricos, Dwight ha estimado también las siguientes probabilidades previas del clima durante la estación de cosecha:

- Seco 0.3
- Moderado 0.5

Húmedo 0.2

- 
- *a*) Desarrolle una formulación de análisis de decisiones para este problema, identificando las alternativas de decisión, los estados de la naturaleza y la tabla de pagos.
- A *b*) Construya un árbol de decisiones para este problema y use la regla de decisión de Bayes para determinar qué cultivo debe sembrar.

9.9 Bárbara Millar toma decisiones de acuerdo con la regla de decisión de Bayes. Para su problema actual, Bárbara ha elaborado la siguiente tabla de pagos (en cientos de dólares) y ahora desea maximizar el pago esperado.

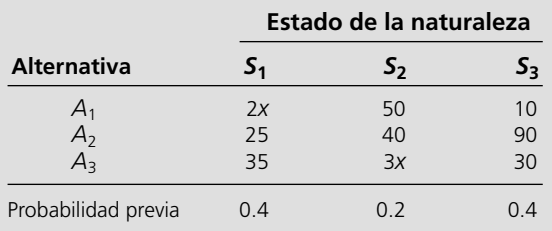

 El valor de *x* actualmente es 50, pero existe la oportunidad de incrementarlo gastando dinero ahora, ¿cuál es la cantidad máxima que Bárbara debe gastar para incrementar *x* a 75?

9.10 Tiene la siguiente tabla de pagos (en miles de dólares) para un problema de análisis de decisiones.

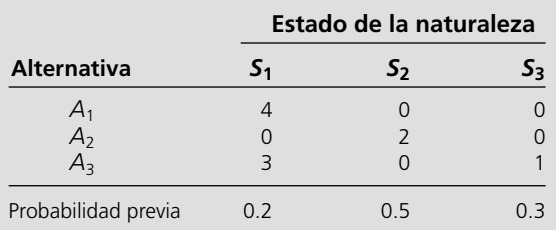

- *a*) De acuerdo con la regla de decisión de Bayes, ¿qué alternativa debe seleccionar?
- *b*) Encuentre el valor esperado de la información perfecta.
- A *c*) Verifique su respuesta del inciso *b*) recalculando con la ayuda de un árbol de decisiones.
	- *d*) Tiene la oportunidad de gastar 1 000 dólares para obtener más información sobre qué estado de la naturaleza es probable que ocurra. Dada su respuesta en el inciso *b*), ¿valdría la pena gastar este dinero?
- 9.11\* Betsy Pitzer toma decisiones de acuerdo con la regla de decisión de Bayes. Para su problema actual, Betsy ha elaborado la siguiente tabla de pagos (en dólares):

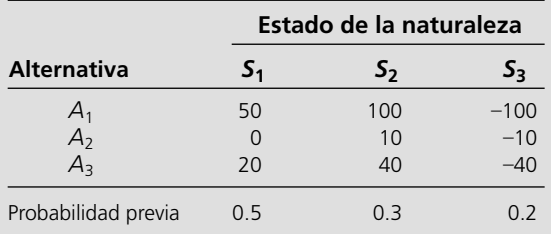

- Capítulo 9 *Problemas* **357**
- *a*) ¿Qué alternativa debe elegir Betsy?
- *b*) Encuentre el valor esperado de la información perfecta.
- A *c*) Verifique su respuesta en el inciso *b*), calculándola de nuevo con la ayuda de un árbol de decisiones.
	- *d*) ¿Cuánto es lo más que Betsy debe estar dispuesta a pagar para obtener más información sobre cuál es el estado de la naturaleza que ocurrirá?
- 9.12 Usando la regla de decisión de Bayes, considere el problema de análisis de decisiones con la siguiente tabla de pagos (en miles de dólares):

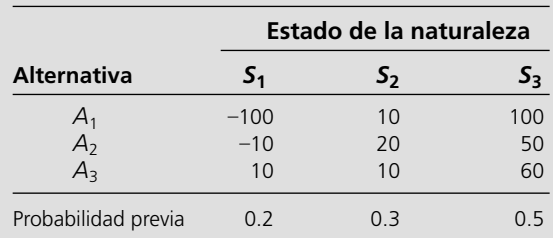

- *a*) ¿Qué alternativa debe elegir? ¿Cuál es el pago esperado resultante?
- *b*) Le ofrecen la oportunidad de obtener información adicional que le dirá con certeza si ocurrirá el primer estado de la naturaleza *S*1. ¿Cuál es la cantidad máxima que debe pagar por la información? Suponiendo que obtenga la información, ¿cómo debe usar esta información para elegir una alternativa? ¿Cuál es el pago esperado resultante, excluyendo el pago?
- *c*) Repita ahora el inciso *b*) si la información se relaciona  $\cos S_2$  en lugar de  $S_1$ .
- *d*) Repita ahora el inciso *b*) si la información se refiere a *S*<sup>3</sup> en lugar de *S*1.
- A *e*) Suponga ahora que le ofrecen la oportunidad de contar con información que le diga con certeza cuál es el estado de la naturaleza que ocurrirá (información perfecta). ¿Cuál es la cantidad máxima que debe pagar por la información? Suponiendo que la obtenga, ¿cómo usaría esta información para elegir una alternativa? ¿Cuál es el pago esperado resultante (excluyendo el costo)?
	- *f*) Si usted tiene la oportunidad de hacer algunas pruebas que le ofrezcan información parcial adicional (información no perfecta) sobre el estado de la naturaleza, ¿cuál es la cantidad máxima que estará dispuesto a pagar por esta información?
- 9.13 Reconsidere el caso de Goferbroke Co. incluyendo sus análisis en las secciones 9.6 y 9.7. Con ayuda del geólogo consultor, Jennifer Flyer ha obtenido ahora algunos datos históricos que le ofrecen información más precisa de la que puede proporcionar Max sobre la probabilidad de obtener sondeos sismológicos favorables en terrenos similares. Para ser específicos, cuando el terreno contiene petróleo se obtienen sondeos favorables 80% del tiempo. Este porcentaje cambia a 40% cuando la tierra está seca.
- *a*) Revise la figura 9.12 para encontrar las probabilidades posteriores.
- T *b*) Use la plantilla de Excel correspondiente para verificar sus respuestas del inciso *a*)*.*
	- *c*) Revise la figura 9.16 para encontrar el nuevo árbol de decisiones. ¿Cuál es la política óptima resultante?
- A *d*) Use TreePlan para construir y resolver este nuevo árbol de decisiones.
- A 9.14 Reconsidere el problema 9.13. Max duda que sus estimaciones (60% y 20%) pudieran estar tan lejos de los porcentajes (80% y 40%) obtenidos por Jennifer, así que le pide que realice el análisis de sensibilidad sobre estos porcentajes.
	- *a*) Use la hoja de cálculo mostrada en la figura 9.18 (disponible en uno de los archivos de Excel de este capítulo) para obtener los resultados cuando se usan las probabilidades de Jennifer.
	- *b*) Use SensIt para generar dos gráficas como la figura 9.20 donde el eje horizontal para una es la probabilidad en la celda W33, *P*(SSD|petróleo) y el eje horizontal para la otra es la probabilidad en la celda W34, *P*(SSD|seco).
	- *c*) Genere la gráfica de araña y el diagrama de tornado con las probabilidades de Jennifer en lugar de las estimaciones de Max.
- 9.15\* Vincent Cuomo es el gerente de crédito de Fine Fabrics Mill. En la actualidad debe decidir si concede un crédito de 100 000 dólares a un cliente nuevo posible, un fabricante de vestidos. Vincent usa tres categorías para determinar la solvencia de una compañía —riesgo alto, riesgo promedio y riesgo bajo—, pero no sabe en qué categoría ubicar a este cliente posible. La experiencia indica que 20% de las compañías similares a la de este fabricante de vestidos son riesgos altos, 50% son riesgos promedio y 30% son riesgos bajos. Si concede el crédito, la ganancia esperada para riesgo alto es –15 000 dólares; para riesgo promedio, 10 000 dólares, y para riesgo bajo, 20 000 dólares. Si no concede el crédito, el fabricante de vestidos se irá a otra textilera. Vincent puede consultar una organización de calificación de crédito pagando 5 000 dólares por compañía evaluada. Para las compañías cuyos registros de crédito actuales con él caen dentro de cada una de las tres categorías, la siguiente tabla muestra los porcentajes asignados a las tres evaluaciones de crédito posibles por la organización calificadora de crédito.

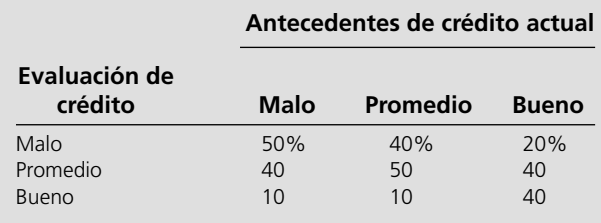

- *a*) Desarrolle una formulación de análisis de decisiones para este problema, identificando las alternativas de decisión, los estados de la naturaleza y la tabla de pagos cuando no se usa la empresa de calificación de crédito.
- *b*) Suponiendo que no se usa la empresa de calificación de crédito, aplique la regla de decisión de Bayes para determinar qué alternativa de decisión debe elegir.
- A *c*) Encuentre los valores esperados de la información perfecta. ¿Indica esta respuesta que debe considerar el uso de la empresa de calificación de crédito?
	- *d*) Suponga ahora que sí usa los servicios de la empresa calificadora de crédito. Desarrolle un árbol de probabilidades para encontrar las probabilidades posteriores de los respectivos estados de la naturaleza para cada una de las tres posibles evaluaciones de crédito de este cliente potencial.
- T *e*) Use la plantilla de Excel correspondiente para obtener las respuestas del inciso *d*)*.*
	- *f*) Dibuje a mano el árbol de decisiones para el problema completo. Use este árbol de decisiones para determinar la política óptima de Vincent.
- A *g*) Use TreePLan para construir y resolver este árbol de decisiones.
- A *h*) Encuentre el valor esperado de la información de la muestra. Si lo que cobra la empresa calificadora de créditos negociable, ¿qué tan grande puede ser el pago para que todavía convenga utilizar sus servicios?
- 9.16 Tiene la siguiente tabla de pagos (en dólares).

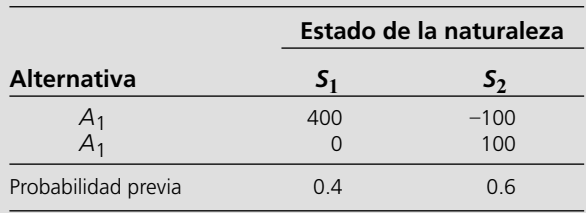

 Tiene la opción de pagar 100 dólares para que se investigue y se pronostique mejor cuál estado de la naturaleza ocurrirá. Cuando el estado real de la naturaleza es *S*1, la investigación pronostica correctamente *S*1 60% del tiempo (pero incorrectamente *S*2 40% del tiempo). Cuando el estado real de la naturaleza es *S*1, la investigación pronostica correctamente *S*2 80% del tiempo, pero incorrectamente *S*1 20% del tiempo.

- *a*) Dado que la investigación no se realiza, use la regla de decisión de Bayes para determinar qué alternativa de decisión debe elegir.
- A *b*) Use un árbol de decisiones para encontrar el valor esperado de la información perfecta. ¿Indica esta respuesta que vale la pena hacer la investigación?
	- *c*) Dado que la investigación se realiza, encuentre la probabilidad conjunta de cada uno de los siguientes pares de resultados *i*) el estado de la naturaleza es *S*1 y la investigación predice *S*1, *ii*) el estado de la naturaleza es *S*1 y la investigación predice *S*2, *iii*) el estado de la naturaleza es *S*2 y la investigación predice *S*1, y *iv*) el estado de la naturaleza es  $S_2$  y la investigación predice  $S_2$ .
	- *d*) Encuentre la probabilidad incondicional de que la investigación pronostique *S*1. Encuentre también la probabilidad incondicional de que la investigación pronostique *S*<sup>2</sup>.
	- *e*) Dado que la investigación se realiza, use sus respuestas a los incisos *c*) y *d*) para determinar las probabilidades posteriores de los estados de la naturaleza de cada una de las dos predicciones posibles de la investigación.

- T *f*) Use la plantilla de Excel correspondiente para obtener las respuestas del inciso *e*)*.*
	- *g*) Dado que la investigación pronostica *S*1, use la regla de decisión de Bayes para determinar qué alternativa de decisión debe elegir y el pago esperado resultante.
	- *h*) Repita el inciso *g*) cuando la investigación predice *S*2.
	- *i*) Dado que la investigación se hace, ¿cuál es el pago esperado cuando se usa la regla de decisión de Bayes?
	- *j*) Use los resultados anteriores para determinar la política óptima respecto a realizar la investigación o no y la elección de la alternativa de decisión.
- A *k*) Construya y resuelva el árbol de decisiones para mostrar el análisis del problema completo. (Usar TreePlan es opcional.)
- 9.17 Una liga deportiva hace pruebas antidoping a sus atletas, 10% de los cuales consume drogas. Sin embargo, la prueba es sólo 95% confiable. Es decir, un consumidor de drogas resultará positivo con probabilidad de 0.95 y negativo con probabilidad de 0.05, y un no consumidor resultará negativo con probabilidad de 0.95 y positivo con probabilidad de 0.05.

 Desarrolle un diagrama de árbol de probabilidades para determinar la probabilidad posterior de cada uno de los siguientes resultados al someter a un atleta a la prueba.

- *a*) El atleta consume drogas, dado que la prueba es positiva.
- *b*) El atleta no consume drogas, dado que la prueba es positiva.
- *c*) El atleta consume drogas, dado que la prueba es negativa.
- *d*) El atleta no consume drogas, dado que la prueba es negativa.
- T *e*) Use la plantilla de Excel correspondiente para verificar sus respuestas en los incisos anteriores.
- 9.18 La administración de la Telemore Company estudia la posibilidad de desarrollar y comercializar un nuevo producto. Se estima que es dos veces más probable que el producto tenga éxito, que fracaso. Si tiene éxito, la ganancia esperada sería 1 500 000 dólares. Si fracasa, la pérdida esperada sería 1 800 000 dólares. Costaría 100 000 dólares realizar un estudio de mercado para pronosticar si el producto tendría éxito. La experiencia anterior con estos estudios indica que los productos exitosos han sido pronosticados como tales 80% del tiempo, mientras que se ha pronosticado que los productos no exitosos fracasarán 70% del tiempo.
	- *a*) Desarrolle una formulación de análisis de decisiones para este problema identificando las alternativas de decisión, los estados de la naturaleza y la tabla de pagos cuando el estudio de mercado no se realiza.
	- *b*) Suponiendo que no se realiza el estudio de mercado, use la regla de decisión de Bayes para determinar qué alternativa de decisión debe elegir.
	- *c*) Encuentre el valor esperado de la información perfecta. ¿Indica esta respuesta que debe considerar la realización del estudio de mercado?
- T *d*) Suponga ahora que se realiza el estudio de mercado. Encuentre las probabilidades posteriores de los respectivos estados de la naturaleza para cada una de las dos predicciones posibles del estudio de mercado.
- A *e*) Use TreePlan para construir y resolver el árbol de decisiones para el problema completo.
- A *f*) Use SensIt para generar una gráfica de araña y un diagrama de tornado respecto a los datos de ganancia, pérdida y costo cuando cada uno puede variar hasta 25% en cualquier dirección a partir de su valor básico.
- 9.19 La Hit-and-Miss Manufacturing Company produce artículos que tienen una probabilidad *p* de tener defectos. Estos artículos se producen en lotes de 150. La experiencia indica que el valor de *p* para todo un lote es 0.5 o 0.25. Todavía más, en 80% de los lotes producidos *p* es igual a 0.05 (de manera que  $p = 0.25$  en 20% de los lotes). Estos artículos se usan luego en una línea de ensamble, y al final se determina su calidad antes de que el ensamble final salga de la planta. Al principio, la compañía puede *ya sea* revisar cada artículo en un lote a un precio de 10 dólares por artículo y sustituir los defectuosos, *o* usar los artículos directamente sin revisarlos. Si la última acción es la que se elige, el costo de retrabajo equivale a 100 dólares por artículo defectuoso. Como la revisión requiere programar inspectores y equipo, la decisión de revisar o no debe tomarse dos días antes de que tenga lugar. Sin embargo, se puede separar un artículo de un lote y enviarse a un laboratorio para su inspección, y se puede reportar su calidad (defectuoso o no defectuoso) antes de que se deba tomar la decisión de revisar-no revisar. El costo de esta inspección inicial es 125 dólares.
	- *a*) Desarrolle una formulación de análisis de decisiones para este problema identificando las alternativas de decisión, los estados de la naturaleza y la tabla de pagos si no se inspecciona un artículo por anticipado.
	- *b*) Suponiendo que no se inspecciona un artículo por anticipado, use la regla de decisión de Bayes para determinar qué alternativa de decisión debe elegir.
	- *c*) Encuentre el valor esperado de la información perfecta. ¿Indica esta respuesta que debe considerar la inspección de un artículo por anticipado?
- T *d*) Suponga ahora que se inspecciona un artículo por anticipado. Encuentre las probabilidades posteriores de los estados de la naturaleza respectivos para cada resultado posible de esta inspección.
- A *e*) Construya y solucione el árbol de decisiones para este problema completo.
- A *f*) Encuentre el valor esperado de la información de la muestra. Si el costo de usar el laboratorio para esa inspección de un artículo por anticipado es negociable, ¿qué tan alto puede ser el costo del servicio de laboratorio para que todavía convenga?
- 9.20\* Silicon Dynamics ha desarrollado un nuevo chip de computadora que le permitirá comenzar a producir y comercializar una computadora personal si así lo desea. Por otra parte, puede vender los derechos del chip en 15 millones de dólares. Si la compañía decide fabricar computadoras, la rentabilidad de este nuevo negocio depende de la capacidad de la compañía para vender la computadora durante el primer año. Cuenta con suficiente acceso a puntos de venta al menudeo que le garantizan ventas de 10 000 computadoras. Por otra parte, si esta computadora tiene una buena acogida, la compañía puede vender 100 000 máquinas. Para fines de análisis, estos dos niveles de venta se consideran como los dos posibles resultados de venta de la computadora, pero no está claro cuáles son sus probabilidades previas. El costo

de establecer la línea de montaje es 6 millones de dólares. La diferencia entre el precio de venta y el costo variable de cada computadora es 600 dólares.

- *a*) Formule un análisis de decisiones de este problema identificando las alternativas de decisiones, los estados de la naturaleza y la tabla de pagos.
- *b*) Construya a mano un árbol de decisiones para este problema.
- A *c*) Suponiendo que las probabilidades previas de los dos niveles de ventas son ambas 0.5, use TreePlan para construir y resolver este árbol de decisiones. De acuerdo con este análisis, ¿qué alternativa de decisión debe elegirse?
- A *d*) Use SensIt para desarrollar una gráfica que muestre el pago esperado (cuando se usa la regla de decisión de Bayes) contra la probabilidad previa de vender 10 000 computadoras.
	- *e*) Dibuje una gráfica que muestre el pago esperado de cada alternativa de decisión, contra la probabilidad previa de vender 10 000 computadoras.
	- *f*) Respecto a esta gráfica, use álgebra para obtener el valor de la probabilidad previa de vender 10 000 computadoras en el punto que se intersecan las dos rectas en la gráfica. Explique el significado de este punto.
- 9.21\* Vaya de nuevo al problema 9.20. La administración de Silicon Dynamics piensa ahora hacer una investigación completa de mercado con un costo estimado de 1 millón de dólares para pronosticar cuál de los dos niveles de demanda es probable que ocurra. La experiencia indica que esta investigación de mercado es correcta dos tercios del tiempo.
	- *a*) Encuentre el valor esperado de la información perfecta para este problema.
	- *b*) ¿Indica la respuesta en el inciso *a*) que se justifica esta investigación de mercado?
	- *c*) Prepare un diagrama de árbol de probabilidades para obtener las probabilidades posteriores de los dos niveles de demanda para cada uno de los dos resultados posibles de la investigación de mercado.
- T *d*) Use la plantilla correspondiente de Excel para verificar sus respuestas en el inciso *c*)*.*
- A 9.22\* Vaya de nuevo al problema 9.21. La administración de Silicon Dynamics desea ahora ver un árbol de decisiones que muestre todo el problema.
	- *a*) Use TreePlan para construir y resolver este árbol de decisiones.
	- *b*) Encuentre el valor esperado de la información de muestra. ¿Qué tan alto puede ser el costo de realizar una investigación completa de mercado para que todavía convenga?
	- *c*) Suponga ahora que la estimación de costo de 1 millón de dólares de una investigación completa de mercado es correcta, pero hay incertidumbre en los datos financieros (15 millones de dólares, 6 millones de dólares y 600 dólares), expresados en el problema 9.20. Cada uno podría variar de su valor básico hasta 10%. Realice para cada uno el análisis de sensibilidad y determine lo que sucedería si su valor estuviera en cualquiera de los extremos de este intervalo de variación (sin cambio en los otros dos datos). Luego haga lo mismo para los ocho casos en que

todos estos datos se encuentran en un extremo u otro de sus intervalos de variación.

- *d*) Debido a la incertidumbre descrita en la parte *c*), use SensIt para generar una gráfica que muestre la utilidad esperada en el intervalo de variación de cada dato financiero. (Sin cambio en los otros dos datos.)
- *e*) Genere las gráficas de araña y diagrama de tornado correspondientes.
- 9.23 Tiene el siguiente árbol de decisiones, donde los números entre paréntesis son probabilidades y los números a la derecha son los pagos en estos puntos terminales.

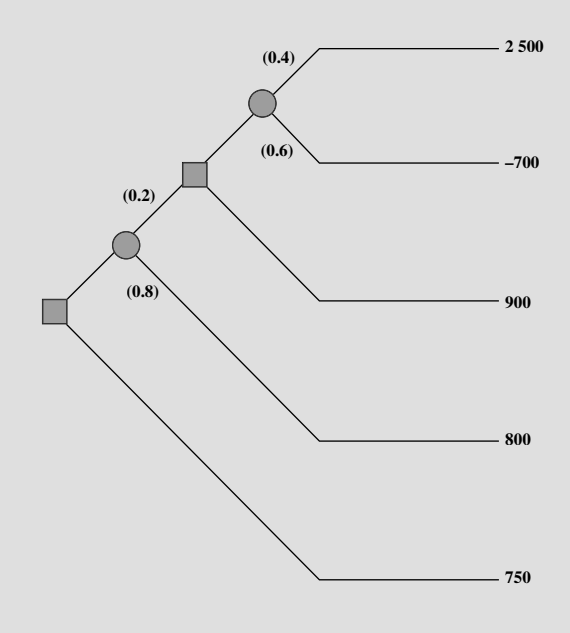

- *a*) Analice este árbol de decisiones para obtener la política óptima.
- A *b*) Use TreePlan para construir y resolver el mismo árbol de decisiones.
- 9.24 Tiene el siguiente árbol de decisiones con las probabilidades en los nodos de eventos mostrados entre paréntesis, y con los pagos en los puntos terminales mostrados en la derecha. Analice éste árbol de decisiones para obtener la política óptima.

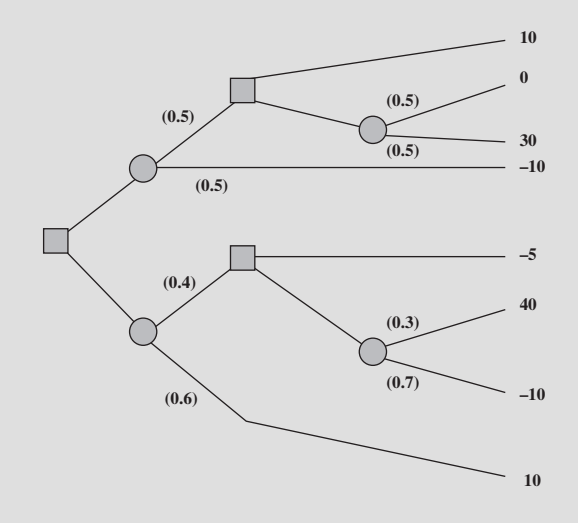

- 9.25\* El departamento de deportes de LeLand University estudia si debe hacer una extensa campaña de captación de fondos para un nuevo campo deportivo. La respuesta a la campaña depende mucho del éxito del equipo de fútbol este otoño. En el pasado, el equipo ha tenido temporadas ganadoras 60% de las veces. Si tiene una temporada ganadora (W) este otoño, entonces muchos de los ex alumnos aportarán fondos y la campaña captará 3 millones de dólares. Si el equipo tiene una temporada perdedora (L), pocos lo apoyarán y la campaña perderá 2 millones de dólares. Si no se realiza la campaña, no se incurre en costos. El 1 de septiembre, exactamente antes de que comience la temporada de fútbol, el departamento de deportes tiene que tomar la decisión de hacer o no esta campaña para el año próximo.
	- *a*) Desarrolle una formulación de análisis de decisiones para este problema identificando las alternativas de decisión, los estados de la naturaleza y la tabla de pagos.
	- *b*) De acuerdo con la regla de decisión de Bayes, ¿debe emprenderse esta campaña?
	- *c*) ¿Cuál es el valor esperado de la información perfecta?
	- *d*) Un famoso *gurú* de fútbol, William Walsh, ha ofrecido sus servicios para ayudar a determinar si el equipo tendrá una temporada ganadora. Por un pago de 100 000 dólares, evaluará cuidadosamente al equipo en sus prácticas de primavera y luego durante las prácticas de pretemporada. El 1 de septiembre entregará su predicción sobre qué tipo de temporada, W o L, tendrá el equipo. En casos similares en el pasado, cuando la evaluación de equipos que han tenido temporadas ganadoras 50% de las veces, sus predicciones han sido correctas 75% del tiempo. Si consideramos que este equipo tiene tradición de ganador, y si William predice una temporada ganadora, ¿cuál es la probabilidad posterior de que el equipo tenga realmente una temporada ganadora? ¿Cuál es la probabilidad posterior de una temporada perdedora? Si William predice una temporada perdedora, ¿cuál es la probabilidad posterior de una temporada ganadora? ¿De una temporada perdedora? Muestre cómo se obtienen estas respuestas en un árbol de probabilidades.
- T *e*) Use la plantilla de Excel correspondiente para obtener las respuestas que se piden en el inciso *d*)*.*
	- *f*) Dibuje a mano el árbol de decisiones para el problema completo. Analice este árbol de decisiones para determinar la política óptima en cuanto a contratar a William y si debe realizarse la campaña.
- A *g*) Use TreePlan para construir y resolver este árbol de decisiones.
- A *h*) Encuentre el valor esperado de la información de la muestra. Si el costo de contratación de William Walsh es negociable, ¿qué tan alto puede ser para que todavía convenga pagarlos?
- 9.26 La contralora de Macrosoft Corporation tiene un exceso de 100 millones de dólares en fondos para inversión. Ha recibido la instrucción de invertir la cantidad completa por un año, ya sea en acciones o bonos (pero no ambos), y luego reinvertir todo el fondo ya sea en acciones o bonos (pero no ambos) el año siguiente. El objetivo es maximizar el valor monetario esperado del fondo al final del segundo año.

 Las tasas de rendimiento anuales sobre estas inversiones dependen del entorno económico, como se muestra en la siguiente tabla.

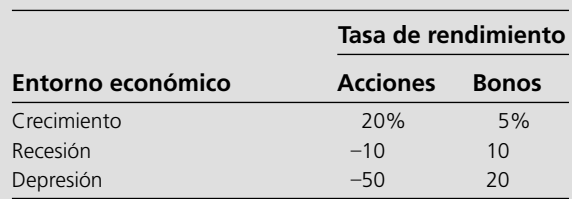

 Las probabilidades de crecimiento, recesión y depresión para el primer año son 0.7, 0.3 y 0, respectivamente. Si hay crecimiento en el primer año, estas probabilidades son las mismas para el segundo año. Sin embargo, si ocurre una recesión en el primer año, estas probabilidades cambian a 0.2, 0.7 y 0.1, respectivamente, para el segundo año.

- *a*) Construya a mano el árbol de decisiones para este problema y luego analícelo para identificar la política óptima.
- A *b*) Use TreePlan para construir y resolver el árbol de decisiones.
- 9.27 El lunes, cierta acción cerró en 10 dólares. El martes, usted espera que la acción cierre en 9, 10 u 11 dólares, con probabilidades respectivas de 0.3, 0.3 y 0.4. El miércoles, usted espera que cierre 10% más abajo, sin cambios, o 10% más arriba que el cierre del martes, con las siguientes probabilidades.

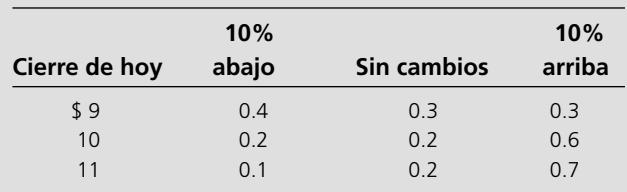

 El martes se recibe instrucciones de comprar 100 acciones de éstas antes del jueves. Todas las compras se hacen al final del día, al precio de cierre conocido para ese día, por lo que sus únicas opciones son comprar al final del martes o al final del miércoles. Usted desea determinar la estrategia óptima para comprar el martes o diferir la compra hasta el miércoles, dado el precio de cierre del martes, para minimizar el precio de compra esperado.

- *a*) Desarrolle y evalúe un árbol de decisiones a mano para determinar la estrategia óptima.
- A *b*) Use TreePlan para construir y resolver el árbol de decisiones.
- A9.28 José Morales tiene un puesto de frutas grande en la calle en uno de los vecindarios menos ricos de San José, California. Para reabastecerse, José compra cajas de fruta temprano cada mañana a un granjero al sur de San José. Alrededor de 90% de las cajas de frutas resultan de calidad satisfactoria, pero el 10% restante es insatisfactorio. Una caja satis-

factoria contiene 80% de fruta excelente y le dejará 200 dólares de ganancia a José. Una caja insatisfactoria contiene 30% de fruta excelente y dará una pérdida de 1 000 dólares. Antes de que José decida aceptar una caja, tiene la oportunidad de muestrear una pieza de fruta para probar si es excelente. Con esa muestra, tiene entonces la opción de rechazar la caja sin pagar por ella. José se pregunta 1) si debe continuar comprando a este granjero, 2) si es así, si conviene muestrear sólo una fruta en una caja, y 3) si es así, si debe aceptar o rechazar la caja con base en el resultado del muestreo.

 Use TreePlan (y la plantilla de Excel para probabilidades posteriores) para construir y resolver el árbol de decisiones de este problema.

- 9.29\* La Morton Ward Company está analizando la introducción de un nuevo producto, que cree que tiene una probabilidad 50-50 de tener éxito. Una opción es probar el producto en un mercado de prueba con un costo estimado de 2 millones de dólares, antes de tomar la decisión de introducirlo. La experiencia pasada muestra que los productos que al final resultan exitosos, pasan la prueba de mercado 80% del tiempo, mientras que los productos que fracasan se aprueban en el mercado sólo 25% de las veces. Si el producto tiene éxito, la ganancia neta para la compañía será 40 millones de dólares; si fracasa, la pérdida neta será 15 millones de dólares.
	- *a*) Descarte la opción de mercado de prueba y formule el análisis de decisiones del problema identificando las alternativas de la decisión, los estados de la naturaleza y la tabla de pagos. Luego aplique la regla de decisión de Bayes para determinar la alternativa óptima de decisión.
	- *b*) Encuentre el valor esperado de la información perfecta.
- A *c*) Incluya ahora la opción de verificar el producto en un mercado de prueba, use TreePlan (y la plantilla de Excel para probabilidades posteriores) para construir y resolver el árbol de decisiones de este problema.
- A *d*) Encuentre el valor esperado de la información de la muestra. ¿Qué tan grande puede ser el costo de verificar el producto en un mercado de prueba y que todavía convenga hacerlo?
- A *e*) Suponga ahora que la estimación de 2 millones de dólares del costo de verificar el producto en un mercado de prueba es correcta. Sin embargo, hay incertidumbre en las cifras expresadas de ganancias y pérdidas (40 millones y 15 millones de dólares). Cualquiera podría variar de su base hasta 25% en cualquier dirección. Para cada una de estas dos cifras financieras, realice un análisis de sensibilidad para verificar cómo cambiarían los resultados del inciso *c*, si el valor de esa cifra estuviera en cualquiera de los extremos de este intervalo de variación (sin cambio en el valor de la otra cifra). Luego haga lo mismo para los cuatro casos en que ambas cifras financieras están en un extremo u otro de sus intervalos de variación.
- A *f*) Por la incertidumbre descrita en el inciso *e*), use SensIt para generar una gráfica de la ganancia esperada en el intervalo de variación para cada una de las dos cifras financieras (sin cambio en la otra cifra).
- A *g*) Genere la gráfica de araña y el diagrama de tornado correspondientes. Interprete cada uno.

A9.30 Chelsea Bush es una candidata incipiente para la nominación de su partido para la presidencia de Estados Unidos. Ahora se encuentra analizando si debe participar en las primarias de alto perfil del Súper Martes (ST). Si entra en las primarias, ella y sus asesores creen que podrá tener buen resultado (terminar primera o segunda) o tener malos resultados (terminar tercera o peor), con probabilidades de 0.4 y 0.6, respectivamente. Tener buenos resultados en el Súper Martes dejará aproximadamente 16 millones de dólares para la campaña de la candidata por nuevas contribuciones, mientras que un mal resultado significará una pérdida de 10 millones de dólares después de pagar los numerosos anuncios en televisión. Por otra parte, ella podría optar por no presentarse en el Súper Martes y no incurrir en costos.

> Los asesores de Chelsea entienden que sus probabilidades de éxito en el Súper Martes pueden verse afectadas por el resultado de la primaria más pequeña de New Hampshire (NH), que tiene lugar tres semanas antes. Los analistas políticos creen que los resultados de la primaria de New Hampshire son correctos dos tercios del tiempo al predecir los resultados de las primarias del Súper Martes. Entre los asesores de Chelsea se halla un experto en análisis de decisiones que usa esta información para calcular las siguientes probabilidades.

 *P*(Chelsea tenga buen resultado en las primarias ST, dado que tiene buen resultado en NH) =  $\frac{4}{7}$ 

 *P*(Chelsea tenga buen resultado en las primarias de ST, dado que tiene mal resultado en NH) =  $\frac{1}{4}$ 

 *P*(Chelsea tenga buen resultado en la primaria de NH)  $=$   $\frac{7}{15}$ 

 El costo de entrar y correr la campaña para la primaria de New Hampshire se estima en 1.6 millones de dólares.

 Chelsea cree que su probabilidad de ganar la nominación depende principalmente de disponer de fondos sustanciales después de realizadas las primarias del Súper Martes, si sigue una vigorosa campaña el resto del tiempo. Por lo tanto, desea elegir la estrategia (si se presenta a la primaria de New Hampshire y luego decidir si se presenta a las primarias de Súper Martes) que maximice los fondos que espera después de estas primarias.

- *a*) Construya y resuelva el árbol de decisiones para este problema.
- *b*) Hay cierta incertidumbre en las estimaciones de una ganancia de 16 millones de dólares o una pérdida de 10 millones de dólares de acuerdo con los resultados del Súper Martes. Cualquier cantidad puede diferir de esta estimación hasta 25% en cualquier dirección. Para cada una de estas dos cifras, realice un análisis de sensibilidad para comprobar cómo cambiarían los resultados del inciso *a*) si el valor de estas cifras financieras estuviera en alguno de los dos extremos del intervalo de variación (sin cambio en el valor de la otra cifra). Luego haga lo mismo en los cuatro casos en que ambas cifras están en un extremo u otro de sus intervalos de variación.
- A *c*) Por la incertidumbre descrita en el inciso *b*), use SensIt para generar una gráfica que ilustre los fondos esperados por Chelsea después de estas primarias en el intervalo de variación de cada una de las dos cifras financieras (sin cambio en las otras cifras).
	- *d*) Genere la gráfica de araña y el diagrama de tornado correspondientes. Interprételos.

A 9.31 La búsqueda de ejecutivos que realiza Headhunters, Inc. en nombre de Western Bank, puede estar finalmente rindiendo frutos. El puesto vacante es clave —vicepresidente de procesos de información— porque esta persona tendrá la responsabilidad de desarrollar un sistema de información administrativa de vanguardia, que integre todas las sucursales de Western. Sin embargo, Headhunters cree que acaba de encontrar al candidato adecuado, Matthew Fenton, que tiene un excelente historial en un puesto similar en un banco mediano de Nueva York.

> Después de una ronda de entrevistas, el presidente de Western cree que Matthew tiene una probabilidad de 0.7 de diseñar con éxito el sistema de información administrativa. Si Matthew entrega buenos resultados, la compañía obtendrá una ganancia de 2 millones de dólares (descontados el sueldo de Matthew, su capacitación, los costos de reclutamiento y gastos). Si Matthew no tiene éxito, la compañía incurrirá en una pérdida neta de 600 000 dólares.

> Por un pago adicional de 40 000 dólares, Headhunters realizará un proceso de investigación detallado (que incluye una amplia verificación de antecedentes, la aplicación de una batería de pruebas académicas y psicológicas, etc.) que definirá todavía más el potencial de éxito de Matthew. Se ha encontrado que este proceso es 90% confiable; es decir, un candidato que diseña con éxito el sistema de información administrativa pasará la prueba con una probabilidad de 0.9, y un candidato que fracasa en el diseño del sistema reprobará la prueba con una probabilidad de 0.9.

> La administración superior de Western debe decidir si contrata a Matthew y si pide a Headhunters que realice el proceso de investigación detallado antes de tomar la decisión.

- *a*) Construya y resuelva el árbol de decisiones de este problema para identificar la política óptima.
- *b*) Suponga ahora que se puede negociar el pago adicional del proceso de investigación detallado de Headhunters. ¿Cuál es la cantidad máxima que Western Bank debe pagar?
- 9.32 Reconsidere el caso de Goferbroke Co., y a la aplicación de las utilidades de la sección 9.9. Max Flyer ha decidido ahora que, dado que la compañía está en situación financiera precaria, debe adoptar un enfoque mucho más adverso al riesgo. Ha revisado las utilidades dadas en la tabla 9.9 como sigue:  $U(-130) = 0$ ,  $U(-100) = 0.07$ ,  $U(60) = 0.40$ ,  $U(90) =$ 0.45,  $U(670) = 0.99$  y  $U(700) = 1$ .
	- *a*) Analice el árbol de decisiones revisado que corresponde a la figura 9.29 para obtener la nueva política óptima.
- A *b*) Use TreePlan para construir y resolver este árbol de decisiones revisado.
- 9.33\* Usted vive en un área con probabilidad de que ocurra un terremoto masivo, así que sopesa si debe adquirir un seguro contra terremotos para su casa con un costo anual de 180 dólares. La probabilidad de que un terremoto dañe su casa en un año es 0.001. Si esto sucede, calcula que el costo de los daños (totalmente cubiertos por el seguro) serán 160 000 dólares. El total de sus activos (incluida su casa) es 250 000 dólares.
- *a*) Aplique la regla de decisión de Bayes para determinar qué alternativa (asegurarse o no) maximizará sus activos esperados al cabo de un año.
- *b*) Ahora ha construido una función de utilidad que mide cuánto aprecia tener activos totales valuados en *x* dólares  $(x \ge 0)$ . Esta función de utilidad es  $U(x) = \sqrt{x}$ . Compare la utilidad de reducir sus activos totales el año próximo por el costo del seguro contra terremotos, con la utilidad esperada el año próximo de no asegurarse. ¿Debe contratar ese seguro?
- 9.34 Como regalo de graduación de la universidad, sus padres le plantean que escoja entre dos alternativas. La primera es darle un regalo en dinero. La segunda es hacer una inversión a su nombre. Esta inversión pronto ofrecerá los dos resultados posibles siguientes:

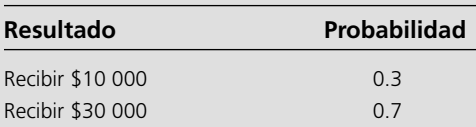

 Su utilidad por recibir *M* miles de dólares está representada por la función de utilidad  $U(M) = \sqrt{M+6}$ . ¿Cuál debe ser su elección para maximizar la utilidad esperada?

- 9.35 Vaya de nuevo al problema 9.34. Ahora tiene dudas de cuál es su función de utilidad verdadera por recibir dinero, así que está en el proceso de construir una función de utilidad usando el método de lotería equivalente y unidades en miles de dólares. Ha llegado a la conclusión de que es indiferente entre las dos alternativas que le ofrecen sus padres. Use esta información para encontrar *U*(19) después de establecer  $U(10) = 0$  y  $U(30) = 1$ .
- 9.36 Usted desea construir su función de utilidad personal *U*(*M*) por recibir *M* miles de dólares. Después de establecer *U*(0) = 0, fija *U*(10) = 1 como su utilidad por recibir 10 000 dólares. Ahora quiere encontrar *U*(1) y luego *U*(5).
	- *a*) Se plantea a sí mismo las siguientes dos alternativas hipotéticas:
		- *A*1: Obtener 10 000 dólares con una probabilidad *p*.

Obtener 0 con una probabilidad  $(1 - p)$ .

 *A*2: Obtener definitivamente 1 000 dólares.

 Luego se hace la pregunta: ¿qué valor de *p* me hace indiferente entre las dos alternativas? Su respuesta es *p* = 0.125. Encuentre *U*(1) usando el método de lotería equivalente.

- *b*) Ahora repite el inciso *a*), excepto que cambia la segunda alternativa a recibir definitivamente 5 000 dólares. El valor de *p* que lo deja indiferente entre estas dos alternativas es ahora  $p = 0.5625$ . Encuentre  $U(5)$ .
- *c*) Repita las partes *a*) y *b*), pero ahora use sus elecciones personales para *p*.

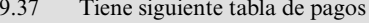

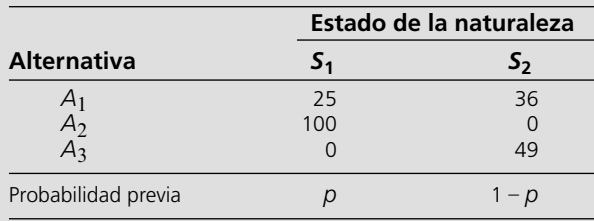

 *a*) Suponga que su función de utilidad de los pagos es  $U(x) = \sqrt{x}$ . Grafique la utilidad esperada de cada alternativa de decisión contra el valor de *p* en la misma gráfica. Para cada alternativa de decisión, encuentre el intervalo de valores de *p* para el que esta alternativa maximiza la utilidad esperada.

- A *b*) Suponga ahora que su función de utilidad es la función de utilidad exponencial con una tolerancia al riesgo de *R* = 50. Use TreePlan para construir y resolver el árbol de decisiones resultante para los valores  $p = 0.25$ ,  $p = 0.5$  y  $p = 0.75$ .
- A 9.38 El Dr. Switzer tiene un paciente grave, pero ha tenido problemas para diagnosticar la causa específica de su enfermedad. El médico ha limitado la causa a dos posibilidades: enfermedad A y enfermedad B. Con la evidencia de que dispone

hasta ahora, cree que ambas posibilidades son igualmente probables.

 Más allá de las pruebas que ya hizo, no hay otra prueba disponible para determinar si la causa es la enfermedad B. Hay una prueba disponible para la enfermedad A, pero tiene dos grandes inconvenientes. El primero es que es muy costosa. El segundo es que no es totalmente confiable, da un resultado correcto sólo 80% del tiempo. Así, dará un resultado positivo (indicando la enfermedad A) sólo para 80% de las personas que la padecen, mientras que dará un resultado positivo para 20% de los pacientes que tienen en realidad la enfermedad B.

 La enfermedad B es muy grave, y no tiene cura conocida. Algunas veces es fatal, y los que sobreviven siguen en malas condiciones de salud y pobre calidad de vida. El pronóstico es similar para las víctimas de la enfermedad A, si no se tratan. Sin embargo, hay un tratamiento bastante costoso que elimina el peligro para quienes padecen la enfermedad A, que entonces pueden recuperar su salud. Por desgracia, es un tratamiento relativamente radical que siempre desemboca en la muerte si el paciente tiene en realidad la enfermedad B.

 En la siguiente tabla se da la distribución de probabilidad de cada caso del pronóstico de este paciente, donde los encabezados de las columnas (después de la primera) indican la enfermedad que padece.

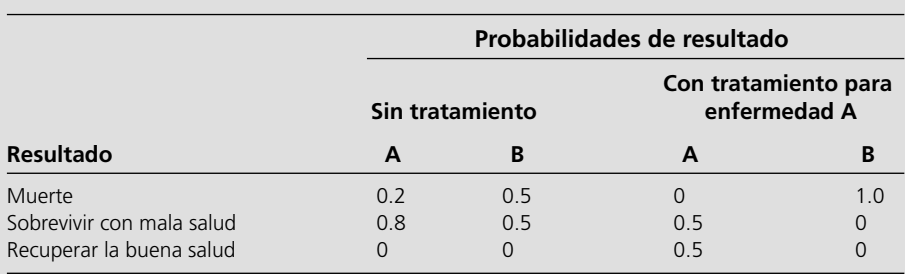

 El paciente ha asignado las siguientes utilidades a los resultados posibles:

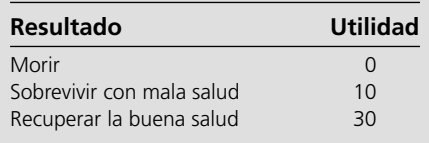

 Además, las utilidades se deben incrementar en –2 si el paciente incurre en el costo de la prueba para la enfermedad A y en –1 si el paciente o su patrimonio incurren en el costo del tratamiento de la enfermedad A.

 Use el análisis de decisiones con un árbol de decisiones completo para determinar si el paciente debe someterse a la prueba de la enfermedad A y luego defina cómo proceder (¿recibir tratamiento para la enfermedad A?) con el fin de maximizar la utilidad esperada para el paciente.

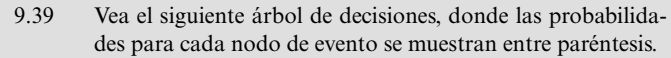

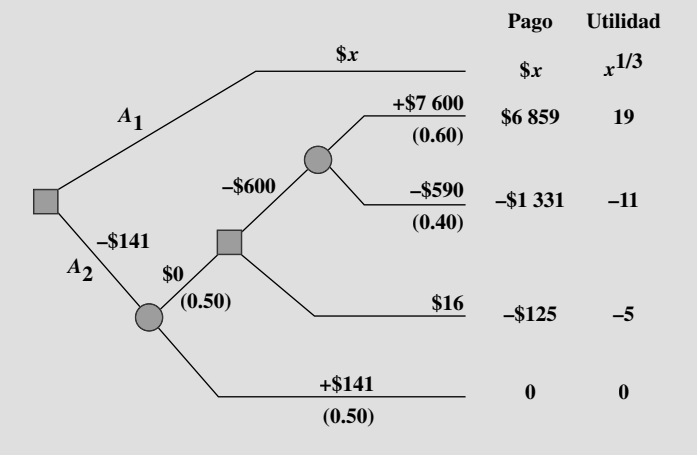

 La cantidad en dólares dada enseguida de cada rama es el flujo de efectivo generado a lo largo de esa rama, donde los flujos de efectivo intermedios se van sumando hasta llegar al flujo de efectivo neto total que aparece a la derecha de cada terminal. (La cantidad desconocida para la rama superior está representada por la variable *x*.) El tomador de decisiones tiene una función de utilidad *U*(*y*) = *y*1/3 donde *y* es el flujo de efectivo neto total después de una rama terminal. Las utilidades resultantes de las ramas terminales se muestran a la derecha del árbol de decisiones.

 Use estas utilidades para analizar el árbol de decisiones. Luego determine el valor de *x* en que el tomador de decisiones es indiferente entre las alternativas de decisión *A*1 y *A*2.

A9.40 Vuelva al caso de Goferbroke Co., cuando se usan utilidades, como se presentó en la sección 9.9.

# **Caso 9-1 ¿Quién quiere ser millonario?**

Usted participa como concursante en "Who Wants to be a Millionaire?" (¿Quién quiere ser millonario?) Ya respondió correctamente la pregunta de 250 000 dólares, y ahora debe decidir si quiere responder la pregunta de 500 000 dólares. Usted puede optar por retirarse en este momento con 250 000 dólares, o quedarse y responder la pregunta de los 500 000 dólares. Si responde bien, puede elegir retirarse con 500 000 dólares o arriesgarse a responder la pregunta por 1 millón de dólares. Si responde bien esta pregunta, el juego termina y se queda con 1 millón de dólares. Si se equivoca en la respuesta a la pregunta de 500 000 dólares o de 1 millón de dólares, el juego termina de inmediato y usted se lleva a casa "sólo" 32 000 dólares.

Una característica del concurso "Who Wants to be a Millionaire?" es que usted tiene tres "salvavidas", es decir, "50-50", "pregúntele al auditorio" y "telefonee a un amigo". En este momento (después de responder la pregunta de 250 000 dólares), usted ya ha usado dos de estos salvavidas, pero todavía dispone de "telefonear a un amigo". Con esta opción, usted puede llamar a un amigo para pedirle consejo sobre la respuesta correcta a una pregunta, antes de contestar. Puede aprovechar esta opción sólo una vez (es decir, puede usarla en la pregunta de 500 000 dólares o en la de 1 millón de dólares,

- *a*) Comenzando con el árbol de decisiones que se muestra en la figura 9.29 (disponible en uno de los archivos de Excel de este capítulo), prepárese a realizar un análisis de sensibilidad ampliando y organizando la hoja de cálculo para 1) consolidar los datos y resultados en una sección, y 2) incorporar la plantilla para probabilidades posteriores de Excel en otra sección (similar a lo que se hizo en la figura 9.18).
- *b*) Realice un análisis de sensibilidad volviendo a resolver el árbol de decisiones (después de usar la plantilla para probabilidades posteriores de Excel con el fin de revisar estas probabilidades) cuando la probabilidad previa de encontrar petróleo se cambia a 0.15, 0.2, 0.3 y 0.35.

pero no en ambas). Puesto que algunos de sus amigos son más listos que usted, "telefonear a un amigo" mejora de manera significativa sus posibilidades de responder correctamente una pregunta. Sin "telefonear a un amigo", usted tiene 65% de probabilidad de responder bien la pregunta de 500 000 dólares, y si decide responder la pregunta de 1 millón de dólares, tiene 50% de probabilidad de responder bien (las preguntas son cada vez más difíciles). Con "telefonear a un amigo" usted tiene 80% de probabilidad de responder bien la pregunta de 500 000 dólares y 65% de responder bien la pregunta de 1 millón de dólares.

- *a*) Use TreePlan para construir y resolver un árbol de decisiones para definir qué hacer. ¿Cuál es el mejor curso de acción, suponiendo que su meta es maximizar sus ganancias *esperadas*?
- *b*) Use el método de lotería equivalente para determinar su función de utilidad personal (en particular, sus valores de utilidad para todos los pagos posibles del concurso).
- *c*) Resuelva de nuevo el árbol de decisiones, sustituyendo los pagos con sus valores de utilidad, para maximizar su utilidad esperada. ¿Cambia con ello el mejor curso de acción?

# **Caso 9-2 University Toys y las figuras de acción de profesores de negocios**

University Toys ha desarrollado una línea de productos totalmente nueva: una serie de figuras de acción de profesores de negocios (FAPN) que se parecen a profesores conocidos de la escuela local de de administración de negocios. La administración necesita decidir cómo vender los muñecos.

Una opción es acelerar de inmediato la producción y al mismo tiempo lanzar una campaña publicitaria en el periódico de la universidad. Esta opción costaría 1 000 dólares. Según la experiencia, ya sea que las nuevas figuras de acción despeguen y les vaya bien, o fallen miserablemente. Por ello, se predicen dos posibles resultados: ventas totales de 2 500 unidades, o ventas totales de sólo 250 unidades. University Toys recibe 2 dólares por unidad vendida. En la actualidad, la administración cree que hay una probabilidad de 50% de que al producto le vaya bien (ventas de 2 500 unidades) y otro 50% de que le vaya mal (ventas de 250 unidades).

Otra opción es hacer una prueba del producto en el mercado. La compañía podría construir unas cuantas unidades, poner un exhibidor en la librería del campus y ver cómo se venden sin ninguna publicidad adicional. Esto requeriría menos capital en la corrida de producción y ningún dinero para la publicidad. De nuevo, el pronóstico es uno de dos resultados posibles en esta prueba de mercado, es decir, el producto se venderá bien (200 unidades), o se venderá mal (20 unidades). Se estima que el costo de esta opción es de 10 dólares. University Toys también recibe 2 dólares por unidad vendida en la prueba de mercado. La compañía con frecuencia hace pruebas de mercado de esta manera. Los productos que se venden bien cuando se llevan a todo el mercado, también se han vendido bien en la prueba de mercado 80% de las veces. Los productos que se venden mal cuando se llevan a todo el mercado, también han tenido un mal desempeño en la prueba de mercado 60% del tiempo.

#### **366** Capítulo Nueve *Análisis de decisiones*

Pero hay una complicación en la prueba de mercado. Se dice que un fabricante rival de muñecos estudia la posibilidad de desarrollar figuras de acción de los profesores de la escuela de derecho (FAPED). Después de la prueba de mercado, si University Toys decide seguir adelante, acelerar la producción y llegar a todo el mercado para vender FAPN, el costo de hacerlo sería todavía 1 000 dólares. Sin embargo, las proyecciones de ventas dependen de que FAPED haya llegado al mercado, o no. Si FAPED no ha llegado al mercado, entonces las proyecciones de ventas serán las mismas que se expresaron (es decir, 2 500 unidades si FAPED tiene buenos resultados (es decir, 250 unidades si tiene malos resultados, además de cualquier unidad que se haya vendido en la prueba de mercado). No obstante, si FAPED ya llegó al mercado, la mayor competencia reducirá las ventas de FAPN. En particular, la administración espera en este caso vender 1 000 si FAPN tiene buenos resultados, o 100 si tiene malos resultados (además de cualquier unidad que se haya vendido en la prueba de mercado). Note que la probabilidad de que FAPN tenga buenos o malos resultados no se afecta por la presencia de FAPED, sino sólo las ventas totales de cada posibilidad. La probabilidad de que FAPED llegue al mercado *antes del final* de la prueba de mercado es 20%. Por otra parte, si University Toys vende FAPN de inmediato, tiene la garantía de que se adelantará a FAPED en el mercado (con lo que éste dejaría de ser un factor a considerar).

- *a*) Suponga que se hace la prueba de mercado. Use la plantilla de probabilidades posteriores para determinar la probabilidad de que FAPN se venda bien si se lleva a todo el mercado, dado que se vende bien en la prueba de mercado, y luego dado que se vende mal en la prueba de mercado.
- *b*) Use TreePlan para desarrollar y resolver un árbol de decisiones para ayudar a University Toys a decidir su mejor curso de acción y el pago esperado.
- *c*) Suponga ahora que University Toys duda de la probabilidad de que FAPED llegue al mercado antes de completar la prueba de mercado (si se hiciera). ¿Cómo esperaría que cambiara el pago esperado cuando cambia la probabilidad de que FAPED llegue al mercado?
- *d*) Genere una tabla de datos que muestre la forma en que el pago esperado y la decisión de la prueba de mercado cambian, cuando la probabilidad de que FAPED llegue al mercado varía de 0% a 100% (en incrementos de 10%)?
- *e*) ¿Cuál es la probabilidad de que cambie la decisión de prueba de mercado?

# **Caso 9-3 Negocios cerebrales**

Mientras El Niño derrama su lluvia en el norte de California, Charlotte Rothstein, directora general, principal accionista y fundadora de Cerebrosoft, se sienta en su oficina reflexionando en la decisión que debe tomar respecto al producto más nuevo propuesto de su compañía, Brainet. Se trata de una decisión particularmente difícil. Brainet podría despegar y venderse muy bien. Sin embargo, Charlotte está preocupada por el riesgo que conlleva. En este mercado tan competitivo, vender Brainet también podría llevar a grandes pérdidas. ¿Debe seguir adelante de cualquier manera y comenzar la campaña de marketing? ¿O simplemente abandonar el producto? ¿O tal vez comprar información adicional de investigación de mercado a una compañía local que se dedica a esto, antes de decidir si debe lanzar el producto? Ella debe tomar muy pronto la decisión, y mientras toma un sorbo de su jugo multivitamínico de alta potencia, piensa en lo que ha sucedido en los últimos años.

Charlotte y otras dos amigas fundaron Cerebrosoft después de terminar sus estudios universitarios. Su compañía está ubicada en el corazón de Silicon Valley. Charlotte y sus amigas se las arreglaron para ganar dinero desde su segundo año de operaciones y han seguido haciéndolo. Cerebrosoft fue una de las primeras compañías en vender software en Internet y en desarrollar herramientas de software basado en PC para el sector de multimedios. Dos de los productos generan 80% de los ingresos de la compañía, Audiatur y Videatur. Se vendieron más de 100 unidades de cada producto el año pasado. Las operaciones se hacen en Internet: los clientes pueden bajar una versión de prueba del software, probarla y, si les satisface, pueden comprar el producto (usando una contraseña que les permite cancelar la cuenta regresiva de tiempo en la versión de prueba). Ambos productos tienen un precio de 75.95 dólares y se venden exclusivamente en Internet.

Aunque Internet es una red de computadoras de diferentes tipos en las que corren distintas clases de software, un protocolo estandarizado entre las computadoras hace posible que se comuniquen. Los usuarios pueden navegar en Internet y visitar computadoras que están a miles de kilómetros de distancia, para tener acceso a información disponible en ese sitio. Los usuarios también pueden poner archivos en Internet y así es como Cerebrosoft genera sus ventas. La venta de software en Internet elimina muchos de los factores tradicionales de costos en los productos de consumo: empaque, almacenaje, distribución, fuerza de ventas, etc. En cambio, los clientes potenciales pueden bajar una versión de prueba, echarle un vistazo (usar el producto) antes de que se venza el periodo de prueba y luego decidir si lo compran. Todavía más, Cerebrosoft puede poner siempre los archivos más recientes a disposición del cliente, evitando los problemas de tener un software anticuado en el canal de distribución.

La llegada de Jeannie Korn interrumpió los pensamientos de Charlotte. Jeannie está a cargo de la comercialización de los productos en línea, y ha dedicado a Brainet su atención especial desde el principio. Ella está más que dispuesta a ofrecer el consejo que Charlotte le ha pedido. "Charlotte, creo que realmente debemos seguir adelante con Brainet. Los ingenieros de software me han convencido de que la versión actual es robusta y ¡queremos estar en el mercado con esto tan pronto como sea posible! De los datos de nuestros lanzamientos en los últimos dos años, podemos llegar a una estimación bastante confiable de la forma en que el mercado responderá al nuevo producto, ¿no crees? ¡Y mira!" Saca unas transparencias de presentación. "En ese periodo lanzamos 12 nuevos productos y de cuatro se vendieron más de 30 000 copias ¡sólo en los primeros seis meses! Todavía mejor: de los últimos dos que lanzamos se vendieron más de 40 000 copias ¡en los primeros dos trimestres!" Charlotte conoce esas cifras tan bien como Jeannie. Después de todo, ella misma ayudó a desarrollar dos de esos productos. Pero se siente incómoda con este lanzamiento en particular. La compañía ha crecido con rapidez en los tres últimos años y su capacidad financiera ya está bastante presionada. Un mal lanzamiento de Brainet costaría mucho dinero, algo que no existe por el momento por las inversiones recientes en Cerebrosoft.

Esa misma tarde, Charlotte se reúne con Reggie Ruffin, gerente de producción y hombre de capacidades múltiples. Reggie tiene sólidos antecedentes en su especialidad y Charlotte desea conocer su punto de vista sobre el proyecto de Brainet.

"Mira, Charlotte, con franqueza, creo que hay tres factores principales importantes para el éxito de este proyecto: la competencia, las unidades vendidas y el costo; ah, claro, y nuestro precio. ¿Ya decidiste el precio?

"Todavía estoy analizando cuál de las tres estrategias tendría el mayor beneficio. Vender en 50.00 dólares y tratar de maximizar los ingresos, o vender en 30.00 dólares y tratar de maximizar nuestra participación en el mercado. Desde luego, todavía está tu tercera alternativa; podríamos vender en 40.00 dólares y tratar de hacer las dos cosas."

En este punto, Reggie se enfoca en la hoja de papel que tiene al frente. "Todavía creo que la alternativa de 40.00 dólares es la mejor.

En relación con los costos, verifiqué los registros; básicamente necesitamos amortizar los costos de desarrollo incurridos por Brainet. Hasta ahora hemos gastado 800 000 dólares, y esperamos gastar otros 50 000 dólares al año en apoyo y embarque de los CD a los que quieren una copia física del software que bajaron." Luego Reggie entrega su informe a Charlotte. "Aquí tienes algunos datos de la industria. Los acabo de recibir ayer, así que están calientitos. Veamos lo que dicen de la industria." Le muestra algunas partes subrayadas. Reggie acepta resumir la información más importante del informe para entregársela a Charlotte a la mañana siguiente. Tiene que desvelarse para recopilar los datos de las páginas del informe, pero al final prepara tres tablas, una para cada una de las tres estrategias de precios. Cada tabla muestra la probabilidad correspondiente de varios volúmenes de ventas, dado el nivel de la competencia (intensa, media o débil) que desarrollen las otras compañías.

#### **Nivel de competencia Ventas Intensa Media Débil**  50 000 unidades 0.2 0.25 0.3 30 000 unidades 0.25 0.3 0.35 20 000 unidades 0.55 0.45 0.35 **TABLA 1 Distribución de probabilidades de las ventas unitarias, dado un precio alto (\$50)**

#### **TABLA 2**

**Distribución de probabilidades de las ventas unitarias, dado un precio medio (\$40)**

# **Nivel de competencia Ventas Intensa Media Débil** Débil 50 000 unidades 0.25 0.30 0.40 30 000 unidades 0.35 0.40 0.50 20 000 unidades 0.40 0.30 0.10

#### **TABLA 3**

**Distribución de probabilidades de las ventas unitarias, dado un precio bajo (\$30)**

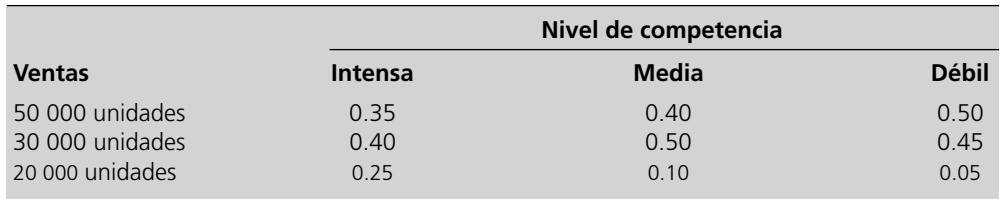

La mañana siguiente, Charlotte está dando sorbos a otro de sus jugos. Jeannie y Reggie estarán en su oficina en cualquier momento y, con su ayuda, tendrá que decidir qué hacer con Brainet. ¿Deben lanzar el producto? Si es así, ¿a qué precio?

Cuando Jeannie y Reggie entran a su oficina, Jeannie suelta de inmediato: "Oigan, acabo de hablar con nuestra compañía de investigación de mercados. Dicen que podrían hacernos un estudio sobre la situación de la competencia para la introducción de Brainet y entregar los resultados en una semana."

"¿Cuánto quieren por el estudio?"

"Sabía que lo ibas a preguntar, Reggie. Quieren 10 000 dólares, y creo que es un precio justo."

En ese momento Charlotte interviene. "¿Tenemos aquí algún dato sobre la calidad del trabajo de esta compañía?"

"Sí, aquí tengo algunos informes. Después de analizarlos, llegué a la conclusión de que las proyecciones de esta compañía de investigación de mercados son bastante buenas. En un ambiente de compe-

tencia fuerte, ellos anticiparon correctamente 80% del tiempo que la competencia sería intensa, mientras que 15% del tiempo anticiparon una competencia moderada. También anticiparon correctamente 80% del tiempo que la competencia sería moderada cuando la competencia era moderada y 15% del tiempo anticiparon que habría una competencia severa. Por último, en el caso de la competencia débil, los números fueron 90% del tiempo la predicción fue correcta, 7% del tiempo fue "moderada" y 3% la predicción fue "severa".

Charlotte cree que todos esos números son demasiado para ella. "¿No tenemos una estimación sencilla de la forma en que el mercado reaccionará?"

"¿Quieres decir algunas probabilidades previas? Claro, de nuestra experiencia anterior, la probabilidad de enfrentar una competencia severa es 20%, mientras que la de una competencia moderada es 70%, y una la de competencia débil es de 10%", dice Jeannie, con sus cifras siempre listas.

Todo lo que falta ahora es sentarse y entender todo esto…

- *a*) Para el análisis inicial, ignore la oportunidad de obtener más información contratando a la agencia de investigación de mercados. Identifique las alternativas de decisión y los estados de la naturaleza. Construya la tabla de pagos. Luego formule el problema con un árbol de decisiones. Establezca una diferencia clara entre nodos de decisión y nodos de evento, e incluya todos los datos pertinentes.
- *b*) ¿Cuál es la decisión de Charlotte si usa el criterio de máxima probabilidad?

# **Caso 9-4 Apoyo para la conducción ágil**

Una soleada mañana de mayo, Marc Bitton, director general de Bay Area Automobile Gadgets (BAAG), entra al salón de conferencias en el 40o. piso del edificio Gates en San Francisco, donde se ubican las oficinas de BAAG. Ya se encuentran reunidos los otros funcionarios ejecutivos. La reunión tiene un solo asunto en la agenda, planear un proyecto de investigación y desarrollo para un nuevo sistema de apoyo al conductor (SAC). Brian Huang, gerente de investigación y desarrollo, camina nervioso alrededor. Tiene que informar al grupo de la estrategia de IyD que ha preparado para el SAC. Marc ha identificado al SAC como el nuevo producto estratégico de la compañía. Julie Aker, vicepresidente de marketing, hablará después de Brian. Ella dará información detallada sobre el segmento meta, las ventas esperadas y los costos de marketing relativos a la introducción del SAC.

BAAG construye equipo electrónico no de audio para autos de lujo. Fundada por un grupo de graduados de Stanford, la compañía vendió su primer producto —un sistema de navegación para autos apoyado en una tecnología llamada posicionamiento global por satélite (GPS, *Global Positioning Satellites*)— hace algunos años. Estos sistemas de navegación ayudan mucho a los conductores con direcciones a su destino usando satélites para determinar la posición exacta del auto. Para estar al día con la tecnología y satisfacer los deseos de sus clientes, la compañía ha agregado nuevos elementos a su sistema en los últimos años. El SAC será un producto totalmente nuevo, que incorporará recientes avances en GPS así como reconocimiento de voz y tecnologías de pantalla. Marc apoya mucho este producto, ya que le dará a BAAG una ventaja competitiva sobre sus competidores asiáticos y europeos.

Los sistemas de apoyo al conductor han sido campo de intensa investigación durante más de un decenio. Estos sistemas ofrecen al conductor una amplia variedad de información, como instrucciones, condiciones del camino, situación del tráfico, etc. El intercambio de información puede tener lugar en forma verbal o vía la proyección de texto en el parabrisas. Otras características ayudan al conductor a evitar obstáculos identificados por otros autos que van más adelante en el camino (estos autos transmiten la información a los vehículos que vienen atrás). Marc desea incorporar todas estas características y otras tecnologías en un sistema de apoyo que vendería luego a los clientes de BAAG en la industria automotriz.

Después que todos los asistentes han tomado asiento, Brian comienza su presentación: "Marc me pidió informarles de nuestros esfuerzos con el sistema de apoyo al conductor, en particular con el escáner del camino. Hemos llegado a la etapa de tomar la decisión de seguir o no seguir, en relación con la investigación referente a este dispositivo, que como todos ustedes ya saben, es una característica clave del SAC. Ya integramos los otros dispositivos, como el sistema

- *c*) ¿Cuál es la decisión de Charlotte si usa la regla de decisión de Bayes?
- *d*) Incluya ahora la posibilidad de hacer la investigación de mercado. Prepare el árbol de decisiones correspondiente. Calcule las probabilidades pertinentes y analice el árbol de decisiones. ¿Debe Cerebrosoft pagar 10 000 dólares por la investigación de mercado? ¿Cuál es la política óptima global?

de dirección y posición basado en GPS. Lo que tenemos que resolver es si financiamos la investigación básica con el escáner del camino. Si esta investigación tiene éxito, tendremos que decidir si simplemente queremos vender la tecnología sin desarrollar un producto. Si decidimos desarrollar el producto nosotros mismos, existe la posibilidad de que el proceso de desarrollo del producto no tenga éxito. En este caso, todavía podríamos vender la tecnología. En caso de que el desarrollo del producto tuviera éxito, tendríamos que decidir si vendemos el producto. Si decidimos no vender el producto desarrollado, podríamos por lo menos vender el concepto del producto que se obtuvo con nuestro exitoso proceso de investigación y desarrollo. Hacerlo nos llevaría a ganar más que limitarnos a vender la tecnología en forma prematura. Por otra parte, si decidimos vender el sistema de apoyo al conductor, entonces enfrentamos la incertidumbre de la forma en que nuestros clientes reciban este producto."

"Me perdiste totalmente", dice Marc.

Max, el auxiliar de Julie, sólo sacude la cabeza y murmura, "esos tecno-nerds..."

Brian comienza a explicar: "me disculpo por la confusión. Vamos a explicarlo otra vez, paso a paso".

"Buena idea —y tal vez ¡pasos más pequeños!— Evidentemente a Julie le disgusta el estilo de presentación de Brian."

"Muy bien, la primera decisión que enfrentamos es si invertimos en investigación para el escáner del camino."

"¿Cuánto costaría?", pregunta Max.

"El presupuesto que estimamos es de 300 000 dólares. Una vez que hayamos invertido ese dinero, el resultado de la investigación es incierto. Nuestros ingenieros dicen que la probabilidad de que la investigación sea exitosa es 80%."

"Ése es un porcentaje de éxito bastante optimista, ¿no crees?", dice Julia con sarcasmo. Ella recuerda todavía el desastre del último proyecto de Brian, el sistema de seguridad con huellas digitales para autos. Después de gastar medio millón de dólares, los ingenieros de desarrollo concluyeron que era imposible fabricar el sistema a un precio atractivo.

Brian siente la hostilidad de Julie y revira: "En ingeniería estamos acostumbrados a esos porcentajes de éxito (algo que no podemos decir de marketing…)."

"¿Cuál sería el siguiente paso?", interviene Marc.

"Hmm… Lo siento. Si la investigación no tiene éxito, entonces sólo podemos vender el SAC en su forma actual."

"La ganancia estimada con ese escenario es 2 millones de dólares", se mete Julie.

"Sin embargo, si la investigación es exitosa, entonces tendremos que tomar otra decisión, la de si seguimos con la etapa de desarrollo."

"Si no quisiéramos desarrollar un producto en ese punto, ¿significaría eso que tendríamos que vender el SAC como está ahora?", pregunta Max.

"Sí, Max. Excepto que además ganaríamos unos 200 000 dólares de la venta de nuestros resultados de investigación a GM. Su división de investigación está muy interesada en este trabajo y nos han ofrecido ese dinero por los resultados."

"Ah, ésas son buenas noticias", comenta Julie.

Brian continua: "sin embargo, si después de completar con éxito la etapa de investigación, decidimos desarrollar un nuevo producto, entonces tendremos que gastar otros 800 000 dólares para ese propósito, con una probabilidad de 35% de no tener éxito".

"¿Entonces nos estás diciendo que tenemos que gastar 800 000 dólares por un billete de lotería en que tenemos una probabilidad de 35% de no ganar nada?", pregunta Julie.

"Julie, ¡no te centres en las pérdidas sino en las ganancias potenciales! La oportunidad de ganar esta lotería, como la llamas, es 65%. Creo que eso es mucho más que en un boleto normal de lotería", dice Marc.

"Gracias, Marc", responde Brian. "Una vez que invertimos ese dinero en desarrollo, tenemos dos resultados posibles: tenemos éxito en desarrollar el escáner del camino, o no lo tenemos. Si fallamos, entonces otra vez vendemos el SAC en su forma actual y recibimos los 200 000 dólares de GM por los resultados de la investigación. Si el proceso de desarrollo tiene éxito, entonces tendremos que decidir si vendemos el nuevo producto."

"¿Por qué no querríamos venderlo si tuvimos éxito en su desarrollo?", pregunta Marc.

"Ésa es una buena pregunta. Básicamente lo que quiero decir es que podríamos decidir no vender el producto nosotros mismos, sino más bien cederle ese derecho a alguien más, a GM por ejemplo. Ellos nos pagarían 1 millón de dólares por ello."

"¡Me gustan esos números!", afirma Julie.

"Cuando decidamos construir el producto y venderlo, tendremos que enfrentar las incertidumbres del mercado, y estoy seguro de que Julie ya tiene esos números listos para nosotros. Gracias."

En ese momento Brian se sienta y Julie pasa adelante a hacer su presentación. De inmediato se proyectan algunas transparencias en la pared tras ella, cuando Max opera la computadora.

"Gracias, Brian. Bueno, aquí están los datos que pudimos obtener de una investigación de mercado. La aceptación de nuestro producto por el mercado puede ser alta, media o baja." Julie apunta algunas cifras proyectadas en la pared a su espalda. "Nuestras estimaciones indican que una alta aceptación daría ganancias de 8 millones de dólares y que una aceptación media daría 4 millones de dólares. En el desafortunado caso de que hubiera una baja aceptación, todavía esperaríamos una utilidad de 2.2 millones de dólares. Debo mencionar que estas utilidades no incluyen los costos adicionales de marketing ni los gastos de IyD."

"¿Nos estás diciendo que en el peor caso apenas ganaremos más dinero que con el producto actual?", pregunta Brian.

"Sí, eso es lo que estoy diciendo."

"¿Qué presupuesto necesitarías para la comercialización del SAC con el escáner del camino?", pregunta Marc.

"Para eso necesitaríamos 200 000 dólares adicionales además de lo que ya se ha incluido en las estimaciones de ganancias", replica Julie.

"¿Cuáles son las probabilidades de terminar con una aceptación alta, media o baja para el nuevo SAC?", pregunta Brian.

"Podemos ver esos números en la parte de abajo de la transparencia", explica Julie, mientras se voltea hacia la proyección. "Hay una probabilidad de 30% de una alta aceptación del mercado y una de 20% de baja aceptación."

 En ese momento, Marc se revuelve en su asiento y pregunta: "dados todos esos números y pedacitos de información, ¿qué sugieres que hagamos?"

- *a*) Organice los datos disponibles y las estimaciones de ganancias en una tabla.
- *b*) Formule el problema como árbol de decisiones. Establezca una clara diferencia entre nodos de decisión y nodos de evento.
- *c*) Calcule los pagos esperados para cada nodo en el árbol de decisiones.
- *d*) ¿Cuál es la política óptima de BAAG de acuerdo con la regla de decisión de Bayes?
- *e*) ¿Cuál sería el valor esperado de la información perfecta sobre el resultado del esfuerzo de investigación?
- *f*) ¿Cuál sería el valor esperado de la información perfecta sobre el resultado del esfuerzo de desarrollo?
- *g*) Marc es un tomador de decisiones adverso al riesgo. En varias entrevistas, su función de utilidad del dinero se determinó como

$$
U(M) = \frac{1 - e^{-\frac{M}{12}}}{1 - e^{-\frac{1}{12}}}
$$

 donde *M* es la ganancia neta de la compañía en cientos de miles de dólares (*v.g*., *M* = 8 significaría una ganancia neta de 800 000 dólares). Con la función de utilidad de Marc, calcule la utilidad para cada rama terminal del árbol de decisiones.

- *h*) Determine las utilidades esperadas para todos los nodos en el árbol de decisiones.
- *i*) Con base en la función de utilidad de Marc, ¿cuál es la política óptima de BAAG?
- *j*) Con base en la función de utilidad de Marc, ¿cuál sería el valor esperado de la información perfecta sobre el resultado del esfuerzo de investigación?
- *k*) Con base en la función de utilidad de Marc, ¿cuál sería el valor esperado de la información perfecta sobre el resultado del esfuerzo de desarrollo?

# Capítulo **Diez**

# Pronósticos

#### **Objetivos de aprendizaje**

Al terminar este capítulo, deberá ser capaz de:

- 1. Describir algunos tipos importantes de aplicaciones de los pronósticos.
- 2. Identificar dos medidas comunes de la corrección de los métodos de pronóstico.
- 3. Ajustar los datos proyectados para que incluyan patrones temporales.
- 4. Describir varios métodos de pronóstico que usan el patrón de datos históricos para proyectar un valor futuro.
- 5. Aplicar estos métodos ya sea manualmente o con el programa computacional provisto.
- 6. Comparar estos métodos para identificar las condiciones en que cada uno es particularmente adecuado.
- 7. Describir y aplicar un enfoque de los pronósticos que relaciona la cantidad de interés con una o más cantidades.
- 8. Describir varios métodos de pronóstico que utilizan el juicio de expertos.

¿Cuánto crecerá la economía el año próximo? ¿Hacia dónde va el mercado de valores? ¿Qué pasa con las tasas de interés? ¿Cómo están cambiando los gustos del consumidor? ¿Cuáles serán los nuevos productos de moda?

Los pronosticadores tienen respuestas para todas estas preguntas. Por desgracia, es más que probable que estas respuestas estén equivocadas. Nadie puede predecir correctamente el futuro todas las veces.

Sin embargo, el éxito futuro de cualquier negocio depende mucho de qué tan sagaz sea su administración para detectar tendencias y desarrollar las estrategias adecuadas. Los líderes de las mejores compañías frecuentemente parecen tener un sexto sentido de cuándo cambiar de dirección para mantenerse un paso delante de la competencia, pero en realidad a este sentido lo guía el uso frecuente de las mejores técnicas de pronósticos. Estas compañías rara vez tienen problemas por hacer mal los cálculos de lo que será la demanda de sus productos. Muchas otras compañías sí los tienen. La capacidad de pronosticar bien hace la diferencia.

Para cuando se dispone de datos históricos de ventas, existen algunos **métodos de pronóstico estadístico** comprobados, que se han desarrollado para usar esta información y anticipar la demanda futura. Estos métodos suponen que las tendencias históricas continuarán, así que lo que la administración necesita es hacer ajustes para reflejar los cambios que se van dando en el mercado.

Existen algunos **métodos de pronóstico de juicio** que sólo usan el criterio de los expertos. Estos métodos son especialmente valiosos cuando no se dispone de datos históricos o se dispone de muy pocos, o cuando hay grandes cambios en el mercado que hacen que estos datos no sean confiables para fines de pronóstico.

El pronóstico de la demanda de productos es sólo una aplicación importante de estos métodos. En otros casos, los pronósticos se podrían utilizar para evaluar los requerimientos de cantidades tan diversas como las partes de repuesto, el rendimiento de la producción y las necesidades de personal. Las técnicas de pronóstico se usan también frecuentemente para anticipar las tendencias económicas a nivel regional, nacional o incluso internacional.

Comenzaremos el capítulo con un panorama de las técnicas de pronósticos. En la sección 10.2 se presenta un caso que se estudiará a lo largo de gran parte del capítulo. Las secciones 10.3 a 10.5 tratan principalmente de los métodos de pronóstico estadístico, y la sección 10.6 de los métodos de pronóstico basados en juicios. Como complemento de este capítulo, en el disco anexo se presenta un ejemplo llamado CB Predictor, diseñado para realizar proyecciones estadísticas en un ambiente de hoja de cálculo. En su MS Courseware se incluyen el CB Predictor y plantillas de Excel para diversos métodos de pronóstico, así como un módulo de pronóstico que es parte de sus Módulos Interactivos de Ciencias de la Administración.

# **10.1 UN PANORAMA DE LAS TÉCNICAS DE PRONÓSTICO**

Para ilustrar varias técnicas de pronósticos, consideremos el siguiente problema.

#### **Un problema de pronóstico**

Fastchips es una empresa líder en la producción de microprocesadores. Hace seis meses lanzó su microprocesador más reciente. Los datos mes a mes (en miles) de las ventas del microprocesador durante los primeros seis meses han sido

17 25 24 26 30 28

En este mercado tan competitivo, las ventas pueden cambiar con bastante rapidez, lo que depende en gran medida de cuándo lancen los competidores las versiones más recientes de sus microprocesadores. Por lo tanto, es importante contar siempre con un pronóstico de las ventas del mes siguiente para guiar lo que debe ser el nivel de la producción.

Echemos un vistazo a algunas formas alternativas para obtener este pronóstico.

#### **Algunas técnicas de pronóstico**

La técnica más directa es el **método de pronóstico del último valor** (algunas veces también llamado el *método ingenuo*) que dice simplemente que se deben usar las ventas del mes anterior como pronóstico para el mes siguiente. En el caso de Fastchips, esto significa que

Pronóstico = 28

Éste es un método razonable de pronóstico cuando las condiciones tienden a cambiar con tal rapidez, que las ventas que tuvieron lugar antes del mes pasado no son un indicador confiable de las ventas futuras.

El **método de pronóstico por promedios** establece que se debe usar el promedio de todas las ventas mensuales a la fecha como pronóstico para el mes próximo. Esto nos da

$$
Pronóstico = \frac{17 + 25 + 24 + 26 + 30 + 28}{6} = 25
$$

para Fastchips. Éste es un método razonable cuando las condiciones tienden a ser tan estables, que incluso las ventas más antiguas son un indicador confiable de las ventas futuras (un supuesto dudoso en el caso de Fastchips).

El **método de pronóstico de promedio móvil** proporciona un punto intermedio entre el último valor y el método de obtención de promedios, y usa el promedio de ventas mensuales sólo de los meses más recientes para proyectarlo al mes próximo. Se debe especificar el número de meses que se usa. Por ejemplo, un pronóstico de promedio móvil de tres meses para Fastchips es

$$
Pronóstico = \frac{26 + 30 + 28}{3} = 28
$$

Éste es un método razonable de pronóstico cuando las condiciones tienden a cambiar ocasionalmente, pero no con extrema rapidez.

El **método de pronóstico por suavizamiento exponencial** proporciona una versión refinada del método de promedio móvil, en el sentido que considera en primer lugar sólo las ventas de los meses más recientes. En particular, más que darle igual peso a las ventas de los meses más recientes, el método de pronóstico por suavizamiento exponencial asigna el mayor peso al último mes y progresivamente disminuye la ponderación sobre los meses anteriores. (La fórmula para este método se dará en la sección 10.3.) Este método de proyección es razonable en las mismas condiciones que ya se describieron para el método de promedio móvil.

Se agrega un refinamiento adicional al método de suavizamiento exponencial si se usa un suavizamiento **exponencial con tendencia**. En este método se ajusta el suavizamiento exponencial al considerar también cualquier tendencia ascendente o descendente en las ventas. (Las fórmulas se dan en la sección 10.3.)

Si los datos de ventas muestran una tendencia relativamente constante en alguna dirección, entonces la **regresión lineal** proporciona un método de pronóstico razonable. Este método usa una gráfica bidimensional con ventas medidas a lo largo del eje vertical y el tiempo medido a lo largo del eje horizontal. Después de representar los datos de las ventas mes por mes, este método determina una línea que cruza a través de los datos tan cerca como es posible. La extensión de la línea hacia los meses futuros proporciona la proyección de las ventas en estos meses futuros.

En la sección 10.5 se presenta en su totalidad el método de regresión lineal. Los otros métodos de pronósticos mencionados antes se describen con detalle en la sección 10.3. El análisis en ambas secciones se da en el contexto del caso que se presenta en la sección 10.2

¿Cuál de estas técnicas de pronósticos debe usar Fastchips? Con base en los datos de ventas que tenemos hasta ahora, parece que el método de promedio móvil o el método de suavizamiento exponencial serían razonables. Sin embargo, mientras el tiempo pasa, se pueden hacer análisis adicionales para ver cuál de los métodos tiene los errores de pronóstico más pequeños (diferencia entre las ventas reales y las ventas pronosticadas). Después de determinar el error de pronóstico en cada uno de los meses por cualquiera de los métodos, una medida común de la precisión del método es el *promedio* de los **errores de pronóstico** (la diferencia entre las ventas reales y las ventas pronosticadas). Después de haber determinado el error de pronóstico en cada número de meses para cualquier método de pronóstico, una medida común de la exactitud de ese método es el *promedio* de estos errores de pronóstico. (Este promedio se conoce como la **desviación absoluta media**, que se abrevia **MAD**.) Debido a que los errores grandes de pronóstico son más graves que los pequeños, otra medida popular para evaluar la precisión de un método de pronóstico es el promedio de los cuadrados de los errores. (Esta medida se conoce como el **error cuadrático promedio**, que se abrevia **MSE**.) En este capítulo, los valores de MAD y MSE se usan para analizar qué método de pronóstico se debe usar en el caso estudiado.

En ciertos tipos de productos, las ventas que se anticipan en un mes particular están influidas por la temporada del año. Por ejemplo, un producto que es popular en Navidad, podría tener ventas en diciembre que son dos veces mayores que las ventas de enero. Para cualquier producto que esté influido por factores temporales, es importante incorporar estos factores temporales a las proyecciones. Esto tiene una función fundamental en el análisis del caso estudiado a lo largo del capítulo.

Aunque hemos descrito las diversas técnicas de pronósticos en términos de la proyección de ventas mes a mes para Fastchips, otras aplicaciones de las proyecciones pueden ser algo distintas. La cantidad que se pronostica podría ser algo diferente a las ventas, y los periodos podrían referirse a lapsos como trimestres o años, en lugar de meses. Por ejemplo, en el caso que se analiza en este capítulo se requieren proyecciones del número de llamadas a un centro de atención con base trimestral.

Cuando se usa cualquiera de estas técnicas de proyección, también es importante observar más allá de los números para tratar de entender qué influye sobre la cantidad que se pronostica, con el fin de ajustar el pronóstico dado por la técnica en una forma adecuada. Ésta es una lección clave que proporciona el análisis del caso que estudiaremos. Cuando hay factores que generan cambios en la cantidad que se está proyectando, los métodos de pronóstico a base de juicios descritos en la sección 10.6 también pueden desempeñar un papel útil.

#### *Preguntas* **de repaso**

- 1. ¿Cómo funciona el método de proyección del último valor y cuándo podría ser razonable utilizarlo?
- 2. ¿Cómo funciona el método de pronóstico por obtención de promedios y cuándo podría ser razonable utilizarlo?
- 3. ¿Cómo funciona el método de suavizamiento del promedio móvil y cuándo podría ser razonable utilizarlo?
- 4. ¿En qué sentido difiere el método de pronóstico por suavizamiento del método por promedio móvil?
- 5. ¿En qué sentido difiere el método de suavizamiento exponencial con tendencia, del método de suavizamiento exponencial?
- 6. ¿Cómo obtiene sus proyecciones el método de pronóstico por regresión lineal?
- 7. ¿Cuáles son las dos principales medidas de la precisión de un método de pronóstico?

# **10.2 CASO DE ESTUDIO: EL COMPUTER CLUB WAREHOUSE (CCW)**

El Computer Club Warehouse, comúnmente conocido como CCW, vende en forma directa a sus clientes diversos productos de computación a precios muy reducidos a través de pedidos telefónicos (así como en su página en la Web y por telefacsímil). Sus productos incluyen computadoras portátiles y de escritorio, periféricos, accesorios de hardware, suministros, software (incluidos juegos) y mobiliario relacionado con las computadoras. La compañía envía catálogos a sus clientes cautivos así como a clientes probables varias veces al año. También publica minicatálogos en revistas de computación. En estos catálogos se destaca un número telefónico gratuito 800 para hacer un pedido. Estas llamadas entran al centro de atención telefónica de la compañía.

## **El centro de atención telefónica de CCW**

El centro de atención telefónica no cierra nunca. En las horas de máximo trabajo, ocupa docenas de agentes. Su única tarea es tomar y procesar los pedidos que los clientes hacen por el teléfono. (Un segundo centro, mucho más pequeño, usa otro número 800 para atender preguntas o reportar problemas. Este caso se enfoca sólo en el centro de atención principal.)

Los nuevos agentes reciben una capacitación de una semana antes de comenzar a trabajar. Esta capacitación se centra en cómo procesar con eficacia y cortesía un pedido. Se espera que un agente no promedie más de cinco minutos por llamada. Se mantienen registros y el agente que no cumple con esta meta al final del periodo de prueba, no se le da empleo. Aunque los agentes están bien pagados, el tedio y la presión de tiempo relacionada con el trabajo llevan a una tasa de rotación de personal muy alta.

Se dispone de un gran número de troncales telefónicas para las llamadas que ingresan. Si no hay un agente desocupado cuando llega la llamada, ésta se pone en espera con un mensaje grabado y música ambiental. Si todas las troncales están en uso (lo que se conoce como saturación), la llamada que llega recibe una señal de ocupado.

Aunque algunos clientes que reciben la señal de ocupado, o aquellos que cuelgan después de mantenerse en espera demasiado tiempo, pueden intentar después su llamada hasta que reciban atención, muchos ya no lo hacen. Por lo tanto, es muy importante tener suficientes agentes atendiendo a la gente para evitar estos problemas. Por otra parte, por los altos costos del trabajo de los agentes, CCW evita en lo posible tener tantos agentes en el puesto que puedan generar un tiempo ocioso significativo.

En consecuencia, para la compañía es crucial obtener pronósticos de la demanda que sus agentes deben atender.

#### **La gerente del centro de atención, Lydia Weigelt**

La actual gerente del centro de atención es Lydia Weigelt. Como la mejor estudiante de su generación en la escuela de administración, recibió varias ofertas de grandes compañías antes de que se decidiera por CCW. Extremadamente brillante y muy trabajadora, se está preparando para ingresar en la administración superior de CCW en los próximos años.

Cuando se contrató a Lydia hace poco más de tres años, se le asignó su puesto actual con el fin de que aprendiera el negocio desde abajo. El centro de atención se considera el nervio central de todas las operaciones de CCW.

Antes de la llegada de Lydia, la compañía había tenido varios problemas con el centro de atención. Los pedidos no se procesaban eficientemente. Algunos se enviaban a direcciones erróneas. Los niveles de personal nunca parecían ser los correctos. Las instrucciones de la administración para ajustar los niveles se mantenían compensando de más en dirección opuesta. Los datos necesarios para tener control de los problemas de personal no se habían respetado. El estado de ánimo era malo.

Todo eso cambió cuando Lydia llegó. Una de sus primeras acciones fue instalar procedimientos de recopilación de datos necesarios para tomar decisiones sobre los niveles de integración del personal. Los datos clave incluían un registro detallado del volumen de las llamadas y cuánto de ese volumen estaba siendo manejado por cada agente. La eficiencia mejoró de manera sustancial. A pesar de manejarse con límites muy estrechos, Lydia se las arregló para elogiar y premiar el buen trabajo. El estado de ánimo mejoró en forma notable.

Aunque gratificada por las grandes mejoras en el centro de atención, Lydia todavía siente una gran frustración. Al final de cada trimestre, cuando sabe cuántos agentes se irán al final de su periodo de prueba, toma una decisión sobre cuántos nuevos agentes se deben contratar para que cursen el nuevo periodo de capacitación (que se realiza al principio de cada trimestre). Ella ha desarrollado un excelente procedimiento para estimar el nivel de personal que se necesita para cubrir cualquier volumen particular de llamadas. Sin embargo, cada vez que ella ha usado este procedimiento para estimar el nivel de personal para el siguiente trimestre basado en su proyección del volumen de llamadas, el pronóstico por lo general ha resultado estar bastante mal. Por lo tanto, todavía no está consiguiendo los niveles correctos de personal.

Lydia ha concluido que su siguiente proyecto será desarrollar un mejor método de pronóstico para sustituir al actual.

#### **Método actual de pronóstico de Lydia**

Debido a los procedimientos de recopilación de datos de Lydia que se instalaron poco después de su llegada, existen datos confiables sobre el volumen de llamadas de los tres años pasados. En la figura 10.1 se muestra el número promedio de llamadas recibidas cada día en cada uno de los cuatro trimestres de estos años. En el lado derecho también se exponen estos mismos datos para mostrar

Se requieren mejores pronósticos de volúmenes de llamadas.

L. L. Bean, Inc., es un conocido minorista de ropa de alta calidad y productos relacionados, con un volumen anual de ventas de más de 1 400 millones de dólares. La compañía vende sus productos principalmente a través del envío por correo de millones de sus diversos catálogos cada año. Así, la mayoría de su volumen de ventas se genera mediante pedidos que se reciben en el centro de atención de la empresa, que está abierto los siete días de la semana. El volumen de ventas es temporal, con un pico especialmente grande en la temporada navideña. Las ventas en cada semana tienden a reducirse lentamente de lunes al domingo, excepto por una fuerte caída algún día festivo y una fuerte demanda inmediatamente después de la llegada de un catálogo. Mantener al personal del centro de atención en un nivel apropiado día con día es de gran importancia para la compañía. Tener menos personal del necesario provoca pérdidas de ventas de clientes que no consiguen llegar al centro de atención y luego abandonan el intento. Tener personal de más resulta en costos excesivos de mano de obra. Por lo tanto, es esencial contar con pronósticos correctos de los volúmenes diarios de ventas.

Ya que los métodos usados de pronóstico han resultado insatisfactorios, la administración de L. L. Bean contrató un equipo de consultores en ciencias administrativas para mejorar sus procedimientos de proyección. Después que los gerentes del centro de atención de L. L. Bean compilaron una lista exhaustiva de 35 posibles factores que podrían afectar lógicamente los volúmenes de llamadas, este equipo desarrolló y ayudó a aplicar un método muy refinado de pronóstico con series de tiempo (el método Auto-Regresivo/Integrado/ de Promedio Móvil\* de Box y Jenkins). Esta metodología incorpora todos los factores importantes, incluyendo los patrones temporales, el efecto de los días festivos y el efecto de la llegada de los catálogos. Cada semana se obtienen pronósticos de los volúmenes diarios de venta de las siguientes tres semanas. Los pronósticos de la última de las tres semanas se usan luego para determinar el programa de trabajo de lunes a domingo en el centro de atención dos semanas por adelantado.

Esta mejor precisión en la metodología de pronósticos se estima que ha ahorrado anualmente 300 000 dólares a L. L. Bean debido a las mejoras en su planeación. La implantación computacional de la metodología también redujo los costos relacionados con la preparación de los pronósticos cada semana.

\* Del inglés ARIMA (Autoregresive Integrated Movement Average) **Fuente**: B*.* H. Andrews y S.M. Cunningham, "L. L. Bean Improves Call Center Forecasting", *Interfaces* 25, núm. 6 (noviembre-diciembre de 1995), pp. 1-13.

Es necesario que los pronósticos consideren el patrón estacional de mayores ventas en el trimestre 4 por las ventas navideñas.

el patrón de manera gráfica. (Esta gráfica se generó de los datos al elegir "Chart" en el menú Insert, seleccionando el tipo de gráfica Line y siguiendo las direcciones del Chart Wizard.)

Nótese que las ventas en el trimestre cuatro saltan cada año por las compras navideñas. Cuando Lydia ingresó en CCW, el presidente le dijo de la "regla del 25 por ciento" que la compañía había usado tradicionalmente para proyectar el volumen de llamadas (y ventas).

**La regla del 25 por ciento:** Puesto que las ventas son relativamente estables a lo largo del año excepto por un incremento sustancial en la temporada navideña, suponga que el volumen de ventas de cada trimestre será el mismo que el trimestre anterior, excepto que agrega 25 por ciento al trimestre cuatro. Así:

Pronóstico para el segundo trimestre = Volumen de llamadas del primer trimestre

Pronóstico para el tercer trimestre = Volumen de llamadas del segundo trimestre

Pronóstico para el cuarto trimestre = 1.25 (Volumen de llamadas del tercer trimestre)

Las proyecciones para el primer trimestre del año siguiente se obtendrían del cuarto trimestre del año actual de acuerdo a

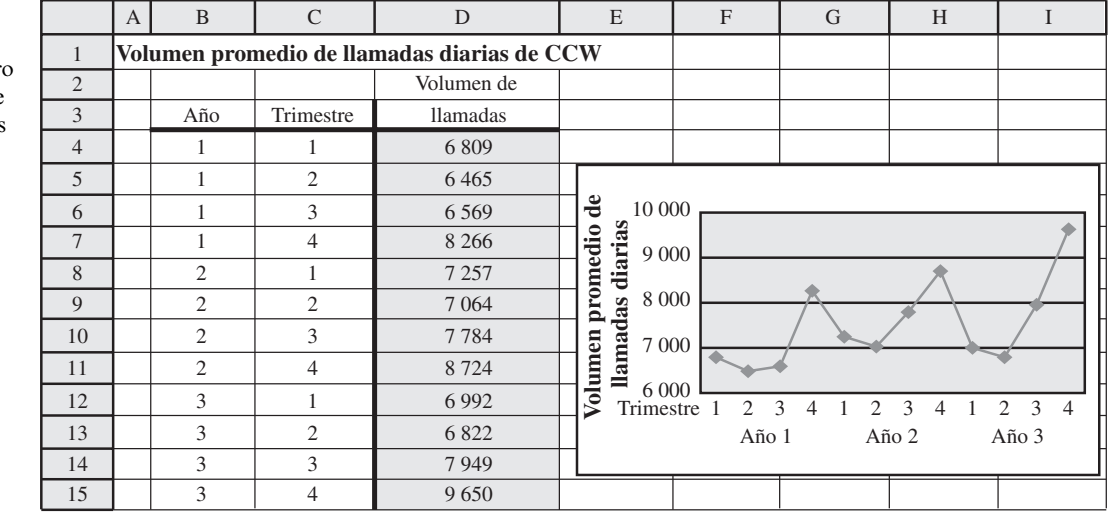

#### **FIGURA 10.1**

Número promedio de llamadas diarias al centro de atención telefónica de CCW en cada uno de los cuatro trimestres de los tres años pasados.
Esta hoja de cálculo registra los resultados de aplicar la regla del 25 por ciento de los tres años pasados para pronosticar el volumen promedio de llamadas diarias para el próximo trimestre.

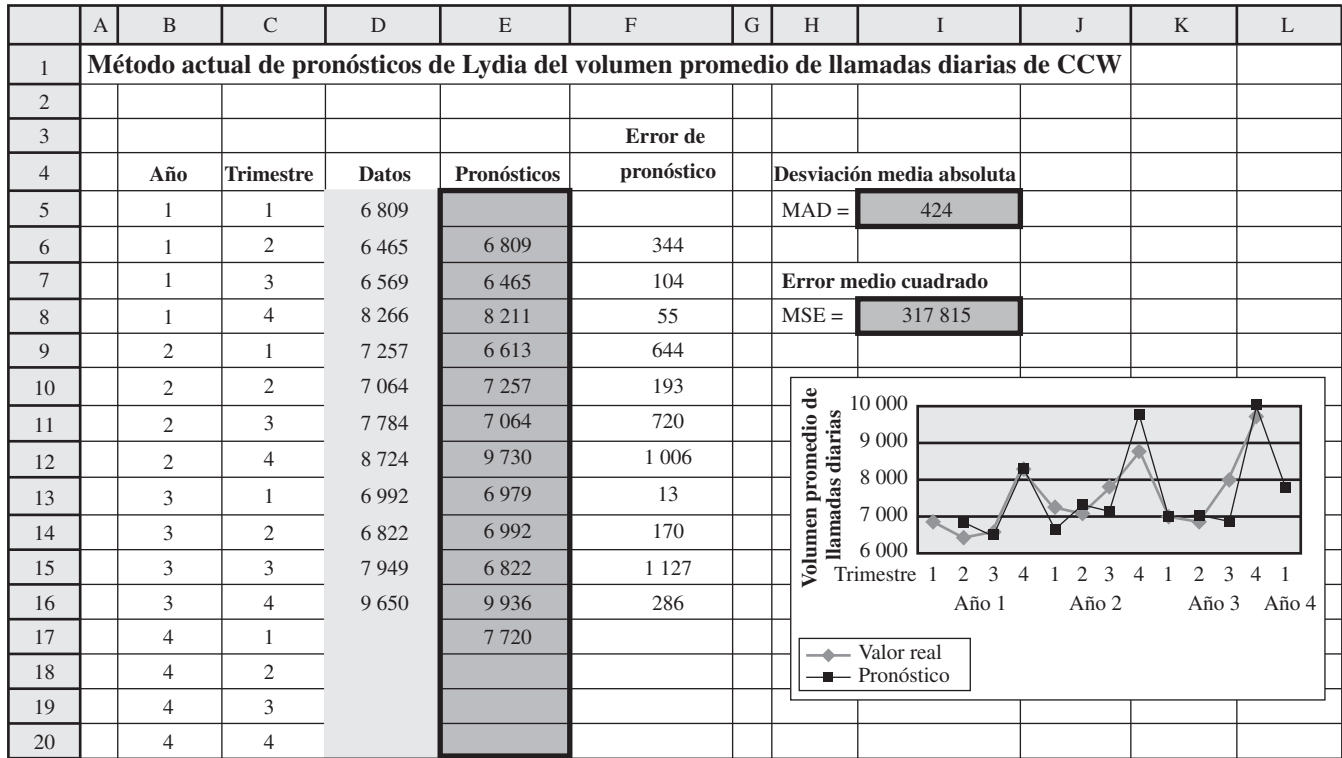

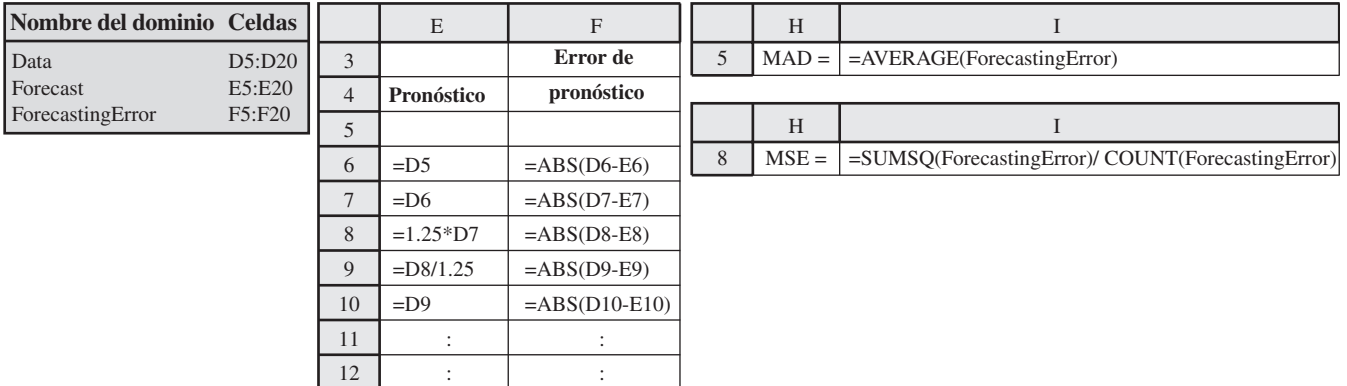

Pronóstico para el primer trimestre del siguiente año Ventas del cuarto trimestre del año actual 1.25

Éste es el método de pronóstico que Lydia ha estado usando.

En la figura 10.2 se muestran las proyecciones que Lydia obtuvo con este método. La columna F muestra el **error de pronóstico** (desviación existente entre el pronóstico y lo que, posteriormente, resultó ser el valor real de volumen de llamadas) en cada caso. Puesto que la suma de los 11 errores de pronóstico es 4.662, entonces el promedio es

Error promedio del pronóstico = 
$$
\frac{4.662}{11}
$$

$$
= 424
$$

Como se mencionó en la sección 10.1, el error promedio del pronóstico se conoce comúnmente como **MAD**, que significa **Desviación Absoluta Media**. Su fórmula es

MAD es simplemente el promedio de los errores de pronóstico.

$$
MAD = \frac{\text{ suma de errors de pronóstico}}{\text{número de pronósticos}}
$$

Así, en este caso, la celda i5 nos da

#### $MAD = 424$

Para poner este valor de MAD = 424 en perspectiva, note que que 424 está más de 5 por ciento arriba del promedio diario de llamadas en la mayoría de los trimestres. Con errores de pronóstico que van tan alto como 1 127, hay dos errores que están bastante arriba del 10 por ciento. Aunque los errores de esta magnitud son comunes en aplicaciones técnicas de pronóstico, se necesita una mayor precisión para esta aplicación particular. Errores del 5 y 10 por ciento hacen imposible determinar adecuadamente el nivel de personal que se requiere en un trimestre. No sorprende que Lydia esté *enojada* por el pobre desempeño de la regla del 25 por ciento. Lo que necesita es un mejor método de pronóstico.

Otra forma popular de medir la precisión de los métodos de pronóstico es el que se conoce como **error cuadrático promedio**, que se abrevia como **MSE**. Su fórmula es

> $MSE = \frac{suma \text{ de los cuadrados de los errores de pronóstico}}{MSE}$ número de pronósticos

Así, en la figura 10.2,

 $MSE = \frac{(344)^2 + (104)^2 + \cdots + (286)^2}{11}$ 11

 $=$  317 815

Un error muy grande de pronóstico incrementa mucho el valor de MSE.

MSE es el promedio del *cuadrado* de los errores de

pronóstico.

como aparece en la celda i8. La ventaja de elevar al cuadrado los errores de pronóstico, es que incrementa el peso de los errores grandes con relación al peso dado a los errores pequeños. Se espera que los errores pequeños sucedan incluso en los mejores métodos de pronóstico, y puesto que estos errores no tienen consecuencias serias, es deseable reducir su peso. Los errores grandes en un pronóstico son los que tienen serias consecuencias. Por lo tanto, es bueno penalizar con severidad un método de pronóstico que permita errores grandes de pronóstico ocasionales, al mismo tiempo que se premie a otro método que mantenga de manera constante a los errores razonablemente pequeños. La comparación de estos dos métodos puede resultar en que el primero de ellos reciba el mayor valor de MSE, incluso cuando tenga el menor valor de MAD. Así, MSE proporciona un complemento útil a MAD al aportar información adicional sobre la consistencia de un método de pronóstico para evitar errores grandes, que son serios. Sin embargo, la desventaja de MSE en comparación con MAD es que es más difícil interpretar el significado de su valor para un método individual de pronóstico. En consecuencia, Lydia (que está familiarizada con ambas medidas) enfocará más su atención en los valores de MAD, pero al mismo tiempo le echará también un vistazo a los valores de MSE.

#### **El plan para encontrar un mejor método de pronóstico**

Lydia recuerda haber tomado un curso en ciencia administrativa en la universidad. Allí, uno de los temas del curso era *los pronósticos*, así que decide revisar su libro de texto y sus notas de clase al respecto.

Este repaso le recuerda que lo que le inquieta tiene que ver con lo que se llama una *serie de tiempo*.

Una **serie de tiempo** es una serie de observaciones de una cantidad de interés en el transcurso del tiempo. Por ejemplo, la serie de observaciones del volumen promedio de llamadas diarias en los 12 trimestres más recientes, como están dados en la figura 10.3, constituye una serie de tiempo.

También, recuerde que hay una variedad de métodos estadísticos para usar los datos históricos de una serie de tiempo y proyectar una observación futura en la serie. Su tarea ahora es revisar estos métodos y evaluar cuál de ellos es el más adecuado para su necesidad particular.

Lydia recibe el visto bueno del presidente de CCW para contratar los servicios de un consultor (un ex compañero de clase) de una empresa asesora de ciencia administrativa que se especializa principalmente en las proyecciones, para auxiliarla en esta tarea durante algunas semanas.

En la siguiente sección se describe su enfoque del problema.

*Preguntas* **de repaso**

- 1. ¿Cómo opera el Computer Club Warehouse (CCW)?
- 2. ¿Cuáles son las consecuencias de no tener suficientes agentes en el centro de atención del CCW? ¿De tener demasiados?
- 3. ¿Quién es la gerente del centro de atención? ¿Cuál es su principal frustración actual?
- 4. ¿En qué consiste la regla del 25 por ciento de CCW?
- 5. ¿Qué significa MAD?
- 6. ¿Qué significa MSE?
- 7. ¿Qué es una serie de tiempo?

# **10.3 APLICACIÓN DE LOS MÉTODOS DE PRONÓSTICO DE SERIES DE TIEMPO AL CASO**

En la figura 10.1, en la sección anterior, se subraya el patrón temporal del volumen de llamadas de CCW, con un gran salto cada cuarto trimestre por las compras navideñas. Por lo tanto, antes de considerar métodos específicos de pronóstico, Lydia y el consultor comienzan analizando este patrón temporal.

#### **Consideración de los efectos temporales**

Durante muchos años, ha sido sabiduría popular en CCW que el volumen de llamadas y ventas será bastante estable en los primeros tres trimestres de un año, y luego saltará alrededor de 25 por ciento en el trimestre cuatro. Ésta ha sido la base de la regla del 25 por ciento.

Para comprobar qué tan cerca está esta sabiduría popular de la realidad, el consultor usa los datos previos de la figura 10.1 para calcular el volumen promedio de llamadas diarias por cada trimestre en los últimos tres años. Por ejemplo, el promedio del trimestre 1 es

$$
Promedio (trimestre 1) = \frac{6\ 809 + 7\ 257 + 6\ 992}{3}
$$

$$
= 7\ 019
$$

Estos promedios para los cuatro trimestres se muestran en la segunda columna de la tabla 10.1. En la parte inferior de esta columna, el *promedio global* de los cuatro trimestres se calcula en 7 529. Si dividimos el promedio de cada trimestre entre este promedio global, obtenemos el *factor de estacionalidad* que se muestra en la tercera columna.

En general, el **factor de estacionalidad** en cualquier periodo de un año (trimestre, mes, etc.) mide cómo se compara ese periodo con el promedio global de todo un año. Para ser específicos, cuando se usan datos históricos, el factor temporal se calcula como

> Factor de estacionalidad  $=$  Promedio del periodo Promedio global

Su MS Coursware incluye una plantilla de Excel para calcular estos factores de estacionalidad. En la figura 10.3 se muestra esta plantilla aplicada al problema de CCW.

Esta plantilla de Excel calcula los factores estacionales, ya sea por mes o por trimestre.

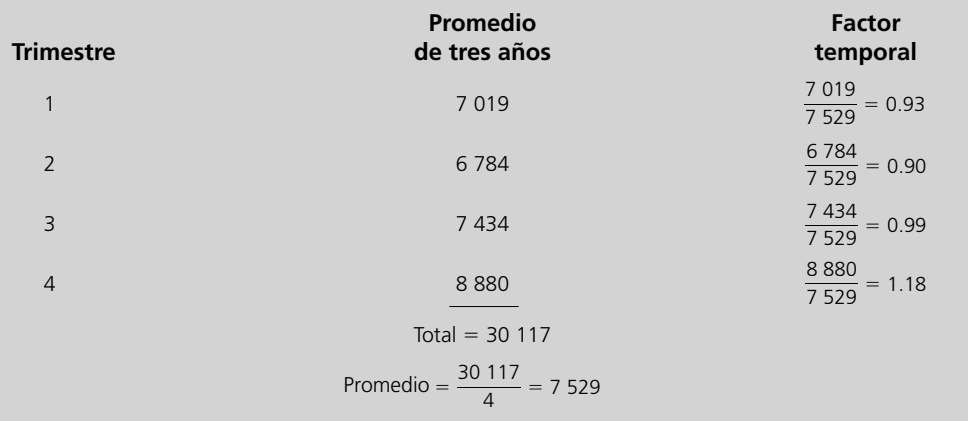

**TABLA 10.1 Cálculo de los factores estacionales en el problema de CCW** 

Aquí se aplica la plantilla de cálculo de factores estacionales de Excel en su MS Courseware al problema de CCW.

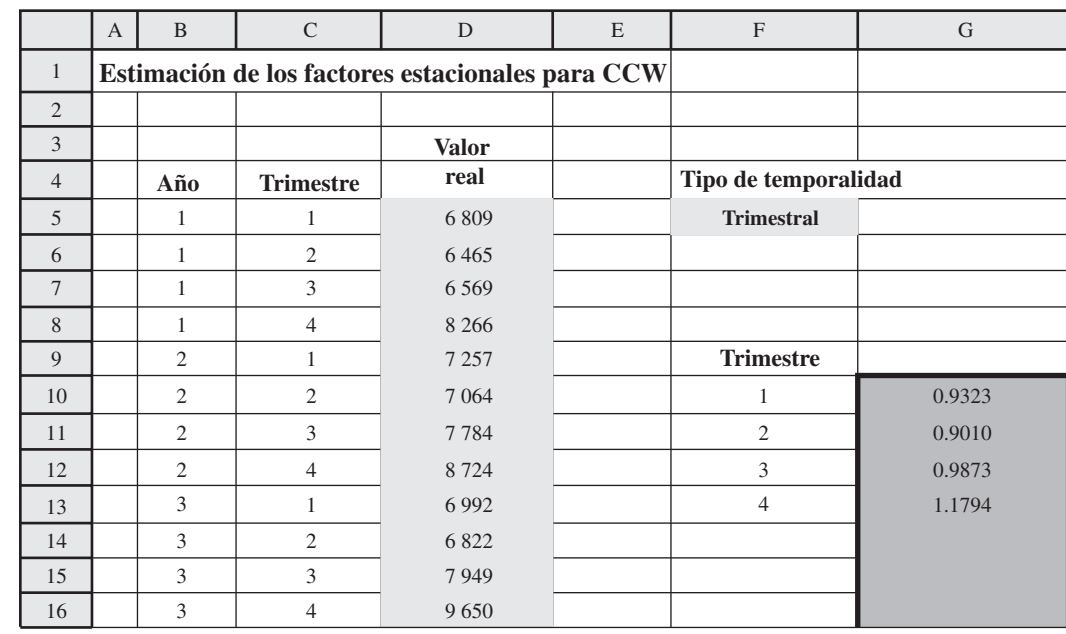

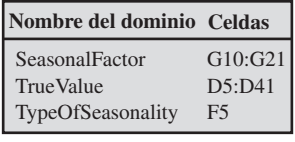

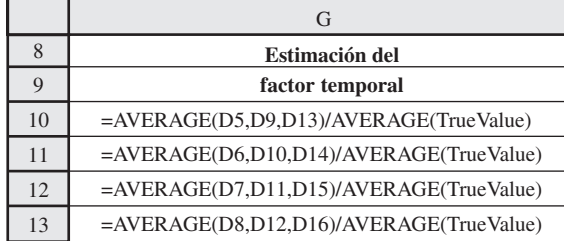

Note las significativas diferencias en los factores de estacionalidad para los tres trimestres, donde el trimestre 3 está considerablemente por arriba de los otros dos. Esto tiene sentido para Lydia, que ha sospechado desde hace mucho que las compras de regreso a la escuela deben dar un pequeño impulso a las ventas en el trimestre tres.

En contraste con la regla del 25 por ciento, el factor temporal del trimestre 4 es sólo del 19 por ciento mayor que el del trimestre 3. (Sin embargo, el factor del trimestre 4 está alrededor de 25 por ciento arriba de 0.94, que es el promedio de los factores temporales de los primeros tres trimestres.)

Aunque no hay datos sobre los volúmenes de llamadas antes de esos tres años últimos, se han mantenido datos confiables de ventas. Después de verificar estos datos varios años hacia atrás, Lydia encuentra que ocurren los mismos patrones temporales.

**Conclusión:** Los factores de estacionalidad dados en la tabla 10.3 parecen reflejar correctamente diferencias sutiles, pero importantes, en todas las temporadas. Por lo tanto, estos factores se usarán ahora en lugar de la regla del 25 por ciento para indicar los patrones de estacionalidad, hasta que en el futuro los datos indiquen un cambio en éstos.

# **El ajuste de estacionalidad en las series de tiempo**

Es mucho más fácil analizar los datos de ventas y detectar tendencias nuevas si primero se ajustan los datos para eliminar el efecto de los patrones temporales. Para remover dichos efectos de las series de tiempo que se muestran en la figura 10.1, se debe dividir el promedio diario de estas llamadas entre el factor temporal correspondiente dado en la tabla 10.1 y la figura 10.3. Así, la fórmula es

Volumen de llamadas temporalmente ajustado  $=\frac{\text{volume}}{\text{factor temporal}}$ 

Si aplicamos esta fórmula a los 12 volúmenes de llamadas de la figura 10.1, obtenemos los volúmenes de llamadas temporalmente ajustados que se muestran en la columna F de la plantilla de Excel en la figura 10.4.

Serie de tiempo estacionalmente ajustada para el problema de CCW, obtenida dividiendo el número promedio real de llamadas diarias de la figura 10.1 entre el correspondiente factor temporal obtenido en la figura 10.3.

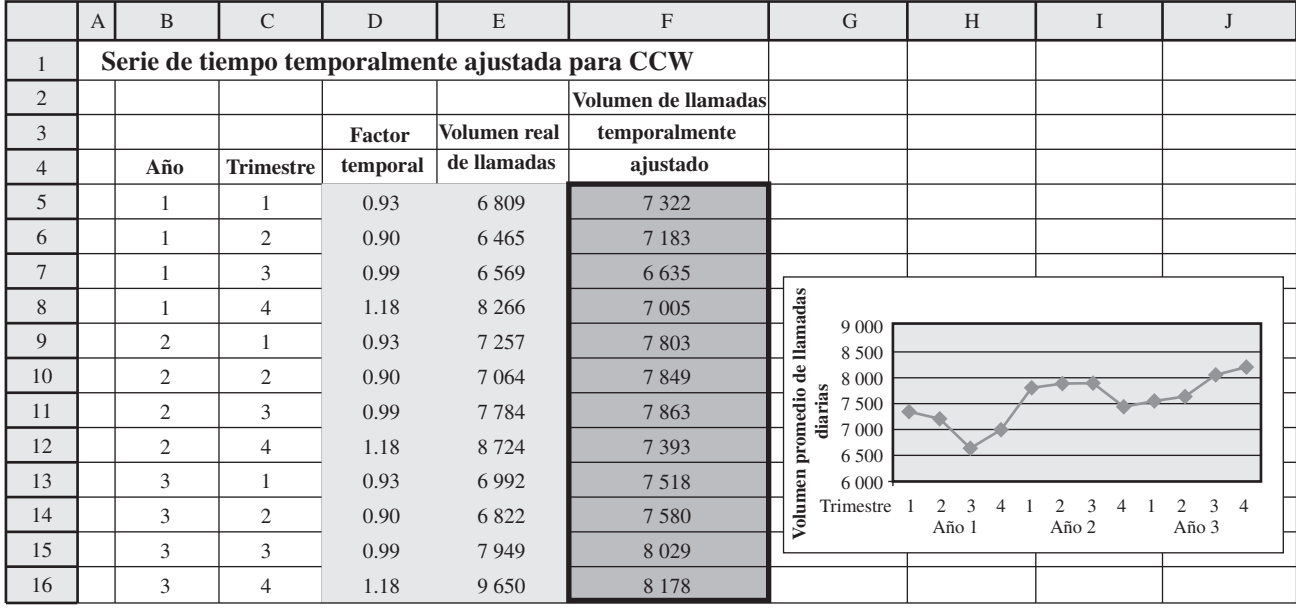

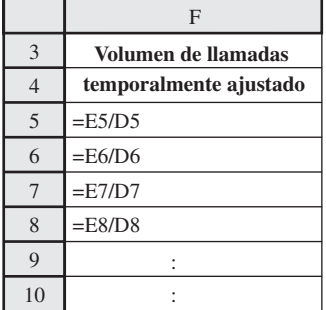

En efecto, estos volúmenes de llamadas temporalmente ajustados muestran lo que los volúmenes de llamadas hubieran sido si las llamadas que ocurren por temporada en el año (compras navideñas, compras cuando hay un regreso a la escuela, etc.), se hubieran distribuido de manera uniforme a lo largo de dicho periodo. Compare las figuras 10.4 y 10.1. Después de considerar la escala vertical más pequeña de la figura 10.4, vea cuánta menos fluctuación tiene esta figura que la 10.1, por la eliminación de los efectos temporales. Sin embargo, esta figura todavía está lejos de ser completamente plana porque las fluctuaciones en los volúmenes de venta ocurren por otras razones además de los simples efectos temporales. Por ejemplo, los productos nuevos que están de moda generan muchas llamadas. También ocurre un salto después del envío de un catálogo. Algunas fluctuaciones aleatorias suceden sin una explicación aparente. En la figura 10.4 se puede ver y analizar estas fluctuaciones en los volúmenes de venta que no tienen su origen en los efectos temporales.

El patrón en estas fluctuaciones que permanecen en las **series de tiempo temporalmente ajustadas** (en especial el patrón de los datos más recientes) es de valor particular para los pronósticos cuando el siguiente dato falla. Así, en la figura 10.4, los datos caen entre 6.635 y 8.178, con un promedio de 7.529. Sin embargo, los últimos datos tienen una tendencia ascendente por arriba de este promedio, y el último punto es el mayor en toda la serie de tiempo. Esto sugiere que los siguientes datos para el próximo trimestre probablemente estén por arriba del promedio 7.529 y bien pueden estar cerca o incluso por arriba del último punto de 8.178.

Los diversos **métodos de pronóstico de series de tiempo** usan diferentes enfoques para anticipar el patrón en las series de tiempo temporalmente ajustadas para proyectar los siguientes datos. En esta sección se presentan los métodos principales.

Si se eliminan los factores estacionales se obtiene un panorama mucho más claro de las tendencias.

Después de obtener una proyección de las series de tiempo ajustadas estacionalmente, todos estos métodos convierten este pronóstico en un pronóstico del volumen real de ventas (sin ajustes temporales) como se ilustra abajo.

#### **Resumen para pronosticar el volumen de ventas**

1. Elija un método de pronóstico de series de tiempo.

- 2. Aplique este método a la serie de tiempo estacionalmente ajustada para obtener una proyección del volumen de llamadas ajustado estacionalmente para el siguiente trimestre.<sup>1</sup>
- 3. Multiplique este pronóstico por el factor de estacionalidad correspondiente de la tabla 10.1 para obtener una proyección del volumen real de ventas (sin ajuste temporal).

La siguiente descripción de los métodos de pronóstico se enfoca en cómo realizar el paso 2, es decir, cómo proyectar los siguientes datos en una serie de tiempo dada. También se incluye una hoja de cálculo en cada paso, que aplica los pasos 2 y 3 a los pasados tres años y luego calcula tanto MAD (promedio de errores de pronóstico) y MSE (error cuadrático promedio). Lydia y el consultor ponen atención particular a los valores de MAD, para determinar qué método parece ser el más adecuado para pronosticar los volúmenes de llamadas de CCW.

#### **Método de pronóstico del último valor**

El **método de pronóstico del último valor** ignora todos los datos de una serie de tiempo, excepto el último. Posteriormente utiliza este último valor como proyección de lo que será el siguiente dato, así que la fórmula es simplemente

Pronóstico = último valor

En la figura 10.5 se muestra lo que hubiera sucedido si se hubiese aplicado este método al problema de CCW en los últimos tres años. (Suponemos que los factores estacionales dados en la tabla 10.1 ya se estaban usando entonces.) En la columna E se muestran los valores reales de los volúmenes de llamadas temporalmente ajustados de la columna F en la figura 10.4. Cada uno de estos valores se convierte entonces en el pronóstico estacionalmente ajustado para el primer trimestre, como se muestra en la figura F.

Los renglones 22-33 muestran puntos separados de estos valores en las columnas E y F. Note cómo estos pronósticos estacionalmente ajustados siguen exactamente la misma ruta que la gráfica de los volúmenes de llamadas temporalmente ajustados, pero trasladados un trimestre hacia la derecha. Por lo tanto, cada vez que hay un gran impulso hacia arriba o hacia abajo en el volumen de ventas, los pronósticos van rezagados un trimestre respecto de este cambio.

La multiplicación de cada pronóstico temporalmente ajustado por el factor de estacionalidad correspondiente de la columna K proporciona el pronóstico del volumen real de ventas (sin ajuste estacional) que se presenta en la columna G. La diferencia entre este pronóstico y el volumen real de ventas en la columna D proporciona el error de pronóstico en la columna H.

Así, en la columna G se utiliza la siguiente fórmula:

Pronóstico actual = Factor temporal  $\times$  Pronóstico estacionalmente ajustado

como se indica en las ecuaciones en la parte inferior de la figura. Por ejemplo, ya que la celda K9 proporciona un factor de estacionalidad de 0.93 para el trimestre 1, el pronóstico del volumen real de ventas del año 2, trimestre 1, dado en la celda G10 es

$$
Pronóstico actual = (0.93)(7 005) = 6 515
$$

Puesto que el valor real de este volumen de llamadas resultó ser 7 257, el error de pronóstico calculado en la celda H10 para este trimestre es

Error de pronóstico = 
$$
7\,257 - 6\,515 = 742
$$

Si se suman estos errores de pronóstico en los 11 trimestres, se obtiene un total de 3 246, así que el promedio de errores de pronóstico que se observa en la celda K23 es

$$
MAD = \frac{3\ 246}{11} = 295
$$

<sup>1</sup> Este pronóstico también se puede proyectar adelante a trimestres posteriores, pero aquí nos concentramos sólo en el próximo trimestre.

Si no se requieren los ajustes estacionales, se pueden obtener directamente los pronósticos de la serie de tiempo original, y luego saltarse el paso tres.

Aquí se aplica la plantilla del método de último valor de Excel en su MS Courseware al problema de CCW.

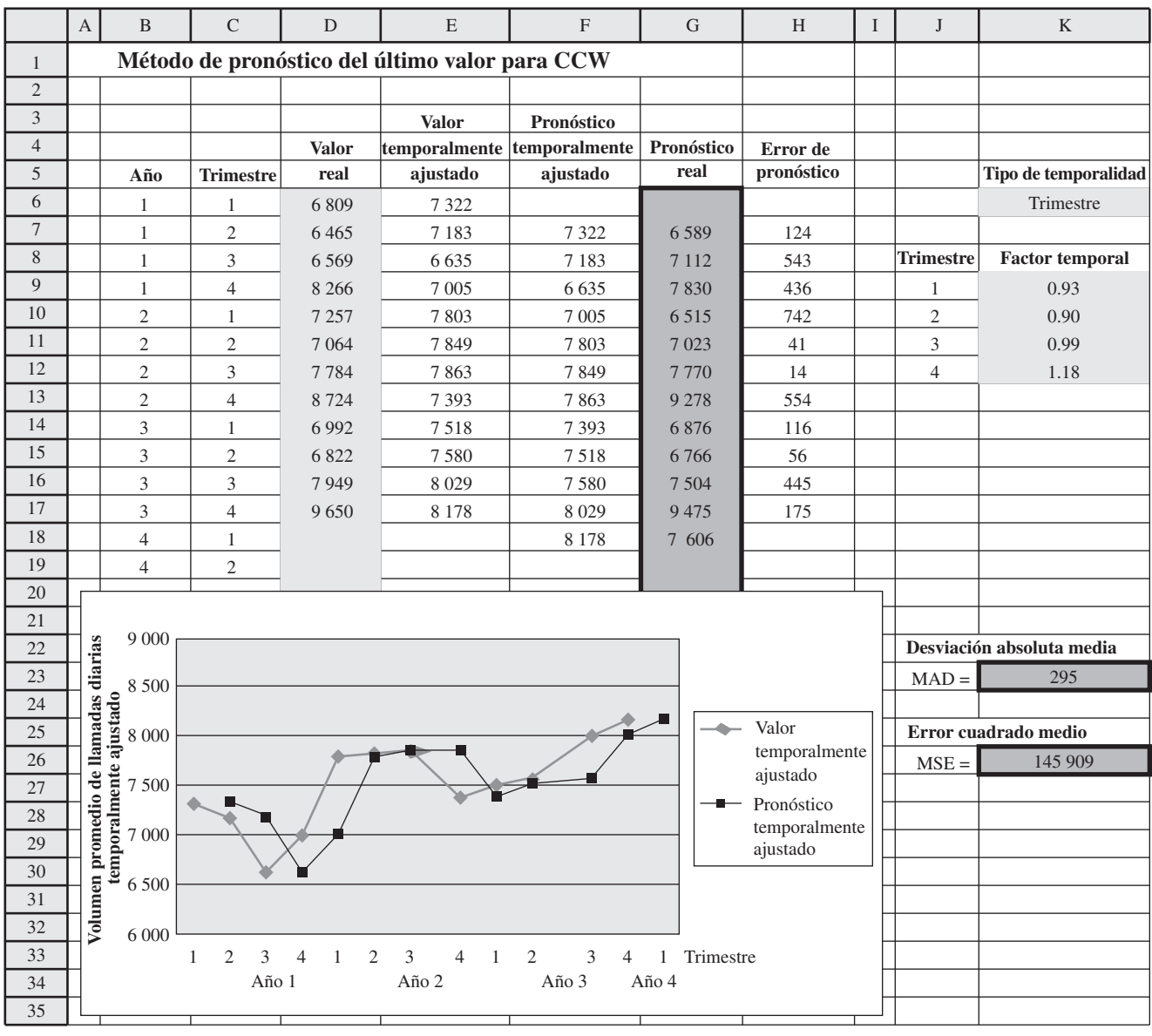

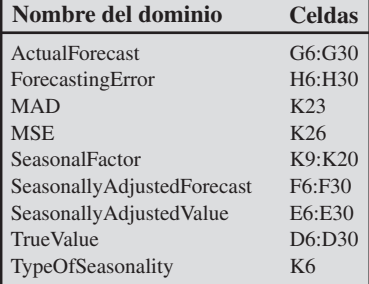

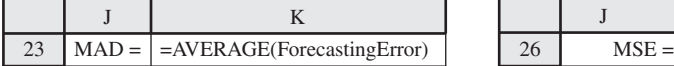

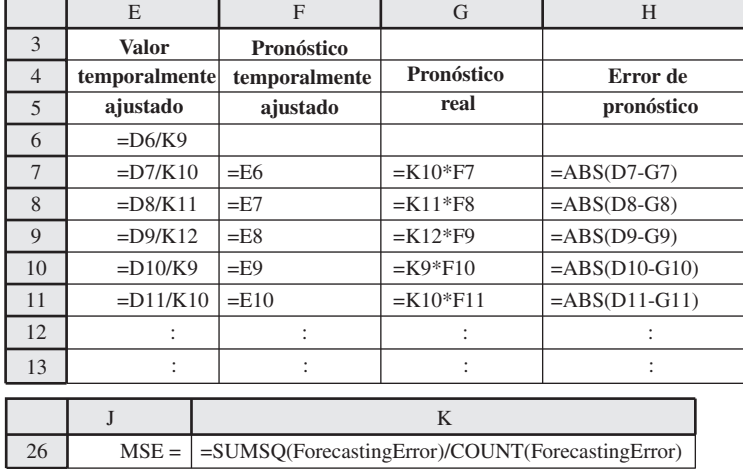

Esto se compara con MAD = 424 en la regla del 25 por ciento que Lydia ha estado usando (como se describe en la sección anterior).

De manera similar, el error cuadrático promedio de estos pronósticos se calcula en la celda K26 de la siguiente forma

$$
MSE = \frac{(124)^2 + (543)^2 + \dots + (175)^2}{11}
$$
  
= 145 909

Este valor también es considerablemente menor que el correspondiente valor del MSE = 317 815, mostrado en la figura 10.2 con relación a la regla del 25 por ciento.

Excepto por esta gráfica, en la figura 10.5 se muestra una de las plantillas en el archivo Excel de este capítulo. De hecho, su MS Courseware incluye dos plantillas de Excel para cada uno de los métodos de pronóstico presentados en esta sección. Una plantilla realiza todos los cálculos por usted en caso de que no se requiera un ajuste estacional. La segunda plantilla hace lo mismo cuando se incluyen ajustes estacionales, como lo ilustra esta figura. Con todas las plantillas del segundo tipo, usted tiene una flexibilidad completa para decidir qué es lo que tiene que ingresar como factores estacionales. Una opción es calcular estas opciones basadas en datos históricos (como se hizo con otra plantilla de Excel en la figura 10.3). Otra es *estimarlos* con base en la experiencia histórica, como sucede con la regla del 25 por ciento.

De hecho, la regla del 25 por ciento es también un *método de pronóstico del último valor*, pero con diferentes valores temporales. Puesto que esta regla sostiene que el volumen de llamadas en el cuarto trimestre promediará 25 por ciento más que *cualquiera* de los primeros tres trimestres, sus factores temporales son esencialmente 0.94 para los trimestres 1, 2 y 3 y 1.18 (25 por ciento más que 0.94) para el trimestre 4. Así, el menor valor de MAD se debe totalmente al refinamiento de los valores temporales de la tabla 10.1.

Lydia se entusiasma de ver la mejora sustancial que se obtiene con una simple refinación de los valores temporales. Sin embargo, el consultor agrega rápidamente una advertencia. Los pronósticos obtenidos en la figura 10.5 usan los mismos datos que se utilizaron para calcular estos factores temporales refinados, lo que crea algún sesgo que influye en que estos factores tiendan a tener un mejor desempeño que los nuevos datos (volúmenes de llamadas futuras). Por fortuna, Lydia también ha verificado datos de ventas más antiguos para confirmar que estos factores temporales sean bastante precisos. El consultor concede que parece que estos factores deben proporcionar un mejoramiento significativo sobre la regla del 25 por ciento.

El método de pronóstico del último valor se conoce algunas veces como el **método ingenuo**, porque los estadísticos consideran ingenuo usar sólo una *muestra del tamaño de uno* cuando hay disponibles datos importantes adicionales. Sin embargo, cuando las condiciones cambian con rapidez, puede ser que el último valor sea el único dato pertinente para pronosticar el siguiente valor en la situación actual. Por lo tanto, los administradores, que son cualquier cosa excepto ingenuos, en ocasiones usan este método en estas circunstancias.

#### **El método de pronóstico por promedios**

El **método de pronóstico por promedios** se va al otro extremo. En lugar de utilizar sólo un tamaño de muestra de uno, este método usa *todos* los datos en la serie de tiempo y simplemente los *promedia*. Así, el pronóstico de lo que será el siguiente dato resulta ser

Pronóstico = Promedio de todos los datos hasta la fecha

El uso de la correspondiente plantilla de Excel para aplicar este método al problema de CCW en los últimos tres años, proporciona los pronósticos estacionalmente ajustados que se muestran en la columna F de la figura 10.6. En la parte inferior de la figura, la ecuación que se ingresa en cada una de las celdas de la columna F es el promedio de las celdas de la columna E de los renglones anteriores. A la mitad de la figura se muestra una gráfica de estos pronósticos temporalmente ajustados para los tres años, enseguida de los valores reales de los volúmenes de llamadas estacionalmente ajustados. Nótese que cada pronóstico se halla en el promedio de los volúmenes de llamadas precedentes. Por lo tanto, cada vez que hay un gran cambio en el volumen de llamadas, las proyecciones siguientes reaccionan con mucha lentitud para actualizarse con el cambio.

La multiplicación de todos los pronósticos estacionalmente ajustados en la columna F por los factores estacionales correspondientes en la columna K, proporciona entonces, los pronósticos de los volúmenes reales de llamadas que se muestran en la columna G. Con base en los errores de pronóstico resultantes que aparecen en la columna H, el promedio de errores de pronóstico en este caso es (celda K23)

Este método es bueno cuando las condiciones cambian con rapidez.

Aquí se aplica la plantilla de obtención de promedios con ajustes estacionales de Excel en su MS Courseware al problema de CCW.

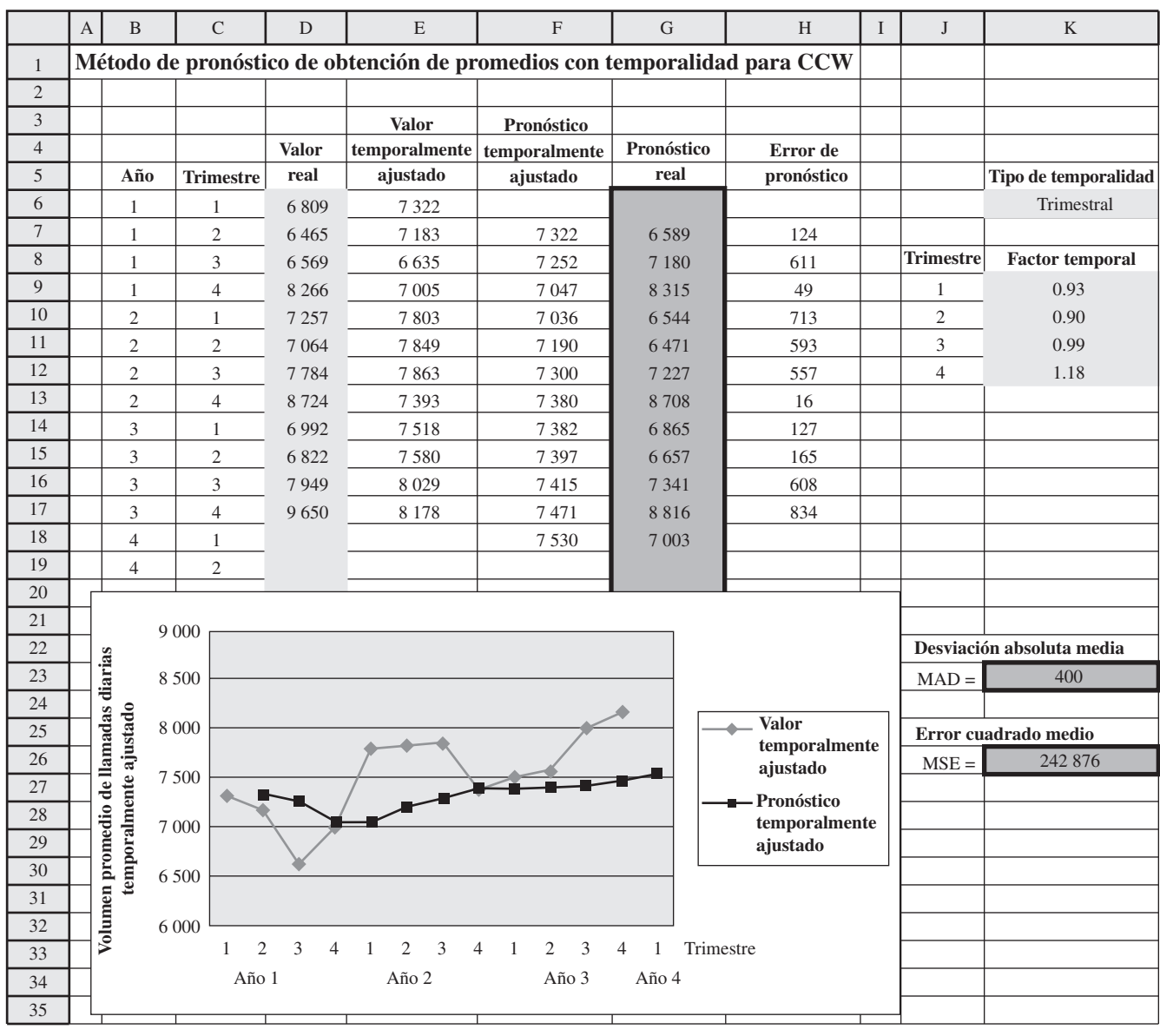

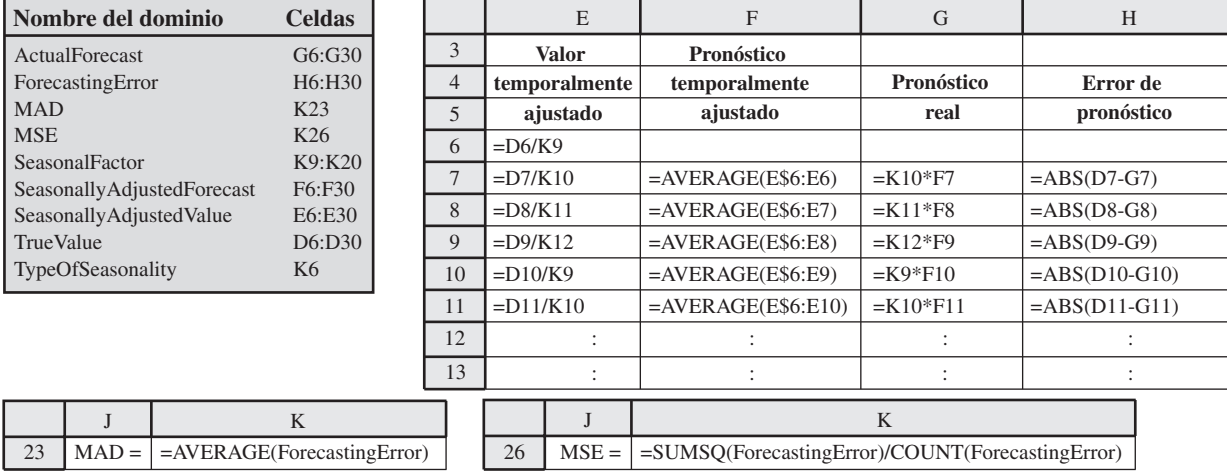

Taco Bell Corporation tiene más de 6 500 restaurantes de servicio rápido en Estados Unidos y un creciente mercado internacional. Sirve aproximadamente 2 mil millones de comidas al año y genera ingresos anuales de ventas de alrededor de 5 400 millones de dólares.

La cantidad de operaciones en cada restaurante de Taco Bell, es altamente variable a lo largo del día (y de día a día), con una fuerte concentración durante los horarios normales de comida. En consecuencia, determinar cuántos empleados se deben programar para realizar las funciones en el restaurante en cualquier momento dado, es una tarea complicada y demandante.

Para solucionar este problema, la administración de Taco Bell dio instrucciones a un equipo de ciencia administrativa (que incluyó varios consultores) para que desarrollara un nuevo sistema de administración del personal. El equipo concluyó que el sistema necesitaba tres grandes componentes: 1) un modelo de pronóstico para anticipar las transacciones de los clientes en cualquier momento, 2) un modelo de simulación (como los que se describen en los capítulos 12 y 13) para trasladar las transacciones del consumidor a los requerimientos de personal y 3) un modelo de programación entera para que la programación de los empleados satisfaga la demanda de servicio y minimice el costo de la nómina.

Para aplicar un modelo de pronóstico en cada restaurante, se necesita un procedimiento que reúna constantemente datos sobre el número de transacciones de los clientes a intervalos de 15 minutos a lo largo del día, todos los días de la semana. Por lo tanto, el equipo de ciencia administrativa desarrolló y aplicó una base revolvente de información que contiene datos de transacciones de seis semanas en la tienda y en el servicio directo a los autos, que se almacenan en la computadora de cada restaurante. Después de algunas pruebas de métodos alternos de pronóstico, el equipo concluyó que un promedio móvil de seis semanas es el mejor. En otras palabras, el pronóstico del número de transacciones en un periodo particular de 15 minutos en un día cualquiera de la semana, sería el número promedio de transacciones durante el periodo correspondiente de las seis semanas previas. Sin embargo, el gerente del restaurante tiene la autoridad de modificar el pronóstico si eventos poco usuales distorsionan los datos que se usaron.

La aplicación de este procedimiento de pronóstico junto con los otros componentes del sistema de administración de empleados, ha permitido que Taco Bell haya registrado ahorros de 13 millones de dólares al año en costos de mano de obra.

**Fuente:** J. Hueter y W. Swart, "An Integrated Labor-Management System for Taco Bell", *Interfaces* 28, núm. 1 (enero-febrero de 1998), pp. 75-91.

que es considerablemente mayor que los 295 obtenidos por el método de pronóstico del último valor. De manera similar, el promedio de los errores de pronóstico dados en la celda K26 es

#### $MSE = 242 876$

el cual también es considerablemente más grande que el valor correspondiente de 145 909 para el método de pronóstico del último valor.

Lydia también está bastante sorprendida, puesto que esperaba que un promedio fuera mucho mejor que una muestra del tamaño de 1. El consultor asume que promediar debe dar un resultado considerablemente mejor si las condiciones siguen siendo las mismas a lo largo de la serie de tiempo. Sin embargo, parece que las condiciones que afectaron el volumen de llamadas a CCW han estado cambiando significativamente en los últimos tres años. El volumen de llamadas fue bastante más alto en el año 2 que en el año 1 y luego volvió a saltar a fines del año 3, aparentemente cuando salieron nuevos productos que tuvieron gran demanda. Por lo tanto, los valores del año 1 no fueron muy importantes para el pronóstico, dados los cambios en las condiciones en los años 2 y 3. Incluir los volúmenes de llamadas del año 1 en el promedio global hizo que *todas* las proyecciones para los años 2 y 3 fueran demasiado bajas, algunas veces por una gran cantidad.

#### **El método de pronóstico de promedio móvil**

En lugar de usar datos viejos que pueden ya no ser pertinentes, el **método de pronóstico por promedio** móvil promedia los datos sólo para los periodos más recientes. Sea

*n* = número de periodos más recientes considerados particularmente importantes para la proyección del siguiente periodo.

Entonces la proyección en el siguiente periodo es

Pronóstico = promedio de los últimos *n* valores.

Lydia y el consultor deciden usar  $n = 4$ , ya que las condiciones parecen estar relativamente estables sólo alrededor de 4 trimestres (un año) a la vez.

Con *n* = 4, el primer pronóstico quedó disponible después de observar 4 trimestres de volúmenes de llamadas. Así, los pronósticos iniciales estacionalmente ajustados en las celdas F10:F12 de la figura 10.7 son

Y2, Q1 pronósticos estacionalmente ajustados = 
$$
\frac{7322 + 7183 + 6635 + 7005}{4} = 7036
$$

El método de pronóstico de promedios es bueno cuando las condiciones son muy estables, lo que no es el caso de CCW.

Aquí se aplica la plantilla del método de promedio móvil con ajustes estacionales de Excel en su MS Courseware al problema de CCW.

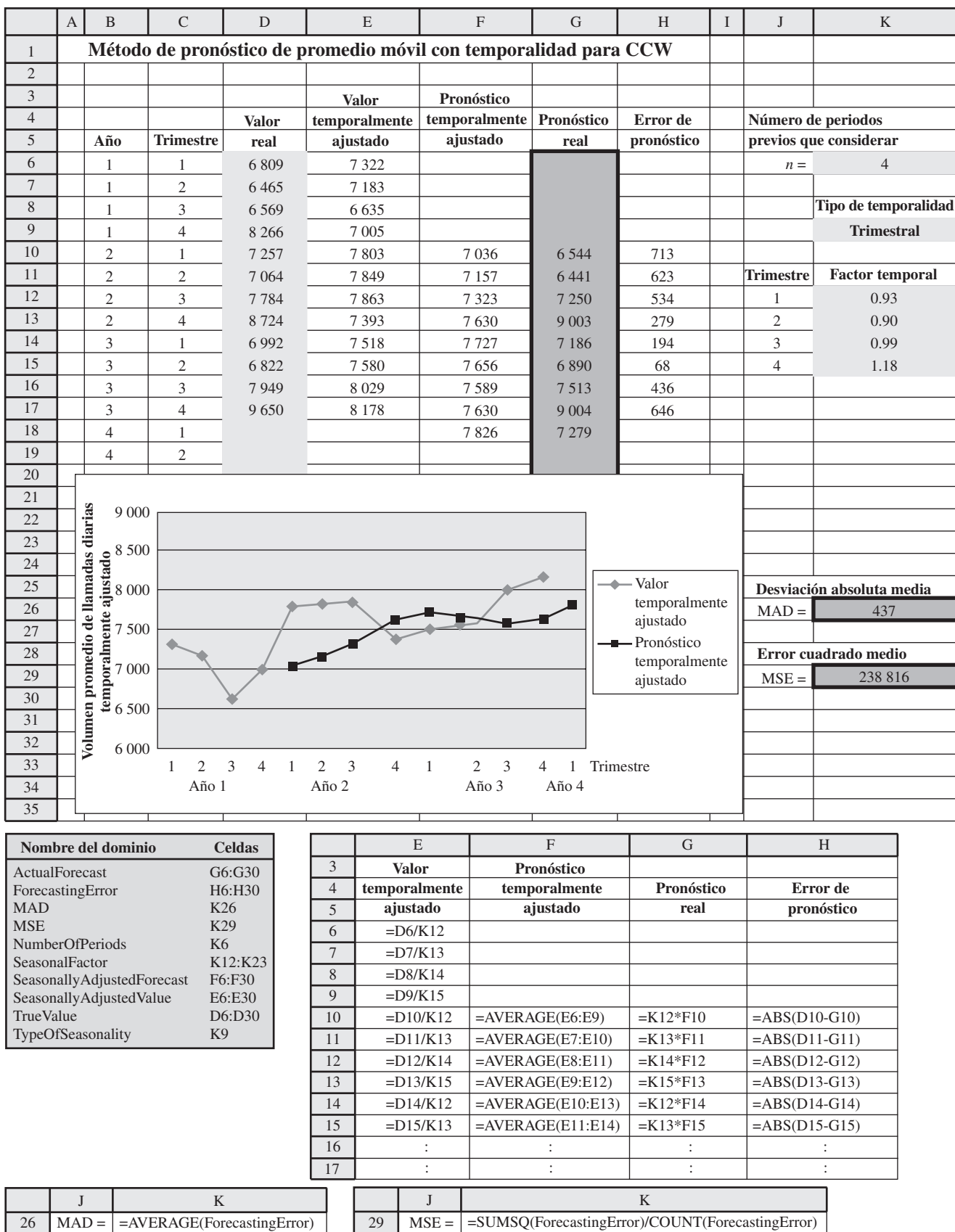

Y2, Q2 = pronósticos estacionalmente ajustados = 
$$
\frac{7183 + 6635 + 7005 + 7803}{4} = 7157
$$

Y2, Q3 = pronósticos estacionalmente ajustados = 
$$
\frac{6635 + 7005 + 7803 + 7849}{4} = 7323
$$

Note cómo cada pronóstico se actualiza del anterior, eliminando una observación (la más vieja) y agregando otra nueva (la observación más reciente).

En la columna F de la figura 10.7 se muestran todos los pronósticos estacionalmente ajustados que se obtuvieron de esta forma, con las ecuaciones en la parte inferior. Para cada uno de estos pronósticos, nótese en la gráfica cómo se encuentra en el promedio de los cuatro volúmenes precedentes de llamadas (estacionalmente ajustados). En consecuencia, cada vez que hay un gran cambio en el volumen de llamadas, se requieren 4 trimestres para que los pronósticos se puedan actualizar totalmente a este nuevo cambio (para cuyo momento otro cambio puede ya haber tenido lugar). Por tanto, el promedio de los ocho errores de pronóstico en la columna H es

#### $MAD = 437$

el mayor de cualquiera de los métodos de hasta ahora incluso la regla del 25 por ciento. El promedio de los errores de pronóstico es algo mejor en

#### $MSE = 238816$

puesto que esto es algo inferior al método de promedios y considerablemente por debajo del valor de la regla del 25 por ciento, pero todavía es sustancialmente mayor que para el método del último valor.

Lydia está muy confundida con este valor de MAD sorprendentemente alto. El método de promedio móvil parecía un enfoque muy sensible en el pronóstico, con más justificación que cualquiera de los métodos anteriores. (Usa sólo la historia reciente y múltiples observaciones.) Así que, ¿por qué tiene tan malos resultados?

El consultor explica que éste es ciertamente un método de pronóstico muy bueno cuando las condiciones siguen siendo bastante iguales en *n* periodos (o 4 trimestres en este caso). Por ejemplo, los volúmenes de llamadas estacionalmente ajustados siguieron razonablemente estables a lo largo del año 2 y la primera mitad del año 3. Por ello, el error de pronóstico cayó todo este tiempo a 68 (celda H15) en los últimos de estos 6 trimestres. Sin embargo, cuando las condiciones cambiaron abruptamente, como sucedió con el gran salto en los volúmenes de llamadas al principio del año 2, y luego de nueva cuenta a mediados del año 3, los siguientes errores de pronósticos tendieron a ser muy grandes.

Así, el método de promedio móvil es algo más lento para responder a cambios en las condiciones. Una razón es que asigna el mismo peso a cada uno de los últimos *n* valores de la serie de tiempo, aun cuando los valores más viejos puedan ser menos representativos de las condiciones actuales que el último valor observado.

El siguiente método corrige este método de ponderación.

#### **El método de pronóstico por suavizamiento exponencial**

El **método de pronóstico por suavizamiento exponencial** modifica el método de promedio móvil, asignando el mayor peso al último valor en la serie de tiempo y luego progresivamente pesos más pequeños a los valores más antiguos. Sin embargo, en lugar de tener que calcular un promedio ponderado cada vez, usa una fórmula más simple para obtener el mismo resultado.

Esta fórmula para proyectar el siguiente valor en la serie de tiempo combina el *último valor* y el *último pronóstico* (el que se usó un periodo atrás para proyectar este último valor) como sigue:

Pronóstico =  $\alpha$  (último valor) + (1 –  $\alpha$ ) (último pronóstico)

donde α (la letra griega alfa) es una constante entre 0 y 1 llamada la **constante de suavizamiento**. Por ejemplo, si el último valor en una serie de tiempo (no en la serie de tiempo de CCW) es 24, el último valor es 20 y α es igual a 0.25, entonces

$$
\text{Pronóstico} = 2.25(24) + 0.75(20) \\ = 21
$$

Hay dos plantillas de Excel (una sin ajustes estacionales y otra con ellos) disponibles en su MS Courseware que aplican esta fórmula para generar una serie de pronósticos (periodo a periodo) para una serie de tiempo cuando usted especifica el valor de  $\alpha$ .

El método de promedio móvil es bueno cuando las condiciones no cambian mucho en el número de periodos incluidos en el promedio.

Mientras más inestables sean las condiciones, mayor debe ser la constante niveladora  $\alpha$  (pero nunca mayor que 1).

La elección del valor para la constante de suavizamiento  $\alpha$  tiene un efecto sustancial en el pronóstico, así que debe hacerse con cuidado. Un pequeño valor (digamos,  $\alpha = 0.1$ ) es adecuado si las condiciones siguen relativamente estables. Sin embargo, se necesita un valor mayor (digamos,  $\alpha$  = 0.3) si ocurren cambios significativos en las condiciones con relativa frecuencia. Por los frecuentes cambios en la serie de tiempo estacionalmente ajustada de CCW, Lydia y el consultor concluyen que  $\alpha$  = 0.5 sería un valor adecuado. (Los valores seleccionados para la mayoría de las aplicaciones se encuentran entre 0.1 y 0.3, pero en esta situación se puede usar un mayor valor.)

Cuando se hace el primer pronóstico, no se dispone de un *último pronóstico* para ponerse al lado derecho de la fórmula mencionada. Por lo tanto, un enfoque razonable para comenzar es hacer una estimación inicial del valor promedio anticipado para la serie de tiempo. Esta *estimación inicial* se usa como pronóstico para el primer valor, y luego la fórmula se usa para proyectar el segundo valor al futuro.

Los volúmenes de llamadas de CCW han promediado apenas algo más de 7 500 en los últimos tres años, y el nivel de negocios anterior al año 1 fue comparable a esa cifra. En consecuencia, Lydia y el consultor deciden utilizar

#### Estimación inicial  $= 7500$

para comenzar a generar retrospectivamente los pronósticos para los últimos tres años. Recuerde que los primeros volúmenes de llamadas estacionalmente ajustados son 7 322, 7 183 y 6 635. Así, usando la fórmula anterior con  $\alpha = 0.5$  del segundo trimestre en adelante, los primeros pronósticos estacionalmente ajustados son

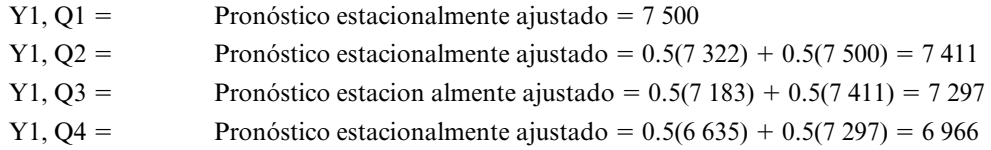

Para ver por qué estos pronósticos son promedios ponderados de los valores de la serie de tiempo hasta la fecha, observemos los cálculos de los trimestres 2 y 3. Puesto que

$$
0.5(7\ 322) + 0.5(7\ 500) = 7\ 411
$$

el pronóstico para el trimestre 3 se puede expresar como

Pronóstico estacionalmente ajustado =  $0.5(7 183) + 0.5(7 411)$ 

$$
= 0.5(7 183) + 0.5[0.5(7 322) + 0.5(7 500)]
$$
  
= 0.5(7 183) + 0.25(7 322) + 0.25(7 500)  
= 7 297

De manera similar, el pronóstico para el trimestre 4 es

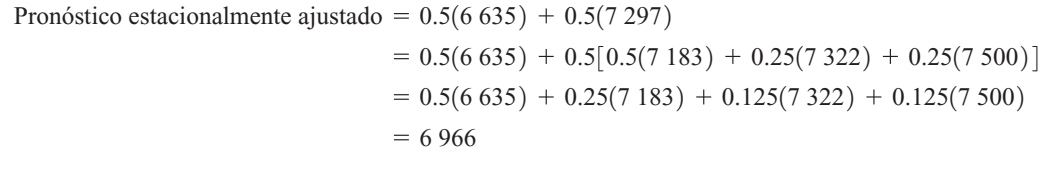

Así, este último pronóstico asigna un peso de 0.5 al último valor, 0.25 al valor previo y 0.125 al valor inmediatamente anterior (el primero), con el peso restante en la estimación inicial. Con otros valores de α, estas ponderaciones serían α,  $\alpha(1-\alpha)$ ,  $\alpha(1-\alpha)^2$ , etcétera.

Por lo tanto, elegir el valor de  $\alpha$  equivale a usar este patrón para elegir la progresión deseada de pesos en los valores de la serie de tiempo. Cuando hay cambios frecuentes en esta serie, se necesita asignar un gran peso al valor más reciente, con pesos rápidamente decrecientes en los valores anteriores. Sin embargo, con una serie de tiempo relativamente estable, es deseable asignar un peso significativo a muchos valores para tener un gran tamaño de muestra.

Elementos adicionales de juicio en la elección de  $\alpha$  provienen de una forma alternativa de la fórmula de pronóstico.

Pronóstico =  $\alpha$ (último valor) + (1 –  $\alpha$ ) (último pronóstico)

 $= \alpha$ (último valor) + último pronóstico –  $\alpha$ (último pronóstico)

 $=$  último pronóstico +  $\alpha$ (último valor – último pronóstico)

El método de suavizamiento exponencial asigna el mayor peso al último valor y luego va reduciendo los pesos mientras los valores son más viejos.

donde el valor absoluto de (último valor – último pronóstico) es simplemente el último error de pronóstico. Por lo tanto, la forma en la parte inferior de esta fórmula indica que cada nuevo pronóstico se ajusta al último pronóstico agregando o restando la cantidad <sup>α</sup> *multiplicada* por el último error de pronóstico. Si el error de pronóstico suele tener como causa principal las fluctuaciones aleatorias en los valores de la serie de tiempo, entonces debe usarse sólo un pequeño valor de  $\alpha$  para este ajuste. Sin embargo, si el error de pronóstico a menudo tiene su origen en gran parte en un cambio en la serie de tiempo, entonces se necesita un gran valor en  $\alpha$  para poder hacer un ajuste sustancial con rapidez.

Con  $\alpha = 0.5$ , la plantilla de Excel en la figura 10.8 proporciona todos los resultados para CCW con este método de pronóstico. En los renglones 22-32 se muestra una gráfica de todos los pronósticos estacionalmente ajustados después de los valores reales de los volúmenes de llamadas estacionalmente ajustados. Nótese que cada pronóstico se halla a medio camino entre el volumen de llamadas precedentes y el pronóstico precedente. Por lo tanto, cada vez que hay un gran cambio en el volumen de llamadas, los pronósticos se acercan y actualizan mayormente con bastante rapidez. El promedio resultante de los errores de pronóstico en la columna H se da en la celda K28 como

#### $MAD = 324$ .

Éste es un valor significantemente más pequeño que con los métodos previos de pronóstico, excepto para el valor de MAD = 295, en el método de pronóstico del último valor. La misma comparación se mantiene para el error cuadrático promedio del pronóstico, que se calcula en la celda K31 como

#### $MSE = 157 836$

Lydia se siente algo frustrada en este momento. Ella cree que necesita un método con errores de pronósticos promedio por debajo de 295. Sabiendo que el método de pronóstico del último valor se considera como el método ingenuo, ella había esperado que un método tan popular y refinado como el de nivelación exponencial lo derrotara con facilidad.

El consultor también está algo sorprendido. Sin embargo, señala que la diferencia entre MAD = 324 para el método de suavizamiento exponencial y MAD = 295 para el pronóstico de ultimo valor, es realmente pequeño como para tener importancia estadística. Si ambos métodos se fueran a aplicar a los siguientes tres años, el de suavizamiento exponencial podría resultar mejor. Lydia no se siente impresionada.

Aunque no está listo para mencionárselo todavía a Lydia, el consultor ha comenzado a desarrollar una idea para todo un nuevo enfoque que podría darle a ella la precisión de pronóstico que necesita. Pero antes él tiene que presentar todavía uno más de los métodos de pronósticos de las series de tiempo.

Con el fin de establecer bases para este método, el consultor explica una razón importante por la que el suavizamiento exponencial no funcionó tan bien en este caso. Observe la gráfica de los volúmenes de llamadas estacionalmente ajustados de la figura 10.8. Note la diferente tendencia descendente en los primeros tres trimestres y luego una tendencia ascendente abrupta en los siguientes dos, y al final una gran tendencia hacia arriba en los últimos cinco trimestres. Vea también esta brecha entre las dos gráficas (que significan grandes errores de pronóstico) al final de cada una de estas tendencias. La razón de estos grandes errores es que los pronósticos de suavizamiento exponencial están bastante retrasados respecto de la tendencia, porque le dan un peso significativo a los valores que se encuentran cerca del principio de la tendencia. Aunque un gran valor de  $\alpha = 0.5$  es de ayuda, el suavizamiento exponencial tiende a retrasarse tras esta tendencia más que los pronósticos de último valor.

El siguiente método ajusta el suavizamiento exponencial estimando también la tendencia actual y luego proyectándola hacia delante para ayudar al pronóstico del siguiente valor en la serie de tiempo.

#### **Suavizamiento exponencial con tendencia**

El **suavizamiento exponencial con tendencia** usa los valores recientes en la serie de tiempo para estimar cualquier **tendencia** ascendente o descendente en estos valores. Este método está especialmente diseñado para la clase de series de tiempo ilustradas en la figura 10.9, en que una tendencia ascendente o descendente tiende a seguir un número considerable de periodos, pero no necesariamente indefinidos. Esta figura particular muestra la población estimada de un cierto estado a mediados de año en una serie de años. La línea en la figura (por lo general referida como *línea de tendencia*) muestra la tendencia básica que sigue la serie de tiempo, pero con fluctuaciones en ambos lados de la línea. Como la tendencia básica es ascendente en este caso, los pronósticos basados en cualquiera de los métodos precedentes tenderían a estar considerablemente por debajo. Sin embargo, al estimar la pendiente actual de esta línea de tendencia y luego ajustar el pronóstico para considerar esta pendiente, se deben obtener pronósticos considerablemente más precisos. Ésta es la idea básica que subyace en el suavizamiento exponencial con tendencia.

Alpha

MAD MSE

Aquí se aplica la plantilla del método de suavizamiento exponencial con ajustes estacionales de Excel en su MS Courseware al problema de CCW.

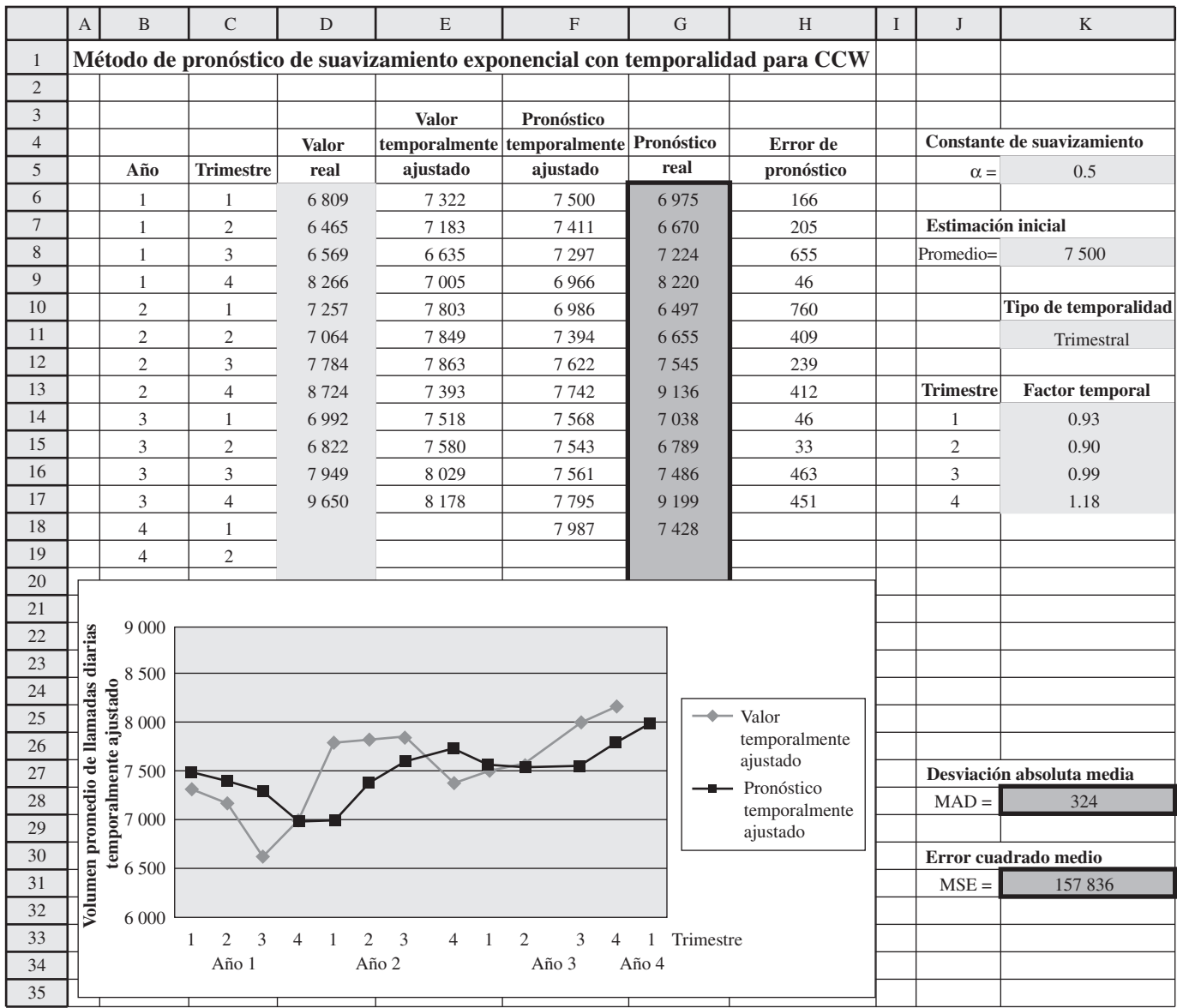

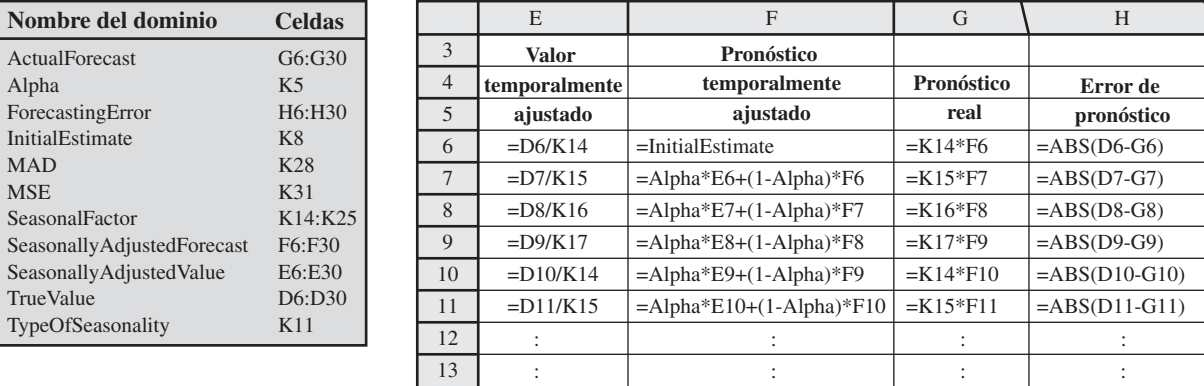

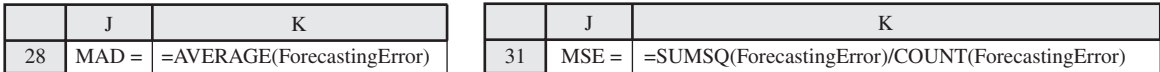

Serie de tiempo que proporciona la población estimada de cierto estado en una serie de años. Esta línea de tendencia muestra la tendencia básica ascendente de la población.

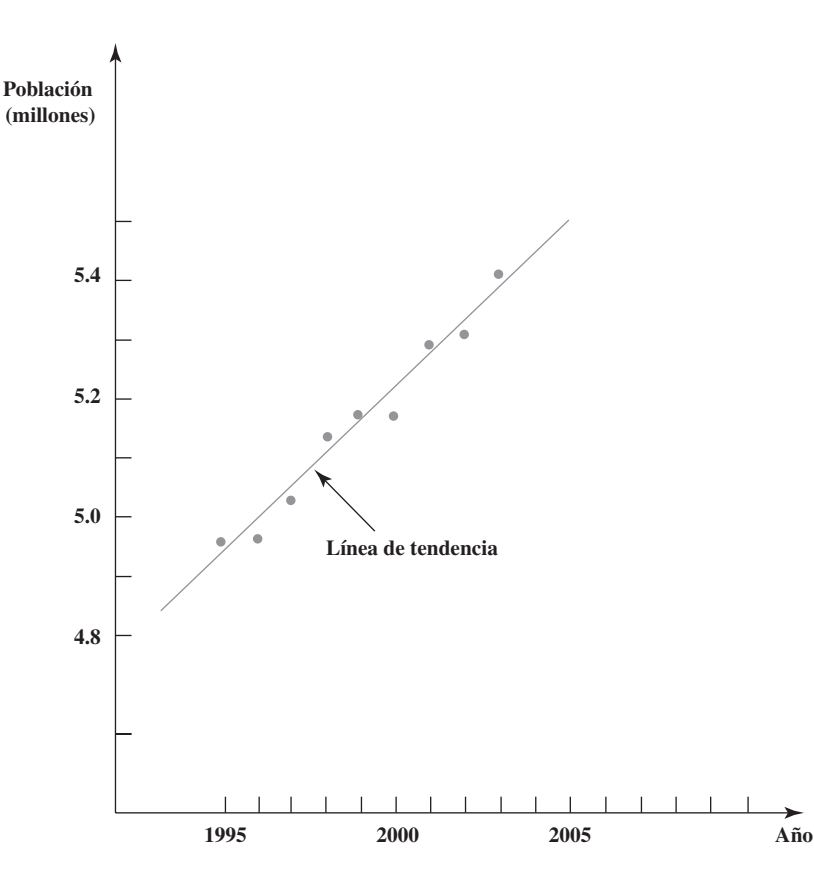

La tendencia se define como

Tendencia = Cambio promedio del siguiente valor en una serie de tiempo, si continua el comportamiento actual

La fórmula para pronosticar el siguiente valor en la serie de tiempo es entonces modificado a partir del método anterior *agregando la tendencia estimada.* Así, la nueva fórmula es

Pronóstico =  $\alpha$ (último valor) + (1 –  $\alpha$ ) (último pronóstico) + tendencia estimada.

Un recuadro separado describe cómo esta fórmula se puede modificar fácilmente para pronosticar más allá del siguiente valor en la serie de tiempo.

#### **PRONÓSTICO DE MÁS DE UN PERIODO AL FUTURO**

Hasta ahora nos hemos enfocado en los pronósticos de lo que sucederá en el siguiente periodo (el siguiente trimestre en el caso de CCW). Sin embargo, los gerentes algunas veces necesitan proyectar todavía más lejos en el futuro. ¿Cómo se pueden adaptar los diversos métodos de pronóstico de series de tiempo para este propósito?

En el caso de los métodos de último valor, promedio, promedio móvil y suavizamiento exponencial, el pronóstico para el siguiente periodo también es el mejor pronóstico disponible para los periodos subsiguientes. Sin embargo, cuando hay una tendencia en los datos es importante tomar en cuenta las tendencias para los pronósticos a largo plazo. El suavizamiento exponencial con tendencia proporciona una forma de lograrlo. En particular, después de determinar la tendencia estimada, este método proyecta para *n* periodos hacia el futuro, como

Pronóstico para *n* periodos a partir de ahora =  $\alpha$  (ultimo valor) +  $(1 - \alpha)$  (ultimo pronóstico} + *n* × (tendencia estimada)

También se usa el suavizamiento exponencial para obtener y actualizar cada vez la tendencia estimada. La fórmula es

Tendencia estimada = β (tendencia más reciente)  $(1 - \beta)$  (última estimación de tendencia).

Agregar la tendencia estimada permite que el pronóstico se mantenga al paso con la tendencia actual de los datos.

La constante de suavizamiento de la tendencia  $\beta$  se usa para aplicar el suavizamiento exponencial a la estimación de la tendencia.

Última tendencia =  $\alpha$  (último valor – penúltimo valor)

 $+ (1 - \alpha)$  (último pronóstico – penúltimo pronóstico)

Aplicar este método de pronóstico requiere hacer dos estimaciones iniciales sobre el estado de la serie de tiempo exactamente antes de comenzar el pronóstico. Estas estimaciones iniciales son:

donde β (la letra griega beta) es la **constante de suavizamiento de tendencia** que, como α, debe estar entre 0 y 1. La *última tendencia* se refiere a la tendencia que se basa en los últimos dos valores

- 1. Estimación inicial del *valor promedio* de la serie de tiempo si las condiciones antes del inicio del pronóstico fueran a seguir sin cambio, sin ninguna tendencia.
- 2. Estimación inicial de la *tendencia* de la serie de tiempo antes de comenzar el pronóstico.

El pronóstico del primer periodo se comienza como

en la serie de tiempo y en los últimos dos pronósticos. La fórmula es

Primer pronóstico = estimación inicial de valor promedio + estimación inicial de la tendencia

El segundo pronóstico se obtiene de las fórmulas anteriores, donde la *estimación inicial de tendencia* se usa como última estimación de la tendencia en la fórmula para la tendencia estimada y la *estimación inicial del valor promedio* se usa como penúltimo valor y como penúltimo pronóstico en la fórmula para la última tendencia. Las fórmulas antes mencionadas se usan directamente para obtener los pronósticos posteriores.

Puesto que los cálculos que se derivan de este método son relativamente complejos, por lo general se usa una computadora para aplicarlo. Su MS Courseware incluye dos plantillas en Excel (una con ajustes temporales y otra sin estos ajustes) para este método.

Las consideraciones en la elección de la constante  $\beta$  de suavizamiento de la tendencia son similares a las de α. Un valor grande de β (digamos  $\beta = 0.3$ ) responde más a los cambios recientes en la tendencia, mientras que un valor relativamente pequeño (digamos  $\beta = 0.1$ ) usa más datos en una forma significativa para estimar la tendencia.

Después de probar varias combinaciones de  $\alpha$  y  $\beta$  en el problema de CCW, el consultor concluye que  $\alpha = 0.3$  y  $\beta = 0.3$  tienen un desempeño aproximadamente tan bueno como cualquiera. Ambos valores se hallan en el extremo superior del ámbito normalmente usado (0.1, 0.3), pero los cambios frecuentes en la serie de tiempo de CCW requieren valores grandes. Sin embargo, parece que se justifica reducir  $\alpha$  del valor de 0.5 usado con el método anterior, ya que incorporar la tendencia en el análisis ayudaría a responder con más rapidez a los cambios.

Cuando se aplicó antes el suavizamiento exponencial *sin* tendencia, Lydia y el consultor eligieron 7 500 como estimación inicial del valor promedio de los volúmenes de llamadas estacionalmente ajustados. Advierten ahora que no había una tendencia perceptible en estos volúmenes, antes de la generación retrospectiva de las proyecciones de hace tres años. Por lo tanto, para aplicar la exponencial con tendencia niveladora, deciden usar la

> Estimación inicial de valor promedio = 7 500 Estimación inicial de tendencia  $= 0$

Al trabajar con los volúmenes de llamadas estacionalmente ajustados dados por varias cifras recientes, estas estimaciones usuales llevan a los siguientes pronósticos estacionalmente ajustados

Y1, Q1: Pronóstico estacionalmente ajustado =  $7\,500 + 0 = 7\,500$ Y1, Q2: Última tendencia =  $0.3(7\,322 - 7\,500) + 0.7(7\,500 - 7\,500) = -53.4$ Tendencia estimada =  $0.3(-53.4) + 0.7(0) = -16$ Pronóstico estacionalmente ajustado =  $0.3(7\,322) + 0.7(7\,500) - 16 = 7\,431$ Y1, Q3: Última tendencia =  $0.3(7183 - 7322) + 0.7(7431 - 7500) = -90$ Tendencia estimada =  $0.3(-90) + 0.7(-16) = -38.2$ 

Pronóstico estacionalmente ajustado =  $0.3(7 183) + 0.7(7 431) - 38.2 = 7 318$ 

La plantilla de Excel en la figura 10.10 muestra los resultados de estos cálculos para los 12 trimestres en los últimos tres años, así como para el próximo trimestre. A la mitad de la figura aparece la gráfica de todos los volúmenes de llamadas y de los pronósticos estacionalmente ajustados. Vea ahora cómo cada tendencia hacia arriba o hacia abajo en el volumen de llamadas hace que los pronósticos tiendan gradualmente en la misma dirección, pero entonces la tendencia en los pronósticos se tarda

Las plantillas de Excel de este método realizan los cálculos por usted.

Aquí se aplica la plantilla del método de suavizamiento exponencial con tendencia con ajustes estacionales de Excel en su MS Courseware al problema de CCW.

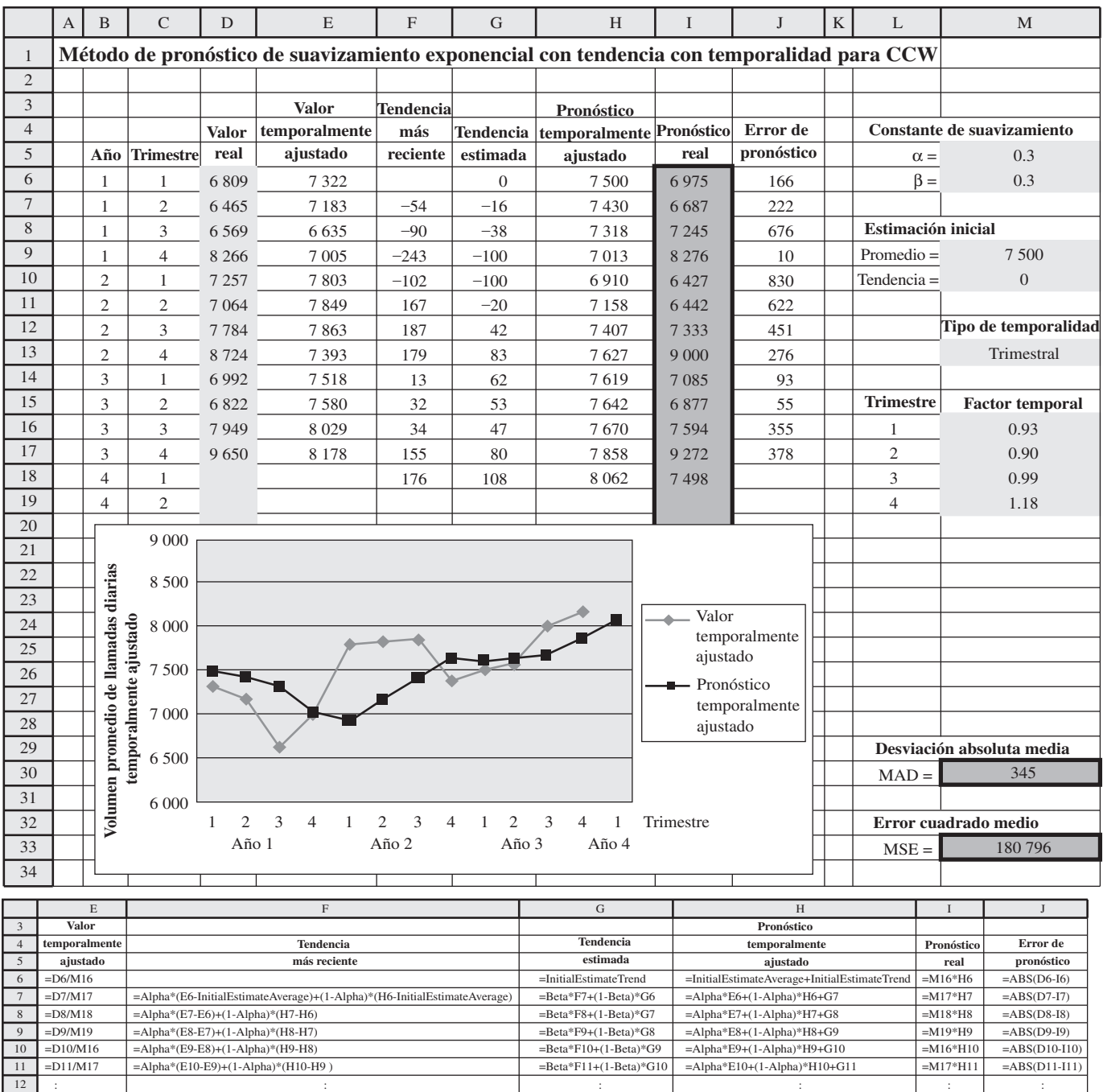

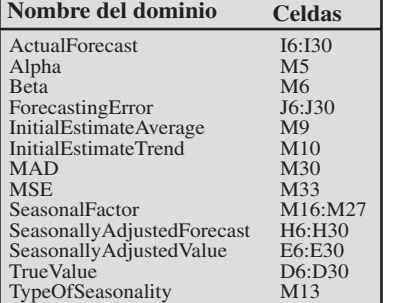

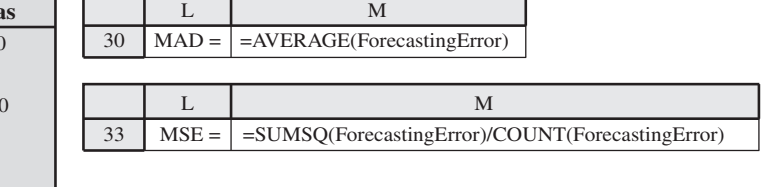

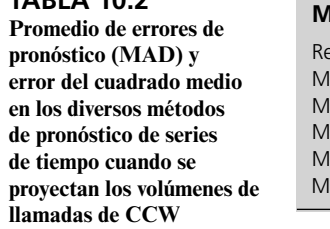

Cuando la tendencia en los datos invierte súbitamente su dirección, la tendencia estimada tarda un poco en revertirse.

**TABLA 10.2**

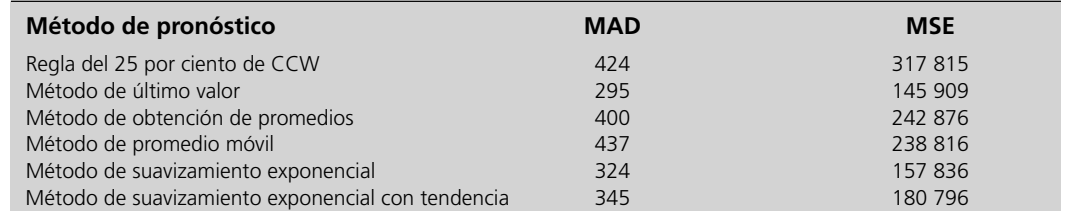

un par de trimestres para cambiar de dirección, cuando la tendencia en los volúmenes de llamadas revierte súbitamente su dirección. Los errores resultantes de pronóstico en la columna J nos dan entonces un promedio de errores de pronóstico (celda M30) de

 $MAD = 345$ 

un poco arriba del valor de 324 del suavizamiento exponencial regular y 295 para el pronóstico de último valor. Se obtiene un resultado similar cuando se usa el cuadrado de los errores de pronóstico, puesto que el error del cuadrado medio está dado en la celda M33,

 $MSE = 180,796$ 

que está también por arriba de los valores de MSE para estos otros dos métodos de pronóstico.

En la tabla 10.2 se resumen los valores de MAD y MSE para todos los métodos de pronóstico hasta ahora expuestos. Aquí está la reacción de Lydia al gran valor que alcanza MAD en el suavizamiento exponencial con tendencia.

**Lydia:** Me siento desalentada. Estos métodos de pronóstico de series de tiempo no están haciendo lo que quiero. Creí que éste lo haría. Me parecía un método excelente que también podría ver lo que pasa con las tendencias que encontramos.

**Consultor:** Sí, es un muy buen método en las circunstancias correctas. Cuando tú tienes tendencias que pueden ocasionalmente cambiar en el tiempo, debe hacer un gran trabajo.

**Lydia**: Entonces, ¿qué fue lo que salió mal aquí?

**Consultor:** Bueno, veamos las tendencias que tienes aquí en las series de tiempo estacionalmente ajustadas. Tú tienes una tendencia descendente drástica en los primeros tres trimestres y luego abruptamente aparece una tendencia ascendente durante un par de trimestres. Luego se aplana, antes de que haya una gran caída en el octavo trimestre. Luego, sube de repente otra vez. De veras es difícil mantenerse al día con estos cambios tan abruptos en las tendencias. Este método es más adecuado para cambios mucho más graduales de tendencias.

**Lydia:** Muy bien, pero ¿no hay ningún otro método? Ninguno de estos funciona.

**Consultor:** Hay otro método importante de proyección de series de tempo. Se llama el método **ARIMA**, que son las letras iniciales de AutoRegressive Integrated Moving Average. Se conoce también algunas veces como el método Box-Jenkings en honor de sus creadores. Es un método muy avanzado, pero hay un excelente programa computacional disponible para usarlo. Otra característica muy buena es que es muy adecuado para ver patrones temporales fuertes.

**Lydia:** Suena bien. ¿Así que no podríamos usar este método ARIMA?

**Consultor:** No en este momento. Es un método tan avanzado que requiere una gran cantidad de datos pasados, digamos un mínimo de cincuenta periodos. Nosotros ni siquiera nos acercamos a tener esos datos.

**Lydia:** ¡Qué lastima! Así que, ¿qué vamos a hacer? Todavía no he visto nada que me haga el trabajo.

**Consultor:** Anímate. Tengo una idea de cómo podemos usar uno de estos métodos de pronósticos de series de tiempo en forma diferente, para que pueda hacer el trabajo que tú quieres.

**Lydia:** ¿Sí? Platícame.

**Consultor:** Bueno, deja reservarme los detalles hasta que podamos comprobar si esto funciona. Lo que me gustaría que tú hicieras es que buscaras al gerente de marketing de CCW para concertar una reunión entre los tres. También envíale tus datos sobre los volúmenes de llamadas de los últimos tres años. Pídele que ahonde en sus datos de ventas de esos mismos periodos y luego que los compare con los tuyos.

El método ARIMA es otro buen método de pronóstico, pero requiere muchos más datos que los que CCW tiene a su disposición actualmente.

**Lydia:** Muy bien. ¿Cuál le debo decir que es el propósito de la reunión?

**Consultor:** Explícale lo que estamos aquí tratando de lograr sobre los pronósticos de los volúmenes de llamadas. Luego dile que estamos tratando de entender mejor lo que ha estado causando estos cambios repentinos en esos volúmenes. Él sabe más que ninguna otra persona lo que ha estado impulsando las ventas hacia arriba o hacia abajo. Simplemente queremos aprovechar su experiencia en esto.

**Lydia:** Está bien, lo haré.

#### **La reunión con el gerente de marketing**

Esta reunión tiene lugar unos días después. Mientras usted escucha furtivamente (después de la conversación preliminar) encontrará útil referirse a los datos de volúmenes de llamadas en una de las recientes hojas de cálculo, como en la figura 10.10.

Lydia: ¿Recibiste los datos de volumen que te envíe?

**Gerente de marketing:** Sí, los recibí.

**Consultor:** ¿Cómo se compara esto con tus propios datos de ventas para estos tres años?

**Gerente de marketing:** Sus datos siguen a los míos bastante cerca. Yo veo las mismas subidas y bajadas en ambos grupos de datos.

**Lydia:** Eso tiene sentido, puesto que son las llamadas a mi centro de trabajo las que generan esas ventas.

**Gerente de marketing:** Correcto.

**Consultor:** Ahora déjenme revisar lo que causó esas subidas y bajadas. Hace tres años, lo que llamamos nosotros año 1 en nuestros datos, hubo una tendencia descendente definitiva en la mayor parte del año. ¿Qué la causó?

**Gerente de marketing:** Sí, recuerdo ese año muy bien. No fue un buen año. Se había programado que el nuevo sistema de operación Klugman saliera a principios de ese año. Luego se mantuvieron posponiendo la fecha de salida. La gente se quedó esperando. No pude sacarla sino hasta principios del año siguiente, así que perdimos incluso las ventas de Navidad.

**Lydia:** Pero nuestro volumen de llamadas saltó un poco más de lo usual durante esa temporada navideña.

**Gerente de marketing:** Sí, también las ventas. Recuerdo que vine a tiempo con una nueva herramienta de red, que tenía una transferencia más rápida de datos, para la temporada de fin de año. Resultó muy popular unos meses. Realmente nos ayudó mucho durante ese periodo lento.

**Consultor:** Entonces se liberó el sistema operativo Klugman y las ventas saltaron el siguiente año. **Gerente de marketing:** Correcto.

**Lydia:** ¿Qué pasó después ese año? No estuvimos tan ocupados como esperábamos estar.

**Gerente de marketing:** Supongo que la mayoría de la gente ya había actualizado por sí misma su sistema al nuevo sistema de operación. No hubo ningún gran cambio en nuestra mezcla de productos en ese periodo.

**Consultor:** Entonces las ventas volvieron a subir el año siguiente, o sea el año pasado.

**Gerente de marketing:** Sí, el año pasado fue bastante bueno. Tuvimos un par de nuevos productos que tuvieron bastante éxito. Uno fue un nuevo dispositivo de almacenamiento de datos muy barato que salió inciando el año. El otro fue una impresora de color de papel común, que salió en julio. Pudimos ofrecerla a un precio muy competitivo y nuestros clientes la devoraron.

**Consultor:** Gracias. Eso realmente me aclara lo que está detrás de esos números de llamadas con los que hemos estado trabajando. Ahora tengo otra pregunta clave para ti. Cuando observas tus datos de ventas y haces tus propios pronósticos, ¿cuáles crees que son los factores clave que impulsan las ventas totales hacia arriba o hacia abajo?

**Gerente de marketing:** Realmente hay sólo un gran factor: ¿Tenemos algún nuevo producto de moda? Tenemos bastante más de cien productos, pero la mayoría de ellos está destinada apenas a un pequeño nicho del mercado. Muchos de ellos son productos viejos, que se mantienen indefinidamente con actualizaciones. Todos estos productos de nicho pequeño juntos constituyen la mayor parte de nuestras ventas totales. Es una buena base estable de mercado. Luego, además, debemos tener tres o cuatro productos importantes. Tal vez un par de ellos que hayan estado afuera por unos meses, pero que todavía tienen alguna vida por delante. Luego, uno o dos nuevos que están apenas saliendo y que esperamos que tengan muy buen resultado.

El gran factor que por sí solo impulsa las ventas hacia arriba o hacia abajo es que la compañía acabe de sacar al mercado algún nuevo producto de gran moda.

**Consultor:** Ya veo. Una gran base de mercado y luego tres o cuatro nuevos productos importantes.

**Gerente de marketing:** Eso es a lo que le apuntamos.

**Consultor:** ¿Puedes predecir qué tan bien resultará un nuevo producto importante?

**Gerente de marketing:** Trato de hacerlo. Me he ido haciendo mejor en esto. En general estoy bastante cerca de lo que será la respuesta inicial, pero es difícil anticipar cuánto se mantendrá el producto. Me gustaría poder controlar mejor eso.

**Consultor:** Muchas gracias por toda tu información. Ha comprobado lo que hemos sospechado por un rato.

**Lydia:** ¿Qué es eso?

**Consultor:** Que en verdad necesitamos coordinarnos directamente con lo que está impulsando las ventas, para poder hacer un mejor trabajo de pronosticar el volumen de llamadas.

**Lydia:** ¡Muy bien por eso!

**Consultor:** ¿Cómo se sentirían ustedes respecto de coordinarse para desarrollar mejores procesos para pronosticar tanto las ventas como los volúmenes de llamadas?

**Lydia:** Claro.

**Gerente de marketing:** Me parece bien.

Regresaremos a este relato en la sección 13.4 después de presentar a continuación algún programa computacional útil para pronóstico.

#### **Un útil programa computacional educativo**

Se incluye un útil módulo de pronósticos en su Interactive Management Science Modules en **www.mhhe. com/hillier3e.** En su MS Courseware se incluye también, en su CD ROM, una versión fuera de línea.

Este módulo incluye todos los métodos de pronósticos de series de tiempo presentados en esta sección (así como en la sección 10.5). Todo lo que necesita es seleccionar un método de proyección, ingresar los datos de las series de tiempo de los cuales desea obtener el pronóstico y luego pulsar el botón de *forecast*. (No hace explícitamente ajustes temporales, así que necesitará los datos estacionalmente ajustados si éstos son necesarios.) Además de enlistar los pronósticos y los errores de pronóstico periodo por periodo, el módulo también presenta una gráfica que muestra tanto los datos de las series de tiempo (en puntos azules) como los pronósticos resultantes (en puntos rojos).

Lo que es exclusivo de este software es su característica de graficación interactiva que muestra inmediatamente en forma gráfica cómo cambian los pronósticos cuando se cambia algún dato. Usted mueve su ratón al punto azul que corresponda a ese dato y luego arrastra ese punto verticalmente para hacerlo cambiar de valor. Cuando usted arrastra el punto azul, los puntos rojos correspondientes a los pronósticos cambian conforme a ello de manera instantánea. El propósito es permitirle a usted jugar con los datos y tener un mejor sentido de la forma en que los pronósticos se desempeñan con varias configuraciones de datos para cada uno de los métodos de pronóstico. Así, este módulo está diseñado principalmente como herramienta educativa, más que como un programa computacional profesional para formular pronósticos. Está limitado a la solución de pequeños problemas de libro de texto.

*Preguntas* **de repaso**

Para una mejor proyección de los volúmenes de llamadas es necesario coordinarse directamente con lo que está impulsando las ventas.

- 1. ¿Qué mide un factor de estacionalidad?
- 2. ¿Cuál es la fórmula para calcular el volumen de llamadas estacionalmente ajustado del volumen actual de llamadas y el factor de estacionalidad?
- 3. ¿Cuál es la fórmula para calcular el pronóstico del volumen real de llamadas del factor de estacionalidad y del pronóstico estacionalmente ajustado?
- 4. ¿Por qué el método de pronóstico del último valor algunas veces es conocido como el método ingenuo?
- 5. ¿Por qué no se desempeña muy bien el método de pronóstico de obtención de promedios en el caso estudiado?
- 6. ¿Cuál es la justificación para sustituir el método obtención de promedios por el método de promedio móvil?
- 7. ¿Cómo modifica el método de pronóstico de suavizamiento exponencial al método de promedio móvil?
- 8. Con el suavizamiento exponencial, ¿cuándo es adecuado un valor pequeño de la constante de suavizamiento? ¿Un valor mayor?
- 9. ¿Cuál es la fórmula para obtener el siguiente pronóstico con suavizamiento exponencial? ¿Qué se agrega a esta fórmula cuando se usa el suavizamiento exponencial con tendencia?
- 10. Según el gerente de marketing, ¿cuál es el gran factor que impulsa las ventas totales hacia arriba o hacia abajo de CCW?

# **10.4 LOS MÉTODOS DE PRONÓSTICOS EN SERIES DE TIEMPO EN PERSPECTIVA**

En la sección 10.3 se presentaron varios métodos para proyectar el siguiente valor en una serie de tiempo en el contexto del caso de CCW. Ahora regresaremos un paso atrás para ponerlos en la perspectiva de lo que tratan de lograr. Después, el consultor de CCW ofrecerá su recomendación para establecer un sistema de pronósticos.

#### **La meta de los métodos de pronósticos**

De hecho, es un error hablar de pronosticar *el* valor de la siguiente observación en una serie de tiempo (como el volumen de llamadas de CCW en el próximo trimestre). Es imposible predecir exactamente *ese valor*, porque el siguiente valor puede resultar cualquiera en cierto ámbito. Su valor depende de circunstancias futuras que están más allá de nuestro control.

En otras palabras, el siguiente valor que ocurre en una serie de tiempo es una *variable al azar*. Tiene alguna *distribución de probabilidades*. Por ejemplo, en la figura 10.11 se muestra una distribución normal de probabilidades para el volumen de llamadas de CCW en un futuro trimestre, en que la media de esta distribución es 7 500. Esta distribución indica la probabilidad relativa de los diversos valores posibles del volumen de llamadas. Nadie puede decir por anticipado cuál valor será realmente.

Así que, ¿cuál es el significado del único número que se elige como "pronóstico" del siguiente valor en la serie de tiempo? Si es posible, nos gustaría que este número fuera la *media* de la distribución. La razón es que las observaciones aleatorias de la distribución tienden a agruparse alrededor de la media de la distribución. Por lo tanto, si usamos la media como pronóstico tenderíamos a minimizar el promedio de los errores de pronóstico.

Por desgracia, en realidad no sabemos cuál es esta distribución de probabilidades, y mucho menos su media. Lo mejor que podemos hacer es usar todos los datos disponibles (valores previos de la serie de tiempo) para estimar la media tan cerca como sea posible.

La meta de los métodos de pronóstico de series de tiempo es estimar la media de la distribución subyacente de probabilidades del siguiente valor de la serie de tiempo tan cercanamente como sea posible.

Dadas algunas observaciones al azar de una sola distribución de probabilidades, la mejor estimación de su media es el *promedio de la muestra* (el promedio de todas estas observaciones). Por lo tanto, si una serie de tiempo tiene exactamente la misma distribución para todos y cada uno de los periodos, entonces el *método de pronóstico de promedios* proporciona la mejor estimación de la media.

Sin embargo, en general se usan otros métodos de pronósticos en su lugar porque la distribución puede cambiar al paso del tiempo.

#### **Problemas causados por cambios en las distribuciones**

La sección 10.3 inicia considerando los efectos temporales. Esto llevó luego a estimar los factores temporales de CCW, como 0.93, 0.90, 0.99 y 1.18 para los trimestres 1, 2, 3 y 4, respectivamente.

Si el volumen diario promedio global de llamadas para un año es 7 500, estos factores estacionales significan que las distribuciones de probabilidad de los cuatro trimestres de ese año caen

#### **FIGURA 10.11**

Distribución normal de probabilidades de lo que será el volumen promedio de llamadas diarias para CCW en un trimestre, cuando la media es 7 500.

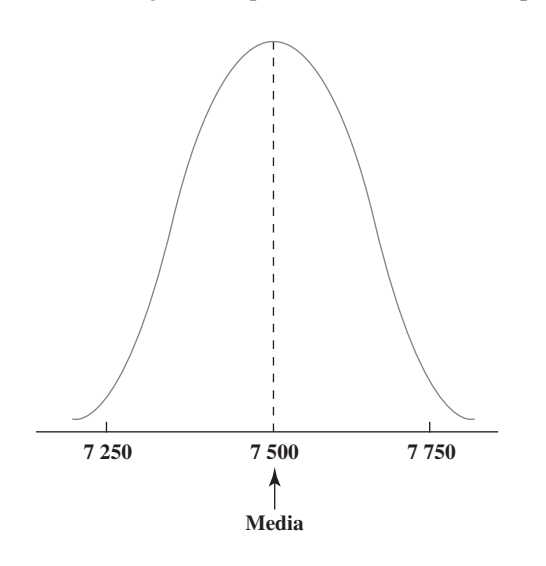

No se puede pronosticar con certeza el siguiente valor en una serie de tiempo porque tiene una distribución de probabilidades, en lugar de un valor fijo que ocurra con toda seguridad.

Distribución normal de probabilidades de los volúmenes promedios de llamadas diarias para CCW en los cuatro trimestres, cuando la media global es 7 500.

Comparación de distribuciones normales de probabilidad de los volúmenes promedio de llamadas diarias para CCW (estacionalmente ajustados) en los años 1 y 2.

Cuando la distribución de probabilidades de una serie de tiempo cambia con frecuencia, los datos recientes pierden validez rápidamente para propósitos de pronóstico.

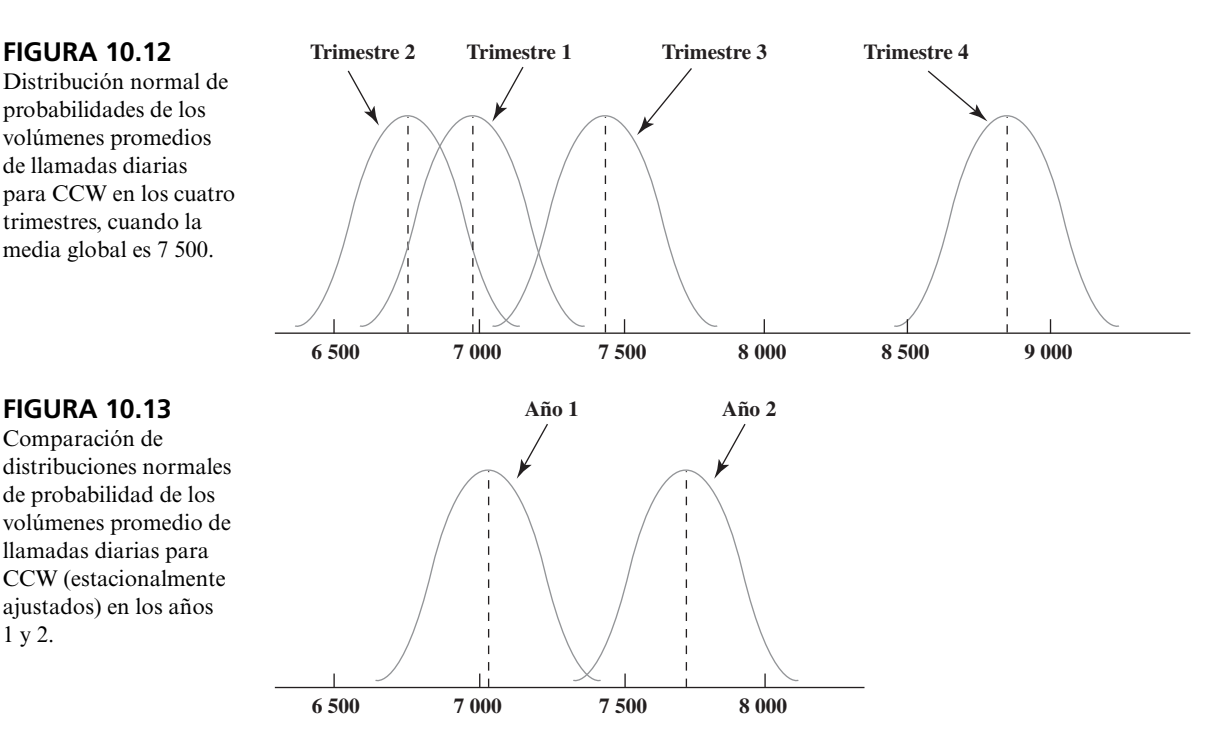

aproximadamente como se muestra en la figura 10.12. Puesto que estas distribuciones tienen diferentes medias, ya no deberíamos simplemente promediar las observaciones al azar (los volúmenes de llamadas observados) de los cuatro trimestres para estimar la media para cualquiera de estas distribuciones.

Esta complicación explica por qué la sección precedente ajustó estacionalmente la serie de tiempo. Dividir el volumen de ventas de cada trimestre entre su factor estacional modifica la distribución de este volumen de llamadas estacionalmente ajustado, para que se convierta en lo fundamental en la distribución que se muestra en la figura 10.11, con una media de 7 500. Esto permite promediar los valores ajustados estacionalmente para estimar esta media.

Por desgracia, incluso después de que se hacen estos ajustes, la distribución de probabilidades puede no seguir siendo la misma de un año al siguiente (o incluso de un trimestre al otro). Por ejemplo, como explicaba el gerente de marketing de CCW, las ventas totales saltaron de manera sustancial al principio del año 2, cuando el nuevo sistema operativo Klugman salió a la venta. Esto también hizo que el promedio diario de llamadas se incrementara en alrededor de 10 por ciento, un poco más de 7 000 en el año 1, a más de 7 700 en el año 2. En la figura 10.13 se comparan las distribuciones resultantes para el trimestre representativo estacionalmente ajustado para ambos años.

Las observaciones al azar de la distribución del año 1 en esta figura constituyen una base pobre para estimar la media de la distribución del año 2. No obstante, excepto por el método del valor último, cada uno de los métodos de pronóstico presentados en la sección anterior daba por lo menos algún peso para estas observaciones para estimar la media para cada trimestre del año 2. Ésta fue una parte importante de la razón por la que tanto el promedio de errores de pronósticos (MAD) como los errores de cuadrado medio (MSE) eran mayores en estos métodos que para el método del valor último.

A partir de la información del gerente de marketing, parece que hay varias veces algún cambio en la distribución de apenas un solo trimestre al siguiente. Esto agravó los errores de pronóstico.

#### **Comparación de los métodos de pronóstico**

En la sección 10.3 se presentaron cinco métodos para proyectar el siguiente valor en una serie de tiempo. Cuál de estos métodos es particularmente adecuado en una aplicación dada depende mucho de qué tan estable sea la serie de tiempo.

 Se dice que una serie de tiempo es **estable** si su distribución de probabilidad asociada sigue siendo la misma al siguiente periodo. (Cualquier cambio que pueda ocurrir en la distribución es tanto raro como pequeño.) Una serie de tiempo es **inestable** si hay cambios frecuentes y de buen tamaño en la distribución.

Las series de tiempo estacionalmente ajustadas de CCW que se muestran en la figura 10.4 y muchas figuras subsiguientes, parecen haber tenido varios cambios en su distribución, incluyendo ésa de buen tamaño que se muestra en la figura 10.13. Por lo tanto, esta serie de tiempo es un ejemplo de una serie relativamente *inestable*.

A continuación presentamos un compendio de cuál es el tipo de serie de tiempo que se adapta mejor a cada uno de los métodos de pronóstico.

 *Método del último valor*: Aconsejable para una serie de tiempo que es tan inestable que no considera importante el penúltimo valor para proyectar el valor siguiente.

 *Método de obtención de promedios*: Conveniente para una serie de tiempo muy estable, en que incluso sus primeros pocos valores se consideran importantes para proyectar el siguiente valor.

 *Método de promedio móvil*: Conveniente para una serie de tiempo moderadamente estable en que los últimos valores se consideran importantes para proyectar el siguiente valor. El número de valores incluidos en el promedio móvil refleja el grado anticipado de estabilidad en la serie de tiempo.

 *Método de suavizamiento exponencial*: Conveniente para una serie de tiempo en el dominio de algo inestable a algo estable, en donde el valor de la constante de suavizamiento necesita ajustarse para que se ajuste al grado anticipado de estabilidad. Mejora el método de promedio móvil asignando el mayor peso a los valores más recientes, pero no es comprendido tan fácilmente por los gerentes como el método de promedio móvil.

 *Suavizamiento exponencial con tendencia*: Aconsejable en una serie de tiempo en que la media de la distribución tiende a seguir una tendencia hacia arriba o hacia abajo, siempre que los cambios en la tendencia ocurran sólo de manera ocasional y gradual.

Por desgracia para CCW, su serie de tiempo estacionalmente ajustada resultó algo inestable para cualquiera de estos métodos, excepto para el último valor, que es el menos poderoso de estos métodos de pronóstico. Incluso cuando se usa el suavizamiento exponencial con tendencia, los cambios en la tendencia ocurren con demasiada frecuencia y brusquedad. A la luz de estas consideraciones, el consultor está ahora listo para recomendar a Lydia la aplicación de un nuevo procedimiento de pronóstico.

# **Las recomendaciones del consultor**

- 1. Los pronósticos deben hacerse cada mes, en lugar de cada trimestre, para responder con más rapidez a cambios en las condiciones.
- 2. La contratación y capacitación de nuevos agentes también debe hacerse cada mes, en lugar de cada trimestre, para afinar los niveles de personal con el fin de satisfacer necesidades que cambian.
- 3. Se debe ofrecer a agentes recientemente retirados la posibilidad de trabajar tiempo parcial o por pedido, para ayudar al personal actual a cumplir mejor sus compromisos.
- 4. Puesto que las ventas son las que impulsan el volumen de llamadas, el proceso de pronóstico debe comenzar con la proyección de ventas.
- 5. Para fines de pronóstico, las ventas totales se deben desglosar en los principales componentes descritos por el gerente de marketing, es decir, 1) la base relativamente estable de mercado de numerosos productos de pequeños nichos, y 2) *cada uno* de los pocos (tal vez tres o cuatro) grandes nuevos productos, cuyo éxito o fracaso puede afectar en forma significativa el total de ventas. Estos grandes nuevos productos deben ser identificados constantemente por el gerente de marketing.
- 6. Se sugiere el suavizamiento exponencial con una constante de suavizamiento relativamente pequeña para pronosticar ventas de la base comercial de numerosos productos de pequeños nichos. Sin embargo, antes de tomar una decisión final sobre el método de pronóstico, se deben hacer pruebas retrospectivas para verificar qué tan buenos resultados habría obtenido este método particular en los pasados tres años. Esta prueba también debe guiar la elección del valor de la constante de suavizamiento.
- 7. Se sugiere el suavizamiento exponencial con tendencia, con constantes de suavizamiento relativamente grandes, para pronosticar las ventas de cada uno de los grandes productos nuevos. De nueva cuenta, se debe realizar una prueba retrospectiva para verificar esta decisión y guiar la elección de valores para las constantes de suavizamiento. El gerente de marketing debe proporcionar las estimaciones iniciales de las ventas anticipadas en el primer mes de un nuevo producto. También se le debe pedir que compruebe los pronósticos posteriores de suavizamiento exponencial y hacer cualquier ajuste que crea que es apropiado, con base en su conocimiento de lo que está sucediendo en el mercado.

El pronóstico de volumen de llamadas debe comenzar proyectando por separado los componentes más importantes de las ventas totales.

El factor clave en la elección de un método de pronóstico es qué tan estable es la serie de tiempo.

- 8. Por el fuerte patrón de ventas de temporada, se deben usar las series de tiempo estacionalmente ajustadas en cada aplicación de estos métodos de proyección.
- 9. Después de obtener por separado las proyecciones de las ventas reales para cada uno de los grandes componentes de las ventas totales identificadas en la recomendación 5, se deben sumar estos pronósticos para obtener un pronóstico de las ventas totales.
- 10. *Se deben usar los pronósticos causales con regresión lineal* (como se describe en la siguiente sección) para obtener un pronóstico del volumen de llamadas de esta proyección de ventas totales.

Lydia acepta estas recomendaciones con considerable entusiasmo. También está de acuerdo en trabajar con el gerente de marketing para obtener su cooperación.

Siga leyendo para ver cómo se implantó la última recomendación.

#### *Preguntas* **de repaso**

En la siguiente sección se describe la forma de obtener un pronóstico de volumen de llamadas a partir de un pronóstico de las ventas totales.

- 1. ¿Qué clase de variable es el siguiente valor que ocurrirá en una serie de tiempo?
- 2. ¿Cuál es la meta de los métodos de pronósticos de series de tiempo?
- 3. ¿La distribución de probabilidades del promedio diario de llamadas de CCW es la misma para cada trimestre?
- 4. ¿Cuál es la explicación de que el promedio de errores de pronóstico fue mayor en los otros métodos de pronóstico de series de tiempo, que en el supuestamente menos poderoso método del último valor?
- 5. ¿Cuál es la distinción entre una serie de tiempo *estable* y una serie de tiempo *inestable*?
- 6. ¿Cuál es la recomendación del consultor con respecto a qué es lo que se debe proyectar en lugar del volumen de llamadas para comenzar el proceso de pronóstico?
- 7. ¿Cuáles son los principales componentes de las ventas totales de CCW?

# **10.5 PRONÓSTICOS CAUSALES CON REGRESIÓN LINEAL**

Hasta ahora hemos centrado nuestra atención en los *métodos de pronóstico de series de tiempo*, es decir, métodos que proyectan el siguiente valor en una serie de tiempo basada en sus valores previos. Estos métodos se han usado retrospectivamente en la sección 10.3 para pronosticar el volumen de llamadas de CCW en el siguiente trimestre, con base en el volumen previo de llamadas.

# **Pronósticos causales**

Sin embargo, la última recomendación del consultor sugiere otro enfoque en los pronósticos. Son realmente las ventas las que impulsan el volumen de llamadas, y las ventas se pueden pronosticar con una considerable mayor precisión que el volumen de llamadas. Por lo tanto, debe ser posible obtener un mejor pronóstico del volumen de llamadas si lo relacionamos directamente con las ventas proyectadas. Esta clase de enfoque se llama *pronósticos causales*.

El **pronóstico causal** obtiene una proyección de la cantidad de interés (la **variable dependiente**) relacionándola directamente con una o más cantidades (las **variables independientes**) que impulsan la cantidad de interés.

En la tabla 10.3 se muestran algunos ejemplos de la clase de situaciones en que se usa el pronóstico causal. En cada uno de los primeros cuatro casos, la variable dependiente indicada sube o baja en forma bastante directa con las variables independientes usadas en la columna más a la derecha.

**TABLA 10.3 Posibles ejemplos de pronósticos causales**

Para el problema de CCW, el volumen de llamadas es la variable dependiente y las ventas totales la variable independiente.

Ventas Ventas de un producto Cantidad de publicidad Refacciones **Demanda de refacciones** Uso de equipo<br>
Tendencias económicas **Demanda de refacciones** Uso de equipo Volumen de llamadas de CCW Cualquier cantidad Esta misma cantidad Tiempo

# **Tipo de pronóstico dependientes independientes**

# **Posibles variables Posibles variables**

Producto interno bruto **Económicos** Diversos factores económicos<br>
Ventas totales

Datos que se requieren para los pronósticos causales en el problema de CCW, relacionando volumen de llamadas con ventas.

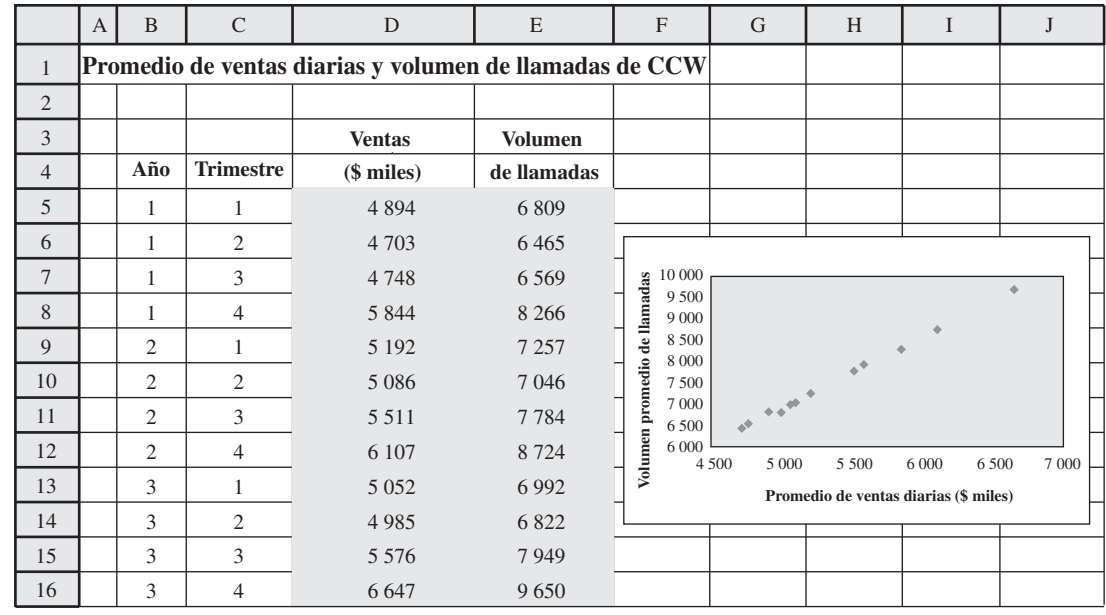

El último caso también se aplica cuando alguna cantidad de interés (por ejemplo, las ventas de un producto) tiende a seguir una tendencia firme hacia arriba o hacia abajo con el paso del tiempo (la variable independiente que impulsa la cantidad de interés).

### **Regresión lineal**

A petición de Lydia, el gerente de marketing aportó datos de las ventas de los últimos tres años en sus reuniones recientes. Estos datos se resumen en la figura 10.14. En particular, la columna D proporciona el promedio diario de ventas en miles de dólares para cada uno de los 12 trimestres pasados. La columna E repite los datos dados antes en el volumen diario promedio de llamadas. Ninguno de los datos ha sido estacionalmente ajustado

El lado derecho de la figura se obtuvo escogiendo Chart en el menú de Insert, eligiendo un tipo de gráfica XY (dispersión) y siguiendo las direcciones del Chart Wizard. Esta gráfica representa los datos que aparecen en las columnas D y E en una gráfica bidimensional. Así, cada uno de los 12 puntos de la gráfica muestra la combinación de ventas y volumen de llamadas para uno de los 12 trimestres (sin identificar cuál es).

Esta gráfica muestra una estrecha relación entre el volumen de llamadas y las ventas. Cada incremento o reducción en las ventas está acompañado por un incremento aproximadamente proporcional o reducción en el volumen de llamadas. Esto no es sorprendente, puesto que las ventas se están haciendo mediante las llamadas al centro de atención.

De esta gráfica, parece que la relación entre el volumen de llamadas y las ventas se puede aproximar siguiendo una línea recta. En la figura 10.15 se muestra dicha línea. (La línea se generó haciendo clic en la gráfica en la figura 10.14, seleccionando Add Trendline en el menú de Chart, y luego eligiendo Linear Trend en la pestaña de opciones. La ecuación arriba de la línea se agregó al elegir Display Equation on Chart en la pestaña Options.) Esta línea se conoce como *línea de regresión lineal*.

Cuando se hacen pronósticos causales con una sola variable independiente, la **regresión lineal** significa aproximarse a la relación entre la variable dependiente (volumen de llamadas de CCW) y la variable independiente (las ventas de CCW) en una línea recta. Esta **línea de regresión lineal** se dibuja en una gráfica con la variable independiente en el eje horizontal y la variable dependiente en el eje vertical. Esta línea se construye después de graficar un número de puntos que muestran cada valor observado de la variable independiente y el valor correspondiente de la variable dependiente.

Así, la línea de regresión lineal de la figura 10.15 se puede usar para estimar lo que debe ser el volumen de llamadas para un valor particular de ventas. En general, la ecuación para la línea de regresión lineal tiene la forma siguiente.

Una línea de regresión lineal estima lo que debe ser el valor de la variable dependiente para cualquier valor de la variable independiente.

Aquí se modifica la figura 10.14 agregando una línea de tendencia a la gráfica.

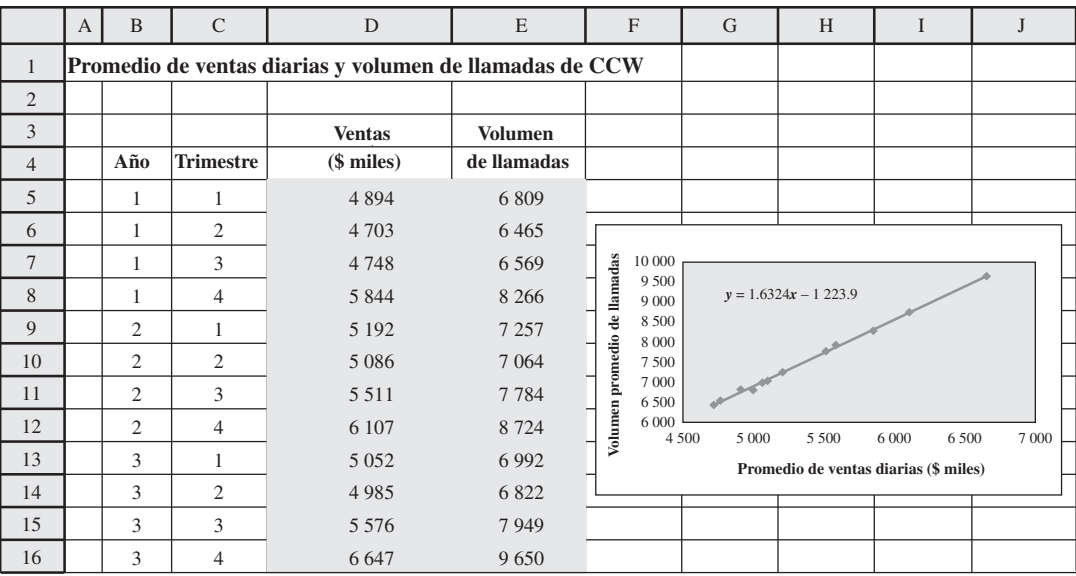

donde

- *y* = valor estimado de la variable dependiente, según lo indica la línea de regresión lineal
- *a* = intersección de la línea de regresión lineal con el eje de las *y*
- $b =$  pendiente de la línea de regresión lineal
- $x =$ valor de la variable dependiente

(Si hubiera más de una variable independiente, entonces esta **ecuación de regresión** tiene un término, una constante multiplicada por la variable, que se agrega al lado derecho para *cada una* de estas variables.) Para la línea de regresión lineal en esta figura, los valores exactos de *a* y *b* son

$$
a = -1\,223.9 \quad b = 1.6324
$$

En la figura 10.16 se muestra la plantilla de Excel en su MS Courseware que se puede usar para hallar estos valores de *a* y *b*, y así sucesivamente. Usted necesita ingresar todos los valores observados de la variable independiente (ventas) y de la variable dependiente (volumen de ventas) en la celda J10, y luego la plantilla calcula el valor correspondiente de *y* (volumen de llamadas) que está en la línea de regresión lineal. Este cálculo se puede repetir para tantos valores como se desee. Además, la columna E ya muestra estos cálculos para cada valor de *x* en la columna C, así que cada celda en la columna E proporciona la estimación del volumen de llamadas dado por la línea de regresión lineal para el correspondiente volumen de ventas en la columna C. La diferencia entre esta estimación y el volumen real en la columna D suministra el error de estimación en la columna F. El *cuadrado* de este error se muestra en la columna G.

El procedimiento usado para obtener *a* y *b* se conoce como **método de mínimos cuadrados**. Este método elige los valores de *a* y *b* que *minimizan* la suma del cuadrado de los *errores de estimación* dados en la columna G de la figura 10.16 Así, la suma de los números en la columna G (22 051) es el mínimo posible. Cualquier valor significativamente diferente de *a* y *b* daría diferentes errores de estimación que causarían que esta suma fuera mayor.

El *promedio* de los errores cuadráticos de estimación en la columna G (1 838) tiene una interpretación interesante. Supongamos que no se pudieron obtener por anticipado las ventas de un trimestre, ya sea por pedidos anticipados o por una predicción exacta. En este caso, usando la regresión lineal para proyectar el volumen de ventas tendríamos un error cuadrático promedio (MSE) de 1 838. Lo que el método de mínimos cuadrados ha hecho, es colocar la regresión lineal exactamente donde minimizaría MSE en esta situación. Nótese que este valor mínimo de MSE = 1 838 es aproximadamente 1 por ciento de los valores de MSE dados antes en la tabla 10.2, respecto de los métodos de proyección de series de tiempo que se presentaron en la sección 10.3.

Los números de la columna F también son interesantes. El promedio de estos números revela que el *promedio de errores de estimación* de los 12 trimestres es sólo 35. Esto indica que si las ventas de un trimestre se hubieran conocido por anticipado (o se pudieran haber previsto con exactitud), entonces el uso de la regresión lineal para pronosticar el volumen de llamadas hubiera dado un error de pronóstico promedio (MAD) de sólo 35. Esto es sólo alrededor de 10 por ciento de los valores de MAD obtenidos en los métodos de pronósticos de series de tiempo que presentamos en la sección 10.3

A la ecuación para una línea de regresión lineal se le llama ecuación de regresión.

El método de los mínimos cuadrados selecciona los valores de *a* y *b* que hacen la suma de los números resultantes en la columna G, tan pequeña como sea posible.

Aquí se ilustra la plantilla de Excel en su MS Courseware para realizar pronósticos causales con regresión lineal, aplicada al problema de CCW.

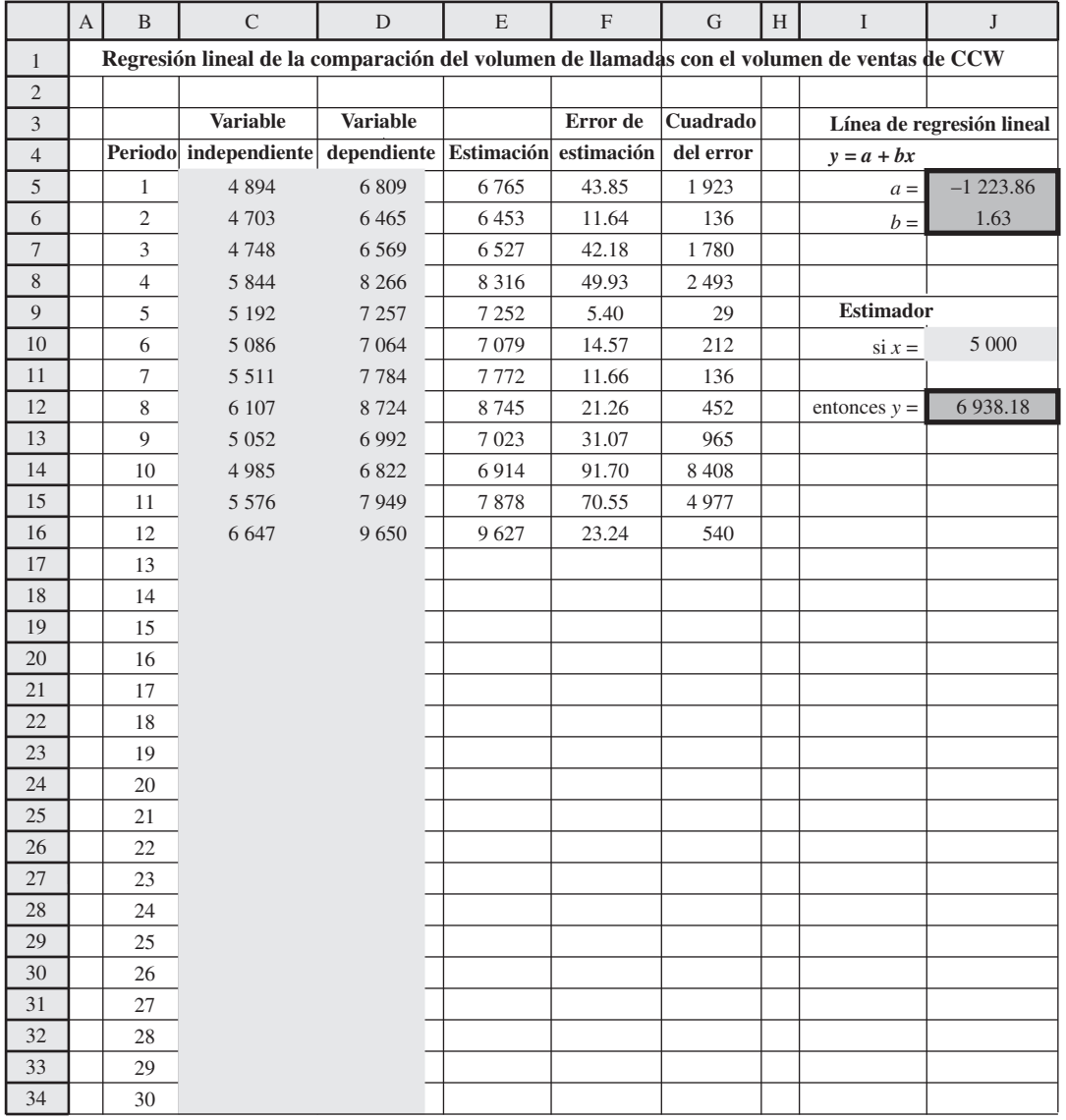

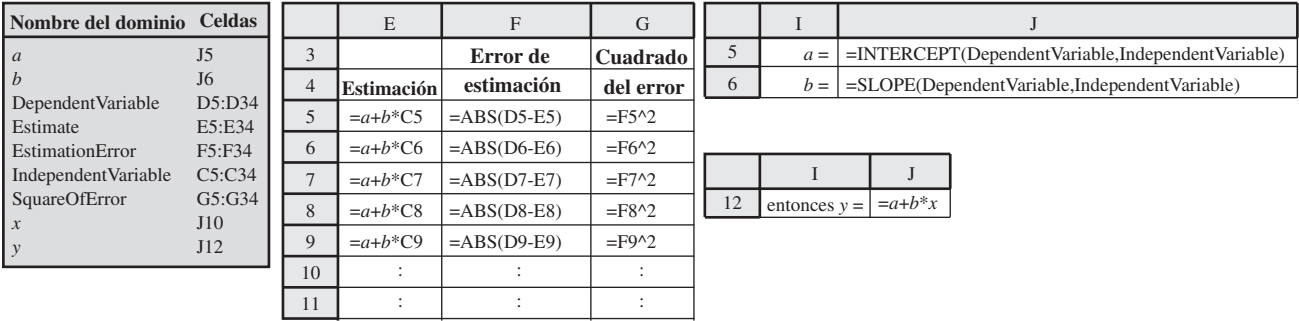

En algunas aplicaciones del pronóstico causal, el valor de la variable independiente se conoce por anticipado. Esto no sucede aquí, donde las ventas totales para el periodo próximo son la variable independiente. Sin embargo, el consultor confía en que se pueda obtener una muy buena proyección de las ventas totales siguiendo sus recomendaciones. Este pronóstico se puede usar luego como valor de la variable independiente para obtener un buen pronóstico del volumen de llamadas de la regresión lineal.

#### **Nuevo procedimiento de pronósticos de CCW**

- 1. Obtenga un pronóstico de las ventas totales (promedio diario) para el siguiente mes aplicando las recomendaciones del consultor.
- 2. Use este pronóstico como valor de las ventas totales en la proyección del volumen de llamadas de promedio diario para el siguiente mes a partir de la regresión lineal identificada en las figuras 10.15 y 10.16.

Los ajustes temporales tienen un papel que desempeñar en el paso 1 de este procedimiento, pero no en el paso 2. Con las recomendaciones del consultor presentadas al final de la sección anterior (vea la recomendación número 8), se deben incorporar los ajustes temporales en cualquier método de pronóstico que se use en el paso uno. Sin embargo, la proyección de ventas estacionalmente ajustadas se convertiría entonces de regreso en una proyección de las ventas reales para uso en el paso 2. Utilizando una proyección de ventas reales, el pronóstico del volumen de llamadas obtenida por la regresión lineal en el paso 2 será el pronóstico deseado del volumen real de llamadas, en lugar del volumen estacionalmente ajustado.

Esta aplicación de la regresión lineal al problema de CCW requiere sólo que una variable independiente (ventas totales) impulse la variable dependiente (volumen de llamadas). Como se mencionó al principio de esta sección, algunas aplicaciones de pronósticos causales con regresión lineal requieren múltiples variables independientes que juntas impulsan la variable dependiente. Por ejemplo, cuando se usa la regresión lineal para proyectar el producto interno bruto del país (la variable dependiente) para el siguiente trimestre, las variables independientes podrían incluir indicadores tan importantes del desempeño económico futuro como el nivel actual de precios en la bolsa de valores, el índice actual de confianza del consumidor, el índice actual de actividad de los negocios (que mide los pedidos colocados) y así sucesivamente. Si hay, digamos, dos variables independientes, la ecuación de regresión lineal tendría la forma

$$
y = a + b_1 x_1 + b_2 x_2
$$

donde  $x_1$  y  $x_2$  son las variables independientes, con  $b_1$  y  $b_2$  como sus respectivos coeficientes. La correspondiente regresión lineal ahora estaría en una gráfica de tres dimensiones con *y* (variable dependiente) como eje vertical y tanto  $x_1$  como  $x_2$  como ejes horizontales en las otras dos dimensiones. Al margen del número de variables independientes, el método de mínimos cuadrados todavía se puede usar para elegir el valor de *a*, *b*1, *b*2, etc., que minimice la suma del cuadrado de los errores de estimación cuando se comparan los valores de la variable dependiente en los diversos puntos de datos con las estimaciones correspondientes dadas por la ecuación de regresión. Sin embargo, no profundizaremos más en este tema más avanzado.

#### **El caso de CCW un año después**

Un año después de implantar las recomendaciones del consultor, Lydia le habla por teléfono

**Lydia:** Simplemente quería informarle a usted de cómo van las cosas, y felicitarlo por el gran trabajo que hizo para nosotros. ¿Recuerda usted que la regla del 25 por ciento estaba dándonos valores MAD de más de 400? ¿Y luego que los diversos métodos de pronósticos de series de tiempo estaban teniendo un desempeño casi igualmente malo?

**Consultor:** Si, lo recuerdo. Usted estaba bastante desanimada.

**Lydia:** ¡Claro que lo estaba! Pero me estoy sintiendo mucho mejor ahora. Acabo de calcular MAD para el primer año según su nuevo procedimiento, 120. ¡Sólo 120!

**Consultor:** Qué bueno. ¡Ésa es la clase de mejora que nos gusta ver! ¿Qué cree usted que fue lo que significó la mayor diferencia?

**Lydia:** Creo que el factor más grande fue ligar nuestro pronóstico con el pronóstico de ventas. Nunca habíamos tenido mucha idea de hacia dónde se dirigía el volumen de ventas. Ahora tenemos mucho mejor control de lo que serán las ventas porque, con ayuda del gerente de marketing, podemos ver lo que está causando los cambios.

A la regresión lineal con múltiples variables independientes se le conoce algunas veces como *regresión lineal múltiple.*

Una clave para un buen pronóstico es entender lo que está causando cambios, de modo que puedan ser detectados tan pronto como ocurren.

Un buen procedimiento de proyección combina un procedimiento estadístico de pronóstico bien construido y una administración sagaz que entiende lo que impulsa los números y puede hacer ajustes adecuados a los pronósticos.

#### *Preguntas* **de repaso**

**Consultor:** Sí, creo que eso es realmente una clave para un pronóstico exitoso. Usted vio que podemos conseguir mucha basura aplicando simplemente un método de pronóstico de series de tiempo a datos históricos, sin entender lo que está causando los cambios. Hay que ir más allá de los números y ver los que está sucediendo realmente, luego diseñar el procedimiento de pronóstico para identificar los cambios en cuanto ocurran, como cuando tuvimos que hacer que el gerente de marketing identificara los principales nuevos productos que impactan el total de ventas, y luego proyectar por separado las ventas para cada uno de ellos.

**Lydia:** Correcto, fue una gran decisión hacer que participara el gerente de marketing. Es una persona que realmente apoya ahora mucho este nuevo procedimiento, dice que le está dando a él también una información muy valiosa.

**Consultor:** Bien, ¿está haciendo ajustes en los pronósticos estadísticos, con base en su conocimiento de lo que sucede en el mercado, como recomendé?

**Lydia:** Sí, lo está haciendo. Así que tiene usted aquí un par de partidarios. Realmente apreciamos el gran trabajo que hizo por nosotros.

- 1. *i* Qué es pronóstico causal?
- 2. Cuando se aplica el pronóstico causal al problema de CCW, ¿cuál es la variable dependiente y cuál es la variable independiente?
- 3. Cuando se hace pronóstico causal con una sola variable independiente, ¿qué significa la regresión lineal?
- 4. ¿Cuál es la forma de la ecuación para una línea de regresión lineal con una sola variable independiente? ¿Con más de una variable independiente?
- 5. ¿Cuál es el nombre del método para obtener el valor de las constantes (*a* y *b*) para una línea de regresión lineal?
- 6. ¿Cómo se compara el valor de MAD del nuevo procedimiento de pronóstico de CCW con el viejo procedimiento que utilizaba la regla del 25 por ciento?

# **10.6 MÉTODOS DE PRONÓSTICO BASADOS EN JUICIO**

Hasta ahora nos hemos enfocado en los **métodos de pronóstico estadístico** que basan su pronóstico en datos históricos. Sin embargo, estos métodos no se pueden usar si no hay datos disponibles, o si los datos no son representativos de las condiciones actuales. En estos casos, se pueden usar en su lugar los **métodos de pronóstico basados en juicio**.

Aun cuando existan buenos datos, algunos administradores prefieren un método de criterio en lugar de un método estadístico formal. En muchos otros casos, se puede usar una combinación de ambos. Por ejemplo, en el caso de CCW el gerente de marketing usa su criterio basado en su larga experiencia y su conocimiento de lo que sucede en el mercado, para ajustar los pronósticos de ventas obtenidos de los métodos de series de tiempo.

Aquí está un breve panorama de los principales métodos de pronósticos de criterio:

- 1. **Opinión del gerente:** Éste es el más informal de los métodos, porque significa simplemente que un solo gerente usa su mejor opinión para hacer el pronóstico. En algunos casos, puede haber algunos datos disponibles que los ayuden en esta decisión. En otros, el gerente puede estar apoyándose sólo en su experiencia y en un conocimiento íntimo de las condiciones actuales que impulsan la cantidad proyectada.
- 2. **Junta de opinión ejecutiva:** Este método es similar al primero, excepto que ahora se requiere que un pequeño grupo de administradores de alto nivel se integre y presente sus mejores juicios para hacer colectivamente el pronóstico. Este método se puede usar para proyecciones más críticas, en las que varios ejecutivos comparten la responsabilidad y pueden aportar diferentes tipos de pericia.
- 3. **Comité de ventas:** Este método se usa a menudo para pronosticar las ventas, cuando una compañía emplea su cuerpo de vendedores para que ayude a generar ventas. Éste es un enfoque del fondo hacia arriba, por el cual cada vendedor aporta una estimación de lo que serán las ventas en su región. Estas estimaciones se envían luego hacia arriba por la cadena de mando corporativa, con una revisión en cada nivel, para agregarse al final en un pronóstico corporativo de ventas.
- 4. **Encuesta en el mercado de consumo:** Este método va todavía más allá que el anterior al adoptar un enfoque a partir de la base hacia arriba en el pronóstico de ventas. Significa encuestar a los consumidores cautivos y consumidores potenciales respecto a sus futuros planes de compra y a

Los métodos de pronóstico basados en juicio utilizan la opinión de expertos para formular sus proyecciones.

El método compuesto de fuerza de ventas aplica un enfoque de la base hacia arriba.

la forma en que responderían a diversas nuevas características de los productos. Esta información es particularmente valiosa para diseñar nuevos productos y luego preparar los pronósticos iniciales de ventas. También sirve para planear una campaña de marketing.

5. **Método Delphi:** Este método emplea un panel de expertos en diferentes sitios que llenan independientemente una serie de cuestionarios. Sin embargo, los resultados de cada cuestionario se integran con el siguiente, así que cada experto puede entonces evaluar esta información del grupo para ajustar sus respuestas la siguiente vez. La meta es alcanzar una conclusión relativamente estrecha de la mayoría de los expertos. Los que toman las decisiones evalúan luego esta información del panel de expertos para formular el pronóstico. Este proceso se usa normalmente sólo en los niveles más altos de una corporación o gobierno para preparar pronósticos de largo plazo de tendencias amplias.

#### *Preguntas* **de repaso**

- 1. ¿En qué circunstancias no es posible usar los métodos estadísticos de pronóstico?
- 2. ¿Se usan sólo los métodos de pronóstico basados en juicio cuando no se pueden usar los métodos de pronóstico estadístico?
- 3. ¿En qué difiere el método de opinión ejecutiva de un jurado, del método de opinión del gerente?
- 4. ¿Cómo comienza el método compuesto del Comité de ventas?
- 5. ¿Cuándo es de particular valía una encuesta del mercado de consumo?
- 6. ¿Cuándo podría usarse el método Delphi?

# **10.7 Resumen**

El éxito futuro de cualquier negocio depende mucho de la capacidad que tenga su administración de hacer buenos pronósticos. Éstos se pueden necesitar en varias áreas, entre las que se incluyen ventas, la necesidad de repuestos, planeación de la producción, tendencias económicas y necesidades de personal.

El Computer Club Warehouse (CCW) ilustra diversos enfoques de los pronósticos, algunos de los cuales resultan insatisfactorios para esta aplicación particular. En última instancia, es necesario ir más allá de los datos de CCW para entender lo que está impulsando los volúmenes de llamadas a su centro de atención telefónica, con el fin de preparar un buen sistema de pronósticos.

Una serie de tiempo es una serie de observaciones de alguna cantidad de interés tomadas en el tiempo. Algunos métodos de pronóstico estadístico usan estas observaciones en alguna forma para proyectar lo que será el siguiente valor. Estos métodos incluyen el método de último valor, el método de promedios, el método de promedio móvil, el método de suavizamiento exponencial y el de suavizamiento exponencial con tendencia.

La meta de todos estos métodos es calcular la media de la distribución asociada de probabilidades del siguiente valor en la serie de tiempo, tan estrechamente como sea posible. Esto puede requerir usar factores temporales para ajustar estacionalmente las series de tiempo, así como identificar otros factores que puedan hacer que esta distribución de probabilidades se modifique de un periodo al siguiente.

Otro enfoque de pronóstico estadístico es el que se conoce como pronóstico causal. Este enfoque obtiene un pronóstico de la cantidad que nos interesa (la variable dependiente) relacionándola directamente con una o más cantidades (las variables independientes) que impulsan la cantidad que nos interesa. Con frecuencia, esto significa usar regresiones lineales para aproximar la relación entre la variable dependiente y cada variable independiente utilizando una línea recta.

El programa computacional que acompaña este libro incluye plantillas de Excel para los diversos métodos de pronósticos estadísticos, un módulo de pronósticos en el Interactive Management Science Module y una utilería comercial de Excel llamada CB Predictor, para realizar pronósticos de series de tiempo en un ambiente de hoja de cálculo.

Los métodos basados en juicios son otra importante categoría de métodos de pronóstico. Esta categoría incluye basar el pronóstico en la opinión de un gerente, un jurado de opinión ejecutiva, un compuesto de fuerza de ventas, una encuesta de mercado de los consumidores, o en el método Delphi.

### **Glosario**

**ARIMA** Acrónimo para designar al método Auto-Regresivo/Integrado/de Promedio Móvil (del inglés Auto-Regresive Integrated Moving Average), que es un método avanzado de pronóstico de series de tiempo, conocido generalmente como método Box-Jenkins. (Sección 10.3), 393.

**Comité de ventas** Método de pronóstico basado en opiniones de juicio que agrega a las proyecciones de ventas, la fuerza de éstas sus diversas regiones. (Sección 10.6), 404

**Constante de suavizamiento** Parámetro del método de pronóstico de suavizamiento exponencial que asigna el peso que se le da al último valor de la serie de tiempo. (Sección 10.3), 386

**Constante de suavizamiento de tendencia** Constante de suavizamiento para estimar la tendencia cuando

se usa el suavizamiento exponencial con tendencia. (Sección 10.3), 391

**Desviación absoluta media (MAD)** Promedio de errores de pronóstico. (Sección 10.1 y 10.2), 372, 375

**Ecuación de regresión** Ecuación asociada a la línea de regresión lineal. (Sección 10.5), 401

**Encuesta del mercado de consumo** Método de pronóstico basada en juicios que usa encuestas de los consumidores y consumidores potenciales. (Sección 10.6), 404

**Error cuadrado medio (MSE)** El error cuadrático promedio de los errores de pronóstico. (Secciones 10.1 y 10.2), 372, 376

**Error de pronóstico** Desviación del pronóstico con respecto a la cantidad alcanzada (Secciones 10.1 y 10.2), 372, 375

**Factor de estacionalidad** Factor para cualquier periodo de un año que mide la forma en que ese periodo se compara con el promedio global de todo un año. (Sección 10.3), 377

**Junta de opinión ejecutiva** Método de pronóstico basado en juicios que requiere la integración de un grupo pequeño de administradores de alto nivel para aportar su mejor criterio y hacer el pronóstico conjuntamente. (Sección 10.6), 404

**Línea de regresión lineal** Línea que aproxima la relación entre la variable dependiente y cada variable independiente cuando se usan los pronósticos causales. (Sección 10.5), 400

**MAD** Acrónimo utilizado para definir a la desviación media absoluta, en el error promedio de pronóstico. (Secciones 10.1 y 10.2), 372, 375

**Método de mínimos cuadrados** Procedimiento usado para obtener las constantes en la ecuación de una línea de regresión lineal. (Sección 10.5), 401

**Método de pronóstico de obtención de promedios** Método que usa el promedio de las observaciones pasadas de una serie de tiempo como proyección del valor siguiente (secciones 10.1 y 10.3), 371, 382

**Método de pronóstico de promedio móvil** Método que usa el promedio de las *últimas n* observaciones de una serie de tiempo como proyección del siguiente valor. (Secciones 10.1 y 10.3), 371, 384

**Método de pronóstico de suavizamiento exponencial** Método que usa un promedio ponderado del último valor de una serie de tiempo y el último pronóstico para tener la proyección del valor siguiente. (Sección 10.1 y 10.3), 371, 386

**Método de pronóstico del último valor** Método que usa el último valor de una serie de tiempo como pronóstico del siguiente valor. (Secciones 10.1 y 10.3), 371, 380

**Método Delphi** Método de pronóstico de criterio que usa la información de un panel de expertos en diferentes sitios. (Sección 10.6), 405

**Método ingenuo** Nombre alterno con el que se conoce al método de pronóstico del último valor. (Sección 10.3), 382

**Métodos de pronóstico basados en juicios** Métodos que usan el criterio de los expertos para hacer pronósticos. (Introducción y sección 10.6), 370. 404

**Métodos de pronóstico basados en las series de tiempo** Métodos que usan las observaciones pasadas de una serie de tiempo para pronosticar el siguiente valor. (Secciones 10.3 y 10.4), 379

**Métodos estadísticos de pronóstico** Métodos que utilizan datos históricos para pronosticar cantidades futuras. (Introducción y secciones 10.1 y 10.5), 370, 404

**MSE** Acrónimo usado para definir al error cuadrático promedio de los errores de pronóstico. (Secciones 10.1 y 10.2), 372, 376

**Opinión del gerente** Método de pronóstico de criterio que significa utilizar el mejor juicio de un solo gerente para hacer el pronóstico. (Sección 10.6), 404

**Pronóstico causal** Con él se obtiene un pronóstico de la variable dependiente relacionándola con una o más variables independientes. (Sección 10.5), 399

**Regresión lineal** Aproximación de la relación entre la variable dependiente y cada variable independiente por una línea recta. (Secciones 10.1 y 10.5), 371, 400

**Series de tiempo** Series de observaciones en el tiempo de alguna cantidad que nos interesa. (Sección 10.2), 376

**Series de tiempo estables** Series de tiempo cuya distribución de probabilidad usualmente sigue siendo la misma de un periodo al siguiente. (Sección 10.4), 397

**Series de tiempo estacionalmente ajustadas** Ajuste de la serie de tiempo original que elimina los efectos temporales. (Sección 10.3), 379

**Series de tiempo inestables**. Series de tiempo que tienen cambios frecuentes e importantes en su distribución de probabilidad asociada. (Sección 10.4), 397

**Suavizamiento exponencial con tendencia** Ajuste del método de pronóstico de suavizamiento exponencial que proyecta la tendencia actual hacia delante, para ayudar a pronosticar el valor siguiente en una serie de tiempo (y tal vez valores posteriores también.) (Secciones 10.1 y 10.3), 371, 388

**Tendencia** Cambio promedio del siguiente valor en una serie de tiempo si sigue el patrón actual. (Sección 10.3), 388

**Variable dependiente** Cantidad que nos interesa cuando se hace el pronóstico causal. (Sección 10.5), 399

**Variable independiente** Cantidad que impulsa el valor de la variable independiente en el pronóstico causal. (Sección 10.5), 199

# **Resumen de fórmulas clave**

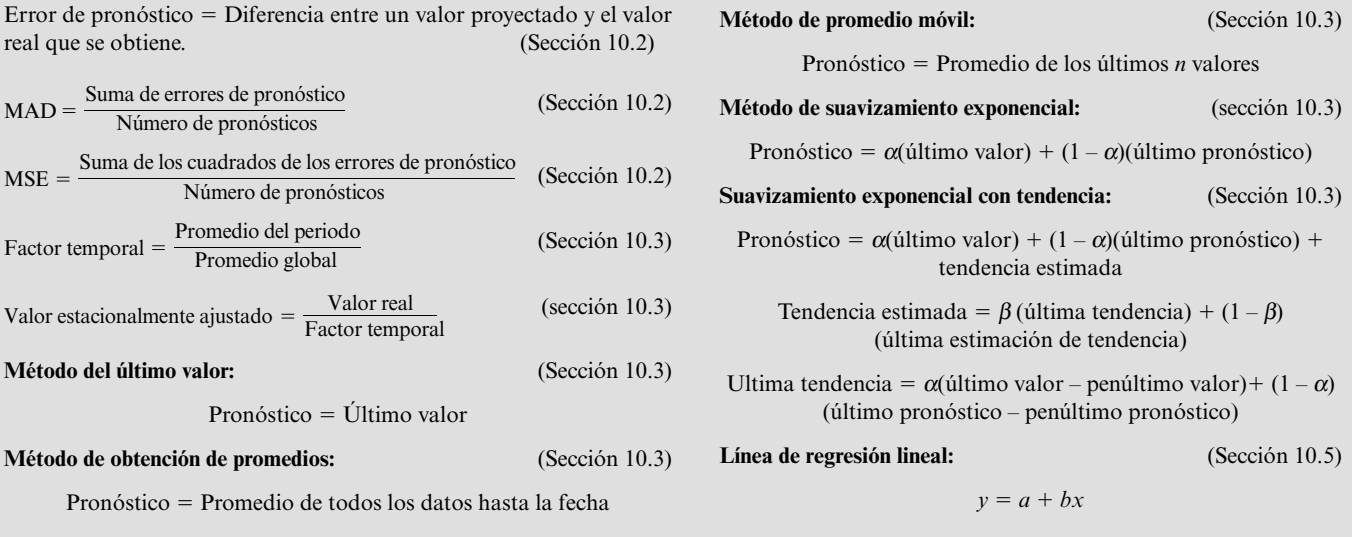

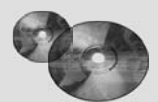

### **Ayudas de aprendizaje para este capítulo en su MS Courseware**

#### **Archivos de Excel del capítulo 10:**

Plantilla de *Factores temporales*

Plantillas del *Método de último valor* (con temporalidad o sin ella) Plantillas del *Método de promedios* (con temporalidad o sin ella) Plantillas del *Método de promedio móvil* (con temporalidad o sin ella) Plantillas del *Método de nivelación exponencial* (con temporalidad o sin ella) Plantillas de *Nivelación exponencial con tendencia* (con temporalidad o sin ella)

Plantilla de *Regresión lineal* **Una utilería de Excel:** *CB Predictor* (parte de Crystal Ball, edición profesional) **Módulos interactivos de ciencia administrativa:** *Módulo para pronósticos* **Suplemento a este capítulo en el CD-ROM:**

# *Pronósticos de series de tiempo con CB Predictor*

#### **Problemas resueltos (vea las soluciones en el CD)**

**10.S1. Pronóstico de donativos para beneficencia en la Union Mission**

Los donativos en efectivo (en miles de dólares) en la Union Mission de 2004 a 2006 fueron como se muestra a continuación.

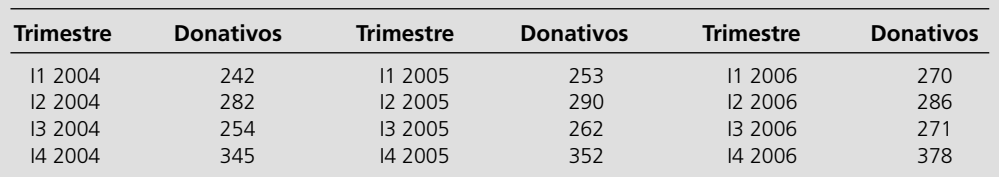

*a*) Omita los efectos temporales y compare los valores MAD y MSE por el método de último valor, el método de obtención de promedios, el de promedio móvil (basado en los cuatro trimestres más recientes), el método de suavizamiento exponencial (con una estimación inicial de 275 y una constante de suavizamiento  $\alpha$  = 0.2), y el método de suavizamiento exponencial con tendencia (con una estimación inicial de 275 para el valor promedio, 2 para la tendencia junto con una constante de suavizamiento  $\alpha$  =

0.2 y  $β = 0.2$ ) cuando se aplican retrospectivamente los años 2004-2006.

- *b*) Determine los factores temporales para los cuatro trimestres.
- *c*) Repita la parte *a*), pero ahora considere los efectos temporales.
- *d*) Use el método de pronóstico de la parte *a*) o *c*) con el menor valor de MAD, haga proyecciones de largo plazo de los donativos de beneficencia para cada uno de los trimestres de 2007.

# **Problemas**

Los primeros 16 problemas se deben resolver sin usar las plantillas de la página 407. A la izquierda de los siguientes problemas o sus partes, hemos insertado el símbolo E (de Excel) para indicar que una de las plantillas de la página 407 puede servir. (Se debe usar el módulo de pronóstico de su Interactive Management Science Modules en ciertos problemas, pero esto se especificará en la expresión del problema cuando sea necesario.) Un asterisco en el número del problema indica que por lo menos se proporciona una respuesta parcial al final del libro.

- 10.1.\* El producto más reciente de la Hammaker Company registra las siguientes ventas durante sus primeros cinco meses: 5, 17, 29, 41, 39. El gerente de ventas desea ahora un pronóstico de ventas para el mes próximo.
	- *a*) Use el método de último valor.
	- *b*) Use el método de promedio.
	- *c*) Use el método de promedio móvil con los tres meses más recientes.
	- *d*) Dado el patrón de ventas hasta ahora, ¿parece inadecuado alguno de estos métodos para obtener el pronóstico? ¿Por qué?
- 10.2. La Good Value Department Store ha tenido un buen nivel de ventas de estufas. En los últimos cinco meses, éstas han sido de 15, 18, 12, 17 y 13. Use los siguientes métodos para obtener un pronóstico de ventas para el mes próximo.
	- *a*) El método de último valor.
	- *b*) El método de promedio.
- *c*) El método de promedio móvil con tres meses.
- *d*) Si usted considera que las condiciones que afectan las ventas del próximo mes sean las mismas de los últimos cinco meses, ¿cuál de estos métodos preferiría usted para obtener el pronóstico? ¿Por qué?
- 10.3\* Usted ha estado pronosticando las ventas de los últimos cuatro trimestres. A continuación se muestran dichos pronósticos y los valores reales de las ventas obtenidas posteriormente.

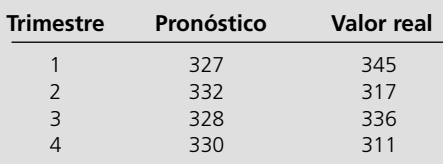

Calcule el error de pronóstico para cada trimestre, después calcule el MAD y el MSE.

10.4. Sharon Johnson, gerente de venta de Alvarez-Baines Company, está tratando de elegir entre dos métodos de pronósticos de ventas que ha estado usando durante los últimos cinco meses. En estos meses, ambos métodos obtuvieron las proyecciones que se muestran a continuación del producto más importante de la compañía, en que las ventas reales se muestran a la derecha de la tabla.

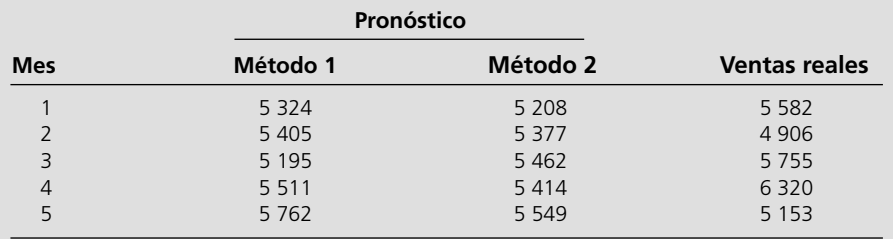

- *a*) Calcule y compare MAD en estos dos métodos, luego haga lo mismo con MSE.
- *b*) Sharon se siente molesta por tener que elegir entre estos dos métodos a partir de datos tan limitados, pero tampoco quiere retrasar más su decisión. Tiene datos similares de ventas de los tres años anteriores al uso de estos métodos de pronóstico durante los pasados cinco meses. ¿Cómo puede usar estos datos más viejos para ayudarse a evaluar los dos métodos y elegir uno?
- 10.5. En la figura 10.1 se muestra el volumen diario promedio de llamadas de CCW en cada trimestre en los últimos tres años, y en la figura 10.4 se presentan los volúmenes de llamadas estacionalmente ajustadas. Lydia Weigelt se pregunta lo que hubieran sido estos volúmenes de llamadas estacionalmente ajustadas si hubiera comenzado a usar los factores temporales hace dos años, en lugar de aplicarlos retrospectivamente ahora.
	- *a*) Use sólo el volumen de llamadas del año 1 para determinar los factores temporales del año 2 (de modo que el volumen "promedio" de llamadas en cada trimestre sea

exactamente el volumen real de llamadas del trimestre en el año 1).

- *b*) Use estos factores temporales para determinar los volúmenes de llamadas estacionalmente ajustados para el año 2.
- *c*) Use los volúmenes de llamadas en los años 1 y 2 para determinar los factores temporales en el año 3.
- *d*) Use los factores temporales obtenidos en el inciso *c)* para determinar los volúmenes de llamadas estacionalmente ajustados para el año 3.
- 10.6. Aun cuando la economía se mantiene firme, la tasa de desempleo tiende a fluctuar por razones temporales. Por ejemplo, el desempleo generalmente sube en el trimestre 3 (verano) cuando los estudiantes (incluidos los recién graduados) ingresan en el mercado de trabajo. La tasa de desempleo luego tiende a bajar en el trimestre 4 (otoño), cuando los estudiantes regresan a la escuela y se necesita ayuda temporal para la temporada navideña. Por lo tanto, el uso de factores temporales para obtener una tasa de desempleo estacionalmente ajustada, ayuda a pintar un cuadro más real de las tendencias económicas.

 En los pasados 10 años, la tasa de desempleo promedio de un estado (sin ajustes temporales) en los trimestres 1, 2, 3 y 4 ha sido 6.2 por ciento, 6.0 por ciento, 7.5 por ciento y 5.5 por ciento, respectivamente. El promedio global ha sido 6.3 por ciento.

- *a*) Determine el uso de factores temporales para los cuatro trimestres.
- *b*) En el año siguiente, las tasas de desempleo (sin ajustes temporales) de los cuatro trimestres resultan ser de 7.8 por ciento, 7.4 por ciento, 8.7 por ciento y 6.1 por ciento. Determine las tasas de desempleo estacionalmente ajustadas para los cuatro trimestres. ¿Qué sugieren estas tasas respecto de que esté mejorando la economía del estado?
- 10.7. Ralph Billet es gerente de una agencia de bienes raíces. Desea preparar una proyección del número de casas que venderá la agencia el año próximo. Las cifras de ventas de la empresa trimestre a trimestre en los últimos tres años son los que se muestran abajo.

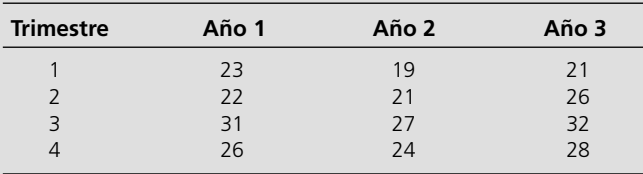

- *a*) Determine los factores estaciónales de los cuatro trimestres.
- *b*) Después de considerar los efectos estacionales, use el método de valor último para proyectar las ventas en el primer trimestre del año próximo.
- *c*) Suponiendo que cada uno de los pronósticos trimestrales sea correcto, ¿qué proyectaría el método de valor último como ventas en cada uno de los cuatro trimestres del año próximo?
- *d*) Con base en su evaluación del estado actual del mercado de inmuebles, el mejor criterio de Ralph es que la agencia venderá 100 casas el año próximo. Dado este pronóstico anual, ¿cuál es el pronóstico trimestre por trimestre de acuerdo con los factores estacionales?
- 10.8\* Usted está usando el método de pronóstico de promedio móvil basado en las últimas cuatro observaciones. Cuando hace el pronóstico para el último periodo, la más vieja de las cuatro observaciones era 1945 y el pronóstico era 2083. El valor real del último periodo resultó ser 1977. ¿Cuál es su nuevo pronóstico para el nuevo periodo?
- 10.9. Usted está usando el método de pronóstico de promedio móvil, basado en las ventas de los últimos tres meses, para proyectar las ventas del mes próximo. Cuando hace el pronóstico del último mes, las ventas del tercer mes anterior fueron 805. El pronóstico para el último mes era 782 y las ventas reales resultaron ser 793. ¿Cuál es su nuevo pronóstico para el mes próximo?
- 10.10. Después de salir de la universidad con una especialidad en estadística matemática, Ann Preston fue contratada por la Monty Ward Company para aplicar métodos estadísticos en la proyección de ventas de la compañía. Ya se está usando el método de promedio móvil basado en ventas de los 10 meses más recientes, en uno de los productos de la compañía. La

primera tarea de Ann es actualizar el pronóstico del último mes para obtener el pronóstico del mes próximo. Ella sabe que el pronóstico del último mes fue 1551 y que las ventas reales resultaron ser 1532. También sabe que las ventas del décimo mes antes del mes pasado fueron 1632. ¿Cuál es la proyección del Ann para el mes próximo?

- 10.11. La J. J. Bone Company, usa el suavizamiento exponencial para pronosticar el volumen diario promedio de llamadas en su centro de atención. El pronóstico para el último mes fue 782, y luego el valor real resultó ser 792. Obtenga la proyección para el mes próximo para cada uno de los siguientes valores de la constante de suavizamiento:  $\alpha = 0.1, 0.3, 0.5$ .
- 10.12\* Usted usa el suavizamiento exponencial para obtener pronósticos mensuales de las ventas de cierto producto. El pronóstico del mes pasado fue 2083, y luego las ventas resultaron ser de 1973. Obtenga el pronóstico para el siguiente mes para cada uno de los siguientes valores de la constante de suavizamiento:  $\alpha = 0.1, 0.3, 0.5$ .
- 10.13. Hace 3 años, la oficina de inscripciones de Ivy College comenzó a usar el suavizamiento exponencial con una constante de suavizamiento de 0.25 para proyectar el número de solicitudes de inscripción cada año. Con base en su experiencia anterior, este proceso comenzó con una estimación inicial de 5 000 solicitudes. El número real de solicitudes resultó ser de 4 600 el primer año. Gracias a nuevas calificaciones favorables en encuestas nacionales, este número llegó a 5 300 en el siguiente año y a 6 000 el año pasado.
	- *a*) Determine las proyecciones que se hicieron para cada uno de los últimos tres años.
	- *b*) Calcule el MAD y el MSE para estos tres años.
	- *c*) Determine el pronóstico para el año próximo.
- 10.14. Vaya otra vez al problema 10.13. Note la tendencia constante hacia arriba en el número de solicitudes en los últimos tres años: de 4 600 a 5 300 a 6 000. Suponga ahora que la oficina de inscripciones de Ivy College ha podido anticipar esta tendencia, y decide usar el suavizamiento exponencial con tendencia para hacer su pronóstico. Supongamos también que las estimaciones iniciales de hace tres años habían tenido *valor promedio* = *3 900* y una *tendencia* = *700*. Luego, con cualquier valor de las constantes de suavizamiento, los pronósticos obtenidos por este método hubieran sido exactamente correctos para los tres años.

 Ilustre este hecho haciendo los cálculos para obtener estas proyecciones cuando la constante de suavizamiento es  $\alpha$  = 0.25 y la constante de la suavizamiento de tendencia es  $\beta = 0.25$ .

- 10.15\* El suavizamiento exponencial con tendencia, con una constante de suavizamiento de  $\alpha = 0.2$  y una constante de suavizamiento de tendencia  $\beta = 0.3$ , se está usando para proyectar valores en una serie de tiempo. En este punto, los últimos dos valores han sido 535 y luego 550. Las últimas dos proyecciones han sido 530 y luego 540. La última estimación de tendencia ha sido 10. Use esta información para anticipar el próximo valor en la serie de tiempo.
- 10.16. Healthwise Company fabrica diversos equipos para hacer ejercicio. A la administración de Healthwise le agradan mucho las ventas crecientes de su modelo más reciente de bicicleta para hacer ejercicio. Las ventas de los últimos dos meses han sido 4 655 y luego 4 935.

 La administración ha estado usando el suavizamiento exponencial con tendencia, con una constante de suavizamiento de  $\alpha = 0.1$  y una constante de suavizamiento de tendencia de  $\beta$  = 0.2, para proyectar cada vez las ventas del mes siguiente. Los pronósticos de los últimos dos meses fueron 4 720 y 4 975. La última estimación de tendencia fue 240.

Calcule los pronósticos de ventas para el mes próximo.

10.17\* Ben Swanson, dueño y gerente de Swanson's Department Store ha decidido utilizar los pronósticos estadísticos para controlar mejor la demanda de sus principales productos. Sin embargo, Ben necesita decidir ahora qué método de pronóstico es el más apropiado para cada categoría de producto. Una categoría es la de los grandes aparatos electrodomésticos, como lavadoras, que tienen un nivel relativamente estable de ventas. Las ventas mensuales de las lavadoras en el último año son como se muestra a continuación

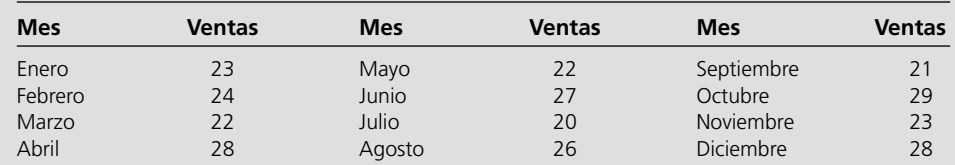

- *a*) Considerando que el nivel de ventas es relativamente estable, ¿cuál de los métodos de proyección más elementales —el método de último valor, el método de obtención de promedios o el método de promedio móvil— cree usted que sería el más apropiado para pronosticar las ventas futuras? ¿Por qué?
- E *b*) Use retrospectivamente el método del último valor para determinar los pronósticos en los últimos 12 meses del año pasado. ¿A cuánto ascienden los valores del MAD y del MSE?
- E *c*) Use retrospectivamente el método de promedios para determinar los pronósticos de los últimos 12 meses del año pasado. ¿A cuánto ascienden los valores del MAD y del MSE?
- E *d*) Use retrospectivamente el método de promedio móvil con *n* = 3 para determinar los pronósticos de los últimos nueve meses del año pasado. ¿A cuánto ascienden MAD y MSE?
	- *e*) Use los valores del MAD para comparar los tres métodos.
	- *f*) Use los valores del MSE para comparar los tres métodos.
	- *g*) ¿Se siente usted satisfecho al obtener una conclusión definitiva sobre cuál de los tres métodos debía ser el más preciso para el futuro con base en estos 12 meses de datos?
- E10.18. Vaya otra vez al problema 10.17. Ben Swanson ha decidido usar el método de suavizamiento exponencial para proyectar las ventas futuras de las lavadoras, pero necesita decidir qué constante de suavizamiento debe usar. Con una estimación inicial de 24 muestras, aplique retrospectivamente este método a los 12 meses del año

pasado con  $\alpha$  = 0.1, 0.2, 0.3, 0.4 y 0.5. Compare el MAD en estos cinco valores de la constante de suavizamiento α. Luego, haga lo mismo con el MSE.

- 10.19. Considere nuevamente el problema 10.17. En cada uno de los métodos de pronósticos especificados en las partes *b*), *c*) y *d*), use el módulo de proyección de su Interactive Management Science Modules para obtener los pronósticos solicitados. Luego use la gráfica que los acompaña para representar los datos de venta y los pronósticos que le permitan responder las siguientes preguntas relacionadas con estos métodos de proyección.
	- *a*) Con base en su examen de las gráficas de los tres métodos, ¿qué método cree usted que proporcione los mejores resultados al proyectar los datos dados? ¿Por qué?
	- *b*) Ben Swanson ha encontrado ahora que cometió un error al determinar las ventas de abril, pero todavía no obtiene la cifra correcta de las ventas. Utilizando cada uno de los tres métodos, Ben desea saber cuál de las proyecciones originales mensuales hubiera cambiado ahora con el cambio de las cifras de ventas de abril. Conteste esta pregunta arrastrando verticalmente el punto azul que corresponde a las ventas de abril y observando cuál de los puntos rojos se mueve (que corresponde a los pronósticos mensuales).
	- *c*) Repita la parte *a*) si las ventas de abril cambian de 28 a 16.
	- *d*) Repita la parte *a*) si las ventas de abril cambian de 28 a 40.
- 10.20. La administración de la Jackson Manufacturing Corporation desea elegir un método de proyección estadística para pronosticar las ventas totales de la corporación. A continuación se muestran las ventas totales en forma mensual obtenidas el año pasado en millones de dólares.

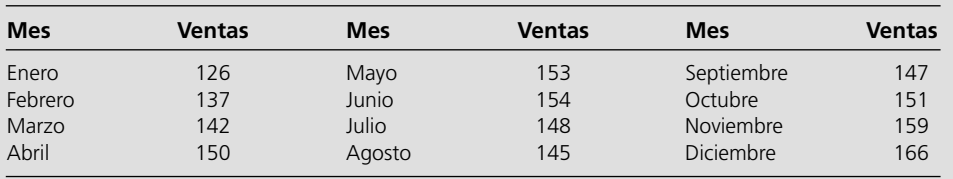

*a*) Note que el nivel de ventas cambia significativamente de mes a mes, primero, la tendencia es hacia arriba, luego, desciende antes de volver a reanudar un patrón ascendente. Suponiendo que el patrón de comportamiento es
similar en el futuro, evalúe el desempeño de los métodos presentados en la sección 10.3 con respecto a la proyección de las ventas futuras.

- E *b*) Aplique el método de valor último, el método de promedio y el método de promedio móvil (con *n* = 3) retrospectivamente a las ventas del año pasado y compare sus valores MAD*.* Luego compare sus valores MSE.
- E *c*) Use una estimación inicial de 120, aplique retrospectivamente el método de suavizamiento exponencial a las ventas del año pasado con  $\alpha = 0.1, 0.2, 0.3, 0.4$  y 0.5. Compare MAD y MSE en estos cinco valores de la constante de suavizamiento α.
- E *d* ) Use las estimaciones iniciales de 120 para el valor promedio y 10 para la tendencia. Aplique la suavizamiento exponencial con tendencia retrospectivamente a las ventas del año pasado. Use todas las combinaciones de la constante de suavizamiento donde  $\alpha = 0.1, 0.3$  o 0.5 y  $\beta$  $= 0.1, 0.3$  o 0.5. Compare MAD y MSE en estas nueve combinaciones.
	- *e*) ¿Cuál de los métodos anteriores de pronóstico recomendaría usted a la administración? Con este método, ¿cuál es el pronóstico de las ventas totales para enero del año próximo?
- 10.21. Considere nuevamente el problema 10.20. Use lo aprendido en el caso de CCW para resolver las siguientes preguntas.
	- *a*) ¿Qué podría estar causando esos cambios significativos en las ventas totales mes con mes que se observaron el año pasado?
	- *b*) Dada su respuesta a la parte *a*), ¿cómo podría el enfoque estadístico básico mejorar la proyección de las ventas totales?
	- *c*) Describa el papel del criterio de los administradores para aplicar el enfoque estadístico que se presentó en la parte *b*).
- 10.22. Vaya otra vez al problema 10.20. En cada uno de los métodos de pronósticos especificados en las partes *b*), *c*) y *d* ) (con constante de suavizamiento  $\alpha = 0.5$  y  $\beta = 0.5$  según se necesitan), use el módulo de pronóstico de su Interactive Management Science Modules para obtener los pronósticos solicitados. Luego use la gráfica que representa los datos de ventas y pronósticos para responder las siguientes preguntas relacionadas con estos métodos.
	- *a*) Basado en el examen de las gráficas de los cinco métodos de proyección, ¿qué método cree usted que realiza el mejor trabajo de pronosticar con los datos dados?
	- *b*) La administración ahora ha sido informada de que se cometió un error en el cálculo de las ventas de abril, pero que no se ha obtenido todavía la cifra correcta. Por lo tanto, la administración desea saber cuál de los pronósticos mensuales originales cambiarían ahora en cada uno de los cinco métodos de proyección, por cambiar ahora las cifras de ventas de abril. Responda esta pregunta arrastrando verticalmente el punto azul que corresponde a las ventas de abril y observando cuál de los puntos rojos (que corresponden a los pronósticos mensuales) se mueve.
	- *c*) Repita la parte *a*) si las ventas de abril cambian de 150 a 125.
	- *d* ) Repita la parte *a*) si las ventas de abril cambian de 150 a 175.
- E10.23. La elección de un valor adecuado de la constante de suavizamiento  $\alpha$  es una decisión clave cuando se aplica el método de suavizamiento exponencial. Cuando existen datos históricos pertinentes, un enfoque para tomar esta decisión es aplicar retrospectivamente el método a estos datos con diferentes valores de α, y luego elegir el valor de α que ofrezca el MAD más pequeño. Use este enfoque para elegir  $\alpha$  con cada una de las siguientes series de tiempo que representan ventas mensuales. En cada caso, use una estimación inicial de 50 y compare  $\alpha$  = 0.1, 0.2, 0.3, 0.4 y 0.5.
	- *a*) 51, 48, 52, 49, 53, 49, 48, 51, 50, 49
	- *b*) 52, 50, 53, 51, 52, 48, 52, 53, 49, 52
	- *c*) 50, 52, 51, 55, 53, 56, 52, 55, 54, 53
- 10.24. La elección de las constantes de suavizamiento α y β tiene un efecto considerable en la corrección de los pronósticos obtenidos mediante la suavizamiento exponencial con tendencia. Para cada una de las siguientes series de tiempo, sea  $\alpha = 0.2$ y luego compare MAD obtenida con  $\beta = 0.1, 0.2, 0.3, 0.4$  y 0.5. Comience con estimaciones iniciales de 50 para el valor promedio y 2 para la tendencia.
	- *a*) 52, 55, 55, 58, 59, 63, 64, 66, 67, 72, 73, 74
	- *b*) 52, 55, 59, 61, 66, 69, 71, 72, 73, 74, 73, 74
	- *c*) 52, 53, 51, 50, 48, 47, 49, 52, 57, 62, 69, 74
- 10.25. La Andes Mining Company extrae y embarca mineral de cobre. La gerente de ventas de la compañía, Juanita Valdez, ha estado usando el método de promedio móvil basado en los últimos tres años de ventas para pronosticar la demanda del año siguiente. Sin embargo, está cada vez más insatisfecha con los resultados que arroja este método.

 Las demandas anuales (en toneladas de mineral de cobre) en los últimos 10 años son 382, 405, 398, 421, 426, 415, 443, 451, 446, 464.

- *a*) Explique por qué este patrón de demanda conduce inevitablemente a incorrecciones significativas en los pronósticos del promedio móvil.
- E *b* ) Determine las proyecciones de promedio móvil de los últimos siete años. ¿Cuánto valen el MAD y el MSE? ¿Cuál es el pronóstico para el año próximo?
- E *c*) Determine el valor de los pronósticos para los pasados 10 años si se hubiera utilizado el método de suavizamiento exponencial con una estimación inicial de 380 y una constante de suavizamiento de  $\alpha = 0.5$ . ¿A cuánto ascienden el valor del MAD y del MSE? ¿Cuál es el pronóstico para el año próximo?
- E *d*) Determine el valor de los pronósticvos para los pasados 10 años si se hubiera usado el suavizamiento exponencial con tendencia. Use estimaciones iniciales de 370 para el valor promedio y 10 para la tendencia, con una constante de suavizamiento  $\alpha = 0.25$  y  $\beta = 0.25$ .
	- *e*) Con base en los valores del MAD y el MSE, ¿cuál de estos tres métodos recomendaría usted que se usara en adelante?
- 10.26. Considere nuevamente el problema 10.25. Para cada uno de los métodos de pronóstico especificados en las partes *b*), *c*) y *d* ), use el módulo de pronóstico de su Interactive Management Science Modules para obtener los pronósticos solicitados. Después de examinar la gráfica que los acompaña y que representa los datos de la demanda y los pronósticos, describa cada método en una sola frase, con respecto a si su representación de los pronósticos tiende a estar por debajo o

por arriba, o más o menos al mismo nivel que las demandas que se pronostican. Luego use estas conclusiones para recomendar en lo sucesivo, el uso de uno de los métodos.

E10.27.\* La Pentel Microchip Company ha comenzado la producción de su nuevo microchip. La primera fase en esta producción es el proceso de fabricación de los circuitos integrados. Por la gran dificultad para fabricar circuitos aceptables, muchos de éstos deben ser rechazadas porque salen defectuosos. Por lo tanto, la administración tiene un gran interés en mejorar constantemente el proceso de fabricación de dichos circuitos para incrementar su productividad (el porcentaje de circuitos fabricados en un lote actual que son de calidad aceptable para la producción de microchips).

> Hasta ahora, la productividad de los lotes respectivos ha sido 15 por ciento, 21 por ciento, 24 por ciento, 32 por ciento, 37 por ciento, 41 por ciento, 40 por ciento, 47 por ciento, 51 por ciento y 53 por ciento. Use el suavizamiento exponencial con tendencia para proyectar la productividad del siguiente lote. Comience con estimaciones iniciales de 10 por ciento para el valor promedio y 5 por ciento para la tendencia. Use constantes de suavizamiento de  $\alpha$  = 0.2 y  $\beta$  = 0.2.

10.28. El Centerville Water Department dota de agua a toda la población y áreas circunvecinas. Se muestra a continuación el número de pies de agua por acre, consumida en cada una de las cuatro estaciones de los tres años anteriores.

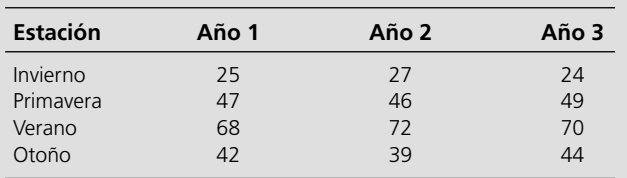

- E *a*) Determine los factores de estacionalidad para las cuatro estaciones.
- E *b*) Después de considerar los efectos estacionales, use el método del último valor para anticipar el consumo de agua el próximo invierno.
	- *c*) Suponiendo que cada uno de los pronósticos de las siguientes tres estaciones es correcto, ¿cuál sería el pronóstico según el método de último valor como consumo de agua en cada una de las siguientes cuatro estaciones del año próximo?
- E *d* ) Después de considerar los efectos estacionales, use el método de obtención de promedios para anticipar el consumo de agua el siguiente invierno.
- E *e*) Después de considerar los efectos estacionales, use el método de promedio móvil basado en cuatro estaciones para proyectar el consumo de agua el próximo invierno.
- E *f* ) Después de considerar los efectos estacionales use el método de suavizamiento exponencial con una estimación inicial de 46 y una constante de suavizamiento de  $\alpha$  = 0.1 para proyectar el consumo de agua el próximo invierno.
- E *g*) Compare tanto los valores del MAD como los del MSE de estos cuatro métodos de pronósticos cuando se aplican retrospectivamente a los últimos tres años.
- 10.29. Vaya otra vez al problema 10.7. Ralph Billet entiende que el método de valor último se considera un método ingenuo de pronóstico, así que se pregunta si debería usar otro método. En consecuencia, ha decidido usar las plantillas disponibles de Excel que consideran los efectos estacionales, para aplicar varios métodos de proyección estadística retrospectivamente a los últimos tres años de datos y comparar sus valores del MAD y MSE.
- E *a*) Determine los factores estacionales para los cuatro trimestres.
- E *b*) Aplique el método de último valor.
- E *c*) Aplique el método de promedio.
- E *d* ) Aplique el método de promedio móvil basado en los cuatro más recientes trimestres de datos.
- E *e*) Aplique el método de suavizamiento exponencial con una estimación inicial de 25 y una constante de suavizamiento  $\alpha$  = 0.25.
- E *f*) Aplique el suavizamiento exponencial con tendencia con constantes de suavizamiento de  $\alpha$  = 0.25 y  $\beta$  = 0.25. Use las estimaciones iniciales de 25 para el valor promedio y 0 para la tendencia.
- E *g*) Compare los valores MAD y MSE de estos métodos. Use el que tenga el MAD más pequeño para anticipar las ventas en el primer trimestre del año próximo.
	- *h*) Use el pronóstico en el inciso *g*) y los factores estacionales para hacer pronósticos de largo plazo, ahora de las ventas en los restantes trimestres del próximo año.
- E10.30. Transcontinental Airlines mantiene un sistema de pronósticos computarizado para proyectar el número de clientes por tarifa en cada vuelo, con el fin de asignar adecuadamente las reservaciones disponibles según las clases de tarifa. Por ejemplo, los *viajeros de clase económica* que vuelan a mediados de semana en el vuelo de mediodía de Nueva York a Los Ángeles. La siguiente tabla muestra el número promedio de pasajeros durante cada mes del año que acaba de terminar. La tabla también muestra el factor estacional que se ha asignado a cada mes basado en datos históricos.

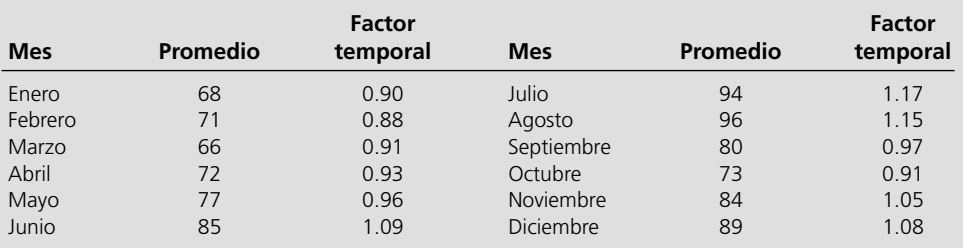

- *a*) Después de considerar los efectos estacionales, compare los valores del MAD y del MSE según el método de último valor, el método de obtención de promedios, el método de promedio móvil (basado en los tres meses más recientes) y el método de suavizamiento exponencial (con una estimación inicial de 80 y una constante de suavizamiento  $\alpha = 0.2$ ) cuando se aplican retrospectivamente al año pasado.
- *b*) Use el método de pronóstico con el valor MAD más pequeño para anticipar el número promedio de estos pasajeros que volarán en enero del año próximo.
- 10.31. Vaya otra vez al problema 10.30. La economía está comenzando a entrar en expansión, así que la administración de

Transcontinental Airlines anticipa que el número de personas que vuelan, se incrementará de manera constante durante este año sobre el nivel relativamente plano (estacionalmente ajustado) del año pasado. Puesto que los métodos de pronósticos considerados en el problema 10.30 se ajustan con relativa lentitud a esta tendencia, se está considerando cambiar a un suavizamiento exponencial con tendencia.

 Posteriormente, a medida que el año avanza, se comprueba que la predicción de la administración es correcta. La siguiente tabla muestra el correspondiente número promedio de pasajeros en cada mes del nuevo año.

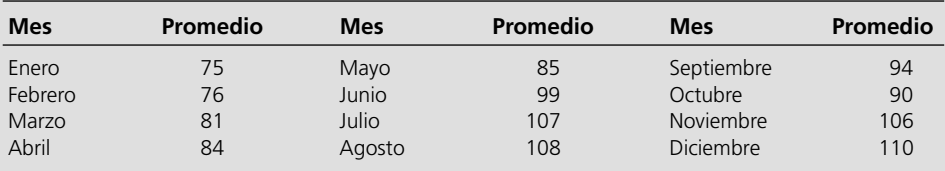

- E *a*) Repita la parte *a*) del problema 10.30 para los dos años de datos.
- E *b*) Después de considerar los efectos estacionales, aplique la suavizamiento exponencial con tendencia al nuevo año. Use las estimaciones iniciales de 80 para el valor promedio y 2 para la tendencia junto con constantes de nivelaciones de  $\alpha = 0.2$  y  $\beta = 0.2$ . Compare MAD para este método con los valores de MAD obtenidos en la parte *a*). Luego haga lo mismo con MSE.

E *c*) Repita la parte *b*) cuando comienza el suavizamiento exponencial con tendencia al principio del primer año y luego es aplicado a ambos años, así como los otros métodos de pronósticos de la parte *a*). Use las mismas estimaciones iniciales y constantes de suavizamiento, excepto que cambia la estimación inicial de la tendencia a 0.

> *d*) Con base en estos resultados, ¿qué método de pronóstico recomendaría usted que usara en adelante Transcontinental Airlines?

10.32. Quality Bikes es una empresa mayorista que se especializa en la venta de bicicletas. En el pasado, la compañía ha mantenido grandes inventarios de bicicletas para poder satisfacer los pedidos de inmediato, así que eran suficientes, pronósticos burdos informales de la demanda para tomar las decisiones sobre cuándo había que reabastecer el inventario. Sin embargo, la nueva presidenta de la compañía, Marcia Salgo, pretende manejarse con menos discrecionalidad. Se va a usar la administración científica del inventario para reducir los niveles de éste y minimizar sus costos variables totales. Al mismo tiempo, Marcia ha pedido que se desarrolle un sistema computarizado de pronósticos, basado en proyecciones estadísticas que incluyan los efectos estacionales. El sistema consiste en generar tres conjuntos de pronósticos: uno basado en el método de promedio móvil, un segundo basado en el método de suavizamiento exponencial y un tercero basado en la suavizamiento exponencial con tendencia. El promedio de estos tres pronósticos para cada mes se va a usar para fines de administración de inventario.

 En la siguiente tabla se muestran los datos disponibles de las ventas mensuales de bicicletas de 10 velocidades en los últimos tres años. La última columna muestra también las ventas mensuales este año, que es el primer año de operación del nuevo sistema de pronósticos.

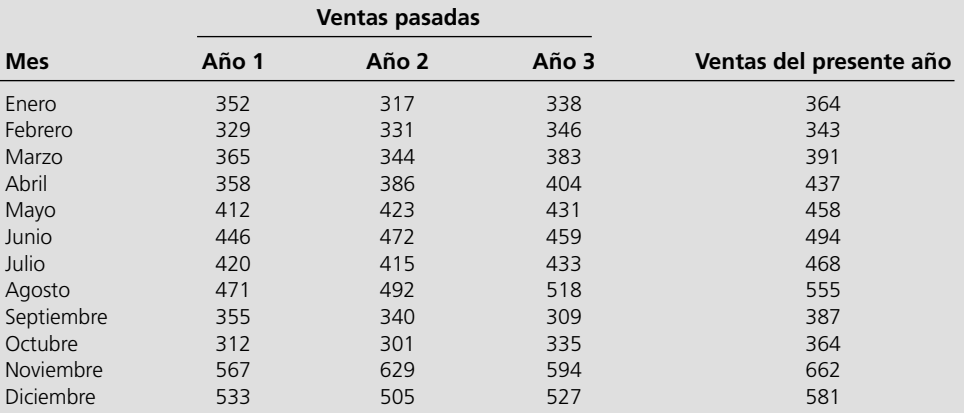

- E *a*) Determine los factores estacionales para los 12 meses basados en las ventas anteriores.
- E *b*) Después de considerar los efectos estacionales, aplique el método de promedio móvil basado en los tres meses más recientes para proyectar las ventas mensuales para cada mes de este año.

E *c*) Después de considerar los efectos estacionales, aplique el método de suavizamiento exponencial para proyectar las ventas mensuales de este año. Use una estimación inicial de 420 y una constante de suavizamiento de  $\alpha = 0.2$ .

- E *d*) Después de considerar los efectos estacionales, aplique el suavizamiento exponencial con tendencia para proyectar las ventas mensuales de este año. Use estimaciones iniciales de 420 para el valor promedio y 0 para la tendencia, junto con constantes de suavizamiento de  $\alpha = 0.2$  y  $\beta = 0.2$ .
	- *e*) Compare los valores del MAD y del MSE obtenidos en las partes *b*), *c*) y *d* ).
	- *f*) Calcule el pronóstico combinado para cada mes, promediando los pronósticos para ese mes obtenidos en las partes *b*), *c*) y *d* ). Luego calcule MAD para estos tres pronósticos combinados.
	- *g*) Con base en estos resultados, ¿cuál es su recomendación respecto de qué hacer con los pronósticos el año próximo?
- 10.33.\* Durante mucho tiempo líder de mercado en la producción de maquinaria pesada, la Spellman Corporation ha estado disfrutando recientemente un firme incremento en las ventas de su nuevo torno. Las ventas en los pasados 10 meses se muestran a continuación.

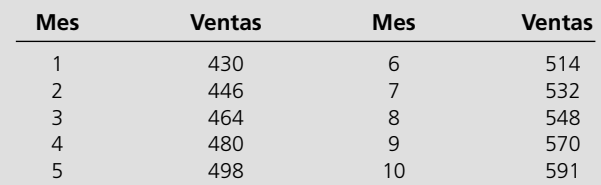

Debido a este incremento, la administración ha decidido usar los *pronósticos causales*, con el mes como variable independiente y las ventas como variable dependiente para proyectar las ventas de los meses próximos.

- *a*) Represente estos datos en una gráfica de dos dimensiones, con los meses en el eje horizontal y las ventas en el eje vertical.
- E *b*) Encuentre la fórmula de la línea de regresión lineal que se ajusta a estos datos.
	- *c*) Ponga esta línea en la gráfica construida en el inciso *a*).
	- *d*) Use esta línea para proyectar las ventas en el mes 11.
	- *e*) Use esta línea para proyectar las ventas en el mes 20.
	- *f*) ¿Qué indica la fórmula de la línea de regresión lineal respecto de cuánto es aproximadamente el crecimiento promedio en las ventas mensuales?
- 10.34. Vaya otra vez a los problemas 10.13 y 10.14. Puesto que el número de solicitantes que quieren estudiar en Ivy College se ha incrementado constantemente, se puede usar el pronóstico causal para anticipar el número de solicitudes en años futuros, si cada año es la variable independiente y el número de solicitudes la variable dependiente.
- *a*) Represente los datos de los años 1, 2 y 3 en una gráfica de dos dimensiones con el año en el eje horizontal y el número de solicitudes en el eje vertical.
- *b*) Puesto que tres puntos en esta gráfica definen una línea recta, esta línea recta es la línea de regresión lineal. Dibújela.
- E *c*) Encuentre la fórmula para esta línea de regresión lineal.
	- *d*) Use esta línea para pronosticar el número de solicitudes en cada uno de los siguientes cinco años (años 4 a 8.)
	- *e*) A medida que los siguientes años pasen, las condiciones empeoran en Ivy College. Las calificaciones favorables en las encuestas nacionales que habían impulsado el crecimiento en las solicitudes, ahora son desfavorables. En consecuencia, el número de solicitudes baja a 6 300 el año 4, 6 200 en el año 5, seguidos por notables caídas a 5 600 en el año 6 y 5 200 en el año 7. ¿Todavía tiene sentido usar el pronóstico del año 8 obtenido en la parte *d*)? Explíquelo.
- E *f* ) Trace la gráfica de los datos para los siete años. Encuentre la fórmula de la línea de regresión lineal basada en todos estos datos y dibuje esta línea. Use esta fórmula para proyectar el número de solicitudes en el año 8. ¿Proporciona la línea de regresión lineal un buen ajuste con los datos? Dada esta respuesta, ¿tiene usted mucha confianza en el pronóstico que ofrece para el año 8? ¿Tiene sentido seguir usando una línea de regresión lineal, cuando el cambio en las condiciones provoca un gran movimiento en la tendencia subyacente de los datos?
- E *g*) Aplique el suavizamiento exponencial con tendencia a los siete años de datos para pronosticar el número de solicitudes el año 8. Use estimaciones iniciales de 3 900 para el promedio y 700 para la tendencia, junto con constante de suavizamiento de  $\alpha = 0.5$  y  $\beta = 0.5$ . Cuando la tendencia subyacente en los datos sigue siendo la misma, el pronóstico causal proporciona la mejor línea de regresión lineal posible (de acuerdo con el método de mínimos cuadrados) para hacer proyecciones. Sin embargo, cuando las condiciones cambian y provocan una modificación en la tendencia subyacente, ¿qué ventaja tiene el suavizamiento exponencial con tendencia sobre el pronóstico causal?
- 10.35. Vaya otra vez al problema 10.25. A pesar de algunas fluctuaciones de año a año, note que ha habido una tendencia básica ascendente en la demanda anual de mineral de cobre en los últimos 10 años. Por lo tanto, si se proyecta esta tendencia hacia adelante, se puede usar el pronóstico causal para anticipar la demanda en años futuros, si el año es la variable independiente y la demanda la variable dependiente.
	- *a*) Represente los datos de los últimos 10 años (años 1 a 10) en una gráfica bidimensional, con el año en el eje horizontal y la demanda en el eje vertical.
- E *b*) Encuentre la fórmula para la línea de regresión lineal que se ajusta a estos datos.
	- *c*) Represente esta línea en la gráfica construida en al parte *a*).
	- *d*) Use esta línea para proyectar la demanda del año siguiente (año 11).
	- *e*) Use esta línea para proyectar la demanda en el año 15.
	- *f* ) ¿Qué indica la fórmula de la línea de regresión lineal, que es aproximadamente el crecimiento promedio de la demanda al año?
- *g*) Use el módulo de pronósticos en su Interactive Management Science Modules para generar una gráfica de los datos y la línea de regresión lineal. Luego experimente con los datos para ver cómo cambia la línea de regresión lineal cuando usted arrastra cualquiera de los puntos de datos hacia arriba o hacia abajo.
- 10.36. Luxury Cruise Lines tiene una flota de barcos que viajan a Alaska repetidas veces cada verano (y a cualquier otra parte en otras épocas del año). Cada invierno se hace una

 **Cantidad de publicidad (en miles) 225 400 350 275 450**  *Ventas (miles de pasajeros)* 16 21 20 17 23 Ï

- *a*) Al usar el pronóstico causal para anticipar las ventas dada una cierta cantidad de publicidad, ¿cuál debe ser la variable dependiente y cuál la variable independiente?
- *b*) Represente los datos en una gráfica.
- E *c*) Encuentre la fórmula de la línea de regresión lineal que se ajuste a estos datos. Luego, dibuje esta línea en la gráfica construida en la parte *b*).
	- *d*) Pronostique las ventas que se obtendrían si se gastan 300 000 dólares en publicidad.
	- *e*) Estime la cantidad de publicidad que tendría que hacerse para alcanzar 22 000 reservaciones.
	- *f*) De acuerdo con la línea de regresión lineal, ¿aproximadamente cuánto incremento en ventas se puede lograr en promedio por cada incremento de 1 000 dólares en la publicidad?
- 10.37. Considere nuevamente el problema 10.36. Use el módulo de pronósticos en su Interactive Management Science Modules para generar la línea de regresión lineal. En la gráfica resultante que muestra esta línea y los cinco puntos de datos (como puntos azules) note que el punto de dato más a la izquierda, el dato medio y el dato colocado más a la derecha, están todos muy cerca de la línea. Puede usted ver cómo la línea de regresión lineal cambia, mientras uno de estos pun-

publicidad considerable para inducir la generación de suficientes pasajeros para ese verano. Con el arribo del próximo invierno, se debe tomar una decisión sobre cuánta publicidad hacer este año.

 La tabla siguiente muestra la cantidad de publicidad (en miles de dólares) y las ventas resultantes (en miles de pasajeros que quieren ir a un crucero) en cada uno de los pasados cinco años.

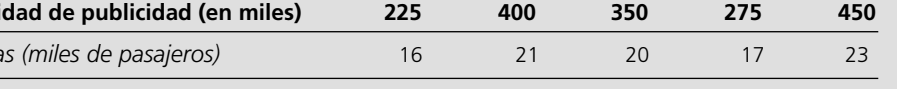

tos se mueve arriba o abajo moviendo su ratón en el punto azul y arrastrándolo verticalmente.

 En cada uno de estos tres puntos de datos, determine si la línea de regresión lineal se mueve hacia arriba o abajo de este punto, o si todavía pasa por él cuando el siguiente cambio se hace en alguno de estos datos (pero en ninguno de los otros).

- *a*) Cambian las ventas de 16 a 29 cuando el monto de la publicidad es 225.
- *b*) Cambian las ventas de 23 a 26 cuando el monto de la publicidad es 450.
- *c*) Cambian las ventas de 20 a 23 cuando el monto de la publicidad es 350.
- 10.38. Para apoyar su gran flota, North American Air Lines maneja un extenso inventario de repuestos, que incluye alerones. El número de alerones que se necesitan cada mes en el inventario para sustituir alerones dañados, depende en parte del número de horas voladas por la flota durante ese mes, puesto que un mayor uso incrementa la probabilidad de daños.

 En la tabla siguiente se muestra el número de alerones de reemplazo que se necesitan y el número de miles de horas voladas por toda la flota en cada uno de varios meses recientes.

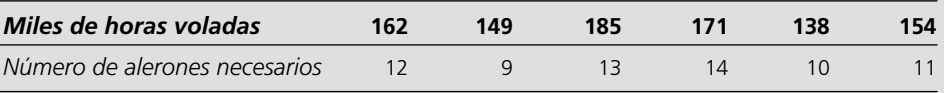

- *a*) Identifique la variable dependiente y la variable independiente para hacer pronósticos causales del número de alerones necesarios para un número dado de horas voladas.
- *b*) Represente los datos en una gráfica.
- E *c*) Encuentre la fórmula de la línea de regresión lineal.
	- *d*) Represente esta línea en la gráfica construida en la parte *b*).
	- *e*) Pronostique el número promedio de alerones que se necesitan en un mes en que se planean 150 000 horas de vuelo.
	- *f*) Repita la parte *e*) para 200 000 horas de vuelo.
	- *g*) Use el módulo de pronósticos en su Interactive Management Science Modules para generar una gráfica de los datos y la línea de regresión lineal. Luego experimente con los datos para ver cómo es que la línea de regresión cambia cuando usted arrastra cualquiera de los datos hacia arriba o hacia abajo.
- E10.39. Joe Barnes es dueño de Standing Tall, una de las principales compañías de techos en la ciudad. Gran parte de los negocios de la compañía vienen de construir techos en casas nuevas. Joe sabe que los contratistas generales que construyen casas nuevas suelen subcontratar el trabajo de techos alrededor de dos meses después de que comienza la construcción. Por lo tanto, con el propósito de ayudarlo a preparar calendarios de largo plazo para sus cuadrillas, Joe ha decidido usar los registros del condado para determinar el número de permisos de construcciones concedidos cada mes y así anticipar el número de empleados para colocar techos en casas nuevas que tendrá que contratar dos meses después.

 Joe ha reunido los siguientes datos para cada mes del año pasado, donde la segunda columna indica el número de permisos de construcción de casas autorizadas ese mes y la tercera columna muestra el número de empleos de techadores de nuevas casas que se subcontrataron con Standing Tall en ese mes.

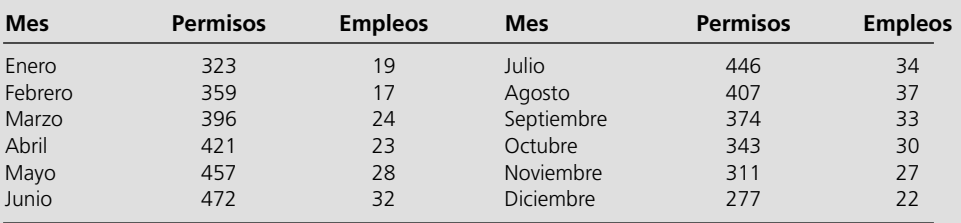

Use un enfoque de pronóstico causal para preparar un procedimiento de pronóstico que Joe pueda usar en lo sucesivo.

# **Caso 10-1 Manipulación de los pronósticos**

Mark Lawrence ha perseguido una visión más de dos años. Ésta comenzó cuando se sintió desilusionado como director de recursos humanos de Cutting Edge, una gran compañía que fabrica computadoras y periféricos de computación. En aquella ocasión, el departamento de recursos humanos bajo su dirección administraba registros y prestaciones para los 60 000 empleados de Cutting Edge en todo Estados Unidos, y llevaba centros de administración separados de registros y prestaciones en todo el país. Los empleados establecían contacto con estos centros de registros y prestaciones para obtener información sobre planes dentales y opciones de compra de acciones, cambio de las formas fiscales e información personal y de permisos y jubilaciones. La descentralización de estos centros provocó numerosos dolores de cabeza a Mark, que había tenido que enfrentar frecuentes quejas de los empleados, ya que cada centro interpretaba las políticas de la compañía de manera diferente, y comunicaba respuestas incongruentes y algunas veces incorrectas a los empleados. Su departamento también sufría altos costos de operación, ya que la operación de 35 centros separados creaba ineficiencia.

¿Su visión? Centralizar la administración de registros y prestaciones estableciendo un solo centro de administración. Este centro centralizado de administración de registros y prestaciones realizaría dos funciones distintas: administración de datos y servicio al cliente. La función de administración de datos incluiría la actualización de los registros de los empleados después de las revisiones del desempeño y el mantenimiento del sistema de administración de recursos humanos. La función de servicio al cliente incluiría el establecimiento de un centro de atención telefónica para responder las preguntas de los empleados relativas a registros y prestaciones, y procesar cambios en los registros y prestaciones al teléfono.

Un año después de proponer su visión a la administración superior, Mark recibió luz verde de las oficinas corporativas de Cutting Edge. Preparó una lista de "pendientes" que especificaba sus requerimientos de sistemas telefónicos y de computación, instalación de software y hardware, integración de datos de los 35 centros administrativos separados, la estandarización de procedimientos de respuesta y mantenimiento de registros, y la incorporación de personal al centro de administración. Mark delegó las tareas de los requerimientos de sistema y su instalación e integración en un grupo competente de especialistas en tecnología. Él asumió la responsabilidad de estandarizar los procedimientos y la incorporación de personal al centro de administración.

Mark había pasado muchos años en recursos humanos, por lo que tenía pocos problemas para estandarizar los procedimientos de respuesta y mantenimiento de registros. Sin embargo, sí encontró problemas para determinar el número de representantes que necesitaba para el centro. Le preocupaba en particular el personal del centro de atención telefónica, ya que los representantes que respondían los teléfonos interactuaban directamente con los clientes, los 60 000 empleados de Cutting Edge. Los representantes de servicios al cliente tendrían que recibir una extensa capacitación, para aprenderse las políticas de registros y prestaciones al derecho y al revés, lo que les permitiría contestar correctamente las preguntas y procesar los cambios con eficiencia. Tener personal de más, haría que Mark sufriera los altos costos de capacitar representantes innecesarios y pagarles los altos sueldos que van aparejados a puestos de tanto trabajo. Tener personal insuficiente haría que Mark siguiera sufriendo los dolores de cabeza de las quejas de sus consumidores, algo que definitivamente quería evitar.

El número de representantes de servicios al cliente que Mark tenía que contratar dependía del número de llamadas que recibiría el centro de registros y prestaciones. Por lo tanto, Mark necesitaba proyectar el número de llamadas que el nuevo centro recibiría de modo centralizado. Para ello, enfocó este problema usando pronósticos basados en juicio. Estudió los datos de uno de los 35 centros administrativos descentralizados y comprendió que el centro había atendido 15 000 clientes y recibido 2 000 llamadas al mes. Concluyó que toda vez que el nuevo centro atendería cuatro veces ese número de clientes —60 000—, recibiría cuatro veces ese número de llamadas: 8 000 llamadas al mes.

Mark fue eliminando poco a poco lo que había listado como "pendientes", y su centro de administración centralizada de registros y prestaciones abrió un año después de que Mark había recibido luz verde de la matriz corporativa.

Ahora, después de operar el nuevo centro durante 13 semanas, los pronósticos del centro de atención hechos por Mark están resultando terriblemente incorrectos. El número de llamadas que el centro recibe es aproximadamente tres veces superior a las 8 000 llamadas al mes que Mark había proyectado. Por la sobrecarga de llamadas, el centro se desliza poco a poco al caos. Los clientes que llaman al centro deben esperar un promedio de cinco minutos antes de hablar con un representante, y Mark está recibiendo numerosas quejas. Al mismo tiempo, los representantes de servicios al cliente están descontentos y a punto de renunciar por la tensión provocada por la sobrecarga en la demanda. Incluso en la oficina matriz se han dado cuenta de las insuficiencias de personal y servicios, y Mark siente la respiración de los ejecutivos en la nuca, exigiéndole mejoras.

Mark necesita ayuda, y se acerca con usted para precisar con mayor exactitud la demanda de los servicios del centro.

Por fortuna, cuando Mark estableció el centro, se dio cuenta de la importancia de conservar datos de las operaciones, y le entrega el número de llamadas recibidas cada día de la semana de las 13 semanas pasadas. Los datos (que se muestran a continuación) comienzan

Mark indica que los días en que no hubo llamadas fueron días

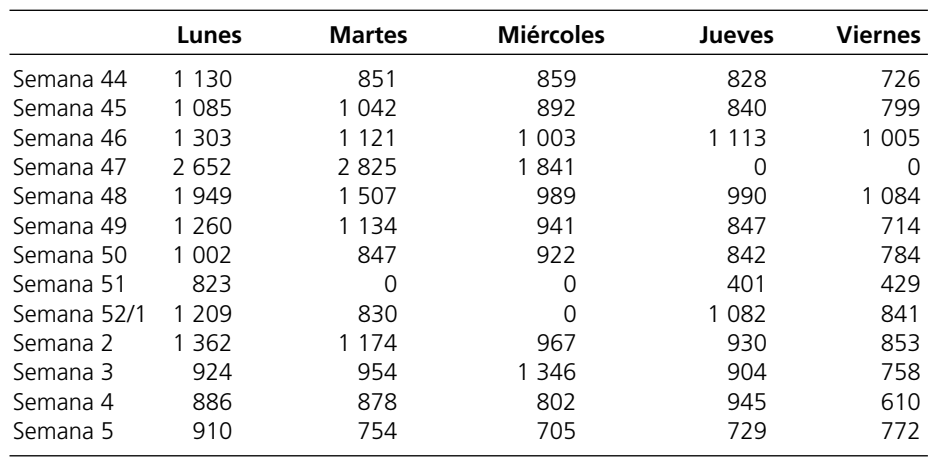

festivos.

en la semana 44 del año pasado y siguen hasta la semana del año actual.

*a*) Mark le pide primero que proyecte la demanda diaria para la semana próxima usando los datos de las 13 semanas anteriores. Usted debe hacer ahora la proyección para todos los días de la semana próxima (al final de la semana 5), pero debe proporcionar un pronóstico diferente para cada día de la semana, tratando la proyección para un solo día como si fuera el volumen real de

 1. Por haber trabajado en el centro de administración de registros y prestaciones, usted sabe que la demanda sigue patrones "estacionales" dentro de la semana. Por ejemplo, más empleados llaman al principio de la semana, cuando están frescos y productivos, que al final de la semana, cuando ya están planeando lo que harán en sus días de descanso. Por lo tanto, usted sabe que debe incluir los patrones estacionales y, conforme a ellos, ajustar los datos que Mark le entregó. ¿Cuál es el volumen de llamadas ajustado estacionalmente de las pasa-

 2. Con el volumen de llamadas ajustado estacionalmente, proyecte la demanda diaria de la semana siguiente, usando el

método de pronóstico del último valor.

llamadas de ese día.

das 13 semanas?

- 3. Con el volumen de llamadas ajustado estacionalmente, proyecte la demanda diaria de la semana siguiente, usando el método de pronóstico de promedios.
	- 4. Con el volumen de llamadas ajustado estacionalmente, proyecte la demanda diaria de la semana siguiente, usando el método de pronóstico de promedio móvil.
	- 5. Con el volumen de llamadas ajustado estacionalmente, proyecte la demanda diaria de la semana siguiente, usando el método de pronóstico de suavizamiento exponencial. Usted decide usar una constante de suavizamiento de 0.1 por que cree que la demanda sin efectos estacionales sería relativamente estable. Para la estimación inicial, use el promedio del volumen diario de llamadas en las 13 semanas anteriores.
- *b*) Después de una semana, transcurre el periodo para el que usted había hecho proyecciones. Se da cuenta de que puede determinar con exactitud sus proyecciones porque ahora tiene el volumen real de llamadas de la semana que proyectó. A continuación se muestra el volumen real de llamadas.

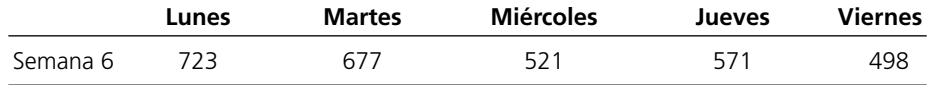

 En cada uno de los métodos de pronóstico, calcule la desviación absoluta media y evalúe el desempeño del método. Cuando calcule la desviación absoluta media, debe usar las proyecciones reales que encontró en la parte a anterior. No debe recalcular las proyecciones basadas en los valores reales. En su evaluación, presente una explicación de la eficacia o ineficacia del método.

Usted entiende que los métodos de pronóstico que ha investigado no ofrecen mucha exactitud, así que decide usar un enfoque creativo que combine los enfoques estadístico y los que están basados en juicio. Usted sabe que Mark había utilizado datos de uno de los 35 centros descentralizados de administración de registros y prestaciones para preparar su pronóstico original. Por ello, usted sospecha que existen datos de volúmenes de llamadas para este centro descentralizado. Como los centros anteriores realizaron las mismas funciones que el nuevo centro centralizado, usted decide que el volumen de llamadas del centro descentralizado lo ayudará a proyectar los volúmenes de llamadas del nuevo centro centralizado. Así que necesita simplemente entender la forma en que los volúmenes descentralizados se relacionan con los nuevos volúmenes centralizados. Una vez que entienda esta relación, puede usar los volúmenes del centro descentralizado para proyectar los volúmenes de llamadas del centro centralizado.

Usted se acerca a Mark y le pregunta si existen datos del centro de atención del centro descentralizado. Él le dice que los datos existen, pero no en el formato que usted desea. Existen datos de volumen por caso, no datos de volumen de llamadas. Usted no entiende la diferencia, pero Mark sigue su explicación. Hay dos tipos de datos de demanda: datos de volumen por caso y datos de volumen de llamadas. Los datos de volumen por caso se refieren a

las acciones tomadas por los representantes en el centro de atención a clientes. Los datos de volumen de llamadas cuentan el número de llamadas respondidas por los representantes en el centro de atención a clientes. Un caso puede requerir una o varias llamadas para solucionarse. Así, el número de casos es siempre menor o igual que el número de llamadas.

Usted sabe que sólo tiene datos de volumen de caso para el centro descentralizado, así como la certeza de que no quiere comparar peras con manzanas. Por lo tanto, le pregunta si existen datos de volumen de casos del nuevo centro centralizado. Mark asiente con la cabeza y sonríe maliciosamente. Ya ve hacia donde va usted con sus pronósticos, y le dice que tendrá los datos en una hora.

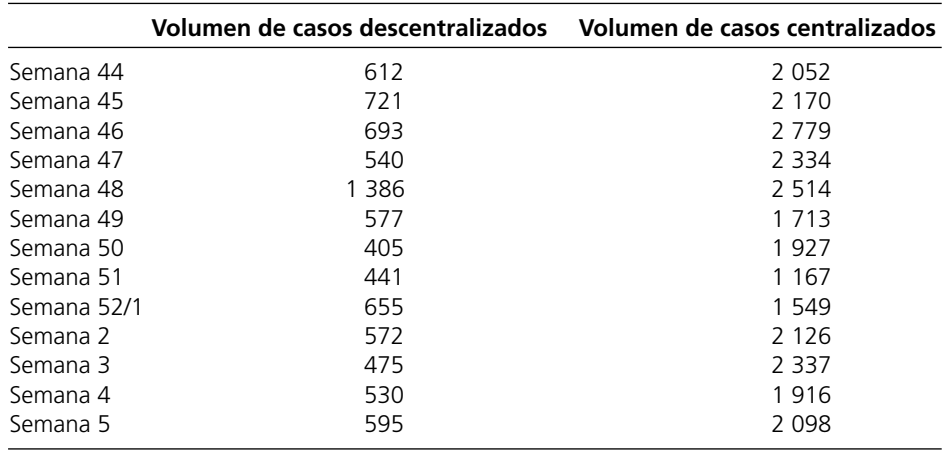

*c*) Pasada la hora, Mark llega a su escritorio con dos grupos de datos: volúmenes de casos por semana para el centro descentralizado y volúmenes de casos por semana para el centro centralizado. Usted le pregunta a Mark si tiene datos de los volúmenes diarios de casos, y le responde que no. Por lo tanto, usted tiene que pronosticar primero la demanda semanal para la semana siguiente, y luego desglosar esta demanda semanal en demanda diaria.

 El centro descentralizado se cerró el año pasado cuando se abrió el centro centralizado, así que usted tiene los datos de casos descentralizados que van de la semana 44 de hace dos años, hasta la semana 5 del año pasado. Usted compara estos datos descentralizados con los datos centralizados que van de la semana 44 del año pasado a la semana 5 de este año. Los volúmenes semanales de casos se muestran en la tabla de arriba.

- 1. Encuentre una relación matemática entre el volumen de casos descentralizados y el volumen de casos centralizado.
- 2. Ahora que ya tiene una relación entre el volumen de casos descentralizados y el volumen semanal de casos centralizados, puede proyectar el volumen semanal de casos para el nuevo centro. Por desgracia, usted no necesita el volumen semanal de casos; lo que usted necesita es el volumen diario de llamadas.

Para calcular el volumen de llamadas a partir del volumen de casos, usted realiza análisis adicionales y determina que cada caso genera un promedio de 1.5 llamadas. Para calcular el volumen diario de llamadas del volumen semanal de llamadas, usted decide usar los factores estacionales como factores de conversión. Dados los siguientes datos de volumen de casos del centro descentralizado de la semana 6 del año pasado, pronostique el volumen diario de llamadas para el nuevo centro para la semana 6 de este año.

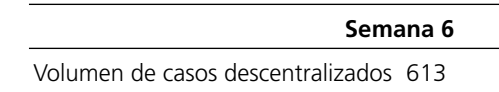

- 3. Con el volumen real de llamadas dado en la parte *b*), calcule la desviación absoluta media y determine la eficacia de este método de pronóstico.
- *d*) ¿Qué método de proyección recomendaría usted a Mark que utilizara y por qué? Mientras el centro de atención sigue funcionando, ¿cómo recomendaría usted mejorar el procedimiento de pronósticos?

# Capítulo **Once**

# Modelos de colas

# **Objetivos de aprendizaje**

Al terminar este capítulo, deberá ser capaz de:

- 1. Describir los elementos de un modelo de colas.
- 2. Identificar las características de las distribuciones de probabilidad que son de uso común en los modelos de colas.
- 3. Proporcionar ejemplos de los diversos tipos de sistemas de colas con los que comúnmente uno se encuentra.
- 4. Identificar las medidas clave de desempeño de los sistemas de colas y las relaciones entre estas medidas.
- 5. Describir los principales tipos de modelos de colas básicos.
- 6. Determinar qué tipo de modelo de colas es el más adecuado dada la descripción de un sistema de colas.
- 7. Aplicar un modelo de colas para determinar las medidas clave de desempeño de un sistema de colas.
- 8. Describir cómo se pueden incorporar las diferencias en la importancia de los clientes en la prioridad de los modelos de colas.
- 9. Describir algunas ideas clave que proporcionan los modelos de colas sobre cómo diseñar los sistemas de colas.
- 10. Aplicar el análisis económico para determinar cuántos servidores debe tener un sistema de colas.

Las *colas* (filas de espera) son parte de la vida diaria. Todos las hacemos para comprar un boleto de cine, hacer un depósito en el banco, pagar los abarrotes, enviar un paquete por correo, pagar comida en la cafetería, subirse a un aparato en un parque de diversiones, etc. Estamos acostumbrados a ciertas esperas, pero aún nos molestan las esperas inusualmente largas.

Sin embargo, tener que esperar no es sólo una simple molestia personal. El tiempo que pierde la población de un país haciendo cola es un gran factor en la calidad de vida y en la eficiencia de la economía de la nación. Por ejemplo, antes de su disolución, la URSS era famosa por las enormes colas que sus ciudadanos tenían que hacer, con frecuencia sólo para conseguir los artículos básicos de consumo. Incluso se estima que hoy en Estados Unidos, la población gasta 37 mil millones de horas al año esperando en colas. Si este tiempo se pudiera gastar productivamente, ¡significaría casi 20 millones de personas-año de trabajo útil!

Ni siquiera esta cifra descomunal nos dice todo el impacto que causan las esperas excesivas. También ocurren grandes ineficiencias a causa de otras clases de espera. Por ejemplo, dejar que las máquinas descompuestas estén en espera de ser reparadas, puede resultar en pérdidas de producción. La espera que los vehículos (barcos y camiones) deben hacer para ser descargados, puede retrasar los embarques posteriores. La espera que hacen los aviones para despegar o aterrizar puede afectar la programación de los viajes que siguen. Los retrasos en las retransmisiones de telecomunicaciones por la saturación de líneas pueden causar errores en los datos. La espera para que los trabajos de manufactura sean realizados puede afectar la producción posterior. El retraso en la realización de servicios más allá de las fechas en que se deben realizar, puede resultar en pérdida de negocios futuros.

La *teoría de colas* es el estudio de la espera en todas estas diversas situaciones. Usa *modelos de colas* para representar los diversos tipos de *sistemas de colas* (sistemas que significan hacer cola de

En Gran Bretaña, las filas de espera se conocen como *colas*, así que este término ha sido adoptado por los expertos en investigación de operaciones.

Hacer que los clientes, empleados o trabajos esperen demasiado en una cola puede tener consecuencias serias en cualquier negocio.

Los modelos de colas se usan frecuentemente para determinar cuánta capacidad de servicio se debe ofrecer a una cola para evitar esperas excesivas.

algún tipo) que pueden surgir en la práctica. Las fórmulas de cada modelo indican cómo se debe desempeñar el sistema de colas correspondiente, incluyendo el tiempo promedio de espera que ocurrirá en diversas circunstancias.

Por lo tanto, estos modelos de colas son muy útiles para determinar la forma en que un sistema de colas opera de la manera más eficaz. Ofrecer demasiada capacidad de servicio para el sistema significa costos excesivos; pero no ofrecer la suficiente resulta en esperas excesivas y todas las consecuencias desafortunadas. Los modelos permiten encontrar un equilibrio apropiado entre el costo del servicio y la duración de la espera.

En las primeras tres secciones de este capítulo se describen los elementos de los modelos de colas, se dan varios ejemplos de importantes sistemas de colas a los cuales se pueden aplicar estos modelos, y las medidas de desempeño para estos sistemas. En la sección 11.4 se presenta un estudio de caso que será analizado a lo largo de la mayor parte del capítulo. En tres secciones posteriores se presentan los más importantes modelos de colas en el contexto del análisis de este estudio de caso. En la sección 11.8 se resumen algunas ideas clave del estudio de caso para diseñar sistemas de colas, y en la sección 11.9 se describe la forma en que se puede usar el análisis económico para determinar el número de servidores que hay que tener en un sistema de colas. Se describen modelos adicionales en el suplemento de este capítulo en el CD-ROM.

# **11.1 ELEMENTOS DE UN MODELO DE COLAS**

Comenzaremos describiendo los tipos básicos de sistemas de colas asumidos por los modelos de colas que se presentan en este capítulo.

# **Un sistema de colas básico**

En la figura 11.1 se muestra un **sistema de colas típico**. Los **clientes** llegan en forma individual para recibir alguna clase de servicio. Si un cliente no puede ser atendido de inmediato, entonces ese cliente forma una **cola** (fila de espera) hasta que lo atiendan. (La cola no incluye a los clientes que ya están siendo atendidos.) Uno o más **servidores** en la instalación de servicio son los que dan el servicio. Cada cliente es atendido en forma individual por uno de los servidores y luego se va. Usted puede ver una demostración de un sistema de colas observando el módulo Waiting Line en su Interactive Management Science Modules de **www.mhhe.com/hillier3e** o en el CD-ROM.

En algunos sistemas de colas, los clientes son *personas*. Sin embargo, en otros casos podrían ser *vehículos* (por ejemplo, aeroplanos que esperan despegar en una pista), *máquinas* (que esperan ser reparadas) o algún otro *objeto* (trabajos que esperan en un proceso de manufactura).

Por lo general, un servidor es un individuo. Sin embargo, podría ser una cuadrilla de empleados que trabaja junta para atender a cada cliente. El servidor también puede ser una máquina, un vehículo, un dispositivo electrónico, etcétera.

En la mayoría de los casos, la cola es simplemente una fila ordinaria de espera. Sin embargo, no es necesario que los clientes estén esperando en fila en una estructura física, que constituye la instalación de servicio. Podrían estar en una sala de espera. Incluso podrían estar dispersos en un

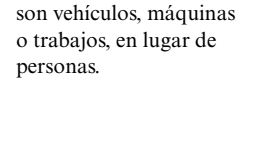

Los clientes que llegan a algunos sistemas de colas

# **FIGURA 11.1**

Un sistema básico de colas, en que cada cliente está indicado por *C* y cada servidor por *S*. Aunque esta figura muestra cuatro servidores, algunos sistemas de colas (incluido el ejemplo de esta sección) tiene sólo un servidor.

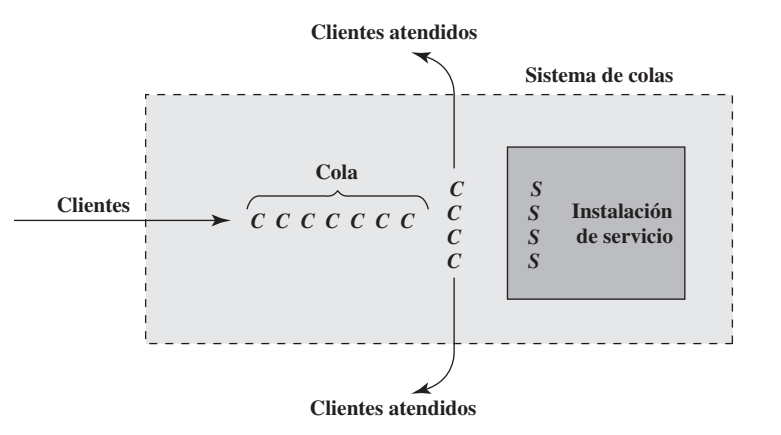

**TABLA 11.1 Datos de los cinco primeros clientes de Herr Cutter**

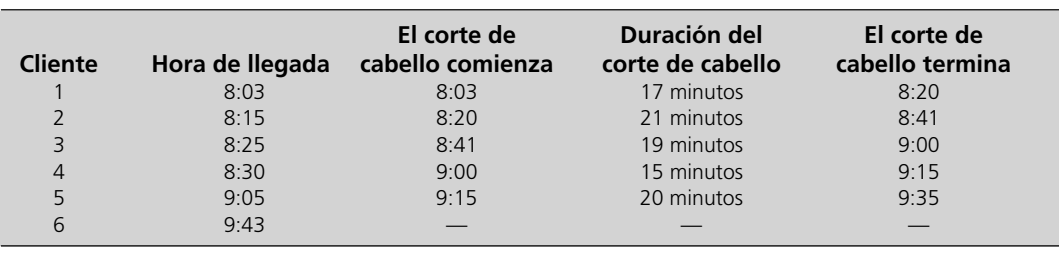

área esperando que un servidor llegue a ellos (por ejemplo, las máquinas estacionarias que necesitan reparación).

En la sección siguiente se presentan muchos ejemplos más de sistemas de colas importantes que se ajustan a la figura 11.1 y a la descripción anterior. Todos los modelos de colas de este capítulo también se basan en esta figura.

Sin embargo, debemos mencionar que algunas veces en la práctica surgen sistemas de colas más complicados. Por ejemplo, un servidor podría atender a un grupo de clientes al mismo tiempo. Los clientes podrían llegar en grupo, y no individualmente. Los clientes impacientes podrían irse antes de recibir el servicio. El sistema de colas podría incluir múltiples colas, una por cada servidor, donde algunos clientes deben ir a más de una de las instalaciones para obtener todo el servicio que requieren. (Este último tipo de sistemas de colas se conoce como *red de colas*.) Estos sistemas de colas también son bastante importantes, pero no profundizaremos en los sistemas de colas más complicados que se han desarrollado para resolverlos. En los siguiente dos capítulos se describirá otra técnica (simulación en computadora) que a menudo se usa para analizar los sistemas de colas complejos.

# **Un ejemplo**

Herr Cutter es un peluquero alemán que tiene una peluquería. Así, su negocio es un sistema de colas básico en el cual él es el único servidor.

Herr Cutter abre la peluquería a las ocho de la mañana de lunes a viernes. En la tabla 11.1 se muestra operando su sistema de colas al principio de una mañana normal. Para cada uno de sus primeros cinco clientes, la tabla indica cuándo llegó el cliente, cuándo comenzó su corte, cuánto duró este proceso y cuándo se terminó el corte de cabello.

En la figura 11.2 se presenta el número de clientes en los primeros 100 minutos de este sistema de colas. Este número incluye la espera de los clientes para comenzar su corte de cabello y al que ya está

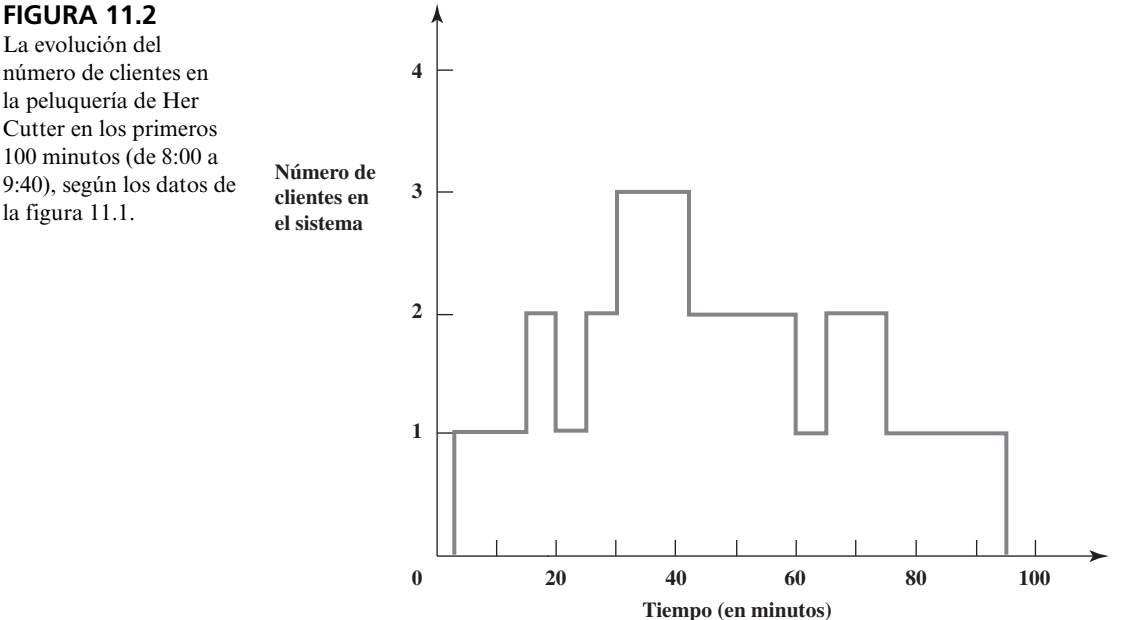

# **FIGURA 11.2**

número de clientes en la peluquería de Her Cutter en los primeros 100 minutos (de 8:00 a 9:40), según los datos de la figura 11.1.

siendo atendido. Así, al número de clientes en la cola (sólo aquellos que esperan comenzar) se le resta uno (excepto que este número es cero cuando el número de clientes en el sistema de colas es cero).

En relación con este ejemplo, observemos ahora las clases de supuestos que los modelos de colas hacen respecto de las diferentes partes de un sistema de colas básico.

# **Llegadas**

Los tiempos entre llegadas consecutivas en un sistema de colas se llaman **tiempos entre llegadas**. Para la peluquería de Herr Cutter, la segunda columna de la tabla 11.1 indica que los tiempos entre llegadas para esta mañana en particular son 12, 10, 5, 35 y 38 minutos.

Esta alta variación en los tiempos entre llegadas es común en los sistemas de colas. Como sucede con Herr Cutter, generalmente es imposible predecir cuánto tardará en llegar el siguiente cliente.

Sin embargo, después de reunir muchos más datos como en la segunda columna de la tabla 11.1, es posible hacer dos cosas.

- 1. Estimar el *número esperado* de llegadas por unidad de tiempo. Esta cantidad se conoce normalmente como la **tasa media de llegadas**. (El símbolo para esta cantidad es la letra griega lambda, λ.)
- 2. Estimar la *forma* de la distribución de probabilidad de los tiempos entre llegadas.

La media de esta distribución viene directamente del punto 1. Puesto que

 $\lambda$  = Tasa media de llegadas de los clientes que ingresan en el sistema de colas

la media de la distribución de probabilidad de los tiempos entre llegadas es

$$
\frac{1}{\lambda} =
$$
 Tiempo esperado entre llegadas

Por ejemplo, después de reunir más datos, Herr Cutter encuentra que 300 clientes han llegado en un periodo de 100 horas.<sup>1</sup> Por lo tanto, la estimación de λ es

$$
\lambda = \frac{300 \text{ clients}}{100 \text{ horas}} = 3 \text{ clients por hora en promedio}
$$

La estimación correspondiente del cálculo del tiempo entre llegadas esperado es

$$
\frac{1}{\lambda} = \frac{1}{3}
$$
hora entre clients en promedio

La mayoría de los modelos de colas suponen que la *forma* de la distribución de probabilidad de los tiempos entre llegadas es una *distribución exponencial*, como se indica a continuación.

# **La distribución exponencial de los tiempos entre llegadas**

En la figura 11.3 se muestra la forma de una distribución exponencial, donde la altura de la curva en diversos momentos representa la probabilidad relativa de que esos tiempos ocurran. Nótese en la figura cómo los puntos más altos de la curva se presentan en tiempos muy pequeños, y luego la curva baja "exponencialmente" mientras aumenta el tiempo. Esto indica una alta probabilidad de tiempos entre llegadas cortos, bastante por debajo de la media. Sin embargo, la larga cola de la distribución indica también una pequeña posibilidad de un tiempo muy largo entre llegadas, mucho mayor que la media. Todo esto es característico de los tiempos entre llegadas que se observan en la práctica. Algunos clientes pueden llegar rápidamente. Luego puede haber una larga pausa hasta la siguiente llegada.

Esta variación en los tiempos entre llegadas hace imposible predecir cuándo ocurrirán las futuras llegadas. Cuando la variación es tan larga como la distribución exponencial, esto se conoce como *llegadas aleatorias*.

El tiempo entre llegadas consecutivas a un sistema de colas (llamado **tiempo entre llegadas)** suele ser muy variable.

<sup>&</sup>lt;sup>1</sup> La cuenta de 300 llegadas incluye a aquellos clientes que entran en la peluquería, pero que deciden no quedarse porque la espera sería demasiado larga. El efecto de estas salidas inmediatas se analiza en el suplemento de este capítulo en el CD-ROM.

#### **FIGURA 11.3**

La forma de una distribución exponencial, comúnmente usada en los modelos de colas como la distribución de tiempos entre llegadas (y algunas veces también como la distribución de tiempos de servicio).

Los tiempos entre llegadas tienen una distribución exponencial cuando los clientes llegan aleatoriamente. En este caso, el tiempo de la siguiente llegada no tiene absolutamente ninguna influencia del momento en que haya ocurrido la última llegada anterior (lo que se conoce como propiedad de falta de memoria).

La cola no incluye a los clientes que ya están siendo atendidos.

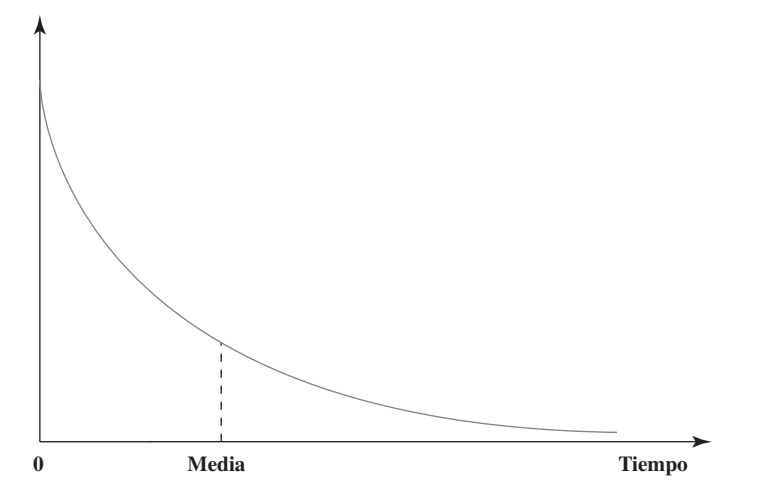

En la mayoría de los sistemas de colas, los servidores no tienen control sobre los tiempos de llegada de los clientes. En este caso, los clientes, en general, llegan *aleatoriamente*. Las *llegadas aleatorias* significan que los tiempos de llegada son completamente impredecibles, en el sentido de que la posibilidad de una llegada en el siguiente minuto siempre es exactamente la misma (no más, no menos) que para cualquier otro minuto. No importa cuánto haya pasado desde que llegó el último cliente. La única distribución de tiempos entre llegadas que se ajusta a estas llegadas aleatorias es la distribución exponencial.

El hecho de que la probabilidad de una llegada en el siguiente minuto no esté en absoluto influido por el momento en que ocurrió la llegada anterior, se conoce como **propiedad de falta de memoria** (o *propiedad markoviana*). Ésta es una propiedad extraña, porque significa que la distribución de probabilidad del *tiempo restante desde ahora* hasta la siguiente llegada, ocurre siempre de manera igual, independientemente de que la última llegada haya ocurrido apenas un momento antes o hace mucho tiempo. Por lo tanto, esta distribución del tiempo restante desde ahora es la misma que la distribución del *tiempo entre llegadas total* dada en la figura 11.3. (Esto es lo que hace que la probabilidad de una llegada en el siguiente minuto sea siempre la misma.) Aunque la asimilación de este concepto de propiedad de falta de memoria requiere algún tiempo, es parte integral de lo que quieren decir las llegadas aleatorias.

# **La cola**

La cola es donde los clientes esperan antes de ser atendidos. En la peluquería de Herr Cutter, los clientes en la cola se sientan en sillas (diferentes al sillón del peluquero) mientras esperan que les hagan el corte de cabello.

Como hay dos formas de contar a los clientes, los modelos de colas distinguen entre ellos con la siguiente terminología.

El **número de clientes en la cola** (o en una expresión corta, *tamaño de la cola*) es el número de clientes que esperan recibir el servicio. El **número de clientes en el sistema** es el de los clientes en la cola más el número de los clientes que está siendo atendidos.

Por ejemplo, en la figura 11.1 se muestra a siete clientes en la cola, más cuatro que ya están siendo atendidos por los cuatro servidores, así que hay un total de 11 clientes en el sistema. Puesto que Herr Cutter es el único servidor en su sistema de colas, el número de clientes en su cola es uno menos el número de clientes en el sistema que se muestra en la figura 11.2 (excepto que el número en la cola es cero cuando el número en el sistema es cero).

La **capacidad de la cola** es el número máximo de clientes que se pueden mantener en ella. Una **cola infinita** es aquella en la que, para propósitos prácticos, se puede mantener un número ilimitado de clientes. Cuando la capacidad es lo bastante pequeña como para que sea necesario considerarla, entonces la cola se conoce como **cola finita**. En las veces que una cola finita es muy grande, cualquier cliente que llegue se marchará de inmediato.

La cola de Herr Cutter de hecho es una cola finita. La capacidad de la cola es tres, ya que tiene sólo tres sillas (además de su sillón) de espera. (Él sabe que sus clientes no están dispuestos a esperar cuando ya hay tres clientes antes de ellos.)

Todos los modelos de colas de este capítulo suponen una cola infinita, así que no se pone límite al número de clientes que se pueden mantener en la cola.

A menos que se especifique de otra forma, los modelos de colas suponen convencionalmente que la cola es una cola *infinita*. (Todos los modelos de este capítulo parten de este supuesto, pero el suplemento del capítulo en el CD-ROM presenta un modelo que supone una cola finita. Este modelo se usa para analizar la peluquería del señor Cutter.)

La **disciplina de la cola** se refiere al orden en que se selecciona a los miembros de la cola para ser atendidos. El orden más común es el de *primero en entrar, primero en ser atendido* (PEPS). Sin embargo, hay otras posibilidades que incluyen la *selección aleatoria*, algún *procedimiento de prioridad* o incluso el orden *último en entrar, primero en ser atendido* (UEPS). (Esta última posibilidad ocurre, por ejemplo, cuando los trabajos que se llevan a una máquina para su proceso, se apilan encima de los trabajos anteriores y el operador de la máquina toma el siguiente trabajo de la parte de arriba de la pila.)

En la sección 11.7 se estudiarán los modelos de colas prioritarios. Por lo demás, en los modelos de colas de este capítulo se dará el supuesto convencional de que la disciplina de cola es: primero en llegar, primero en ser atendido.

# **Servicio**

En un sistema básico de colas, cada cliente es atendido en forma individual por uno de los servidores. Un sistema con más de un servidor se conoce como *sistema de servidores múltiples*, mientras que un *sistema con un solo servidor* tiene sólo un servidor, como sucede en el caso de la peluquería del señor Cutter.

Cuando un cliente es atendido, el tiempo transcurrido desde el principio hasta el final de su servicio se conoce como **tiempo de servicio**. Por lo general, los tiempos de servicio varían de un cliente a otro. Sin embargo, los modelos básicos de colas suponen que el tiempo de servicio tiene una particular distribución de probabilidad, que es independiente de cuál sea el servidor que ofrece el servicio.

El símbolo usado para la *media* de la distribución del servicio es

$$
\frac{1}{\mu} =
$$
 Tiempo esperado de servicio

donde μ es la letra griega mu. La interpretación de μ es

 $\mu$  = Número esperado de servicios completados por unidad de tiempo de un solo servidor continuamente ocupado

donde esta cantidad se llama **tasa media de servicio**. Por ejemplo, el tiempo esperado de Herr Cutter para hacer un corte de cabello es

$$
\frac{1}{\mu} = 20 \text{ minutes} = \frac{1}{3} \text{ hora por cliente}
$$

Así que su tasa media de servicio es

 $\mu = 3$  clientes por hora

Diferentes modelos ofrecen varias opciones de distribuciones de tiempo de servicio, como se describe en seguida.

# **Algunas distribuciones de tiempo de servicio**

La opción más popular de distribución de probabilidad de los tiempos de servicio es la **distribución exponencial**, que tiene la forma que ya se mostró en la figura 11.3. La razón principal de ello es que esta distribución es *mucho más fácil* de analizar que cualquier otra. Aunque ofrece un excelente ajuste de los *tiempos entre llegadas* en la mayoría de los casos, esto no es así para los *tiempos de servicio*. De acuerdo con la naturaleza del sistema de colas, la distribución exponencial puede ofrecer una aproximación razonable o una distorsión burda de la distribución real del tiempo de servicio. Se debe tener cuidado.

Como se sugiere en la figura 11.3, la distribución exponencial significa que muchos tiempos de servicio son bastante cortos (bastante menores de la media), pero en ocasiones hay tiempos de servicio que son muy largos (mucho más de la media). Esto describe correctamente la clase de sistema de colas en que muchos clientes realizan sólo una pequeña cantidad de operaciones con el servidor, pero hay clientes ocasionales que tienen que hacer muchas transacciones. Por ejemplo, si el servidor

En algunos sistemas de colas, los tiempos de servicio tienen mucho menos variación de lo que supone la distribución exponencial, así que se deben considerar los modelos de colas que usan otras distribuciones.

es un empleado de una ventanilla bancaria, muchos clientes van sólo a depositar un cheque o a cobrar, pero hay clientes ocasionales que efectúan muchas transacciones.

Sin embargo, la distribución exponencial proporciona un pobre ajuste para la clase de sistema de colas en que el servicio consiste, en lo fundamental, en una secuencia fija de operaciones que requieren aproximadamente el mismo tiempo para cada cliente. Por ejemplo, esto describe la situación en que el servidor es un cajero automático. Aunque puede haber pequeñas variaciones en los tiempos de servicio de un cliente a otro, estos tiempos en general son más o menos lo mismo.

En esta última clase de sistema de colas, una mejor aproximación sería suponer **tiempos constantes de servicio**, es decir, los mismos tiempos de servicio para cada cliente. Esto también se conoce como tener una *distribución degenerativa* de tiempos de servicio.

También se pueden usar otras distribuciones de probabilidad para representar los tiempos de servicio. Por ejemplo, la *distribución Erlang* permite que la cantidad de variación en los tiempos de servicio caiga en algún punto entre las distribuciones exponencial y degenerativa. La distribución Erlang se describe más adelante en el suplemento del capítulo que está en el CD-ROM. Por desgracia, estas otras posibilidades de distribuciones de tiempo de servicio, como la distribución Erlang, no son tan convenientes para trabajar como las distribuciones exponencial y degenerativa.

# **Nombres en los modelos de colas**

Para identificar cuál es la distribución de probabilidad que está siendo asumida para los tiempos de servicio (y para los tiempos entre llegadas), un modelo de colas para un sistema de colas básico se suele nombrar en forma convencional como sigue:

> Distribución de tiempos de servicio,  $-$  /  $\frac{\sqrt{}}{\sqrt{2}}$  / → ← Número de servidores Distribución de tiempos entre llegadas.  $\mathcal{P}$

Los símbolos usados para las posibles distribuciones (ya sea para los tiempos de servicio o tiempos entre llegadas) son

- $M =$  Distribución exponencial (markoviana)
- $D =$  Distribución degenerativa (tiempos constantes)

Por ejemplo, el modelo *M/M/*1 es el modelo de un solo servidor que supone que los tiempos entre llegadas y los tiempos de servicio tienen una distribución exponencial. El modelo *M/M/*2 es el modelo correspondiente con dos servidores. Si *s* es el símbolo que representa el número de servidores, el modelo *M/M/s* es el modelo correspondiente que permite cualquier número de servidores. De modo similar, el modelo *M/D/s* tiene tiempos entre llegadas exponenciales, tiempos de servicio constantes y cualquier número deseado de servidores.

Los tiempos entre llegadas también pueden tener una distribución degenerativa, en lugar de una distribución exponencial. El modelo *D/M/s* tiene tiempos entre llegadas constantes, tiempos de servicio exponenciales y cualquier número de servidores.

Todos los modelos de colas antes mencionados se estudiarán brevemente más adelante en el capítulo, así como el desempeño de estos sistemas de colas.

Hay incluso modelos de colas (con resultados limitados) que permiten elegir cualquier distribución de probabilidad para los tiempos entre llegadas o tiempos de servicio. Los símbolos usados en estos casos son:

- *GI* = Distribución general independiente de tiempos entre llegadas (se permite cualquier distribución arbitraria).
- *G* = Distribución general de tiempos de servicio (se permite cualquier distribución arbitraria).

Así, el modelo *G/I/M/s* permite cualquier distribución de tiempos entre llegadas (con tiempos entre llegadas independientes), tiempos de servicios exponenciales y cualquier número de servidores. El modelo *M/G/*1 tiene tiempos entre llegadas exponenciales y un servidor, pero permite cualquier distribución de tiempo de servicio. Llegaremos a esto en el siguiente modelo.

El primer símbolo identifica la distribución de los tiempos entre llegadas, y el segundo símbolo identifica la distribución de los tiempos de servicio.

# **Resumen de los supuestos de los modelos**

Para resumir, a continuación enlistamos los supuestos que generalmente se hacen en los modelos de colas de un sistema de colas básico. Cada uno de estos supuestos debe tomarse de manera automática, a menos que se exprese explícitamente lo contrario.

- 1. Los tiempos entre llegadas son independientes y están idénticamente distribuidos de acuerdo con una distribución específica de probabilidad.
- 2. Todos los clientes que llegan, entran al sistema de colas y se quedan ahí hasta que se complete el servicio.
- 3. El sistema de colas tiene una sola *cola infinita*, de modo que la cola mantendrá un número ilimitado de clientes (para todos los propósitos prácticos).
- 4. La disciplina de la cola es: primero en llegar, primero en ser atendido.
- 5. El sistema de colas tiene un número específico de servidores; cada servidor puede atender a cualquiera de los clientes.
- 6. Cada cliente es atendido en forma individual por cualquiera de los servidores.
- 7. Los tiempos de servicio son independientes y se distribuyen idénticamente de acuerdo con una distribución de probabilidad específica.

# *Preguntas* **de repaso**

- 1. ¿Cuáles podrían ser los clientes de un sistema de colas distintos a las personas?
- 2. ¿Cuál podría ser el servidor de un sistema de colas distinto al de una persona individual?
- 3. ¿Cuál es la relación entre la tasa de llegada media y la media de la distribución de probabilidad de los tiempos entre llegadas?
- 4. ¿Cuál es la forma de la distribución exponencial?
- 5. ¿Cómo caracterizaría usted la cantidad de variación en los tiempos dados por la distribución exponencial?
- 6. ¿Qué significa que los clientes lleguen *aleatoriamente*? ¿Qué distribución de tiempos entre llegadas corresponde a las llegadas aleatorias?
- 7. ¿Cuál es la diferencia entre el número de clientes en la cola y el número en el sistema?
- 8. ¿Cuál es la suposición convencional hecha por la mayoría de los modelos de colas respecto de la capacidad de las colas? ¿Acerca de la disciplina de las colas?
- 9. ¿Cuál es la relación entre la media de la distribución de tiempos de servicio y la media de la tasa de servicio de un solo servidor ocupado continuamente?
- 10. ¿Cuáles son las dos distribuciones de tiempos de servicios más importantes?
- 11. ¿Qué información se ofrece en las tres partes de los modelos de colas?

# **11.2 ALGUNOS EJEMPLOS DE SISTEMAS DE COLAS**

Un sistema de servicio comercial es un sistema de colas en que una organización de negocios proporciona un servicio a clientes externos a la organización.

Nuestra descripción de los sistemas de colas en la sección anterior puede parecer relativamente abstracta, aplicable sólo a situaciones prácticas bastante especiales. Por el contrario, los sistemas de colas son sorprendentemente comunes en diversos contextos. Para ampliar sus horizontes en la aplicación de los modelos de colas, echemos un rápido vistazo a diversos ejemplos de sistemas reales de colas.

Una clase importante de sistemas de colas que encontramos en nuestra vida diaria, son los **sistemas de servicios comerciales**, en que clientes externos reciben servicio de organizaciones de negocios. En la primera columna de la tabla 11.2 se enlista una muestra de sistemas de servicios comerciales más comunes. Cada uno de éstos es un sistema de colas en el que los clientes y servidores se identifican en la segunda y tercera columnas.

La mayoría de estos ejemplos se relacionan con el hecho de que los clientes lleguen hasta el servidor ubicado en un sitio fijo, en donde se forma una cola física si los consumidores necesitan esperar para ser atendidos. Sin embargo, en los servicios de plomería y de techado, el servidor es quien llega hasta los clientes, así que los clientes en la cola están geográficamente dispersos. En otros

# **TABLA 11.2**

**TABLA 11.3**

**sistemas de colas**

**Ejemplos de sistemas de servicio comercial que son sistemas de colas**

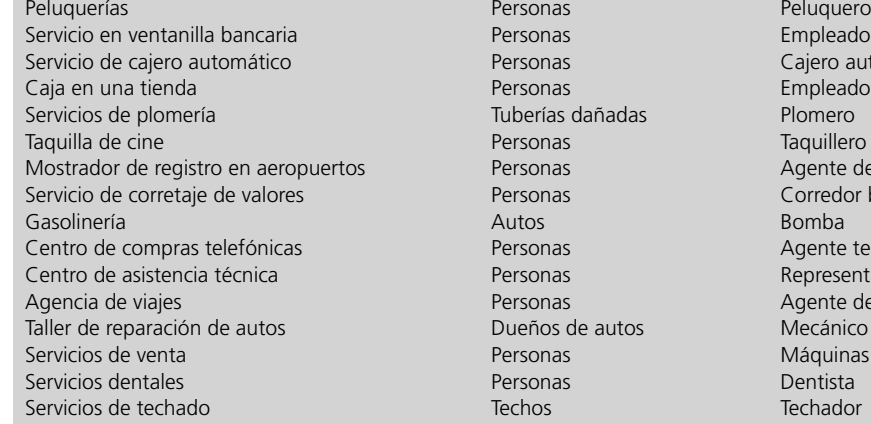

Personas **Cajero automático** Tuberías dañadas Plomero<br>Personas Paradas Paguillero Personas Corredor bursátil<br>
Autos Romba Personas **Centro de Compras de Compras de Compras de Compras de Compras de Compras de Compras de Compras de Co** Personas Agente de viajes Dueños de autos Mecánico

#### **Tipo de sistema Clientes Servidor(es)**

Personas **Empleado de la caja** Personas **Mostrador de registro en avec al Agente de la aerolínea** Personas **Representante técnico** Personas **Máquinas vendedoras** 

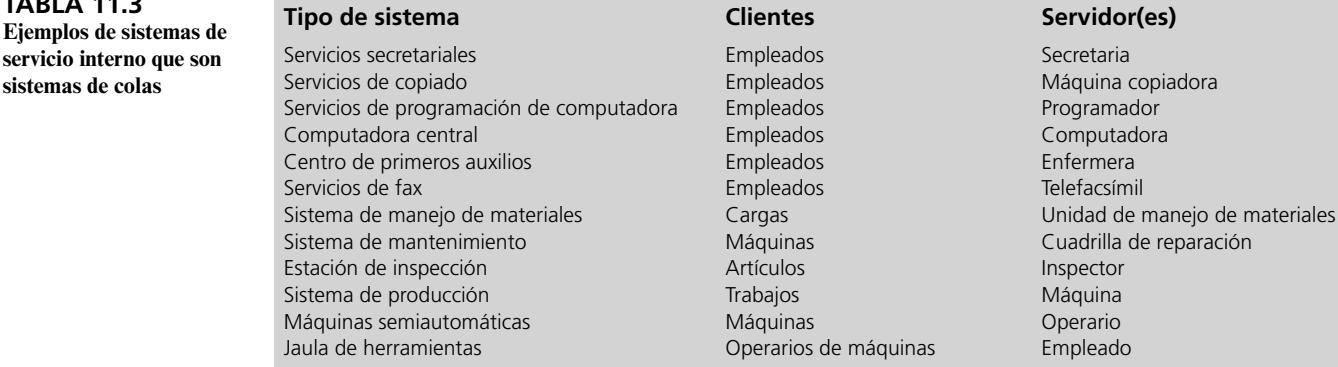

Un sistema de servicio interno es un sistema de colas en el que los clientes que reciben el servicio son parte de la organización que proporciona el servicio.

**TABLA 11.4**

**son sistemas de colas**

casos, el servicio se realiza en el teléfono, después de que algunos clientes han sido puestos en espera (en la cola).

Las organizaciones también tienen sus propios **sistemas de servicio interno**, en los que los clientes que reciben el servicio son parte de la organización. Como se indica en los ejemplos de la tabla 11.3, éstos también son sistemas de colas. En algunos casos, los clientes son empleados de la organización; en otros, los clientes son cargas que se deben mover, máquinas que se deben reparar, artículos que se deben inspeccionar, trabajos que se deben realizar, etcétera.

Los **sistemas de servicio de transporte** son otra categoría importante de sistemas de colas. En la tabla 11.4 se dan algunos ejemplos. En varios de los casos, los vehículos son los clientes; en otros, cada vehículo es un servidor. Algunos de los ejemplos van más allá del sistema básico de colas descrito en la sección anterior. En particular, los servicios de aerolíneas y de elevadores se refieren

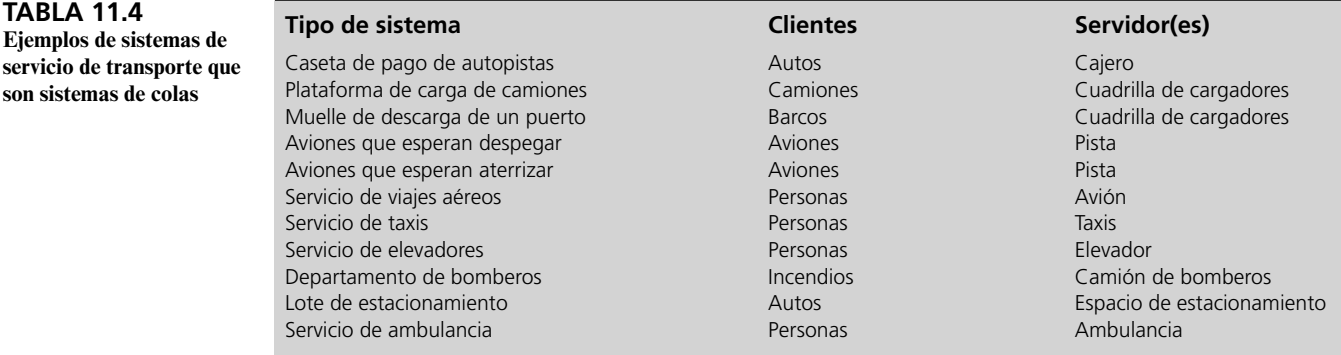

Un sistema de servicio de transporte es un sistema de colas que implica la transportación, de modo que los clientes o los servidores son vehículos.

a servidores que atienden a un grupo de clientes al mismo tiempo, en lugar de uno solo a la vez. La cola en un estacionamiento tiene capacidad cero, porque todos los automóviles que llegan (clientes) se van a cualquier otro lugar si todos los espacios de estacionamiento están ocupados (todos los servidores están ocupados).

Hay muchos ejemplos adicionales de sistemas importantes de colas que no pueden acomodarse de manera adecuada en ninguna de las categorías anteriores. Por ejemplo, un sistema judicial es una red de colas, en que los tribunales son las instalaciones de servicio, los jueces (o paneles de jueces) son los servidores, y los casos que esperan ser atendidos son los clientes. Varios sistemas de cuidados de salud, como las salas de emergencia de los hospitales, también son sistemas de colas. Por ejemplo, las máquinas de rayos x y las camas de hospital pueden considerarse como servidores en sus propios sistemas de colas. Las aplicaciones iniciales de la teoría de colas se dieron en la ingeniería telefónica, y el área general de telecomunicaciones sigue siendo un área de aplicación muy importante. Aún más, todos tenemos nuestras propias colas personales: trabajos domésticos, libros que leer, y así sucesivamente. En realidad, los sistemas de colas nos han invadido y están presentes en muchas áreas de la sociedad.

# *Preguntas* **de repaso**

- 1. ¿Cuáles son los sistemas de servicio comercial? Proporcione un nuevo ejemplo (no incluido en la tabla 11.2) de uno de estos sistemas, incluyendo la identificación de los clientes y el servidor.
- 2. ¿Cuáles son los sistemas de servicio interno? Proporcione un nuevo ejemplo (no incluido en la tabla 11.3) de uno de estos sistemas, incluyendo la identificación de los clientes del servidor.
- 3. ¿Qué son los sistemas de servicio de transporte? Proporcione un nuevo ejemplo (no incluido en la tabla 11.4) de uno de estos sistemas, incluyendo la identificación de los clientes y el servidor.

# **11.3 MEDIDAS DE DESEMPEÑO DE LOS SISTEMAS DE COLAS**

Los administradores que supervisan los sistemas de colas se preocupan principalmente por dos tipos de medidas de desempeño:

- 1. ¿Cuántos clientes suelen esperar en el sistema de colas?
- 2. ¿Cuánto tiempo suelen tener que esperar estos clientes?

Estas medidas están algo relacionadas, puesto que el tiempo que un cliente tiene que esperar está determinado en parte por el número de clientes que ya están esperando antes que él. Depende de la situación cuál de las medidas sea de mayor interés.

# **Elección de una medida de desempeño**

Cuando los clientes son parte de la organización que ofrece el servicio (sistemas de servicio interno), la primera medida tiende a ser más importante. En esta situación, obligar a los clientes a esperar hace que éstos sean miembros improductivos de la organización durante la espera. Por ejemplo, éste es el caso de los operadores de máquinas que esperan una herramienta o las máquinas que están descompuestas esperando que se reparen. Tener estas esperas causa *pérdidas en la productividad*, donde la cantidad de productividad perdida está directamente relacionada con el número de clientes que están esperando. Los miembros activos de la organización pueden llenar el espacio dejado por uno o dos miembros que están ociosos, pero no más.

Los sistemas de servicio comercial (donde clientes externos reciben servicios de una organización comercial) tienden a dar mayor importancia a la segunda medida. En estos sistemas de colas, una meta importante es mantener a los clientes contentos de modo que regresen otra vez. A estos clientes les preocupa más cuánto tienen que esperar, que cuántos otros clientes ya estén allí. Las consecuencias de que los clientes esperen demasiado puede resultar en *utilidad perdida debido a futuras operaciones perdidas*.

# **Definición de las medidas de desempeño**

Por lo general, estas dos medidas de desempeño se expresan en términos de *valores esperados* (en su sentido estadístico). Para esto, es necesario aclarar si estamos contando sólo a los clientes mientras están en la cola (es decir, antes de que comiencen a ser atendidos), o mientras se hallan en cualquier lugar del sistema de colas (es decir, que estén esperando en la cola o que ya estén siendo atendidos).

Hacer que los clientes esperen en un sistema de servicio interno provoca pérdidas de productividad.

Hacer que los clientes esperen demasiado en un sistema de servicio comercial puede provocar pérdida de utilidades por la pérdida de negocios futuros.

Estas dos formas de definir ambos tipos de medidas nos dan cuatro medidas de desempeño. Estas cuatro medidas y sus símbolos se muestran a continuación.

- *L* = **número esperado de clientes en el sistema**, que incluye a los que están siendo atendidos (el símbolo *L* viene de longitud de la línea).
- *Lq* = **número esperado de clientes en la cola**, que excluye a los clientes que ya están siendo atendidos.
- *W* = **tiempo de espera esperado en el sistema** (incluye el tiempo de servicio) de un cliente individual (el símbolo *W* se refiere a tiempo de espera).
- $W_q$  = **tiempo de espera esperado en la cola** (excluye el tiempo de servicio) de un cliente individual.

Estas definiciones suponen que el sistema de colas se halla en una **condición de estado constante**, es decir, el sistema está en su situación normal de operación después de cierto tiempo. Durante el *periodo de arranque* inicial después de que un sistema de colas abre operaciones sin clientes, necesita un tiempo para que el número esperado de clientes alcance su nivel normal. Después de alcanzar este nivel, se dice que el sistema se halla en una condición de estado constante. (Esta condición también descarta situaciones anormales de operación como un salto temporal de "hora pico" en la tasa de llegadas media.)

La decisión de si se debe enfocar todo el sistema de colas (*L* o *W*) o simplemente en la cola (*Lq* o *Wq*), depende de la naturaleza del sistema de colas. En una sala de emergencia de hospital o en un departamento de bomberos tal vez la cola (el tiempo hasta que el servicio puede comenzar) sea más importante. En un sistema de servicio interno, todo el sistema de colas (el número total de miembros de la organización que están ociosos) puede ser más importante.

# **Relaciones entre** *L, W, Lq* **y** *Wq*

La única diferencia entre *W* y  $W_q$  es que *W* incluye el tiempo esperado de servicio y  $W_q$  no lo incluye. Por lo tanto, puesto que  $1/\mu$  es el símbolo para el tiempo de servicio esperado (donde  $\mu$  se conoce como la *tasa de servicio media*),

$$
W = W_q + \frac{1}{\mu}
$$

Por ejemplo, si

 $W_q = \frac{3}{4}$  hora de espera en la cola en promedio

 $\frac{1}{\cdot}$  = ¼ hora de tiempo de servicio en promedio

Entonces

$$
W = \frac{3}{4} \text{ hora} + \frac{1}{4} \text{hora}
$$

1 hora esperando en el sistema de colas en promedio

Tal vez la fórmula más importante en la teoría de colas proporciona una relación directa entre *L* y *W*. Esta fórmula es

Ésta es una fórmula muy conveniente para obtener de inmediato *L* o *W* a partir de la otra.

*L* =  $λ$  *W* 

Donde

 $\lambda$  = tasa media de llegadas de clientes que ingresan en el sistema de colas

Esto se llama la **fórmula de Little** en honor del eminente experto en investigación de operaciones John D. C. Little (durante mucho tiempo fue miembro del cuerpo docente del MIT) que aportó la primera prueba rigurosa de la fórmula en 1961.

Para ilustrar esta fórmula supongamos que

- $W = 1$  hora de espera en el sistema de cola en promedio
- $\lambda$  = 3 clientes por hora que llegan en promedio

Existen cuatro medidas clave de desempeño en cualquier sistema de colas. De ahí se sigue que

 $L = (3$  clientes/hora)(1 hora)

= 3 clientes en el sistema de colas en promedio

Aquí tenemos una forma intuitiva de visualizar la fórmula de Little. Puesto que *L* es el número esperado de clientes en el sistema de colas en cualquier momento, un cliente que observe el sistema nuevamente después de que se realiza su servicio, debe ver allí *L* clientes en promedio. En una disciplina en que el primero en llegar, es el primero en ser atendido, existen *L* clientes que normalmente hubieran llegado durante el tiempo de espera de este cliente en el sistema de colas. Este tiempo de espera es *W* en promedio. Puesto que  $\lambda$  es el número esperado de llegadas por unidad de tiempo, λ *W* es el número esperado de llegadas durante el tiempo de espera del cliente en el sistema. Por lo tanto,  $L = \lambda W$ .

La prueba del profesor Little de que  $L = \lambda W$ , se aplica también a la relación entre  $L_q$  y  $W_q$ . Por lo tanto, otra versión de la fórmula de Little es

*L<sub>q</sub>* = λ  $W_q$ 

Por ejemplo, si

 $W_q = \frac{3}{4}$  de hora de espera en la cola en promedio

 $\lambda = 3$  clientes por hora llegan en promedio

por lo que

 $L_q = (3 \text{ clients/hora})({}^3\!\!/\text{A} \text{hora})$ 21 ⁄4 clientes en la cola en promedio

La combinación de las relaciones anteriores nos da la siguiente relación directa entre *L* y *Lq*

Estas expresiones muestran la relación entre las cuatro medidas de desempeño.

$$
L = \lambda W = \lambda \left( W_q + \frac{1}{\mu} \right)
$$

$$
= L_q + \frac{\lambda}{\mu}
$$

Por ejemplo, si  $L_q = 2 \frac{1}{4}$ ,  $\lambda = 3$  y  $\mu = 4$ , entonces

 $L = 2\frac{1}{4} + \frac{3}{4} = 3$  clientes en el sistema en promedio

Estas relaciones son de extrema importancia porque permiten que las cuatro cantidades fundamentales —*L*,  $W$ ,  $L_q$  y  $W_q$  — se determinen de inmediato tan pronto como una de ellas se encuentra por vía analítica. Esta situación es afortunada porque es frecuente que algunas de estas cantidades sean mucho más fáciles de encontrar que otras cuando un modelo de colas se soluciona a partir de principios básicos.

# **Uso de las probabilidades como medidas de desempeño**

Es frecuente que los administradores se interesen más allá de lo que sucede *en promedio* en un sistema de colas. Además de querer que *L*, *Lq*, *W* y *Wq* no excedan ciertos valores, también puede preocuparles los peores escenarios. ¿Cuál será el número *máximo* de clientes en el sistema (o en la cola) que sólo se excederá una pequeña fracción del tiempo (es decir, con una probabilidad pequeña)? ¿Cuál será el tiempo máximo de espera de clientes en el sistema (o en la cola) que sólo se excederá una pequeña fracción de tiempo? Un administrador podría especificar que el sistema de colas debe diseñarse de tal forma que estas cifras máximas no excedan ciertos valores.

Satisfacer una de estas metas requiere usar la *distribución de probabilidad* de estado constante (el número de clientes y el tiempo de espera). Supongamos que la meta es tener no más de tres clientes en el sistema por lo menos 95 por ciento del tiempo. Usando la notación

 $P_n$  = probabilidad de estado constante de tener exactamente *n* clientes en el sistema (para *n* = 0, 1, 2,…)

Satisfacer esta meta requiere que

$$
P_0 + P_1 + P_2 + P_3 \ge 0.95
$$

De modo similar, supongamos que otra meta es que el tiempo de espera en el sistema no exceda dos horas por lo menos para 95 por ciento de los clientes. Sea la *variable aleatoria W* el tiempo de espera en el sistema para un cliente individual, mientras el sistema se halla en una condición de estado constante. Así, *W* es el valor esperado de esta variable aleatoria. Con la distribución de probabilidad para esta variable aleatoria, cumplir la meta requiere que

$$
P(\mathcal{W} \le 2 \text{ horas}) \ge 0.95
$$

Si la meta se expresa en términos del tiempo de espera en la *cola*, entonces hay una diferente variable aleatoria, *q*, que representa el tiempo de espera que se utilizaría de la misma forma.

Se dispone de fórmulas para calcular por lo menos algunas de estas probabilidades en varios de los modelos de colas considerados más adelante en el capítulo. Las plantillas de Excel en su MS Courseware realizarán esos cálculos por usted.

# *Preguntas* **de repaso**

ción.

Puesto que los tiempos de espera varían de cliente a cliente, W tiene una distribución de probabilidad, mientras que *W* es la media de esta distribu-

- 1. ¿Qué tipo de medida de desempeño de los sistemas de colas tiende a ser más importante cuando los clientes de la organización son internos?
- 2. ¿Qué tipo de medida de desempeño tiende a ser más importante en los sistemas de servicios comerciales?
- 3. ¿Cuáles son las cuatro medidas básicas de desempeño basadas en los valores esperados? ¿Cuáles son sus símbolos?
- 4. ¿Qué significa que un sistema de colas se halle en una condición de estado constante?
- 5. ¿Cuál es la fórmula que relaciona a *W* con *Wq*?
- 6. ¿Cuál es la fórmula de Little que relaciona *L* y *W*? ¿Cuál la que relaciona *Lq* y *Wq*?
- 7. ¿Cuál es la fórmula que relaciona *L* y *Lq* ?
- 8. ¿Qué tipo de probabilidades se pueden usar también como medidas de desempeño en los sistemas de colas?

# **11.4 UN CASO DE ESTUDIO: EL PROBLEMA DE DUPIT CORP.**

Dupit Corporation ha sido líder durante mucho tiempo en el mercado de fotocopiadoras de oficina. Una razón de su liderazgo es el servicio que la compañía ofrece a sus clientes. Dupit ha tenido reputación de dar un excelente servicio y pretende seguir conservando esa reputación.

# **Algunos antecedentes**

Dupit tiene una división de servicios que se encarga de ofrecer apoyo de alta calidad a los clientes de la compañía, reparando las máquinas de inmediato. Este trabajo es hecho en las instalaciones de los clientes por los *representantes de servicio técnico* de la compañía, más conocidos como **reps técnicos**.

Cada rep es responsable de un territorio específico. Esto permite ofrecer un servicio personalizado, puesto que un cliente ve al mismo representante en cada visita de servicio. Este rep generalmente se siente como gerente unipersonal de un territorio y se enorgullece de este papel.

John Phixitt es el vicepresidente superior a cargo de la división de servicios de Dupit. Ha pasado toda su carrera en la compañía, que comenzó como rep. En este puesto inicial, John tomó clases por las tardes durante varios años para ganarse su licenciatura en administración. Desde entonces, se ha movido constantemente hacia arriba en la escalera corporativa. Lo respetan por su sólido criterio y su pleno conocimiento de las operaciones de la compañía, desde la parte de abajo de la pirámide.

Los años pasados por John como representante técnico le hicieron tomar conciencia en la importancia de esta función como embajador de la compañía ante sus clientes. Él sigue predicando periódicamente este mensaje. Ha establecido altas normas de personal para convertirse en rep y

En la actualidad, cada rep tiene asignado su propio territorio para darle servicio a las máquinas.

seguir siéndolo, y ha construido las escalas de salarios conforme a ello. El estado de ánimo en la división es bastante alto, principalmente por sus esfuerzos.

John también le da importancia a obtener una regular retroalimentación desde una muestra aleatoria de clientes de la compañía, acerca de la calidad del servicio que se les está dando. A él le gusta mencionar que esto es como mantener el oído pegado al suelo. La retroalimentación del cliente se canaliza tanto a los representantes como a la administración para su información.

Otro de los temas favoritos de John es la importancia de no sobrecargar a los representantes. Cuando él lo fue, la política de la compañía había comenzado a asignar a cada representante de ventas suficientes máquinas en su territorio, de modo que éste estuviera activo reparando máquinas 90 por ciento del tiempo (en una jornada laboral diaria de ocho horas). El propósito era mantener una alta utilización de un personal costoso, al mismo tiempo que se ofrecía algún espacio para que los clientes no tuvieran que esperar demasiado por las reparaciones. La experiencia personal de John fue que esto no funcionó muy bien. Él hacía que este periodo ocioso de 10 por ciento del tiempo, le sirviera para adelantar su papeleo y darle mantenimiento a su propio equipo. Sin embargo, también tenía frecuentes periodos ocupados con muchas solicitudes de reparación, incluyendo algunas solicitudes largas, y un grande y creciente registro de clientes insatisfechos que estaban en espera de que se hicieran las reparaciones.

Por lo tanto, cuando fue designado para su puesto actual, una de sus primeras acciones fue plantear a la administración superior de Dupit que los representantes de ventas técnicos necesitan tener más tiempo libre para asegurar un servicio inmediato a sus clientes. Una gran parte de su argumento es que la retroalimentación de los clientes indicaba que la compañía no estaba entregando las segundas y terceras partes de los lemas de la compañía que se citan abajo.

- 1. Productos de alta calidad.
- 2. Servicio de alta calidad.
- 3. Todo entregado con eficiencia.

El presidente de la compañía había estado promoviendo estos lemas durante años, así que encontró convincente su argumento. A pesar de una continua presión para mantener los costos bajos, se aprobó que John cambiara la política de la compañía respecto de los representantes como se resume abajo.

**Política actual:** Se deben asignar suficientes máquinas al territorio de cada rep para que éste pueda estar activo reparando máquinas (o viajando al sitio de reparación) aproximadamente 75 por ciento del tiempo. Cuando se trabaja de manera continua, cada rep debe reparar un promedio de cuatro máquinas al día (un promedio de dos horas por máquina, incluido el tiempo de viaje). Por lo tanto, para minimizar los tiempos de espera del cliente, la meta es tener un promedio de tres visitas de reparación por jornada de trabajo. Puesto que las máquinas de la compañía promedian ahora 50 días de trabajo entre las reparaciones necesarias, la meta es asignar aproximadamente 150 máquinas al territorio de cada red.

Con esta política, la compañía tiene ahora casi 10 000 reps, con una nómina total, incluyendo prestaciones, de aproximadamente de 600 millones de dólares al año.

# **El tema que enfrenta la administración superior**

Una larga sucesión de productos muy exitosos ha ayudado a Dupit a conservar su posición como líder del mercado por muchos años. Además, su producto más reciente ha resultado particularmente un gran ganador. Se trata de una impresora-copiadora a color que ordena las hojas, las engrapa, etc., y además puede servir como telefacsímil. Se trata de una copiadora todo en uno, con la tecnología más avanzada para la oficina moderna. Las ventas han rebasado incluso las predicciones optimistas hechas por el vicepresidente de marketing.

Sin embargo, el éxito de este producto también ha traído problemas. El hecho de que la máquina desempeñe tantas funciones clave, la convierte en una parte vital de la oficina del comprador. El dueño tiene grandes dificultades para trabajar sin ella, aunque sean unas horas, cuando está descompuesta y requiere reparación. En consecuencia, aun cuando los reps están entregando el mismo nivel de servicio que en el pasado, se han disparado las quejas por esperas intolerables para las reparaciones.

Esta crisis ha llevado a una reunión de emergencia de la administración superior, en la que John Phixitt será el hombre bajo los reflectores. Él asegura a sus colegas que el servicio no se ha deteriorado en lo más mínimo. Hay consenso de que la compañía es víctima de su propio éxito. La nueva máquina es tan valiosa que se requiere un nivel de servicio mucho más alto.

Los reps necesitan una considerable holgura de tiempo para asegurar un servicio inmediato a los clientes.

El territorio de cada rep tiene actualmente unas 150 máquinas, que requieren que el rep esté ocupado en visitas de servicio aproximadamente el 75 por ciento de su tiempo.

La nueva impresora copiadora a color de la compañía es una parte tan vital de la oficina de cada cliente, que se requiere un nivel mucho más alto de servicio para reducir el tiempo muerto.

Después de una discusión considerable sobre cómo alcanzar el servicio requerido, el presidente de Dupit sugiere los siguientes cuatro pasos para enfrentar el problema.

- 1. Acordar una nueva norma tentativa para el nivel de servicio que necesita entregarse.
- 2. Preparar algunas propuestas alternas que permitirían alcanzar esta norma.
- 3. Tener un equipo de investigación de operaciones que trabaje con John Phixitt para analizar estas alternativas en detalle, y evaluar la eficacia y costo de cada una.
- 4. Volver a reunir al grupo de administración superior para tomar una decisión final sobre lo que se debe hacer.

El grupo está de acuerdo.

La discusión pasa luego a lo que debe ser la nueva norma del nivel de servicio. John propone que esta norma debe especificar que el tiempo de espera promedio de un cliente antes que el rep pueda responder a la solicitud de reparación, no deba exceder cierto máximo. El gerente de relaciones con el cliente está de acuerdo, y señala que este tiempo promedio de espera no puede exceder dos horas (en contraste con seis horas de la actualidad). El grupo está de acuerdo en adoptar dos horas como norma tentativa, lo que dependerá del análisis posterior del equipo de investigación de operaciones.

**Nueva norma de servicio propuesta:** El tiempo promedio de espera de los clientes antes de que el rep comience el viaje al sitio del cliente para reparar la máquina, no debe exceder las dos horas.

# **Enfoques alternativos al problema**

Después de discutir varias ideas respecto de cómo cumplir con esta norma de servicio, concluye la reunión. El presidente pide a los participantes que propongan algún enfoque, con respecto a las ideas propuestas. Si concluyen que sus ideas ofrecen un enfoque particularmente sólido del problema, se les pide que le envíen un memorando describiendo ese enfoque.

Entonces, el presidente recibe cuatro memorandos que apoyan los siguientes enfoques.

**Enfoque sugerido por John Phixitt:** Modificar la política actual reduciendo el porcentaje de tiempo que los reps esperan para reparar las máquinas. Esto significa simplemente reducir el número de máquinas asignado a cada rep y agregar más reps. Este enfoque permitiría continuar el modo de operación de la división de servicios que ha servido tan bien a la compañía en el pasado, al mismo tiempo que incrementa el nivel de servicio para cumplir con las nuevas demandas del mercado.

**Enfoque sugerido por el vicepresidente de ingeniería:** Ofrecer equipo nuevo con tecnología moderna a los reps, que les permitiría reducir sustancialmente el tiempo requerido para las reparaciones más largas. Aunque es costoso, esto reduciría de manera significativa el tiempo promedio de reparación. Lo que tal vez es más importante, reduciría mucho la variación de los tiempos de reparación, lo que podría reducir el tiempo promedio de espera de las reparaciones.

**Enfoque sugerido por el tesorero:** Sustituir los territorios unipersonales de los reps por territorios de mayores dimensiones, que podrían ser atendidos por varios representantes. Tener equipos de reps que se respalden entre sí en periodos de mucho trabajo, podría reducir los tiempos promedios de espera de las reparaciones, de modo que la compañía no tuviera necesidad de contratar representantes adicionales.

**Enfoque sugerido por el vicepresidente de marketing:** Dar prioridad a los propietarios de las nuevas copiadoras e impresoras para las reparaciones, sobre las necesidades de otros clientes de la compañía. Puesto que las quejas sobre servicio lento llegan principalmente de estos clientes, este enfoque podría darles el servicio que requieren, al mismo tiempo que todavía se da un servicio adecuado a otros consumidores.

Al presidente le agrada recibir cuatro enfoques promisorios para su análisis. Como se acordó antes, su siguiente paso es formar un equipo de investigación de operaciones (tres de la compañía más un consultor externo) para que trabajen junto con John Phixitt en el análisis detallado de estas propuestas. Se les pide que reporten a la administración superior sus resultados y recomendaciones en seis semanas.

Antes de que siga leyendo, le sugerimos que piense en estos cuatro enfoques y decida cuál de ellos parece más promisorio. Entonces usted podrá comparar sus conclusiones con los resultados del estudio de investigación de operaciones.

La propuesta es reducir los tiempos promedios de espera, antes de que comience el proceso de reparación, de seis horas a dos horas.

Se usarán los modelos de colas para analizar cada uno de los cuatro enfoques propuestos.

# **El punto de vista del problema del equipo de investigación de operaciones**

El equipo de investigación de operaciones reconoce rápidamente que la *teoría de colas* será una técnica clave para analizar este problema. En particular, se puede visualizar que el territorio de cada representante incluye el sistema básico de colas que se describe a continuación.

#### **El sistema de colas para cada rep**

- 1. **Los clientes:** Las máquinas que necesitan reparación.
- 2. **Llegadas del cliente:** Las llamadas al teléfono celular del técnico para solicitar reparaciones.
- 3. **La cola:** Las máquinas que esperan reparación en su sitio.
- 4. **El servidor:** El representante técnico.
- 5. **Tiempo de servicio:** Tiempo total que el rep está atado a una máquina, ya sea viajando al sitio donde se encuentra o reparándola. Así, se considera que una máquina deja la cola para entrar al servicio cuando el representante comienza el viaje al sitio donde se halla.

Con el enfoque sugerido por el tesorero (agrandar los territorios con equipos de múltiples representantes en cada uno), este sistema de colas de un solo servidor se transformaría en un sistema de colas de servidores múltiples.

El equipo de investigación de operaciones necesita ahora decidir qué modelo específico de colas es más adecuado para analizar cada uno de los cuatro enfoques. Usted verá cómo se desarrolla esta historia en las siguientes dos secciones, mientras presentamos varios importantes modelos de colas.

# *Preguntas* **de repaso**

- 1. ¿Cuál es la política actual de la compañía respecto de la carga de trabajo de los reps?
- 2. ¿Cuál es el asunto que enfrenta actualmente la administración superior?
	- 3. ¿Cuál es la nueva norma propuesta de servicio?
	- 4. ¿Cuántos enfoques alternativos se han sugerido para atender el asunto que enfrenta la administración superior?
	- 5. ¿Quién estará ahora analizando estos enfoques?
	- 6. En la interpretación de los sistemas de colas de este problema, ¿quiénes son los clientes y el servidor?

# **11.5 ALGUNOS MODELOS DE COLAS DE UN SOLO SERVIDOR**

Con los antecedentes de los elementos de los modelos de colas presentados en la sección 11.1, esta sección se centra en los modelos de sistemas básicos de colas que tienen sólo un servidor. Los símbolos clave introducidos en la sección 11.1, y que seguirán siendo usados aquí y durante el resto del capítulo, son

- $\lambda$  = tasa media de llegadas de los clientes que ingresa al sistema de colas
	- = número esperado de llegadas por unidad de tiempo
- $\mu$  = tasa media de servicio (de un servidor constantemente ocupado)
	- = número esperado de servicios completados por unidad de tiempo

Recuerde también que 1/ λ es el *tiempo entre llegadas esperado* (el tiempo promedio entre la llegada de clientes consecutivos) y que 1/ μ es el *tiempo de servicio esperado* para cada cliente.

Un nuevo símbolo para esta sección es

$$
\rho=\frac{\lambda}{\mu}
$$

El factor de utilización desempeña un papel clave en la eficiencia de un sistema de colas.

donde ρ es la letra griega ro. Esta cantidad ρ se conoce como **factor de utilización**, porque representa la fracción promedio de tiempo que el servidor está siendo utilizado para atender a los clientes.

Durante muchas décadas, General Motors Corporation (GM) ha disfrutado la posición de ser el fabricante de automóviles más grande del mundo. Tiene operaciones de manufactura en 32 países, emplea más de 300 mil personas en todo el mundo y genera ingresos anuales de cerca de 200 000 millones de dólares. Sin embargo, desde finales de la década de 1980, cuando la productividad de las plantas de GM estaba clasificada cerca del fondo de la industria, la posición de mercado de la compañía se ha ido erosionando constantemente por una competencia extranjera cada vez mayor.

Para contrarrestar la competencia externa, la administración de GM inició hace muchos años un proyecto de investigación de operaciones a largo plazo, para predecir y mejorar el desempeño de los varios cientos de líneas de producción de la compañía en todo el mundo. La meta era incrementar la productividad en todas sus operaciones de manufactura, con lo que GM obtendría una ventaja competitiva estratégica.

La herramienta analítica más importante usada en este proyecto ha sido un complicado modelo de colas, que usa un modelo de un solo servidor como piedra angular. El modelo global empieza considerando una línea de producción de dos estaciones, cada estación se modela como un sistema de colas de un solo servidor con tiempos constantes entre llegadas y tiempos constantes de servicio con las siguientes excepciones. En ocasiones, el servidor (comúnmente una máquina) se descompone en cada estación, y no reanuda sus servicios sino hasta que se repara. El servidor en la primera estación también se cierra cuando se termina un servicio y el almacenamiento entre las estaciones está lleno. El servidor en la segunda estación se cierra cuando termina un servicio y todavía no ha recibido un trabajo de la primera estación.

El siguiente paso en el análisis es extender este modelo de colas de una línea de producción de dos estaciones, a una línea de producción con cualquier número de estaciones. Este modelo de colas mayor se usa luego para analizar la forma en que se deben diseñar las líneas de producción para maximizar su rendimiento. (La técnica de simulación por computadora descrito en los siguientes dos capítulos también se usa con este propósito para líneas de producción relativamente complejas.)

La aplicación de la teoría de colas y de la simulación por computadoras, junto con sistemas de recopilación de datos de apoyo, ha producido beneficios notables para GM. De acuerdo con fuentes imparciales de la industria, sus plantas, que alguna vez estuvieron entre las menos productivas de la industria, ahora se clasifican entre las mejores. Las mejoras resultantes en todo el proceso de producción en más de 30 plantas de vehículos en 10 países, han arrojado más de 2 100 millones de dólares en ahorros e incrementos comprobados en los ingresos.

**Fuente**: J.M. Alden, L.D. Burns, T. Costy, R.D. Hutton, C.A. Jackson, D.S. Kim, K.A. Kohls, J.H. Owen, M.A. Turnquist y D.J. VanderVeen, "General Motors Increases Its Production Throughput", *Interfaces* 36, núm. 1 (enero-febrero de 2006), pp. 6-25.

En el caso de Dupit Corp., según la política actual de la compañía, un representante normal experimenta

- $\lambda = 3$  clientes (máquinas que necesitan reparación) por día en promedio.
- $\mu = 4$  conclusiones de servicio (se hicieron las reparaciones) al día en promedio cuando el rep está ocupado constantemente.

Puesto que

$$
\rho=\frac{3}{4}=0.75
$$

el rep está activo reparando máquinas 75 por ciento de su tiempo.

En cada uno de los modelos de colas, consideraremos las medidas de desempeño presentadas en la sección 11.3. Por las relaciones entre las cuatro medidas básicas —*L*,  $L_a$ , *W* y  $W_a$ — que incluye la fórmula de Little dada en esa sección, recordamos que las cuatro cantidades se pueden calcular fácilmente tan pronto como uno de estos valores se haya determinado. Por lo tanto, algunas veces nos enfocaremos sólo en una de estas medidas de desempeño para los siguientes modelos.

# **El modelo** *M/M/***1**

Usando los nombres de los modelos de colas dados al final de la sección 11.1 recordamos que el primer símbolo (*M*) en el nombre *M/M/*1 identifica la distribución de probabilidad de los *tiempos entre llegadas*, el segundo símbolo (*M*) indica la distribución de los *tiempos de servicio*, y el tercer símbolo (1) indica el número de servidores. Puesto que *M* es el símbolo usado para la *distribución exponencial*, el modelo *M/M/*1 hace los siguientes supuestos.

#### **Supuestos**

- 1. Los *tiempos entre llegadas* tienen una distribución exponencial con una media de 1/λ. (Vea la figura 11.3 y la descripción de esta distribución en la sección 11.1.)
- 2. Los *tiempos de servicio* tienen una distribución exponencial con una media de 1 / μ.
- 3. El sistema de colas tiene un servidor.

Como se expuso en la sección 11.1, el primer supuesto corresponde a hacer que los clientes lleguen *aleatoriamente*. En consecuencia, este supuesto suele ser válido para los sistemas reales de colas.

El segundo supuesto también es razonable para aquellos sistemas de colas en que los tiempos de servicio son bastante cortos (bastante por debajo de la media), pero en ocasiones los tiempos de servicio son muy largos. Algunos sistemas de colas se ajustan a esta descripción, pero otros ni siquiera se acercan.

Junto con su contraparte de servidores múltiples considerado en la sección 11.6, el modelo *M/ M/*1 es el modelo de colas más ampliamente usado. (Incluso se usa algunas veces para sistemas de colas que no se ajustan muy bien al segundo supuesto.) Una razón clave es que la mayor parte de los resultados de este modelo son fácilmente accesibles. Como las fórmulas son bastante simples, a continuación presentamos todas las medidas de desempeño. (Todas estas medidas suponen que el sistema de colas se halla en una *condición de estado constante.*)

Usando ρ= λ / μ, dos fórmulas equivalentes del *número esperado de clientes en el sistema* son

$$
L = \frac{\rho}{1 - \rho} = \frac{\lambda}{\mu - \lambda}
$$

Por la fórmula de Little ( $L = \lambda W$ ), el *tiempo de espera estimado en el sistema* es

$$
W = \frac{1}{\lambda}L = \frac{1}{\mu - \lambda}
$$

Por lo tanto, el *tiempo de espera estimado en la cola* (excluyendo el tiempo de servicio) es

$$
W_q = W - \frac{1}{\mu} = \frac{1}{\mu - \lambda} - \frac{1}{\mu} = \frac{\mu - (\mu - \lambda)}{\mu(\mu - \lambda)}
$$

$$
= \frac{\lambda}{\mu(\mu - \lambda)}
$$

Aplicando la otra versión de la fórmula de Little otra vez (*Lq* = λ*Wq*), el *número esperado de clientes en la cola* (que excluye a los clientes que están siendo atendidos) es

$$
L_q = \lambda W_q = \frac{\lambda^2}{\mu(\mu - \lambda)} = \frac{\rho^2}{1 - \rho}
$$

Incluso las fórmulas para las diversas probabilidades son relativamente simples. La probabilidad de tener exactamente *n* clientes en el sistema es

$$
P_n = (1 - \rho)\rho^n
$$
 para  $n = 0, 1, 2, ...$ 

Así,

$$
P_0 = 1 - \rho
$$
  
\n
$$
P_1 = (1 - \rho)\rho
$$
  
\n
$$
P_2 = (1 - \rho)\rho^2
$$

. . .

La probabilidad de que el *tiempo de espera en el sistema* exceda cierta cantidad de tiempo *t* es

$$
P(\mathscr{W} > t) = e^{-\mu(1-\rho)t} \quad \text{para } t \ge 0
$$

La correspondiente probabilidad de que el *tiempo de espera en la cola* exceda *t* es

$$
P(\mathcal{W}_q > t) = \rho e^{-\mu(1-\rho)t} \text{ para } t \ge 0
$$

Puesto que el tiempo de espera en la cola es 0 si no hay clientes en el sistema cuando llega uno es,

$$
P(\mathcal{W}_q = 0) = P_0 = 1 - \rho
$$

Aunque algunas veces el segundo supuesto resulta cuestionable, este modelo se usa ampliamente porque ofrece muchos resultados útiles.

Todas estas fórmulas suponen que el servidor tiene un factor de utilización manejable ( $\rho = \lambda/\mu$ ), que es

Se puede aplicar la plantilla de Excel para el modelo *M/M/s* a este modelo *M/M/*1, si se  $coloca s = 1.$ 

Con la política actual, cada rep es el servidor de su propio sistema de colas, donde las máquinas que necesitan reparación son los clientes.

El modelo *M/M/*1 con  $\lambda = 3$  y  $\mu = 4$  ofrece una representación razonable del sistema de colas de cada representante.

 $\rho < 1$ 

(*Todos* los modelos de colas de un solo servidor parten de este mismo supuesto.) Cuando ρ > 1, de modo que la tasa media de llegadas λ exceda la tasa media de servicio μ, y el servidor no puede mantenerse al paso con las llegadas, de modo que el sistema de colas nunca alcanza una condición de estado constante. Esto es incluso técnicamente cierto cuando  $\rho = 1$ .)

Hay una plantilla de Excel para el modelo *M/M/s* en su MS Courseware, que calculará todas estas medidas de desempeño si usted lo desea. Todo lo que tiene que hacer es fijar *s* = 1 y luego especificar los valores de λ y μ. Puesto que λ y μ son los valores *estimados* de la tasa de llegadas media y la tasa de servicio media, respectivamente, entonces usted puede realizar un análisis de sensibilidad sobre  $\lambda$  y  $\mu$  volviendo a correr la plantilla para otros varios valores posibles. Todo esto se puede hacer en segundos.

Además, en el módulo Waiting Line de su Interactive Management Science Modules viene una demostración animada de un sistema de colas *M/M/s* en acción —que muestra la llegada de los clientes, su espera en el sistema y saliendo cuando su servicio se ha realizado— que puede consultar en **www.mhhe.com/hillier3e** o en el CD-ROM. Después de establecer los valores de *s*, λ y μ y luego viendo el sistema de colas en acción (en repetidas ocasiones si se desea) el módulo calculará *estimaciones* de *L*, *Lq* , *W* y *Wq* usando los promedios de los clientes que han llegado hasta ese momento. Si el sistema de colas fuera a correr un tiempo extremadamente largo, estas estimaciones estarían muy cerca de los valores exactos de estas medidas de desempeño que ofrece la plantilla de Excel para este modelo.

# **Aplicación del modelo** *M/M***/1 al caso estudiado en la política actual**

El equipo de investigación de operaciones de Dupit comienza su estudio reuniendo algunos datos sobre las experiencias de algunos representantes técnicos. Ellos determinan que la política actual de la compañía relacionada con las cargas de trabajo (se supone que están ocupados reparando máquinas 75 por ciento del tiempo) opera básicamente como se pretende. Aunque hay alguna variación de un representante a otro, por lo general promedian unas tres visitas de reparación al día. También promedian unas dos horas por reparación (lo que incluye un pequeño tiempo de traslado), así que pueden promediar cuatro reparaciones por cada jornada laboral de ocho horas en que están continuamente reparando máquinas. Esto comprueba que las mejores estimaciones de las tasas diarias del sistema de colas normal de un rep (donde el rep es el servidor y las máquinas que necesitan reparación son los clientes) tienen una tasa de llegadas media de  $\lambda = 3$  clientes por día y una tasa de servicio media de  $\mu = 4$  clientes al día (así que  $\rho = \lambda / \mu = 0.75$ ), exactamente como se supuso según la política actual. (Se podrían usar otras unidades de tiempo, como tasas *por hora* en lugar de tasas *por día*, para λ y μ, pero es esencial que se usen las *mismas* unidades de tiempo para ambas.)

El equipo concluye también que las llegadas de los clientes (llamadas para solicitar reparaciones) ocurren *aleatoriamente*, así que el primer supuesto del modelo *M/M/*1 (una distribución exponencial para los tiempos entre llegadas) es bueno para esta situación. El equipo se siente menos cómodo con el segundo supuesto (una distribución exponencial de los tiempos de servicio) puesto que el *tiempo de servicio total* (tiempo de traslado más tiempo de reparación) nunca es extremadamente corto como lo permite la distribución exponencial. Sin embargo, muchos tiempos de servicio son por lo menos bastante cortos (bastante por debajo de la media) y en ocasiones los tiempos de servicio son muy largos, lo que se ajusta razonablemente bien a la distribución exponencial. Por lo tanto, el equipo decide que es razonable usar el modelo *M/M/*1 para representar un sistema de colas normal según la política actual.

En la plantilla de Excel de la figura 11.4 se muestran los resultados de la aplicación de las diversas fórmulas de este modelo a este sistema de colas. Veamos primero los resultados en la parte de arriba de la columna G. El número esperado de máquinas que necesitan reparación es *L* = 3. Cuando se excluye cualquier máquina que está siendo reparada actualmente, el número esperado de máquinas que esperan su servicio es *L q* = 225. El tiempo de espera estimado de una máquina, medido desde que se hace la solicitud de reparación hasta que el rep termina la reparación, es *W* = 1 día. Cuando se excluye el tiempo de reparación, el tiempo de espera estimado para comenzar el servicio es *Wq* = 0.75 día. (Estos resultados tratan a una máquina como si se moviera de la cola hacia el servicio cuando el rep comienza el traslado al sitio en que está la máquina.)

# **FIGURA 11.4**

En esta hoja de cálculo se muestran los resultados de aplicar el modelo  $M/M/1$  con  $\lambda = 3$  y  $\mu = 4$  al caso de Dupit de acuerdo con la política actual. Se han ingresado las ecuaciones para el modelo *M/M/*1 en las correspondientes celdas de producto, como se muestra en la parte de abajo de la figura.

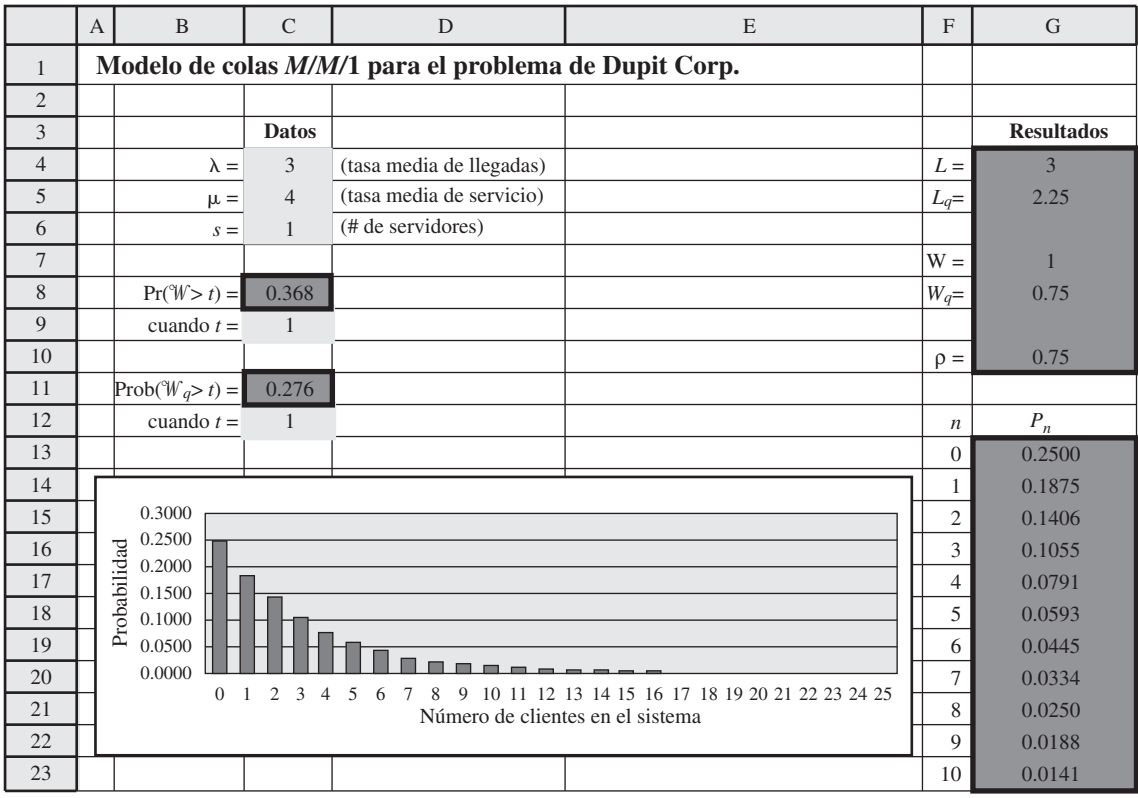

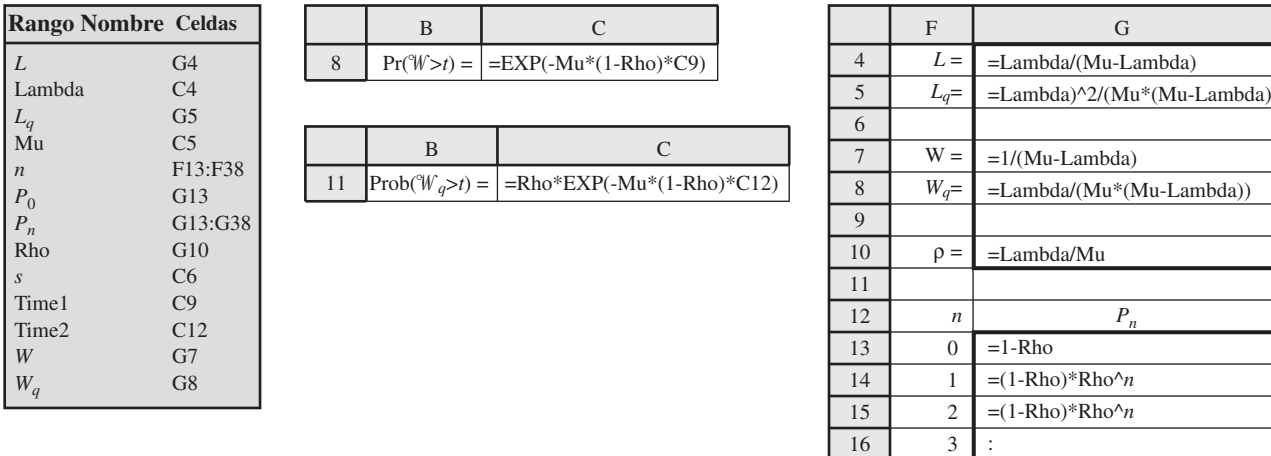

Mientras se reúnen los datos, el equipo de investigación de operaciones encontró que el tiempo de espera de los clientes hasta que sus máquinas descompuestas comienzan a ser reparadas, es aproximadamente de seis horas en una jornada laboral de ocho horas (es decir, ¾ de un día de trabajo). El hecho de que este tiempo coincida con el valor de *W q* que arroja el modelo, da mayor credibilidad a la validez del modelo para esta aplicación.

17

:

4

Observemos ahora los resultados en la columna G para *Pn* (la probabilidad de tener exactamente *n* clientes en el sistema). Con  $P_0 = 0.25$ , el rep estará ocupado reparando máquinas sólo 75 por ciento del tiempo (como lo indica el factor de utilización de  $\rho = 0.75$ ). Puesto que  $P_0 + P_1 +$ *P*<sup>2</sup> = 0.58, el rep no tendrá más de dos máquinas que requieren reparación (incluyendo la que está trabajando en ese momento) mucho más de la mitad del tiempo. Sin embargo, también tendrá con alguna frecuencia mayores retrasos. Por ejemplo,  $P_0 + P_1 + P_2 + \ldots + P_7 = 0.9$ , lo que indica que el rep tendrá por lo menos ocho máquinas que necesitan reparación (unos dos días de trabajo más) el 10 por ciento del tiempo. Con todo lo aleatorio que es inherente a este sistema de colas (tanto en los tiempos entre llegadas como de servicio), en ocasiones se presentarán grandes retrasos (y muchos clientes descontentos) a pesar de que el rep tenga sólo un factor de utilización de 0.75.

Por último, veamos los resultados de las celdas C8:C12. Al establecer *t* =1, la probabilidad de que un cliente tenga que esperar más de un día (ocho horas de trabajo) antes de que una máquina descompuesta vuelva a funcionar, está dada por  $P(W > 1 \text{ día}) = 0.368$ . La probabilidad de esperar más de un día antes de que la reparación comience, es  $P(\mathbb{W}_q > 1 \text{ día}) = 0.276$ .

Después de ver estos resultados, John Phixitt comenta que ahora entiende mejor por qué han estado incrementándose tanto las quejas. Ningún dueño de una máquina tan vital como la nueva impresora copiadora, debe esperar más de un día (o ni siquiera la mayor parte de un día) antes de que su máquina sea reparada.

# **Aplicación del modelo** *M/M/***1 al enfoque sugerido por John Phixitt**

Ahora el equipo de investigación de operaciones está listo para comenzar a analizar cada uno de los enfoques sugeridos para reducir a dos horas (¼ de día de trabajo) el tiempo promedio de espera antes de que comience el servicio. Así que la nueva restricción es

$$
W_q \leq \frac{1}{4}
$$
de día

nueva norma de servicio propuesta de que  $W_q \leq \frac{1}{4}$ 4 día, John Phixitt sugiere

reducir el número de máquinas asignado a cada rep de 150 a algún número más pequeño.

Para cumplir con la

Todos los resultados del modelo *M/M/*1 indican que ocurrirán con demasiada frecuencia retrasos inaceptablemente largos al reparar máquinas descompuestas según la política actual.

#### **FIGURA 11.5**

Esta aplicación de la hoja de cálculo en la figura 11.4 muestra que, cuando  $\mu = 4$ , el modelo *M/M/*1 arroja un tiempo estimado de espera para comenzar el servicio de  $W_q = 0.25$ día (el mayor valor que satisface la nueva norma de servicio propuesta) cuando λ cambia de  $λ$  =  $3$  a  $\lambda = 2$ .

El primer enfoque, sugerido por John Phixitt, es modificar la política actual reduciendo el factor de utilización de un rep lo suficiente como para que cumpla con este nuevo requerimiento de servicio. Esto significa reducir el número de máquinas asignado a cada rep de unas 150 a un número más pequeño. Puesto que cada máquina necesita repararse aproximadamente una vez cada 50 días de trabajo en promedio, la reducción del número de máquinas en el territorio de cada rep resulta en reducir la tasa media de llegadas λ de 3 a

> número de máquinas asignadas a cada rep 50

Con μ fijada en cuatro, esta reducción en λ reducirá el factor de utilización  $ρ = λ/μ$ .

Puesto que reducir λ disminuye la *W<sub>q</sub>*, el mayor valor de λ que tiene  $W_q \leq \frac{1}{4}$  día es el único que hace *Wq* = ¼ de día. La forma más fácil de encontrar esto es por prueba y error con la plantilla de Excel, probando varios valores de  $\lambda$  hasta que se encuentra uno en que  $W_q = 0.25$ . La figura 11.5

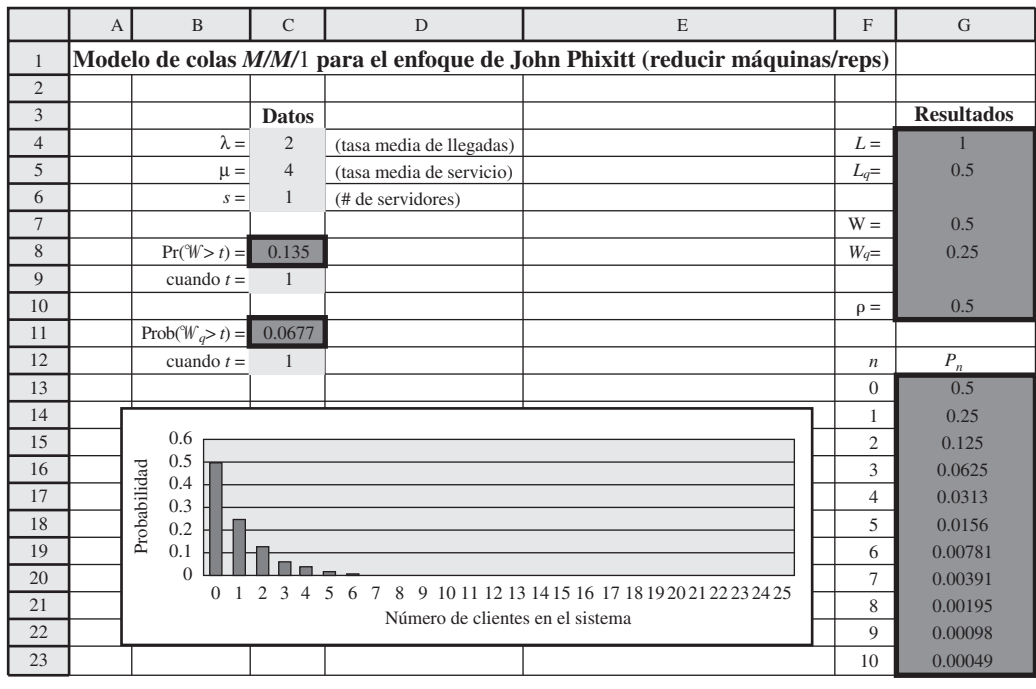

El modelo *M/M/*1 indica que el número de máquinas asignado a cada rep tendría que reducirse a 100 con el enfoque de John Phixitt.

muestra la plantilla que arroja este valor de  $W_q$  estableciendo  $\lambda = 2$ . (Al usar la fórmula para  $W_q$ , también es posible solucionar algebraicamente para encontrar λ = 2.)

La reducción de λ de 3 a 2 requeriría reducir la meta del número de máquinas asignadas a cada rep de 150 a 100. Así, 100 es el número máximo que satisfacería el requerimiento de que *Wq*≤ ¼ día. Con λ = 2 y μ = 4, el factor de utilización para cada rep sería sólo de

$$
\rho=\frac{\lambda}{\mu}=\frac{2}{4}=0.5
$$

Recuerde que la nómina de los casi 10 000 representantes de la compañía, que incluye las prestaciones, cuesta actualmente unos 600 millones de dólares al año. Reducir el número de máquinas asignado a cada rep de 150 a 100 requeriría contratar casi 5 000 nuevos reps para cubrir todas esas máquinas. Los costos adicionales de nómina serían alrededor de 270 millones de dólares anuales. (Es un poco menos de la mitad del costo actual de la nómina porque los nuevos reps tendrían menos antigüedad que los actuales.) Sin embargo, el equipo de investigación de operaciones estima que los costos adicionales de contratar y capacitar al nuevo personal, cubrir sus gastos de trabajo, ofrecerles el equipo, y agregarles más gerentes de servicio de campo para administrarlos, sería equivalente a unos 300 millones de dólares anuales.

**Costo total adicional del enfoque sugerido por John Phixitt:** Aproximadamente \$300 millones anuales.

# **El modelo** *M/G/***1**

Este modelo de colas difiere del modelo *M/M/*1 sólo en el segundo de sus supuestos, como se resume abajo.

### **Supuestos**

- 1. Los *tiempos entre llegadas* tienen una distribución exponencial con una media de 1/λ.
- 2. Los *tiempos de servicio* pueden tener *cualquier* distribución de probabilidad. Ni siquiera es necesario determinar la forma de esta distribución. Lo que se necesita sólo es estimar la media  $(1/\mu)$ y la desviación estándar (σ) de la distribución.
- 3. El sistema de colas tiene un solo servidor.

Así, se trata de un modelo extremadamente flexible que requiere sólo la situación común de *llegadas aleatorias* (equivalente al primer supuesto) y un solo servidor, más estimaciones de λ, μ y σ. Con ρ = λ/μ éstas son las fórmulas disponibles para este modelo

$$
P_0 = 1 - \rho
$$
  
\n
$$
L_q = \frac{\lambda^2 \sigma^2 + \rho^2}{2(1 - \rho)}
$$
  
\n
$$
L = L_q + \rho
$$
  
\n
$$
W_q = \frac{L_q}{\lambda}
$$
  
\n
$$
W = W_q + \frac{1}{\mu}
$$

Estas medidas de desempeño de estado constante requieren sólo que  $p \leq 1$ , lo que permite que el sistema de colas llegue a una condición de estado constante.

Para ilustrar las fórmulas, supongamos que la distribución de tiempos de servicio es la distribución exponencial con media 1/μ. Así, puesto que la desviación estándar σ es

$$
\sigma
$$
 = media =  $\frac{1}{\mu}$  para la distribución exponencial

Usted necesita ahora también estimar σ, la desviación estándar de la distribución del tiempo de servicio.

la fórmula para *Lq* indica que

$$
L_q = \frac{\lambda^2 \left(\frac{1}{\mu^2}\right) + \rho^2}{2(1-\rho)} = \frac{\rho^2 + \rho^2}{2(1-\rho)}
$$

$$
= \frac{\rho^2}{(1-\rho)}
$$

así como para el modelo *M/M/*1. Tener  $\sigma = 1/\mu$  también hace que las fórmulas para *L*,  $W_q$  y W se reduzcan algebraicamente a las que se dieron antes para el modelo *M/M/*1*.* De hecho, el modelo *M/M/*1 es apenas el caso especial del modelo *M/G/*1 en que σ = 1/μ. (Sin embargo, el modelo *M/M/*1 arroja algunos resultados que no están disponibles en el modelo *M/G/*1*.)*

Otro caso especial importante del modelo *M/G/*1 es el modelo *M/D/*1, que supone que la distribución de tiempo de servicio es la distribución degenerativa (tiempos de servicio constantes). Puesto que

σ = 0 para la distribución degenerativa

la fórmula para *Lq* arroja

$$
L_q = \frac{\lambda^2(0) + \rho^2}{2(1 - \rho)} = \frac{1}{2} \frac{\rho^2}{1 - \rho}
$$

que es apenas la mitad que para el modelo *M/M/*1. Así, pasar de una distribución de tiempo de servicio que tiene una alta variación (la distribución exponencial) a una que no tiene variación (la distribución degenerativa) tiene un efecto radical en la reducción de *Lq*.

Como esto lo ilustra, la fórmula *Lq* para el modelo *M/G/*1 es esclarecedora, porque revela el efecto que la variación de la distribución del tiempo de servicio tiene sobre esta medida de desempeño. Con valores fijos de λ, μ y ρ reducir esta variación (es decir, σ) reduce definitivamente *Lq*. Lo mismo sucede con *L*, *W* y *Wq*. Así, la consistencia del servidor tiene un gran peso en el desempeño del sistema de colas. Dada la elección entre dos servidores con la misma velocidad promedio (el mismo valor de 1/μ), el único con menos variación (menor σ) debe preferirse definitivamente sobre el otro. Analizaremos esto en mayor detalle en la sección 11.8.

Si consideramos la complejidad en el análisis de un modelo que permite *cualquier* distribución de tiempo de servicio, es notable que se pueda obtener una fórmula tan simple para *Lq*. Esta fórmula es uno de los resultados más importantes en la teoría de colas por su facilidad de uso y la frecuencia de los sistemas de colas *M/G/*1 en la práctica. Esta ecuación para *Lq* (o su contraparte para *Wq*) se suele conocer como la fórmula Pollaczek-Khintchine, nombrada así por dos pioneros en el desarrollo de la teoría de colas que derivaron la fórmula independientemente a principios de la década de 1930.

# **Aplicación del modelo** *M/G/***1 al enfoque sugerido por el vicepresidente de ingeniería**

El vicepresidente de ingeniería de Dupit ha sugerido entregar a los reps nuevo equipo con tecnología moderna, que reduzca sustancialmente el tiempo requerido en las reparaciones de mayor duración. Esto reduciría un poco el tiempo promedio de reparación, y también reduciría en forma sustancial la variación de los tiempos de reparación.

Después de recopilar más información de este vicepresidente y analizarla en detalle, el equipo de investigación de operaciones hace las siguientes estimaciones sobre el efecto de este enfoque en la distribución del tiempo de servicio.

La media se reduciría de ¼ de día a 1/5 de día.

La desviación estándar se reduciría de ¼ de día a 1/10 de día.

Así, la desviación estándar se reduciría de igualar la media anterior (por lo que se refiere a la distribución exponencial) a ser apenas la mitad de la nueva media. Puesto que μ = 1/media, ahora tenemos  $\mu = 5$  en lugar de  $\mu = 4$ .

Reducir la variación en la distribución de tiempo de servicio tiene el efecto benéfico de reducir *L*, *Lq*, *W* y *Wq*.

El nuevo equipo con tecnología de vanguardia sugerido por el vicepresidente de ingeniería reduciría sustancialmente la media y la desviación estándar de la distribución de tiempos de servicio.

# **FIGURA 11.6**

Esta plantilla de Excel para el modelo *M/G/*1 muestra los resultados de la aplicación de este modelo al enfoque sugerido por el vicepresidente de ingeniería de Dupit, de usar equipo de tecnología de vanguardia.

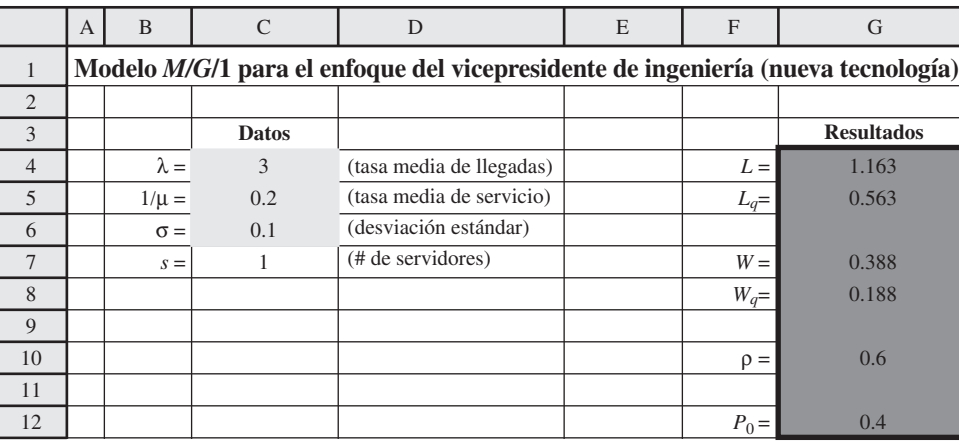

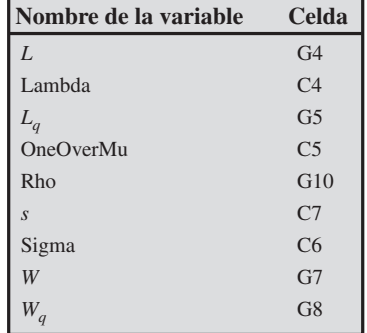

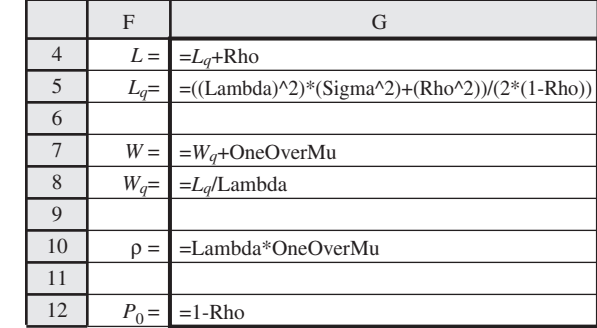

Con σ = 0.1, la plantilla de Excel para el modelo *M/G/*1 en su MS Courseware arroja los resultados que se muestran en la figura 11.6. Nótese que  $W_q = 0.188$  día. Esta gran reducción de  $W_q =$ 0.75 día según la política actual (como está dada en la figura 11.4) se debe principalmente a la gran baja en σ. Si la distribución de tiempo de servicio siguiera siendo una distribución exponencial, esto incrementaría μ de 4 a 5 y reduciría *Wq* de 0.75 día a 0.3 día. La reducción adicional de 0.3 día a 0.88 día se explica por la gran reducción en la variación de los tiempos de servicio.

Recuerde que la nueva norma de servicio propuesta es  $W_q \le 0.25$  día. Por lo tanto, el enfoque sugerido por el vicepresidente de ingeniería satisfacería esta norma.

Desafortunadamente, el equipo de investigación de operaciones también determina que este enfoque sería costoso, como se describe a continuación.

**Costo total adicional del enfoque sugerido por el vicepresidente de ingeniería:** Un costo aproximado de única vez de 500 millones de dólares (alrededor de 50 000 dólares para nuevo equipo por cada rep).

- 1. ¿Qué representan los símbolos λ y μ? ¿Υ por 1/λ y 1/μ? ¿Por ρ?
- 2. ¿Cuáles son los supuestos del modelo *M/M/*1?
- 3. ¿Para qué medidas de desempeño (de valores esperados y probabilidades) están disponibles fórmulas del modelo *M/M/*1?
- 4. ¿Qué valores de ρ corresponden al servidor en un sistema de colas de un solo servidor con un factor de utilización manejable que permite que el sistema alcance la condición de estado constante?
- 5. Según la política actual de Dupit, ¿cuál es el tiempo promedio de espera de los clientes hasta que comienza la reparación de sus máquinas descompuestas?
- 6. ¿Cuánto más le costaría a Dupit reducir este tiempo de espera promedio a ¼ de día de trabajo para reducir el número de máquinas asignadas a cada rep?
- 7. ¿En qué sentido difiere el modelo *M/G/*1 del modelo *M/M/*1?
- 8. ¿Qué distribución de tiempos de servicio supone el modelo *M/D/*1?
- 9. En el modelo *M/G/*1, ¿cuál es el efecto sobre *Lq, L, W* y *Wq* al reducir la desviación estándar de la distribución de tiempo de servicio?
- 10. ¿Cuál es el costo adicional total del enfoque sugerido por el vicepresidente de ingeniería de Dupit?

El modelo *M/M/*1 indica que la nueva norma de servicio propuesta se cumpliría fácilmente con este enfoque.

# *Preguntas* **de repaso**

# **11.6 ALGUNOS MODELOS DE COLAS DE SERVIDORES MÚLTIPLES**

Muchos sistemas de colas tienen más de un servidor, así que ahora centraremos nuestra atención en los modelos de colas de servidores múltiples. En particular, analizaremos qué resultados están disponibles para las contrapartes de los servidores múltiples de los modelos de un solo servidor que se presentaron en la sección anterior.

Recuerde que el tercer símbolo en el nombre en un modelo de colas indica el número de servidores. Por ejemplo, el *M/M/*2 tiene 2 servidores. El modelo *M/M/s* permite la elección de cualquier número de servidores, donde *s* es el símbolo de este número.

Recuerde también que ρ (= λ/μ) era el símbolo usado para el *factor de utilización* del servidor en un sistema de colas de un solo servidor. Con servidores múltiples, la fórmula de este símbolo cambia a

$$
\rho = \frac{\lambda}{s\mu} \qquad \text{(factor de utilización)}
$$

donde λ continúa siendo la tasa media de llegada (de modo que 1/λ todavía es el tiempo esperado entre llegadas) y μ sigue siendo la tasa media de servicio para un solo servidor continuamente ocupado (1/μ todavía es el tiempo esperado de servicio). Los modelos suponen que todos los servidores tienen la misma distribución de tiempo de servicio, así que μ es la misma para cada servidor. Puesto que

- $\lambda$  = número de llegadas esperado por unidad de tiempo
- *s*μ = número esperado de servicios completos por unidad de tiempo cuando todos los *s* servidores están continuamente ocupados

se sigue que ρ = λ/*s* μ es ciertamente la fracción promedio de tiempo que los servidores individuales están utilizando para atender a los clientes.

Con el fin de que los servidores tengan un factor de utilización manejable, de nuevo es necesario que

 $\rho < 1$ 

Todos los modelos hacen este supuesto para que el sistema de colas pueda llegar a una condición de estado constante.

De los tres modelos de un solo servidor previamente analizados (*M/M/*1, *M/G*/1 y *M/D*/1) el modelo *M/G*/1 es el único cuyas contrapartes de servidores múltiples no arroja resultados analíticos útiles. Si se combina la complicación de los servidores múltiples con la complicación de permitir la elección de cualquier distribución de tiempo de servicio, todo resulta de un manejo demasiado complicado.

Comenzamos con el modelo *M/M/s*, que incluye su aplicación al caso de Dupit. Luego mencionamos los limitados resultados disponibles para el modelo *M/D*/*s*.

# **El modelo** *M/M/***s**

Excepto por el último, los supuestos son los mismos que para el modelo *M/M/*1.

#### **Supuestos**

- 1. Los tiempos entre llegadas tienen una distribución exponencial con una media de 1/λ.
- 2. Los tiempos de servicio tienen una distribución exponencial con una media de  $1/\mu$ .
- 3. Se puede elegir cualquier número de servidores (denotados por *s*) para el sistema de colas.

Hay fórmulas explícitas de todas las medidas de desempeño (incluyendo las probabilidades) para el modelo *M/M/*1. Sin embargo, cuando *s* > 1, las fórmulas son demasiado tediosas como para querer hacerlas a mano. Por lo tanto, usted puede usar la plantilla de Excel relativa al modelo *M/M/s*, como se demostró antes en las figuras 11.4 y 11.5, para generar todos estos resultados. (Usted también puede ver una demostración del sistema de colas *M/M/s* en acción si ve el módulo de Waiting Line en su Interactive Management Science Modules en **www.mhhe.com/hillier.3e** o en el CD ROM.)

Otra alternativa es usar la figura 11.7, que muestra los valores de *L* contra el factor de utilización para varios valores de *s*. Esté consciente de que el eje vertical usa una escala logarítmica, así que usted necesita referirse a las marcas para determinar el valor a lo largo de este eje. Al estimar *L* a partir de esta gráfica, usted puede entonces utilizar la fórmula de Little para calcular (*L* = λ*W* y  $L_q = \lambda W_q$ ) más  $W = W_q + \frac{1}{\mu}$ , para calcular *W*,  $W_q$  y  $L_q$ .

Como sucede con los modelos de colas de un solo servidor, el factor de utilización ρ aún es la fracción promedio de tiempo en que los servidores individuales utilizan para atender a los clientes.

La plantilla de Excel del modelo *M/M/s* proporciona todas las medidas de desempeño que se describieron en la sección 11.5 para el modelo *M/M/*1.

KeyCorp es una compañía Fortune 500 con oficinas centrales en Cleveland, Ohio. Es la tercera mayor compañía bancaria de Estados Unidos con 19 000 empleados, activos por 93 000 millones de dólares e ingresos anuales de 6 700 millones de dólares. La compañía centra su atención en la banca de consumo y tiene 2.4 millones de clientes en más de 1 300 sucursales y muchas oficinas afiliadas adicionales.

Con el propósito de hacer crecer su negocio, la administración de KeyCorp inició un extenso estudio de investigación de operaciones para determinar cómo mejorar el servicio al cliente (definido en primera instancia como la reducción del tiempo de espera del cliente antes de que comience a ser atendido) al mismo tiempo que se logra también un manejo de personal efectivo en costos. Una meta de calidad del servicio fue determinar que por lo menos 90 por ciento de los clientes deben tener tiempos de espera de menos de cinco minutos.

La herramienta clave para analizar este problema fue el modelo de colas *M/M/s*, que resultó ajustarse muy bien al caso. Para aplicar este modelo, se recopilaron datos que revelaron que el tiempo promedio de servicio que se requería para atender a un cliente, era un tiempo irritantemente alto de 246 segundos. Con este tiempo de servicio promedio y tasas medias de llegadas usuales, el modelo indicó que sería necesario un incremento de 30 por ciento en el número de cajeros para cumplir con esta meta de calidad del servicio. Esta opción prohibitivamente cara llevó a la administración a concluir que se necesitaba una extensa campaña para reducir de modo drástico el tiempo promedio de servicio, tanto con la reingeniería de la parte que corresponde a los consumidores, como con una mejor administración del personal. En un periodo de tres años, esta campaña llevó a una reducción de tiempo promedio de servicio hasta los 115 segundos. Al reaplicar el modelo *M/M/s* se reveló cómo se puede cumplir sustancialmente la meta de calidad del servicio, al mismo tiempo que se reducen los niveles de personal mediante una mejor programación en las diversas sucursales bancarias.

El resultado neto han sido ahorros de casi 20 millones de dólares al año mientras se registró una vasta mejora en el servicio, que permite que 96 por ciento de los clientes esperen menos de cinco minutos. Esta mejora se extendió a toda la compañía, mientras el porcentaje de sucursales bancarias que cumplían con la meta de calidad del servicio se incrementó de 42 por ciento a 94 por ciento. Las encuestas también confirman gran incremento en la satisfacción del cliente.

**Fuente**: S. K. Cota, M. P. Barnum y D. A. Bowen, "KeyCorp Service Excellence Management System", *Interfaces* 26, núm. 1 (enero-febrero de 1996), pp. 54-74.

# **Aplicación de estos modelos al enfoque sugerido por el tesorero**

El tesorero de Dupit ha sugerido combinar los territorios actuales unipersonales en territorios más grandes que serían atendidos en forma conjunta por múltiples representantes técnicos. La idea es que, sin incrementar el número total de representantes, esta reorganización podría reducir lo sufi-

**FIGURA 11.7**

Valores de *L* en el modelo *M/M/s* para varios valores de *s*, el número de servidores.

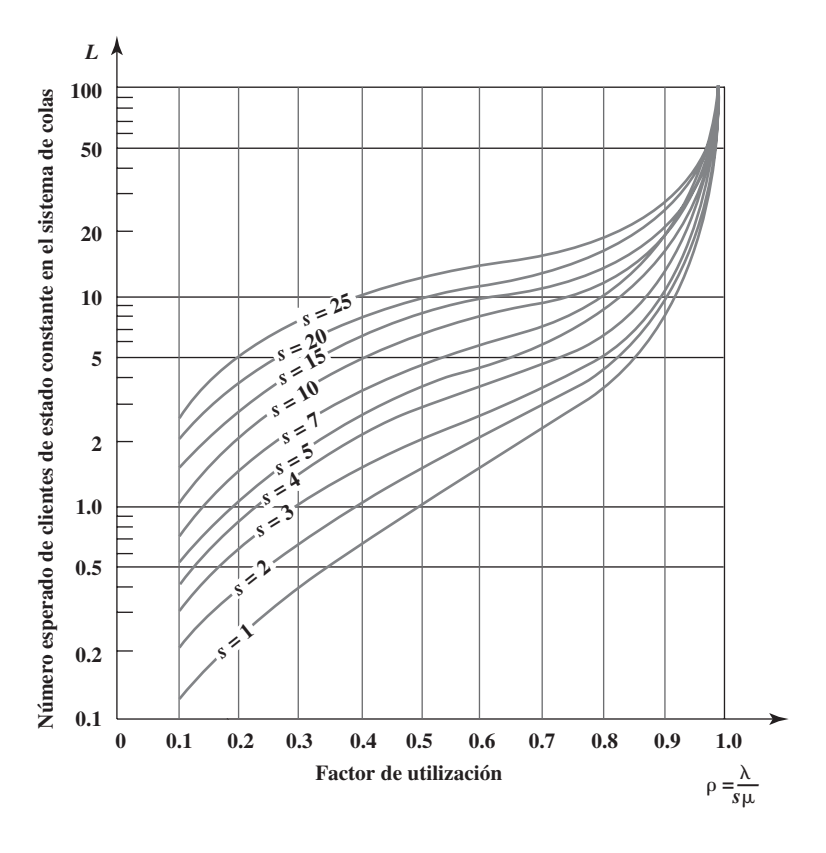

# **FIGURA 11.8**

Esta plantilla de Excel del modelo *M/M/s*  muestra los resultados de aplicar este modelo al enfoque sugerido por el tesorero de Dupit con dos reps asignados a cada territorio.

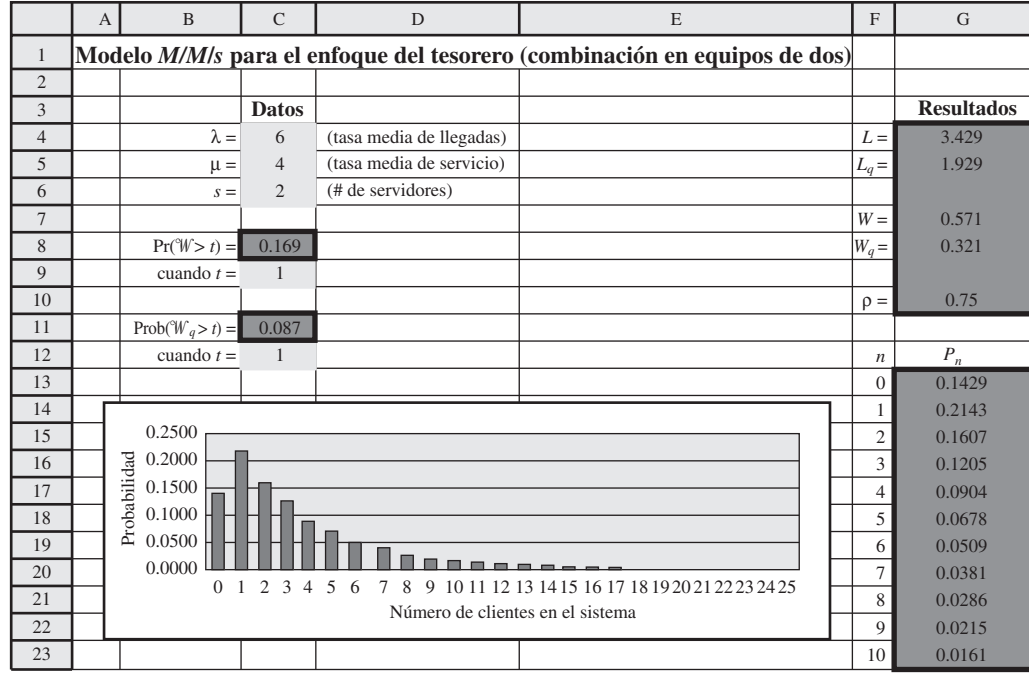

ciente *Wq* de su valor actual (*W q* = 0.75 día) para satisfacer la nueva norma propuesta de servicio  $(W_q \le 0.25 \text{ día}).$ 

Probemos primero con *dos* reps asignados a cada territorio.

### **Un territorio con dos reps**

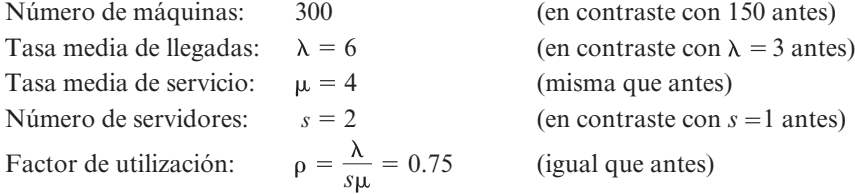

La aplicación de la plantilla de Excel al modelo *M/M/s* con estos datos, arroja los resultados mostrados en la figura 11.8, e incluyen *W q* = 0.321 día. (Las ecuaciones ingresadas en las celdas de producto no se dan en esta figura porque son muy complicadas, pero se pueden ver en el archivo de Excel de este capítulo que contiene la plantilla.)

Ésta es una mejora muy grande sobre el valor actual de *W q* = 0.75 día, pero no satisface mucho la norma de servicio de *W q* ≤ 0.25 día. Así que veamos ahora lo que sucedería si se asignaran *tres* reps a cada territorio.

#### **Un territorio con tres reps**

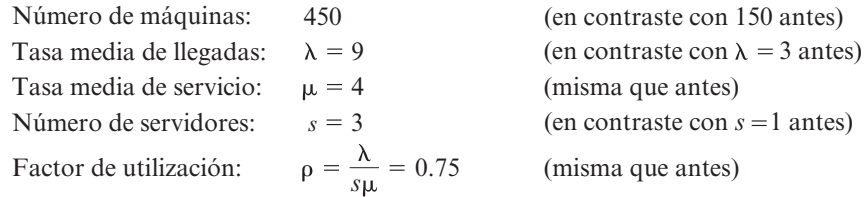

Con este factor de utilización, la figura 11.7 indica que *L* está muy cerca de 4. Si usamos 4 como el valor aproximado y aplicamos las relaciones dada en la sección 11.3 (fórmula de Little, etcétera).

# **FIGURA 11.9**

En esta plantilla de Excel se modifican los resultados de la figura 11.8, asignando tres reps a cada territorio.

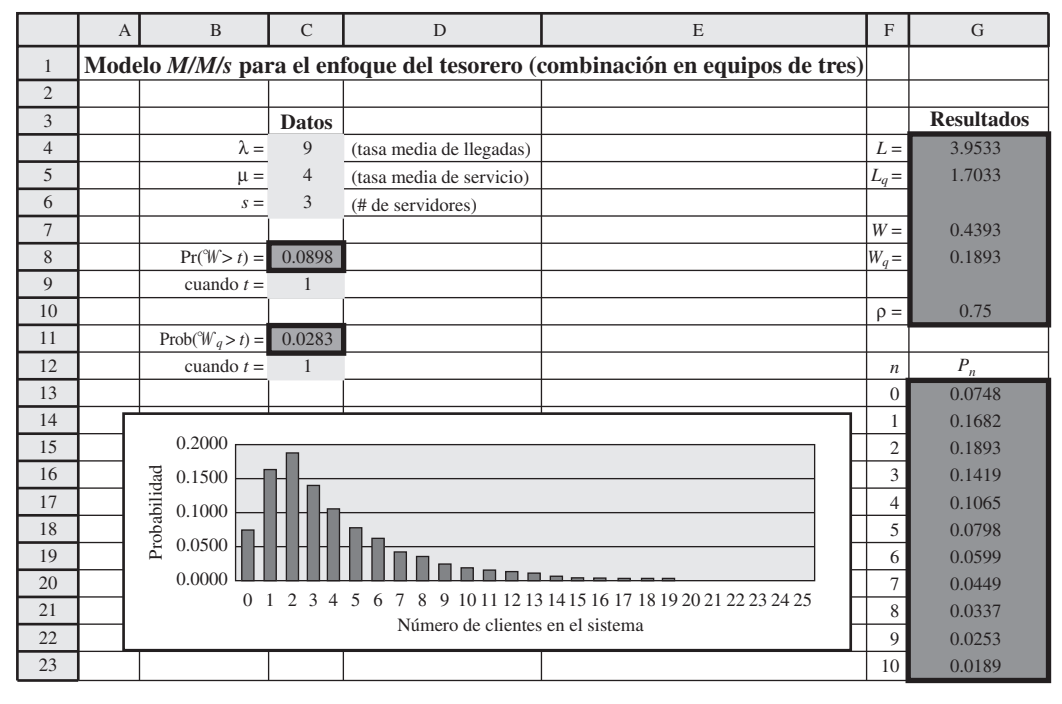

#### **TABLA 11.5**

**Comparación de los valores de**  $W_q$  **con territorios de diferentes tamaños en el problema de Dupit**

El modelo *M/M/s* indica que la nueva norma de servicio propuesta se satisfaría cómodamente combinando tres territorios unipersonales en un solo territorio mayor que sería atendido en forma conjunta por los tres reps.

La combinación de muchos reps en un territorio muy grande puede causar excesivos tiempos de viaje, entre otros problemas.

 **Número de representantes Número de técnicos máquinas**  *<sup>s</sup>* *W q* 1 150 3 4 1 0.75 0.75 día de trabajo (6 horas) 2 300 6 4 2 0.75 0.321 día de trabajo (2.57 horas) 3 450 9 4 3 0.75 0.189 día de trabajo (1.51 horas)

$$
W = \frac{L}{\lambda} = \frac{4}{9} = 0.44 \text{ dia}
$$

$$
W_q = W - \frac{1}{\mu} = 0.44 - 0.25 = 0.19 \text{ día}
$$

Más precisamente, la plantilla de Excel en la sección 11.9 da *L* = 3.953 y *Wq* = 0.189 día. Puesto que un día de trabajo es 8 horas, este tiempo de espera estimado se convierte a un poco más de 1 hora y 30 minutos.

En consecuencia, los territorios de tres personas satisfarían fácilmente la nueva propuesta de norma de servicio de *Wq* ≤ 0.25 día de trabajo (2 horas). Incluso considerando que estos territorios mayores incrementarían modestamente los tiempos de viaje de los reps, todavía se satisfaría cómodamente la norma de servicio.

En la tabla 11.5 se resumen los datos y valores de *Wq* para territorios con 1, 2 y 3 representantes técnicos. Note la drástica baja de *Wq* mientras el número de reps (servidores) se incrementa sin cambiar el factor de utilización. De hecho, *Wq* para *s* = 2 está muy por debajo de la mitad de *s* = 1, y de  $W_q$  para  $s = 3$  es alrededor de ¼ de lo que es para  $s = 1$ .

Estos resultados sugieren que un agrandamiento adicional de los territorios asignándoles cuatro o más representantes a cada uno, reducirían todavía más *Wq*. Sin embargo, también hay desventajas al agrandar los territorios. Una es la posibilidad de un incremento significativo en el tiempo promedio requerido para que un representante viaje al sitio de una máquina descompuesta. Cuando se combinan sólo dos o tres territorios de una sola persona en un solo territorio común, los tiempos promedio de viaje no se deben incrementar mucho, ya que estos representantes se pueden coordinar bien, dividiéndose las tareas de reparaciones pendientes según la proximidad de éstas a los sitios en que se estén moviendo los representantes. Sin embargo, esto se hace progresivamente más difícil cuando hay más representantes en un territorio todavía mayor, así que los tiempos de viaje en ocasiones podrían ser excesivos. Puesto que el tiempo de viaje a un sitio de reparación es parte del tiempo total que un representante debe dedicar a una reparación, esta *tasa media de servicio* μ
puede reducirse ligeramente de las cuatro reparaciones por día que se supusieron en la tabla 11.5, cuando el número de reps es mayor de 3. Para cualquier número dado de reps, la reducción de μ incrementa *Wq*. Por lo tanto, no está claro cuánto más se puede reducir *Wq*, si es que es posible, si se incrementa más allá de tres el número de representantes por territorio.

Asignar un gran número de reps a cada territorio tiene varias desventajas prácticas. La coordinación entre los representantes se hace más difícil. Los clientes pierden el sentido de estar recibiendo un servicio personalizado cuando los visitan tantos representantes diferentes.

Además, los representantes pierden el orgullo de ser "dueños" de sus propios territorios y atender a "sus" clientes. También pueden surgir conflictos personales o profesionales cuando se comparte el mismo territorio, y la posibilidad de conflictos se incrementa cuando los equipos son más grandes.

Por todas estas razones, John Phixitt concluye que asignar normalmente tres reps a cada territorio constituiría el mejor intercambio entre minimizar estas desventajas de grandes territorios y reducir  $W_a$  a un nivel satisfactorio.

**Conclusión:** El enfoque sugerido por el tesorero ciertamente satisfaría la nueva norma propuesta de servicio ( $W_a \le 0.25$  día) si cada tres territorios unipersonales contiguos se combinan en un territorio mayor, atendido por los mismos tres reps. Ya que el número total de reps no cambia, no habría costos adicionales significativos por esta reorganización fuera de las desventajas que se acaban de citar de los territorios más grandes. Para minimizar estas desventajas, los territorios no deben agrandarse más allá de tres reps técnicos por territorio.

## **El modelo** *M/D/s*

En muchos sistemas de colas, los tiempos de servicio tienen mucho menos variación de lo que supone el modelo *M/M/s*. En algunos casos puede no haber variación (o casi ninguna variación) en los tiempos de servicio. El modelo *M/D*/*s* está diseñado para estos casos.

**Supuestos:** Los mismos que para el modelo *M/M/s*, excepto que ahora todos los tiempos de servicio son el *mismo*. (Este *tiempo constante de servicio* se denota como 1/μ. (Esto se conoce como tener una distribución *degenerativa* del tiempo de servicio, que proporciona el símbolo *D* para el nombre del modelo.)

Los tiempos constantes de servicio surgen cuando se realiza exactamente el mismo trabajo al atender a cada cliente. Cuando los servidores son *máquinas*, puede no haber literalmente ninguna variación en los tiempos de servicio. El supuesto de tiempos de servicio constante también puede ser una aproximación razonable con los *servidores humanos* si están realizando la misma tarea rutinaria para todos los clientes.

En la sección anterior encontramos que cuando  $s = 1$ , el valor de  $L_q$  en el modelo *M/D/*1 es sólo la *mitad* del que es para el modelo *M/M/*1. Se dan diferencias similares en *Lq* entre los dos modelos cuando *s* > 1 (especialmente con valores mayores del factor de utilización ρ). Diferencias sustanciales entre los modelos ocurren también para *Wq*, *W* y *L*.

Estas grandes diferencias destacan la importancia de usar el modelo que se ajuste mejor al sistema de colas en estudio. Como el modelo *M/M/s* es el más conveniente, es práctica común usar por rutina este modelo en la mayoría de las aplicaciones. Sin embargo, hacerlo cuando hay poca o ninguna variación en los tiempos de servicio provoca un gran error en algunas medidas de desempeño.

Los procedimientos de cálculo de las diversas medidas de desempeño del modelo *M/D*/*s* son bastante más complicadas que las del modelo *M/M/s*, así que no hay una plantilla de Excel disponible en el caso de que *s* > 1. Sin embargo, se han realizado proyectos especiales para calcular las medidas. En la figura 11.10 se muestran los valores de *L* en contraste con ρ para muchos valores de *s*. Las otras medidas principales (*W*, *Wq* y *Lq*) se pueden obtener luego de *L* usando la fórmula de Little, y así sucesivamente (como se describió en la sección 11.3).

## *Preguntas* **de repaso**

- 1. En los modelos de colas de servidores múltiples, ¿cuál es la fórmula del factor de utilización ρ? ¿Cuál es la interpretación de ρ en términos de cuántos servidores usan su tiempo?
- 2. ¿Qué valores de ρ corresponden a los servidores que tienen un factor de utilización manejable que permite que el sistema alcance una situación de estado constante?

Al igual que en los sistemas de colas de un solo servidor, eliminar la variación de los tiempos de servicio incrementa de manera sustancial la eficiencia de los sistemas de colas de múltiples servidores.

#### **FIGURA 11.10**

Valores de *L* en el modelo *M/D/s* para diversos valores de *s*, el número de servidores.

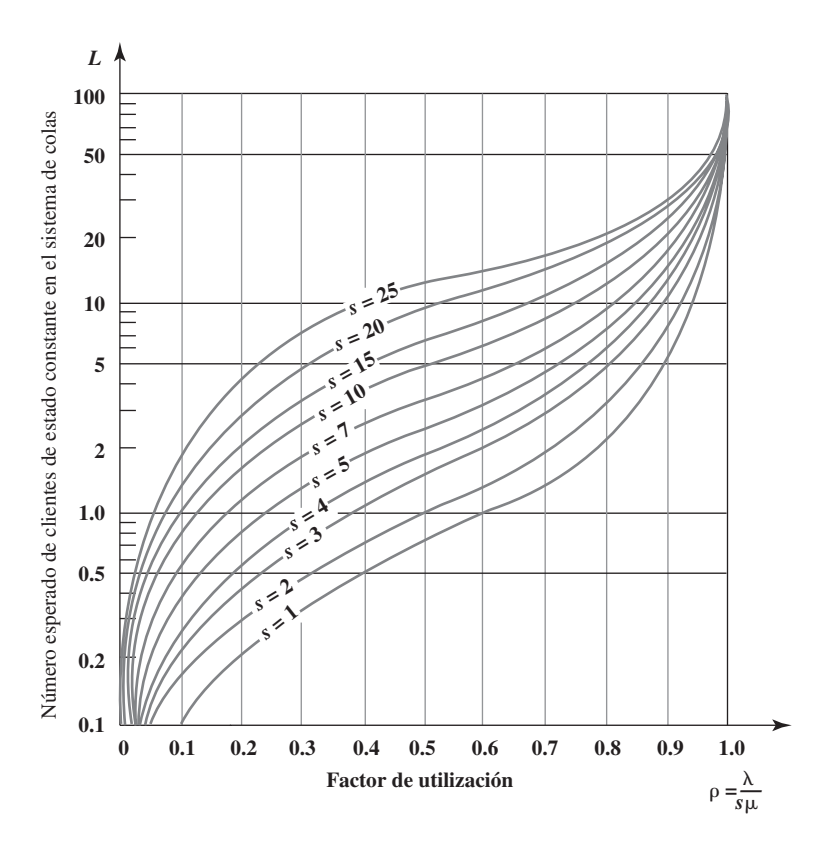

- 3. ¿Hay alguna medida de desempeño que se pueda calcular para el modelo *M/M/*1 pero no se pueda para el modelo *M/M/s*?
- 4. ¿Cuántos territorios unipersonales necesitan combinarse en un territorio mayor con el fin de satisfacer la nueva norma de servicio propuesta de Dupit?
- 5. Compare los modelos *M/M/s* y *M/D/s* en términos de la cantidad de variación en los tiempos de servicio.

# **11.7 MODELOS DE COLAS PRIORITARIOS**

Los modelos de colas prioritarios se usan cuando se atiende antes a clientes de alta prioridad que a otros clientes que han esperado más tiempo. Todos los modelos de colas presentados hasta ahora suponen que se atiende a los clientes con el criterio de primero en llegar, primero en ser atendido. No todos los sistemas de colas operan de esa forma. En algunos sistemas, los clientes más importantes se atienden antes que otros, los cuales llevan más tiempo esperando. La administración puede desear que ciertos clientes especiales reciban atención preferente sobre otros. En algunos casos, los clientes en el sistema de colas son trabajos urgentes que se deben realizar, y las diferentes fechas límite para los trabajos dictan el orden en que se atiende a estos clientes. Los trabajos urgentes necesitan hacerse antes que los trabajos rutinarios.

La *sala de emergencias de un hospital* es un ejemplo de un sistema de colas en que se usan prioridades en forma automática. Un paciente que llega en condición crítica será evidentemente tratado antes que un paciente rutinario que ya llevaba tiempo esperando.

Los modelos para estos sistemas de colas en general hacen los siguientes supuestos generales.

#### **Supuestos generales**

- 1. Hay dos o más categorías de clientes. A cada categoría se le asigna una **clase de prioridades**. Los clientes en la clase 1 reciben atención preferente sobre clientes que se hallan en la clase 2. Si hay más de dos clases de prioridades, los clientes en la clase de prioridad 2 tienen prioridad sobre los clientes que se hallan en la clase de prioridad 3, y así sucesivamente.
- 2. Después de atender a los clientes de prioridad más alta, los clientes en cada clase de prioridad se atienden con un criterio de primero en llegar, primero en ser atendido. Así, dentro de una clase de prioridad, la prioridad para recibir el servicio se basa en el tiempo que ya se pasó esperando en el sistema de colas.

En realidad hay dos tipos de prioridad, como se describe más abajo.

**Prioridades no preferentes:** Una vez que un servidor ha comenzado a atender a un cliente, el servicio debe ser terminado sin interrupción, incluso si llega un cliente de mayor prioridad mientras este servicio está en proceso. Sin embargo, una vez que se ha terminado el servicio, si hay clientes en la cola, se aplican las prioridades para elegir a aquel al cual se va a empezar a servir. En particular, el que se selecciona es el miembro de la clase de *más alta* prioridad representada en la cola, que haya esperado más tiempo.

**Prioridades preferentes:** El cliente de más baja prioridad que se está atendiendo, es devuelto a la cola siempre que llega un cliente de mayor prioridad al sistema de colas. Por lo tanto, un servidor queda disponible para comenzar a atender de inmediato al recién llegado. Siempre que un cliente *concluye* con éxito un servicio, el siguiente cliente que comienza a ser atendido se selecciona como se ha mencionado antes. (El cliente devuelto se convierte en el miembro de su clase de prioridad en la cola que ha esperado más, así que tal vez regrese pronto a obtener servicio y, puede ser que después de interrupciones adicionales, finalmente concluya su servicio.)

Esta sección incluye un modelo básico de colas para cada uno de estos dos tipos de prioridades.

## **Un modelo de colas de prioridades preferentes**

Junto con los supuestos generales sobre las prioridades que se dieron antes, este modelo hace los siguientes supuestos.

#### **Supuestos adicionales**

- 1. Las prioridades preferentes se usan como se acaba de describir. (Sea *n* el número de clases de prioridades.)
- 2. En la clase de prioridad *i* (*i* = 1, 2,…,*n*), los *tiempos entre llegadas* de los clientes en esa clase tienen una distribución exponencial con una media de 1/λ*i*.
- 3. Todos los *tiempos de servicio* tienen una distribución *exponencial* con una media de 1/μ, independientemente de la clase de prioridad de que se trate.
- 4. El sistema de colas tiene un solo servidor.

Así, excepto por la complicación de usar prioridades preferentes, los supuestos son los mismos que en el modelo *M/M/*1.

Puesto que  $\lambda$  es la tasa media de llegadas de los clientes en la clase de prioridad  $i$  ( $i = 1, 2, \ldots, n$ ),  $\lambda = (\lambda_1 + \lambda_2 + \ldots + \lambda_n)$  es la tasa media global de llegadas para todos los clientes. Por lo tanto, el *factor de utilización* del servidor es

$$
\rho = \frac{\lambda_1 + \lambda_2 + \cdots + \lambda_n}{\mu}
$$

Al igual que con los modelos previos, se requiere  $p < 1$  para que el sistema de colas llegue a una condición de estado estable para todas las clases de prioridades.

La razón de usar prioridades es *reducir* los tiempos de espera de los clientes de alta prioridad. Esto se logra a expensas de *incrementar* los tiempos de espera de los clientes de baja prioridad.

Si suponemos ρ < 1, hay fórmulas para calcular las principales medidas de desempeño (*L*, *W*, *Lq* y *Wq*) para *cada una* de las clases de prioridades. Una plantilla de Excel en su MS Courseware realizará rápidamente todos estos cálculos por usted.

## **Un modelo de colas de prioridades no preferentes**

Junto con los supuestos generales sobre las prioridades que se dieron antes, este modelo incluye los siguientes supuestos.

#### **Supuestos adicionales**

- 1. Las prioridades no preferentes se usan como se acaba de describir. (De nuevo, *n* denota el número de clases de prioridades.)
- 2. y 3. Mismo que para el modelo de colas de prioridades no preferentes.
- 4. El sistema de colas puede tener cualquier número de servidores.

Este modelo se ajusta al modelo *M/M/*1, excepto que también tiene prioridades preferentes.

Este modelo se ajusta al modelo *M/M/s*, excepto que también tiene prioridades no preferentes.

Excepto cuando se usan prioridades no preferentes, estos supuestos son los mismos que en el modelo *M/M/s*.

El factor de utilización de los servidores es

$$
\rho = \frac{\lambda_1 + \lambda_2 + \cdots + \lambda_n}{s\mu}
$$

De nueva cuenta, se necesita  $ρ < 1$  para que el sistema de colas llegue a un sistema de estado constante para todas las clases de prioridades.

Como antes, existe una plantilla de Excel en su MS Courseware para calcular todas las principales medidas de desempeño de cada una de las clases de prioridades.

# **Aplicación del modelo de colas de prioridades no preferentes al enfoque sugerido por el vicepresidente de marketing**

Llegamos ahora al final de los cuatro enfoques que están siendo investigados por el equipo de investigación de operaciones de Dupit. El vicepresidente de marketing ha propuesto darle prioridad de servicio a las impresoras copiadoras sobre otras máquinas. En otras palabras, siempre que un rep acabe una reparación, si hay impresoras copiadoras y otras máquinas esperando su atención, el representante debe siempre escoger una impresora copiadora (la que haya esperado más) para su reparación inmediata, incluso si otras máquinas han esperado más.

La explicación de esta propuesta es que la impresora copiadora realiza tantas funciones vitales, que su dueño no puede estar sin ella tanto como con otras máquinas. En verdad, casi todas las quejas de esperas demasiado largas para reparación han llegado de estos propietarios, aun cuando otras máquinas hayan esperado igual. Por lo tanto, el vicepresidente de marketing cree que la propuesta de nueva norma de servicio ( $W_q \leq 2$  horas) debe aplicarse sólo a las impresoras copiadoras. Al darles prioridad de servicio a éstas, se espera que se cumpla con esta nueva norma, al mismo tiempo que se da todavía un servicio satisfactorio a otras máquinas.

Para investigar esto, el equipo de investigación de operaciones está aplicando el modelo de colas de prioridades no preferentes. Hay dos clases de prioridades.

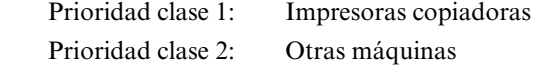

Por lo tanto, se hace una distinción entre estos dos tipos de llegadas de clientes (máquinas que necesitan reparación) al sistema de colas en el territorio de cada rep. Para determinar la *tasa media de llegadas* en cada una de estas dos clases de prioridades, denotadas por  $\lambda_1$  y  $\lambda_2$ , respectivamente, el equipo ha determinado que alrededor de un tercio de las máquinas asignadas actualmente a los representantes son impresoras copiadoras. Cada impresora copiadora requiere servicio más o menos con la misma frecuencia (aproximadamente una vez cada 50 días laborales). En consecuencia, puesto que la tasa media *total* de llegadas de todas las máquinas en un territorio de un solo representante suele ser tres máquinas al día,

- $\lambda_1 = 1$  cliente (impresora copiadora) por día de trabajo (ahora)
- $\lambda_2$  = 2 clientes (otras máquinas) por día de trabajo (ahora)

Sin embargo, se espera que la proporción de las máquinas que son impresoras copiadoras se incremente poco a poco hasta que llegue un pico aproximadamente a la *mitad* en un par de años. En ese punto, las tasas medias de llegada cambiarán a

 $\lambda_1$ = 1.5 clientes (impresoras copiadoras) por día de trabajo (después)

 $\lambda_2$  = 1.5 clientes (otras máquinas) por día de trabajo (después)

La *tasa media de servicio* para cada representante sigue invariable si se aplican prioridades, así que su mejor estimación sigue siendo  $\mu = 4$  clientes por día de trabajo. Con la política actual de la compañía de territorios atendidos por una sola persona, el sistema de colas de cada territorio tiene un solo servidor ( $s = 1$ ). Puesto que ( $\lambda_1 + \lambda_2$ ) = 3, tanto ahora como después, el valor del factor de utilización seguirá siendo

$$
\rho=\frac{\lambda_1+\lambda_2}{s\mu}=\frac{3}{4}
$$

La sugerencia del vicepresidente de marketing es aplicar la nueva norma de servicio propuesta sólo a las impresoras copiadoras, y luego darles prioridad no preferente sobre las otras máquinas.

## **FIGURA 11.11**

Esta plantilla de Excel aplica el modelo de colas de prioridades no preferentes al problema de Dupit *ahora* bajo el enfoque sugerido por el vicepresidente de marketing de dar prioridad a las impresoras copiadoras.

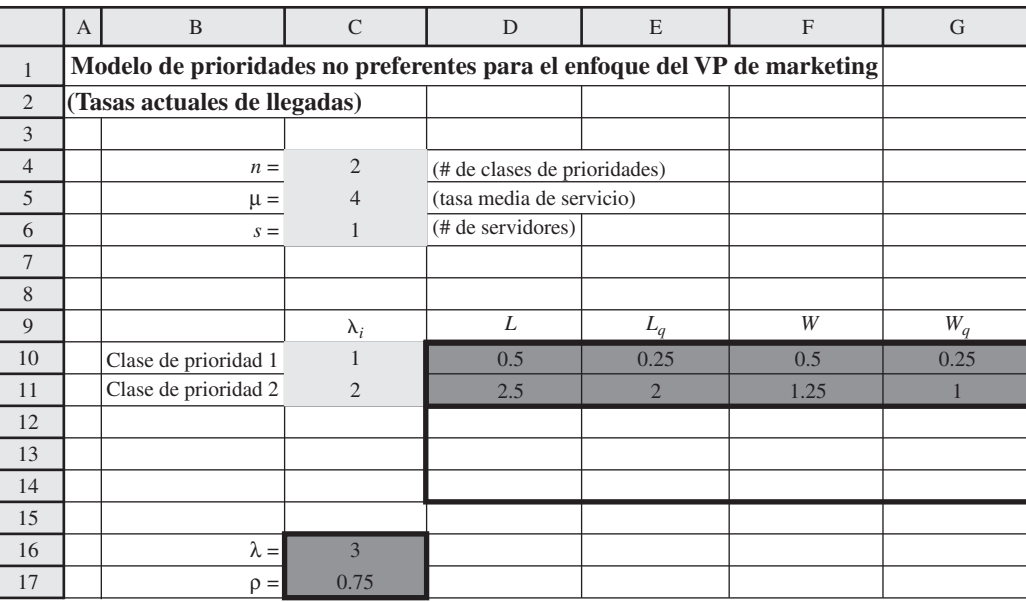

## **FIGURA 11.12**

Modificación a la figura 11.11 que aplica el mismo modelo a la versión *posterior* del problema de Dupit.

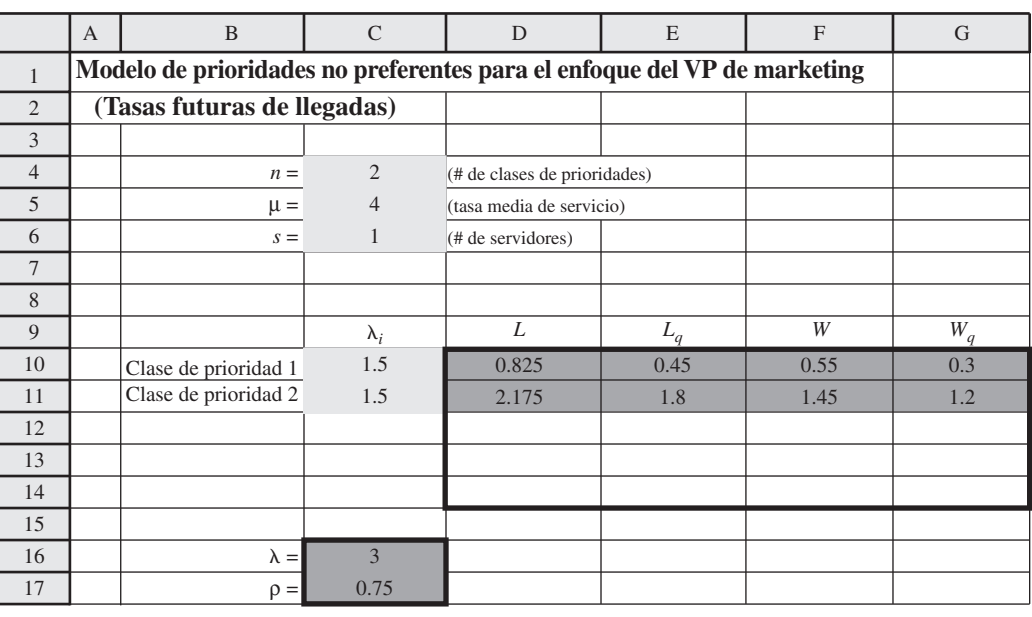

En la figura 11.11 se muestran los resultados obtenidos con la aplicación de la plantilla de Excel al modelo de prioridades no preferentes a este sistema de colas *ahora* ( $\lambda_1 = 1$  y  $\lambda_2 = 2$ ). La figura 11.12 hace esto mismo en las condiciones que se esperan *después* ( $\lambda_1 = 1.5$  y  $\lambda_2 = 1.5$ ).

El equipo de investigación de operaciones está particularmente interesado en los valores de  $W_q$ , el tiempo de espera que se estima en la cola, dado en la última columna de estas dos figuras. Estos valores se resumen en la tabla 11.6, donde el primer renglón viene de la figura 11.1 y el segundo viene de la figura 11.2.

Para las impresoras copiadoras, nótese que  $W_q = 0.25$  día de trabajo ahora, que apenas satisface la nueva norma propuesta de servicio  $W_q \le 0.25$  día de trabajo, pero este tiempo de espera estimado se deteriora después a 0.3 día de trabajo. Así, este enfoque resulta un poco inconveniente. Aún más, el tiempo de espera estimado antes de que el servicio comience en las otras máquinas pasaría de *Wq*  $= 1$  día de trabajo ahora, a  $W_q = 1.2$  día de trabajo después. Es probable que este gran incremento en los promedios de tiempos de espera que se están experimentando según la política actual de  $W_q$ 0.75 día de trabajo (como se da en la figura 11.4), aleje a un número considerable de clientes.

| Cuando         | Λ1  | $\mathbf{v}_2$ | μ              |      | $W_{q}$ para impresoras copiadoras | $W_{\alpha}$ para otras máquinas |
|----------------|-----|----------------|----------------|------|------------------------------------|----------------------------------|
| Ahora          |     |                | $\overline{4}$ | 0.75 | 0.25 día de trabajo (2 hrs.)       | 1 día de trabajo (8 hrs.)        |
| <b>Después</b> | 1.5 | 1.5            | $\overline{4}$ | 0.75 | 0.3 día de trabajo (2.4 hrs.)      | 1.2 día de trabajo (9.6 hrs.)    |
| Ahora          |     | 4              | $\overline{4}$ | 0.75 | 0.107 día de trabajo (0.86 hr.)    | 0.429 día de trabajo (3.43 hrs.) |
| <b>Después</b> |     |                | $\overline{4}$ | 0.75 | 0.129 día de trabajo (1.03 hrs.)   | 0.514 día de trabajo (4.11 hrs.) |
| Ahora          | 3   | b              | $\overline{4}$ | 0.75 | 0.063 día de trabajo (0.50 hr.)    | 0.252 día de trabajo (2.02 hrs.) |
| <b>Después</b> | 4.5 | 4.5            | $\overline{4}$ | 0.75 | 0.076 día de trabajo (0.61 hr.)    | 0.303 día de trabajo (2.42 hrs.) |

**TABLA 11.6 Tiempos estimados de espera\* cuando se aplican prioridades no preferentes al problema de Dupit**

\* Estos tiempos se obtienen en unidades de *días de trabajo*, que consisten en jornadas de ocho horas cada una, y luego se convierten en horas.

En la tabla 11.5, en la sección anterior, se demostró el gran impacto que tiene combinar territorios unipersonales con territorios más grandes para reducir los tiempos de espera estimados. Por lo tanto, el equipo de investigación de operaciones decide investigar la combinación de este enfoque con la aplicación de prioridades no preferentes.

La combinación de pares de territorios unipersonales en territorios de dos personas, duplica las tasas medias de llegada para ambas clases de prioridades ( $\lambda_1$  y  $\lambda_2$ ) en cada nuevo territorio. Puesto que el número de servidores también se duplica (de *s* = 1 a *s* = 2) sin ningún cambio en μ (las tasas medias de servicio para cada servidor), el factor de utilización ρ sigue siendo el mismo. Estos valores ahora y después se muestran en el tercero y cuarto renglones de la tabla 11.6. La aplicación del modelo de colas con prioridades no preferentes arroja los tiempos de espera que se ofrecen en las últimas dos columnas.

Estas grandes reducciones en los valores de *Wq* del caso *s* =1 resultan en tiempos de espera bastante razonables. Ahora y después, *Wq* para las impresoras copiadoras es sólo alrededor de la *mitad* del máximo según la nueva norma de servicio propuesta (*Wq* = 2 horas). Aunque en las otras máquinas *Wq* está algo por arriba de este máximo ahora y después, estos tiempos de espera también están algo por debajo de los tiempos promedios de espera que se tienen actualmente (seis horas) sin muchas quejas de los miembros de esta clase de prioridad. La reacción de John Phixitt es favorable. El cree que la norma de servicio de  $W_q \leq 2$  horas realmente se propuso teniendo en mente las impresoras copiadoras y que los otros miembros de la administración superior probablemente también queden satisfechos con los valores de *Wq* mostrados en el tercer y cuarto renglones de la tabla 11.6.

Puesto que los resultados analíticos registrados en la tabla 11.5 fueron tan favorables para los territorios de tres personas sin prioridades, el equipo de investigación de operaciones desea investigar esta opción también *con prioridades*. En los últimos dos renglones de la tabla 11.6 se muestran los resultados de este caso. Nótese que estos valores *Wq* para *s* = 3 son todavía más pequeños que para *s* = 2. De hecho, incluso los valores de *Wq* en otras máquinas casi satisfacen la nueva norma de servicio propuesta en este punto. Sin embargo, John Phixitt señala que los territorios de tres personas tienen desventajas sustanciales en comparación con los territorios de dos personas. Una desventaja es mayores tiempos de viaje hasta el sitio de las máquinas. Otra es que los clientes sentirían que el servicio es bastante menos personalizado cuando estén viendo tres diferentes representantes para reparaciones, en lugar de sólo dos. Tal vez otra desventaja más importante es que los tres representantes tendrían considerablemente más dificultades para coordinar su trabajo, que dos. Así que John no cree que la reducción en los valores de *Wq* para *s* = 3 vale más que estas desventajas y otras relacionadas.

**Conclusión:** Puesto que la necesidad más importante es mejorar el servicio de las impresoras copiadoras, se debe dar prioridad a estas máquinas sobre otras para las reparaciones. Sin embargo, los tiempos de espera tanto para las impresoras copiadoras como para otras máquinas seguirán siendo insatisfactorios, si se siguen usando los territorios unipersonales actuales. Agrandar los territorios a dos personas reduciría esos tiempos de espera a niveles satisfactorios, sin ningún costo monetario adicional significativo. Agrandar los territorios todavía más, probablemente no valiera la pena a la luz de las desventajas de los grandes territorios.

## **Conclusiones de la administración**

Después de que el presidente de Dupit les encargó estudiar los cuatro enfoques sugeridos sobre el problema de la compañía, el equipo de investigación de operaciones y John Phixitt debieron regresar en seis semanas con sus conclusiones para que el grupo de administración superior estuviera

Puesto que la asignación de prioridades no preferentes no es suficiente ayuda (especialmente más adelante), tratemos también de combinar territorios unipersonales en territorios conjuntos mayores.

Los territorios de dos reps con prioridades reducen los tiempos de espera a niveles satisfactorios.

Los territorios de tres reps con prioridades reducen los tiempos de espera todavía más, pero tienen desventajas sustanciales en comparación con los territorios de dos personas.

# **TABLA 11.7**

**Los cuatro enfoques que está considerando la administración de Dupit**

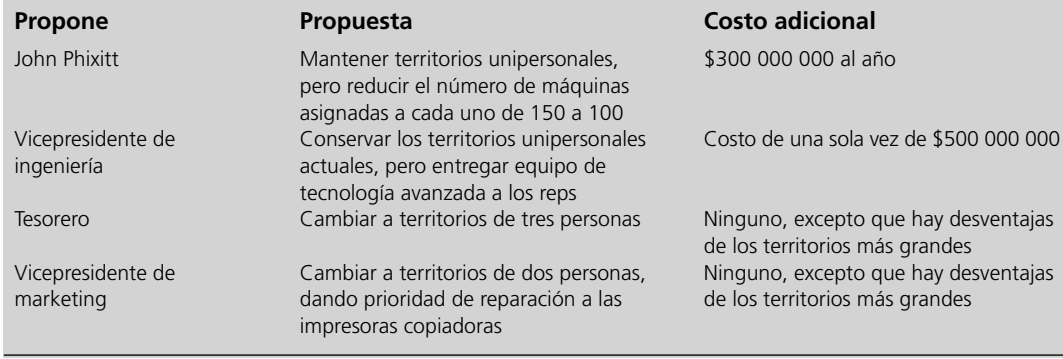

relacionado con este problema. Les enviaron un reporte a cada miembro del grupo. Este reporte presenta sus conclusiones (como se expresaron antes y en las secciones anteriores) sobre cada uno de los cuatro enfoques que se les pidió investigar. También se incluyeron las medidas proyectadas de desempeño (como en las tablas 11.5 y 11.6) de estos enfoques.

En la tabla 11.7 se resumen los cuatro enfoques y cómo se han refinado hasta ahora por el equipo de investigación de operaciones.

En este punto, el presidente reúne otra vez a su grupo de administración superior, incluido John Phixitt. La reunión comienza con una presentación en síntesis (y bien ensayada) por el jefe del equipo de investigación de operaciones, que presenta los análisis y conclusiones del equipo. La presentación es interrumpida frecuentemente por comentarios y preguntas del grupo. A continuación el presidente le pide a John Phixitt que presente sus recomendaciones.

John comienza destacando las muchas ventajas del sistema actual de los territorios unipersonales. Las primeras dos propuestas en la tabla 11.7 permitirían continuar este sistema, pero a un costo muy alto. Luego acepta que el costo sería demasiado alto, y que ha llegado el tiempo de modificar el sistema para entregar con eficiencia el servicio que ahora demanda el mercado. (Una breve discusión revela un fuerte acuerdo del grupo a este respecto.)

Esto deja vivas las propuestas tercera y cuarta en la tabla 11.7. John repite los argumentos que dio antes al equipo de investigación de operaciones sobre las importantes ventajas de los territorios de dos personas por encima de los territorios de tres personas. Luego señala que la cuarta propuesta no sólo permitiría territorios de dos personas, sino también resultaría en que las impresoras copiadoras tuvieran menores tiempos de espera en promedio, que en la tercera propuesta. Cuando el gerente de relaciones con el cliente objeta que los tiempos promedio de espera de *otras máquinas* no satisfarían la nueva norma de servicio propuesta (máximo de dos horas), John destaca que estos tiempos de espera todavía se reducirían sustancialmente de sus niveles actuales y que los dueños de estas máquinas ni siquiera se quejarán a ese respecto. En conclusión, John recomienda la adopción de la cuarta propuesta.

Se plantean algunas preocupaciones menores en la discusión posterior, incluida la posibilidad de que los dueños de otras máquinas piensen que están siendo tratados como clientes de segunda clase. Sin embargo, John dice que la nueva política no sería dada a conocer al público, pero que si fuera descubierta, podría fácilmente justificarse a un cliente. El grupo pronto concuerda con la recomendación de John.

**Decisión:** Adoptar la cuarta propuesta de la tabla 11.7.

Por último, John señala que hay actualmente unos pocos territorios unipersonales que están tan escasamente poblados, que combinarlos en territorios de dos personas causaría tiempos de viaje excesivos a los reps. Puesto que esto traicionaría el propósito de la nueva política, él sugiere adoptar la segunda propuesta para estos territorios, y luego usar la experiencia con el nuevo equipo para tomar decisiones en el futuro respecto de qué equipo entregar a todos los reps a medida que la demanda de servicio se incremente más. El grupo está de acuerdo.

**Decisión:** Como excepción a la nueva política, se adopta la segunda propuesta de la tabla 11.7 para los territorios actuales unipersonales que están particularmente poco poblados. La experiencia con el nuevo equipo será vigilada muy de cerca para ayudar a orientar futuras decisiones de compra de equipo para todos los reps.

Aunque las primeras dos propuestas conservan muchas ventajas de los territorios unipersonales, ambas propuestas son demasiado caras, así que la decisión se halla entre la tercera y cuarta propuesta.

El presidente agradece a John Phixitt y al equipo de investigación de operaciones su sobresaliente trabajo, que señala el camino hacia lo que parece ser una excelente solución de un problema crucial para la compañía. John agradece y afirma que la clave real fueron los elementos de juicio que el equipo de investigación de operaciones obtuvo haciendo un uso eficaz de los modelos de colas apropiados. El presidente sonríe y toma nota mental de buscar con más frecuencia la asesoría de John.

## *Preguntas* **de repaso**

- 1. ¿En qué sentido difiere el uso de prioridades al atender a los clientes de un criterio de primero en llegar, primero en ser atendido?
- 2. ¿Cuál es la diferencia entre prioridades no preferentes y prioridades preferentes?
- 3. Excepto por el uso de prioridades preferentes, ¿en cuál modelo básico de colas, los supuestos del modelo de prioridades preferentes son los mismos?
- 4. Excepto por el uso de prioridades no preferentes, ¿ en cuál otro modelo básico de colas los supuestos del modelo de prioridades no preferentes son los mismos?
- 5. En estos modelos, ¿qué valores del factor de utilización ρ permiten que el sistema de colas llegue a una condición de estado constante para todas las clases de prioridades?
- 6. Cuando se aplica el modelo de colas de prioridades no preferentes al caso de Dupit, ¿cuáles son las dos clases de prioridades?
- 7. En esta aplicación, ¿cuál es la conclusión sobre el número mínimo de reps que se requieren por territorio para reducir los tiempos de espera de reparación a niveles que parezcan ser satisfactorios?
- 8. ¿Cuál es la decisión de la administración superior de Dupit respecto de cuál de los cuatro enfoques propuestos se adoptará (excepto en los territorios que tienen una población escasa)?

# **11.8 ALGUNAS PERSPECTIVAS SOBRE EL DISEÑO DE SISTEMAS DE COLAS**

El caso de Dupit ilustra algunas perspectivas clave que proporcionan los modelos de colas respecto a cómo se deben diseñar los sistemas de colas. Esta sección subraya estas perspectivas en un sentido más amplio.

Aquí se presentan cuatro perspectivas. Se vio cada una cuando se analizaron cada uno de los cuatro enfoques propuestos para el problema de Dupit. Después de resumir cada perspectiva, revisaremos brevemente su aplicación al caso estudiado y luego describiremos la perspectiva en términos generales.

**Perspectiva 1:** Cuando se diseña un sistema de colas de un solo servidor, tenga en cuenta que asignar un factor de utilización relativamente alto (carga de trabajo) al servidor, ofrece medidas de desempeño sorprendentemente pobres para el sistema.<sup>2</sup>

Esta perspectiva surgió en la sección 11.5 cuando se analizó el enfoque sugerido por John Phixitt de reducir el factor de utilización ρ para cada rep lo suficiente como para cumplir la nueva norma de servicio propuesta (un promedio máximo de tiempo de espera de dos horas para las reparaciones). El actual  $ρ = 0.75$  proporcionó tiempos de espera promedio de seis horas, lo cuál está debajo de la norma. Fue necesario reducir ρ hasta  $ρ = 0.5$  para que se cumpliera con la norma.

Para demostrar aún más esta perspectiva, hemos usado la plantilla de Excel del modelo *M/M/s* (que se muestra en las figuras 11.8 y 11.9), con *s* = 1 y μ =1 (así que el factor de utilización ρ es igual a λ) para generar la tabla de datos de la figura 11.3. Aquí están los pasos que se deben seguir para este propósito. Primero haga una tabla con los encabezados de columna que se muestran en las columnas I, J, K en la figura 11.13. En la primera columna de la tabla (I5:I16) enliste los valores de prueba para la celda de datos (la tasa media de llegadas, o su equivalente, el factor de utilización), excepto que debe dejar en blanco el primer renglón. Los encabezados de la siguiente columna especifican qué producto será evaluado. En cada una de estas columnas, use el primer renglón de la tabla (celdas J4:K4) para escribir una ecuación que se refiera a la celda pertinente de producto. En este caso, las celdas de interés son el número esperado de clientes en el sistema (*L*) y en la cola (*Lq*) así que las ecuaciones para J4:K4 son los que se muestran debajo de la hoja de cálculo en la figura 11.13.

A continuación, elija toda la tabla (I4:K16) y luego vaya a Data Table en el menú What-If Analysis de la pestaña Data en Excel 2007, o Table del menú Data en versiones anteriores de Excel.

2 La única excepción es un sistema de colas que tiene tiempos entre llegadas y tiempos de servicio *constantes* (o casi constantes). Tal sistema se desempeñará muy bien con un alto factor de utilización.

#### **FIGURA 11.13**

Esta tabla de datos demuestra la perspectiva 1 en la sección 11.8.

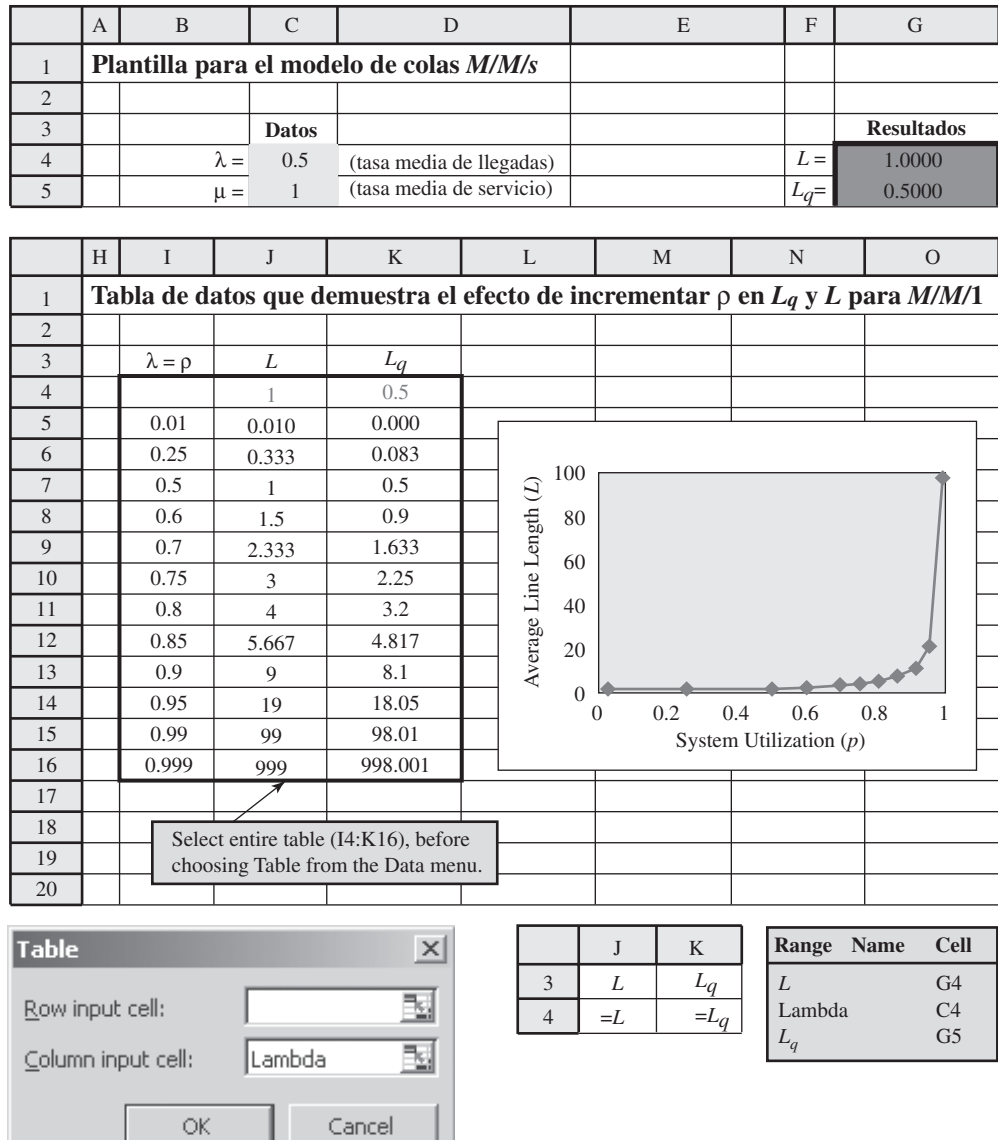

En el cuadro de diálogo Data Table (como se muestra en la parte de abajo a la izquierda de la figura 11.13), indique la celda de ingreso de la columna (Lambda o C4), que se refiere a la celda de datos que se cambia en la primera columna de la tabla. No se ingresa nada en la celda de entrada del renglón, porque en este caso no se está usando ningún renglón para enlistar los valores de prueba de una celda de datos.

Al hacer clic en OK se genera la tabla de datos que se muestra en la figura 11.13. Para cada valor de prueba de la celda de datos enlistada en la primera columna de la tabla, se calculan y muestran los valores correspondientes de la celda de producto en las otras columnas de la tabla. (Los números del primer renglón de la tabla proceden de la solución original en la hoja de cálculo.)

Note en esta tabla de datos la rapidez con la que se incrementan *Lq* y *L*, incluso con pequeños incrementos en ρ. Por ejemplo, *L* se triplica cuando ρ se incrementa de 0.5 a 0.75, y luego se vuelve a triplicar cuando ρ se incrementa de 0.75 a 0.9. Cuando ρ se incrementa por arriba de 0.9, *Lq* y *L* crecen astronómicamente. (Aunque esta tabla de datos se ha generado con  $\mu = 1$ , los mismos valores de *Lq* y *L* se obtendrían con cualquier otro valor de μ, así como cuando los números en la primera columna son el factor de utilización  $ρ = λ/μ$ .

En general, los administradores luchan por un alto factor de utilización de sus empleados, máquinas, equipo, etc. Ésta es una parte importante de manejar un negocio con eficiencia. Se consideraría deseable un factor de utilización de 0.9 o más. Sin embargo, todo esto debe cambiar cuando

El número promedio de clientes esperando en un sistema de colas (*L*) se incrementa rápidamente, incluso con pequeños incrementos en el factor de utilización ρ, de modo que ρ se debe conservar bastante por debajo de 1.

## **FIGURA 11.14**

Esta tabla de datos demuestra la perspectiva 2 en la sección 11.8.

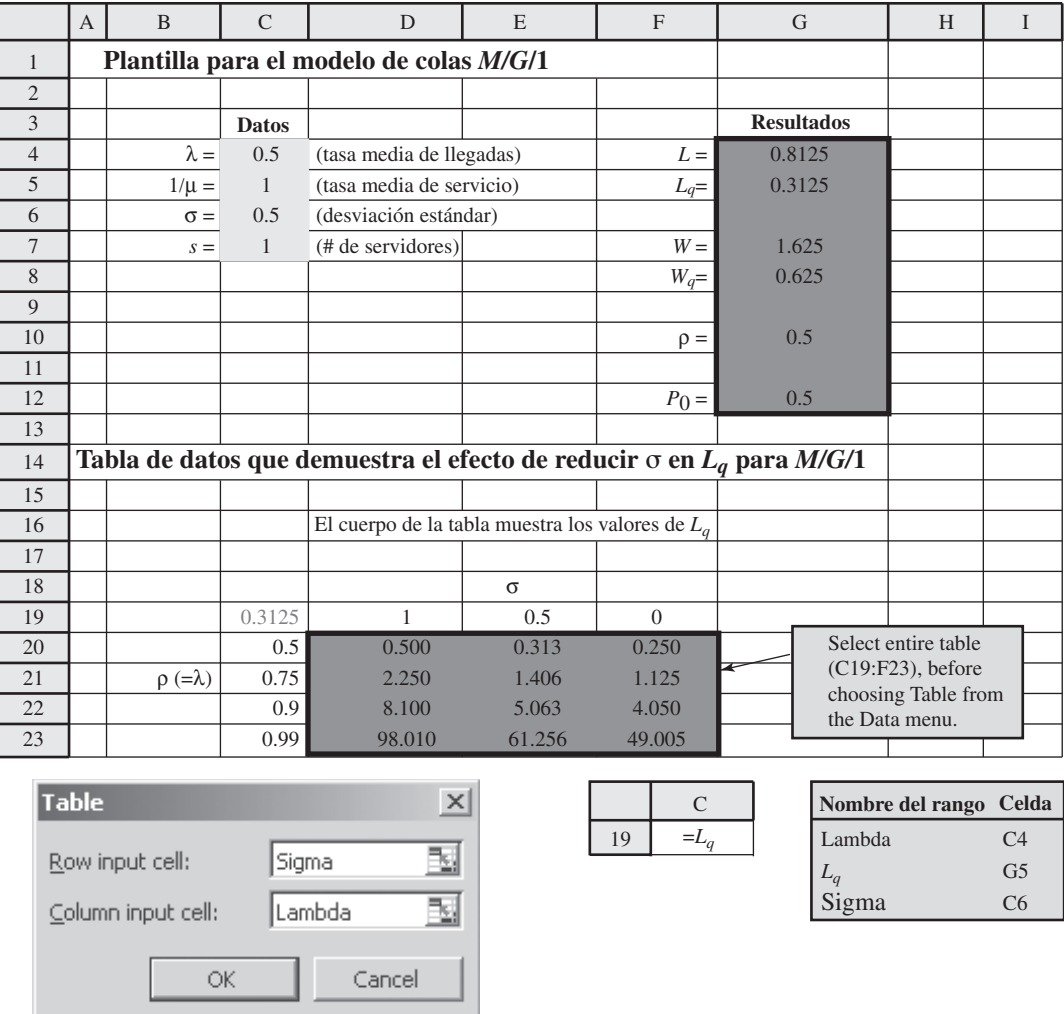

el empleado, máquina o pieza de equipo, es el servidor en un sistema de colas de un solo servidor con una variación considerable en sus tiempos entre llegadas y tiempos de servicio (como en un sistema *M/M/*1). En la mayoría de estos sistemas, el administrador sagaz consideraría inaceptable *promediar* teniendo nueve clientes esperando en el sistema (*L* = 9 con ρ = 0.9). Si es así, se necesitaría un factor de utilización algo menor (tal vez mucho menor) de 0.9. Por ejemplo, acabamos de mencionar que cumplir la norma propuesta de servicio de Dupit con el enfoque original sugerido por John Phixitt, requería reducir el factor de utilización hasta  $\rho = 0.5$ .

**Perspectiva 2:** Reducir la *variación* de los tiempos de servicio (sin ningún cambio en la media) mejora sustancialmente el desempeño de un sistema de colas de un solo servidor. Esto también tiende a ser cierto para sistemas de colas de servidores múltiples, en especial con factores de utilización mayores.

Esta perspectiva se encontró en el estudio de Dupit mientras se analizaba la propuesta del vicepresidente de ingeniería de ofrecer nuevo equipo de tecnología de punta a todos los representantes. Como se describió al final de la sección 11.5, este enfoque reduciría tanto la *media* como la *desviación estándar* de la distribución del tiempo de servicio. Al reducir la media también disminuye el factor de utilización, lo cual disminuye el tiempo de espera estimado *Wq*. Reducir la desviación estándar σ (que mide la cantidad de variación) produjo una reducción adicional de 37.5 por ciento en *Wq*. La perspectiva 2 se refiere a esta última mejora sustancial en *Wq* y en las otras medidas de desempeño.

La tabla de datos de dos vías en la figura 11.4 demuestra el efecto en *Lq* de reducir la desviación estándar σ de la distribución de tiempo de servicio en cualquier sistema de colas *M/G*/1. Esta tabla se generó de la plantilla de Excel introducida en la figura 11.6 para el modelo *M/G*/1.

Para crear esta tabla de datos de dos vías, construya una tabla con encabezados de columna y renglón como se muestra en los renglones 19 y 23 de la hoja de cálculo en la figura 11.14. En la esquina superior izquierda de la tabla (C19) escriba una ecuación que se refiera a la celda de producto de la cual usted está interesado en ver los resultados (= *Lq* o G5). En la primera columna de la tabla (columna C abajo de la ecuación en la celda C19), ingrese todos los diferentes valores para la primera celda cambiante de datos (λ). En el primer renglón de la tabla (renglón 19) a la derecha de la ecuación en la celda C19, ingrese todos los diferentes valores para la segunda celda cambiante de datos (σ).

A continuación, elija toda la tabla (C19:F23) y luego elija Data Table del menú What-If Analysis de la pestaña Data en Excel 2007, o Table del menú de Data en versiones anteriores de Excel. En el cuadro de diálogo Data Table que se muestra en la esquina inferior izquierda de la figura 11.4, se indica qué celdas de datos están cambiando simultáneamente. La celda de ingreso de la columna se refiere a la celda de datos cuyos diversos valores se indican en la primera columna de la tabla (Lambda o celda C4) mientras que la celda de ingreso del renglón se refiere a la celda de datos cuyos diversos valores se indican en el primer renglón de la tabla (Sigma o celda C6).

La tabla de datos que se muestra en la figura 11.4 se genera luego de manera automática haciendo clic en OK. Para cada par de valores de la celda de ingreso indicada en el primer renglón y columna de la tabla, Excel determina el valor correspondiente de la celda de producto a que se refiere la esquina superior izquierda de la tabla. Estos valores se incorporan luego al cuerpo de la tabla.

Antes de generar esta tabla de datos, la media de la distribución de tiempo de servicio se ha fijado en la celda 5 en  $1/\mu = 1$  (lo que hace  $\rho = \lambda$ ) así que los encabezados de la columna de  $\sigma = 1$ ,  $\sigma$  $= 0.5$  y σ = 0 corresponden a σ = media, σ = 0.5 de la media y σ = 0, respectivamente. Por lo tanto, cuando usted lee los valores de *Lq* en la tabla de izquierda a derecha, σ se reduce de igualar la media de la distribución (como en el modelo *M/M/*1) a ser la *mitad* de la media y luego a σ = 0 (como en el modelo *M/D*/1). Si la media fuera a cambiar algún valor diferente de 1, se obtendrían todavía los mismos valores de  $L_q$  para cada valor de utilización de  $\rho = \lambda/\mu$  listados en las celdas C20:C23 mientras los valores de σ para las respectivas columnas sean σ = media, σ = 0.5 de la media y σ = 0.

En cada renglón de esta tabla, el valor en la columna de σ = 0 es sólo la *mitad* en la columna σ = 1, de modo que al eliminarse por completo la variación en los tiempos de servicio se obtiene una gran mejora. Sin embargo, el valor en la columna  $\sigma = 0.5$  es sólo 62.5 por ciento del de la columna  $\sigma = 1$ , así que incluso recortar la variación a la mitad ofrece la mayoría de la mejora de eliminar por completo la variación. Por lo tanto, cualquier cosa que se haga para reducir la variación incluso modestamente, va a mejorar el desempeño del sistema en forma significativa.

**Perspectiva 3:** Los sistemas de colas de *servidores múltiples* pueden tener un desempeño satisfactorio con factores de utilización algo mayores que los sistemas de colas de un solo servidor. Por ejemplo, la *agrupación de servidores* combinando sistemas separados de colas de un solo servidor en un solo sistema de colas de servidor múltiple (sin cambiar el factor de utilización), mejora mucho las medidas de desempeño.

Esta perspectiva se obtuvo en el estudio de Dupit mientras se investigaba la propuesta del tesorero de combinar los territorios unipersonales en territorios más grandes, atendidos conjuntamente por varios representantes técnicos. En la tabla 11.5 de la sección 11.6 se resume el gran impacto que este enfoque hubiera tenido en mejorar los tiempos promedios de espera para comenzar las reparaciones (*Wq*). En particular, *Wq* en territorios de dos personas está bastante por debajo de la *mitad* de los territorios de una sola persona, y *Wq* en territorios de tres personas es alrededor de una *cuarta parte* del de los territorios de una sola persona, aun cuando el factor de utilización es el mismo para todos estos casos.

Estas drásticas mejoras no son raras. De hecho, se ha encontrado que la agrupación de servidores, como se describe abajo, *siempre* ofrece mejoras similares.

**El impacto de la agrupación de servidores:** Supongamos que usted tiene un número (denotado por *n*) de sistemas idénticos de colas de un solo servidor que se ajustan al modelo *M/M/*1. Supongamos que combina estos *n* sistemas, sin cambiar el factor de utilización, en un solo sistema de colas que cumple con el modelo *M/M/s*, en que el número de servidores es *s* = *n*. Este cambio *mejora siempre* el valor de *Wq* en *más* que la división entre *n*, es decir

$$
W_q(\text{para el sistema combinado}) < \frac{W_q(\text{para cada sistema de un solo servidor})}{n}
$$

Aunque no se garantiza que esta desigualdad se mantenga si estos sistemas de colas no se ajustan a los modelos *M/M/*1 y *M/M/s*, la mejora en *Wq* por la combinación de sistemas todavía sería muy sustancial también para otros modelos.

**Perspectiva 4:** La aplicación de prioridades cuando se seleccionan clientes al comenzar el servicio, puede mejorar mucho las medidas de desempeño para los clientes de alta prioridad.

Si los tiempos de servicio son muy variables, eliminar esta variabilidad puede reducir *Lq* aproximadamente a la mitad.

Aquí está una forma de reducir drásticamente los tiempos de espera.

La aplicación de prioridades puede reducir drásticamente los tiempos de espera de los clientes de alta prioridad, pero incrementará los tiempos de espera de los clientes de baja prioridad.

Esta perspectiva se hizo evidente en el estudio de Dupit mientras se investigaba la propuesta del vicepresidente de marketing de dar mayor prioridad (no preferente) a la reparación de impresoras copiadoras que a la reparación de otras máquinas. En la tabla 11.6 de la sección precedente se dan los valores de *W<sub>a</sub>* para las impresoras copiadoras y para las otras máquinas, según esta propuesta. La comparación de estos valores con los de la tabla 11.5 sin prioridades muestra que dar prioridad a las impresoras copiadoras reduciría los tiempos de espera ahora drásticamente, pero también incrementaría los tiempos de espera de las otras máquinas. Más adelante, mientras las impresoras copiadoras se convierten en una mayor proporción de las máquinas que se están atendiendo (la mitad en lugar de un tercio) la reducción en sus tiempos de espera no sería tan grande.

También en otros sistemas de colas, el impacto de la aplicación de prioridades depende en cierta medida de la proporción de los clientes en las respectivas clases de prioridades. Si la proporción en la clase de mayor prioridad es pequeña, las medidas de desempeño para estos clientes mejorarán enormemente. Si la proporción es grande, las mejoras serán más modestas.

Las prioridades *preferentes* conceden una preferencia todavía mayor a los clientes de alta prioridad, que las prioridades *no preferentes* usadas en el problema de Dupit. Por lo tanto, la aplicación de prioridades no preferentes mejora las medidas de desempeño para los clientes en la clase de máxima prioridad, todavía más que con la aplicación de prioridades no preferentes.

## *Preguntas* **de repaso**

- 1. ¿Cuál es el efecto de asignar un factor de utilización relativamente grande (carga de trabajo) a un sistema de colas de un solo servidor?
- 2. ¿Qué sucede con los valores de *Lq* y *L* en el modelo *M/M/*1 cuando ρ se incrementa bastante arriba de 0.9?
- 3. ¿Cuál es el efecto de reducir la variación de los tiempos de servicio (sin ningún cambio en la media) en el desempeño de un sistema de colas de un solo servidor?
- 4. En un sistema de colas *M/G*/1, ¿reducir la variación (desviación estándar) de los tiempos de servicio a la mitad, proporcionaría una mayor mejora que si se lograra eliminar completamente la variación?
- 5. ¿Cuál es el efecto de combinar sistemas de colas separados de un solo servidor en un sistema de colas de múltiples servidores, sin cambiar el factor de utilización?
- 6. ¿Cuál es el efecto de aplicar prioridades cuando se seleccionan clientes para comenzar el servicio?
- 7. ¿Las prioridades preferentes o las no preferentes ofrecen la mayor mejora en las medidas de desempeño para los clientes que se hallan en la clase de máxima prioridad?

# **11.9 ANÁLISIS ECONÓMICO DEL NÚMERO DE SERVIDORES QUE SE DEBEN PROPORCIONAR**

Cuando se diseña un sistema de colas, una cuestión clave frecuente es precisar cuántos servidores se deben ofrecer. Ofrecer demasiados causa costos demasiado altos; ofrecer muy pocos causa una espera excesiva por parte de los clientes. Por lo tanto, elegir el número de servidores significa encontrar un punto intermedio adecuado entre el costo de los servidores y el tiempo de espera.

En muchos casos, las consecuencias para una organización de hacer que sus clientes esperen, se puede expresar como **costo de espera**. Esto es especialmente cierto cuando los clientes son parte de la organización, como los empleados de una compañía. Hacer que los propios empleados esperen, provoca *pérdidas de productividad*, que resulta en *pérdida de utilidades*. Estas utilidades perdidas son el costo de espera.

A un administrador le interesa minimizar el costo total. Sea

- $TC = Costo total$  esperado por unidad de tiempo
- $SC = Costo$  esperado del servicio por unidad de tiempo
- WC = Costo estimado de la espera por unidad de tiempo

Así, el objetivo es elegir el número de servidores de modo que

$$
Minimizar TC = SC + WC
$$

Cuando cada servidor cuesta lo mismo, el **costo de servicio** es

$$
SC = C_S s
$$

donde

 $C_s$  = Costo de un servidor por unidad de tiempo

 *s* = número de servidores

Cuando el costo de espera es proporcional a la cantidad de la espera, este costo se puede expresar como

 $W_c = C_wL$ 

donde

 $C_w$  = Costo de espera por unidad de tiempo para cada cliente en un sistema de colas

 $L =$ número esperado de clientes en el sistema de colas

Por lo tanto, después de estimar las constantes *Cs* y *Cw*, la meta es elegir el valor de *s* de modo que se minimice  $TC = CS + CL$ .

Al escoger el modelo de colas que se ajusta al modelo de colas, se puede obtener el valor de *L* para diversos valores de *s*. Incrementar *s* reduce *L*, al principio con rapidez y después poco a poco con mayor lentitud.

En la figura 11.15 se muestra la forma general de las curvas *SC*, *WC* y *TC* en contraste con el número de servidores *s*. Para una mejor conceptuación, las hemos dibujado como curvas suaves aun cuando los únicos valores factibles de *s* son = 1, 2,… Al calcular *TC* para valores consecutivos de *s* hasta que *TC* deja de reducirse y comienza a incrementarse, es bastante sencillo encontrar el número de servidores que minimice el costo total. El siguiente ejemplo ilustra este proceso.

## **Un ejemplo**

La Acme Machine Shop tiene una jaula para almacenar las herramientas que requieren los mecánicos de la planta. Hay dos empleados a cargo de la jaula. Las herramientas son entregadas por los empleados cuando los mecánicos llegan, y se les pide que las devuelvan a los empleados cuando ya no las necesitan. Ha habido quejas de los supervisores de que sus mecánicos han perdido mucho tiempo esperando que los atiendan en la jaula, así que parece que debería haber *más* empleados. Por otra parte, la administración está presionando para reducir los costos indirectos en la planta, y esta reducción llevaría a *menos* empleados. Para solucionar estas presiones en conflicto, se realiza un estudio de investigación de operaciones para determinar cuántos empleados debe haber en la jaula de herramientas.

La jaula de herramientas constituye un sistema de colas, en el que los empleados son los servidores y los mecánicos son los clientes. Después de recopilar algunos datos de los tiempos entre llega-

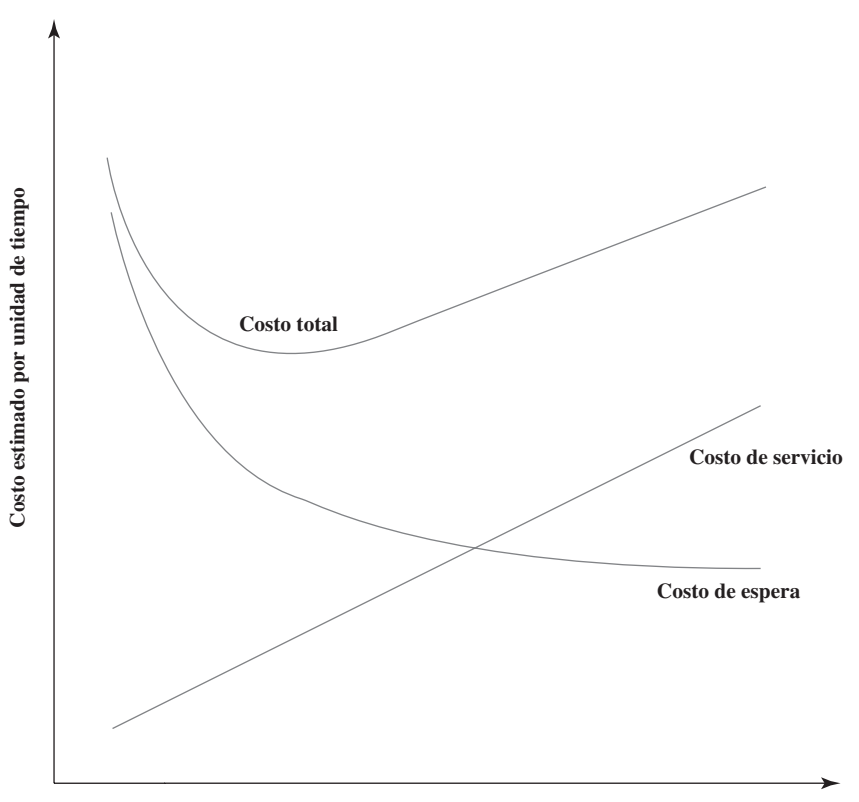

**Número de servidores (***s***)**

Calcular TC para valores consecutivos de *s* hasta que TC deja de reducirse, para encontrar el número óptimo de servidores.

#### **FIGURA 11.15**

Forma de las curvas de costo para determinar el número de servidores que hay que proporcionar.

das y los tiempos de servicio, el equipo de investigación de operaciones ha concluido que el modelo de colas que se ajusta mejor a este sistema es el modelo *M/M/s*. Las estimaciones de la tasa media de llegadas, λ, y la tasa media de servicio por servidor, μ, son

- $\lambda = 120$  clientes por hora
- $\mu = 80$  clientes por hora

de modo que el factor de utilización para los dos empleados es

$$
\rho = \frac{\lambda}{s\mu} = \frac{120}{2(80)} = 0.75
$$

El costo total para la compañía de cada empleado de la jaula es alrededor de 20 dólares por hora, así que *Cs* = \$20. Cuando un mecánico está trabajando, el valor de su producción promedia para la compañía alrededor de 48 dólares por hora, así que *Cw* = \$48. Por ello, el equipo de investigación de operaciones debe encontrar ahora el número de servidores (empleados de la jaula de herramientas) *s* de tal forma que

$$
Minimizar \, TC = \$20 \, s + \$48 \, L
$$

En su MS Courseware viene una plantilla de Excel para calcular estos costos con el modelo *M/M/s*. Todo lo que usted necesita es ingresar los datos en el modelo junto con el costo unitario de servicio *Cs*, el costo unitario de espera *Cw* y el número de servidores *s* que usted quiera probar. La plantilla calcula luego *SC*, *WC* y *TC*. Esto se ilustra en la figura 11.16 con *s* = 3 para este ejemplo. Al ingresar repetidamente valores alternos de *s*, la plantilla puede revelar qué valor minimiza *TC* en materia de segundos.

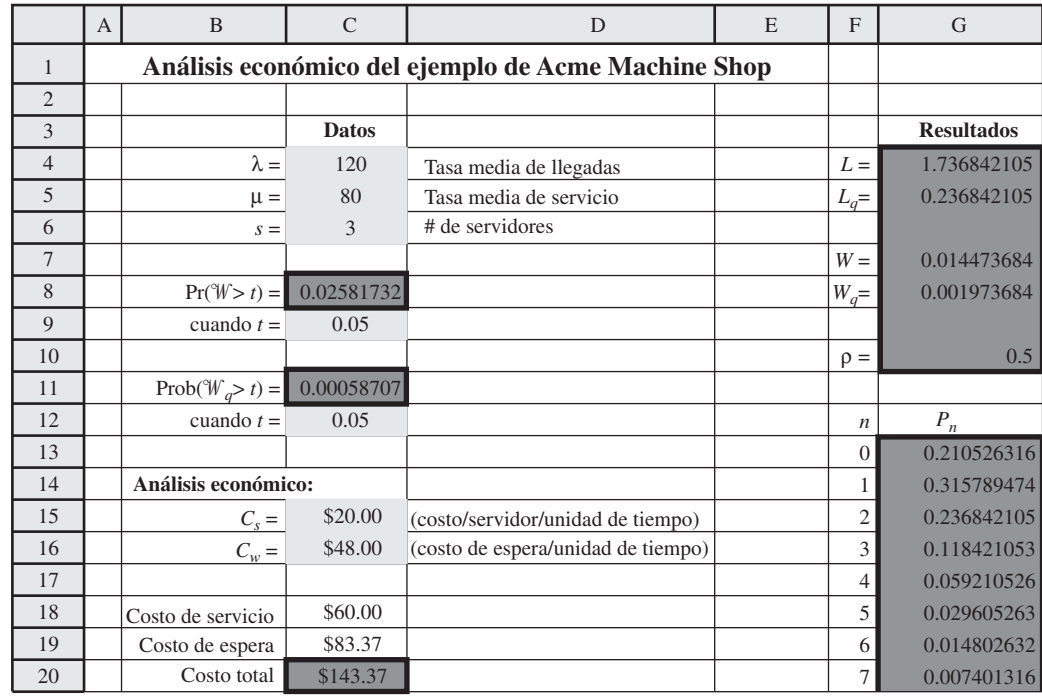

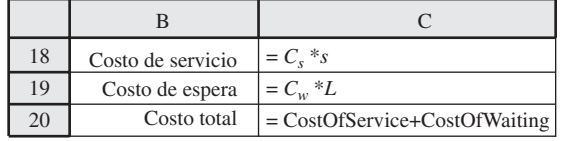

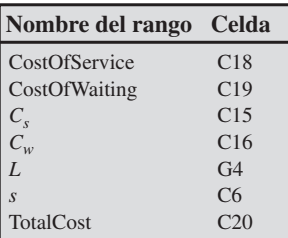

Su MS Courseware incluye una plantilla de Excel que calculará TC por usted.

#### **FIGURA 11.16**

Esta plantilla de Excel usa el análisis económico para elegir el número de servidores con el modelo *M/M/s*  aquí se aplica al ejemplo de Acme Machine Shop  $\cos s = 3$ .

#### **FIGURA 11.17**

En esta tabla de datos se comparan los costos por hora estimados con diversos números de empleados asignados a la jaula de herramientas de Acme Machine Shop.

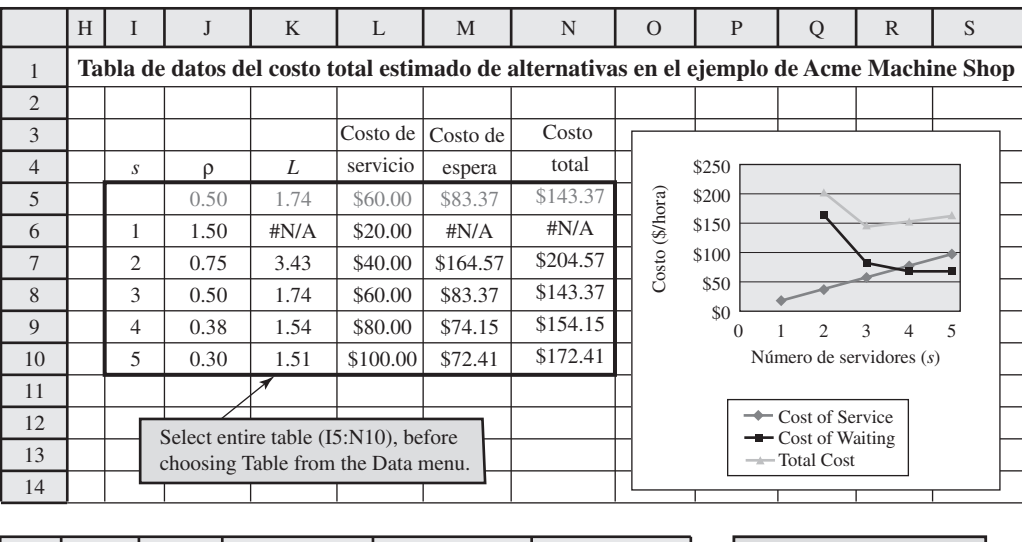

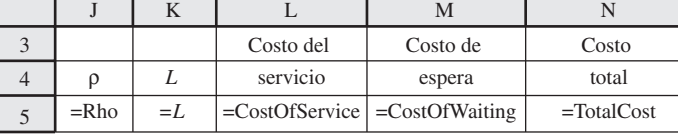

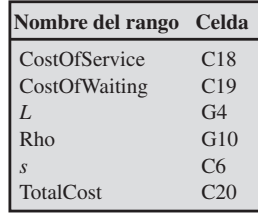

En la figura 11.17 se muestra una tabla de datos que se ha generado con esta plantilla repitiendo estos cálculos para *s* = 1, 2, 3, 4 y 5. (Vea más información en la sección 11.8 sobre la generación de tablas de datos.) Puesto que el factor de utilización de *s* = 1 es ρ = 1.5, un solo empleado no podría atender a todos los clientes (como lo indica #N/A en las celdas K6 y M6:N6), así que esta opción está descartada. Todos los valores de *s* son factibles, pero *s* = 3 tiene el costo total más pequeño. Además, *s* =3 reduciría el costo total actual para *s* = 2 en 62 dólares por hora. Por lo tanto, a pesar del deseo de la administración de reducir los costos indirectos (lo que incluye el costo de los empleados de la jaula de herramientas), el equipo de investigación de operaciones recomienda que se agregue un tercer empleado a la jaula. Nótese que esta recomendación reduciría el factor de utilización de los empleados de un ya modesto 0.75 hasta llegar a 0.5. Sin embargo, gracias a la gran mejora en la productividad de los mecánicos (que son mucho más costosos que los empleados) a través de reducir el tiempo que pierden esperando en la jaula de herramientas, la administración decide adoptar esta recomendación.

## *Preguntas* **de repaso**

Un bajo factor de utilización de 0.5 es mejor para los empleados de la jaula de herramientas porque esto reduce mucho el tiempo perdido por mecánicos, que son caros, que esperan ser atendidos en la jaula de herramientas.

- 1. ¿Cuál es el cambio que se da al elegir el número de servidores en un sistema de colas?
- 2. ¿Cuál es la naturaleza del costo de la espera cuando los clientes en el sistema de colas son los propios empleados de la compañía?
- 3. Cuando el costo de la espera es proporcional a la cantidad de espera, ¿cuál es la expresión del costo de espera?
- 4. ¿Qué demuestra el ejemplo de Acme Machine Shop sobre la conveniencia de obtener siempre un factor de utilización relativamente alto para los servidores en un sistema de colas?

# **11.10 Resumen**

Los sistemas de colas están muy presentes en toda la sociedad. La conveniencia de usar estos sistemas puede tener un efecto importante en la calidad de vida y la productividad de la economía.

Componentes clave de un sistema de colas son los *clientes que llegan*, la *cola* en que esperan ser atendidos, y los *servidores* que ofrecen este servicio. Un modelo que representa un sistema de colas necesita especificar el número de servidores, la distribución de los tiempos entre llegadas y la distribución de los tiempos de servicio. Por lo general, se elige una distribución *exponencial* para la distribución de los tiempos entre llegadas porque corresponde al fenómeno común de las llegadas aleatorias. Una distribución exponencial ofrece también algunas veces un ajuste razonable a la distribución de tiempos de servicio, y es una opción particularmente conveniente por su facilidad de análisis. Algunas veces se usan otras distribuciones de probabilidad para la distribución del tiempo de servicio, entre los que se incluye la distribución *degenerativa* (tiempos constantes de servicio).

**Glosario**

Las medidas clave de desempeño de los sistemas de colas son los valores estimados del número de clientes en la cola o en el sistema (el último agrega los clientes que están siendo atendidos actualmente) y el tiempo de espera de un cliente en la cola o en el sistema. Las relaciones generales entres estos valores esperados, incluida la fórmula de Little, permiten que todos los cuatro valores se determinen de inmediato tan pronto como se ha encontrado alguno. Además de los valores estimados, las distribuciones de probabilidad se usan algunas veces como medidas de desempeño también.

El caso de estudio presentado en este capítulo tiene a la administración superior de Dupit Corporation frente a un asunto difícil. Los clientes de la compañía están demandando un nivel de servicio mucho más alto en las reparaciones inmediatas de las fotocopiadoras (y particularmente a una nueva impresora copiadora) compradas a la compañía. Dupit ya gasta 600 millones de dólares al año para atender estas máquinas. Cada territorio de representante técnico incluye un sistema de colas, en donde el representante es el servidor y las máquinas que necesitan reparación son los clientes. Un equipo de investigación de operaciones determina que el modelo *M/M/*1, el modelo *M/G*/1, el modelo *M/M/s* y un modelo de prioridades no preferentes permiten analizar los diversos enfoques para rediseñar el sistema de colas. Este análisis lleva a la administración superior a adoptar la política de combinar pares de representantes de territorios unipersonales en territorios de dos personas, que dan prioridad a la reparación de las nuevas impresoras copiadoras. Esto ofrece el nivel necesario de servicio sin un incremento significativo en costo.

Otros modelos de colas analizados en este capítulo incluyen los modelos *M/D*/1 y *M/D*/*s*, así como el modelo de prioridades preferentes. El suplemento para este capítulo que viene en el CD-ROM también presenta la variación de cola finita y la variación de población finita del modelo *M/M/s*, así como los modelos que usan otra distribución de tiempo de servicio (como la distribución Erlang) que permiten que la cantidad de variación en los tiempos de servicio caiga en algún punto entre las distribuciones exponencial y degenerativa.

En la sección 11.8 se presentan cuatro perspectivas clave que los modelos de colas ofrecen sobre la forma en que deben diseñarse los sistemas de colas. Cada una de estas perspectivas se ilustra con el caso de Dupit.

Con frecuencia, un asunto clave cuando se diseñan sistemas de colas es definir cuántos servidores se deben ofrecer. En la sección 11.9 se describe cómo determinar el número de servidores con el fin de que se minimice el costo total estimado del sistema de colas, incluido el costo de ofrecer los servidores y el costo asociado con hacer que los clientes esperen.

**capacidad de la cola** Número máximo de clientes que se pueden mantener en la cola. (Sección 11.1), 423

**clases de prioridades** Categorías de clientes que reciben diferentes prioridades para recibir el servicio. (Sección 11.7), 448

**clientes** Término genérico que se refiere a cualquier clase de entidad (personas, vehículos, máquinas, ar tículos, etc.) que llega al sistema de colas para recibir servicio. (Sección 11.1), 420

**cola** Línea de espera en un sistema de colas. La cola no incluye a los clientes que ya están siendo atendidos. (Sección 11.1), 420

**cola finita** Cola que puede tener sólo un número limitado de clientes. (Sección 11.1), 423

**cola infinita** Cola que puede tener un número esencialmente ilimitado de clientes. (Sección 11.1), 423

**condición de estado constante** Condición normal en que se halla un sistema de colas, después de operar cierto tiempo con un factor fijo de utilización menor de 1. (Sección 11.3), 429

**costo de espera** Costo asociado con hacer que los clientes esperen en un sistema de colas. (Sección 11.9), 458

**costo de servicio** Costo asociado con el suministro de los servidores en un sistema de colas. (Sección 11.9), 458

**disciplina de la cola** Regla para determinar el orden en que se seleccionan los miembros de la cola para recibir servicio. (Sección 11.1), 424

**distribución exponencial** La opción más popular de distribución de probabilidad tanto del tiempo entre

llegadas como de los tiempos de servicio. Su forma se muestra en la figura 11.3. (Sección 11.1), 424

**factor de utilización** Fracción promedio de tiempo que los servidores utilizan para atender a los clientes (Sección 11.5, 11.6), 434, 443

**fórmula de Little** La fórmula  $L = \lambda W$ , o  $L_a = \lambda W_a$ . (Sección 11.3), 429

**número de clientes en el sistema** Número total de clientes en el sistema de colas, ya sea esperando el servicio o siendo atendidos. (Sección 11.1, 11.3), 423, 429

**número de clientes en la cola** Número de clientes que están esperando recibir servicio. (Sección 11.1, 11.3), 423, 429

**prioridades no preferentes** Prioridades que se usan para seleccionar al siguiente cliente que recibe servicio cuando un servidor queda libre. Sin embargo, estas prioridades no afectan a los clientes que ya han comenzado a recibir servicio. (Sección 11.7), 449

**prioridades preferentes** Prioridades usadas para atender al cliente, que incluyen devolver de regreso a la cola al cliente de prioridad más baja que ya está siendo atendido, para atender a un cliente de mayor prioridad que acaba de ingresar en el sistema de colas. (Sección 11.7), 449

**propiedad de falta de memoria** Cuando se refiere a las llegadas, esta propiedad consiste en que el tiempo de la siguiente llegada no recibe absolutamente ninguna influencia de cuando haya ocurrido la última llegada previa. También se conoce como propiedad markoviana. (Sección 11.1), 423

**rep tec** Nombre abreviado del representante de servicio técnico en el caso de Dupit. (Sección 11.4), 431

**servidor** Entidad que está atendiendo a los clientes que llegan a un sistema de colas. (Sección 11.1), 420 **sistema de colas** Sitio en que los clientes reciben alguna clase de servicio a través de un servidor, tal vez después de esperar en una cola. (Sección 11.1), 420

**sistema de servicio comercial** Sistema de colas en que una institución de negocios ofrece un servicio a clientes que están fuera de la organización. (Sección 11.2), 426

**sistema de servicio de transporte** Sistema de colas que incluye transporte, de modo que los clientes o el o los servidores es son vehículos. (Sección 11.2), 427 **sistema de servicio interno** Sistema de colas en que los clientes que reciben servicio son parte de la organización que provee el servicio. (Sección 11.2), 427

**tasa media de llegada** Número esperado de llegadas a un sistema de colas por unidad de tiempo. (Sección 11.1), 422

**tasa media de servicio** Número esperado de servicios completos por unidad de tiempo de un servidor ocupado continuamente. (Sección 11.1), 424

**tiempo de espera en el sistema** Tiempo que un cliente individual pasa en el sistema de colas, tanto antes de que comience su servicio como durante el servicio. (Sección 11.3), 429

**tiempo de espera en la cola** Tiempo que un cliente individual espera que comience su servicio. (Sección 11.3), 429

**tiempo de servicio** Tiempo transcurrido desde el principio hasta el final del servicio de un cliente. (Sección 11.1), 424

**tiempo entre llegadas** Tiempo que transcurre entre llegadas consecutivas a un sistema de colas. (Sección 11.1), 422

**tiempos de servicio constante** Cada cliente tiene el mismo tiempo de servicio. (Sección 11.1), 425

# **Símbolos clave**

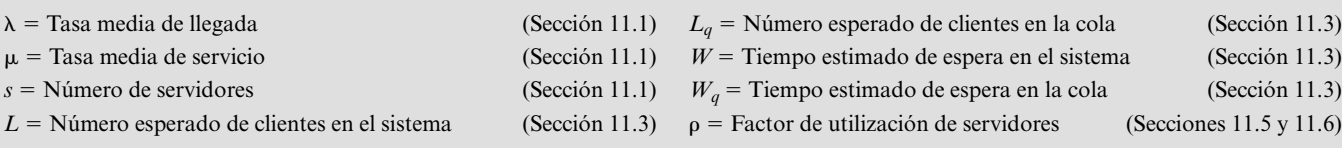

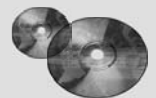

# **Ayudas de aprendizaje para este capítulo en su MS Courseware:**

*Plantilla para el modelo M/M/s Plantilla para el modelo M/G/1 Plantilla para el modelo M/D/1 Plantilla para el modelo de prioridades no prioritarias Plantilla para el modelo de prioridades prioritarias Plantilla para el análisis económico M/S/1 de número de servidores*  **Módulos interactivos de ciencia administrativa:**

*Módulos de fila en espera*

**Suplemento a este capítulo en el CD-ROM:**

*Modelos de colas adicionales*

**Suplemento a los archivos de Excel en el capítulo 11:**

*Plantilla de variación finita de colas para el modelo M/M/s*

*Plantilla de llamadas finitas de la variación de la población en el modelo M/M/s*

*Plantilla para el modelo M/E/1*

# **Problema resuelto (ver el CD-ROM para la solución)**

## **11. P1 Manejo de las líneas de espera en First Bank of Seattle**

Sally Gordon acaba de terminar su maestría en administración de negocios y se siente orgullosa de haber ganado el ascenso a vicepresidente de servicios al cliente en el First Bank of Seattle. Una de sus responsabilidades es manejar la forma en que los empleados de ventanilla ofrecen servicios a los clientes, así que está echando un vistazo muy de cerca a esta área de operaciones del banco. Los clientes que

necesitan servicio en la ventanilla llegan aleatoriamente a una tasa promedio de 30 por hora. Los clientes esperan en una sola fila y son atendidos por el siguiente empleado disponible cuando llegan hasta el principio de la línea. Cada servicio requiere un tiempo variable (suponga una distribución exponencial) pero el promedio se puede completar en tres minutos. Los empleados de ventanilla ganan un sueldo promedio de 18 dólares por hora.

- *a*) Con dos empleados, ¿cuál será el tiempo promedio de espera de un cliente antes de llegar a la ventanilla? En promedio, ¿cuántos clientes estarán en el banco incluyendo a los que están siendo atendidos?
- *b*) La política de la compañía es que no haya más de 10 por ciento de probabilidad de que un cliente tenga que esperar más de cinco minutos antes de llegar hasta la ventanilla. ¿Cuántos empleados tendrían que usarse para cumplir con esta norma?
- *c*) Sally cree que un costo importante es el de hacer que un cliente espere, por la pérdida potencial de futuros negocios. Sally estima que hay un costo de \$0.50 por cada minuto que un cliente pasa en el banco, contando tanto el tiempo de espera como el tiempo de servicio. Dado este costo, ¿cuántos cajeros debe emplear Sally?
- *d*) First Bank tiene dos tipos de clientes: clientes comerciales y clientes regulares. La tasa media de llegada de cada tipo de cliente es 15 por hora. Ambos tipos de clientes actualmente esperan en

# **Problemas**

A la izquierda de los siguientes problemas (o sus partes), hemos insertado el símbolo E (de Excel) siempre que una de las plantillas anteriores pueda ser de utilidad. Un asterisco en el número del problema indica que por lo menos se ofrece una respuesta parcial al final del libro.

- 11.1 Consideremos una típica sala de emergencia de un hospital.
	- *a*) Describa por qué esto es un sistema de colas.
	- *b*) ¿Cuál es la *cola* en este caso? Describa cómo esperaría usted que operara la disciplina de la cola.
	- *c*) ¿Esperaría usted *llegadas aleatorias*?
	- *d*) ¿Cuáles son los tiempos de servicio en este contexto? ¿Esperaría usted mucha variación en los tiempos de servicio?
- 11.2 Identifique los clientes y servidores en el sistema de colas de cada una de las siguientes situaciones.
	- *a*) La caja de pago en una tienda de abarrotes.
	- *b*) Una estación de bomberos.
	- *c*) La caseta de cobro de un puente.
	- *d*) Un taller de reparación de bicicletas.
	- *e*) Un muelle de embarque.
	- *f* ) Un grupo de máquinas semiautomáticas asignadas a un operador.
	- *g*) El equipo de manejo de materiales en una fábrica.
	- *h*) Un taller de plomería.
	- *i*) Un taller que produce órdenes bajo pedido.
	- *j*) Un grupo secretarial de procesamiento de palabras.
- 11.3\* Para cada uno de los siguientes enunciados relacionados con el uso de la distribución exponencial como distribución de probabilidad de los tiempos entre llegadas, califique como cierto o falso y luego explique su respuesta refiriéndose a un enunciado específico del capítulo.
	- *a*) Es la única distribución de tiempos entre llegadas que se ajusta a las llegadas aleatorias.
	- *b*) Tiene la propiedad de falta de memoria, porque no puede recordar cuándo ocurrirá la siguiente llegada.
	- *c*) Ofrece un excelente ajuste para los tiempos entre llegadas en la mayoría de las situaciones.

la misma fila y son atendidos por los mismos empleados, con el mismo tiempo promedio de servicio. Sin embargo, Sally está pensando en cambiar esto. El nuevo sistema que planea tendría dos líneas; una para clientes comerciales y otra para clientes normales. Habría un solo cajero atendiendo cada línea. ¿Cuál sería el tiempo promedio de espera de cada tipo de cliente antes de llegar a la ventanilla? En promedio, ¿cuántos clientes habría en total en el banco, incluyendo aquellos que están siendo atendidos actualmente? ¿Cómo se comparan estos resultados con los de la parte *a*?

- *e*) Sally cree que si los cajeros se especializan en atención comercial y atención a clientes comunes, serían más eficientes y podrían atender a sus clientes en un promedio de 2.5 minutos en lugar de tres minutos. Responda las preguntas de la parte *d* teniendo en cuenta a este nuevo tiempo promedio de servicio.
- 11.4 En cada uno de los siguientes enunciados sobre el uso de la distribución exponencial como distribución de probabilidad de los tiempos de servicio, califique el enunciado como cierto o falso y luego explique su respuesta refiriéndose a un enunciado específico del capítulo.
	- *a*) En general ofrece una excelente aproximación de la distribución real del tiempo de servicio.
	- *b*) Su media y su varianza son siempre iguales.
	- *c*) Representa un caso bastante extremo de la cantidad de variación en los tiempos de servicio.
- 11.5 En cada uno de los siguientes enunciados sobre la cola en un sistema de colas, califique el enunciado como cierto o falso y luego justifique su respuesta refiriéndose a un enunciado específico del capítulo.
	- *a*) La cola es donde los clientes esperan en el sistema de colas hasta que su servicio termina.
	- *b*) Los modelos de colas suponen convencionalmente que la cola puede tener sólo un número limitado de clientes.
	- *c*) La disciplina de cola más común es primero en llegar, primero en ser atendido.
- 11.6 Midtown Bank tiene siempre dos cajeros de ventanilla. Los clientes llegan a recibir servicio de un cajero a una tasa media de 40 por hora. Un cajero requiere en promedio dos minutos para atender a un cliente. Cuando ambos cajeros están ocupados, la llegada de un cliente significa que se va a unir a la cola y esperará el servicio. La experiencia ha mostrado que los clientes esperan en esa fila en promedio un minuto antes de que sean atendidos.
	- *a*) Describa por qué esto es un sistema de colas.
	- *b*) Determine las medidas básicas de desempeño —*Wq*, *W*, *Lq* y *L*— de este sistema de colas. (*Sugerencia*: No conocemos las distribuciones de probabilidad de los tiempos entre llegadas y los tiempos de servicio de este sistema de colas, así que tendrá que usar las relaciones entre estas medidas de desempeño para resolver la pregunta.)
- 11.7 Mom-and-Pop's Grocery Store tiene una pequeña área de estacionamiento adyacente, con tres sitios reservados para los clientes de la tienda. En las horas de trabajo, cuando el lote no está lleno, los autos ingresan a uno de los espacios

a una tasa media de dos vehículos por hora. Cuando el lote está lleno, los autos que llegan se van y no regresan. Para  $n = 0, 1, 2, 3$ , la probabilidad  $P_n$  de que exactamente *n* espacios estén siendo usados en este momento es  $P_0 = 0.2$ ,  $P_1 =$ 0.3,  $P_2 = 0.3$ ,  $P_3 = 0.2$ .

- *a*) Describa cómo este lote de estacionamiento se puede interpretar como un sistema de colas. En particular, identifique a los clientes y servidores. ¿Cuál es el servicio que se proporciona? ¿Qué constituye un tiempo de servicio? ¿Cuál es la capacidad de la cola? (*Sugerencia*: Vea la tabla 11.4.)
- *b*) Determine las medidas básicas de desempeño —*L*, *Lq*, *W* y *Wq*— de este sistema de colas. (*Sugerencia*: Puede usar las probabilidades dadas para determinar el número promedio de espacios de estacionamiento que se están usando.)
- *c*) Use los resultados de la parte *b* para determinar el tiempo promedio que un auto se queda en el estacionamiento.
- 11.8\* Newell y Jeff son los dos dueños de una peluquería, que también trabajan allí. Tienen dos sillones para los clientes que estén esperando a que les hagan su corte de cabello, así que el número de clientes en la peluquería oscila entre cero y cuatro. Para  $n = 0, 1, 2, 3, 4$ , la probabilidad  $P_n$  de que exactamente *n* clientes estén en la peluquería es  $P_0 = \frac{1}{16}$ ,  $P_1$  $=$  <sup>4</sup>/<sub>16</sub>,  $P_2$  = <sup>6</sup>/<sub>16</sub>,  $P_3$  = <sup>4</sup>/<sub>16</sub>,  $P_4$  = <sup>1</sup>/<sub>16</sub>.
	- *a*) Use la fórmula  $L = 0P_0 + 1P_1 + 2P_2 + 3P_3 + 4P_4$  para calcular *L*. ¿Cómo describiría usted el significado de *L* a Newell y a Jeff?
	- *b*) En cada uno de los posibles valores del número de clientes en el sistema de colas, especifique cuántos clientes se hallan en la cola. Multiplique cada uno de los posibles números de la cola por su probabilidad, y luego agregue estos productos para calcular *Lq*. ¿Cómo describiría usted el significado de *Lq* a Newell y Jeff?
	- *c*) Dado que un promedio de cuatro clientes por hora llegan y se quedan para recibir un corte de cabello, determine *W* y *Wq*. Describa estas dos cantidades en términos que entiendan Newell y Jeff.
	- *d*) Dado que Newell y Jeff son igualmente rápidos en los cortes de cabello, ¿cuál es la duración promedio de un corte?
- 11.9 Explique por qué el factor de utilización ρ del servidor en un sistema de colas de un solo servidor debe igualar a  $1 - P_0$ , donde  $P_0$  es la probabilidad de tener cero clientes en el sistema.
- 11.10 The Friendly Neighbor Grocery Store tiene una sola caja de pago con un cajero de tiempo completo. Los clientes llegan aleatoriamente a la caja a una tasa media de 30 por hora. La distribución del tiempo de servicio es exponencial, con una media de 1.5 minutos. Esta situación ha provocado largas filas ocasionales y quejas de los clientes. Por ello, ya que no hay espacio para poner una segunda caja, la gerente está considerando la alternativa de contratar otra persona para que ayude al cajero a empacar los abarrotes. Esta ayuda reduciría a un minuto el tiempo esperado que se requiere por cliente, pero la distribución todavía sería exponencial.

 A la gerente le gustaría mantener el porcentaje de tiempo por debajo de 25 por ciento, cuando hay más de dos clientes en la caja. También le gustaría tener no más de cinco por ciento esperando por lo menos cinco minutos antes de ser atendidos, o por lo menos siete minutos antes de que termine el servicio.

- *a*) Use las fórmulas del modelo *M/M/*1 para calcular *L*, *W,*   $W_q$ ,  $L_q$ ,  $P_0$ ,  $P_1$  y  $P_2$  para el modo actual de operación. ¿Cuál es la probabilidad de tener más de dos clientes en la caja de salida?
- E *b*) Use la plantilla de Excel para este modelo y verifique sus respuestas en la parte *a*. Asimismo, determine la probabilidad de que el tiempo de espera antes de comenzar el servicio sea de cinco minutos, y la probabilidad de que el tiempo de espera antes de terminar el servicio exceda los siete minutos.
	- *c*) Repita la parte *a* para la alternativa que está considerando la gerente.
- E *d*) Repita la parte *b* para esta alternativa.
	- *e*) ¿Qué enfoque debe usar la gerente para satisfacer su criterio lo más cerca posible?
- 11.11\* La 4M Company tiene un torno de una sola torreta como centro clave de trabajo en el piso de su fábrica. Los trabajos llegan aleatoriamente a este centro de trabajo a una tasa media de dos al día. El tiempo de procesado de cada trabajo tiene una distribución exponencial, con una media de ¼ día. Como los trabajos son voluminosos, los que no se trabajan se almacenan en un cuarto a alguna distancia de la máquina. Sin embargo, para ahorrar tiempo en la continuidad de los trabajos, el gerente de producción está proponiendo agregar suficiente espacio de almacenamiento de trabajo en proceso cerca del torno, para acomodar tres trabajos además del que se está procesando. (El trabajo remanente se seguirá almacenando temporalmente en el cuarto distante.) Según esta propuesta, ¿qué proporción del tiempo será adecuado este espacio de almacenamiento próximo al torno para acomodar todos los trabajos que estén en espera?
	- *a*) Use las fórmulas disponibles para calcular su respuesta.
- E *b*) Use una plantilla de Excel para obtener la información que necesita para responder.
- 11.12 Jerry Jansen, gerente de manejo de materiales de Casper-Edison Corporation, debe decidir si compra un pequeño tren con grúa de arrastre o un camión montacargas de servicio pesado, para transportar bienes de gran peso entre ciertos centros de producción de la planta. Las llamadas a la unidad de manejo de materiales para que mueva una carga, se hacen esencialmente aleatoriamente a una tasa media de cuatro por hora. El tiempo total requerido para mover una carga tiene una distribución exponencial, en que el tiempo esperado sería de 12 minutos en el caso del tren y 9 minutos en el del camión. El costo por hora uniforme equivalente total (costo de recuperación de capital más gastos de operación) sería de 50 dólares para el tren de arrastre y 150 dólares para el camión montacargas. El costo estimado de los bienes en espera (que esperan ser trasladados o están en tránsito) por el mayor inventario en proceso es 20 dólares por carga por hora.

 Jerry también ha determinado ciertos criterios que quisiera que la unidad de manejo de materiales cumpliera, para mantener el flujo de producción conforme a lo programado tanto como sea posible. A él le gustaría promediar no más de media hora para mover una carga después de recibir la llamada en que se solicita su servicio. También le gustaría que el tiempo para realizar el movimiento no excediera de una hora 80 por ciento del tiempo. Por último, le gustaría tener no más de tres cargas esperando comenzar su traslado, por lo menos 80 por ciento del tiempo.

- E *a*)Obtenga las diversas medidas de desempeño si el tren de arrastre fuera elegido. Determine qué tan bien cumplen estas medidas con los criterios mencionados.
- E *b*) Repita la parte *a* si el camión montacargas fuera elegido.
	- *c*)Compare ambas alternativas en términos de su costo total estimado por hora (incluido el costo de los bienes que esperan su traslado).
	- *d*) *i* Qué alternativa cree usted que Jerry debe elegir?
- E11.13 Supongamos que un sistema de colas que se ajusta al modelo  $M/M/1$  tiene  $W = 120$  minutos y  $L = 8$  clientes. Use estos datos (y la fórmula de *W*) para encontrar λ y μ. Luego encuentre las otras medidas de desempeño para este sistema de colas.
- 11.14\* La Seabuck and Roper Company tiene un gran depósito en el sur de California para almacenar su inventario de bienes hasta que lo necesiten sus mueblerías en esa área. Se usa una sola cuadrilla de cuatro miembros para descargar y cargar cada camión que llega a la plataforma de carga del depósito. En la actualidad, la administración está recortando los costos, así que se debe tomar una decisión sobre el futuro tamaño de esta cuadrilla.

 Los camiones llegan en forma aleatoria a la plataforma de carga a una tasa media de uno por hora. El tiempo que una cuadrilla necesita para descargar o cargar un camión tiene una distribución exponencial (lo que es independiente del tamaño de la cuadrilla). La media de esta distribución con la cuadrilla de cuatro miembros es de 15 minutos. Si se modificara el tamaño de la cuadrilla, se estima que la tasa media de servicio de la cuadrilla (ahora  $\mu = 4$  clientes por hora) sería *proporcional* a su tamaño.

 El costo de cada miembro de la cuadrilla es 20 dólares por hora. El costo atribuible a tener un camión sin uso (es decir, un camión parado en la plataforma de carga) se estima en 30 dólares por hora.

- *a*)Identifique a clientes y servidores de este sistema de colas. ¿Cuántos servidores tiene actualmente?
- E *b*)Encuentre las diversas medidas de desempeño de este sistema de colas con cuatro miembros en la cuadrilla. (Coloque *t* = 1 en la plantilla de Excel para las probabilidades de tiempo de espera.)
- E *c*) Repita *b* con tres miembros.
- E *d*) Repita *b* con dos miembros
	- *e*)¿Debe considerarse también una cuadrilla de un solo miembro? Explíquese.
	- *f* )Con los resultados anteriores, ¿qué tamaño de cuadrilla cree usted que la administración debería escoger?
	- *g*)Use las cifras de costo para determinar qué tamaño de cuadrilla minimizaría el costo total estimado por hora.
- 11.15 Jake's Machine Shop tiene una esmeriladora para afilar las herramientas de corte de máquinas. Se debe tomar la decisión de la velocidad a la que debe operar la esmeriladora.

 El tiempo de esmerilado que requiere el operario de una máquina para afilar la herramienta de corte tiene una distribución exponencial, en que la media 1/μ se puede establecer en 1 minuto, 1.5 minutos o 2 minutos, lo que depende de la velocidad de la esmeriladora. Los costos de operación y mantenimiento suben con rapidez con la velocidad de la esmeriladora, así que el costo estimado por minuto es \$1.60 en una media de 1 minuto, \$0.90 en una media de 1.5 minutos y de \$0.40 en una media de dos minutos.

 Los operarios llegan aleatoriamente para afilar sus herramientas a una tasa media de uno cada dos minutos. El costo estimado de que un operario se aleje de su máquina para ir a la esmeriladora es de \$0.80 por minuto.

- E *a*) Obtenga las diversas medidas de desempeño de este sistema de colas para cada una de las tres alternativas de velocidad de la esmeriladora. (Coloque *t* = 5 minutos en la plan tilla de Excel para las probabilidades de tiempo de espera.)
	- *b*) Use las cifras de costo para determinar qué velocidad de la esmeriladora minimiza el costo total estimado por minuto.
- E11.16 El Centerville International Airport tiene dos pistas, una que se usa sólo para despegues y otra que se usa sólo para aterrizajes. Los aviones llegan aleatoriamente al espacio aéreo de Centerville solicitando permiso para aterrizar a una tasa media de 10 por hora. El tiempo requerido para que un avión aterrice después de recibir dicho permiso, tiene una distribución exponencial con una media de tres minutos, y este proceso debe quedar concluido antes de dar permiso de aterrizaje al siguiente avión. Mientras esperan el permiso, los aviones vuelan en círculos alrededor del aeropuerto.

 La Federal Aviation Administration tiene varios criterios relativos al nivel de seguridad ante el posible congestionamiento de aviones que desean aterrizar. Estos criterios dependen de diversos factores relacionados con el aeropuerto de que se trate, como el número de pistas de aterrizajes disponibles. En el caso de Centerville, los criterios son 1) el número promedio de aviones que esperan recibir permiso de aterrizar no debe exceder de uno, 2) 95 por ciento del tiempo, el número real de aviones que esperan recibir permiso de aterrizar no debe exceder cuatro, 3) en 99 por ciento de los aviones, el tiempo de espera mientras circula alrededor del aeropuerto esperando el permiso de aterrizaje, no debe exceder de 30 minutos (exceder este tiempo exige frecuentemente enviar el avión a aterrizar a otro aeropuerto antes de que se agote el combustible).

- *a*)Determine qué tan bien se satisfacen actualmente estos criterios.
- *b*)Una gran aerolínea está considerando agregar este aeropuerto a algunas de sus rutas. Esto incrementaría la tasa media de llegadas a 15 aviones por hora. Determine qué tan bien se satisfacerían estos criterios, si esto sucede.
- *c*)Para atraer negocios adicionales (lo que incluye la importante aerolínea mencionada en *b*), la administración del aeropuerto estudia si debe agregar una segunda pista de aterrizaje. Se estima que esto incrementaría finalmente la tasa media de llegadas a 25 aviones por hora. Determine qué tan bien se satisfarían estos criterios, si es que esto sucede.
- 11.17\* Considere el modelo *M/G/*1. ¿Cuál es el efecto sobre *Lq* y *Wq* si  $1/λ$ ,  $1/μ$  y  $σ$  se reducen a la mitad? Explique.
- 11.18 Considere el modelo  $M/G/1$  con  $\lambda = 0.2$  y  $\mu = 0.25$ .
- E *a*)Use la plantilla de Excel para este modelo y genere una tabla de datos que dé las principales medidas de desempeño —*L*, *Lq*, *W*, *Wq* — para cada uno de los siguientes valores de σ: 4, 3, 2, 1, 0.
- *b*)¿Cuál es la razón de *Lq* con σ = 4 a *Lq* con σ = 0? ¿Qué nos dice sobre la importancia de reducir la variación de los tiempos de servicio?
- *c*) Calcule la reducción en  $L_q$  cuando σ se reduce de 4 a 3, de 3 a 2, de 2 a 1 y de 1 a 0. ¿Cuál es la mayor reducción? ¿Cuál es la más pequeña?
- E *d*) Use prueba y error con la plantilla para ver aproximadamente cuánto se necesitaría incrementar μ con  $σ = 4$ para alcanzar la misma  $L_q$  con  $\mu = 0.25$  y σ = 0.
- E *e*) Use la plantilla para generar una tabla de datos que dé el valor de  $L_q$  con  $\sigma = 4$  cuando μ se incrementa en incrementos de 0.01 de 0.25 a 0.35.
- E *f* ) Use la plantilla para generar una tabla de datos bidireccional que dé el valor de *Lq* para las diversas combinaciones de valores de μ y σ, cuando μ = 0.22, 0.24, 0.26, 0.28, 0.3 y  $\sigma$  = 4, 3, 2, 1, 0.
- 11.19 Considere los siguientes enunciados sobre el modelo de colas  $M/G/1$ , en que  $\sigma^2$  es la varianza de los tiempos de servicio. Califique cada enunciado como cierto o falso, y luego justifique su respuesta.
- *a*) El incremento de  $\sigma^2$  (con  $\lambda$  y  $\mu$  fijas) incrementará  $L_q$  y *L*, pero no cambiará *Wq* ni *W*.
	- *b*) Cuando se tiene que elegir entre una tortuga ( $\mu$  y  $\sigma^2$ pequeñas) y una liebre ( $\mu$  y  $\sigma^2$  grandes) como servidores, la tortuga gana siempre porque tiene una *Lq* más pequeña.
	- *c*) Con λ y μ fijas, el valor de *Lq* con una distribución exponencial de tiempo de servicio es dos veces mayor que con tiempos constantes de servicio.
- 11.20 Marsha atiende un puesto de café exprés. Los clientes llegan aleatoriamente a una tasa media de 30 por hora. El tiempo que Marsha necesita para atender a un cliente tiene una distribución exponencial con una media de 75 segundos.
- E *a*) Use la plantilla de Excel para el modelo *M/G/*1 para encontrar  $L$ ,  $L_q$ ,  $Wy W_q$ .
- E *b*) Supongamos que Marsha es sustituida por una máquina vendedora de café, que requiere exactamente 75 segundos para servir a cada cliente. Encuentre *L*, *Lq*, *W* y *Wq*.
	- *c*) ¿Cuál es la razón de *Lq* en la parte *b*, a *Lq* en la parte *a*?
- E *d*) Use prueba y error con la plantilla para ver aproximadamente cuánto necesitaría Marsha reducir su tiempo estimado de servicio para alcanzar la misma *Lq* que con la máquina vendedora de café.
- E *e*) Use la plantilla para generar una tabla de datos que dé el valor de *Lq* cuando Marsha está sirviendo con los siguientes valores (en segundos) en su tiempo esperado de servicio: 75, 70, 65, 64, 63, 62, 61, 60.
- 11.21\* La fabricación de tractores en Jim Back Company requiere la producción de varios subensambles, y luego usar una línea de montaje para ensamblar esos subensambles y otras partes en los tractores terminados. De esta forma, se producen aproximadamente tres tractores al día. Se utiliza una estación de inspección en el proceso, para revisar los subensambles antes de que entren en la línea de montaje. En el presente, hay dos inspectores en la estación, que trabajan

juntos para revisar cada subensamble. El tiempo de inspección tiene una distribución exponencial, con una media de 15 minutos. El costo de este sistema de inspección es 40 dólares por hora.

 Se ha hecho una propuesta para modernizar el procedimiento de inspección, de modo que pueda ser manejado por una sola persona. Este inspector comenzaría examinando visualmente el exterior del subensamble, y luego usaría un nuevo y eficiente equipo para terminar la inspección. Aunque este proceso con un solo inspector incrementaría ligeramente la media de la distribución de los tiempos de inspección de 15 minutos a 16 minutos, también reduciría la variación de esta distribución a sólo 40 por ciento de su valor actual. El costo sería 30 dólares por hora.

 Los subensambles llegan aleatoriamente a la estación de inspección a una tasa media de tres por hora. Se estima que el costo de hacer que los subensambles esperen en la estación de inspección (con lo que se incrementa el inventario en proceso y tal vez desestabilice la producción posterior) es de 20 dólares por hora por cada subensamble.

 La administración requiere tomar una decisión sobre si seguir operando como lo ha venido haciendo (operación normal) o adoptar la propuesta.

- E *a*) Determine las principales medidas de desempeño —*L*,  $L_q$ , *W* y  $W_q$  — del sistema de colas actual.
- E *b*) Repita la parte *a* para el sistema de colas propuesto.
	- *c*) ¿A qué conclusiones puede usted llegar sobre lo que la administración debe hacer con los resultados de las partes *a* y *b*?
	- *d*)Determine y compare el costo total esperado por hora de la operación normal y de la propuesta.
- E11.22 El Security & Trust Bank tiene cuatro empleados para atender a sus clientes en ventanilla. Los clientes llegan de manera aleatoria a una tasa media de dos por minuto. Sin embargo, las operaciones se están incrementando y la administración proyecta que la tasa media de llegadas será de tres por minuto dentro de un año. El tiempo de la transacción entre el empleado y el cliente tiene una distribución exponencial con una media de un minuto.

 La administración ha establecido los siguientes lineamientos para un nivel de servicio satisfactorio para el cliente. El número promedio de clientes esperando en la cola para ser atendidos, no debe exceder de uno. Por lo menos en 95 por ciento de los casos, el tiempo pasado en la cola en espera de ser atendido, no debe exceder cinco minutos.

- *a*)Use el modelo *M/M/s* para determinar qué tan bien se satisfacen actualmente estos lineamientos.
- *b*)Determine qué tan bien se satisfarán estos lineamientos dentro de un año, si no cambia el número de empleados en las ventanillas.
- *c*) Determine cuántos cajeros se necesitarán en un año para satisfacer estos lineamientos por completo.
- E11.23 Vea otra vez el modelo *M/M/s.* En cada uno de los siguientes dos casos, genere una tabla de datos que dé los valores de *L*,  $L_q$ , *W*,  $W_q$  y  $P\{W > 5\}$  para las siguientes tasas medias de llegadas: 0.5, 0.9 y 0.99 clientes por minuto.
	- *a*) Supongamos que hay un servidor y que el tiempo esperado de servicio es un minuto. Compare *L* con los casos en que la tasa media de llegadas es 0.5, 0.9 y 0.99 clien-

tes por minuto, respectivamente. Haga lo mismo para *L*,  $L_a$ , *W*,  $W_a$  y  $P\{W > 5\}$ . ¿Qué conclusiones se obtiene del impacto de incrementar el factor de utilización ρ de valores pequeños (por ejemplo, ρ = 0.5) hasta valores bastante grandes (por ejemplo,  $\rho = 0.9$ ) y luego a valores todavía mayores muy cerca de 1 (por ejemplo, ρ = 0.99)?

- *b*) Suponga ahora que hay dos servidores y que el tiempo esperado de servicio es dos minutos. Siga las instrucciones de la parte *a*.
- E11.24 Considere otra vez el modelo *M/M/s* con una tasa media de llegadas de 10 clientes por hora y un tiempo esperado de servicio de cinco minutos. Use la plantilla de Excel para este modelo para hallar las diversas medidas de desempeño (con  $t = 10$  y  $t = 0$ , respectivamente, para las dos probabilidades de tiempo de espera) cuando el número de servidores es uno, dos, tres, cuatro y cinco. Luego, para cada uno de los siguientes criterios posibles de un nivel de servicio satisfactorio (en que la unidad de tiempo es un minuto), use los resultados impresos y determine cuántos servidores se requieren para satisfacer este criterio.

a) 
$$
L_q \le 0.25
$$
  
b)  $L \le 0.9$ 

$$
c) \quad W_a \leq 0.1
$$

$$
d) W \leq 6
$$

e) 
$$
P\{W_q > 0\} \le 0.01
$$

f) 
$$
P\{W > 10\} \le 0.2
$$

$$
g) \sum_{n=1}^{s} P_n \ge 0.95
$$

11.25 Greg hace planes de abrir pronto un restaurante de comida rápida. Calcula que sus clientes llegarán aleatoriamente a una tasa media de 150 por hora durante las horas de mayor demanda del día. Greg planea tener tres empleados que atiendan directamente a los clientes. Ahora necesita tomar una decisión sobre cómo debe organizar a estos empleados.

> La opción 1 es tener tres cajas registradoras con un empleado cada una para tomar los pedidos de comida y bebidas. En este caso, se estima que el tiempo promedio de servicio a cada cliente es de un minuto, y la distribución del servicio se supone exponencial.

> La opción 2 es tener una sola caja registradora con los tres empleados trabajando juntos para servir a cada cliente. Uno tomaría el pedido, el segundo conseguiría la comida, y el tercero las bebidas. Greg estima que esto reduciría el tiempo promedio de servicio a cada cliente a 20 segundos, con el mismo supuesto de tiempos de servicio exponenciales.

> Greg desea elegir la opción que permita ofrecer el mejor servicio a sus clientes. Sin embargo, como la opción 1 tiene tres cajas registradoras, ambas opciones permitirían atender a los clientes a una tasa media de tres por minuto cuando todo mundo está ocupado sirviendo a los clientes, así que no le queda claro cuál opción es mejor.

- E *a*) Use las principales medidas de desempeño —*L*, *Lq*, *W* y *Wq —* para comparar las dos opciones.
	- *b*) Explique por qué estas comparaciones parecen intuitivamente lógicas.
	- *c*)¿Qué medida considera más importante para los clientes de Greg? ¿Qué opción es mejor respecto de esta medida?
- E\*11.26 En Blue Chip Life Insurance Company, las funciones de depósito y retiro asociadas con una cierta inversión están divididas entre dos empleados. Las fichas de depósito llegan aleatoriamente al escritorio de la empleada Clara, a una tasa media de 16 por hora. Las fichas de retiro llegan aleatoriamente al escritorio de la empleada Clarence, a una tasa media de 14 por hora. El tiempo requerido para procesar cualquier transacción tiene una distribución exponencial con una media de tres minutos. Con el fin de reducir el tiempo de espera estimado en el sistema tanto para los retiros como los depósitos, el departamento actuarial ha hecho las siguientes recomendaciones: 1) capacitar a cada empleada para que pueda manejar tanto retiros como depósitos; 2) poner las fichas de retiros y depósitos en una sola cola, a la que pueden tener acceso ambas empleadas.
	- *a*)Determine el tiempo de espera estimado en el sistema según los procedimientos actuales para cada tipo de ficha. Luego combine estos resultados (multiplique *W* en las fichas de depósito por 16⁄ <sup>6</sup> 30, multiplique *W* en las fichas de retiro por  $\frac{14}{30}$  y sume ambos productos) para calcular el tiempo de espera estimado en el sistema para una llegada aleatoriamente de cualquier tipo de ficha.
	- *b*)Si se adoptan las recomendaciones, determine el tiempo de espera estimado en el sistema para la llegada de las fichas.
	- *c*)Suponga que la adopción de las recomendaciones resulta en un ligero incremento en el tiempo estimado de proceso. Use la plantilla de Excel para este modelo y determine por prueba y error el tiempo esperado de proceso (dentro de un lapso de 0.01 minuto) que haría que el tiempo de espera estimado en el sistema de una llegada aleatoria fuera esencialmente el mismo en los procedimientos actuales y en las recomendaciones.
- E11.27 People's Software Company acaba de establecer un centro de atención telefónica para ofrecer asistencia técnica para su nuevo paquete de software. Dos representantes técnicos toman las llamadas; el tiempo requerido para que algún representante responda las preguntas de un cliente tiene una distribución exponencial con una media de ocho minutos. Las llamadas llegan aleatoriamente a una tasa media de 10 por hora.

 Para el año próximo, se espera que la tasa media de llegadas de las llamadas baje a cinco por hora, así que el plan es reducir el número de representantes técnicos a uno. Determine *L*, *Lq*, *W* y *Wq* para el sistema de colas actual y para el sistema del año próximo. En cada una de estas cuatro medidas de desempeño, ¿qué sistema alcanza el valor más pequeño?

11.28 La Southern Railroad Company ha estado subcontratando el proceso de pintado de sus vagones de ferrocarril, según lo ha necesitado. Sin embargo, la administración ha decidido que la compañía puede ahorrar dinero si el proceso de pintado se hace internamente. Por lo que se debe tomar una decisión y elegir entre dos alternativas para este efecto.

> La alternativa 1 es contar con dos talleres de pintura, donde la pintura se hace a mano (un vagón a la vez en cada taller), a un costo total por hora de 70 dólares. El tiempo de pintura de un vagón sería de seis horas. La alternativa 2 es tener un taller de rociado de pintura, a un costo por hora de 100 dólares. En este caso, el tiempo de pintura de un vagón (de nuevo, uno a la vez) sería de tres horas. En ambas

alternativas, los vagones llegan aleatoriamente con una tasa media de uno cada cinco horas. El costo del tiempo ocioso por carro es de 100 dólares por hora.

- *a*) Use la figura 11.10 para estimar *L*,  $L_a$ , *W* y  $W_a$  en la alternativa 1.
- E *b*)Encuentre esas mismas medidas de desempeño para la alternativa 2.
	- *c*)Determine y compare el costo total esperado por hora en estas alternativas.
- 11.29\* Southeast Airlines es una aerolínea pequeña que sirve principalmente al estado de Florida. Su taquilla en el aeropuerto de Orlando tiene un solo agente de boletos. Hay dos filas separadas: la de los pasajeros de primera clase y la de los pasajeros de clase turista. Cuando el agente está libre para atender al siguiente pasajero, atiende a uno de primera clase, si es que hay alguno en la fila respectiva. Si no, atiende al siguiente pasajero de clase turista. Los tiempos de servicio tienen una distribución exponencial con una media de tres minutos para ambos tipos de pasajeros. En las 12 horas diarias en que el mostrador está abierto, los pasajeros llegan aleatoriamente, los de primera clase a una tasa media de dos por hora y los de clase turista a 10 por hora.
	- *a*) ¿Qué clase de modelo de colas se ajusta a este sistema de colas?
- E *b*) Encuentre las principales medidas de desempeño —*L*,  $L_a$ , *W* y *W<sub>a</sub>* — tanto para los pasajeros de primera clase como para los de clase turista.
	- *c*) ¿Cuál es el tiempo de espera estimado antes de que comience el servicio de los pasajeros de primera clase como fracción de este tiempo de espera de los pasajeros de clase turista?
	- *d*) Determine el número promedio de horas diarias que el agente de boletos está ocupado.
- 11.30 La sala de emergencias del County Hospital tiene siempre un médico de guardia. En el pasado, tener un solo médico era suficiente. Sin embargo, con la creciente tendencia, en situaciones de emergencia, de acudir al hospital en lugar de ir a consulta con un médico privado, se ha incrementado constantemente el número de ingresos a la sala de emergencias. El año próximo, se estima que los pacientes llegarán aleatoriamente con una tasa media de dos por hora durante las horas pico de uso (al anochecer). Por lo tanto, se ha hecho una propuesta para que en el año próximo se asigne un segundo médico a la sala de emergencias en ese horario. La administración del hospital rechaza esta propuesta, pero ha pedido a un experto en investigación de operaciones (usted) que analice si continuar con un solo doctor será siendo suficiente para el año próximo.

 A los pacientes no se les atiende con el criterio de primero en llegar, primero en ser atendido. Más bien, la enfermera de admisiones divide a los pacientes en tres categorías: 1) casos *críticos*, en que la atención inmediata es vital para la supervivencia, 2) casos *serios*, en que es importante el tratamiento temprano para evitar más daños, y 3) casos *estables*, en que el tratamiento se puede retrasar sin consecuencias negativas. Entonces los pacientes son tratados conforme a este orden de prioridad, en que los de la misma categoría se atienden en el orden en que llegan. Un médico interrumpirá el tratamiento de un paciente si llega otro de una categoría con prioridad superior. Aproximadamente

10 por ciento de los pacientes caen dentro de la primera categoría, 30 por ciento en la segunda, y 60 por ciento en la tercera. Como los casos más serios se envían al hospital para tratamiento posterior después de los auxilios de emergencia, el tiempo promedio de atención de un doctor en la sala de emergencias en realidad no difiere mucho entre categorías. En todas, el tiempo de tratamiento se puede aproximar con una distribución exponencial con una media de 20 minutos.

 La administración del hospital ha establecido los siguientes lineamientos. El tiempo promedio de espera en la sala de emergencias antes de que comience el tratamiento, no debe exceder dos minutos en los casos críticos, 15 minutos en los casos serios y dos horas en los casos estables.

- *a*) ¿Qué clase de modelo de colas se ajusta a este sistema de colas?
- E *b*) Use este modelo para determinar si se satisfarán los lineamientos de la administración el año próximo si se continúa con un solo médico de guardia.
	- *c*) Use la fórmula de  $W<sub>a</sub>$  en el modelo  $M/M/1$  para determinar si estos lineamientos se satisfarían si se diera el tratamiento siguiendo el criterio de primero en llegar, primero en ser atendido.
- E *d*) La tasa media de llegada de dos pacientes por hora durante la hora pico en el año próximo es sólo una estimación. Realice un análisis de sensibilidad repitiendo la parte *b* si esta tasa media de llegadas fuera de 2.25 pacientes por hora.
- E11.31 La fábrica Becker Company ha estado experimentando largos retrasos en los trabajos que se realizan en el departamento del torno de torrecilla, al que le falta capacidad. El jefe del departamento sostiene que se requieren cinco máquinas, en contraste con las tres que tiene ahora. Sin embargo, por la presión de la administración para mantener bajos los gastos de capital, sólo se autorizará una máquina adicional, a menos de que haya evidencia sólida de que se necesita una segunda máquina.

 Este taller hace tres clases de trabajos, que son trabajos del gobierno, trabajos comerciales y productos estándares. Siempre que un operador del torno se termina un trabajo, se comienza un trabajo del gobierno si hay alguno pendiente; si no, se empieza un trabajo comercial si hay alguno pendiente; si no, se comienza un producto estándar si hay alguno pendiente. Los trabajos del mismo tipo se atienden en el orden en que llegan.

 Aunque en la actualidad se requiere mucho tiempo extra, la administración desea que el departamento de torno funcione con jornadas de ocho horas, cinco días a la semana. La distribución de probabilidad del tiempo que requiere un operador de torno para un trabajo parece ser aproximadamente exponencial, con una media de 10 horas. Los trabajos del gobierno llegan al taller aleatoriamente a una tasa media de seis por semana, los comerciales cuatro por semana, y los productos estándares dos por semana. Se espera que estas cifras sigan siendo las mismas en el futuro.

 La administración cree que el tiempo promedio de espera antes de que el trabajo comience en el departamento de tornos no debe exceder 0.25 días (laborables) en los trabajos del gobierno, 0.5 días en los trabajos comerciales, y dos días en los productos estándares.

- *a*) Determine cuántos tornos de torrecilla adicionales se deben conseguir para satisfacer los lineamientos de la administración.
- *b*) Cuesta 750, 450 y 150 dólares evitar un retraso de un día (laboral) adicional en un trabajo de gobierno, comercial y estándar, respectivamente. El costo capitalizado incremental de cada torno (incluido el operador, etc.) se estima en 250 dólares por día laboral. Determine el número de tornos adicionales que se deben obtener para minimizar el costo total esperado.
- E11.32 Cuando se describe el análisis económico del número de servidores que se deben proporcionar en un sistema de colas, en la sección 11.9 se introduce un modelo de costos en que el objetivo es minimizar  $TC = C_s s + C_w L$ . El propósito de este problema es permitirle explorar el efecto que los tamaños relativos de *Cs* y *Cw* tienen sobre el número óptimo de servidores.

 Supongamos que el sistema de colas en consideración se ajusta al modelo  $M/M/s$  con  $\lambda = 8$  clientes por hora y  $\mu$  = 10 clientes por hora. Use la plantilla de Excel de análisis económico con el modelo *M/M/s* para encontrar el número óptimo de servidores en cada uno de los siguientes casos.

- *a*)  $C_s = $100 \text{ y } C_w = $10$
- *b*)  $C_s = $100 \text{ y } C_w = $100$
- *c*)  $C_s = $10 \text{ y } C_w = $100$
- *d*) En cada uno de los tres casos, genere una tabla de datos que compare los costos esperados por hora con diversas alternativas de número de servidores.
- E11.33\* Jim McDonald, gerente de un restaurante de hamburguesas McBurger, cree que ofrecer un servicio rápido es clave para el éxito del restaurante. Es probable que los clientes que tienen que esperar mucho, se vayan la próxima vez a alguno de los

otros restaurantes de comida rápida de la ciudad. Él calcula que cada minuto que un cliente tiene que esperar haciendo cola antes de ser atendido, le cuesta un promedio de 30¢ en pérdida de futuros negocios. Por lo tanto, quiere estar seguro de que hay siempre suficientes cajas abiertas para mantener las esperas en lo mínimo. Cada caja es operada por un empleado de medio tiempo que proporciona la comida que solicita cada cliente y luego le cobra. El costo total de cada empleado es 9 dólares por hora.

 A la hora del almuerzo, los clientes llegan aleatoriamente a una tasa media de 66 por hora. Se estima que el tiempo necesario para atender a un cliente sigue una distribución exponencial con una media de dos minutos.

 Determine cuántas cajas abiertas debe tener Jim a la hora del almuerzo para minimizar el costo total esperado por hora.

E11.34 The Garrett-Tompkins Company tiene tres copiadoras en su cuarto de copiado para uso de sus empleados. Sin embargo, por recientes quejas relativas al considerable tiempo que se pierde esperando que una copiadora esté libre, la administración está estudiando si debe agregar una o más copiadoras.

> Durante las 2 000 horas hábiles al año, los empleados llegan aleatoriamente al cuarto de copiado a una tasa media de 30 por hora. Se cree que el tiempo que cada empleado necesita la copiadora tiene una distribución exponencial con una media de cinco minutos. Se estima que la productividad perdida por el tiempo que un empleado pasa en el cuarto de copiado cuesta a la compañía un promedio de 25 dólares por hora. Cada copiadora se arrienda en 3 000 dólares al año.

> Determine cuántas copiadoras debe tener la compañía para minimizar el costo total esperado por hora.

# **Caso 11-1**

# **Dilema de colas**

# **UNA SECUELA DEL CASO 10-1**

Nunca aburrido. Ésa es la forma en que describiría su trabajo en un centro de administración de registros y prestaciones de Cutting Edge, una gran compañía que manufactura computadoras y equipo periférico. Desde que abrió sus instalaciones hace seis meses, usted y Mark Lawrence, el director de recursos humanos, han soportado una larga temporada de fuertes altibajos. Haber recibido autorización de la matriz corporativa para establecer el centro de administración de registros y prestaciones fue definitivamente un triunfo. Quedar atrapados en el fuego cruzado de clientes enojados (todos empleados de Cutting Edge) por sobrecarga de la demanda en el centro de atención de registros y prestaciones fue definitivamente una derrota. El pronóstico exacto de la demanda en el centro de atención fue también otro triunfo.

Y hoy usted enfrenta otra derrota. Mark se acerca a su escritorio con un gesto no muy atractivo en el rostro.

De inmediato comienza a quejarse. "No entiendo. El trabajo de proyecciones que hiciste para nosotros hace dos meses realmente nos permitió entender la demanda semanal del centro, pero todavía no hemos podido enfrentar el problema del personal. Usamos datos históricos y tus proyecciones para calcular la demanda semanal promedio del centro de atención telefónica. Transformamos esta demanda semanal promedio en una demanda promedio por hora, dividiendo la demanda semanal entre el número de horas de la semana de trabajo. Luego contratamos personal para que cumpliera la demanda promedio por horas, considerando el número promedio de llamadas que un representante puede manejar por hora.

Pero algo anda horriblemente mal. Los registros de datos operativos muestran que más de 35 por ciento de los clientes esperan más de cuatro minutos ¡para que un representante atienda la llamada! Los clientes todavía me envían muchas quejas, ¡y ya siento la respiración de los ejecutivos de las oficinas centrales en el cuello! ¡Necesito ayuda!"

Usted calma a Mark y le explica que cree saber cuál es el problema. El número de llamadas recibidas en una cierta hora puede ser mucho mayor (o mucho menor) al promedio por la naturaleza estocástica de la demanda. Además, el número de llamadas que un representante puede manejar por hora puede ser mucho menor (o mucho mayor) al promedio, lo que depende del tipo de llamadas que reciba.

Luego le dice que no tenga miedo; que usted tiene el problema bajo control. Ya que ha estado leyendo de la exitosa aplicación de la teoría de colas a la operación de centros de atención telefónica, y decide que los modelos de colas que aprendió en la escuela le ayudarán a determinar el nivel apropiado de personal.

- *a*) Le pide a Mark que describa la demanda y la tasa de servicio. Él le dice que las llamadas se reciben aleatoriamente por el centro de atención, y que recibe un promedio de 70 llamadas por hora. El sistema de computadoras instalado para responder y atender las llamadas es tan avanzado que su capacidad excede por mucho la demanda. Como la naturaleza de una llamada es aleatoria, el tiempo requerido para procesar una llamada también es aleatorio, donde el tiempo es frecuentemente corto, pero en ocasiones puede ser mucho más largo. Sin embargo, en promedio los representantes pueden manejar seis llamadas por hora. ¿Qué modelo de colas parece apropiado en esta situación? Dado que algo más de 35 por ciento de los clientes esperan más de cuatro minutos antes de que un representante tome la llamada, use este modelo para estimar cuántos representantes Mark emplea actualmente.
- *b*) Mark le dice que él no está satisfecho a menos que el 95 por ciento de los clientes esperen sólo un minuto o menos para que un representante atienda la llamada. Dado este nivel de servicio al cliente y las tasas de llegadas y de servicio promedio de la parte *a*, ¿cuántos representantes debe emplear Mark?
- *c*) Cada representante recibe un salario anual de 30 000 dólares, y Mark le dice que él simplemente no tiene los recursos dispo-

nibles para contratar el número de representantes requeridos para lograr el nivel de servicio al cliente deseado en la parte *b*. Él le pregunta si puede desarrollar un análisis de sensibilidad. ¿Cuántos representantes necesitará emplear para asegurar que el 95 por ciento de clientes esperen 90 segundos o menos? ¿Cómo le recomendarías a Mark elegir un nivel de servicio al cliente? ¿El criterio de decisión sería diferente si el centro de llamadas de Mark atendiera a clientes externos (no relacionados con la compañía) en lugar de clientes internos (empleados)?

- *d*) Mark le dice que no está satisfecho con el número de representantes que se necesitan para alcanzar un alto nivel de servicio al cliente. Por ello desea explorar más alternativas que la simple contratación de representantes. La alternativa que considera es instituir un programa de capacitación que enseñe a los representantes a usar más eficientemente las herramientas de la computadora para contestar las llamadas. Él cree que esta alternativa incrementará el número promedio de llamadas que un representante puede atender por hora, de seis a ocho llamadas. El programa de capacitación costará 2 500 dólares por empleado al año, ya que los empleados tendrán que actualizarse anualmente. ¿Cuántos representantes tendrá que emplear y capacitar Mark para alcanzar el nivel de servicio al cliente deseado en la parte *b*? ¿Prefiere usted esta alternativa a simplemente contratar personal adicional? ¿Por qué si o por qué no?
- *e*) Mark cree que la teoría de colas le ayuda sólo a determinar el número de representantes que requiere. Cree que los modelos de colas no ofrecerán respuestas correctas si los insumos de entrada usados en los modelos son incorrectos. ¿Qué insumos de entrada cree usted que necesitan reevaluarse? ¿Cómo estimaría usted esos insumos?

# **Caso 11-2**

# **Reducción del inventario en proceso**

Jim Wells, vicepresidente de manufactura de Northern Airplane Company, está exasperado. Su caminata en esta mañana por la planta más importante de la compañía lo ha puesto de mal humor. Sin embargo, ahora puede desahogarse con Jerry Carstairs, gerente de producción de la planta, al que llama a su oficina.

"Jerry, acabo de regresar de caminar por la planta, y me siento muy disgustado."

"¿Cuál es el problema, Jim?"

"Bueno, tú sabes cuánto he estado recalcando la necesidad de bajar nuestro inventario en proceso."

"Sí, hemos estado trabajando mucho en eso", responde Jerry.

"Bueno, ¡no lo suficiente!" Jim eleva la voz todavía más. "¿Sabes lo que encontré por las prensas?"

"No".

"Cinco láminas de metal esperando todavía ser formadas en secciones de ala. Y luego, justo en la puerta siguiente en la estación de inspección, ¡13 secciones de ala! El inspector estaba revisando una de ellas, pero las otras 12 estaban simplemente arrinconadas allí. Tú sabes que tenemos un par de cientos de miles de dólares invertidos en cada una de esas secciones de ala. Así que entre las prensas y la estación de inspección, tenemos unos cuantos millones de billetes de un metal terriblemente caro simplemente arrinconados por ahí. ¡No podemos darnos ese lujo!"

Mortificado, Jerry Carstairs trata de responder. "Sí, Jim, estoy muy consciente de que la estación de inspección es un cuello de botella. Por lo general, no está tan mal como la observaste hace rato, pero sí es un cuello de botella. Y eso mucho menos pasa con las prensas. Realmente nos atrapaste en una mala mañana."

"Así lo espero", replica Jim, "pero necesitas evitar que algo como esto pase, aunque sea ocasionalmente. ¿Qué propones hacer al respecto?"

Jerry se anima perceptiblemente al responder: "Bueno, de hecho he estado trabajando en ese problema. Tengo un par de propuestas en la mesa y pedí a un especialista de investigación de operaciones que tengo en el equipo que analizara las propuestas y me hiciera recomendaciones."

"¡Bien!", responde Jim, "me da gusto ver que tienes el control del problema. Dale a esto la mayor prioridad e infórmame cuanto antes".

"Lo haré", promete Jerry.

Éste es el problema que Jerry y su equipo de investigación de operaciones están estudiando. Se usa cada una de las 10 prensas idénticas para formar secciones de ala de grandes láminas de metal especialmente procesado. Las láminas llegan aleatoriamente a una tasa media de siete por hora. El tiempo requerido para que una prensa forme una sección de ala de una lámina tiene una distribución

exponencial con una media de una hora. Cuando se termina, las secciones de ala llegan aleatoriamente a la estación de inspección a la misma tasa media con que llegaron a las prensas (siete por hora). Una sola inspectora tiene el trabajo de tiempo completo de examinar estas secciones de ala para cerciorarse de que cumplen las especificaciones. Cada inspección necesita 7 ½ minutos, así que puede revisar ocho secciones de ala por hora. Esta tasa de inspección ha resultado en un promedio sustancial de inventario en proceso en la estación de inspección (es decir, es bastante grande el número promedio de secciones de ala que esperan su inspección), además del inventario encontrado en el grupo de máquinas.

El costo de este inventario en proceso se estima en 8 dólares por hora por cada lámina de metal en las prensas o en cada sección de ala en la estación de inspección. Por lo tanto, Jerry Carstairs ha propuesto dos alternativas para reducir el nivel promedio de inventario en proceso.

La propuesta 1 es usar ligeramente menos poder en las prensas (lo que elevaría el tiempo promedio para formar una sección de ala a 1.2 horas), de modo que la inspectora pueda mantenerse mejor al paso de la producción. Esto también reduciría el costo para cada máquina (costo de operación más costo de recuperación de capital) de \$7.00 a \$6.50 por hora. (En contraste, incrementar el poder de las prensas al máximo incrementaría este costo a \$7.50 por hora, mientras se reduce el tiempo promedio para formar una sección de ala a 0.8 horas.)

La propuesta 2 es poner un inspector más joven a cargo de esta tarea. Él sería más rápido (aunque se presenten algunas variaciones en sus tiempos de inspección debido a que tiene menos experiencia), así que puede mantenerse mejor al paso. Su tiempo de inspección tendría una distribución de probabilidad con una media de 7.2 minutos y una desviación estándar de cinco minutos. Este inspector está en una clasificación de puestos que requiere una compensación total (incluyendo prestaciones) de 19 dólares por hora, mientras que la inspectora actual se halla en una clasificación de puesto inferior, donde la compensación es 17 dólares por hora. (Los tiempos de inspección de cada uno de estos inspectores son típicos de aquellos que están en las mismas clasificaciones de puestos.)

Usted es el experto en investigación de operaciones en el equipo de Jerry Carstairs, al que él le ha pedido que analice este problema. Él desea que usted use "las técnicas más recientes de investigación de operaciones para ver qué tanto cada propuesta recortaría el inventario en proceso y luego hacer recomendaciones".

- *a*) Para contar con una base de comparación, comience evaluando la operación normal. Determine la cantidad esperada de inventario en proceso en las prensas y en la estación de inspección. Luego calcule el costo total esperado por hora del inventario en proceso, las prensas y el inspector.
- *b*) *i*. Cuál sería el efecto de la propuesta 1? *i*. Por qué? Haga comparaciones específicas con los resultados de la parte *a*. Explique este resultado a Jerry Castairs.
- *c*) Determine el efecto de la propuesta 2. Haga comparaciones específicas con los resultados de la parte *a*. Explique este resultado a Jerry Castairs.
- *d*) Haga sus recomendaciones para reducir el nivel promedio de inventario en proceso en la estación de inspección y en el grupo de máquinas. Sea específico en sus recomendaciones, y apóyelas con análisis cuantitativos como el que se realizó en la parte *a*). Haga comparaciones específicas con los resultados de la parte *a*, y cite las mejoras que se derivarían de sus recomendaciones.

# Capítulo **Doce**

# Simulación por computadora: conceptos básicos

### **Objetivos de aprendizaje**

Al terminar este capítulo, deberá ser capaz de:

- 1. Describir los conceptos básicos de la simulación por computadora.
- 2. Describir el papel que la simulación por computadora desempeña en muchos estudios de ciencia administrativa.
- 3. Usar números al azar para generar eventos aleatorios que tienen una distribución discreta simple.
- 4. Usar Excel para realizar simulaciones básicas por computadora en una hoja de cálculo.
- 5. Usar el Queueing Simulator para realizar simulaciones por computadora de sistemas básicos de colas e interpretar los resultados.
- 6. Describir y usar los bloques de construcción de un modelo de simulación para un sistema estocástico.
- 7. Bosquejar los pasos de un importante estudio de simulación por computadora.

Al llegar a este capítulo, ya estamos listos para enfocarnos en la última de las técnicas clave de la ciencia administrativa. La *simulación por computadora* tiene una clasificación muy alta entre las técnicas más ampliamente usadas. Asimismo, como es tan flexible, poderosa e intuitiva, es una herramienta cuya popularidad sigue creciendo rápidamente. Muchos administradores la consideran una de sus ayudas más valiosas en la toma de decisiones.

En esta técnica se requiere usar una computadora para *imitar* (simular) la operación de todo un proceso o sistema. Por ejemplo, la simulación por computadora se utiliza frecuentemente para realizar análisis de riesgo en procesos financieros, en los que se imitan repetidas veces la evolución de las transacciones que se requieren para generar un perfil de los posibles resultados. La simulación por computadora también se utiliza ampliamente para analizar sistemas de operación con duración indefinida. En estos sistemas, la computadora genera y registra al azar la ocurrencia de los diversos eventos que impulsan el sistema, como si estuvieran operándolo físicamente. Por su velocidad, la computadora puede incluso simular en segundos años de operación. Registrar el desempeño de la operación simulada del sistema de acuerdo con diversas alternativas de diseño u procedimientos de operación, permite luego evaluar y comparar estas alternativas antes de optar por una. En muchos procesos y sistemas, todo esto se puede hacer ahora con software de hoja de cálculo.

La variedad de aplicaciones de la simulación por computadora ha crecido en forma bastante notable. El caso que se estudia en este capítulo ilustra cómo se usa en el diseño y operación de sistemas de colas. Diversas aplicaciones se refieren al diseño y operación de sistemas de manufactura, así como al diseño y funcionamiento de sistemas de distribución. Algunas áreas de aplicación más específicas incluyen el manejo de sistemas de inventario y la estimación de la probabilidad de concluir un proyecto para la fecha límite. El análisis de riesgo financiero es un área de aplicación particularmente activa. También abundan las aplicaciones en el campo del cuidado de la salud. Esa lista sigue y sigue.

Al imitar el funcionamiento del sistema propuesto, una computadora puede simular años de operación en segundos y luego registrar el desempeño.

En la primera sección de este capítulo se describe e ilustra la esencia de la simulación por computadora. El estudio de caso de este capítulo (que es otra vez el de la peluquería de Herr Cutter del capítulo anterior) se expone y analiza en las secciones 12.2 y 12.3. En la siguiente sección se bosqueja el procedimiento global aplicando la simulación por computadora. En el capítulo 13 se ampliará más la información sobre la aplicación de la simulación por computadora y se describirá cómo usar Crystal Ball, una prominente utilería de Excel para realizar con eficiencia simulaciones por computadora bastante complicadas en hojas de cálculo.

# **12.1 LA ESENCIA DE LA SIMULACIÓN POR COMPUTADORA**

La esencia de la *simulación* ha sido durante mucho tiempo una herramienta importante del diseñador. Por ejemplo, la simulación del vuelo de aviones en túneles de viento es una práctica estándar cuando se diseña un nuevo avión. En teoría, se pueden usar las leyes de la física para obtener la misma información sobre cómo cambia el desempeño del avión cuando se modifican sus parámetros de diseño pero, desde un punto de vista práctico, el análisis sería demasiado complicado como para hacerlo. Otra alternativa sería construir aviones reales con diversas alternativas de diseño y probarlas en vuelos reales para elegir el diseño final, pero esto sería demasiado costoso, así como inseguro. Por lo tanto, después de algunos análisis teóricos preliminares que se realizan para desarrollar un diseño burdo, la simulación de vuelo en un túnel de viento es una herramienta vital para experimentar diseños específicos. Esta simulación significa imitar el desempeño de un avión real en un ambiente controlado con el fin de estimar cuál será su desempeño en la práctica. Después de que se ha desarrollado de esta forma un diseño detallado, se puede construir un prototipo y probarlo en vuelo real para afinar el diseño definitivo.

## **El papel de la simulación por computadora**

La *simulación por computadora* desempeña en esencia este mismo papel en muchos estudios de ciencia administrativa. Sin embargo, en lugar de diseñar un aeroplano, el equipo de ciencia administrativa se encarga de desarrollar un diseño o procedimiento de operación para algún sistema. En muchos casos el sistema es un *sistema estocástico*, como se define abajo.

Un **sistema estocástico** es un sistema que evoluciona con el tiempo de acuerdo con una o más distribuciones probabilísticas. Por ejemplo, los sistemas de colas descritos en el capítulo anterior son sistemas estocásticos porque tanto los tiempos interarribos como los tiempos de servicio ocurren de acuerdo con distribuciones de probabilidad.

La simulación por computadora imita la operación de uno de estos sistemas usando las correspondientes distribuciones de probabilidad para *generar en forma aleatoria* los diversos eventos que ocurren en el sistema (*v. g*., las llegadas y los servicios terminados en un sistema de colas). Sin embargo, en lugar de operar literalmente un sistema físico, la computadora se limita a registrar la ocurrencia del los eventos *simulados* y el desempeño resultante de este sistema simulado.

Cuando la simulación por computadora se usa como parte de un estudio de ciencia administrativa, por lo general viene antecedido y seguido por los mismos pasos que se describieron antes para el diseño de un aeroplano. En particular, se hace algún análisis preliminar primero (tal vez con modelos matemáticos aproximados) para desarrollar un diseño burdo del sistema (incluyendo sus procedimientos de operación). Luego se usa la simulación por computadora para experimentar con diseños específicos para estimar qué tan bien se desempeñará cada uno. Después de que se ha desarrollado y elegido de esta forma un diseño detallado, es probable que el sistema se pruebe en la realidad para afinar el diseño definitivo.

Cuando se trata de sistemas relativamente complejos, la simulación por computadora tiende a ser un procedimiento más bien costoso. Para comenzar, se debe formular un modelo detallado que describa la operación del sistema de interés y cómo se va a simular. Luego a menudo se requiere un tiempo considerable para desarrollar y corregir los programas de computadora que se necesitan en la simulación. Después se pueden necesitar muchas corridas largas de computadora para obtener buenas estimaciones de qué tan bien se desempeñarían las diversas alternativas de diseño del sistema. Por último, todos estos datos deben ser cuidadosamente analizados antes de llegar a cualquier conclusión final. Todo este proceso suele consumir mucho tiempo y esfuerzo. Por lo tanto, no se debe usar la simulación por computadora cuando hay un procedimiento menos costoso que pueda arrojar la misma información.

Por lo general, la simulación por computadora se usa cuando el sistema estocástico a que se refiere, es demasiado complejo como para ser analizado satisfactoriamente por los modelos matemá-

La simulación por computadora usa distribuciones de probabilidad para generar en forma aleatoria los diversos eventos que ocurren en un sistema.

La simulación por computadora puede predecir el desempeño de sistemas propuestos que son demasiado complejos como para ser analizados con otros modelos matemáticos.

ticos (*v. g*., modelos de colas) descritos en los capítulos anteriores. Una de las principales fortalezas de un modelo matemático es que abstrae la esencia del problema y revela su estructura subyacente, con lo que aporta elementos de juicio sobre las relaciones de causa y efecto en el sistema. Por lo tanto, si el modelador puede construir un modelo matemático que sea una aproximación razonable del problema y factible de solución, este enfoque generalmente es superior a la simulación por computadora. Sin embargo, muchos problemas son demasiado complejos como para permitir este enfoque. Así, la simulación por computadora a menudo constituye el único enfoque práctico de un problema.

Observemos ahora algunos ejemplos para ilustrar las ideas básicas de la simulación por computadora. Estos ejemplos se han mantenido considerablemente más simples que la aplicación usual de esta técnica, con el fin de subrayar con más facilidad las principales ideas. Esto también nos permitirá obtener soluciones analíticas del desempeño de los sistemas de que se trata, para compararlos con las estimaciones de desempeño que ofrece la simulación por computadora.

# **Ejemplo 1: El juego de cara o cruz con una moneda**

Usted es el afortunado ganador de un concurso. Su premio son unas vacaciones con todos los gastos pagados en un gran hotel de Las Vegas, que incluye algunas fichas para jugar en el casino del hotel.

Al llegar al casino, usted encuentra que además de los juegos usuales (blackjack, ruleta, etc.) están ofreciendo un interesante nuevo juego con las siguientes reglas.

#### **Reglas del juego**

- 1. En este juego, debe lanzar una moneda al aire hasta que la *diferencia* entre el número de caras y cruces sea tres.
- 2. Si usted decide jugar, se le pide que pague 1 dólar por cada tiro de moneda. No se le permite retirarse durante un lanzamiento.
- 3. Usted recibe 8 dólares al final de cada lanzamiento.

Así, usted gana dinero si el número de lanzamientos requeridos es menos de ocho, pero pierde dinero si se requieren más de ocho. Aquí están algunos ejemplos, donde H denota una cara y T una cruz.

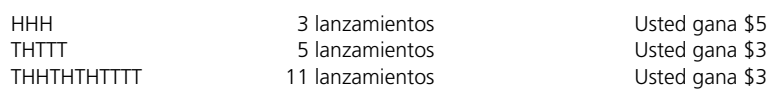

¿Cómo decidiría usted si participa en este juego?

Muchas personas basarían esta decisión en una *simulación*, aunque probablemente no la llamaran por ese nombre. En este caso, la simulación no es otra cosa que jugar el juego uno solo muchas veces, hasta que queda claro si vale la pena jugar por dinero. Una media hora pasada en tirar los lanzamientos repetidas veces y registrar las ganancias o pérdidas que hubieren resultado, podría ser suficiente. Ésta es una simulación real, porque usted está *imitando* el juego real sin ganar o perder de hecho ningún dinero.

Como el tópico de este capítulo es la simulación *por computadora*, veamos cómo se puede usar una computadora para realizar este mismo *experimento simulado*. Aunque una computadora no puede hacer lanzamientos, puede simularlos. Esto se logra generando una secuencia de *números aleatorios* como se define abajo.

Un número es un **número aleatorio** entre 0 y 1 si se ha generado en tal forma que *cada* posible número dentro de este intervalo tiene la misma probabilidad de ocurrir. Por ejemplo, si se están usando números con cuatro lugares decimales, cada uno de los 10 000 números entre 0.0000 y 0.9999 tiene la misma probabilidad de ocurrir. Así, un número aleatorio entre 0 y 1 es una *observación aleatoria* de una distribución *uniforme* entre 0 y 1. De aquí en adelante, eliminaremos la frase *entre 0 y 1* cuando nos refiramos a estos números aleatorios.

Una forma sencilla de generar números aleatorios es utilizar la función RAND() en Excel. Por ejemplo, la esquina inferior izquierda de la figura 12.1 indica que = RAND() se ha ingresado en la celda C13 y luego se ha copiado al dominio C14:C62. (Los paréntesis tienen que incluirse con esta función, pero no se inserta nada entre ellos.) Esto hace que Excel genere los números aleatorios que se muestran en las celdas C13:C62 de la hoja de cálculo. (Los renglones 27 a 56 están ocultos para ahorrar espacio en la figura.)

Los números aleatorios tienen un papel clave en el desempeño de las simulaciones por computadora, así que Excel usa la función RAND() para generarlas.

# **FIGURA 12.1**

Un modelo de hoja de cálculo para una simulación por computadora del juego de cara o cruz (ejemplo 1).

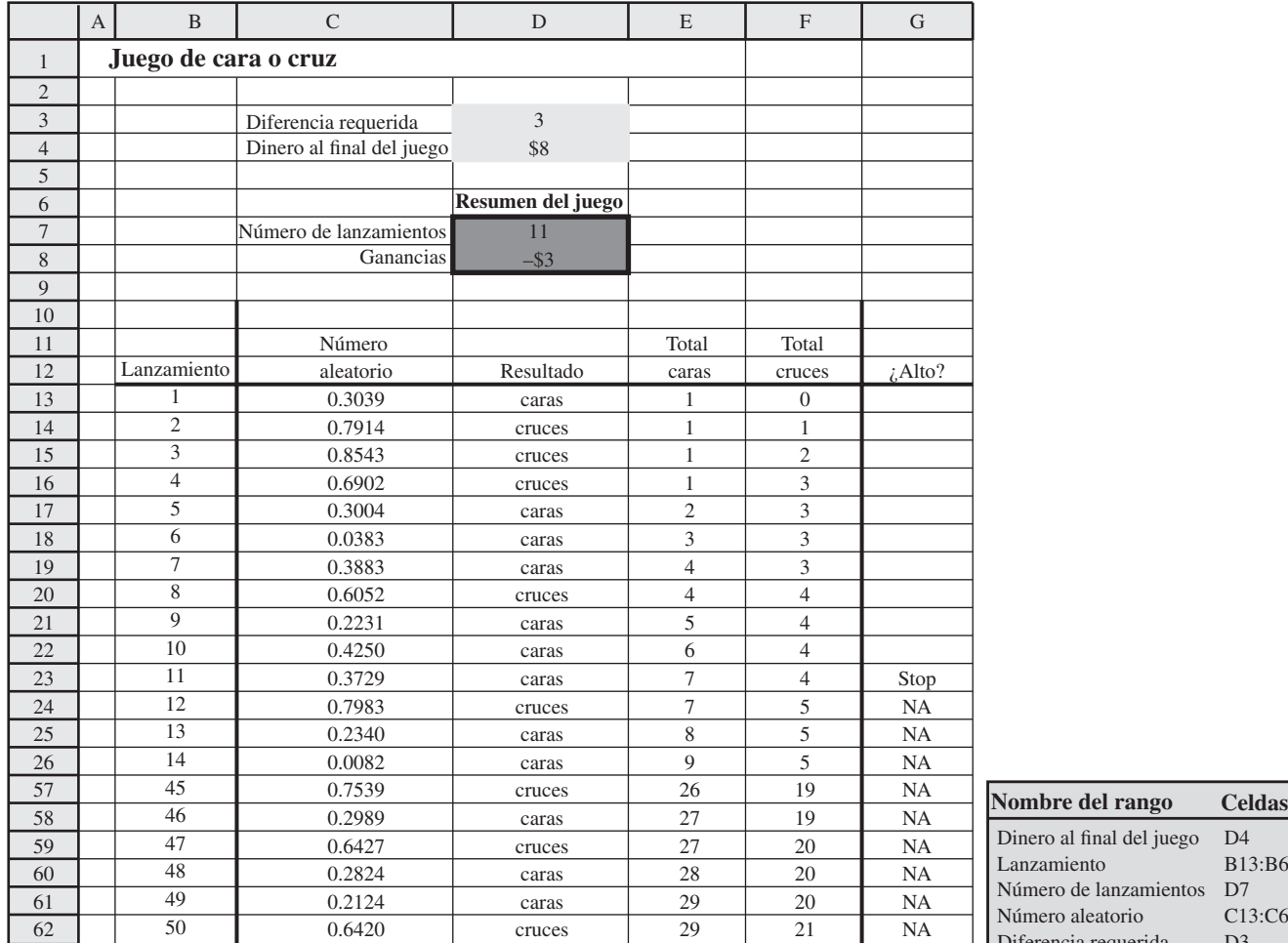

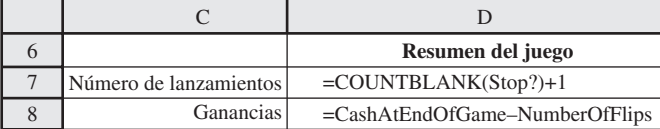

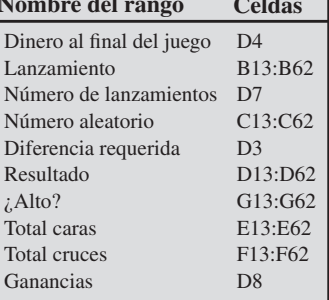

Τ

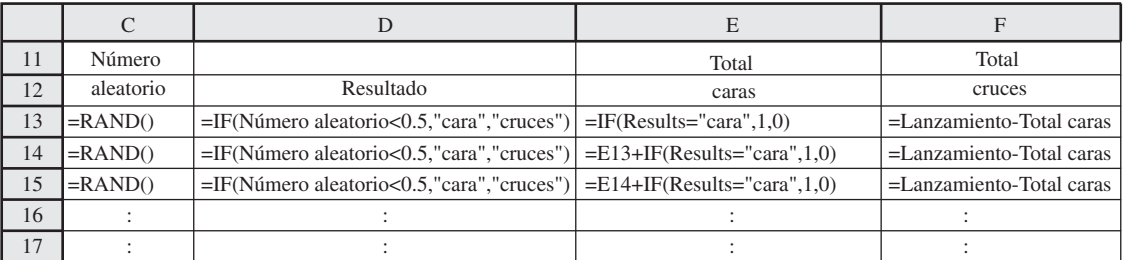

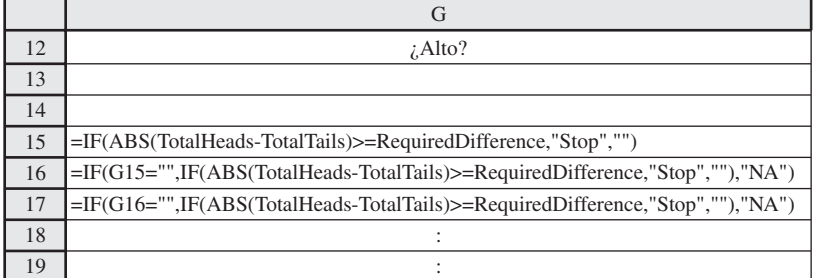

Aunque estos números en las celdas C13:C62 tienen todas las propiedades importantes de los números aleatorios, Excel usa en realidad una fórmula fija para calcular cada número aleatorio a partir del anterior, comenzando con un *valor de siembra* para comenzar el proceso. Puesto que la secuencia de números aleatorios es predecible, en el sentido de que se puede reproducir si se usa otra vez el mismo valor de siembra (lo que algunas veces es conveniente), estos números se conocen algunas veces como *números seudoaleatorios*.

Las probabilidades de resultado de echar un lanzamiento con una moneda son

$$
P(\text{caras}) = \frac{1}{2} \qquad P(\text{cruces}) = \frac{1}{2}
$$

Por lo tanto, para simular el lanzamiento de una moneda, la computadora puede simplemente dejar que cualquier mitad de los posibles números aleatorios corresponda a las caras y la otra mitad a las cruces. Para ser específicos, utilizaremos la siguiente correspondencia

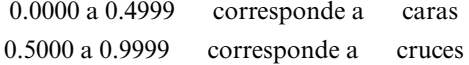

usando la fórmula

#### $=$  IF(RandomNumber  $< 0.5$ , "caras", "cruces").

en cada una de las celdas de la columna D de la figura 12.1, Excel inserta Caras si el número aleatorio es menos de 0.5 e inserta Cruces si no es así. En consecuencia, los primeros 11 números aleatorios generados en la columna C arrojan la siguiente secuencia de caras (H) y cruces (T)

#### HTTTHHHTHHH

en cuyo punto el juego se detiene, porque el número de caras (siete) excede el número de cruces (cuatro) por tres. En las celdas D7 y D8 se registra el número total de lanzamientos (11) y las ganancias resultantes  $(\$8 - \$11 = -\$3)$ .

Así, en la figura 12.1 se registra la simulación por computadora de una serie completa del juego. Para asegurar prácticamente que la serie se complete, se han simulado 50 lanzamientos de la moneda. En las columnas E y F se registra el número acumulativo de caras y cruces después de cada lanzamiento. Las ecuaciones ingresadas en las celdas de la columna G dejan cada celda en blanco hasta que la diferencia en los números de caras y cruces llega a tres, en cuyo punto se inserta Stop en la celda. Por lo tanto, NA (que significa no aplicable) se inserta en su lugar.

Estas simulaciones de lanzamientos del juego se pueden repetir tanto como se desee con esta hoja de cálculo. Cada vez, Excel generará una nueva secuencia de números aleatorios y con ello una nueva secuencia de caras y cruces. (Excel repetirá una secuencia de números aleatorios sólo si usted selecciona el dominio de números que desea repetir, copia este dominio con el comando Copy, selecciona Paste Special del menú Edit y elige la opción Values y luego hace clic en OK.)

Normalmente, las simulaciones por computadora se repiten muchas veces para obtener una estimación más confiable de un resultado promedio. En la figura 12.2 se muestra cómo se puede usar una tabla de datos para engañar a Excel y repetir la simulación 14 veces. Usted prepara primero una tabla con los encabezados de columna que se muestran en las columnas J, K y L. La primera columna de la tabla (J7:J20) se usa para designar los 14 lanzamientos del juego, dejando el primer renglón en blanco. Los encabezados de las siguientes dos columnas especifican qué producto será evaluado. Para cada una de estas dos columnas, use el primer renglón de la tabla (celdas K6:L6) para escribir una ecuación que se refiera a la celda pertinente del producto. En este caso, las celdas de interés son el número de lanzamientos y las ganancias, así que las ecuaciones para K6:L6 son las mostradas a la derecha de la hoja de cálculo en la figura 12.2.

El siguiente paso es seleccionar toda la tabla (J6:L20) y luego escoger Data Table del menú What-If-Analysis de la pestaña Data en Excel 2007 o Table del menú de Data en versiones anteriores de Excel. En el cuadro de diálogo de Data Table, como se muestra en el lado derecho de la figura 12.2, escoja cualquier celda en blanco como celda de entrada de la columna (por ejemplo, E4), pero no ingrese nada en la celda de entrada del renglón. Luego, haciendo clic en OK, se genera la tabla de datos que se muestra en la figura 12.2.

Lo primero que Excel hace cuando se genera la tabla de datos, es ingresar los números en la primera columna de la tabla (J7:J20), uno a la vez, en la celda de entrada de la columna (E4) que no tiene un impacto directo sobre la simulación. Sin embargo, cada vez que se ingresa un nuevo número en la celda de entrada de la columna, Excel recalcula toda la hoja de cálculo original (figura 12.1)

#### **FIGURA 12.2**

Tabla de datos en que se registran los resultados de realizar 14 réplicas de una simulación por computadora con la hoja de cálculo de la figura 12.1.

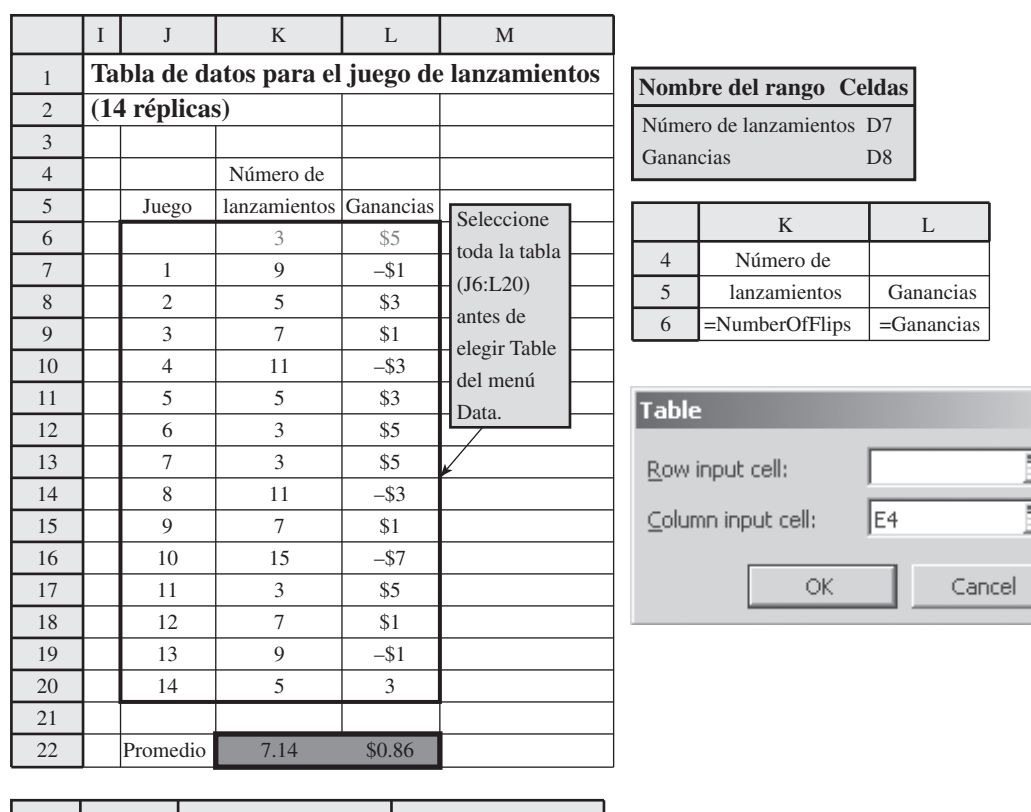

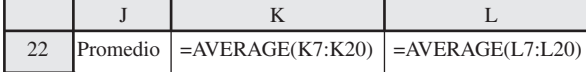

en las celdas C13:G62 y luego ingresa los números resultantes en las celdas de producto, Number-OfFlips (D7) y Winnings (D8) en el correspondiente renglón de la tabla de datos. En esencia, hemos engañado a Excel para que repita la simulación 14 veces, generando cada vez nuevos números aleatorios en la columna C para realizar una simulación totalmente nueva.

La celda K22 nos enseña que esta muestra de 14 jugadas nos da una muestra promedio de 7.14 lanzamientos. El promedio de la muestra ofrece una *estimación* de la *media* real de la distribución subyacente de probabilidades del número de lanzamientos que se requieren para una jugada del juego. Por lo tanto, esta muestra promedio de 7.14 parecería indicar que en promedio, usted debe ganar alrededor de \$0.86 (celda L22) cada vez que juega. Por lo tanto, si no tiene usted una aversión relativamente alta al riesgo, parece que debe elegir jugar este juego, de preferencia un gran número de veces.

Sin embargo, *¡tenga cuidado!* Un error común en el uso de la simulación por computadora es que las conclusiones se basan en muestras abiertamente pequeñas, porque el análisis estadístico era inadecuado o faltaba en su totalidad. Es muy importante utilizar un estadístico calificado que lo ayude a diseñar los experimentos que se van a simular por computadora. En este caso, un cuidadoso análisis estadístico (usando intervalos de confianza, etc.) indicaría que se necesitarían cientos de jugadas simuladas antes de que se pudiera obtener alguna conclusión, respecto de que es probable que usted gane o pierda jugando numerosas veces.

Sucede que la media real del número de lanzamientos que se requieren para jugar este juego es nueve. (Esta media se puede determinar en forma analítica, pero no con facilidad.) Así, en el largo plazo usted promediaría una pérdida aproximada de 1 dólar cada vez que jugara. Parte de la razón de que el experimento antes simulado no pudiera llegar a esta conclusión, es que usted tiene una pequeña oportunidad de una pérdida muy grande en cualquier jugada del juego, pero nunca puede ganar más de 5 dólares cada vez. Sin embargo, 14 lanzamientos simulados no fueron suficientes para obtener ninguna observación mucho más allá en la distribución de probabilidades de la cantidad ganada o perdida en un lanzamiento. Sólo una jugada simulada arrojó una pérdida de más de 3 dólares, y ésa era apenas de 7 dólares.

En la figura 12.3 se dan los resultados de correr 1 000 veces la simulación de este juego (no se muestran los renglones 17-1 000). La celda K1008 registra el número promedio de lanzamientos

Se necesitan por lo menos cientos de lanzamientos en este juego para obtener una estimación razonablemente confiable de un resultado promedio.

## **FIGURA 12.3**

Esta tabla de datos mejora la confiabilidad de la simulación por computadora registrada en la figura 12. 2 después de realizar 1 000 réplicas en lugar de sólo 14.

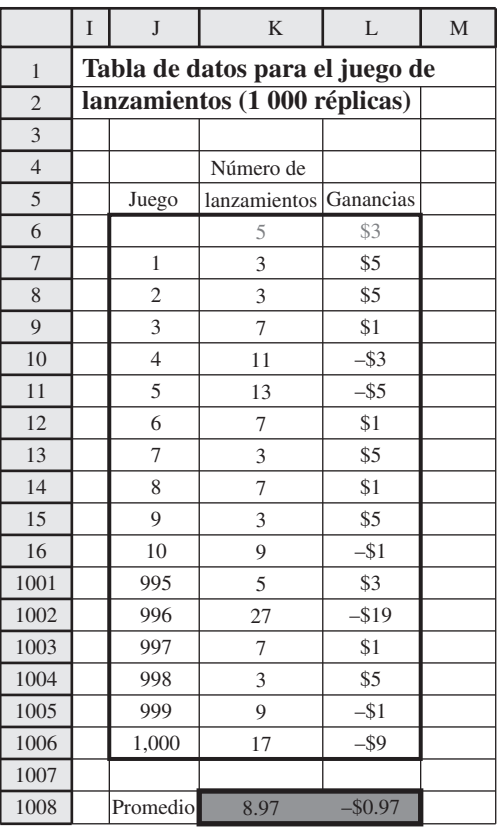

como 8.97, muy cerca de la media real de nueve. Con este número de réplicas, las ganancias promedios de –\$0.97 en la celda L1008 ofrecen ahora una base confiable para concluir que este juego no le permitirá ganar dinero en el largo plazo. (Usted puede apostar que el casino ya ha usado la simulación por computadora para verificar este hecho por adelantado.)

# **Ejemplo 2: Comparación del mantenimiento correctivo con el mantenimiento preventivo**

Heavy Duty Company acaba de comprar una máquina grande para un nuevo proceso de producción. La máquina tiene un motor que ocasionalmente se descompone y requiere una reparación importante. Por ello, el fabricante de la máquina también ofrece un segundo motor como repuesto. Los dos motores se alternan, y cada uno está en la máquina hasta que se quita para su reparación y es sustituido por el otro.

Dado el uso que se planea para esta máquina, el fabricante ha proporcionado información a la compañía sobre la *duración* de los motores (el número de días de uso hasta que se descompone). Esta información se muestra en las primeras dos columnas de la tabla 12.1. En la primera columna se enlista el número de días que la máquina actual ha estado en uso. Para cada uno de estos días, en la segunda columna se da la probabilidad de que la descompostura ocurra ese día. Ya que estas probabilidades son 0, excepto para los días 4, 5 y 6, la descompostura ocurre siempre en el cuarto, quinto o sexto día.

## **TABLA 12.1**

**Distribución de probabilidad de las descomposturas de los motores de Heavy Duty, y los números aleatorios respectivos**

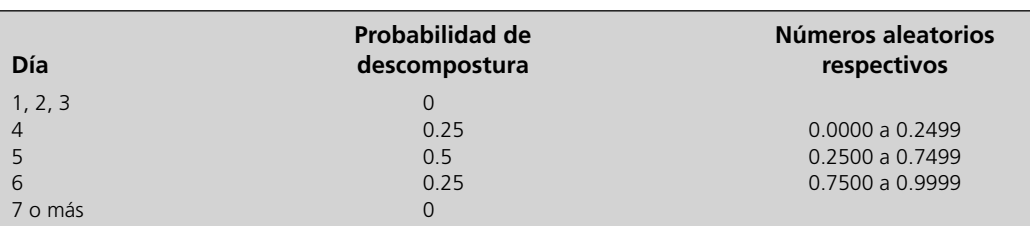

Por fortuna, el tiempo requerido para la reparación del motor nunca rebasa tres días, así que siempre hay un motor de reemplazo listo cuando hay una descompostura. Cuando esto sucede, el resto del día (más tiempo extra si se necesita) se usa para quitar el motor descompuesto e instalar el sustituto, de modo que la máquina esté lista para operar de nuevo al principio del día siguiente. Los costos promedio incurridos durante cada *ciclo de reemplazo* (el tiempo desde que comienza a reemplazarse un motor, hasta justo antes de que se requiera otro reemplazo) se resumen abajo.

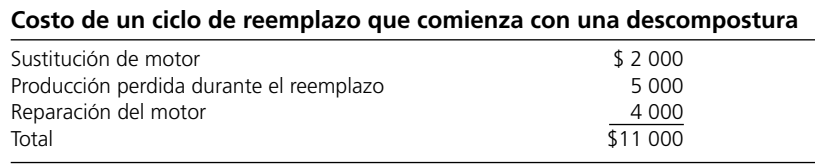

#### *Uso de la simulación por computadora*

Se puede usar la simulación por computadora para estimar lo que será el *costo promedio diario*  de sustituir los motores como se requieran. Esto significa usar números aleatorios para determinar cuándo ocurren las descomposturas en el proceso *simulado*. Usando las probabilidades de la segunda columna de la tabla 12.1, 25 por ciento de los posibles números aleatorios deben corresponder a una descompostura en el día 4, 50 por ciento a una descompostura en el día 5 y el restante 25 por ciento a una descompostura en el día 6. En la columna más a la derecha de la tabla 12.1 se muestra la forma natural de hacer esto.

Excel ofrece una conveniente función VLOOKUP para acoplar el número aleatorio y el evento asociado. En la figura 12.4 se ilustra cómo funciona. Un paso es crear la tabla que se muestra en las columnas I, J y K donde las columnas K e I vienen directamente de las dos primeras columnas de la tabla 12.1. La columna J es la probabilidad acumulativa *antes* del número de días en la columna K, así que J8 =17 y J9 =17 + 18. Las celdas J7:K9 constituyen la tabla de la función de búsqueda de la función VLOOKUP. En la parte inferior de la figura se muestra cómo el comando VLOOKUP se ha ingresado en las celdas de la columna D. El primer argumento de esta función indica que la celda en el mismo renglón de Random Number (C5:C34) proporciona el número aleatorio que se está usando. El segundo argumento ofrece el dominio para la tabla de búsqueda. El tercer argumento (2) indica que la columna 2 de la tabla de búsqueda está proporcionando un número que se ingresa en esta celda en la columna D. La elección del número en la columna 2 de la tabla de búsqueda se basa en dónde cae el número aleatorio entre los límites dentro de los dominios entre renglones en la columna 1 de esta tabla. En particular, las posibilidades son

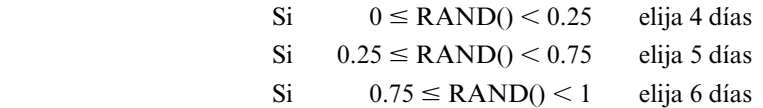

que es precisamente la correspondencia que se indica en la tabla 12.1.

Al generar 30 descomposturas simuladas de esta forma en la columna D de la figura 12.4, en las columnas E, F y G se muestra el número acumulativo resultante de días, el costo estimado de cada ciclo de reemplazo y el costo acumulado de los ciclos correspondientes de reemplazo. (En una simulación por computadora más detallada, también se podrían usar números aleatorios para generar los costos exactos con cada descompostura simulada.) Puesto que el número total de días en esta simulación (celda E34) es I53 y el costo acumulativo (celda G34) es 330 000 dólares, el costo diario promedio se calcula en la celda J34 como

Costo promedio por día = 
$$
\frac{$330\ 000}{153}
$$
 = \$2 157

#### *Comparaciones con el ejemplo 1*

La comparación de esta simulación por computadora con las que se corrieron en el juego de los lanzamientos, revela un par de diferencias interesantes. Una es que se usó la función IF para generar cada lanzamiento simulado a partir de un número aleatorio (vea las ecuaciones ingresadas en las celdas de la columna D en la figura 12.1) mientras que la función VLOOKUP se acaba de usar

La tabla de búsqueda en las celdas J7:K9 proporcionan este acoplamiento entre un número aleatorio y el tiempo hasta que ocurre la descompostura.

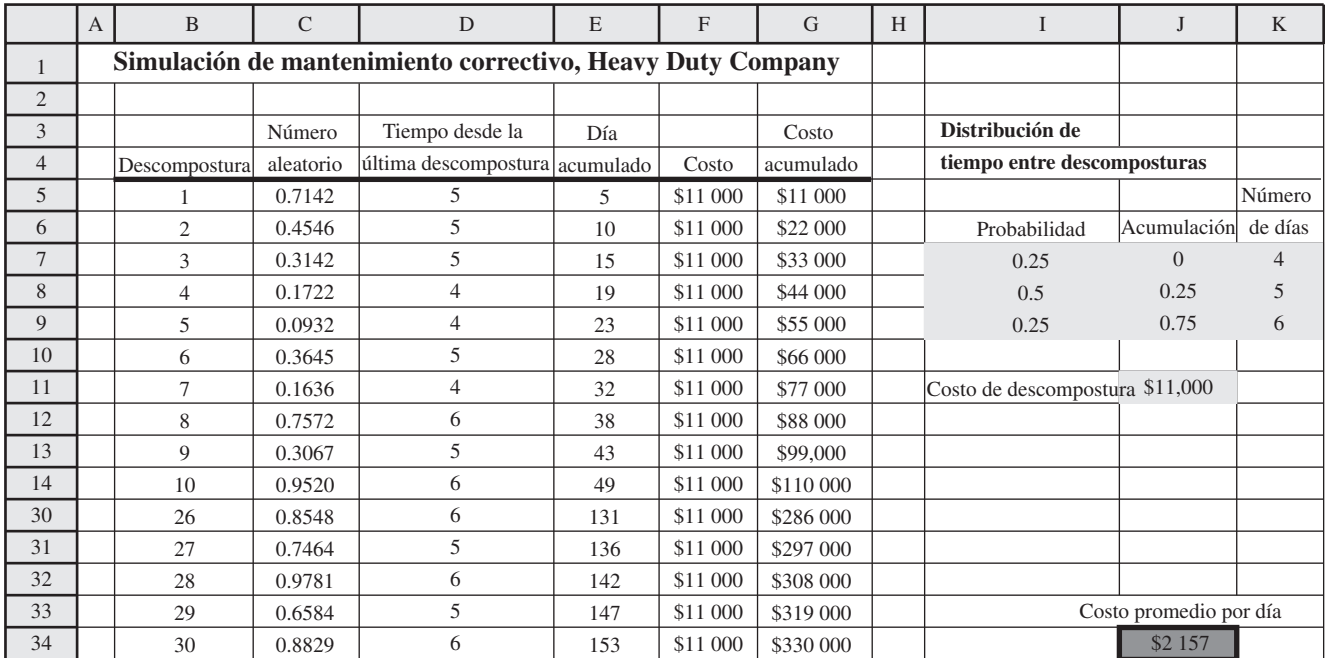

## **FIGURA 12.4**

Modelo de hoja de cálculo para una simulación por computadora del mantenimiento correctivo en los motores de Heavy Duty Co.

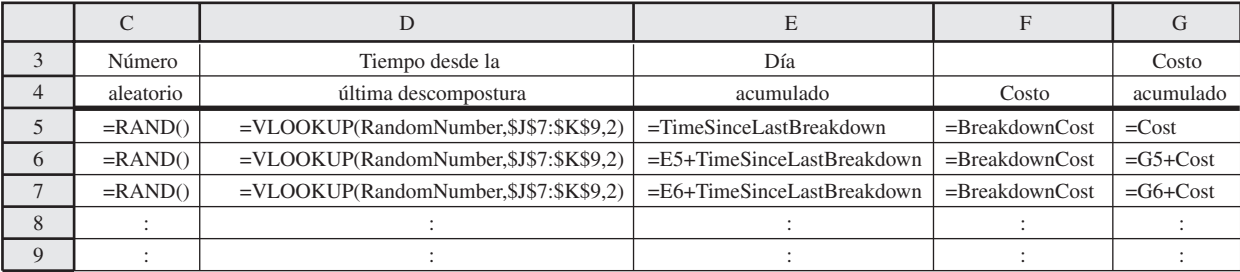

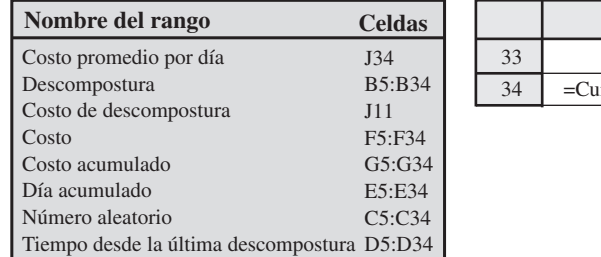

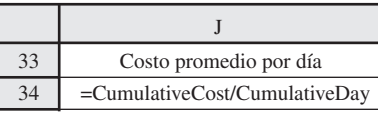

aquí para generar los resultados simulados. De hecho, la función VLOOKUP podría haberse usado en lugar de los lanzamientos, pero la función IF era más conveniente. A la inversa, se podría haber usado una función IF en el ejemplo actual, pero la función VLOOKUP era más conveniente. En general, preferimos usar la función IF para generar una observación aleatoria de una distribución de probabilidades que tiene sólo dos valores posibles, pero preferimos usar la función VLOOKUP cuando la distribución tiene más de dos valores posibles.

Una segunda diferencia surge en la forma en que se registraron las réplicas de las dos simulaciones por computadora. En el juego de los lanzamientos, la simulación de un solo lanzamiento significó usar la hoja de cálculo con 62 renglones que se muestra en la figura 12.1. Por lo tanto, para registrar tantas réplicas, se usó esta misma hoja de cálculo para generar la tabla de datos de la figura 12.2, que resumió los resultados de cada réplica en un solo renglón. En el ejemplo actual, no se necesitó ninguna tabla de datos separada porque cada réplica se podía ejecutar y mostrar en un solo renglón en la hoja de cálculo original de la figura 12.4.

Sin embargo, una similitud entre los dos ejemplos es que deliberadamente mantuvimos cada uno lo bastante sencillo como para que una solución analítica estuviera disponible y permitiera comparar los resultados de la simulación. De hecho, es bastante simple obtener la solución analítica para la versión actual del problema de Heavy Duty Company. Usando las probabilidades de la tabla 12.1, el número *esperado* de días hasta que se presenta una descompostura es

*E* (tiempo hasta una descompostura) =  $0.25$  (4 días) +  $0.5$  (5 días) +  $0.25$  (6 días)

 $= 5$  días

por lo tanto, el *valor esperado* (en el sentido estadístico) del costo por día es

$$
E(\text{costo por día}) = \frac{$11\,000}{5\,\text{días}} = $2\,200\,\text{por día}
$$

El costo promedio de 2 157 dólares por día obtenido en la simulación por computadora (celda J34 de la figura 12.4) es una estimación de este valor esperado real.

El hecho de que la simulación por computadora en realidad no hubiera sido necesaria para analizar esta versión del problema de Heavy Duty Co., ilustra una posible trampa con esta técnica. La simulación por computadora es suficientemente fácil de usar, de modo que en ocasiones hay una tendencia a apresurarse a usar esta técnica, cuando un poco de reflexión y un análisis cuidadoso previo hubieran ofrecido toda la información necesaria con más precisión (y tal vez con más rapidez) que la simulación por computadora. En otros casos, algunas veces comenzar con un simple modelo analítico puede ofrecer elementos de juicio importantes, como preludio al uso de la simulación por computadora para refinar el análisis con una formulación más precisa del problema.

#### *Algunas opciones de mantenimiento preventivo*

Hasta ahora, hemos supuesto que la compañía usará una política de *mantenimiento correctivo*. Esto significa que el motor de la máquina se desmontará y reparará sólo después de que se descomponga. Sin embargo, muchas compañías usan más bien una política de *mantenimiento preventivo*. En este caso, esta política significaría programar el retiro del motor (y su sustitución) para su reparación cada cierto tiempo, incluso si no se ha descompuesto. La meta es ofrecer un mantenimiento lo bastante temprano como para evitar la descompostura. *Programar* la reparación también permite quitar y reemplazar el motor en un momento conveniente en que la máquina no estuviera en uso, así que no se pierda ninguna producción. Por ejemplo, si se paga tiempo extra por el retiro y reemplazo del motor, este trabajo se puede hacer después de que termina la jornada normal de trabajo, de modo que la máquina esté lista para comenzar a trabajar el día siguiente. Una posibilidad es hacer esto al final del día 3, que definitivamente estaría a tiempo de evitar una descompostura. Otras opciones son hacerlo al final del día 4 o del día 5 (si todavía no se descompone) para evitar interrumpir la producción con una descompostura en el futuro muy cercano. Se puede usar la simulación por computadora para evaluar y comparar cada una de estas opciones (junto con una política de mantenimiento correctivo) cuando no hay soluciones analíticas disponibles.

Consideremos el retiro y reemplazo del motor para su reparación al final del día 3. El costo promedio cada vez que esto se hace es el siguiente.

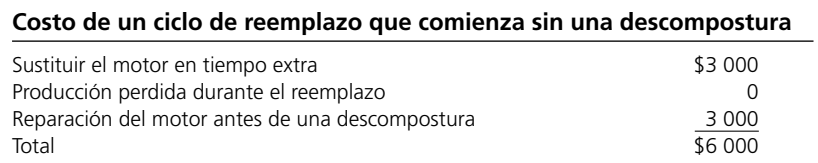

Puesto que el costo total de 6 000 dólares ocurre cada tres días, el costo esperado por día de esta opción sería

$$
E(\text{costo por día}) = \frac{$6\,000}{3\,\text{días}} = $2\,000\,\text{por día}
$$

Puesto que este costo se ha obtenido de manera analítica, en este caso no se necesita la simulación por computadora.

La meta del mantenimiento preventivo es prestar el mantenimiento con anticipación suficiente como para evitar una descompostura.
Vayamos ahora a las dos opciones restantes de quitar y sustituir el motor después del día 4 o después del día 5, si todavía no se ha descompuesto. Puesto que es algo más difícil encontrar el costo esperado por día en forma analítica para estas opciones, ahora usaremos la simulación por computadora. En cualquier caso, el costo promedio durante un ciclo de reemplazo depende de que el procedimiento de reemplazo haya comenzado antes o después de la descompostura. Como ya se bosquejó, estos costos promedio son

 Costos de un ciclo de reemplazo que comienza con una descompostura = \$11 000 Costo de un ciclo de reemplazo que comienza sin una descompostura =  $$6,000$ 

En la figura 12.5 se muestra el uso de la simulación por computadora para la opción de programar el reemplazo de cada motor después de 4 días. Las veces, hasta 30 motores consecutivos, en que hubiera habido descompostura sin reemplazo, se obtienen de la columna D (excepto los renglones 15-29 que están ocultos). Los casos en que este tiempo es cuatro (que indica una descompostura *durante* el día 4) corresponden a una descompostura de motor antes de que se sustituya. (Esto ocurre en los renglones 6, 9, 13-14 y en cinco de los renglones ocultos. El primer ciclo concluye con el reemplazo del primer motor después de cuatro días, como se muestra en el renglón 5. En la columna G se da el número acumulativo de días al final de cada ciclo. En la columna F se indica si cada ciclo termina con una descompostura, o con un reemplazo que es suficientemente temprano como para evitar la descompostura, y en la columna H se da el costo resultante. Luego en la columna I se acumulan estos costos. Puesto que los 30 ciclos duran 120 días (celda G34), tienen un costo total de 225 000 dólares (celda I34), esta simulación arroja un

Costo promedio por día = 
$$
\frac{$225\ 000}{120} = $1\ 875
$$

como la *estimación* del costo esperado por día (que actualmente es de 1 812 dólares por día) en esta opción.

En la figura 12.6 se muestra la simulación correspondiente a la opción de programar el reemplazo de cada motor después de cinco días. Así, si la descompostura se da hasta el sexto día (como se indica en la columna D), el reemplazo se hace a tiempo para evitar la descompostura (como se indica en la columna F). Puesto que la mayor parte de las veces en la columna D hay cuatro o cinco, la mayoría de los ciclos concluye con una descompostura. Esto lleva a un costo total mucho más alto para los 30 ciclos de 300 000 dólares, junto con un tiempo total algo más largo de 141 días. Por lo tanto, la *estimación* del costo esperado por día en esta opción es

Costo promedio por día = 
$$
\frac{$300\ 000}{141} = $2\ 128
$$

(El costo real esperado por día es \$2 053.)

Con todos los resultados anteriores, la opción evidente por ser la menos costosa, es aquella que programa el reemplazo de cada motor después de cuatro días, ya que su costo estimado esperado por día es sólo de 1 875 dólares. Aunque esta estimación basada en la simulación de la figura 12.5 sobreestima el costo esperado real por día en 63 dólares, de todos modos esta opción es la menos costosa por un amplio margen.

En la práctica, las corridas de simulación en general serían considerablemente más largas de las que se muestran en la figura 12.4, 12.5 y 12.6 con el fin de obtener estimaciones más precisas de los costos reales de las alternativas. En general, las simulaciones también incluyen más detalles, como cuando durante un día ocurre una descompostura, y el costo resultante de la producción perdida ese día.

En los ejemplos 1 y 2 se usaron números aleatorios para generar observaciones aleatorias de distribuciones de probabilidad *discretas*. Muchas simulaciones de computadora requieren generar observaciones aleatorias de distribuciones continuas. A continuación describiremos un método general para hacer esto con distribuciones *ya sean* continuas o discretas.

## **Generación de observaciones aleatorias de una distribución de probabilidad**

En los ejemplos 1 y 2 se generan observaciones aleatorias de una distribución *discreta* de probabilidad. Como se ilustró en el ejemplo 2, la función VLOOKUP de Excel puede ser útil para hacer esto en cualquier distribución discreta.

Es usual que se realicen corridas de simulación más largas y detalladas.

**FIGURA 12.5 FIGURA 12.5**

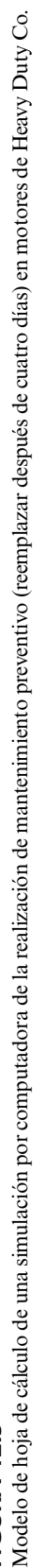

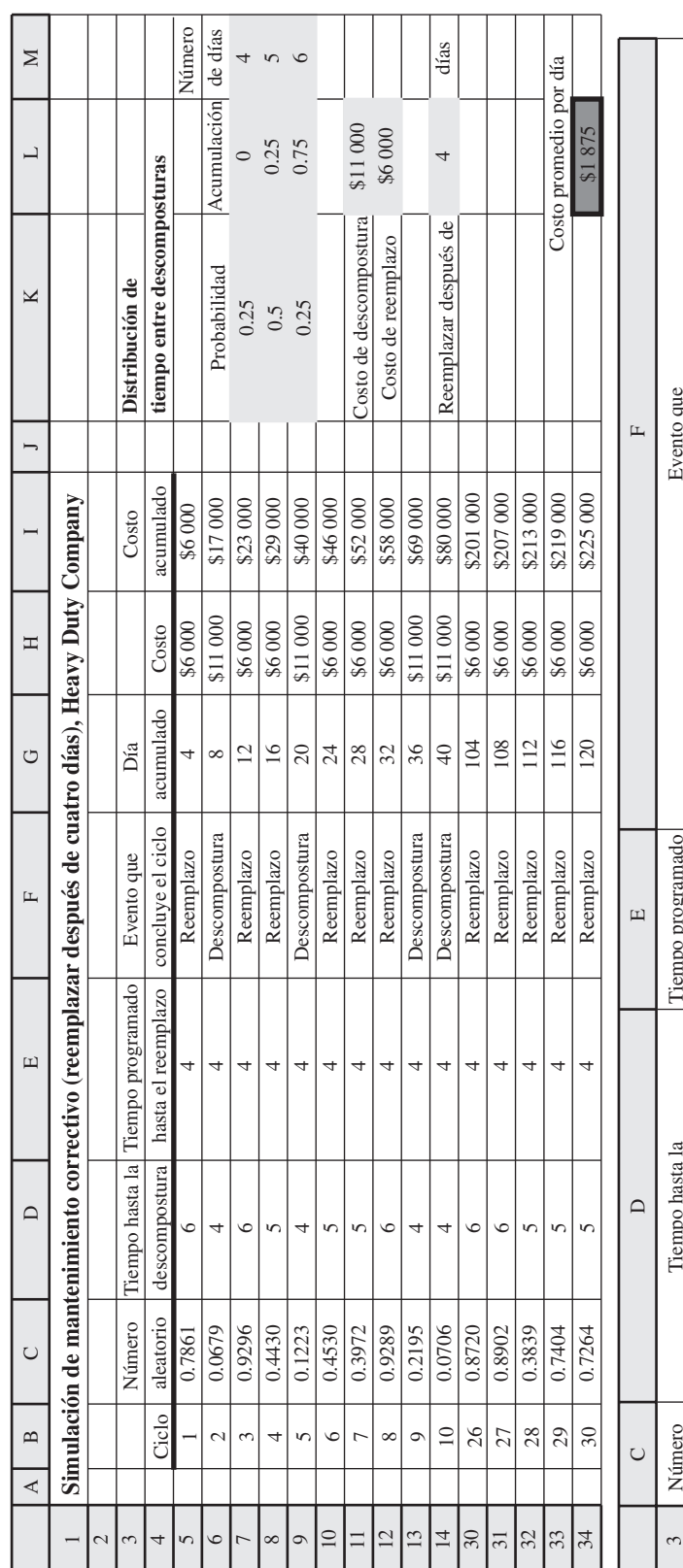

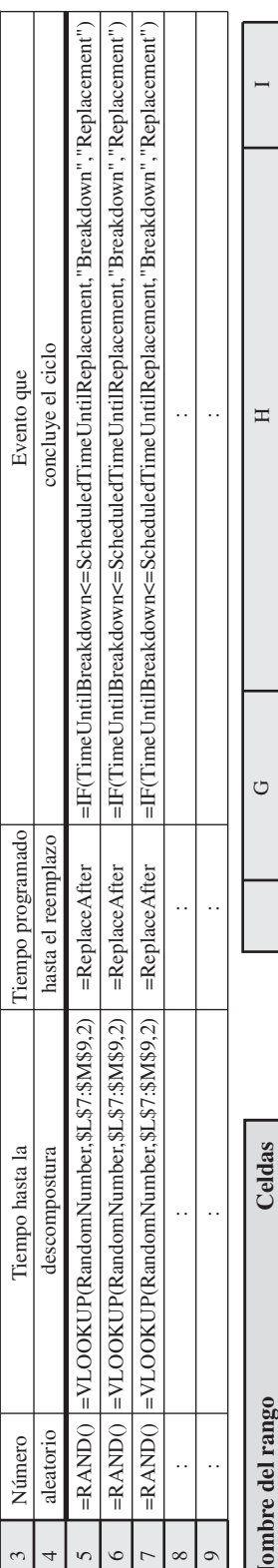

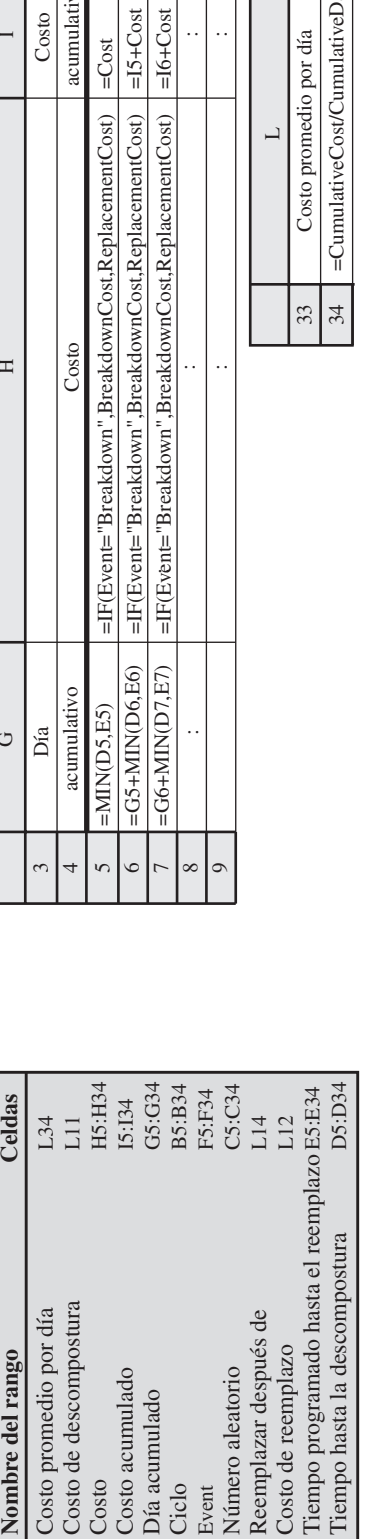

=I5+Cost  $=16+Cost$ 

 $=16+Cost$ 

t="Breakdown",BreakdownCost,ReplacementCost)

33 Costo promedio por día 34 =CumulativeCost/CumulativeDay

Costo promedio por día

 $=$ CumulativeCost/CumulativeDay

 $\sqrt{34}$ 33

 $\overline{\phantom{0}}$ 

Costo

Costo acumulativo

acumulativo

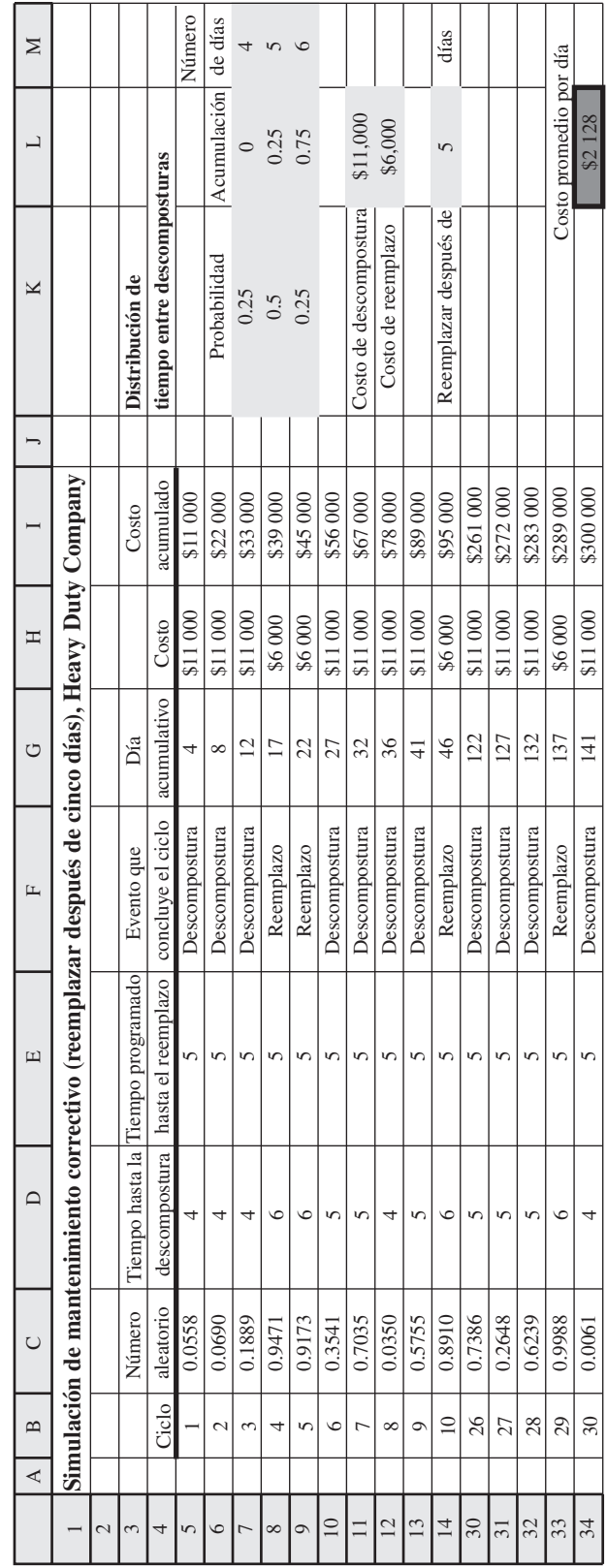

FIGURA 12.6<br>Revisión de la fígura 12.5 para programar el reemplazo de los motores después de cinco días, en lugar de cuatro. Revisión de la figura 12.5 para programar el reemplazo de los motores después de cinco días, en lugar de cuatro.

**FIGURA 12.6**

Sin embargo, muchas simulaciones por computadora requieren la generación de observaciones aleatorias de distribuciones *continuas*. Un procedimiento matemático general llamado el **método de transformación inversa** está disponible para generar observaciones aleatorias de distribuciones *ya sean* discretas o continuas. Este procedimiento se describe en el suplemento de este capítulo en el CD-ROM.

Sin embargo, cuando se trata de distribuciones continuas relativamente complicadas, incluso el método de transformación inversa resulta difícil de aplicar. Otro ejemplo es la *distribución normal*. Esta distribución es tan importante que se han desarrollado métodos especiales más convenientes para generar observaciones aleatorias de esta distribución. En particular, Excel usa la función

#### NORMINV(RAND(),  $\mu$ , σ)

para hacer esto después de que usted sustituya los valores numéricos por la media μ y la desviación estándar σ de la distribución. En la siguiente sección se describe cómo se generan observaciones aleatorias de otras dos importantes distribuciones continuas: la distribución uniforme y la distribución exponencial.

Se han desarrollado varias utilerías de Excel para extender la capacidad de simulación del paquete estándar de Excel, que incluyen algunas funciones especiales para generar de inmediato observaciones aleatorias de una amplia variedad de distribuciones de probabilidad. Dos de éstas (Crystal Ball y RiskSim) se incluyen en su MS Courseware. Crystal Ball se presentará en el siguiente capítulo. RiskSim fue desarrollada por el profesor Michael Middleton. Aunque no es tan poderosa ni avanzada como Crystal Ball, RiskSim es fácil de usar y está bien documentada en el CD-ROM (si desea seguir usándola después de este curso, debe registrarse y pagar la cuota respectiva). Como cualquier utilería de Excel, éstas necesitan instalarse antes de que aparezcan en Excel.

#### *Preguntas* **de repaso**

Se trata de una función de Excel muy fácil de usar para generar una observación aleatoria de una distribución normal.

- 1. ¿Cómo imita la simulación por computadora la operación de un sistema estocástico?
- 2. ¿Por qué tiende la simulación por computadora a ser un procedimiento relativamente costoso?
- 3. ¿Cuándo se usa normalmente la simulación por computadora a pesar de ser relativamente costosa?
- 4. ¿Qué es un número aleatorio? ¿Para qué propósito se usa?

# **12.2 ESTUDIO DE CASO: LA PELUQUERÍA DE HERR CUTTER (OTRA VEZ)**

Si ya estudió el capítulo anterior, tal vez recuerde la breve descripción de la peluquería de Herr Cutter en la sección 11.1, como ejemplo de un sistema básico de colas. (Un sistema de colas es un sitio en que los clientes reciben alguna clase de servicio de un servidor, tal vez después de esperar en una fila llamada cola.) Como se indica aquí, Herr Cutter es un peluquero alemán que tiene una peluquería en donde él es el único servidor. Abre su negocio a las 8:00 a.m. todos los días de la semana por la mañana. Sus clientes llegan al azar a una tasa promedio de dos clientes por hora. Él requiere un promedio de 20 minutos para cada corte de pelo.

El caso de estudio se refiere al problema que se describe a continuación.

## **La decisión que enfrenta Herr Cutter**

Herr Cutter ha tenido su peluquería en el mismo sitio por casi 25 años. Aunque sus padres querían que siguiera los pasos paternos como médico, él nunca ha lamentado su decisión de seguir esta carrera más modesta. Le gusta este ambiente relajado de trabajo, la regularidad de su horario y la oportunidad de ser visitado por sus clientes.

Al paso de los años, ha creado una clientela leal. Él es un buen peluquero que se enorgullece de su trabajo. A medida que su negocio se ha incrementado, sus clientes ahora deben esperar un rato (algunas veces más de media hora) para que comience su corte de pelo. Sin embargo, sus clientes de largo tiempo están dispuestos a esperarlo.

La peluquería se ubica en una ciudad que está creciendo. Como el ritmo de la vida se ha acelerado, Herr Cutter advierte que ahora es mucho menos probable que los nuevos clientes regresen, especialmente si tienen que esperar mucho. Él atribuye esto a una decreciente tolerancia de la espera. Sin embargo, ya que no está ganando mucho nuevos parroquianos, su volumen de negocios se ha nivelado a un promedio firme de dos clientes por hora.

A medida que se ha ido haciendo más viejo, Herr Cutter se ha preguntado cada vez más si debe agregar a otra persona para compartir la carga de trabajo. A él también le gustaría tener compañía, así como una flexibilidad adicional. Un segundo peluquero reduciría considerablemente los tiempos

La decisión que enfrenta Herr Cutter es si debe agregar un asociado que comparta la carga de trabajo en la peluquería.

de espera, así que un beneficio adicional sería que el volumen total de negocios de la peluquería se incrementaría en alguna medida.

Sin embargo, lo que siempre ha impedido que invite a un asociado es el temor a que se reduzca su ingreso personal. Él necesita separar una fuerte cantidad para su retiro, y realmente no puede darse el lujo de una reducción significativa en su ya modesto ingreso. Dado el sueldo y las comisiones que tendría que pagarle a un asociado, el negocio tendría casi que duplicarse sólo para mantener su nivel actual de ingresos. (En la siguiente sección entraremos en detalles financieros cuando se realice el análisis.) Él duda que el negocio pudiera incrementarse tanto.

Pero ahora la oportunidad ha tocado a la puerta. Un amigo y compañero peluquero de la ciudad ha decidido retirarse y cerrar su barbería. Su amigo ha tenido al mismo asociado durante varios años, y ha invitado a Herr Cutter a contratar a este joven. El amigo lo recomienda mucho, y también señala que este asociado llevaría con él un número considerable de clientes.

Así que ahora Herr Cutter se halla ante el dilema de si debe contratar a este asociado.

Por fortuna, tiene ayuda a la mano para tomar esta decisión. Este amigo le ha mostrado a Herr Cutter un articulo reciente e interesante en el *The Barber's Journal*. El artículo describe un estudio que se ha hecho de las peluquerías y cuánto tiempo están dispuestos los clientes a esperar ahora para que comience su corte de pelo. El artículo concluye con dos reglas prácticas.

**Primera regla:** En una peluquería bien manejada, con una clientela establecida de largo tiempo, los clientes leales están dispuestos a tolerar un tiempo promedio de espera de unos 20 minutos hasta que comience su corte de pelo.

Herr Cutter cree que esta descripción se ajusta a su caso. Él nunca ha tratado de estimar los tiempos de espera de sus clientes, pero supone que un promedio de 20 minutos es correcto.

**Segunda regla:** En una peluquería bien manejada, los nuevos clientes están dispuestos a tolerar un tiempo promedio de espera de unos 10 minutos antes de que comience su corte de pelo. (Con esperas más largas, tienden a irse a otra peluquería en el futuro.)

De nueva cuenta, Herr Cutter cree que estas reglas concuerdan con su propia experiencia.

Esta segunda regla práctica le ha dado a Herr Cutter una buena idea de cómo analizar su decisión. Con su clientela actual, agregar un asociado tal vez reduzca el tiempo promedio de espera a menos de 10 minutos. Este servicio inmediato le ayudaría a atraer gradualmente y conservar nuevos clientes (incluidos algunos clientes del asociado de la peluquería que se está cerrando). De acuerdo con esta regla, el nivel del negocio se debe incrementar hasta que llegue al punto en que el tiempo promedio de espera antes de que comience el corte de pelo, se ha incrementado alrededor de unos 10 minutos. Estimar el nivel de negocios en ese punto indicaría el nuevo nivel de ingreso para la peluquería y la parte que le corresponde de ese ingreso. El dilema es que no ve cómo debe estimar este nivel de negocios por anticipado.

Herr Cutter le pide ayuda a su sobrino Fritz (estudiante de administración de negocios en la universidad) para resolver este dilema. Fritz responde emocionado que él cree que sabe cuál es el enfoque correcto que debe usar. Simulación por computadora.

Fritz tomó recientemente un curso en ciencia administrativa. De hecho, él tiene un ejemplar del MS Courseware, que incluye el Queueing Simulator para simular sistemas de colas como la peluquería de su tío. Aunque no es tan refinado como los costosos paquetes de software comercial que realizan simulaciones por computadora, Fritz explica a su tío cómo esta rutina puede ofrecerle realmente una buena estimación anticipada de cuál sería el nivel de negocios si contara con un asociado.

Fritz le propone a su tío que dedique algún tiempo a reunir algunos datos y desarrollar un *modelo de simulación* en preparación para realizar las simulaciones en computadora. Su primera simulación será la de la peluquería en su forma actual de operación (sin asociado) para estimar el tiempo promedio de espera actual. Comparar los resultados de esta simulación con lo que está sucediendo realmente en la peluquería, también ayudará a comprobar la validez del modelo de simulación. Si es necesario, se ajustará el modelo para que represente mejor el sistema real. Las simulaciones posteriores se correrán *con* un asociado. Estas simulaciones supondrán que la velocidad del asociado en un corte de pelo es la misma que la de Herr Cutter. Se probarán diferentes medias de distribución de tiempo interarribos para determinar qué media (es decir, qué nivel de negocios) llevaría a un tiempo promedio de 10 minutos antes de que comience el corte de pelo.

Con un asociado, el nivel de negocios alcanzaría el punto en que el tiempo promedio de espera para comenzar un corte de pelo es de unos 10 minutos.

Aquí está el plan para usar una simulación por computadora para estimar lo que sería el nuevo nivel de negocios con un asociado.

Fritz le pregunta a su tío si debe seguir adelante con este plan. Herr Cutter lo urge a hacerlo.

En el resto de esta sección se describe la ejecución del plan, incluyendo la mecánica de cómo se realizan estas simulaciones. En la siguiente sección se presentan los resultados de las simulaciones reales por computadora y el análisis de lo que Herr Cutter debe hacer.

## **Recopilación de datos**

Como sucede con otros sistemas básicos de colas, los eventos clave para esta peluquería son el *servicio* (*corte de pelo*) y las *llegadas de los clientes*. En la tabla 11.1 (en la sección 11.1) se registran los tiempos en que estos eventos ocurren temprano por la mañana. En la figura 11.2 se muestran estos datos en forma diferente representando el número de clientes en el sistema (una medida básica de desempeño) en esta misma mañana temprano.

Al observar la peluquería en un periodo amplio de tiempo, se podrían reunir extensos datos de la misma clase para estimar diversas medidas de desempeño relacionadas con la peluquería en su forma actual de operación. Sin embargo, no es necesario dedicar meses o años a recopilar estos datos. Una vez que se ha establecido en una computadora, la simulación puede lograr lo mismo en segundos simulando la operación de la peluquería en un largo periodo (incluso años si se desea). No obstante, para realizar esta simulación se requiere reunir primero algunos otros datos.

En particular, es necesario estimar las *distribuciones de probabilidad* que se refieren a los eventos aleatorios (servicios terminados y llegadas de clientes) en el sistema. Estas distribuciones de probabilidad son la distribución de *tiempos de servicio* (el tiempo requerido para hacer un corte de pelo) y la distribución de los *tiempos interarribos* (los tiempos entre llegadas consecutivas).

Herr Cutter ha encontrado que el tiempo requerido para hacer un corte de pelo varía entre 15 y 25 minutos, lo que depende de la cantidad de pelo del cliente, el estilo deseado, etc. Asimismo, su mejor estimación es que los tiempos entre 15 y 25 minutos son *igualmente probables*, lo que indica la siguiente distribución.

**Distribución estimada de tiempos de servicio:** *Distribución uniforme* en el intervalo de 15 minutos a 25 minutos.

Puesto que en la peluquería las *llegadas son al azar*, la sección 11.1 señala que la distribución de los tiempos interarribos debe ser una distribución exponencial.

**Distribución estimada de tiempos interarribos:** *Distribución exponencial* (descrita en la sección 11.1) con una media de 30 minutos.

La forma de una distribución exponencial se muestra en la figura 11.3 (sección 11.1).

## **Generación de observaciones aleatorias de estas distribuciones de probabilidad**

Una simulación por computadora de la operación de la peluquería requiere generar una serie de *observaciones aleatorias* de las distribuciones que se identificaron antes. Como siempre, se usarán *números aleatorios* con este propósito. Sin embargo, puesto que estas distribuciones de probabilidad son distribuciones *continuas*, no es muy conveniente usar números aleatorios en las formas descritas para las distribuciones *discretas* de los ejemplos 1 y 2 (donde se emplearon las funciones IF y VLOOKUP de Excel, respectivamente).

Por fortuna, es relativamente sencillo generar una observación aleatoria de cualquier distribución uniforme, incluyendo ésta en el intervalo de 15 minutos a 25 minutos. La clave es que el número aleatorio entre 0 y 1 es, de hecho, una observación aleatoria de una distribución uniforme entre 0 y 1. Así, la función RAND() de Excel genera tal observación al azar. De manera similar, 10 RAND() genera una observación aleatoria de una distribución uniforme entre 0 y 10. Agregando 15 a esta observación aleatoria se obtiene una observación aleatoria de una distribución uniforme entre 15 y 25.

Por lo tanto, cuando se desarrolla un modelo de simulación para la peluquería de Herr Cutter, la ecuación que se debe ingresar en cada celda que recibe una observación aleatoria de esta distribución uniforme es

Se necesitan estimaciones de la distribución de probabilidad tanto del tiempo requerido para un corte de pelo (el "tiempo de servicio") como el tiempo que transcurre entre las llegadas de los clientes (el "tiempo interarribos").

La ecuación de Excel para una observación aleatoria de una distribución uniforme sobre el intervalo de *a* a *b* es =  $a + (b - a)$ RAND().

Después de reemplazar 30 con la media, ésta es la ecuación de Excel para generar una observación aleatoria de cualquier distribución exponencial.

En una distribución uniforme con límites inferior y superior diferentes de 15 y 25, el límite inferior sería sustituido por 15 en esta ecuación y la diferencia entre los dos límites se sustituiría por 10.

Aunque la distribución exponencial es más complicada que la distribución uniforme, también existe una ecuación de Excel para generar una observación aleatoria de una distribución exponencial con una media de 30 minutos (la distribución de tiempos interarribos en la peluquería de Herr Cutter). El complemento de este capítulo en el CD-ROM describe cómo se usa el método de transformación inversa para derivar esta ecuación usando la función LN de Excel, que calcula el *logaritmo natural* de cualquier cantidad que se halle dentro del paréntesis.

En particular, en cada celda en un modelo de hoja de cálculo que reciba una observación al azar de esta distribución exponencial, la ecuación de Excel que se debe ingresar en la celda es

$$
= -30*LN(RAND())
$$

Para una distribución exponencial con una media diferente, esta media sería sustituida en la ecuación por 30.

## **Los bloques de construcción de un modelo de simulación en un sistema estocástico**

Con sus múltiples distribuciones de probabilidad, el caso estudiado tiene algunas de las complicaciones que son normales en los sistemas estocásticos, para los que se realizan muchas simulaciones de computadora. Cuando se prepara una simulación relativamente compleja de este tipo, algunas veces conviene desarrollar un *modelo de simulación* formal.

Un **modelo de simulación** es una representación del sistema que se va a simular, también describe cómo se desempeñará la simulación.

Aquí están los bloques de construcción básicos de un modelo de simulación usual en el caso de un sistema estocástico.

- 1. Una descripción de los componentes del sistema, que incluyen la forma como se supone que operan y se interrelacionan.
- 2. Un reloj de simulación.
- 3. Una definición del estado del sistema.
- 4. Un método de generar al azar los eventos (simulados) que ocurren con el tiempo.
- 5. Un método para cambiar el estado del sistema cuando ocurre un evento.
- 6. Un procedimiento para adelantar el tiempo en el reloj de simulación.

Usaremos el caso estudiado para ilustrar cada uno de estos bloques de construcción.

Como se describió primero en la sección 11.1, la peluquería de Herr Cutter es una especie básica de un sistema de colas de un solo servidor. Los *componentes* de este sistema son los clientes, la cola, y Herr Cutter como servidor. (La cola es la fila de los clientes que esperan a que comience su corte de pelo.) Las distribuciones supuestas de los tiempos de servicio y de los tiempos interarribos se describieron antes en esta sección.

Una vez que comienza una simulación por computadora, es necesario seguir el rastro del paso del tiempo en el sistema que se simula. Comenzando con el tiempo 0, sea

#### *t* = cantidad de tiempo *simulado* transcurrido hasta ahora

La variable *t* en el programa de computadoras se conoce como **reloj de simulación**. El programa actualiza continuamente el valor actual de esta variable según sigue adelante la simulación. Con las poderosas computadoras de hoy, el tiempo simulado usualmente procede millones de veces más rápido que el tiempo de corrida en la computadora.

En el caso de la peluquería de Herr Cutter, el reloj de simulación registra la cantidad de tiempo simulado en minutos que ha pasado hasta ahora desde que su negocio abrió a las 8 a.m. Entonces una simulación precisa comenzaría de nueva cuenta para cada día sucesivo de operación simulada de la peluquería. (En la siguiente sección se describe un supuesto simplificador que Fritz hace en este aspecto.) Una pequeña cantidad de tiempo puede simular años de operación.

La información clave que define el estatus actual del sistema se llama **estado del sistema**. En la barbería de Herr Cutter (el sistema en este caso), el estado del sistema es

*N* (*t*) = Número de clientes en la peluquería en el momento *t*

El programa de computadora para la simulación generalmente registra el tiempo acumulativo que el sistema pasa en cada estado, así como otras medidas de desempeño (por ejemplo, los tiempos de espera de los clientes).

Para los sistemas de colas como esta peluquería, los eventos clave son las llegadas de los clientes y los servicios terminados (cortes de pelo). En la subsección anterior se describe cómo se generan en forma aleatoria estos eventos en una simulación por computadora, generando observaciones al azar de las distribuciones de tiempos interarribos y de los tiempos de servicio.

Ambos tipos de eventos cambian el estado del sistema. El método usado para ajustar el estado conforme a ello, es

> Reinicie  $N(t) = \begin{cases} N(t) + 1 & \text{si una llegada ocurre en el tiempo } t \\ N(t) & 1 & \text{si se termino un servioio en el tiempo } t \end{cases}$  $N(t) - 1$  si se termina un servicio en el tiempo *t*

El procedimiento principal para adelantar el tiempo en el reloj de simulación se llama **avance del tiempo al evento siguiente**. Aquí se dice cómo funciona.

#### **Procedimiento de avance del tiempo al evento siguiente**

- 1. Observe el tiempo actual *t* en el reloj de simulación y los tiempos generados al azar de la siguiente ocurrencia de cada evento que se pueda presentar a continuación. Determine cuál evento ocurrirá primero.
- 2. Adelante el tiempo en el reloj de simulación hasta el momento del próximo evento.
- 3. Actualice el sistema, determinando su nuevo estado como resultado de este evento y generando en forma aleatoria el tiempo hasta la siguiente ocurrencia de cualquier evento que pueda ocurrir de este estado (si no se ha generado previamente). Registre también la información deseada sobre el desempeño del sistema. Luego regrese al paso 1.

Este procedimiento continúa hasta que la simulación por computadora ha corrido tanto tiempo como se desee.

## **Ilustración del proceso de simulación por computadora**

En la hoja de cálculo de Excel en la figura 12.7 se muestra una simulación por computadora de la operación de la peluquería de Herr Cutter (sin asociado) en un periodo en que llegan 100 clientes. Los datos pertinentes relacionados con cada cliente se registran en un solo renglón de la hoja de cálculo (donde los renglones para los clientes 11-95 quedan ocultos). Todos los tiempos son en minutos. Como lo indican las ecuaciones en la parte de debajo de la figura, el método de transformación inversa se usa para generar observaciones al azar de los tiempos de interarribos y los tiempos de servicio en las columnas C y F. Estos dos tiempos permiten luego el cálculo de los otros tiempos pertinentes para cada cliente en orden. La columna H registra el tiempo de espera *antes* de que comience el corte de pelo de cada cliente, y la columna I ofrece el tiempo total de espera en la peluquería (incluido el corte de pelo) para el cliente.

Se usa el procedimiento de avance del tiempo al evento siguiente para realizar esta simulación. El procedimiento se enfoca en los dos tipos clave de eventos (llegadas y conclusiones de servicio) que se están registrando en las columnas D y G, y luego se mueven cronológicamente en todos estos eventos. Para comenzar *t* = 0 y *N* (*t*) = 0 (no hay clientes en la peluquería en el momento que abre). Puesto que no hay servicios completados si no hay clientes, el único tipo de evento que puede ocurrir a continuación es la llegada de un cliente, así que el tiempo en el reloj de simulación se puede avanzar al siguiente a *t* = 0.5 minutos (celda D16), momento en que llega el primer cliente. Después, el reloj se mueve hacia delante a *t* = 22.3 minutos (la celda G16 indica un servicio terminado para este cliente), luego a *t* = 46.0 llegada del cliente 2 de acuerdo con la celda D17. Entonces para *t* = 48.6 y luego a *t* = 50.1 (llegada de los clientes 3 y 4 de acuerdo con las celdas D18 y D19, respectivamente), luego a *t* = 67.9 (término del servicio para el cliente 2 de acuerdo con la celda G17), y así sucesivamente.

En la figura 12.8 se muestra la evolución del estado de este sistema (número de clientes en la peluquería) durante los primero 100 minutos de operación simulada. Entonces el número de clientes en su barbería fluctúa entre 0 y 3 durante este periodo.

## **Estimación de medidas de desempeño**

El propósito de revisar una simulación por computadora de un sistema, es estimar las medidas de desempeño del sistema. La medida más importante de desempeño en la peluquería de Herr Cutter

Siempre que se termina un corte de pelo, el programa de la computadora ajusta en esta forma el número de clientes en la peluquería.

El procedimiento de avance del tiempo al evento siguiente se mueve cronológicamente por las llegadas y cortes de pelo terminados mientras ocurren.

## **FIGURA 12.7**

Simulación por computadora de la peluquería de Herr Cutter (como funciona actualmente) en un periodo de 100 llegadas de clientes.

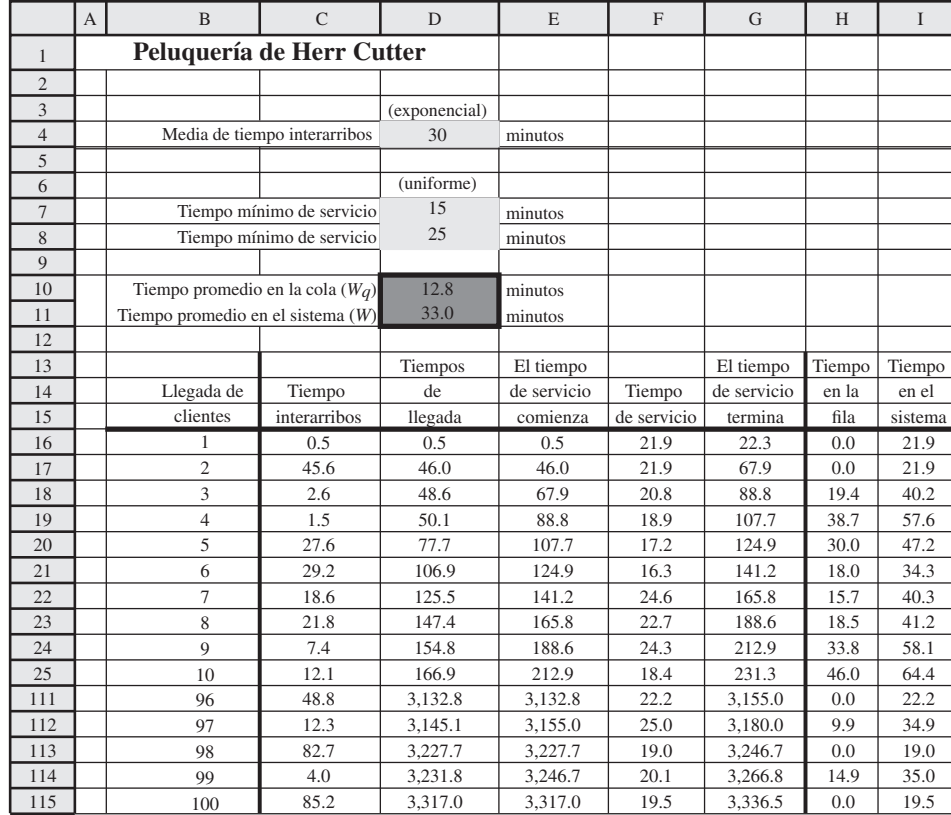

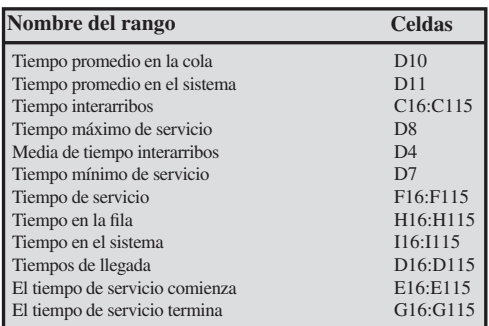

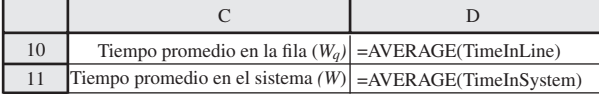

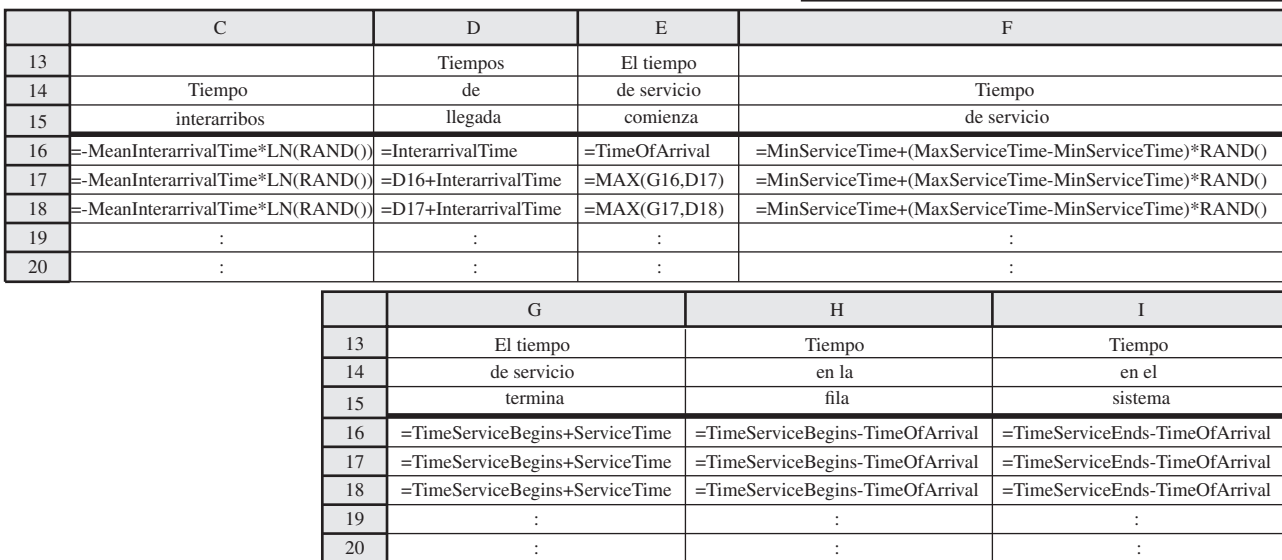

#### **FIGURA 12.8**

En esta gráfica se muestra la evolución del número de clientes en la peluquería de Herr Cutter en los primeros 100 minutos de la simulación por computadora en la figura 12.7.

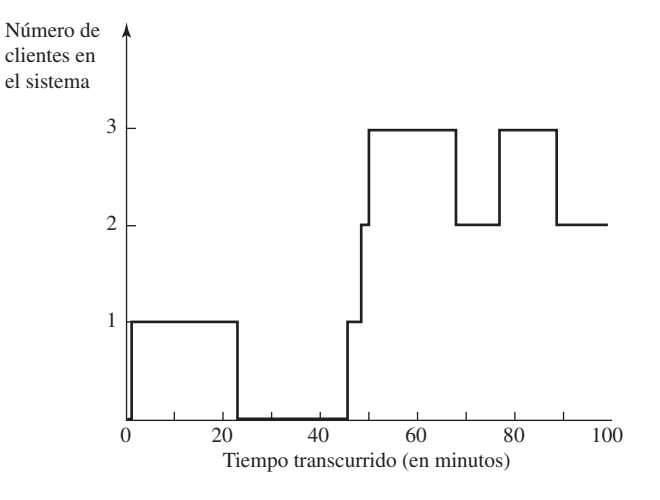

(el sistema de interés en este caso) es el tiempo estimado de espera de sus clientes para que comience su corte de pelo. Para promediar sus tiempos de espera en la columna H, en la celda D10 en la figura 12.7 se ofrece una estimación de 12.8 minutos para esta cantidad. De manera similar, la celda D11 promedia los tiempos en la columna 1 para ofrecer una estimación de 33.0 minutos para el tiempo total estimado de espera en la peluquería, incluyendo el corte de pelo. (En la notación introducida para los modelos de colas en el capítulo anterior, estos tiempos estimados de espera son *Wq* y *W*, respectivamente.)

Con esta simulación también se podrían estimar otras medidas de desempeño. Por ejemplo, la probabilidad de que un cliente tenga que esperar más de 30 minutos para que comience su corte de pelo, se estima por la fracción de los consumidores con un tiempo mayor de 20 en la columna H. La estimación del número esperado de clientes en el sistema (que incluye los que están recibiendo el corte de pelo) se calcula sumando los números en la columna I y dividiéndolos entre el tiempo total simulado. El número esperado de clientes que esperan a que comience un corte de pelo se estima en la columna H en la misma forma.

La distribución de probabilidades del número de clientes en el sistema también podría ser de interés. Como lo sugiere la figura 12.8, la probabilidad de cualquier número particular de clientes en el sistema se puede estimar por la fracción de tiempo que el sistema simulado pasa en ese estado.

La simulación por computadora que se muestra en la figura 11.7 es una simulación bastante corta, así que sólo ofrece estimaciones bastante burdas de las medidas deseadas de desempeño. Para obtener estimaciones relativamente precisas, una simulación por computadora podría correr por algunos años una operación simulada, como demostraremos en la sección siguiente.

## **Simulación de la peluquería con un asociado**

Con las figuras 12.7 y 12.8 se ha ilustrado la simulación de la peluquería en su modo corriente de operación (*sin* asociado). En la mayoría de los aspectos, el procedimiento de la peluquería *con* un asociado es el mismo. Cada vez que ocurre una llegada (o abre la peluquería), el siguiente tiempo interarribos tiene que generarse al azar. De manera similar, cada vez que un cliente ingresa al servicio (comienza su corte de pelo), este tiempo de servicio necesita ser generado al azar.

La única diferencia viene cuando el procedimiento de avance del tiempo al evento siguiente está determinando qué evento ocurrirá a continuación. En lugar de sólo dos posibilidades para este evento siguiente, ahora hay las tres siguientes:

- 1. Una salida porque Herr Cutter termina un corte de pelo.
- 2. Una salida porque el asociado termina un corte de pelo.
- 3. Una llegada.

Sin embargo, además de necesitar mantener por separado el rastro del tiempo hasta la siguiente salida de cada una de estas dos clases, la simulación sigue prácticamente en la misma forma.

En la sección siguiente se presentan los resultados de varías simulaciones largas por computadora de la peluquería, tanto con un asociado como sin él.

Los números en las columnas H e I proporcionan también estimaciones de otras diversas medidas de desempeño.

Cuando se agrega un segundo servidor, el procedimiento de simulación sigue siendo el mismo, excepto que necesita también llevar un seguimiento de los servicios realizados por el segundo servidor.

## *Preguntas* **de repaso**

- 1. ¿Cuál es la decisión que debe tomar Herr Cutter?
- 2. ¿Cuáles son las dos reglas prácticas que lo ayudarán a tomar su decisión?
- 3. ¿Qué distribuciones de probabilidad se deben estimar con el fin de aplicar la simulación por computadora a este caso?
- 4. *¿*Qué es un reloi de simulación?
- 5. ¿Cuál es el nombre del principal procedimiento usado para adelantar el tiempo en el reloj de simulación?
- 6. ¿Cuál es el estado del sistema de la peluquería de Herr Cutter?
- 7. ¿Cuál es la diferencia básica en el procedimiento entre simular la peluquería de Herr Cutter sin un asociado y con un asociado?

## **12.3 ANÁLISIS DEL CASO ESTUDIADO**

Recuerde que la decisión que enfrenta Herr Cutter es si debe agregar un asociado para que trabaje con él como segundo peluquero. El punto básico es si él todavía podría mantener, por lo menos, su nivel actual de ingreso si tuviera que agregar este asociado.

## **Los factores financieros**

Aquí están los factores financieros (convertidos de la moneda alemana a dólares estadounidenses) para tomar esta decisión.

Ingreso = \$15 por corte de pelo

Propina promedio = \$2 por corte

 Costo de mantener la peluquería = \$50 por día de trabajo (con asociado o sin él)

Sueldo de un asociado = \$120 por día de trabajo

Comisión para un asociado = \$5 por corte de pelo dado por el asociado

Además de su sueldo y comisión, el asociado conservaría sus propias propinas. Lo demás del ingreso iría a Herr Cutter.

La peluquería abre a las 8:00 a.m. y cierra sus puertas a nuevos clientes a las 5:00 p.m., así que admite clientes durante nueve horas. Herr Cutter y cualquier asociado comen sus almuerzos y toman otros descansos sólo durante los tiempos en que no hay clientes esperando. Así, cualquier cliente que desee ingresar en la peluquería en cualquier momento durante las nueve horas es recibido por un peluquero que se hace cargo de él.

## **Análisis de continuar sin un asociado**

Como se indica en la sección anterior, la distribución actual de los tiempos interarribos tiene una media de 30 minutos. Así, Herr Cutter promedia dos clientes por hora, o sea un promedio de 18 clientes por día de trabajo. Por lo tanto, después de restar el costo de mantener la peluquería, su ingreso neto promedio por día de trabajo es:

Ingreso neto diario = 
$$
(\$15 + \$2)(18 \text{ clients}) - \$50
$$
  
=  $$306 - \$50$   
=  $$256$ 

El sobrino de Herr Cutter, Fritz, está ayudando a su tío a analizar su decisión usando el Queueing Simulator en su MS Courseware para correr simulaciones por computadora de la peluquería. Esta rutina está diseñada específicamente para manejar con eficiencia corridas largas de diversos sistemas de colas. Opera en lo fundamental como se ilustra en la figura 12.7, pero con más flexibilidad, por lo que se refiere al tipo de sistema, y con mucho mayor producto, como se bosqueja abajo.

#### **Características del Queueing Simulator**

- 1. Puede correr simulaciones por computadora de varias clases de sistemas básicos de colas descritos en la sección 11.1.
- 2. Puede tener cualquier número de servidores hasta un máximo de 25.

El Queueing Simulator está disponible en uno de los archivos de Excel de este capítulo.

- 3. Puede usar cualquiera de las siguientes distribuciones de probabilidad, ya sea para los tiempos interarribos o los tiempos de servicio:
	- *a*) Tiempo constante (también llamado distribución degenerativa).
	- *b*) Distribución exponencial (descrita en la sección 11.1).
	- *c*) Traslada la distribución exponencial (la suma de un tiempo constante y un tiempo de una distribución exponencial).
	- *d*) Distribución uniforme.
	- *e*) Distribución de Erlang (descrita en el suplemento del capítulo 11).
- 4. Proporciona estimaciones de diversas medidas clave de desempeño descritas en la sección 11.3 para los sistemas de colas, es decir,
	- *L* = Número esperado de clientes en el sistema, incluidos los que están siendo atendidos.
	- *Lq* = Número esperado de clientes en la cola, excluye a los clientes que están siendo atendidos.
	- $W =$  Tiempo de espera estimada en el sistema (incluye tiempo de servicio) para un cliente individual.
	- $W_a$  = Tiempo estimado de espera en la cola (incluye tiempo de servicio) para un cliente individual.
	- $P_n$  = Probabilidad exactamente de *n* clientes en el sistema (para  $n = 0, 1, 2...$ , 10

(Si usted no ha estudiado antes el capítulo 11 para conocer los sistemas de colas, podría encontrar útil ver la demostración viva de un sistema de colas en acción que ofrece el módulo Waiting Line en su Interactive Management Science Modules en **www.mhhe.com/hillier3e**. Se incluye una versión fuera de línea en el CD-ROM de su MS Courseware.)

Con la idea principal de comprobar la validez de su modelo de simulación descrito en la sección anterior, Fritz comienza simulando la operación actual de la peluquería. Aunque en la figura 12.7 ya hizo esto para aproximadamente una semana de operación simulada (llegadas de 100 clientes), él desea simular ahora varios años de operación (100 000 llegadas).

En la figura 12.9 se muestra el producto que Fritz obtiene de esta simulación en computadora. Si así lo desea, puede correr esta simulación usando usted mismo el Queueing Simulator. Usted debe

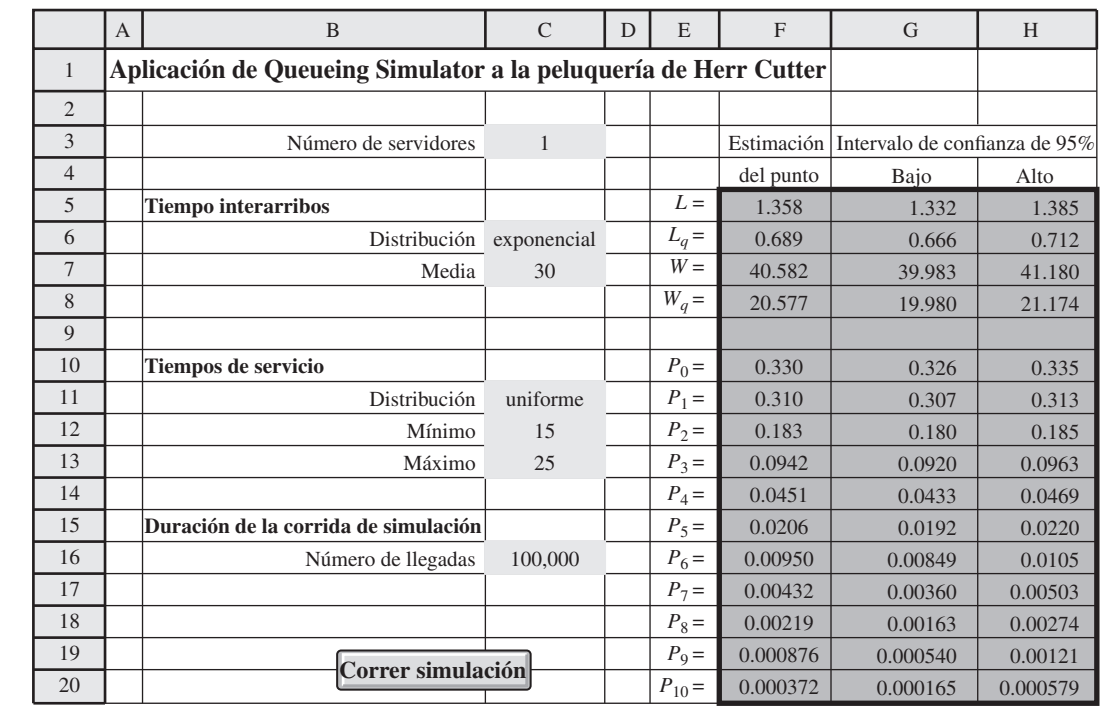

**FIGURA 12.9**

Producto obtenido con el Queueing Simulator en uno de los archivos de Excel de este capítulo para realizar la simulación por computadora de la peluquería de Herr Cutter (sin un asociado) en un periodo de 100 000 llegadas de clientes.

obtener resultados muy similares, aunque serán ligeramente diferentes porque se utilizan diferentes números aleatorios cada vez.

Las medidas de desempeño en la columna E son las mismas que se describen para cualquier sistema de colas en la sección 11.3. En la columna F se da la **estimación del punto**, el número único que es la mejor estimación de la medida de esta corrida de simulación. Usando la teoría estadística, en las columnas G y H se da luego un **intervalo de confianza** de 95 por ciento para cada medida. Así, hay una probabilidad de 95 por ciento de que el valor real de la medida se halle dentro de este intervalo. Como la corrida de simulación fue tan larga (100 000 llegadas), cada uno de estos intervalos de confianza es bastante estrecho.

## **Prueba de la validez del modelo de simulación**

Cuando se comienza un estudio de ciencia administrativa que usará simulación por computadora, es buena idea correr primero el modelo de simulación en una versión simple del sistema para el que existan resultados analíticos (si es que está disponible esa versión). Comparando los resultados de esta corrida de simulación con los resultados analíticos, se obtiene una buena prueba de la validez del modelo de simulación.

Fritz recuerda que el modelo de colas *M/G/*1 que se presentó en la sección 11.5, proporciona algunos resultados analíticos exactos para el mismo sistema de colas que se ha supuesto para la corrida de simulación en la figura 12.9. Este modelo de colas usa cuatro parámetros:

- $\lambda$  = Tasa media de llegadas
	- 1 ⁄30 clientes por minuto
- $\mu$  = Tasa media de servicio
	- 1 ⁄20 clientes por minuto

$$
\rho = \frac{\lambda}{\mu} = \frac{1/30}{1/20} = \frac{2}{3}
$$

 $\sigma$  = Desviación estándar de la distribución de los tiempos de servicio

Como la desviación estándar de la distribución uniforme de 0 a 1 es  $1/\sqrt{12}$ , la desviación estándar de la distribución de tiempos de servicio (la distribución uniforme entre 15 y 25) es

$$
\sigma = \frac{10}{\sqrt{12}} = 2.887
$$

Después de ingresar estos valores de λ, 1/μ y σ, la plantilla de Excel del modelo *M/G/*1 en la parte que corresponde al capítulo 11 en su MS Courseware, arroja los resultados que se muestran en la figura 12.10. Note cómo cada uno de estos resultados exactos de medidas de desempeño caen dentro del intervalo de confianza respectivo de 95 por ciento de la figura 12.9. Esto ofrece alguna seguridad de que el modelo de simulación y la simulación por computadora estén operando como se desea.

Para verificar todavía más la validez del modelo de simulación, Fritz muestra los resultados en la columna F de la figura 12.9 a Herr Cutter, y le pregunta si estos números parecen consistentes con los que él ha vivido en la peluquería. Aunque Herr Cutter no ha registrado los datos, su impresión es que los números parecen correctos. También señala que el tiempo promedio de espera de unos 20 minutos antes de comenzar un corte de pelo es congruente con la primera regla publicada en *The Barber's Journal* (descrito al principio de la sección anterior).

Por desgracia, no existe ningún modelo de colas que arroje modelos analíticos útiles para el sistema de colas de *dos servidores* que corresponde a la peluquería de Herr Cutter *con* un asociado. (Ninguno de los modelos de colas de servidores múltiples presentados en el capítulo 11 permite una distribución de tiempos de servicio que esté siquiera cerca de la de esta peluquería.) Por lo tanto, será necesario usar una simulación por computadora para obtener una buena estimación de la forma en que la peluquería se desempeñaría con un asociado. Sin embargo, después de la prueba anterior de la validez de su modelo de simulación, Fritz confía ahora en que su modelo ofrezca ciertamente buenas estimaciones.

Fritz sí reconoce que su modelo de simulación, así como el modelo de colas *M/G/*1, hace dos supuestos simplificadores que son sólo aproximaciones de la forma en que la peluquería opera en la realidad. (Estos supuestos se incorporan al Queueing Simulator.)

Un intervalo de confianza es uno en el cual es probable que se encuentre el valor verdadero de una medida de desempeño.

Puesto que existe un modelo de colas para la versión de un solo servidor del sistema, Fritz usará los resultados para verificar la validez de su modelo de simulación.

Para cerciorarse de que no se ha cometido un error grave en la construcción del modelo de simulación, sus resultados deben ser verificados por alguien que esté familiarizado con el sistema que se simula, para comprobar que sean razonables.

#### **FIGURA 12.10**

Esta plantilla de Excel para el modelo *M/G/*1 muestra las medidas básicas de desempeño de la peluquería de Herr Cutter sin un asociado.

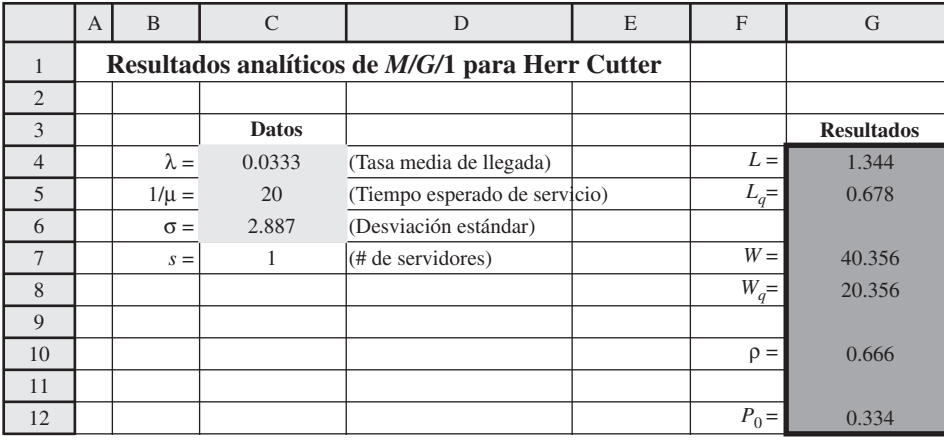

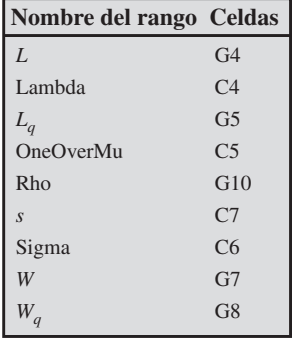

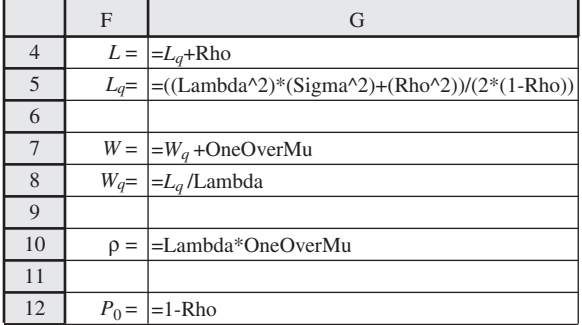

#### **Supuestos simplificadores**

- 1. El sistema (peluquería) tiene una *cola infinita*, así que los clientes siempre entran en el sistema independientemente de cuántos clientes ya estén ahí. (En realidad, Herr Cutter ha encontrado que los clientes que llegan, normalmente no se quedan si ya hay tres clientes esperando ser atendidos, así que él ahora ofrece tres sillas para que los clientes se sienten.)
- 2. Una vez que comienza, el sistema opera continuamente sin cerrar ni reabrirse. (En realidad, la peluquería cierra sus puertas a las 5:00 p.m. cada día laboral y vuelve a abrir a las 8:00 a.m. el día siguiente.)

Para evaluar el efecto del primer supuesto, Fritz señala que los resultados en la figura 12.1 estiman que

$$
P_0 + P_1 + P_2 + P_3 + P_4 = 0.330 + 0.310 + 0.183 + 0.094 + 0.045
$$
  
= 0.962

Así, la corrida de simulación excede el máximo actual de cuatro clientes en la peluquería (uno que está siendo atendido y tres que están esperando su corte de pelo) menos de 4 por ciento del tiempo. El efecto de rebasar el máximo real tan rara vez es inflar ligeramente las estimaciones de *L*, *Lq*, *W* y *Wq* por arriba de sus verdaderos valores en la peluquería. Así, los números en la figura 12.9 proporcionan unas estimaciones conservadoras (que son preferibles a las estimaciones demasiado optimistas). Si Herr Cutter agrega un asociado, pondría tres sillas adicionales para los clientes en espera. También habría menos tiempo de espera para comenzar un corte de pelo, así que sería muy raro que los clientes que llegan, no se queden. Por lo tanto, el primer supuesto simplificador parece muy razonable para simular la peluquería con un asociado.

El efecto del segundo supuesto simplificador también es inflar ligeramente las estimaciones de *L*, *Lq*, *W* y *Wq* por arriba de sus valores reales. La razón es que la peluquería comienza vacía en la mañana y luego aumenta gradualmente hasta una condición de estado constante, mientras que el modelo de simulación hace que la peluquería opere en un estado constante en todo el ciclo de la corrida de simulación. Por fortuna, agregar un asociado tendería a mantener el número de clientes en la peluquería bajo hasta niveles mínimos, incluso en una situación de estado constante (lo que

Los supuestos simplificadores que ofrecen estimaciones conservadoras son preferibles a aquellos que llevan a estimaciones demasiado optimistas.

se alcanzaría temprano en la mañana). Por lo tanto, los errores de estimación de usar este supuesto para simular la peluquería con un asociado, serían razonablemente pequeños.

Al obtener un paquete de simulación por computadora más costoso y dedicar tiempo adicional a la preparación, Fritz podría simular tan estrechamente la operación real de la peluquería sin tener que hacer estas dos aproximaciones. Una ventaja clave de la simulación por computadora es su capacidad de incorporar tantos rasgos realistas al modelo como se desee.

Sin embargo, así como sucede en el modelo matemático de cualquier otra técnica de ciencia administrativa, hay siempre un punto de equilibrio entre la cantidad de realismo que se incorpore a un modelo y la facilidad con la que se puede usar ese modelo. Muchos modelos de simulación se hallan en el lado de ser demasiado realistas, en lugar de ser demasiado idealistas. Un modelo demasiado realista incluye detalles triviales que no afectan significativamente las estimaciones que se obtienen en las corridas de simulación. Este modelo a menudo es muy difícil de corregir, y puede ser que nunca quede completamente corregido. También es probable que requiera mucha programación y tiempo de computación para obtener una pequeña cantidad de información. Así que la meta debe incorporar sólo las características importantes del sistema al modelo, con el fin de generar una información razonablemente precisa que permita que la administración tome decisiones bien informadas de manera oportuna.

Fritz cree que su modelo de simulación actual cumple con esta medida.

## **Análisis de la opción de agregar un asociado**

Como se describía al principio de la sección 11.2, Herr Cutter y su sobrino Fritz han acordado un plan para analizar la opción de agregar un asociado. Suponen que la distribución de probabilidades de los tiempos de servicio (el tiempo requerido para un corte de pelo) del asociado sería la misma que para Herr Cutter. Con la segunda regla dada en la sección 12.2, también están suponiendo que agregar un asociado 1) reduciría el tiempo promedio de espera a menos de 10 minutos antes de que un corte de pelo comience, y 2) luego atraer gradualmente nuevos clientes hasta que este tiempo promedio de espera llegue a unos 10 minutos. El nivel de negocios (digamos, el tiempo promedio de clientes por día) determina la media de la distribución de probabilidades de los tiempos interarribos. Por lo tanto, se correrán diversas simulaciones por computadora con diferentes medias de esta distribución para determinar qué media resultaría en un tiempo promedio de espera de alrededor de 10 minutos. Dado el correspondiente nivel de operaciones, se puede realizar entonces un análisis financiero.

La media actual (sin asociado) de la distribución de los tiempos interarribos es 30 minutos. Por lo tanto, siguiendo con prueba y error, Fritz prueba la serie de medias que se muestra en la primera columna de la tabla 12.2. Para ubicarse con rapidez en la vecindad de la media correcta, usa Queueing Simulator para correr simulaciones en computadora sólo de longitud moderada, es decir, 10 000 llegadas (aproximadamente la mitad de un año de operación simulada). Las estimaciones del punto de *Wq* (el tiempo promedio de espera hasta que comienza un corte de pelo) en la segunda columna, indica que la media que ofrece un valor real de *Wq* de 10 minutos debe estar en algún punto cerca de los 14.3 minutos. Los intervalos de confianza de 95 por ciento para *Wq* en la columna en el extremo derecho sugieren además que esta medida debería estar a no más de medio minuto de los 14.3 minutos

Con el fin de hacer una verificación adicional, Fritz hace a continuación una larga corrida de simulación (100 mil llegadas) con una media de 14.3 minutos para la distribución de tiempo interarribos. Los resultados completos de todas las medidas de desempeño se muestran en la figura 12.11. La estimación del punto de  $W_q$  (y la mayoría del intervalo de confianza de 95 por ciento de  $W_q$ ) está

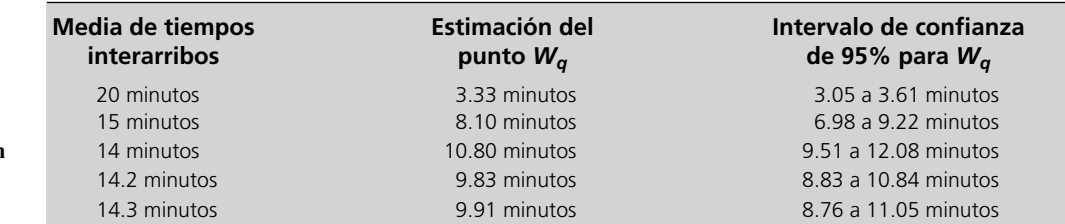

Aunque algunos paquetes de software permiten agregar muchas características realistas a un modelo de simulación, se deben evitar los detalles poco importantes que complican demasiado el modelo.

Se espera que se incremente el nivel de negocios hasta el punto en que el tiempo promedio de espera para comenzar un corte de pelo sea de 10 minutos, así que las simulaciones por computadora se correrán para estimar este nivel de negocios.

#### **TABLA 12.2**

**Estimaciones de** *Wq* **obtenidas usando el Queueing Simulator en la peluquería de Herr Cutter con un asociado para 10 000 llegadas con diferentes medias de la distribución de tiempos interarribos**

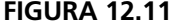

Resultados obtenidos con Queueing Simulator para realizar una simulación por computadora de la peluquería de Herr Cutter con un asociado, en un periodo de 100 000 llegadas de clientes.

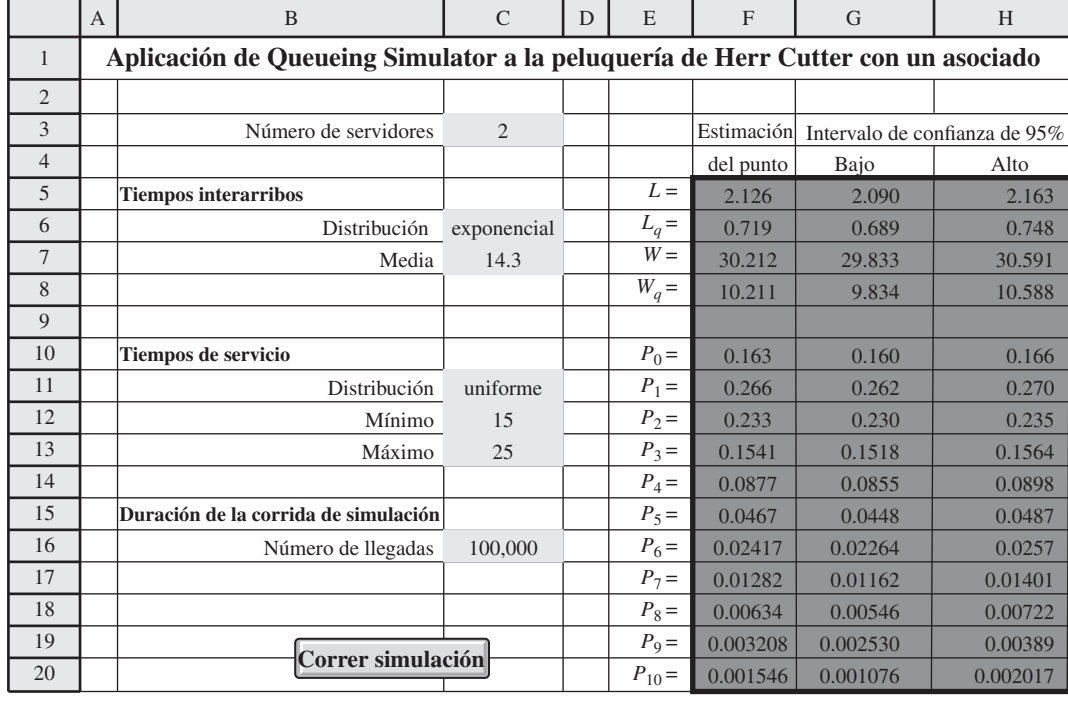

ahora ligeramente arriba de 10. Sin embargo, Fritz recuerda también que los dos supuestos simplificadores analizados en la subsección anterior, hacen que esta estimación infle ligeramente el valor real de *Wq* para la peluquería. Por lo tanto, concluye que 14.3 minutos es la mejor estimación disponible de la media, que resultaría en un tiempo promedio de espera de alrededor de 10 minutos.

Fritz entiende que podría dedicar más tiempo a correr simulaciones de computadora largas con medias ligeramente diferentes a 14.3 minutos, con el fin de precisar todavía más esta estimación. Sin embargo, él ya sabe, por los intervalos de confianza de la tabla 12.2, que 14.3 minutos es por lo menos muy cerca. Asimismo, dadas las ligeras incorrecciones que se conocen en el modelo de simulación por los dos supuestos simplificadores, no tiene sentido tratar de obtener una estimación de la media que sea más precisa que el modelo. Esto daría sólo un falso sentido de precisión. Él está a gusto con que los 14.3 minutos proporcionen una estimación muy adecuada y conservadora de la media para fines de análisis.

Basado en esta estimación, Fritz concluye que hacer que su tío agregue un asociado incrementaría gradualmente el nivel de negocios alrededor del punto en que el

tiempo promedio interarribos = 14.3 minutos

lo que arrojaría una

tasa media de llegadas = 
$$
\frac{60}{14.3}
$$
 clients por hora  
= 4.2 clients por hora  
= 4.2(9) clients por día  
= 37.8 clients al día

Este nivel de negocios sería más del doble del promedio actual de 18 clientes al día de la peluquería. Herr Cutter planea dividir los clientes por igual con el asociado, así que cada quien promediaría 18.9 clientes diarios.

Por lo tanto, usando los factores de costos dados al principio de esta sección, el ingreso neto promedio de Herr Cutter por día de trabajo sería

> $+18.9$  (sus propinas) Ingreso neto diario =  $37.8$ (\$15) (ingreso de la peluquería)

Una estimación conservadora es que el nivel de negocios se incrementará hasta el punto en que los clientes estén llegando a un promedio de uno cada 14.3 minutos.

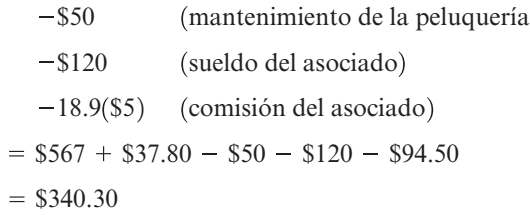

Esto se compara con el ingreso neto diario actual de Herr Cutter de 256 dólares. Así, se estima que el cambio en su ingreso neto diario por agregar un asociado se convertiría finalmente en un

> $=$  \$84.30 Cambio en su ingreso neto diario  $=$  \$340.30  $-$  \$256

Así, realmente incrementaría su ingreso en forma significativa.

Cuando presenta este análisis a su tío, Fritz recalca que su cifra de \$84.50 es sólo una *estimación* de lo que sucederá *después* de que el nivel de negocios se incremente gradualmente hasta su nuevo nivel. Puede tomar un tiempo, hasta un año o dos, llegar a este nuevo nivel. Entretanto, el ingreso de Herr Cutter puede comenzar por debajo de lo que ha sido, antes de comenzar a elevarse gradualmente. Además, la optimista conclusión de un incremento sustancial en el ingreso se basa, en última instancia, en buena medida, en la premisa algo endeble de que la segunda regla práctica en el artículo de *The Barber's Journal* resulte válida y aplicable a su peluquería. Esta premisa lleva al cálculo de que al final su nivel de negocios se debe más que duplicar. Alcanzar este gran incremento en los negocios sería posible sólo si el nuevo asociado puede llevarse consigo un número considerable de clientes de su peluquería actual, y que luego ambos pudieran atraer a muchos clientes adicionales más.

Herr Cutter se siente confiado de que pueden alcanzarlo. Este asociado ha sido muy recomendado por su amigo. Además, cree que su propia habilidad como peluquero hubiera atraído muchos nuevos clientes si no tuviera ya tantos compromisos. En esta ciudad que crece, la oportunidad existe. También le gusta el hecho de que agregar un asociado le permitiría mejorar el nivel de servicio a sus actuales leales parroquianos, al reducir sustancialmente su tiempo promedio de espera antes de que comience su corte de pelo. Por último, también ve muchas ventajas personales en tener un buen asociado, que no pueden medirse en términos monetarios. Por ello, no le importaría una baja temporal en sus ingresos si pudiera por lo menos igualar su nivel actual de ingreso en un año o dos. De hecho, incrementar su ingreso sería una agradable bonificación.

Con estas bases, Herr Cutter decide contratar al asociado. También le agradece a su sobrino la valiosísima ayuda de las simulaciones por computadora que hizo, ya que le permitieron contar con nuevos elementos de juicio para tomar esta decisión.

## *Preguntas* **de repaso**

Herr Cutter decide contratar al asociado.

- 1. ¿Qué simuló Fritz en su primera corrida de simulación? ¿Con qué propósito?
- 2. ¿Cuáles son los dos tipos de estimaciones de una medida de desempeño obtenida por el Queueing Simulator?
- 3. ¿Cuáles fueron las dos formas en las que Fritz probó la validez de su modelo de simulación?
- 4. ¿Hace el modelo de simulación de Fritz algún supuesto simplificador? ¿Es necesario que los modelos de simulación sean una representación totalmente realista del sistema real?
- 5. ¿Estima el análisis de Fritz que el ingreso de Herr Cutter se incrementará o reducirá al final (en comparación con su nivel actual) si incorpora un asociado?

## **12.4 BOSQUEJO DE UN ESTUDIO IMPORTANTE DE SIMULACIÓN POR COMPUTADORA**

Hasta ahora, en este capítulo se ha estudiado el *proceso* de realizar una simulación por computadora y su ilustración por un estudio de caso. Ahora pondremos este material en una perspectiva más amplia, bosquejando brevemente todos los pasos más comunes que se dan cuando un equipo de ciencia administrativa realiza un gran estudio que se basa en la aplicación de la simulación por

Esta estimación del incremento en ingresos necesita ser interpretada con cuidado.

Los centros de atención telefónica han sido una de las industrias de más rápido crecimiento en todo el mundo durante muchos años. Sólo en Estados Unidos, muchos cientos de miles de negocios usan centros de atención telefónica localizados alrededor del mundo, para que los clientes puedan hacer un pedido simplemente poniendo a su disposición un número gratuito con un número 800.

El mercado de los números 800 es un negocio lucrativo para las compañías de telecomunicaciones, que se sienten contentas de vender la tecnología necesaria a sus clientes y luego ayudan a estos clientes a diseñar centros de atención telefónica eficientes. AT&T fue pionera en desarrollar y comercializar este servicio a sus consumidores. Su enfoque fue desarrollar un modelo de simulación por computadora muy flexible y avanzado, llamado el *Call Processing Simulator* (CAPS) que permite que sus clientes estudien diversos escenarios para el diseño y operación de sus centros de atención telefónica.

Los CAPS contienen cuatro módulos. El *módulo de generación de llamadas* genera llamadas que entran al azar, con tasas medias de arribo que varían en el curso del día. El *módulo de redes* simula cómo una llamada que ingresa se puede responder de inmediato, ponerse en espera o recibir una señal de ocupado, que en los últimos casos resulta en que el que llama, persevera hasta que le contestan, o cuelga y hace sus operaciones en otra parte. El *módulo de distribución automática* de las llamadas simula la forma en que el sistema de distribución automática de AT&T distribuye equitativamente las llamadas a los agentes disponibles. El *módulo de servicio de llamadas* simula agentes que atienden llamadas y luego hace todo el trabajo necesario de seguimiento.

El desarrollo y refinamiento de los CAPS durante muchos años siguió cuidadosamente los pasos de un gran estudio de simulación por computadora descrito en esta sección. Este enfoque cuidadoso ha resultado muy lucrativo para AT&T. La compañía ha concluido tantos como 2 000 estudios CAPS al año para sus clientes de negocios, ayudándolos a incrementar, proteger y volver a ganar más de 1 000 millones de dólares en un mercado de redes 800 de 8 000 millones de dólares. Esto también ha generado más de 750 millones en utilidades anuales para los clientes de negocios de AT&T que recibieron los estudios de CAPS.

**Fuente:** A.J. Brigandi, D.R. Dargon, M.J. Sheehan y T. Spencer III, "AT&T's Call Processing Simulator (CAPS) Operational Design for Inbound Call Centers", Interfaces 24, núm. 1 (enero-febrero de 1994), pp. 6-28.

computadora. Se aplican casi los mismos pasos cuando el estudio utiliza otras técnicas de ciencia administrativa.

## **Paso 1: Formular el problema y planear el estudio**

El equipo de ciencia administrativa necesita comenzar a reunirse con la administración para resolver las siguientes clases de preguntas.

- 1. ¿Cuál es el problema que la administración quiere que se estudie?
- 2. ¿Cuáles son los objetivos globales del estudio?
- 3. ¿Qué temas específicos deben enfocarse?
- 4. ¿Qué clases de configuraciones alternas del sistema serían consideradas?
- 5. ¿Qué medidas de desempeño del sistema son de interés para la administración?
- 6. ¿Cuáles son las restricciones de tiempo para realizar el estudio?

Además, el equipo necesita reunirse con los ingenieros y personal operativo para conocer los detalles de cómo funciona el sistema. (El equipo generalmente también incluirá uno o más miembros con un conocimiento de primera mano del sistema.)

## **Paso 2: Recopilar los datos y formular el modelo de simulación**

Los tipos de datos necesarios dependen de la naturaleza del sistema que se va a simular. En el caso de la peluquería de Herr Cutter, los datos clave eran la distribución de los *tiempos interarribos* y la distribución de los *tiempos de servicio* (tiempos necesarios para hacer el corte de pelo). En la mayoría de otros casos también son las *distribuciones de probabilidad* de las cantidades pertinentes que se necesitan. En general, sólo será posible estimar estas distribuciones, pero es importante hacerlo. Para generar escenarios representativos de la forma en que un sistema se desarrollará, es esencial que una simulación por computadora genere *observaciones aleatorias* de estas distribuciones, en lugar de usar simplemente promedios.

Hay seis preguntas clave que la administración debe responder para iniciar cualquier estudio de ciencia administrativa.

Las simulaciones por computadora deben usar distribuciones de probabilidad de las cantidades importantes, más que de promedios.

## **Paso 3: Verificar que el modelo de simulación sea correcto**

Antes de construir un programa de computadora, el equipo de ciencia administrativa debe comprometer a la gente que está más familiarizada con la forma en que el sistema opera, a que verifique que el modelo de simulación sea correcto. Con frecuencia esto se alcanza realizando una caminata estructurada por el modelo conceptual, usando un proyector de transparencias, ante una audiencia en donde está toda la gente clave. En general, en estas reuniones se descubrirán y corregirán varios supuestos erróneos del modelo, se agregarán algunos nuevos supuestos y se resolverán algunos asuntos sobre cuánto detalle se necesita en las diversas partes del modelo.

## **Paso 4: Elija el software y construya un programa de computadora**

Hay cuatro grandes clases de software usados en las simulaciones por computadora. Uno es el *software de hoja de cálculo*. En la sección 12.1 se describió cómo Excel puede realizar algunas simulaciones básicas por computadora en una hoja de cálculo. Además, hay algunas excelentes utilerías de Excel para mejorar esta clase de modelos de hojas de cálculo. En el capítulo 13 se enfoca el uso de una de estas utilerías en su MS Courseware.

Las otras tres clases de software para simulaciones por computadora se usan en aplicaciones más extensas, en las que ya no es conveniente usar el software de hoja de cálculo. Una de estas clases son los *lenguajes de programación de propósito general*, como C, FORTRAN, PASCAL, BASIC, etc. Estos lenguajes y sus predecesores se usaron a menudo en los primeros años de esta disciplina por su gran flexibilidad para programar cualquier clase de simulación. Sin embargo, por el considerable tiempo de programación requerido, ya no se usan tanto ahora.

La tercera clase es un **lenguaje de simulación de propósito general**. Estos lenguajes proporcionan muchas de las características que se necesitan para programar un modelo de simulación, por lo que pueden reducir sustancialmente el tiempo de programación requerido. También ofrecen un marco natural para el modelo de simulación. Aunque menos flexibles que un lenguaje de programación de propósito general, pueden programar casi cualquier clase de modelo de simulación. Sin embargo, se necesita algún grado de experiencia en el lenguaje.

La cuarta clase consiste en **simuladores orientados a aplicaciones** (o simplemente **simuladores**). Cada uno de estos simuladores está diseñado para simular tipos bastante específicos de sistema, como ciertos tipos de manufactura, sistemas de computación y comunicaciones. Su meta es poder construir "programas" de simulación con el uso de menús y gráficas, sin la necesidad de la programación. Son relativamente fáciles de aprender y tienen construcciones de modelos estrechamente relacionados con el sistema de interés.

Algún software de simulación incluye **animaciones** para mostrar simulaciones de computadora en acción. En una animación, elementos clave de un sistema se representan gráficamente en una computadora, por iconos que cambian de forma, color y posición cuando hay un cambio en el sistema de simulación. (Un ejemplo de una animación en una simulación por computadora de un sistema de colas, es el del módulo Waiting Line en su Interactive Management Science Modules en **www.mhhe.com/hillier3e**.) La razón principal de la popularidad de la animación es su capacidad para comunicar la esencia de un modelo de simulación o de una corrida de simulación por computadora a los administradores y otro personal clave.

## **Paso 5: Comprobar la validez del modelo de simulación**

Después de que el programa de computadoras se ha construido y simplificado, el siguiente paso clave es comprobar si el modelo de simulación incorporado al programa está ofreciendo resultados válidos para el sistema que representa. De manera específica, ¿se aproximarán estrictamente las medidas de desempeño del sistema real a los valores de estas medidas generadas por el modelo de simulación?

En ciertos casos, puede haber un modelo matemático que ofrezca resultados en una versión simple del sistema. Si es así, estos resultados también se compararán con los resultados de la simulación.

Por ejemplo, en el caso estudiado, la peluquería está actualmente en operación con Herr Cutter como único peluquero. Por lo tanto, como se describe en la sección 12.3 (véase la subsección titulada "Prueba de la validez del modelo de simulación"), Fritz comparó los resultados de un modelo de colas aplicable a una simulación de esta versión actual de la peluquería.

Cuando no hay datos reales disponibles que comparar con los resultados de la simulación, una posibilidad es realizar una *prueba de campo* para recopilar estos datos. Esto requeriría la construcción de un pequeño prototipo de alguna versión del sistema propuesto y ponerlo en operación.

A menudo se usan los lenguajes de programación de propósito general en grandes estudios de simulación por computadora.

La capacidad de animación para mostrar simulaciones por computadora en acción es muy útil para comunicar la esencia de un modelo de simulación a los administradores y otro personal clave.

Algunas veces se usa una prueba de campo de un pequeño prototipo del sistema propuesto para recopilar datos reales, que se comparan con los resultados de la simulación y afinar el diseño.

Otra prueba útil de validación es un personal operativo con conocimientos que verifique la veracidad de la forma en que los resultados de la simulación cambian mientras se modifica la configuración del sistema simulado. Observar animaciones de corridas de simulación también es una forma útil de verificar la validez del modelo de simulación.

## **Paso 6: Planear las simulaciones que se van a realizar**

En este punto, usted necesita empezar a tomar decisiones respecto de qué configuraciones del sistema se simulan. A menudo esto es un proceso evolutivo, donde los resultados iniciales de una gama de configuraciones lo ayudan a usted a afinar las configuraciones específicas que requieren una investigación detallada.

También se necesitan tomar decisiones ahora en aspectos como la duración de las corridas de simulación. Recuerde que la simulación por computadora no produce valores *exactos* de las medidas de desempeño de un sistema. Más bien, cada corrida de simulación se puede visualizar como un *experimento estadístico* que está generando *observaciones estadísticas* del desempeño del sistema simulado. Estas observaciones se usan para producir *estimaciones estadísticas* de las medidas de desempeño. Incrementar la longitud de una corrida incrementa la precisión de estas estimaciones.

La teoría estadística para diseñar experimentos estadísticos conducidos mediante simulación por computadora es poco diferente de los experimentos realizados con la observación directa de un sistema físico. Por lo tanto, los servicios de un estadístico profesional (por lo menos un analista experto en simulaciones con una fuerte formación estadística) pueden ser valiosísimos en este paso.

## **Paso 7: Realizar las corridas de simulación y analizar los resultados**

El producto de las corridas de simulación arroja ahora estimaciones estadísticas de las medidas deseadas de desempeño para cada configuración de sistema de interés. Además de una *estimación puntual* de cada medida, se obtendría normalmente un *intervalo de confianza* para indicar el ámbito de valores probables de medida (así como se hizo para el caso estudiado).

Estos resultados podrían indicar de inmediato que una configuración de sistema es evidentemente superior a las otras. Con mayor frecuencia, permitirán identificar a los pocos candidatos fuertes para ser el mejor. En este último caso, se realizarían algunas corridas de simulación de mayor duración para comparar mejor estos candidatos. También se podrían usar corridas adicionales para afinar los detalles de lo que parece ser la mejor configuración.

## **Paso 8: Presentar recomendaciones a la administración**

Después de realizar el análisis, el equipo de ciencia administrativa debe presentar sus recomendaciones a la administración. Por lo general, esto se haría tanto en un reporte escrito como en una presentación verbal formal a los administradores responsables de las decisiones relacionadas con el sistema en estudio.

El reporte y la presentación deben resumir la forma en que el estudio se realizó, incluyendo los documentos que validen el modelo de simulación. Incluir *animaciones* en una corrida de simulación permite comunicar mejor el proceso de simulación y agregarle credibilidad. Los resultados numéricos que constituyen la justificación de las recomendaciones también se tienen que incluir.

En general, la administración hace participar al equipo de ciencia administrativa un paso más, hasta la implantación del nuevo sistema, lo que incluye la capacitación del personal afectado.

- 1. Cuando comienza un estudio de simulación por computadora, ¿con quién debe reunirse el equipo de ciencia administrativa para resolver algunas cuestiones clave y luego conocer los detalles de la forma en que operaría el sistema?
- 2. ¿A quién debe hacer participar el equipo para ayudar a verificar que el modelo de simulación sea correcto?
- 3. ¿Cuál es la diferencia entre un lenguaje de simulación de propósito general y un simulador orientado a aplicaciones?
- 4. Cuando se usa animación para mostrar la forma en que trabaja una simulación por computadora en acción, ¿cuáles son los elementos clave del sistema representado?
- 5. ¿Cuál es la cuestión específica que se debe atender cuando se comprueba la validez de un modelo de simulación?
- 6. ¿Como qué clase de experimento estadístico se puede visualizar una corrida de simulación?
- 7. ¿Qué clases de estimaciones se obtienen de las corridas de simulación?
- 8. ¿Cuáles son las dos formas en que un equipo de ciencia administrativa presenta normalmente sus recomendaciones a la administración?

Cada corrida de simulación genera observaciones estadísticas del desempeño del sistema simulado, así que la teoría estadística debe orientar la planeación de las corridas.

Después de identificar las pocas mejores configuraciones del sistema, se deben usar corridas de simulación más largas para elegir la única mejor y afinar su diseño.

como la presentación oral deben recalcar las recomendaciones y la justificación de dichas recomendaciones.

Tanto el reporte escrito

#### *Preguntas* **de repaso**

## **12.5 Resumen**

La simulación por computadora es una de las técnicas de ciencia administrativa más populares, porque es una herramienta muy flexible, poderosa e intuitiva. Para usarla se requiere una computadora que *imite* (simule) la operación de todo un proceso o sistema. En un sistema que evoluciona con el tiempo de acuerdo con una o más distribuciones de probabilidad, se generan observaciones al azar de esas distribuciones para generar los diversos eventos que ocurren en el sistema simulado. Esto ofrece una forma relativamente rápida de investigar qué tan bien se desempeñaría la configuración de un sistema propuesto sin incurrir en el gran costo de construir y operar realmente ese sistema. Por lo tanto, se pueden investigar muchas alternativas de configuraciones de sistemas y compararse antes de elegir cuál usar.

La peluquería de Herr Cutter ofrece un caso de cómo la simulación por computadora pudo ofrecer la información necesaria para decidir si debía cambiar este sistema estocástico agregando un segundo peluquero. Como muchos otros, este sistema estocástico es un *sistema de colas*, pero es un sistema que es demasiado complicado como para ser analizado utilizando sólo los modelos de colas.

Este estudio de caso también ilustra los bloques de construcción de un *modelo de simulación* que representan el sistema que se va a simular y describe la forma en que la simulación se realizará. Un bloque clave es un *reloj de simulación*, que es la variable en el programa de computadora que registra el tiempo simulado que ha transcurrido hasta el momento. El *procedimiento de avance de tiempo al siguiente evento* avanza el tiempo en el reloj de simulación, moviéndose repetidamente del evento actual al siguiente evento que ocurrirá en el sistema simulado.

En segundos o minutos, una simulación por computadora puede simular incluso años de operación de un sistema común. Cada corrida de simulación genera una serie de observaciones estadísticas sobre el desempeño del sistema en el periodo simulado. Estas observaciones se usan luego para estimar las medidas interesantes de desempeño del sistema. Se pueden obtener tanto una *estimación de punto* como un *intervalo de confianza* para cada medida.

Algunos estudios de simulación por computadora se pueden realizar en forma relativamente fácil por un solo individuo, que podría ser el gerente al que le interesa el problema. Sin embargo, en un estudio más extenso, el gerente podría desear asignar a un miembro del personal, o incluso, a todo un equipo de ciencia administrativa al proyecto. Un gran estudio de ciencia administrativa basado en simulación por computadora requiere una serie de pasos importantes antes de que el equipo esté listo para obtener resultados de las corridas de simulación. Se debe resolver una serie de cuestiones para que la administración defina propiamente el problema desde su punto de vista. La recopilación de buenos datos es en general un proceso difícil y consumidor de tiempo. Otra gran tarea es formular el modelo de simulación, verificar que sea correcto, y luego comprobar la validez del modelo para aproximar estrechamente al sistema que se está simulando. Una de las decisiones más importantes del equipo es la elección del software que se debe usar. Existen varios excelentes *lenguajes de simulación de propósito general*. También han salido al mercado *simuladores* diseñados para simular sistemas más específicos. La mayoría de los vendedores de software de simulación también pueden ofrecer una versión del software con características de *animación*. La animación es muy útil para ilustrar los resultados de la simulación por computadora a los administradores y otro personal clave, que pueden agregar mucha credibilidad al estudio.

Incluso después de que el programa de computadoras esté listo, el equipo de ciencia administrativa debe diseñar los experimentos estadísticos que se realizarán mediante la simulación por computadora. Luego se pueden realizar y analizar los resultados de las corridas de simulación. Por último, el equipo requiere normalmente preparar un reporte escrito y hacer una presentación verbal formal para presentar sus recomendaciones a la administración.

## **Glosario**

**animación** Una presentación gráfica por computadora con iconos, que muestran lo que está sucediendo en una simulación por computadora. (Sección 12.4), 501

**avance de tiempo al evento siguiente** Procedimiento para avanzar el tiempo en el reloj de simulación al modelo moviéndose repetidamente del evento actual al evento siguiente que ocurrirá en el sistema simulado. (Sección 12.2), 490

**estado del sistema** Información clave que define la situación actual del sistema. (Sección 12.2), 489

**estimación de punto** El número aislado que ofrece la mejor estimación de una medida de desempeño. (Sección 12.3), 495

**intervalo de confianza** Intervalo dentro del cual es probable que se encuentre el valor real de una medida de desempeño. (Sección 12.3), 495

**lenguaje de simulación de propósito general** Un lenguaje de propósito general para programar cualquier clase de modelo de simulación. (Sección 12.4), 501

**método de transformación inversa** Método para generar observaciones al azar de una distribución de probabilidad. (Sección 12.1), 483, 484

**modelo de simulación** Representación del sistema que se simula, que describe también cómo la simulación se realizará. (Sección 12.2), 489

**número al azar** Observación aleatoria de la distribución uniforme sobre el intervalo de 0 a 1. (Sección 12.1), 475

**reloj de simulación** Variable en el programa de computadora que registra cuánto tiempo simulado ha transcurrido hasta ahora. (Sección 12.2), 489

**simulador** Nombre corto del simulador orientado a aplicaciones (definido en la página 503). (Sección 12.4), 501.

**simulador orientado a aplicaciones** Paquete de software diseñado para simular un tipo bastante específico de sistema estocástico. (Sección 12.4), 501

**Rutinas:**

*Queueing Simulator (en un archivo de Excel)* **Módulos interactivos de ciencia administrativa:**

**Suplemento a este capítulo en su CD-ROM**

*Módulos de filas en espera*

**sistema estocástico** Sistema que evoluciona con el tiempo de acuerdo con una o más distribuciones de probabilidades. (Sección 12.1), 474

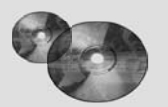

## **Ayudas de aprendizaje para este capítulo en su MS Courseware:**

#### **Archivos de Excel en el capítulo 12:**

*Ejemplo del juego de volados con monedas*

*Ejemplos (3) de Heavy Duty Co.*

*Estudio de caso de la peluquería de Herr Cutter*

*Queueing Simulator*

*Plantilla para el modelo de colas MGS/1*

**Utilerías de Excel:**

*Crystal Ball* (que se presentará en el siguiente capítulo)

*RiskSim*

## **Problema resuelto (vea la solución en el CD-ROM)**

## **12.S1. Estimación del costo de las reclamaciones de seguros**

Los empleados de General Manufacturing Corp., reciben seguros de salud mediante un plan de grupo emitido por Wellnet. El año pasado, 40 por ciento de los empleados no presentó ninguna reclamación de seguros de salud, 40 por ciento presentó sólo una reclamación pequeña y 20 por ciento presentó una reclamación grande. Las reclamaciones pequeñas se distribuyeron de manera uniforme entre 0 y 2 000 dólares, mientras que las reclamaciones grandes se distribuyeron también de manera uniforme entre 2 000 y 20 000 dólares.

Con esta experiencia, Wellnet está negociando ahora el pago de primas por empleado de la corporación para el próximo año. Usted es un analista de ciencia administrativa de la aseguradora, y se le ha asignado la tarea de estimar el costo promedio de la cobertura de seguros de los empleados de la corporación.

## **Problemas**

Los símbolos a la izquierda de algunos de los problemas o de sus partes tienen el significado siguiente:

E\*: Use Excel

Q\*: Use el Queueing Simulator.

Un asterisco en el número del problema indica que por lo menos se ofrece una respuesta parcial al final del libro.

12.1\* Use los números aleatorios en las celdas C13:C18 de la figura 12.1 para generar seis observaciones al azar en cada una de las siguientes situaciones.

*a*) Use los números aleatorios 0.4071, 0.5228, 0.8185, 0.5802 y 0.0193 para simular si cada uno de cinco empleados no presenta reclamación, presenta una pequeña reclamación o una gran reclamación. Entonces use los números aleatorios 0.9823, 0.0188, 0.8771, 0.9872 y 0.4129 para simular el tamaño de la reclamación (que incluye cero si no se presentó ninguna). Calcule el promedio de estas reclamaciones, para estimar la media de la distribución global del tamaño de las reclamaciones de seguros de salud de los empleados.

*Método de transformación inversa para generar observaciones al azar.*

- *b*) Formule y aplique un modelo de hoja de cálculo para simular el costo de las reclamaciones de seguros de salud de 300 empleados. Calcule el promedio de estas observaciones al azar.
- *c*) La media real de la distribución de probabilidad global del tamaño de la reclamación de seguros de salud de un empleado es 2 600 dólares. Compare las estimaciones de esta media obtenidas en las partes *a* y *b* con la media real de la distribución.
	- *a*) Lanzar una moneda al aire.
	- *b*) Un *pitcher* de béisbol que lanza un *strike* 60 por ciento del tiempo y una bola 40 por ciento del tiempo.
	- *c*) El color de luz de un semáforo que encuentra un auto que llega al azar cuando es verde 40 por ciento del tiempo, amarilla 10 por ciento del tiempo y roja 50 por ciento del tiempo.
- 12.2 Vuelva de nuevo al juego de los lanzamientos con monedas que se presentó en la sección 12.1, y se analizó con simulación por computadora en las figuras 12.1, 12.2 y 12.3.
	- *a*) Simule un lanzamiento en este juego lanzando al aire su propia moneda hasta que el juego termina. Registre sus resultados en el formato que se muestra en las columnas, D, E, F y G de la figura 12.1. ¿Cuánto habría usted ganado o perdido si esto hubiera sido un juego real?
- E\* *b*) Revise el modelo de hoja de cálculo en la figura 12.1 usando la función VLOOKUP de Excel en lugar de la función IF para generar cada uno de los lanzamientos simulados de la moneda. Luego realice una simulación por computadora de una jugada de este juego.
- E\* *c*) Use este modelo revisado de hoja de cálculo para generar una tabla de datos con 14 réplicas semejante a la figura 12.2.
- E\* *d*) Repita la parte *c* con 1 000 réplicas (semejante a la figura 12.3).
- 12.3 Cada vez que una moneda sin sesgo se lanza al aire tres veces, la probabilidad de obtener 0. 1. 2 y 3 caras es 1/8, 3/8, 3/8 y 1/8, respectivamente. Por lo tanto, con ocho grupos de tres lanzamientos cada uno, en promedio, un grupo no tendrá caras, tres grupos tendrán una cara, tres grupos tendrán dos caras y un grupo tendrá tres caras.
	- *a*) Usando su propia moneda, arrójela 24 veces dividido en ocho grupos de tres lanzamientos cada uno y registre el número de grupos en que no hay caras, una cara, dos caras y tres caras.
	- *b*) Use números al azar en el orden que se dan en la columna C de la figura 12.4 y luego en las celdas C5:C13 de la figura 12.5 para simular los lanzamientos especificados en la parte *a* y registre la información indicada en la parte *a*.
- E\* *c*) Formule un modelo de hoja de cálculo para realizar una simulación por computadora de tres lanzamientos de la moneda y registre el número de caras. Haga una réplica de esta simulación.
- E\* *d*) Use esta hoja de cálculo para generar una tabla de datos con ocho réplicas de la simulación. Compare esta distribución de frecuencias del número de caras con la distri-

bución de probabilidades del número de caras con tres lanzamientos.

- E\* *e*) Repita la parte *d* con 800 réplicas.
- 12.4 Se puede considerar que el clima es un sistema estocástico, porque evoluciona en forma probabilística de un día al siguiente. Supongamos que en cierto sitio esta evolución probabilística satisface la descripción siguiente:

 La probabilidad de que haya lluvia mañana es 0.6, si hoy llueve. La probabilidad de que esté claro (sin lluvias) mañana es 0.8, si hoy está claro.

- *a*) Use los números aleatorios en las celdas C17:C26 de la figura 12.1 para simular la evolución del clima para 10 días, comenzando el día siguiente a un día claro.
- E\* *b*) Use ahora una computadora con los números aleatorios generados por Excel para realizar la simulación solicitada en la parte *a* en una hoja de cálculo.
- 12.5\* El juego de dados requiere que el jugador arroje dos dados una o más veces hasta que se llegue a la decisión de si gana o pierde. Él gana si el primer lanzamiento resulta en una suma de siete u 11, o también, si la primera suma es 4, 5, 6, 8, 9 o 10 y la misma suma vuelve a aparecer antes de que haya aparecido una suma de siete. Por el contrario, pierde si el primer lanzamiento resulta en una suma de 2, 3, o 12, o también, si la primera suma es 4, 5, 6, 8, 9, o 10 y una suma de 7 aparece antes de que reaparezca la primera suma.
- E\* *a*) Formule un modelo de hoja de cálculo para realizar una simulación por computadora del lanzamiento de los dos dados. Realice una réplica.
- E\* *b*) Realice 25 réplicas de esta simulación.
	- *c*) Rastree estas 25 réplicas para determinar el número de veces que el jugador podría ganar el juego cuando cada jugada comienza con el siguiente lanzamiento después de que termina la jugada anterior.
- 12.6 Jessica Williams, gerente de aparatos de cocina de Midtown Departament Store cree que sus niveles de inventario de estufas han sido mayores de lo necesario. Antes de revisar la política de inventarios de estufas, registra el número vendido cada día en un periodo de 25 días, que se resume como sigue.

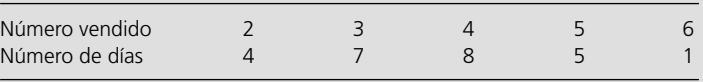

- *a*) Use estos datos para estimar la distribución de probabilidades de las ventas diarias.
- *b*) Calcule la media de la distribución obtenida en la parte *a*.
- *c*) Describa cómo se pueden usar los números aleatorios para simular las ventas diarias.
- *d*) Use los números aleatorios 0.4476, 09713 y 0.0629 para simular las ventas diarias en tres días. Compare el promedio con la media obtenida en la parte *b*.
- E\* *e*) Formule un modelo de hoja de cálculo para realizar una simulación por computadora de las ventas diarias. Rea-

lice 300 réplicas y obtenga el promedio de las ventas en los 300 días simulados.

- 12.7 Genere tres observaciones al azar de la distribución entre –10 y 40 usando los siguientes números aleatorios: 0.0965, 0.5692, 0.6658.
- 12.8 Eddie's Bycicle Shop tiene un negocio próspero de reparación de bicicletas. Trisha maneja el área de recepción, que es donde los clientes llevan sus bicicletas para reparación, y luego las recogen y pagan la cuenta. Ella estima que el tiempo requerido para atender a un cliente en cada visita tiene una distribución uniforme entre tres y ocho minutos.
- *a*) Simule los tiempos de servicio de cinco clientes usando los siguientes números aleatorios: 0.6505, 0.0740, 0.8443, 0.4975, 0.8178.
- *b*) Calcule el promedio de los cinco tiempos de servicio y compárelo con la media de la distribución de tiempo de servicio.
- E\* *c*) Use Excel para generar 500 observaciones al azar y calcule el promedio. Compare este promedio con la media de la distribución del tiempo de servicio.
- 12.9\* Vuelva al caso de Eddie's Bycicle Shop descrito en el problema anterior. Cuarenta por ciento de las bicicletas requiere sólo reparaciones menores. El tiempo de reparación de estas bicicletas tiene una distribución uniforme entre cero y una hora. Sesenta por ciento de las bicicletas requiere reparaciones mayores. El tiempo de reparación de estas bicicletas tiene una distribución uniforme entre una y dos horas. Ahora usted necesita estimar la media de la distribución de probabilidad global de los tiempos de reparación en todas las bicicletas usando los siguientes métodos alternativos.
	- *a*) Use los números aleatorios 0.7256, 0.0817 y 0.4392 para simular si cada una de las tres bicicletas requieren reparaciones menores o mayores. Luego use los números aleatorios 0.2243, 0.9503, y 0.6104 para simular los tiempos de reparación de estas bicicletas. Calcule el promedio de estos tiempos de reparación para estimar la media de la distribución global de los tiempos de reparación.
	- *b*) Repita la parte *a* con el complemento de los números aleatorios usados allí, así que los nuevos números aleatorios son 0.2744, 0.9183, 0.5608, luego 0.7757, 0.0497 y 0.3896.
	- *c*) Combine las observaciones aleatorias de las partes *a* y *b*, y calcule el promedio de estas seis observaciones para estimar la media de la distribución global de los tiempos de reparación. (Esto se conoce como el *método de números aleatorios complementarios.*)
	- *d*) La media real de la distribución de probabilidad global de los tiempos de reparación es 1.1. Compare las estimaciones de esta media obtenida en las partes, *a*, *b* y *c*. Para el método que proporcione la estimación más cercana, dé una explicación intuitiva de por qué se desempeñó tan bien.
- E\* *e*) Formule un modelo de hoja de cálculo para aplicar el método de números aleatorios complementarios descrito en la parte *c*. Use 600 números aleatorios y sus complementos para generar 600 observaciones al azar de los tiempos de reparaciones y calcule el promedio de estas observaciones al azar. Compare este promedio con la media real de la distribución.
- 12.10 La William Graham Entertainment Company abrirá una nueva taquilla donde los clientes pueden llegar a comprar sus boletos antes de los muchos espectáculos que se presentan en el área. Se usa la simulación por computadora para analizar si debe haber uno o dos empleados en la taquilla.

 En la simulación del comienzo de un día en la taquilla, el primer cliente llega cinco minutos después de que abre y luego los tiempos interarribos para los siguientes cuatro clientes en orden son tres minutos, nueve minutos, un minuto y cuatro minutos, después de los cuales pasa un largo rato hasta que llega el siguiente cliente. Los tiempos de servicio de estos primeros cinco clientes en orden son ocho minutos, seis minutos, dos minutos, cuatro minutos y siete minutos.

- *a*) Para la opción de un solo empleado, obtenga una figura parecida a 12.8 que muestre la evolución del número de clientes en la taquilla en este periodo.
- *b*) Use esta figura para estimar las medidas usuales de desempeño —*L*, *Lq*, *W*, *Wq* y *Pn* (como se definió en la sección 11.3)— para este sistema de colas.
- *c*) Repita la parte *a* en la opción de dos empleados.
- *d*) Repita la parte *b* en la opción de dos empleados.
- 12.11 Rustbelt Manufacturing Company emplea una cuadrilla de mantenimiento para reparar sus máquinas a medida que es necesario. La administración desea ahora un estudio de simulación por computadora para analizar cuál debe ser el tamaño de la cuadrilla, donde el tamaño de las cuadrillas que se están considerando es 2, 3 y 4 miembros. El tiempo requerido por la cuadrilla para reparar una máquina tiene una distribución uniforme sobre el intervalo de cero a dos veces la media, donde la media depende del tamaño de la cuadrilla. La media es cuatro horas con dos miembros, tres horas con tres miembros y dos horas con cuatro miembros. El tiempo entre descomposturas de una máquina tiene una distribución exponencial con una media de cinco horas. Cuando una máquina se descompone y requiere reparación, la administración quiere que su tiempo promedio de espera antes de la reparación comience no más de tres horas después. La administración también desea que el tamaño de la cuadrilla no sea mayor del necesario para lograr esto.
	- *a*) Desarrolle un modelo de simulación de este problema describiendo sus seis bloques básicos de construcción enlistados en la sección 12.2 como se aplicarían a esta situación.
- E\* *b*) Formule un modelo de hoja de cálculo para realizar una simulación por computadora que estime el tiempo promedio de espera antes de que comience la reparación. Realice esta simulación en un periodo de 100 descomposturas para cada uno de los tres tamaños de cuadrilla que se consideran. ¿Cuál sugieren estos resultados que debe ser el tamaño de la cuadrilla?
- Q\* *c*) Use el Queueing Simulator para realizar esta simulación por computadora en 10 000 descomposturas para cada uno de los tres tamaños de cuadrilla.
- E\* *d*) Use la plantilla del modelo de colas *M/G/*1 de Excel, que se encuentra en el archivo de Excel de este capítulo, para obtener el tiempo de espera estimado en forma analítica para cada uno de los tres tamaños de cuadrilla. ¿Cuál debe ser el tamaño de la cuadrilla?
- 12.12 Refiérase a los primeros 100 minutos de la simulación por computadora de la operación actual de la peluquería de Herr Cutter presentado en la figura 12.7 y resumido en la figura 12.8. Considere ahora la alternativa de agregar un asociado. Realice a mano una simulación de esta alternativa usando exactamente los mismos tiempos interarribos (en el mismo orden) y exactamente los mismos tiempos de servicio (en el mismo orden) que en la figura 12.7.
	- *a*) Determine el nuevo tiempo de espera antes de comenzar un corte de pelo para cada uno de los cinco clientes que llegan en los primeros 100 minutos. Use estos resultados

para estimar *Wq*, el tiempo estimado de espera antes del corte de pelo.

- *b*) Haga la gráfica de la nueva versión de la figura 12.8 para mostrar la evolución del número de clientes en la peluquería en estos 100 minutos.
- 12.13 Mientras realiza una simulación por computadora de un sistema de colas de un solo servidor, el número de clientes en el sistema es cero, en los primeros 10 minutos, uno para los siguientes 17 minutos, dos para los siguientes 24 minutos, uno para los siguientes 15 minutos, dos para los siguientes 16 minutos y uno para los siguientes 18 minutos. Después de este total de 100 minutos, el número es otra vez cero. Con estos resultados de los primeros 100 minutos, realice el siguiente análisis usando la notación de modelos de cola introducido en la sección 11.13.
	- *a*) Dibuje una figura semejante a la figura 12.8 que muestre la evolución del número de clientes en el sistema.
	- *b*) Prepare estimaciones de  $P_0$ ,  $P_1$ ,  $P_2$ ,  $P_3$ .
	- *c*) Desarrolle estimaciones de *L* y *Lq*.
	- *d*) Prepare estimaciones de *W* y *Wq*.
- 12.14 Una gran institución bancaria, Best Bank, planea abrir una nueva sucursal en Littletown. Las estimaciones preliminares sugieren que basta con dos cajeros (y ventanillas), pero esta decisión ahora espera un análisis adicional.

 Las encuestas de mercado indican que el nuevo banco de Littletown atraerá suficientes operaciones; los clientes que requieran servicios de cajeros entrarán en el banco a una tasa aproximada de uno por minuto en promedio. Así, se estima que el tiempo promedio entre llegadas consecutivas de los clientes sea de un minuto.

 No hay estacionamiento cerca del banco, así que se ofrecerá un lote especial para los clientes del banco. Un auxiliar en el lote del estacionamiento estará de guardia para comprobar que el que se desea estacionar, es cliente y deje el auto para ingresar en el banco. Este proceso de validación se lleva por lo menos 0.5 minutos, así que el tiempo *mínimo* entre llegadas consecutivas de clientes al banco es 0.5 minutos. Se estima que la cantidad por la cual el tiempo interarribos excede 0.5 minutos tiene una distribución *exponencial* con una media de 0.5 minutos. Por lo tanto, el tiempo total inter arribos tiene una distribución *exponencial trasladada* con una media (0.5 + 0.5 = 1.0 minuto). (Una distribución exponencial trasladada es simplemente una distribución exponencial a la que se le agrega una constante.)

 Por experiencia en otras sucursales, se sabe que el tiempo requerido por un empleado para atender a un cliente varía mucho de cliente a cliente, pero el tiempo promedio es alrededor de 1.5 minutos. Esta experiencia indica también que el tiempo de servicio tiene aproximadamente una distribución *de Erlang* con una media de 1.5 minutos y un parámetro de forma *k* = 4, que proporciona una desviación estándar de 0.75 minuto (la mitad que en una distribución exponencial con la misma media).

 Estos datos sugieren que dos empleados podrían dar servicio bastante bien a los clientes. Sin embargo, la administración desea estar segura de que los clientes no encuentren frecuentemente una larga fila y tengan que hacer una espera excesiva antes de ser atendidos. Por lo tanto, se usará la simulación por computadora para estudiar estas medidas de desempeño.

- Q\* *a*) Use el Queueing Simulator con 5 000 llegadas de clientes para estimar las medidas usuales de desempeño de este sistema de colas, si se cuenta con dos empleados.
- Q\* *b*) Repita la parte *a* si hay tres empleados.
- Q\* *c*) Realice ahora un análisis de sensibilidad verificando el efecto si el nivel de operaciones resulta ser mayor a lo proyectado. En particular, suponga que el tiempo promedio entre llegadas de los clientes resulta ser sólo de 0.9 minutos (0.5 minutos más una media de sólo 0.4 minutos). Evalúe las alternativas de dos empleados y tres empleados según este supuesto.
	- *d*) Supoga que *usted* fuera el gerente de este banco. Use los resultados de su simulación por computadora como base para decidir cuántos empleados debe tener en ventanilla. Justifique su respuesta.
- 12.15\* Hugh's Repair Shop se especializa en la reparación de autos alemanes y japoneses. El taller tiene dos mecánicos. Un mecánico trabaja sólo en vehículos alemanes y el otro sólo en vehículos japoneses. En cualquier caso, el tiempo requerido para reparar un auto tiene una distribución exponencial con una media de 0.2 días. Las operaciones del taller se han estado incrementando constantemente, en especial las de los autos alemanes. Hugh proyecta que el año próximo los autos alemanes llegarán al azar para ser reparados a una tasa media de cuatro al día, así que el tiempo entre llegadas tendrá una distribución exponencial con una media de 0.25 días. La tasa media de llegadas de los autos japoneses se proyecta en dos por día, así que la distribución de tiempos interarribos será exponencial con una media de 0.5 días.

 A Hugh le gustaría que el tiempo promedio de espera en el taller de cualquier clase de auto antes de que se termine la reparación, sea no mayor de 0.5 días.

- E\* *a*) Formule un modelo de hoja de cálculo para realizar una simulación por computadora que estime lo que es el tiempo promedio de espera hasta que la reparación se termine en el año próximo para cualquier clase de auto.
- E\* *b*) Realice esta simulación para autos alemanes en un periodo de 100 llegadas de autos.
- E\* *c*) Repita la parte *b* para los autos japoneses.
- Q\* *d*) Use el Queueing Simulator para hacer las partes *b* y *c* con 10 000 llegadas de autos en cada caso.
- Q\* *e*) Hugh está pensando contratar a otro mecánico especializado en autos alemanes, para que se puedan reparar dos de estos autos al mismo tiempo.
- Q<sup>\*</sup> f) Esto incrementaría el tiempo medio de reparación en 10 por ciento, de 0.2 días a 0.22 días. Use el Queueing Simulator con 20 000 llegadas de autos de cualquier clase para evaluar esta opción.
- E\* *g*) Como las distribuciones de tiempos interarribos y de tiempo de servicio son ambas exponenciales, se pueden usar los modelos de colas *M/M/*1 y *M/M/s* introducidos en la sección 11.5 y 11.6 para evaluar analíticamente las opciones anteriores. Use la plantilla del modelo de colas  $M/M/s$  (con  $s = 1$  o 2) en un archivo de Excel del capítulo 11 para determinar *W*, el tiempo de espera estimado hasta la reparación se termina para cada uno de los casos considerados en las partes *b* a *f.* En cada caso, compare la estimación de *W* obtenida con la simulación por compu-

tadora, con el valor analítico. ¿Qué nos dice esto sobre el número de llegadas de autos que se deben incluir en la simulación por computadora?

- *h*) Con los resultados anteriores, ¿qué opciones elegiría usted si fuera Hugh? ¿Por qué?
- 12.16 Vistaprint fabrica monitores e impresoras para computadoras. En el pasado, sólo algunas de ellas se inspeccionaban con muestreo. Sin embargo, el nuevo plan es que todas se inspeccionen antes de embarcarse. Según este plan, monitores e impresoras se traerán a la estación de inspección de una en una, a medida que se van terminando. En el caso de los monitores, el tiempo interarribos tendrá una distribución uniforme entre 10 y 20 minutos. En las impresoras, el tiempo interarribos serán 15 minutos constantes.

 La estación de inspección cuenta con dos inspectores. Un inspector trabaja sólo en monitores, y el otro inspecciona sólo impresoras. En cualquier caso, el tiempo de inspección tiene una distribución exponencial con una media de 10 minutos.

 Antes de comenzar el nuevo plan, la administración quiere que se evalúe cuánto tendrán que esperar monitores e impresoras en la estación de inspección.

- E\* *a*) Formule un modelo de hoja de cálculo para realizar una simulación por computadora para estimar el tiempo promedio de espera (antes de que comience la inspección y después de que termine la inspección) de ambos productos.
- E\* *b*) Realice esta simulación para los monitores en un periodo de 100 llegadas.
- E\* *c*) Repita la parte *b* para las impresoras.
- Q\* *d*) Use el Queueing Simulator y repita las partes *b* y *c* con 10 000 llegadas en cada caso.
- Q\* *e*) La administración está analizando la opción de dar nuevo equipo de inspección a los inspectores. Este equipo no cambiaría el tiempo medio para realizar una inspección, pero reduciría la variación de sus tiempos. En particular, para cualquier producto, el tiempo de inspección tendría una distribución Erlang con una media de 10 minutos y parámetro de forma *k* = 4. Use el Queueing Simulator para repetir la parte *d* de acuerdo con esta opción. Compare los resultados con los que se obtienen en la parte *d*.
- 12.17 Vaya otra vez al caso introducido en la sección 12.2. Después de observar la operación de la peluquería, a Fritz, el sobrino de Herr Cutter, le preocupa que la estimación de su tío de que el tiempo requerido para un corte de pelo tenga una distribución uniforme entre 15 y 25 minutos, parezca ser una pobre aproximación de la distribución real de probabilidades del tiempo de un corte de pelo. Con los datos que ha reunido, la mejor estimación de Fritz es que la distribución real es una distribución Erlang con una media de 20 minutos y un parámetro de forma *k* = 8.
- *a*) Repita la corrida de simulación que Fritz usó previamente para obtener la figura 12.9 (con una media de 30 minutos para la distribución de tiempos interarribos), excepto sustituir esta nueva distribución de tiempo para el corte de pelo.
- *b*) Repita la corrida de simulación que Fritz usó previamente para obtener la figura 12.11 (con una media de 14.3 minutos para la distribución de tiempos interarribos), excepto sustituir esta nueva distribución de tiempo para el corte de pelo.
- 12.18 En el caso de Dupit presentado en la sección 11.4, el equipo de ciencia administrativa pudo aplicar una variedad de modelos de colas haciendo la siguiente aproximación simplificadora. Excepto por el enfoque sugerido por el vicepresidente de ingeniería, el equipo supuso que el tiempo total requerido para reparar una máquina (incluido el tiempo de viaje hasta el sitio en que se halla) tiene una distribución exponencial con una media de dos horas (1∕8 de día de trabajo). Sin embargo, el equipo se siente algo incómodo con este supuesto porque los tiempos totales de reparación nunca son extremadamente cortos, como lo permite la distribución exponencial. Siempre hay cierto tiempo de viaje y luego algún tiempo de preparación para comenzar la reparación, así que el tiempo total suele ser por lo menos de 40 minutos (1∕12 de día de trabajo).

 Una ventaja clave de la simulación por computadora sobre los modelos matemáticos es que no es necesario hacer aproximaciones simplificadoras como ésta. Por ejemplo, una de las opciones disponibles en el Queueing Simulator es usar una distribución exponencial *trasladada*, que tiene un cierto tiempo *mínimo* y luego el tiempo *adicional* tiene una distribución exponencial con alguna media. (Los paquetes comerciales de simulación por computadora tienen una variedad todavía mayor de opciones.)

 Use una simulación por computadora para afinar los resultados obtenidos por los modelos de colas como los dan las plantillas de Excel en las figuras que se indican abajo. Use una distribución exponencial trasladada para los tiempos de reparación en que el tiempo *mínimo* es 1∕12 día de trabajo y el tiempo *adicional* tiene una distribución exponencial con una media de 1∕6 día de trabajo (80 minutos). En cada caso, use un tamaño de corrida de 25 000 *Wq* (la medida clave de desempeño para el caso) con un valor de *Wq* obtenido por el modelo de colas.

- Q\* *a*) Figura 11.4.
- Q\* *b*) Figura 11.5.
- Q\* *c*) Figura 11.8.
- Q\* *d*) Figura 11.9.
	- *e*) ¿Qué conclusión saca usted de qué tan sensibles son los resultados de una simulación por computadora de un sistema de colas a los supuestos hechos sobre la distribución de probabilidad de los tiempos de servicio?

# **Caso 12-1 Planeación de cepilladoras**

Ésta era la primera vez que Carl Schilling había sido invitado a reunirse con los "peces gordos" en las elegantes oficinas ejecutivas del piso superior. Y esperaba que fuera la última vez. A Carl no le gusta la presión. Él ya tiene suficiente solucionando todos los problemas que ha ido encontrando como capataz del departamento de cepilladoras en el piso de la fábrica. ¡Qué pesadilla fue el mes pasado!

Por fortuna, la reunión ha caminado mejor que lo que Carl temía. De hecho, los "peces gordos" se habían portado bastante bien. Ellos le explicaron que necesitaban el consejo de Carl sobre cómo enfrentar un problema que estaba afectando a toda la fábrica. El origen del problema es que el departamento de cepilladoras ha tenido dificultades para mantenerse al paso con su carga de trabajo. Frecuentemente hay piezas esperando que haya una cepilladora libre. Esta espera ha trastornado seriamente el calendario de producción de las operaciones siguientes, con lo que se incrementa mucho el costo del inventario en proceso, así como el costo del equipo ocioso y la pérdida de productividad resultante. Ellos sabían que el problema no era falla de Carl. Sin embargo, le pedían sus ideas sobre los cambios que se requerían en el departamento de cepilladoras para acabar con este cuello de botella. ¡Imagínese eso! Todos estos "peces gordos" con estudios de posgrado de las más famosas escuelas de administración del país, pidiéndole consejo a un pobre diablo como él, que apenas pudo terminar la preparatoria. Difícilmente podía contenerse para decírselo a su esposa esa noche.

La reunión le había dado a Carl la oportunidad de sacarse dos piedras que traía en el zapato. Una era que le ha estado diciendo a su jefe durante meses que realmente se necesita otra cepilladora, pero nunca se hace nada al respecto. Su jefe simplemente le repite que las cepilladoras que hay no se están usando 100 por ciento del tiempo, así que ¿cómo se puede justificar agregar todavía más capacidad? ¿No ve su jefe todo el enorme retraso que se genera en las horas de mayor trabajo?

Luego está la otra piedra: todos esos picos y valles de trabajo que llegan a su departamento. En ocasiones, el trabajo simplemente lo inunda y se acumula por montones. Luego puede haber una larga pausa en que nada llega, y las cepilladoras se paran parte del tiempo. Si esos departamentos de donde llega el trabajo de los moldes pudieran trabajar de común acuerdo y hacer más regular el flujo de trabajo, se resolverían muchos de sus problemas de retraso.

A Carl le gustó que "los peces gordos" asintieran con la cabeza en aparente acuerdo cuando describía estos problemas. Parecían entenderlo realmente. Y parecían muy sinceros cuando le dieron las gracias por su participación. Tal vez algo se haga esta vez.

Aquí están los detalles de la situación que Carl y sus "peces" están enfocando. La compañía tiene dos cepilladoras para recortar esas superficies planas uniformes en grandes moldes. En la actualidad, las cepilladoras se usan con dos propósitos. Uno es formar la superficie superior de los *platos* de grandes elevadores hidráulicos. El otro es formar la superficie de acoplamiento de la *caja* de transmisión de equipo para mover tierra. El tiempo requerido para cada tipo de trabajo varía algo, lo que depende principalmente del número de pasadas que se deben dar. En particular, en cada plato o caja, el tiempo requerido por una cepilladora tiene una distribución exponencial trasladada, donde el tiempo mínimo es 10 minutos, y el tiempo adicional más allá de los 10 minutos tiene una distribución exponencial con una media de 10 minutos. (Una distribución de este tipo es una de las opciones del Queueing Simulator en el archivo de Excel de este capítulo.)

Los moldes de ambos tipos llegan uno a la vez al departamento de cepilladoras. En los moldes para platos, las llegadas ocurren al azar con una tasa media de dos por hora. En los moldes para cajas, las llegadas ocurren de nueva cuenta al azar con una tasa media de dos por hora.

Con base en la opinión de Carl, la administración ha pedido a un científico administrativo (usted) que analice las siguientes dos propuestas para evitar el cuello de botella en el departamento de cepilladoras:

*Propuesta 1:* Obtener una cepilladora adicional. El costo total incremental (incluyendo el costo de recuperación de capital) se estima en 30 dólares por hora. (Esta estimación toma en cuenta el hecho de que, incluso con una cepilladora adicional, el tiempo total de corrida de todas las cepilladoras seguirá siendo el mismo.)

*Propuesta 2:* Eliminar la variación en los tiempos interarribos de los moldes, de modo que éstos lleguen con regularidad, uno cada 15 minutos, alternándose entre moldes de platos y cajas. Esto llevaría a hacer algunos cambios en los procesos previos de producción, con un costo incremental de 60 dólares por hora.

Estas propuestas no son mutuamente excluyentes, así que se puede adoptar cualquier combinación.

Se estima que el costo total asociado con que los moldes tengan que esperar para ser procesados (incluido el tiempo de proceso) es 200 dólares por hora por cada plato, y 100 dólares por hora por cada caja, siempre que las esperas no sean excesivas. Para evitar las esperas excesivas de cualquier tipo de molde, todos se procesarán tan pronto como sea posible según el principio de primero en llegar, primero en ser atendido.

El objetivo de la administración es minimizar el costo total estimado por hora.

Use una simulación por computadora para evaluar y comparar todas las alternativas, incluyendo el *statu quo* y las diversas combinaciones de las propuestas. Luego haga sus recomendaciones a la administración.

¿Hay otras alternativas que usted recomendaría considerar?

# **Caso 12-2 Reducción del inventario en proceso (repasado)**

Vaya otra vez al caso 11-2. En este caso, los sistemas de colas actual y propuesto se debían analizar con ayuda de modelos de colas para determinar cómo reducir el inventario en proceso tanto como sea posible. Sin embargo, estos mismos sistemas de colas también pueden ser satisfactoriamente analizados aplicando la simulación por computadora con ayuda del Queueing Simulator de su MS Courseware.

Use una simulación por computadora para realizar todos los análisis solicitados en este caso.

# Capítulo **Trece**

# Simulación por computadora con Crystal Ball

## **Objetivos de aprendizaje**

Al terminar este capítulo, deberá ser capaz de:

- 1. Describir el papel de Crystal Ball en la realización de simulaciones por computadora.
- 2. Usar Crystal Ball para realizar diversas simulaciones básicas por computadora que no se pueden efectuar fácilmente con el paquete estándar de Excel.
- 3. Interpretar los resultados generados por Crystal Ball cuando se hace una simulación por computadora.
- 4. Usar un elemento de Crystal Ball que permite detener una simulación después de alcanzar el nivel deseado de precisión.
- 5. Describir las características de muchas de las distribuciones de probabilidad que se pueden incorporar en una simulación por computadora cuando se usa Crystal Ball.
- 6. Usar un procedimiento de Crystal Ball que identifica la distribución continua que se ajusta mejor a los datos históricos.
- 7. Usar un elemento de Crystal Ball que genera una tabla de datos y una gráfica de tendencias como ayuda en la toma de decisiones.

El capítulo anterior presentó los conceptos básicos de simulación por computadora. Todo el capítulo se dedicó al uso de modelos en hoja de cálculo para realizar simulaciones básicas en computadora. Excepto por el uso del Queuening Simulator para resolver los sistemas de colas, todas las simulaciones del capítulo 12 se ejecutaron exclusivamente con el paquete estándar de Excel.

Aunque el paquete estándar de Excel tiene algunas características que permiten hacer simulaciones básicas, en años recientes se ha producido un interesante desarrollo que ha incorporado poderosas herramientas a Excel para extender mucho sus capacidades. Una especialmente popular es *Crystal Ball*, desarrollado por Decisioneering, Inc. Esta compañía ha dado generosamente su licencia para descargar y usar la versión más reciente de Crystal Ball (edición profesional) a prueba por 140 días. (El código de la licencia y las instrucciones de descarga se hallan en una tarjeta incluida en la parte final de este libro.) Además de su fuerte funcionalidad para realizar simulaciones por computadora, esta versión avanzada de Crystal Ball incluye otros dos módulos. Uno es CB Predictor, que se usa para generar proyecciones de datos de series de tiempo, como se describió e ilustró en la sección 10.4. El otro es OptQuest, que refuerza a Crystal Ball que usa las salidas de una serie de corridas de simulación para buscar de manera automática una solución óptima para un modelo de simulación.

Este capítulo se enfoca en describir e ilustrar los avances en modelos de simulación con hoja de cálculo que son posibles gracias a Crystal Ball. (Otras herramientas de modelos de simulación con hoja de cálculo de Excel ofrecen algunas de las mismas funciones.) La sección 13.1 comienza con un Caso de estudio que se volverá a revisar en las secciones 13.7 y 13.8. Las secciones 13.2 a 13.6 presentan otros ejemplos de importantes problemas de negocios que pueden abordarse mediante simu -

laciones por computadora con Crystal Ball. La sección 13.7 se enfoca en cómo elegir las distribuciones correctas de probabilidad como entradas para una simulación por computadora. La sección 13.8 describe la forma en que se pueden construir y aplicar las tablas de decisión (que funcionan en gran medida como las tablas de datos o como el Solver Table de su MS Courseware) para tomar una decisión sobre el problema que se está simulando. El suplemento de este capítulo en el CD ROM analiza e ilustra la poderosa herramienta de optimización que significa OptQuest.

## **13.1 UN CASO DE ESTUDIO: EL PROBLEMA DE FREDDIE, EL JOVEN DE LOS PERIÓDICOS**

Este caso se refiere a un puesto de periódicos ubicado en una esquina muy concurrida del centro de una gran ciudad. El puesto de periódicos ha estado ahí más tiempo del que la gente puede recordar. Siempre lo ha manejado un personaje bien conocido como Freddie (nadie parece conocer sus apellidos). Sus muchos clientes se refieren a él afectuosamente como Freddie, el joven de los periódicos, aunque él es considerablemente mayor que la mayoría de ellos.

Freddie vende una amplia variedad de periódicos y revistas. El más caro de sus periódicos, es un gran diario nacional llamado el *Financial Journal*. El siguiente caso se refiere a este periódico.

## **El problema de Freddie**

Los ejemplares diarios del *Financial Journal* son llevados temprano al puesto cada mañana por un distribuidor. Cualquier ejemplar que no se venda al final del día se devuelve al distribuidor la mañana siguiente. Sin embargo, para alentar y pedir un gran número de ejemplares, el distribuidor paga una pequeña cantidad por la devolución de los que no se vendan.

Éstas son las cifras de costos de Freddie.

Freddie paga \$1.50 por ejemplar recibido.

Freddie cobra \$2.50 por ejemplar vendido.

El reembolso de Freddie es \$0.50 por ejemplar no vendido.

En parte gracias a la garantía del reembolso, Freddie siempre ha pedido muchos ejemplares. Sin embargo, ha ido creciendo su preocupación por tener que pagar tanto por los ejemplares que tiene que devolver, en particular porque esto ha estado ocurriendo casi todos los días. Ahora cree que le podría resultar mejor pedir sólo un número mínimo de ejemplares y ahorrarse el costo extra.

Para investigar más, Freddie ha estado llevando un registro de sus ventas diarias. Esto es lo que ha encontrado.

- Freddie vende una cantidad de ejemplares que varía entre 40 y 70 copias en cualquier día.
- La frecuencia de los números entre 40 y 70 es aproximadamente la misma.

 Freddie needs to determine how many copies to order per day from the distributor. His objective is to maximize his average daily profit.

Si usted ha estudiado antes administración de inventarios en un curso de investigación de operaciones, podrá reconocer este problema como un ejemplo de lo que ahora se llama *el problema del joven de las noticias* o *el problema del vendedor de periódicos*. De hecho, se usa un modelo básico de inventario para analizar una versión simplificada de este mismo caso en el capítulo 19 (que está en el CD ROM). Sin embargo, se usará simulación por computadora para analizar el problema en este capítulo.

## **Un modelo de hoja de cálculo para este problema**

La figura 13.1 muestra un modelo de hoja de cálculo para este problema. Dado las celdas de datos C4:C6, la variable de decisión es la cantidad ordenada que se debe ingresar en la celda C9. (El número 60 se ha ingresado arbitrariamente en esta figura como una primera suposición de un valor razonable.) La parte de abajo de la figura muestra las ecuaciones que se usan para calcular las celdas de producto C14:C16. Éstas se usan luego para calcular la celda de producto Profit (C18).

La única cantidad no determinada en esta hoja de cálculo es la demanda diaria en la celda C12. Dicha cantidad puede estar en cualquier punto entre 40 y 70. Puesto que la frecuencia de los números entre 40 y 70 es más o menos la misma, se puede suponer razonablemente que la distribución de probabilidades de la demanda diaria sigue una *distribución uniforme* entre 40 y 70, como lo

El problema de Freddie requiere determinar cuántas copias debe pedir para maximizar su utilidad diaria promedio.

La demanda diaria del *Financial Journal* tiene una distribución uniforme entre 40 y 70.

Modelo de hoja de cálculo para aplicar la simulación por computadora al caso de Freddie, el joven de los periódicos. La celda de suposición es Demand(C12), la celda de pronóstico es Profit (C18) y la variable de decisión es OrderQuantity (C9).

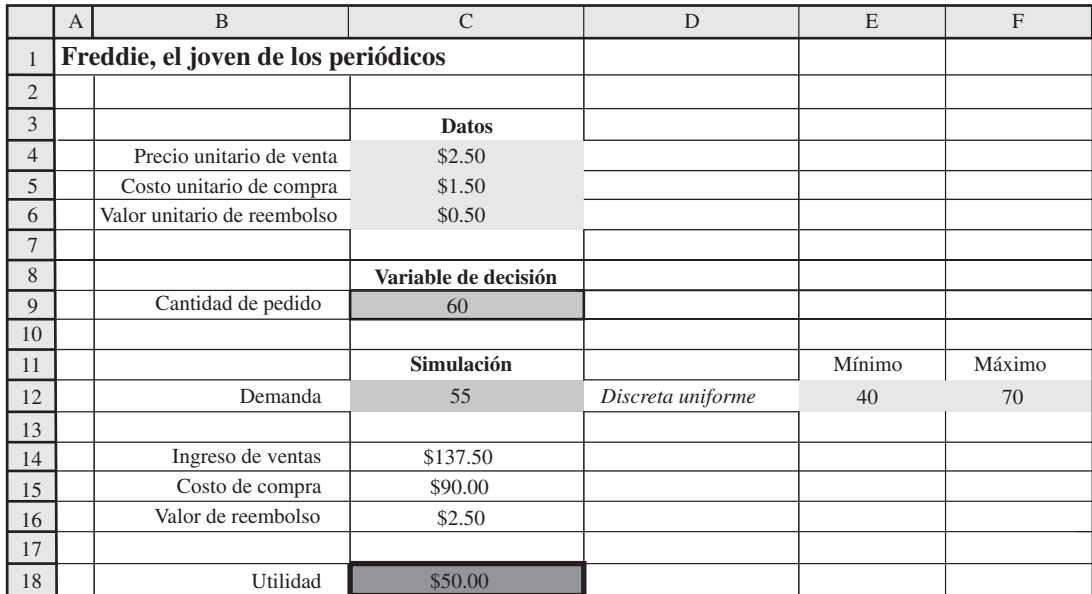

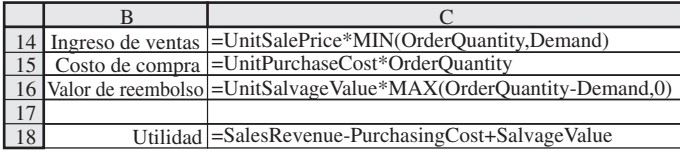

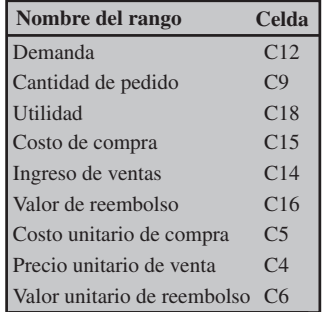

indican las celdas D12:F12. En vez de ingresar un solo número de manera permanente en Demand (C12) lo que Crystal Ball hace es incluir la distribución de probabilidad en esta celda. (Antes de pasar a Crystal Ball, se ha introducido de manera temporal un número arbitrario 55 en esta celda en la figura 13.1.) Al usar Crystal Ball para generar una *observación aleatoria* de esta distribución de probabilidad, la hoja de cálculo puede calcular las celdas de producto en la forma usual. Cada vez que se hace esto, se dice que se realiza una **prueba** de Crystal Ball. Al correr el número de pruebas especificado por el usuario (por lo general cientos o miles), la simulación por computadora genera el mismo número de observaciones aleatorias de los valores en esta celda de producto. Crystal Ball registra esta información para la(s) celda(s) de producto de interés particular (utilidad diaria de Freddie) y luego, al final, la despliega en diversas formas convenientes que revelan una estimación de la distribución subyacente de probabilidades de la utilidad diaria de Freddie (se hablará más de esto en lo que sigue).

## **La aplicación de Crystal Ball**

Se deben dar cuatro pasos para usar la hoja de cálculo de la figura 13.1 para realizar la simulación por computadora con Crystal Ball, éstos son:

- 1. Definir las celdas de ingreso aleatorio.
- 2. Definir las celdas de producto que hay que pronosticar.
- 3. Establecer las preferencias de corrida.
- 4. Correr la simulación.

Ahora se describirán cada uno de estos pasos en orden.

#### **Sugerencia de Crystal Ball:**

antes de definir una celda de suposición, la celda debe contener un valor. Se puede incluir cualquier número, ya que no se usará en la simulación real. Cuando se completa una corrida de simulación, Crystal Ball restaura el mismo valor.

#### La Distribution Gallery incluye 21 distribuciones de probabilidad.

## *Definir las celdas de ingreso aleatorio*

Una celda de ingreso aleatorio tiene un valor al azar (como la demanda diaria del *Financial Journal*). Por tanto, se debe ingresar una distribución de probabilidades supuesta en la celda en lugar de un solo número. La única celda de ingreso al azar en la figura 13.1 es Demand (C12). Crystal Ball se refiere a esta celda de ingreso al azar como una **celda de suposición**.

Se usa el siguiente procedimiento para definir una celda de suposición.

## **Procedimiento para definir una celda de suposición**

- 1. Elija la celda haciendo clic en ella.
- 2. Si la celda no contiene ya un valor, ingrese cualquier número en la celda.
- 3. Haga clic en el botón de Define Assumption en la pestaña de Crystal Ball de Excel 2007 o en la barra de herramientas en versiones anteriores de Excel.
- 4. Elija una distribución de probabilidad para ingresarla en la celda haciendo clic en esta distribución en la Distribution Gallery que se muestra en la figura 13.2.
- 5. Haga clic en OK (o doble clic en la distribución) para que aparezca un cuadro de diálogo relativo a la distribución seleccionada.
- 6. Use este cuadro de diálogo para ingresar los parámetros de la distribución, de preferencia refiriéndose a las celdas que contienen los valores de estos parámetros en la hoja de cálculo. Si lo desea, se puede agregar también un nombre a la celda de suposición. (Si la celda ya tiene un nombre en ella o arriba en la hoja de cálculo, ese nombre aparecerá en el cuadro de diálogo.)
- 7. Haga clic en OK.

La **Distribution Gallery** mencionada en el paso 4, ofrece una amplia variedad de 21 distribuciones de probabilidad entre las cuales se puede elegir. La figura 13.2 muestra seis distribuciones básicas, pero existen otras 15 adicionales que aparecen haciendo clic en el botón All. (La sección 13.7 se enfocará en la pregunta de cómo elegir la distribución correcta.)

¿Cuál distribución es apropiada para el caso de Freddie? Como la frecuencia de las ventas entre 40 y 70 son todas más o menos las mismas, las dos distribuciones uniformes son posibles. La distribución uniforme supone que *todos* los valores (incluidos los valores fraccionarios) entre un valor mínimo y un valor máximo son igualmente probables. La distribución discreta uniforme supone simplemente que sólo los valores *enteros* son posibles. Como las ventas de los periódicos son siempre enteros, la distribución discreta uniforme es la apropiada para Freddie.

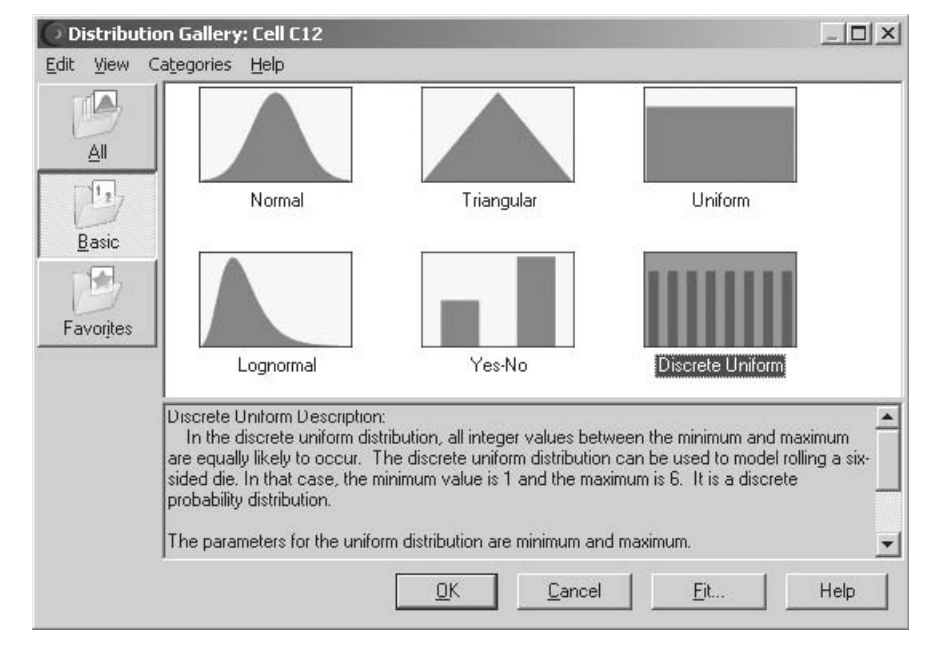

## **FIGURA 13.2**

Cuadro de diálogo de Distribution Gallery de Crystal Ball que muestra las distribuciones básicas. Además de las seis distribuciones que se muestran aquí, se puede tener acceso a 15 más haciendo clic en el botón All.

Cuadro de diálogo de la Distribución Discreta Uniforme de Crystal Ball. Se usa aquí para ingresar una distribución discreta uniforme con los parámetros 40(= E12) y 70(= F12) en la celda de suposición Demand(C12) en el modelo de hoja de cálculo de la figura 13.1.

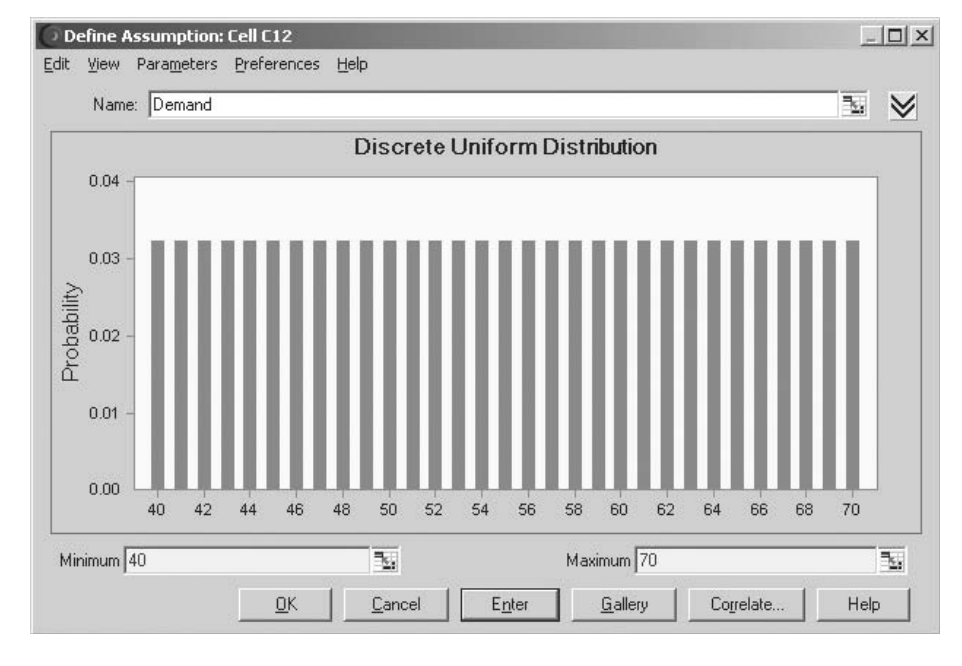

**Sugerencia de Crystal Ball:**  en lugar de ingresar sólo números, use referencias de celdas para los parámetros de distribución (por ejemplo, teclee =  $E12 y =$ F12). Esto permite que se hagan cambios directamente en la hoja de cálculo, en lugar de tener que indagar en los cuadros de diálogo de Crystal Ball.

Al hacer doble clic en la distribución discreta uniforme en la Distribution Gallery hace aparecer el cuadro de diálogo de Discrete Uniform Distribution que se muestra en la figura 13.3, el cual se usa para ingresar los parámetros de la distribución. Para cada uno de los parámetros (mínimo y máximo) se hace referencia a las celdas de datos en E12 y F12 en la hoja de cálculo, escribiendo las fórmulas = E12 y = F12 para mínimo y máximo, respectivamente. Después de ingresar las referencias de la celda, el cuadro de diálogo mostrará el valor real del parámetro con base en la referencia de la celda (40 y 70 como se muestra en la figura 13.2). Para ver o hacer un cambio a una referencia de celda, al hacer clic en el parámetro se mostrará la referencia de la celda subyacente.

## *Definir las celdas de producto que se van a pronosticar*

Crystal Ball se refiere al producto de la simulación por computadora como un *pronóstico*, ya que al predecir la distribución subyacente de probabilidades de desempeño del sistema (que ahora se simula) es cuando realmente está en operación. Así, cada celda de producto que está siendo usada por una simulación por computadora para pronosticar una medida de desempeño, se conoce como **celda de pronóstico**. El modelo de hoja de cálculo para una simulación por computadora no incluye una celda meta, pero una celda de pronóstico desempeña más o menos la misma función.

La medida de desempeño que le interesa a Freddie, el joven de las noticias, es la utilidad diaria que puede obtener de la venta del *Financial Journal*, así que la única celda de pronóstico en la figura 13.1 es Profit (C18). Se usa el siguiente procedimiento para definir tal celda de producto como celda de pronóstico.

#### **Procedimiento para definir una celda de pronóstico**

- 1. Seleccione la celda haciendo clic en ella.
- 2. Haga clic en el botón Define Forecast en la pestaña de Crystal Ball (Excel 2007), o en la barra de herramientas en versiones anteriores de Excel, lo que hace surgir el cuadro de diálogo de Define Forecast (como se muestra en la figura 13.4 para el problema de Freddie).

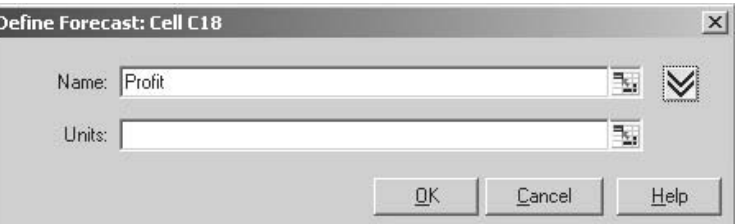

## **FIGURA 13.4**

Cuadro de diálogo Define Forecast de Crystal Ball. Se usa aquí para definir la celda de pronóstico Profit (C18) en el modelo de hoja de cálculo de la figura 13.1.

Cuadro de diálogo Run Preferences de Crystal Ball después de seleccionar la pestaña Trials.

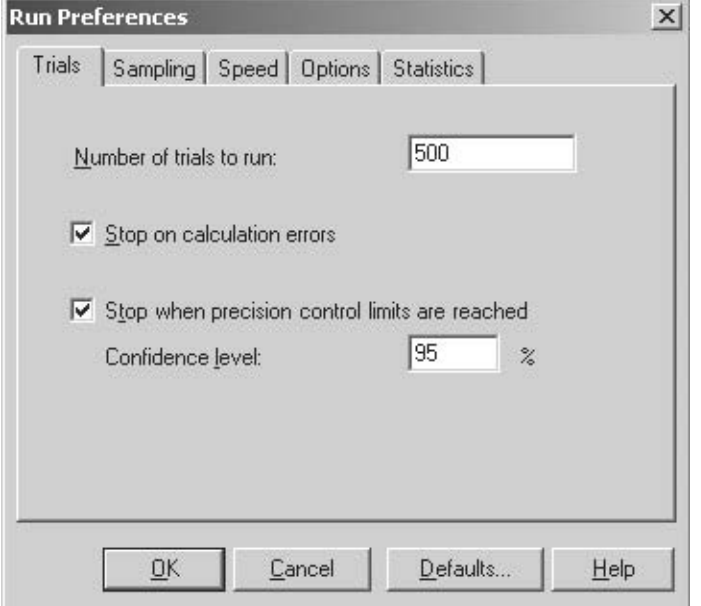

- 3. Se puede usar el cuadro de diálogo para definir un nombre y (opcionalmente) unidades para las celdas de pronóstico. Si ya se ha asignado a la celda un nombre de dominio, ese nombre aparecerá en el cuadro de diálogo.
- 4. Haga clic en OK.

#### *Establecer las preferencias de corrida*

El tercer paso —establecer preferencias de corridas— se refiere a cosas como elegir el número de corridas de prueba y decidir otras opciones relacionadas con realizar la simulación por computadora. Este paso comienza haciendo clic en Run Preferences en la pestaña de Crystal Ball (Excel 2007), o en la barra de herramientas en versiones anteriores de Excel. El cuadro de diálogo Run Preferences tiene las cinco pestañas que se muestran en la parte superior de la figura 13.5. Al hacer clic en ellas se puede ingresar o cambiar cualquiera de las especificaciones relacionadas con la corrida de la simulación en la computadora. Por ejemplo, la figura 13.5 muestra la versión de cuadro de diálogo que se obtiene al seleccionar la pestaña Trials. Esta figura indica que se ha escogido 500 como número máximo de pruebas para la simulación en la computadora. (La otra opción en el cuadro de diálogo Run Preferences Trials —Stop If Specified Precision is Reached— se describirá más adelante.)

#### *Correr la simulación*

En este punto está listo para comenzar a correr la simulación por computadora. Con este propósito, sólo necesita hacer clic en el botón de Start Simulation. Sin embargo, si ya se ha corrido antes una simulación por computadora, debe hacer primero clic en el botón de Reset Simulation para volver a iniciar el proceso antes de comenzar una nueva corrida.

Una vez que comienza, una ventana de pronóstico muestra los resultados de la simulación conforme avanza. La figura 13.6 muestra el pronóstico para Profit (la utilidad diaria de Freddie de las ventas del *Financial Journal*) después que se han completado las 500 pruebas. La vista predeterminada del pronóstico es la gráfica de frecuencias que se muestra en el lado izquierdo de la figura. La altura de las líneas verticales en dicha gráfica indica la frecuencia relativa de los diversos montos de utilidad que se obtuvieron durante la corrida de simulación. Por ejemplo, observe la alta línea vertical de 60 dólares. El lado derecho de esta gráfica indica allí una frecuencia aproximada de 175, lo que significa que 175 de las 500 pruebas llevaron a una utilidad de 60 dólares. Así, el lado izquierdo de la gráfica indica que la probabilidad estimada de una utilidad de 60 es 175/500 = 0.350. Ésta es la utilidad que resulta siempre que la demanda iguale o rebase la cantidad de 60. El resto del tiempo, la utilidad se dispersó más o menos de manera igual entre 20 y 60 dólares. Estos montos de utilidad correspondieron a las pruebas en que la demanda estaba entre 40 y 60 unidades, con una utilidad más baja correspondiente a demandas cercanas a 40 y una utilidad mayor correspondiente a

Gráfica de frecuencias y tabla de estadísticas que proporciona Crystal Ball para resumir los resultados de correr el modelo de simulación de la figura 13.1 para el caso de Freddie, el joven de las noticias.

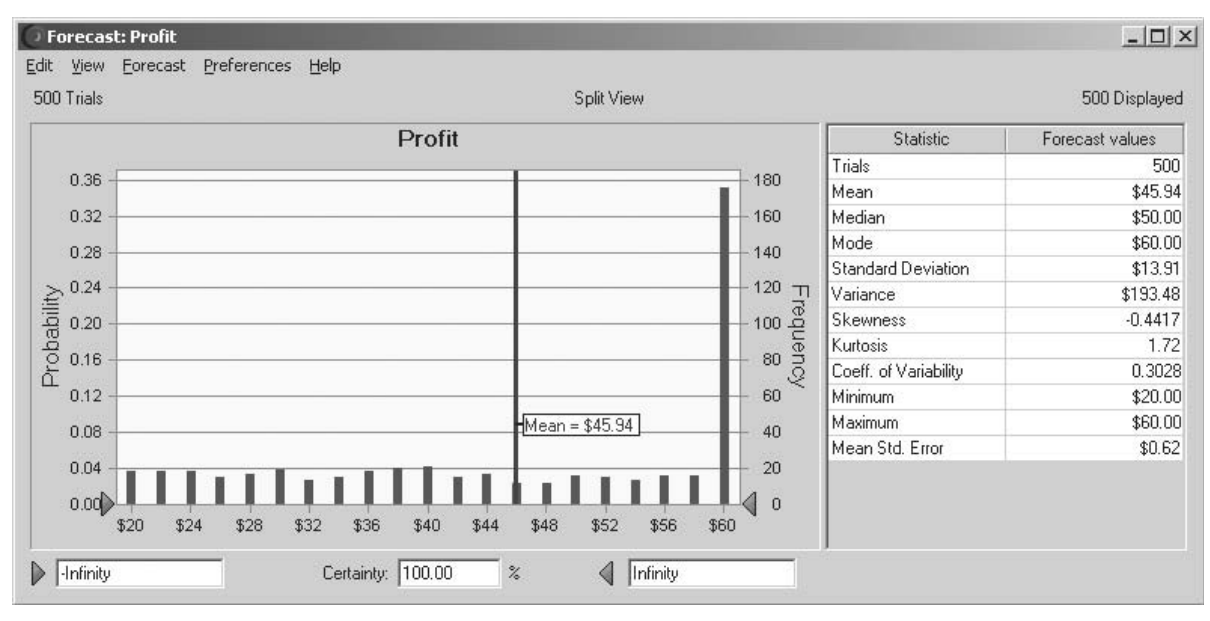

la demanda que está más cerca de 60. La media de los 500 valores de utilidad es \$45.94, como indica la *línea media* en este punto.

**Sugerencia de Crystal Ball:**  para mostrar la línea de la media en la gráfica de frecuencias, como en la figura 13.6, elija esta opción en "Chart…" en el menú Preferences en la pestaña Chart Type.

**Sugerencia de Crystal Ball:**  para ver más de una grá-

fica o tabla en la misma ventana, (por ejemplo, una gráfica de frecuencias y estadísticas, como se muestra en la figura 13.6), elija Split View en el menú View de la ventana de pronóstico. Luego se puede seleccionar cualquier combinación de gráficas y tablas en el menú View para que aparezca en la ventana dividida.

 En general, el percentil de *x* por ciento es la línea que divide el porcentaje *x* de los valores más pequeños y el resto de los valores.

La tabla de estadísticas de la figura 13.6 se obtuvo escogiendo Statístics del menú View. Estas estadísticas resumen el resultado de 500 pruebas de simulación por computadora. Las 500 pruebas constituyen una muestra de 500 observaciones al azar a partir de la distribución subyacente de probabilidad de la utilidad diaria de Freddie. Las estadísticas más interesantes de esta muestra proporcionada por la tabla incluyen la *media* de \$45.94, la *mediana* de \$50.00 (que indica que 50 dólares fue el valor de utilidad de enmedio cuando las utilidades de las 500 pruebas se enlistaron de la más pequeña hasta la mayor). La *moda* es 60 dólares (lo que significa que éste fue el valor de utilidad que ocurrió con mayor frecuencia) y la *desviación estándar* de \$13.91. La información cerca de la parte de abajo de la tabla referente a los valores de utilidad *mínima* y *máxima* también es particularmente útil.

Además de la gráfica de frecuencias y la tabla de estadísticas que se presentan en la figura 13.6, el menú View ofrece algunas otras formas útiles de mostrar los resultados de una corrida de simulación, entre ellas se incluye una tabla de percentiles, una gráfica acumulativa y una gráfica acumulativa inversa. Estas opciones gráficas se muestran en forma dividida en la figura 13.7. La tabla de percentiles enlista la utilidad generada por las 500 pruebas, desde la más pequeña hasta la más grande, dividiendo esta lista en 10 partes iguales (50 valores en cada una) y luego registrando el valor respectivo al final de cada parte. Así, el valor de 10 por ciento en la lista es 24 dólares, el valor de 20 por ciento en la lista es 30 dólares, y así sucesivamente. (Por ejemplo, la interpretación intuitiva del percentil de 10 por ciento de 24 dólares, es que 10 por ciento de las pruebas tienen utilidades menores o iguales a 24 dólares, y que 90 por ciento de las pruebas restantes tiene utilidades mayores o iguales a 24 dólares, así que 24 dólares es la línea divisoria entre el 10 por ciento más pequeño del valor de las utilidades y el 90 por ciento mayor.) La gráfica acumulativa de la parte superior izquierda de la figura 13.7 ofrece información similar (pero más detallada), acerca de esta misma lista de valores de utilidad desde el pequeño hasta el más grande. El eje horizontal muestra toda la gama de valores desde la utilidad más pequeña (\$20), hasta la mayor utilidad posible (\$60). Para cada valor dentro de este dominio, la gráfica acumula la cifra de utilidades reales generadas por las 500 pruebas que sean menores o iguales a ese valor. Este número iguala la frecuencia que se muestra a la derecha o, como cuando se divide entre el número de pruebas, la probabilidad mostrada a la izquierda. La gráfica acumulativa inversa en la parte inferior izquierda de la figura 13.7 se construye de la misma forma que la gráfica acumulativa, excepto por la siguiente diferencia crucial. Para cada valor en el intervalo entre 20 y 60 dólares, la gráfica acumulativa inversa concentra el número de utilidades reales generadas por las 500 pruebas que son mayores o iguales a ese valor.

Tres formas más en que Crystal Ball muestra los resultados de correr el modelo de simulación de la figura 13.1 sobre el caso de Freddie, el joven de las noticias.

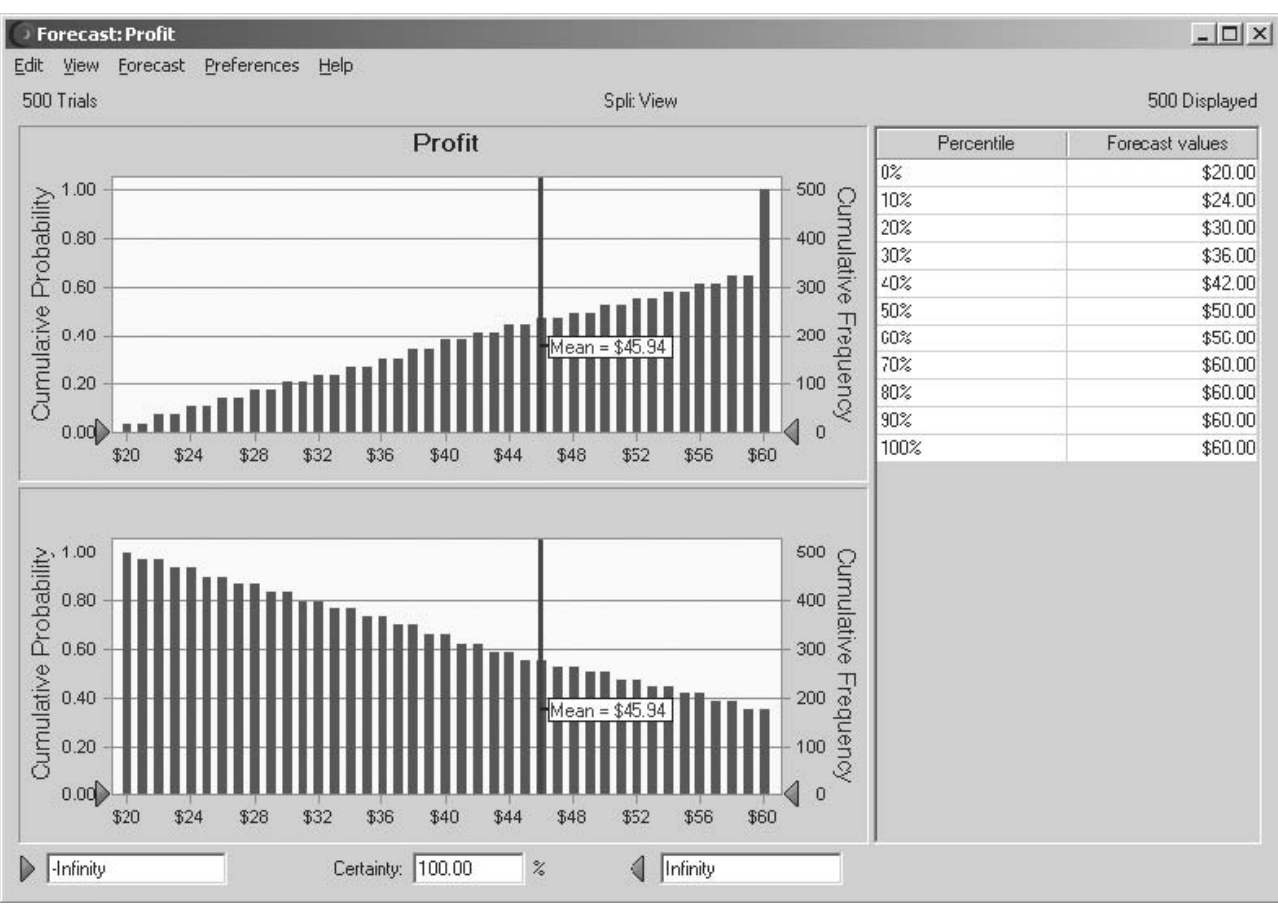

#### **FIGURA 13.8**

Después de fijar un límite inferior de 40 dólares a valores de utilidad deseables, el cuadro Certainty bajo esta gráfica de frecuencias revela que 65.80 por ciento de las pruebas en la corrida de simulación de Freddie ofreció por lo menos una utilidad de esta magnitud.

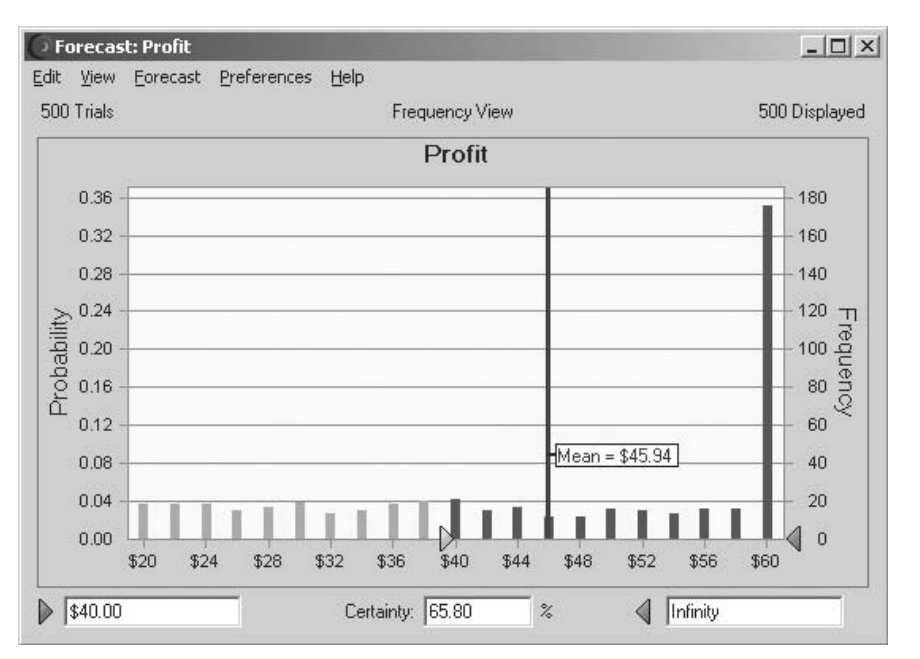

La figura 13.8 ilustra otra de las muchas formas en que Crystal Ball permite extraer información valiosa de los resultados de una corrida de simulación. Freddie, el joven de los periódicos, cree que tiene un día razonablemente exitoso si obtiene una utilidad por lo menos de 40 dólares de la venta del *Financial Journal*. Por tanto, a él le gustaría conocer el porcentaje de días en que
El cuadro Certainty da el porcentaje de las pruebas que generaron valores entre los valores en los cuadros adyacentes.

El *error medio estándar*  especifica qué tan cerca está la media que se obtuvo en una corrida de simulación de la media real.

podría esperar obtener esta utilidad si hiciera un pedido de la cantidad que se está analizando en este momento (60). En el cuadro Certainty, abajo de la gráfica de frecuencias en la figura 13.8, se muestra una estimación de este porcentaje (65.80 por ciento). Crystal Ball puede ofrecer este porcentaje en dos formas. Primero, el usuario puede arrastrar el triángulo a la izquierda que se halla debajo de la gráfica (originalmente \$20 en la figura 13.6) a la derecha hasta que esté en 40 dólares (como en la figura 13.8). Otra posibilidad es escribir directamente 40 dólares en el cuadro en la esquina inferior izquierda. Si se desea, la probabilidad de obtener una utilidad entre cualesquiera dos valores también se podría estimar de inmediato si se arrastran los dos triángulos a estos valores.

# **¿Qué tan exactos son los resultados de la simulación?**

Un número importante que arroja la figura 13.6 es la media de \$45.94. Este número se calculó como el *promedio* de las 500 observaciones aleatorias de la distribución de probabilidades subyacente de la utilidad diaria de Freddie, que fue generado por las 500 pruebas. Esta *muestra promedio* de \$45.94 ofrece, pues, una *estimación* de la *media real* de esta distribución. La media real podría desviarse algo de \$45.94. ¿Qué tan correcta se puede esperar que sea esta estimación?

La respuesta a esta pregunta clave la ofrece el *error estándar medio* de \$0.62, que se da en la parte de abajo de la tabla de estadísticas en la figura 13.6. En particular, la media real puede desviarse fácilmente de la media de la muestra por cualquier cantidad hasta el error estándar de la media, pero la mayoría de las veces (aproximadamente 68 por ciento de ellas), no se desviará por más que esa cantidad. Por tanto, el intervalo desde  $$45.94 - $0.62 = $45.32$  hasta  $$45.94 + $0.62$ – \$46.56 es un *intervalo de confianza* de 68 por ciento para la media real. De modo similar, se puede obtener un mayor intervalo de confianza si se usa un múltiplo apropiado del error estándar medio para restarlo primero y luego agregarlo a la media de la muestra. Por ejemplo, el múltiplo apropiado de un intervalo de confianza de 95 por ciento es 1.965, de modo que tal intervalo de confianza varía desde  $$45.94 - 1.965({}0.62) = $44.72$  hasta  $$45.94 + 1.965({}0.62) = $47.16$ . Este múltiplo de 1.965 cambiará levemente si el número de pruebas fuera diferente de 500.) Por lo tanto, es muy probable que la media real esté en algún punto entre \$44.72 y \$47.16.

Si se requiere mayor precisión, el error estándar de la media se puede reducir en general si se incrementa el número de pruebas en la corrida de simulación. Sin embargo, la reducción tiende a ser pequeña a menos que el número de pruebas se incremente de manera sustancial. Por ejemplo, recortar el error estándar de la media a la mitad requiere aproximadamente cuadruplicar el número de pruebas. En otras palabras, se puede requerir un número de pruebas sorprendentemente alto para obtener el grado de precisión deseado.

Puesto que el número de pruebas que se requiere para obtener el grado de precisión que se desea no se puede predecir muy bien antes de la corrida de simulación, se cae en la tentación de especificar un número extremadamente grande de pruebas. Dicho número puede resultar muchas veces mayor que lo necesario y como consecuencia causar una corrida de computación excesivamente larga. Por fortuna, Crystal Ball tiene un método especial de control para detener la corrida de simulación tan pronto como se alcanza la precisión deseada. Este método se dispara cuando se elige la opción "Stop If Specified Precision is Reached" en el cuadro de diálogo Run Preferences Trial mostrado en la figura 13.5. La precisión especificada se ingresa en el cuadro de diálogo Expanded Define Forecast que se muestra en la figura 13.9. (Este último surge cuando se hace clic en el botón More ( $\otimes$ ) en el cuadro de diálogo Define Forecast que se muestra en la figura 13.4.) La figura 13.9 indica que se está aplicando el control de precisión a la media, pero no a la desviación estándar ni a un percentil específico. Las preferencias de corrida en la figura 13.5 indican que se está usando un intervalo de confianza de 95 por ciento. Se considera que la mitad del ancho del intervalo de confianza, medido desde su punto medio a cualquier extremo, es la precisión que se ha alcanzado. La precisión deseada se puede especificar en términos absolutos (si se usan las mismas unidades que en el intervalo de confianza) o en términos relativos, (si se expresa como porcentaje del punto medio del intervalo de confianza).

La figura 13.9 indica que se tomó la decisión de especificar la precisión deseada en términos absolutos como 1 dólar. Se encontró que el intervalo de confianza de 95 por ciento para la media después de 500 pruebas era \$45.94  $\pm$  \$1.22, así que \$1.22 es la precisión que se alcanzó después de todas estas pruebas. Crystal Ball también calcula en forma periódica el intervalo de confianza (y así la precisión actual) para verificar si dicha precisión está por debajo de 1 dólar, en cuyo caso la corrida se detendría. Sin embargo, esto nunca sucedió, así que Crystal Ball permitió que la simulación corriera hasta que se alcanzó el número máximo de pruebas (500).

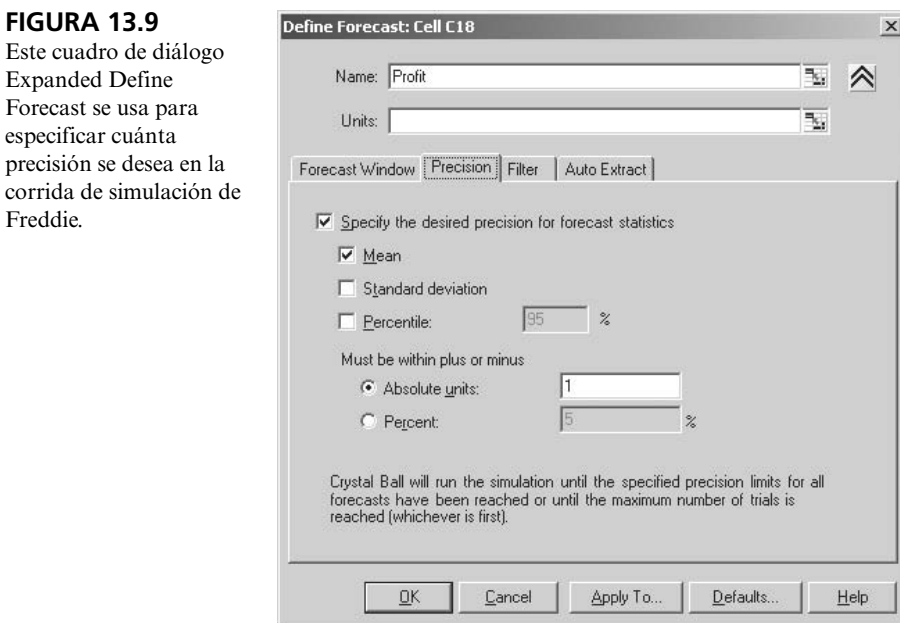

Los resultados obtenidos después de seguir la corrida de simulación de Freddie hasta que se alcanza la precisión especificada en la figura 13.9.

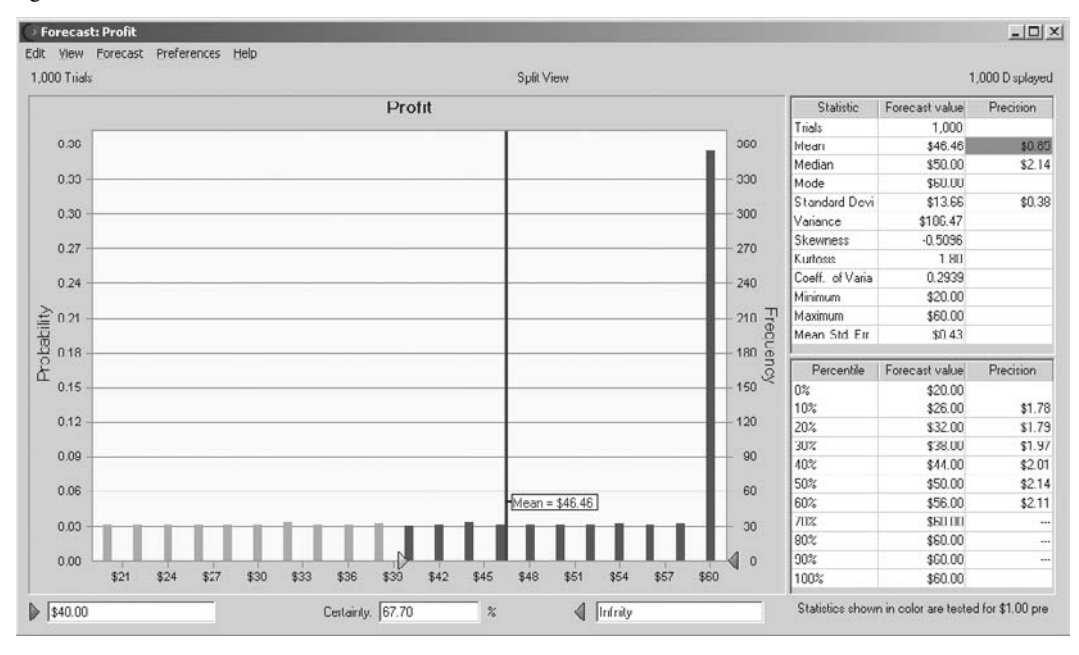

Para obtener la precisión deseada, la simulación tendría que recomenzarse para generar pruebas adicionales. Esto se hace ingresando un número mayor (como 5 000) en el número máximo de pruebas (que incluye las 500 que ya se obtuvieron) en el cuadro de diálogo de Run Preferences (que se muestra en la figura 13.5), y luego haciendo clic en el botón Start Simulation  $(\triangleright)$ . La figura 13.10 muestra los resultados. El primer renglón indica que la precisión deseada se obtuvo después de sólo 500 pruebas adicionales, en un total de 1 000 pruebas (el valor automático preestablecido de la frecuencia con que

Se necesitaron 1 000 pruebas para tener una confianza de 95 por ciento de que el valor real de la media está dentro de 1 dólar de la media obtenida en la corrida de simulación.

Freddie ahora tiene 95 por ciento de confianza de que un pedido de 60 ejemplares le dejaría una utilidad diaria promedio de entre \$45.61 y \$47.31 en el largo plazo.

# *Preguntas* **de repaso**

se verifica la precisión es cada 500 pruebas, así que la precisión de 1 dólar se alcanzó realmente en algún momento entre las 500 y las 1 000 pruebas). A causa de las pruebas adicionales, algunas de las estadísticas han cambiado ligeramente de las que se dieron en la figura 13.6. Por ejemplo, la mejor estimación de la media es ahora \$46.46 con una precisión de \$0.85. Así, es muy probable (confianza de 95 por ciento) que el valor real de la media esté dentro de \$0.85 de \$46.46.

Intervalo de confianza de 95 por ciento:  $$45.61 \le$  media  $\le$  \$47.31

La precisión también está dada para las estimaciones actuales de la mediana y de la desviación estándar, así como para las estimaciones que se dan en la tabla de percentiles. Por lo tanto, se puede calcular también un intervalo de confianza de 95 por ciento para cada una de estas cantidades si se agrega y resta la precisión de su estimación.

# **Conclusiones de Freddie**

Los resultados que se presentan en las figuras 13.6 y 13.10 se obtuvieron de una corrida de simulación que estableció la cantidad diaria de compra de Freddie en 60 ejemplares del *Financial Journal* (como se indica en la celda C9 de la hoja de cálculo de la figura 13.1). Freddie deseaba que se probara primero la cantidad de este pedido, porque parece ofrecer un punto intermedio razonable entre satisfacer en su totalidad la demanda muchos días (alrededor de dos tercios de ellos) y no quedarse a menudo con ejemplares sin vender. Sin embargo, los resultados obtenidos no revelan si 60 es la cantidad *óptima* de pedido que maximizaría su utilidad diaria promedio. Se necesitarán muchas otras corridas de simulación con otras cantidades de pedido para determinar (o por lo menos estimar) la cantidad óptima del pedido. La sección 13.8 describirá cómo se puede hacer esta búsqueda de la cantidad óptima de pedido para Freddie con la ayuda de una tabla de decisiones y una gráfica de frecuencias. El suplemento de este capítulo en el CD-ROM describe cómo el módulo OptQuest de su paquete de software Crystal Ball utiliza una poderosa técnica de mejoramiento para buscar de manera sistemática la cantidad óptima del pedido. Esa presentación cerrará este caso de estudio.

Aunque todavía hay mucho más que hacer, Freddie ya sabe por la figura 13.10 que un pedido de 60 le ofrecería una buena utilidad diaria promedio aproximada de \$46.46. Esto es sólo una estimación, pero Freddie también ha aprendido a partir del intervalo de confianza de 95 por ciento que su utilidad diaria promedio podría estar en algún punto entre \$45.61 y \$47.31.

Sin embargo, estas cifras de utilidad proporcionadas por la simulación corrida en la computadora, se basan en el supuesto del modelo de hoja de cálculo (véanse celdas D12:F12 en la figura 13.1) de que la demanda tiene una distribución discreta uniforme entre 40 y 70. Por lo tanto, estas cifras de utilidad serán correctas sólo si este supuesto es válido. Se requiere mucho trabajo para verificar que esta distribución supuesta es la apropiada, o para identificar otra distribución de probabilidades que ofrezca un mejor ajuste para los datos de la demanda diaria que Freddie ha estado experimentado. Este asunto se explorará más en la sección 13.7

La simulación por computadora con Crystal Ball es una herramienta en extremo versátil, que puede atender una miríada de asuntos gerenciales. Por lo tanto, antes de seguir con este caso de estudio en las secciones 13.7-13.8, se pasará ahora a las secciones relativas a la presentación de cinco ejemplos adicionales de las aplicaciones de la simulación por computadora con Crystal Ball.

- 1. ¿Cuál es la decisión que Freddie, el joven de los periódicos, necesita tomar?
- 2. ¿Qué es una *celda de suposición* cuando se usa Crystal Ball?
- 3. ¿Qué se introduce en la celda de suposición en el modelo de hoja de cálculo de Freddie?
- 4. ¿Qué es una *celda de pronóstico* cuando se usa Crystal Ball?
- 5. ¿Qué se introduce en la celda de pronóstico en el modelo de hoja de cálculo de Freddie?
- 6. ¿Qué clase de información ofrece una gráfica de frecuencias cuando se usa Crystal Ball?
- 7. ¿Cuáles son las estadísticas clave que ofrece la tabla de estadísticas cuando se usa Crystal Ball?
- 8. ¿Cuál es el significado del *error estándar medio* en el resultado de una simulación por computadora?
- 9. ¿Qué ofrece Crystal Ball para detener una corrida de simulación antes de que se haya terminado el número especificado de pruebas?
- 10. ¿Qué ha aprendido Freddie, el joven de los periódicos hasta ahora acerca de lo que debe ser el tamaño de su pedido?

# **13.2 CONCURSO DE UN PROYECTO DE CONSTRUCCIÓN: PRELUDIO AL CASO DE ESTUDIO DE RELIABLE CONSTRUCTION CO.**

A menudo, los administradores deben tomar decisiones cuyos resultados se verán profundamente afectados por las determinaciones que toman las empresas competidoras. Por ejemplo, las resoluciones de mercadeo a menudo caen dentro de esta categoría. Para ilustrar este punto, piense en el caso de un administrador que debe determinar el precio de un nuevo producto que sale al mercado. El buen resultado de esta decisión va a depender en gran medida de las opciones de precios que elijan casi simultáneamente otras empresas que están sacando al mercado nuevos productos competidores. De manera similar, el éxito de una decisión sobre qué tan pronto se debe vender un producto que está en desarrollo, estará determinado principalmente por el hecho de que llegue al mercado antes que uno de la competencia.

Cuando se debe tomar una decisión antes de conocer las que han escogido los competidores, el análisis necesita considerar la incertidumbre que rodea a lo que serán las resoluciones de la competencia. La simulación por computadora ofrece una forma natural de hacerlo mediante celdas de suposición que representen las decisiones de los competidores.

El siguiente ejemplo ilustra este proceso analizando una situación en que la decisión que se toma es preparar una cotización que se somete a un concurso de proyecto de construcción, en el que hay otras tres compañías que también están preparando sus cotizaciones.

# **El problema de cotización de Reliable Construction Co.**

El estudio que se realiza en todo el capítulo 16 se refiere a Reliable Construction Co. y su proyecto de construir una nueva planta para un importante industrial. Ese capítulo describe la forma en que el gerente del proyecto (David Perty) hizo un amplio uso de los modelos PERT/CPM para ayudar a orientar su administración del proyecto.

En la frase de apertura de la sección 16.1 se indica que este caso comienza cuando la compañía acaba de presentar la cotización ganadora de 5.4 millones de dólares para encargarse de este proyecto. Ahora se regresará en el tiempo para describir la forma en que la administración de la compañía usó la simulación por computadora con Crystal Ball para enviar su cotización de 5.4 millones de dólares como propuesta para el proyecto. Usted no tendrá necesidad de revisar este caso en el capítulo 16 para seguir el ejemplo.

El primer paso de Reliable en este proceso fue estimar a cuanto ascendería el costo total para la compañía si tuviera que emprender este proyecto. Este se determinó en 4.55 millones de dólares. (Esta cantidad excluye la penalización por dejar pasar la fecha límite de terminación del proyecto, así como el bono de terminación si se concluye antes de la fecha límite, ya que la administración considera que cualquiera de los dos casos es relativamente improbable.) También habría un costo adicional aproximado de 50 000 dólares para preparar la cotización, lo que incluye estimar el costo del proyecto y analizar las estrategias de cotización de la competencia.

También se invitó a otras tres compañías constructoras a participar en el concurso. Las tres han sido competidoras de Reliable Construction Co. durante mucho tiempo, así que la compañía ha adquirido mucha experiencia al observar sus estrategias de cotización. Un analista veterano en la oficina de preparación de cotizaciones ha tomado a su cargo la tarea de estimar la propuesta que entregará cada uno de sus competidores. Puesto que hay tanta incertidumbre en este proceso, el analista ha determinado que cada una de las estimaciones tiene que adoptar la forma de una distribución de probabilidades. Se sabe que el competidor 1 usa un margen de utilidad de 30 por ciento por arriba del costo total (directo) de un proyecto para fijar su precio. Sin embargo, también es un competidor particularmente predecible por su incapacidad de estimar con mucha precisión los costos reales de un proyecto. Su margen de utilidad real en cotizaciones pasadas ha variado desde una cifra tan baja como –5 por ciento hasta un pico de 60 por ciento. El competidor 2 utiliza un margen de utilidad de 25 por ciento, y es algo más preciso en la estimación de los costos de proyecto que el competidor 1, a pesar de lo cual ha presentado en el pasado cotizaciones que se han alejado de este margen de utilidad hasta en 15 por ciento en cualquiera de las dos direcciones. Por otro lado, el competidor 3 es inusualmente certero en la estimación de costos del proyecto, al igual que Reliable Construction Co. El competidor 3 también ajusta sus estrategias de cotización de modo que es igualmente probable que establezca su margen de utilidad en cualquier punto entre 20 y 30 por ciento, lo que depende de la evaluación de la competencia, su carga de trabajo actual y otros factores. Por lo tanto, las distribuciones de probabilidad estimadas de las cotizaciones que los tres competidores

Esta sección revela cómo eligió la compañía la cotización de \$5.4 millones que ganó el contrato.

presentarán, expresadas como porcentaje de la evaluación de Reliable del costo total del proyecto, son como sigue.

 **Competidor 1:** una distribución triangular con un valor mínimo de 95 por ciento, un valor más probable de 130 por ciento y un valor máximo 160 por ciento.

 **Competidor 2:** una distribución triangular con un valor mínimo de 110 por ciento, un valor más probable de 125 por ciento y un valor máximo de 140 por ciento.

 **Competidor 3:** una distribución uniforme entre 120 y 130 por ciento.

# **Un modelo de hoja de cálculo para aplicar la simulación por computadora**

La figura 13.11 muestra el modelo de hoja de cálculo formulado para evaluar cualquier posible cotización que Reliable pudiera someter. Debido a que hay incertidumbre acerca de lo que serán las

# **FIGURA 13.11**

Modelo de hoja de cálculo para aplicar la simulación por computadora al problema de cotización de contrato de Reliable Construction Co. Las celdas de suposición son CompetitorBids (C8:E8), la celda de pronóstico es Profit (C29) y la variable de decisión es OurBid (C25).

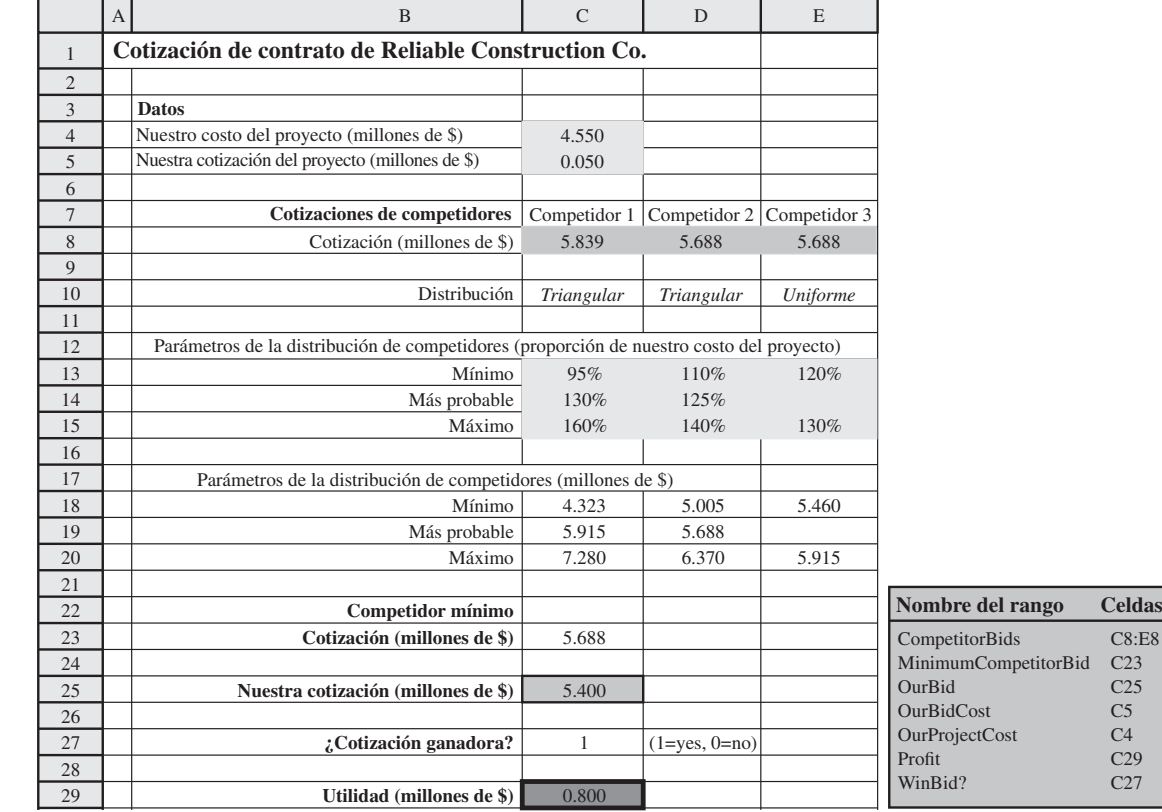

 $\overline{E8}$ 

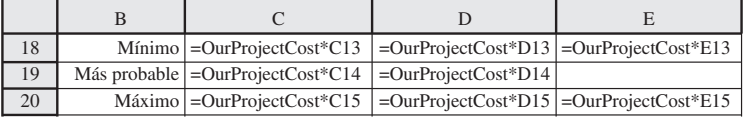

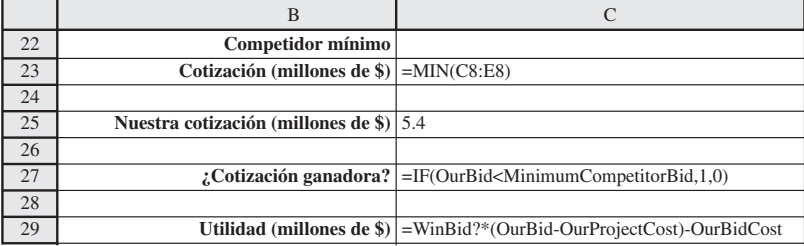

El cuadro de diálogo Triangular Distribution se usa aquí para ingresar una distribución triangular con los parámetros 4.323  $(=C18)$ , 5.915  $(=C19)$ y 7.280 (= C20) en la celda de suposición C8 en el modelo de hoja de cálculo de la figura 13.11.

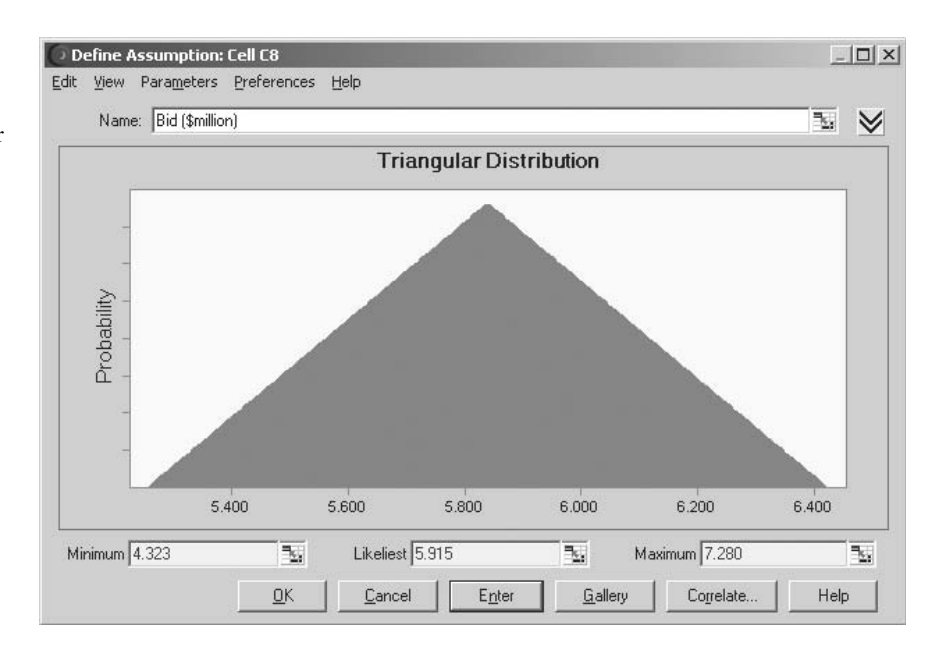

cotizaciones de los competidores, este modelo necesita que Competitor Bids (C8:E8) sean las *celdas de suposición*, de modo que las distribuciones de probabilidad anteriores se introduzcan en estas celdas. Como se describió en la sección anterior, esto se realiza al seleccionar una celda cada vez, ingresar cualquier número en la celda y luego hacer clic en la distribución apropiada en la Distribution Gallery, con lo cual aparece el cuadro de diálogo de esa distribución. La figura 13.2 muestra el cuadro de diálogo de Triangular Distribution que se ha usado para establecer los valores del parámetro (mínimo, más probable, máximo) del competidor 1; el competidor 2 se manejaría de modo similar. Estos valores de parámetro del competidor 1 proceden de las celdas C18:C20, donde los parámetros en términos porcentuales (celdas C13:C15) se han convertido en dólares multiplicándolos por Our-ProjectCost (C4). En cambio, el cuadro de diálogo Uniform Distribution se usa para establecer el valor de los parámetros para la celda E8.

MinimumCompetitorBid (C23) registra la cotización más pequeña de los competidores en cada prueba de la simulación por computadora. La compañía gana la cotización en una prueba dada sólo si la cantidad ingresada en OurBid (C5) es menor que la más pequeña de las cotizaciones de los competidores. Luego la función IF que se introduce en WinBid? (C27) regresa a 1 si esto ocurre y a 0 si no es así.

 Puesto que la administración desea maximizar la utilidad esperada de todo el proceso de determinar una cotización (si resulta ganadora) y luego realizar el proyecto, la celda de pronóstico en este modelo es Profit (C29). La utilidad alcanzada en una prueba dada depende de que la compañía gane el concurso. Si no, la utilidad realmente es una pérdida de 50 000 dólares (el costo de la cotización). Sin embargo, si la cotización es ganadora, la utilidad es la cantidad por la cual la cotización excede a la suma del costo del proyecto y el costo de la cotización. La ecuación incluida en Project (C29) realiza este cálculo para cualquiera que sea el caso.

Aquí está un resumen de las celdas clave en este modelo.

 **Celdas de suposición:** CompetitorBids (C8:E8)

 **Variable de decisión:** OurBid (C25)

 **Celda de pronóstico:** Profit (C29)

# **Los resultados de la simulación**

Para evaluar una posible cotización de 5.4 millones de dólares ingresadas en OurBid (C25), se manejó una simulación por computadora de este modelo para hacer 1 000 pruebas. La figura 13.13 muestra los resultados en la forma de una gráfica de frecuencias y una tabla estadística, mientras que la figura 13.14 muestra la tabla correspondiente de percentiles y una gráfica acumulativa. Se usan millones de dólares como unidades, la utilidad en cada prueba tiene sólo dos valores posibles, es decir, una pérdida que se muestra como –0.050 en estas figuras (si la cotización es perdedora) o una

El monto de las cotizaciones que otras compañías presentarán es incierto, así que tiene que haber celdas de suposición.

El objetivo es determinar la cotización que maximizaría la utilidad esperada resultante.

La gráfica de frecuencias y la tabla de estadísticas que resumen los resultados de correr el modelo de simulación de la figura 13.11 para el problema de cotización del contrato de Reliable Construction Co.

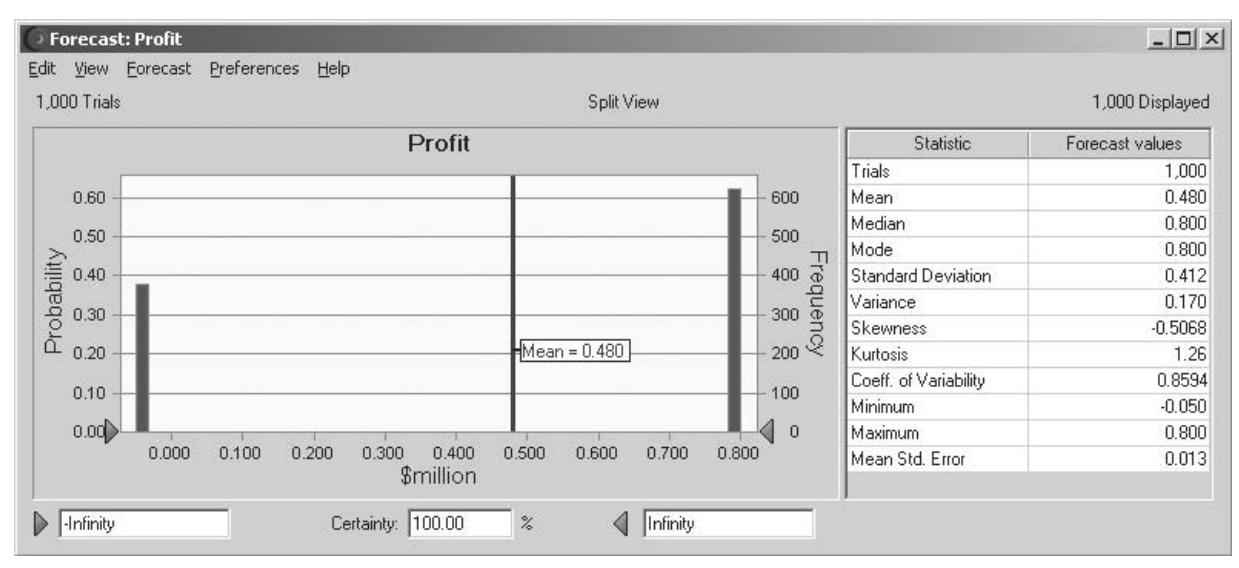

#### **FIGURA 13.14**

Resultados adicionales del problema de cotización de contrato de Reliable Construction Co.

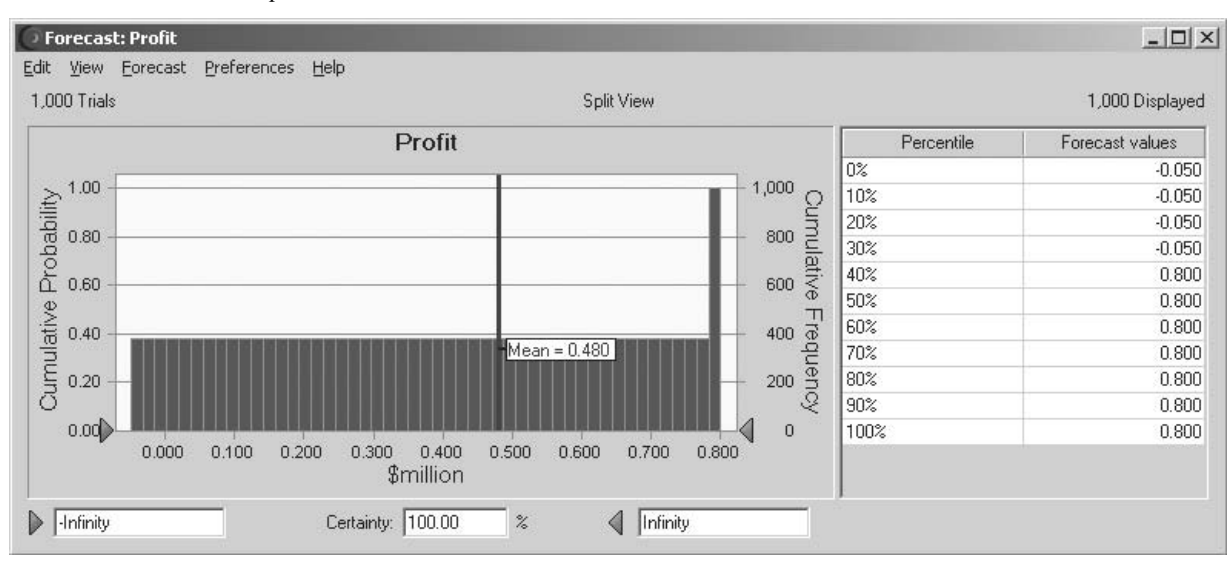

utilidad de 0.800 (si la cotización es ganadora). La gráfica de frecuencias significa que esta pérdida de 50 000 dólares ocurrió en unas 380 de las 1 000 pruebas, mientras hubo una utilidad de 800 000 dólares en las otras 620 pruebas. Esto resultó en una utilidad media de 0.480 (\$480 000) en el total de las 1 000 pruebas, así como de las otras estadísticas que se registran en la tabla. En la figura 13.14 vea cómo la posibilidad de sólo dos valores de utilidad da como resultado que sólo estos valores aparezcan en la tabla de percentiles y también resulta en que haya una gráfica acumulativa plana hasta que se alcanza el valor superior.

En sí mismos, estos resultados no muestran que 5.4 millones de dólares sea la mejor cotización que se pueda presentar. Todavía se tiene que estimar con corridas adicionales de simulación si se podría obtener una utilidad mayor con una cotización diferente. La sección 13.8 describirá cómo hacer lo anterior con una tabla de decisiones para llegar a elegir 5.4 millones de dólares como la cotización de preferencia. Esta resultó ser la cotización ganadora de Reliable Construction Co., que luego llevó al caso de estudio del capítulo 16.

Esta historia continuará en la sección 13.8.

## *Preguntas* **de repaso**

- 1. ¿Cuál es el proyecto para el cual Reliable Construction Co. presentó una cotización?
- 2. ¿En qué forma se están estimando las cotizaciones de los competidores?
- 3. ¿Cuáles son las cantidades en las celdas de suposición en este ejemplo de modelo de hoja de cálculo para aplicar la simulación por computadora?
- 4. ¿Qué cantidad aparece en la celda de pronóstico para este modelo de hoja de cálculo?
- 5. ¿Cuáles son los posibles resultados en cada prueba de esta simulación por computadora?

# **13.3 ADMINISTRACIÓN DE PROYECTOS: REVISIÓN DEL CASO RELIABLE CONSTRUCTION CO.**

La simulación por computadora es mejor que el método PERT/CPM para estimar la probabilidad de terminar un proyecto en la fecha límite.

Una de las responsabilidades más importantes de un gerente de proyectos es cumplir con la fecha límite que se ha establecido para el proyecto. Por lo tanto, un gerente hábil revisará el plan de dirección del proyecto tanto como sea necesario para asegurar una fuerte probabilidad de cumplir con esa fecha. Pero, ¿cómo estima ese gerente la probabilidad de cumplir con la fecha límite con cualquier plan en particular? La sección 16.4 describe un método que ofrece PERT/CPM. Ahora se ilustrará cómo la simulación por computadora ofrece un mejor método.

Este ejemplo ilustra una función común de la simulación por computadora: la afinación del resultado de un análisis preliminar realizado con modelos matemáticos aproximados. Usted también podrá echar un primer vistazo a las celdas de suposición cuando las entradas aleatorias son *tiempos*. Otra característica interesante de este ejemplo es el uso de una clase especial de gráfica de Crystal Ball llamada *gráfica de sensibilidad*. La gráfica ofrecerá información clave sobre la forma en que se debe realizar el plan del proyecto.

# **El problema**

Como el ejemplo en la sección anterior, éste gira alrededor del caso de Reliable Construction Co. que se presenta en la sección 16.1 y continúa a lo largo de todo el capítulo 16. Sin embargo, en lugar de anteceder a la parte del relato descrito en dicho capítulo, este ejemplo surge a la mitad del caso de estudio. En particular, la sección 16.4 analiza como se usó un procedimiento PERT/CPM para obtener una aproximación burda de la probabilidad de cumplir con la fecha límite en el proyecto de Reliable Construction Co. Luego se señaló que la simulación por computadora se podía usar para obtener una mejor aproximación. Ahora estamos en la posición de ver cómo se hace.

Aquí están los hechos esenciales del caso que se necesitan para abordar el ejemplo actual (no hay necesidad de ir al capítulo 16 y obtener mayores detalles). La Reliable Construction Company acaba de presentar la cotización ganadora para construir la nueva planta de un manufacturero importante. Sin embargo, el contrato incluye una fuerte penalización si la construcción no está terminada en la fecha límite, que es 47 semanas a partir de ahora. Por lo tanto, un elemento clave para evaluar las alternativas de los planes de construcción es la *probabilidad de cumplir con la fecha límite* en todos los casos. Hay 14 actividades importantes en este proyecto de construcción, como se enlistan en el lado derecho de la figura 13.15 (que repite la figura 16.1 para su comodidad). La red del proyecto en esta figura muestra las relaciones de precedencia entre las actividades. Así, hay seis secuencias de actividades (rutas en la red), todas las cuales deben estar terminadas para que el proyecto concluya como se debe. Las seis secuencias se enlistan abajo.

 **Ruta 1:** Comienzo →A→B→C→D→G→H→M→ Fin  **Ruta 2:** Comienzo →A→B→C→E→H→M→ Fin  **Ruta 3:** Comienzo →A→B→C→E→F→J→K→N→ Fin  **Ruta 4:** Comienzo →A→B→C→E→F→J→L→N→ Fin  **Ruta 5:** Comienzo →A→B→C→I→J→K→N→ Fin  **Ruta 6:** Comienzo →A→B→C→I→J→L→N→ Fin

Los números que aparecen a continuación de las actividades en la red del proyecto, representan las estimaciones del número de semanas que requerirán si se realizan en la forma normal con el tamaño usual de cuadrillas, etc. Al sumar estos tiempos a lo largo de cada una de las rutas (como se hizo en la tabla 16.2) se encuentra que la 4 es la *ruta más larga*, pues requiere un total de 44 semanas. Puesto

La fecha límite para concluir el proyecto es 47 semanas contadas a partir de ahora.

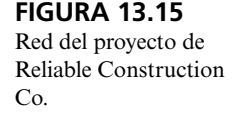

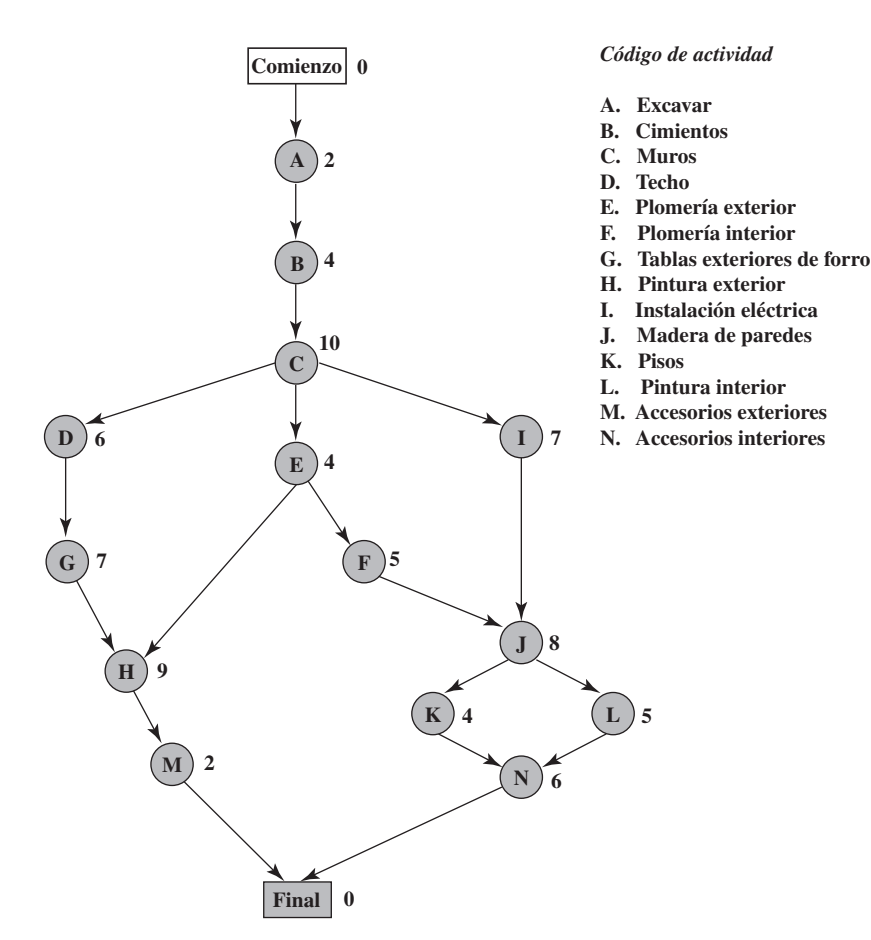

que el proyecto se concluye tan pronto como se termina la ruta más larga, eso indica que el proyecto se puede concluir en 44 semanas, tres semanas antes de la fecha límite.

Ahora se llega al punto crucial del problema. Los tiempos de las actividades en la figura 13.15 son sólo estimaciones, y en realidad hay una incertidumbre considerable acerca de lo que durará cada actividad. Por ello, la duración de todo el proyecto bien podría tener diferencias sustanciales de la estimación de 44 semanas, así que hay una marcada posibilidad de no cumplir con la fecha límite de 47 semanas. ¿Cuál es la *probabilidad* de no cumplir con esta fecha? Para estimar esta probabilidad es necesario saber más acerca de la distribución de probabilidades de la duración del proyecto.

Ésta es la explicación del enfoque de tres estimaciones de PERT que se describe en la sección 16.4. Este enfoque requiere obtener tres estimaciones: una *estimación más probable*, una *estimación optimista* y una *estimación pesimista* de la duración de cada actividad. (La tabla 16.4 enlista estas estimaciones para las 14 actividades del proyecto que se está considerando.) Se pretende que estas tres cantidades determinen la duración más probable, la duración mínima y la duración máxima, respectivamente. Con estas tres cantidades, PERT supone (en forma algo arbitraria) que la forma de la distribución de probabilidades de la duración de una actividad es una *distribución beta*. Al hacer también tres aproximaciones simplificadoras (que se describen en la sección 16.4), esto lleva a un método analítico para aproximar de manera burda la probabilidad de cumplir con la fecha límite establecida.

Una ventaja clave de la simulación por computadora es que no necesita hacer la mayoría de las aproximaciones simplificadoras que se requieren cuando se utilizan métodos analíticos. Otra es que hay una gran flexibilidad sobre cuáles distribuciones de probabilidades se decide usar. No es necesario elegir una que sea conveniente desde el punto de vista analítico.

Cuando se tiene que ver la duración de una actividad, las simulaciones por computadora suelen usar una *distribución triangular* para esta duración. La distribución triangular de la duración de una

La simulación por computadora tiene dos ventajas clave sobre los métodos analíticos como el PERT/ CPM.

Forma de una distribución triangular de la duración de una actividad en la que el mínimo está en la estimación optimista *o*, el valor más probable está en la estimación más probable *m*, y el máximo está en la estimación pesimista *p*.

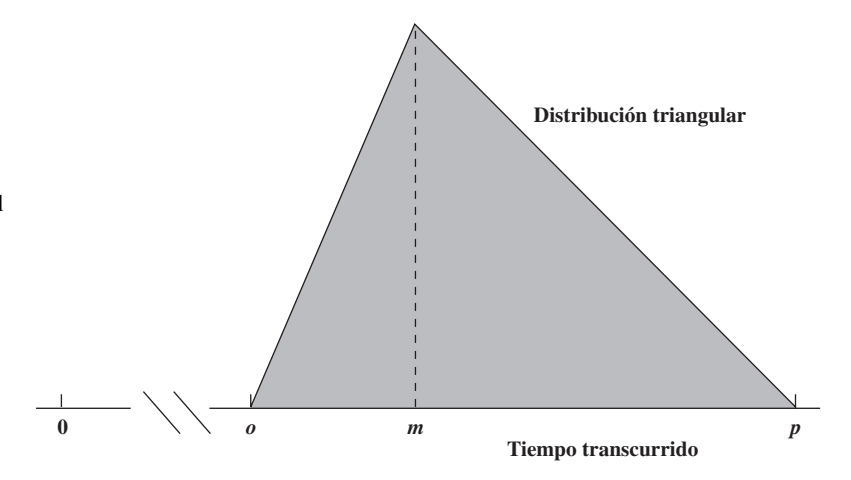

actividad tiene la forma que se muestra en la figura 13.16, donde *o*, *m* y *p* son los nombres de las estimaciones optimista, más probable y pesimista, respectivamente. Para cada *celda de suposición* que contiene esta distribución, se usa un cuadro de diálogo Triangular Distribution (como el que se muestra en la figura 13.12) para introducir los valores de *o*, *m* y *p* al incluir sus respectivas referencias de celdas en los cuadros de Mínimo, Más probable y Máximo.

# **Modelo de hoja de cálculo para aplicar la simulación por computadora**

La figura 13.17 muestra un modelo de hoja de cálculo para simular la duración del proyecto de Reliable Construction Co. Los valores de *o, m* y *p* en las columnas D, E y F se obtienen directamente de la tabla 16.4. Las ecuaciones incluidas en las celdas de las columnas G e I dan los tiempos de comienzo y terminación de las actividades respectivas. Para cada prueba de simulación, el máximo de los tiempos de terminación para las últimas dos actividades (M y N) arroja la duración del proyecto en semanas, que entra en la celda de pronóstico ProjectCompletion (I21).

Puesto que las duraciones de las actividades por lo general son variables, las celdas H6:H19 necesitan ser de suposición, excepto la H16. Puesto que  $o = m = p = 4$  en la actividad K, su tiempo de actividad en realidad es una constante 4, así que esta constante se introduce en la celda H16 (Crystal Ball enviaría un mensaje de error si la celda H16 se especificara como celda de suposición con una distribución triangular en la que Mínimo = Más probable = Máximo). La figura 13.18 muestra el cuadro de diálogo Triangular Distribution después de que se ha usado para especificar los parámetros en la primera celda de suposición H6. En lugar de repetir este proceso en el resto de las celdas, es más rápido simplemente copiar y pegar los parámetros de las otras celdas de suposición. Esto comienza al seleccionar la celda H6 y hacer clic en el botón de Copy Data en el tabulador o barra de herramientas de Crystal Ball. Luego elija las celdas en las cuales va a pegar los datos (H7:H15 y H17:H19) y elija Paste Data haciendo clic en este botón en el tabulador o barra de herramientas de Crystal Ball. Las referencias de celda de los parámetros en la figura 13.18 se ingresan como =  $D6$ , =  $E6$  y =  $F6$  (referencias relativas sin signos de dólares). Por lo tanto, los números de los renglones se actualizarán apropiadamente para referirse a las celdas de datos en el renglón correcto durante este proceso de copiar y pegar. Por ejemplo, las referencias de celdas de los parámetros de la distribución triangular en la celda H7 se actualizan a =  $D17 = E7$  y = F7.

Aquí está un resumen de las celdas clave en este modelo:

 **Celdas de suposición:** Celdas H6:H15 y H17:H19

 **Celda de pronóstico:** ProjectCompletion (I21)

# **Resultados de la simulación**

Ahora está listo para entender una simulación por computadora del modelo de hoja de cálculo de la figura 13.17. Se usa el cuadro de diálogo Run Preferences para especificar 1 000 pruebas, la figura 13.19 muestra los resultados en forma de una gráfica de frecuencias, una tabla de estadísticas y una tabla de percentiles. Estos resultados muestran una gama muy amplia de posibles duraciones del proyecto. De las 1 000 pruebas, tanto la tabla de estadísticas como la de percentiles indican que una prueba tuvo una duración corta de 35.98 semanas, mientras otra se extendió a 58.81 semanas.

Los tiempos de actividad variable tienen que ser celdas de suposición.

Modelo de hoja de cálculo para aplicar la simulación por computadora al problema de programación del proyecto de Reliable Construction Co. Las celdas de suposición son las H6:H15 y H17:H19. La celda de pronóstico es ProjectCompletion (I21).

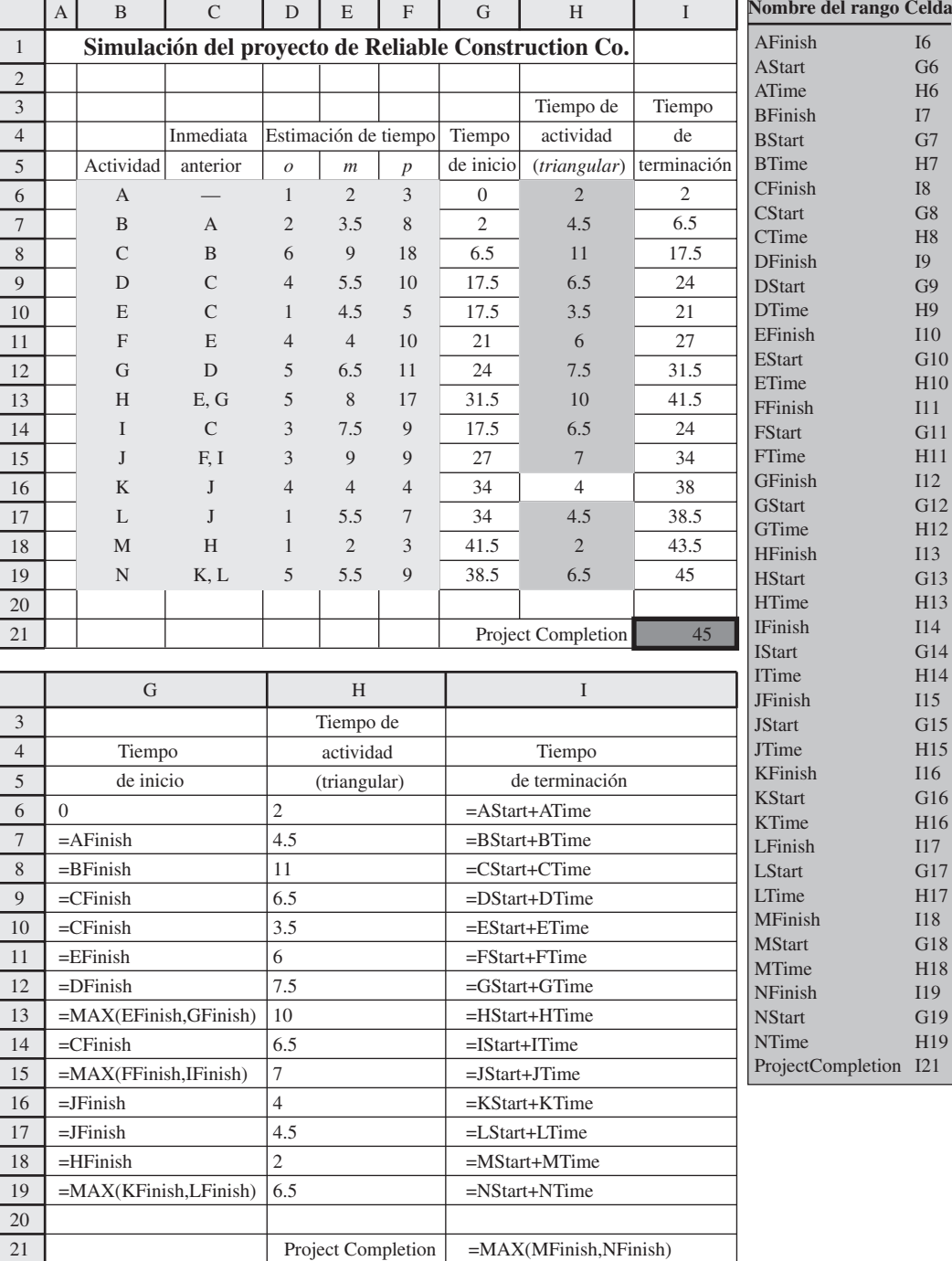

La gráfica de frecuencias indica que la duración que ocurrió con más frecuencia durante las 1 000 pruebas está cerca de las 47 semanas (la fecha límite del proyecto), pero que muchas otras duraciones de unas pocas semanas más o menos que este plazo ocurrieron también con frecuencia considerable. La media es 46.20 semanas, que está demasiado cerca de la fecha límite de 47 semanas, lo cual deja poco margen para los retrasos en el calendario del proyecto. (El pequeño error estándar de la media de 0.12 semanas reportado en la parte de abajo de la tabla de estadísticas muestra que el promedio de la muestra de 46.20 semanas de las 1 000 pruebas tal vez está demasiado cerca de la media real de la distribución de probabilidad subyacente de la duración del proyecto.) El percentil de 70 por ciento de 48.5 semanas en la tabla de percentiles revela que 30 por ciento de las pruebas sobrepasaron la fecha límite al menos por una semana.

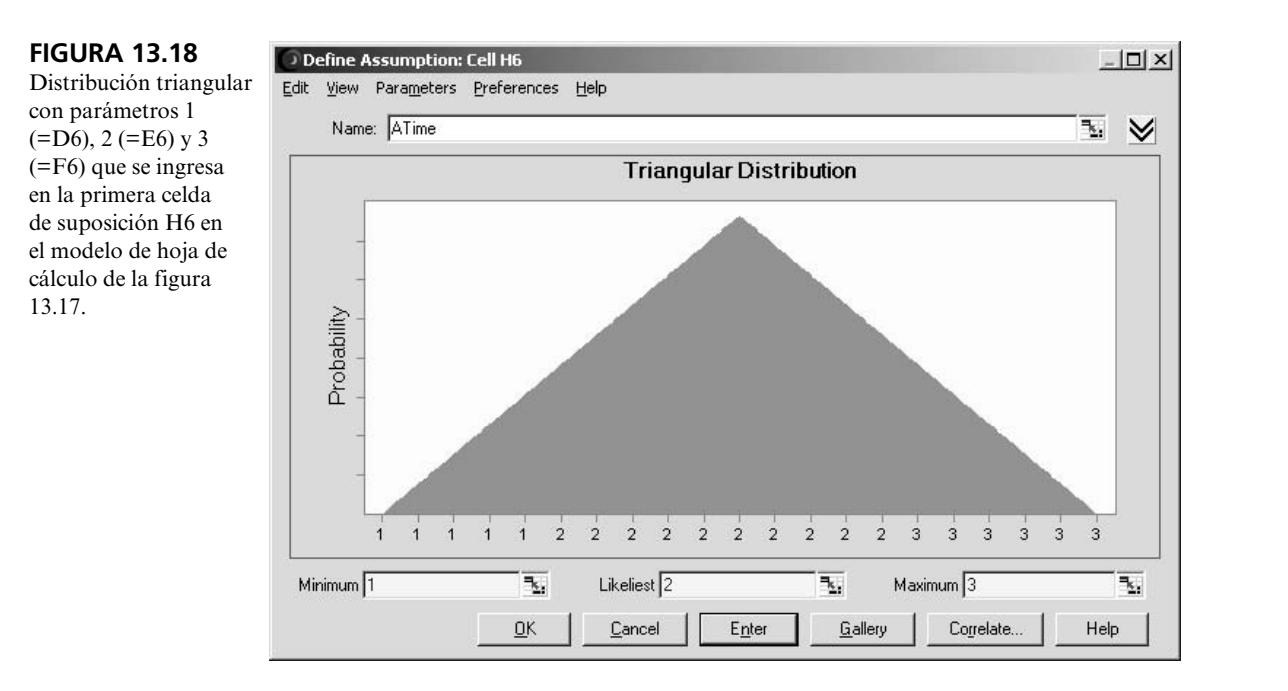

Gráfica de frecuencias, tabla de estadísticas y tabla de percentiles que resumen los resultados de correr el modelo de simulación de la figura 13.17 para el problema de programación del proyecto de Reliable Construction Co.

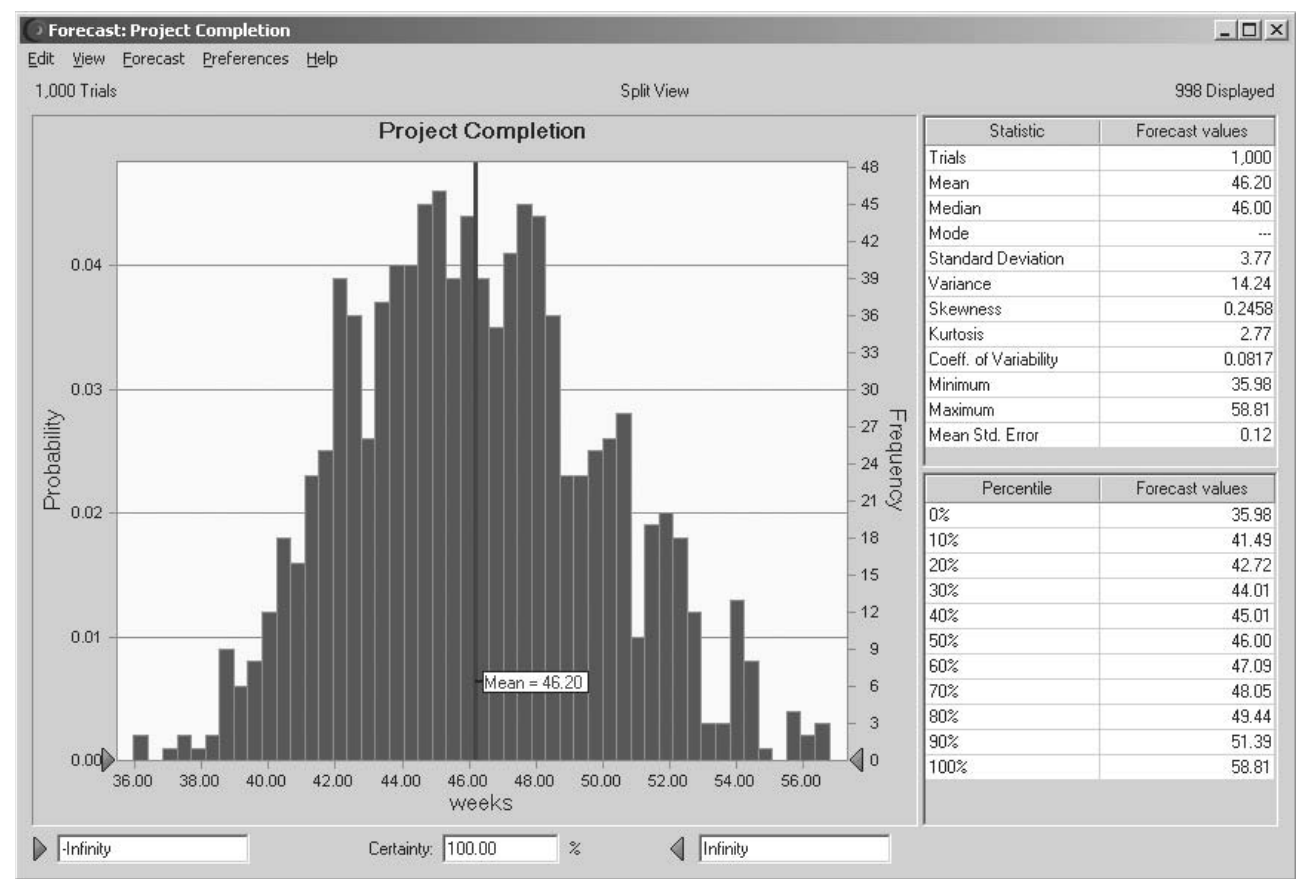

Después de ingresar la fecha límite de 47 semanas del proyecto en el cuadro de la esquina inferior derecha, el cuadro Certainty revela que alrededor de 58.88 por ciento de las pruebas resultó en que el proyecto se terminará en la fecha límite.

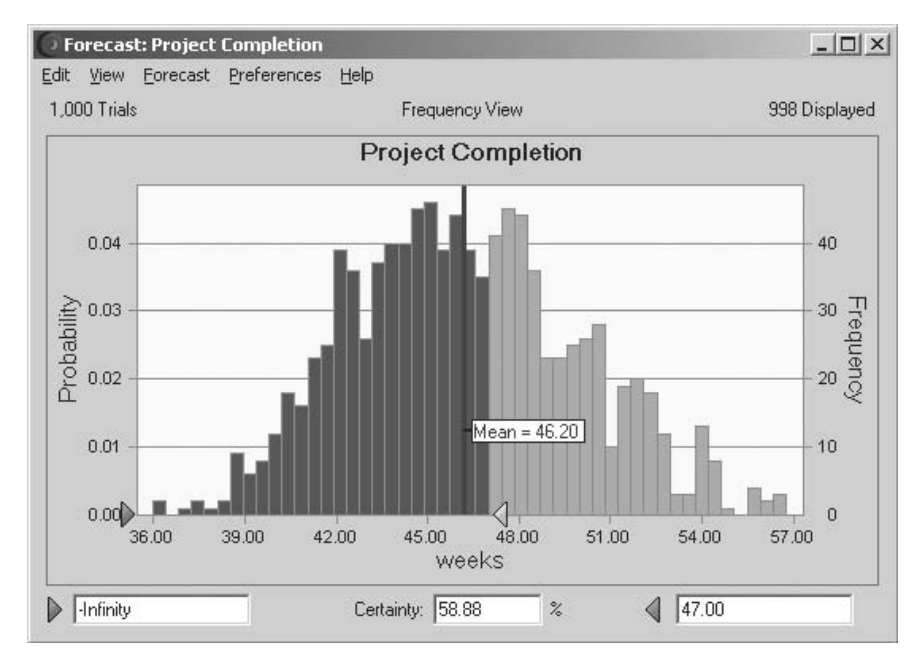

Una estadística de interés especial para la administración de Reliable es la probabilidad de cumplir con la fecha límite de 47 semanas de acuerdo con el plan actual del proyecto. Recuerde que el contrato incluye una severa penalización de 300 000 dólares si no se cumple con la fecha. El percentil de 60 por ciento de 47.09 semanas en la tabla de percentiles sugiere que poco menos de 60 por ciento de las pruebas cumplió con la fecha límite, pero ninguna otra cosa en la figura 13.19 reduce este porcentaje en algo más. La figura 13.20 muestra que todo lo que usted necesita para identificar el porcentaje exacto es escribir la fecha límite de 47.00 en el cuadro en la esquina inferior derecha de la gráfica de frecuencias. El cuadro de Certainty luego revela que aproximadamente 58.88 por ciento de las pruebas cumplieron con esa fecha límite.<sup>1</sup>

Si la corrida de simulación se repitiera con otras 1 000 pruebas, es probable que este porcentaje cambie un poco. Sin embargo, con un número tan grande de pruebas, la diferencia en los porcentajes sería pequeña. Por lo tanto, la cifra de 0.588 que ofrece el cuadro Certainty en la figura 13.20 es una estimación cercana de la probabilidad real de cumplir con la fecha límite con los supuestos del modelo de la hoja de cálculo de la figura 13.17. Observe qué tanto es más pequeña esta estimación relativamente precisa que la estimación burda de 0.84 que se obtuvo con el enfoque de tres estimaciones de PERT en la sección 16.4. Por lo tanto, estimar con base en la simulación ofrece una guía mucho mejor para la administración al decidir si debe cambiar el plan de proyecto para mejorar las probabilidades de cumplir con la fecha límite. Esto ilustra la utilidad de la simulación por computadora para afinar los resultados obtenidos con los resultados analíticos aproximados.

# **Un elemento de juicio clave aportado por la gráfica de sensibilidad**

Dada una probabilidad tan baja (0.588) de cumplir con la fecha límite del proyecto, el gerente de proyectos de Reliable (David Perty) querrá revisar el plan del proyecto para mejorar en forma sustancial las probabilidades de cumplimiento. Crystal Ball tiene otra herramienta llamada *gráfica de sensibilidad*, que ofrece una importante guía para identificar qué revisiones del plan del proyecto serían las de mayor beneficio.

Para abrir una gráfica de sensibilidad después de correr una simulación, haga clic en el botón Open Sensitivity Chart en el tabulador o barra de herramientas de Crystal Ball. A continuación se dispone de una gráfica de contribución a la varianza y una gráfica de correlación de dominio en el menú View, como se muestra en la figura 13.21. Al usar los nombres de los dominios, el lado izquierdo de ambas gráficas identificará varias celdas de suposición (tiempos de actividad) en la columna H del modelo de hoja de cálculo en la figura 13.17. La otra celda clave en el modelo de

La simulación por computadora proporciona una estimación cercana de la probabilidad de cumplir con la fecha límite del proyecto (0.588) que es mucho más pequeña que la aproximación burda de PERT/CPM (0.84).

<sup>1</sup> En realidad, 588 de las 1 000 pruebas cumplieron con la fecha límite. La certeza se muestra como 58.88 y no como 58. 8 porque Crystal Ball afina todavía más la estimación de certidumbre con base en dónde cae la fecha límite de 47 semanas en relación con la 588a. prueba más larga (que apenas cumplió con la fecha límite) y la 589a. más larga (que apenas no cumplió).

Esta gráfica de sensibilidad muestra la fuerza con que diversas actividades en el proyecto de Reliable Construction Co. influyen en el calendario de actividades del proyecto.

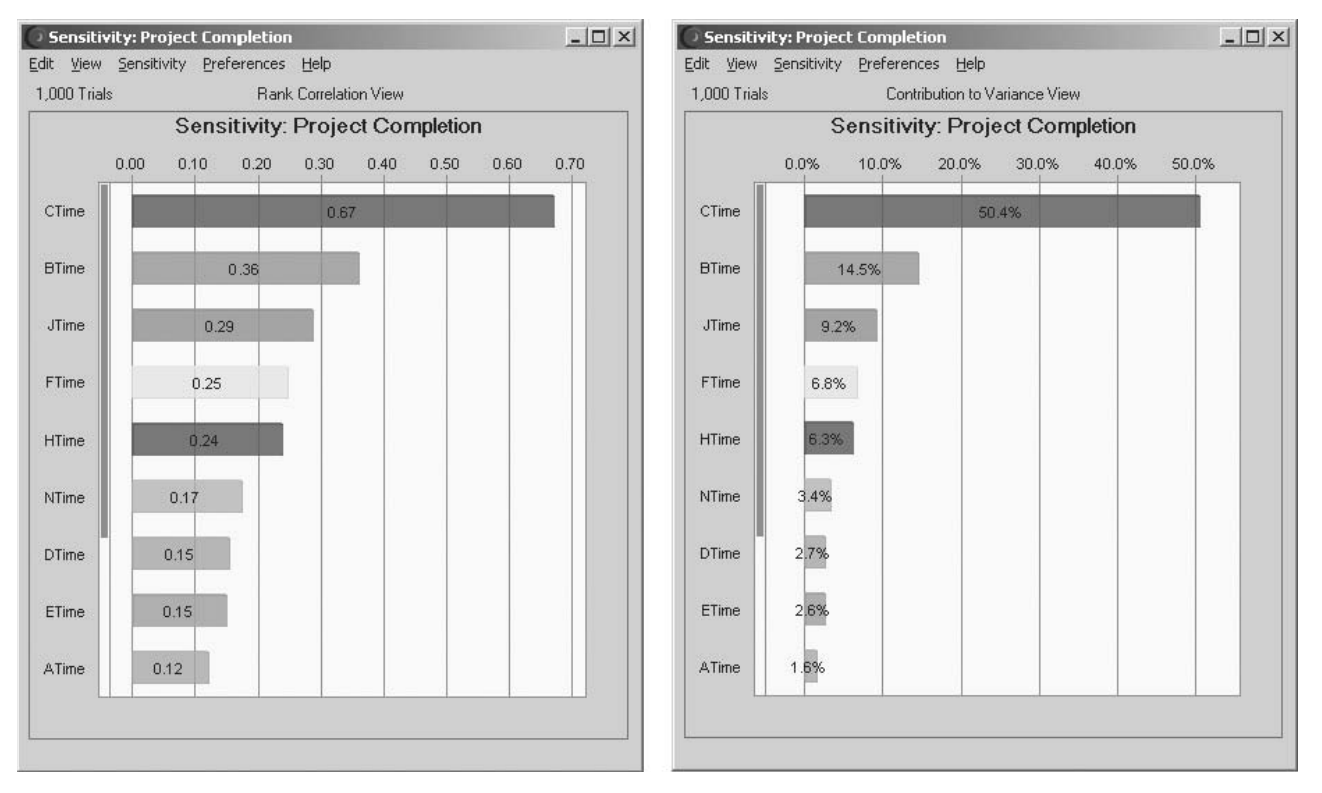

hoja de cálculo que se considera en las gráficas de sensibilidad (como se indica en la parte superior de ambas gráficas), es la celda de pronósticos Project Completion (I21) que indica la duración del proyecto. La gráfica de contribución a la varianza indica qué porcentaje de la variación que existe en la celda de pronóstico tiene su origen en la variación de cada celda de suposición. Los renglones en la gráfica se enlistan en orden descendente. Por ejemplo, aproximadamente la mitad de la variación en el tiempo de terminación del proyecto se deben a la variación CTime (el tiempo que se requiere para completar la Actividad C: Rough Wall).

La gráfica de correlación de intervalos da el coeficiente de correlación (con base en valores de intervalos) entre cada celda de suposición y la celda de pronóstico. Un coeficiente de correlación entre dos variables mide la fuerza de la relación entre ellas. Así, cada coeficiente de correlación en la figura 13.21 mide la fuerza con que el tiempo de esa actividad influye en el tiempo de conclusión del proyecto. Mientras mayor sea el coeficiente de correlación, mayor es la influencia. Por lo tanto, las actividades con los coeficientes de correlación más altos son aquellas en las que se debe realizar el mayor esfuerzo para reducir los tiempos.

La figura 13.21 indica que CTime contribuye de manera mucho más importante a la varianza y al coeficiente de correlación que los tiempos de cualquier otra actividad. Un examen de las figuras 13.15 y 13.17 sugiere la razón. La figura 13.15 muestra que la actividad C antecede a todas las otras actividades, excepto las actividades A y B, así que cualquier retraso en concluir la actividad C retrasaría el tiempo de inicio de cualquiera de las otras. Aún más, las celdas D8:F8 de la figura 13.17 indican que CTime es muy variable, con una dispersión desusadamente grande de nueve semanas entre su estimación más probable y su estimación pesimista, así que es muy posible que surjan grandes retrasos más allá de la estimación más probable.

Esta contribución tan alta a los coeficientes de varianza y de correlación de CTime sugiere que la mejor forma de reducir el tiempo de conclusión del proyecto (y su variación) es enfocarse en reducir el tiempo de esta actividad (y su variación). Esto se puede lograr al revisar el plan de proyecto para asignar a la actividad C más personal, mejor equipo, mayor supervisión, etc. La gráfica de sensibilidad de Crystal Ball resalta con claridad el aspecto en el cual el plan necesita ser revisado.

La gráfica de sensibilidad revela que reducir el tiempo de la actividad C mejoraría al máximo la posibilidad de terminar el proyecto antes de la fecha límite.

# *Preguntas* **de repaso**

**10 años**

- 1. ¿Cuál es el proyecto que se está considerando en el ejemplo de esta sección?
- 2. Un procedimiento PERT/CPM puede obtener sólo una aproximación burda de una cierta cantidad clave, así que se usa la simulación por computadora para obtener una estimación mucho más cercana de dicha cantidad. ¿Cuál es ésta?
- 3. ¿Qué clase de distribución de probabilidad suelen usar las simulaciones por computadora para la duración de una actividad?
- 4. ¿Cuáles son las tres estimaciones del método de tres estimaciones de PERT que dan los parámetros de la distribución de la duración de una actividad?
- 5. ¿Qué se puede hacer para ingresar con rapidez estos parámetros en todas las celdas de suposición después de usar el cuadro de diálogo para la distribución de la duración sólo de la primera actividad?
- 6. ¿Qué cantidad aparece en la celda de pronóstico del modelo de hoja de cálculo de este ejemplo?
- 7. ¿Qué se necesita hacer para identificar el porcentaje de pruebas exacto de una simulación por computadora de este modelo de hoja de cálculo que resultará en cumplir con la fecha de conclusión del proyecto?
- 8. ¿Qué clase de gráfica se usa para destacar dónde necesita revisarse un plan de proyecto para mejorar al máximo las probabilidades de cumplir con la fecha límite?

# **13.4 ADMINISTRACIÓN DE LOS FLUJOS DE EFECTIVO: REVISIÓN DEL CASO DE ESTUDIO DE EVERGLADE GOLDEN YEARS COMPANY**

Muchas aplicaciones de la simulación por computadora se refieren a escenarios que evolucionan muy lejos en el futuro. Puesto que nadie puede predecir el futuro con certeza, se necesita esta clase de simulación para considerar las incertidumbres del porvenir. Por ejemplo, los negocios suelen tener una gran incertidumbre acerca de lo que serán sus futuros flujos de efectivo. A menudo se hace un intento de predecir éstos como primer paso para tomar decisiones respecto de lo que se debe hacer (por ejemplo, tramitar préstamos) para satisfacer las necesidades de flujo de efectivo. Sin embargo, una eficaz administración de efectivo requiere ir un paso más allá para incluir el efecto de la incertidumbre en los flujos de efectivo futuros. Aquí es donde entra en juego la simulación por computadora, con celdas de suposición que se usan para los flujos de efectivo en diversos periodos futuros. Este proceso se ilustra con el siguiente ejemplo.

# **El problema de administración de flujos de efectivo de Everglade**

El caso de estudio que se analizó en el capítulo 4 se refiere a Everglade Golden Years Company (que opera en comunidades de retiro de alto nivel económico) y sus esfuerzos para manejar sus problemas de flujos de efectivo. En particular, a causa tanto de una baja temporal en sus operaciones y también de algunos costos actuales y futuros de construcción, la compañía enfrenta algunos flujos de efectivo negativos en los siguientes años, así como en años algo más distantes. Como se mencionó por primera vez en la tabla 4.1, la tabla 13.1 muestra los flujos netos de efectivo proyectados para los siguientes 10 años (2007-2016). La compañía tiene algunas nuevas comunidades de jubilados que abrirán en el plazo de 10 años, así que se anticipa (o por lo menos se espera) que existan grandes flujos de efectivo positivos en 2016. Por lo tanto, el problema que enfrenta la administración de Everglade es cómo arreglar mejor el financiamiento para proteger a la compañía hasta que sus inversiones en nuevas comunidades de jubilados puedan comenzar a dar frutos.

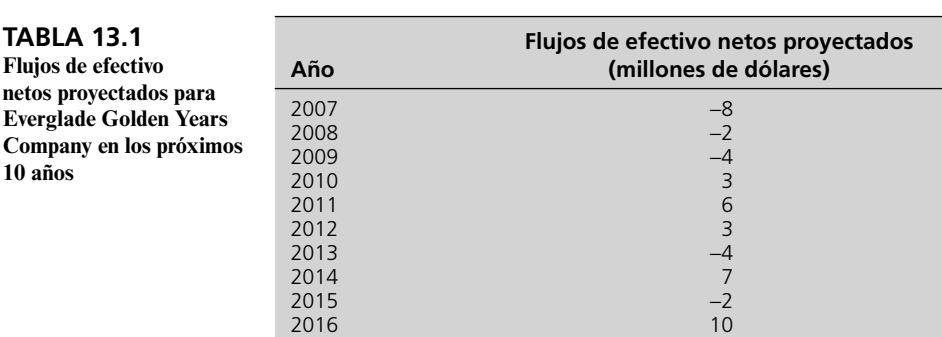

El capítulo 4 describe como se tomó una decisión de combinar un préstamo de largo plazo (10 años) ahora (al comienzo de 2007), y una serie de préstamos de corto plazo (a 1 año) según se necesiten para mantener un saldo positivo de efectivo por lo menos de 500 000 dólares (como lo dicta la política de la compañía) durante diez años. Se supuso que no había desviación de los flujos de efectivo proyectados que aparecen en la tabla 13.1 y se usó la programación lineal para mejorar el tamaño de los préstamos de largo y corto plazo, de tal forma que se maximice el saldo de efectivo de la compañía al principio de 2017, cuando todos los préstamos hayan sido pagados. La figura 4.5 del capitulo 4 muestra el modelo completo de hoja de cálculo después de usar el Excel Solver para obtener la solución óptima. Para su conveniencia, la figura 4.5 se repite aquí como figura 13.22. Las celdas cambiantes, LTLoan (D11) y STLoan (E11:E20) revelan la magnitud del préstamo de largo plazo y de los préstamos de corto plazo al principio de los diversos años. La celda meta EndBalance (J21) indica que el saldo de efectivo resultante al final de los 10 años (a comienzos de 2017) sería de 2.92 millones de dólares. Puesto que ésta es la celda que se está maximizando, cualquier otro plan para los tamaños de los préstamos resultaría en saldos de efectivo más pequeños al final de los 10 años.

La obtención del plan financiero "óptimo" que se presenta en la figura 13.22, es un excelente primer paso para desarrollar un plan definitivo. Sin embargo, la desventaja del modelo de hoja de cálculo en la figura 13.22 es que no deja espacio para las desviaciones inevitables de los flujos de efectivo proyectados que se muestran en la tabla 13.1 Es probable que el flujo de efectivo real del primer año (2007) resulte estar bastante cerca de la proyección. Sin embargo, es difícil predecir con mucha precisión los flujos de efectivo de incluso el segundo y tercer años, para no decir de 10 años en el futuro. Se necesita la simulación por computadora para evaluar el efecto de estas incertidumbres.

# **Un modelo de hoja de cálculo para aplicar la simulación por computadora**

La figura 13.23 muestra la modificación del modelo de hoja de cálculo en la figura 13.22 que se necesita para aplicar la simulación por computadora. Una diferencia clave es que las constantes en CashFlow (C11:C20) de la figura 13.22 se han convertido en entradas aleatorias en CashFlow (F12: F21) en la figura 13.23. Así, las últimas celdas, CashFlow (F12:F21), son *celdas de suposición*. (Los números que aparecen en estas celdas se han introducido de manera arbitraria como primer paso para definir estas celdas de suposición.) Como se indica en las celdas D9:E9, se ha supuesto de que cada uno de los flujos de efectivo tiene una distribución triangular. Se han hecho estimaciones de los tres parámetros de esta distribución (mínimo, más probable y máximo) para cada uno de los años, como se presenta en las celdas C12:E21.

El número 6.65 introducido en LTLoan (G12) es la magnitud del préstamo de largo plazo (en millones de dólares) que se obtuvo en la figura 13.22. Sin embargo, por la variación en los flujos de efectivo, ya no tiene sentido amarrar o encadenar el tamaño de los préstamos de corto plazo que se obtuvieron en STLoan (E11:E20) en la figura 13.22. Es mejor ser flexible y ajustar estas magnitudes basadas en los flujos de efectivo reales que ocurren en los años anteriores. Si el saldo al principio de un año, como se calcula en BalanceBeforeSTLoan (L12:L22) ya excede el saldo mínimo requerido de 500 000 dólares, entonces no hay necesidad de tomar ningún préstamo de corto plazo en ese momento. Sin embargo, si el saldo no es de esta dimensión, entonces se contratará un préstamo de corto plazo lo suficientemente grande como para que eleve el saldo hasta 500 000 dólares. Esto es lo que se hace con las ecuaciones ingresadas en STLoan (M12:M22) que se muestran en la parte de abajo de la figura 13.23.

La celda meta EndBalance (J21) en la figura 13.22 se convierte en la celda de pronóstico EndBalance (M22) en la figura 13.23. En cualquier prueba de simulación por computadora, si los flujos de efectivo simulados en CashFlow (F12:F21) en la figura 13.23 son más favorables que los flujos de efectivo proyectados que se dan en la tabla 13.1 (como es el caso de las cifras actuales en la figura13.23), entonces EndBalance (N22) en la figura 13.23 podría incluso ser una cantidad negativa. Por ejemplo, si todos los flujos de efectivo simulados están cerca de los valores mínimos correspondientes dados en las celdas C12:C21, entonces los préstamos requeridos de corto plazo serán tan grandes que al pagar el último al principio de 2017 (junto con todo el préstamo de largo plazo) resultará en una cifra negativa muy grande en EndBalance (N22). Esto significaría serios problemas para la compañía. La simulación por computadora revelará la probabilidad relativa de que esto ocurra en contraste con un resultado favorable.

Aquí está un resumen de las celdas clave de este modelo

La desventaja de la solución de programación lineal de la figura 13.22 es que no evalúa el efecto de la gran incertidumbre relacionada con los flujos de efectivo futuros, así que se requiere una simulación por computadora para este fin.

Los inciertos flujos de efectivo futuros necesitan ser celdas de suposición.

Una cuestión clave es la probabilidad de alcanzar un saldo positivo de efectivo al final de los 10 años.

**FIGURA 13.22**<br>Modelo de hoja de cálculo que usó la programación lineal del capítulo 4 (figura 4.5) para analizar el problema de flujos de efectivo de Everglade Golden Years Company, sin incorporar<br>la incertidumbre en los Modelo de hoja de cálculo que usó la programación lineal del capítulo 4 (figura 4.5) para analizar el problema de flujos de efectivo de Everglade Golden Years Company, sin incorporar la incertidumbre en los flujos de efectivo futuros.

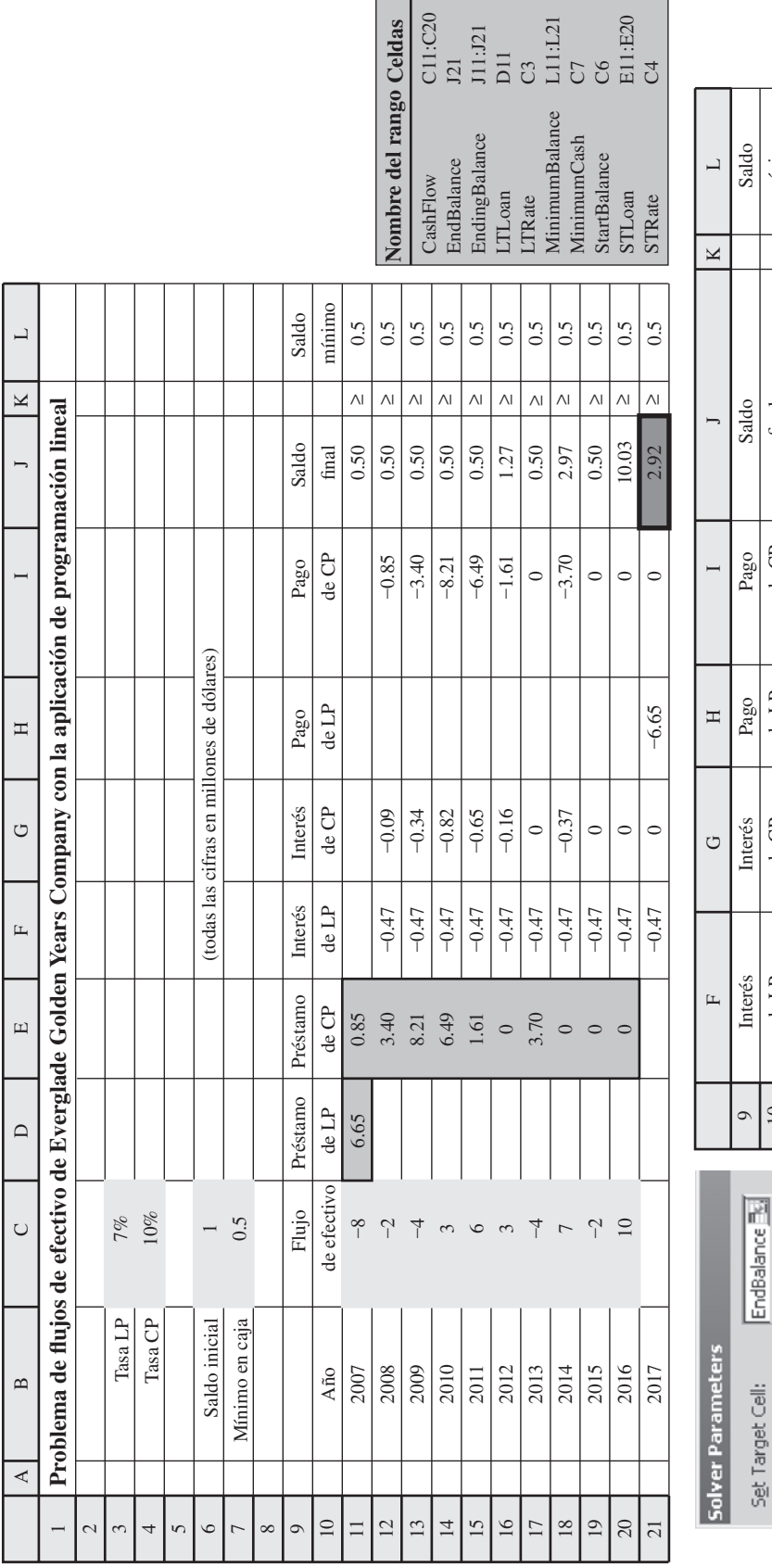

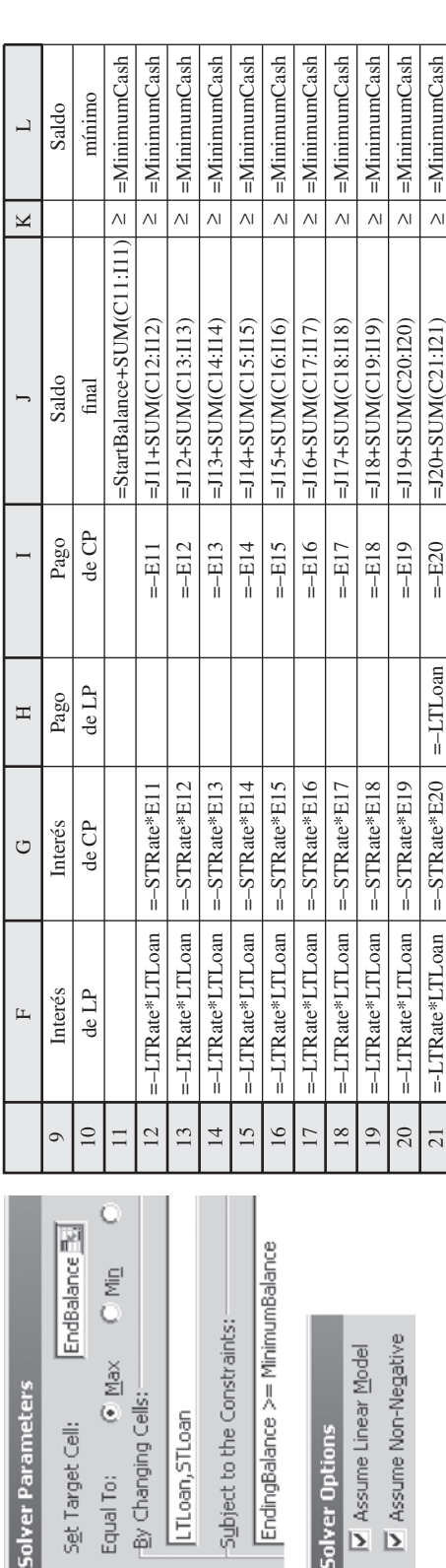

Subject to the EndingBaland

Solver Option

 $\overline{11}$ 

 $21$ 

E11:E20

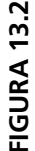

**FIGURA 13.23**<br>Modelo de hoja de cálculo para aplicar la simulación por computadora al problema de manejo de flujos de Everglade Golden Years Company. Las celdas de suposición son<br>CashFlow (F12:F21) y la celda de pronóstic

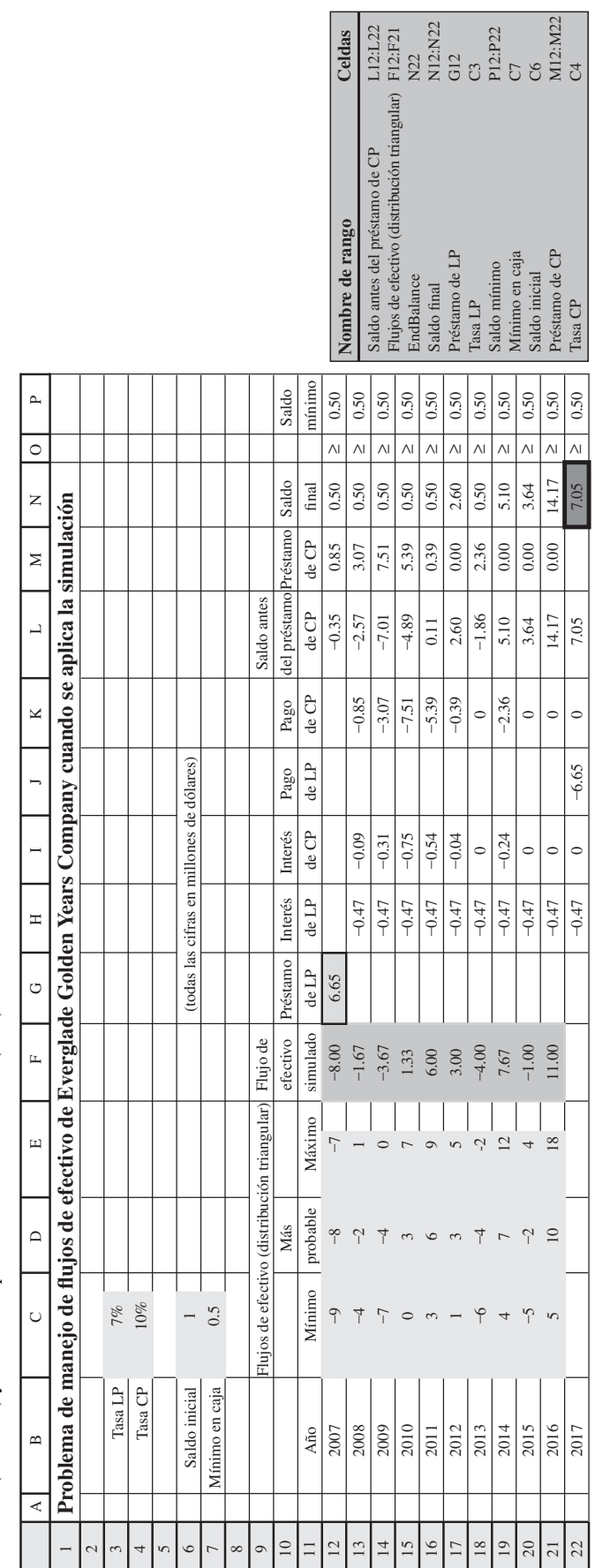

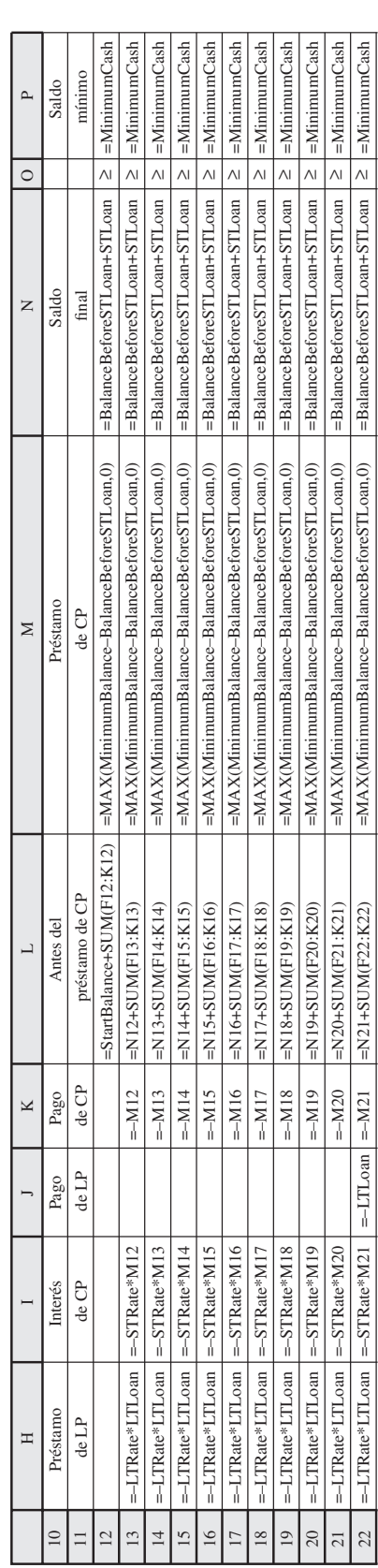

Gráfica de frecuencias y gráfica acumulativa que resume los resultados de correr el modelo de simulación de la figura 13.23 en el problema de manejo de flujos de efectivo de Everglade Golden Years.

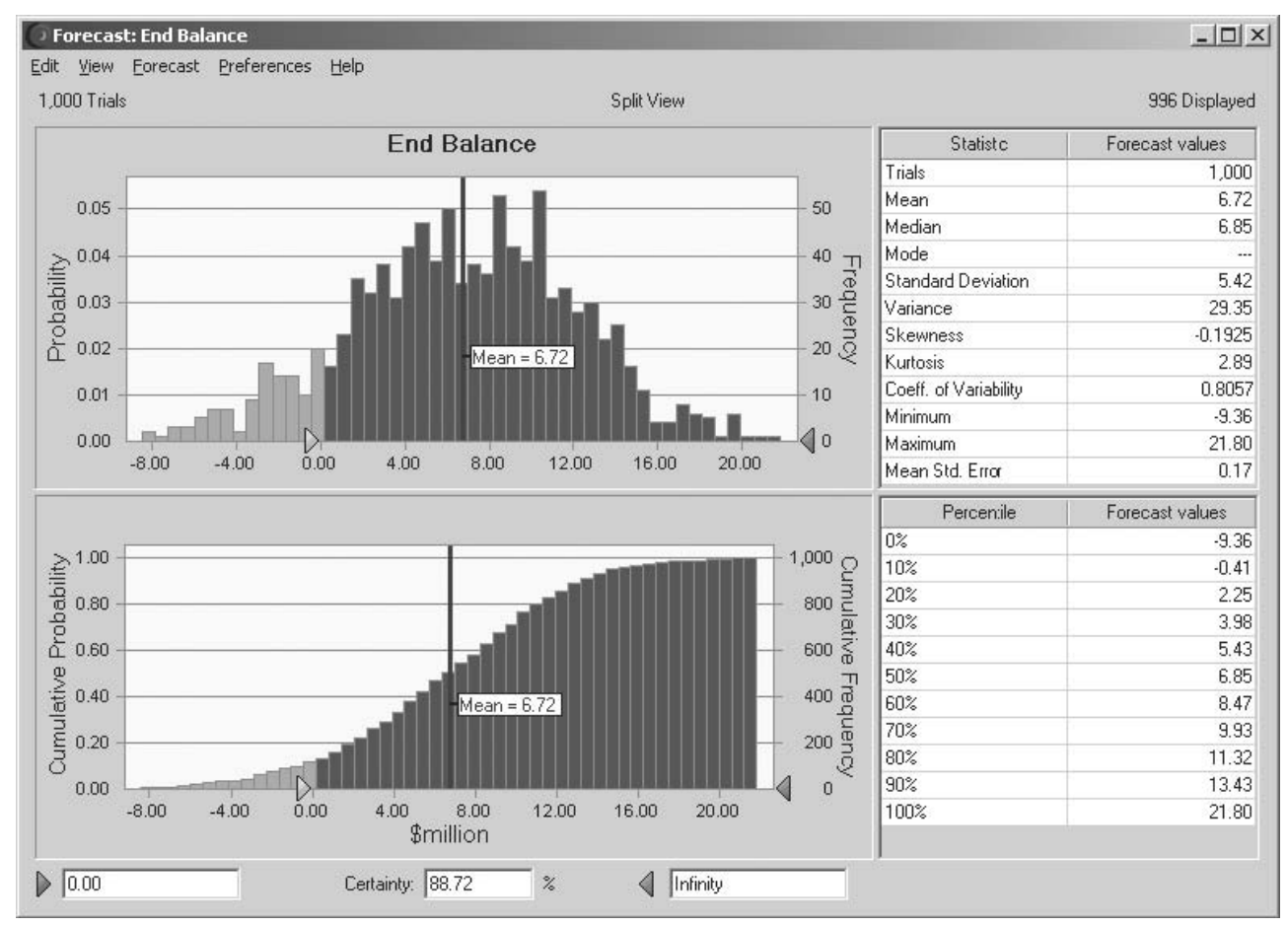

 **Celdas de suposición:** CashFlow (F12:F21)

 **Celda de pronóstico:** EndBalance (N22)

# **Resultados de la simulación**

La figura 13.24 muestra los resultados de aplicar la simulación por computadora corriendo 1 000 pruebas. Como la administración de Everglade tiene un interés particular en saber qué tan probable es que el plan financiero actual resulte en un saldo de efectivo positivo al final de 10 años, se ha ingresado el número 0 en el cuadro inferior izquierdo en la gráfica de frecuencias. El cuadro de Certainty en la parte inferior media indica que casi 89 por ciento de las pruebas resultaron en un saldo de efectivo positivo al final. Aún más, tanto la gráfica de frecuencias como la gráfica acumulativa muestran que muchos de estos saldos positivos de efectivo son razonablemente grandes, con algunos que exceden los 10 millones de dólares. La media global es 6.72 millones de dólares.

Por otra parte, es preocupante que más de 11 por ciento de las pruebas resulten en un saldo negativo de efectivo al final. Aunque las pérdidas enormes fueron raras, la mayoría de estos saldos negativos de efectivo eran bastante significativos, e iban desde 1 hasta 3 millones de dólares.

# **Conclusiones**

A la administración de Everglade le dio gusto que la simulación resultara en que es probable que el plan financiero propuesto lleve a un resultado favorable al final de los 10 años. Al mismo tiempo, la administración cree que sería prudente dar pasos para reducir la probabilidad de 11 por ciento de llegar a un resultado desfavorable.

El cuadro Certainty en la gráfica de frecuencias revela que casi 89 por ciento de las pruebas resultaron en un saldo de efectivo positivo al final de los 10 años.

Una posibilidad sería incrementar el tamaño del préstamo de largo plazo, ya que esto reduciría el tamaño de los préstamos de corto plazo de mayor interés que se necesitarían en los años posteriores si los flujos de efectivo no son tan buenos como se proyectan en la actualidad. Esta posibilidad se investiga en el problema 13.19.

Las situación que llevaría a un saldo negativo de efectivo al final de los 10 años sería que las comunidades de personas jubiladas de la compañía no llegasen a alcanzar una ocupación plena, lo cual indicaría que se sobreestimó la demanda del servicio. Por lo tanto, la administración de Everglade concluye que debe ser más cautelosa respecto de seguir adelante con sus planes actuales de construir más comunidades de jubilados en los próximos 10 años. En cualquier caso, las decisiones finales relacionadas con la fecha de inicio de la construcción y el tamaño de la comunidad de jubilados, debe hacerse sólo después de obtener y evaluar con cuidado un pronóstico detallado de las tendencias y la demanda de este servicio.

Después de adoptar esta política, la administración de Everglade aprueba el plan financiero que se incorpora en el modelo de hoja de cálculo de la figura 13.23. En particular, se contrataría ahora un préstamo a 10 años de 6.65 millones de dólares (a principios de 2007) además, se tomará un préstamo anual al principio de cada año desde 2007 a 2016, si fuera necesario llevar el saldo de efectivo de ese año hasta el nivel de 500 000 dólares requeridos por la política de la compañía.

# *Preguntas* **de repaso**

Se necesita un plan de expansión más cauteloso para mejorar las probabilidades de terminar con un saldo de efectivo

positivo.

- 1. ¿Cuál es el problema de administración de flujo de efectivo que actualmente enfrenta la administración de la Everglade Golden Years Company?
- 2. ¿Qué técnica de ciencia administrativa se utilizó antes para resolver este problema de manejo de flujo de efectivo antes de aplicar la simulación por computadora?
- 3. ¿Qué aspecto del problema toma en cuenta la simulación por computadora, que esta técnica de ciencia administrativa antes no podía considerar?
- 4. ¿Cuáles son las cantidades en las celdas de suposición en el modelo de hoja de cálculo de este ejemplo, para aplicarlas en la simulación por computadora?
- 5. ¿Cómo son los tamaños de los varios préstamos de corto plazo determinados en este modelo de hoja de cálculo?
- 6. ¿Qué puede suceder en una prueba de la simulación por computadora que pudiera resultar en un saldo negativo de efectivo al final de 10 años?
- 7. ¿Qué porcentaje de las pruebas realmente resultaron en un saldo negativo al final de los 10 años?
- 8. ¿Qué política adoptó la administración de Everglade para reducir la posibilidad de tener un saldo negativo de efectivo al final de los 10 años?

# **13.5 ANÁLISIS DEL RIESGO FINANCIERO: REVISIÓN DEL PROBLEMA DE THINK-BIG DEVELOPMENT CO.**

Una de las primeras áreas de aplicación de la simulación por computadora que data de los años sesenta, fue el *análisis del riesgo financiero*. Éste continúa siendo actualmente una de las más importantes áreas de aplicación.

Cuando se evalúa cualquier inversión financiera (o un portafolio de inversiones), el intercambio clave se da entre el *rendimiento* de una inversión y el *riesgo* asociado con ella. De estas dos cantidades, la menos difícil de determinar es el rendimiento que se obtendría si todo evoluciona como se proyecta. Sin embargo, evaluar el riesgo es relativamente difícil. Por fortuna, la simulación por computadora es ideal para realizar este análisis del riesgo y obtener el **perfil** correspondiente, es decir, una *distribución de frecuencias* del rendimiento de la inversión. La parte de la distribución de frecuencia que refleja un rendimiento desfavorable describe con claridad el riesgo asociado con la inversión.

El siguiente ejemplo ilustra este método en el contexto de las inversiones en bienes raíces. Como el ejemplo de Everglade en la sección anterior, usted verá cómo se utiliza la simulación por computadora para definir análisis previos realizados con programación lineal, porque este análisis previo fue incapaz de considerar la incertidumbre en los flujos de efectivo futuros.

# **El problema de análisis de riesgo financiero de Think-Big**

Como se mencionó en la sección 3.2, la Think-Big Development Co. es una gran inversionista en proyectos de desarrollo de bienes inmuebles comerciales. Ha estado considerando comprar una parte en

Desde su fundación en 1914, Merrill Lynch ha sido una distinguida empresa de servicios financieros completos que se esfuerza en llevar Wall Street a Main Street (a la avenida principal) poniendo los mercados financieros al alcance de todo el mundo. Emplea una fuerza de ventas muy capacitada de más de 15 mil asesores financieros en todo Estados Unidos y opera en otros 36 países. Es una compañía de *Fortune 100* con ingresos netos de 26 000 millones de dólares en 2005 y maneja activos de sus clientes por más de 1.7 billones de dólares.

Enfrentada a una creciente competencia de corredurías de descuento y empresas de correduría electrónica, se formó un grupo de tarea a fines de 1998 para recomendar una respuesta de productos o servicios para los retos del mercado. Se encargó al fuerte grupo de ciencia administrativa de Merrill Lynch que hiciera un análisis detallado de dos posibles nuevas opciones de precios para sus clientes. Una reemplazaría el cobro de operaciones individuales por el cobro de un porcentaje fijo de los activos de un cliente de Merrill Lynch que le permitiría realizar un número ilimitado de operaciones gratis y tener acceso completo a un asesor financiero. La otra opción permitiría a los inversionistas autodirigidos invertir directamente en línea por una cuota fija baja por operación sin consultar a un asesor financiero.

El gran reto que enfrentaba el grupo de ciencia administrativa era determinar un "punto dulce" para los precios de estas opciones que pudiera incrementar los negocios de

la empresa y sus ingresos mientras se minimizaba el riesgo de perder ganancias. Una herramienta clave para atacar este problema demostró ser la simulación por computadora. Para emprender un importante estudio de simulación por computadora, el grupo montó y evaluó un extenso volumen de datos sobre los activos y actividades de compra y venta de los cinco millones de clientes de la empresa. En cada segmento de su base de clientes, se realizó un cuidadoso análisis de su conducta de adopción de ofertas usando el criterio de los administradores, la investigación de mercado y la experiencia con los clientes. Con esta información, el grupo formuló un modelo de simulación con varios escenarios de precios para identificar el punto dulce de los precios.

La implantación de estos resultados tuvo un profundo impacto en la posición competitiva de Merrill Lynch, devolviéndola a una posición de líder de la industria en lugar de seguir perdiendo terreno ante la feroz nueva competencia. Los activos de los clientes manejados por la compañía se incrementaron en 22 000 millones de dólares y su ingreso incremental alcanzó 80 millones de dólares en 18 meses. El director general de Merrill Lynch llamó a la nueva estrategia "la decisión más importante que hemos tomado como empresa (en los últimos 20 años)".

**Fuente:** S. Altschuler, D. Batavia, J. Bennett, R. Labe, B. Liao, R. Nigam y J. Oh, "Pricing Analysis for Merrill Lynch Integrated Choice", en *Interfaces* 32, núm. 1 (enero-febrero de 2002), pp. 5-19.

tres grandes proyectos de construcción: un rascacielos de oficinas, un hotel y un centro comercial. En todos los casos, los socios del proyecto pasarían tres años en la construcción, luego conservarían la propiedad durante tres años mientras establecen la propiedad y luego la venderían en el séptimo año. Mediante estimaciones de los flujos de efectivo esperado, la sección 3.2 describe la forma en que se ha aplicado la programación lineal para obtener la siguiente propuesta y determinar qué tan grande debe ser la participación de Think-Big en cada uno de estos proyectos.

#### **Propuesta**

No participar en el proyecto de construcción del rascacielos.

Tomar una participación de 16.50 por ciento del proyecto del hotel.

Tomar una participación de 13.11 por ciento del proyecto del centro comercial.

Se estima que esta propuesta entregará un *valor presente neto* (NPV por sus siglas en inglés) de 18.11 millones de dólares para Think-Big.

Sin embargo, la administración de Think-Big entiende muy bien que estas decisiones no se deben tomar sin considerar el riesgo. Estos son proyectos muy riesgosos ya que no está claro qué tan bien competirán estas propiedades en el mercado cuando estén en operación en unos años. Aunque los costos de construcción durante los primeros tres años se pueden estimar con bastante aproximación, los ingresos netos durante los siguientes tres años de operación son muy inciertos. En consecuencia, hay una extremadamente amplia variación de posibles valores para cada precio de venta en el séptimo año. Por lo tanto, la administración desea que se realice un *análisis de riesgo* en la forma usual (con simulación por computadora) para obtener un *perfil de riesgo* de lo que podría ser realmente el NPV total con esta propuesta.

Para realizar este análisis de riesgo, el personal de Think-Big ha dedicado un tiempo considerable a estimar la incertidumbre y los flujos de efectivo de cada proyecto en los siguientes siete años. Estos datos se resumen en la tabla 13.2 (en millones de dólares) se supone una participación de 100 por ciento en cada proyecto. Así, cuando toman un porcentaje más pequeño de un proyecto, los números en la tabla se deben reducir de manera proporcional para obtener los números pertinentes

La administración necesita un perfil de riesgo de la propuesta para evaluar si la probabilidad de tener una utilidad importante justifica el riesgo de incurrir en posibles grandes pérdidas.

#### **TABLA 13.2 TABLA 13.2**

 **The Estimated Cash Flujos de efectivo Flows for 100 Percent of estimados para 100 por the Hotel and Shopping ciento de los proyectos Center Projects del hotel y el centro comercial**

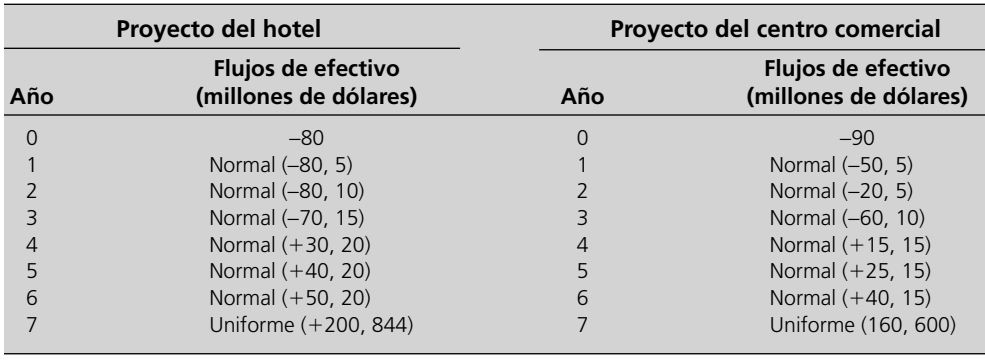

de Think-Big. En los años 1 a 6 de cada proyecto se supone que la distribución de probabilidades de los flujos de efectivo es una *distribución normal*, en donde el primer número mostrado es la media estimada y el segundo número es la *desviación estándar* estimada de la distribución. En el año siete se supone que el ingreso de la venta de la propiedad tenga una *distribución uniforme* en todo el dominio desde el primer número mostrado hasta el segundo número mostrado.

Para calcular el NPV, se usa un costo de capital de 10 por ciento anual. Así, el flujo de efectivo en el año *n* se divide entre 1.1<sup>n</sup> antes de agregar estos flujos de efectivo descontados para obtener el NPV.

# **Un modelo de hoja de cálculo para aplicar la simulación por computadora**

Se ha formulado un modelo de hoja de cálculo para este problema en la figura 13.25. No hay certeza de los flujos de efectivo inmediatos (año 0) que aparecen en las celdas D6 y D16, así que éstas son celdas de datos. Sin embargo, por la incertidumbre de los años 1 a 7, las celdas D7:D13 y D17:D23, que contienen los flujos de efectivo simulados para estos años, necesitan ser celdas de suposición. (Sucede que los números en estas celdas de la figura 13.25 son valores de la media y se ingresaron simplemente para comenzar el proceso de definir estas celdas de suposición.) La tabla 13.2 especifica las distribuciones de probabilidad y los parámetros que se han estimado para estos flujos de efectivo, así que la forma de las distribuciones se ha registrado en las celdas E7:E13 y E17:E23 cuando se ingresan los correspondientes parámetros en las celdas F7:G13 y F17:G23. La figura 13.26 muestra el cuadro de diálogo de Normal Distribution para ingresar los parámetros (media y desviación estándar) de la distribución normal en la primera celda de suposición D7, con la referencia de las celdas F7 y G7. Los parámetros de las otras distribuciones normales se copian y pegan luego en las correspondientes celdas de suposición. El cuadro de diálogo Uniform Distribution (como el que se mostró antes en la figura 13.3 para una distribución discreta uniforme) se usa en forma similar para incorporar los parámetros mínimo y máximo de esta clase de distribución en las celdas de suposición D13 y D23.

Los flujos de efectivo simulados en las celdas D6:D13 y D16:D23 se refieren al 100 por ciento del proyecto del hotel y del proyecto del centro comercial, respectivamente, de manera que la participación de Think-Big de estos flujos de efectivo tiene que reducirse proporcionalmente de acuerdo con la participación que tiene en estos proyectos. La propuesta que se analiza es tomar la participación mostrada en las celdas H28:H29. Las ecuaciones ingresadas en las celdas D28:D35 (vea la parte inferior de la figura 13.25) arroja entonces el flujo total de efectivo de Think-Big en los años respectivos conforme a su participación de los dos proyectos.

La administración de Think-Big quiere obtener un perfil del riesgo de lo que podría ser el valor presente neto total de esta propuesta. Por lo tanto, la celda de pronóstico es NetPresent Value (D37). Aquí está un resumen de las celdas clave en este modelo:

**Celdas de suposición:** Celdas D7:D13 y D17:D23

**Variables de decisión:** HotelShare (H28) y ShoppingCenterShare (H29)

**Celda de pronóstico:** NetPresent Value (D37)

# **Los resultados de la simulación**

Se usa el cuadro de diálogo Run Preferences para especificar 1 000 pruebas, la figura 13.27 muestra los resultados de aplicar la simulación por computadora al modelo de hoja de cálculo de la figura 13.25. La gráfica de frecuencias de la figura 13.27 ofrece el perfil de riesgo de la propuesta, ya que

#### **Sugerencia de Excel:** la función NPV (*tasa de des-*

*cuento, flujos de efectivo*) calcula el valor presente neto de una corriente de flujos de efectivo *futuros* a intervalos regulares (por ejemplo, anualmente) en un intervalo de celdas (*flujos de efectivo*) usando la *tasa de descuento* especificada por intervalo.

La gráfica de frecuencias proporciona el perfil de riesgo de la propuesta.

Modelo de hoja de cálculo para aplicar la simulación por computadora al problema de análisis de riesgo financiero de Think-Big Development Co. Las celdas de suposición son las celdas D7:D13 y D17:D23, la celda de pronóstico es NetPresentValue (D37) y las variables de decisión son HotelShare (H28) y ShoppingCenterShare (H29).

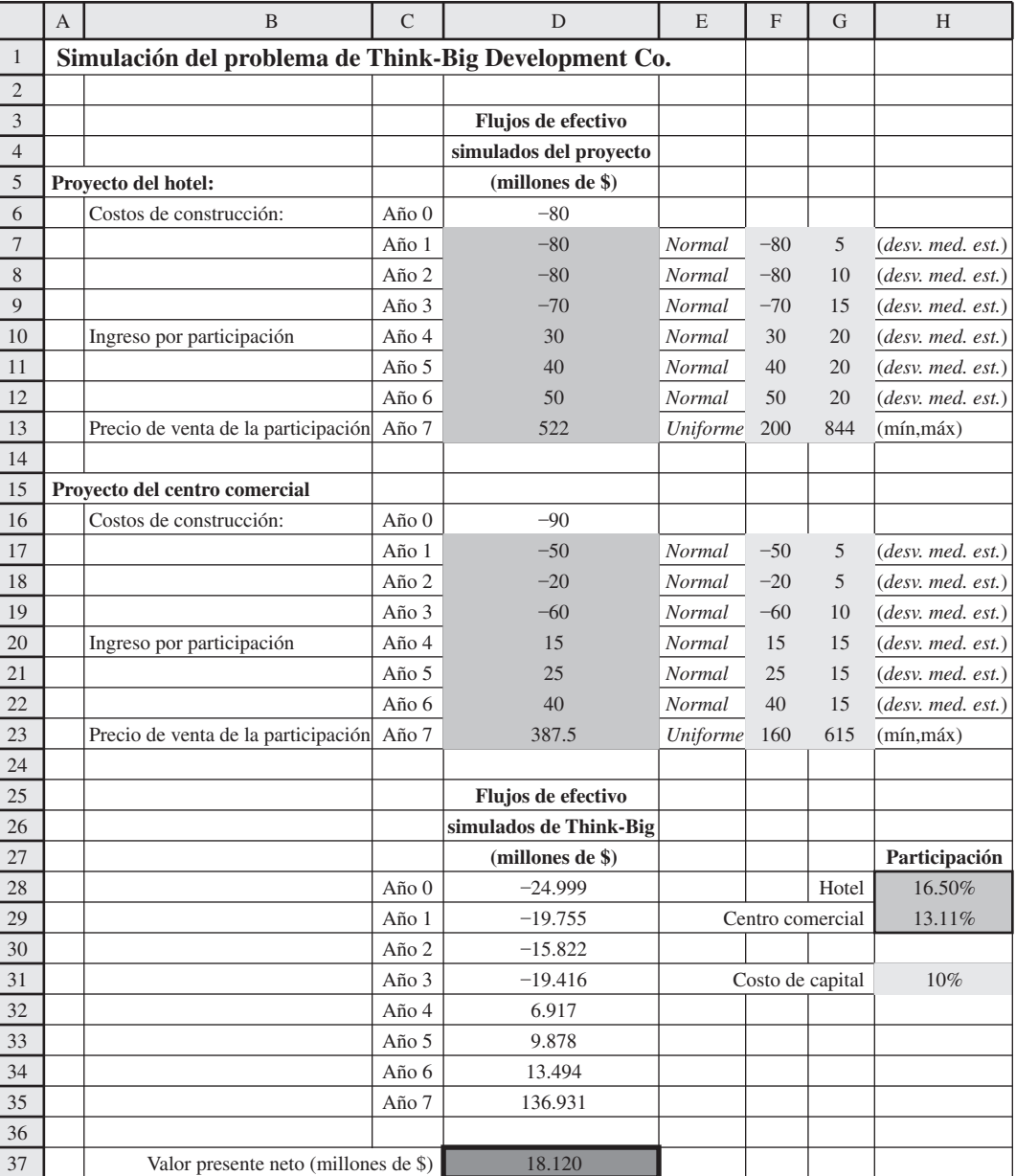

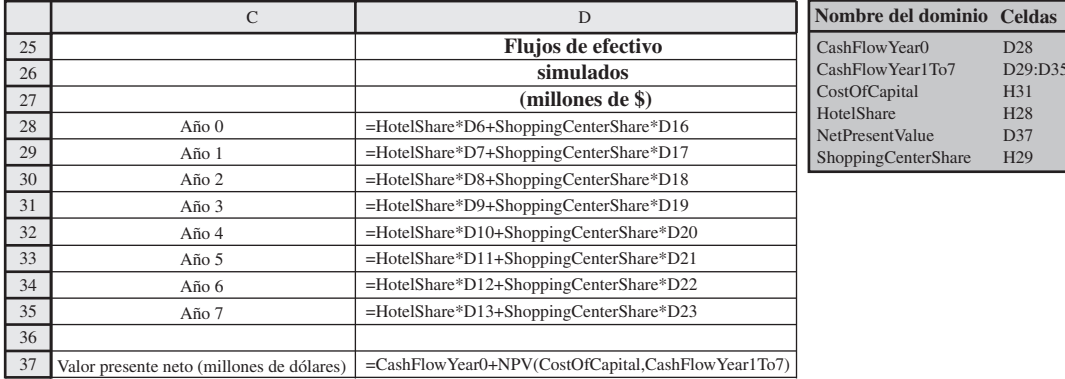

D28 D29:D35 H31 H28 D37 H29

Se ingresa una distribución normal con parámetros –80 (=F17) y 5 (=G7) en la primera celda de suposición D7 en el modelo de hoja de cálculo de la figura 13.23.

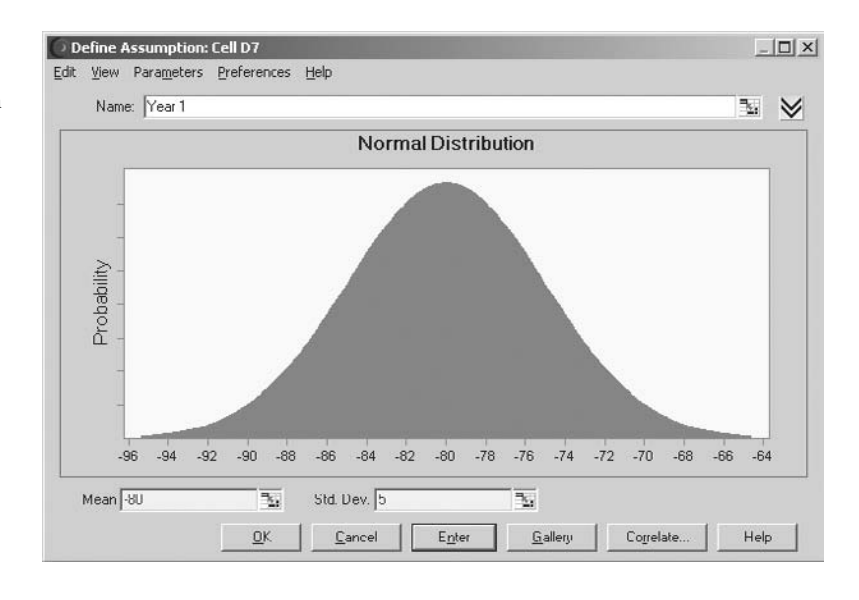

### **FIGURA 13.27**

La gráfica de frecuencias y la tabla de percentiles que resumen los resultados de correr el modelo de simulación de la figura 13.5 para el problema de análisis de riesgo financiero de Think-Big Development Co. El cuadro de Certainty bajo la gráfica de frecuencias revela que 81.39 por ciento de las pruebas arrojó un valor positivo del valor presente neto.

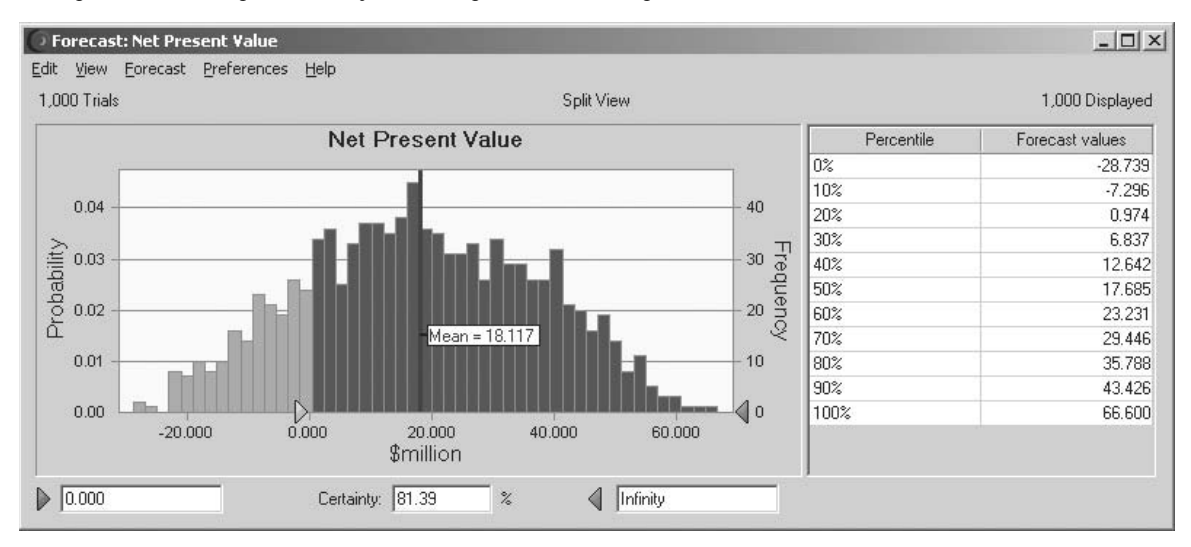

muestra la probabilidad relativa de los diversos valores de NPV, incluyendo aquellos en los que el NPV es negativo. La media es 18.117 millones de dólares, que es muy atractivo. Sin embargo, las 1 000 pruebas generaron una variedad extremadamente amplia de valores de NPV, que van desde –29 millones de dólares a más de 66 millones de dólares. Así, hay una probabilidad significativa de incurrir en una pérdida enorme. Al ingresar 0 en el cuadro en la esquina inferior izquierda de la gráfica de frecuencias, el cuadro de Certainty indica que 81.39 por ciento de las pruebas resultaron en una utilidad (un valor positivo de NPV). Esto también revela las malas noticias de que hay casi una probabilidad de 19 por ciento de incurrir en una pérdida de importancia. La porción ligeramente sombreada de la gráfica a la izquierda de 0 muestra que la mayoría de las pruebas con pérdidas se refiere a pérdidas de hasta 10 millones de dólares, pero en unas pocas hubo pérdidas que iban de 10 millones de dólares a casi 30 millones de dólares.

La tabla de percentiles de la figura 13.27 también ofrece a la administración algunas cifras específicas para evaluar mejor el riesgo. El percentil de 10 por ciento de –7.296 indica una probabilidad de 10 por ciento de incurrir en una pérdida mayor de alrededor de \$7.3 millones. Por otra parte, el percentil de 90 por ciento de 43.426 indica una probabilidad de 10 por ciento de alcanzar una enorme utilidad (NPV) que rebase los 43.4 millones de dólares.

Armados con esta información, los administradores pueden tomar la decisión respecto de si la probabilidad de una utilidad importante justifica el riesgo significativo de incurrir en una pérdida que puede llegar a ser muy sustanciosa. Así, el papel de la simulación por computadora es proporcionar la información que se requiere para tomar una decisión sólida, pero es la administración la que usa su mejor criterio para hacerlo.

# *Preguntas* **de repaso**

- 1. ¿Qué es el *perfil de riesgo* de una inversión (o un portafolio de inversiones)?
- 2. ¿Cuál es la propuesta de inversión que la administración de Think-Big Development Co. necesita evaluar?
- 3. ¿Cuáles son las estimaciones que se deben hacer para preparar la aplicación de la simulación por computadora a este ejemplo?
- 4. ¿Qué cantidades aparecen en las celdas de suposición del modelo de hoja de cálculo en este ejemplo?
- 5. ¿Qué cantidad aparece en la celda de pronóstico en este ejemplo?
- 6. ¿Indica la simulación por computadora una probabilidad significativa de incurrir en pérdidas si la administración de Think-Big aprueba la propuesta de inversión?

# **13.6 ADMINISTRACIÓN DE INGRESOS EN LA INDUSTRIA DE VIAJES**

Una de las áreas más destacadas de aplicación de la ciencia administrativa en años recientes ha sido mejorar la *administración de ingresos* en la industria de viajes. La administración de ingresos se refiere a las diversas formas de incrementar el flujo de ingresos mediante dispositivos como el establecimiento de diferentes tarifas para distintas categorías de clientes. El objetivo es maximizar el ingreso total estableciendo tarifas que se hallen en el borde superior de lo que los diferentes segmentos de mercado están dispuestos a pagar, y luego distribuir los asientos apropiadamente en las diversas clases de tarifas.

Como lo ilustrará el ejemplo de esta sección, un área clave de la administración de ingresos es el *exceso de reservaciones*, es decir aceptar un número de reservaciones ligeramente mayor al número de asientos disponibles. Por lo general hay un pequeño número de gente que no aparece, así que las reservaciones en exceso incrementan los ingresos al llenar los asientos disponibles. Sin embargo, también se incurre en costos si el número de los clientes que llegan para emprender el viaje excede el número de asientos disponibles. Por lo tanto, la cantidad de exceso de reservaciones necesita establecerse con cuidado, de modo que se alcance un equilibrio apropiado entre ocupar los asientos y evitar la necesidad de hacer devoluciones a clientes que tienen una reservación.

American Airlines fue la pionera en hacer uso extenso de la ciencia administrativa para mejorar su administración de ingresos. El lema que la guió fue "vender los asientos correctos a los clientes correctos en el momento correcto". Este trabajo ganó el premio Franz Edelman en 1991 como la mejor aplicación de la ciencia administrativa en cualquier lugar del mundo en ese año. Como se describió en un artículo del número de enero-febrero de 1992 de *Interfaces*, a esta aplicación se le acreditó incrementar los ingresos anuales de American Airlines en más de 500 millones de dólares. Casi la mitad de estos ingresos procedieron del uso de un nuevo modelo de manejo de las reservas en exceso.

Al seguir este avance revolucionario de American Airlines, otras líneas aéreas pusieron rápidamente a trabajar a sus equipos de ciencia administrativa en forma similar. Estas aplicaciones de la administración de ingresos se extendieron luego a otros segmentos de la industria de viajes (trenes, cruceros, autos rentados, hoteles, etc.) alrededor del mundo. El siguiente ejemplo se refiere a la reservación en exceso de una línea aérea.

# **El problema de reservaciones de Transcontinental Airlines**

Transcontinental Airlines tiene un vuelo diario, sin incluir fines de semana, de San Francisco a Chicago que es usado principalmente por viajeros de negocios. Hay 150 asientos en el avión. La tarifa promedio por asiento es 300 dólares. Ésta es una tarifa no reembolsable, así que los que no abordan el vuelo, pierden lo que han pagado. El costo fijo del vuelo es 30 000 dólares, así que se necesitan más de 100 reservaciones para obtener utilidad en cualquier día.

En la mayoría de estos vuelos, el número de solicitudes de reservaciones excede en forma considerable el número de asientos disponibles. El grupo de ciencia administrativa de la compañía ha estado compilando datos del número de solicitudes de reservaciones por vuelo en los últimos meses. El número promedio ha sido 195, pero con una variación considerable de vuelo a vuelo por arriba y

Un nuevo modelo de reservaciones incrementó los ingresos anuales de American Airlines en alrededor de 225 millones de dólares.

por abajo de este promedio. El diseño de una gráfica de frecuencias de estos datos sugiere que siguen aproximadamente una curva en forma de campana. Por lo tanto, el grupo estima que el número de solicitudes de reservaciones por vuelo tiene una *distribución normal* con una media de 195. Un cálculo de los datos estima que la desviación estándar es 30.

La política de la compañía es aceptar 10 por ciento más reservaciones que el número de asientos disponibles en casi todos sus vuelos, ya que aproximadamente 10 por ciento de los clientes que hacen reservaciones terminan por no presentarse. Sin embargo, si su experiencia con un vuelo particular es muy diferente de esto, entonces se hace una excepción y el grupo de ciencia administrativa entra a analizar cuál debe ser la política de exceso de reservaciones para dicho vuelo. Esto es lo que acaba de suceder con el vuelo diario de San Francisco a Chicago. Incluso cuando se ha alcanzado la cuota completa de 165 reservaciones (lo que sucede en la mayoría de los vuelos) en general hay un número significativo de asientos vacíos. Mientras se reúnen los datos, el grupo de ciencia administrativa ha descubierto la explicación. Sólo 80 por ciento de los clientes que hacen reservaciones para este vuelo realmente lo toma. El otro 20 por ciento pierde lo que paga (o en la mayoría de los casos permiten que sus compañías lo hagan) porque sus planes han cambiado.

Ahora que ha reunido los datos, el grupo de ciencia administrativa decide comenzar su análisis investigando la posibilidad de incrementar el número de reservaciones que pueden aceptar para este vuelo a 190. Si el número de solicitudes de reservaciones en un día particular alcanza realmente este nivel, entonces será lo suficientemente grande como para evitar muchos asientos vacíos. Aún más, este número debe ser lo suficientemente pequeño para que no haya muchas ocasiones en que un número significativo de clientes necesite ser rechazado del vuelo porque el número de pasajeros excede el número de asientos disponibles (150). Así, 190 parece ser una buena suposición para un punto de equilibrio entre evitar muchos asientos vacíos y evitar sacar a mucha gente del vuelo.

Cuando se saca a un cliente del vuelo, Transcontinental Airlines lo pone en el siguiente avión disponible a Chicago en otra línea aérea. El costo promedio de hacer esto es de 150 dólares. Además, la compañía entrega al cliente un recibo con un valor de 200 dólares que puede usar en un vuelo futuro. La compañía también cree que debe gravar con 100 dólares adicionales el costo intangible de la pérdida de clientela por parte del pasajero que ha sido rechazado del vuelo. Por lo tanto, el costo total de todo lo anterior se estima en 450 dólares.

El grupo de ciencia administrativa desea investigar la opción de aceptar 190 reservaciones usando simulación por computadora para generar gráficas de frecuencia con las siguientes tres medidas de desempeño en los vuelos diarios:

- 1. La utilidad.
- 2. El número de asientos ocupados.
- 3. El número de clientes a los que se les niega el vuelo.

# **Modelo de hoja de cálculo para aplicar simulación por computadora**

La figura 13.28 muestra un modelo de hoja de cálculo para este problema. Como hay tres medidas de interés, el modelo de hoja de cálculo necesita tres celdas de pronóstico. Éstas son: Profit (F23), NumberOfFilledSeats (C20) y NumberDeniedBoarding (C21). La variable de decisión ReservationsToAccept (C13) se ha fijado en 190 para investigar esta opción. Se han ingresado algunos datos básicos cerca de la parte superior de la hoja de cálculo en las celdas C4:C7.

Cada prueba de la simulación por computadora corresponde al vuelo de un día. Hay dos entradas aleatorias relacionadas con cada vuelo, es decir, el número de clientes que solicitan reservaciones (abreviado como Ticket Demand en la celda B10) y el número de clientes que realmente llega a tomar el vuelo (abreviado como Number That Show en la celda D17). Así, las dos celdas de suposición son SimulatedTicketDemand (C10) y NumberThatShow (C17).

Ya que el equipo de ciencia administrativa ha estimado que el número de clientes que solicitan reservaciones tiene una distribución normal con una media de 195 y una desviación estándar de 30, esta información se ha incluido en las celdas D10:F10. El Cuadro de diálogo Normal Distribution (que se mostró antes en la figura 13.26) se ha usado para introducir esta distribución con estos parámetros en SimulatedTicketDemand (C10). Como la distribución normal es una distribución continua, mientras que el número de reservaciones debe tener un valor entero, Demand (C11) usa la función ROUND de Excel para redondear el número en SimulatedTicketDemand (C10) al entero más cercano.

Tener tres medidas de desempeño significa que el modelo de simulación necesita tres celdas de pronóstico.

**Sugerencia de Excel:** la función de Excel ROUND(*x,* 0) redondea el valor *x* al entero más cercano. El cero especifica que se deben incluir 0 dígitos después del punto decimal cuando se haga el redondeo.

Un desusadamente alto 20 por ciento de viajeros que no llegan a tomar el vuelo, requiere una política especial de reservaciones en exceso para este vuelo particular.

Modelo de hoja de cálculo para aplicar una simulación por computadora al problema de reservaciones de Transcontinental Airlines. Las celdas de suposición son SimulatedTicketDemand (C10) y NumberThatShow (C17). Las celdas de pronóstico son Profit (F23), NumberOfFilledSeats (C20) y NumberDeniedBoarding (C21). La variable de decisión es ReservationsToAccept (C13).

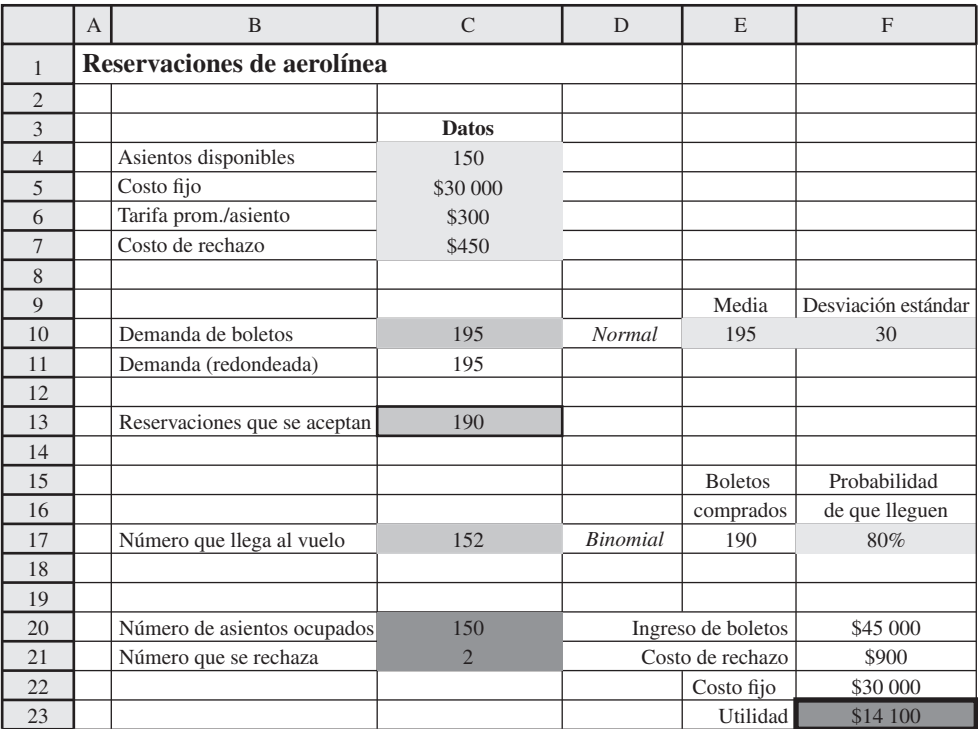

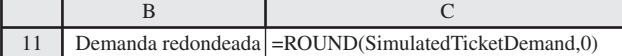

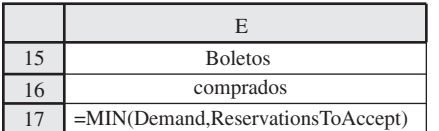

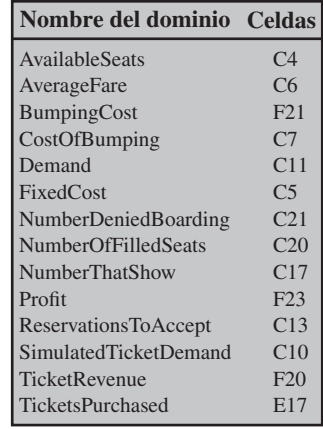

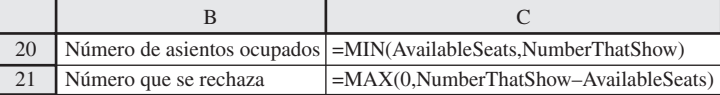

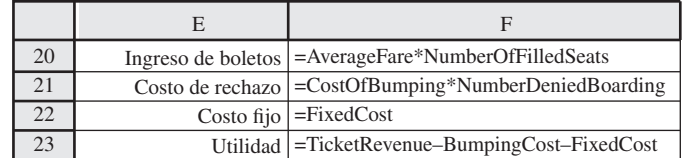

La entrada aleatoria de la segunda celda de suposición NumberThatShow (C17) depende de dos cantidades claves. Una es TicketPurchased (E17) que es el mínimo de Demand (C11) y ReservationsToAccept (C13). La otra cantidad clave es la probabilidad de que un individuo que hace una reservación realmente llegue a tomar el vuelo. Esta probabilidad se ha establecido en 80 por ciento en la celda F17, ya que éste es el porcentaje *promedio* de aquellos que se han presentado para tomar el vuelo en meses recientes.

Sin embargo, el porcentaje *real* de aquellos que llegan en cualquier día puede variar algo en cualquiera de los lados de este porcentaje promedio. Por lo tanto, aun cuando se esperaría que Num-

Se ingresa una distribución binomial con parámetros 0.8 (=F17) y 190 (=E17) en la celda de suposición NumberThatShow (C17).

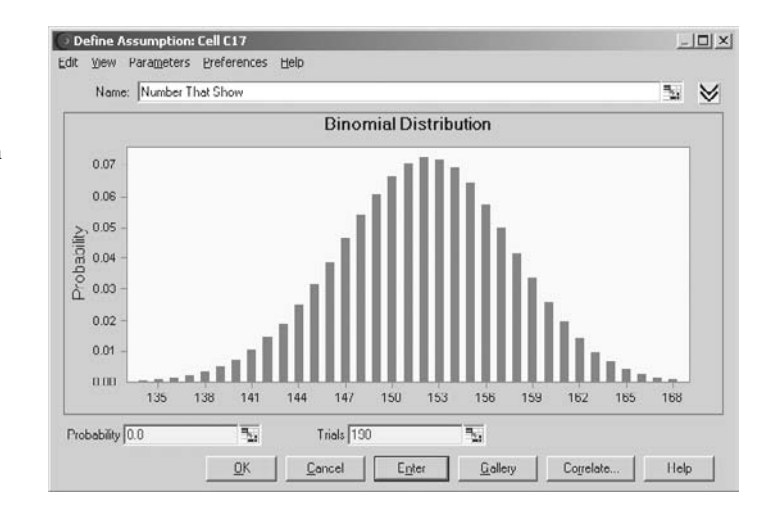

berThatShow (C17) estuviera bastante cerca del producto de las celdas E17 y F17, habrá cierta variación de acuerdo con alguna distribución de probabilidad. ¿Cuál es la distribución adecuada para esta celda de suposición? La sección 13.17 describirá las características de varias distribuciones. Aquella que tiene la característica de ajustarse a la celda de suposición resulta ser la *distribución binomial*.

 Como se indica en la sección 13.7, la distribución binomial da la distribución del número de veces que un evento particular ocurre en un cierto número de oportunidades. En este caso, el *evento* de interés es que un pasajero llegue a tomar el vuelo. La *oportunidad* de este evento surge cuando el cliente hace la reservación del vuelo. Estas oportunidades se conocen convencionalmente como *pruebas* (no debe confundirse con una prueba de simulación por computadora). La distribución binomial supone que las pruebas son estadísticamente independientes y que en cada una de ellas, hay una probabilidad fija (80 por ciento en este caso) de que el evento ocurra. Los parámetros de la distribución son esta probabilidad fija y el número de pruebas.

La figura 13.29 muestra el cuadro de diálogo Binomial Distribution que ingresa esta distribución en NumberThatShow (C17) haciendo referencia a los parámetros en las celdas F17 y E17. El valor real en Trials para la distribución binomial variará de una prueba a otra porque depende del número de boletos comprados, lo que a su vez depende de la demanda de boletos que es aleatoria. Por lo tanto, Crystall Ball debe determinar el valor de TicketPurchased (E17) *antes* de que pueda generar al azar NumberThatShow (C17). Por fortuna, Crystall Ball automáticamente tiene cuidado del orden en que debe generar las diversas celdas del suposición para que no sea un problema.

Las ecuaciones incluidas en todas las celdas de producto y celdas de pronóstico se dan en la parte inferior de la figura 13.28

Aquí está un resumen de las celdas clave de este modelo.

 **Celdas de suposición:** SimulatedTicketDemand (C10) y NumberThatShow (C17)

 **Variable de decisión:** Reservaciones que se deben aceptar (C13)

 **Celdas de pronóstico:** Profit (F23), NumberOfFilledSeats (C20) y NumberDeniedBoarding (C21)

# **Los resultados de la simulación**

La figura 13.30 muestra la gráfica de frecuencia que se obtiene para cada una de las tres celdas de pronósticos después de aplicar la simulación por computadora a 1 000 pruebas del modelo de la hoja de cálculo en la figura 13.28, con ReservationsToAccept (C13) establecida en 190.

Los resultados de las utilidades estiman que la utilidad media por vuelo sería de 11 693 dólares. Sin embargo, esta media es un poco menor que las utilidades que tuvieron las frecuencias más altas. La razón es que hay un pequeño número de pruebas con utilidades muy por debajo de la media, incluyendo incluso unas cuantas que incurrieron en pérdidas, lo que arrastró hacia abajo la media en alguna medida. Al ingresar 0 en el cuadro inferior izquierdo, el cuadro de Certainty reporta que 98.87 por ciento de las pruebas resultaron en utilidad para el vuelo de ese día.

Estas características de la distribución binomial son exactamente lo que se necesita en la celda de suposición NumberThatShow (C17).

Gráficas de frecuencias que resumen los resultados de las respectivas celdas de pronóstico —Profit (F23), NumberOfFilledSeats (C20) y NumberDeniedBoarding (C21)— de correr el modelo de simulación de la figura 13.28 para el problema de reservaciones de Transcontinental Airlines. El cuadro Certainty debajo de la gráfica de frecuencias revela que 98. 87 por ciento de las pruebas arrojó una utilidad positiva.

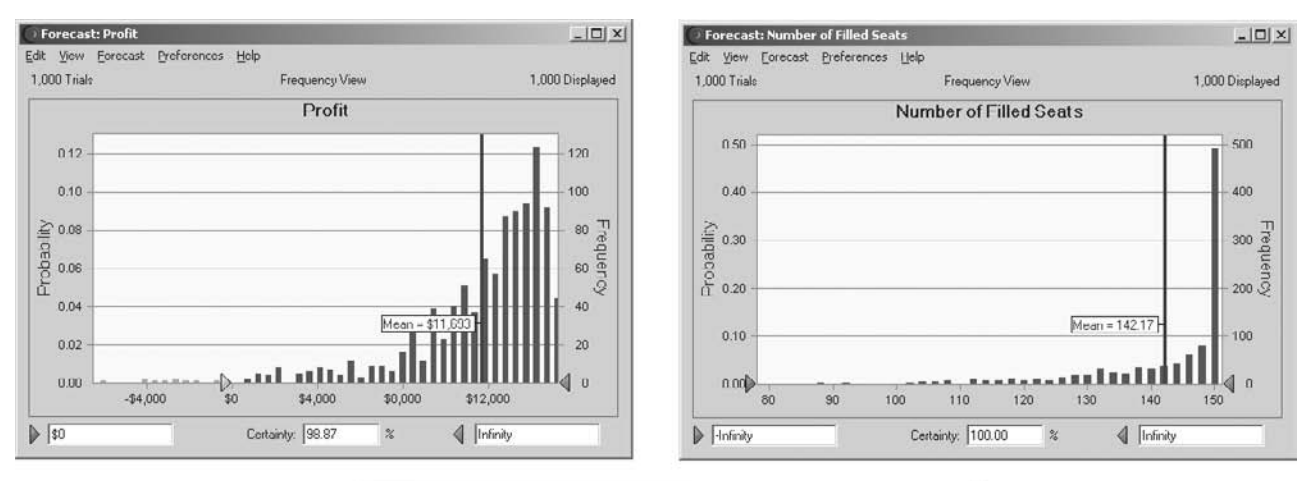

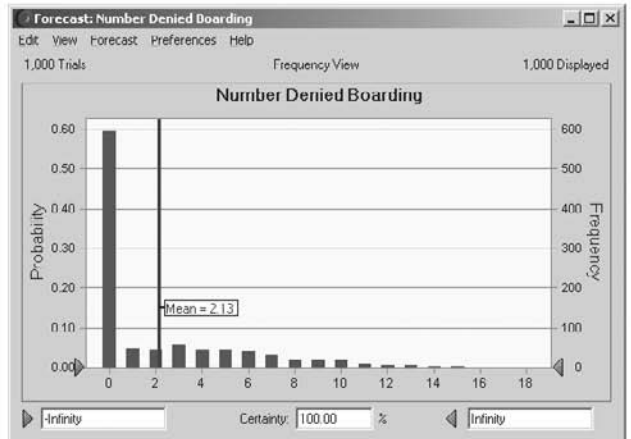

La gráfica de frecuencias NumberOfFilledSeats (C20) indica que casi la mitad de las 1 000 pruebas dieron como resultado que 150 asientos estuvieran ocupados. Aún más, la mayoría de las pruebas restantes tuvo por lo menos 130 asientos llenos. El hecho de que la media de 142.17 esté tan cerca de 150 demuestra que una política de aceptar 190 reservaciones sería excelente para ocupar los asientos.

El precio que se pagaría por ocupar los asientos también es que unos pocos clientes tendrían que ser excluidos de algunos de los vuelos. La gráfica de frecuencias NumberDeniedBoarding (C21) indica que esto ha ocurrido más de 40 por ciento de las veces. En casi todas estas pruebas, el número osciló entre 1 y 10. Si se considera que a ningún cliente se le negó el vuelo en 60 por ciento de las pruebas, el número de la media es sólo de 2.23

Aunque estos resultados sugieren que una política de aceptación de 190 reservaciones sería una opción atractiva en su mayor parte, no demuestran que ésta es necesariamente la mejor opción. Se necesitan corridas adicionales de simulación con los otros números ingresados en Reservations-ToAccept (C13) para determinar el valor óptimo de esta variable de decisión. Se demostrará como hacer esto con eficiencia con la ayuda de una tabla de decisiones en la sección 13.8

Se regresará a este ejemplo en la sección 13.8 para analizar cuántas más reservaciones se deben aceptar.

### *Preguntas* **de repaso**

- 1. ¿Qué significa *administración de ingresos* en la industria de viajes?
- 2. En la aplicación pionera de ciencia administrativa a la administración de ingresos de American Airlines, ¿qué incremento se logró en los ingresos anuales?
- 3. ¿Qué problema está atendiendo el grupo de ciencia administrativa de Transcontinental Airlines en el ejemplo de esta sección?
- 4. ¿Qué intercambio debe considerarse para resolver este problema?
- 5. ¿Cuál es la variable de decisión en este problema?
- 6. ¿Qué cantidades aparecen en las celdas de pronóstico del modelo de hoja de cálculo en este problema?
- 7. ¿Qué cantidades aparecen en las celdas de suposición del modelo de hoja de cálculo?
- 8. ¿Cuáles son los parámetros de una distribución binomial?
- 9. ¿Determinaron los resultados de la simulación obtenidos en esta sección cuántas reservaciones se deben aceptar para el vuelo en consideración?

# **13.7 ELECCIÓN DE LA DISTRIBUCIÓN CORRECTA**

Como se mencionó en la sección 13.1, la **Distribution Gallery** de Crystall Ball ofrece una gran riqueza de opciones. Se puede elegir de entre cualquiera de 21 distribuciones de probabilidad para introducirla en cualquier celda de suposición. En las secciones anteriores se ha ilustrado el uso de cinco de estas distribuciones (la discreta uniforme, uniforme, triangular, normal y binomial). Sin embargo, no se dijo mucho de *por qué* se eligió una distribución en particular.

En esta sección se enfocará la atención en el asunto de cómo elegir la distribución correcta. Se comienza revisando las características de muchas de las 21 distribuciones y cómo dichas características ayudan a identificar cuál es la mejor distribución. Luego se describe una característica especial de Crystall Ball para crear una distribución a la medida cuando ninguna de las otras 20 opciones de la Distribution Gallery es satisfactoria. Luego se regresa al caso que se presentó en la sección 13.1 para ilustrar otro rasgo especial de Crystall Ball. Cuando se dispone de datos históricos, esta característica identificará cuál de las distribuciones continuas disponibles ofrece el mejor ajuste para estos datos mientras también estima los parámetros de esta distribución. Si a usted no le gusta esta opción, incluso podrá identificar cuál de las distribuciones es la que ofrece el segundo mejor ajuste, el tercer mejor ajuste, y así sucesivamente.

# **Características de las distribuciones disponibles**

La distribución de probabilidades de cualquier variable aleatoria describe la probabilidad relativa de sus posibles valores. Se usa una distribución *continua* si *cualquier* valor es posible, incluyendo números enteros y fracciones, en todo el intervalo de valores posibles. Se usa una distribución *discreta* si sólo ciertos valores específicos (por ejemplo, sólo los números enteros en cierto intervalo) son posibles. Sin embargo, si los únicos valores posibles son números enteros en un intervalo relativamente amplio, se puede usar una distribución continua como aproximación y redondear cualquier valor fraccionario al entero más cercano (esto se hizo en las celdas C10:C11 en el modelo de hoja de cálculo en la figura 13.28). La Distribution Gallery de Crystall Ball incluye distribuciones continuas y discretas. En primer lugar se analizan las distribuciones continuas.

El lado derecho de la figura 13.31 muestra el cuadro de diálogo de tres distribuciones continuas populares de la Distribution Gallery. La figura oscura en cada cuadro de diálogo muestra una *función de densidad probabilística* común para esa distribución. La altura de la función de densidad probabilística en los varios puntos muestra la probabilidad relativa de los valores correspondientes a lo largo del eje horizontal. Cada una de estas distribuciones tiene un valor más probable en el que la función de densidad probabilística alcanza un pico. Asimismo, todos los otros puntos relativamente altos están cerca del pico. Esto indica que existe una tendencia para que uno de los valores centrales ubicados cerca del valor más probable, sea el que ocurra. Por lo tanto, estas distribuciones se conocen como *distribuciones de tendencia central*. Las características de cada una de estas distribuciones se enlistan en el lado izquierdo de la figura 13.31

#### *La distribución normal*

La distribución normal es ampliamente usada por científicos administrativos y de otras disciplinas porque describe muchos fenómenos naturales. Una razón de que surja con tanta frecuencia es que la suma de muchas variables aleatorias tiende a seguir una distribución normal (aproximadamente) aun cuando las variables aleatorias individuales no la tengan. El uso de esta distribución requiere estimar la media y la desviación estándar. La media coincide con el valor más probable porque es una distribución simétrica; así, la media es una cantidad muy intuitiva que puede estimarse con facilidad, pero la desviación estándar no. Aproximadamente dos tercios de la distribución están a una distancia de una distribución estándar de la media. Por lo tanto, si no se dispone de datos históricos

Características y cuadro de diálogo de tres populares distribuciones de tendencia central en la Distribution Gallery de Crystal Ball: 1) la distribución normal, 2) la distribución triangular y 3) la distribución lognormal.

#### **Distribuciones populares de tendencia central**

#### **Distribución normal:**

- Algún valor más probable (la media)
- Valores más probables cercanos a la media
- Simétrica (tan probable arriba como debajo de la media)
- Los valores extremos son posibles, pero raros

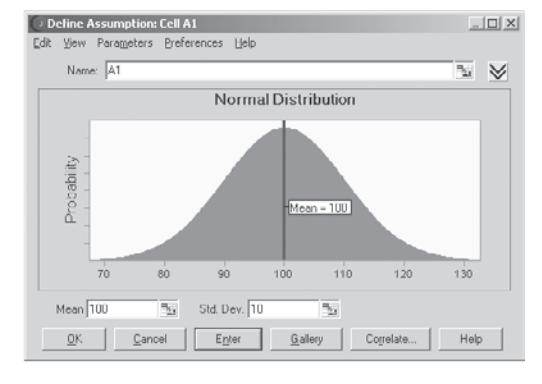

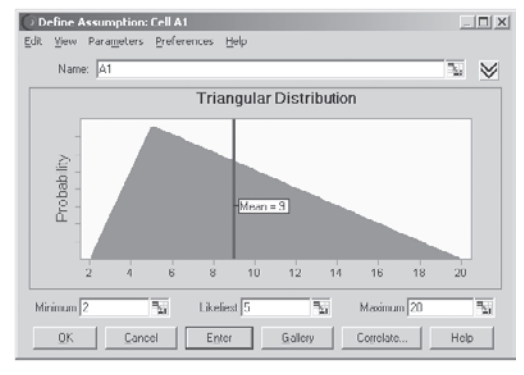

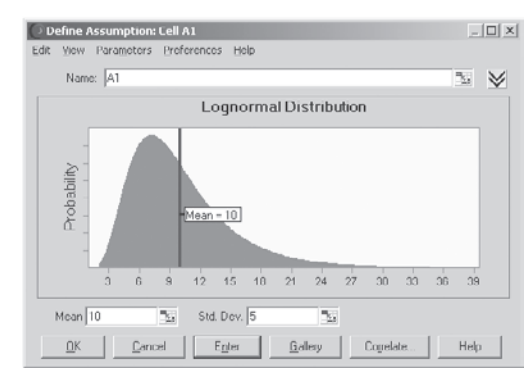

#### **Distribución triangular:**

- Algún valor más probable
- Valores cercanos al valor más probable más común
- Puede ser asimétrica
- Límites fijos superior e inferior

#### **Distribución lognormal:**

- Algún valor más probable
- Sesgo positivo (más probable por debajo de la media)
- Los valores no pueden bajar de cero
- Los valores extremos (sólo en el extremo superior) son posibles, pero raros

para calcular una estimación de la desviación estándar, se puede obtener una estimación burda de un individuo que conozca el asunto pidiéndole que sugiera una cantidad tal que el valor aleatorio quede dentro de la cantidad de la media aproximadamente dos terceras partes de las veces.

Un riesgo con el uso de la distribución normal en ciertas aplicaciones es que puede arrojar valores negativos incluso cuando sean imposibles. Por fortuna, puede dar valores negativos con una frecuencia significativa sólo si la media es menor que tres desviaciones estándar. Por ejemplo, considere la situación en que se introduce una distribución normal en una celda de suposición en la figura 13.28 para representar el número de clientes que solicitan una reservación. Un número negativo no tendría sentido en este caso, pero no habría problema puesto que la media (195) era mucho mayor que tres desviaciones estándar ( $3 \times 30 = 90$ ) así que en esencia un valor negativo no podría ocurrir nunca. (Cuando se ingresaron las distribuciones normales en la celda de suposición en la figura 13.25 para representar los flujos de efectivo, las medias eran pequeñas o incluso negativas, pero esto tampoco era problema puesto que los flujos de efectivo pueden ser negativos o positivos.)

La distribución normal permite valores negativos, lo que no es apropiado en ciertas aplicaciones.

### *La distribución triangular*

Una comparación de las formas de las distribuciones triangular y normal de la figura 13.31 revela algunas diferencias clave. Una es que la distribución triangular tiene un valor mínimo fijo y un valor máximo fijo, mientras que la distribución normal permite valores extremos raros lejos en las colas. Otra es que la distribución triangular puede ser asimétrica (como se muestra en la figura), porque el valor más probable no necesita estar a medio camino entre los límites, mientras que la distribución normal siempre es simétrica. Esto le permite una flexibilidad adicional a la distribución triangular. Otra diferencia clave es que todos sus parámetros (el valor mínimo, más probable y máximo) son intuitivos, así que son relativamente fáciles de estimar.

Estas ventajas han hecho que la distribución triangular sea una opción popular para simulaciones con computadora. Por las mismas razones esta distribución se usó en ejemplos previos para representar los presupuestos de varios competidores para un contrato de construcción (en la figura 13.11), los tiempos de actividad (en la figura 13.17) y flujos de efectivo (en la figura 13.23).

Sin embargo, la distribución triangular también tiene ciertas desventajas. Una es que, en muchas situaciones, es posible tener valores extremos raros que se encuentran en las colas, de manera que es artificial tener valores máximos y mínimos fijos. Esto también dificulta desarrollar estimaciones significativas de los límites. Otra desventaja es que una curva con una pendiente que cambia de manera gradual, como la curva en forma de campana de la distribución normal, debe describir la verdadera distribución con más exactitud que los segmentos de línea rectos de la distribución triangular.

#### *La distribución lognormal*

La distribución lognormal que se muestra en la parte baja de la figura 13.31 combina algunas de las ventajas de las distribuciones normal y triangular. Tiene una curva con una pendiente que cambia gradualmente. También permite valores extremos raros en la parte alta. Al mismo tiempo no permite valores negativos, así que se ajusta de manera automática a situaciones en las que esto es necesario. Esto es particularmente conveniente cuando la media es menor que tres desviaciones estándares y no se debe usar la distribución normal.

Esta distribución siempre tiene un sesgo positivo, lo que significa que la larga cola siempre está a la derecha. Esto obliga a que el valor más probable esté hacia el lado izquierdo (así que la media esta a la derecha), de modo que esta distribución es menos flexible que la triangular. Otra desventaja es que tiene los mismos parámetros que la distribución normal (la media y la distribución estándar), así que la menos intuitiva (la desviación estándar) es difícil de calcular a menos que se disponga de datos históricos.

Cuando se necesita una distribución con sesgo positivo que no permita valores negativos, la distribución lognormal constituye una opción atractiva. Ésta es la razón por la cual esta distribución se usa con frecuencia para representar los precios de las acciones o de bienes inmuebles.

#### *Las distribuciones uniforme y discreta uniforme*

Aunque las tres anteriores distribuciones son de tendencia central, las distribuciones uniformes que se observan en la figura 13.32 definitivamente no lo son. Tienen un valor mínimo fijo y un valor máximo fijo. Por otra parte, no tienen valores entre estos límites que sean más probables que cualquier otro valor posible. Entonces, tienen más variaciones que las distribuciones de tendencia central con el mismo intervalo de valores posibles (excluyendo valores extremos raros).

La elección entre estas dos distribuciones depende de qué valores son posibles entre los valores mínimos y máximos. Si es posible *cualquier* valor en este intervalo, incluidos valores *fraccionarios*, entonces la distribución uniforme sería preferible a la distribución discreta uniforme.

Cualquiera de estas dos distribuciones es particularmente conveniente porque tiene sólo dos parámetros (el valor mínimo y el valor máximo) y ambas son muy intuitivas. Estas distribuciones tienen uso considerable por esta razón. Antes en este capitulo se uso la distribución discreta uniforme para representar la demanda del periódico (en la figura 13.1), mientras la distribución uniforme se usó para generar la propuesta de un proyecto de construcción por parte de un competidor (en la figura 13.11) y el precio de venta futuro de propiedades inmuebles (en la figura 13.25).

La desventaja de esta distribución es que usualmente es sólo una aproximación de la distribución real. Es raro que el valor mínimo o el máximo sean exactamente tan probables como cualquier

Los parámetros de una distribución triangular son relativamente fáciles de calcular porque son muy intuitivos.

La distribución lognormal tiene una larga cola a la derecha, pero no permite valores negativos a la izquierda.

La distribución uniforme es fácil de usar, pero suele ser sólo una aproximación de la distribución real.

Características y cuadro de diálogo de la distribución uniforme en la Distribution Gallery de Crystal Ball.

#### **Distribuciones uniforme y discreta uniforme**

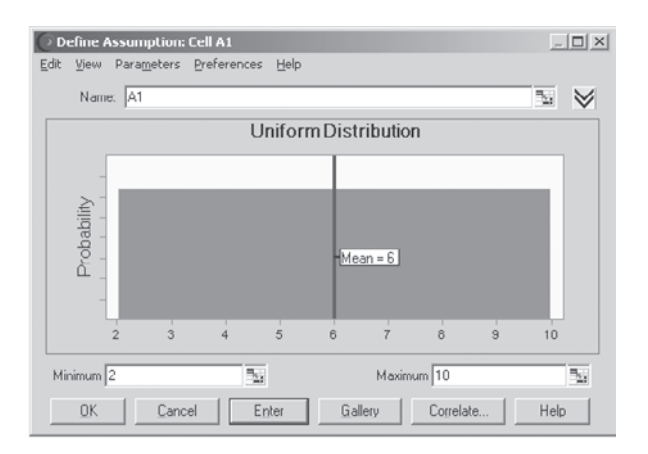

#### $\Box x$ Define A ption: Cell A1 Edit View Parameters Preferences Help I. Name: A1 **Discrete Uniform Distribution**  $0.20$  $0.16$ Probability  $0.12$  $0.08$  $0.04$  $0.00$  $\overline{5}$  $\overline{6}$ Minimum<sup>[</sup> ٦. Maximum<sup>6</sup> ٦., Correlate.  $E<sub>n</sub>$ ter Gallery Help  $OK$ Cancel

**Distribución discreta uniforme:**

• Todos los valores son igualmente

**Distribución uniforme:** • Valores fijos mínimo y máximo

probables

- Valores fijos mínimo y máximo
- Todos los valores enteros son igualmente probables

otro valor entre estos límites, mientras es imposible de que se dé cualquier valor apenas fuera de estos límites.

### *Las distribuciones Weibull y beta*

Se describen juntas las distribuciones Weibull y beta porque, como se sugirió por sus formas similares en la figura 13.33, las dos tienen características similares. En contraste con la distribución uniforme, ambas son distribuciones de tendencia central; y en contraste con la normal, lognormal y uniforme, tienen más de dos parámetros (tres en Weibull y cuatro en beta) que ofrecen mayor flexibilidad para ajustar la forma de la curva a la situación. Esto permite que la distribución tenga un sesgo positivo, sea simétrica o tenga un sesgo negativo, según se desee. La flexibilidad es la ventaja clave de estas distribuciones. Otra ventaja es que tienen un valor mínimo, así que se pueden evitar los valores negativos. El parámetro de ubicación establece el valor mínimo para la distribución Weibull, la cual permite valores extremos raros a la derecha, mientras la distribución beta tiene un valor máximo fijo.

Ciertos parámetros, como el de ubicación que se mencionó antes en la distribución Weibull, o el parámetro máximo de la distribución beta, tienen una distribución intuitiva. El parámetro de escala de la distribución Weibull establece simplemente el ancho de la distribución (excluyendo valores extremos raros). Sin embargo, el parámetro de forma de la distribución Weibull y los parámetros alfa y beta de la distribución beta son particularmente intuitivos. Por lo tanto, ambas distribuciones se usan principalmente cuando existen datos históricos para calcular estimaciones de dichos parámetros. Una excepción es el uso innovador que se hace de la distribución beta con el método de tres estima-

Características y cuadro de diálogo de las distribuciones de tres y cuatro parámetros en la Distribution Gallery de Crystal Ball: 1) la distribución Weibull y 2) la distribución beta.

#### **Distribuciones de tres y cuatro parámetros**

#### **Distribución Weibull:**

- Valor aleatorio arriba de cierto número (ubicación)
- Forma > 0 (generalmente  $\leq 10$ )
- Forma < 3 se sesga más positivamente (más probable por debajo de la media) hasta que se parezca a una distribución exponencial (equivalente a forma = 1)
- Simétrica en forma = 3.25, se sesga más negativamente por arriba de eso
- La escala define el ancho

#### $\Box$ Define Assumption: Cell A1 View Parameters Preferences Help Name: 41  $\overline{\mathbb{F}}$ **Weibull Distribution** Probability  $13.2$  $12.3$  $12.6$  $13.5$  $13.8$  $14.1$  $14.4$  $120$  $12.9$  $Scale$ <sup>1.0</sup>  $Shape$ Location 12.0 ٦., ٦. ٩.,  $QK$ Cance  $E$ nter Gallery Correlate. Help Define Assumption: Cell A1  $-10 \times$ View Parameters Preferences Help Name: A1  $\overline{\mathbb{Z}}$   $\overline{\mathbb{Z}}$ **Beta Distribution** Probability  $110$ 6.0  $70$  $8.0$ a'n  $10.0$

٦.

T

 $C$ ancel

Enter

Maximum 12.0

Beta<sup>E</sup>

Gallery

Correlate.

٦,

ī

Help

#### **Distribución beta:**

- Valor aleatorio entre algún mínimo y un máximo
- La forma especifica usar dos valores positivos (alfa, beta)
- Alfa < beta: sesgo positivo (más probable por debajo de la media)
- beta < alfa: sesgo negativo

Las distribuciones Weibull y beta son lo bastante flexibles como para ajustarse a muchas situaciones, pero suelen requerir datos históricos para calcular buenas estimaciones de sus parámetros.

ciones de PERT que se describe en la sección 16.4, donde se usan los valores mínimo, más probable y máximo para calcular los valores aproximados de la media y la desviación estándar. Cuando se dispone de datos históricos, la elección entre estas dos distribuciones (y también otras opciones) se puede basar en cuál de ellas ofrece el mejor ajuste con los datos después de obtener estimaciones estadísticas de sus parámetros. Se describirá un poco después la forma en que Crystall Ball puede hacer todo esto por usted.

Minimum 6.0

Alpha<sup>7</sup>

 $QK$ 

#### *La distribución exponencial*

Si ya estudió el capitulo 11 sobre modelos de colas, es posible que recuerde que los modelos de cola más usados suponen que el tiempo entre llegadas consecutivas de clientes para recibir un servicio tiene una distribución exponencial. La razón de esta suposición es que, en la mayoría de estas situaciones, las llegadas de los clientes son eventos aleatorios, y la distribución exponencial es la distribución de probabilidades del tiempo entre eventos aleatorios. La sección 11.1 describe esta propiedad de la distribución exponencial con algún detalle. Como se mostró primero en la figura 11.3, esta distribución tiene la forma poco usual que se muestra en la figura 13.34. En particular, el pico está en 0 pero tiene una larga cola hacia la derecha. Esto indica que los tiempos más probables son cortos, bastante por debajo de la media, pero que también son posibles tiempos muy largos. Ésta es la naturaleza del tiempo en los eventos aleatorios.

Puesto que el único parámetro es la tasa a la que ocurren los eventos al azar en promedio, esta distribución es relativamente fácil de usar.

#### *La distribución de Poisson*

Aunque la distribución exponencial (como la mayoría de las anteriores) es una distribución continua, la distribución de Poisson es una distribución discreta. Los únicos valores posibles son enteros no negativos: 0, 1, 2… Sin embargo, es natural acoplar esta distribución con la exponencial por la razón siguiente. Si el tiempo entre eventos consecutivos tiene una distribución exponencial (es decir,

Características y cuadro de diálogo de dos distribuciones relativas a eventos aleatorios. Estas distribuciones en la Distribution Gallery de Crystal Ball son: 1) la distribución exponencial y 2) la distribución de Poisson.

#### **Distribuciones de eventos aleatorios**

#### **Distribución exponencial:**

**Distribución de Poisson:**

o espacio

- Ampliamente usada para describir el tiempo entre los eventos aleatorios (*v*. *g*., tiempo entre llegadas)
- Los eventos son independientes
- Tasa = número promedio de eventos por unidad de tiempo (*v*. *g*., llegadas por hora)

• Describe el número de veces que un evento ocurre durante un periodo dado de tiempo

Los eventos son independientes • Cualquier número de eventos es posible • Tasa = número promedio de eventos durante el periodo de tiempo (*v*. *g*., llegadas por hora),

se supone constante en el tiempo

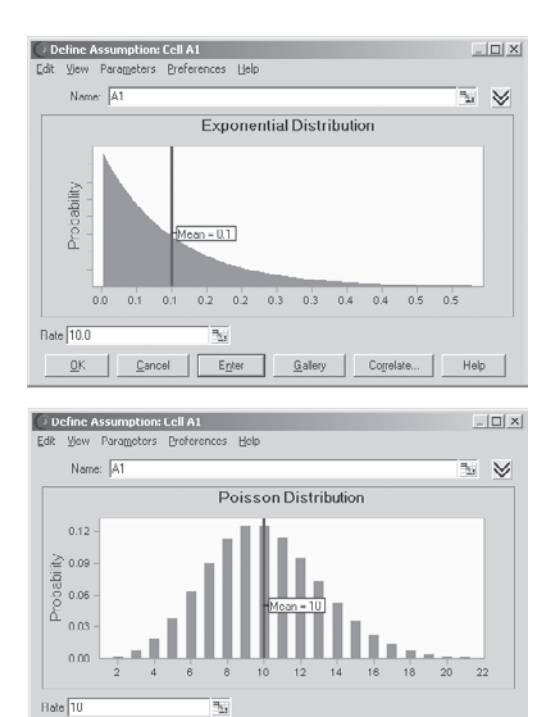

Enter Gallery Correlate...

Help

los eventos ocurren al azar), entonces el número de eventos que ocurren en un cierto periodo tiene una distribución de Poisson. Esta distribución tiene también algunas otras aplicaciones.

 $QK$ 

Cancel

Cuando se considera el número de eventos que ocurren en cierto periodo, la "Tasa" que se va a ingresar en el único campo de parámetro en el cuadro de diálogo debe ser el número promedio de eventos que ocurran en dicho periodo.

### *Las distribuciones sí-no y binomial*

La distribución sí-no es una distribución discreta muy simple, con sólo dos valores posibles (1 o 0) como se muestra en la figura 13.35. Se usa para simular si un evento particular ocurre o no. El único parámetro de la distribución es la probabilidad de que el evento ocurra. La distribución sí-no ofrece un valor de 1 (que representa sí) con esta probabilidad; en caso contrario, da un valor de 0 (que representa no).

La distribución binomial es una extensión de la distribución sí-no cuando un evento puede ocurrir un número de veces. La distribución binomial ofrece la distribución de probabilidades del número de *veces* que ocurre un evento particular, de acuerdo con el número de oportunidades independientes (llamadas pruebas) que se presentan de que suceda; la probabilidad del evento sigue siendo la misma de prueba en prueba. Por ejemplo, si el evento de interés es tener caras en los volados con una moneda, la distribución binomial (con probabilidad =  $0.5$ ) da la distribución del número de caras en cierto número de lanzamientos de la moneda. Cada lanzamiento constituye una prueba de que hay una oportunidad de que ocurra el evento (cara) con una probabilidad fija (0.5). La distribución binomial es equivalente a la distribución sí-no cuando el número de pruebas es igual a 1.

En la sección anterior usted vio otro ejemplo en el que la distribución binomial se ingresó en la celda de suposición NumberThatShow (C17) en la figura 13.28. En este ejemplo de reservaciones de la aerolínea, los eventos son clientes que llegan al vuelo y las pruebas son clientes que hacen reservaciones, cuando hay una probabilidad fija de que un cliente que hace la reservación realmente llegue a tomar el vuelo.

Crystal Ball

#### Características y cuadro de diálogo de las distribuciones sí-no y binomial en la

Distribution Gallery de

**Distribución binomial:**

10 volados)

prueba

• Describe el número de veces que un evento ocurre en un número fijo de pruebas (*v*. *g*., número de caras en

• En cada prueba, sólo hay dos resultados posibles

Las pruebas son independientes La probabilidad es la misma en cada

- •
- Dos resultados posibles: 1 (sí) o 2 (no) •

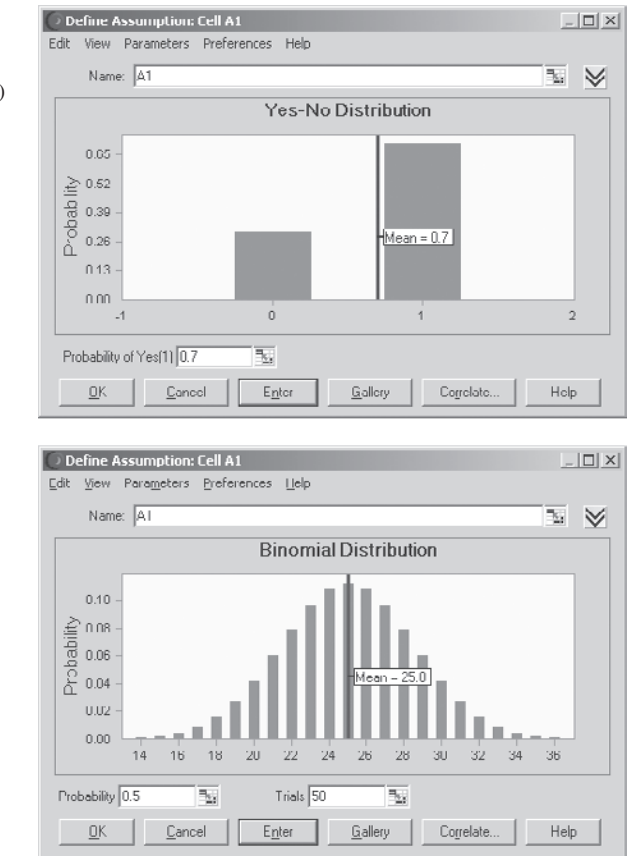

Los únicos parámetros de esta distribución son el número de pruebas y la probabilidad de que el evento ocurra en la prueba.

#### *Las distribuciones geométricas y binomial negativa*

Estas dos distribuciones se muestran en la figura 13.36 y se relacionan con la distribución binomial porque de nueva cuenta se refieren a pruebas cuando hay una probabilidad fija en cada prueba de que el evento ocurra. La *distribución geométrica* proporciona la distribución del número de pruebas hasta que el evento ocurra por primera vez. Después de ingresar un entero positivo en el campo Shape en su cuadro de diálogo, la *distribución binomial negativa* da la distribución del número de pruebas hasta que el evento ocurra el número de veces especificado en el campo Shape. Así, Shape (forma) es un parámetro de esta distribución y la probabilidad fija de que el evento ocurra en una prueba es un parámetro de ambas distribuciones.

Para ilustrar estas distribuciones, suponga que usted está otra vez interesado en el evento de obtener caras en el lanzamiento de una moneda (una prueba). La distribución geométrica (con probabilidad = 0.5) da la distribución del número de volados hasta que aparece la primera cara. Si usted quiere cinco caras, la distribución binomial negativa (con probabilidad =  $0.5$  y Shape =  $5$ ) da la distribución del número de volados hasta que las caras hayan aparecido cinco veces.

De modo similar, considere un proceso de producción con un rendimiento de 50 por ciento, así que cada unidad producida tiene una probabilidad de 0.5 de ser aceptada. La distribución geométrica (con probabilidad = 0.5) da la distribución del número de unidades que deben producirse para tener una unidad aceptable. Si un cliente ha ordenado cinco unidades, la distribución binomial negativa (con probabilidad = 0.5 y Shape = 5) da la distribución de la corrida de producción que se necesita para cumplir esta orden.

#### *Otras distribuciones*

La Distribution Gallery incluye 10 distribuciones adicionales: gama, extremo máx, extremo mín, logística, t de Student, Pareto, hipergeométrica, binomial negativa y a la medida.

### **Distribuciones para el número de veces que un evento ocurre**

# **Distribución sí-no:**

Describe si un evento ocurre o no
Características y cuadro de diálogo de dos distribuciones relativas al número de pruebas hasta que los eventos ocurran. Estas distribuciones en la Distribution Gallery de Crystal Ball son: 1) la distribución geométrica y 2) la distribución binomial negativa.

#### **Distribuciones para el número de pruebas hasta que un evento ocurre**

#### **Distribución geométrica:**

- Describe el número de pruebas hasta que un evento ocurre (*v*. *g*., número de veces que se hace girar la ruleta hasta que usted gana)
- La probabilidad es la misma para cada prueba
- Se continúa hasta que se tiene éxito
- El número de pruebas es ilimitado

**Distribución binomial negativa:**

un evento ocurre *n* veces

• Describe el número de pruebas hasta que

• Continúa hasta el *n*-ésimo éxito • El número de pruebas es ilimitado

Misma que la geométrica cuando forma =  $n = 1$ • La probabilidad es la misma para cada prueba

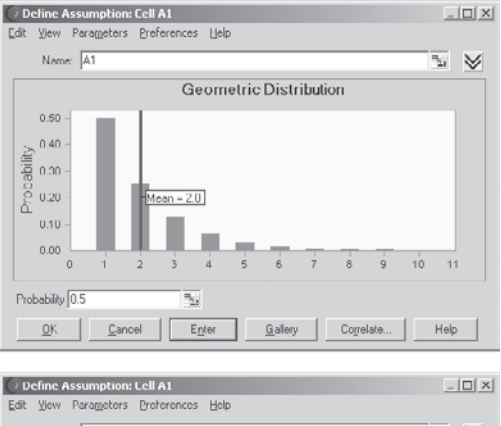

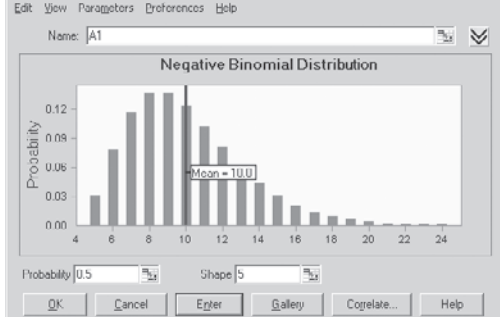

La distribución a la medida es especialmente útil porque le permite diseñar su propia distribución cuando ninguna de las otras 20 de la Distribution Gallery es satisfactoria. La siguiente subsección se enfocará en cómo se hace.

Las restantes nueve distribuciones no se usan ampliamente en simulaciones por computadora, así que no se les estudiará con más detalle.

#### *La distribución a la medida*

De las 21 distribuciones de probabilidad incluidas en la Distribution Gallery, 20 de ellas son tipos estándares que podrían ser analizados en un curso de probabilidad y estadística. En la mayoría de los casos, una de ellas será exactamente la que se necesita para una celda de suposición. Sin embargo, en ocasiones surgen circunstancias particulares en las que ninguna de las distribuciones estándares se ajusta a la situación. Aquí es dónde entra en cuadro el 21avo. miembro de la Distribution Gallery, llamada "distribución a la medida".

En realidad, la distribución a la medida no es una distribución probabilística a menos que usted la haga así. Más bien, al elegir este miembro de la Distribution Gallery dispara un proceso que le permite diseñar a la medida su propia distribución de probabilidades que se ajuste a casi cualquier situación exclusiva que pudiera encontrar. Al diseñar su distribución, se dan cinco opciones en el menú de parámetros: valores sin ponderación, valores ponderados, intervalos continuos, intervalos discretos e intervalos de pendientes. La elección determina cuántos parámetros hay disponibles. Para valores no ponderados hay sólo un parámetro (*Value*). Se ingresa una lista de valores y se supone que cada uno de ellos es igualmente probable. En valores ponderados hay dos parámetros (*Value* y *Probability*) que permiten que cada valor tenga una probabilidad diferente. Los intervalos continuos tienen tres parámetros (*Minimum*, *Maximum* y *Probability*) para especificar el(los) intervalo(s) de la distribución y la probabilidad total de cada uno. Los intervalos discretos agregan un cuarto parámetro (*Step*) para especificar la distancia entre los valores discretos posibles en el intervalo. Por último, los intervalos de pendientes tienen dos parámetros (*Height of Minimum* y *Height of Maximum*) para permitir que la distribución tenga una pendiente del mínimo al máximo. Asimismo, estos valores o intervalos se pueden combinar en cualquier forma posible, como combinar un conjunto de valores discretos con un intervalo continuo. Se mostrarán dos ejemplos.

Elegir la distribución a la medida de la Distribution Gallery le permite diseñar su propia distribución para que se ajuste a una situación especial.

• Ingrese conjunto de valores con probabilidades diversas

• Para cada valor discreto, ingrese *Value* y *Probability*

#### **FIGURA 13.37**

Siguiendo las instrucciones de la izquierda, este cuadro de diálogo ilustra cómo la distribución a la medida de Crystal Ball le permite un diseño de su propia distribución según sus necesidades, ingresando un conjunto de valores discretos y sus probabilidades.

#### **Distribución a la medida (valores ponderados)**

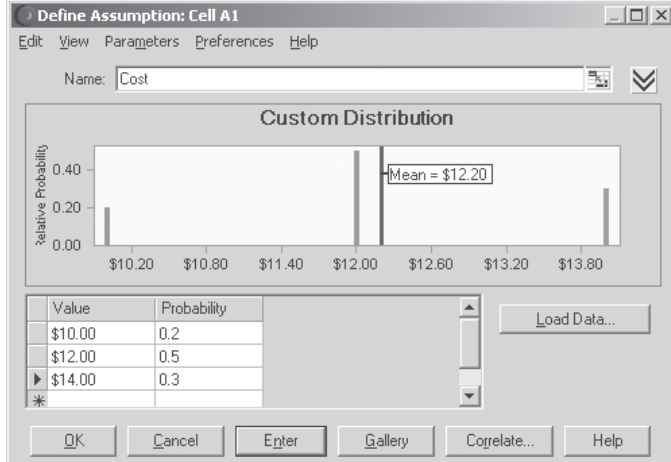

En el primer ejemplo, una compañía desarrolla un nuevo producto, pero no tiene claro cuál de tres procesos de producción necesitará para fabricarlo. El costo unitario de producción será 10, 12 o 14 dólares, de acuerdo con el proceso que se siga. Las probabilidades de estos valores discretos individuales del costo son los siguientes.

- 20 por ciento de oportunidad de \$10.
- 50 por ciento de oportunidad de \$12.
- 30 por ciento de oportunidad de \$14.

Para ingresar esta distribución, elija primero valores ponderados en el menú Parameters en el cuadro de diálogo Custom Distribution. Cada valor discreto y probabilidad (expresada como número decimal) se ingresa luego en las columnas de Value y Probability que se muestran en la figura 13.37.

Los otros tipos de distribución (valores no ponderados, intervalos continuos, discretos y de pendientes) se ingresan en forma similar, eligiendo la opción adecuada en el menú Parameters. A continuación se ilustra cómo ingresar una combinación de un valor ponderado y un intervalo continuo.

El ejemplo en este caso es una variación de la distribución de probabilidades del ingreso derivado de la perforación para encontrar petróleo en el caso de Goferbroke Company que se presentó en la sección 9.1. En ese caso, había una probabilidad de 0.75 de no encontrar petróleo (así que el ingreso es \$0) y una probabilidad de 0.25 de encontrar petróleo, en cuyo caso el ingreso sería de \$800 000. Sin embargo, hay realmente alguna incertidumbre sobre cuánto ingreso se recibiría si encontrara petróleo, así que la siguiente distribución sería más realista.

Ingreso de \$0 tiene una probabilidad de 0.75.

Intervalo de valores de ingreso: de \$600 000 a \$1 000 000.

Los valores en este intervalo son igualmente probables.

La probabilidad de un valor en este rango: 0.25.

Esta distribución combina un solo valor discreto en \$0 con una porción continua entre \$600 000 y \$1 000 000. Para ingresar una distribución de combinación, elija los miembros de la combinación en el menú Parameters con la mayoría de los parámetros necesarios. El valor ponderado requiere dos parámetros (*Value* y *Probability*) mientras que el intervalo continuo requiere tres (*Minimum*, *Maximum* y *Probability*), así que elija Continuous Range en el menú Parameters. Esto lleva al cuadro de dialogo de Custom Distribution con tres columnas para datos (*Minimum*, *Maximum* y *Probability*) como se muestra en la figura 13.38.

Siguiendo las instrucciones de la izquierda, este cuadro de diálogo de la distribución a la medida ilustra la combinación de dos opciones de la figura 13.37: 1) ingrese un valor discreto en \$0 y 2) ingrese una distribución uniforme entre \$600 000 y \$1 000 000.

*Value* y *Probability*

*Probability*

• En rangos continuos, ingrese *Minimum, Maximum* y

#### **Combinaciones con la distribución a la medida**

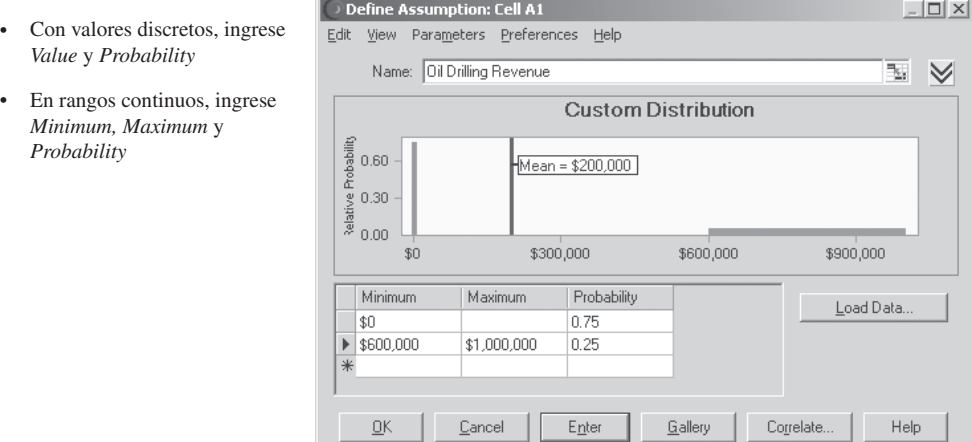

Para un valor discreto sólo se necesitan dos parámetros (*Value* = \$0 y *Probability* = 0.75). Así que la columna de enmedio se deja en blanco a la mitad de la figura 13.38. En el intervalo continuo se introduce el *Minimum* (\$600 000), *Maximun* (\$1 000 000) y *Probability* (0.25) en la parte inferior de la figura 13.38.

## **Identificación de la distribución continua que se ajuste mejor a los datos históricos**

Ahora se han mencionado por lo menos los 21 tipos de distribuciones de probabilidad en la Distribution Gallery y se han descrito las características de muchas de ellas. Esto lleva a la cuestión de cómo identificar qué distribución es mejor para una celda particular de suposición. Cuando se dispone de datos históricos, Crystal Ball ofrece un elemento característico para hacer esto con las distribuciones continuas usando el botón Fit del cuadro de diálogo de Distribution Gallery. Se ilustrará este elemento a continuación regresando al caso que se presentó en la sección 13.1.

Recuerde que uno de los periódicos más populares que Freddy, el joven de los periódicos, vende en su puesto, es el diario *Financial Journal*. Freddy compra ejemplares de su distribuidor temprano por la mañana. Puesto que los ejemplares que se quedan al final del día representan una pérdida para Freddy, está tratando de decidir cuál debe ser el tamaño de su pedido en el futuro. Esto llevó al modelo de hoja de cálculo en la figura 13.1 que se mostró antes en la sección 13.1. Este modelo incluye la celda de suposición Demand (C12). Para comenzar, se ha ingresado una distribución discreta uniforme entre 40 y 70 en esta celda de suposición.

Para guiarse mejor en lo que debe ser la cantidad de su pedido, Freddy ha estado llevando un registro de la *demanda* diaria (el número de clientes que compra un ejemplar) de este periódico. La figura 13.39 muestra una parte de los datos que ha reunido en los últimos 60 días en las celdas F4: F63, junto con parte del modelo original de hoja de cálculo de la figura 13.1. Estos datos indican mucha variación en las ventas día con día —que varían de 40 a 70 ejemplares—. Sin embargo, es difícil decir a partir de estas cifras cuál distribución en la Distribution Gallery es la que mejor se ajusta a los datos.

Crystal Ball ofrece el siguiente procedimiento para resolver este asunto.

#### **Procedimiento para ajustar la mejor distribución continua a los datos**

- 1. Reúna los datos necesarios para identificar la mejor distribución que se debe ingresar en una celda de suposición.
- 2. Ingrese los datos en la hoja de cálculo que contiene su modelo de simulación.
- 3. Elija la celda que quiera definir como celda de suposición que contiene la distribución que mejor se ajusta a los datos.

Si no sabe qué distribución continua debe escoger para una celda de suposición, Crystal Ball puede hacerlo por usted si se dispone de datos históricos.

Las celdas F4:F63 contienen los datos históricos de la demanda que se han reunido para el caso relativo a Freddie, el joven de los periódicos, que se presentó en la sección 13.1. Las columnas B y C vienen del modelo de simulación de este caso en la figura 13.1.

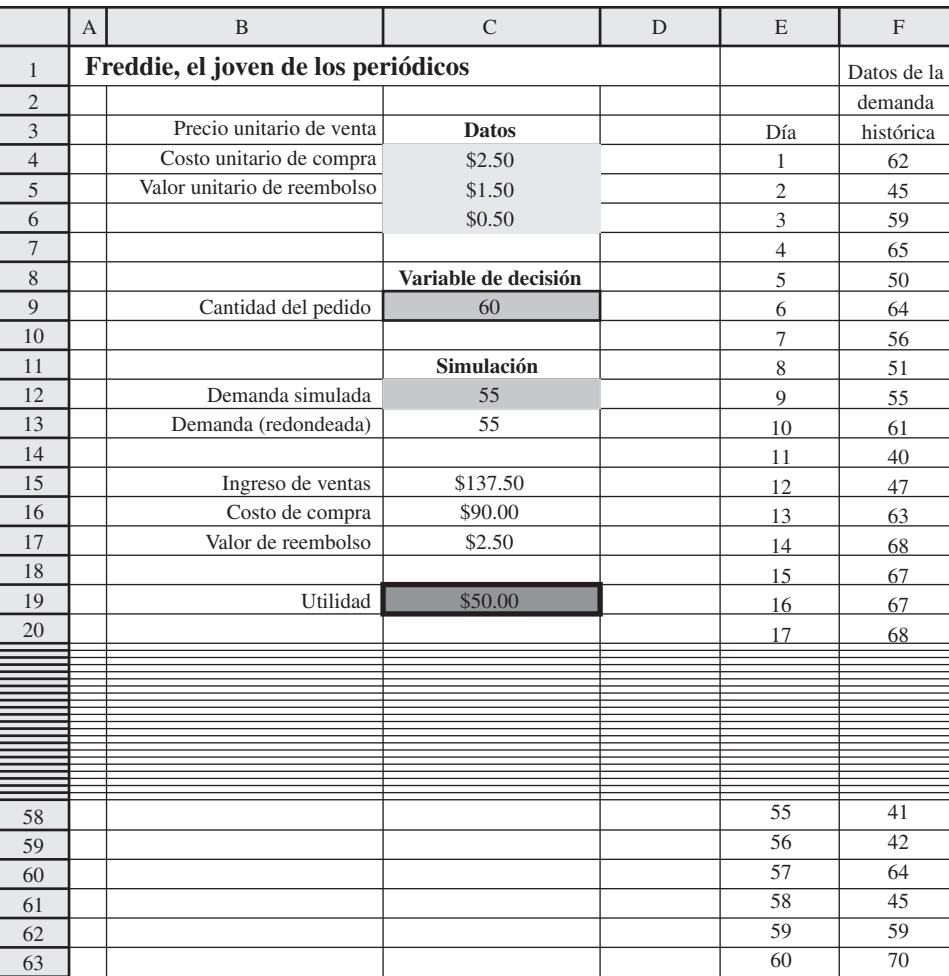

- 4. Elija Define Assumption de la pestaña o barra de herramientas de Crystal Ball, con lo cual aparece el cuadro de diálogo de Distribution Gallery.
- 5. Haga clic en el botón Fit en este cuadro de diálogo, con lo cual aparece el cuadro de diálogo Fit Distribution.
- 6. Use el cuadro Range en este cuadro de diálogo para ingresar el intervalo de los datos históricos en su hoja de trabajo.
- 7. Especifique qué distribuciones continuas se están considerando para el ajuste. (En este procedimiento no se consideran las distribuciones discretas.)
- 8. Use también este cuadro de diálogo para seleccionar qué método de clasificación debe usar para evaluar qué tan bien se ajusta una distribución a los datos. (La prueba preestablecida es la chicuadrada, que es la opción más popular.)
- 9. Haga clic en OK, lo que hace aparecer la grafica de comparación que identifica la distribución, incluyendo sus valores de parámetros que mejor se ajustan a los datos.
- 10. Si lo desea, el botón Next puede usarse repetidamente para identificar los otros tipos de distribuciones (que incluye sus valores de parámetro) que siguen para el buen ajuste de los datos.
- 11. Después de elegir la distribución (de los pasos 9 y 10) que usted quiere usar, haga clic en el botón Accept mientras esa distribución se muestra. Esto introducirá los parámetros apropiados en el cuadro de diálogo de esta distribución. Al hacer clic en OK se incorpora esta distribución en la celda de suposición.

Ya que la figura 13.9 incluye los datos necesarios de las celdas F4:F63, la aplicación de este procedimiento al problema de Freddy comienza eligiendo SimulatedDemand (C12) como la celda de

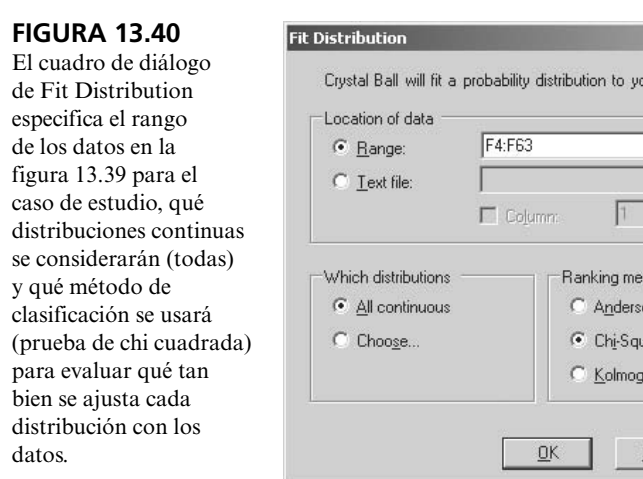

A la derecha, esta gráfica de comparación identifica la distribución continua que ofrece el mejor ajuste con los datos históricos de la demanda en la figura 13.9. Esta distribución luego se grafica (líneas horizontales) de modo que se pueda comparar con la distribución de frecuencias de los datos históricos de la demanda.

Cancel

our data

thod on-Darling lare nrov-Smirnov  $\times$ 

٦.,

Help

Browse

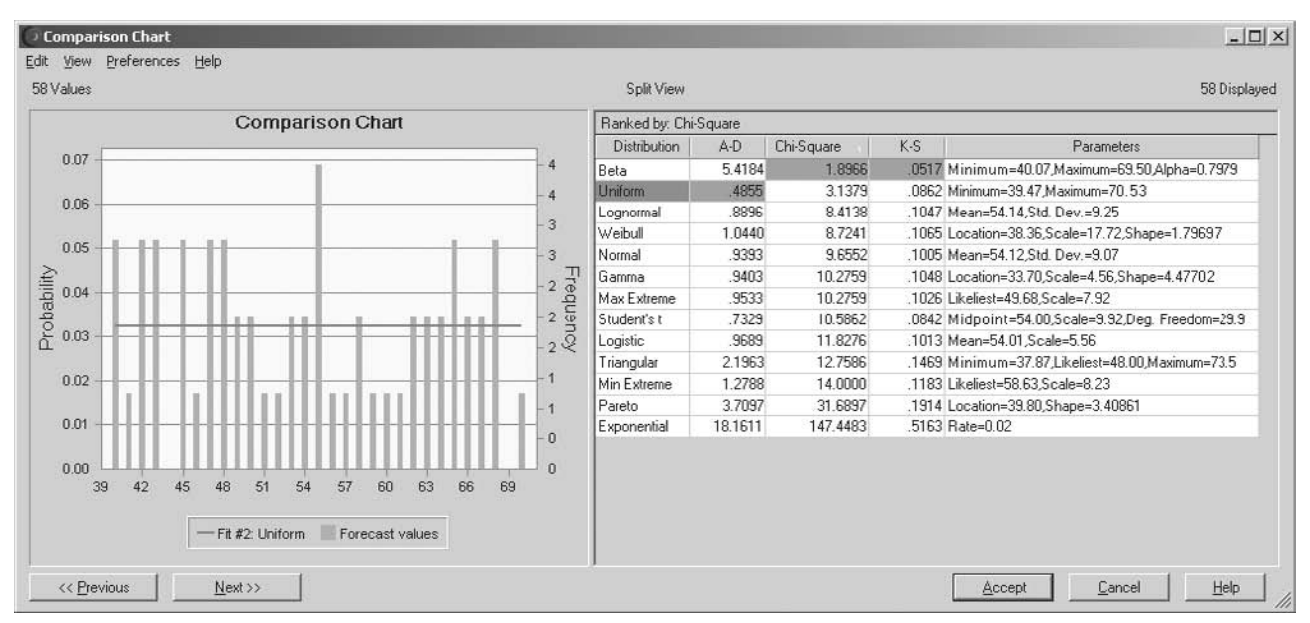

suposición que contiene la distribución que mejor se ajusta a los datos. Luego de aplicar los pasos 4 y 5 aparece el cuadro de diálogo Fit Distribution que se muestra en la figura 13.40. El intervalo F4:F63 de los datos en la figura 13.39 se ingresa en el cuadro Range de este cuadro de diálogos. Cuando se decide qué distribuciones continuas deben considerarse para el ajuste, la opción preestablecida de considerar todas las distribuciones continuas en la Distribution Gallery se selecciona aquí. La opción preestablecida de la prueba chi-cuadrada también se seleccionará para el método de clasificación. Al hacer clic en OK aparece la gráfica de comparación que se muestra en la figura 13.41. Las líneas verticales muestran las gráfica de frecuencia de los datos en la figura 13.39. El lado derecho de la gráfica de comparaciones identifica la distribución de mejor ajuste de acuerdo con las pruebas Anderson-Darling, chi-cuadrada y Kolmogorov-Smirnov. Los números inferiores en estas columnas indican un mejor ajuste. La prueba Anderson-Darling indica que la distribución uniforme es el mejor ajuste, mientras que las pruebas chi-cuadrada y Kolmogorov-Smirnov indican que la distribución beta es un ajuste ligeramente mejor.

Este procedimiento compara sólo las distribuciones continuas. De éstas, la distribución uniforme continua es el mejor ajuste o casi el mejor ajuste de los datos. En combinación con el hecho de que la demanda debe ser un entero, esto confirma que la elección que se hizo en el modelo original de hoja de cálculo de Freddy de la figura 13.1, de ingresar la distribución discreta uniforme en la celda de suposición Demand (C12), era razonable.

*Preguntas* **de repaso**

- 1. ¿Cuántas distribuciones de probabilidad están disponibles en la Distribution Gallery de Crystal Ball?
- 2. ¿Cuál es la diferencia entre una distribución continua y una distribución discreta?
- 3. ¿Cuál es un posible riesgo al elegir la distribución normal como ingreso en una celda de suposición?
- 4. ¿Cuáles son algunas ventajas de elegir la distribución triangular?
- 5. Compare la distribución lognormal con las distribuciones normal y triangular.
- 6. ¿Por qué la distribución uniforme algunas veces es una elección conveniente para una celda de suposición?
- 7. ¿Cuál sería la ventaja clave de elegir la distribución Weibull o una distribución beta en una celda de suposición?
- 8. ¿La distribución binomial ofrece la distribución de probabilidades de qué?
- 9. ¿Qué puede hacer al elegir la distribución a la medida de la Distribution Gallery?
- 10. ¿Qué procedimiento ofrece Crystal Ball para ayudarle a identificar la mejor distribución que se debe utilizar en una celda de suposición?

## **13.8 TOMA DE DECISIONES CON TABLAS DE DECISIÓN**

Muchos modelos de simulación incluyen por lo menos una variable de decisión. Por ejemplo, aquí están algunas de las variables de decisión que se encuentran en este capítulo.

 **Caso de estudio:** OrderQuantity (C9) en la figura 13.1

 **Ejemplo de cotización:** OurBid (C25) en la figura 13.11

 **Ejemplo de reservaciones:** ReservationsToAccept (C13) en la figura 13.28

En cada uno de estos casos ha visto qué tan bien la simulación por computadora con Crystal Ball puede *evaluar* un valor particular de la variable de decisión, ofreciendo una riqueza de productos para la(s) celda(s) de pronósticos. Sin embargo, en contraste con muchas de las técnicas de ciencia administrativa presentadas en capítulos anteriores (incluyendo la programación lineal y el análisis de decisiones), este enfoque no ha identificado una *solución óptima* para la variable de decisión. Por fortuna, Crystal Ball ofrece una característica especial llamada **Decision Table tool** (tabla de decisión) que aplica en forma sistemática la simulación por computadora para identificar por lo menos una aproximación a una solución óptima en problemas que tienen sólo una o dos variables de decisión. En esta sección se describirá esta valiosa herramienta y se le ilustra aplicándola a las tres variables de decisión que se enlistaron antes.

Un método intuitivo para hacer esto sería usar prueba y error. Probar varios valores de las variables de decisión, correr una simulación para cada uno y ver cuál ofrece la mejor estimación de la medida de desempeño que se ha elegido. Esto es lo que hace la herramienta Decision Table, pero en forma sistemática. Sus cuadros de diálogo le permiten a usted especificar con rapidez qué quiere hacer. Luego, después de que usted hace clic en un botón, se corren todas las simulaciones deseadas y los resultados aparecen pronto en la tabla de decisiones. Si lo desea, también se pueden visualizar algunas gráficas, incluyendo una *gráfica de tendencias* muy ilustrativa, que ofrece detalles adicionales sobre los resultados.

Si ha usado antes una tabla de datos de Excel o la Solver Table que se incluye en su MS Courseware para realizar análisis de sensibilidad de manera sistemática, le conviene saber que la Decision Table funciona en gran parte de la misma forma. En particular, la disposición de una Decision Table con una o dos variables de decisiones es similar a la de una Solver Table unidimensional o bidimensional (descrita en el apéndice A). Dos es el número máximo de variables de decisión que se pueden modificar en forma simultánea en una Decision Table.

Para iniciar se comienza por regresar al caso de estudio de este capítulo para aplicar esta herramienta.

La herramienta Decision Table aplica sistemáticamente la simulación por computadora en un intervalo de valores de una o dos variables de decisión y luego muestra los resultados en una tabla.

## **Aplicación de la herramienta Decision Table al caso de estudio**

Recuerde que Freddie, el joven de los periódicos, desea determinar cuál es la cantidad diaria que debe pedir de ejemplares del *Financial Journal*. Las figuras 13.1-13.10 de la sección 13.1 muestran la aplicación de la simulación por computadora para evaluar la posibilidad de pedir 60. La estimación final de la utilidad diaria promedio que se obtendría con este pedido es \$46.46. Como se indica en la figura 13.39, el número de ejemplares que los clientes de Freddie quieren comprar varía ampliamente día con día. La gráfica de comparación de la prueba chi cuadrada en la figura 13.41 sugiere que la distribución de probabilidad que mejor describe esta variación es la distribución discreta uniforme entre 40 y 70. Dado un grado de variación tan alto, no queda claro dónde debe establecerse el pedido en el intervalo entre 40 y 70. ¿Podría obtenerse una utilidad diaria promedio mayor que \$46.46 si se elige un pedido distinto a 60? ¿Qué cantidad del pedido entre 40 y 70 maximizaría la utilidad diaria promedio?

Para solucionar estas cuestiones, parece lógico comenzar probando con una muestra de posibles cantidades del pedido, por ejemplo, 40, 45, 50, 55, 60, 65 y 70. Para hacer esto con Decision Table, el primer paso es definir la variable de decisión que se investiga, es decir OrderQuantity (C9) en la figura 13.1, mediante el siguiente procedimiento.

#### **Procedimiento para definir una variable de decisión**

- 1. Seleccione la celda que contiene la variable de decisión haciendo clic en ella.
- 2. Si la celda no contiene ya un valor, ingrese cualquier número en la celda.
- 3. Haga clic en el botón Define Decision de la pestaña o barra de herramientas de Crystal Ball que hace aparecer el cuadro de diálogo Define Decision Variable (como se muestra en la figura 13.42 en el caso de Freddie).
- 4. Ingrese el límite inferior y el límite superior del intervalo de valores que se va a simular en la variable de decisión.
- 5. Haga clic en Continuous o Discrete para definir si la variable de decisión es continua o discreta.
- 6. Si selecciona Discrete en el paso 5, use el cuadro Step para especificar la diferencia entre los valores sucesivos posibles (no sólo aquellos que se van a simular) de la variable de decisión. El valor preestablecido es 1.
- 7. Haga clic en OK.

La figura 13.42 muestra la aplicación de este procedimiento al problema de Freddie. Puesto que las simulaciones se correrán para cantidades del pedido que van de 40 a 70, estos límites del pedido se han incorporado a la izquierda. La cantidad del pedido puede tener cualquier valor entero dentro de este intervalo, así que esto se indica a la derecha.

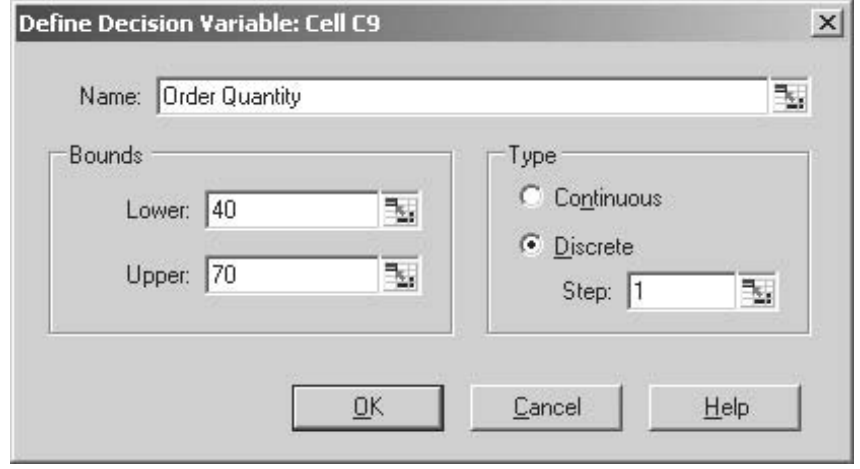

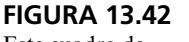

Este cuadro de diálogo Define Decision especifica las características de la variable de decisión OrderQuantity (C9) en el modelo de simulación en la figura 13.1 para el caso de Freddie, el joven de los periódicos.

Antes de aplicar la Decision Table a algún problema, se debe(n) definir la una o dos variables de decisión que se están investigando.

Al prepararse para generar una tabla de decisión, estos tres cuadros de diálogo especifican 1) qué celda de pronóstico será la celda meta, 2) cuál(les) una o dos variables de decisión se modificarán y 3) las opciones de corrida. Las decisiones tomadas aquí se refieren al caso de Freddie, el joven de los periódicos.

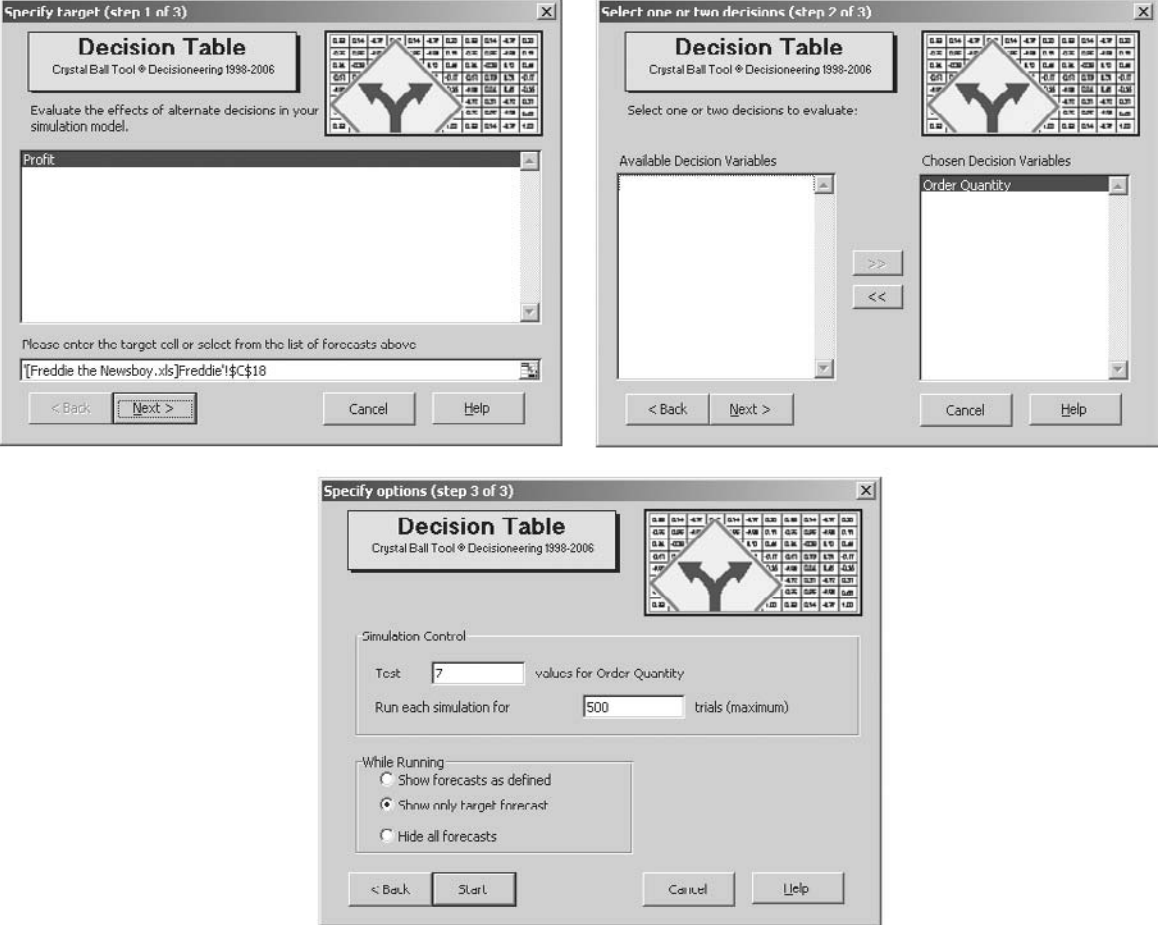

Ahora está listo para escoger Decision Table en el menú Tools de Crystal Ball. Esto hace aparecer la secuencia de tres cuadros de diálogo que se muestran en la figura 13.43.

El cuadro de diálogo Step 1 se usa para elegir una de las celdas de pronóstico enlistadas aquí como celda meta para la Decision Table. El modelo de hoja de cálculo de Freddie en la figura 13.1 tiene sólo una celda de pronóstico, Profit (C19) así que elíjala y luego haga clic en el botón Next.

Al principio, el lado izquierdo del cuadro de diálogo Step 2 incluye una lista de todas las celdas que se han definido como variables de decisión. Ésta consiste de la única variable de decisión, Order Quantity (C9) en el problema de Freddie. El propósito de este cuadro de diálogo es elegir cuál de las dos variables de decisión, o ambas, se va a modificar en la Decision Table. Esto se hace al seleccionar estas variables de decisión en el lado izquierdo y luego hacer clic en las flechas dobles de la derecha (>>) entre los dos cuadros, lo que lleva estas variables de decisión al lado derecho. La figura 13.43 muestra el resultado de hacer esto con la variable de decisión de Freddie.

El cuadro de diálogo Step 3 se usa para especificar las opciones en la Decision Table. El primer cuadro de ingreso registra el número de valores de la variable de decisión para el cual se correrán las simulaciones. Luego Crystal Ball distribuye de manera uniforme los valores en el intervalo de valores especificado en el cuadro de diálogo Define Decision Variable (figura 13.42). En el problema de Freddie, el intervalo de valores es de 40 a 70, así que introducir 7 en el primer cuadro de ingreso en el cuadro de diálogo Step 3 resulta en elegir 40, 45, 50, 55, 60, 65 y 70 como los siete valores de la cantidad del pedido para los que se correrán las simulaciones. Después de elegir el tamaño de la corrida para cada simulación y especificar lo que quiere ver mientras las simulaciones se corren, el último paso es hacer clic en el botón Start.

Después de especificar el número de valores de una variable de decisión que se va a considerar, Crystal Ball distribuye los valores de manera uniforme en el intervalo de valores especificado en el cuadro de diálogo Define Decision Variable.

**FIGURA 13.44**

Tabla de decisión para el caso de estudio presentado en la sección 13.1.

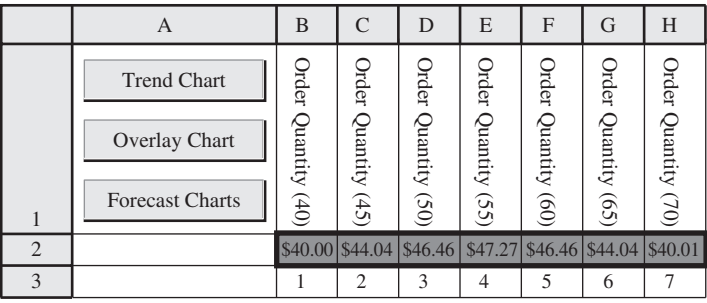

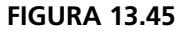

Gráfica superpuesta que compara las distribuciones de frecuencia con las cantidades de pedido de 55 y 60 en el caso de Freddie.

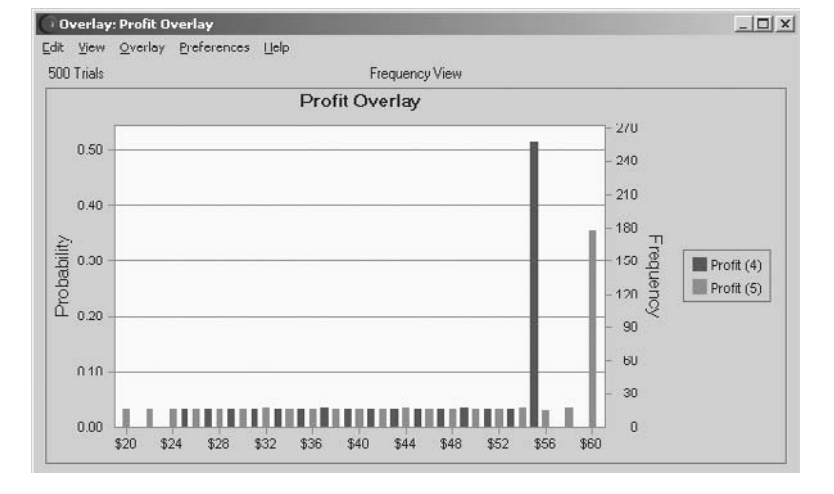

Ésta es una Decision Table unidimensional porque el problema tiene sólo una variable de decisión. En problemas en que se han definido y seleccionado dos variables de decisión, la Decision Table resultante será una tabla bidimensional, con una variable cambiante en los renglones y la otra en las columnas.

Después de que Crystal Ball corre las simulaciones, se crea la Decision Table en una nueva hoja de cálculo como se muestra en la figura 13.44. En cada una de las cantidades de pedido mostradas en la parte superior, el renglón 2 da la media de los valores de la celda meta, Profit (C19), obtenida en todas las pruebas de esa corrida de simulación. Las celdas D2:F2 revelan que una cantidad de pedido de 55 logró la utilidad media más grande de \$47.27, mientras que las cantidades de 50 y 60 en el fondo resultaron empatadas por la segunda utilidad media mayor.

La drástica caída en las utilidades medias en ambos lados de estas cantidades, garantiza virtualmente que el pedido óptimo está entre 50 y 60 (y quizá cerca de 55). Para precisar mejor esto, el paso lógico siguiente sería generar otra Decision Table que considere todas las cantidades en enteros entre 50 y 60. Se le pide que haga esto en el problema 13.14.

La esquina superior izquierda en la Decision Table ofrece tres opciones para obtener información más detallada sobre los resultados de las corridas de simulación en las celdas que usted elige. Una opción es visualizar la gráfica de pronósticos de interés, como la gráfica de frecuencias o acumulativa, para elegir una celda de pronostico en el renglón 2 y luego hacer clic en el botón Forecast Charts. Otra opción es ver los resultados de dos o más corridas de simulación juntas. Esto se hace eligiendo un conjunto de celdas de pronóstico, por ejemplo, las celdas E2:F2 en la figura 13.44 y luego haciendo clic en el botón Overlay Chart. La resultante gráfica sobrepuesta se muestra en la figura 13.45. Las líneas oscuras muestran la gráfica de frecuencias de la celda E2 (pedido de 55 ejemplares) mientras que las líneas claras hacen lo mismo para la celda F2 (pedido de 60 ejemplares), así que los resultados de estos dos casos se pueden comparar uno junto al otro. (En un monitor cromático verá diferentes colores para distinguir entre los diferentes casos.)

La tercera opción es elegir todas las celdas de pronóstico que interesan (celdas B2:H2 en la figura 13.44) y luego hacer clic en el botón Trend Chart. Esto genera una gráfica interesante, llamada *gráfica de tendencias*, que se muestra en la figura 13.46. Los puntos claves a lo largo del eje horizontal son las siete líneas verticales de la cuadrícula que corresponden a los siete casos (cantidades del pedido de 40 a 45,… 70) para los cuales se corrieron las simulaciones. El eje vertical arroja los valores de utilidad obtenidos en las pruebas de estas corridas de simulación. Las bandas en la gráfica resumen la información sobre la distribución de frecuencia de los valores de la utilidad de

Esta gráfica de tendencias muestra la tendencia en el ámbito de diversos tramos de la distribución de frecuencias conforme se incrementa la cantidad del pedido de Freddie.

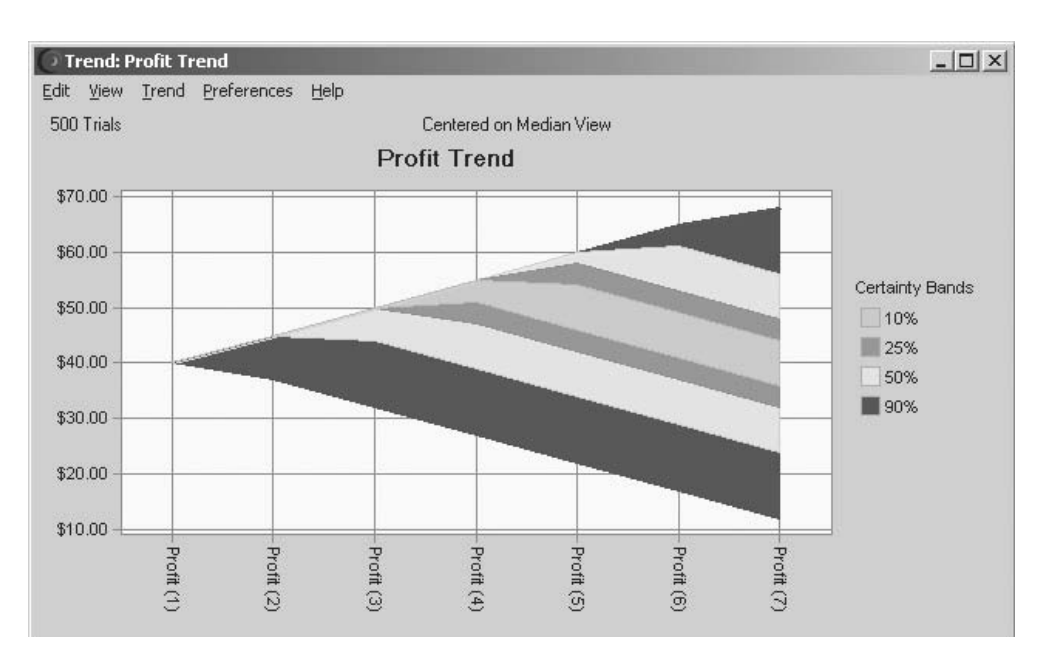

cada corrida de simulación. En un monitor cromático, las bandas aparecen en color (azul claro en la banda del centro, rojo en el par de bandas adyacentes, verde en el siguiente par y azul oscuro en el par exterior de bandas). Dichas bandas se centran en las *medianas* de las distribuciones de frecuencia. En otras palabras, el centro de la banda intermedia (la más clara) da el valor de utilidad de tal manera que la mitad de las pruebas dio un valor mayor y la otra mitad dio un valor más pequeño. Esta banda media consiste del 10 por ciento central de los valores de utilidad (así que 45 por ciento se halla en cada lado de la banda). De modo similar, las tres bandas centrales contienen el 25 por ciento intermedio de los valores de utilidad, las cinco bandas del centro contienen el 50 por ciento intermedio de lo valores de utilidad y todas las siete bandas contienen el 90 por ciento intermedio de los valores de utilidad. (Estos porcentajes se enlistan a la derecha de la gráfica de tendencias.) Así, 5 por ciento de los valores de utilidad generados de las pruebas de cada corrida de simulación, están por arriba de la banda superior y 5 por ciento están por debajo de la banda inferior.

La gráfica de tendencias recibe este nombre porque muestra en forma visual las tendencias conforme se incrementa el valor de la variable de decisión (la cantidad del pedido en este caso). En la figura 13.46, por ejemplo, considere la banda intermedia (que se ocultan en la parte angosta de la gráfica a la izquierda). Al pasar de la tercera cantidad del pedido (50) a la cuarta (55), la banda intermedia tiene una pendiente ascendente, pero a partir de allí su tendencia es descendente. Así, el valor de la mediana de los valores de utilidad generados en las respectivas corridas de simulación se incrementa conforme se incrementa el tamaño del pedido, hasta que la mediana llega a su pico en el pedido de 55 ejemplares, después de lo cual la mediana tiende hacia abajo. De manera similar, la mayoría de las otras bandas también tiene una tendencia descendente cuando el tamaño del pedido rebasa los 55 ejemplares. Esto sugiere que un tamaño de pedido de 55 es en particular atractivo en términos de su distribución de frecuencias total, y no sólo del valor de su media. El hecho de que la gráfica de tendencias se abra conforme se mueve a la derecha, aporta el elemento adicional de que la variación de los valores de utilidad se incrementa en la medida que se incrementa el tamaño del pedido. Aunque los mayores pedidos ofrecen alguna posibilidad de tener utilidades notablemente altas en ocasiones, también ofrecen alguna posibilidad de obtener utilidades en particular bajas en algún día determinado. Este perfil de riesgo puede ser importante para Freddie, si le preocupa la variación de sus utilidades diarias.

## **Aplicación de la herramienta Decision Table al problema de cotización de Reliable Construction Co.**

A continuación se aplica la herramienta Decision Table al problema de cotización de Reliable Construction Co., que se presentó en la sección 13.2. Puesto que el procedimiento para generar una Decision Table ya se ha presentado en la subsección anterior, ahora se enfoca la atención en resumir los resultados.

Una gráfica de tendencias muestra las tendencias en forma visual conforme se incrementa el valor de una variable de decisión.

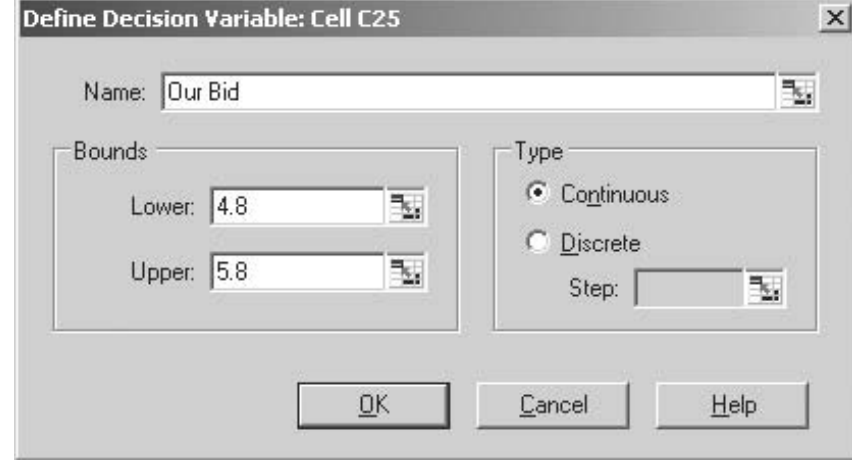

Recuerde que a la administración de la compañía está interesada en determinar qué cotización debe entregar para un proyecto de construcción de una nueva planta para un importante manufacturero. Por lo tanto, la variable de decisión en el modelo de hoja de cálculo de la figura 13.11 es OurBid (C25). El cuadro de diálogo Define Decision Variable en la figura 13.47 se usa para describir más esta variable de decisión. La administración cree que la cotización debe estar en el intervalo entre 4.8 y 5.8 millones de dólares, de modo que estos números (en millones de dólares) se introducen en los cuadros de ingreso de Variable Bounds en este cuadro de diálogo. Como la cotización puede ascender a *cualquier* monto (hasta centavos) en este intervalo, la variable se ha clasificado como variable continua en el lado derecho del cuadro de diálogo.

La administración desea escoger la postura que maximice su utilidad esperada. En consecuencia, la celda de pronóstico en el modelo de hoja de cálculo es Profit (C29). En el cuadro de diálogo Decision Table para Step 1 mostrado en la figura 13.48, se ha elegido esta celda de pronóstico como la celda meta. En el cuadro de diálogo Step 2, la variable de decisión OurBid (C25) ya se ha colocado a la derecha como la variable que se va a considerar. Los seis valores se distribuyen en forma automática y uniforme en el intervalo especificado en la figura 13.47, así que se correrán simulaciones para cotizaciones de 4.8, 5.0, 5.2, 5.4, 5.6 y 5.8 (en millones de dólares). El cuadro de diálogo Step 3 también se ha usado para especificar que se correrán 1 000 pruebas de cada simulación.

La figura 13.49 muestra la Decision Table resultante. Una cotización de 5.4 millones de dólares arroja el valor medio más alto de las utilidades obtenidas en las 1 000 pruebas de la corrida de simulación. Este valor medio de 480 000 dólares en la celda E2 debe ser una estimación cercana de la utilidad esperada de presentar esta cotización. El caso de estudio del capítulo 16 comienza en el momento en que la compañía acaba de ganar el contrato tras presentar esta cotización.

El problema 13.17 le pide a usted afinar este análisis generando una Decision Table que considere todas las posturas entre 5.2 y 5.6 millones de dólares en múltiplos de \$0.05 millones.

## **Aplicación de la herramienta Decision Table al problema de reservaciones de Transcontinental Airlines**

Como se describió en la sección 13.6 Transcontinental Airlines tiene un popular vuelo diario de San Francisco a Chicago, con 150 asientos. El número de solicitudes de reservación suele exceder el número de asientos por un margen considerable. Sin embargo, aun cuando el pago no es reembolsable, un promedio de sólo 80 por ciento de los pasajeros que hicieron reservaciones llega a tomar el avión, así que parece conveniente aceptar reservaciones que superen el número de asientos disponibles. Al mismo tiempo, se incurre en costos significativos si no se permite que los clientes con reservaciones aborden el vuelo. Por lo tanto, el grupo de ciencia administrativa de la compañía analiza qué número de reservaciones se debe aceptar para maximizar la utilidad que espera del vuelo.

En el modelo de hoja de cálculo de la figura 13.28, la variable de decisión es Reservations-ToAccept (C13) y la celda de pronóstico es Profit (F23). El grupo de ciencia administrativa desea

Una cotización de 5.4 millones de dólares fue la cotización ganadora de Reliable Construction Co., en el caso de estudio del capítulo 16.

**FIGURA 13.47** Este cuadro de diálogo especifica las características de la variable de decisión OurBid (C25) en la figura 13.11 en el caso de Reliable Construction

Co.

La variable de decisión de la figura 13.28 es ReservationsToAccept (C13).

Los tres cuadros de diálogo relativos a la cotización del contrato de Reliable Construction Co.

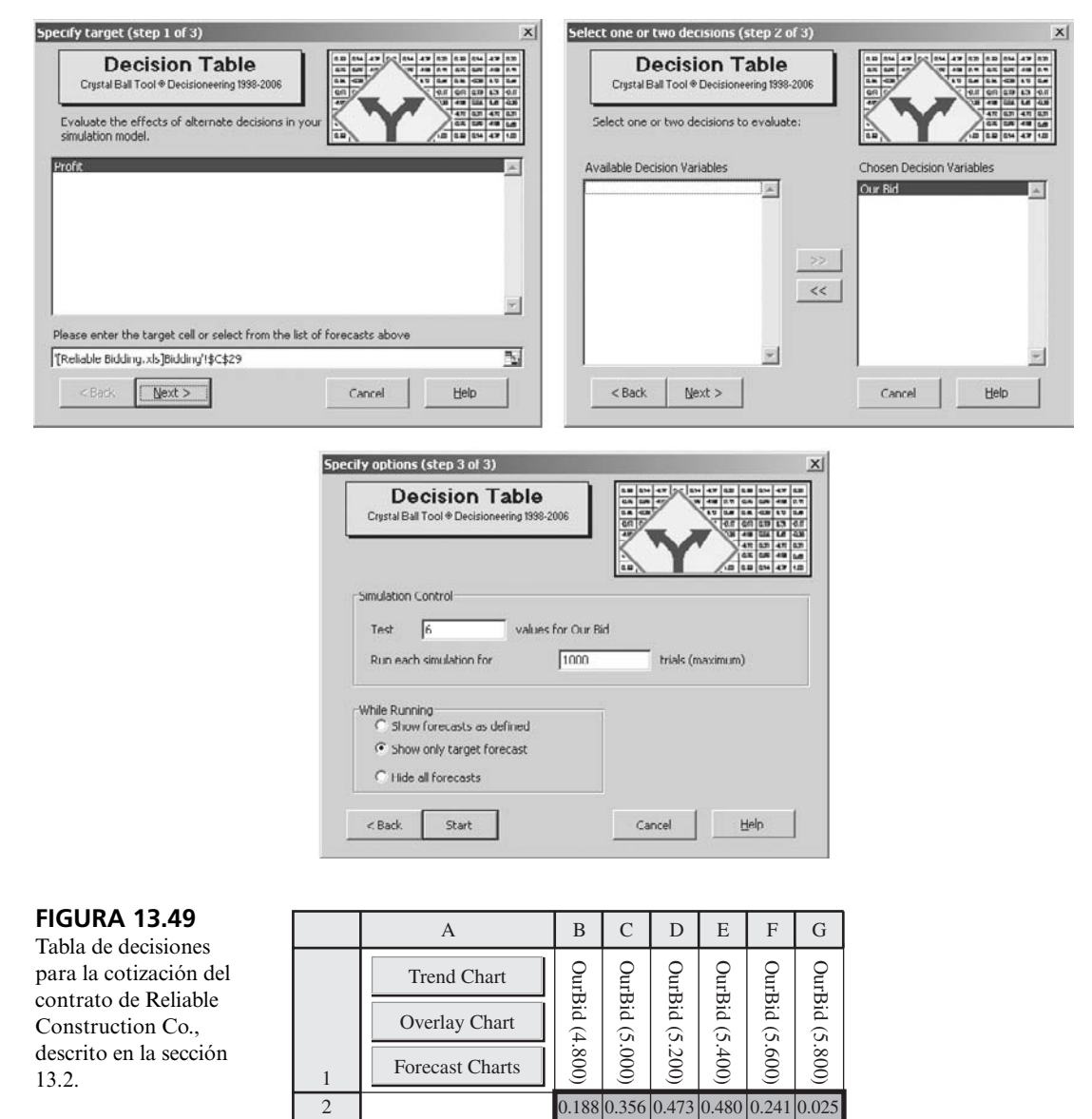

3 | 123456

considerar valores enteros de la variable de decisión en el intervalo entre 150 y 200, así que se usa el cuadro de diálogo Define Decision Variable en la forma acostumbrada para especificar los límites de la variable y definir la variable como discreta. Los tres cuadros de diálogo Decision Table también se utilizan en la forma usual. En el cuadro de diálogo Step 3, se toma la decisión de probar 11 valores de ReservationsToAccept (C13), así que se correrán simulaciones para valores en intervalos de 5 entre 150 y 200. El número de pruebas para cada corrida de simulación también se fija en 1 000 en este cuadro de diálogo.

Los resultados se muestran en la figura 13.50. La Decision Table de la figura revela que la media de los valores de la utilidad obtenidos en las respectivas corridas de simulación asciende rápidamente conforme ReservationsToAccept (C13) se incrementa hasta que la media llega a un pico de 11 926 dólares en 185 reservaciones, después del cual comienza a bajar. Sólo las medias de 180 y 190 están cerca de este pico, así que parece claro que el número más rentable de reservaciones está en algún punto entre 180 y 190. (Ahora que el intervalo de números que se debe considerar se ha estrechado, el problema 13.20 le pide a usted seguir ese análisis generando una Decision Table que considere todos los valores enteros en este intervalo.)

**FIGURA 13.50**

Tabla de decisiones y gráfica de tendencias para el problema de reservaciones de Transcontinental Airlines descrito en la sección 13.6.

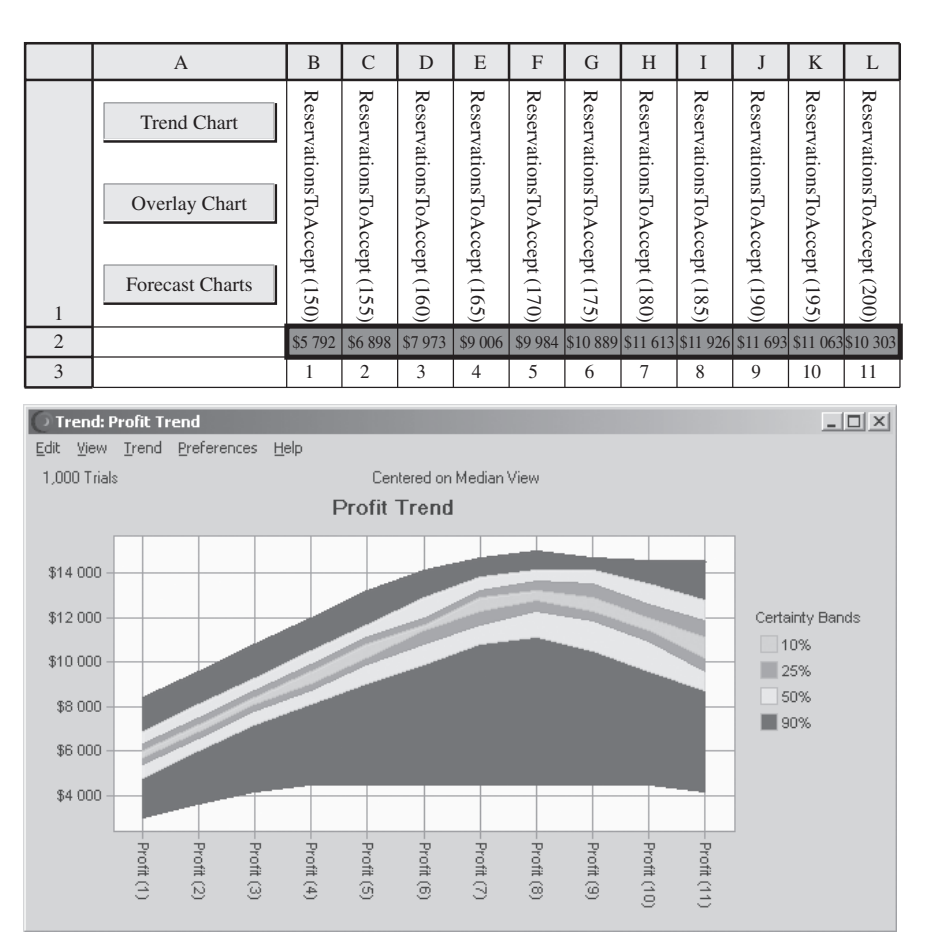

La gráfica de tendencias de la figura 13.50 ofrece elementos adicionales de juicio. Las siete bandas de esta gráfica tienden hacia arriba hasta que el número de reservaciones que se debe aceptar alcanza aproximadamente 185; luego comienza a bajar poco a poco. Esto indica que *toda* la distribución de frecuencias de las respectivas corridas de simulación se mantiene moviéndose hacia arriba hasta la octava corrida (la de 185 reservaciones), y luego comienza a moverse hacia abajo. Observe también que la anchura de todo el conjunto de siete bandas se incrementa hasta la octava corrida de simulación, y a partir de allí sigue siendo más o menos la misma. Esto indica que la cantidad de variación en los valores de utilidad también se incrementa hasta la octava corrida de simulación y permanece más o menos la igual a partir de entonces.

#### *Preguntas* **de repaso**

- 1. ¿Qué le permite hacer la Decision Table que no puede conseguir con una sola corrida de simulación con un valor de la(s) variable(s) de decisión?
- 2. ¿Cuáles son las ventajas de usar la herramienta Decision Table en lugar de usar simplemente prueba y error para probar diferentes valores de la(s) variable(s) de decisión y correr una variable para cada una?
- 3. ¿Cuál es el número máximo de variables de decisión que se pueden modificar al mismo tiempo en una Decision Table?
- 4. ¿Qué procedimiento se debe usar antes de elegir Decision Table del menú Crystal Ball Tools?
- 5. Después de elegir Decision Table de este menú, ¿cuál es el propósito del cuadro de diálogo Step 1?
- 6. ¿Cuál es el propósito del cuadro de diálogo Step 2?
- 7. ¿Cuál es el propósito del cuadro de diálogo Step 3?
- 8. ¿Qué muestra una gráfica superpuesta?
- 9. ¿Qué clase de información se resume en las bandas de una gráfica de tendencias?
- 10. Después de que se ha usado una Decision Table para limitar el intervalo de valores de una variable de decisión que se debe considerar, ¿cómo puede usarse otra Decision Table para aproximar mejor el valor óptimo de la variable de decisión?

## **13.9 Resumen**

Cada vez se usan más los programas de hoja de cálculo para realizar simulaciones por computadora. Como se describió en el capítulo anterior, algunas veces es suficiente el paquete estándar de Excel para este propósito. Además, ahora se dispone de algunas aplicaciones de Excel que amplían mucho su capacidad. Crystal Ball es una herramienta de esta clase especialmente poderosa.

Cuando se usa Crystal Ball, cada celda de entrada que tiene un valor aleatorio se conoce como *celda de suposición.* El procedimiento para definir una celda de suposición incluye elegir una de entre 21 tipos de distribuciones de probabilidad de una Distribution Gallery e ingresarla en la celda. Cuando existen datos históricos, Crystal Ball tiene también un procedimiento para identificar cuál distribución continua se ajusta mejor a los datos.

Una celda de producto que se usa para proyectar una medida de desempeño se conoce como *celda de pronóstico.* Cada prueba de una corrida de simulación genera un valor en cada celda de pronóstico. Cuando se completa la corrida de simulación, Crystal Ball presenta los resultados en una variedad de formas útiles, que incluyen una distribución de frecuencias, una tabla de estadísticas, una tabla de percentiles y una gráfica acumulativa.

Cuando un modelo de simulación tiene una o dos variables de decisión, Crystal Ball ofrece una herramienta *Decision Table*, que aplica de manera sistemática la simulación por computadora para identificar por lo menos una aproximación de una solución óptima. Una *gráfica de tendencias* ofrece también elementos adicionales de juicio para la toma de decisiones.

La disponibilidad de tan poderoso programa permite ahora a los administradores agregar la simulación por computadora a su caja de herramientas de técnicas de ciencia administrativa para analizar algunos problemas clave. Diversos ejemplos de este capítulo ilustran algunas de las muchas posibilidades de aplicaciones importantes de la simulación por computadora.

Glosario **celda de pronóstico** Celda de producto que usa una simulación por computadora para proyectar una medida de desempeño. (Sección 13.1), 515. **celda de suposición** Celda de entrada que tiene un valor aleatorio, de modo que se debe ingresar una

distribución de probabilidad en la celda, en lugar de ingresar de manera permanente un solo número. (Sección 13.1), 514.

**Decision Table tool** Módulo de Crystal Ball que aplica la simulación por computadora de manera sistemática en un intervalo de valores de una o dos variables de decisión, y luego muestra los resultados en una tabla. (Sección 13.8), 560.

**Distribution Gallery** Galería de 21 distribuciones de probabilidad de Crystal Ball, de entre las cuales se elige una para introducirla en alguna celda de suposición. (Secciones 13.1 y 13.7), 514, 548.

**Perfil de riesgo** Distribución de frecuencias del rendimiento de una inversión. (Sección 13.5), 538.

**Prueba** Una sola aplicación del proceso de generar una observación aleatoria de cada distribución de probabilidad incluida en la hoja de cálculo para luego calcular las celdas de producto en la forma usual y registrar los resultados de interés. (Sección 13.1), 513.

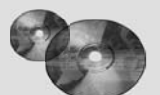

## **Ayudas de aprendizaje para este capítulo en su MS Courseware**

#### **Archivos de Excel del capítulo 13:**

*Estudio de caso de Freddie, el joven de los periódicos Ejemplo de cotización de Reliable Co. Ejemplo de programación de proyecto de Reliable Co. Programación lineal de flujos de efectivo de Everglade Co. Ejemplo de administración de flujos de efectivo de Everglade Co. Ejemplo de análisis de riesgo financiero de Think Big Co. Ejemplo de reservaciones en exceso de Transcontinental Airlines Crystal Ball, edición profesional*

*Datos de venta 1 Datos de venta 2*

**Una utilería de Excel:**

**Suplemento al capítulo 13 en el CD-ROM:** *Optimización con OptQuest*

## **Problema resuelto (vea la solución en el CD-ROM)**

#### **13.P1. Ahorro para el retiro**

Patrick Gordon está a 10 años de jubilarse. Ha acumulado 100 000 dólares en su fondo de retiro, que le gustaría invertir para sus años dorados. Además, confía en que puede invertir 10 000 dólares más cada año hasta su jubilación. Le interesa saber qué clase de fondo podría haber acumulado para su jubilación en 10 años.

Patrick planea dividir su dinero en partes iguales entre cuatro inversiones: un fondo de mercado de dinero, un fondo de acciones nacionales, un fondo de acciones globales y un fondo de crecimiento activo. Por su experiencia anterior, Patrick espera que cada uno de esos fondos obtenga un rendimiento en cada uno de los 10 años futuros de acuerdo con las distribuciones que se muestran en la siguiente tabla.

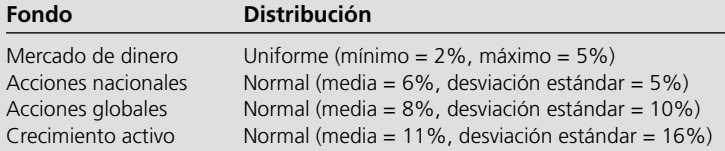

Suponga que el fondo inicial (\$100 000) y la inversión del primer año (\$10 000) se hacen ahora (año 0) y se dividen por igual entre los cuatro fondos (es decir, 27 500 dólares en cada uno). Se permite acumular el rendimiento de cada fondo (es decir, se reinvierten) en el mismo fondo, y no se hará ninguna redistribución antes de la jubilación. Asimismo, cada año se harán nueve inversiones adicionales de 10 000 dólares, que se dividirán por igual entre los cuatro fondos (2 500 dólares cada uno) en el año 1, año 2, …, año 9.

Un asesor financiero le dijo a Patrick que se puede jubilar cómodamente si puede agregar otros 300 000 dólares el año 10 para complementar sus otras fuentes de ingreso para la jubilación. Use

### **Problemas**

Se debe usar Crystal Ball en todos los problemas siguientes. Un asterisco en el número del problema indica que hay una respuesta parcial al final del libro.

- 13.1. Los resultados de una corrida de simulación son de naturaleza aleatoria. Este problema demostrará este hecho e investigará el impacto del número de pruebas sobre esta aleatoriedad. Considere el caso de Freddie, el joven de los periódicos, que se presentó en la sección 13.1. El modelo de hoja de cálculo está disponible en el CD-ROM de su MS Courseware. Asegúrese de que la opción "Use Same Sequence of Random Numbers" *no* esté marcada, y que se elige el método de muestreo Monte-Carlo en la pestaña Sampling de Run Preferences. Use un pedido de 60 ejemplares.
	- *a*) Fije el número de pruebas en 100 en Run Preferences y corra cinco veces la simulación del problema de Freddie. Observe la utilidad media de cada corrida de simulación.
	- *b*) Repita el inciso *a*), pero ahora establezca el número de pruebas en 1 000 en Run Preferences.
	- *c*) Compare los resultados de los incisos *a*) y *b*) y comente cualquier diferencia que encuentre.
- 13.2. Considere el ejemplo de programación de proyecto de Reliable Construction Co. que se presenta en la sección 13.3. Recuerde que se usó la simulación por computadora para estimar la probabilidad de cumplir con la fecha límite y que la figura 13.20 reveló que la fecha límite se cumplió en 58.88 por ciento de las pruebas de una corrida de simulación. Como se expuso cuando se interpretaba este resultado, el porcentaje de pruebas varía de corrida en corrida. Este problema demostrará este hecho e investigará el impacto del número de pruebas sobre esta aleatoriedad. El modelo de hoja de cálculo está disponible en el CD-ROM de su MS Courseware. Asegúrese de que la opción "Use Same Sequence of Random Numbers" *no* esté marcada, y que se elige el método de muestreo Monte-Carlo en la pestaña Sampling de Run Preferences.
	- *a*) Fije el número de pruebas en 100 en Run Preferences y corra cinco veces la simulación del proyecto. Observe el tiempo medio de terminación y el porcentaje de pruebas en que el proyecto se concluye dentro del límite de 47 semanas en cada corrida de simulación.
	- *b*) Repita el inciso *a*), pero ahora establezca el número de pruebas en 1 000 en Run Preferences.
	- *c*)Compare los resultados de los incisos *a*) y *b*), y comente cualquier diferencia que encuentre.

una simulación de 2 000 pruebas de Crystal Ball para estimar lo siguiente:

- *a*) ¿Cuál será el valor esperado (media) del fondo de retiro de Patrick en el año 10?
- *b*)¿Cuál será la desviación estándar del fondo de retiro de Patrick en el año 10?
- *c*) ¿Cuál es la probabilidad de que el fondo total de retiro en el año 10 sea por lo menos de 300 000 dólares?
- 13.3.\* Considere los datos históricos contenidos en el archivo de Excel "Sales Data 1" del CD-ROM de su MS Courseware. Use Crystal Ball para ajustar todas las distribuciones continuas a estos datos.
	- *a*) ¿Cuál distribución ofrece el mejor ajuste de los datos? ¿Cuáles son los parámetros de la distribución?
	- *b*) ¿Qué distribución ofrece el segundo mejor ajuste de los datos? ¿Cuáles son los parámetros de la distribución?
- 13.4. Considere los datos históricos contenidos en el archivo de Excel "Sales Data 2" del CD-ROM de su MS Courseware. Use Crystal Ball para ajustar todas las distribuciones continuas a estos datos.
	- *a*) ¿Cuál distribución ofrece el mejor ajuste de los datos? ¿Cuáles son los parámetros de la distribución?
	- *b*) ¿Qué distribución ofrece el segundo mejor ajuste de los datos? ¿Cuáles son los parámetros de la distribución?
- 13.5. Aberdeen Development Corporation (ADC) está reconsiderando el proyecto del Aberdeen Resort Hotel. Se ubicaría en los pintorescos bancos de Grays Harbor y tendría su propio campo de golf, con categoría de campeonato.

 El costo de la compra del terreno sería 1 millón de dólares, pagadero ahora. Los costos de construcción serían aproximadamente de 2 millones de dólares, pagaderos al final del año 1. Sin embargo, los costos de construcción son inciertos. Éstos podrían subir o bajar 20 por ciento del costo estimado de 2 millones de dólares. Suponga que los costos de construcción siguen una distribución triangular.

 ADC tiene mucha incertidumbre sobre las utilidades (o pérdidas) anuales de operación que se generarían una vez que el hotel estuviera construido. Su mejor estimación de utilidad operativa anual en los años 2, 3, 4 y 5 es 700 000 dólares. Por esta gran incertidumbre, la estimación de la desviación estándar de la utilidad de operación anual en cada año es también de 700 000 dólares. Suponga que las utilidades anuales son estadísticamente independientes y siguen una distribución normal.

 Después del año 5, ADC planea vender el hotel. Es probable que el precio de venta esté en algún punto entre 4 y 8 millones de dólares (suponga una distribución uniforme). ADC usa una tasa de descuento de 10 por ciento para calcular el valor presente neto. (Para este cálculo, suponga que las utilidades de cada año se reciben al final del mismo.) Use Crystal Ball para realizar 1 000 pruebas de una simulación por computadora de este proyecto en una hoja de cálculo.

- *a*)¿Cuál es el valor presente neto (NPV) del proyecto? *Pista:* la función NPV (tasa, corriente de efectivo) en Excel entrega el NPV de una corriente de flujos de efectivo que se supone comienza en un año a partir de ahora. Por ejemplo, NPV(10%, C5:F5) da el NPV a una tasa de descuento de 10% cuando C5 es un flujo de efectivo al final del año 1, D5 al final del año 2, E5 al final del año 3, F5 al final del año 4.
- *b*) ¿Cuál es la probabilidad estimada de que el proyecto rinda un NPV mayor a 2 millones de dólares?
- *c*)A ADC le preocupan también los flujos de efectivo de los años 2, 3, 4 y 5. Use Crystal Ball para generar un pronóstico de la distribución de la utilidad *mínima*  anual de operación (no descontada) que se obtiene en cualquiera de los cuatro años. ¿Cuál es el valor medio de la utilidad mínima anual de operación en los cuatro años?
- *d*) ¿Cuál es la probabilidad de que la utilidad operativa anual sea por lo menos \$0 en los cuatro años de operación?
- 13.6. Ivy University planea construir un nuevo edificio para su escuela de negocios. Este proyecto requerirá realizar todas las actividades de la tabla a la derecha. En la mayoría de estas actividades se debe concluir un conjunto de actividades previas antes de comenzar las otras. Por ejemplo, los cimientos no se pueden poner si no se ha diseñado el edificio ni se ha preparado el sitio.

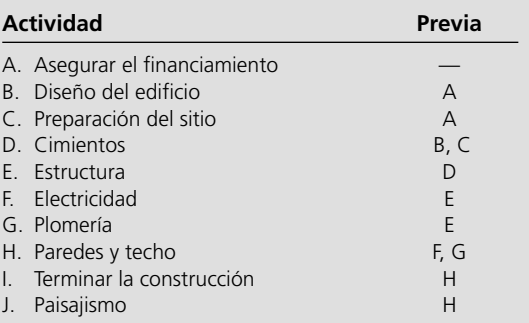

 Obtener el financiamiento tardará aproximadamente seis meses (con una desviación estándar de un mes). Suponga que este tiempo tiene una distribución normal. El arquitecto cree que el tiempo requerido para diseñar el edificio podría tardar entre 6 y 10 meses. Suponga que este tiempo tiene una distribución uniforme. El contratista general ha ofrecido tres estimaciones para cada una de las tareas de construcción —un escenario optimista (tiempo mínimo si el clima es bueno y todo sale bien), un escenario más probable y un escenario pesimista (tiempo máximo si hay problemas de clima y de otro tipo—. Estas estimaciones están en la tabla que sigue. Suponga que cada uno de estos tiempos de construcción tiene una distribución triangular. Por último, el paisajista ha garantizado que su trabajo se terminará en cinco meses.

#### **Estimaciones de tiempos de construcción (meses)**

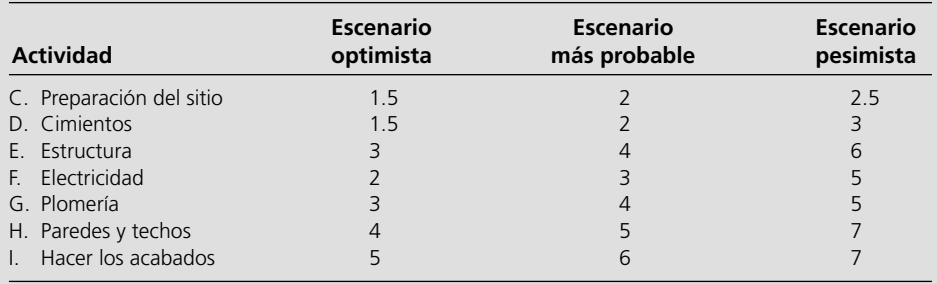

Use Crystal Ball para generar 1 000 pruebas de una simulación por computadora para este proyecto. Use los resultados para responder las siguientes preguntas.

- *a*)¿Qué es el tiempo medio de terminación del proyecto?
- *b*)¿Cuál es la probabilidad de que el proyecto se termine en 36 meses o menos?
- *c*)Genere una gráfica de sensibilidad. Con base en ella, ¿qué actividades tienen el mayor impacto en la variación de los tiempos de terminación del proyecto?
- 13.7.\* Revise el problema 16.2, que requiere estimar la duración de un proyecto y la probabilidad de que se termine en la fecha de conclusión acordada. Suponga que la duración de cada actividad tiene una distribución triangular que se basa en las tres estimaciones mostradas en el problema 16.12. Use Crystal Ball para realizar 1 000 pruebas de una simulación por computadora del proyecto en una hoja de cálculo.
	- *a*) ¿Cuál es el tiempo medio de terminación del proyecto?
	- *b*)¿Cuál es la probabilidad de que el proyecto se pueda concluir en 22 meses?
- *c*)Genere una gráfica de sensibilidad. Con base en ella, ¿cuáles dos actividades tienen el mayor impacto en la variación en el tiempo de conclusión del proyecto?
- 13.8. Los empleados de General Manufacturing Corp. reciben seguros de salud en un plan de grupo proporcionado por Wellnet. El año pasado, 40 por ciento de los empleados no presentaron reclamaciones del seguro de salud, 30 por ciento presentaron sólo pequeñas reclamaciones y 20 por ciento presentaron una gran reclamación. Las pequeñas reclamaciones se distribuyeron de manera uniforme entre 0 y 2 000 dólares, mientras que las grandes reclamaciones se distribuyeron de manera uniforme entre 2 000 y 20 000 dólares.

 Con esta experiencia, Wellnet negocia ahora el pago de las primas por cada empleado de la compañía para el año siguiente. Para obtener una estimación cercana del costo promedio de la cobertura del seguro para los empleados de la compañía, use Crystal Ball con una hoja de cálculo para realizar 500 pruebas de una simulación por computadora de la experiencia del seguro de salud de un empleado. Genere una gráfica de frecuencias y una tabla de estadísticas.

- 13.9. Reconsidere el problema de Heavy Duty Co., que se presentó como ejemplo 2 en la sección 12.1. Para cada una de las siguientes tres opciones en los incisos *a*) a *c*), obtenga una estimación del costo esperado diario, use Crystal Ball para realizar 1 000 pruebas de una simulación por computadora del problema en una hoja de cálculo. Genere una gráfica de frecuencias y una tabla de estadísticas.
	- *a*) La opción de no reemplazar un motor hasta que se descomponga.
	- *b*) La opción de programar el reemplazo de un motor después de 4 días (pero reemplazándolo antes si se descompone).
	- *c*) La opción de programar el reemplazo de un motor después de 5 días (pero sustituyéndolo antes si se descompone).
	- *d*) Se dispone de un resultado analítico de 2 000 dólares diarios como costo esperado por día si un motor se reemplaza cada 3 días. Comparando esta opción con las otras tres, ¿cuál minimiza el costo esperado por día?
- 13.10. La fábrica Avery Co., ha estado teniendo un problema de mantenimiento con el panel de control de uno de sus procesos de producción. Dicho panel de control contiene cuatro relevadores electromecánicos idénticos que han sido la causa de las dificultades. El problema es que los relevadores fallan con bastante frecuencia, con lo que obligan al panel de control (y al proceso de producción que controla) a cerrarse mientras se les reemplaza. La práctica actual es cambiar los relevadores sólo cuando fallan. El costo total promedio de hacerlo ha sido \$3.19 por hora. Para reducir este costo, se ha hecho la propuesta de reemplazar los cuatro relevadores cuando uno falla, para reducir la frecuencia con que se debe cerrar el panel de control. ¿En realidad esto reduciría el costo?

 Los datos pertinentes son los siguientes. El tiempo de funcionamiento de cada relevador hasta que falla, tiene aproximadamente una distribución uniforme de 1 000 a 2 000 horas. El panel de control se debe cerrar una hora para reemplazar un relevador, y dos horas si se reemplazan los cuatro. El costo total del cierre del panel de control y el reemplazo de los relevadores, es 1 000 dólares por hora más 200 dólares por cada nuevo relevador.

 Use una simulación por computadora en una hoja de cálculo para evaluar el costo de la propuesta y compararlo con la situación actual. Use Crystal Ball para realizar 1 000 pruebas (donde el final de cada una coincida con el final del cierre del panel de control) y determine el costo promedio por hora.

13.11. En un nuevo producto fabricado por Aplus Company, se deben hacer perforaciones en un bloque de metal en el que se insertarán barras cilíndricas. Se requiere que las barras tengan un radio de por lo menos 1.0000 pulgada, pero el radio debe ser tan poco mayor como sea posible. Con el proceso de producción de las barras propuesto, la distribución de probabilidad del radio de una barra es triangular con un mínimo de 1.000 pulgada, un valor más probable de 1.0010 pulgadas y un valor máximo de 1.020 pulgadas. Con el método propuesto para hacer las perforaciones, la distribución de probabilidad del radio de una perforación tiene una distribución normal con una media de 1.0020 pulgadas y una desviación estándar de 0.0010 de pulgada. El espacio entre la perforación y la barra es la diferencia de sus radios.

Como se seleccionan al azar, en ocasiones hay interferencia en el acoplamiento entre barra y perforación (es decir, la barra no cabe).

 A la administración le preocupa la interrupción en la producción del nuevo producto que causaría una interferencia ocasional. Tal vez se deban mejorar (a un costo considerable) los procesos de producción de barras y de perforaciones para aminorar la posibilidad de las interferencias. Para precisar la necesidad de estas mejoras, la administración le ha pedido que determine la frecuencia con que es probable que ocurra la interferencia en los procesos de producción actualmente propuestos.

 Estime la probabilidad de interferencias con Crystal Ball, realice 500 pruebas de una simulación por computadora en una hoja de cálculo.

- 13.12. Vaya al ejemplo de análisis de riesgo financiero presentado en la sección 13.5, incluyendo los resultados que se muestran en la figura 13.27. A la administración de Think-Big le interesa el perfil de riesgo de la propuesta. Dos estadísticas causan preocupación especial. Una es que hay casi 20 por ciento de probabilidades de perder dinero (NPV negativo). Segundo, hay 10 por ciento de probabilidades de perder más de un tercio (7 millones de dólares) de la ganancia media (18 millones de dólares). Por lo tanto, la administración se pregunta si sería más prudente seguir adelante sólo con uno de los dos proyectos. Así, además de la opción 1 (la propuesta), la opción 2 es tener sólo una participación de 16.50 por ciento sólo en el proyecto del hotel (así que no se participaría en el proyecto del centro comercial), y la opción 3 es tener una participación de 13.11 por ciento sólo en el centro comercial (así que no se participaría en el proyecto del hotel). La administración desea elegir entre una de las tres opciones. Ahora se necesitan perfiles de riesgo para evaluar las otras dos.
	- *a*) Genere una gráfica de frecuencias y una tabla de percentiles para la opción 2 después de realizar una simulación por computadora con 1 000 pruebas en esta opción.
	- *b*)Repita el inciso *a*) para la opción 3.
	- *c*)Suponga que *usted* es el director general de Think-Big Development Co. Use los resultados de la figura 13.27 de la opción 1 junto con los correspondientes resultados obtenidos de las otras dos opciones, como base para decidir cuál de las tres opciones se debe elegir. Justifique su respuesta.
- 13.13. Vaya otra vez al problema 12.5 que se refiere al juego de dados. Ahora el objetivo es estimar la probabilidad de ganar una partida de este juego. Si la probabilidad es mayor que 0.5, usted querrá ir a Las Vegas a jugar este juego muchas veces hasta que gane una considerable suma de dinero. Sin embargo, si la probabilidad es menor de 0.5, se quedará en casa.

 Ha decidido realizar una simulación por computadora en una hoja de cálculo para estimar esa probabilidad. Use Crystal Ball para hacer el número de pruebas (partidos del juego) que se indican abajo.

- *a*)100 pruebas
- *b*)1 000 pruebas
- *c*) 10 000 pruebas
- *d*) La probabilidad real es 0.493. Con base en las corridas de simulación anteriores, ¿qué número de pruebas se

necesita para tener una seguridad razonable de obtener una estimación que esté dentro de un 0.007 de la probabilidad real?

- 13.14. Regrese al caso de Freddie, el joven de los periódicos, que se presentó en la sección 13.1. El modelo de hoja de cálculo está disponible en el CD-ROM de su MS Courseware. La tabla de decisión generada en la sección 13.8 (vea la figura 13.44) relativa al problema de Freddie sugiere que 55 es su mejor cantidad de pedido, pero esta tabla consideraba sólo las cantidades que eran múltiplos de 5. Afine la búsqueda generando una tabla de decisiones para Freddie que considere todas las cantidades enteras entre 50 y 60.
- 13.15.\* Michael Wise tiene un puesto de periódicos en una transitada esquina del centro de la ciudad. La demanda dominical del *Times* promedia 300 ejemplares con una desviación estándar de 50 ejemplares (suponga una distribución normal). Michael compra el ejemplar del periódico en \$0.75 y lo vende en \$1.25. Cualquier periódico que no se venda al final del día, se recicla y no hay ningún reembolso.
	- *a*) Suponga que Michael compra 350 ejemplares para venderlos en su puesto los domingos por la mañana. Use Crystal Ball para realizar 500 pruebas de una simulación por computadora en una hoja de cálculo. ¿Cuál será la utilidad media que Michael obtiene de la venta dominical del *Times*? ¿Cuál es la probabilidad de que Michael tenga por lo menos una utilidad de \$0?
	- *b*) Genere una tabla de decisión que considere cinco posibles cantidades para su pedido entre 250 y 350. ¿Qué cantidad maximizará la utilidad media de Michael?
	- *c*) Genere una gráfica de tendencias para las cinco cantidades de pedido mencionadas en el inciso *b*).
- 13.16. Susan es revendedora de boletos. Compra los boletos de los juegos de los Lakers de Los Ángeles antes del comienzo de la temporada en 100 dólares cada uno. Cuando se agotan, Susan los puede vender en 150 dólares el día del partido. Los boletos que Susan no puede vender el día del partido pierden su valor. Por su experiencia previa, Susan anticipa la distribución de probabilidad de cuántos boletos podrá vender, como se muestra en la siguiente tabla.

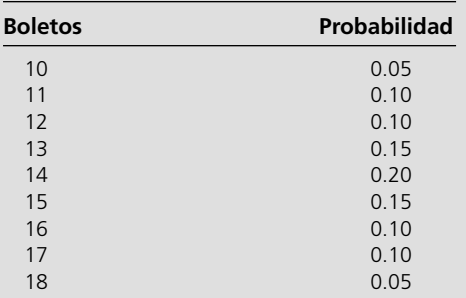

 *a*) Suponga que Susan compra 14 boletos para cada juego. Use Crystal Ball para realizar 500 pruebas de una simulación por computadora en una hoja de cálculo. ¿Cuál será la utilidad media de la venta de boletos? ¿Cuál es la probabilidad de que Susan logre por lo menos \$0 de utilidad? (*Pista:* Use la distribución a la medida para simular la demanda de los boletos.)

- *b*)Genere una tabla de decisión para considerar las nueve posibles cantidades de boletos que debe comprar entre 10 y 18. ¿Qué cantidad de compra maximiza la utilidad media de Susan?
- *c*)Genere una gráfica de tendencias para las nueve cantidades consideradas en el inciso *b*)*.*
- 13.17. Reconsidere de nuevo el problema de cotización de Reliable Construction Co. que se analizó en la sección 13.2 El modelo de hoja de cálculo viene en el CD-ROM de su MS Courseware. La tabla de decisión generada en la sección 13.8 (vea la figura 13.49) para este problema sugiere que la mejor cotización es 5.4 millones de dólares, pero esta tabla consideraba sólo cotizaciones que fueran múltiplos de \$0.2 millones. Mejore la búsqueda generando una tabla de decisión para este problema que considere todas las cotizaciones entre 5.2 y 5 millones de dólares y 6 millones en múltiplos de \$0.05 millones.
- 13.18. Road Pavers, Inc. (RPI) estudia presentar una cotización en un proyecto de construcción de caminos del condado. RPI ha estimado que el costo de este trabajo sería de 5 millones de dólares. El costo de presentar su cotización sería de 50 000 dólares. El condado recibirá también otras cuatro cotizaciones por competidores de RPI para este proyecto. La experiencia pasada con estos competidores sugiere que lo más probable es que la postura de cada competidor estará 20 por ciento por arriba del costo, pero podría ser tan baja como 5 por ciento o tan alta como 40 por ciento por encima del costo. Suponga una distribución triangular para cada una de estas cotizaciones.
	- *a*)Suponga que RPI cotiza el proyecto en 5.7 millones de dólares. Use Crystal Ball para realizar 500 pruebas de una simulación por computadora en una hoja de cálculo. ¿Cuál es la probabilidad de que RPI gane el concurso? ¿Cuál es la utilidad media de RPI?
	- *b*)Genere una tabla de decisiones que considere ocho posibles apuestas entre 5.3 y 6 millones de dólares y proyecte la utilidad media de RPI. ¿Qué cotización maximiza la utilidad media de RPI?
	- *c*)Genere una gráfica de tendencias para las ocho cotizaciones que se citan en el inciso *b*).
- 13.19. Considere el problema de flujo de efectivo de Everglade que se analizó en la sección 13.4. El modelo de hoja de cálculo está disponible en el CD-ROM de su MS Courseware.
	- *a*)Genere una tabla de decisiones para considerar cinco posibles préstamos de largo plazo entre 0 y 20 millones de dólares, y pronostique el saldo final medio de Everglade. ¿Qué monto de préstamo de largo plazo maximiza el saldo final medio de Everglade?
	- *b*)Genere una gráfica de tendencia para las cinco cantidades de préstamos de largo plazo mencionadas en el inciso *a*.
- 13.20. Vaya otra vez al problema de reservaciones de la aerolínea de la sección 13.6. El modelo de hoja de cálculo viene en el CD-ROM de su MS Courseware que acompaña este libro de texto. La tabla de decisiones generada en la sección 13.8 (vea la figura 13.50) para este problema, sugiere que 185 es el mejor número de reservaciones que se debe aceptar para maximizar la utilidad, pero los únicos números que se consideraron eran múltiplos de cinco.
- *a*) *Mejore* la búsqueda al generar una tabla de decisiones para este problema de reservaciones que considere todos los valores enteros para un número de reservaciones entre 180 y 190.
- *b*)Genere una gráfica de tendencias para los 11 pronósticos considerados en el inciso *a*).
- 13.21. El vuelo 120 entre Seattle y San Francisco es popular entre turistas y viajeros de negocios. El avión puede acomodar 112 pasajeros en una sola cabina. Se ofrece un descuento por compra anticipada de 7 días sobre la tarifa y tarifa completa. La administración de la línea trata de decidir 1) cuántos asientos debe asignar a su tarifa con descuento por compra anticipada y 2) cuántos boletos debe emitir en total.

 El boleto con descuento se vende en 150 dólares y no es reembolsable. La demanda de esta clase de boletos suele estar entre 50 y 150, pero lo más probable es que esté cerca de 90. (Suponga una distribución triangular.) El costo del boleto de precio completo (que no requiere compra anticipada y es totalmente reembolsable antes del vuelo) es 400 dólares. Si se excluyen los pasajeros que compran este último boleto y cancelan antes del vuelo, es igualmente probable que la demanda de estos boletos esté en cualquier punto entre 30 y 70 (en esencia, toda esta demanda surge durante la semana previa al vuelo). El promedio de los viajeros que no llegan es 5 por ciento de los boletos no reembolsables y 15 por ciento de los boletos reembosables de precio completo. Si llegan más pasajeros que los asientos disponibles, pueden ser rechazados. Un pasajero rechazado es enviado a otro vuelo y se le da un boleto gratis para un vuelo futuro. El costo total para la aerolínea de rechazar un pasajero es de 600 dólares. El vuelo tiene un costo fijo de 10 000 dólares.

 Se deben tomar dos decisiones. Primero, antes de la semana previa al vuelo, ¿cuántos boletos debe haber disponibles con la tarifa de descuento? Si hay demasiados, la aerolínea se arriesga a perder en los pasajeros que pagan tarifa completa. Si hay muy pocos, la aerolínea puede tener un vuelo sin ocupación total. Segundo, ¿cuántos boletos se deben emitir en total? Si son demasiados, la aerolínea se arriesga a tener que rechazar pasajeros. Si son muy pocos, la aerolínea se arriesga a tener un vuelo sin ocupación total.

 *a*)Suponga que la aerolínea dispone un máximo de 75 boletos para la tarifa con descuento y un máximo de 120 boletos en total. Use Crystal Ball para generar un pronóstico de 1 000 pruebas de la distribución de la utilidad, el número de asientos ocupados y el número de pasajeros rechazados.

- *b*)Genere una tabla de decisiones bidimensional que ofrezca la utilidad media de todas las combinaciones de los siguientes valores de las dos variables de decisión: 1) el número máximo de boletos disponibles con la tarifa de descuento es un múltiplo de 10 entre 50 y 90 y 2) el número máximo de boletos disponibles para cualquier tarifa es 112, 117, 122, 127 o 132.
- 13.22. Ahora que Jennifer está en la escuela secundaria, sus padres han decidido que deben comenzar a ahorrar para pagar su educación universitaria. Tienen 6 000 dólares para invertir en este momento. Además, planean ahorrar otros 4 000 dólares cada año hasta que Jennifer comience la universidad en cinco años. Planean dividir esa inversión por igual entre un fondo de acciones y un fondo de bonos. Tradicionalmente, el fondo de acciones ha dado un rendimiento promedio anual de 8 por ciento con una desviación estándar de 6 por ciento. El fondo de bonos ha ofrecido un rendimiento promedio anual de 4 por ciento con una desviación estándar de 3 por ciento. (Suponga una distribución normal para ambos.)

 Suponga que la inversión inicial (\$6 000) y la inversión del primer año (\$4 000) se hacen ahora (año 0) y se dividen por igual entre ambos fondos (es decir, 5 000 dólares en cada uno). Se permite que el rendimiento de cada fondo se acumule (es decir, se reinvierta) en el mismo fondo y no se hará ninguna redistribución sino hasta que Jennifer comience la universidad. Además, se harán cuatro inversiones adicionales de 4 000 dólares que se dividirán por igual entre ambos fondos (2 000 dólares cada uno) en el año 1, año 2, año 3 y año 4. Use una simulación de 1 000 pruebas con Crystal Ball para estimar lo siguiente:

- *a*)¿Cuál será el valor esperado (la media) del fondo universitario en el año 5?
- *b*)¿Cuál será la desviación estándar del fondo universitario en el año 5?
- *c*)¿Cuál es la probabilidad de que el fondo universitario en el año 5 sea por lo menos de 30 000 dólares?
- *d*) ¿Cuál es la probabilidad de que el fondo universitario en el año 5 sea por lo menos de 35 000 dólares?

## **Caso 13-1**

## **Aventuras en acción**

Adventure Toys Company manufactura una popular línea de figuras de acción, que distribuye en jugueterías a precio de mayoreo de 10 dólares por unidad. La demanda de estas figuras es estacional, con las mayores ventas antes de Navidad y durante la primavera. Las ventas más bajas ocurren en los meses de verano e invierno.

Cada mes, la "base" mensual de ventas sigue una distribución normal con una media igual a la "base" real de ventas del mes anterior, con una desviación estándar de 500 unidades. Las ventas reales en cualquier mes son la base mensual multiplicada por el factor de temporalidad del mes, como se muestra en la tabla de la página 574. Las ventas base de diciembre de 2006 fueron 6 000, con ventas reales iguales a  $(1.18)(6 000) = 7 080$ . Hoy es 1 de enero de 2007.

Las ventas en efectivo suelen representar alrededor de 40 por ciento del total de las ventas mensuales, pero esta cifra ha llegado

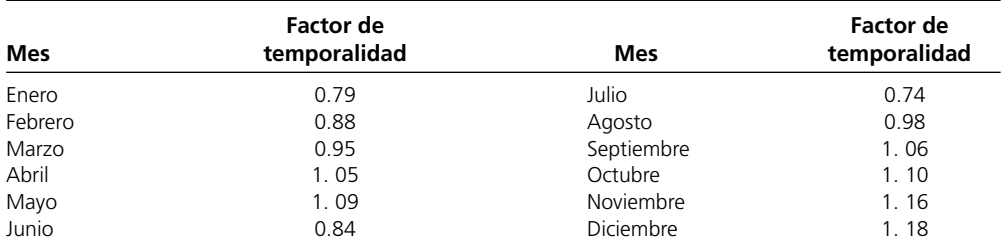

a ser tan baja como 28 por ciento y tan alta como 48 por ciento en ciertos meses. El resto de las ventas se hace a crédito a 30 días sin intereses, con el pago total recibido un mes después de la entrega. En diciembre de 2006, 42 por ciento de las ventas fueron en efectivo y 58 por ciento a crédito.

Los costos de producción dependen de los costos de la mano de obra y de los materiales. El precio de los plásticos que se requieren para fabricar las figuras de acción fluctúa de mes en mes, lo que depende de las condiciones del mercado. Por dichas fluctuaciones, los costos de producción pueden estar en cualquier punto entre 6 y 8 dólares por unidad. Además de estos costos variables de producción, la compañía incurre en un costo fijo de 15 000 dólares al mes por la manufactura de las figuras de acción. La compañía ensambla los productos bajo pedido. Cuando se le pide un lote de una figura específica, se fabrica de inmediato y se envía en un par de días.

La compañía utiliza ocho máquinas de moldeo para estas figuras. Las máquinas se descomponen en ocasiones y requieren una parte de repuesto que cuesta 5 000 dólares. Cada máquina requiere cada mes una parte de repuesto con una probabilidad de 10 por ciento.

La compañía sigue la política de mantener un saldo mínimo de efectivo por lo menos de 20 000 dólares al final de cada mes. El saldo al final de diciembre de 2006 (o lo que es equivalente, al principio de enero de 2007) es de 25 000 dólares. Si se requiere, la compañía conseguirá un préstamo de corto plazo, de un mes, para cubrir gastos y mantener ese saldo mínimo. Los préstamos se deben pagar el mes siguiente con un interés (si se usa la tasa de interés del préstamo del mes actual). Por ejemplo, si la tasa de interés anual de marzo es 6 por ciento (o sea 0.5 por ciento al mes) y se toma un préstamo de 1 000 dólares en marzo, entonces se deben pagar 1 005 dólares en abril. Sin embargo, se puede tomar un nuevo préstamo cada mes.

Cualquier saldo que reste al final del mes (incluido el saldo mínimo) se traslada al mes siguiente y también gana interés de ahorros. Por ejemplo, si el saldo final en marzo es 20 000 dólares, y el interés de ahorros de marzo es 3 por ciento anual (o sea 0.25 por ciento al mes), entonces se ganarían 50 dólares de interés de ahorros en abril.

Tanto la tasa de interés del préstamo como la tasa de interés de los ahorros se fijan cada mes tomando como base la tasa prima.

La tasa de interés del préstamo se establece en prima +2 por ciento, mientras que la tasa de interés de los ahorros se establece en prima –2 por ciento. Sin embargo, la tasa de interés de los préstamos tiene un techo (no puede exceder) 9 por ciento y la tasa de interés de ahorros nunca bajará de 2 por ciento.

La tasa prima en diciembre de 2006 fue 5 por ciento anual. Esta tasa depende del humor de la Reserva Federal. En particular, en cada mes hay una probabilidad de 70 por ciento de que siga sin cambios, una probabilidad de 10 por ciento de que se incremente en 25 puntos de la base (0.25 por ciento), una probabilidad de 5 por ciento de que se incremente en 50 puntos de la base y una probabilidad de 5 por ciento de que se reduzca en 50 puntos de la base.

- *a*) Formule un modelo de simulación en una hoja de cálculo para rastrear mes a mes los flujos de efectivo de la compañía. Indique las distribuciones de probabilidad (tipo y parámetros) de las celdas de suposición directamente en la hoja de cálculo. Use Crystal Ball para simular 1 000 pruebas en el año 2007 y copie sus resultados en la hoja de cálculo.
- *b*)La administración de Adventure Toys quiere información sobre cuál podría ser el valor del capital social de la compañía al final de 2007, incluyendo la probabilidad de que el capital social exceda \$0. (Aquí se define el capital social como el saldo de efectivo final *más* el interés de los ahorros y las cuentas por cobrar *menos* cualquier préstamo e interés por pagar.) Muestre los resultados de su corrida de simulación del inciso *a*) en las diversas formas que usted crea que puedan ayudar a la administración a analizar este asunto.
- *c*) Se tienen que hacer arreglos para obtener un límite específico de crédito del banco para los préstamos de corto plazo que se podrían necesitar en 2007. Por lo tanto, a la administración de Adventure Toys también le gustaría tener información sobre el tamaño máximo del préstamo de corto plazo que podría necesitar en 2007. Muestre los resultados de su corrida de simulación del inciso *a*) en las diversas formas que usted crea que puedan ayudar a la administración a analizar este asunto.

# **Caso 13-2 Precios bajo presión**

Elisa Sullivan se mudó a la ciudad de Nueva York en septiembre para comenzar su primer empleo como analista de la división de servicios al cliente de FirstBank, un gran banco de inversión que ofrece servicios de correduría a clientes en todo Estados Unidos. Al momento que llegó a la Gran Manzana después de recibir su licenciatura en administración de negocios, aterrizó corriendo —o más apropiadamente, trabajando—. Pasó sus primeras seis semanas en capacitación, ahí se reunió con otros nuevos analistas de FirstBank como ella, y aprendió lo básico del enfoque de FirstBank en contabilidad, análisis de flujos de efectivo, servicios al cliente y regulaciones federales.

Después de terminar su capacitación, Elisa llegó a su cubículo en el piso 40 del edificio Manhattan FirstBank para comenzar a trabajar. Sus primeros encargos le han permitido conocer los pequeños secretos del oficio al ser colocada bajo la guía de miembros de mayor jerarquía que le delegan tareas específicas.

Sin embargo, hoy tiene la oportunidad de destacar. Su jefe, Michael Steadman, le ha encargado un trabajo que está totalmente bajo la dirección y control de ella. Un cliente muy rico y excéntrico, ávido inversionista con el nombre de Emery Bowlander se interesa en comprar una opción europea que le da el derecho de comprar acciones de Fellare a \$44.00 el primero de febrero, en 12 semanas a partir de hoy. Fellare es una compañía fabricante de equipo aeroespacial que opera en Francia, y el señor Bowlander tiene la sólida creencia de que la Agencia Espacial Europea le concederá un contrato a Fellare para construir una parte de la estación espacial internacional en algún momento en enero. En caso de que la Agencia Espacial Europea le asigne el contrato a Fellare, Bowlander cree que sus acciones se dispararán, reflejando la confianza del inversionista en la capacidad y crecimiento de la compañía. Sin embargo, si Fellare no gana ese contrato, Bowlander cree que las acciones seguirán bajando lentamente, como hasta ahora. Para protegerse contra este último resultado, no quiere hacer ahora una compra directa de acciones de Fellare.

Michael le ha pedido a Elisa que fije el precio de la opción. Espera tener una cifra antes de que el mercado de valores cierre, de modo que si Bowlander decide comprar la opción, la transacción puede tener lugar hoy.

Por desgracia, el curso de inversiones que Elisa tomó en la universidad no incluía la teoría de opciones; sólo abarcó valuación, riesgo, presupuesto de capital y eficiencia del mercado. Ella recuerda de sus estudios de valuación que debe descontar el valor de la opción en el primer día de febrero, por la tasa de interés adecuada para obtener el valor de la opción hoy. Como ella está descontando un periodo de 12 semanas, la fórmula que debe usar para descontar la opción es (valor de la opción/ $[1 + \text{tasa de interés semanal}]^{12}$ ). Como punto de partida en sus cálculos, decide usar una tasa de interés anual de 8 por ciento. Pero ahora debe decidir cómo calcular el valor de la opción en febrero 1.

Elisa sabe que para esa fecha, el Bowlander tomará una decisión: o ejerce la opción y compra las acciones de Fellare o no la ejerce. Bowlander ejercerá la opción si el precio de las acciones de Fellare está por arriba del precio de ejercicio de \$44.00. En este caso, comprará las acciones de Fellare en \$44.00 para venderlas de inmediato al precio que tengan en el mercado el 1 de febrero. En este escenario, el valor de la opción sería la diferencia entre el precio de la acción y el precio de ejercicio. Bowlander no ejercerá la opción si el precio de la acción de Fellare está por debajo del precio de ejercicio de \$44.00. En este caso, no hace nada, y el valor de la opción sería \$0.

Por lo tanto, el valor de la opción está determinado por el valor de la acción de Fellare el 1 de febrero. Elisa sabe que el valor de la acción en esa fecha es incierto, por lo que se puede representar por una distribución de probabilidad de valores. También recuerda de un curso en ciencia administrativa, que puede usar una simulación por computadora para estimar la media de esta distribución de valores de la acción. No obstante, antes de construir este modelo de simu lación, necesita saber el movimiento de los precios de la acción. Por un curso de probabilidad y estadística, sabe que el precio de una acción se puede modelar siguiendo un camino aleatorio que crece o decae de acuerdo con una distribución lognormal. Por lo tanto, de acuerdo con este modelo, el precio de la acción al final de la semana siguiente es el precio de la acción al final de la semana actual multiplicado por un factor de crecimiento. Éste se expresa como el número *e* elevado a una potencia que es igual a una variable aleatoria normalmente distribuida. En otras palabras,

Caso 13-2 *Precios bajo presión* **575**

- $s_n$  = precio de la acción al final de la semana siguiente
- *sc* = precio de la acción al final de la semana actual

donde

*N* = variable aleatoria que tiene una distribución normal

Para comenzar su análisis, Elisa encuentra en el periódico que el precio de la acción de Fellare es \$42.00 en la semana actual y decide usar este precio para comenzar su análisis de 12 semanas. Así, el precio de la acción al final de la primera semana es su precio actual multiplicado por el factor de crecimiento. A continuación, estima la media y la desviación estándar de la variable aleatoria normalmente distribuida que se usa en el cálculo del factor de crecimiento. Esta variable aleatoria determina el grado de cambio (volatilidad) de la acción, así que decide usar la tasa de interés anual actual y la volatilidad anual histórica de la acción como base para calcular la media y la desviación estándar.

La tasa de interés anual actual es  $r = 8$  por ciento, y la volatilidad anual histórica de la acción aeroespacial es 30 por ciento. Pero Elisa recuerda que está calculando el cambio *semanal* de la acción, *no el cambio anual*. Por ello necesita calcular la tasa de interés semanal y la volatilidad histórica semanal de la acción para obtener estimaciones de la media y la desviación estándar del factor semanal de crecimiento. Para obtener la tasa de interés semanal *w*, debe hacer el siguiente cálculo.

$$
w = (1 + r)^{(1/52)} - 1
$$

La volatilidad histórica semanal de la acción iguala la volatilidad histórica anual dividida entre la raíz cuadrada de 52. Ella calcula la media de la variable aleatoria distribuida normalmente restando un medio del cuadrado de la volatilidad histórica semanal de la tasa de interés semanal *w*. En otras palabras:

Media =  $w - 0.5$  (volatilidad semanal de la acción)<sup>2</sup>

La desviación estándar de la variable aleatoria distribuida normalmente es simplemente igual a la volatilidad semanal de la acción. Elisa está lista ahora para construir su modelo de simulación.

- *a*)Construya un modelo de simulación en una hoja de cálculo para determinar el valor de la opción en dólares de hoy. Use Crystal Ball para correr tres simulaciones separadas para estimar el valor de la opción de compra, y con ello el precio de la opción en dólares de hoy. En la primera simulación corra 100 pruebas. En la segunda corra 500 pruebas. En la tercera corra 1 000 pruebas. En cada simulación, registre el precio de la opción en dólares de hoy.
- *b*)Elisa lleva sus cálculos y precio recomendado a Michael. Éste se impresiona mucho, pero sonríe y le indica que existe un método sencillo, de forma cerrada, para calcular el valor de una opción: la fórmula de Black-Scholes. Michael toma un libro de inversiones del librero y le revela la muy poderosa y muy complicada fórmula de Black-Scholes

$$
V = N[d_1]P - N[d_2]PV[K]
$$

donde

$$
d_1 = \frac{\ln[P/PV[K]]}{\sigma \sqrt{t}} + \frac{\sigma \sqrt{t}}{2}
$$

$$
d_2 = d_1 - \sigma \sqrt{t}
$$

$$
s_n = e^N s
$$

- $N[x] =$ la función de Excel NORMDIST (*x*) donde  $x = d_1 o x = d_2$ 
	- $P =$ precio actual de la acción
	- $K =$ precio de ejercicio
- $PV[K]$  = valor presente del precio de ejercicio =  $\frac{K}{(1 + w)^t}$ 
	- *t* = número de semanas hasta la fecha de ejercicio
	- <sup>σ</sup> = volatilidad semanal de la acción

Use la fórmula de Black-Scholes para calcular el valor de la opción de compra y el precio de la opción. Compare este valor con el que obtuvo en el inciso *a*).

 *c*) En el caso específico de la acción de Fellare, ¿cree usted que un camino aleatorio como el que se describió antes explica totalmente el movimiento de precio de la acción? ¿Por qué sí o por qué no?

# Apéndice **A**

# Uso de Solver Table

Solver Table es un complemento que los autores de esta obra desarrollaron por su utilidad para realizar análisis de sensibilidad en cualquier modelo de hoja de cálculo que se resuelva con el Solver. En particular, le permitirá modificar una o dos celdas de datos en un modelo y ver el impacto en los valores óptimos de las celdas cambiantes, la celda objetivo u otras celdas de salida de interés. El complemento de Solver Table y las instrucciones para instalarlo se incluyen en el CD-ROM que se anexa a este libro. En este apéndice se explica cómo utilizarlo.

# **USO DE SOLVER TABLE PARA REALIZAR ANÁLISIS DE SENSIBILIDAD EN UN SENTIDO**

Solver Table se utiliza para mostrar los resultados en las celdas cambiantes y/o en determinadas celdas de salida para diversos valores de prueba en una celda de datos. Por cada valor de prueba en la celda de datos, se utiliza Solver para que resuelva el problema.

Antes de utilizar Solver Table, primero se debe desarrollar el modelo en la hoja de cálculo en la forma acostumbrada, e incluir todos los parámetros adecuados en el Solver (como la ubicación de la celda objetivo, las celdas cambiantes, las restricciones, etcétera). En la figura A.1 se muestra la solución de la hoja de cálculo del problema de Wyndor Glass Co. de los capítulos 2 y 5. Aunque este ejemplo en lo particular es un modelo de programación lineal, Solver Table también se puede utilizar en modelos de programación entera y no lineal, así como en cualquier otro que pueda resolverse con Solver.

Después de formular el modelo en una hoja de cálculo, se puede utilizar Solver Table para determinar de qué manera la solución óptima se modificará para diversos valores de prueba de una celda de datos (por ejemplo, la ganancia unitaria de producir puertas en el problema de Wyndor). Para utilizar Solver Table elabore una tabla en la hoja de cálculo, con encabezados de columna para la celda de datos que estará cambiando, seguida por cualesquiera celdas de salida de interés, como las celdas cambiantes y/o la celda objetivo. Para el ejemplo de Wyndor, la tabla puede aparecer como la de la figura A.2.

En la primera columna de la tabla (celdas B19:B28 de la figura A.2), ingrese los valores de prueba de la celda de datos (la ganancia unitaria para las puertas en este ejemplo), pero deje el primer renglón en blanco. Los encabezados de las siguientes columnas especifican qué salida se evaluará. Para cada una de estas columnas utilice el primer renglón de la tabla (celdas C18:E18 de la figura A.2) para escribir una ecuación que se refiera a una celda cambiante relevante o a celdas de

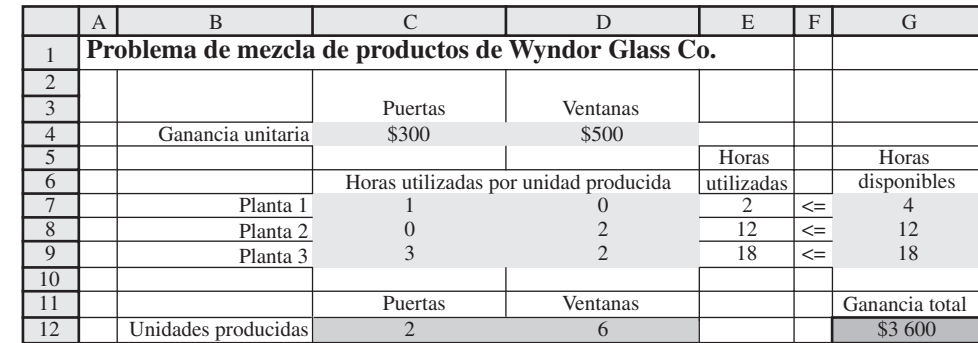

# **FIGURA A.1.**

Modelo de hoja de cálculo para el problema de mezcla de productos de Wyndor Glass Co.

#### **FIGURA A.2.**

Tabla preparada en una hoja de cálculo para que Solver Table determine la solución óptima para diversos valores de prueba de una celda de datos.

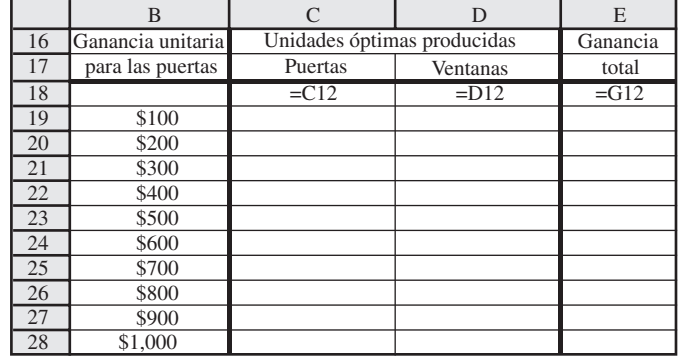

#### **FIGURA A.3.**

Caja de diálogo de Solver Table

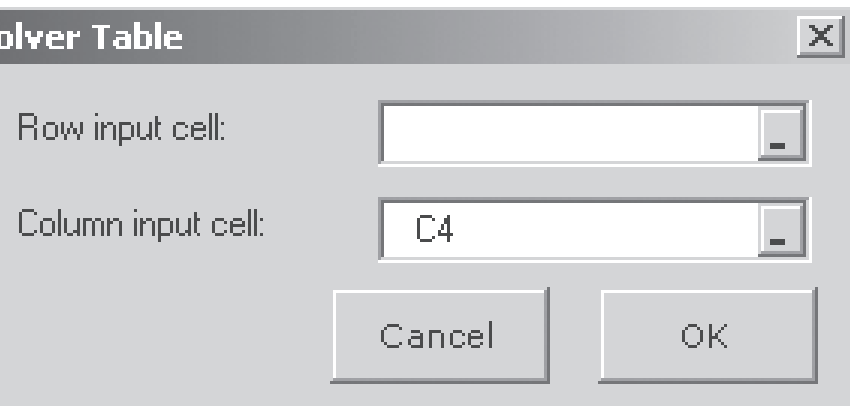

#### **FIGURA A.4.**

Solver Table terminada que muestra la solución óptima para el problema de mezcla de productos de Wyndor Glass Co. para diversos valores de prueba de una celda de datos.

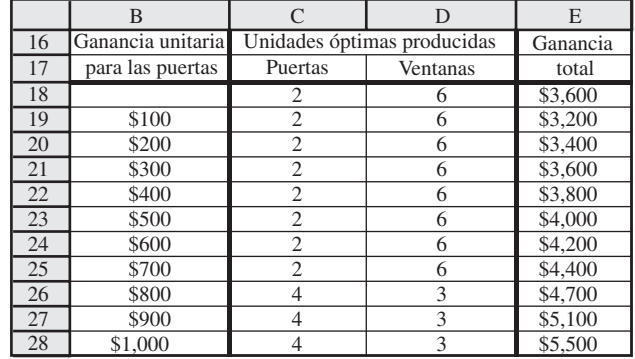

salida de interés. En este ejemplo, las celdas de interés son las puertas producidas (C12), las ventanas producidas (D12) y la ganancia total (G12), por lo que las ecuaciones para C18:E18) son las que se muestran en la figura A.2.

A continuación seleccione toda la tabla (sin incluir los encabezados de texto). Para este ejemplo, usted oprimiría el cursor y lo arrastraría desde la celda B18 hasta la E28. Luego seleccionaría Solver Table en el menú de complementos (para Excel 2007) o en el menú de Herramientas (para versiones anteriores de Excel). En la caja de diálogo de la Solver Table (que se muestra en la figura A.3), indique la celda de entrada de la columna (C4 en este ejemplo), la cual se refiere a la celda de datos que se está modificando en la primera columna de la tabla. No se introduce nada en la celda de entrada del renglón porque en este caso no utiliza un renglón para enumerar los valores de prueba de una celda de datos.

Luego se genera la Solver Table de manera automática oprimiendo el botón OK. Para cada valor de prueba que se ingresó en la primera columna de la tabla para la celda de datos de interés, Excel vuelve a resolver el problema utilizando Solver y luego llena los valores correspondientes en las otras columnas de la tabla. (Los números en el primer renglón de la tabla provienen de la solución original de la hoja de cálculo antes de que se modificara el valor original de la celda de datos.) Para este ejemplo, los resultados aparecerían como se muestra en la figura A.4.

#### **RESUMEN DE LOS PASOS PARA CREAR UNA SOLVER TABLE DE UNA DIMENSIÓN**

- 1. Crear un encabezado de columna tanto para la celda de datos por modificar como para las celdas de salida de interés.
- 2. En la primera columna de la tabla (saltándose el primer renglón) enumere los valores de prueba de la celda de datos por modificar.
- 3. En el primer renglón de la tabla escriba ecuaciones que se refieran a las celdas de salida de interés.
- 4. Seleccione toda la tabla (sin incluir los encabezados).
- 5. Elija Solver Table del menú de Complementos (para Excel 2007) o del menú de Herramientas (para versiones anteriores de Excel).
- 6. Ingrese la ubicación de la celda de datos por modificar en la caja Column Input Cell (Celda de entrada de la columna) y oprima OK.

# **USO DE SOLVER TABLE PARA REALIZAR ANÁLISIS DE SENSIBILIDAD EN DOS SENTIDOS**

Un Solver Table *en dos sentidos* proporciona una forma de investigar de manera sistemática el efecto de modificar al mismo tiempo dos celdas de datos distintas (por ejemplo, la ganancia unitaria para puertas y ventanas en el problema de Wyndor Glass Co.). Este tipo de Solver Table muestra los resultados en una sola celda de salida para diversos valores de prueba en dos celdas de datos. Por ejemplo, se puede utilizar para mostrar cómo es que la ganancia total (G12 en la figura A.1) cambia en un intervalo de valores de prueba en las dos celdas de datos, como es el caso de las ganancias unitarias. Para cada par de valores de prueba en las celdas de datos se llama al Solver para resolver el problema.

A fin de crear una Solver Table en dos sentidos para el problema, amplíe la hoja de cálculo original para elaborar una tabla con encabezados de renglón y de columna como los que se muestran en la figura A.5. En la esquina izquierda superior de la tabla (C17 en la figura A.5) escriba una ecuación que se refiera a la celda de salida de interés. En este ejemplo de Wyndor, = G12 se introduce en la celda C17 para mostrar los resultados de la celda objetivo. En la primera columna de la tabla (columna C, debajo de la ecuación de la celda C17 de la figura A.5) inserte varios valores de prueba para la primera celda de datos de interés (la ganancia unitaria para las puertas en este ejemplo). En el primer renglón de la tabla (renglón 17, a la derecha de la ecuación en la celda C17 de la figura A.15) inserte varios valores de prueba para la segunda celda de datos de interés (la ganancia unitaria para las ventanas en este ejemplo).

A continuación seleccione toda la tabla (sin incluir los encabezados de texto). Para este ejemplo, debe oprimir el cursor y arrastrarlo desde la celda C17 hasta la H21. Luego escoja la Solver Table del menú de Complementos (para Excel 2007) o el menú de Herramientas (para versiones anteriores de Excel). En la caja de diálogo del Solver Table (que se muestra en la figura A.6), indique qué celdas de datos se están cambiando simultáneamente. La celda de entrada de la columna C4 se refiere a la celda de datos cuyos diversos valores de prueba se enumeran en la primera columna de la tabla (C18: C21), mientras que la celda de entrada del renglón se refiere a la celda de datos cuyos diversos valores de prueba se enumeran en el primer renglón de la tabla (D17:H17).

La tabla de Solver se genera automáticamente oprimiendo el botón OK. Para cada par de valores de prueba para las dos celdas de datos, Excel vuelve a resolver el problema con el Solver y luego llena la celda de salida de interés en el lugar que le corresponde en la tabla. Para este ejemplo, los resultados se muestran en la figura A.7. (El número en C17 proviene de la celda objetivo de la hoja de cálculo original antes de que se modifiquen los valores originales en las dos celdas de datos.)

#### **FIGURA A.5.**

Tabla preparada en una hoja de cálculo para que Solver Table determine la ganancia total óptima para el problema de mezcla de productos de Wyndor Glass Co. para diversos valores de prueba de las dos celdas de datos.

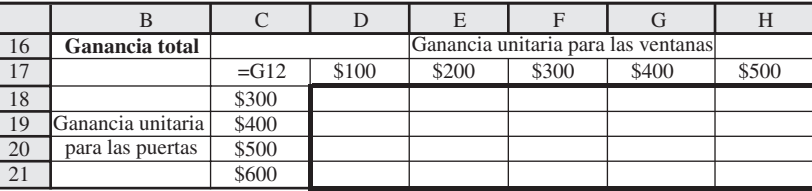

#### **RESUMEN DE LOS PASOS PARA CREAR UNA SOLVER TABLE DE DOS DIMENSIONES**

- 1. En el primer renglón de la tabla enumere los valores de prueba para la primera celda de datos por modificar.
- 2. En la primera columna de la tabla enumere los valores de prueba para la segunda celda de datos por modificar.
- 3. En la esquina izquierda superior de la tabla escriba una ecuación que se refiera a la celda de salida de interés.
- 4. Seleccione toda la tabla (sin incluir los encabezados)
- 5. Elija Solver Table en el menú de Complementos (para Excel 2007) o en el menú de Herramientas (para versiones anteriores de Excel).
- 6. Ingrese la ubicación de la celda de la primera celda de datos por modificar en el recuadro Row Input Cell (Celda de entrada del renglón).
- 7. Ingrese la ubicación de la celda de la segunda celda de datos por modificar en el recuadro Column Input Cell (Celda de entrada de la columna) y presione OK.

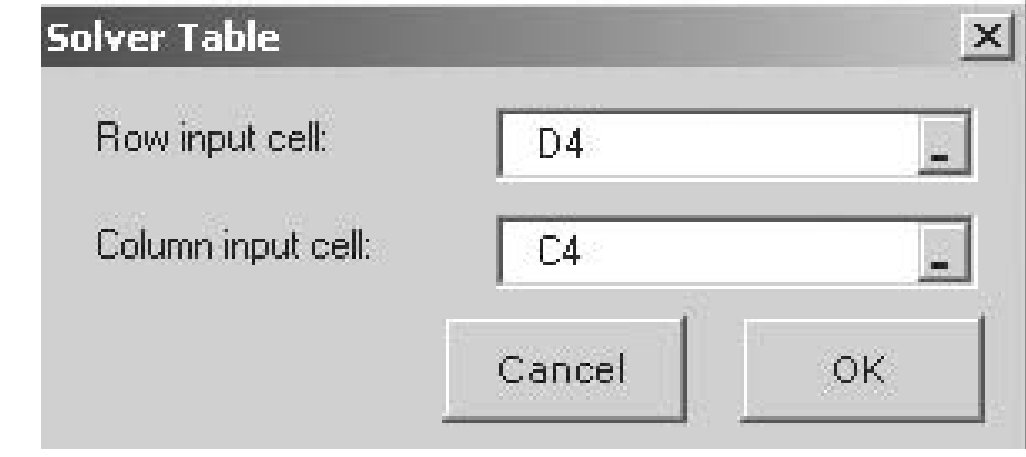

#### **FIGURA A.7.**

**FIGURA A.6.** Caja de diálogo de Solver Table.

Solver Table de dos sentidos terminada que muestra la ganancia total óptima para el problema de mezcla de productos de Wyndor Glass Co. para diversos valores de prueba de dos celdas de datos.

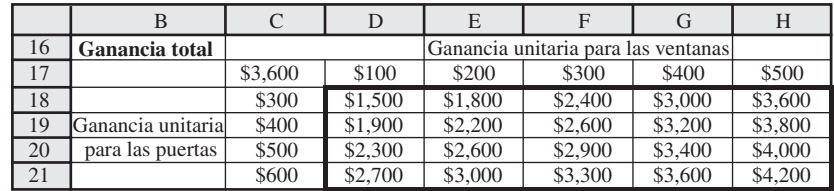

# Apéndice **B**

# Consejos para utilizar Excel de Microsoft para la elaboración de modelos

Excel de Microsoft es una herramienta poderosa y flexible con una miríada de características. Ciertamente no es necesario dominar todas ellas para elaborar modelos con éxito en una hoja de cálculo. Sin embargo, hay algunas que son especialmente útiles en esta tarea y son las que aquí se resaltarán. Este apéndice no se diseñó como curso básico de Excel. Más bien se destina a alguien que tiene conocimientos de trabajo del programa (al menos en un nivel básico) y que quiere aprovechar las características más avanzadas del mismo, útiles para elaborar modelos con más eficiencia.

# **B.1 ANATOMÍA DE LA VENTANA EXCEL DE MICROSOFT**

Cuando se abre Excel por vez primera (por ejemplo, eligiéndolo en el menú de Inicio) aparece una hoja de cálculo en blanco en una ventana de Excel. Los distintos componentes de esta última se identifican en la figura B.1.

Al archivo de Excel se le denomina *libro.* Y cada uno consta de varias *hojas de trabajo* u *hojas de cálculo,* las cuales se identifican en las etiquetas de la parte inferior de la pantalla (Hoja 1, Hoja 2 y Hoja 3 en la figura B.1). Sólo se muestra una hoja de cálculo a la vez en la ventana y en las etiquetas inferiores se resalta la que corresponde a la hoja de cálculo que está en uso en ese momento (Hoja 1 en la figura B.1). Para mostrar una hoja de cálculo distinta (por ejemplo, Hoja 2 u Hoja 3), haga clic en la etiqueta adecuada.

Cada hoja de cálculo consta de una enorme rejilla con muchos renglones y columnas. Los renglones se numeran a la izquierda de la misma, con números (1, 2, 3...). Las columnas se identifican en la parte superior mediante letras (A, B, C...). A cada elemento de la rejilla se le conoce como *celda* y se le designa por el cruce entre columna y renglón (por ejemplo, celda C7). La celda que esté seleccionada en un momento dado aparece resaltada por el cursor de las celdas (un margen oscuro o de color). Es posible seleccionar una celda distinta al oprimir el cursor de la máquina en ella, o bien moviendo el cursor de la celda con las teclas de flecha.

En cualquier momento sólo se muestra una parte de la hoja de cálculo. Por ejemplo, en la figura B.1 nada más se muestran las primeras 9 columnas y los primeros 17 renglones. Es posible utilizar los menús para mostrar una porción distinta de la hoja de cálculo.

# **B.2 TRABAJO CON LOS LIBROS**

Cuando se abre el Excel de Microsoft por primera vez (por ejemplo, cuando se escoge Excel en el menú Inicio), se crea un nuevo libro de trabajo y se le da un nombre preestablecido, el cual aparece en la barra de títulos (por ejemplo, Libro 1 en la figura B.1). Para darle un nombre distinto a la hoja de cálculo, guárdela con el nombre que desee escogiendo Guardar como en el menú Office (para Excel 2007) y en el menú Archivo (para versiones anteriores de Excel).

Para abrir un libro existente que se haya abierto antes, seleccione Abrir en el menú Office (para Excel 2007) o el menú Edición (en versiones anteriores). Es posible tener abiertos más de un solo libro

#### **FIGURA B.1.**

Ventana Excel de Windows Excel 2007 (arriba) y la de versiones anteriores (abajo)

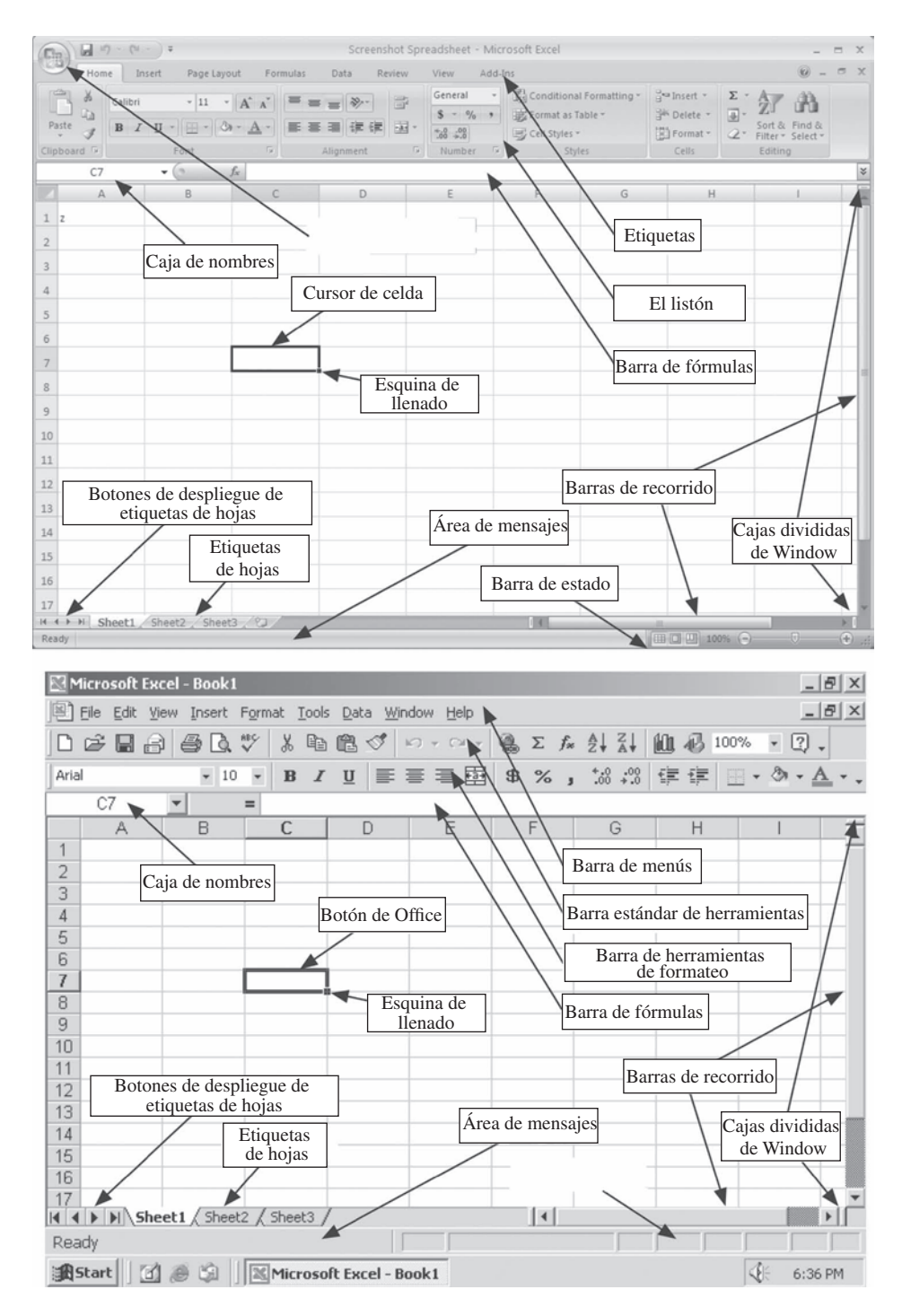

de trabajo dentro de Excel. Esto es deseable si quiere copiar hojas de cálculo de un libro a otro libro, o si quiere ver el contenido de otro libro mientras está trabajando en uno existente. Cuando varios libros están abiertos, algunos pueden esconderse detrás de otro que esté desplegado. Para regresar cualquiera de ellos al frente, seleccione en el menú Cambiar de Ventana en la etiqueta Ver (en Excel 2007) o en el menú Ventana (en versiones anteriores). Los libros también pueden disponerse en la pantalla (por ejemplo, uno sobre el otro o uno a un lado de otro) si se selecciona Arreglar Todos en el menú Ver (Excel 2007) o Arreglar en el menú Ventana (en versiones anteriores).

## **B.3 TRABAJO CON HOJAS DE CÁLCULO**

De manera predeterminada, un nuevo libro de Excel consta de varias hojas de cálculo denominadas Hoja 1, Hoja 2, Hoja 3 y así sucesivamente. La hoja que está desplegada en un momento dado aparece resaltada en las etiquetas de las hojas. Para desplegar una hoja diferente, haga clic en la etiqueta adecuada. Si la etiqueta deseada no está visible porque hay más de ellas que se pueden desplegar, la lista de etiquetas puede desplegarse con los botones del menú desplegar de la hoja.

Es posible darles nombres descriptivos a las hojas si se hace doble clic en la etiqueta de la hoja y se escribe ahí un nuevo nombre. También se puede añadir una nueva hoja al libro de trabajo al seleccionar Hoja en el menú Insertar del grupo de Celdas de la barra Home (para Excel 2007) o al seleccionar Hoja de cálculo en el menú Insertar (en versiones anteriores de Excel). Las etiquetas de las hojas pueden reordenarse si se oprime en la etiqueta y se le arrastra a una nueva ubicación. Para hacer una copia de una hoja, haga clic control (opción-oprima en una Mac) y arrastre la etiqueta. Si están abiertas muchas hojas de cálculo, también puede oprimir (o clic-control) el cursor y arrastrar una etiqueta de la hoja a un libro distinto para mover (o copiar) ahí.

#### **Uso de hojas de cálculo con Solver**

**Un modelo debe confinarse a una sola hoja.** Cuando se utiliza el Solver estándar de Excel, todas las referencias a las celdas (por ejemplo, la celda objetivo, las celdas cambiantes, etc.) deben estar en la hoja que se despliega en ese momento. De esta manera, los diferentes componentes del modelo Solver no se expandirán entre hojas distintas. (El Premium Solver para la educación que se incluye en el CD-ROM que acompaña este libro de texto permite que las referencias a las celdas estén en hojas distintas.)

**La información del Solver se guarda junto con la hoja.** Cuando se introducen datos en la caja de diálogo de Solver (por ejemplo, la celda objetivo, las celdas cambiantes, etc.), toda esa información se guarda cuando se guarda el libro.

**Hojas distintas pueden contener modelos separados.** Se lleva información separada de la caja de diálogo de Solver (como la celda objetivo, las celdas cambiantes, etc.) para cada hoja del libro. De esta manera, cada hoja de un libro puede contener un modelo separado e independiente. Cuando se oprime el botón Solve en el Solver, sólo se resuelve el modelo que está desplegado en ese momento.

**Copiar toda la hoja y no únicamente las celdas relevantes para copiar modelos.** A fin de copiar un modelo a otro libro o dentro del libro con el que se está trabajando actualmente, es importante oprimir el cursor y arrastrar la etiqueta de la hoja de cálculo en vez de sólo seleccionar las celdas que contienen el modelo y utilizar copiar y pegar. Al copiar la hoja (oprimiendo el cursor y arrastrando la etiqueta de la hoja) se copiará *todo* el contenido de la hoja (fórmula, datos *y* la información de la caja de diálogo del Solver). Al utilizar copiar y pegar solamente se copian las fórmulas y los datos, pero *no* se incluye la información de la caja de diálogo del Solver.

#### **Uso de las hojas de cálculo con TreePlan**

**Hojas separadas pueden contener árboles TreePlan separados de decisión.** Si la hoja de cálculo que está desplegada actualmente no contiene un árbol TreePlan de decisión, entonces elegir Árbol de decisión en el menú de Complementos (en Excel 2007) o en el menú de Herramientas (en versiones anteriores de Excel) presentará la alternativa de añadir un nuevo árbol a la hoja existente. Sin embargo, si ya existe un árbol de decisión en la hoja, entonces elegir Árbol de decisión, el cual abre opciones para modificar el árbol existente. Para crear un nuevo Árbol de decisión, primero cámbiese (o añada) una nueva hoja. Un libro puede contener árboles de decisión separados mientras se ubiquen en hojas separadas.

## **Uso de hojas de cálculo con Crystal Ball**

**Se trata a todo el libro como un solo modelo para Crystal Ball.** A diferencia de lo que sucede con el Solver y con el TreePlan, Crystal Ball trata a todo el libro como parte de un solo modelo. Es posible definir las celdas de supuestos, las variables de decisión y las celdas de pronóstico en cualquiera de las distintas hojas del libro. Cuando se corre una simulación, todas las celdas de supuestos se generan al azar y se muestra una ventana de pronóstico para todas las celdas de pronóstico sin importar si están en la hoja que se desplegó en ese momento. Esto puede ser una ventaja en los complicados modelos de simulación, pues permite dividir el modelo en componentes manejables independientes en hojas distintas.

Aunque es posible crear modelos separados en hojas distintas para aplicar Crystal Ball en el mismo libro, debe ser confuso hacerlo. Cuando inicia una corrida de simulación en un libro que

contiene distintos modelos en hojas diferentes, se correrán *todos* los modelos en *todas* las hojas. Para evitar esta confusión, es mejor mantener modelos separados de simulación para aplicar Crystal Ball en libros también separados y mantener nada más un solo libro abierto a la vez.

## **B.4 TRABAJO CON CELDAS**

### **Selección de celdas**

Para hacer cualquier cambio en una celda o en un intervalo de celdas, como ingresar o editar datos o modificar el formato, primero hay que seleccionar la celda o las celdas involucradas. El cursor de la celda muestra la celda (o intervalo de celdas) que se seleccionó en ese momento. A fin de seleccionar una celda única diferente, haga clic en ella o utilice las flechas para mover el cursor de las celdas a ese lugar. Para seleccionar todo un renglón o toda una columna, haga clic en el encabezado del renglón o de la columna (por ejemplo, la A, B, C, a lo largo de la parte superior de la hoja de cálculo, o el 1, 2, 3 a lo largo de la izquierda de la hoja de cálculo). Para seleccionar toda la hoja de cálculo, oprima en la caja en blanco en la esquina superior izquierda de la hoja de cálculo.

Hay tres maneras de seleccionar un intervalo de celdas dentro de una hoja de cálculo, las cuales se ilustran considerando el intervalo de 3 por 3 de las celdas de A1 a C3:

- 1. Haga clic en una esquina del intervalo (A1) y sin soltar el botón del *mouse* arrástrelo hasta la otra esquina del intervalo (C3).
- 2. Haga clic en una esquina del intervalo (A1) y luego sostenga la tecla SHIFT y oprima el cursor en la otra esquina del intervalo (C3).
- 3. Haga clic en una esquina del intervalo (A1), oprima y sostenga SHIFT o presione F8 para cambiar al modo de ampliar, utilice las teclas de flechas para ampliar el intervalo hasta la otra esquina (C3) y luego libere la tecla SHIFT o presione F8 de nuevo para desactivar el modo de ampliación.

#### **Ingreso o edición de datos, textos y fórmulas en las celdas**

Hay diversas maneras de introducir datos en una celda y editar el contenido de ésta:

- 1. **Uso de la barra de fórmulas:** los contenidos de la celda que se seleccionó en ese momento aparecen en la barra de fórmulas (vea la figura B.1). Para incluir datos, textos o una fórmula en una celda, oprima en la celda y teclee o edite los contenidos en la barra de fórmulas. Presione Enter cuando haya terminado.
- 2. **Doble clic:** si oprime dos veces la misma celda (o presiona F2) se desplegará el contenido de la celda y podrá teclear o editar directamente dentro de la celda en la hoja de cálculo. Si la celda contiene una fórmula, se iluminarán las celdas a las que ésta hace referencia en distintos colores en la hoja de cálculo. La fórmula se puede modificar bien al oprimir una tecla y teclear dentro de la celda o al arrastrar los marcadores iluminados de la celda hasta nuevas ubicaciones.
- 3. **Insertar función:** en una celda vacía, al presionar el botón *fx* que está a un lado de la barra de fórmulas (en Excel 2007) o en la barra estándar de herramientas (en versiones anteriores de Excel) aparecerá una caja de diálogo en la que están todas las funciones disponibles en Excel seleccionadas por tipo. Después de escoger una función de la lista, ésta se inserta en la celda y se muestran todos los parámetros de la función en una ventana pequeña.

### **Mover o copiar celdas**

Para mover una celda o intervalo de celdas en la hoja de cálculo, primero selecciónela(s). Para mover la celda(s) una corta distancia en la hoja de cálculo (por ejemplo, hacia abajo unos cuantos renglones), generalmente es más conveniente utilizar el método de arrastre. Haga clic en un borde del cursor de la celda y, sin soltar el botón del *mouse*, arrastre la celda(s) hasta la nueva ubicación. Para mover la celda(s) una distancia grande (por ejemplo: 100 renglones hacia abajo o a una hoja de cálculo diferente), por lo general es más conveniente utilizar Cortar y Pegar del menú Home (para Excel 2007) o del menú Editar (en versiones anteriores de Excel).

Es posible utilizar métodos similares para hacer una copia de una celda o de un intervalo de celdas. Para copiar una celda (o intervalo de celdas), presione ctrl (opción en una Mac) al mismo tiempo que hace clic en el borde del cursor de la celda y arrastra, o use Copiar y Pegar del menú Home (en Excel 2007) o del menú Editar (en versiones anteriores de Excel).

#### **FIGURA B.2.**

Sencilla hoja de cálculo para calcular el flujo anual proyectado de efectivo y los impuestos por pagar.

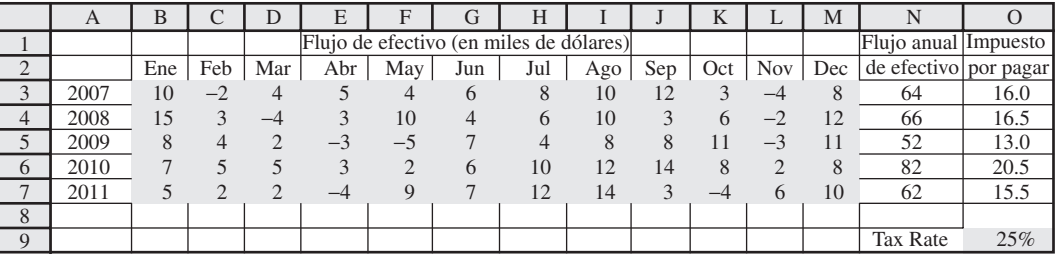

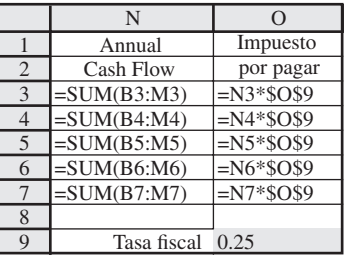

## **Llenar celdas**

Cuando se construye una hoja de cálculo, es común que se necesite una serie de números o fechas de un renglón o columna. Por ejemplo, en la figura B.2 se muestra una hoja de cálculo que evalúa el flujo anual proyectado de efectivo y los impuestos que se vencen entre el 2007 y el 2011, con base en los flujos mensuales de efectivo. En lugar de teclear en todas las etiquetas de las 12 columnas de los meses, en las celdas B2:M2, es posible utilizar la esquina de llenado (la caja pequeña en la esquina derecha inferior del cursor de la celda) para rellenar la serie. Después de introducir el primer par de elementos de la serie, por ejemplo Ene en la celda B2 y Feb en la celda C2, seleccione las celdas B2:C2 y luego haga clic y arrastre la esquina de llenado a la celda M2. El resto de la serie (marzo, abril, mayo, etc.) se llenará automáticamente. Las etiquetas de los años en las celdas A3:A7 pueden llenarse en forma semejante. Después de ingresar los primeros dos años, 2007 en A3 y 2008 en A4, seleccione las celdas A3:A4 y luego haga clic y arrastre la esquina de llenado hacia abajo en A7. Con fundamento en los datos de las celdas seleccionadas, la esquina de llenado intentará adivinar el resto de la serie.

La esquina de llenado también es útil para copiar fórmulas similares en las celdas adyacentes en un renglón o en una columna. Por ejemplo, la fórmula para calcular los flujos anuales de efectivo en N3:N7 básicamente es la misma todos los años. Tras ingresar la fórmula para 2007 en la celda N3, seleccione esta última y luego haga clic y arrastre la esquina de llenado para copiar la fórmula hasta la celda N7. De la misma manera, la fórmula de los impuestos por pagar en la celda O3 puede copiarse de inmediato al seleccionar ambas celdas N3 y O3 (el intervalo O3:N3) y luego arrastrar la esquina de llenado hacia abajo hasta la celda O7. Esto copiará ambas fórmulas hacia abajo en las celdas N4:O7.

#### **Referencias absolutas y relativas**

Cuando se utiliza la esquina de llenado es importante comprender las diferencias entre referencias absolutas y relativas. Considere la fórmula de la celda N3 (= SUM(B3:M3)). Las referencias a las celdas en la fórmula (B3:M3) se basan en su posición relativa respecto de la celda que contiene las celdas en la fórmula. De esta manera, B3:M3 se tratan como las 12 celdas inmediatamente a la izquierda. A esto se le conoce como **referencia relativa.** Cuando esta fórmula se copia en las nuevas celdas con la esquina de llenado, las referencias se ajustan de manera automática para referirse a la(s) nueva(s) celda(s) en la misma ubicación relativa (las 12 celdas inmediatamente a la izquierda). Por ejemplo, la fórmula en N4 se convierte en = SUM(B4:M4), la que está en N5 = SUM(B5:N5) y así sucesivamente.

A diferencia de esto, la referencia a la tasa impositiva (\$O\$9) en la celda O3 recibe el nombre de **referencia absoluta.** Estas referencias no cambian cuando se copian en otras celdas. Así, cuando la fórmula de O3 se copia en las celdas O4:O7, la referencia sigue siendo con la celda O9.

Para hacer una referencia absoluta, coloque signos \$ frente a la letra y al número de referencia de la celda (por ejemplo, \$O\$9). De la misma manera, usted puede hacer que la columna sea absoluta y el renglón relativo (o viceversa) si coloca un signo \$ enfrente nada más de la letra (o número) de la referencia de la celda. Después de ingresar una referencia de celda, si oprime varias veces la tecla F4 (o el comando T en una Mac) se rotará entre cuatro posibilidades de referencias relativas y absolutas (por ejemplo, O9, \$O\$9, O\$9, \$O9).

## **Uso de los nombres de intervalos**

Es posible darle un nombre de intervalo a un bloque de celdas relacionadas. Luego, en vez de referirse a las celdas por sus direcciones (por ejemplo, L11:L21 o C3), se puede utilizar un nombre más descriptivo (como GananciaTotal). Para darle a una celda o a un intervalo de ellas un nombre de intervalo, primero seleccione la(s) celda(s). Luego oprima el cursor en la caja Name (vea la figura B.1) y teclee un nombre. Por ejemplo, para la hoja de cálculo en la figura B.2 es posible definir un nombre de intervalo para la tasa impositiva al seleccionar la celda O9 y teclear TasaFiscal en la caja de nombres. No se permite dejar espacios en los nombres de intervalos, por lo que debe utilizar letras mayúsculas o intercalar caracteres para separar las palabras en un nombre.

Una vez que se define un nombre de intervalo, en lugar de teclear la referencia a la celda (por ejemplo, O9), cuando se le utiliza en una fórmula, es posible emplear mejor el nombre del intervalo (por ejemplo, TasaFiscal). Si usted hace clic en una celda (o celdas) para utilizarla en una fórmula, se usa el nombre del intervalo de manera inmediata y no la referencia de la celda. Esto puede hacer que la fórmula sea más fácil de interpretar (por ejemplo, =SUM(B3:M3)\*TasaFiscal y no = SUM(B3:M3)\*\$O\$9. Cuando se utiliza un nombre de intervalo en una fórmula, se le trata como referencia absoluta. Para hacer una referencia relativa a una celda que tiene un nombre de intervalo, teclee la dirección de ésta (por ejemplo, O9) y no el nombre del intervalo ni haga clic en la celda (la cual entonces utiliza automáticamente el nombre del intervalo).

#### **Formateo de celdas**

Para hacer cambios en el formato de una celda o de un intervalo de celdas, primero selecciónelas. Si lo hace así, cualquier cambio de formato se aplicará a todas las celdas del intervalo. Los tipos más comunes de formato de celdas, por ejemplo, cambiar el tipo, cambiar el texto a negritas o a cursivas, o cambiar los bordes o el sombreado de una celda, puede hacerse con el menú Home (en Excel 2007) o con la barra de herramientas para formatear (en las versiones anteriores de Excel).

Si se hace clic en **.0**→**.00** o **.00**→**.0**, se modifica el número de lugares decimales que aparecen en una celda. Tenga en cuenta que esto solamente modifica la manera en que se despliega un número, ya que Excel siempre utiliza precisión completa cuando se usa esta celda en otras fórmulas.

Para tipos más avanzados de formato, elija Formato de Celdas en el menú Formato del grupo Celdas en el menú Home (en Excel 2007) o Celdas bajo el menú Formato (en versiones anteriores). Un atajo consiste en presionar ctrl-1 en una PC, o command-1 en una Mac. Esto abre la caja de diálogo de Formato de celdas, como se muestra en la figura B.3. En la etiqueta Números usted puede escoger desplegar los contenidos en una celda como un número con cualquier cantidad de decimales (por ejemplo, 123.4 o 123.486), como moneda (por ejemplo, 1234.10 dólares), como fecha (como

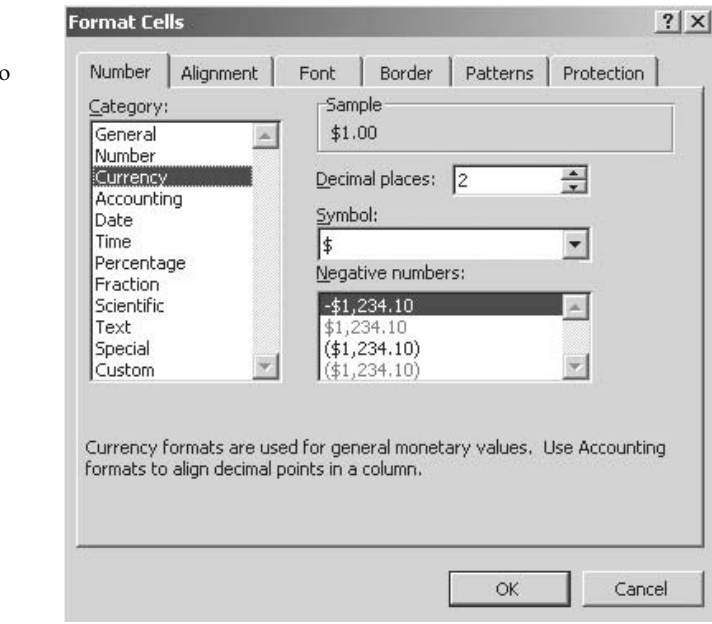

## **FIGURA B.3.**  Caja de diálogo de

Format Cells (Format de celdas).

12/10/2009 o dic 2009) y así sucesivamente. Las otras etiquetas se utilizan para cambiar la alineación del texto (por ejemplo, justificado a la izquierda o a la derecha, impreso vertical u horizontalmente, etc.), el tipo, los bordes, los patrones y la protección.

Si una celda despliega ####, esto significa que el ancho de la columna no es suficiente para mostrar los contenidos de la celda. Para cambiar los anchos de columna o las alturas de los renglones, oprima el cursor y arrastre las líneas verticales u horizontales entre las etiquetas de columnas o renglones. Si se hace clic dos veces sobre la línea vertical entre las etiquetas de columna, hará que ésta sea lo suficientemente ancha como para mostrar todo el contenido de todas las celdas de la columna.

# Apéndice **C**

# Respuestas parciales a problemas seleccionados

# **CAPÍTULO 2**

2.5 *d*) Fracción de 1<sup>°</sup> = 0.667, fracción de 2<sup>°</sup> = 0.667, Ganancia = 6.000 dólares. 2.12. *b*)  $x_1 = 13$ ,  $x_2 = 5$ . Ganancia = 31 dólares.

# **CAPÍTULO 3**

- 3.2 *c*) 3.333 de Actividad 1, 3.333 de Actividad 2. Ganancia = 166.67 dólares.
- 3.5 *d*) 26 del Producto 1, 54.76 del Producto 2, 20 del Producto 3. Ganancia = 2 904.76 dólares.
- 3.10 *d*) 1.14 kg de maíz, 2.43 kg de alfalfa. Costo = 2.42 dólares.
- 3.15 *b*) Costo = 410 000 dólares.

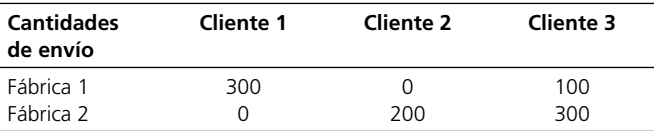

- 3.17 *c*)60 000 dólares en Inversión A (año 1), 84 000 dólares en Inversión A (año 3), 117 600 dólares en Inversión D (año 5). Total acumulado en el año 6 = 152 880 dólares.
- 3.20 *a*) Ganancia = 13 330 dólares.

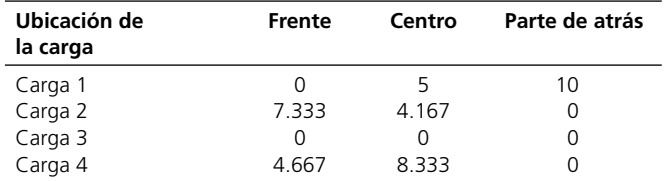

# **CAPÍTULO 4**

- 4.2 *d*) 0 mesas laterales, 40 mesas de café, 30 mesas de comedor. Ganancia = 10 600 dólares.
- 4.4 *e*)19% de participación en el Proyecto A, 0% de participación en el Proyecto B y 100% de participación en el Proyecto C. Balance final = 59.5 millones de dólares.

4.6 *d*)4FT (8:00 AM-4:00 PM), 4FT (12:00 PM-8:00 PM), 4FT (4:00 PM-medianoche), 2PT (8:00 AM- 12:00 PM), 0PT (12:00 PM-4:00 PM), 4PT (4:00 PM-8:00 PM), 2PT (8:00 PM-medianoche). Costo total por día = 1728 dólares.

# **CAPÍTULO 5**

- 5.1 *e*)Intervalo de factibilidad para la ganancia unitaria de producir juguetes: de 2.50 a 5.00 dólares. Intervalo de factibilidad para la ganancia unitaria de producir subensambles: –3.00 a – 1.50 dólares.
- 5.4 *F*) (*Parte a*)

La solución óptima no cambia (dentro de un aumento permisible de 10 dólares).

(*Parte b*)

La solución óptima no cambia (fuera de la disminución permisible de 5 dólares). (*Parte c)*

Por la regla del 100% para cambios simultáneos en la función objetiva, la solución óptima puede cambiar o no.

$$
C_{8AM}
$$
: 160  $\rightarrow$  165 dólares % de incremento permisible = 100  $\left(\frac{165 - 160}{10}\right)$  = 50%  
\n $C_{4PM}$ : 180  $\rightarrow$  170 dólares % de disminución permisible = 100  $\left(\frac{180 - 170}{5}\right)$  =  $\frac{200\%}{5}$   
\nSuma = 250%

- 5.8 *a*) Producir 2 000 juguetes y 1 000 conjuntos de subensambles. Ganancia = 3 500 dólares.
	- *b*)El precio de sombra para el subensamble A es de 0.50 dólares, que es la máxima prima que la empresa estaría dispuesta a pagar.
- 5.12 *a*)El número total esperado de exposiciones podría aumentar a 3 000 para cada 1 000 dólares adicionales que se añadieran al presupuesto de publicidad.
	- *b*)Esto sigue siendo válido para incrementos hasta de 250 000 dólares.
	- *e*)Por la regla del 100% para cambios simultáneos en los lados derechos, los precios sombra siguen siendo válidos. Si se utilizan unidades de miles de dólares,

*C<sub>A</sub>*: 4 000 → 4 100 % de aumento permissible = 
$$
100 \left( \frac{4100 - 4000}{250} \right)
$$
 = 40%  
\n*C<sub>P</sub>*: 1 000 → 1 100 % de aumento permissible =  $100 \left( \frac{1100 - 1000}{450} \right)$  =  $\frac{22\%}{50}$   
\nSuma = 62%

# **CAPÍTULO 6**

- 6.1 *b*) (LETRAS Y NUMEROS IGUALES). Costo total = 580 dólares.
- 6.4 *c*) 2 187 000 dólares.
- 6.7 Flujo máximo = 15.
- 6.12. *b*) Sustituya después del año 1. Costo total = 29 000 dólares.

# **CAPÍTULO 7**

- 7.2 *b*)Compras en el mercado y lavar platos por Eve, cocinar y lavar ropa por Steven. Tiempo total  $= 18.4$  horas.
- 7.6 Ruta óptima = OADT. Distancia total = 10 millas.
## **CAPÍTULO 8**

8.6 *c*)Invertir 46 667 dólares en Acción 1 y 3 333 en Acción 2 para una ganancia esperada de 13 000 dólares.

Invertir 33 333 dólares en Acción 1 y 16 667 dólares en Acción 2 para una ganancia esperada de 15 000 dólares.

8.10 *d*) Dorwyn debería producir 1 ventana y 1 puerta.

## **CAPÍTULO 9**

- 9.4 *a*)Inversión especulativa.
	- *b*)Inversión contracíclica.
- 9.6 *b*)  $A_3$ 
	- *c*) A<sub>2</sub>
- 9.11. *a*)  $A_1$ 
	- *b*)18 dólares.
- 9.15. *c*)EVPI = 3 000 dólares. La organización calificadora de crédito no debe utilizarse.
- 9.20. *c*) Elija comprar computadoras (la retribución esperada es de 27 millones de dólares).
	- *f*) Deben construir cuando  $p \le 0.722$  y vender cuando  $p \ge 0.722$ .
- 9.21. *a*) EVPI = 7.5 millones de dólares.
	- *c*) *P*(Vender 10 000|Predecir vender 10 000) = 0.667.  *P*(Vender 100 000|Predecir vender 100 000) = 0.667.
- 9.22. *a*) La política óptima es no hacer investigación de mercado y comprar las computadoras.
- 9.25. *c*) 800 000 dólares.
	- *f*)*, g*)Leland University debe contratar a William. Si él pronostica una temporada de victorias, entonces ellos deben mantener la campaña. Si él pronostica una temporada de pérdidas, entonces ellos no deben mantener la campaña.
- 9.29. *a*) Elija introducir el nuevo producto (la retribución esperada es de 12.5 millones de dólares).
	- *b*)7.5 millones de dólares.
	- *c*) La política óptima es no probar el nuevo producto sino introducirlo.
	- *g*)Ambas gráficas indican que la ganancia esperada es sensible a ambos parámetros, pero es algo más sensible a los cambios en la ganancia si tiene éxito que a cambios en la pérdida si no lo tiene.
- 9.33. *a*)Escoja no comprar el seguro (la retribución esperada es de 249 840 dólares).
	- *b*)Elija comprar el seguro (la utilidad esperada es de 499.82).

## **CAPÍTULO 10**

```
10.1. a) 39. 
        b) 26. 
        c) 36. 
10.3. MAD = 15.
 10.8. 2 091. 
10.12. Cuando \alpha = 0.1, el pronóstico = 2 072.
 10.15. 552. 
10.17. b) \text{MAD} = 5.18. c) MAD = 3. 
        d) MAD = 3.93. 
 10.27. 62 por ciento. 
10.33. b) y = 410 + 17.6x.
        d) 604.
```
# **CAPÍTULO 11**

- 11.3 *a*) Cierto.  *b*) Falso.  *c*) Cierto. 11.8 *a*)  $L = 2$ *b*)  $L_q = 0.375$ *c*)  $W = 30$  minutos,  $Wq = 5.625$  minutos. 11.11. *a*) 96.9% del tiempo. 11.14 *b*)  $L = 0.333$ .  *g*) Dos miembros. 11.17  $L_q$  no cambia y  $W_q$  se reduce a la mitad. 11.21 *a*)  $L = 3$ .  *d*) TC (*statu quo*) = 85 dólares/hora. TC (propuesta) = 73 dólares/hora. 11.26. *a*) 0.211 horas.  *c*) Aproximadamente 3.43 minutos.
- 11.29 *c*) 0.4.
	- *d*) 7.2 horas.
- 11.33 Jim debe operar cuatro cajas registradoras. El costo esperado por hora = 80.59 dólares.

### **CAPÍTULO 12**

- 12.1 *b*)Deje que los números 0.0000 a 0.5999 correspondan a los *strikes* y los números 0.6000 a 0.9999 a las bolas. Las observaciones al azar para los lanzamientos son 0.3039 = *strike*, 0.7914 = bola, 0.8543 = bola, 0.6902 = bola, 0.3004 = *strike*, 0.0383 = *strike*.
- 12.5 *a*)Aquí hay un ejemplo de réplica.

#### **Resumen de resultados**

 $\zeta$ Gana? (1 = sí, 0 = no) 0 Número de lanzamientos = 3

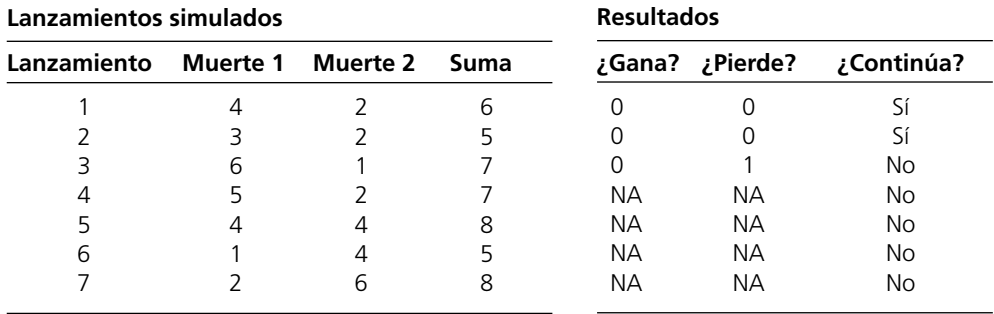

12.9 *a*)Deje que los números 0.0000 a 0.3999 correspondan a una reparación menor y que 0.4000 a 0.999 correspondan a una reparación mayor. El tiempo promedio de reparación es entonces  $(1.224 + 0.950 + 1.610)/3 = 1.26$  horas.

12.15. *b*) El tiempo promedio de espera debe ser aproximadamente de 1 día.

*c*) El tiempo promedio de espera debe ser aproximadamente de 0.33 días.

# **CAPÍTULO 13**

- 13.3 *a*) Distribución triangular (Mín = 293.51, Más probable = 501.00, Máx = 599.72).
- 13.7 *a*) El tiempo medio para la terminación del proyecto debe ser aproximadamente de 33 meses.  *c*) Las Actividades B y J tienen el mayor impacto en el tiempo de terminación del proyecto.
- 13.15. *a*)La ganancia media debe ser de alrededor de 107 dólares, con una probabilidad de casi 96.5% de ganar al menos 0 dólares.

# Índice

La n después del número de página indica nota

#### A

Aclaración de problema, 19-20 Actividad/actividades, 84 análisis de costo-beneficio, 86 asignación de recursos a, 61-71 beneficio marginal por dólar gastado, 99-100 beneficio neto a partir de, 85, 93 con ingresos marginales decrecientes, 257, 262, 263-272 contribución unitaria, 145 costo promedio/unitario, 97 mejor mezcla de, 86 planeación de, 17 Actividades de embarque, 85-88 Actividades publicitarias, 56 Adelanto temporal al evento siguiente, 480 Administración de los ingresos, 543-547 Administrador de crisis, 192 Adverso al riesgo, 340, 347 Air New Zealand, 233 Alden, H., 152 Alden, J. M., 435 Algoritmo genético, 284 Algoritmos para propósito especial, 192, 209 Allen, S. J., 127 Alternativas, 306-307, 341 Alternativas de llamadas, 574-576 Alternativas mutuamente excluyentes, 222- 223 Altschuler, S., 529 Ambiente incierto, 304-305 American Airlines, 543 Análisis condicional, 35, 42, 71 análisis de sensibilidad, 142 beneficios del, 141, 142 comparación de los cambios, 157-159 control de la contaminación del aire, 179, 181 definición, 140 efecto de cambios simultáneos en las limitantes, 165-169 efecto de un cambio en el coeficiente de una función objetiva, 151-159 efecto de un solo cambio en una limitante, 159-165 importancia para los gerentes, 92, 141-142 parámetros sensibles, 141 problema de administración agrícola, 181-182 problema de la mezcla de productos, 143-165 problema de la mezcla publicitaria, 178- 179 uso de la hoja de cálculo, 145-147 zonas de asistencia escolar, 182-183

Análisis de decisiones, 304-369 análisis de sensibilidad, 315-320 aplicaciones, 351 aplicaciones prácticas, 350-351 casos, 365-369 estudio de caso, 305-306, 317-323, 326- 337, 337-339, 342-347 objetivo, 305 obtención de más información, 320-323 papel básico de las funciones de utilidades, 342 probabilidades de actualización, 323-327 regla de decisión de Bayes, 310-312 secuencia de decisiones, 327-333 tabla de retribuciones, 307 terminología, 306-307 uso de las funciones de utilidad, 339-350 uso de los árboles de decisión, 312-320, 327-333 Análisis del punto de equilibrio, 5-11 análisis de sensibilidad, 9-10 análisis del problema, 8-9 costos involucrados, 5-6 en un modelo de hoja de cálculo, 10-11 expresión matemática, 7-8 modelado en hoja de cálculo, 6-7 modelo matemático, 9 nombres del rango, 6 punto de equilibrio, 8 variable de decisión, 7 Análisis de riesgo financiero, 538-543 caso, 574-576 Análisis de riesgos, 539 Análisis de sensibilidad, 9-10 caso, 152 con los árboles de decisión, 315-320 con secuencia de decisiones, 333-339 definición, 142 diagrama de tornado, 337-338 difícil de manejar en problemas grandes, 350 en dos sentidos, 578-580 en un sentido, 577-578 gráfica de araña, 336-337 hoja de cálculo, 145-146 para encontrar un rango asignable, 147- 151 plot, 335, 336 programación integral binaria, 225 uso de la Solver Table, 146-147 uso de SensIt, 335-339 uso de tablas de datos, 317-320 valor de las probabilidades anteriores, 315-320 Andrews, B. H., 374 Angelis, D. P., 152 Aplicaciones de programación lineal

asignación de recursos, 17 frente a las aplicaciones no lineales, 255 problema de mezcla de productos, 18-28 problemas de flujo de costo mínimo, 190-191 problemas de transportación, 85-89 programación de personal, 72-77 y problemas mixtos, 83 Árboles de decisión actualización de probabilidades, 323-327 análisis de sensibilidad, 315-320, 333-339 aplicación, 30-32, 329, 348 casos, 365-369 construcción de, 327-328 datos de probabilidad, 333-335 diagrama de árbol de probabilidades, 324 diagrama de influencia, 350 función de utilidad exponencial, 348-350 funciones de utilidad por dinero, 340-347 obtención de más información, 320-322 para analizar las utilidades, 345-347 para analizar una secuencia de decisiones, 327-333 procedimiento de análisis, 329-331 software de hoja de cálculo, 312-315 terminología, 312 uso del Tree Plan, 313-314, 321-322, 331- 333, 345-347, 348-350 valor esperado de la información de la muestra, 331 Arco no dirigido, 199n Arcos, 187, 194, 199-200, 203 ARIMA; *véase* Promedio móvil integrado autorregresivo Asignaciones, 89 AT&T, 500 Atención por orden de presentación, 424 Atención por orden inverso de llegada, 424

#### **B**

Barnum, M. P., 444 Bases de datos, 5 BASIC, 501 Batavia, D., 539 Bayes, Thomas, 311, 325 Beneficio neto, 85 a partir de diversas actividades, 93 ecuaciones, 114-115 nivel óptimo de actividad para, 88 Bennett, J., 539 Berkey, B. G., 329 Bixby, A., 19 Boeing Company, 285 Bowen, D. A., 444 Brandt, Gil, 105

Brigandi, A. J., 500 Burns, L. D., 435 Buscadores de riesgo, 340 Butchers, E. R., 233 Byrne, J. E., 73

#### **C**

Cálculo estadístico, 502 Call Processing Simulator (simulador de procesamiento de llamadas), 500 Camino más largo, 527 Camm, J. D., 87 Campaña publicitaria, 37-41, 55-61 Canadian Pacific Railway, 200 Cantidad de orden óptimo, 521 Capacidad de las colas, 423 Capacidad de producción, 18-19, 20 Capacidad de un arco, 187 Capacidades de animación, 501, 502 Características de identificación, 54-55 problemas de asignación de recursos, 61, 69, 71 problemas de requerimientos fijos, 78 problemas de trueque de costo beneficio, 71, 77 Case, R., 200 Caso de control de la contaminación del aire, 179-181 Caso de la Super Grain Corporation, 55-61, 61-62, 78-83, 299-300 Caso de las necesidades de reclutamiento, 52-53 Caso del Computer Club Warehouse, 372- 395, 403-404 Caso Pacific Lumber, 152 Celda de pronóstico, 515 Celda objetivo, 23, 25, 33, 39 Celdas, 581 desplazamiento o copiado de, 584 distinción de tipos de, 130 formateo, 586-587 ingreso de datos, 584 llenado de, 584-585 nombres de rangos, 129-130, 586 referencia absoluta, 585 referencia relativa, 585 Celdas ajustables, 22 Celdas de datos, 21, 25, 37, 70 Celdas de entrada al azar, 514-515 Celdas de salida, 22, 25, 39 Celdas de suposición, 514-515, 523-524, 528, 534 Centros de atención telefónica, 374, 500 caso, 373-376 pronóstico del volumen de llamadas, 380, 382 saturación, 373 Ciclo de reemplazo, 480 Ciencia administrativa análisis del punto de equilibrio, 5-11 ansiedad acerca del estudio de la, 1 como disciplina, 2-3 como investigación de operaciones, 3 definición, 2

en American Airlines, 543 enfoque científico, 3-5 estudios de caso, 12 factores cuantitativos, 5 objetivo de la, 2 origen de la, 2-3 paquetes de hojas de cálculo, 1-2 paquetes de software, 12-13 para la toma de decisiones, 3 sistema de apoyo a las decisiones, 5 sociedades profesionales, 3 viñetas de aplicación, 12 Clase de prioridades, 448 Clientes, 420 Código espagueti, 117 Coeficiente de correlación, 532 Coeficientes de función objetivo comparación de cambios, 157-159 efecto de los cambios en uno, 145-151 efecto de los cambios simultáneos, 151- 157 rango permisible, 147-151 regla del 100 por ciento, 155-157, 158, 167 Cola, 420, 423-424 Cola finita, 423-424 Cola infinita, 423, 424, 425, 496 Composición de la fuerza de ventas, 404 Condición de estado estable, 429, 496-497 Conferencias para toma de decisiones, 351 Conoco Inc., 348 Conservación del flujo, 187 Consolidación de datos, 315-316, 335 Constante de nivelación, 386-387 Constante de nivelación de tendencias, 391 Consultores, 3 Contribución a la tabla de varianza, 532 Contribución unitaria, 145 Costo de espera, 458-459 Costo de la línea de encuesta, 337 Costo de la línea de perforación, 337 Costo del servicio, 458-459 Costo diario promedio, 480 Costo marginal, 5 Costo total, 39 minimización del, 202-203, 257 Costo total minimizante, 202-203, 257 Costo total mínimo, 39 Costos de preparación, 235-240 Costos fijos, 5 Costos variables, 5 Costy, T., 435 Covaliu, Z., 350n Covarianza de los ingresos, 270 Criterio de probabilidad máxima, 309 Criterio maximáx, 308 Criterio maximín, 308-309 Criterios de decisión, 307-312 con probabilidades, 309 criterio de probabilidad máxima, 309 criterio maximáx, 308 criterio maximín, 308-309 regla de decisión de Bayes, 308, 310-311 sin probabilidades, 308-309 Crystal Ball (bola de cristal), 486 ajuste de la distribución continua a los datos, 557-560

barra de herramientas, 515 celda de pronóstico, 515-516 celdas de suposición, 514, 523-524, 528, 534 desarrollo de, 511 distribuciones disponibles, 548-560 galería de distribución, 514-515, 524, 548 pasos de aplicación, 513-521 preferencias de corridas, 516 prueba, 513 tabla de decisiones, 560 tabla de estadísticas, 517 tabla de frecuencias, 517 tabla de sensibilidades, 526, 531-532 uso de las hojas de cálculo, 583-584 Cuadrado de los errores de pronóstico, 372 Cunningman, S. M., 374 Curva de la función objetivo, 268

#### D

Dantzig, George, 2-3 Dargon, D. R., 500 Datos, 58, 62, 67, 71 Day, P. R., 233 Debugging, 132-135 Decisión contingente, 223 Decisión de inicio de la producción, 235-240 Decision Table (tabla de decisiones), 560-567 operación de la, 560 problema de formulación de apuestas, 564-565 problema de sobreventa de espacios, 565- 567 problema del repartidor de periódicos, 561-564 Decisioneering, Inc., 13, 511 Decisiones de cuánto, 220, 235, 237 Decisiones de inversión de capital, 220-226 Decisiones de política administrativa, 142, 159 Decisiones de sí o no, 219, 222, 229, 231, 235, 238 Demanda, 557 Depresión, 195-196 Destino, 199, 200 falso, 206 Desviación absoluta media, 372, 375-376, 380, 382, 386, 388, 393, 397 Desviación estándar, 270, 272, 456, 517, 540 Diagrama de árbol de probabilidades, 324 Diagrama de influencia, 350 Diagrama de Tornado, 337-338 Dilema publicitario, 4 Dill, F. A., 87 Dinero funciones de utilidades para, 340-347 utilidad marginal creciente para el, 340 utilidad marginal decreciente para el, 340 Disciplina de las colas, 424 Discontinuidades, 257 Distribución a la medida, 555-557 Distribución al azar, 474, 483-486 Distribución beta, 527, 551-552 Distribución binomial, 546, 553-554

Distribución binomial negativa, 554 Distribución con sesgo positivo, 550 Distribución de Erlang, 425 Distribución de frecuencias, 538, 567 Distribución de Poisson, 552-553 Distribución de probabilidades; *véase también*  Distribuciones continua, 483 discreta, 483 en el pronóstico de series de tiempo, 396 en la Distribution Gallery (galería de distribución), 557-560 estado estable, 430-431 eventos casuales, 488 ingreso esperado, 270-271 modificación de, 396-397 que genera observaciones al azar, 474, 483-486 tiempos de llegada, 422 tiempos de llegadas intermitentes, 425, 488, 494 tiempos de servicio, 440, 488, 494 Distribución de sí o no, 553-554 Distribución de Weibull, 551-552 Distribución degenerativa, 425, 447 Distribución discreta, 483, 488, 548 Distribución exponencial, 486, 552 tiempos de llegadas cruzadas, 422-423, 435, 440, 449 tiempos de servicio, 424-425, 435, 449 Distribución geométrica, 554 Distribución lognormal, 550 Distribución normal, 486, 540, 544, 548 Distribución triangular, 527-528, 550 Distribución uniforme, 475, 512-513, 540, 550-551 Distribución uniforme discreta, 550-551 Distribuciones a la medida, 555-557 beta, 527, 551-552 binomial, 546 binomiales negativas, 554 casuales, 474, 483-486 continuas, 483, 486, 488, 548, 557-560 de Erlang, 425 de Poisson, 552-553 de sí o no, 553-554 de Weibull, 551-552 discretas, 488, 548 disponibles en Crystal Ball, 548-567 exponencial, 486, 552 geométricas, 554 lognormales, 550 normales, 486, 540, 544, 548-549 sesgadas positivamente, 550 tendencia central, 548 triangulares, 550 uniformes, 475, 540, 550-551 uniformes discretas, 550-551 Distribuciones continuas Distribuciones de tendencia central, 548 Distribution Gallery (galería de distribución), 514-515, 524, 548 Downs, B., 19 Dyer, J. S., 348

Ecuación de las fronteras de las limitantes, 30 Ecuación de regresión, 401, 403 Elzenhouser, M. J., 152 Encuesta de mercado del consumidor, 404-405 Endangered Species Act (Acta de las especies en peligro), 152 Enfoque de tres estimados PERT, 527, 551 Enfoque *grass-roots*, 404-405 Enfoque inverso, 404 Enlaces, 199-200 Enriquecimiento del modelo, 92 Enron Corporation, 139 Entero, 91 Entrada de datos, 126-127 Entradas de efectivo, 66 Equipo de la ciencia administrativa, 3, 152, 313 investigación sistemática, 3-5 Equipos internos, 3 Equipos, 3 Error del cuadrado medio, 372, 376, 382, 384, 386, 388, 393, 397 Error estándar medio, 519 Errores de pronóstico, 372, 375-376 Escuela Ivey de Negocios de la University of Western Ohio, 12 Eschenbach, T. G., 350n Estado del sistema, 489-490 Estados de la naturaleza, 306-307 más de dos, 317 más probables, 309 probabilidades anteriores, 307, 309, 310, 327-328 probabilidades conjuntas, 323-325 probabilidades posteriores, 325 probabilidades verdaderas, 320-321 Estimación de la media verdadera, 478 Estimado de puntos, 52, 495, 497 Estimado inicial de un valor promedio, 387, 391 Estimado inicial de una tendencia, 391 Estimado más probable, 527 Estimado optimista, 527 Estudios de caso, 12 Evans, J. R., 87 Eventos al azar, 327-328 Evolutionary Solver (solucionador evolucionario), 263 desventajas, 291-292 operación y terminología, 284-285 problema del vendedor viajero, 288-291 selección de portafolio, 285-288 ventajas, 291 Excel, 12-13 análisis del número de servidores, 460-461 característica de *debugging*, 132-135 característica SensIt, 335 característica toggle, 132 caso de la Wyndor Glass Company, 21-26 con hojas de cálculo, 583-584 con libros de trabajo, 581-582 consejos de uso, 581-587 función VLOOKUP, 480-481 herramientas de auditoría, 134

E

llenado de comandos, 130 método de ajuste de curvas, 259-260 método de pronóstico de obtención de promedios, 383 método de pronóstico del promedio móvil, 385-386 método de pronóstico del último valor, 380-382 modelo de filas M/G/1 para un solo servidor, 442 modelo de filas M/M/s, 444-446 modelo de filas M/M/1, 436 modelo de prioridades no prioritario, 451 nivelación exponencial, 386-388 nivelación exponencial con tendencia, 389-393 para factores temporales, 377-378 para modelos lineales, 253 para números casuales, 475-477 para problemas de flujo de costo mínimo, 188-189 para problemas de programación lineal, 32-36 pronóstico causal, 401-403 referencias absolutas, 130 referencias relativas, 130 series de tiempo ajustadas temporalmente, 379 tablas de datos, 317 terminología, 581 trabajo con celdas, 584-587 Excel Solver (solucionador de Excel), 130-131 costos de preparación de la producción, 240 método simplex, 189-190 operación del, 33-34 para análisis de sensibilidad, 146-147 para la programación no lineal, 260-263 para los problemas de programación integral, 65 para precio de sombra, 161-165 para programación separable, 276-277 problema de la mezcla publicitaria, 29-30, 59 problema del camino más corto, 207 programación de personal, 76 uso de hojas de cálculo, 583 ventaja del Evolutionary Solver sobre el, 291 Experimento de simulación, 475 Experimento estadístico, 52

#### F

Factor de utilización, 434-435, 443, 449 Factor temporal, 377-378 Factores cuantitativos, 5 Fallis, J., 200 Fattedad, S. O., 313 Fechas límite, 526-528 Fijación de precios por alternativas, caso, 574-576 Fletcher, L. R., 152 Flujo a través de una red, 195-196 Forma cuadrática, 265

para gráficas de utilidades, 260 problema de costo de comercialización, 265-269 Fórmula de Black-Scholes, 575-576 Fórmula de Little, 429-430, 447 Fórmula Pollaczek-Khintchine, 441 Formulación del problema, 500 Formulación del modelo, 4 problema del flujo del costo mínimo, 188- 189 problema del flujo máximo, 194-195 problemas de transportación, 85-89 problemas del camino más corto, 199-200 programación integral binaria, 223-225 Fórmulas, 129, 253 en la programación no lineal, 254-255, 258-260 Fórmulas no lineales, 254-255, 258-260 FORTRAN, 501 Frontera eficiente, 272 Frontline Systems, 35 Fuente, 195-196 Función cóncava, 257n, 258 Función convexa, 257n Función de densidad de probabilidad, 548 Función de la oferta lineal, 45 Función de utilidad exponencial, 347-350 Función del objetivo no lineal, 263-264 Función lineal directa de la demanda, 38 Función lineal general de la demanda, 35, 45 Función lineal general de la oferta, 49 Función objetivo, 9, 27, 31, 263 Función SUMAPRODUCTO, 22-23, 25, 39, 58, 59, 60, 71, 128 Funciones de la utilidad para el dinero, 340- 347 análisis del árbol de decisiones, 345-347 caso, 368-369 construcción de, 341-342, 344-345 determinación de las, 344 función de utilidad exponencial, 347-350 método de la lotería, 344 propiedad fundamental, 341 punto de indiferencia, 343-344 terminología, 340-341

#### G

Generación, 284 General Electric, 285 General Motors, 435 **Gerentes** ciencia administrativa para los, 2 proceso de modelado por los, 11-12 toma de decisiones por parte de los, 3 Goldie, A. P., 233 Gráfica de araña, 336-337 Gráficas de costos, 257, 258, 273 Gráficas de utilidad, 255-257, 260, 262, 266, 274, 277, 279 Gráficas lineales *piecewise*, 257, 278-279 programación separable, 272-273 Gráficas niveladas de utilidades, 277 *Graphical Linear Programming and Sensitivity Analysis,* 32, 150

#### H

Herramientas de auditoría, 134 Hojas de cálculo, 581, 583-584 Hojas de cálculo de Excel, 23 Holmen, S. P., 152 Hueter, J., 384 Hutton, R. D., 435

#### I

Infinito, 150 Información perfecta, 319-322 Ingreso esperado, 269, 270-271 Ingresos marginales crecientes, 257, 281 Ingresos marginales decrecientes, 262 en las inversiones, 269 programación no lineal con los, 257-258 programación separable, 272-273, 274, 275 Instalaciones de almacenamiento intermedio, 190 Institute for Operations Research and the Management Sciences (Instituto para la Investigación de Operaciones y las Ciencias Administrativas), 3 Interactive Management Science Modules (Módulos científicos de administración interactiva), 32 Interfase gráfica, 190 *Interfases,* 3, 351, 543 International Federation of Operational Research Societies (Federación Internacional de Sociedades de Investigación de Operaciones), 3 Intervalo de confianza, 52, 495, 497, 519 Intervención de administración de reclamaciones, 313 Inversiones internacionales, caso, 302-303 Investigación de operaciones, 3 Investigación sistemática, 3-4 Ireland, P., 200

#### J

Jackson, C. A., 435 Juego de echar una moneda al aire, 475-476 Jurado de opinión ejecutiva, 404

#### K

Key Corporation (Empresa Clave), 444 Kim, D. S., 435 Kim, S., 221 King, J., 40 King, P. V., 329 Kirkwood, C. W., 350n Kohls, K. A., 435 Kotha, S. K., 444 Krass, B., 221 Krishnamurthy, N., 187 Kuehn, J., 200

#### $L$

L. L. Bean, Inc., 374 Labe, B., 539 Lado derecho de la limitante funcional, 161, 163-169 Lado derecho de los coeficientes funcionales, 167-169 Leachman, R. C., 40 Lenguaje C de programación, 501 Lenguajes de modelado, 13 Lenguajes de programación de propósito general, 501 Lenguajes de simulación de propósito general, 501 Liao, B., 539 Libro de trabajo, 581-582 Limitante para cobertura de un grupo, 230- 231, 235 Limitantes, 9, 25, 239 cobertura de grupos, 230-231, 237 efecto de cambios únicos en, 159-165 efecto de los cambios simultáneos en, 165-169 todas distintas, 290-291 Limitantes a los beneficios forma de, 71 para los gerentes, 92 problema de la mezcla publicitaria, 72, 79, 82, 83 problema del trueque del costo-beneficio, 77 programación personal, 74-76 Limitantes de no negatividad, 27, 34 Limitantes de recursos forma de, 61, 68, 69 naturaleza de los, 69-70 problema de la elaboración de presupuestos de capital, 68 problema de la mezcla publicitaria, 83 problema del trueque de costo-beneficio, 72 Limitantes de requerimientos fijos definición, 77 forma de, 77 problema de la mezcla publicitaria, 80, 82 problemas de asignación, 91 problemas de transportación, 85 Limitantes diversas, 290-291 Limitantes funcionales, 27, 30, 33-34 del lado derecho, 141, 161 efecto de cambios simultáneos, 165-169 limitantes en beneficios, 77 limitantes en los requerimientos fijos, 77 para problemas mixtos, 83-84 precio oculto para, 163-165 problemas de transportación, 85 Lin, Y., 40 Línea de la función objetivo, 31-32, 157 Línea de las fronteras de las limitantes, 30 Línea de regresión lineal, 400-401 Línea de tendencias, 388 Líneas aéreas problema de programación de tripulación, 231-235

problema de sobreventa de espacios, 543- 547, 564-567 programación de vuelos, 187 Little, John D. C., 429 Longitud de un arco o enlace, 201 Llegadas al azar, 422-423, 436, 440

#### M

Management Science Group (Grupo de la ciencia administrativa), 19-20, 274 *Management Science,* 3 Mantenimiento correctivo *vs.* preventivo, 479- 483 Markowitz, Harry, 269 Marshall, K. T., 350n Matemáticas en las hojas de cálculo, 1-2 para el análisis del punto de equilibrio, 7-8 Máxima/óptima local, 261-262, 267, 283 Maximización de las utilidades, 20 Máximo global, 262 McAllister, W. J., 329 McDonald's, 285 Media de la distribución, 396 de probabilidad, 422 del tiempo de servicio, 424 Media verdadera, 519 Mediana, 517, 564 Medidas de desempeño estimado puntual, 495 intervalo de confianza, 495 simulación por computadora, 490-492, 502 sistemas de colas, 428-431, 494 uso de las probabilidades como, 430-431 valores esperados, 428-429 Medio publicitario, 55-56 Meketon, M., 200 Merrill Lynch, 539 Método Box Jenkins, 374, 393 Método científico, 3 Método de ajuste a la curva, 259-260 Método de la lotería equivalente, 344 Método de los cuadrados mínimos, 401-403 Método de los cuadrados últimos, 401-403 Método de pronóstico del promedio móvil, 371, 384-386, 398 Método de pronóstico del último valor, 371, 380-382,398 Método de pronóstico exponencial nivelador, 386-388 Método de pronóstico por promedios, 371, 382-384, 396, 398 Método de transformación inversa, 483-486 Método Delphi, 405 Método gráfico diagrama de influencia, 350 ecuación de la frontera de las limitantes, 30 línea de la función objetivo, 31-32 línea fronteriza de la limitante, 30 problema de la mezcla publicitaria, 41 problemas de dos variables, 28-32 región factible, 28-30 valor del, 42 Método ingenuo, 371, 382

Método símplex, 3, 192 para problemas de flujo de mínimo costo, 189-190 Método símplex de red, 192 problemas de flujo de mínimo costo, 189- 190 Métodos de pronóstico de juicio, 370 tipos principales, 404-405 Métodos de pronóstico estadístico, 370 Meyer, J. A., 233 Mezcla de productos, 18 Mezcla publicitaria, 56 Middleton, Michael, 12, 312 Miller, S., 233 Minimización de costos, 41 Modelado, 11-12 Modelo algebraico, 26-27, 41, 59 comparación con el modelo de hoja de cálculo, 28 elaboración de presupuestos de capital, 69 modelo gráfico, 28-31 para cálculo de riesgo de portafolio, 271 para programación no lineal, 261 problema de transportación, 88 Modelo de colas de prioridades no prioritarias, 449-454 Modelo de filas de D/M/s, 425 Modelo de las colas de un solo servidor M/ G/1, 440-441 Modelo de las colas de un solo servidor M/ M/1, 435-440 Modelo de las colas M/D/s, 447-448 Modelo de las colas M/G/1, 495-496 Modelo de las colas M/M/s, 425, 443-447 Modelo de las colas M/M/1, 425 Modelo de programación integral, 25 Modelo de red, 187, 194 Modelo de simulación análisis de resultados, 52 aplicación, 500 comprobación de la validez del, 487, 495- 497, 501-502 construcción de bloques, 489-490 excesivamente realista, 496-497 formulación, 500 para un sistema estocástico, 489-490 precisión del, 501 recopilación de datos, 487, 500 Modelo verbal, 4 Modelos aplicación de los, 4-5 comprobación y refinación de, 4 hoja de cálculo, 4 matemáticos, 4 objetivo de los, 4 soluciones basadas en computadora, 4 Modelos de cola de un solo servidor, 424, 434- 442, 457 aplicación de, 435 factor de utilización, 434-435 modelo M/G/1, 440 modelo M/M/1, 435-440 símbolos, 434-435 Modelos de colas, 419-472 aplicación, 444 capacidad de la cola, 423

casos, 470-472 cola, 423-424 distribución del tiempo de servicio, 424-425 distribución exponencial para tiempos de llegadas intermitentes, 422-423 etiquetas, 425 llegadas al azar, 422-423 modelos de prioridad, 448-454 procedimiento de prioridad, 424 propiedad de falta de memoria, 423 propósito, 420 resumen de suposiciones, 426 servidor múltiple, 424, 443-448 servidor único, 424, 434-442 sistema básico de colas, 420-422 tasa media de llegada, 422 tasa media de servicio, 424 tiempos de llegadas intermitentes, 422 tiempos de servicio constante, 425 tiempos de servicio, 424 y simulación por computadora, 495-496 Modelos de colas de prioridad clase prioritaria, 448 conclusiones administrativas, 452-454 no prioritaria, 449-454 prioritaria, 449 suposiciones, 448-449 tipos de prioridades, 449 Modelos de colas de servidor múltiple, 424, 457 aplicación, 444 factor de utilización, 443 modelo M/D/s, 447-448 modelo M/M/s, 443-447 símbolos, 443 Modelos de hoja de cálculo, 115-139 análisis de los, 123 análisis de sensibilidad, 145-151, 333-335 cálculos manuales, 119-120 característica *toggle*, 132 características, 4 categorías clave de los modelos lineales, 115 celdas ajustables, 22 celdas de datos, 21 celdas de salida, 22 celdas objetivo, 23 como un modelo de programación lineal, 25 comparados con el modelo algebraico, 28 datos, 126-129 *debugging*, 132-135 distinción de los tipos de celdas, 130 efecto de cambios individuales en las limitantes, 159-162 efecto de cambios simultáneos en las limitantes, 166-167 efecto de cambios simultáneos en los coeficientes objetivos de función, 151-152 efecto del cambio en una función de coeficiente objetivo, 145-151 elaboración de borradores, 120-121 elaboración de presupuestos de capital, 68-79 etapa de construcción, 121, 122-123 etapa de prueba, 122, 123

etapas de planeación, 118-121 formulación deficiente, 131-132 incorporación del punto de equilibrio, 10-11 juego de echar una moneda al aire, 475-476 lineamientos para construir, 126-132 mantenimiento preventivo, 484-485 modelo de colas M/M/1, 437, 439 modelo matemático, 26-28, 40-41 modificación de celdas, 22 nombre de los rangos, 6, 129-130, 586 panorama general del proceso, 117-126 para el análisis condicional, 145-147 para la solución de modelos de programación lineal, 32-36 para la Solver Table, 577-580 para problemas de flujo de mínimo costo, 188-189 para pronóstico, 375 para un análisis del punto de equilibrio, 6-7 pasos en el proceso general, 115, 118 problema de asignación de recursos puros, 70-71 problema de flujo de efectivo, 116-117, 123-126 problema de la mezcla de productos, 21- 28, 155 problema de la mezcla publicitaria, 37-41, 57-71, 80-83 problema de las líneas aéreas, 235, 236 problema de selección de proyectos, 228 problema de TBA Airlines, 63-65 problema del fondo de pensiones, 139 problema del vendedor viajero, 290 problemas de flujo máximo, 195, 198 problemas de selección de sitio, 232 problemas de transportación, 87-88 problemas del camino más corto, 200, 201, 204, 206-207 problemas mixtos, 84 programación binaria integral, 223-225 programación de personal, 75-77 programación no lineal, 266-269, 271, 282 referencias absolutas, 23, 130 referencias relativas, 23, 130 regla de decisión de Bayes, 310 selección de portafolio, 286 simulación por computadora, 491 simulación por computadora con Crystal Ball, 512-513, 523-524, 528-529, 534- 537, 540-541, 544-546 solución de visualización, 118-119 Wyndor Glass Company, 21-28, 239-240 Modelos de programación lineal características de la hoja de cálculo, 25 caso de ensamblado automotriz, 49-50 caso de la reducción de costos, 50-51 caso de las necesidades de personal, 52-53 caso de Pacific Lumber, 152 comparaciones, 28 enfoque de la hoja de cálculo, 26-28, 115- 135 enriquecimiento de modelos, 92 evaluación de la conveniencia de la, 59-61 Excel para los, 253 formulación algebraica, 26-27, 41, 59

limitantes de recursos, 70 método gráfico, 28-32 para el análisis del tiempo de los ciclos, 40 parámetros del modelo, 141 perspectiva administrativa, 91-92 problema de la mezcla de productos, 18-28 problema de la mezcla publicitaria, 36-41, 56-61 problemas mixtos, 77-84 Swift & Company, 19 terminología, 27 validación de modelos, 92 Welch's, Inc., 127 y la programación separable, 273 Modelos matemáticos análisis de sensibilidad, 9-10 en la programación lineal, 17 factores cuantitativos, 5 formulación, 4 formulación algebraica, 26-27 función objetiva, 9 hoja de cálculo, 21-26, 40-41 limitantes, 9 para el análisis del punto de equilibrio, 5-11 parámetros, 9 problema de mezcla de productos, 21-28 soluciones basadas en computadora, 4 ventajas de los, 474-475 Modificación de celdas, 22, 25, 33, 38, 58, 70 Modificación total de la línea de productos, 18 Modo, 517 Módulo de distribución automática de llamadas, 500 Módulo de generación de llamadas, 500 Módulo de red, 500 Módulos de servicio de llamadas, 500 Morahan, G. T., 348 MS Courseware, 6, 12-13, 35-36, 130, 147, 312, 486

#### N

Mutación, 285

Neutral al riesgo, 340 New York Stock Exchange (Bolsa de valores de Nueva York), 285 Nigam, R., 539 Nivel de actividad, 25 cambio en el, 89-90 con variables de alternativas discretas, 96-97 en la maximización limitada, 100-102 en la minimización limitada, 103-106 limitado por las circunstancias, 99 Nivel mínimo aceptable, 272 Nivelación exponencial con tendencia, 371, 388-393, 398 Nodos, 187, 200, 312 Nódulo de decisión, 312, 327 Nódulo de demanda, 187, 190-191 Nódulo de evento, 312, 327 Nódulo de la oferta, 187, 190-191 Nódulos de embarque cruzado, 187, 190-191, 196

Nombres de rangos, 6, 129-130, 586 Número de clientes en el sistema, 423, 429 Número de clientes en la cola, 423, 429 Número esperado de clientes en el sistema, 436 Número esperado de clientes en la línea, 422, 436 Números al azar, 475-477 Números seudocasuales, 477

#### $\Omega$

Observación al azar, 475, 500 a partir de la Crystal Ball (bola de cristal), 513 generada a partir de la distribución de probabilidades, 474, 483-486 Observación estadística, 52 Oh, J., 539 Oliver, R. M., 350n Opinión del gerente, 404 Origen, 199, 200 Owen, J. H., 435

#### P

Paquetes de hoja de cálculo, 1-2 Parámetros, 9, 27, 555-557 Parámetros del modelo, 141 Parámetros sensibles, 141, 146, 151 PASCAL, 501 Peores escenarios, 430-431 Perdue, R. K., 329 Perfil del riesgo, 538, 539 Periodo de inicio, 429 Perspectiva administrativa de la programación lineal, 41-42 de los modelos de programación lineal, 91-92 sobre el análisis condicional, 141-142 sobre la solución óptima, 140, 141 sobre la teoría de las colas, 428-431 PERT/CPM, 526 Phillips Petroleum Company, 348 Plot, 335, 336 Población, 284 Popov, A., Jr., 221 Precio de sombra cambio en una sola limitante, 161-165 para los lados derechos, 169 Preferencias de corrida, 516 Premio Franz Edelman, 543 Premium Solver for Education (solucionador *premium* para la educación), 33, 35, 284 Prioridades no prioritarias, 449, 458 Probabilidad, 555-557 Probabilidad condicional, 323, 325 Probabilidades; *véase también* Probabilidades anteriores actualización de, 323-327 como medida de desempeño, 430-431 condicional, 323, 325 conjuntas, 323-325 de eventos al azar, 327-328 de incumplir las fechas límite, 526-528

juego de echar una moneda al aire, 475-476 posteriores, 322, 323, 325-326, 328, 333-335 toma de decisiones con, 309 toma de decisiones sin, 308-309 verdaderas, 320-321 Probabilidades anteriores, 307, 309, 310, 311, 316-317, 320-321, 323, 325, 327-328 Probabilidades conjuntas, 323-325 Probabilidades posteriores, 322, 323, 325-326, 328, 333-335 Probabilidades verdaderas, 320-321 Problema de administración agrícola, 181-182 Problema de administración de proyectos, 522- 532, 564-565 Problema de apuesta, 522-525, 564-565 Problema de la bodega, 250-251 Problema de la mezcla de productos, 153-155, 159-169, 237 análisis condicional, 141-151 caso, 18-28 Problema de las TBA Airlines, 63-65 Problema de manejo de flujo de efectivo, 533- 538 caso, 573-574 Problema de mezcla publicitaria análisis condicional, 178-179 asignación de recursos, 55-61, 61-62 caso, 36-41, 50-51 como problema mixto, 78-83 problema de trueque del costo-beneficio, 72 Problema de proyectos de construcción, 522- 532 Problema de selección de proyectos, 226-229 Problema de selección de sitio, 229-231 Problema de sobreventa de espacios, 543-547, 564-567 Problema del repartidor de periódicos, 512- 521, 561-564 Problema del vendedor viajero, 288-291 Problema para cobertura de un grupo, 231, 235 Problemas de asignación características, 91 caso, 106-108 como problemas de flujo de costo mínimo, 191 de empleados a bancos, 89-91 ejemplo, 89-91 modelo de hoja de cálculo, 89-91 problema de requerimiento fijo, 89-91 programación integral binaria, 248-250 proyectos de investigación, 113-114 tabla de costos, 89 zonas de asistencia escolar, 111-112 Problemas de asignación de recursos características, 62 definición, 61 elaboración de presupuestos de capital, 65-69 problema de las líneas aéreas TBA, 63-65 problema de mezcla de productos, 62-63 problemas de la mezcla publicitaria, 55-61, 61-62 procedimiento de formulación, 70-71 tipos de, 17

tipos de datos, 62, 67 Problemas de dos variables, 28-32 Problemas de embarque cruzado, 191 Problemas de flujo de costo mínimo, 184 aplicaciones, 190-191 características, 187-188 caso, 217-218 ejemplo, 185-186 formulación, 188-189 método símplex de red, 189-190 suposiciones, 187-188 terminología, 187 tipos especiales, 191-192 Problemas de flujo de efectivo, 116-117, 123- 126 Problemas de flujo máximo, 185, 192-198 aplicaciones, 197 características, 195-196 definición, 193 ejemplo, 192-195 formulación de modelos, 194 objetivo, 193 puntos múltiples de oferta/demanda, 196 solución de problemas grandes, 197 suposiciones, 195-196 terminología, 195-196 y los problemas de flujo de costo mínimo, 195 Problemas de la ruta más corta, 185, 198-208 aplicaciones, 202 características, 200-202 caso, 214-217 caso de la Canadian Pacific Railway, 200 como problemas de flujo de costo mínimo, 200 costo total minimizante, 202-203 ejemplo, 198-200 formulación de modelos, 199-200 modelo de la hoja de cálculo, 201 terminología, 199, 200-202 tiempo total minimizante, 203-208 Problemas de optimización de la red, 184-218 casos, 214-218 problemas de flujo de mínimo costo, 185- 192 problemas de flujo máximo, 192-198 problemas de *spanning-tree* mínimo, 185 problemas del camino más corto, 198-208 tipos de, 184-185 Problemas de programación integral, 65 Problemas de programación lineal categorías clave, 55 determinación de la mejor mezcla de actividades, 86 dos variables, 28-32 identificación de características, 42, 54-55 método símplex, 3 método símplex de la red, 190 parámetros sensibles, 151 problema de la mezcla publicitaria, 36-41, 55-61 problema de mezcla de productos, 18-28, 143-151 problema de requerimientos fijos, 78 problemas de asignación, 89-91 problemas de asignación de recursos, 61-71

problemas de optimización de la red, 184- 185 problemas de transportación, 85-89 problemas de trueque de costo beneficio, 71-77 problemas mixtos, 77-85 uso de Excel para resolver, 32-36 Problemas de red de distribución, 185-191 problema de máximo flujo, 192-198 Problemas de requerimientos fijos problemas de asignación, 89-91 problemas de transportación, 85-89 Problemas de *spanning-tree* mínimo, 185 Problemas de transportación, 85-89 actividades de embarque, 85-88 caso de, 106 como problemas de flujo de mínimo costo, 191 en la programación lineal, 85-87 limitantes funcionales, 85 modelo de hojas de cálculo, 87-88 problema de requerimientos fijos, 85-89 Procter & Gamble, 87 zonas de asistencia escolar, 111-112, 182- 183 Problemas de trueque de costo-beneficio característica de identificación, 71 caso, 110-111, 112-113 definición, 71 limitantes de beneficio, 71 problema de la mezcla publicitaria, 72 procedimientos de formulación, 71 programación de personal, 72-77 puros, 71 riesgo de inversión, 269, 272 tipos de datos, 71 Problemas habilitados de envíos especiales, 191n Problemas mixtos, 117 definición, 78 problema de la mezcla publicitaria, 78-83 procedimiento de formulación, 83-84 Procedimiento algebraico, 8 Procedimiento de prioridad, 424 Procedimiento gráfico, 8 Proceso de modelado, 4 Procter & Gamble, 285 Productividad perdida, 428, 458 Programación binaria integral alternativas mutuamente excluyentes, 222-  $223$ análisis de sensibilidad, 225 aplicación en líneas aéreas, 231-235 arte de asignación, 248, 250 caso, 220-226 decisión contingente, 223 decisión de inversión de capital, 220-226 hojas de cálculo, 224 inicio de la producción, 236-240 interrelaciones entre decisiones, 222-223 limitante de cobertura de grupo, 230-231 modelo, 223-225 modelo mixto, 219 modelo puro, 219 para Air New Zealand, 233 problema de administración de rutas, 221

problema de cobertura de grupo, 231 problema de la bodega, 250-251 problema de selección de proyectos, 226- 229 programación de tripulación, 231-235 selección de sitio, 229-231 tipos de problemas, 219 variables de decisión para decisiones de sí o no, 222 zonas de asistencia escolar, 251 Programación cuadrática, 266, 271 Programación de personal problema de trueque de costo-beneficio, 72-77 tripulación de líneas aéreas, 231-235 Programación integral; *véase* Programación binaria integral Programación integral binaria mixta, 219 modelo, 239 problemas, 235 Programación integral binaria pura, 219 problemas, 235 Programación lineal análisis condicional, 92 caso de la Wyndor Glass Company, 18-28 ecuaciones de celdas de salida, 60 herramienta para resolver problemas, 17 método simplex, 189-190 objetivo del estudio, 140 perspectiva administrativa, 41-42 software de Excel, 32-36 soluciones fraccionarias, 59-60 suposición de proporcionalidad, 256 y la programación no lineal, 253-255 Programación no lineal, 253-303 algoritmos genéticos, 284 casos, 299, 303 con ingresos marginales decrecientes, 263- 272 construcción de fórmulas, 258-260 definición, 253 Evolutionary Solver, 284-292 formulación de hojas de cálculo, 266-269 formulación y solución de, 254 máxima/óptima local, 261-262 máximo global, 262 para selección de portafolio, 269-272 problemas difíciles, 281-284 problemas sencillos, 263-281 programación cuadrática, 266, 271 programación separable, 272-281 relaciones no proporcionales, 255-258 retos de la, 254-263 solución de modelos, 260-263 y programación lineal, 253-255 Programación separable aplicación, 275, 277 caso, 302-303 con gráficas uniformes de utilidades, 277 definición, 273 ejemplo, 273-281 gráficas lineales por pieza, 272-273, 278- 279 hoja de cálculo, 275-277, 279-281 ingresos marginales decrecientes, 272-273, 274, 275

técnica, 275 ventajas de la, 277 Promedio de errores de pronóstico, 371 Promedio móvil integrado de autorregresión, 393 Promedio muestra, 396, 519 Promedio sopesado, 386 Promedio sopesado de las retribuciones, 310 Pronóstico, 370-418 aplicación, 374 caso, 416-418 causal, 399-404 comparación de métodos, 397-398 estudio de caso, 372-395, 403-404 métodos de series de tiempo, 376-399 métodos enjuiciadores, 370, 404-405 métodos estadísticos, 370 necesidad de, 370 panorama general de las técnicas de, 371- 372 regla del 25 por ciento, 374 software, 395 terminología, 371-372 ventas, 370, 371-372 Pronóstico causal definición, 399 ejemplos, 399 en la regresión lineal, 400-403 estudio de caso, 403-404 Pronóstico de la tendencia lineal, 4 Pronóstico de series de tiempo aplicaciones, 384 comparación de métodos, 397-398 constante de nivelación, 386-387 constante de nivelación de tendencia, 391 efectos de temporada, 377-378 en perspectiva, 396-399 más de un espacio de tiempo posterior, 390 metas de los métodos, 396 método de pronóstico por promedios, 382-384 métodos, 398 nivelación exponencial, 386-388 nivelación exponencial con tendencia, 388-394 objetivo, 379-380 problema de las distribuciones cambiantes, 396-397 pronóstico del promedio móvil, 384-386 pronóstico del último valor, 380-382 recomendaciones del consultor, 398-399 series de tiempo ajustadas por temporada, 378-380 software, 395 volumen de llamada de pronóstico, 380 y ARIMA, 393 Pronóstico de ventas, 371-372, 404-405 regla del 25 por ciento, 374-375 Pronóstico exponencial nivelador, 371, 398 Pronósticos ajustados por temporada, 387 Propiedad de falta de memoria, 423 Propiedad de soluciones factibles, problemas de flujo de costo mínimo, 188 Propiedad fundamental de las funciones de utilidades, 341, 344 Propiedad marcoviana, 423

Propiedades de las soluciones integrales, problemas de flujo de costo mínimo, 188 Prueba (en la crystal Ball), 513 Prueba Anderson-Darling, 560 Prueba chi-cuadrada, 560 Prueba de campo, 501 Prueba de Kolmogorov-Smirnov, 560 Pruebas (de oportunidades), 546 Publicidad gastos óptimos, 102-103 y el precio de las papas, 67-70 Publicidad para medios impresos, 38 Publicidad por televisión, 38 Punto de equilibrio ecuación, 9, 10 encontrar el, 8-9 incorporación a la hoja de cálculo, 10-11 Punto de indiferencia, 343, 344 Puntos de demanda múltiple, 196 Puntos múltiples de oferta, 196 Puterman, M. L., 313

#### Q

Queueing Simulator (simulador de colas), 487, 494, 497-498

#### R

Rakshit, A., 187 Rango permisible para el coeficiente de función objetiva, 147-151 para el lado derecho, 161 para la utilidad de cada unidad, 143 para las limitantes funcionales, 163-165 regla del 100 por ciento, 155-157 Recopilación de datos, 3-4, 488 Recuperación de la línea petrolera, 337 Red de proyectos, 527 Redes, 184 terminología, 187 Referencia absoluta, 23, 130, 585 Referencia relativa, 23, 130, 585 Región posible, 28-30 Regla de decisión de Bayes, 308, 310-311, 320 crítica de la, 311 términos monetarios, 339-340 uso de los árboles de decisión, 314, 330, 345 Regla del 100 por ciento, 155-157, 158, 167 Regla del 100 por ciento para cambios simultáneos en los lados de la derecha, 169 Regla del 25 por ciento, 374-375, 382 Regresión lineal, 371, 400-403 Relación proporcional, 255-256 Relaciones no proporcionales, 255-258 discontinuidades, 257 en la programación separable, 272-273 frente a las relaciones proporcionales, 255- 256 Reloj de simulación, 489-490 Repeticiones tecnológicas, 431-432 Reporte de sensibilidad

cambios simultáneos en las limitantes, 167-169 para el precio sombra, 163-165 para encontrar el rango asignable, 147-151 y la regla del 100 por ciento, 155-157 Representación de la red, 184 problema del flujo máximo, 194, 197 problemas de distribución, 185, 186 problemas de transportación, 86 problemas del camino más corto, 205 Representantes técnicos de servicio, 431-432 Retribución, 307 Retribución esperada, 310, 314, 320-322, 329 análisis de sensibilidad, 333-339 cálculo de la, 323-325 con información perfecta, 319-322 funciones utilitarias del dinero, 340-347 términos monetarios, 339-340 Retribución máxima, 308 Retribución mínima, 308 Retribución promedio, 310-311 Revista *Operations Research,* 3 Riesgo, 538 Riesgo de inversión, 269, 270, 272, 285-288 RiskSim (simulador de riesgo), 486 Ryna, D. M., 233

#### S

Sahoo, S., 221 Salidas de efectivo, 66 Samsung Electronics Corporation, 40 Saturación, 373 Scott, A. C., 223 Schnoy, P. P., 350n Selección al azar, 424 Selección de acciones, caso, 300-301 Selección de portafolios casos, 300-303 con el Evolutionary Solver (solucionador evolucionario), 285-288 programación no lineal para, 269-272 Self, M., 19 SensIt, 335-339 Series de tiempo, 376 ajustadas por temporada, 378-380, 397 estables frente a inestables, 397 Series de tiempo estables, 397 Series de tiempo inestables, 397 Servidores, 420 número de, 458-461 Sharpe, William, 269 Shehan, M. J., 500 Símbolos matemáticos, 4 Simulación Monte Carlo, 13 Simulación por computadora con Crystal Ball (Bola de cristal), 511, 576 administración de ingresos, 543-548 análisis de riesgo financiero, 528-543 aplicación, 539 casos, 573-576 distribuciones disponibles, 548-560 identificación de la distribución continua, 557-560 manejo del flujo de efectivo, 533-538

modelos de hoja de cálculo, 512-513, 523- 524, 528-529, 534-537, 540-541, 544-546 pasos en la aplicación, 513-519 perfil de riesgos, 538 precisión de los resultados, 519 problema de administración de proyectos, 526-533 problema de apuestas, 522-526, 564-565 problema de sobreventa de espacios, 564- 567 problema del repartidor de periódicos, 512- 521, 561-564 resultados, 524-525, 528-531, 537, 540-543, 546-547 solución del problema, 526-528 tabla de sensibilidad, 531-532 tablas de decisión, 560-567 Simulación por computadora, 69, 126, 473-510 análisis de estudio de caso, 493-499 aplicación, 435, 500 cálculo de las medidas de desempeño, 490- 492 cálculo puntual, 495 casos, 509-510 como herramienta administrativa, 473 comprobación de la validez del modelo, 495-496, 501-502 con el Queueing Simulator (Simulador de colas), 494, 497-499 corridas de simulación, 402 ejemplos, 474-483 errores comunes, 478 esencia de, 474-486 estado del sistema, 489-490 estudio de caso, 486-493 formulación de problemas, 500 generación al azar, 474 generación de observaciones al azar, 484- 486 generación de una distribución al azar, 488-489 ilustración de procesos, 490 intervalo de confianza, 495 juego de echar una moneda al aire, 475-479 mantenimiento correctivo *vs.* preventivo, 479-483 método de transformación inversa, 483-486 modelo de hoja de cálculo, 484-485 modelo de simulación, 487, 490-491 números seudocasuales, 477 papel de la, 474-475 precisión en la verificación, 501 principal estudio sobre la, 499-502 procedimiento de adelanto del momento del siguiente evento, 490 recopilación de datos, 488, 500 reloj de simulación, 489 simulación de la planeación, 502 sistema estocástico, 474-475, 489-490 software para la, 501 suposiciones de simplificación, 496-497 teoría de las colas, 435 ventajas clave, 527 Simulación, 474, 475 en la Crystal Ball, 516-519 planeación, 502

Simuladores, 501 Simuladores orientados a las aplicaciones, 501 Sistema de administración de rutas, 221 Sistema de apoyo a la toma de decisiones en grupo, 351 Sistema de apoyo de decisiones, 5 Sistema de información geográfica, 221 Sistema estocástico, 474-475, 489-490 Sistema judicial, 428 Sistemas de atención médica, 428 Sistemas de colas, 419-420 básicos, 420-422 caso de la peluquería, 486-494 complicados, 421 condición del estado estable, 429 costo de espera, 458-459 costo del servicio, 458-459 de dos servidores, 495 diseño de medidas de desempeño, 428-429 ejemplos, 426-428, 459-461 estudio de caso, 431-434 fórmula de Little, 429-430 medidas de desempeño, 428-431, 494 número de clientes, 423 número de servidores, 458-461 peores escenarios, 430 probabilidades como medida de desempeño, 430-431 tasa media de servicio, 429 Sistemas de colas de dos servidores, 495 Sistemas de información administrativa, 5 Sistemas de servicio interno, 427 Sistemas de servicios comerciales, 426-427 Sistemas de transportación, 427-428 Software DISCOVERY, 348 Software Excel, 12-13 MS Courseware, 6, 12-13 para modelos matemáticos, 4 para pronósticos, 293 para simulación por computadora, 501 Solución, 27 como puntos en una gráfica, 28-29 en el método gráfico, 28-32 para programación no lineal, 262-263 problemas de flujo de mínimo costo, 188 visualización, 118-119 Solución factible, 27, 31, 188, 237-238 Solución integral, 60 Solución no factible, 27 Solución óptima, 27, 560 importancia para los gerentes, 140-141 método gráfico, 31-32 Solucionador, 13 Soluciones basadas en computadora, 4 Soluciones de inicio, 262-263 Soluciones fraccionarias, 59-60 Solver Table en dos sentidos, 153-155 en un sentido, 166-167 para el análisis de sensibilidad, 146-147 para el análisis de sensibilidad en dos sentidos, 579-580 para el análisis de sensibilidad en un sentido, 577-578

#### **602** Índice

para el efecto de una modificación en las limitantes, 161 para el precio sombra, 161-162 para los coeficientes de función objetiva, 158 para riesgo de portafolio, 272 programación binaria integral, 225, 226 programación no lineal, 283-284 Solver Table en dos sentidos, 153-155 Solver Table (Tabla de soluciones) en un sentido, 166-167 Spencer, T., 500 Sucursales, 312 Suposición de proporcionalidad, 256, 274 Swart, W., 384 Sweeney, D. J., 87 Swift & Company, 19

#### T

Tabla de correlación de rango, 532 Tabla de frecuencias, 517, 528-530 Tabla de retribuciones, 307 Tabla de sensibilidad, 526, 531-532 Tabla de tendencias, 560, 564, 567 Tabla estadística, 517 Tablas de datos, 317-320 Taco Bell Corporation, 384 Tamaño de la muestra de uno, 382 Tarifas aéreas, 66-67 Tasa media de llegada, 422, 429, 450 Tasa media de servicio, 424, 429, 450 Tasas de producción, 20, 21-22, 24-25 Técnicas de formulación de variables binarias, 227-229, 230-231, 234-235, 238-239 Tecnología de información, 4 Tecnología de información corporativa, 4 Tendencia, 388 Tendencia estimada, 390-391 Teorema de Bayes, 325 Teoría de las colas, 419-420, 434 aplicación, 435 aplicaciones iniciales, 428 Tiempo de espera en el sistema, 429, 436 Tiempo de espera en la cola, 429, 436 Tiempo del ciclo, 40 Tiempo esperado de servicio, 424 Tiempo estimado de espera en el sistema, 436 Tiempo estimado de espera en la cola, 436, 451 Tiempo total minimizante, 203-208 Tiempo total, minimización del, 203-208 Tiempos de llegada intermitente, 422, 424, 500 distribución degenerativa, 425 distribución exponencial, 422-423, 435, 440, 449 distribuciones probabilísticas de, 488, 494 esperados, 422 media de los, 497-498 suposiciones, 426 total, 423

Tiempos de servicio, 424, 500 constantes, 425, 447 distribución de probabilidad, 440, 488, 494 distribución degenerativa, 425 distribución exponencial, 435, 449 distribuciones, 424-425 esperados, 424 Tiempos del ciclo de manufactura, 40 Tiempos del servicio constante, 423, 447 Tiempos esperados de llegadas cruzadas, 422, 434 Tiempos totales de llegadas intermitentes, 423 Tolerancia al riesgo, 347 Toma de decisiones, 3 basada en modelos, 5 con probabilidades, 309 con un análisis del punto de equilibrio, 5-11 con un modelo algebraico, 26-27 en un ambiente incierto, 304-305 en un modelo de programación lineal, 21 sin probabilidades, 308-309 Tomador de decisiones, 306 TreePlan, 13, 312-314, 321-322, 331-333, 345- 347, 348-350 uso de las hojas de trabajo, 583 Trueque de ingreso por riesgo, 538 caso, 574-576 Turnquist, M. A., 435

#### U

Última tendencia, 391 Último pronóstico, 387 Unidad publicitaria, 37 United Airlines, 187 Urbanovich, E., 313 Utilidad de un resultado, 306 Utilidad esperada, 227 Utilidad marginal creciente por capital, 340 Utilidad marginal decreciente por dinero, 340 Utilidad marginal del dinero, 340 Utilidad perdida, 428, 458 Utilidad total, 20, 21, 163 Utilidades esperadas, 341-342, 345-347

#### V

Validación de modelos, 92 Valor, 555-557 Valor de la semilla, 477 Valor esperado, 428-429, 482 Valor esperado de la información de muestra, 331 Valor esperado de la información perfecta, 319-322 Valor presente neto, 221-222, 539 Valor promedio, 391 Valores integrales, 25, 64, 188, 514

VamderVeen, D. A., 435 Van Dyke, C., 200 Variable al azar, 396, 431 Variables binarias, 219,222 limitante de cobertura de grupo, 230- 231,237 programación de tripulación de las aerolíneas, 234-235 selección de proyecto, 227-228 selección de sitio, 230-231 Variables binarias de decisión, 219, 222, 231 Variables de decisión, 7, 27, 28, 219, 263- 264 definición, 561 solución óptima, 560 Variables dependientes, 399 Variables independientes, 399, 403 Varianza del ingreso, 285 Viñetas de aplicaciones, 12 Volatilidad del precio de las acciones, 574-576

#### W

Walt Disney Company, 285 Wallace, C. A., 233 Walls, M. R., 348 Waste Management, Inc., 221 Wegryn, G. W., 87 Welch's, Inc., 127 Westinghouse Electric Corporation, 329 Westinghouse Science and Technology Center, 329 Workers' Compensation Board, British Columbia, 313 Wyndor Glass Company análisis condicional, 141-151, 153-155, 159-169 análisis de sensibilidad en dos sentidos, 579-580 análisis de sensibilidad en un solo sentido, 577-578 conjuntos de datos, 127-128 en programación separable, 273-281 formulación de la hoja de cálculo, 21-28 problema de mezcla de productos, 18-28, 62-63 programación binaria integral, 235-240 programación no lineal, 264-269

#### Y

Young, E. E., 313 Yu, G., 187

#### Z

Zonas de asistencia escolar, 182-183, 251